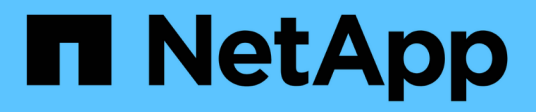

## **Konfigurieren Sie Hosts mit FCP und iSCSI**

SAN hosts and cloud clients

NetApp March 29, 2024

This PDF was generated from https://docs.netapp.com/de-de/ontap-sanhost/hu\_fcp\_scsi\_index.html on March 29, 2024. Always check docs.netapp.com for the latest.

# **Inhalt**

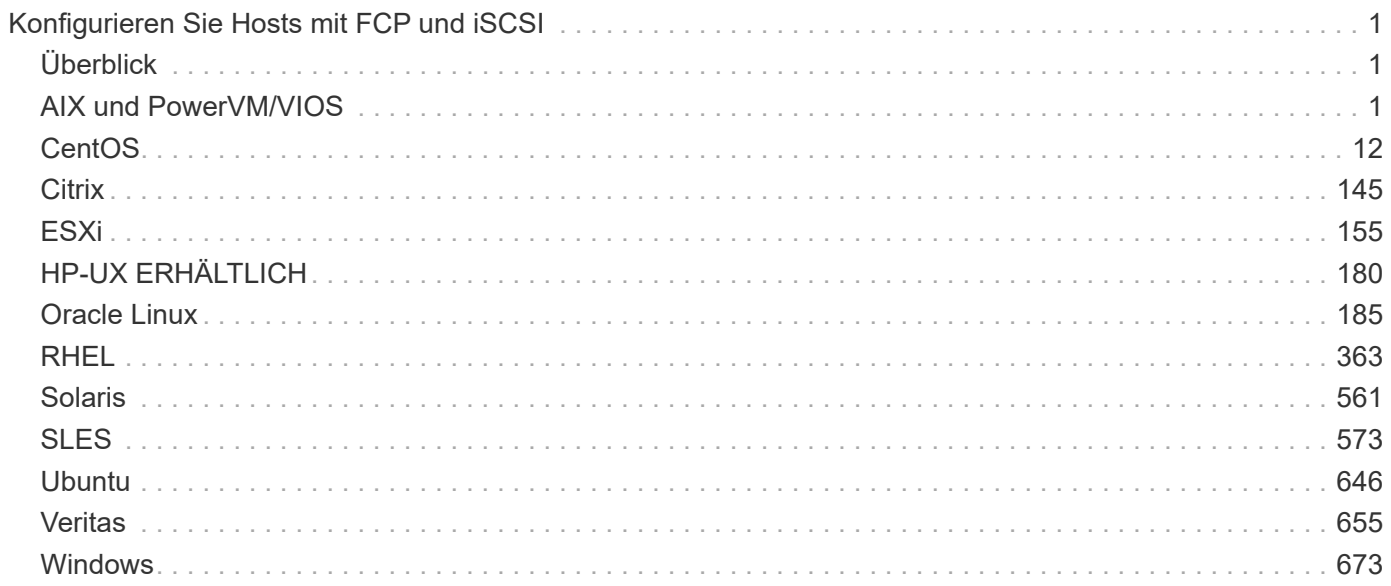

# <span id="page-2-0"></span>**Konfigurieren Sie Hosts mit FCP und iSCSI**

## <span id="page-2-1"></span>**Überblick**

Sie können bestimmte SAN-Hosts für FCP oder iSCSI mit ONTAP als Ziel konfigurieren. Zuerst installieren Sie das entsprechende Betriebssystem-Host-Utility-Paket, das das SAN-Tool-Kit enthält, und dann überprüfen Sie die Multipath-Einstellungen für die NetApp ONTAP-LUNs.

## <span id="page-2-2"></span>**AIX und PowerVM/VIOS**

## **Verwenden Sie IBM AIX 7.2 und/oder PowerVM (VIOS 3.1) mit ONTAP**

Sie können die Konfigurationseinstellungen des ONTAP-SAN-Hosts verwenden, um IBM AIX 7.2 und/oder PowerVM (VIOS 3.1) mit ONTAP als Ziel zu konfigurieren.

## **Installieren Sie die AIX/VIOS-Hostdienstprogramme**

Sie müssen das AIX Host Utilities Kit bei der Verwendung von AIX MPIO mit NetApp ONTAP Storage installieren.

Sie können die komprimierte Datei mit den Host Utilities Softwarepaketen von herunterladen ["NetApp Support](https://mysupport.netapp.com/site/products/all/details/hostutilities/downloads-tab/download/61343/6.1/downloads) [Website".](https://mysupport.netapp.com/site/products/all/details/hostutilities/downloads-tab/download/61343/6.1/downloads) Nachdem Sie die Datei installiert haben, müssen Sie sie dekomprimieren, um die beiden Softwarepakete zu erhalten, die Sie zur Installation der Host-Dienstprogramme benötigen.

NetApp AIX Host Utilities 6.1 ist die neueste Version. Dieser Release behebt das Problem mit Speicherlecks, das in den vorherigen Versionen gemeldet wurde. Weitere Informationen finden Sie im Abschnitt mit den Versionshinweisen.

## **Schritte**

- 1. Melden Sie sich bei Ihrem Host an.
	- Melden Sie sich auf einem AIX-Host als **root** an.
	- Melden Sie sich auf einem PowerVM-Host als **padmin** an, und geben Sie dann das ein oem setup env Befehl zum Root werden.
- 2. Laden Sie eine Kopie der komprimierten Datei mit den Host Utilities von der NetApp Support Site in ein Verzeichnis auf Ihrem Host herunter.
- 3. Gehen Sie zu dem Verzeichnis, in dem der Download enthalten ist.
- 4. Dekomprimieren Sie die Datei und extrahieren Sie das SAN Toolkit Softwarepaket.

tar -xvf ntap aix host utilities 6.1.tar.gz

Das folgende Verzeichnis wird beim Dekomprimieren der Datei erstellt: ntap\_aix\_host\_utilities\_6.1. Dieses Verzeichnis verfügt über eines der folgenden Unterverzeichnisse: MPIO, NON\_MPIO oder SAN\_Tool\_Kit.

5. Installieren Sie AIX MPIO:

```
installp -aXYd /var/tmp/ntap_aix_host_utilities_6.1/MPIO
NetApp.MPIO Host Utilities Kit
```
- 6. Installieren Sie das SAN Toolkit: installp -aXYd /var/tmp/ntap\_aix\_host\_utilities\_6.1/SAN\_Tool\_Kit NetApp.SAN\_toolkit
- 7. Starten Sie den Host neu.

## **SAN-Toolkit**

Das Tool-Kit wird automatisch installiert, wenn Sie das NetApp Host Utilities-Paket installieren. Dieses Kit enthält die sanlun Dienstprogramm: Unterstützt Sie beim Management von LUNs und HBAs. Der sanlun Befehl gibt Informationen über die LUNs zurück, die Ihrem Host zugeordnet sind, Multipathing und Informationen zurück, die zum Erstellen von Initiatorgruppen erforderlich sind.

## **Beispiel**

Im folgenden Beispiel wird der verwendet sanlun lun show Befehl gibt LUN-Informationen zurück.

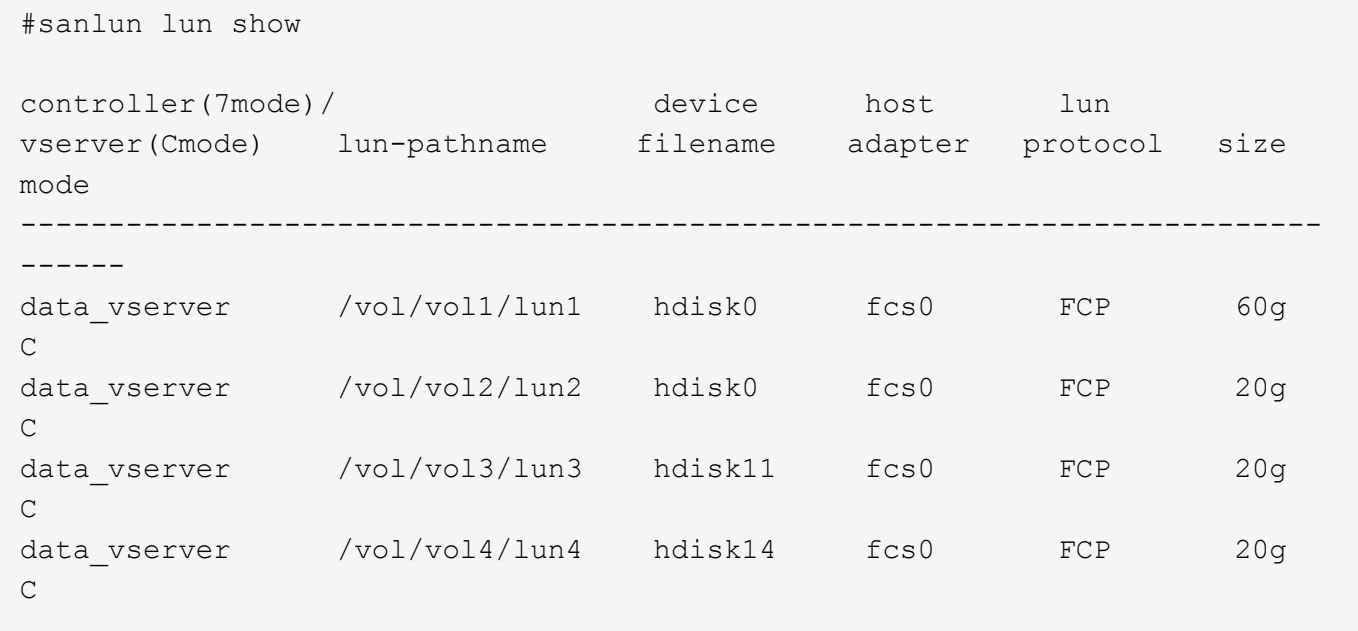

## **SAN Booting**

## **Was Sie benötigen**

Wenn Sie sich für das Booten über SAN entscheiden, muss es von Ihrer Konfiguration unterstützt werden. Sie können das verwenden ["NetApp Interoperabilitäts-Matrix-Tool"](https://mysupport.netapp.com/matrix/imt.jsp?components=71102;&solution=1&isHWU&src=IMT) Um zu überprüfen, ob Ihr Betriebssystem, HBA, die HBA-Firmware und das HBA-Boot-BIOS sowie die ONTAP-Version unterstützt werden.

BEIM Booten VON SAN wird eine SAN-Attached Disk (eine LUN) als Boot-Gerät für einen AIX/PowerVM-Host eingerichtet. Sie können eine SAN-Boot-LUN einrichten, um in einer AIX MPIO-Umgebung zu arbeiten, in der AIX Host Utilities entweder mit dem FC- oder FCoE-Protokoll ausgeführt werden. Die Methode, die Sie zum Erstellen einer SAN-Boot-LUN und zur Installation eines neuen OS-Images darauf in einer AIX MPIO-Umgebung verwenden, kann je nach verwendetem Protokoll variieren.

## **Multipathing**

Multipathing ermöglicht Ihnen die Konfiguration mehrerer Netzwerkpfade zwischen dem Host und dem Storage-System. Falls ein Pfad ausfällt, wird der Verkehr auf den verbleibenden Pfaden fortgesetzt. Die AIXund PowerVM-Umgebungen der Host Utilities verwenden die native Multipathing-Lösung (MPIO) von AIX.

Für AIX ist Path Control Module (PCM) die Steuerung mehrerer Pfade verantwortlich. PCM ist ein Code des vom Storage-Anbieter bereitgestellten, der das Pfadmanagement unterstützt. Dies wird im Rahmen der Installation der Host Utilities installiert und aktiviert.

## **Konfigurationen ohne ASA**

Für Konfigurationen ohne ASA sollten zwei Gruppen von Pfaden mit unterschiedlichen Prioritäten vorhanden sein. Die Pfade mit den höheren Prioritäten sind aktiv/optimiert, was bedeutet, dass sie vom Controller gewartet werden, wo sich das Aggregat befindet. Die Pfade mit den niedrigeren Prioritäten sind aktiv, werden aber nicht optimiert, da sie von einem anderen Controller bereitgestellt werden. Die nicht optimierten Pfade werden nur verwendet, wenn keine optimierten Pfade verfügbar sind.

## **Beispiel**

Im folgenden Beispiel wird die richtige Ausgabe für eine ONTAP-LUN mit zwei aktiv/optimierten Pfaden und zwei aktiv/nicht optimierten Pfaden angezeigt:

```
# sanlun lun show -p |grep -p hdisk78
                  ONTAP Path:
vs aix clus:/vol/chataix 205p2 vol en 1 7/jfs 205p2 lun en
                        LUN: 37
                    LUN Size: 15g
                  Host Device: hdisk78
                       Mode: C
            Multipath Provider: AIX Native
        Multipathing Algorithm: round_robin
------- ---------- ------ ------- ---------- ----------
host vserver AIX and AIX MPIO
path path MPIO host vserver path
state type  path adapter LIF  priority
------- ---------- ------ ------- ---------- ----------
up secondary path0 fcs0 fc aix 1 1
up primary path1 fcs0 fc_aix_2 1
up primary path2 fcs1 fc_aix_3 1
up secondary path3 fcs1 fc_aix_4 1
```
#### **Alle SAN-Array-Konfigurationen**

In Konfigurationen mit allen SAN-Arrays (ASA) sind alle Pfade zu einer bestimmten LUN aktiv und optimiert. Dies verbessert die Performance, da I/O-Operationen über alle Pfade gleichzeitig ausgeführt werden können.

#### **Beispiel**

Im folgenden Beispiel wird die richtige Ausgabe für eine ONTAP LUN angezeigt:

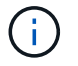

Alle SAN Arrays (ASA) Konfigurationen werden ab ONTAP 9.8 für AIX Hosts unterstützt.

```
# sanlun lun show -p |grep -p hdisk78
                   ONTAP Path:
vs_aix_clus:/vol/chataix_205p2_vol_en_1_7/jfs_205p2_lun_en
                         LUN: 37
                     LUN Size: 15g
                  Host Device: hdisk78
                        Mode: C
            Multipath Provider: AIX Native
         Multipathing Algorithm: round_robin
------ ------- ------ ------- --------- ----------
host vserver AIX 113 MPIO
path path MPIO host vserver path
state type   path   adapter LIF   priority
------ ------- ------ ------- --------- ----------
up primary path0 fcs0 fc_aix_1 1
up primary path1 fcs0 fc aix 2 1
up primary path2 fcs1 fc_aix_3 1
up primary path3 fcs1 fc_aix_4 1
```
## **Empfohlene Einstellungen**

Im Folgenden finden Sie einige empfohlene Parametereinstellungen für ONTAP LUNs. Die wichtigen Parameter für ONTAP LUNs werden nach der Installation des NetApp Host Utilities Kit automatisch festgelegt.

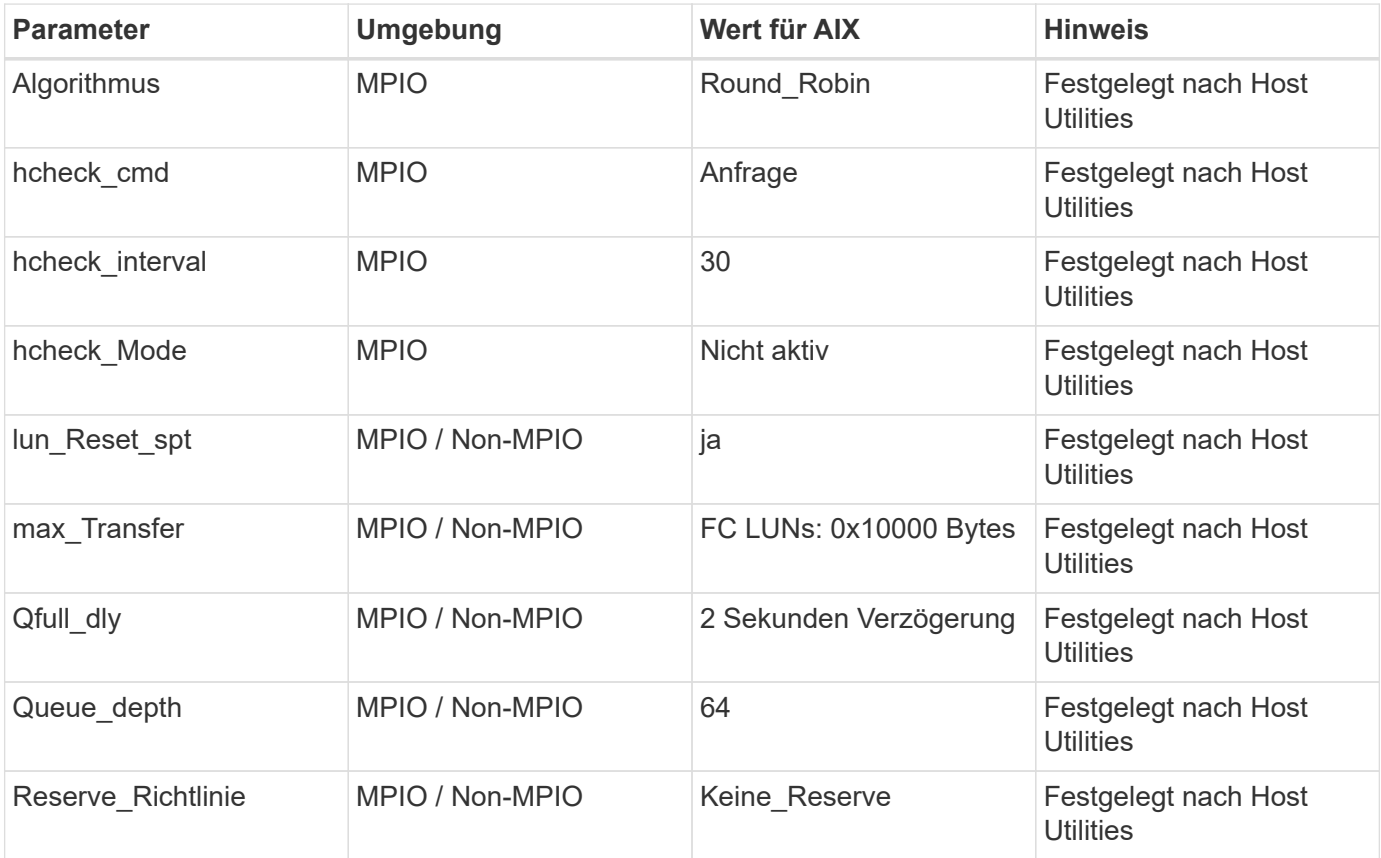

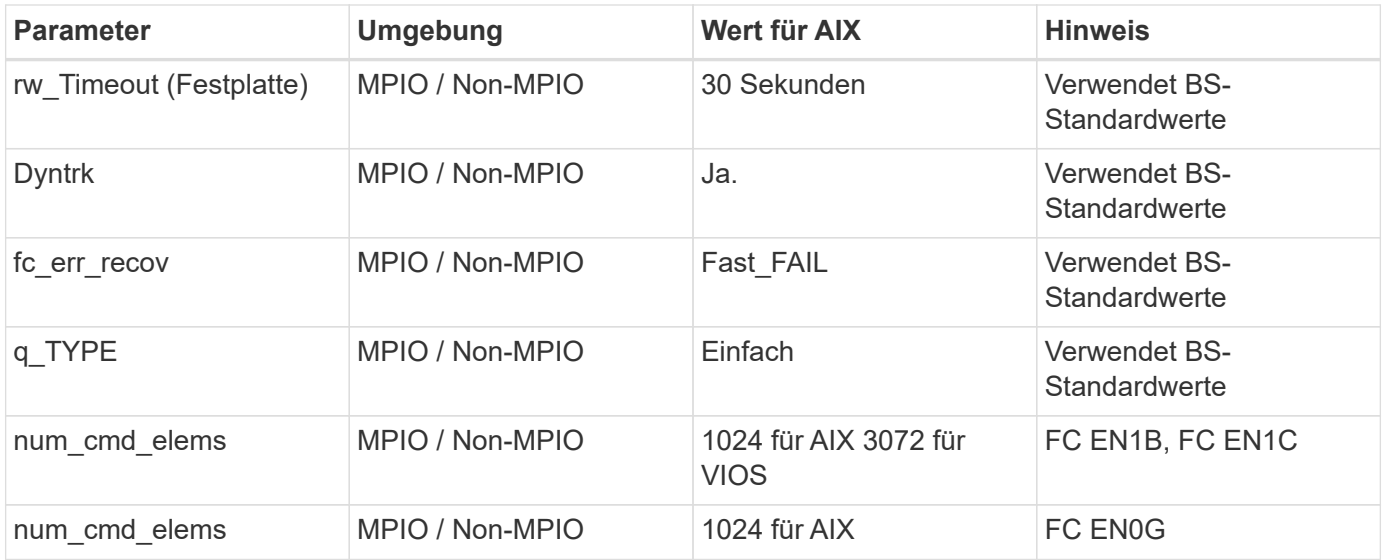

## **Empfohlene Einstellungen für MetroCluster**

Das AIX-Betriebssystem erzwingt standardmäßig eine kürzere I/O-Zeitüberschreitung, wenn keine Pfade zu einer LUN verfügbar sind. Dies kann bei Konfigurationen wie Single-Switch-SAN-Fabric- und MetroCluster-Konfigurationen mit nicht geplanten Failover auftreten. Weitere Informationen und empfohlene Änderungen an den Standardeinstellungen finden Sie unter ["NetApp KB1001318"](https://kb.netapp.com/app/answers/answer_view/a_id/1001318)

## **AIX Unterstützung mit SM-BC**

Ab ONTAP 9.11.1 wird AIX mit SM-BC unterstützt. Mit einer AIX-Konfiguration ist der primäre Cluster der "aktive" Cluster.

In einer AIX-Konfiguration ist ein Failover mit Unterbrechungen verbunden. Bei jedem Failover müssen Sie einen Re-Scan am Host durchführen, um I/O-Vorgänge wiederaufzunehmen.

Informationen zum Konfigurieren von AIX für SM-BC finden Sie im Knowledge Base-Artikel ["So konfigurieren](https://kb.netapp.com/Advice_and_Troubleshooting/Data_Protection_and_Security/SnapMirror/How_to_configure_an_AIX_host_for_SnapMirror_Business_Continuity_(SM-BC)) [Sie einen AIX Host für SnapMirror Business Continuity \(SM-BC\)"](https://kb.netapp.com/Advice_and_Troubleshooting/Data_Protection_and_Security/SnapMirror/How_to_configure_an_AIX_host_for_SnapMirror_Business_Continuity_(SM-BC)).

#### **Bekannte Probleme**

Die IBM AIX 7.2 und/oder PowerVM (VIOS 3.1) mit ONTAP-Version weist folgende bekannte Probleme auf:

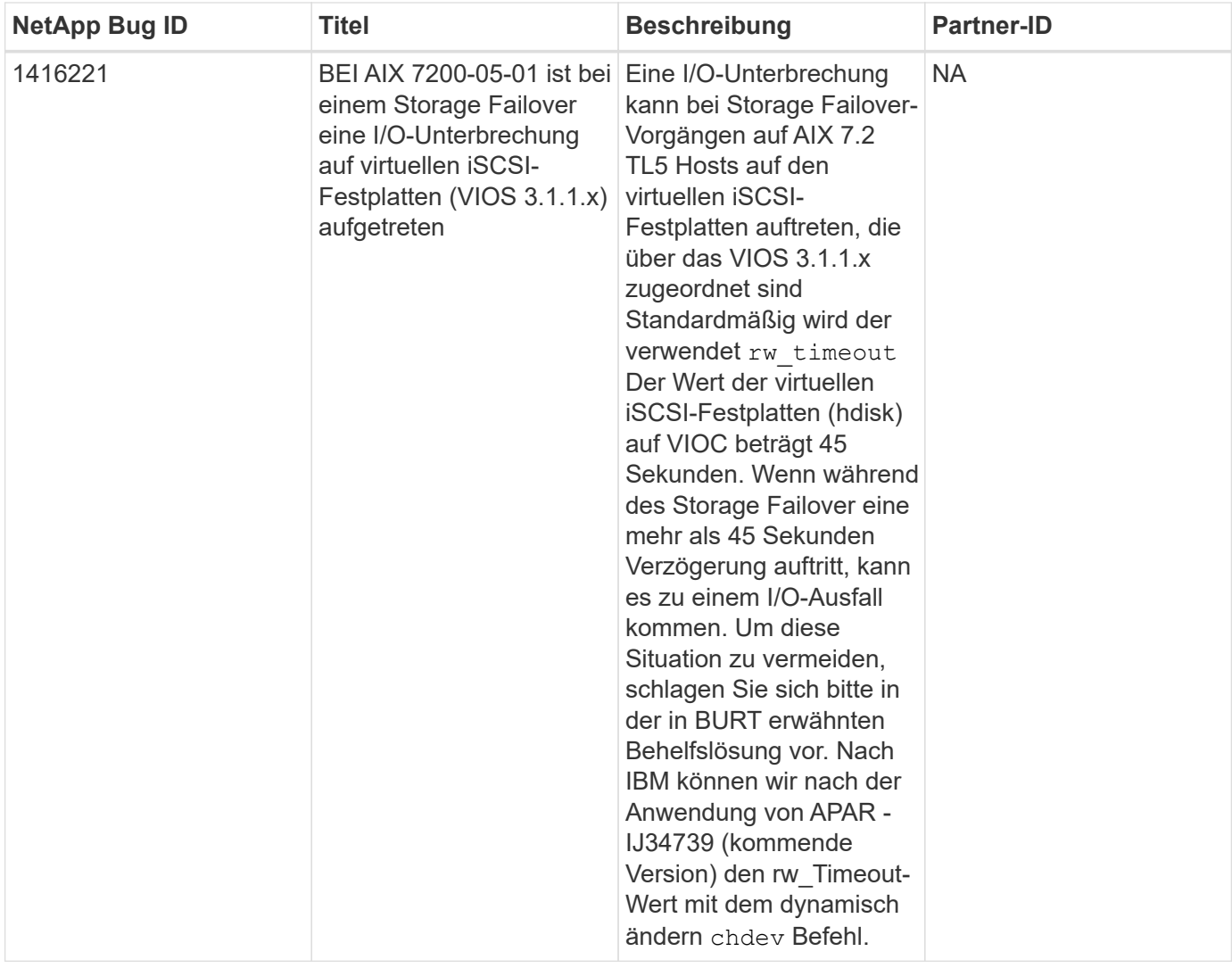

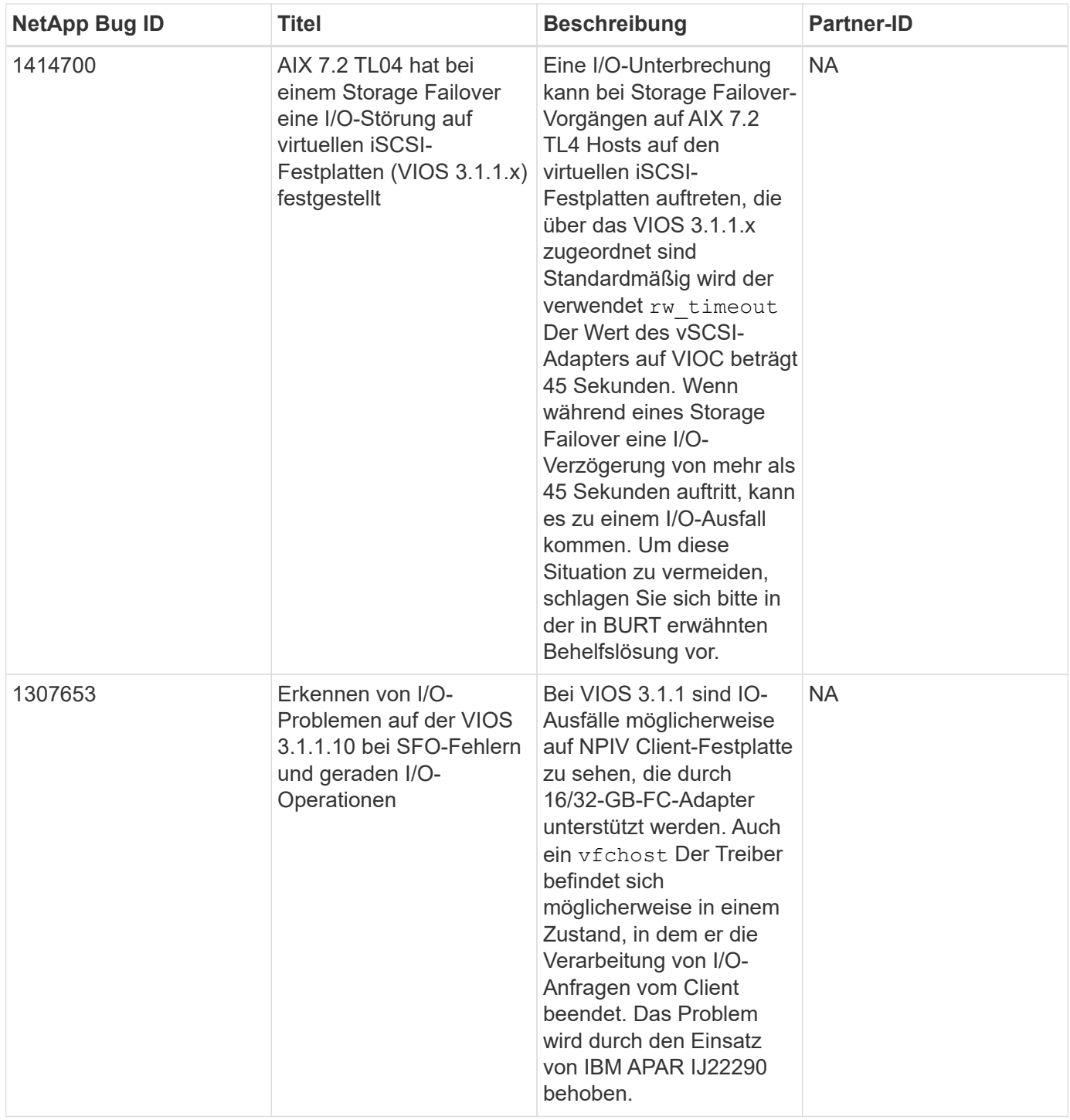

## **Verwenden Sie IBM AIX 7.1 mit ONTAP**

Sie können die Konfigurationseinstellungen des ONTAP-SAN-Hosts verwenden, um IBM AIX 7.1 mit ONTAP als Ziel zu konfigurieren.

## **Installieren Sie die AIX Host Utilities**

Sie müssen das AIX Host Utilities Kit bei der Verwendung von AIX MPIO mit NetApp ONTAP Storage installieren.

Sie können die komprimierte Datei mit den Host Utilities Softwarepaketen von herunterladen ["NetApp Support](https://mysupport.netapp.com/site/products/all/details/hostutilities/downloads-tab/download/61343/6.1/downloads)

[Website".](https://mysupport.netapp.com/site/products/all/details/hostutilities/downloads-tab/download/61343/6.1/downloads) Nachdem Sie die Datei haben, müssen Sie sie extrahieren, um die beiden Softwarepakete zu erhalten, die Sie zur Installation der Host Utilities benötigen.

## **Schritte**

- 1. Melden Sie sich bei Ihrem Host an.
	- Melden Sie sich auf einem AIX-Host als **root** an.
- 2. Laden Sie eine Kopie der komprimierten Datei mit den Host Utilities von der NetApp Support Site in ein Verzeichnis auf Ihrem Host herunter.
- 3. Gehen Sie zu dem Verzeichnis, in dem der Download enthalten ist.
- 4. Dekomprimieren Sie die Datei und extrahieren Sie das SAN Toolkit Softwarepaket.

tar -xvf ntap aix host utilities 6.1.tar.tgz

Das folgende Verzeichnis wird beim Dekomprimieren der Datei erstellt: ntap\_aix\_host\_utilities\_6.1. Dieses Verzeichnis verfügt über eines der folgenden Unterverzeichnisse: MPIO, NON\_MPIO oder SAN\_Tool\_Kit.

5. Installieren Sie AIX MPIO:

```
installp -aXYd /var/tmp/ntap_aix_host_utilities_6.1/MPIO
NetApp.MPIO Host Utilities Kit
```
- 6. Installieren Sie das SAN Toolkit: installp -aXYd /var/tmp/ntap\_aix\_host\_utilities\_6.1/SAN\_Tool\_Kit NetApp.SAN\_toolkit
- 7. Starten Sie den Host neu.

## **SAN Toolkit**

Das Tool-Kit wird automatisch installiert, wenn Sie das NetApp Host Utilities-Paket installieren. Dieses Kit enthält die sanlun Dienstprogramm: Unterstützt Sie beim Management von LUNs und HBAs. Der sanlun Befehl gibt Informationen über die LUNs zurück, die Ihrem Host zugeordnet sind, Multipathing und Informationen zurück, die zum Erstellen von Initiatorgruppen erforderlich sind.

#### **Beispiel**

Im folgenden Beispiel wird der verwendet sanlun lun show Befehl gibt LUN-Informationen zurück.

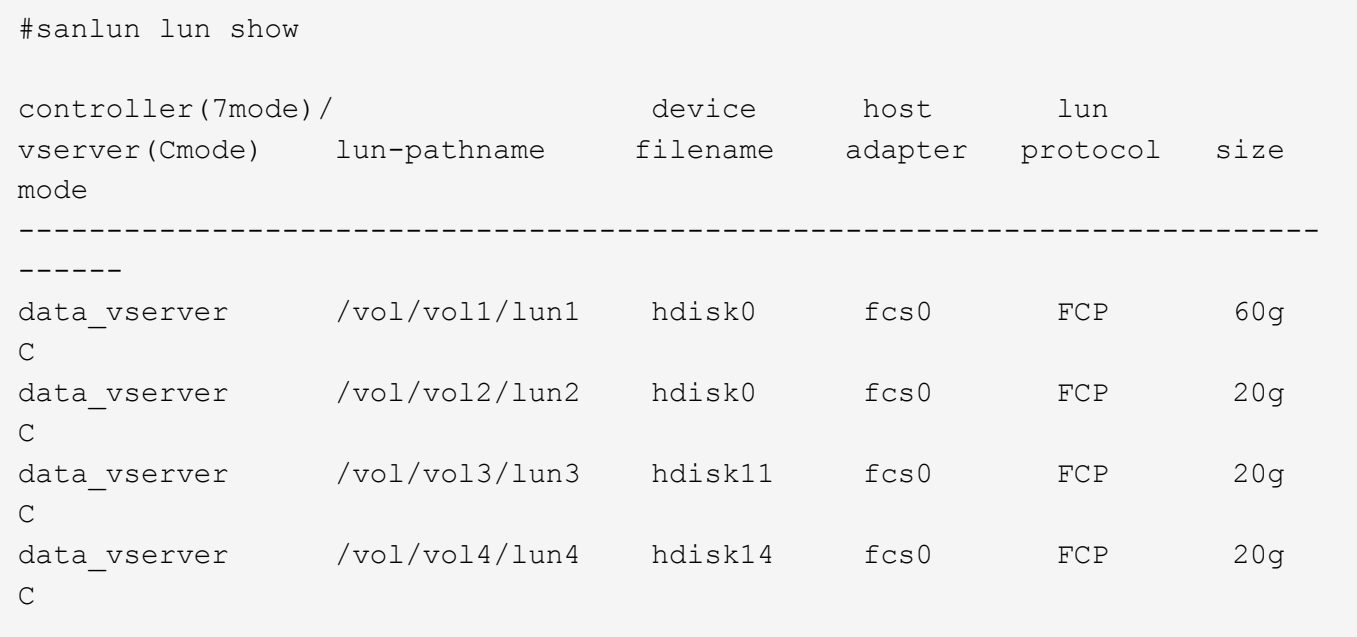

## **SAN wird gebootet**

#### **Was Sie benötigen**

Wenn Sie sich für das Booten über SAN entscheiden, muss es von Ihrer Konfiguration unterstützt werden. Sie können das verwenden ["NetApp Interoperabilitäts-Matrix-Tool"](https://mysupport.netapp.com/matrix/imt.jsp?components=71102;&solution=1&isHWU&src=IMT) Um zu überprüfen, ob Ihr Betriebssystem, HBA, die HBA-Firmware und das HBA-Boot-BIOS sowie die ONTAP-Version unterstützt werden.

BEIM Booten VON SAN wird eine SAN-Attached Disk (eine LUN) als Boot-Gerät für einen AIX-Host eingerichtet. Sie können eine SAN-Boot-LUN einrichten, um in einer AIX MPIO-Umgebung zu arbeiten, in der AIX Host Utilities entweder mit dem FC- oder FCoE-Protokoll ausgeführt werden. Die Methode, die Sie zum Erstellen einer SAN-Boot-LUN und zur Installation eines neuen OS-Images darauf in einer AIX MPIO-Umgebung verwenden, kann je nach verwendetem Protokoll variieren.

#### **Multipathing**

Multipathing ermöglicht Ihnen die Konfiguration mehrerer Netzwerkpfade zwischen dem Host und dem Storage-System. Falls ein Pfad ausfällt, wird der Verkehr auf den verbleibenden Pfaden fortgesetzt. Die AIX-Umgebung der Host Utilities verwenden die native AIX-Multipathing-Lösung MPIO.

Für AIX ist Path Control Module (PCM) die Steuerung mehrerer Pfade verantwortlich. PCM ist ein Code, der vom Anbieter bereitgestellt wird und das Pfadmanagement unterstützt. Dies wird im Rahmen der Installation der Host Utilities installiert und aktiviert.

#### **Konfigurationen ohne ASA**

Für Konfigurationen ohne ASA sollten zwei Gruppen von Pfaden mit unterschiedlichen Prioritäten vorhanden sein. Die Pfade mit den höheren Prioritäten sind aktiv/optimiert, was bedeutet, dass sie vom Controller gewartet werden, wo sich das Aggregat befindet. Die Pfade mit den niedrigeren Prioritäten sind aktiv, werden aber nicht optimiert, da sie von einem anderen Controller bereitgestellt werden. Die nicht optimierten Pfade werden nur verwendet, wenn keine optimierten Pfade verfügbar sind.

#### **Beispiel**

Im folgenden Beispiel wird die richtige Ausgabe für eine ONTAP-LUN mit zwei aktiv/optimierten Pfaden und zwei aktiv/nicht optimierten Pfaden angezeigt:

# sanlun lun show -p |grep -p hdisk78 ONTAP Path: vs\_aix\_clus:/vol/chataix\_205p2\_vol\_en\_1\_7/jfs\_205p2\_lun\_en LUN: 37 LUN Size: 15g Host Device: hdisk78 Mode: C Multipath Provider: AIX Native Multipathing Algorithm: round robin ------- ---------- ------ ------- ---------- --------- host vserver AIX AIX MPIO path path MPIO host vserver path state type path adapter LIF priority ------- ---------- ------ ------- ---------- --------- up secondary path0 fcs0 fc\_aix\_1 1 up primary path1 fcs0 fc\_aix\_2 1 up primary path2 fcs1 fc\_aix\_3 1 up secondary path3 fcs1 fc\_aix\_4 1

#### **Alle SAN-Array-Konfigurationen**

In Konfigurationen mit allen SAN-Arrays (ASA) sind alle Pfade zu einer bestimmten LUN aktiv und optimiert. Dies verbessert die Performance, da I/O-Operationen über alle Pfade gleichzeitig ausgeführt werden können.

#### **Beispiel**

Im folgenden Beispiel wird die richtige Ausgabe für eine ONTAP LUN angezeigt:

Alle SAN Arrays (ASA) Konfigurationen werden ab ONTAP 9.8 für AIX Hosts unterstützt.

```
# sanlun lun show -p |grep -p hdisk78
                   ONTAP Path:
vs_aix_clus:/vol/chataix_205p2_vol_en_1_7/jfs_205p2_lun_en
                         LUN: 37
                     LUN Size: 15g
                  Host Device: hdisk78
                        Mode: C
            Multipath Provider: AIX Native
         Multipathing Algorithm: round_robin
------ ------- ------ ------- --------- ----------
host vserver AIX AIX MPIO
path path MPIO host vserver path
state type   path   adapter LIF   priority
------ ------- ------ ------- --------- ----------
up primary path0 fcs0 fc_aix_1 1
up primary path1 fcs0 fc aix 2 1
up primary path2 fcs1 fc_aix_3 1
up primary path3 fcs1 fc_aix_4 1
```
## **Empfohlene Einstellungen**

Im Folgenden finden Sie einige empfohlene Parametereinstellungen für ONTAP LUNs. Die wichtigen Parameter für ONTAP LUNs werden nach der Installation des NetApp Host Utilities Kit automatisch festgelegt.

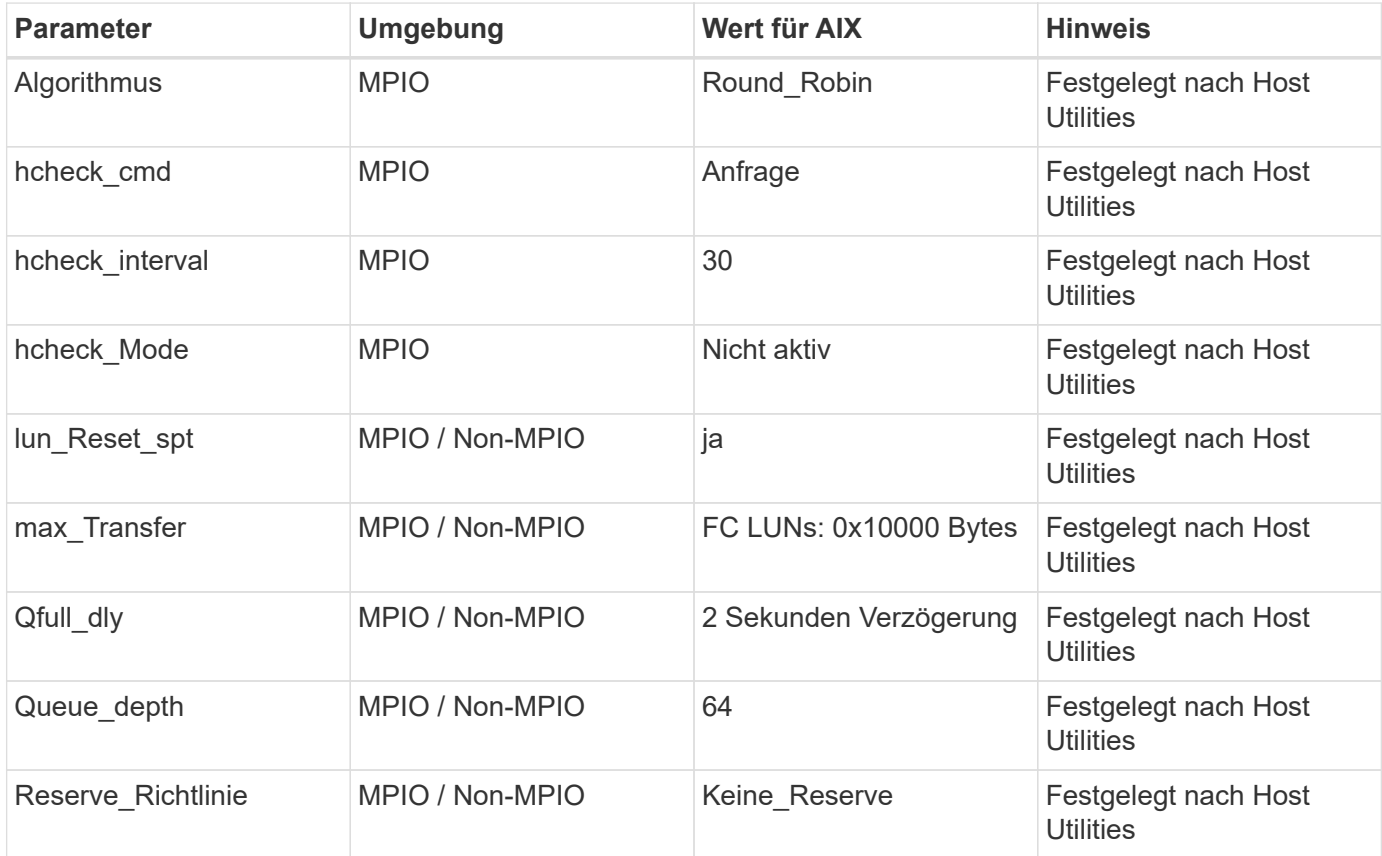

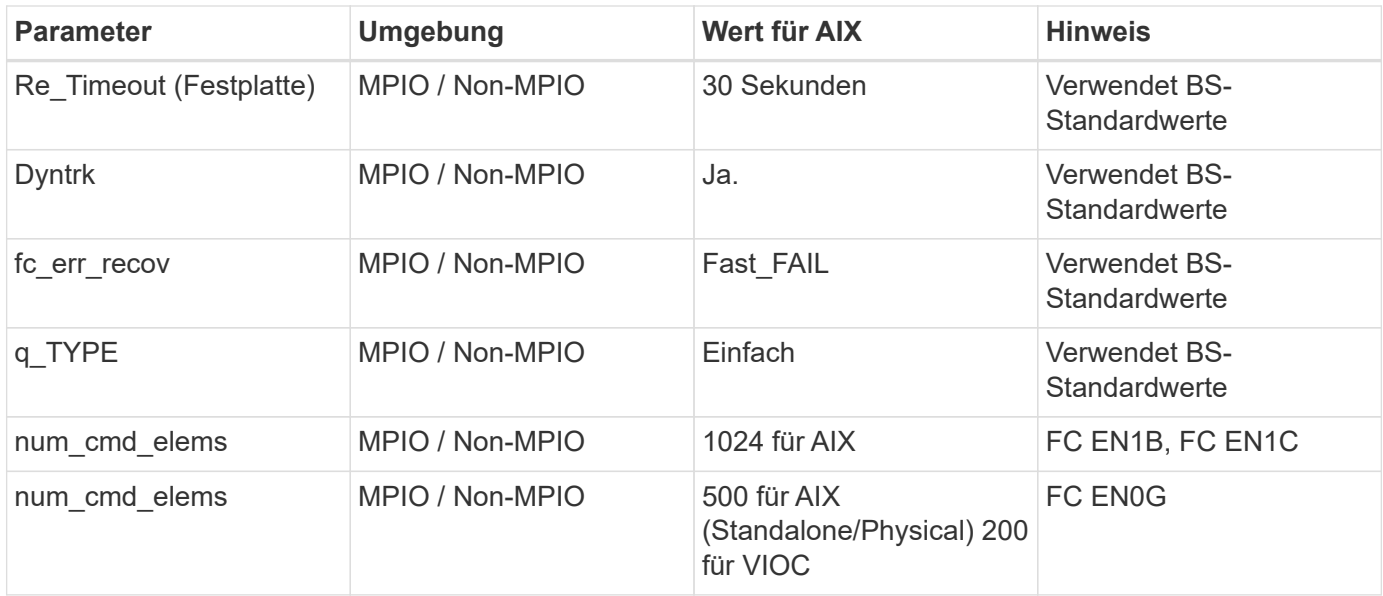

## **Empfohlene Einstellungen für MetroCluster**

Das AIX-Betriebssystem erzwingt standardmäßig eine kürzere I/O-Zeitüberschreitung, wenn keine Pfade zu einer LUN verfügbar sind. Dies kann bei Konfigurationen wie Single-Switch-SAN-Fabric- und MetroCluster-Konfigurationen mit nicht geplanten Failover auftreten. Weitere Informationen und empfohlene Änderungen an den Standardeinstellungen finden Sie unter ["NetApp KB1001318"](https://kb.netapp.com/app/answers/answer_view/a_id/1001318)

## **AIX Unterstützung mit SM-BC**

Ab ONTAP 9.11.1 wird AIX mit SM-BC unterstützt. Mit einer AIX-Konfiguration ist der primäre Cluster der .aktive" Cluster.

In einer AIX-Konfiguration ist ein Failover mit Unterbrechungen verbunden. Bei jedem Failover müssen Sie einen Re-Scan am Host durchführen, um I/O-Vorgänge wiederaufzunehmen.

Informationen zum Konfigurieren von AIX für SM-BC finden Sie im Knowledge Base-Artikel ["So konfigurieren](https://kb.netapp.com/Advice_and_Troubleshooting/Data_Protection_and_Security/SnapMirror/How_to_configure_an_AIX_host_for_SnapMirror_Business_Continuity_(SM-BC)) [Sie einen AIX Host für SnapMirror Business Continuity \(SM-BC\)"](https://kb.netapp.com/Advice_and_Troubleshooting/Data_Protection_and_Security/SnapMirror/How_to_configure_an_AIX_host_for_SnapMirror_Business_Continuity_(SM-BC)).

#### **Bekannte Probleme**

Es sind keine Probleme bekannt.

## <span id="page-13-0"></span>**CentOS**

## **Versionshinweise**

## **ASM Mirroring**

Bei der ASM-Spiegelung (Automatic Storage Management) sind möglicherweise Änderungen an den Linux Multipath-Einstellungen erforderlich, damit ASM ein Problem erkennen und zu einer alternativen Fehlergruppe wechseln kann. Die meisten ASM-Konfigurationen auf ONTAP verwenden externe Redundanz. Das bedeutet, dass Datensicherung durch das externe Array bereitgestellt wird und ASM keine Daten spiegelt. Einige Standorte verwenden ASM mit normaler Redundanz, um normalerweise zwei-Wege-Spiegelung über verschiedene Standorte hinweg bereitzustellen. Siehe ["Oracle-Datenbanken auf ONTAP"](https://www.netapp.com/us/media/tr-3633.pdf) Für weitere Informationen.

## **CentOS 8**

## **Verwenden Sie CentOS 8.5 mit ONTAP**

Sie können die Konfigurationseinstellungen des ONTAP-SAN-Hosts verwenden, um CentOS 8.5 mit ONTAP als Ziel zu konfigurieren.

## **Installieren Sie die Linux Unified Host Utilities**

Das NetApp Linux Unified Host Utilities-Softwarepaket ist auf der erhältlich ["NetApp Support Website"](https://mysupport.netapp.com/site/products/all/details/hostutilities/downloads-tab/download/61343/7.1/downloads) In einer 64-Bit-.rpm-Datei.

NetApp empfiehlt ausdrücklich die Installation der Linux Unified Host Utilities, dies ist jedoch nicht zwingend erforderlich. Die Dienstprogramme ändern keine Einstellungen auf Ihrem Linux-Host. Die Versorgungseinrichtungen verbessern das Management und unterstützen den NetApp Kunden-Support bei der Erfassung von Informationen zu Ihrer Konfiguration.

## **Was Sie benötigen**

Wenn Sie derzeit eine Version von Linux Unified Host Utilities installiert haben, sollten Sie diese aktualisieren oder entfernen und dann die folgenden Schritte ausführen, um die neueste Version zu installieren.

## **Schritte**

- 1. Laden Sie das Softwarepaket für die 64-Bit-Version von Linux Unified Host Utilities von herunter ["NetApp](https://mysupport.netapp.com/site/products/all/details/hostutilities/downloads-tab/download/61343/7.1/downloads) [Support Website"](https://mysupport.netapp.com/site/products/all/details/hostutilities/downloads-tab/download/61343/7.1/downloads) Auf Ihren Host.
- 2. Installieren des Softwarepakets:

```
rpm -ivh netapp linux unified host utilities-7-1.x86 64
```
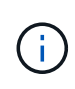

Sie können die in diesem Dokument angegebenen Konfigurationseinstellungen verwenden, um die mit verbundenen Cloud-Clients zu konfigurieren ["Cloud Volumes ONTAP"](https://docs.netapp.com/us-en/cloud-manager-cloud-volumes-ontap/index.html) Und ["Amazon](https://docs.netapp.com/us-en/cloud-manager-fsx-ontap/index.html) [FSX für ONTAP".](https://docs.netapp.com/us-en/cloud-manager-fsx-ontap/index.html)

## **SAN Toolkit**

Das Toolkit wird automatisch installiert, wenn Sie das NetApp Host Utilities-Paket installieren. Dieses Kit enthält die sanlun Dienstprogramm: Unterstützt Sie beim Management von LUNs und HBAs. Der sanlun Befehl gibt Informationen über die LUNs zurück, die Ihrem Host zugeordnet sind, Multipathing und Informationen zurück, die zum Erstellen von Initiatorgruppen erforderlich sind.

#### **Beispiel**

Im folgenden Beispiel wird der verwendet sanlun lun show Befehl gibt LUN-Informationen zurück.

```
# sanlun lun show all
```

```
Beispielausgabe:
```
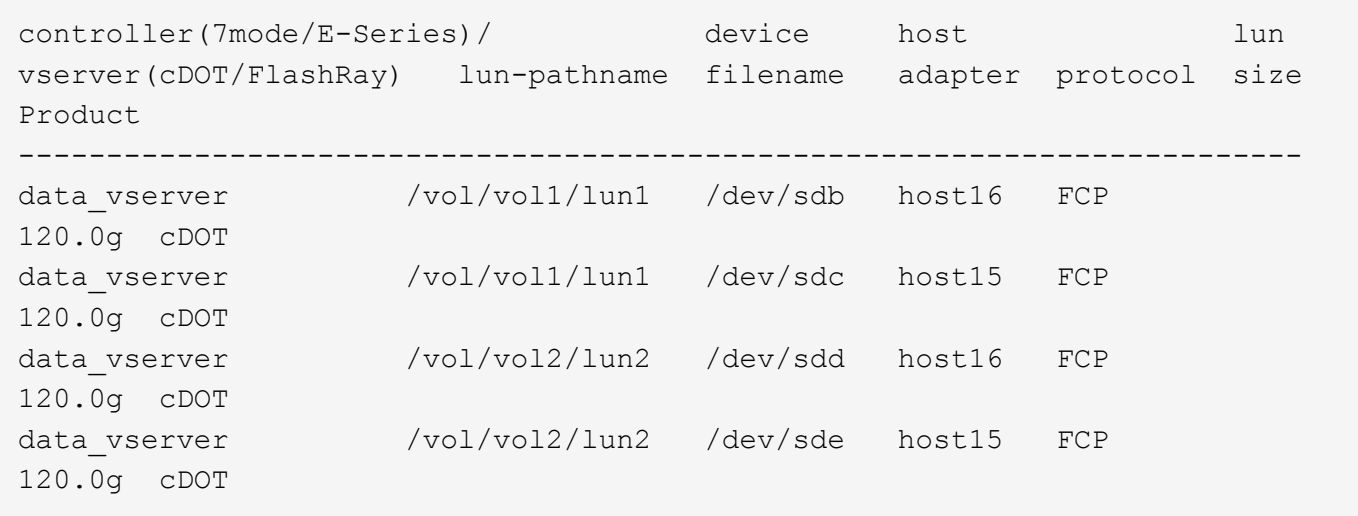

#### **SAN wird gebootet**

#### **Was Sie benötigen**

Wenn Sie sich für das Booten über SAN entscheiden, muss es von Ihrer Konfiguration unterstützt werden. Sie können das verwenden ["NetApp Interoperabilitäts-Matrix-Tool"](https://mysupport.netapp.com/matrix/imt.jsp?components=91241;&solution=236&isHWU&src=IMT) Um zu überprüfen, ob Ihr Betriebssystem, HBA, die HBA-Firmware und das HBA-Boot-BIOS sowie die ONTAP-Version unterstützt werden.

#### **Schritte**

- 1. Ordnen Sie die SAN-Boot-LUN dem Host zu.
- 2. Vergewissern Sie sich, dass mehrere Pfade verfügbar sind.

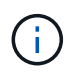

Mehrere Pfade sind verfügbar, nachdem das Host-Betriebssystem auf den Pfaden ausgeführt wurde.

3. Aktivieren Sie das SAN-Booten im Server-BIOS für die Ports, denen die SAN-Boot-LUN zugeordnet ist.

Informationen zum Aktivieren des HBA-BIOS finden Sie in der anbieterspezifischen Dokumentation.

4. Starten Sie den Host neu, um zu überprüfen, ob der Startvorgang erfolgreich war.

#### **Multipathing**

Für CentOS 8.5 die /etc/multipath.conf Die Datei muss vorhanden sein, Sie müssen jedoch keine spezifischen Änderungen an der Datei vornehmen. CentOS 8.5 wird mit allen Einstellungen zusammengestellt, die zum Erkennen und korrekten Managen von ONTAP LUNs erforderlich sind.

Sie können das verwenden multipath -ll Überprüfen Sie mit dem Befehl die Einstellungen für Ihre ONTAP LUNs. Die folgenden Abschnitte enthalten ein Beispiel für eine Multipath-Ausgabe für eine LUN, die ASA- und nicht-ASA-Personas zugeordnet ist.

#### **Alle SAN-Array-Konfigurationen**

In Konfigurationen mit allen SAN-Arrays (ASA) sind alle Pfade zu einer bestimmten LUN aktiv und optimiert. Dies verbessert die Performance, da I/O-Operationen über alle Pfade gleichzeitig ausgeführt werden können.

#### **Beispiel**

Im folgenden Beispiel wird die richtige Ausgabe für eine ONTAP LUN angezeigt:

```
# multipath -ll
3600a098038303634722b4d59646c4436 dm-28 NETAPP,LUN C-Mode
size=80G features='3 queue if no path pg_init_retries 50' hwhandler='1
alua' wp=rw
`-+- policy='service-time 0' prio=50 status=active
    |- 11:0:7:1 sdfi 130:64 active ready running
    |- 11:0:9:1 sdiy 8:288 active ready running
    |- 11:0:10:1 sdml 69:464 active ready running
    |- 11:0:11:1 sdpt 131:304 active ready running
```
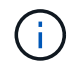

Verwenden Sie keine unverhältnismäßig hohe Anzahl von Pfaden zu einer einzelnen LUN. Es sollten nicht mehr als vier Pfade erforderlich sein. Mehr als acht Pfade können bei Storage-Ausfällen zu Pfadproblemen führen.

## **Konfigurationen ohne ASA**

Für Konfigurationen ohne ASA sollten zwei Gruppen von Pfaden mit unterschiedlichen Prioritäten vorhanden sein. Die Pfade mit den höheren Prioritäten sind aktiv/optimiert, was bedeutet, dass sie vom Controller gewartet werden, wo sich das Aggregat befindet. Die Pfade mit den niedrigeren Prioritäten sind aktiv, werden aber nicht optimiert, da sie von einem anderen Controller bereitgestellt werden. Die nicht optimierten Pfade werden nur verwendet, wenn keine optimierten Pfade verfügbar sind.

#### **Beispiel**

Im folgenden Beispiel wird die richtige Ausgabe für eine ONTAP-LUN mit zwei aktiv/optimierten Pfaden und zwei aktiv/nicht optimierten Pfaden angezeigt:

```
# multipath -ll
3600a098038303634722b4d59646c4436 dm-28 NETAPP,LUN C-Mode
size=80G features='3 queue if no path pg init retries 50' hwhandler='1
alua' wp=rw
|-+- policy='service-time 0' prio=50 status=active
| |- 16:0:6:35 sdwb 69:624 active ready running
| |- 16:0:5:35 sdun 66:752 active ready running
`-+- policy='service-time 0' prio=10 status=enabled
    |- 15:0:0:35 sdaj 66:48 active ready running
  |-15:0:1:35 sdbx 68:176 active ready running
```
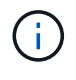

Verwenden Sie keine unverhältnismäßig hohe Anzahl von Pfaden zu einer einzelnen LUN. Es sollten nicht mehr als vier Pfade erforderlich sein. Mehr als acht Pfade können bei Storage-Ausfällen zu Pfadproblemen führen.

#### **Empfohlene Einstellungen**

CentOS 8.5 OS wird kompiliert, um ONTAP-LUNs zu erkennen und automatisch alle Konfigurationsparameter sowohl für ASA als auch für nicht-ASA-Konfiguration korrekt festzulegen.

Der multipath.conf Es muss eine Datei vorhanden sein, damit der Multipath-Daemon gestartet werden kann. Sie können jedoch eine leere Zero-Byte-Datei mit dem folgenden Befehl erstellen:

touch /etc/multipath.conf

Wenn Sie diese Datei zum ersten Mal erstellen, müssen Sie möglicherweise die Multipath-Services aktivieren und starten:

```
# systemctl enable multipathd
# systemctl start multipathd
```
- Es ist nicht erforderlich, dem direkt etwas hinzuzufügen multipath.conf Datei, es sei denn, Sie haben Geräte, die Sie nicht von Multipath verwalten möchten, oder Sie haben bereits vorhandene Einstellungen, die die Standardeinstellungen überschreiben.
- Um unerwünschte Geräte auszuschließen, fügen Sie die folgende Syntax zum hinzu multipath.conf Datei .

```
blacklist {
           wwid <DevId>
           devnode "^(ram|raw|loop|fd|md|dm-|sr|scd|st)[0-9]*"
           devnode "^hd[a-z]"
           devnode "^cciss.*"
}
```
Ersetzen Sie den <DevId> Mit dem WWID Zeichenfolge des Geräts, das Sie ausschließen möchten.

#### **Beispiel**

In diesem Beispiel werden wir die WWID eines Geräts ermitteln und dem hinzufügen multipath.conf Datei:

#### **Schritte**

a. Führen Sie den folgenden Befehl aus, um die WWID zu bestimmen:

```
# /lib/udev/scsi_id -gud /dev/sda
360030057024d0730239134810c0cb833
```
sda Ist die lokale SCSI-Festplatte, die wir zur Blacklist hinzufügen müssen.

b. Fügen Sie die hinzu WWID Zur schwarzen Liste stanza in /etc/multipath.conf:

```
blacklist {
       wwid 360030057024d0730239134810c0cb833
       devnode "^(ram|raw|loop|fd|md|dm-|sr|scd|st)[0-9]*"
       devnode "^hd[a-z]"
       devnode "^cciss.*"
}
```
Sie sollten immer Ihre überprüfen /etc/multipath.conf Datei für ältere Einstellungen, insbesondere im Abschnitt "Standardeinstellungen", die die Standardeinstellungen überschreiben könnte.

Die folgende Tabelle zeigt das kritische multipathd Parameter für ONTAP-LUNs und die erforderlichen Werte. Wenn ein Host mit LUNs anderer Anbieter verbunden ist und einer dieser Parameter außer Kraft gesetzt wird, müssen sie später in Abschnitt korrigiert werden multipath.conf Datei, die speziell für ONTAP LUNs gilt. Wenn dies nicht ausgeführt wird, funktionieren die ONTAP LUNs möglicherweise nicht wie erwartet. Diese Standardwerte sollten nur in Absprache mit NetApp und/oder einem Betriebssystemanbieter außer Kraft gesetzt werden und nur dann, wenn die Auswirkungen vollständig verstanden sind.

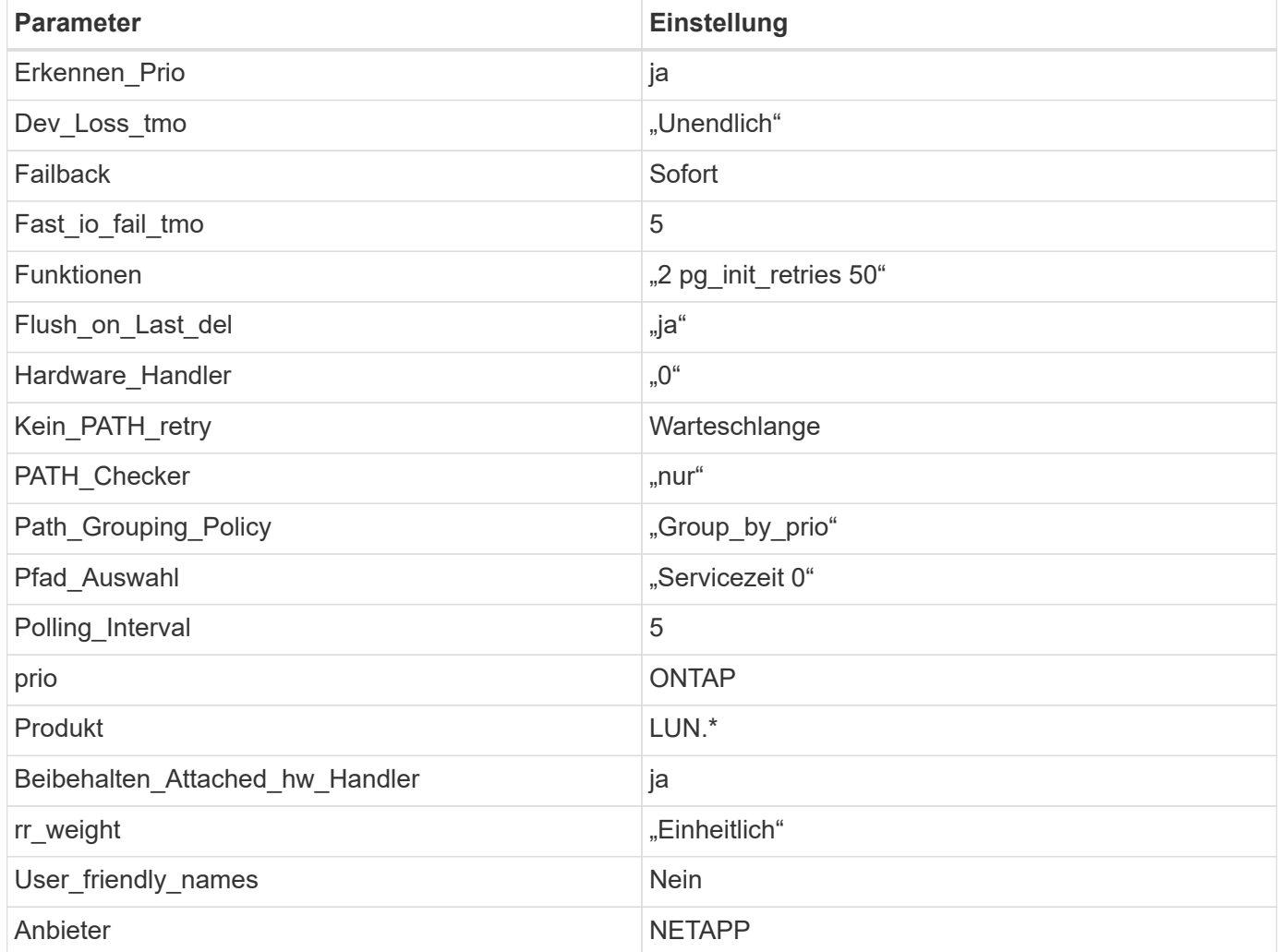

#### **Beispiel**

Das folgende Beispiel zeigt, wie eine überhielte Standardeinstellung korrigiert wird. In diesem Fall die multipath.conf Datei definiert Werte für path\_checker Und no\_path\_retry Die nicht mit ONTAP LUNs

kompatibel sind. Wenn sie nicht entfernt werden können, weil andere SAN-Arrays noch an den Host angeschlossen sind, können diese Parameter speziell für ONTAP-LUNs mit einem Device stanza korrigiert werden.

```
defaults {
  path checker readsector0
  no path retry fail
}
devices {
    device {
       vendor "NETAPP "
       product "LUN.*"
     no path retry queue
     path checker tur
    }
}
```
## **KVM-Einstellungen**

Sie können die empfohlenen Einstellungen verwenden, um Kernel-Based Virtual Machine (KVM) ebenfalls zu konfigurieren. Es sind keine Änderungen erforderlich, um KVM zu konfigurieren, da die LUN dem Hypervisor zugeordnet ist.

#### **Bekannte Probleme**

Es gibt keine bekannten Probleme für das CentOS 8.5 mit ONTAP-Version.

#### **Verwenden Sie CentOS 8.4 mit ONTAP**

Sie können die Konfigurationseinstellungen des ONTAP-SAN-Hosts verwenden, um CentOS 8.4 mit ONTAP als Ziel zu konfigurieren.

#### **Installieren Sie die Linux Unified Host Utilities**

Das NetApp Linux Unified Host Utilities-Softwarepaket ist auf der erhältlich ["NetApp Support Website"](https://mysupport.netapp.com/site/products/all/details/hostutilities/downloads-tab/download/61343/7.1/downloads) In einer 64-Bit-.rpm-Datei.

NetApp empfiehlt ausdrücklich die Installation der Linux Unified Host Utilities, dies ist jedoch nicht zwingend erforderlich. Die Dienstprogramme ändern keine Einstellungen auf Ihrem Linux-Host. Die Versorgungseinrichtungen verbessern das Management und unterstützen den NetApp Kunden-Support bei der Erfassung von Informationen zu Ihrer Konfiguration.

#### **Was Sie benötigen**

Wenn Sie derzeit eine Version von Linux Unified Host Utilities installiert haben, sollten Sie diese aktualisieren oder entfernen und dann die folgenden Schritte ausführen, um die neueste Version zu installieren.

#### **Schritte**

1. Laden Sie das Softwarepaket für die 64-Bit-Version von Linux Unified Host Utilities von herunter ["NetApp](https://mysupport.netapp.com/site/products/all/details/hostutilities/downloads-tab/download/61343/7.1/downloads) [Support Website"](https://mysupport.netapp.com/site/products/all/details/hostutilities/downloads-tab/download/61343/7.1/downloads) Auf Ihren Host.

2. Installieren des Softwarepakets:

```
rpm -ivh netapp linux unified host utilities-7-1.x86 64
```
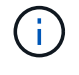

Sie können die in diesem Dokument angegebenen Konfigurationseinstellungen verwenden, um die mit verbundenen Cloud-Clients zu konfigurieren ["Cloud Volumes ONTAP"](https://docs.netapp.com/us-en/cloud-manager-cloud-volumes-ontap/index.html) Und ["Amazon](https://docs.netapp.com/us-en/cloud-manager-fsx-ontap/index.html) [FSX für ONTAP".](https://docs.netapp.com/us-en/cloud-manager-fsx-ontap/index.html)

#### **SAN Toolkit**

Das Toolkit wird automatisch installiert, wenn Sie das NetApp Host Utilities-Paket installieren. Dieses Kit enthält die sanlun Dienstprogramm: Unterstützt Sie beim Management von LUNs und HBAs. Der sanlun Befehl gibt Informationen über die LUNs zurück, die Ihrem Host zugeordnet sind, Multipathing und Informationen zurück, die zum Erstellen von Initiatorgruppen erforderlich sind.

#### **Beispiel**

Im folgenden Beispiel wird der verwendet sanlun lun show Befehl gibt LUN-Informationen zurück.

# sanlun lun show all

Beispielausgabe:

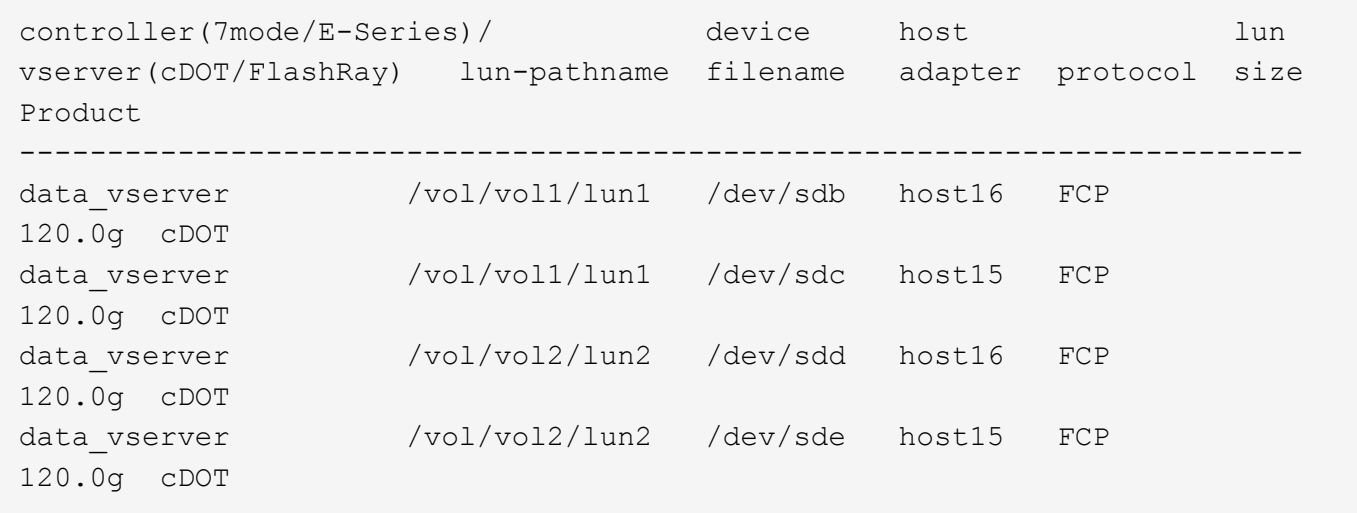

#### **SAN wird gebootet**

#### **Was Sie benötigen**

Wenn Sie sich für das Booten über SAN entscheiden, muss es von Ihrer Konfiguration unterstützt werden. Sie können das verwenden ["NetApp Interoperabilitäts-Matrix-Tool"](https://mysupport.netapp.com/matrix/imt.jsp?components=91241;&solution=236&isHWU&src=IMT) Um zu überprüfen, ob Ihr Betriebssystem, HBA, die HBA-Firmware und das HBA-Boot-BIOS sowie die ONTAP-Version unterstützt werden.

#### **Schritte**

- 1. Ordnen Sie die SAN-Boot-LUN dem Host zu.
- 2. Vergewissern Sie sich, dass mehrere Pfade verfügbar sind.

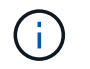

Mehrere Pfade sind verfügbar, nachdem das Host-Betriebssystem auf den Pfaden ausgeführt wurde.

3. Aktivieren Sie das SAN-Booten im Server-BIOS für die Ports, denen die SAN-Boot-LUN zugeordnet ist.

Informationen zum Aktivieren des HBA-BIOS finden Sie in der anbieterspezifischen Dokumentation.

4. Starten Sie den Host neu, um zu überprüfen, ob der Startvorgang erfolgreich war.

#### **Multipathing**

Für CentOS 8.4 die /etc/multipath.conf Die Datei muss vorhanden sein, Sie müssen jedoch keine spezifischen Änderungen an der Datei vornehmen. CentOS 8.4 wird mit allen Einstellungen zusammengestellt, die zum Erkennen und korrekten Managen von ONTAP LUNs erforderlich sind.

Sie können das verwenden multipath -ll Überprüfen Sie mit dem Befehl die Einstellungen für Ihre ONTAP LUNs. Die folgenden Abschnitte enthalten ein Beispiel für eine Multipath-Ausgabe für eine LUN, die ASA- und nicht-ASA-Personas zugeordnet ist.

#### **Alle SAN-Array-Konfigurationen**

In Konfigurationen mit allen SAN-Arrays (ASA) sind alle Pfade zu einer bestimmten LUN aktiv und optimiert. Dies verbessert die Performance, da I/O-Operationen über alle Pfade gleichzeitig ausgeführt werden können.

#### **Beispiel**

Im folgenden Beispiel wird die richtige Ausgabe für eine ONTAP LUN angezeigt:

```
# multipath -ll
3600a098038303634722b4d59646c4436 dm-28 NETAPP,LUN C-Mode
size=80G features='3 queue if no path pg_init_retries 50' hwhandler='1
alua' wp=rw
`-+- policy='service-time 0' prio=50 status=active
    |- 11:0:7:1 sdfi 130:64 active ready running
    |- 11:0:9:1 sdiy 8:288 active ready running
    |- 11:0:10:1 sdml 69:464 active ready running
    |- 11:0:11:1 sdpt 131:304 active ready running
```
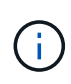

Verwenden Sie keine unverhältnismäßig hohe Anzahl von Pfaden zu einer einzelnen LUN. Es sollten nicht mehr als vier Pfade erforderlich sein. Mehr als acht Pfade können bei Storage-Ausfällen zu Pfadproblemen führen.

#### **Konfigurationen ohne ASA**

Für Konfigurationen ohne ASA sollten zwei Gruppen von Pfaden mit unterschiedlichen Prioritäten vorhanden sein. Die Pfade mit den höheren Prioritäten sind aktiv/optimiert, was bedeutet, dass sie vom Controller gewartet werden, wo sich das Aggregat befindet. Die Pfade mit den niedrigeren Prioritäten sind aktiv, werden aber nicht optimiert, da sie von einem anderen Controller bereitgestellt werden. Die nicht optimierten Pfade werden nur verwendet, wenn keine optimierten Pfade verfügbar sind.

#### **Beispiel**

Im folgenden Beispiel wird die richtige Ausgabe für eine ONTAP-LUN mit zwei aktiv/optimierten Pfaden und zwei aktiv/nicht optimierten Pfaden angezeigt:

```
# multipath -ll
3600a098038303634722b4d59646c4436 dm-28 NETAPP,LUN C-Mode
size=80G features='3 queue if no path pg_init_retries 50' hwhandler='1
alua' wp=rw
|-+- policy='service-time 0' prio=50 status=active
| |- 16:0:6:35 sdwb 69:624 active ready running
| |- 16:0:5:35 sdun 66:752 active ready running
`-+- policy='service-time 0' prio=10 status=enabled
    |- 15:0:0:35 sdaj 66:48 active ready running
    |- 15:0:1:35 sdbx 68:176 active ready running
```
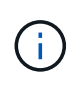

Verwenden Sie keine unverhältnismäßig hohe Anzahl von Pfaden zu einer einzelnen LUN. Es sollten nicht mehr als vier Pfade erforderlich sein. Mehr als acht Pfade können bei Storage-Ausfällen zu Pfadproblemen führen.

#### **Empfohlene Einstellungen**

CentOS 8.4 wird kompiliert, um ONTAP-LUNs zu erkennen und automatisch alle Konfigurationsparameter sowohl für ASA als auch für nicht-ASA-Konfiguration korrekt festzulegen.

Der multipath.conf Es muss eine Datei vorhanden sein, damit der Multipath-Daemon gestartet werden kann. Sie können jedoch eine leere Zero-Byte-Datei mit dem folgenden Befehl erstellen:

touch /etc/multipath.conf

Wenn Sie diese Datei zum ersten Mal erstellen, müssen Sie möglicherweise die Multipath-Services aktivieren und starten:

```
# systemctl enable multipathd
# systemctl start multipathd
```
- Es ist nicht erforderlich, dem direkt etwas hinzuzufügen multipath.conf Datei, es sei denn, Sie haben Geräte, die Sie nicht von Multipath verwalten möchten, oder Sie haben bereits vorhandene Einstellungen, die die Standardeinstellungen überschreiben.
- Um unerwünschte Geräte auszuschließen, fügen Sie die folgende Syntax zum hinzu multipath.conf Datei .

```
blacklist {
           wwid <DevId>
           devnode "^(ram|raw|loop|fd|md|dm-|sr|scd|st)[0-9]*"
           devnode "^hd[a-z]"
           devnode "^cciss.*"
}
```
Ersetzen Sie den <DevId> Mit dem WWID Zeichenfolge des Geräts, das Sie ausschließen möchten.

## **Beispiel**

In diesem Beispiel werden wir die WWID eines Geräts ermitteln und dem hinzufügen multipath.conf Datei:

## **Schritte**

a. Führen Sie den folgenden Befehl aus, um die WWID zu bestimmen:

```
# /lib/udev/scsi_id -gud /dev/sda
360030057024d0730239134810c0cb833
```
sda Ist die lokale SCSI-Festplatte, die wir zur Blacklist hinzufügen müssen.

b. Fügen Sie die hinzu WWID Zur schwarzen Liste stanza in /etc/multipath.conf:

```
blacklist {
       wwid 360030057024d0730239134810c0cb833
       devnode "^(ram|raw|loop|fd|md|dm-|sr|scd|st)[0-9]*"
       devnode "^hd[a-z]"
       devnode "^cciss.*"
}
```
Sie sollten immer Ihre überprüfen /etc/multipath.conf Datei für ältere Einstellungen, insbesondere im Abschnitt "Standardeinstellungen", die die Standardeinstellungen überschreiben könnte.

Die folgende Tabelle zeigt das kritische multipathd Parameter für ONTAP-LUNs und die erforderlichen Werte. Wenn ein Host mit LUNs anderer Anbieter verbunden ist und einer dieser Parameter außer Kraft gesetzt wird, müssen sie später in Abschnitt korrigiert werden multipath.conf Datei, die speziell für ONTAP LUNs gilt. Wenn dies nicht ausgeführt wird, funktionieren die ONTAP LUNs möglicherweise nicht wie erwartet. Diese Standardwerte sollten nur in Absprache mit NetApp und/oder einem Betriebssystemanbieter außer Kraft gesetzt werden und nur dann, wenn die Auswirkungen vollständig verstanden sind.

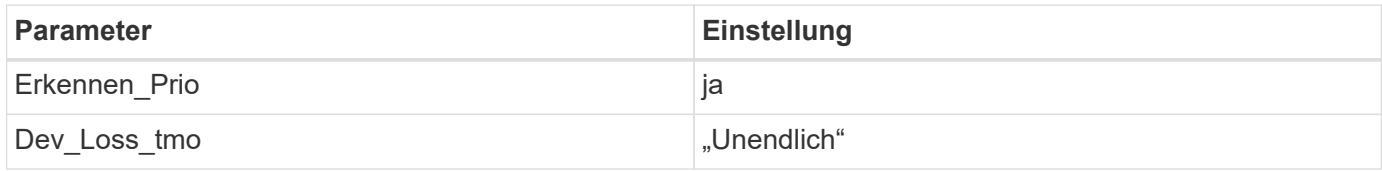

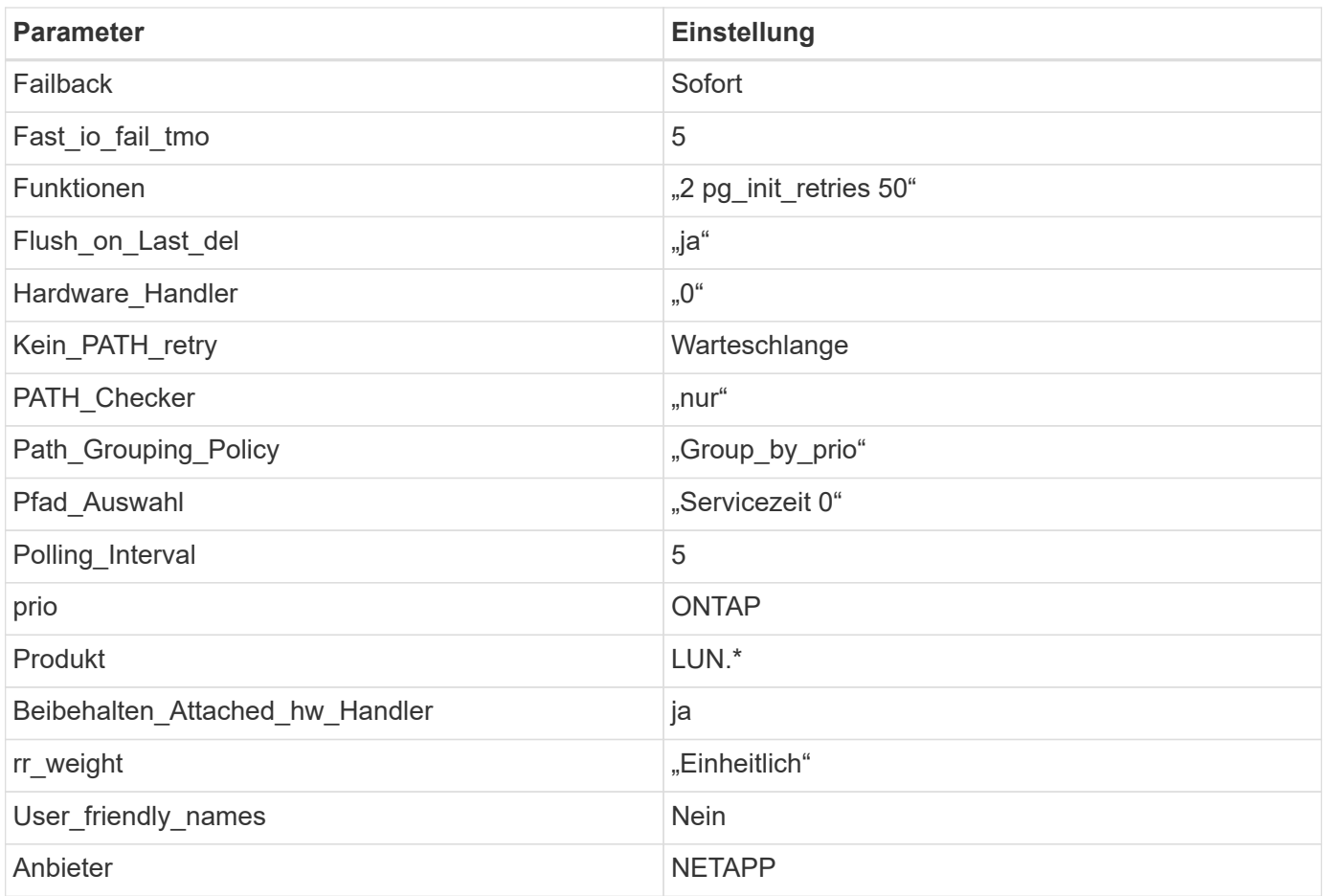

## **Beispiel**

Das folgende Beispiel zeigt, wie eine überhielte Standardeinstellung korrigiert wird. In diesem Fall die multipath.conf Datei definiert Werte für path\_checker Und no\_path\_retry Die nicht mit ONTAP LUNs kompatibel sind. Wenn sie nicht entfernt werden können, weil andere SAN-Arrays noch an den Host angeschlossen sind, können diese Parameter speziell für ONTAP-LUNs mit einem Device stanza korrigiert werden.

```
defaults {
  path checker readsector0
    no_path_retry fail
}
devices {
    device {
       vendor "NETAPP "
       product "LUN.*"
       no_path_retry queue
     path checker tur
    }
}
```
## **KVM-Einstellungen**

Sie können die empfohlenen Einstellungen verwenden, um Kernel-Based Virtual Machine (KVM) ebenfalls zu konfigurieren. Es sind keine Änderungen erforderlich, um KVM zu konfigurieren, da die LUN dem Hypervisor zugeordnet ist.

#### **Bekannte Probleme**

Es gibt keine bekannten Probleme für CentOS 8.4 mit ONTAP-Version.

## **Verwenden Sie CentOS 8.3 mit ONTAP**

Sie können die Konfigurationseinstellungen des ONTAP-SAN-Hosts verwenden, um CentOS 8.3 mit ONTAP als Ziel zu konfigurieren.

#### **Installieren Sie die Linux Unified Host Utilities**

Das NetApp Linux Unified Host Utilities-Softwarepaket ist auf der erhältlich ["NetApp Support Website"](https://mysupport.netapp.com/site/products/all/details/hostutilities/downloads-tab/download/61343/7.1/downloads) In einer 64-Bit-.rpm-Datei.

NetApp empfiehlt ausdrücklich die Installation der Linux Unified Host Utilities, dies ist jedoch nicht zwingend erforderlich. Die Dienstprogramme ändern keine Einstellungen auf Ihrem Linux-Host. Die Versorgungseinrichtungen verbessern das Management und unterstützen den NetApp Kunden-Support bei der Erfassung von Informationen zu Ihrer Konfiguration.

#### **Was Sie benötigen**

Wenn Sie derzeit eine Version von Linux Unified Host Utilities installiert haben, sollten Sie diese aktualisieren oder entfernen und dann die folgenden Schritte ausführen, um die neueste Version zu installieren.

#### **Schritte**

- 1. Laden Sie das Softwarepaket für die 64-Bit-Version von Linux Unified Host Utilities von herunter ["NetApp](https://mysupport.netapp.com/site/products/all/details/hostutilities/downloads-tab/download/61343/7.1/downloads) [Support Website"](https://mysupport.netapp.com/site/products/all/details/hostutilities/downloads-tab/download/61343/7.1/downloads) Auf Ihren Host.
- 2. Installieren des Softwarepakets:

```
rpm -ivh netapp linux unified host utilities-7-1.x86 64
```
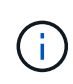

Sie können die in diesem Dokument angegebenen Konfigurationseinstellungen verwenden, um die mit verbundenen Cloud-Clients zu konfigurieren ["Cloud Volumes ONTAP"](https://docs.netapp.com/us-en/cloud-manager-cloud-volumes-ontap/index.html) Und ["Amazon](https://docs.netapp.com/us-en/cloud-manager-fsx-ontap/index.html) [FSX für ONTAP".](https://docs.netapp.com/us-en/cloud-manager-fsx-ontap/index.html)

#### **SAN Toolkit**

Das Toolkit wird automatisch installiert, wenn Sie das NetApp Host Utilities-Paket installieren. Dieses Kit enthält die sanlun Dienstprogramm: Unterstützt Sie beim Management von LUNs und HBAs. Der sanlun Befehl gibt Informationen über die LUNs zurück, die Ihrem Host zugeordnet sind, Multipathing und Informationen zurück, die zum Erstellen von Initiatorgruppen erforderlich sind.

#### **Beispiel**

Im folgenden Beispiel wird der verwendet sanlun lun show Befehl gibt LUN-Informationen zurück.

# sanlun lun show all

#### Beispielausgabe:

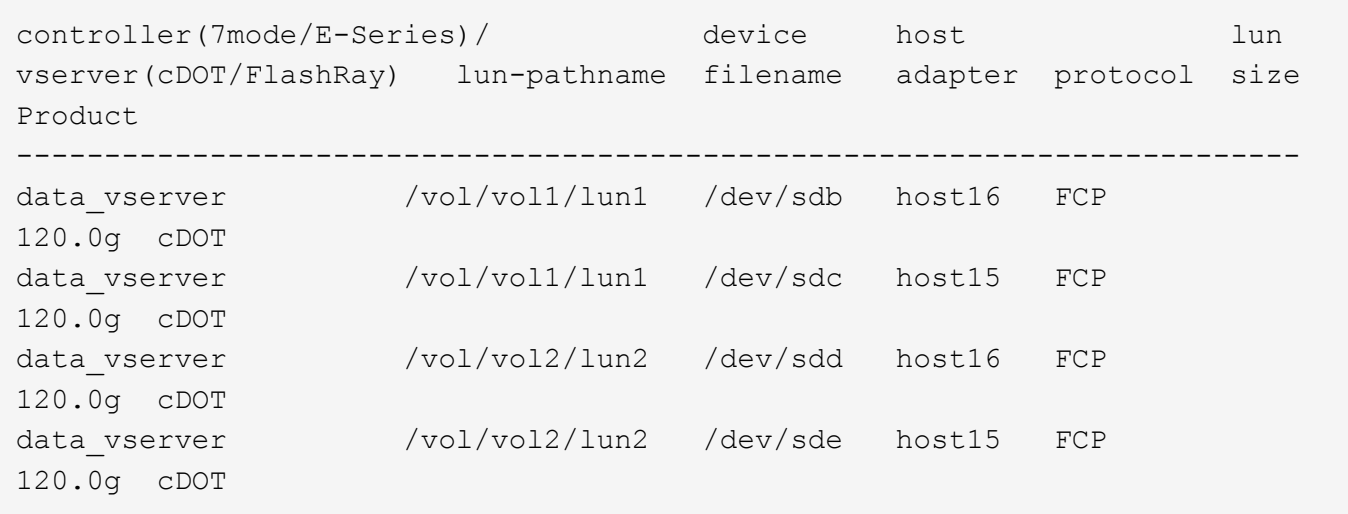

#### **SAN wird gebootet**

#### **Was Sie benötigen**

Wenn Sie sich für das Booten über SAN entscheiden, muss es von Ihrer Konfiguration unterstützt werden. Sie können das verwenden ["NetApp Interoperabilitäts-Matrix-Tool"](https://mysupport.netapp.com/matrix/imt.jsp?components=91241;&solution=236&isHWU&src=IMT) Um zu überprüfen, ob Ihr Betriebssystem, HBA, die HBA-Firmware und das HBA-Boot-BIOS sowie die ONTAP-Version unterstützt werden.

#### **Schritte**

- 1. Ordnen Sie die SAN-Boot-LUN dem Host zu.
- 2. Vergewissern Sie sich, dass mehrere Pfade verfügbar sind.

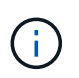

Mehrere Pfade sind verfügbar, nachdem das Host-Betriebssystem auf den Pfaden ausgeführt wurde.

3. Aktivieren Sie das SAN-Booten im Server-BIOS für die Ports, denen die SAN-Boot-LUN zugeordnet ist.

Informationen zum Aktivieren des HBA-BIOS finden Sie in der anbieterspezifischen Dokumentation.

4. Starten Sie den Host neu, um zu überprüfen, ob der Startvorgang erfolgreich war.

#### **Multipathing**

Für CentOS 8.3 muss die Datei /etc/Multipath.conf vorhanden sein, aber Sie müssen keine spezifischen Änderungen an der Datei vornehmen. CentOS 8.3 wird mit allen Einstellungen zusammengestellt, die zum Erkennen und korrekten Managen von ONTAP LUNs erforderlich sind.

Sie können das verwenden multipath -ll Überprüfen Sie mit dem Befehl die Einstellungen für Ihre ONTAP LUNs. Die folgenden Abschnitte enthalten ein Beispiel für eine Multipath-Ausgabe für eine LUN, die ASA- und nicht-ASA-Personas zugeordnet ist.

#### **Alle SAN-Array-Konfigurationen**

In Konfigurationen mit allen SAN-Arrays (ASA) sind alle Pfade zu einer bestimmten LUN aktiv und optimiert. Dies verbessert die Performance, da I/O-Operationen über alle Pfade gleichzeitig ausgeführt werden können.

## **Beispiel**

Im folgenden Beispiel wird die richtige Ausgabe für eine ONTAP LUN angezeigt:

```
# multipath -ll
3600a098038303634722b4d59646c4436 dm-28 NETAPP,LUN C-Mode
size=80G features='3 queue if no path pg init retries 50' hwhandler='1
alua' wp=rw
`-+- policy='service-time 0' prio=50 status=active
    |- 11:0:7:1 sdfi 130:64 active ready running
    |- 11:0:9:1 sdiy 8:288 active ready running
    |- 11:0:10:1 sdml 69:464 active ready running
    |- 11:0:11:1 sdpt 131:304 active ready running
```
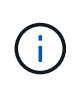

Verwenden Sie keine unverhältnismäßig hohe Anzahl von Pfaden zu einer einzelnen LUN. Es sollten nicht mehr als vier Pfade erforderlich sein. Mehr als acht Pfade können bei Storage-Ausfällen zu Pfadproblemen führen.

## **Konfigurationen ohne ASA**

Für Konfigurationen ohne ASA sollten zwei Gruppen von Pfaden mit unterschiedlichen Prioritäten vorhanden sein. Die Pfade mit den höheren Prioritäten sind aktiv/optimiert, was bedeutet, dass sie vom Controller gewartet werden, wo sich das Aggregat befindet. Die Pfade mit den niedrigeren Prioritäten sind aktiv, werden aber nicht optimiert, da sie von einem anderen Controller bereitgestellt werden. Die nicht optimierten Pfade werden nur verwendet, wenn keine optimierten Pfade verfügbar sind.

## **Beispiel**

Im folgenden Beispiel wird die richtige Ausgabe für eine ONTAP-LUN mit zwei aktiv/optimierten Pfaden und zwei aktiv/nicht optimierten Pfaden angezeigt:

```
# multipath -ll
3600a098038303634722b4d59646c4436 dm-28 NETAPP,LUN C-Mode
size=80G features='3 queue if no path pg_init_retries 50' hwhandler='1
alua' wp=rw
|-+- policy='service-time 0' prio=50 status=active
| |- 16:0:6:35 sdwb 69:624 active ready running
| |- 16:0:5:35 sdun 66:752 active ready running
`-+- policy='service-time 0' prio=10 status=enabled
    |- 15:0:0:35 sdaj 66:48 active ready running
    |- 15:0:1:35 sdbx 68:176 active ready running
```
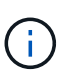

Verwenden Sie keine unverhältnismäßig hohe Anzahl von Pfaden zu einer einzelnen LUN. Es sollten nicht mehr als vier Pfade erforderlich sein. Mehr als acht Pfade können bei Storage-Ausfällen zu Pfadproblemen führen.

#### **Empfohlene Einstellungen**

Das CentOS 8.3-Betriebssystem wird kompiliert, um ONTAP-LUNs zu erkennen und automatisch alle Konfigurationsparameter für die ASA- und nicht-ASA-Konfiguration korrekt einzustellen. Der multipath.conf Es muss eine Datei vorhanden sein, damit der Multipath-Daemon gestartet werden kann. Sie können jedoch eine leere Zero-Byte-Datei mit dem folgenden Befehl erstellen:

```
touch /etc/multipath.conf
```
Wenn Sie diese Datei zum ersten Mal erstellen, müssen Sie möglicherweise die Multipath-Services aktivieren und starten:

```
# systemctl enable multipathd
# systemctl start multipathd
```
- Es ist nicht erforderlich, dem direkt etwas hinzuzufügen multipath.conf Datei, es sei denn, Sie haben Geräte, die Sie nicht von Multipath verwalten möchten, oder Sie haben bereits vorhandene Einstellungen, die die Standardeinstellungen überschreiben.
- Um unerwünschte Geräte auszuschließen, fügen Sie die folgende Syntax zum hinzu multipath.conf Datei .

```
blacklist {
           wwid <DevId>
           devnode "^(ram|raw|loop|fd|md|dm-|sr|scd|st)[0-9]*"
           devnode "^hd[a-z]"
           devnode "^cciss.*"
}
```
Ersetzen Sie den <DevId> Mit dem WWID Zeichenfolge des Geräts, das Sie ausschließen möchten.

#### **Beispiel**

In diesem Beispiel werden wir die WWID eines Geräts ermitteln und dem hinzufügen multipath.conf Datei:

#### **Schritte**

a. Führen Sie den folgenden Befehl aus, um die WWID zu bestimmen:

# /lib/udev/scsi\_id -gud /dev/sda 360030057024d0730239134810c0cb833

sda Ist die lokale SCSI-Festplatte, die wir zur Blacklist hinzufügen müssen.

b. Fügen Sie die hinzu WWID Zur schwarzen Liste stanza in /etc/multipath.conf:

```
blacklist {
       wwid 360030057024d0730239134810c0cb833
       devnode "^(ram|raw|loop|fd|md|dm-|sr|scd|st)[0-9]*"
       devnode "^hd[a-z]"
       devnode "^cciss.*"
}
```
Sie sollten immer Ihre überprüfen /etc/multipath.conf Datei für ältere Einstellungen, insbesondere im Abschnitt "Standardeinstellungen", die die Standardeinstellungen überschreiben könnte.

Die folgende Tabelle zeigt das kritische multipathd Parameter für ONTAP-LUNs und die erforderlichen Werte. Wenn ein Host mit LUNs anderer Anbieter verbunden ist und einer dieser Parameter außer Kraft gesetzt wird, müssen sie später in Abschnitt korrigiert werden multipath.conf Datei, die speziell für ONTAP LUNs gilt. Wenn dies nicht ausgeführt wird, funktionieren die ONTAP LUNs möglicherweise nicht wie erwartet. Diese Standardwerte sollten nur in Absprache mit NetApp und/oder einem Betriebssystemanbieter außer Kraft gesetzt werden und nur dann, wenn die Auswirkungen vollständig verstanden sind.

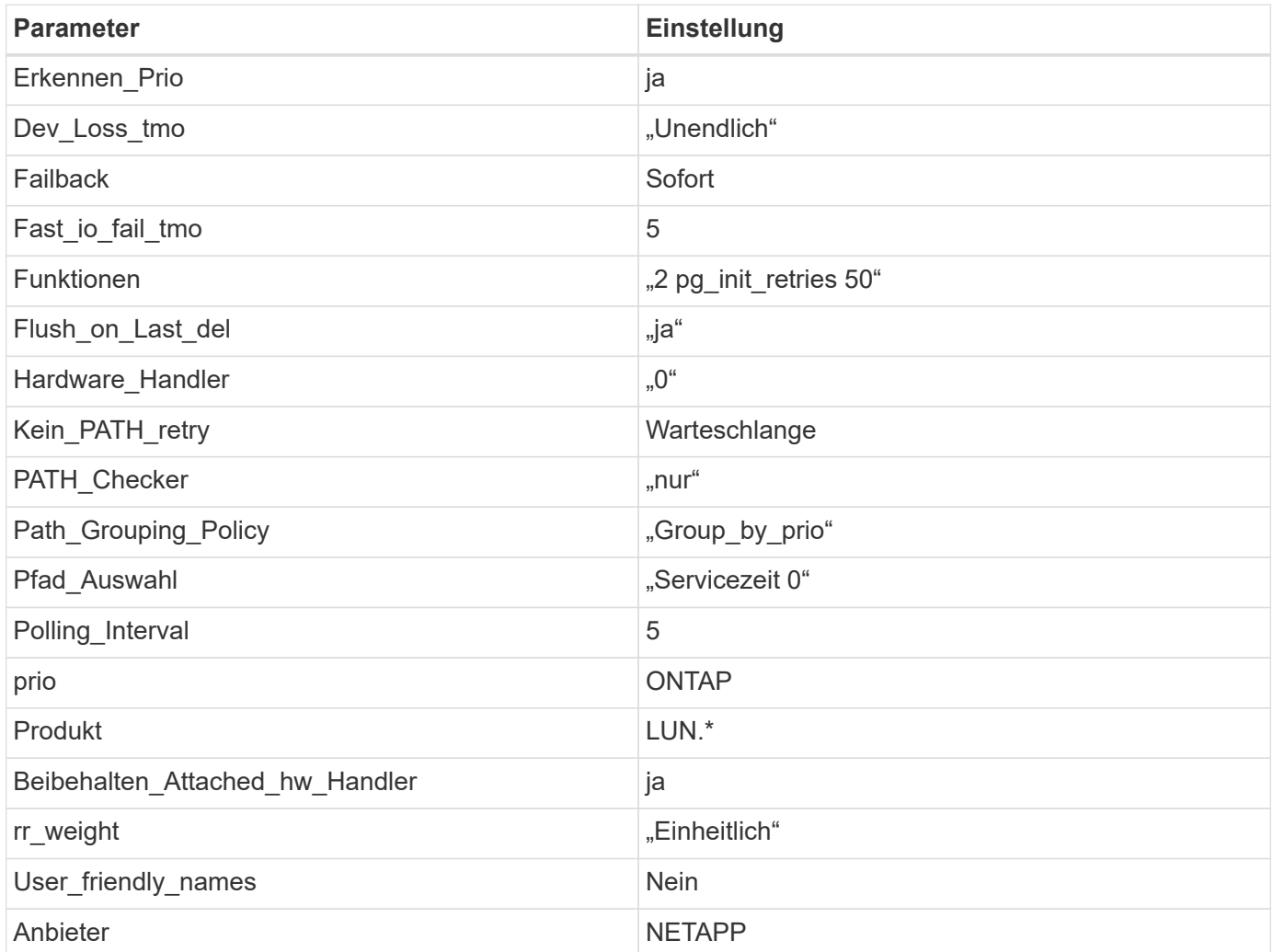

#### **Beispiel**

Das folgende Beispiel zeigt, wie eine überhielte Standardeinstellung korrigiert wird. In diesem Fall die multipath.conf Datei definiert Werte für path\_checker Und no\_path\_retry Die nicht mit ONTAP LUNs kompatibel sind. Wenn sie nicht entfernt werden können, weil andere SAN-Arrays noch an den Host angeschlossen sind, können diese Parameter speziell für ONTAP-LUNs mit einem Device stanza korrigiert werden.

```
defaults {
  path checker readsector0
  no path retry fail
}
devices {
    device {
       vendor "NETAPP "
       product "LUN.*"
     no path retry queue
     path checker tur
    }
}
```
## **KVM-Einstellungen**

Sie können die empfohlenen Einstellungen verwenden, um Kernel-Based Virtual Machine (KVM) ebenfalls zu konfigurieren. Es sind keine Änderungen erforderlich, um KVM zu konfigurieren, da die LUN dem Hypervisor zugeordnet ist.

## **Bekannte Probleme**

Für CentOS (Red hat kompatibler Kernel) bekannte Probleme siehe ["Bekannte Probleme"](#page-420-0) Für Red hat Enterprise Linux (RHEL) 8.3.

## **Verwenden Sie CentOS 8.2 mit ONTAP**

Sie können die Konfigurationseinstellungen des ONTAP-SAN-Hosts verwenden, um CentOS 8.2 mit ONTAP als Ziel zu konfigurieren.

#### **Installieren Sie die Linux Unified Host Utilities**

Das NetApp Linux Unified Host Utilities-Softwarepaket ist auf der erhältlich ["NetApp Support Website"](https://mysupport.netapp.com/site/products/all/details/hostutilities/downloads-tab/download/61343/7.1/downloads) In einer 64-Bit-.rpm-Datei.

NetApp empfiehlt ausdrücklich die Installation der Linux Unified Host Utilities, dies ist jedoch nicht zwingend erforderlich. Die Dienstprogramme ändern keine Einstellungen auf Ihrem Linux-Host. Die Versorgungseinrichtungen verbessern das Management und unterstützen den NetApp Kunden-Support bei der Erfassung von Informationen zu Ihrer Konfiguration.

## **Was Sie benötigen**

Wenn Sie derzeit eine Version von Linux Unified Host Utilities installiert haben, sollten Sie diese aktualisieren oder entfernen und dann die folgenden Schritte ausführen, um die neueste Version zu installieren.

#### **Schritte**

- 1. Laden Sie das Softwarepaket für die 64-Bit-Version von Linux Unified Host Utilities von herunter ["NetApp](https://mysupport.netapp.com/site/products/all/details/hostutilities/downloads-tab/download/61343/7.1/downloads) [Support Website"](https://mysupport.netapp.com/site/products/all/details/hostutilities/downloads-tab/download/61343/7.1/downloads) Auf Ihren Host.
- 2. Installieren des Softwarepakets:

```
rpm -ivh netapp linux unified host utilities-7-1.x86 64
```
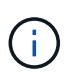

Sie können die in diesem Dokument angegebenen Konfigurationseinstellungen verwenden, um die mit verbundenen Cloud-Clients zu konfigurieren ["Cloud Volumes ONTAP"](https://docs.netapp.com/us-en/cloud-manager-cloud-volumes-ontap/index.html) Und ["Amazon](https://docs.netapp.com/us-en/cloud-manager-fsx-ontap/index.html) [FSX für ONTAP".](https://docs.netapp.com/us-en/cloud-manager-fsx-ontap/index.html)

#### **SAN Toolkit**

Das Toolkit wird automatisch installiert, wenn Sie das NetApp Host Utilities-Paket installieren. Dieses Kit enthält die sanlun Dienstprogramm: Unterstützt Sie beim Management von LUNs und HBAs. Der sanlun Befehl gibt Informationen über die LUNs zurück, die Ihrem Host zugeordnet sind, Multipathing und Informationen zurück, die zum Erstellen von Initiatorgruppen erforderlich sind.

#### **Beispiel**

Im folgenden Beispiel wird der verwendet sanlun lun show Befehl gibt LUN-Informationen zurück.

# sanlun lun show all

Beispielausgabe:

```
controller(7mode/E-Series)/ device host lun
vserver(cDOT/FlashRay) lun-pathname filename adapter protocol size
Product
-------------------------------------------------------------------------
data_vserver /vol/vol1/lun1 /dev/sdb host16 FCP
120.0g cDOT
data_vserver /vol/vol1/lun1 /dev/sdc host15 FCP
120.0g cDOT
data vserver /vol/vol2/lun2 /dev/sdd host16 FCP
120.0g cDOT
data vserver /vol/vol2/lun2 /dev/sde host15 FCP
120.0g cDOT
```
#### **SAN wird gebootet**

#### **Was Sie benötigen**

Wenn Sie sich für das Booten über SAN entscheiden, muss es von Ihrer Konfiguration unterstützt werden. Sie können das verwenden ["NetApp Interoperabilitäts-Matrix-Tool"](https://mysupport.netapp.com/matrix/imt.jsp?components=96167;&solution=236&isHWU&src=IMT) Um zu überprüfen, ob Ihr Betriebssystem, HBA, die HBA-Firmware und das HBA-Boot-BIOS sowie die ONTAP-Version unterstützt werden.

#### **Schritte**

- 1. Ordnen Sie die SAN-Boot-LUN dem Host zu.
- 2. Vergewissern Sie sich, dass mehrere Pfade verfügbar sind.

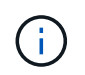

Mehrere Pfade sind verfügbar, nachdem das Host-Betriebssystem auf den Pfaden ausgeführt wurde.

3. Aktivieren Sie das SAN-Booten im Server-BIOS für die Ports, denen die SAN-Boot-LUN zugeordnet ist.

Informationen zum Aktivieren des HBA-BIOS finden Sie in der anbieterspezifischen Dokumentation.

4. Starten Sie den Host neu, um zu überprüfen, ob der Startvorgang erfolgreich war.

#### **Multipathing**

Für CentOS 8.2 muss die Datei /etc/Multipath.conf vorhanden sein, aber Sie müssen keine spezifischen Änderungen an der Datei vornehmen. CentOS 8.2 wird mit allen Einstellungen zusammengestellt, die zum Erkennen und korrekten Managen von ONTAP LUNs erforderlich sind.

Sie können das verwenden multipath -ll Überprüfen Sie mit dem Befehl die Einstellungen für Ihre ONTAP LUNs. Es sollte zwei Gruppen von Pfaden mit unterschiedlichen Prioritäten geben. Die Pfade mit den höheren Prioritäten sind aktiv/optimiert, das heißt, sie werden vom Controller gewartet, wo sich das Aggregat befindet. Die Pfade mit den niedrigeren Prioritäten sind aktiv, werden aber nicht optimiert, da sie von einem anderen Controller bereitgestellt werden. Die nicht optimierten Pfade werden nur verwendet, wenn keine optimierten Pfade verfügbar sind.

#### **Beispiel**

Im folgenden Beispiel wird die richtige Ausgabe für eine ONTAP-LUN mit zwei aktiv/optimierten Pfaden und zwei aktiv/nicht optimierten Pfaden angezeigt:

```
# multipath -ll
3600a098038303634722b4d59646c4436 dm-28 NETAPP,LUN C-Mode
size=80G features='3 queue if no path pg_init_retries 50' hwhandler='1
alua' wp=rw
|-+- policy='service-time 0' prio=50 status=active
| |- 16:0:6:35 sdwb 69:624 active ready running
| |- 16:0:5:35 sdun 66:752 active ready running
`-+- policy='service-time 0' prio=10 status=enabled
|- 15:0:0:35 sdaj 66:48 active ready running
|- 15:0:1:35 sdbx 68:176 active ready running
```
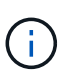

Verwenden Sie keine unverhältnismäßig hohe Anzahl von Pfaden zu einer einzelnen LUN. Es sollten nicht mehr als vier Pfade erforderlich sein. Mehr als acht Pfade können bei Storage-Ausfällen zu Pfadproblemen führen.

#### **Empfohlene Einstellungen**

Das CentOS 8.2 OS wird kompiliert, um ONTAP LUNs zu erkennen und automatisch alle Konfigurationsparameter richtig einzustellen.

Der multipath.conf Es muss eine Datei vorhanden sein, damit der Multipath-Daemon gestartet werden kann. Sie können jedoch eine leere Zero-Byte-Datei mit dem folgenden Befehl erstellen:

Wenn Sie diese Datei zum ersten Mal erstellen, müssen Sie möglicherweise die Multipath-Services aktivieren und starten:

```
# systemctl enable multipathd
# systemctl start multipathd
```
- Es ist nicht erforderlich, dem direkt etwas hinzuzufügen multipath.conf Datei, es sei denn, Sie haben Geräte, die Sie nicht von Multipath verwalten möchten, oder Sie haben bereits vorhandene Einstellungen, die die Standardeinstellungen überschreiben.
- Um unerwünschte Geräte auszuschließen, fügen Sie die folgende Syntax zum hinzu multipath.conf Datei .

```
blacklist {
          wwid <DevId>
           devnode "^(ram|raw|loop|fd|md|dm-|sr|scd|st)[0-9]*"
           devnode "^hd[a-z]"
           devnode "^cciss.*"
}
```
Ersetzen Sie den <DevId> Mit dem WWID Zeichenfolge des Geräts, das Sie ausschließen möchten.

#### **Beispiel**

In diesem Beispiel werden wir die WWID eines Geräts ermitteln und dem hinzufügen multipath.conf Datei:

#### **Schritte**

a. Führen Sie den folgenden Befehl aus, um die WWID zu bestimmen:

```
# /lib/udev/scsi_id -gud /dev/sda
360030057024d0730239134810c0cb833
```
sda Ist die lokale SCSI-Festplatte, die wir zur Blacklist hinzufügen müssen.

b. Fügen Sie die hinzu WWID Zur schwarzen Liste stanza in /etc/multipath.conf:

```
blacklist {
       wwid 360030057024d0730239134810c0cb833
       devnode "^(ram|raw|loop|fd|md|dm-|sr|scd|st)[0-9]*"
       devnode "^hd[a-z]"
       devnode "^cciss.*"
}
```
Sie sollten immer Ihre überprüfen /etc/multipath.conf Datei für ältere Einstellungen, insbesondere im Abschnitt "Standardeinstellungen", die die Standardeinstellungen überschreiben könnte.

Die folgende Tabelle zeigt das kritische multipathd Parameter für ONTAP-LUNs und die erforderlichen Werte. Wenn ein Host mit LUNs anderer Anbieter verbunden ist und einer dieser Parameter außer Kraft gesetzt wird, müssen sie später in Abschnitt korrigiert werden multipath.conf Datei, die speziell für ONTAP LUNs gilt. Wenn dies nicht ausgeführt wird, funktionieren die ONTAP LUNs möglicherweise nicht wie erwartet. Diese Standardwerte sollten nur in Absprache mit NetApp und/oder einem Betriebssystemanbieter außer Kraft gesetzt werden und nur dann, wenn die Auswirkungen vollständig verstanden sind.

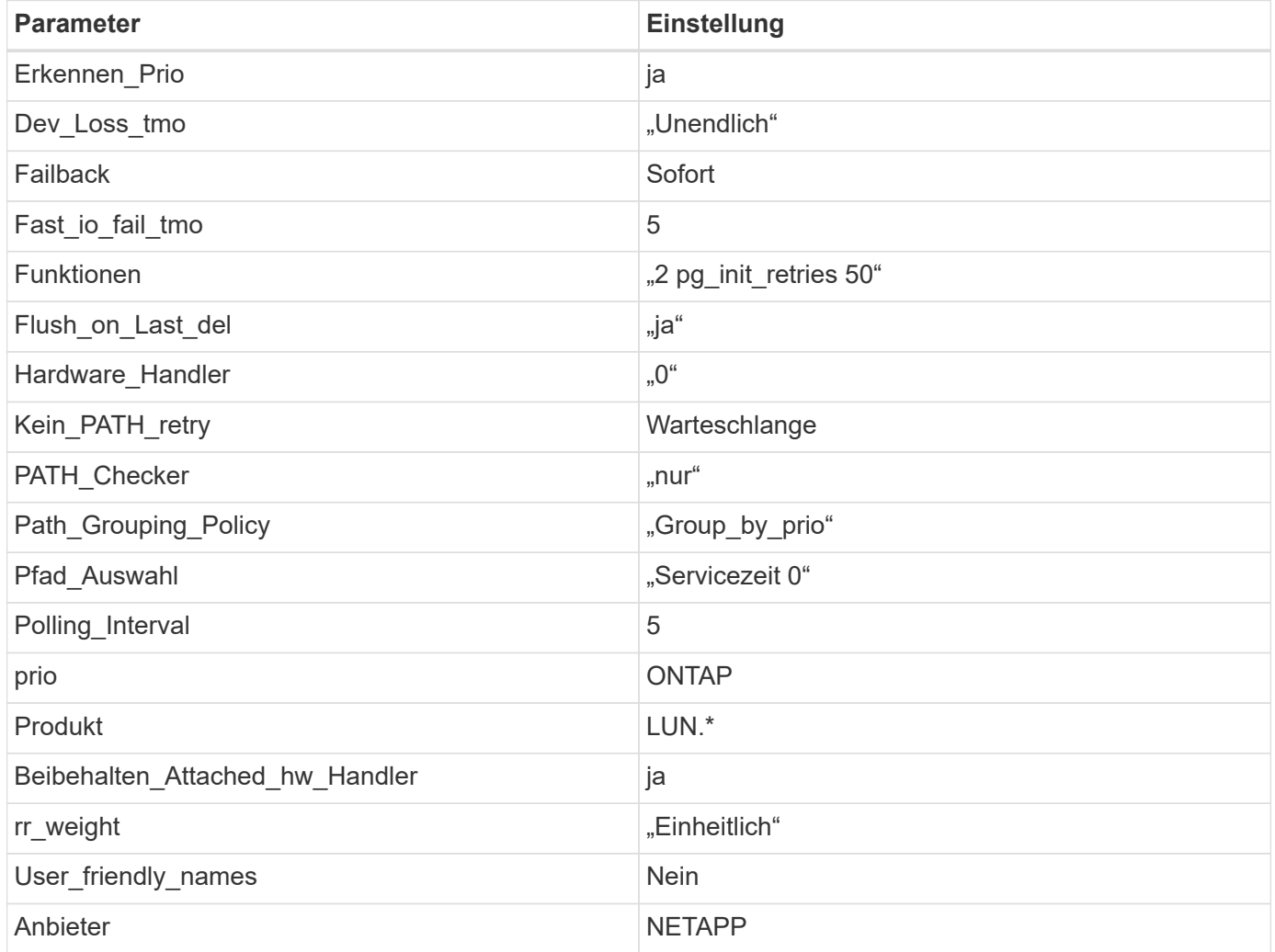

#### **Beispiel**

Das folgende Beispiel zeigt, wie eine überhielte Standardeinstellung korrigiert wird. In diesem Fall die multipath.conf Datei definiert Werte für path\_checker Und no\_path\_retry Die nicht mit ONTAP LUNs kompatibel sind. Wenn sie nicht entfernt werden können, weil andere SAN-Arrays noch an den Host angeschlossen sind, können diese Parameter speziell für ONTAP-LUNs mit einem Device stanza korrigiert werden.

```
defaults {
  path checker readsector0
  no path retry fail
}
devices {
    device {
       vendor "NETAPP "
       product "LUN.*"
     no path retry queue
     path checker tur
    }
}
```
## **KVM-Einstellungen**

Sie können die empfohlenen Einstellungen verwenden, um Kernel-Based Virtual Machine (KVM) ebenfalls zu konfigurieren. Es sind keine Änderungen erforderlich, um KVM zu konfigurieren, da die LUN dem Hypervisor zugeordnet ist.

#### **Bekannte Probleme**

Für CentOS (Red hat kompatibler Kernel) bekannte Probleme siehe ["Bekannte Probleme"](#page-426-0) Für Red hat Enterprise Linux (RHEL) 8.2.

#### **Verwenden Sie CentOS 8.1 mit ONTAP**

Sie können die Konfigurationseinstellungen des ONTAP-SAN-Hosts verwenden, um CentOS 8.1 mit ONTAP als Ziel zu konfigurieren.

#### **Installieren Sie die Linux Unified Host Utilities**

Das NetApp Linux Unified Host Utilities-Softwarepaket ist auf der erhältlich ["NetApp Support Website"](https://mysupport.netapp.com/site/products/all/details/hostutilities/downloads-tab/download/61343/7.1/downloads) In einer 64-Bit-.rpm-Datei.

NetApp empfiehlt ausdrücklich die Installation der Linux Unified Host Utilities, dies ist jedoch nicht zwingend erforderlich. Die Dienstprogramme ändern keine Einstellungen auf Ihrem Linux-Host. Die Versorgungseinrichtungen verbessern das Management und unterstützen den NetApp Kunden-Support bei der Erfassung von Informationen zu Ihrer Konfiguration.

#### **Was Sie benötigen**

Wenn Sie derzeit eine Version von Linux Unified Host Utilities installiert haben, sollten Sie diese aktualisieren oder entfernen und dann die folgenden Schritte ausführen, um die neueste Version zu installieren.

#### **Schritte**

- 1. Laden Sie das Softwarepaket für die 64-Bit-Version von Linux Unified Host Utilities von herunter ["NetApp](https://mysupport.netapp.com/site/products/all/details/hostutilities/downloads-tab/download/61343/7.1/downloads) [Support Website"](https://mysupport.netapp.com/site/products/all/details/hostutilities/downloads-tab/download/61343/7.1/downloads) Auf Ihren Host.
- 2. Installieren des Softwarepakets:
```
rpm -ivh netapp linux unified host utilities-7-1.x86 64
```
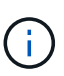

Sie können die in diesem Dokument angegebenen Konfigurationseinstellungen verwenden, um die mit verbundenen Cloud-Clients zu konfigurieren ["Cloud Volumes ONTAP"](https://docs.netapp.com/us-en/cloud-manager-cloud-volumes-ontap/index.html) Und ["Amazon](https://docs.netapp.com/us-en/cloud-manager-fsx-ontap/index.html) [FSX für ONTAP".](https://docs.netapp.com/us-en/cloud-manager-fsx-ontap/index.html)

## **SAN Toolkit**

Das Toolkit wird automatisch installiert, wenn Sie das NetApp Host Utilities-Paket installieren. Dieses Kit enthält die sanlun Dienstprogramm: Unterstützt Sie beim Management von LUNs und HBAs. Der sanlun Befehl gibt Informationen über die LUNs zurück, die Ihrem Host zugeordnet sind, Multipathing und Informationen zurück, die zum Erstellen von Initiatorgruppen erforderlich sind.

# **Beispiel**

Im folgenden Beispiel wird der verwendet sanlun lun show Befehl gibt LUN-Informationen zurück.

```
# sanlun lun show all
```
Beispielausgabe:

```
controller(7mode/E-Series)/ device host lun
vserver(cDOT/FlashRay) lun-pathname filename adapter protocol size
Product
-------------------------------------------------------------------------
data vserver /vol/vol1/lun1 /dev/sdb host16 FCP
120.0g cDOT
data_vserver /vol/vol1/lun1 /dev/sdc host15 FCP
120.0g cDOT
data vserver /vol/vol2/lun2 /dev/sdd host16 FCP
120.0g cDOT
data vserver /vol/vol2/lun2 /dev/sde host15 FCP
120.0g cDOT
```
## **SAN wird gebootet**

## **Was Sie benötigen**

Wenn Sie sich für das Booten über SAN entscheiden, muss es von Ihrer Konfiguration unterstützt werden. Sie können das verwenden ["NetApp Interoperabilitäts-Matrix-Tool"](https://mysupport.netapp.com/matrix/imt.jsp?components=91241;&solution=236&isHWU&src=IMT) Um zu überprüfen, ob Ihr Betriebssystem, HBA, die HBA-Firmware und das HBA-Boot-BIOS sowie die ONTAP-Version unterstützt werden.

## **Schritte**

- 1. Ordnen Sie die SAN-Boot-LUN dem Host zu.
- 2. Vergewissern Sie sich, dass mehrere Pfade verfügbar sind.

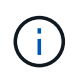

Mehrere Pfade sind verfügbar, nachdem das Host-Betriebssystem auf den Pfaden ausgeführt wurde.

3. Aktivieren Sie das SAN-Booten im Server-BIOS für die Ports, denen die SAN-Boot-LUN zugeordnet ist.

Informationen zum Aktivieren des HBA-BIOS finden Sie in der anbieterspezifischen Dokumentation.

4. Starten Sie den Host neu, um zu überprüfen, ob der Startvorgang erfolgreich war.

#### **Multipathing**

Für CentOS 8.1 muss die Datei /etc/Multipath.conf vorhanden sein, aber Sie müssen keine spezifischen Änderungen an der Datei vornehmen. CentOS 8.1 wird mit allen Einstellungen zusammengestellt, die zum Erkennen und korrekten Managen von ONTAP LUNs erforderlich sind.

Sie können das verwenden multipath -ll Überprüfen Sie mit dem Befehl die Einstellungen für Ihre ONTAP LUNs. Die folgenden Abschnitte enthalten ein Beispiel für eine Multipath-Ausgabe für eine LUN, die ASA- und nicht-ASA-Personas zugeordnet ist.

#### **Alle SAN-Array-Konfigurationen**

In Konfigurationen mit allen SAN-Arrays (ASA) sind alle Pfade zu einer bestimmten LUN aktiv und optimiert. Dies verbessert die Performance, da I/O-Operationen über alle Pfade gleichzeitig ausgeführt werden können.

#### **Beispiel**

Im folgenden Beispiel wird die richtige Ausgabe für eine ONTAP LUN angezeigt:

```
# multipath -ll
3600a098038303634722b4d59646c4436 dm-28 NETAPP,LUN C-Mode
size=80G features='3 queue if no path pg_init_retries 50' hwhandler='1
alua' wp=rw
`-+- policy='service-time 0' prio=50 status=active
    |- 11:0:7:1 sdfi 130:64 active ready running
    |- 11:0:9:1 sdiy 8:288 active ready running
    |- 11:0:10:1 sdml 69:464 active ready running
    |- 11:0:11:1 sdpt 131:304 active ready running
```
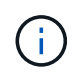

Verwenden Sie keine unverhältnismäßig hohe Anzahl von Pfaden zu einer einzelnen LUN. Es sollten nicht mehr als vier Pfade erforderlich sein. Mehr als acht Pfade können bei Storage-Ausfällen zu Pfadproblemen führen.

## **Konfigurationen ohne ASA**

Für Konfigurationen ohne ASA sollten zwei Gruppen von Pfaden mit unterschiedlichen Prioritäten vorhanden sein. Die Pfade mit den höheren Prioritäten sind aktiv/optimiert, was bedeutet, dass sie vom Controller gewartet werden, wo sich das Aggregat befindet. Die Pfade mit den niedrigeren Prioritäten sind aktiv, werden aber nicht optimiert, da sie von einem anderen Controller bereitgestellt werden. Die nicht optimierten Pfade werden nur verwendet, wenn keine optimierten Pfade verfügbar sind.

#### **Beispiel**

Im folgenden Beispiel wird die richtige Ausgabe für eine ONTAP-LUN mit zwei aktiv/optimierten Pfaden und zwei aktiv/nicht optimierten Pfaden angezeigt:

```
# multipath -ll
3600a098038303634722b4d59646c4436 dm-28 NETAPP,LUN C-Mode
size=10G features='3 queue if no path pg init retries 50' hwhandler='1
alua' wp=rw
|-+- policy='service-time 0' prio=50 status=active
| |- 16:0:6:35 sdwb 69:624 active ready running
| |- 16:0:5:35 sdun 66:752 active ready running
`-+- policy='service-time 0' prio=10 status=enabled
   |- 15:0:0:35 sdaj 66:48 active ready running
    |- 15:0:1:35 sdbx 68:176 active ready running
```
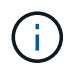

Verwenden Sie keine unverhältnismäßig hohe Anzahl von Pfaden zu einer einzelnen LUN. Es sollten nicht mehr als vier Pfade erforderlich sein. Mehr als acht Pfade können bei Storage-Ausfällen zu Pfadproblemen führen.

#### **Empfohlene Einstellungen**

Das CentOS 8.1-Betriebssystem wird kompiliert, um ONTAP-LUNs zu erkennen und automatisch alle Konfigurationsparameter für die ASA- und nicht-ASA-Konfiguration korrekt einzustellen. Der multipath.conf Es muss eine Datei vorhanden sein, damit der Multipath-Daemon gestartet werden kann. Sie können jedoch eine leere Zero-Byte-Datei mit dem folgenden Befehl erstellen:

touch /etc/multipath.conf

Wenn Sie diese Datei zum ersten Mal erstellen, müssen Sie möglicherweise die Multipath-Services aktivieren und starten:

```
# systemctl enable multipathd
```
- # systemctl start multipathd
- Es ist nicht erforderlich, dem direkt etwas hinzuzufügen multipath.conf Datei, es sei denn, Sie haben Geräte, die Sie nicht von Multipath verwalten möchten, oder Sie haben bereits vorhandene Einstellungen, die die Standardeinstellungen überschreiben.
- Um unerwünschte Geräte auszuschließen, fügen Sie die folgende Syntax zum hinzu multipath.conf Datei .

```
blacklist {
           wwid <DevId>
           devnode "^(ram|raw|loop|fd|md|dm-|sr|scd|st)[0-9]*"
           devnode "^hd[a-z]"
           devnode "^cciss.*"
}
```
Ersetzen Sie den <DevId> Mit dem WWID Zeichenfolge des Geräts, das Sie ausschließen möchten.

# **Beispiel**

In diesem Beispiel werden wir die WWID eines Geräts ermitteln und dem hinzufügen multipath.conf Datei:

# **Schritte**

a. Führen Sie den folgenden Befehl aus, um die WWID zu bestimmen:

```
# /lib/udev/scsi_id -gud /dev/sda
360030057024d0730239134810c0cb833
```
sda Ist die lokale SCSI-Festplatte, die wir zur Blacklist hinzufügen müssen.

b. Fügen Sie die hinzu WWID Zur schwarzen Liste stanza in /etc/multipath.conf:

```
blacklist {
       wwid 360030057024d0730239134810c0cb833
       devnode "^(ram|raw|loop|fd|md|dm-|sr|scd|st)[0-9]*"
       devnode "^hd[a-z]"
       devnode "^cciss.*"
}
```
Sie sollten immer Ihre überprüfen /etc/multipath.conf Datei für ältere Einstellungen, insbesondere im Abschnitt "Standardeinstellungen", die die Standardeinstellungen überschreiben könnte.

Die folgende Tabelle zeigt das kritische multipathd Parameter für ONTAP-LUNs und die erforderlichen Werte. Wenn ein Host mit LUNs anderer Anbieter verbunden ist und einer dieser Parameter außer Kraft gesetzt wird, müssen sie später in Abschnitt korrigiert werden multipath.conf Datei, die speziell für ONTAP LUNs gilt. Wenn dies nicht ausgeführt wird, funktionieren die ONTAP LUNs möglicherweise nicht wie erwartet. Diese Standardwerte sollten nur in Absprache mit NetApp und/oder einem Betriebssystemanbieter außer Kraft gesetzt werden und nur dann, wenn die Auswirkungen vollständig verstanden sind.

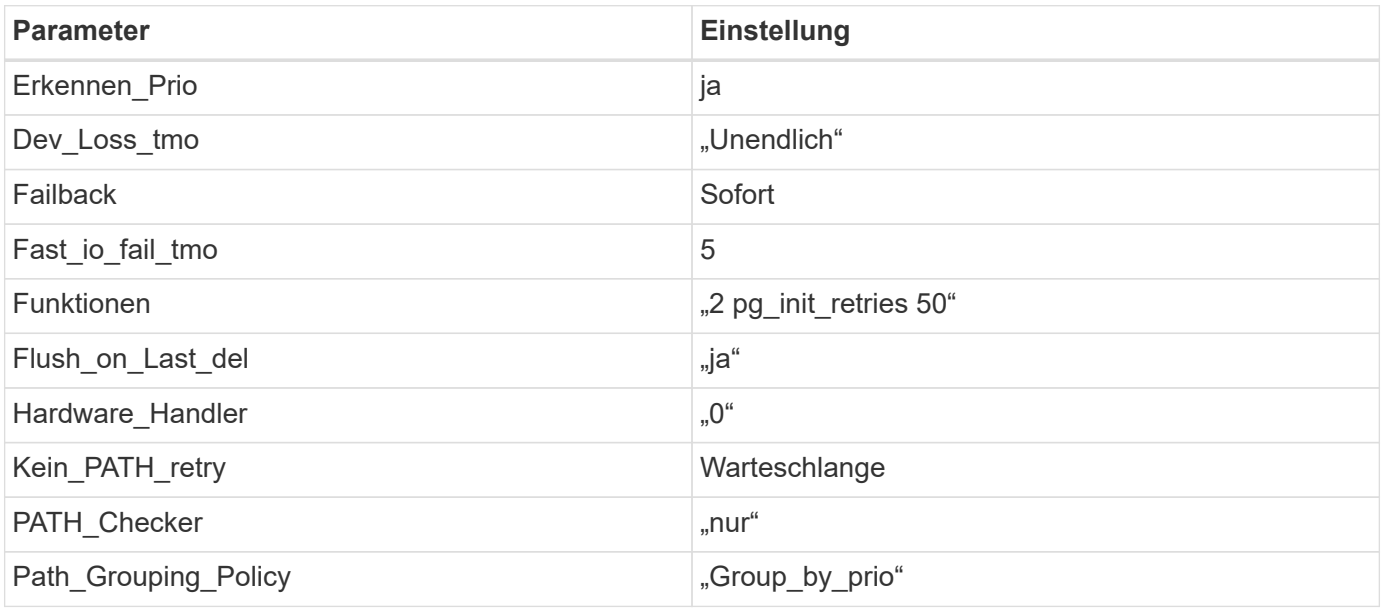

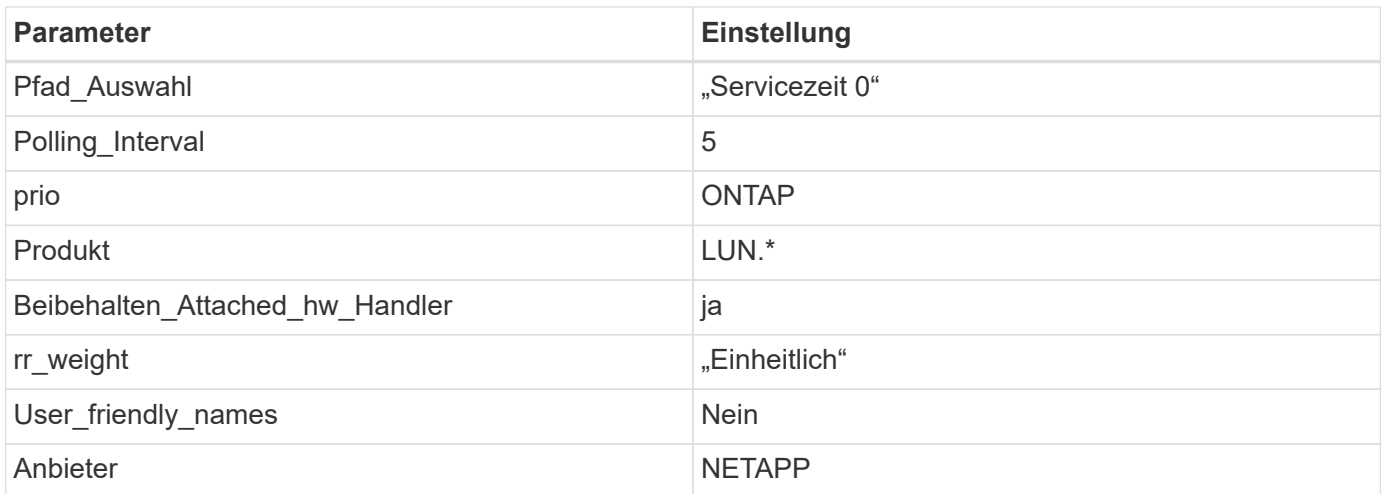

# **Beispiel**

Das folgende Beispiel zeigt, wie eine überhielte Standardeinstellung korrigiert wird. In diesem Fall die multipath.conf Datei definiert Werte für path checker Und no\_path\_retry Die nicht mit ONTAP LUNs kompatibel sind. Wenn sie nicht entfernt werden können, weil andere SAN-Arrays noch an den Host angeschlossen sind, können diese Parameter speziell für ONTAP-LUNs mit einem Device stanza korrigiert werden.

```
defaults {
  path checker readsector0
  no path retry fail
}
devices {
    device {
       vendor "NETAPP "
       product "LUN.*"
     no path retry queue
     path checker tur
    }
}
```
# **KVM-Einstellungen**

Sie können die empfohlenen Einstellungen verwenden, um Kernel-Based Virtual Machine (KVM) ebenfalls zu konfigurieren. Es sind keine Änderungen erforderlich, um KVM zu konfigurieren, da die LUN dem Hypervisor zugeordnet ist.

## **Bekannte Probleme**

Für CentOS (Red hat kompatibler Kernel) bekannte Probleme siehe ["Bekannte Probleme"](#page-431-0) Für Red hat Enterprise Linux (RHEL) 8.1.

# **Verwenden Sie CentOS 8.0 mit ONTAP**

Sie können die Konfigurationseinstellungen des ONTAP-SAN-Hosts verwenden, um

# CentOS 8.0 mit ONTAP als Ziel zu konfigurieren.

# **Installieren Sie die Linux Unified Host Utilities**

Das NetApp Linux Unified Host Utilities-Softwarepaket ist auf der erhältlich ["NetApp Support Website"](https://mysupport.netapp.com/site/products/all/details/hostutilities/downloads-tab/download/61343/7.1/downloads) In einer 64-Bit-.rpm-Datei.

NetApp empfiehlt ausdrücklich die Installation der Linux Unified Host Utilities, dies ist jedoch nicht zwingend erforderlich. Die Dienstprogramme ändern keine Einstellungen auf Ihrem Linux-Host. Die Versorgungseinrichtungen verbessern das Management und unterstützen den NetApp Kunden-Support bei der Erfassung von Informationen zu Ihrer Konfiguration.

# **Was Sie benötigen**

Wenn Sie derzeit eine Version von Linux Unified Host Utilities installiert haben, sollten Sie diese aktualisieren oder entfernen und dann die folgenden Schritte ausführen, um die neueste Version zu installieren.

# **Schritte**

- 1. Laden Sie das Softwarepaket für die 64-Bit-Version von Linux Unified Host Utilities von herunter ["NetApp](https://mysupport.netapp.com/site/products/all/details/hostutilities/downloads-tab/download/61343/7.1/downloads) [Support Website"](https://mysupport.netapp.com/site/products/all/details/hostutilities/downloads-tab/download/61343/7.1/downloads) Auf Ihren Host.
- 2. Installieren des Softwarepakets:

rpm -ivh netapp linux unified host utilities-7-1.x86 64

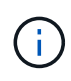

Sie können die in diesem Dokument angegebenen Konfigurationseinstellungen verwenden, um die mit verbundenen Cloud-Clients zu konfigurieren ["Cloud Volumes ONTAP"](https://docs.netapp.com/us-en/cloud-manager-cloud-volumes-ontap/index.html) Und ["Amazon](https://docs.netapp.com/us-en/cloud-manager-fsx-ontap/index.html) [FSX für ONTAP".](https://docs.netapp.com/us-en/cloud-manager-fsx-ontap/index.html)

## **SAN Toolkit**

Das Toolkit wird automatisch installiert, wenn Sie das NetApp Host Utilities-Paket installieren. Dieses Kit enthält die sanlun Dienstprogramm: Unterstützt Sie beim Management von LUNs und HBAs. Der sanlun Befehl gibt Informationen über die LUNs zurück, die Ihrem Host zugeordnet sind, Multipathing und Informationen zurück, die zum Erstellen von Initiatorgruppen erforderlich sind.

# **Beispiel**

Im folgenden Beispiel wird der verwendet sanlun lun show Befehl gibt LUN-Informationen zurück.

```
# sanlun lun show all
```
Beispielausgabe:

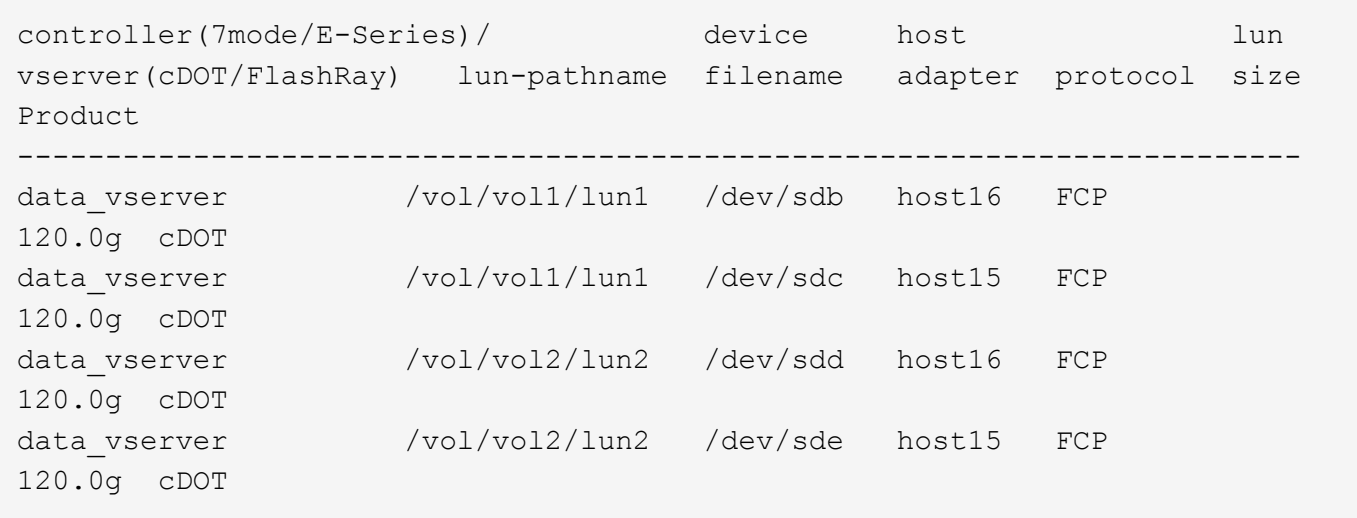

#### **SAN wird gebootet**

#### **Was Sie benötigen**

Wenn Sie sich für das Booten über SAN entscheiden, muss es von Ihrer Konfiguration unterstützt werden. Sie können das verwenden ["NetApp Interoperabilitäts-Matrix-Tool"](https://mysupport.netapp.com/matrix/imt.jsp?components=91241;&solution=236&isHWU&src=IMT) Um zu überprüfen, ob Ihr Betriebssystem, HBA, die HBA-Firmware und das HBA-Boot-BIOS sowie die ONTAP-Version unterstützt werden.

#### **Schritte**

- 1. Ordnen Sie die SAN-Boot-LUN dem Host zu.
- 2. Vergewissern Sie sich, dass mehrere Pfade verfügbar sind.

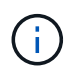

Mehrere Pfade sind verfügbar, nachdem das Host-Betriebssystem auf den Pfaden ausgeführt wurde.

3. Aktivieren Sie das SAN-Booten im Server-BIOS für die Ports, denen die SAN-Boot-LUN zugeordnet ist.

Informationen zum Aktivieren des HBA-BIOS finden Sie in der anbieterspezifischen Dokumentation.

4. Starten Sie den Host neu, um zu überprüfen, ob der Startvorgang erfolgreich war.

#### **Multipathing**

Für CentOS 8.0 muss die Datei /etc/Multipath.conf vorhanden sein, aber Sie müssen keine spezifischen Änderungen an der Datei vornehmen. CentOS 8.0 wird mit allen Einstellungen zusammengestellt, die zum Erkennen und korrekten Managen von ONTAP LUNs erforderlich sind.

Sie können das verwenden multipath -ll Überprüfen Sie mit dem Befehl die Einstellungen für Ihre ONTAP LUNs. Die folgenden Abschnitte enthalten ein Beispiel für eine Multipath-Ausgabe für eine LUN, die ASA- und nicht-ASA-Personas zugeordnet ist.

## **Alle SAN-Array-Konfigurationen**

In Konfigurationen mit allen SAN-Arrays (ASA) sind alle Pfade zu einer bestimmten LUN aktiv und optimiert. Dies verbessert die Performance, da I/O-Operationen über alle Pfade gleichzeitig ausgeführt werden können.

#### **Beispiel**

Im folgenden Beispiel wird die richtige Ausgabe für eine ONTAP LUN angezeigt:

```
# multipath -ll
3600a098038303634722b4d59646c4436 dm-28 NETAPP,LUN C-Mode
size=80G features='3 queue if no path pg_init_retries 50' hwhandler='1
alua' wp=rw
`-+- policy='service-time 0' prio=50 status=active
    |- 11:0:7:1 sdfi 130:64 active ready running
    |- 11:0:9:1 sdiy 8:288 active ready running
    |- 11:0:10:1 sdml 69:464 active ready running
    |- 11:0:11:1 sdpt 131:304 active ready running
```
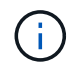

Verwenden Sie keine unverhältnismäßig hohe Anzahl von Pfaden zu einer einzelnen LUN. Es sollten nicht mehr als vier Pfade erforderlich sein. Mehr als acht Pfade können bei Storage-Ausfällen zu Pfadproblemen führen.

## **Konfigurationen ohne ASA**

Für Konfigurationen ohne ASA sollten zwei Gruppen von Pfaden mit unterschiedlichen Prioritäten vorhanden sein. Die Pfade mit den höheren Prioritäten sind aktiv/optimiert, was bedeutet, dass sie vom Controller gewartet werden, wo sich das Aggregat befindet. Die Pfade mit den niedrigeren Prioritäten sind aktiv, werden aber nicht optimiert, da sie von einem anderen Controller bereitgestellt werden. Die nicht optimierten Pfade werden nur verwendet, wenn keine optimierten Pfade verfügbar sind.

## **Beispiel**

Im folgenden Beispiel wird die richtige Ausgabe für eine ONTAP-LUN mit zwei aktiv/optimierten Pfaden und zwei aktiv/nicht optimierten Pfaden angezeigt:

```
# multipath -ll
3600a098038303634722b4d59646c4436 dm-28 NETAPP,LUN C-Mode
size=80G features='3 queue if no path pg init retries 50' hwhandler='1
alua' wp=rw
`-+- policy='service-time 0' prio=50 status=active
    |- 11:0:7:1 sdfi 130:64 active ready running
    |- 11:0:9:1 sdiy 8:288 active ready running
    |- 11:0:10:1 sdml 69:464 active ready running
    |- 11:0:11:1 sdpt 131:304 active ready running
```
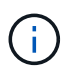

Verwenden Sie keine unverhältnismäßig hohe Anzahl von Pfaden zu einer einzelnen LUN. Es sollten nicht mehr als vier Pfade erforderlich sein. Mehr als acht Pfade können bei Storage-Ausfällen zu Pfadproblemen führen.

#### **Empfohlene Einstellungen**

Das CentOS 8.0-Betriebssystem wird kompiliert, um ONTAP-LUNs zu erkennen und automatisch alle Konfigurationsparameter für die ASA- und nicht-ASA-Konfiguration korrekt einzustellen. Der multipath.conf Es muss eine Datei vorhanden sein, damit der Multipath-Daemon gestartet werden kann. Sie können jedoch eine leere Zero-Byte-Datei mit dem folgenden Befehl erstellen:

touch /etc/multipath.conf

Wenn Sie diese Datei zum ersten Mal erstellen, müssen Sie möglicherweise die Multipath-Services aktivieren und starten:

```
# systemctl enable multipathd
# systemctl start multipathd
```
- Es ist nicht erforderlich, dem direkt etwas hinzuzufügen multipath.conf Datei, es sei denn, Sie haben Geräte, die Sie nicht von Multipath verwalten möchten, oder Sie haben bereits vorhandene Einstellungen, die die Standardeinstellungen überschreiben.
- Um unerwünschte Geräte auszuschließen, fügen Sie die folgende Syntax zum hinzu multipath.conf Datei .

```
blacklist {
          wwid <DevId>
           devnode "^(ram|raw|loop|fd|md|dm-|sr|scd|st)[0-9]*"
           devnode "^hd[a-z]"
           devnode "^cciss.*"
}
```
Ersetzen Sie den <DevId> Mit dem WWID Zeichenfolge des Geräts, das Sie ausschließen möchten.

#### **Beispiel**

In diesem Beispiel werden wir die WWID eines Geräts ermitteln und dem hinzufügen multipath.conf Datei:

#### **Schritte**

a. Führen Sie den folgenden Befehl aus, um die WWID zu bestimmen:

```
# /lib/udev/scsi_id -gud /dev/sda
360030057024d0730239134810c0cb833
```
sda Ist die lokale SCSI-Festplatte, die wir zur Blacklist hinzufügen müssen.

b. Fügen Sie die hinzu WWID Zur schwarzen Liste stanza in /etc/multipath.conf:

```
blacklist {
       wwid 360030057024d0730239134810c0cb833
       devnode "^(ram|raw|loop|fd|md|dm-|sr|scd|st)[0-9]*"
       devnode "^hd[a-z]"
       devnode "^cciss.*"
}
```
Sie sollten immer Ihre überprüfen /etc/multipath.conf Datei für ältere Einstellungen, insbesondere im Abschnitt "Standardeinstellungen", die die Standardeinstellungen überschreiben könnte.

Die folgende Tabelle zeigt das kritische multipathd Parameter für ONTAP-LUNs und die erforderlichen Werte. Wenn ein Host mit LUNs anderer Anbieter verbunden ist und einer dieser Parameter außer Kraft gesetzt wird, müssen sie später in Abschnitt korrigiert werden multipath.conf Datei, die speziell für ONTAP LUNs gilt. Wenn dies nicht ausgeführt wird, funktionieren die ONTAP LUNs möglicherweise nicht wie erwartet. Diese Standardwerte sollten nur in Absprache mit NetApp und/oder einem Betriebssystemanbieter außer Kraft gesetzt werden und nur dann, wenn die Auswirkungen vollständig verstanden sind.

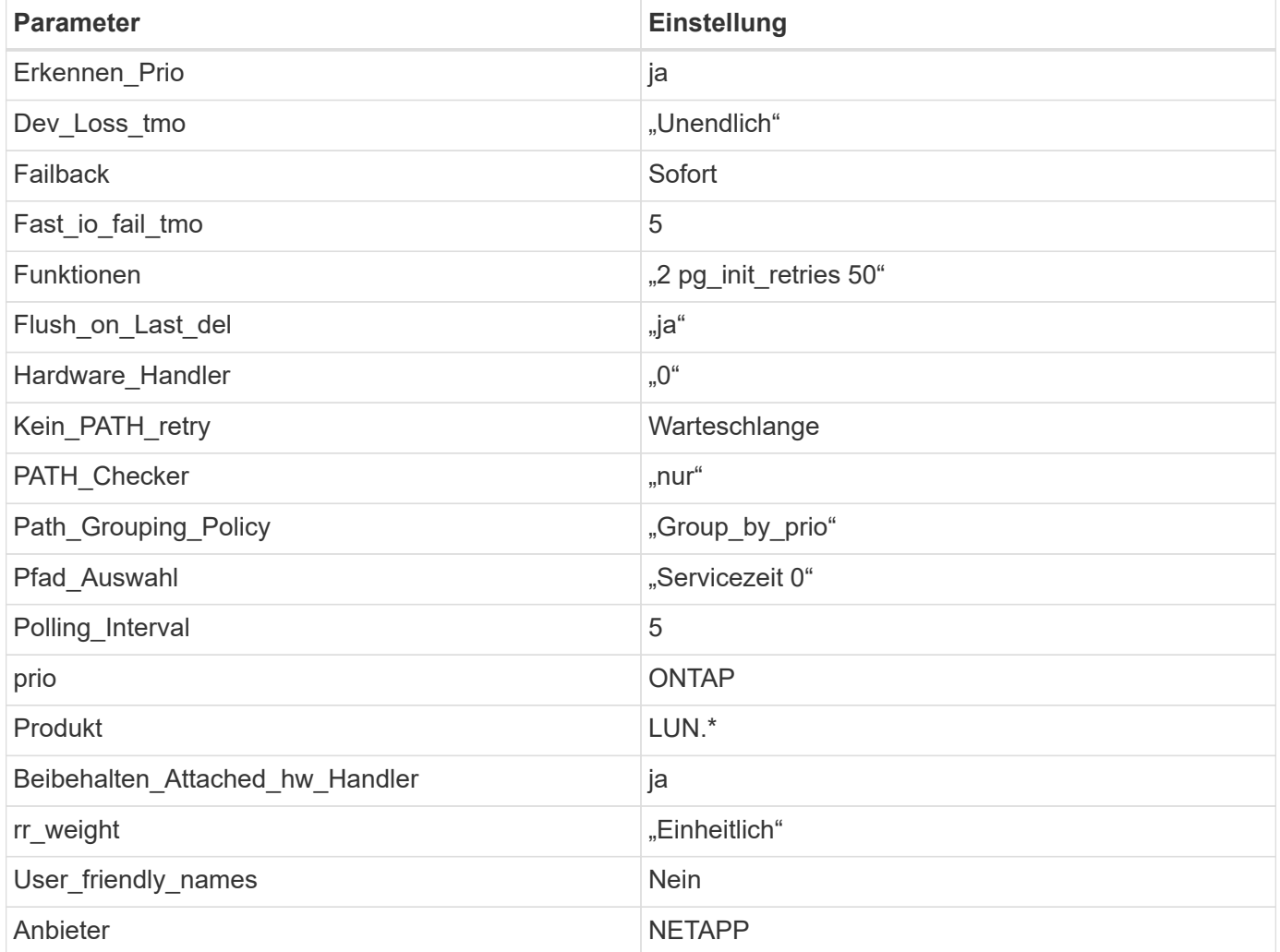

## **Beispiel**

Das folgende Beispiel zeigt, wie eine überhielte Standardeinstellung korrigiert wird. In diesem Fall die multipath.conf Datei definiert Werte für path\_checker Und no\_path\_retry Die nicht mit ONTAP LUNs

kompatibel sind. Wenn sie nicht entfernt werden können, weil andere SAN-Arrays noch an den Host angeschlossen sind, können diese Parameter speziell für ONTAP-LUNs mit einem Device stanza korrigiert werden.

```
defaults {
  path checker readsector0
  no path retry fail
}
devices {
    device {
       vendor "NETAPP "
       product "LUN.*"
     no path retry queue
     path checker tur
    }
}
```
# **KVM-Einstellungen**

Sie können die empfohlenen Einstellungen verwenden, um Kernel-Based Virtual Machine (KVM) ebenfalls zu konfigurieren. Es sind keine Änderungen erforderlich, um KVM zu konfigurieren, da die LUN dem Hypervisor zugeordnet ist.

# **Bekannte Probleme**

Für CentOS (Red hat kompatibler Kernel) bekannte Probleme siehe ["Bekannte Probleme"](#page-439-0) Für Red hat Enterprise Linux (RHEL) 8.0.

# **CentOS 7**

# **Verwenden Sie CentOS 7.9 mit ONTAP**

Sie können die Konfigurationseinstellungen des ONTAP-SAN-Hosts verwenden, um CentOS 7.9 mit ONTAP als Ziel zu konfigurieren.

## **Installieren Sie die Linux Unified Host Utilities**

Das NetApp Linux Unified Host Utilities-Softwarepaket ist auf der erhältlich ["NetApp Support Website"](https://mysupport.netapp.com/site/products/all/details/hostutilities/downloads-tab/download/61343/7.1/downloads) In einer 32-Bit- und 64-Bit-.rpm-Datei. Wenn Sie nicht wissen, welche Datei für Ihre Konfiguration geeignet ist, verwenden Sie den ["NetApp Interoperabilitäts-Matrix-Tool"](https://mysupport.netapp.com/matrix/#welcome) Um zu überprüfen, welches Sie benötigen.

NetApp empfiehlt ausdrücklich die Installation der Linux Unified Host Utilities, dies ist jedoch nicht zwingend erforderlich. Die Dienstprogramme ändern keine Einstellungen auf Ihrem Linux-Host. Die Versorgungseinrichtungen verbessern das Management und unterstützen den NetApp Kunden-Support bei der Erfassung von Informationen zu Ihrer Konfiguration.

# **Was Sie benötigen**

Wenn Sie derzeit eine Version von Linux Unified Host Utilities installiert haben, sollten Sie sie aktualisieren oder Sie sollten sie entfernen und die folgenden Schritte verwenden, um die neueste Version zu installieren.

- 1. Laden Sie das Softwarepaket für 32 Bit oder 64 Bit Linux Unified Host Utilities von herunter ["NetApp](https://mysupport.netapp.com/site/products/all/details/hostutilities/downloads-tab/download/61343/7.1/downloads) [Support Website"](https://mysupport.netapp.com/site/products/all/details/hostutilities/downloads-tab/download/61343/7.1/downloads) Standort zu Ihrem Host.
- 2. Verwenden Sie den folgenden Befehl, um das Softwarepaket zu installieren:

```
rpm -ivh netapp linux unified host utilities-7-1.x86 64
```
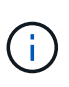

Sie können die in diesem Dokument angegebenen Konfigurationseinstellungen verwenden, um die mit verbundenen Cloud-Clients zu konfigurieren ["Cloud Volumes ONTAP"](https://docs.netapp.com/us-en/cloud-manager-cloud-volumes-ontap/index.html) Und ["Amazon](https://docs.netapp.com/us-en/cloud-manager-fsx-ontap/index.html) [FSX für ONTAP".](https://docs.netapp.com/us-en/cloud-manager-fsx-ontap/index.html)

#### **SAN Toolkit**

Das Toolkit wird automatisch installiert, wenn Sie das NetApp Host Utilities-Paket installieren. Dieses Kit enthält die sanlun Dienstprogramm: Unterstützt Sie beim Management von LUNs und HBAs. Der sanlun Befehl gibt Informationen über die LUNs zurück, die Ihrem Host zugeordnet sind, Multipathing und Informationen zurück, die zum Erstellen von Initiatorgruppen erforderlich sind.

## **Beispiel**

Im folgenden Beispiel wird der verwendet sanlun lun show Befehl gibt LUN-Informationen zurück.

# sanlun lun show all

Beispielausgabe:

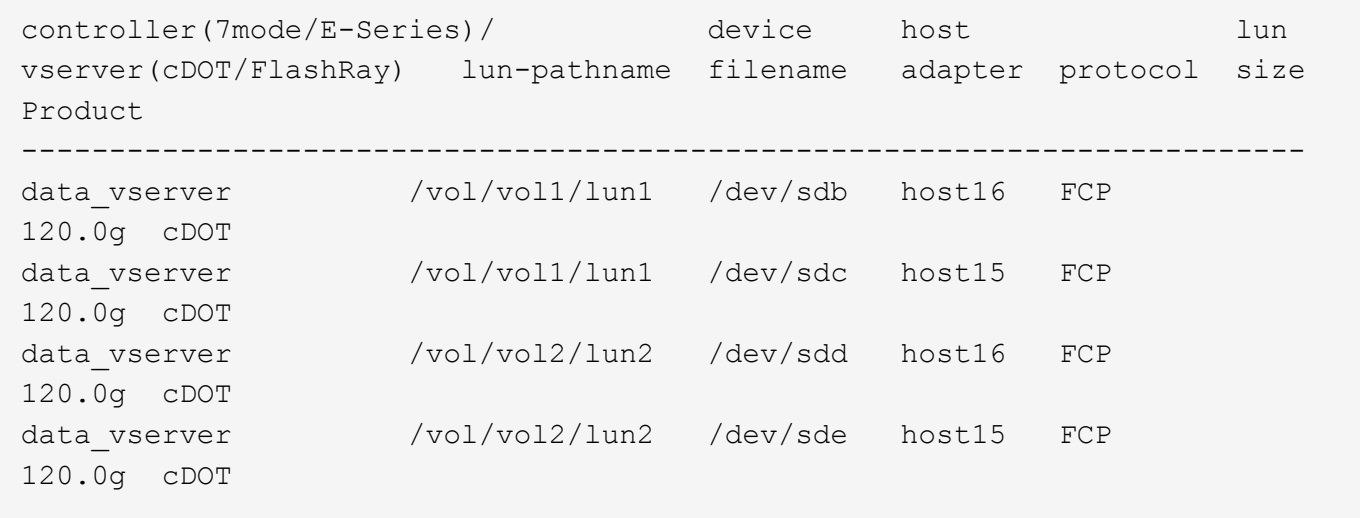

#### **SAN wird gebootet**

#### **Was Sie benötigen**

Wenn Sie sich für das Booten über SAN entscheiden, muss es von Ihrer Konfiguration unterstützt werden. Sie können das verwenden ["NetApp Interoperabilitäts-Matrix-Tool"](https://mysupport.netapp.com/matrix/imt.jsp?components=95803;&solution=1&isHWU&src=IMT) Um zu überprüfen, ob Ihr Betriebssystem, HBA, die HBA-Firmware und das HBA-Boot-BIOS sowie die ONTAP-Version unterstützt werden.

## **Schritte**

1. Ordnen Sie die SAN-Boot-LUN dem Host zu.

2. Vergewissern Sie sich, dass mehrere Pfade verfügbar sind.

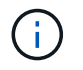

Mehrere Pfade sind verfügbar, nachdem das Host-Betriebssystem auf den Pfaden ausgeführt wurde.

3. Aktivieren Sie das SAN-Booten im Server-BIOS für die Ports, denen die SAN-Boot-LUN zugeordnet ist.

Informationen zum Aktivieren des HBA-BIOS finden Sie in der anbieterspezifischen Dokumentation.

4. Starten Sie den Host neu, um zu überprüfen, ob der Startvorgang erfolgreich war.

## **Multipathing**

Für CentOS 7.9 muss die Datei /etc/Multipath.conf vorhanden sein, aber Sie müssen keine spezifischen Änderungen an der Datei vornehmen. CentOS 7.9 wird mit allen Einstellungen zusammengestellt, die zum Erkennen und korrekten Managen von ONTAP LUNs erforderlich sind.

Sie können das verwenden multipath -ll Überprüfen Sie mit dem Befehl die Einstellungen für Ihre ONTAP LUNs. Die folgenden Abschnitte enthalten ein Beispiel für eine Multipath-Ausgabe für eine LUN, die ASA- und nicht-ASA-Personas zugeordnet ist.

# **Alle SAN-Array-Konfigurationen**

In Konfigurationen mit allen SAN-Arrays (ASA) sind alle Pfade zu einer bestimmten LUN aktiv und optimiert. Dies verbessert die Performance, da I/O-Operationen über alle Pfade gleichzeitig ausgeführt werden können.

## **Beispiel**

Im folgenden Beispiel wird die richtige Ausgabe für eine ONTAP LUN angezeigt:

```
# multipath -ll
3600a09803831347657244e527766394e dm-5 NETAPP,LUN C-Mode
size=80G features='4 queue if no path pg init retries 50
retain_attached_hw_handle' hwhandler='1 alua' wp=rw
`-+- policy='service-time 0' prio=50 status=active
    |- 11:0:7:1 sdfi 130:64 active ready running
    |- 11:0:9:1 sdiy 8:288 active ready running
    |- 11:0:10:1 sdml 69:464 active ready running
    |- 11:0:11:1 sdpt 131:304 active ready running
```
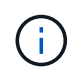

Verwenden Sie keine unverhältnismäßig hohe Anzahl von Pfaden zu einer einzelnen LUN. Es sollten nicht mehr als vier Pfade erforderlich sein. Mehr als acht Pfade können bei Storage-Ausfällen zu Pfadproblemen führen.

## **Konfigurationen ohne ASA**

Für Konfigurationen ohne ASA sollten zwei Gruppen von Pfaden mit unterschiedlichen Prioritäten vorhanden sein. Die Pfade mit den höheren Prioritäten sind aktiv/optimiert, was bedeutet, dass sie vom Controller gewartet werden, wo sich das Aggregat befindet. Die Pfade mit den niedrigeren Prioritäten sind aktiv, werden aber nicht optimiert, da sie von einem anderen Controller bereitgestellt werden. Die nicht optimierten Pfade werden nur verwendet, wenn keine optimierten Pfade verfügbar sind.

## **Beispiel**

Im folgenden Beispiel wird die richtige Ausgabe für eine ONTAP-LUN mit zwei aktiv/optimierten Pfaden und zwei aktiv/nicht optimierten Pfaden angezeigt:

```
# multipath -ll
3600a09803831347657244e527766394e dm-5 NETAPP,LUN C-Mode
size=80G features='4 queue if no path pg_init_retries 50
retain attached hw handle' hwhandler='1 alua' wp=rw
|-+- policy='service-time 0' prio=50 status=active
| |- 11:0:1:0 sdj 8:144 active ready running
| |- 11:0:2:0 sdr 65:16 active ready running
`-+- policy='service-time 0' prio=10 status=enabled
|- 11:0:0:0 sdb 8:i6 active ready running
|- 12:0:0:0 sdz 65:144 active ready running
```
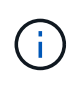

Verwenden Sie keine unverhältnismäßig hohe Anzahl von Pfaden zu einer einzelnen LUN. Es sollten nicht mehr als vier Pfade erforderlich sein. Mehr als acht Pfade können bei Storage-Ausfällen zu Pfadproblemen führen.

## **Empfohlene Einstellungen**

Das CentOS 7.9-Betriebssystem wird kompiliert, um ONTAP-LUNs zu erkennen und automatisch alle Konfigurationsparameter für die ASA- und nicht-ASA-Konfiguration korrekt einzustellen. Der multipath.conf Es muss eine Datei vorhanden sein, damit der Multipath-Daemon gestartet werden kann. Sie können jedoch eine leere Zero-Byte-Datei mit dem folgenden Befehl erstellen:

touch /etc/multipath.conf

Wenn Sie diese Datei zum ersten Mal erstellen, müssen Sie möglicherweise die Multipath-Services aktivieren und starten:

```
# systemctl enable multipathd
# systemctl start multipathd
```
- Es ist nicht erforderlich, dem direkt etwas hinzuzufügen multipath.conf Datei, es sei denn, Sie haben Geräte, die Sie nicht von Multipath verwalten möchten, oder Sie haben bereits vorhandene Einstellungen, die die Standardeinstellungen überschreiben.
- Um unerwünschte Geräte auszuschließen, fügen Sie die folgende Syntax zum hinzu multipath.conf Datei .

```
blacklist {
           wwid <DevId>
           devnode "^(ram|raw|loop|fd|md|dm-|sr|scd|st)[0-9]*"
           devnode "^hd[a-z]"
           devnode "^cciss.*"
}
```
Ersetzen Sie den <DevId> Mit dem WWID Zeichenfolge des Geräts, das Sie ausschließen möchten.

# **Beispiel**

In diesem Beispiel werden wir die WWID eines Geräts ermitteln und dem hinzufügen multipath.conf Datei:

# **Schritte**

a. Führen Sie den folgenden Befehl aus, um die WWID zu bestimmen:

```
# /lib/udev/scsi_id -gud /dev/sda
360030057024d0730239134810c0cb833
```
sda Ist die lokale SCSI-Festplatte, die wir zur Blacklist hinzufügen müssen.

b. Fügen Sie die hinzu WWID Zur schwarzen Liste stanza in /etc/multipath.conf:

```
blacklist {
       wwid 360030057024d0730239134810c0cb833
       devnode "^(ram|raw|loop|fd|md|dm-|sr|scd|st)[0-9]*"
       devnode "^hd[a-z]"
       devnode "^cciss.*"
}
```
Sie sollten immer Ihre überprüfen /etc/multipath.conf Datei für ältere Einstellungen, insbesondere im Abschnitt "Standardeinstellungen", die die Standardeinstellungen überschreiben könnte.

Die folgende Tabelle zeigt das kritische multipathd Parameter für ONTAP-LUNs und die erforderlichen Werte. Wenn ein Host mit LUNs anderer Anbieter verbunden ist und einer dieser Parameter außer Kraft gesetzt wird, müssen sie später in Abschnitt korrigiert werden multipath.conf Datei, die speziell für ONTAP LUNs gilt. Wenn dies nicht ausgeführt wird, funktionieren die ONTAP LUNs möglicherweise nicht wie erwartet. Diese Standardwerte sollten nur in Absprache mit NetApp und/oder einem Betriebssystemanbieter außer Kraft gesetzt werden und nur dann, wenn die Auswirkungen vollständig verstanden sind.

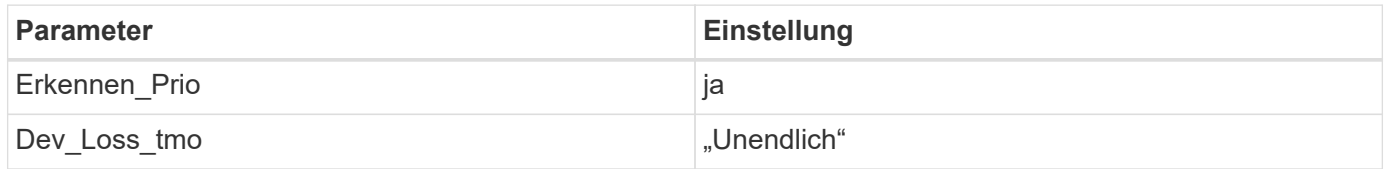

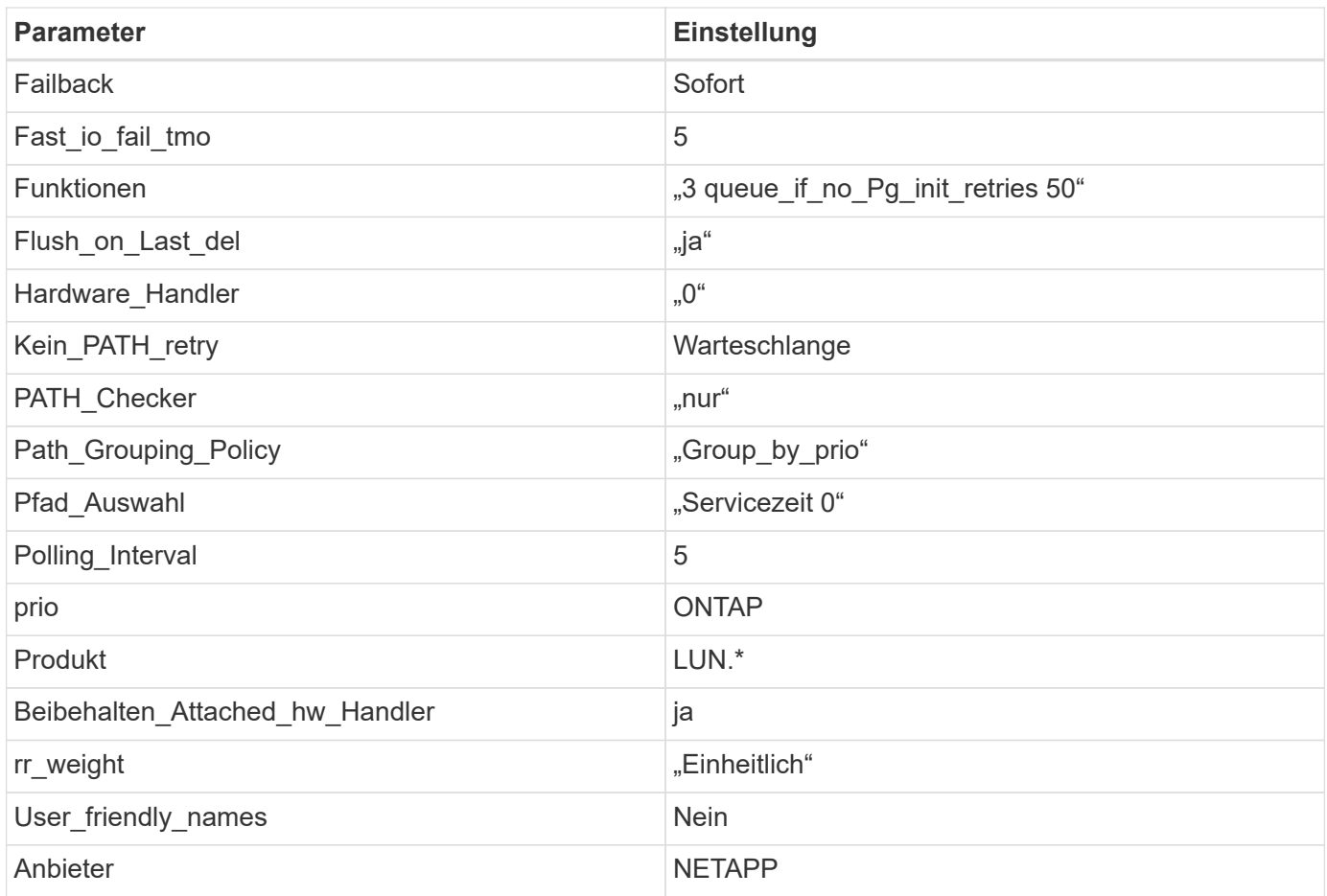

# **Beispiel**

Das folgende Beispiel zeigt, wie eine überhielte Standardeinstellung korrigiert wird. In diesem Fall die multipath.conf Datei definiert Werte für path\_checker Und no\_path\_retry Die nicht mit ONTAP LUNs kompatibel sind. Wenn sie nicht entfernt werden können, weil andere SAN-Arrays noch an den Host angeschlossen sind, können diese Parameter speziell für ONTAP-LUNs mit einem Device stanza korrigiert werden.

```
defaults {
  path checker readsector0
    no_path_retry fail
}
devices {
    device {
       vendor "NETAPP "
       product "LUN.*"
       no_path_retry queue
     path checker tur
    }
}
```
# **KVM-Einstellungen**

Sie können die empfohlenen Einstellungen verwenden, um Kernel-Based Virtual Machine (KVM) ebenfalls zu konfigurieren. Es sind keine Änderungen erforderlich, um KVM zu konfigurieren, da die LUN dem Hypervisor zugeordnet ist.

# **Bekannte Probleme**

CentOS 7.9 mit ONTAP-Version weist folgende bekannte Probleme auf:

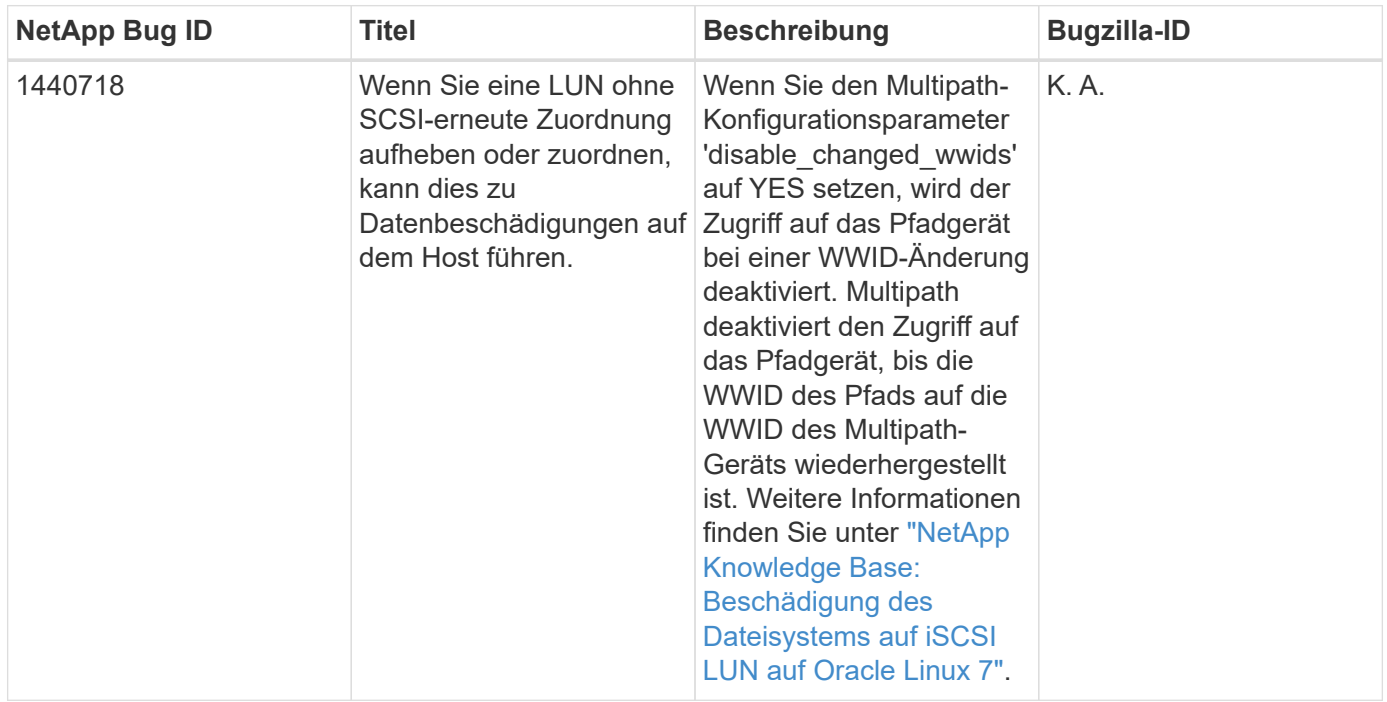

# **Verwenden Sie CentOS 7.8 mit ONTAP**

Sie können die Konfigurationseinstellungen des ONTAP-SAN-Hosts verwenden, um CentOS 7.8 mit ONTAP als Ziel zu konfigurieren.

# **Installieren Sie die Linux Unified Host Utilities**

Das NetApp Linux Unified Host Utilities-Softwarepaket ist auf der erhältlich ["NetApp Support Website"](https://mysupport.netapp.com/site/products/all/details/hostutilities/downloads-tab/download/61343/7.1/downloads) In einer 32-Bit- und 64-Bit-.rpm-Datei. Wenn Sie nicht wissen, welche Datei für Ihre Konfiguration geeignet ist, verwenden Sie den ["NetApp Interoperabilitäts-Matrix-Tool"](https://mysupport.netapp.com/matrix/#welcome) Um zu überprüfen, welches Sie benötigen.

NetApp empfiehlt ausdrücklich die Installation der Linux Unified Host Utilities, dies ist jedoch nicht zwingend erforderlich. Die Dienstprogramme ändern keine Einstellungen auf Ihrem Linux-Host. Die Versorgungseinrichtungen verbessern das Management und unterstützen den NetApp Kunden-Support bei der Erfassung von Informationen zu Ihrer Konfiguration.

# **Was Sie benötigen**

Wenn Sie derzeit eine Version von Linux Unified Host Utilities installiert haben, sollten Sie sie aktualisieren oder Sie sollten sie entfernen und die folgenden Schritte verwenden, um die neueste Version zu installieren.

1. Laden Sie das Softwarepaket für 32 Bit oder 64 Bit Linux Unified Host Utilities von herunter ["NetApp](https://mysupport.netapp.com/site/products/all/details/hostutilities/downloads-tab/download/61343/7.1/downloads) [Support Website"](https://mysupport.netapp.com/site/products/all/details/hostutilities/downloads-tab/download/61343/7.1/downloads) Standort zu Ihrem Host.

2. Verwenden Sie den folgenden Befehl, um das Softwarepaket zu installieren:

```
rpm -ivh netapp linux unified host utilities-7-1.x86 64
```
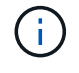

Sie können die in diesem Dokument angegebenen Konfigurationseinstellungen verwenden, um die mit verbundenen Cloud-Clients zu konfigurieren ["Cloud Volumes ONTAP"](https://docs.netapp.com/us-en/cloud-manager-cloud-volumes-ontap/index.html) Und ["Amazon](https://docs.netapp.com/us-en/cloud-manager-fsx-ontap/index.html) [FSX für ONTAP".](https://docs.netapp.com/us-en/cloud-manager-fsx-ontap/index.html)

#### **SAN Toolkit**

Das Toolkit wird automatisch installiert, wenn Sie das NetApp Host Utilities-Paket installieren. Dieses Kit enthält die sanlun Dienstprogramm: Unterstützt Sie beim Management von LUNs und HBAs. Der sanlun Befehl gibt Informationen über die LUNs zurück, die Ihrem Host zugeordnet sind, Multipathing und Informationen zurück, die zum Erstellen von Initiatorgruppen erforderlich sind.

## **Beispiel**

Im folgenden Beispiel wird der verwendet sanlun lun show Befehl gibt LUN-Informationen zurück.

# sanlun lun show all

Beispielausgabe:

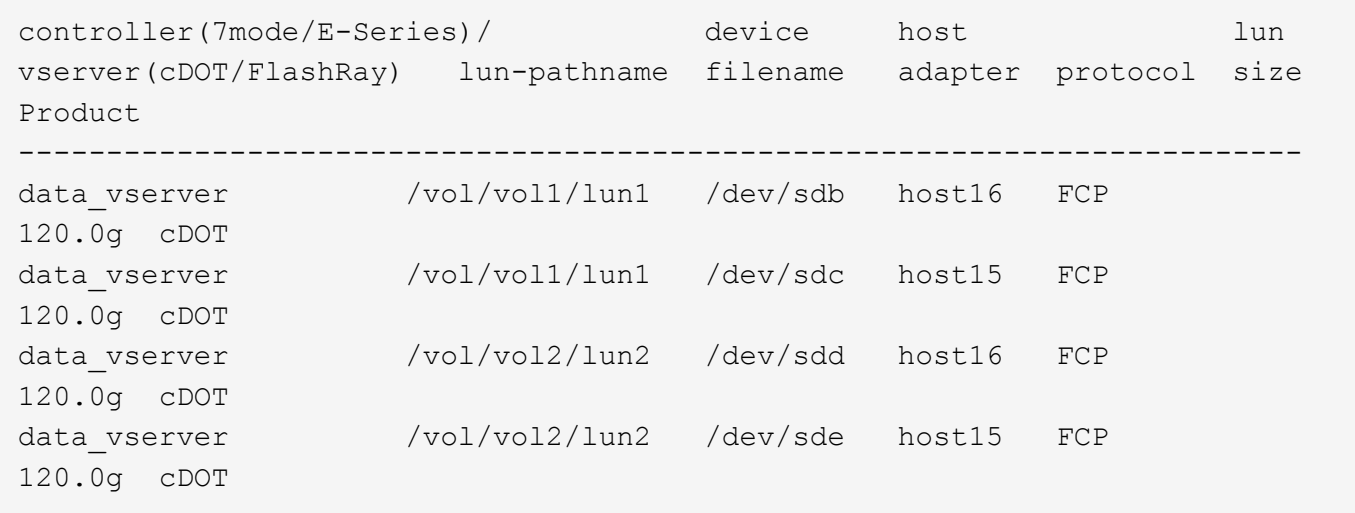

#### **SAN wird gebootet**

#### **Was Sie benötigen**

Wenn Sie sich für das Booten über SAN entscheiden, muss es von Ihrer Konfiguration unterstützt werden. Sie können das verwenden ["NetApp Interoperabilitäts-Matrix-Tool"](https://mysupport.netapp.com/matrix/imt.jsp?components=95803;&solution=1&isHWU&src=IMT) Um zu überprüfen, ob Ihr Betriebssystem, HBA, die HBA-Firmware und das HBA-Boot-BIOS sowie die ONTAP-Version unterstützt werden.

## **Schritte**

- 1. Ordnen Sie die SAN-Boot-LUN dem Host zu.
- 2. Vergewissern Sie sich, dass mehrere Pfade verfügbar sind.

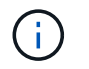

Mehrere Pfade sind verfügbar, nachdem das Host-Betriebssystem auf den Pfaden ausgeführt wurde.

3. Aktivieren Sie das SAN-Booten im Server-BIOS für die Ports, denen die SAN-Boot-LUN zugeordnet ist.

Informationen zum Aktivieren des HBA-BIOS finden Sie in der anbieterspezifischen Dokumentation.

4. Starten Sie den Host neu, um zu überprüfen, ob der Startvorgang erfolgreich war.

#### **Multipathing**

Für CentOS 7.8 muss die Datei /etc/Multipath.conf vorhanden sein, aber Sie müssen keine spezifischen Änderungen an der Datei vornehmen. CentOS 7.8 wird mit allen Einstellungen zusammengestellt, die zum Erkennen und korrekten Managen von ONTAP LUNs erforderlich sind.

Sie können das verwenden multipath -ll Überprüfen Sie mit dem Befehl die Einstellungen für Ihre ONTAP LUNs. Die folgenden Abschnitte enthalten ein Beispiel für eine Multipath-Ausgabe für eine LUN, die ASA- und nicht-ASA-Personas zugeordnet ist.

# **Alle SAN-Array-Konfigurationen**

In Konfigurationen mit allen SAN-Arrays (ASA) sind alle Pfade zu einer bestimmten LUN aktiv und optimiert. Dies verbessert die Performance, da I/O-Operationen über alle Pfade gleichzeitig ausgeführt werden können.

## **Beispiel**

Im folgenden Beispiel wird die richtige Ausgabe für eine ONTAP LUN angezeigt:

```
# multipath -ll
3600a09803831347657244e527766394e dm-5 NETAPP,LUN C-Mode
size=80G features='4 queue if no path pg_init_retries 50
retain attached hw handle' hwhandler='1 alua' wp=rw
`-+- policy='service-time 0' prio=50 status=active
    |- 11:0:7:1 sdfi 130:64 active ready running
    |- 11:0:9:1 sdiy 8:288 active ready running
    |- 11:0:10:1 sdml 69:464 active ready running
    |- 11:0:11:1 sdpt 131:304 active ready running
```
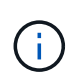

Verwenden Sie keine unverhältnismäßig hohe Anzahl von Pfaden zu einer einzelnen LUN. Es sollten nicht mehr als vier Pfade erforderlich sein. Mehr als acht Pfade können bei Storage-Ausfällen zu Pfadproblemen führen.

## **Konfigurationen ohne ASA**

Für Konfigurationen ohne ASA sollten zwei Gruppen von Pfaden mit unterschiedlichen Prioritäten vorhanden sein. Die Pfade mit den höheren Prioritäten sind aktiv/optimiert, was bedeutet, dass sie vom Controller gewartet werden, wo sich das Aggregat befindet. Die Pfade mit den niedrigeren Prioritäten sind aktiv, werden aber nicht optimiert, da sie von einem anderen Controller bereitgestellt werden. Die nicht optimierten Pfade werden nur verwendet, wenn keine optimierten Pfade verfügbar sind.

#### **Beispiel**

Im folgenden Beispiel wird die richtige Ausgabe für eine ONTAP-LUN mit zwei aktiv/optimierten Pfaden und zwei aktiv/nicht optimierten Pfaden angezeigt:

```
# multipath -ll
3600a09803831347657244e527766394e dm-5 NETAPP,LUN C-Mode
size=80G features='4 queue if no path pg_init_retries 50
retain attached hw handle' hwhandler='1 alua' wp=rw
|-+- policy='service-time 0' prio=50 status=active
| |- 11:0:1:0 sdj 8:144 active ready running
| |- 11:0:2:0 sdr 65:16 active ready running
`-+- policy='service-time 0' prio=10 status=enabled
|- 11:0:0:0 sdb 8:i6 active ready running
|- 12:0:0:0 sdz 65:144 active ready running
```
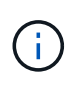

Verwenden Sie keine unverhältnismäßig hohe Anzahl von Pfaden zu einer einzelnen LUN. Es sollten nicht mehr als vier Pfade erforderlich sein. Mehr als acht Pfade können bei Storage-Ausfällen zu Pfadproblemen führen.

#### **Empfohlene Einstellungen**

Das CentOS 7.8-Betriebssystem wird kompiliert, um ONTAP-LUNs zu erkennen und automatisch alle Konfigurationsparameter für die ASA- und nicht-ASA-Konfiguration korrekt einzustellen. Der multipath.conf Es muss eine Datei vorhanden sein, damit der Multipath-Daemon gestartet werden kann. Sie können jedoch eine leere Zero-Byte-Datei mit dem folgenden Befehl erstellen:

touch /etc/multipath.conf

Wenn Sie diese Datei zum ersten Mal erstellen, müssen Sie möglicherweise die Multipath-Services aktivieren und starten:

```
# systemctl enable multipathd
# systemctl start multipathd
```
- Es ist nicht erforderlich, dem direkt etwas hinzuzufügen multipath.conf Datei, es sei denn, Sie haben Geräte, die Sie nicht von Multipath verwalten möchten, oder Sie haben bereits vorhandene Einstellungen, die die Standardeinstellungen überschreiben.
- Um unerwünschte Geräte auszuschließen, fügen Sie die folgende Syntax zum hinzu multipath.conf Datei .

```
blacklist {
           wwid <DevId>
           devnode "^(ram|raw|loop|fd|md|dm-|sr|scd|st)[0-9]*"
           devnode "^hd[a-z]"
           devnode "^cciss.*"
}
```
Ersetzen Sie den <DevId> Mit dem WWID Zeichenfolge des Geräts, das Sie ausschließen möchten.

# **Beispiel**

In diesem Beispiel werden wir die WWID eines Geräts ermitteln und dem hinzufügen multipath.conf Datei:

## **Schritte**

a. Führen Sie den folgenden Befehl aus, um die WWID zu bestimmen:

```
# /lib/udev/scsi_id -gud /dev/sda
360030057024d0730239134810c0cb833
```
sda Ist die lokale SCSI-Festplatte, die wir zur Blacklist hinzufügen müssen.

b. Fügen Sie die hinzu WWID Zur schwarzen Liste stanza in /etc/multipath.conf:

```
blacklist {
       wwid 360030057024d0730239134810c0cb833
       devnode "^(ram|raw|loop|fd|md|dm-|sr|scd|st)[0-9]*"
       devnode "^hd[a-z]"
       devnode "^cciss.*"
}
```
Sie sollten immer Ihre überprüfen /etc/multipath.conf Datei für ältere Einstellungen, insbesondere im Abschnitt "Standardeinstellungen", die die Standardeinstellungen überschreiben könnte.

Die folgende Tabelle zeigt das kritische multipathd Parameter für ONTAP-LUNs und die erforderlichen Werte. Wenn ein Host mit LUNs anderer Anbieter verbunden ist und einer dieser Parameter außer Kraft gesetzt wird, müssen sie später in Abschnitt korrigiert werden multipath.conf Datei, die speziell für ONTAP LUNs gilt. Wenn dies nicht ausgeführt wird, funktionieren die ONTAP LUNs möglicherweise nicht wie erwartet. Diese Standardwerte sollten nur in Absprache mit NetApp und/oder einem Betriebssystemanbieter außer Kraft gesetzt werden und nur dann, wenn die Auswirkungen vollständig verstanden sind.

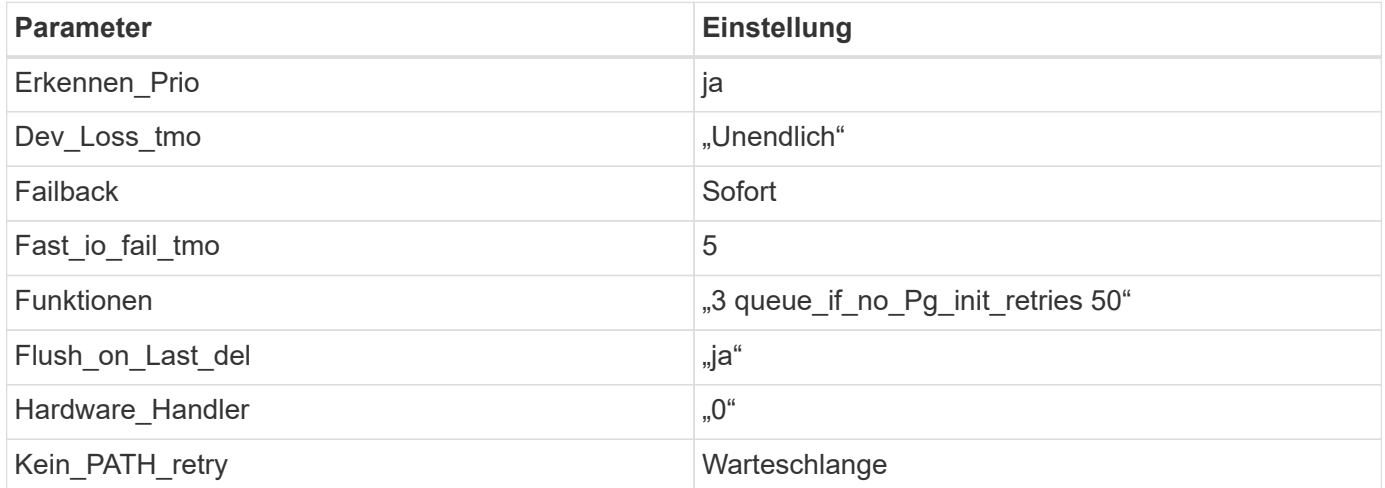

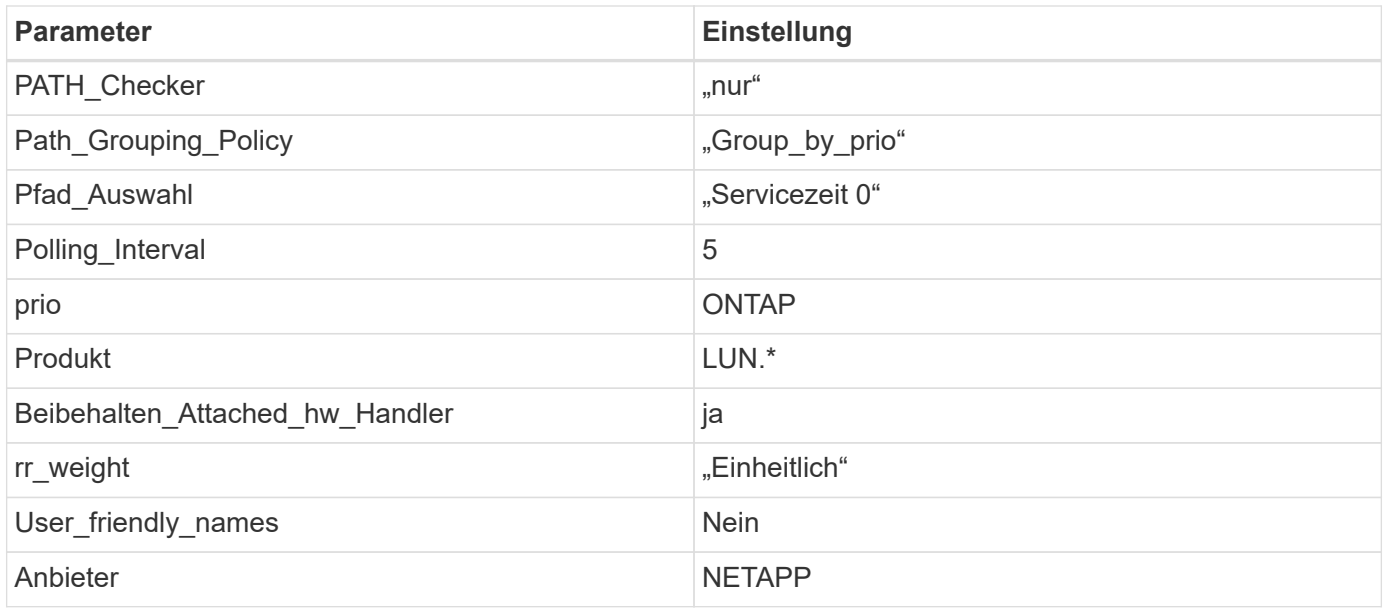

# **Beispiel**

Das folgende Beispiel zeigt, wie eine überhielte Standardeinstellung korrigiert wird. In diesem Fall die multipath.conf Datei definiert Werte für path\_checker Und no\_path\_retry Die nicht mit ONTAP LUNs kompatibel sind. Wenn sie nicht entfernt werden können, weil andere SAN-Arrays noch an den Host angeschlossen sind, können diese Parameter speziell für ONTAP-LUNs mit einem Device stanza korrigiert werden.

```
defaults {
  path checker readsector0
  no path retry fail
}
devices {
    device {
       vendor "NETAPP "
       product "LUN.*"
     no path retry queue
     path checker tur
    }
}
```
# **KVM-Einstellungen**

Sie können die empfohlenen Einstellungen verwenden, um Kernel-Based Virtual Machine (KVM) ebenfalls zu konfigurieren. Es sind keine Änderungen erforderlich, um KVM zu konfigurieren, da die LUN dem Hypervisor zugeordnet ist.

# **Bekannte Probleme**

CentOS 7.8 mit ONTAP-Version weist folgende bekannte Probleme auf:

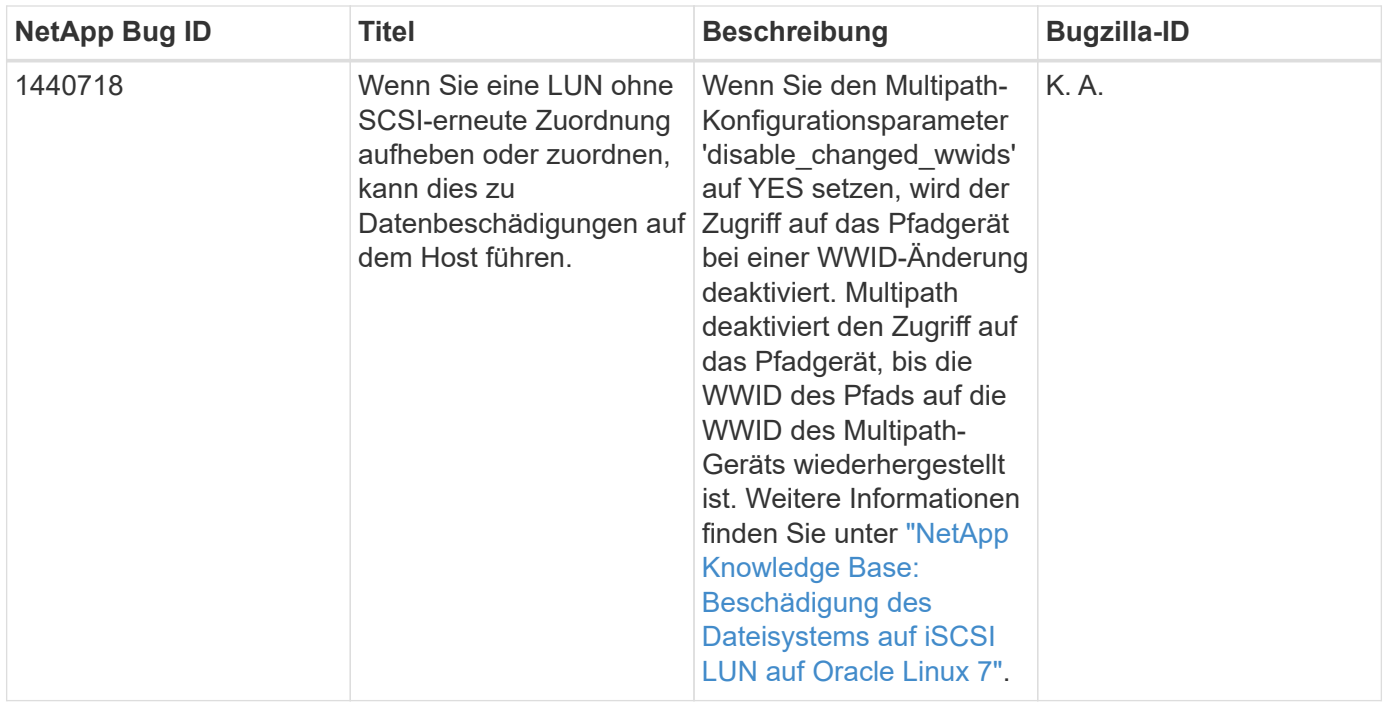

# **Verwenden Sie CentOS 7.7 mit ONTAP**

Sie können die Konfigurationseinstellungen des ONTAP-SAN-Hosts verwenden, um CentOS 7.7 mit ONTAP als Ziel zu konfigurieren.

## **Installieren Sie die Linux Unified Host Utilities**

Das NetApp Linux Unified Host Utilities-Softwarepaket ist auf der erhältlich ["NetApp Support Website"](https://mysupport.netapp.com/site/products/all/details/hostutilities/downloads-tab/download/61343/7.1/downloads) In einer 32-Bit- und 64-Bit-.rpm-Datei. Wenn Sie nicht wissen, welche Datei für Ihre Konfiguration geeignet ist, verwenden Sie den ["NetApp Interoperabilitäts-Matrix-Tool"](https://mysupport.netapp.com/matrix/#welcome) Um zu überprüfen, welches Sie benötigen.

NetApp empfiehlt ausdrücklich die Installation der Linux Unified Host Utilities, dies ist jedoch nicht zwingend erforderlich. Die Dienstprogramme ändern keine Einstellungen auf Ihrem Linux-Host. Die Versorgungseinrichtungen verbessern das Management und unterstützen den NetApp Kunden-Support bei der Erfassung von Informationen zu Ihrer Konfiguration.

## **Was Sie benötigen**

Wenn Sie derzeit eine Version von Linux Unified Host Utilities installiert haben, sollten Sie sie aktualisieren oder Sie sollten sie entfernen und die folgenden Schritte verwenden, um die neueste Version zu installieren.

- 1. Laden Sie das Softwarepaket für 32 Bit oder 64 Bit Linux Unified Host Utilities von herunter ["NetApp](https://mysupport.netapp.com/site/products/all/details/hostutilities/downloads-tab/download/61343/7.1/downloads) [Support Website"](https://mysupport.netapp.com/site/products/all/details/hostutilities/downloads-tab/download/61343/7.1/downloads) Standort zu Ihrem Host.
- 2. Verwenden Sie den folgenden Befehl, um das Softwarepaket zu installieren:

```
rpm -ivh netapp linux unified host utilities-7-1.x86 64
```
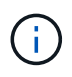

Sie können die in diesem Dokument angegebenen Konfigurationseinstellungen verwenden, um die mit verbundenen Cloud-Clients zu konfigurieren ["Cloud Volumes ONTAP"](https://docs.netapp.com/us-en/cloud-manager-cloud-volumes-ontap/index.html) Und ["Amazon](https://docs.netapp.com/us-en/cloud-manager-fsx-ontap/index.html) [FSX für ONTAP".](https://docs.netapp.com/us-en/cloud-manager-fsx-ontap/index.html)

## **SAN Toolkit**

Das Toolkit wird automatisch installiert, wenn Sie das NetApp Host Utilities-Paket installieren. Dieses Kit enthält die sanlun Dienstprogramm: Unterstützt Sie beim Management von LUNs und HBAs. Der sanlun Befehl gibt Informationen über die LUNs zurück, die Ihrem Host zugeordnet sind, Multipathing und Informationen zurück, die zum Erstellen von Initiatorgruppen erforderlich sind.

# **Beispiel**

Im folgenden Beispiel wird der verwendet sanlun lun show Befehl gibt LUN-Informationen zurück.

# sanlun lun show all

## Beispielausgabe:

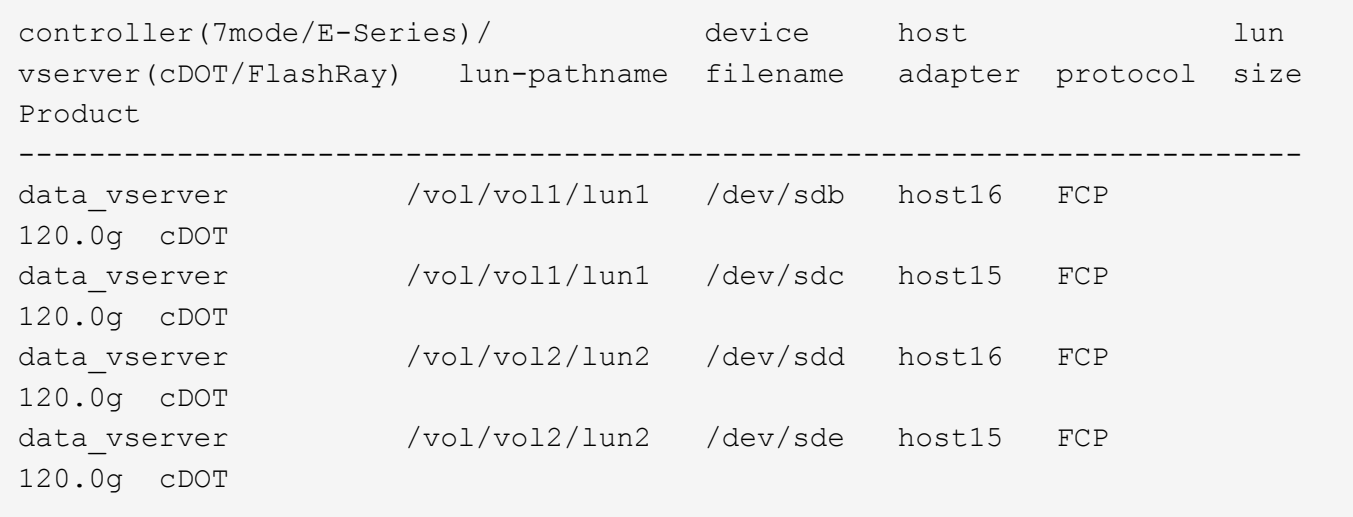

## **SAN wird gebootet**

## **Was Sie benötigen**

Wenn Sie sich für das Booten über SAN entscheiden, muss es von Ihrer Konfiguration unterstützt werden. Sie können das verwenden ["NetApp Interoperabilitäts-Matrix-Tool"](https://mysupport.netapp.com/matrix/imt.jsp?components=89085;&solution=1&isHWU&src=IMT) Um zu überprüfen, ob Ihr Betriebssystem, HBA, die HBA-Firmware und das HBA-Boot-BIOS sowie die ONTAP-Version unterstützt werden.

# **Schritte**

- 1. Ordnen Sie die SAN-Boot-LUN dem Host zu.
- 2. Vergewissern Sie sich, dass mehrere Pfade verfügbar sind.

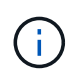

Mehrere Pfade sind verfügbar, nachdem das Host-Betriebssystem auf den Pfaden ausgeführt wurde.

3. Aktivieren Sie das SAN-Booten im Server-BIOS für die Ports, denen die SAN-Boot-LUN zugeordnet ist.

Informationen zum Aktivieren des HBA-BIOS finden Sie in der anbieterspezifischen Dokumentation.

4. Starten Sie den Host neu, um zu überprüfen, ob der Startvorgang erfolgreich war.

## **Multipathing**

Für CentOS 7.7 muss die Datei /etc/Multipath.conf vorhanden sein, aber Sie müssen keine spezifischen Änderungen an der Datei vornehmen. CentOS 7.7 wird mit allen Einstellungen zusammengestellt, die zum Erkennen und korrekten Managen von ONTAP LUNs erforderlich sind.

Sie können das verwenden multipath -ll Überprüfen Sie mit dem Befehl die Einstellungen für Ihre ONTAP LUNs. Die folgenden Abschnitte enthalten ein Beispiel für eine Multipath-Ausgabe für eine LUN, die ASA- und nicht-ASA-Personas zugeordnet ist.

# **Alle SAN-Array-Konfigurationen**

In Konfigurationen mit allen SAN-Arrays (ASA) sind alle Pfade zu einer bestimmten LUN aktiv und optimiert. Dies verbessert die Performance, da I/O-Operationen über alle Pfade gleichzeitig ausgeführt werden können.

# **Beispiel**

Im folgenden Beispiel wird die richtige Ausgabe für eine ONTAP LUN angezeigt:

```
# multipath -ll
3600a09803831347657244e527766394e dm-5 NETAPP,LUN C-Mode
size=80G features='4 queue if no path pg init retries 50
retain attached hw handle' hwhandler='1 alua' wp=rw
`-+- policy='service-time 0' prio=50 status=active
    |- 11:0:7:1 sdfi 130:64 active ready running
    |- 11:0:9:1 sdiy 8:288 active ready running
    |- 11:0:10:1 sdml 69:464 active ready running
    |- 11:0:11:1 sdpt 131:304 active ready running
```
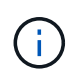

Verwenden Sie keine unverhältnismäßig hohe Anzahl von Pfaden zu einer einzelnen LUN. Es sollten nicht mehr als vier Pfade erforderlich sein. Mehr als acht Pfade können bei Storage-Ausfällen zu Pfadproblemen führen.

# **Konfigurationen ohne ASA**

Für Konfigurationen ohne ASA sollten zwei Gruppen von Pfaden mit unterschiedlichen Prioritäten vorhanden sein. Die Pfade mit den höheren Prioritäten sind aktiv/optimiert, was bedeutet, dass sie vom Controller gewartet werden, wo sich das Aggregat befindet. Die Pfade mit den niedrigeren Prioritäten sind aktiv, werden aber nicht optimiert, da sie von einem anderen Controller bereitgestellt werden. Die nicht optimierten Pfade werden nur verwendet, wenn keine optimierten Pfade verfügbar sind.

# **Beispiel**

Im folgenden Beispiel wird die richtige Ausgabe für eine ONTAP-LUN mit zwei aktiv/optimierten Pfaden und zwei aktiv/nicht optimierten Pfaden angezeigt:

```
# multipath -ll
3600a09803831347657244e527766394e dm-5 NETAPP,LUN C-Mode
size=80G features='4 queue if no path pg init retries 50
retain attached hw handle' hwhandler='1 alua' wp=rw
|-+- policy='service-time 0' prio=50 status=active
| |- 11:0:1:0 sdj 8:144 active ready running
| |- 11:0:2:0 sdr 65:16 active ready running
`-+- policy='service-time 0' prio=10 status=enabled
   |- 11:0:0:0 sdb 8:i6 active ready running
    |- 12:0:0:0 sdz 65:144 active ready running
```
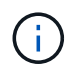

Verwenden Sie keine unverhältnismäßig hohe Anzahl von Pfaden zu einer einzelnen LUN. Es sollten nicht mehr als vier Pfade erforderlich sein. Mehr als acht Pfade können bei Storage-Ausfällen zu Pfadproblemen führen.

#### **Empfohlene Einstellungen**

Das CentOS 7.7-Betriebssystem wird kompiliert, um ONTAP-LUNs zu erkennen und automatisch alle Konfigurationsparameter für die ASA- und nicht-ASA-Konfiguration korrekt einzustellen. Der multipath.conf Es muss eine Datei vorhanden sein, damit der Multipath-Daemon gestartet werden kann. Sie können jedoch eine leere Zero-Byte-Datei mit dem folgenden Befehl erstellen:

touch /etc/multipath.conf

Wenn Sie diese Datei zum ersten Mal erstellen, müssen Sie möglicherweise die Multipath-Services aktivieren und starten:

```
# systemctl enable multipathd
```
- # systemctl start multipathd
- Es ist nicht erforderlich, dem direkt etwas hinzuzufügen multipath.conf Datei, es sei denn, Sie haben Geräte, die Sie nicht von Multipath verwalten möchten, oder Sie haben bereits vorhandene Einstellungen, die die Standardeinstellungen überschreiben.
- Um unerwünschte Geräte auszuschließen, fügen Sie die folgende Syntax zum hinzu multipath.conf Datei .

```
blacklist {
           wwid <DevId>
           devnode "^(ram|raw|loop|fd|md|dm-|sr|scd|st)[0-9]*"
           devnode "^hd[a-z]"
           devnode "^cciss.*"
}
```
Ersetzen Sie den <DevId> Mit dem WWID Zeichenfolge des Geräts, das Sie ausschließen möchten.

# **Beispiel**

In diesem Beispiel werden wir die WWID eines Geräts ermitteln und dem hinzufügen multipath.conf Datei:

# **Schritte**

a. Führen Sie den folgenden Befehl aus, um die WWID zu bestimmen:

```
# /lib/udev/scsi_id -gud /dev/sda
360030057024d0730239134810c0cb833
```
sda Ist die lokale SCSI-Festplatte, die wir zur Blacklist hinzufügen müssen.

b. Fügen Sie die hinzu WWID Zur schwarzen Liste stanza in /etc/multipath.conf:

```
blacklist {
       wwid 360030057024d0730239134810c0cb833
       devnode "^(ram|raw|loop|fd|md|dm-|sr|scd|st)[0-9]*"
       devnode "^hd[a-z]"
       devnode "^cciss.*"
}
```
Sie sollten immer Ihre überprüfen /etc/multipath.conf Datei für ältere Einstellungen, insbesondere im Abschnitt "Standardeinstellungen", die die Standardeinstellungen überschreiben könnte.

Die folgende Tabelle zeigt das kritische multipathd Parameter für ONTAP-LUNs und die erforderlichen Werte. Wenn ein Host mit LUNs anderer Anbieter verbunden ist und einer dieser Parameter außer Kraft gesetzt wird, müssen sie später in Abschnitt korrigiert werden multipath.conf Datei, die speziell für ONTAP LUNs gilt. Wenn dies nicht ausgeführt wird, funktionieren die ONTAP LUNs möglicherweise nicht wie erwartet. Diese Standardwerte sollten nur in Absprache mit NetApp und/oder einem Betriebssystemanbieter außer Kraft gesetzt werden und nur dann, wenn die Auswirkungen vollständig verstanden sind.

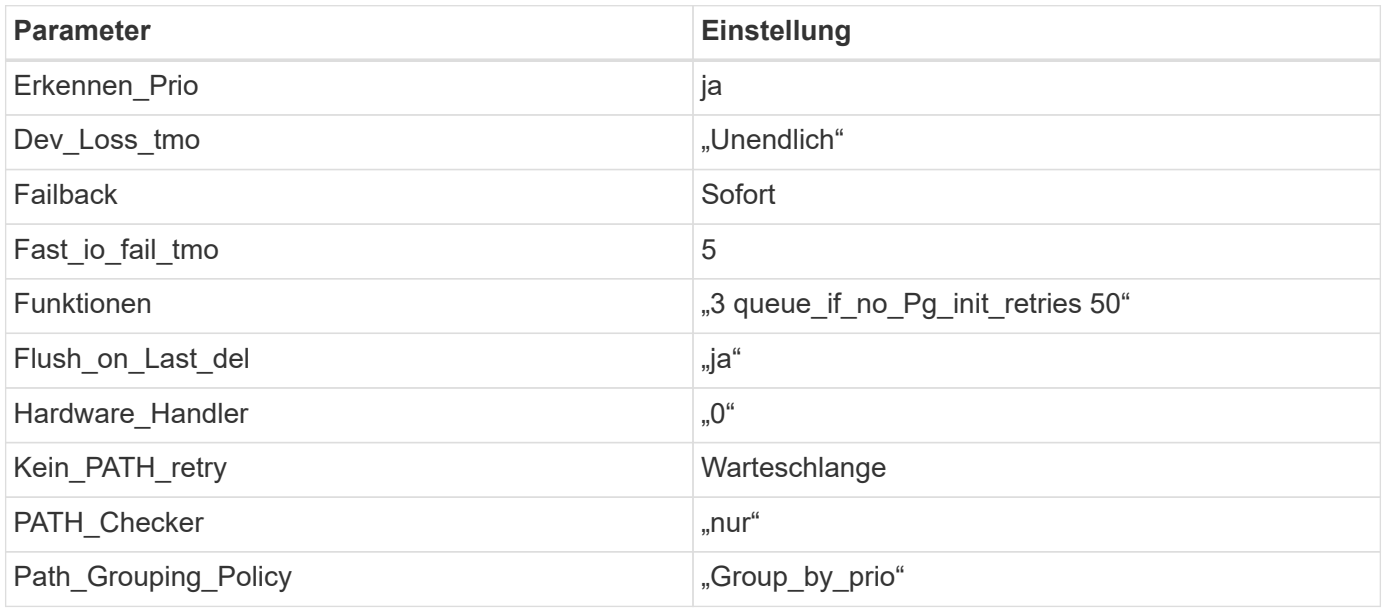

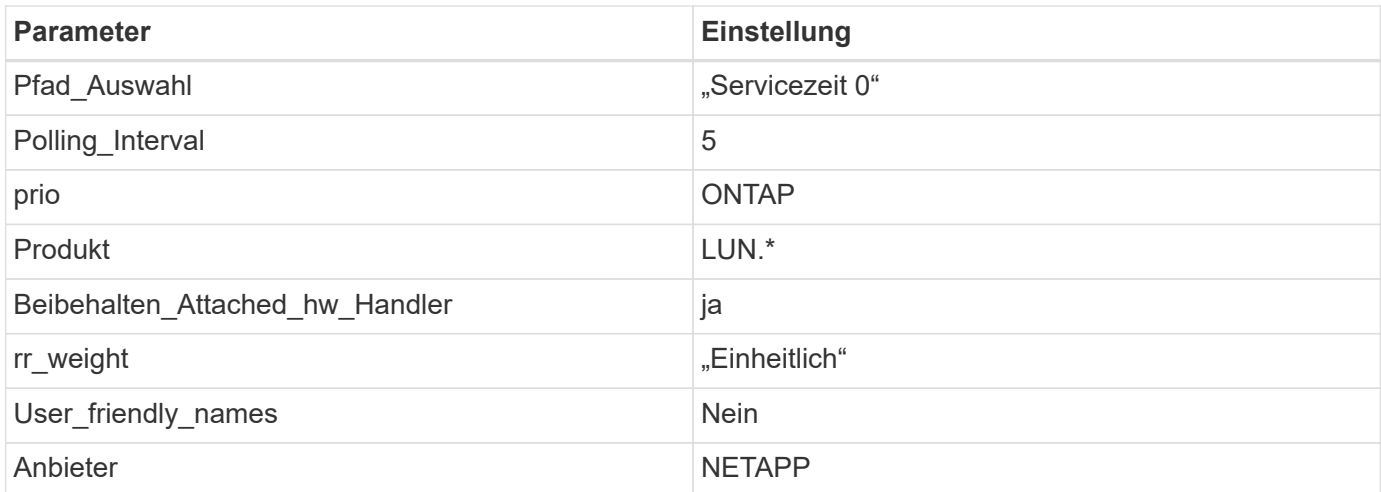

# **Beispiel**

Das folgende Beispiel zeigt, wie eine überhielte Standardeinstellung korrigiert wird. In diesem Fall die multipath.conf Datei definiert Werte für path checker Und no path retry Die nicht mit ONTAP LUNs kompatibel sind. Wenn sie nicht entfernt werden können, weil andere SAN-Arrays noch an den Host angeschlossen sind, können diese Parameter speziell für ONTAP-LUNs mit einem Device stanza korrigiert werden.

```
defaults {
  path checker readsector0
  no path retry fail
}
devices {
    device {
       vendor "NETAPP "
       product "LUN.*"
     no path retry queue
     path checker tur
    }
}
```
# **KVM-Einstellungen**

Sie können die empfohlenen Einstellungen verwenden, um Kernel-Based Virtual Machine (KVM) ebenfalls zu konfigurieren. Es sind keine Änderungen erforderlich, um KVM zu konfigurieren, da die LUN dem Hypervisor zugeordnet ist.

## **Bekannte Probleme**

CentOS 7.7 mit ONTAP-Version weist folgende bekannte Probleme auf:

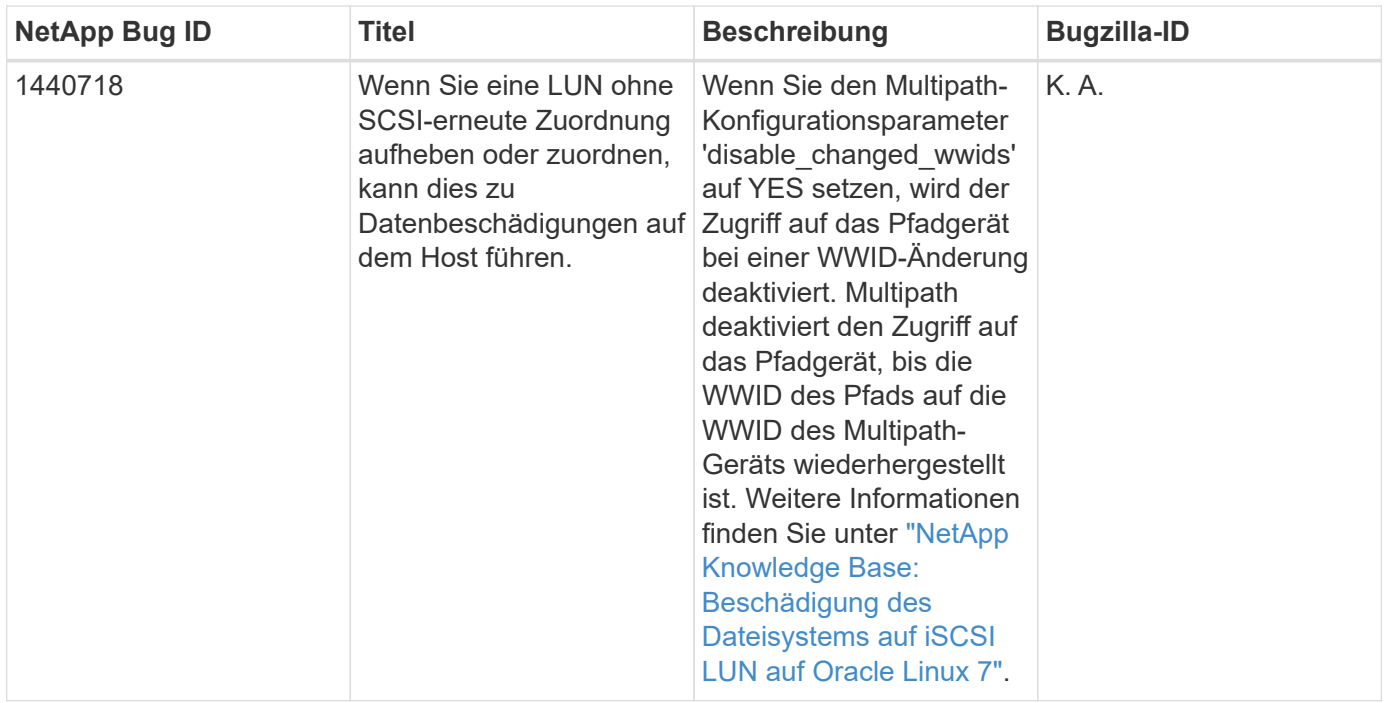

# **Verwenden Sie CentOS 7.6 mit ONTAP**

Sie können die Konfigurationseinstellungen des ONTAP-SAN-Hosts verwenden, um CentOS 7.6 mit ONTAP als Ziel zu konfigurieren.

## **Installieren Sie die Linux Unified Host Utilities**

Das NetApp Linux Unified Host Utilities-Softwarepaket ist auf der erhältlich ["NetApp Support Website"](https://mysupport.netapp.com/site/products/all/details/hostutilities/downloads-tab/download/61343/7.1/downloads) In einer 32-Bit- und 64-Bit-.rpm-Datei. Wenn Sie nicht wissen, welche Datei für Ihre Konfiguration geeignet ist, verwenden Sie den ["NetApp Interoperabilitäts-Matrix-Tool"](https://mysupport.netapp.com/matrix/#welcome) Um zu überprüfen, welches Sie benötigen.

NetApp empfiehlt ausdrücklich die Installation der Linux Unified Host Utilities, dies ist jedoch nicht zwingend erforderlich. Die Dienstprogramme ändern keine Einstellungen auf Ihrem Linux-Host. Die Versorgungseinrichtungen verbessern das Management und unterstützen den NetApp Kunden-Support bei der Erfassung von Informationen zu Ihrer Konfiguration.

## **Was Sie benötigen**

Wenn Sie derzeit eine Version von Linux Unified Host Utilities installiert haben, sollten Sie sie aktualisieren oder Sie sollten sie entfernen und die folgenden Schritte verwenden, um die neueste Version zu installieren.

- 1. Laden Sie das Softwarepaket für 32 Bit oder 64 Bit Linux Unified Host Utilities von herunter ["NetApp](https://mysupport.netapp.com/site/products/all/details/hostutilities/downloads-tab/download/61343/7.1/downloads) [Support Website"](https://mysupport.netapp.com/site/products/all/details/hostutilities/downloads-tab/download/61343/7.1/downloads) Standort zu Ihrem Host.
- 2. Verwenden Sie den folgenden Befehl, um das Softwarepaket zu installieren:

```
rpm -ivh netapp linux unified host utilities-7-1.x86 64
```
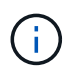

Sie können die in diesem Dokument angegebenen Konfigurationseinstellungen verwenden, um die mit verbundenen Cloud-Clients zu konfigurieren ["Cloud Volumes ONTAP"](https://docs.netapp.com/us-en/cloud-manager-cloud-volumes-ontap/index.html) Und ["Amazon](https://docs.netapp.com/us-en/cloud-manager-fsx-ontap/index.html) [FSX für ONTAP".](https://docs.netapp.com/us-en/cloud-manager-fsx-ontap/index.html)

## **SAN Toolkit**

Das Toolkit wird automatisch installiert, wenn Sie das NetApp Host Utilities-Paket installieren. Dieses Kit enthält die sanlun Dienstprogramm: Unterstützt Sie beim Management von LUNs und HBAs. Der sanlun Befehl gibt Informationen über die LUNs zurück, die Ihrem Host zugeordnet sind, Multipathing und Informationen zurück, die zum Erstellen von Initiatorgruppen erforderlich sind.

## **Beispiel**

Im folgenden Beispiel wird der verwendet sanlun lun show Befehl gibt LUN-Informationen zurück.

# sanlun lun show all

#### Beispielausgabe:

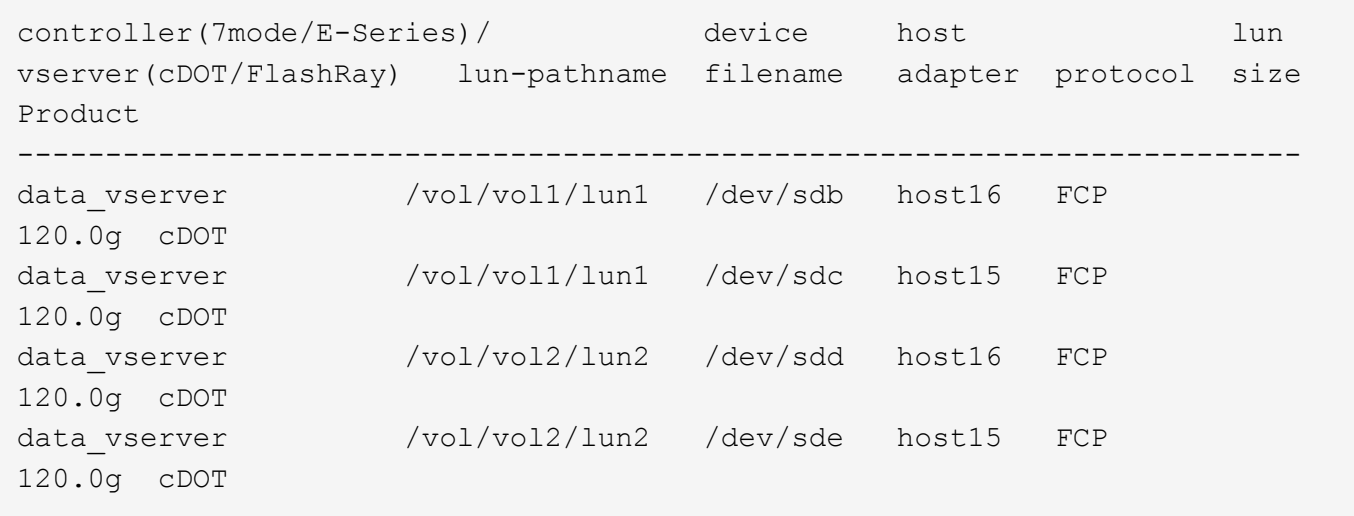

## **SAN wird gebootet**

## **Was Sie benötigen**

Wenn Sie sich für das Booten über SAN entscheiden, muss es von Ihrer Konfiguration unterstützt werden. Sie können das verwenden ["NetApp Interoperabilitäts-Matrix-Tool"](https://mysupport.netapp.com/matrix/imt.jsp?components=85803;&solution=1&isHWU&src=IMT) Um zu überprüfen, ob Ihr Betriebssystem, HBA, die HBA-Firmware und das HBA-Boot-BIOS sowie die ONTAP-Version unterstützt werden.

Sie können das verwenden multipath -ll Überprüfen Sie mit dem Befehl die Einstellungen für Ihre ONTAP LUNs. Die folgenden Abschnitte enthalten ein Beispiel für eine Multipath-Ausgabe für eine LUN, die ASA- und nicht-ASA-Personas zugeordnet ist.

# **Alle SAN-Array-Konfigurationen**

In Konfigurationen mit allen SAN-Arrays (ASA) sind alle Pfade zu einer bestimmten LUN aktiv und optimiert. Dies verbessert die Performance, da I/O-Operationen über alle Pfade gleichzeitig ausgeführt werden können.

## **Beispiel**

Im folgenden Beispiel wird die richtige Ausgabe für eine ONTAP LUN angezeigt:

```
# multipath -ll
3600a09803831347657244e527766394e dm-5 NETAPP,LUN C-Mode
size=80G features='4 queue if no path pg_init_retries 50
retain attached hw handle' hwhandler='1 alua' wp=rw
`-+- policy='service-time 0' prio=50 status=active
    |- 11:0:7:1 sdfi 130:64 active ready running
    |- 11:0:9:1 sdiy 8:288 active ready running
    |- 11:0:10:1 sdml 69:464 active ready running
    |- 11:0:11:1 sdpt 131:304 active ready running
```
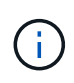

Verwenden Sie keine unverhältnismäßig hohe Anzahl von Pfaden zu einer einzelnen LUN. Es sollten nicht mehr als vier Pfade erforderlich sein. Mehr als acht Pfade können bei Storage-Ausfällen zu Pfadproblemen führen.

# **Konfigurationen ohne ASA**

Für Konfigurationen ohne ASA sollten zwei Gruppen von Pfaden mit unterschiedlichen Prioritäten vorhanden sein. Die Pfade mit den höheren Prioritäten sind aktiv/optimiert, was bedeutet, dass sie vom Controller gewartet werden, wo sich das Aggregat befindet. Die Pfade mit den niedrigeren Prioritäten sind aktiv, werden aber nicht optimiert, da sie von einem anderen Controller bereitgestellt werden. Die nicht optimierten Pfade werden nur verwendet, wenn keine optimierten Pfade verfügbar sind.

# **Beispiel**

Im folgenden Beispiel wird die richtige Ausgabe für eine ONTAP-LUN mit zwei aktiv/optimierten Pfaden und zwei aktiv/nicht optimierten Pfaden angezeigt:

```
# multipath -ll
3600a09803831347657244e527766394e dm-5 NETAPP,LUN C-Mode
size=80G features='4 queue if no path pg init retries 50
retain attached hw handle' hwhandler='1 alua' wp=rw
|-+- policy='service-time 0' prio=50 status=active
| |- 11:0:1:0 sdj 8:144 active ready running
| |- 11:0:2:0 sdr 65:16 active ready running
`-+- policy='service-time 0' prio=10 status=enabled
    |- 11:0:0:0 sdb 8:i6 active ready running
    |- 12:0:0:0 sdz 65:144 active ready running
```
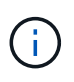

Verwenden Sie keine unverhältnismäßig hohe Anzahl von Pfaden zu einer einzelnen LUN. Es sollten nicht mehr als vier Pfade erforderlich sein. Mehr als acht Pfade können bei Storage-Ausfällen zu Pfadproblemen führen.

## **Empfohlene Einstellungen**

Das CentOS 7.6-Betriebssystem wird kompiliert, um ONTAP-LUNs zu erkennen und automatisch alle Konfigurationsparameter für die ASA- und nicht-ASA-Konfiguration korrekt einzustellen. Der multipath.conf Es muss eine Datei vorhanden sein, damit der Multipath-Daemon gestartet werden kann. Sie können jedoch eine leere Zero-Byte-Datei mit dem folgenden Befehl erstellen:

touch /etc/multipath.conf

Wenn Sie diese Datei zum ersten Mal erstellen, müssen Sie möglicherweise die Multipath-Services aktivieren und starten:

```
# systemctl enable multipathd
# systemctl start multipathd
```
- Es ist nicht erforderlich, dem direkt etwas hinzuzufügen multipath.conf Datei, es sei denn, Sie haben Geräte, die Sie nicht von Multipath verwalten möchten, oder Sie haben bereits vorhandene Einstellungen, die die Standardeinstellungen überschreiben.
- Um unerwünschte Geräte auszuschließen, fügen Sie die folgende Syntax zum hinzu multipath.conf Datei .

```
blacklist {
          wwid <DevId>
           devnode "^(ram|raw|loop|fd|md|dm-|sr|scd|st)[0-9]*"
           devnode "^hd[a-z]"
           devnode "^cciss.*"
}
```
Ersetzen Sie den <DevId> Mit dem WWID Zeichenfolge des Geräts, das Sie ausschließen möchten.

#### **Beispiel**

In diesem Beispiel werden wir die WWID eines Geräts ermitteln und dem hinzufügen multipath.conf Datei:

#### **Schritte**

a. Führen Sie den folgenden Befehl aus, um die WWID zu bestimmen:

```
# /lib/udev/scsi_id -gud /dev/sda
360030057024d0730239134810c0cb833
```
sda Ist die lokale SCSI-Festplatte, die wir zur Blacklist hinzufügen müssen.

b. Fügen Sie die hinzu WWID Zur schwarzen Liste stanza in /etc/multipath.conf:

```
blacklist {
       wwid 360030057024d0730239134810c0cb833
       devnode "^(ram|raw|loop|fd|md|dm-|sr|scd|st)[0-9]*"
       devnode "^hd[a-z]"
       devnode "^cciss.*"
}
```
Sie sollten immer Ihre überprüfen /etc/multipath.conf Datei für ältere Einstellungen, insbesondere im Abschnitt "Standardeinstellungen", die die Standardeinstellungen überschreiben könnte.

Die folgende Tabelle zeigt das kritische multipathd Parameter für ONTAP-LUNs und die erforderlichen Werte. Wenn ein Host mit LUNs anderer Anbieter verbunden ist und einer dieser Parameter außer Kraft gesetzt wird, müssen sie später in Abschnitt korrigiert werden multipath.conf Datei, die speziell für ONTAP LUNs gilt. Wenn dies nicht ausgeführt wird, funktionieren die ONTAP LUNs möglicherweise nicht wie erwartet. Diese Standardwerte sollten nur in Absprache mit NetApp und/oder einem Betriebssystemanbieter außer Kraft gesetzt werden und nur dann, wenn die Auswirkungen vollständig verstanden sind.

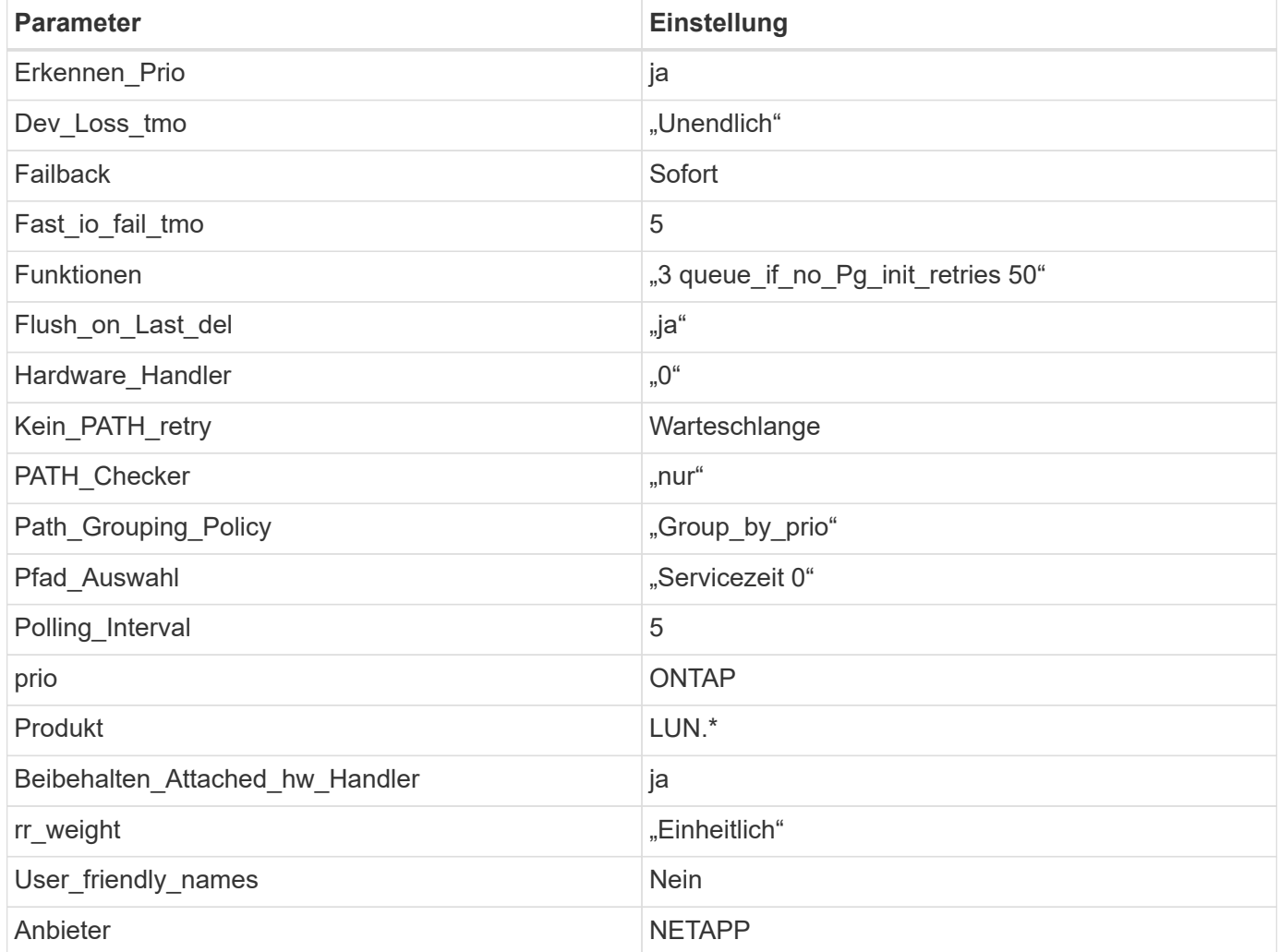

## **Beispiel**

Das folgende Beispiel zeigt, wie eine überhielte Standardeinstellung korrigiert wird. In diesem Fall die multipath.conf Datei definiert Werte für path\_checker Und no\_path\_retry Die nicht mit ONTAP LUNs

kompatibel sind. Wenn sie nicht entfernt werden können, weil andere SAN-Arrays noch an den Host angeschlossen sind, können diese Parameter speziell für ONTAP-LUNs mit einem Device stanza korrigiert werden.

```
defaults {
  path_checker readsector0
  no path retry fail
}
devices {
    device {
       vendor "NETAPP "
       product "LUN.*"
     no path retry queue
     path checker tur
    }
}
```
# **KVM-Einstellungen**

Sie können die empfohlenen Einstellungen verwenden, um Kernel-Based Virtual Machine (KVM) ebenfalls zu konfigurieren. Es sind keine Änderungen erforderlich, um KVM zu konfigurieren, da die LUN dem Hypervisor zugeordnet ist.

#### **Bekannte Probleme**

CentOS 7.6 mit ONTAP-Version weist folgende bekannte Probleme auf:

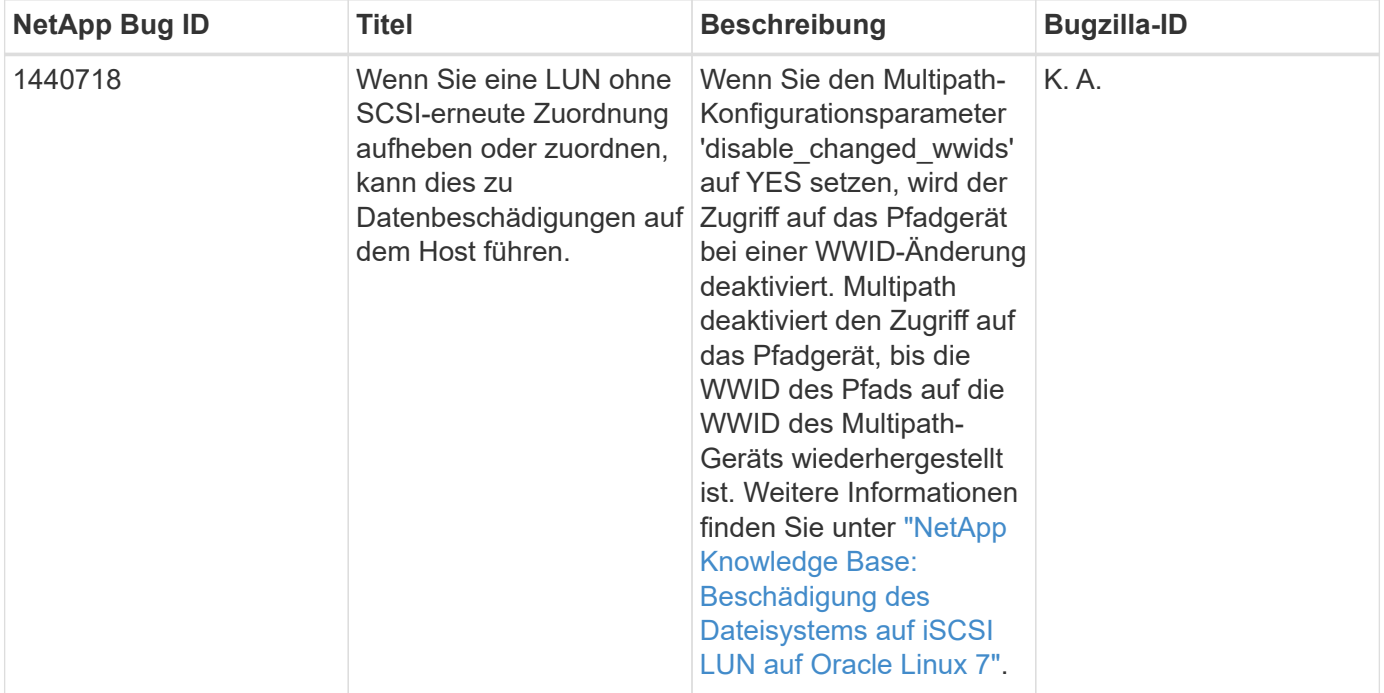

# **Verwenden Sie CentOS 7.5 mit ONTAP**

Sie können die Konfigurationseinstellungen des ONTAP-SAN-Hosts verwenden, um CentOS 7.5 mit ONTAP als Ziel zu konfigurieren.

## **Installieren Sie die Linux Unified Host Utilities**

Das NetApp Linux Unified Host Utilities-Softwarepaket ist auf der erhältlich ["NetApp Support Website"](https://mysupport.netapp.com/site/products/all/details/hostutilities/downloads-tab/download/61343/7.1/downloads) In einer 32-Bit- und 64-Bit-.rpm-Datei. Wenn Sie nicht wissen, welche Datei für Ihre Konfiguration geeignet ist, verwenden Sie den ["NetApp Interoperabilitäts-Matrix-Tool"](https://mysupport.netapp.com/matrix/#welcome) Um zu überprüfen, welches Sie benötigen.

NetApp empfiehlt ausdrücklich die Installation der Linux Unified Host Utilities, dies ist jedoch nicht zwingend erforderlich. Die Dienstprogramme ändern keine Einstellungen auf Ihrem Linux-Host. Die Versorgungseinrichtungen verbessern das Management und unterstützen den NetApp Kunden-Support bei der Erfassung von Informationen zu Ihrer Konfiguration.

# **Was Sie benötigen**

Wenn Sie derzeit eine Version von Linux Unified Host Utilities installiert haben, sollten Sie sie aktualisieren oder Sie sollten sie entfernen und die folgenden Schritte verwenden, um die neueste Version zu installieren.

- 1. Laden Sie das Softwarepaket für 32 Bit oder 64 Bit Linux Unified Host Utilities von herunter ["NetApp](https://mysupport.netapp.com/site/products/all/details/hostutilities/downloads-tab/download/61343/7.1/downloads) [Support Website"](https://mysupport.netapp.com/site/products/all/details/hostutilities/downloads-tab/download/61343/7.1/downloads) Standort zu Ihrem Host.
- 2. Verwenden Sie den folgenden Befehl, um das Softwarepaket zu installieren:

rpm -ivh netapp linux unified host utilities-7-1.x86 64

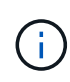

Sie können die in diesem Dokument angegebenen Konfigurationseinstellungen verwenden, um die mit verbundenen Cloud-Clients zu konfigurieren ["Cloud Volumes ONTAP"](https://docs.netapp.com/us-en/cloud-manager-cloud-volumes-ontap/index.html) Und ["Amazon](https://docs.netapp.com/us-en/cloud-manager-fsx-ontap/index.html) [FSX für ONTAP".](https://docs.netapp.com/us-en/cloud-manager-fsx-ontap/index.html)

## **SAN Toolkit**

Das Toolkit wird automatisch installiert, wenn Sie das NetApp Host Utilities-Paket installieren. Dieses Kit enthält die sanlun Dienstprogramm: Unterstützt Sie beim Management von LUNs und HBAs. Der sanlun Befehl gibt Informationen über die LUNs zurück, die Ihrem Host zugeordnet sind, Multipathing und Informationen zurück, die zum Erstellen von Initiatorgruppen erforderlich sind.

## **Beispiel**

Im folgenden Beispiel wird der verwendet sanlun lun show Befehl gibt LUN-Informationen zurück.

```
# sanlun lun show all
```
Beispielausgabe:

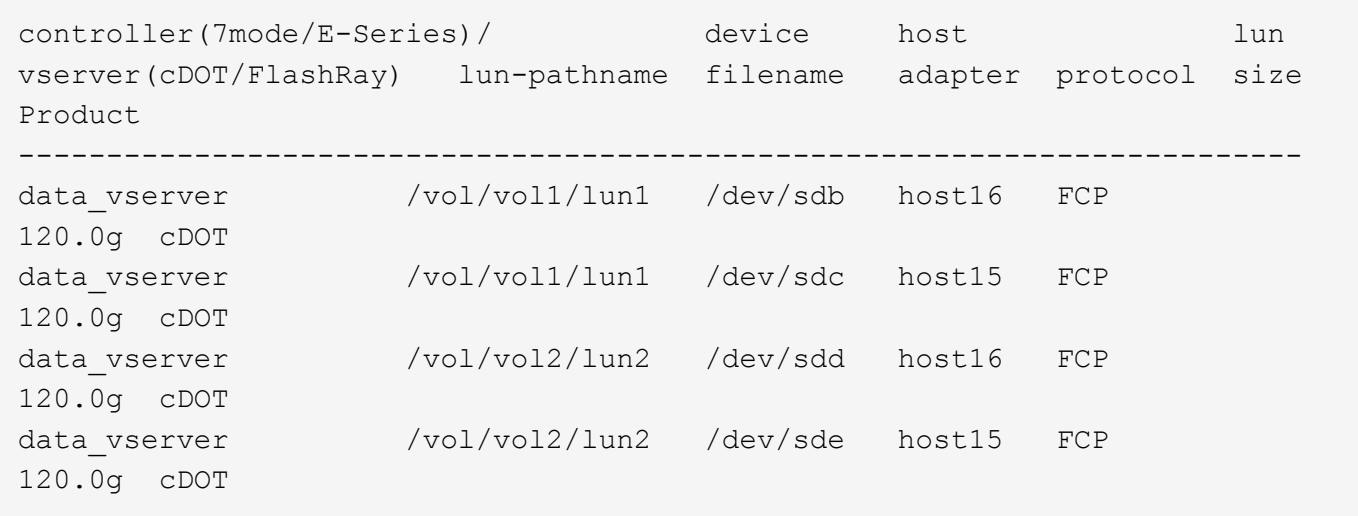

#### **SAN wird gebootet**

#### **Was Sie benötigen**

Wenn Sie sich für das Booten über SAN entscheiden, muss es von Ihrer Konfiguration unterstützt werden. Sie können das verwenden ["NetApp Interoperabilitäts-Matrix-Tool"](https://mysupport.netapp.com/matrix/imt.jsp?components=82985;&solution=1&isHWU&src=IMT) Um zu überprüfen, ob Ihr Betriebssystem, HBA, die HBA-Firmware und das HBA-Boot-BIOS sowie die ONTAP-Version unterstützt werden.

#### **Schritte**

- 1. Ordnen Sie die SAN-Boot-LUN dem Host zu.
- 2. Vergewissern Sie sich, dass mehrere Pfade verfügbar sind.

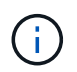

Mehrere Pfade sind verfügbar, nachdem das Host-Betriebssystem auf den Pfaden ausgeführt wurde.

3. Aktivieren Sie das SAN-Booten im Server-BIOS für die Ports, denen die SAN-Boot-LUN zugeordnet ist.

Informationen zum Aktivieren des HBA-BIOS finden Sie in der anbieterspezifischen Dokumentation.

4. Starten Sie den Host neu, um zu überprüfen, ob der Startvorgang erfolgreich war.

#### **Multipathing**

Für CentOS 7.5 muss die Datei /etc/Multipath.conf vorhanden sein, aber Sie müssen keine spezifischen Änderungen an der Datei vornehmen. CentOS 7.5 wird mit allen Einstellungen zusammengestellt, die zum Erkennen und korrekten Managen von ONTAP LUNs erforderlich sind.

Sie können das verwenden multipath -ll Überprüfen Sie mit dem Befehl die Einstellungen für Ihre ONTAP LUNs. Die folgenden Abschnitte enthalten ein Beispiel für eine Multipath-Ausgabe für eine LUN, die ASA- und nicht-ASA-Personas zugeordnet ist.

## **Alle SAN-Array-Konfigurationen**

In Konfigurationen mit allen SAN-Arrays (ASA) sind alle Pfade zu einer bestimmten LUN aktiv und optimiert. Dies verbessert die Performance, da I/O-Operationen über alle Pfade gleichzeitig ausgeführt werden können.

#### **Beispiel**
Im folgenden Beispiel wird die richtige Ausgabe für eine ONTAP LUN angezeigt:

```
# multipath -ll
3600a09803831347657244e527766394e dm-5 NETAPP,LUN C-Mode
size=80G features='4 queue if no path pg init retries 50
retain attached hw handle' hwhandler='1 alua' wp=rw
`-+- policy='service-time 0' prio=50 status=active
    |- 11:0:7:1 sdfi 130:64 active ready running
    |- 11:0:9:1 sdiy 8:288 active ready running
    |- 11:0:10:1 sdml 69:464 active ready running
    |- 11:0:11:1 sdpt 131:304 active ready running
```
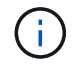

Verwenden Sie keine unverhältnismäßig hohe Anzahl von Pfaden zu einer einzelnen LUN. Es sollten nicht mehr als vier Pfade erforderlich sein. Mehr als acht Pfade können bei Storage-Ausfällen zu Pfadproblemen führen.

## **Konfigurationen ohne ASA**

Für Konfigurationen ohne ASA sollten zwei Gruppen von Pfaden mit unterschiedlichen Prioritäten vorhanden sein. Die Pfade mit den höheren Prioritäten sind aktiv/optimiert, was bedeutet, dass sie vom Controller gewartet werden, wo sich das Aggregat befindet. Die Pfade mit den niedrigeren Prioritäten sind aktiv, werden aber nicht optimiert, da sie von einem anderen Controller bereitgestellt werden. Die nicht optimierten Pfade werden nur verwendet, wenn keine optimierten Pfade verfügbar sind.

## **Beispiel**

Im folgenden Beispiel wird die richtige Ausgabe für eine ONTAP-LUN mit zwei aktiv/optimierten Pfaden und zwei aktiv/nicht optimierten Pfaden angezeigt:

```
# multipath -ll
3600a09803831347657244e527766394e dm-5 NETAPP,LUN C-Mode
size=80G features='4 queue if no path pg init retries 50
retain attached hw handle' hwhandler='1 alua' wp=rw
|-+- policy='service-time 0' prio=50 status=active
| | - 11:0:1:0 sdj 8:144 active ready running
| |- 11:0:2:0 sdr 65:16 active ready running
`-+- policy='service-time 0' prio=10 status=enabled
    |- 11:0:0:0 sdb 8:i6 active ready running
    |- 12:0:0:0 sdz 65:144 active ready running
```
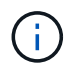

Verwenden Sie keine unverhältnismäßig hohe Anzahl von Pfaden zu einer einzelnen LUN. Es sollten nicht mehr als vier Pfade erforderlich sein. Mehr als acht Pfade können bei Storage-Ausfällen zu Pfadproblemen führen.

## **Empfohlene Einstellungen**

Das CentOS 7.5-Betriebssystem wird kompiliert, um ONTAP-LUNs zu erkennen und automatisch alle Konfigurationsparameter für die ASA- und nicht-ASA-Konfiguration korrekt einzustellen.

Der multipath.conf Es muss eine Datei vorhanden sein, damit der Multipath-Daemon gestartet werden kann. Sie können jedoch eine leere Zero-Byte-Datei mit dem folgenden Befehl erstellen:

touch /etc/multipath.conf

Wenn Sie diese Datei zum ersten Mal erstellen, müssen Sie möglicherweise die Multipath-Services aktivieren und starten:

```
# systemctl enable multipathd
# systemctl start multipathd
```
- Es ist nicht erforderlich, dem direkt etwas hinzuzufügen multipath.conf Datei, es sei denn, Sie haben Geräte, die Sie nicht von Multipath verwalten möchten, oder Sie haben bereits vorhandene Einstellungen, die die Standardeinstellungen überschreiben.
- Um unerwünschte Geräte auszuschließen, fügen Sie die folgende Syntax zum hinzu multipath.conf Datei .

```
blacklist {
          wwid <DevId>
           devnode "^(ram|raw|loop|fd|md|dm-|sr|scd|st)[0-9]*"
           devnode "^hd[a-z]"
           devnode "^cciss.*"
}
```
Ersetzen Sie den <DevId> Mit dem WWID Zeichenfolge des Geräts, das Sie ausschließen möchten.

### **Beispiel**

In diesem Beispiel werden wir die WWID eines Geräts ermitteln und dem hinzufügen multipath.conf Datei:

## **Schritte**

a. Führen Sie den folgenden Befehl aus, um die WWID zu bestimmen:

```
# /lib/udev/scsi_id -gud /dev/sda
360030057024d0730239134810c0cb833
```
sda Ist die lokale SCSI-Festplatte, die wir zur Blacklist hinzufügen müssen.

b. Fügen Sie die hinzu WWID Zur schwarzen Liste stanza in /etc/multipath.conf:

```
blacklist {
       wwid 360030057024d0730239134810c0cb833
       devnode "^(ram|raw|loop|fd|md|dm-|sr|scd|st)[0-9]*"
       devnode "^hd[a-z]"
       devnode "^cciss.*"
}
```
Sie sollten immer Ihre überprüfen /etc/multipath.conf Datei für ältere Einstellungen, insbesondere im Abschnitt "Standardeinstellungen", die die Standardeinstellungen überschreiben könnte.

Die folgende Tabelle zeigt das kritische multipathd Parameter für ONTAP-LUNs und die erforderlichen Werte. Wenn ein Host mit LUNs anderer Anbieter verbunden ist und einer dieser Parameter außer Kraft gesetzt wird, müssen sie später in Abschnitt korrigiert werden multipath.conf Datei, die speziell für ONTAP LUNs gilt. Wenn dies nicht ausgeführt wird, funktionieren die ONTAP LUNs möglicherweise nicht wie erwartet. Diese Standardwerte sollten nur in Absprache mit NetApp und/oder einem Betriebssystemanbieter außer Kraft gesetzt werden und nur dann, wenn die Auswirkungen vollständig verstanden sind.

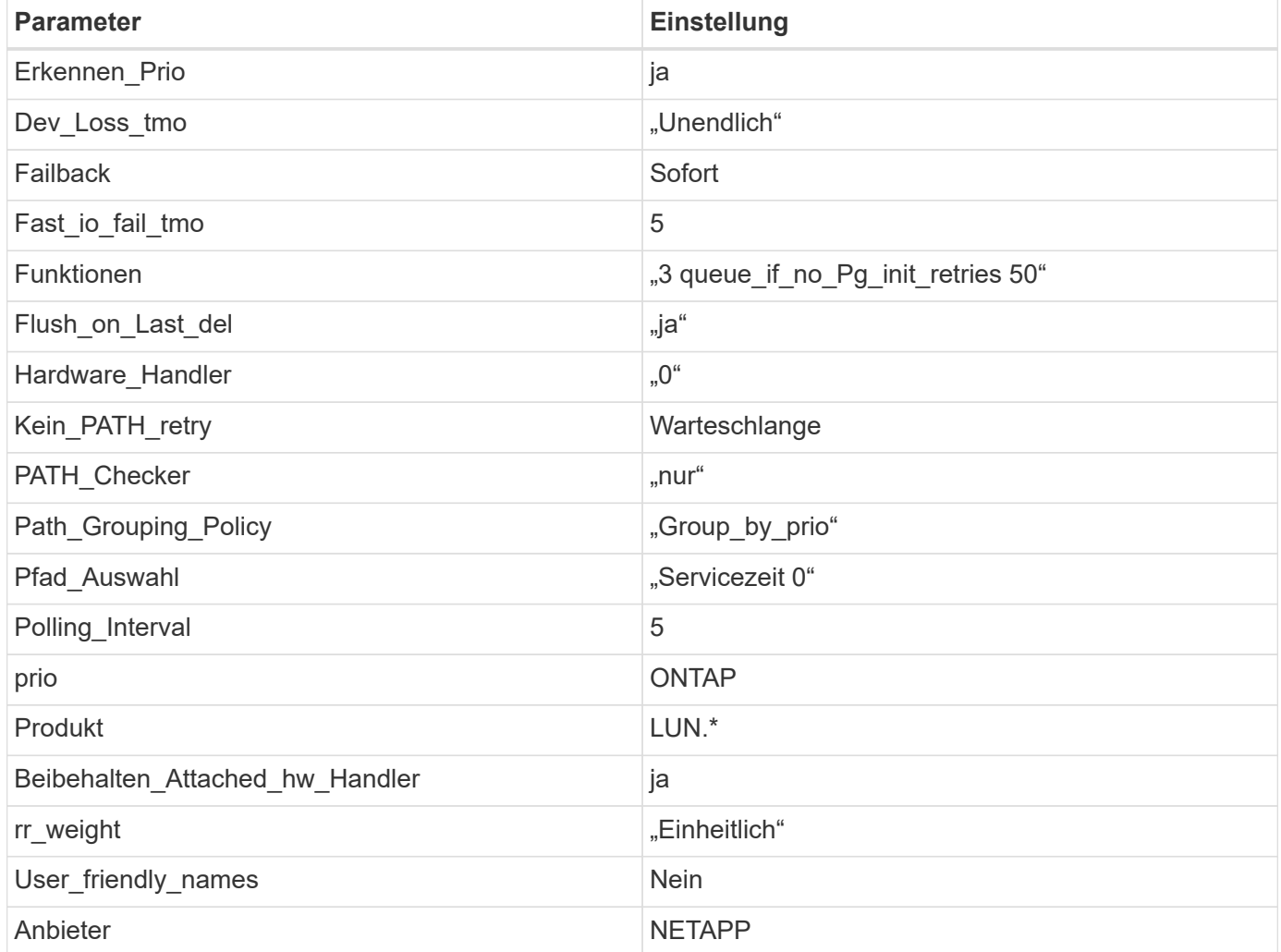

## **Beispiel**

Das folgende Beispiel zeigt, wie eine überhielte Standardeinstellung korrigiert wird. In diesem Fall die multipath.conf Datei definiert Werte für path\_checker Und no\_path\_retry Die nicht mit ONTAP LUNs

kompatibel sind. Wenn sie nicht entfernt werden können, weil andere SAN-Arrays noch an den Host angeschlossen sind, können diese Parameter speziell für ONTAP-LUNs mit einem Device stanza korrigiert werden.

```
defaults {
  path checker readsector0
  no path retry fail
}
devices {
    device {
       vendor "NETAPP "
       product "LUN.*"
     no path retry queue
     path checker tur
    }
}
```
## **KVM-Einstellungen**

Sie können die empfohlenen Einstellungen verwenden, um Kernel-Based Virtual Machine (KVM) ebenfalls zu konfigurieren. Es sind keine Änderungen erforderlich, um KVM zu konfigurieren, da die LUN dem Hypervisor zugeordnet ist.

## **Bekannte Probleme**

CentOS 7.5 mit ONTAP-Version weist folgende bekannte Probleme auf:

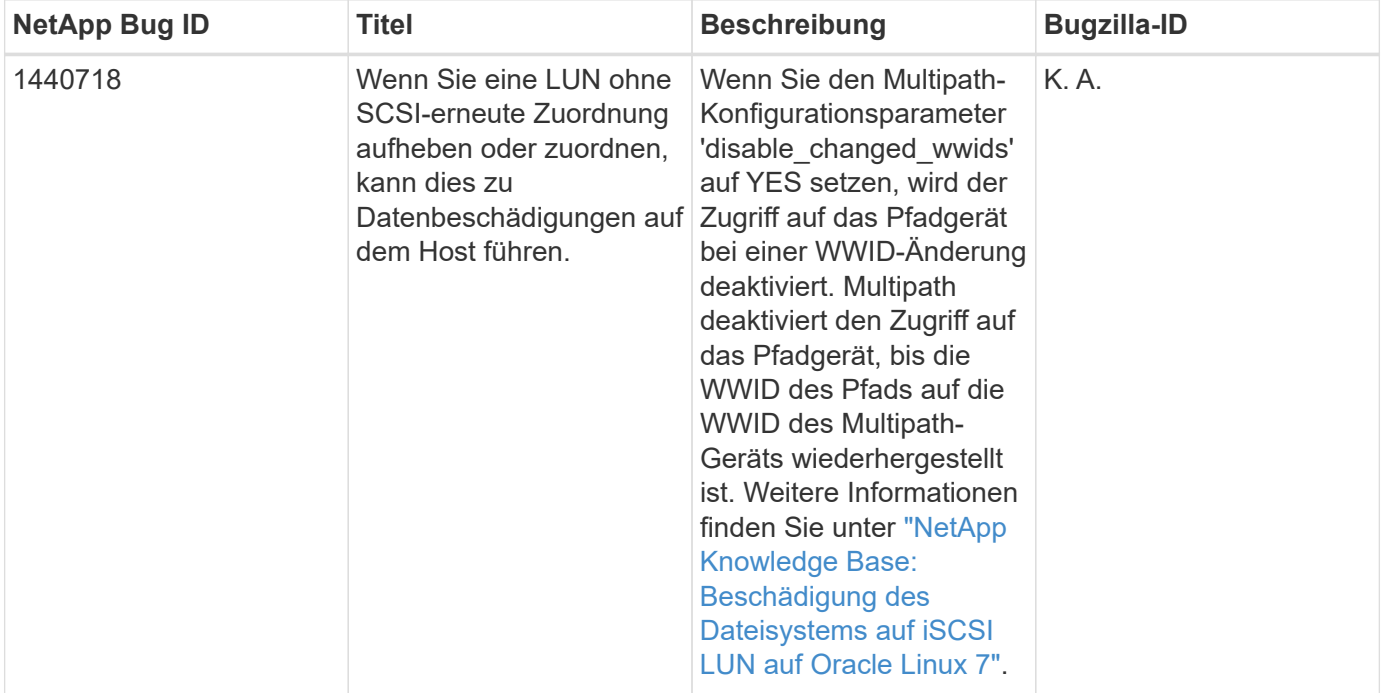

## **Verwenden Sie CentOS 7.4 mit ONTAP**

Sie können die Konfigurationseinstellungen des ONTAP-SAN-Hosts verwenden, um CentOS 7.4 mit ONTAP als Ziel zu konfigurieren.

## **Installieren Sie die Linux Unified Host Utilities**

Das NetApp Linux Unified Host Utilities-Softwarepaket ist auf der erhältlich ["NetApp Support Website"](https://mysupport.netapp.com/site/products/all/details/hostutilities/downloads-tab/download/61343/7.1/downloads) In einer 32-Bit- und 64-Bit-.rpm-Datei. Wenn Sie nicht wissen, welche Datei für Ihre Konfiguration geeignet ist, verwenden Sie den ["NetApp Interoperabilitäts-Matrix-Tool"](https://mysupport.netapp.com/matrix/#welcome) Um zu überprüfen, welches Sie benötigen.

NetApp empfiehlt ausdrücklich die Installation der Linux Unified Host Utilities, dies ist jedoch nicht zwingend erforderlich. Die Dienstprogramme ändern keine Einstellungen auf Ihrem Linux-Host. Die Versorgungseinrichtungen verbessern das Management und unterstützen den NetApp Kunden-Support bei der Erfassung von Informationen zu Ihrer Konfiguration.

## **Was Sie benötigen**

Wenn Sie derzeit eine Version von Linux Unified Host Utilities installiert haben, sollten Sie sie aktualisieren oder Sie sollten sie entfernen und die folgenden Schritte verwenden, um die neueste Version zu installieren.

- 1. Laden Sie das Softwarepaket für 32 Bit oder 64 Bit Linux Unified Host Utilities von herunter ["NetApp](https://mysupport.netapp.com/site/products/all/details/hostutilities/downloads-tab/download/61343/7.1/downloads) [Support Website"](https://mysupport.netapp.com/site/products/all/details/hostutilities/downloads-tab/download/61343/7.1/downloads) Standort zu Ihrem Host.
- 2. Verwenden Sie den folgenden Befehl, um das Softwarepaket zu installieren:

rpm -ivh netapp linux unified host utilities-7-1.x86 64

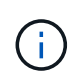

Sie können die in diesem Dokument angegebenen Konfigurationseinstellungen verwenden, um die mit verbundenen Cloud-Clients zu konfigurieren ["Cloud Volumes ONTAP"](https://docs.netapp.com/us-en/cloud-manager-cloud-volumes-ontap/index.html) Und ["Amazon](https://docs.netapp.com/us-en/cloud-manager-fsx-ontap/index.html) [FSX für ONTAP".](https://docs.netapp.com/us-en/cloud-manager-fsx-ontap/index.html)

## **SAN Toolkit**

Das Toolkit wird automatisch installiert, wenn Sie das NetApp Host Utilities-Paket installieren. Dieses Kit enthält die sanlun Dienstprogramm: Unterstützt Sie beim Management von LUNs und HBAs. Der sanlun Befehl gibt Informationen über die LUNs zurück, die Ihrem Host zugeordnet sind, Multipathing und Informationen zurück, die zum Erstellen von Initiatorgruppen erforderlich sind.

## **Beispiel**

Im folgenden Beispiel wird der verwendet sanlun lun show Befehl gibt LUN-Informationen zurück.

```
# sanlun lun show all
```
Beispielausgabe:

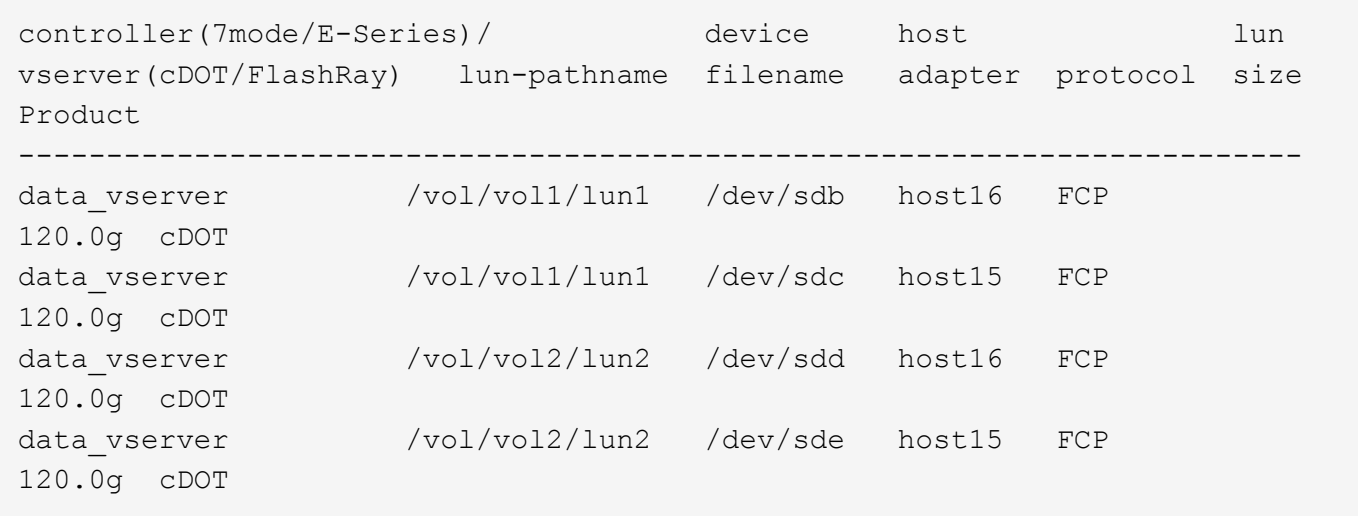

### **SAN wird gebootet**

### **Was Sie benötigen**

Wenn Sie sich für das Booten über SAN entscheiden, muss es von Ihrer Konfiguration unterstützt werden. Sie können das verwenden ["NetApp Interoperabilitäts-Matrix-Tool"](https://mysupport.netapp.com/matrix/imt.jsp?components=79384;&solution=1&isHWU&src=IMT) Um zu überprüfen, ob Ihr Betriebssystem, HBA, die HBA-Firmware und das HBA-Boot-BIOS sowie die ONTAP-Version unterstützt werden.

### **Schritte**

- 1. Ordnen Sie die SAN-Boot-LUN dem Host zu.
- 2. Vergewissern Sie sich, dass mehrere Pfade verfügbar sind.

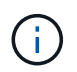

Mehrere Pfade sind verfügbar, nachdem das Host-Betriebssystem auf den Pfaden ausgeführt wurde.

3. Aktivieren Sie das SAN-Booten im Server-BIOS für die Ports, denen die SAN-Boot-LUN zugeordnet ist.

Informationen zum Aktivieren des HBA-BIOS finden Sie in der anbieterspezifischen Dokumentation.

4. Starten Sie den Host neu, um zu überprüfen, ob der Startvorgang erfolgreich war.

### **Multipathing**

Für CentOS 7.4 muss die Datei /etc/Multipath.conf vorhanden sein, aber Sie müssen keine spezifischen Änderungen an der Datei vornehmen. CentOS 7.4 wird mit allen Einstellungen zusammengestellt, die zum Erkennen und korrekten Managen von ONTAP LUNs erforderlich sind.

Sie können das verwenden multipath -ll Überprüfen Sie mit dem Befehl die Einstellungen für Ihre ONTAP LUNs. Die folgenden Abschnitte enthalten ein Beispiel für eine Multipath-Ausgabe für eine LUN, die ASA- und nicht-ASA-Personas zugeordnet ist.

## **Alle SAN-Array-Konfigurationen**

In Konfigurationen mit allen SAN-Arrays (ASA) sind alle Pfade zu einer bestimmten LUN aktiv und optimiert. Dies verbessert die Performance, da I/O-Operationen über alle Pfade gleichzeitig ausgeführt werden können.

### **Beispiel**

Im folgenden Beispiel wird die richtige Ausgabe für eine ONTAP LUN angezeigt:

```
# multipath -ll
3600a09803831347657244e527766394e dm-5 NETAPP,LUN C-Mode
size=80G features='4 queue if no path pg init retries 50
retain attached hw handle' hwhandler='1 alua' wp=rw
`-+- policy='service-time 0' prio=50 status=active
    |- 11:0:7:1 sdfi 130:64 active ready running
    |- 11:0:9:1 sdiy 8:288 active ready running
    |- 11:0:10:1 sdml 69:464 active ready running
    |- 11:0:11:1 sdpt 131:304 active ready running
```
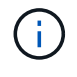

Verwenden Sie keine unverhältnismäßig hohe Anzahl von Pfaden zu einer einzelnen LUN. Es sollten nicht mehr als vier Pfade erforderlich sein. Mehr als acht Pfade können bei Storage-Ausfällen zu Pfadproblemen führen.

## **Konfigurationen ohne ASA**

Für Konfigurationen ohne ASA sollten zwei Gruppen von Pfaden mit unterschiedlichen Prioritäten vorhanden sein. Die Pfade mit den höheren Prioritäten sind aktiv/optimiert, was bedeutet, dass sie vom Controller gewartet werden, wo sich das Aggregat befindet. Die Pfade mit den niedrigeren Prioritäten sind aktiv, werden aber nicht optimiert, da sie von einem anderen Controller bereitgestellt werden. Die nicht optimierten Pfade werden nur verwendet, wenn keine optimierten Pfade verfügbar sind.

## **Beispiel**

Im folgenden Beispiel wird die richtige Ausgabe für eine ONTAP-LUN mit zwei aktiv/optimierten Pfaden und zwei aktiv/nicht optimierten Pfaden angezeigt:

```
# multipath -ll
3600a09803831347657244e527766394e dm-5 NETAPP,LUN C-Mode
size=80G features='4 queue if no path pg init retries 50
retain attached hw handle' hwhandler='1 alua' wp=rw
|-+- policy='service-time 0' prio=50 status=active
| | - 11:0:1:0 sdj 8:144 active ready running
| |- 11:0:2:0 sdr 65:16 active ready running
`-+- policy='service-time 0' prio=10 status=enabled
    |- 11:0:0:0 sdb 8:i6 active ready running
    |- 12:0:0:0 sdz 65:144 active ready running
```
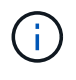

Verwenden Sie keine unverhältnismäßig hohe Anzahl von Pfaden zu einer einzelnen LUN. Es sollten nicht mehr als vier Pfade erforderlich sein. Mehr als acht Pfade können bei Storage-Ausfällen zu Pfadproblemen führen.

## **Empfohlene Einstellungen**

Das CentOS 7.4 Betriebssystem wird kompiliert, um ONTAP-LUNs zu erkennen und automatisch alle Konfigurationsparameter sowohl für ASA als auch für nicht-ASA-Konfiguration korrekt einzustellen.

Der multipath.conf Es muss eine Datei vorhanden sein, damit der Multipath-Daemon gestartet werden kann. Sie können jedoch eine leere Zero-Byte-Datei mit dem folgenden Befehl erstellen:

touch /etc/multipath.conf

Wenn Sie diese Datei zum ersten Mal erstellen, müssen Sie möglicherweise die Multipath-Services aktivieren und starten:

```
# systemctl enable multipathd
# systemctl start multipathd
```
- Es ist nicht erforderlich, dem direkt etwas hinzuzufügen multipath.conf Datei, es sei denn, Sie haben Geräte, die Sie nicht von Multipath verwalten möchten, oder Sie haben bereits vorhandene Einstellungen, die die Standardeinstellungen überschreiben.
- Um unerwünschte Geräte auszuschließen, fügen Sie die folgende Syntax zum hinzu multipath.conf Datei .

```
blacklist {
          wwid <DevId>
           devnode "^(ram|raw|loop|fd|md|dm-|sr|scd|st)[0-9]*"
           devnode "^hd[a-z]"
           devnode "^cciss.*"
}
```
Ersetzen Sie den <DevId> Mit dem WWID Zeichenfolge des Geräts, das Sie ausschließen möchten.

#### **Beispiel**

In diesem Beispiel werden wir die WWID eines Geräts ermitteln und dem hinzufügen multipath.conf Datei:

## **Schritte**

a. Führen Sie den folgenden Befehl aus, um die WWID zu bestimmen:

```
# /lib/udev/scsi_id -gud /dev/sda
360030057024d0730239134810c0cb833
```
sda Ist die lokale SCSI-Festplatte, die wir zur Blacklist hinzufügen müssen.

b. Fügen Sie die hinzu WWID Zur schwarzen Liste stanza in /etc/multipath.conf:

```
blacklist {
       wwid 360030057024d0730239134810c0cb833
       devnode "^(ram|raw|loop|fd|md|dm-|sr|scd|st)[0-9]*"
       devnode "^hd[a-z]"
       devnode "^cciss.*"
}
```
Sie sollten immer Ihre überprüfen /etc/multipath.conf Datei für ältere Einstellungen, insbesondere im Abschnitt "Standardeinstellungen", die die Standardeinstellungen überschreiben könnte.

Die folgende Tabelle zeigt das kritische multipathd Parameter für ONTAP-LUNs und die erforderlichen Werte. Wenn ein Host mit LUNs anderer Anbieter verbunden ist und einer dieser Parameter außer Kraft gesetzt wird, müssen sie später in Abschnitt korrigiert werden multipath.conf Datei, die speziell für ONTAP LUNs gilt. Wenn dies nicht ausgeführt wird, funktionieren die ONTAP LUNs möglicherweise nicht wie erwartet. Diese Standardwerte sollten nur in Absprache mit NetApp und/oder einem Betriebssystemanbieter außer Kraft gesetzt werden und nur dann, wenn die Auswirkungen vollständig verstanden sind.

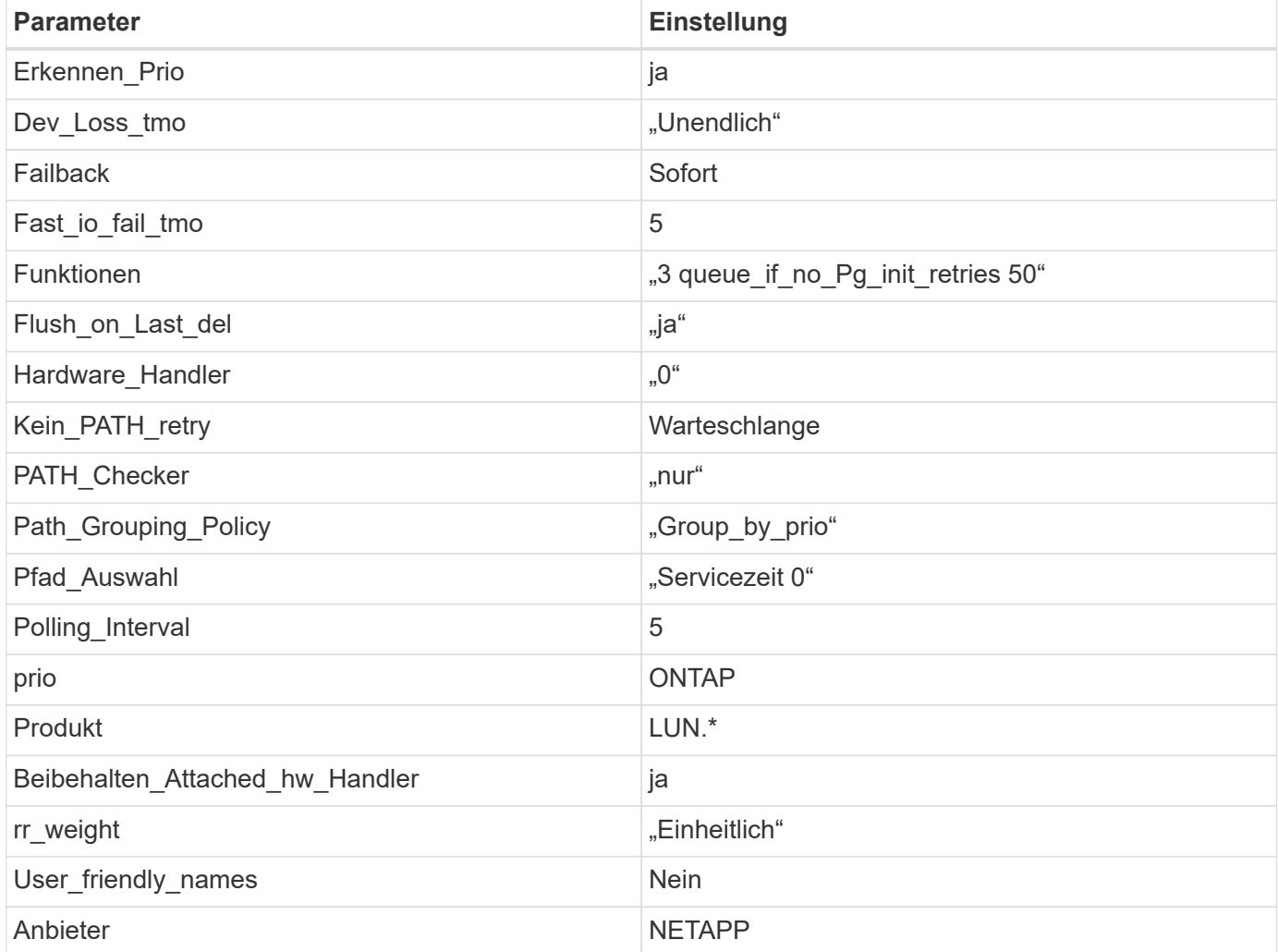

## **Beispiel**

Das folgende Beispiel zeigt, wie eine überhielte Standardeinstellung korrigiert wird. In diesem Fall die multipath.conf Datei definiert Werte für path\_checker Und no\_path\_retry Die nicht mit ONTAP LUNs

kompatibel sind. Wenn sie nicht entfernt werden können, weil andere SAN-Arrays noch an den Host angeschlossen sind, können diese Parameter speziell für ONTAP-LUNs mit einem Device stanza korrigiert werden.

```
defaults {
  path checker readsector0
  no path retry fail
}
devices {
    device {
       vendor "NETAPP "
       product "LUN.*"
     no path retry queue
     path checker tur
    }
}
```
## **KVM-Einstellungen**

Sie können die empfohlenen Einstellungen verwenden, um Kernel-Based Virtual Machine (KVM) ebenfalls zu konfigurieren. Es sind keine Änderungen erforderlich, um KVM zu konfigurieren, da die LUN dem Hypervisor zugeordnet ist.

### **Bekannte Probleme**

CentOS 7.4 mit ONTAP-Version weist folgende bekannte Probleme auf:

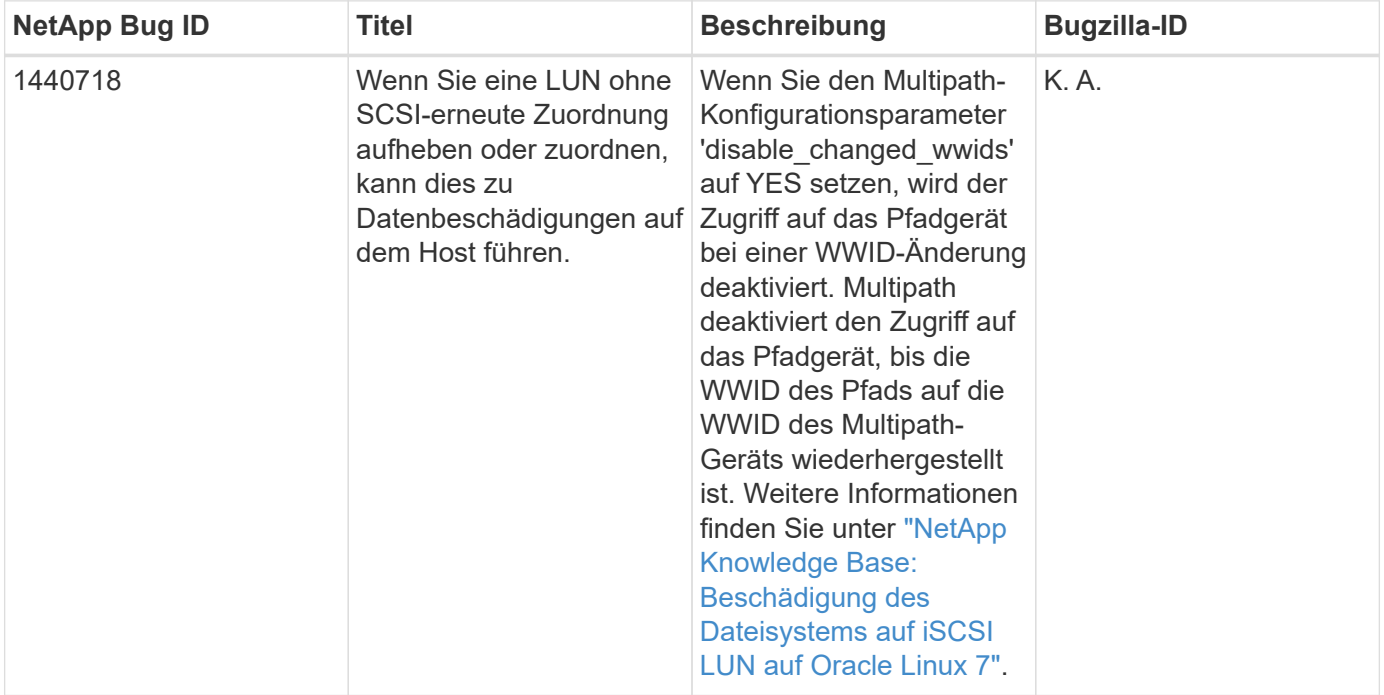

## **Verwenden Sie CentOS 7.3 mit ONTAP**

Sie können die Konfigurationseinstellungen des ONTAP-SAN-Hosts verwenden, um CentOS 7.3 mit ONTAP als Ziel zu konfigurieren.

## **Installieren Sie die Linux Unified Host Utilities**

Das NetApp Linux Unified Host Utilities-Softwarepaket ist auf der erhältlich ["NetApp Support Website"](https://mysupport.netapp.com/site/products/all/details/hostutilities/downloads-tab/download/61343/7.1/downloads) In einer 32-Bit- und 64-Bit-.rpm-Datei. Wenn Sie nicht wissen, welche Datei für Ihre Konfiguration geeignet ist, verwenden Sie den ["NetApp Interoperabilitäts-Matrix-Tool"](https://mysupport.netapp.com/matrix/#welcome) Um zu überprüfen, welches Sie benötigen.

NetApp empfiehlt ausdrücklich die Installation der Linux Unified Host Utilities, dies ist jedoch nicht zwingend erforderlich. Die Dienstprogramme ändern keine Einstellungen auf Ihrem Linux-Host. Die Versorgungseinrichtungen verbessern das Management und unterstützen den NetApp Kunden-Support bei der Erfassung von Informationen zu Ihrer Konfiguration.

## **Was Sie benötigen**

Wenn Sie derzeit eine Version von Linux Unified Host Utilities installiert haben, sollten Sie sie aktualisieren oder Sie sollten sie entfernen und die folgenden Schritte verwenden, um die neueste Version zu installieren.

- 1. Laden Sie das Softwarepaket für 32 Bit oder 64 Bit Linux Unified Host Utilities von herunter ["NetApp](https://mysupport.netapp.com/site/products/all/details/hostutilities/downloads-tab/download/61343/7.1/downloads) [Support Website"](https://mysupport.netapp.com/site/products/all/details/hostutilities/downloads-tab/download/61343/7.1/downloads) Standort zu Ihrem Host.
- 2. Verwenden Sie den folgenden Befehl, um das Softwarepaket zu installieren:

rpm -ivh netapp linux unified host utilities-7-1.x86 64

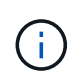

Sie können die in diesem Dokument angegebenen Konfigurationseinstellungen verwenden, um die mit verbundenen Cloud-Clients zu konfigurieren ["Cloud Volumes ONTAP"](https://docs.netapp.com/us-en/cloud-manager-cloud-volumes-ontap/index.html) Und ["Amazon](https://docs.netapp.com/us-en/cloud-manager-fsx-ontap/index.html) [FSX für ONTAP".](https://docs.netapp.com/us-en/cloud-manager-fsx-ontap/index.html)

## **SAN Toolkit**

Das Toolkit wird automatisch installiert, wenn Sie das NetApp Host Utilities-Paket installieren. Dieses Kit enthält die sanlun Dienstprogramm: Unterstützt Sie beim Management von LUNs und HBAs. Der sanlun Befehl gibt Informationen über die LUNs zurück, die Ihrem Host zugeordnet sind, Multipathing und Informationen zurück, die zum Erstellen von Initiatorgruppen erforderlich sind.

## **Beispiel**

Im folgenden Beispiel wird der verwendet sanlun lun show Befehl gibt LUN-Informationen zurück.

```
# sanlun lun show all
```
Beispielausgabe:

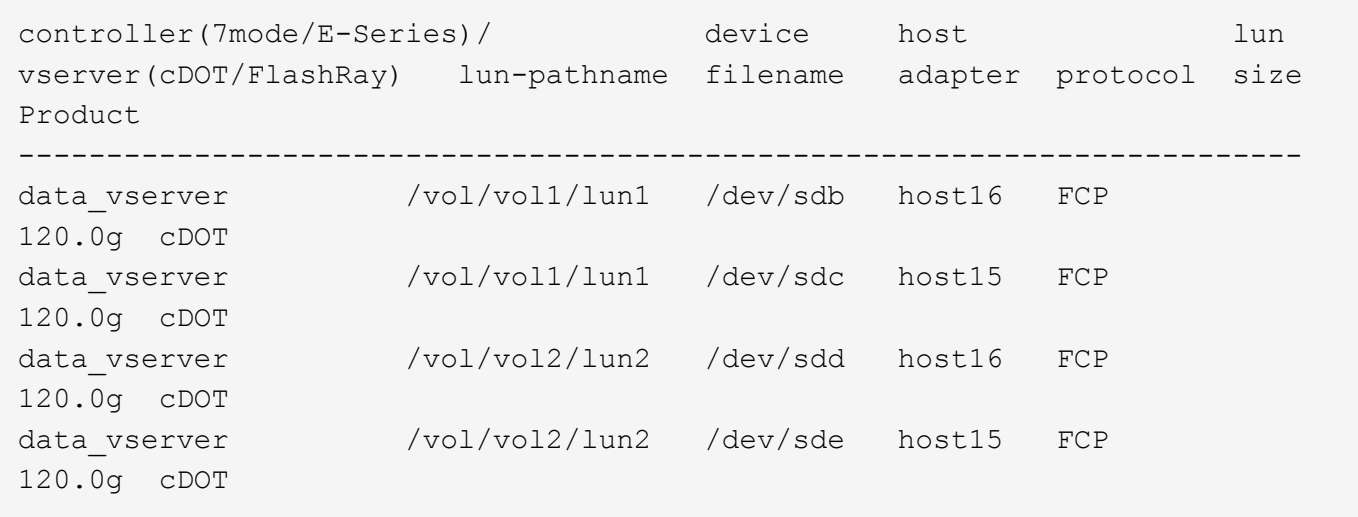

### **SAN wird gebootet**

### **Was Sie benötigen**

Wenn Sie sich für das Booten über SAN entscheiden, muss es von Ihrer Konfiguration unterstützt werden. Sie können das verwenden ["NetApp Interoperabilitäts-Matrix-Tool"](https://mysupport.netapp.com/matrix/imt.jsp?components=76238;&solution=1&isHWU&src=IMT) Um zu überprüfen, ob Ihr Betriebssystem, HBA, die HBA-Firmware und das HBA-Boot-BIOS sowie die ONTAP-Version unterstützt werden.

### **Schritte**

- 1. Ordnen Sie die SAN-Boot-LUN dem Host zu.
- 2. Vergewissern Sie sich, dass mehrere Pfade verfügbar sind.

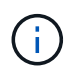

Mehrere Pfade sind verfügbar, nachdem das Host-Betriebssystem auf den Pfaden ausgeführt wurde.

3. Aktivieren Sie das SAN-Booten im Server-BIOS für die Ports, denen die SAN-Boot-LUN zugeordnet ist.

Informationen zum Aktivieren des HBA-BIOS finden Sie in der anbieterspezifischen Dokumentation.

4. Starten Sie den Host neu, um zu überprüfen, ob der Startvorgang erfolgreich war.

### **Multipathing**

Für CentOS 7.3 muss die Datei /etc/Multipath.conf vorhanden sein, aber Sie müssen keine spezifischen Änderungen an der Datei vornehmen. CentOS 7.3 wird mit allen Einstellungen zusammengestellt, die zum Erkennen und korrekten Managen von ONTAP LUNs erforderlich sind.

Sie können das verwenden multipath -ll Überprüfen Sie mit dem Befehl die Einstellungen für Ihre ONTAP LUNs. Die folgenden Abschnitte enthalten ein Beispiel für eine Multipath-Ausgabe für eine LUN, die ASA- und nicht-ASA-Personas zugeordnet ist.

## **Alle SAN-Array-Konfigurationen**

In Konfigurationen mit allen SAN-Arrays (ASA) sind alle Pfade zu einer bestimmten LUN aktiv und optimiert. Dies verbessert die Performance, da I/O-Operationen über alle Pfade gleichzeitig ausgeführt werden können.

### **Beispiel**

Im folgenden Beispiel wird die richtige Ausgabe für eine ONTAP LUN angezeigt:

```
# multipath -ll
3600a09803831347657244e527766394e dm-5 NETAPP,LUN C-Mode
size=80G features='4 queue if no path pg init retries 50
retain attached hw handle' hwhandler='1 alua' wp=rw
`-+- policy='service-time 0' prio=50 status=active
    |- 11:0:7:1 sdfi 130:64 active ready running
    |- 11:0:9:1 sdiy 8:288 active ready running
    |- 11:0:10:1 sdml 69:464 active ready running
    |- 11:0:11:1 sdpt 131:304 active ready running
```
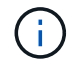

Verwenden Sie keine unverhältnismäßig hohe Anzahl von Pfaden zu einer einzelnen LUN. Es sollten nicht mehr als vier Pfade erforderlich sein. Mehr als acht Pfade können bei Storage-Ausfällen zu Pfadproblemen führen.

## **Konfigurationen ohne ASA**

Für Konfigurationen ohne ASA sollten zwei Gruppen von Pfaden mit unterschiedlichen Prioritäten vorhanden sein. Die Pfade mit den höheren Prioritäten sind aktiv/optimiert, was bedeutet, dass sie vom Controller gewartet werden, wo sich das Aggregat befindet. Die Pfade mit den niedrigeren Prioritäten sind aktiv, werden aber nicht optimiert, da sie von einem anderen Controller bereitgestellt werden. Die nicht optimierten Pfade werden nur verwendet, wenn keine optimierten Pfade verfügbar sind.

## **Beispiel**

Im folgenden Beispiel wird die richtige Ausgabe für eine ONTAP-LUN mit zwei aktiv/optimierten Pfaden und zwei aktiv/nicht optimierten Pfaden angezeigt:

```
# multipath -ll
3600a09803831347657244e527766394e dm-5 NETAPP,LUN C-Mode
size=80G features='4 queue if no path pg init retries 50
retain attached hw handle' hwhandler='1 alua' wp=rw
|-+- policy='service-time 0' prio=50 status=active
| | - 11:0:1:0 sdj 8:144 active ready running
| |- 11:0:2:0 sdr 65:16 active ready running
`-+- policy='service-time 0' prio=10 status=enabled
    |- 11:0:0:0 sdb 8:i6 active ready running
    |- 12:0:0:0 sdz 65:144 active ready running
```
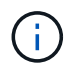

Verwenden Sie keine unverhältnismäßig hohe Anzahl von Pfaden zu einer einzelnen LUN. Es sollten nicht mehr als vier Pfade erforderlich sein. Mehr als acht Pfade können bei Storage-Ausfällen zu Pfadproblemen führen.

## **Empfohlene Einstellungen**

Das CentOS 7.3-Betriebssystem wird kompiliert, um ONTAP-LUNs zu erkennen und automatisch alle Konfigurationsparameter für die ASA- und nicht-ASA-Konfiguration korrekt einzustellen.

Der multipath.conf Es muss eine Datei vorhanden sein, damit der Multipath-Daemon gestartet werden kann. Sie können jedoch eine leere Zero-Byte-Datei mit dem folgenden Befehl erstellen:

touch /etc/multipath.conf

Wenn Sie diese Datei zum ersten Mal erstellen, müssen Sie möglicherweise die Multipath-Services aktivieren und starten:

```
# systemctl enable multipathd
# systemctl start multipathd
```
- Es ist nicht erforderlich, dem direkt etwas hinzuzufügen multipath.conf Datei, es sei denn, Sie haben Geräte, die Sie nicht von Multipath verwalten möchten, oder Sie haben bereits vorhandene Einstellungen, die die Standardeinstellungen überschreiben.
- Um unerwünschte Geräte auszuschließen, fügen Sie die folgende Syntax zum hinzu multipath.conf Datei .

```
blacklist {
          wwid <DevId>
           devnode "^(ram|raw|loop|fd|md|dm-|sr|scd|st)[0-9]*"
           devnode "^hd[a-z]"
           devnode "^cciss.*"
}
```
Ersetzen Sie den <DevId> Mit dem WWID Zeichenfolge des Geräts, das Sie ausschließen möchten.

#### **Beispiel**

In diesem Beispiel werden wir die WWID eines Geräts ermitteln und dem hinzufügen multipath.conf Datei:

### **Schritte**

a. Führen Sie den folgenden Befehl aus, um die WWID zu bestimmen:

```
# /lib/udev/scsi_id -gud /dev/sda
360030057024d0730239134810c0cb833
```
sda Ist die lokale SCSI-Festplatte, die wir zur Blacklist hinzufügen müssen.

b. Fügen Sie die hinzu WWID Zur schwarzen Liste stanza in /etc/multipath.conf:

```
blacklist {
       wwid 360030057024d0730239134810c0cb833
       devnode "^(ram|raw|loop|fd|md|dm-|sr|scd|st)[0-9]*"
       devnode "^hd[a-z]"
       devnode "^cciss.*"
}
```
Sie sollten immer Ihre überprüfen /etc/multipath.conf Datei für ältere Einstellungen, insbesondere im Abschnitt "Standardeinstellungen", die die Standardeinstellungen überschreiben könnte.

Die folgende Tabelle zeigt das kritische multipathd Parameter für ONTAP-LUNs und die erforderlichen Werte. Wenn ein Host mit LUNs anderer Anbieter verbunden ist und einer dieser Parameter außer Kraft gesetzt wird, müssen sie später in Abschnitt korrigiert werden multipath.conf Datei, die speziell für ONTAP LUNs gilt. Wenn dies nicht ausgeführt wird, funktionieren die ONTAP LUNs möglicherweise nicht wie erwartet. Diese Standardwerte sollten nur in Absprache mit NetApp und/oder einem Betriebssystemanbieter außer Kraft gesetzt werden und nur dann, wenn die Auswirkungen vollständig verstanden sind.

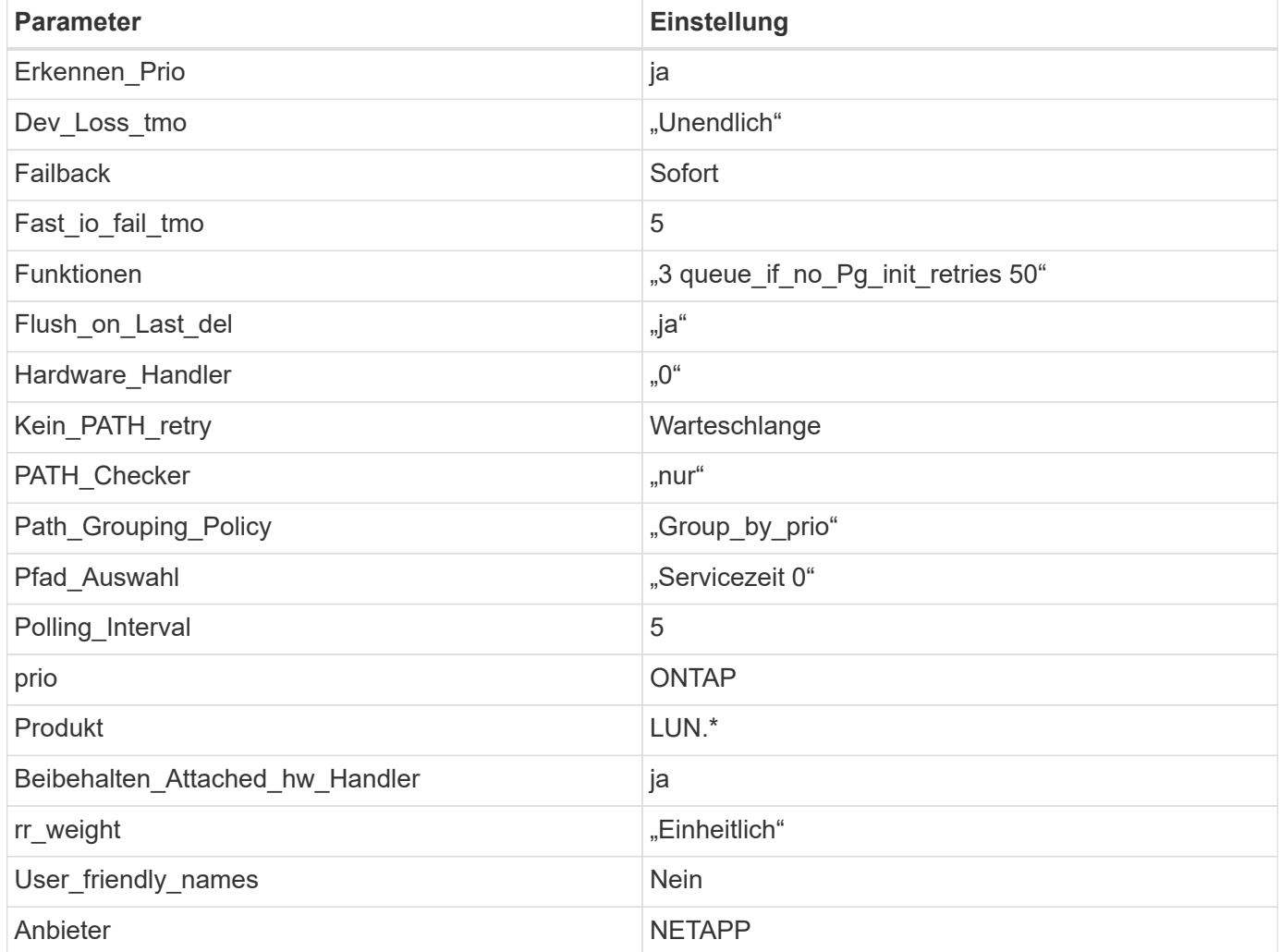

## **Beispiel**

Das folgende Beispiel zeigt, wie eine überhielte Standardeinstellung korrigiert wird. In diesem Fall die multipath.conf Datei definiert Werte für path\_checker Und no\_path\_retry Die nicht mit ONTAP LUNs

kompatibel sind. Wenn sie nicht entfernt werden können, weil andere SAN-Arrays noch an den Host angeschlossen sind, können diese Parameter speziell für ONTAP-LUNs mit einem Device stanza korrigiert werden.

```
defaults {
  path checker readsector0
  no path retry fail
}
devices {
    device {
       vendor "NETAPP "
       product "LUN.*"
     no path retry queue
     path checker tur
    }
}
```
## **KVM-Einstellungen**

Sie können die empfohlenen Einstellungen verwenden, um Kernel-Based Virtual Machine (KVM) ebenfalls zu konfigurieren. Es sind keine Änderungen erforderlich, um KVM zu konfigurieren, da die LUN dem Hypervisor zugeordnet ist.

### **Bekannte Probleme**

Es gibt keine bekannten Probleme für CentOS 7.3 mit ONTAP-Version.

## **Verwenden Sie CentOS 7.2 mit ONTAP**

Sie können die Konfigurationseinstellungen des ONTAP-SAN-Hosts verwenden, um CentOS 7.2 mit ONTAP als Ziel zu konfigurieren.

### **Installieren Sie die Linux Unified Host Utilities**

Das NetApp Linux Unified Host Utilities-Softwarepaket ist auf der erhältlich ["NetApp Support Website"](https://mysupport.netapp.com/site/products/all/details/hostutilities/downloads-tab/download/61343/7.1/downloads) In einer 32-Bit- und 64-Bit-.rpm-Datei. Wenn Sie nicht wissen, welche Datei für Ihre Konfiguration geeignet ist, verwenden Sie den ["NetApp Interoperabilitäts-Matrix-Tool"](https://mysupport.netapp.com/matrix/#welcome) Um zu überprüfen, welches Sie benötigen.

NetApp empfiehlt ausdrücklich die Installation der Linux Unified Host Utilities, dies ist jedoch nicht zwingend erforderlich. Die Dienstprogramme ändern keine Einstellungen auf Ihrem Linux-Host. Die Versorgungseinrichtungen verbessern das Management und unterstützen den NetApp Kunden-Support bei der Erfassung von Informationen zu Ihrer Konfiguration.

### **Was Sie benötigen**

Wenn Sie derzeit eine Version von Linux Unified Host Utilities installiert haben, sollten Sie sie aktualisieren oder Sie sollten sie entfernen und die folgenden Schritte verwenden, um die neueste Version zu installieren.

1. Laden Sie das Softwarepaket für 32 Bit oder 64 Bit Linux Unified Host Utilities von herunter ["NetApp](https://mysupport.netapp.com/site/products/all/details/hostutilities/downloads-tab/download/61343/7.1/downloads) [Support Website"](https://mysupport.netapp.com/site/products/all/details/hostutilities/downloads-tab/download/61343/7.1/downloads) Standort zu Ihrem Host.

2. Verwenden Sie den folgenden Befehl, um das Softwarepaket zu installieren:

```
rpm -ivh netapp linux unified host utilities-7-1.x86 64
```
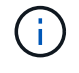

Sie können die in diesem Dokument angegebenen Konfigurationseinstellungen verwenden, um die mit verbundenen Cloud-Clients zu konfigurieren ["Cloud Volumes ONTAP"](https://docs.netapp.com/us-en/cloud-manager-cloud-volumes-ontap/index.html) Und ["Amazon](https://docs.netapp.com/us-en/cloud-manager-fsx-ontap/index.html) [FSX für ONTAP".](https://docs.netapp.com/us-en/cloud-manager-fsx-ontap/index.html)

### **SAN Toolkit**

Das Toolkit wird automatisch installiert, wenn Sie das NetApp Host Utilities-Paket installieren. Dieses Kit enthält die sanlun Dienstprogramm: Unterstützt Sie beim Management von LUNs und HBAs. Der sanlun Befehl gibt Informationen über die LUNs zurück, die Ihrem Host zugeordnet sind, Multipathing und Informationen zurück, die zum Erstellen von Initiatorgruppen erforderlich sind.

## **Beispiel**

Im folgenden Beispiel wird der verwendet sanlun lun show Befehl gibt LUN-Informationen zurück.

# sanlun lun show all

Beispielausgabe:

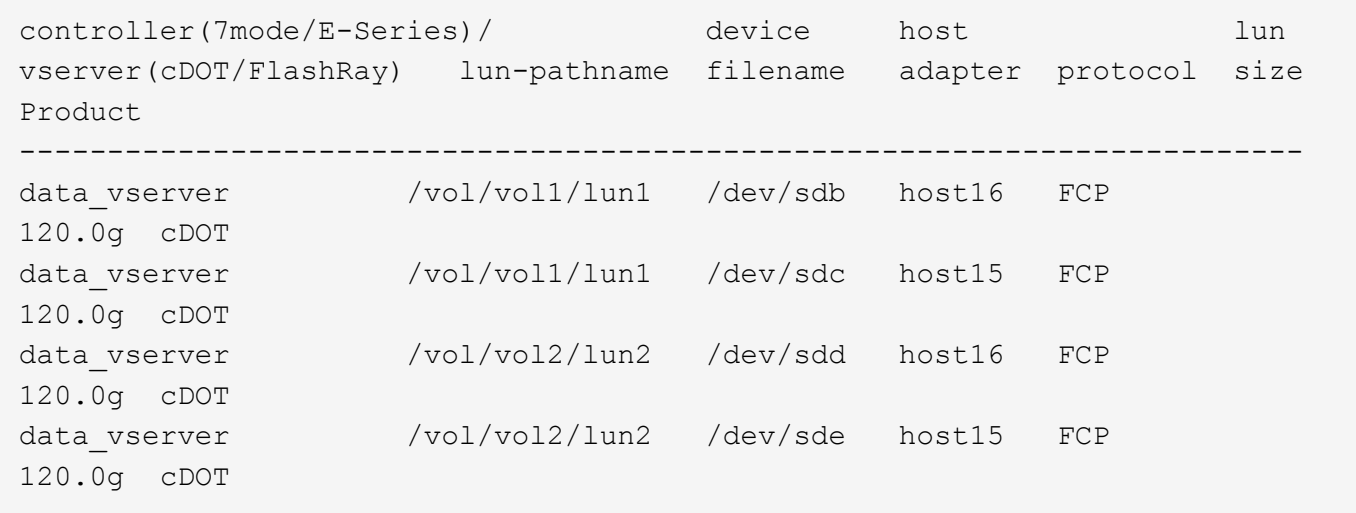

### **SAN wird gebootet**

### **Was Sie benötigen**

Wenn Sie sich für das Booten über SAN entscheiden, muss es von Ihrer Konfiguration unterstützt werden. Sie können das verwenden ["NetApp Interoperabilitäts-Matrix-Tool"](https://mysupport.netapp.com/matrix/imt.jsp?components=71498;&solution=1&isHWU&src=IMT) Um zu überprüfen, ob Ihr Betriebssystem, HBA, die HBA-Firmware und das HBA-Boot-BIOS sowie die ONTAP-Version unterstützt werden.

## **Schritte**

- 1. Ordnen Sie die SAN-Boot-LUN dem Host zu.
- 2. Vergewissern Sie sich, dass mehrere Pfade verfügbar sind.

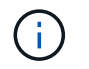

Mehrere Pfade sind verfügbar, nachdem das Host-Betriebssystem auf den Pfaden ausgeführt wurde.

3. Aktivieren Sie das SAN-Booten im Server-BIOS für die Ports, denen die SAN-Boot-LUN zugeordnet ist.

Informationen zum Aktivieren des HBA-BIOS finden Sie in der anbieterspezifischen Dokumentation.

4. Starten Sie den Host neu, um zu überprüfen, ob der Startvorgang erfolgreich war.

### **Multipathing**

Für CentOS 7.2 muss die Datei /etc/Multipath.conf vorhanden sein, aber Sie müssen keine spezifischen Änderungen an der Datei vornehmen. CentOS 7.2 wird mit allen Einstellungen zusammengestellt, die zum Erkennen und korrekten Managen von ONTAP LUNs erforderlich sind.

Sie können das verwenden multipath -ll Überprüfen Sie mit dem Befehl die Einstellungen für Ihre ONTAP LUNs. Die folgenden Abschnitte enthalten ein Beispiel für eine Multipath-Ausgabe für eine LUN, die ASA- und nicht-ASA-Personas zugeordnet ist.

## **Alle SAN-Array-Konfigurationen**

In Konfigurationen mit allen SAN-Arrays (ASA) sind alle Pfade zu einer bestimmten LUN aktiv und optimiert. Dies verbessert die Performance, da I/O-Operationen über alle Pfade gleichzeitig ausgeführt werden können.

### **Beispiel**

Im folgenden Beispiel wird die richtige Ausgabe für eine ONTAP LUN angezeigt:

```
# multipath -ll
3600a09803831347657244e527766394e dm-5 NETAPP,LUN C-Mode
size=80G features='4 queue if no path pg_init_retries 50
retain attached hw handle' hwhandler='1 alua' wp=rw
`-+- policy='service-time 0' prio=50 status=active
    |- 11:0:7:1 sdfi 130:64 active ready running
    |- 11:0:9:1 sdiy 8:288 active ready running
    |- 11:0:10:1 sdml 69:464 active ready running
    |- 11:0:11:1 sdpt 131:304 active ready running
```
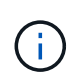

Verwenden Sie keine unverhältnismäßig hohe Anzahl von Pfaden zu einer einzelnen LUN. Es sollten nicht mehr als vier Pfade erforderlich sein. Mehr als acht Pfade können bei Storage-Ausfällen zu Pfadproblemen führen.

### **Konfigurationen ohne ASA**

Für Konfigurationen ohne ASA sollten zwei Gruppen von Pfaden mit unterschiedlichen Prioritäten vorhanden sein. Die Pfade mit den höheren Prioritäten sind aktiv/optimiert, was bedeutet, dass sie vom Controller gewartet werden, wo sich das Aggregat befindet. Die Pfade mit den niedrigeren Prioritäten sind aktiv, werden aber nicht optimiert, da sie von einem anderen Controller bereitgestellt werden. Die nicht optimierten Pfade werden nur verwendet, wenn keine optimierten Pfade verfügbar sind.

#### **Beispiel**

Im folgenden Beispiel wird die richtige Ausgabe für eine ONTAP-LUN mit zwei aktiv/optimierten Pfaden und zwei aktiv/nicht optimierten Pfaden angezeigt:

```
# multipath -ll
3600a09803831347657244e527766394e dm-5 NETAPP,LUN C-Mode
size=80G features='4 queue if no path pg_init_retries 50
retain attached hw handle' hwhandler='1 alua' wp=rw
|-+- policy='service-time 0' prio=50 status=active
| |- 11:0:1:0 sdj 8:144 active ready running
| |- 11:0:2:0 sdr 65:16 active ready running
`-+- policy='service-time 0' prio=10 status=enabled
    |- 11:0:0:0 sdb 8:i6 active ready running
    |- 12:0:0:0 sdz 65:144 active ready running
```
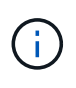

Verwenden Sie keine unverhältnismäßig hohe Anzahl von Pfaden zu einer einzelnen LUN. Es sollten nicht mehr als vier Pfade erforderlich sein. Mehr als acht Pfade können bei Storage-Ausfällen zu Pfadproblemen führen.

### **Empfohlene Einstellungen**

Das CentOS 7.2-Betriebssystem wird kompiliert, um ONTAP-LUNs zu erkennen und automatisch alle Konfigurationsparameter für die ASA- und nicht-ASA-Konfiguration korrekt einzustellen. Der multipath.conf Es muss eine Datei vorhanden sein, damit der Multipath-Daemon gestartet werden kann. Sie können jedoch eine leere Zero-Byte-Datei mit dem folgenden Befehl erstellen:

touch /etc/multipath.conf

Wenn Sie diese Datei zum ersten Mal erstellen, müssen Sie möglicherweise die Multipath-Services aktivieren und starten:

```
# systemctl enable multipathd
# systemctl start multipathd
```
- Es ist nicht erforderlich, dem direkt etwas hinzuzufügen multipath.conf Datei, es sei denn, Sie haben Geräte, die Sie nicht von Multipath verwalten möchten, oder Sie haben bereits vorhandene Einstellungen, die die Standardeinstellungen überschreiben.
- Um unerwünschte Geräte auszuschließen, fügen Sie die folgende Syntax zum hinzu multipath.conf Datei .

```
blacklist {
           wwid <DevId>
           devnode "^(ram|raw|loop|fd|md|dm-|sr|scd|st)[0-9]*"
           devnode "^hd[a-z]"
           devnode "^cciss.*"
}
```
Ersetzen Sie den <DevId> Mit dem WWID Zeichenfolge des Geräts, das Sie ausschließen möchten.

## **Beispiel**

In diesem Beispiel werden wir die WWID eines Geräts ermitteln und dem hinzufügen multipath.conf Datei:

## **Schritte**

a. Führen Sie den folgenden Befehl aus, um die WWID zu bestimmen:

```
# /lib/udev/scsi_id -gud /dev/sda
360030057024d0730239134810c0cb833
```
sda Ist die lokale SCSI-Festplatte, die wir zur Blacklist hinzufügen müssen.

b. Fügen Sie die hinzu WWID Zur schwarzen Liste stanza in /etc/multipath.conf:

```
blacklist {
       wwid 360030057024d0730239134810c0cb833
       devnode "^(ram|raw|loop|fd|md|dm-|sr|scd|st)[0-9]*"
       devnode "^hd[a-z]"
       devnode "^cciss.*"
}
```
Sie sollten immer Ihre überprüfen /etc/multipath.conf Datei für ältere Einstellungen, insbesondere im Abschnitt "Standardeinstellungen", die die Standardeinstellungen überschreiben könnte.

Die folgende Tabelle zeigt das kritische multipathd Parameter für ONTAP-LUNs und die erforderlichen Werte. Wenn ein Host mit LUNs anderer Anbieter verbunden ist und einer dieser Parameter außer Kraft gesetzt wird, müssen sie später in Abschnitt korrigiert werden multipath.conf Datei, die speziell für ONTAP LUNs gilt. Wenn dies nicht ausgeführt wird, funktionieren die ONTAP LUNs möglicherweise nicht wie erwartet. Diese Standardwerte sollten nur in Absprache mit NetApp und/oder einem Betriebssystemanbieter außer Kraft gesetzt werden und nur dann, wenn die Auswirkungen vollständig verstanden sind.

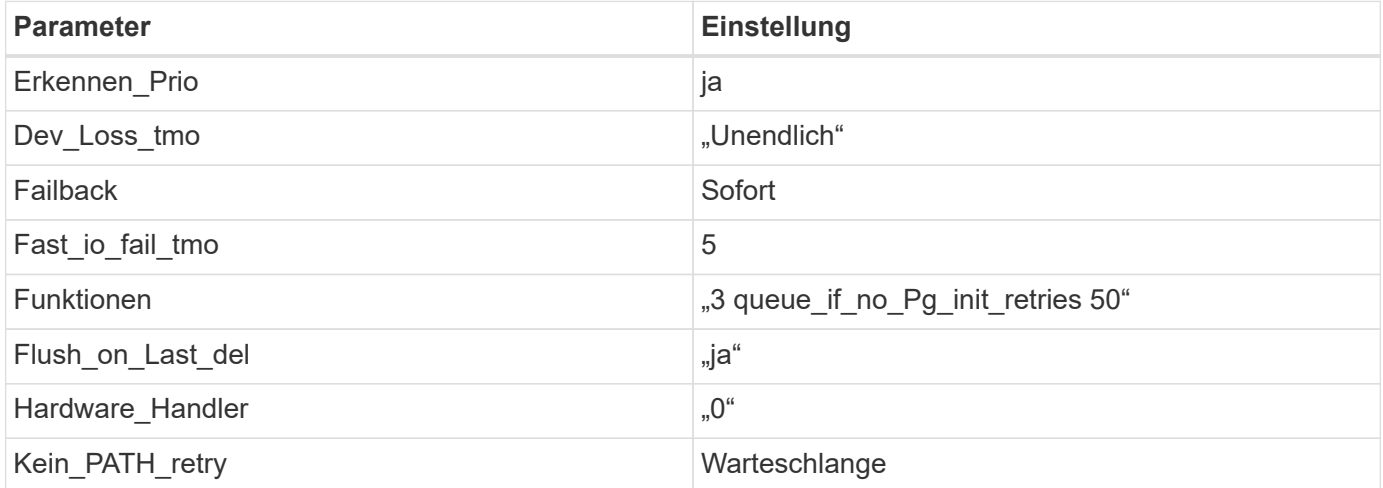

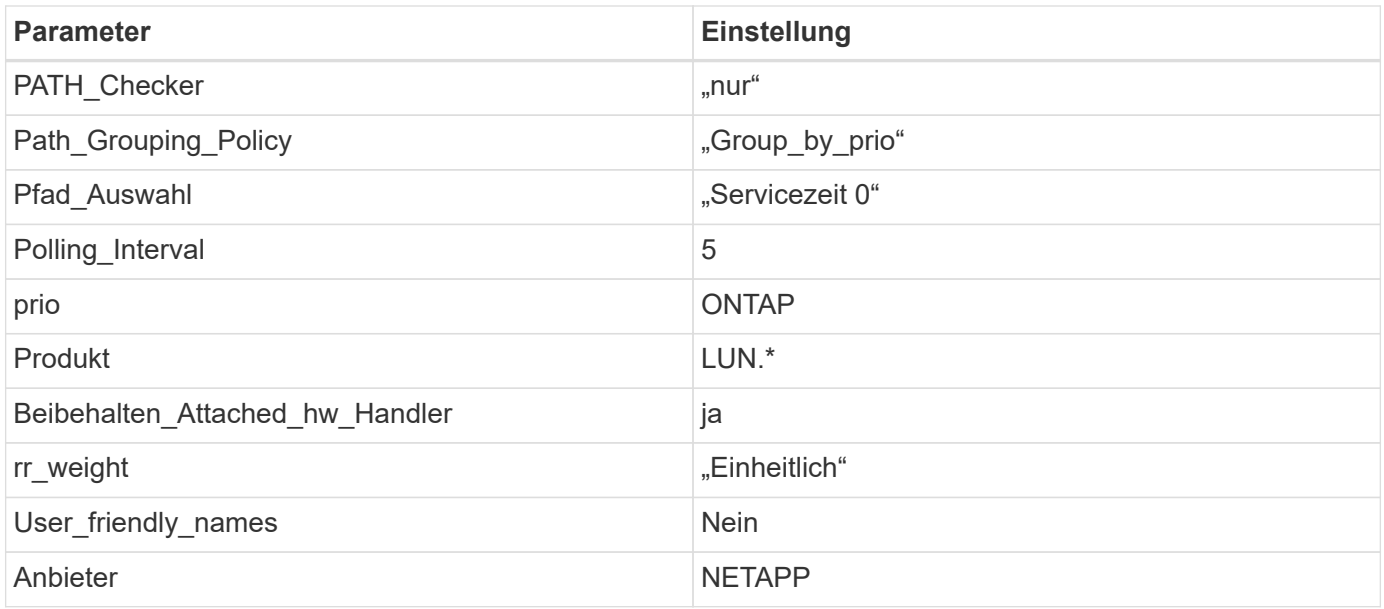

## **Beispiel**

Das folgende Beispiel zeigt, wie eine überhielte Standardeinstellung korrigiert wird. In diesem Fall die multipath.conf Datei definiert Werte für path\_checker Und no\_path\_retry Die nicht mit ONTAP LUNs kompatibel sind. Wenn sie nicht entfernt werden können, weil andere SAN-Arrays noch an den Host angeschlossen sind, können diese Parameter speziell für ONTAP-LUNs mit einem Device stanza korrigiert werden.

```
defaults {
  path checker readsector0
  no path retry fail
}
devices {
    device {
       vendor "NETAPP "
       product "LUN.*"
     no path retry queue
     path checker tur
    }
}
```
## **KVM-Einstellungen**

Sie können die empfohlenen Einstellungen verwenden, um Kernel-Based Virtual Machine (KVM) ebenfalls zu konfigurieren. Es sind keine Änderungen erforderlich, um KVM zu konfigurieren, da die LUN dem Hypervisor zugeordnet ist.

## **Bekannte Probleme**

Es gibt keine bekannten Probleme für CentOS 7.2 mit ONTAP-Version.

## **Verwenden Sie CentOS 7.1 mit ONTAP**

Sie können die Konfigurationseinstellungen des ONTAP-SAN-Hosts verwenden, um CentOS 7.1 mit ONTAP als Ziel zu konfigurieren.

### **Installieren Sie die Linux Unified Host Utilities**

Das NetApp Linux Unified Host Utilities-Softwarepaket ist auf der erhältlich ["NetApp Support Website"](https://mysupport.netapp.com/site/products/all/details/hostutilities/downloads-tab/download/61343/7.1/downloads) In einer 32-Bit- und 64-Bit-.rpm-Datei. Wenn Sie nicht wissen, welche Datei für Ihre Konfiguration geeignet ist, verwenden Sie den ["NetApp Interoperabilitäts-Matrix-Tool"](https://mysupport.netapp.com/matrix/#welcome) Um zu überprüfen, welches Sie benötigen.

NetApp empfiehlt ausdrücklich die Installation der Linux Unified Host Utilities, dies ist jedoch nicht zwingend erforderlich. Die Dienstprogramme ändern keine Einstellungen auf Ihrem Linux-Host. Die Versorgungseinrichtungen verbessern das Management und unterstützen den NetApp Kunden-Support bei der Erfassung von Informationen zu Ihrer Konfiguration.

### **Was Sie benötigen**

Wenn Sie derzeit eine Version von Linux Unified Host Utilities installiert haben, sollten Sie sie aktualisieren oder Sie sollten sie entfernen und die folgenden Schritte verwenden, um die neueste Version zu installieren.

- 1. Laden Sie das Softwarepaket für 32 Bit oder 64 Bit Linux Unified Host Utilities von herunter ["NetApp](https://mysupport.netapp.com/site/products/all/details/hostutilities/downloads-tab/download/61343/7.1/downloads) [Support Website"](https://mysupport.netapp.com/site/products/all/details/hostutilities/downloads-tab/download/61343/7.1/downloads) Standort zu Ihrem Host.
- 2. Verwenden Sie den folgenden Befehl, um das Softwarepaket zu installieren:

rpm -ivh netapp linux unified host utilities-7-1.x86 64

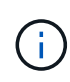

Sie können die in diesem Dokument angegebenen Konfigurationseinstellungen verwenden, um die mit verbundenen Cloud-Clients zu konfigurieren ["Cloud Volumes ONTAP"](https://docs.netapp.com/us-en/cloud-manager-cloud-volumes-ontap/index.html) Und ["Amazon](https://docs.netapp.com/us-en/cloud-manager-fsx-ontap/index.html) [FSX für ONTAP".](https://docs.netapp.com/us-en/cloud-manager-fsx-ontap/index.html)

### **SAN Toolkit**

Das Toolkit wird automatisch installiert, wenn Sie das NetApp Host Utilities-Paket installieren. Dieses Kit enthält die sanlun Dienstprogramm: Unterstützt Sie beim Management von LUNs und HBAs. Der sanlun Befehl gibt Informationen über die LUNs zurück, die Ihrem Host zugeordnet sind, Multipathing und Informationen zurück, die zum Erstellen von Initiatorgruppen erforderlich sind.

### **Beispiel**

Im folgenden Beispiel wird der verwendet sanlun lun show Befehl gibt LUN-Informationen zurück.

```
# sanlun lun show all
```
Beispielausgabe:

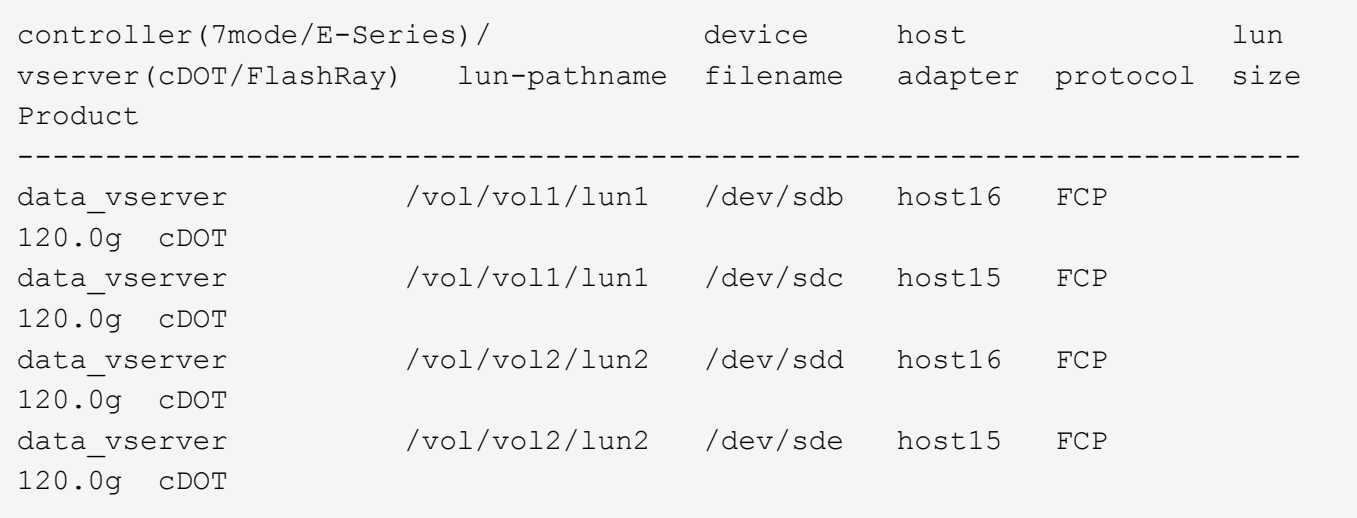

### **SAN wird gebootet**

### **Was Sie benötigen**

Wenn Sie sich für das Booten über SAN entscheiden, muss es von Ihrer Konfiguration unterstützt werden. Sie können das verwenden ["NetApp Interoperabilitäts-Matrix-Tool"](https://mysupport.netapp.com/matrix/imt.jsp?components=70064;&solution=1&isHWU&src=IMT) Um zu überprüfen, ob Ihr Betriebssystem, HBA, die HBA-Firmware und das HBA-Boot-BIOS sowie die ONTAP-Version unterstützt werden.

### **Schritte**

- 1. Ordnen Sie die SAN-Boot-LUN dem Host zu.
- 2. Vergewissern Sie sich, dass mehrere Pfade verfügbar sind.

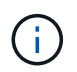

Mehrere Pfade sind verfügbar, nachdem das Host-Betriebssystem auf den Pfaden ausgeführt wurde.

3. Aktivieren Sie das SAN-Booten im Server-BIOS für die Ports, denen die SAN-Boot-LUN zugeordnet ist.

Informationen zum Aktivieren des HBA-BIOS finden Sie in der anbieterspezifischen Dokumentation.

4. Starten Sie den Host neu, um zu überprüfen, ob der Startvorgang erfolgreich war.

### **Multipathing**

Für CentOS 7.1 muss die Datei /etc/Multipath.conf vorhanden sein, aber Sie müssen keine spezifischen Änderungen an der Datei vornehmen. CentOS 7.1 wird mit allen Einstellungen zusammengestellt, die zum Erkennen und korrekten Managen von ONTAP LUNs erforderlich sind.

Sie können das verwenden multipath -ll Überprüfen Sie mit dem Befehl die Einstellungen für Ihre ONTAP LUNs. Die folgenden Abschnitte enthalten ein Beispiel für eine Multipath-Ausgabe für eine LUN, die ASA- und nicht-ASA-Personas zugeordnet ist.

## **Alle SAN-Array-Konfigurationen**

In Konfigurationen mit allen SAN-Arrays (ASA) sind alle Pfade zu einer bestimmten LUN aktiv und optimiert. Dies verbessert die Performance, da I/O-Operationen über alle Pfade gleichzeitig ausgeführt werden können.

### **Beispiel**

Im folgenden Beispiel wird die richtige Ausgabe für eine ONTAP LUN angezeigt:

```
# multipath -ll
3600a09803831347657244e527766394e dm-5 NETAPP,LUN C-Mode
size=80G features='4 queue if no path pg init retries 50
retain attached hw handle' hwhandler='1 alua' wp=rw
`-+- policy='service-time 0' prio=50 status=active
    |- 11:0:7:1 sdfi 130:64 active ready running
    |- 11:0:9:1 sdiy 8:288 active ready running
    |- 11:0:10:1 sdml 69:464 active ready running
    |- 11:0:11:1 sdpt 131:304 active ready running
```
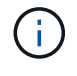

Verwenden Sie keine unverhältnismäßig hohe Anzahl von Pfaden zu einer einzelnen LUN. Es sollten nicht mehr als vier Pfade erforderlich sein. Mehr als acht Pfade können bei Storage-Ausfällen zu Pfadproblemen führen.

## **Konfigurationen ohne ASA**

Für Konfigurationen ohne ASA sollten zwei Gruppen von Pfaden mit unterschiedlichen Prioritäten vorhanden sein. Die Pfade mit den höheren Prioritäten sind aktiv/optimiert, was bedeutet, dass sie vom Controller gewartet werden, wo sich das Aggregat befindet. Die Pfade mit den niedrigeren Prioritäten sind aktiv, werden aber nicht optimiert, da sie von einem anderen Controller bereitgestellt werden. Die nicht optimierten Pfade werden nur verwendet, wenn keine optimierten Pfade verfügbar sind.

### **Beispiel**

Im folgenden Beispiel wird die richtige Ausgabe für eine ONTAP-LUN mit zwei aktiv/optimierten Pfaden und zwei aktiv/nicht optimierten Pfaden angezeigt:

```
# multipath -ll
3600a09803831347657244e527766394e dm-5 NETAPP,LUN C-Mode
size=80G features='4 queue if no path pg init retries 50
retain attached hw handle' hwhandler='1 alua' wp=rw
|-+- policy='service-time 0' prio=50 status=active
| | - 11:0:1:0 sdj 8:144 active ready running
| |- 11:0:2:0 sdr 65:16 active ready running
`-+- policy='service-time 0' prio=10 status=enabled
    |- 11:0:0:0 sdb 8:i6 active ready running
    |- 12:0:0:0 sdz 65:144 active ready running
```
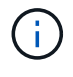

Verwenden Sie keine unverhältnismäßig hohe Anzahl von Pfaden zu einer einzelnen LUN. Es sollten nicht mehr als vier Pfade erforderlich sein. Mehr als acht Pfade können bei Storage-Ausfällen zu Pfadproblemen führen.

### **Empfohlene Einstellungen**

Das CentOS 7.1-Betriebssystem wird kompiliert, um ONTAP-LUNs zu erkennen und automatisch alle Konfigurationsparameter für die ASA- und nicht-ASA-Konfiguration korrekt einzustellen.

Der multipath.conf Es muss eine Datei vorhanden sein, damit der Multipath-Daemon gestartet werden kann. Sie können jedoch eine leere Zero-Byte-Datei mit dem folgenden Befehl erstellen:

touch /etc/multipath.conf

Wenn Sie diese Datei zum ersten Mal erstellen, müssen Sie möglicherweise die Multipath-Services aktivieren und starten:

```
# systemctl enable multipathd
# systemctl start multipathd
```
- Es ist nicht erforderlich, dem direkt etwas hinzuzufügen multipath.conf Datei, es sei denn, Sie haben Geräte, die Sie nicht von Multipath verwalten möchten, oder Sie haben bereits vorhandene Einstellungen, die die Standardeinstellungen überschreiben.
- Um unerwünschte Geräte auszuschließen, fügen Sie die folgende Syntax zum hinzu multipath.conf Datei .

```
blacklist {
          wwid <DevId>
           devnode "^(ram|raw|loop|fd|md|dm-|sr|scd|st)[0-9]*"
           devnode "^hd[a-z]"
           devnode "^cciss.*"
}
```
Ersetzen Sie den <DevId> Mit dem WWID Zeichenfolge des Geräts, das Sie ausschließen möchten.

## **Beispiel**

In diesem Beispiel werden wir die WWID eines Geräts ermitteln und dem hinzufügen multipath.conf Datei:

### **Schritte**

a. Führen Sie den folgenden Befehl aus, um die WWID zu bestimmen:

```
# /lib/udev/scsi_id -gud /dev/sda
360030057024d0730239134810c0cb833
```
sda Ist die lokale SCSI-Festplatte, die wir zur Blacklist hinzufügen müssen.

b. Fügen Sie die hinzu WWID Zur schwarzen Liste stanza in /etc/multipath.conf:

```
blacklist {
       wwid 360030057024d0730239134810c0cb833
       devnode "^(ram|raw|loop|fd|md|dm-|sr|scd|st)[0-9]*"
       devnode "^hd[a-z]"
       devnode "^cciss.*"
}
```
Sie sollten immer Ihre überprüfen /etc/multipath.conf Datei für ältere Einstellungen, insbesondere im Abschnitt "Standardeinstellungen", die die Standardeinstellungen überschreiben könnte.

Die folgende Tabelle zeigt das kritische multipathd Parameter für ONTAP-LUNs und die erforderlichen Werte. Wenn ein Host mit LUNs anderer Anbieter verbunden ist und einer dieser Parameter außer Kraft gesetzt wird, müssen sie später in Abschnitt korrigiert werden multipath.conf Datei, die speziell für ONTAP LUNs gilt. Wenn dies nicht ausgeführt wird, funktionieren die ONTAP LUNs möglicherweise nicht wie erwartet. Diese Standardwerte sollten nur in Absprache mit NetApp und/oder einem Betriebssystemanbieter außer Kraft gesetzt werden und nur dann, wenn die Auswirkungen vollständig verstanden sind.

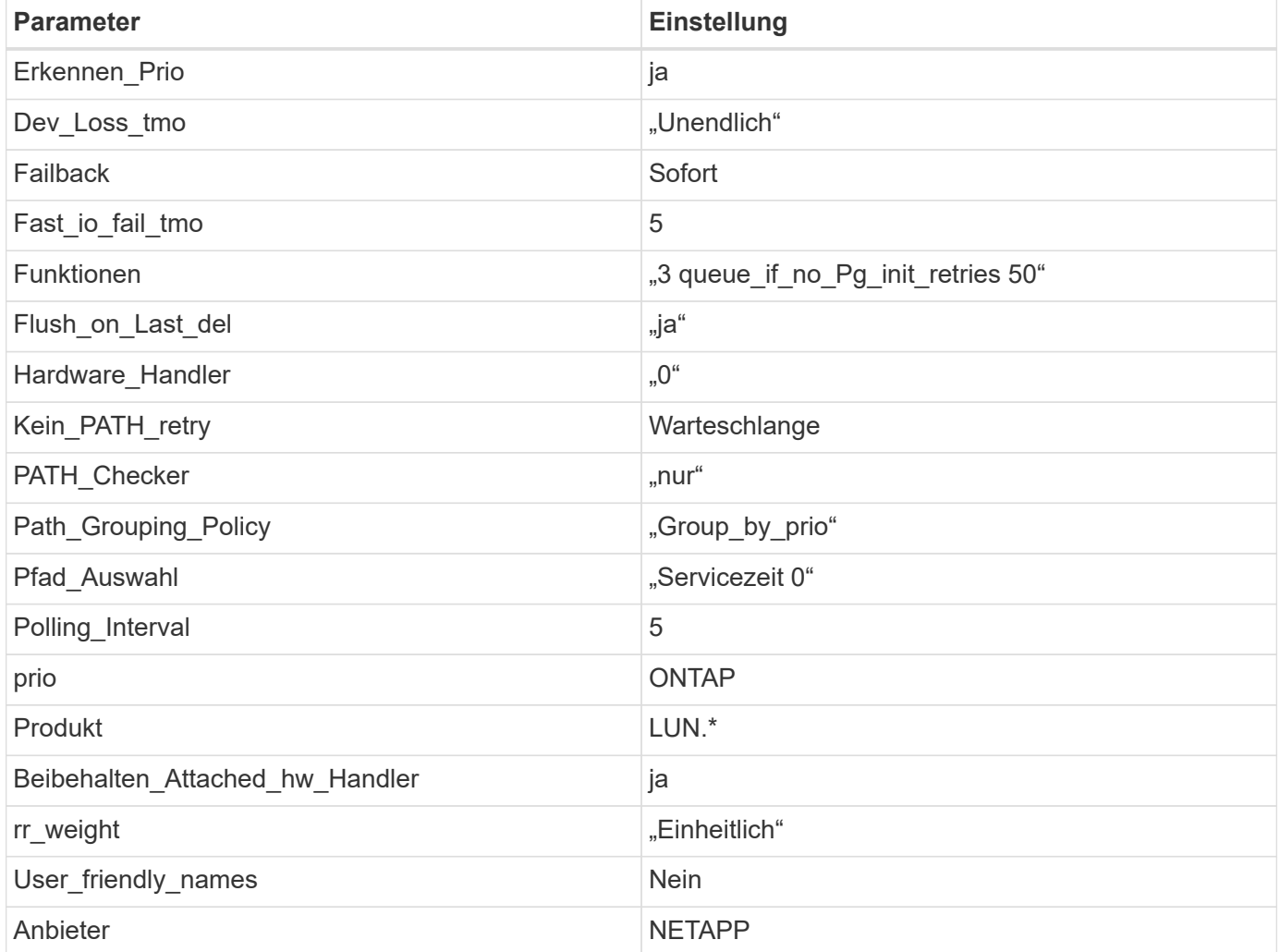

## **Beispiel**

Das folgende Beispiel zeigt, wie eine überhielte Standardeinstellung korrigiert wird. In diesem Fall die multipath.conf Datei definiert Werte für path\_checker Und no\_path\_retry Die nicht mit ONTAP LUNs

kompatibel sind. Wenn sie nicht entfernt werden können, weil andere SAN-Arrays noch an den Host angeschlossen sind, können diese Parameter speziell für ONTAP-LUNs mit einem Device stanza korrigiert werden.

```
defaults {
  path checker readsector0
  no path retry fail
}
devices {
    device {
       vendor "NETAPP "
       product "LUN.*"
     no path retry queue
     path checker tur
    }
}
```
## **KVM-Einstellungen**

Sie können die empfohlenen Einstellungen verwenden, um Kernel-Based Virtual Machine (KVM) ebenfalls zu konfigurieren. Es sind keine Änderungen erforderlich, um KVM zu konfigurieren, da die LUN dem Hypervisor zugeordnet ist.

## **Bekannte Probleme**

Es gibt keine bekannten Probleme für CentOS 7.1 mit ONTAP-Version.

## **Verwenden Sie CentOS 7.0 mit ONTAP**

Sie können die Konfigurationseinstellungen des ONTAP-SAN-Hosts verwenden, um CentOS 7.0 mit ONTAP als Ziel zu konfigurieren.

### **Installieren Sie die Linux Unified Host Utilities**

Das NetApp Linux Unified Host Utilities-Softwarepaket ist auf der erhältlich ["NetApp Support Website"](https://mysupport.netapp.com/site/products/all/details/hostutilities/downloads-tab/download/61343/7.1/downloads) In einer 32-Bit- und 64-Bit-.rpm-Datei. Wenn Sie nicht wissen, welche Datei für Ihre Konfiguration geeignet ist, verwenden Sie den ["NetApp Interoperabilitäts-Matrix-Tool"](https://mysupport.netapp.com/matrix/#welcome) Um zu überprüfen, welches Sie benötigen.

NetApp empfiehlt ausdrücklich die Installation der Linux Unified Host Utilities, dies ist jedoch nicht zwingend erforderlich. Die Dienstprogramme ändern keine Einstellungen auf Ihrem Linux-Host. Die Versorgungseinrichtungen verbessern das Management und unterstützen den NetApp Kunden-Support bei der Erfassung von Informationen zu Ihrer Konfiguration.

### **Was Sie benötigen**

Wenn Sie derzeit eine Version von Linux Unified Host Utilities installiert haben, sollten Sie sie aktualisieren oder Sie sollten sie entfernen und die folgenden Schritte verwenden, um die neueste Version zu installieren.

1. Laden Sie das Softwarepaket für 32 Bit oder 64 Bit Linux Unified Host Utilities von herunter ["NetApp](https://mysupport.netapp.com/site/products/all/details/hostutilities/downloads-tab/download/61343/7.1/downloads) [Support Website"](https://mysupport.netapp.com/site/products/all/details/hostutilities/downloads-tab/download/61343/7.1/downloads) Standort zu Ihrem Host.

2. Verwenden Sie den folgenden Befehl, um das Softwarepaket zu installieren:

```
rpm -ivh netapp linux unified host utilities-7-1.x86 64
```
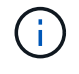

Sie können die in diesem Dokument angegebenen Konfigurationseinstellungen verwenden, um die mit verbundenen Cloud-Clients zu konfigurieren ["Cloud Volumes ONTAP"](https://docs.netapp.com/us-en/cloud-manager-cloud-volumes-ontap/index.html) Und ["Amazon](https://docs.netapp.com/us-en/cloud-manager-fsx-ontap/index.html) [FSX für ONTAP".](https://docs.netapp.com/us-en/cloud-manager-fsx-ontap/index.html)

### **SAN Toolkit**

Das Toolkit wird automatisch installiert, wenn Sie das NetApp Host Utilities-Paket installieren. Dieses Kit enthält die sanlun Dienstprogramm: Unterstützt Sie beim Management von LUNs und HBAs. Der sanlun Befehl gibt Informationen über die LUNs zurück, die Ihrem Host zugeordnet sind, Multipathing und Informationen zurück, die zum Erstellen von Initiatorgruppen erforderlich sind.

## **Beispiel**

Im folgenden Beispiel wird der verwendet sanlun lun show Befehl gibt LUN-Informationen zurück.

# sanlun lun show all

Beispielausgabe:

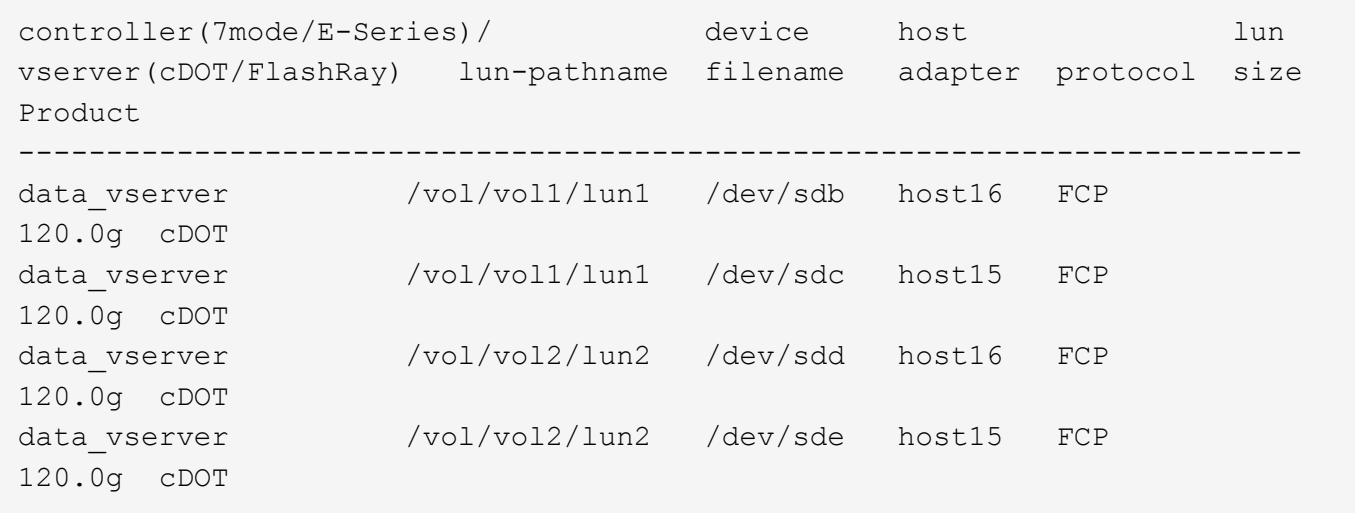

### **SAN wird gebootet**

### **Was Sie benötigen**

Wenn Sie sich für das Booten über SAN entscheiden, muss es von Ihrer Konfiguration unterstützt werden. Sie können das verwenden ["NetApp Interoperabilitäts-Matrix-Tool"](https://mysupport.netapp.com/matrix/imt.jsp?components=68128;&solution=1&isHWU&src=IMT) Um zu überprüfen, ob Ihr Betriebssystem, HBA, die HBA-Firmware und das HBA-Boot-BIOS sowie die ONTAP-Version unterstützt werden.

## **Schritte**

- 1. Ordnen Sie die SAN-Boot-LUN dem Host zu.
- 2. Vergewissern Sie sich, dass mehrere Pfade verfügbar sind.

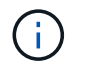

Mehrere Pfade sind verfügbar, nachdem das Host-Betriebssystem auf den Pfaden ausgeführt wurde.

3. Aktivieren Sie das SAN-Booten im Server-BIOS für die Ports, denen die SAN-Boot-LUN zugeordnet ist.

Informationen zum Aktivieren des HBA-BIOS finden Sie in der anbieterspezifischen Dokumentation.

4. Starten Sie den Host neu, um zu überprüfen, ob der Startvorgang erfolgreich war.

### **Multipathing**

Für CentOS 7.0 muss die Datei /etc/Multipath.conf vorhanden sein, aber Sie müssen keine spezifischen Änderungen an der Datei vornehmen. CentOS 7.0 wird mit allen Einstellungen zusammengestellt, die zum Erkennen und korrekten Managen von ONTAP LUNs erforderlich sind.

Sie können das verwenden multipath -ll Überprüfen Sie mit dem Befehl die Einstellungen für Ihre ONTAP LUNs. Die folgenden Abschnitte enthalten ein Beispiel für eine Multipath-Ausgabe für eine LUN, die ASA- und nicht-ASA-Personas zugeordnet ist.

## **Alle SAN-Array-Konfigurationen**

In Konfigurationen mit allen SAN-Arrays (ASA) sind alle Pfade zu einer bestimmten LUN aktiv und optimiert. Dies verbessert die Performance, da I/O-Operationen über alle Pfade gleichzeitig ausgeführt werden können.

## **Beispiel**

Im folgenden Beispiel wird die richtige Ausgabe für eine ONTAP LUN angezeigt:

```
# multipath -ll
3600a09803831347657244e527766394e dm-5 NETAPP,LUN C-Mode
size=80G features='4 queue if no path pg_init_retries 50
retain attached hw handle' hwhandler='1 alua' wp=rw
`-+- policy='service-time 0' prio=50 status=active
    |- 11:0:7:1 sdfi 130:64 active ready running
    |- 11:0:9:1 sdiy 8:288 active ready running
    |- 11:0:10:1 sdml 69:464 active ready running
    |- 11:0:11:1 sdpt 131:304 active ready running
```
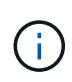

Verwenden Sie keine unverhältnismäßig hohe Anzahl von Pfaden zu einer einzelnen LUN. Es sollten nicht mehr als vier Pfade erforderlich sein. Mehr als acht Pfade können bei Storage-Ausfällen zu Pfadproblemen führen.

## **Konfigurationen ohne ASA**

Für Konfigurationen ohne ASA sollten zwei Gruppen von Pfaden mit unterschiedlichen Prioritäten vorhanden sein. Die Pfade mit den höheren Prioritäten sind aktiv/optimiert, was bedeutet, dass sie vom Controller gewartet werden, wo sich das Aggregat befindet. Die Pfade mit den niedrigeren Prioritäten sind aktiv, werden aber nicht optimiert, da sie von einem anderen Controller bereitgestellt werden. Die nicht optimierten Pfade werden nur verwendet, wenn keine optimierten Pfade verfügbar sind.

### **Beispiel**

Im folgenden Beispiel wird die richtige Ausgabe für eine ONTAP-LUN mit zwei aktiv/optimierten Pfaden und zwei aktiv/nicht optimierten Pfaden angezeigt:

```
# multipath -ll
3600a09803831347657244e527766394e dm-5 NETAPP,LUN C-Mode
size=80G features='4 queue if no path pg_init_retries 50
retain attached hw handle' hwhandler='1 alua' wp=rw
|-+- policy='service-time 0' prio=50 status=active
| |- 11:0:1:0 sdj 8:144 active ready running
| |- 11:0:2:0 sdr 65:16 active ready running
`-+- policy='service-time 0' prio=10 status=enabled
    |- 11:0:0:0 sdb 8:i6 active ready running
    |- 12:0:0:0 sdz 65:144 active ready running
```
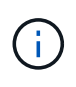

Verwenden Sie keine unverhältnismäßig hohe Anzahl von Pfaden zu einer einzelnen LUN. Es sollten nicht mehr als vier Pfade erforderlich sein. Mehr als acht Pfade können bei Storage-Ausfällen zu Pfadproblemen führen.

### **Empfohlene Einstellungen**

Das CentOS 7.0-Betriebssystem wird kompiliert, um ONTAP-LUNs zu erkennen und automatisch alle Konfigurationsparameter für die ASA- und nicht-ASA-Konfiguration korrekt einzustellen. Der multipath.conf Es muss eine Datei vorhanden sein, damit der Multipath-Daemon gestartet werden kann. Sie können jedoch eine leere Zero-Byte-Datei mit dem folgenden Befehl erstellen:

touch /etc/multipath.conf

Wenn Sie diese Datei zum ersten Mal erstellen, müssen Sie möglicherweise die Multipath-Services aktivieren und starten:

```
# systemctl enable multipathd
# systemctl start multipathd
```
- Es ist nicht erforderlich, dem direkt etwas hinzuzufügen multipath.conf Datei, es sei denn, Sie haben Geräte, die Sie nicht von Multipath verwalten möchten, oder Sie haben bereits vorhandene Einstellungen, die die Standardeinstellungen überschreiben.
- Um unerwünschte Geräte auszuschließen, fügen Sie die folgende Syntax zum hinzu multipath.conf Datei .

```
blacklist {
           wwid <DevId>
           devnode "^(ram|raw|loop|fd|md|dm-|sr|scd|st)[0-9]*"
           devnode "^hd[a-z]"
           devnode "^cciss.*"
}
```
Ersetzen Sie den <DevId> Mit dem WWID Zeichenfolge des Geräts, das Sie ausschließen möchten.

## **Beispiel**

In diesem Beispiel werden wir die WWID eines Geräts ermitteln und dem hinzufügen multipath.conf Datei:

## **Schritte**

a. Führen Sie den folgenden Befehl aus, um die WWID zu bestimmen:

```
# /lib/udev/scsi_id -gud /dev/sda
360030057024d0730239134810c0cb833
```
sda Ist die lokale SCSI-Festplatte, die wir zur Blacklist hinzufügen müssen.

b. Fügen Sie die hinzu WWID Zur schwarzen Liste stanza in /etc/multipath.conf:

```
blacklist {
       wwid 360030057024d0730239134810c0cb833
       devnode "^(ram|raw|loop|fd|md|dm-|sr|scd|st)[0-9]*"
       devnode "^hd[a-z]"
       devnode "^cciss.*"
}
```
Sie sollten immer Ihre überprüfen /etc/multipath.conf Datei für ältere Einstellungen, insbesondere im Abschnitt "Standardeinstellungen", die die Standardeinstellungen überschreiben könnte.

Die folgende Tabelle zeigt das kritische multipathd Parameter für ONTAP-LUNs und die erforderlichen Werte. Wenn ein Host mit LUNs anderer Anbieter verbunden ist und einer dieser Parameter außer Kraft gesetzt wird, müssen sie später in Abschnitt korrigiert werden multipath.conf Datei, die speziell für ONTAP LUNs gilt. Wenn dies nicht ausgeführt wird, funktionieren die ONTAP LUNs möglicherweise nicht wie erwartet. Diese Standardwerte sollten nur in Absprache mit NetApp und/oder einem Betriebssystemanbieter außer Kraft gesetzt werden und nur dann, wenn die Auswirkungen vollständig verstanden sind.

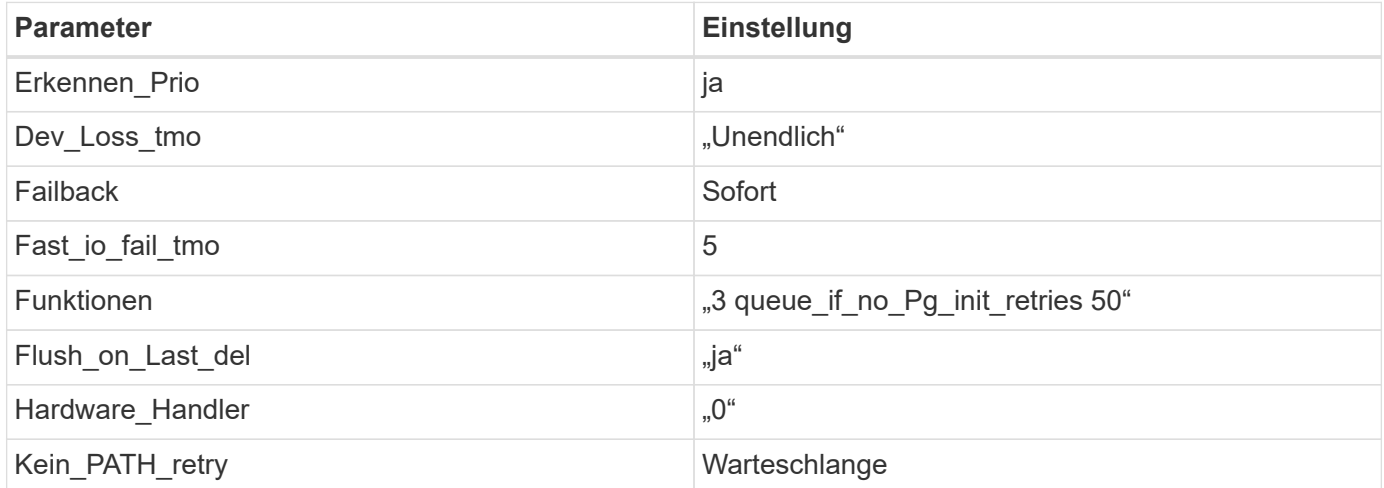

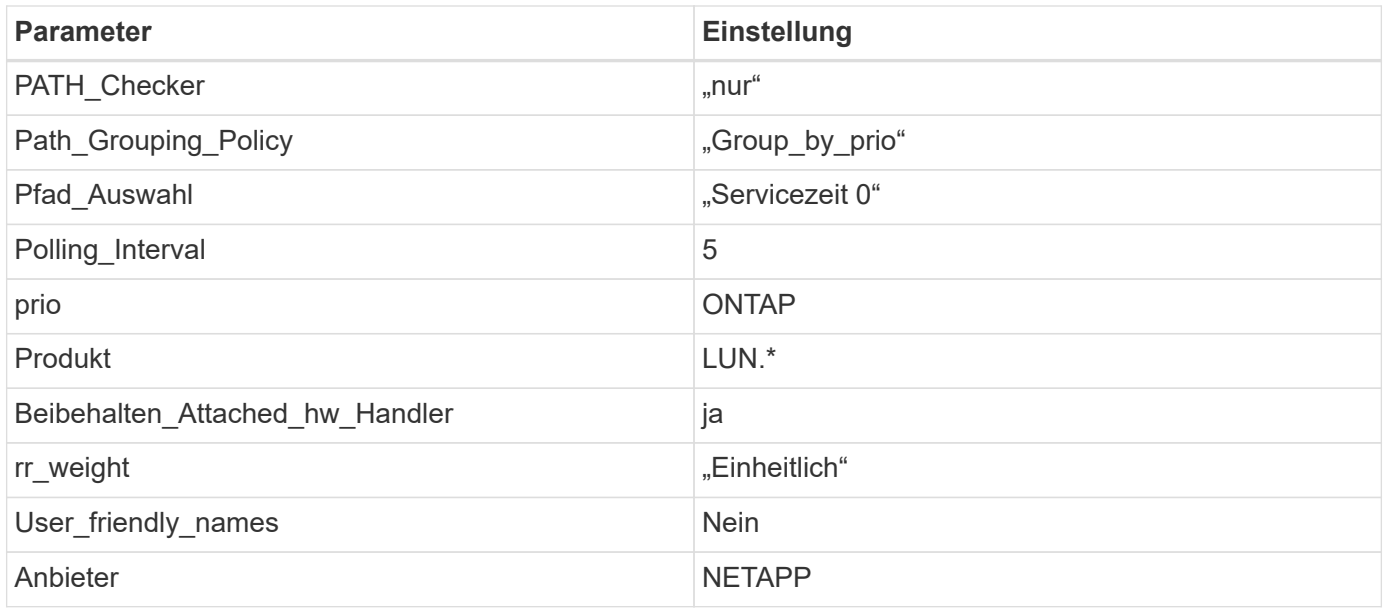

## **Beispiel**

Das folgende Beispiel zeigt, wie eine überhielte Standardeinstellung korrigiert wird. In diesem Fall die multipath.conf Datei definiert Werte für path\_checker Und no\_path\_retry Die nicht mit ONTAP LUNs kompatibel sind. Wenn sie nicht entfernt werden können, weil andere SAN-Arrays noch an den Host angeschlossen sind, können diese Parameter speziell für ONTAP-LUNs mit einem Device stanza korrigiert werden.

```
defaults {
  path checker readsector0
  no path retry fail
}
devices {
    device {
       vendor "NETAPP "
       product "LUN.*"
     no path retry queue
     path checker tur
    }
}
```
## **KVM-Einstellungen**

Sie können die empfohlenen Einstellungen verwenden, um Kernel-Based Virtual Machine (KVM) ebenfalls zu konfigurieren. Es sind keine Änderungen erforderlich, um KVM zu konfigurieren, da die LUN dem Hypervisor zugeordnet ist.

## **Bekannte Probleme**

Es gibt keine bekannten Probleme für CentOS 7.0 mit ONTAP-Version.

# **CentOS 6**

## **Verwenden Sie CentOS 6.10 mit ONTAP**

Sie können die Konfigurationseinstellungen des ONTAP-SAN-Hosts verwenden, um CentOS 6.10 mit ONTAP als Ziel zu konfigurieren.

## **Installieren Sie die Linux Unified Host Utilities**

Das NetApp Linux Unified Host Utilities-Softwarepaket ist auf der erhältlich ["NetApp Support Website"](https://mysupport.netapp.com/site/products/all/details/hostutilities/downloads-tab/download/61343/7.1/downloads) In einer 32-Bit- und 64-Bit-.rpm-Datei. Wenn Sie nicht wissen, welche Datei für Ihre Konfiguration geeignet ist, verwenden Sie den ["NetApp Interoperabilitäts-Matrix-Tool"](https://mysupport.netapp.com/matrix/#welcome) Um zu überprüfen, welches Sie benötigen.

NetApp empfiehlt ausdrücklich die Installation der Linux Unified Host Utilities, dies ist jedoch nicht zwingend erforderlich. Die Dienstprogramme ändern keine Einstellungen auf Ihrem Linux-Host. Die Versorgungseinrichtungen verbessern das Management und unterstützen den NetApp Kunden-Support bei der Erfassung von Informationen zu Ihrer Konfiguration.

## **Was Sie benötigen**

Wenn Sie derzeit eine Version von Linux Unified Host Utilities installiert haben, sollten Sie sie aktualisieren oder Sie sollten sie entfernen und die folgenden Schritte verwenden, um die neueste Version zu installieren.

- 1. Laden Sie das Softwarepaket für 32 Bit oder 64 Bit Linux Unified Host Utilities von herunter ["NetApp](https://mysupport.netapp.com/site/products/all/details/hostutilities/downloads-tab/download/61343/7.1/downloads) [Support Website"](https://mysupport.netapp.com/site/products/all/details/hostutilities/downloads-tab/download/61343/7.1/downloads) Standort zu Ihrem Host.
- 2. Verwenden Sie den folgenden Befehl, um das Softwarepaket zu installieren:

rpm -ivh netapp linux unified host utilities-7-1.x86 64

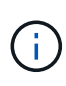

Sie können die in diesem Dokument angegebenen Konfigurationseinstellungen verwenden, um die mit verbundenen Cloud-Clients zu konfigurieren ["Cloud Volumes ONTAP"](https://docs.netapp.com/us-en/cloud-manager-cloud-volumes-ontap/index.html) Und ["Amazon](https://docs.netapp.com/us-en/cloud-manager-fsx-ontap/index.html) [FSX für ONTAP".](https://docs.netapp.com/us-en/cloud-manager-fsx-ontap/index.html)

## **SAN Toolkit**

Das Toolkit wird automatisch installiert, wenn Sie das NetApp Host Utilities-Paket installieren. Dieses Kit enthält die sanlun Dienstprogramm: Unterstützt Sie beim Management von LUNs und HBAs. Der sanlun Befehl gibt Informationen über die LUNs zurück, die Ihrem Host zugeordnet sind, Multipathing und Informationen zurück, die zum Erstellen von Initiatorgruppen erforderlich sind.

## **Beispiel**

Im folgenden Beispiel wird der verwendet sanlun lun show Befehl gibt LUN-Informationen zurück.

```
# sanlun lun show all
```

```
Beispielausgabe:
```
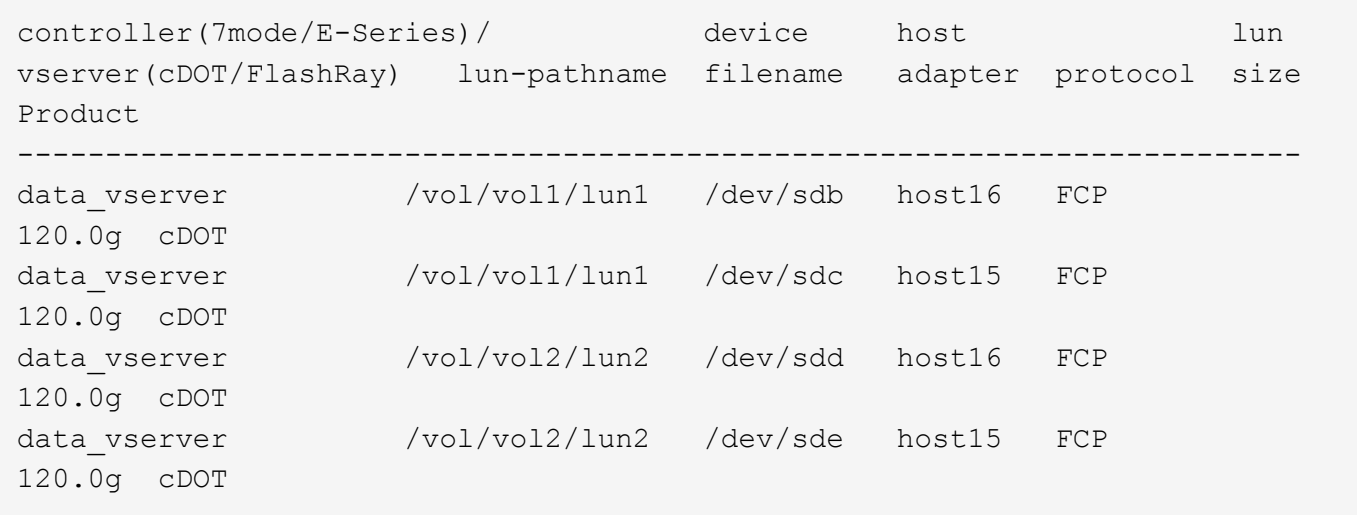

### **SAN wird gebootet**

## **Was Sie benötigen**

Wenn Sie sich für das Booten über SAN entscheiden, muss es von Ihrer Konfiguration unterstützt werden. Sie können das verwenden ["NetApp Interoperabilitäts-Matrix-Tool"](https://mysupport.netapp.com/matrix/imt.jsp?components=84158;&solution=1&isHWU&src=IMT) Um zu überprüfen, ob Ihr Betriebssystem, HBA, die HBA-Firmware und das HBA-Boot-BIOS sowie die ONTAP-Version unterstützt werden.

### **Schritte**

- 1. Ordnen Sie die SAN-Boot-LUN dem Host zu.
- 2. Vergewissern Sie sich, dass mehrere Pfade verfügbar sind.

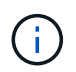

Mehrere Pfade sind verfügbar, nachdem das Host-Betriebssystem auf den Pfaden ausgeführt wurde.

3. Aktivieren Sie das SAN-Booten im Server-BIOS für die Ports, denen die SAN-Boot-LUN zugeordnet ist.

Informationen zum Aktivieren des HBA-BIOS finden Sie in der anbieterspezifischen Dokumentation.

4. Starten Sie den Host neu, um zu überprüfen, ob der Startvorgang erfolgreich war.

### **Multipathing**

Für CentOS 6.10 die /etc/multipath.conf Die Datei muss vorhanden sein, Sie müssen jedoch keine spezifischen Änderungen an der Datei vornehmen. CentOS 6.10 wird mit allen Einstellungen zusammengestellt, die zum Erkennen und korrekten Managen von ONTAP LUNs erforderlich sind.

So aktivieren Sie ALUA Handler:

## **Schritte**

- 1. Erstellen Sie ein Backup des initrd-Images.
- 2. Hängen Sie den folgenden Parameterwert an den Kernel an, damit ALUA und Non-ALUA funktionieren: rdloaddriver=scsi\_dh\_alua

```
kernel /vmlinuz-2.6.32-358.6.1.el6.x86_64 ro root=/dev/mapper/
vg_ibmx355021082-lv_root rd_NO_LUKS rd_LVM_LV=vg_ibmx355021082/ lv_root
LANG=en_US.UTF-8 rd_LVM_LV=vg_ibmx355021082/lv_swap rd_NO_MD
SYSFONT=latarcyrheb-sun16 crashkernel=auto KEYBOARDTYPE=pc KEYTABLE=us
rd_NO_DM rhgb quiet rdloaddriver=scsi_dh_alua
```
- 3. Verwenden Sie die mkinitrd Befehl zum Neuerstellen des initrd-Image. CentOS 6x und höher verwenden entweder: Der Befehl: mkinitrd -f /boot/ initrd-"uname -r".img uname -r`Oder den Befehl: `dracut -f
- 4. Starten Sie den Host neu.
- 5. Überprüfen Sie die Ausgabe des cat /proc/cmdline Befehl, um sicherzustellen, dass die Einstellung abgeschlossen ist.

Sie können das verwenden multipath -ll Überprüfen Sie mit dem Befehl die Einstellungen für Ihre ONTAP LUNs. Die folgenden Abschnitte enthalten ein Beispiel für eine Multipath-Ausgabe für eine LUN, die ASA- und nicht-ASA-Personas zugeordnet ist.

## **Alle SAN-Array-Konfigurationen**

In Konfigurationen mit allen SAN-Arrays (ASA) sind alle Pfade zu einer bestimmten LUN aktiv und optimiert. Dies verbessert die Performance, da I/O-Operationen über alle Pfade gleichzeitig ausgeführt werden können.

## **Beispiel**

Im folgenden Beispiel wird die richtige Ausgabe für eine ONTAP LUN angezeigt:

```
# multipath -ll
3600a0980383034466b2b4a3775474859 dm-3 NETAPP,LUN C-Mode
size=20G features='4 queue if no path pg init retries 50
retain attached hw handle' hwhandler='1 alua' wp=rw
|-+- policy='round-robin 0' prio=50 status=active
|- 1:0:8:1 sdb 8:16 active ready running
|- 2:0:8:1 sdd 8:48 active ready running
|- 1:0:9:1 sdc 8:32 active ready running
|- 2:0:9:1 sde 8:64 active ready running
```
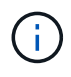

Verwenden Sie keine unverhältnismäßig hohe Anzahl von Pfaden zu einer einzelnen LUN. Es sollten nicht mehr als vier Pfade erforderlich sein. Mehr als acht Pfade können bei Storage-Ausfällen zu Pfadproblemen führen.

## **Konfigurationen ohne ASA**

Für Konfigurationen ohne ASA sollten zwei Gruppen von Pfaden mit unterschiedlichen Prioritäten vorhanden sein. Die Pfade mit den höheren Prioritäten sind aktiv/optimiert, was bedeutet, dass sie vom Controller gewartet werden, wo sich das Aggregat befindet. Die Pfade mit den niedrigeren Prioritäten sind aktiv, werden aber nicht optimiert, da sie von einem anderen Controller bereitgestellt werden. Die nicht optimierten Pfade werden nur verwendet, wenn keine optimierten Pfade verfügbar sind.

## **Beispiel**

Im folgenden Beispiel wird die richtige Ausgabe für eine ONTAP-LUN mit zwei aktiv/optimierten Pfaden und zwei aktiv/nicht optimierten Pfaden angezeigt:

```
# multipath -ll
3600a0980383034466b2b4a3775474859 dm-3 NETAPP,LUN C-Mode
size=20G features='4 queue if no path pg init retries 50
retain attached hw handle' hwhandler='1 alua' wp=rw
|-+- policy='round-robin 0' prio=50 status=active
| |- 1:0:8:1 sdb 8:16 active ready running
| `- 2:0:8:1 sdd 8:48 active ready running
`-+- policy='round-robin 0' prio=10 status=enabled
    |- 1:0:9:1 sdc 8:32 active ready running
  \dot{P} - 2:0:9:1 sde 8:64 active ready running
```
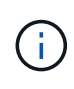

Verwenden Sie keine unverhältnismäßig hohe Anzahl von Pfaden zu einer einzelnen LUN. Es sollten nicht mehr als vier Pfade erforderlich sein. Mehr als acht Pfade können bei Storage-Ausfällen zu Pfadproblemen führen.

### **Empfohlene Einstellungen**

Das CentOS 6.10 wird kompiliert, um ONTAP-LUNs zu erkennen und automatisch alle Konfigurationsparameter sowohl für die ASA- als auch für nicht-ASA-Konfiguration korrekt festzulegen.

Der multipath.conf Es muss eine Datei vorhanden sein, damit der Multipath-Daemon gestartet werden kann. Sie können jedoch eine leere Zero-Byte-Datei mit dem folgenden Befehl erstellen:

touch /etc/multipath.conf

Wenn Sie diese Datei zum ersten Mal erstellen, müssen Sie möglicherweise die Multipath-Services aktivieren und starten:

```
# systemctl enable multipathd
# systemctl start multipathd
```
- Es ist nicht erforderlich, dem direkt etwas hinzuzufügen multipath.conf Datei, es sei denn, Sie haben Geräte, die Sie nicht von Multipath verwalten möchten, oder Sie haben bereits vorhandene Einstellungen, die die Standardeinstellungen überschreiben.
- Um unerwünschte Geräte auszuschließen, fügen Sie die folgende Syntax zum hinzu multipath.conf Datei .
```
blacklist {
           wwid <DevId>
           devnode "^(ram|raw|loop|fd|md|dm-|sr|scd|st)[0-9]*"
           devnode "^hd[a-z]"
           devnode "^cciss.*"
}
```
Ersetzen Sie den <DevId> Mit dem WWID Zeichenfolge des Geräts, das Sie ausschließen möchten.

# **Beispiel**

In diesem Beispiel werden wir die WWID eines Geräts ermitteln und dem hinzufügen multipath.conf Datei:

# **Schritte**

a. Führen Sie den folgenden Befehl aus, um die WWID zu bestimmen:

```
# /lib/udev/scsi_id -gud /dev/sda
360030057024d0730239134810c0cb833
```
sda Ist die lokale SCSI-Festplatte, die wir zur Blacklist hinzufügen müssen.

b. Fügen Sie die hinzu WWID Zur schwarzen Liste stanza in /etc/multipath.conf:

```
blacklist {
       wwid 360030057024d0730239134810c0cb833
       devnode "^(ram|raw|loop|fd|md|dm-|sr|scd|st)[0-9]*"
       devnode "^hd[a-z]"
       devnode "^cciss.*"
}
```
Sie sollten immer Ihre überprüfen /etc/multipath.conf Datei für ältere Einstellungen, insbesondere im Abschnitt "Standardeinstellungen", die die Standardeinstellungen überschreiben könnte.

Die folgende Tabelle zeigt das kritische multipathd Parameter für ONTAP-LUNs und die erforderlichen Werte. Wenn ein Host mit LUNs anderer Anbieter verbunden ist und einer dieser Parameter außer Kraft gesetzt wird, müssen sie später in Abschnitt korrigiert werden multipath.conf Datei, die speziell für ONTAP LUNs gilt. Wenn dies nicht ausgeführt wird, funktionieren die ONTAP LUNs möglicherweise nicht wie erwartet. Diese Standardwerte sollten nur in Absprache mit NetApp und/oder einem Betriebssystemanbieter außer Kraft gesetzt werden und nur dann, wenn die Auswirkungen vollständig verstanden sind.

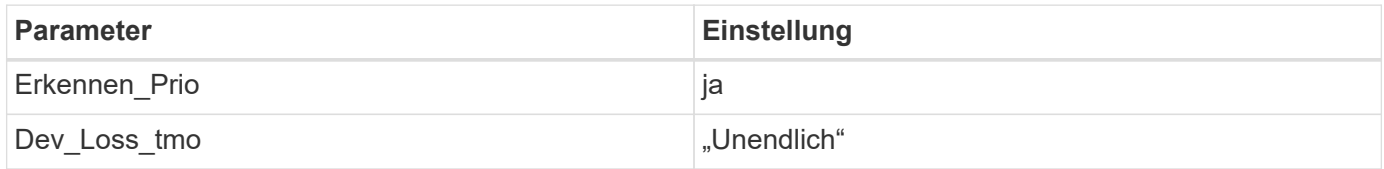

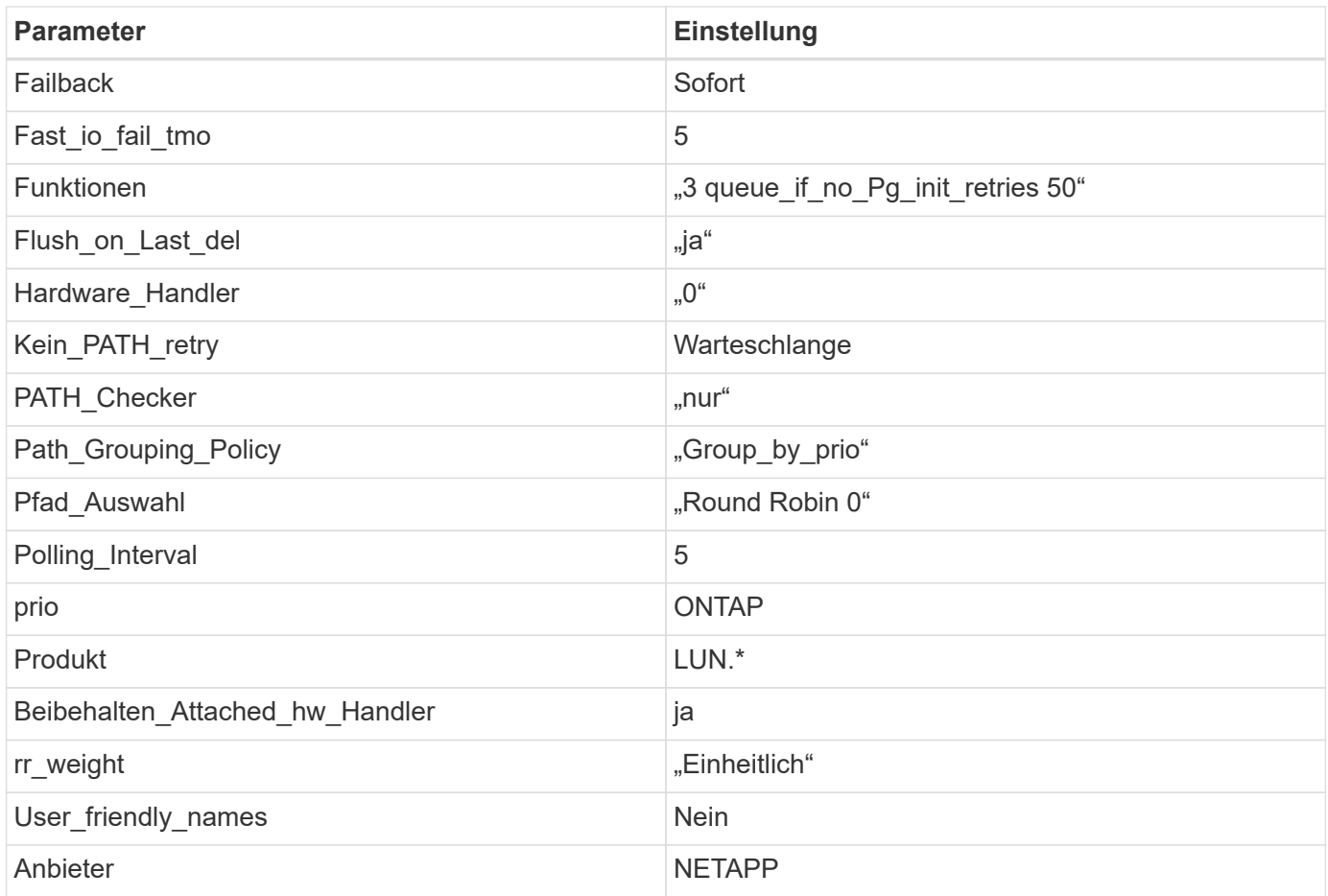

# **Beispiel**

Das folgende Beispiel zeigt, wie eine überhielte Standardeinstellung korrigiert wird. In diesem Fall die multipath.conf Datei definiert Werte für path\_checker Und no\_path\_retry Die nicht mit ONTAP LUNs kompatibel sind. Wenn sie nicht entfernt werden können, weil andere SAN-Arrays noch an den Host angeschlossen sind, können diese Parameter speziell für ONTAP-LUNs mit einem Device stanza korrigiert werden.

```
defaults {
  path checker readsector0
    no_path_retry fail
}
devices {
    device {
       vendor "NETAPP "
       product "LUN.*"
       no_path_retry queue
     path checker tur
    }
}
```
# **KVM-Einstellungen**

Sie können die empfohlenen Einstellungen verwenden, um Kernel-Based Virtual Machine (KVM) ebenfalls zu konfigurieren. Es sind keine Änderungen erforderlich, um KVM zu konfigurieren, da die LUN dem Hypervisor zugeordnet ist.

## **Bekannte Probleme**

Für CentOS (Red hat kompatibler Kernel) bekannte Probleme siehe ["Bekannte Probleme"](#page-516-0) Für Red hat Enterprise Linux (RHEL) 6.10.

# **Verwenden Sie CentOS 6.9 mit ONTAP**

Sie können die Konfigurationseinstellungen des ONTAP-SAN-Hosts verwenden, um CentOS 6.9 mit ONTAP als Ziel zu konfigurieren.

### **Installieren Sie die Linux Unified Host Utilities**

Das NetApp Linux Unified Host Utilities-Softwarepaket ist auf der erhältlich ["NetApp Support Website"](https://mysupport.netapp.com/site/products/all/details/hostutilities/downloads-tab/download/61343/7.1/downloads) In einer 32-Bit- und 64-Bit-.rpm-Datei. Wenn Sie nicht wissen, welche Datei für Ihre Konfiguration geeignet ist, verwenden Sie den ["NetApp Interoperabilitäts-Matrix-Tool"](https://mysupport.netapp.com/matrix/#welcome) Um zu überprüfen, welches Sie benötigen.

NetApp empfiehlt ausdrücklich die Installation der Linux Unified Host Utilities, dies ist jedoch nicht zwingend erforderlich. Die Dienstprogramme ändern keine Einstellungen auf Ihrem Linux-Host. Die Versorgungseinrichtungen verbessern das Management und unterstützen den NetApp Kunden-Support bei der Erfassung von Informationen zu Ihrer Konfiguration.

## **Was Sie benötigen**

Wenn Sie derzeit eine Version von Linux Unified Host Utilities installiert haben, sollten Sie sie aktualisieren oder Sie sollten sie entfernen und die folgenden Schritte verwenden, um die neueste Version zu installieren.

- 1. Laden Sie das Softwarepaket für 32 Bit oder 64 Bit Linux Unified Host Utilities von herunter ["NetApp](https://mysupport.netapp.com/site/products/all/details/hostutilities/downloads-tab/download/61343/7.1/downloads) [Support Website"](https://mysupport.netapp.com/site/products/all/details/hostutilities/downloads-tab/download/61343/7.1/downloads) Standort zu Ihrem Host.
- 2. Verwenden Sie den folgenden Befehl, um das Softwarepaket zu installieren:

```
rpm -ivh netapp linux unified host utilities-7-1.x86 64
```
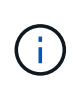

Sie können die in diesem Dokument angegebenen Konfigurationseinstellungen verwenden, um die mit verbundenen Cloud-Clients zu konfigurieren ["Cloud Volumes ONTAP"](https://docs.netapp.com/us-en/cloud-manager-cloud-volumes-ontap/index.html) Und ["Amazon](https://docs.netapp.com/us-en/cloud-manager-fsx-ontap/index.html) [FSX für ONTAP".](https://docs.netapp.com/us-en/cloud-manager-fsx-ontap/index.html)

### **SAN Toolkit**

Das Toolkit wird automatisch installiert, wenn Sie das NetApp Host Utilities-Paket installieren. Dieses Kit enthält die sanlun Dienstprogramm: Unterstützt Sie beim Management von LUNs und HBAs. Der sanlun Befehl gibt Informationen über die LUNs zurück, die Ihrem Host zugeordnet sind, Multipathing und Informationen zurück, die zum Erstellen von Initiatorgruppen erforderlich sind.

### **Beispiel**

Im folgenden Beispiel wird der verwendet sanlun lun show Befehl gibt LUN-Informationen zurück.

# sanlun lun show all

## Beispielausgabe:

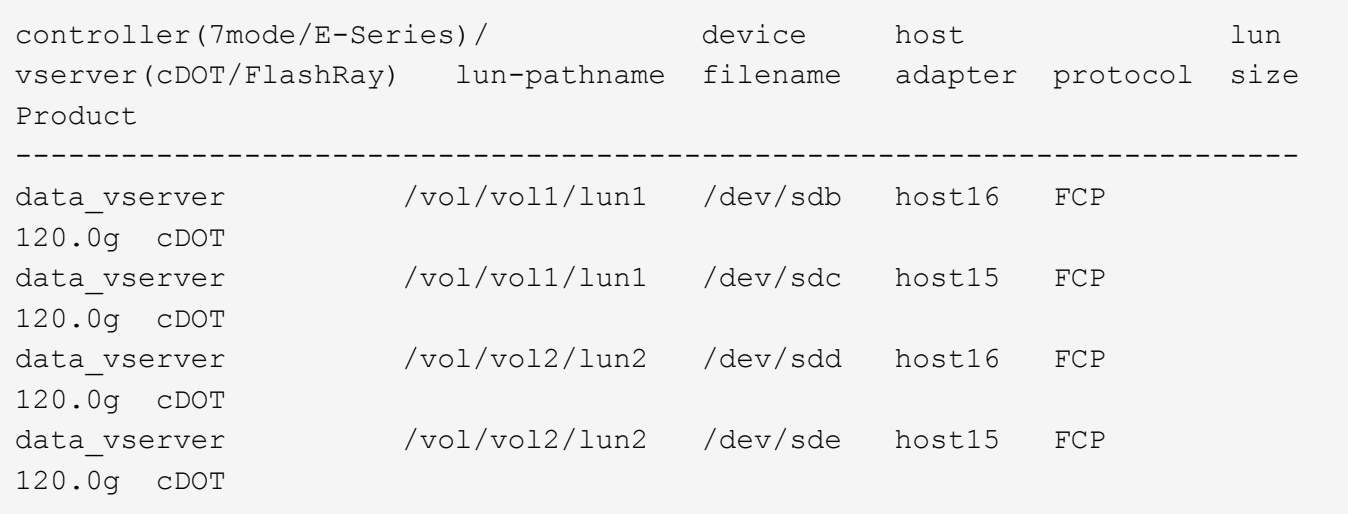

### **SAN wird gebootet**

## **Was Sie benötigen**

Wenn Sie sich für das Booten über SAN entscheiden, muss es von Ihrer Konfiguration unterstützt werden. Sie können das verwenden ["NetApp Interoperabilitäts-Matrix-Tool"](https://mysupport.netapp.com/matrix/imt.jsp?components=77603;&solution=1&isHWU&src=IMT) Um zu überprüfen, ob Ihr Betriebssystem, HBA, die HBA-Firmware und das HBA-Boot-BIOS sowie die ONTAP-Version unterstützt werden.

## **Schritte**

- 1. Ordnen Sie die SAN-Boot-LUN dem Host zu.
- 2. Vergewissern Sie sich, dass mehrere Pfade verfügbar sind.

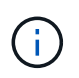

Mehrere Pfade sind verfügbar, nachdem das Host-Betriebssystem auf den Pfaden ausgeführt wurde.

3. Aktivieren Sie das SAN-Booten im Server-BIOS für die Ports, denen die SAN-Boot-LUN zugeordnet ist.

Informationen zum Aktivieren des HBA-BIOS finden Sie in der anbieterspezifischen Dokumentation.

4. Starten Sie den Host neu, um zu überprüfen, ob der Startvorgang erfolgreich war.

### **Multipathing**

Für CentOS 6.9 die /etc/multipath.conf Die Datei muss vorhanden sein, Sie müssen jedoch keine spezifischen Änderungen an der Datei vornehmen. CentOS 6.9 wird mit allen Einstellungen zusammengestellt, die zum Erkennen und korrekten Managen von ONTAP LUNs erforderlich sind.

So aktivieren Sie ALUA Handler:

### **Schritte**

1. Erstellen Sie ein Backup des initrd-Images.

2. Hängen Sie den folgenden Parameterwert an den Kernel an, damit ALUA und Non-ALUA funktionieren: rdloaddriver=scsi\_dh\_alua

```
kernel /vmlinuz-2.6.32-358.6.1.el6.x86_64 ro root=/dev/mapper/
vg_ibmx355021082-lv_root rd_NO_LUKS rd_LVM_LV=vg_ibmx355021082/ lv_root
LANG=en_US.UTF-8 rd_LVM_LV=vg_ibmx355021082/lv_swap rd_NO_MD
SYSFONT=latarcyrheb-sun16 crashkernel=auto KEYBOARDTYPE=pc KEYTABLE=us
rd_NO_DM rhgb quiet rdloaddriver=scsi_dh_alua
```
- 3. Verwenden Sie die mkinitrd Befehl zum Neuerstellen des initrd-Image. CentOS 6x und höher verwenden entweder: Der Befehl: mkinitrd -f /boot/ initrd-"uname -r".img uname -r`Oder den Befehl: `dracut -f
- 4. Starten Sie den Host neu.
- 5. Überprüfen Sie die Ausgabe des cat /proc/cmdline Befehl, um sicherzustellen, dass die Einstellung abgeschlossen ist.

Sie können das verwenden multipath -ll Überprüfen Sie mit dem Befehl die Einstellungen für Ihre ONTAP LUNs. Die folgenden Abschnitte enthalten ein Beispiel für eine Multipath-Ausgabe für eine LUN, die ASA- und nicht-ASA-Personas zugeordnet ist.

# **Alle SAN-Array-Konfigurationen**

In Konfigurationen mit allen SAN-Arrays (ASA) sind alle Pfade zu einer bestimmten LUN aktiv und optimiert. Dies verbessert die Performance, da I/O-Operationen über alle Pfade gleichzeitig ausgeführt werden können.

## **Beispiel**

Im folgenden Beispiel wird die richtige Ausgabe für eine ONTAP LUN angezeigt:

```
# multipath -ll
3600a0980383034466b2b4a3775474859 dm-3 NETAPP,LUN C-Mode
size=20G features='4 queue_if_no_path pg_init_retries 50
retain attached hw handle' hwhandler='1 alua' wp=rw
|-+- policy='round-robin 0' prio=50 status=active
|- 1:0:8:1 sdb 8:16 active ready running
|- 2:0:8:1 sdd 8:48 active ready running
|- 1:0:9:1 sdc 8:32 active ready running
|- 2:0:9:1 sde 8:64 active ready running
```
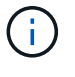

Verwenden Sie keine unverhältnismäßig hohe Anzahl von Pfaden zu einer einzelnen LUN. Es sollten nicht mehr als vier Pfade erforderlich sein. Mehr als acht Pfade können bei Storage-Ausfällen zu Pfadproblemen führen.

## **Konfigurationen ohne ASA**

Für Konfigurationen ohne ASA sollten zwei Gruppen von Pfaden mit unterschiedlichen Prioritäten vorhanden sein. Die Pfade mit den höheren Prioritäten sind aktiv/optimiert, was bedeutet, dass sie vom Controller

gewartet werden, wo sich das Aggregat befindet. Die Pfade mit den niedrigeren Prioritäten sind aktiv, werden aber nicht optimiert, da sie von einem anderen Controller bereitgestellt werden. Die nicht optimierten Pfade werden nur verwendet, wenn keine optimierten Pfade verfügbar sind.

# **Beispiel**

Im folgenden Beispiel wird die richtige Ausgabe für eine ONTAP-LUN mit zwei aktiv/optimierten Pfaden und zwei aktiv/nicht optimierten Pfaden angezeigt:

```
# multipath -ll
3600a0980383034466b2b4a3775474859 dm-3 NETAPP,LUN C-Mode
size=20G features='4 queue if no path pg init retries 50
retain attached hw handle' hwhandler='1 alua' wp=rw
|-+- policy='round-robin 0' prio=50 status=active
| |- 1:0:8:1 sdb 8:16 active ready running
| `- 2:0:8:1 sdd 8:48 active ready running
`-+- policy='round-robin 0' prio=10 status=enabled
    |- 1:0:9:1 sdc 8:32 active ready running
    `- 2:0:9:1 sde 8:64 active ready running
```
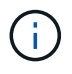

Verwenden Sie keine unverhältnismäßig hohe Anzahl von Pfaden zu einer einzelnen LUN. Es sollten nicht mehr als vier Pfade erforderlich sein. Mehr als acht Pfade können bei Storage-Ausfällen zu Pfadproblemen führen.

### **Empfohlene Einstellungen**

Das CentOS 6.9 Betriebssystem wird kompiliert, um ONTAP-LUNs zu erkennen und automatisch alle Konfigurationsparameter sowohl für ASA als auch für nicht-ASA-Konfiguration korrekt einzustellen.

Der multipath.conf Es muss eine Datei vorhanden sein, damit der Multipath-Daemon gestartet werden kann. Sie können jedoch eine leere Zero-Byte-Datei mit dem folgenden Befehl erstellen:

touch /etc/multipath.conf

Wenn Sie diese Datei zum ersten Mal erstellen, müssen Sie möglicherweise die Multipath-Services aktivieren und starten:

```
# systemctl enable multipathd
# systemctl start multipathd
```
- Es ist nicht erforderlich, dem direkt etwas hinzuzufügen multipath.conf Datei, es sei denn, Sie haben Geräte, die Sie nicht von Multipath verwalten möchten, oder Sie haben bereits vorhandene Einstellungen, die die Standardeinstellungen überschreiben.
- Um unerwünschte Geräte auszuschließen, fügen Sie die folgende Syntax zum hinzu multipath.conf Datei .

```
blacklist {
           wwid <DevId>
           devnode "^(ram|raw|loop|fd|md|dm-|sr|scd|st)[0-9]*"
           devnode "^hd[a-z]"
           devnode "^cciss.*"
}
```
Ersetzen Sie den <DevId> Mit dem WWID Zeichenfolge des Geräts, das Sie ausschließen möchten.

# **Beispiel**

In diesem Beispiel werden wir die WWID eines Geräts ermitteln und dem hinzufügen multipath.conf Datei:

# **Schritte**

a. Führen Sie den folgenden Befehl aus, um die WWID zu bestimmen:

```
# /lib/udev/scsi_id -gud /dev/sda
360030057024d0730239134810c0cb833
```
sda Ist die lokale SCSI-Festplatte, die wir zur Blacklist hinzufügen müssen.

b. Fügen Sie die hinzu WWID Zur schwarzen Liste stanza in /etc/multipath.conf:

```
blacklist {
       wwid 360030057024d0730239134810c0cb833
       devnode "^(ram|raw|loop|fd|md|dm-|sr|scd|st)[0-9]*"
       devnode "^hd[a-z]"
       devnode "^cciss.*"
}
```
Sie sollten immer Ihre überprüfen /etc/multipath.conf Datei für ältere Einstellungen, insbesondere im Abschnitt "Standardeinstellungen", die die Standardeinstellungen überschreiben könnte.

Die folgende Tabelle zeigt das kritische multipathd Parameter für ONTAP-LUNs und die erforderlichen Werte. Wenn ein Host mit LUNs anderer Anbieter verbunden ist und einer dieser Parameter außer Kraft gesetzt wird, müssen sie später in Abschnitt korrigiert werden multipath.conf Datei, die speziell für ONTAP LUNs gilt. Wenn dies nicht ausgeführt wird, funktionieren die ONTAP LUNs möglicherweise nicht wie erwartet. Diese Standardwerte sollten nur in Absprache mit NetApp und/oder einem Betriebssystemanbieter außer Kraft gesetzt werden und nur dann, wenn die Auswirkungen vollständig verstanden sind.

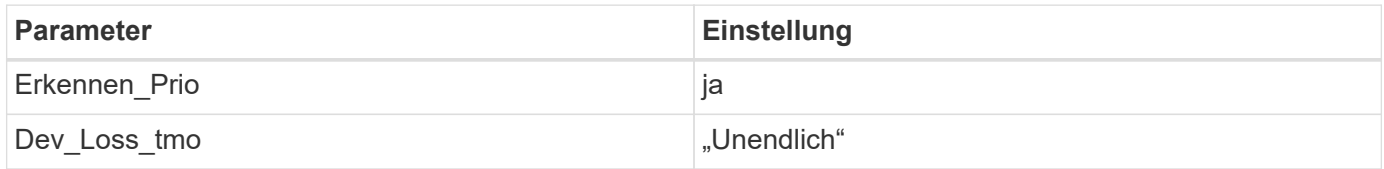

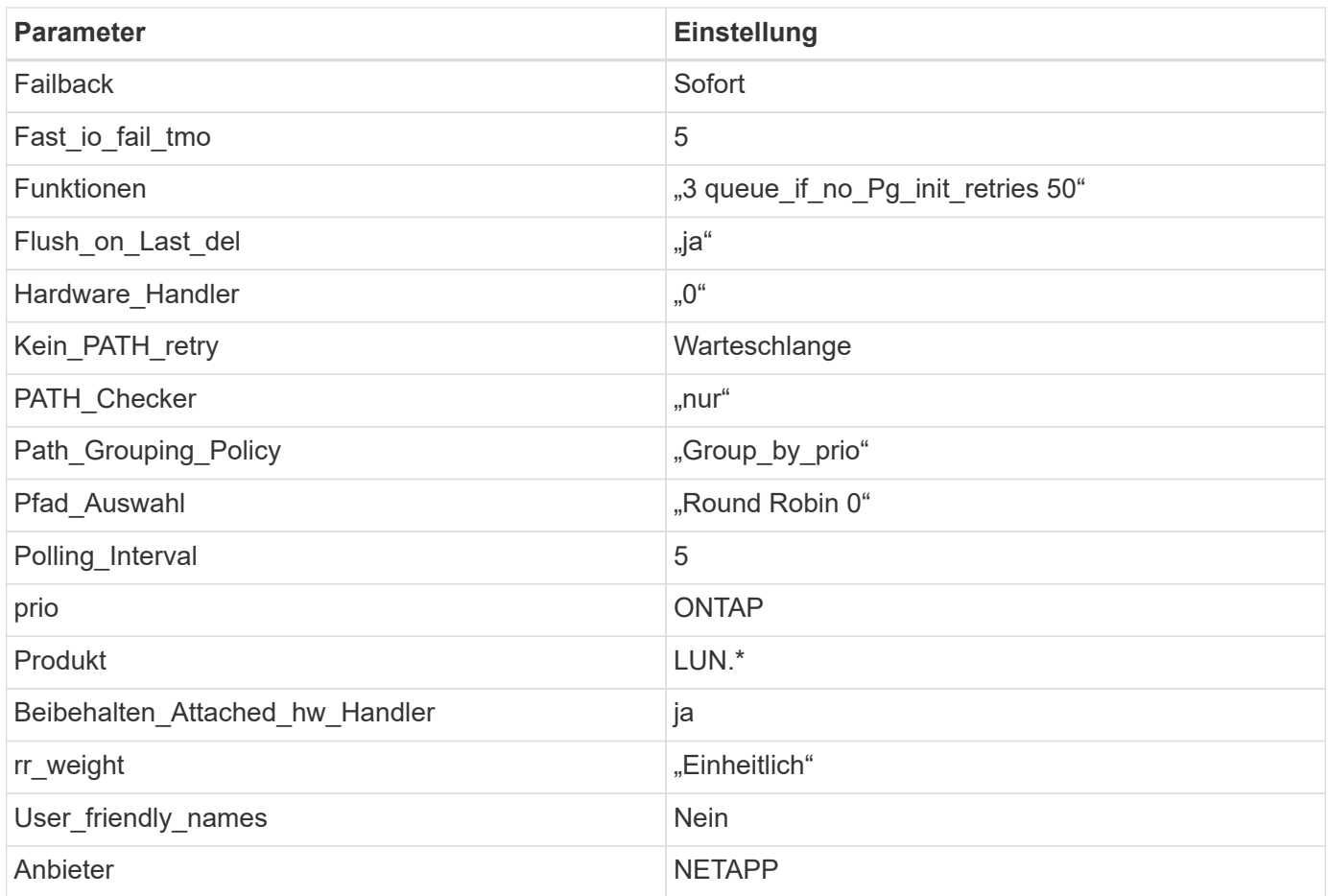

# **Beispiel**

Das folgende Beispiel zeigt, wie eine überhielte Standardeinstellung korrigiert wird. In diesem Fall die multipath.conf Datei definiert Werte für path\_checker Und no\_path\_retry Die nicht mit ONTAP LUNs kompatibel sind. Wenn sie nicht entfernt werden können, weil andere SAN-Arrays noch an den Host angeschlossen sind, können diese Parameter speziell für ONTAP-LUNs mit einem Device stanza korrigiert werden.

```
defaults {
  path checker readsector0
    no_path_retry fail
}
devices {
    device {
       vendor "NETAPP "
       product "LUN.*"
       no_path_retry queue
     path checker tur
    }
}
```
# **KVM-Einstellungen**

Sie können die empfohlenen Einstellungen verwenden, um Kernel-Based Virtual Machine (KVM) ebenfalls zu konfigurieren. Es sind keine Änderungen erforderlich, um KVM zu konfigurieren, da die LUN dem Hypervisor zugeordnet ist.

## **Bekannte Probleme**

Für CentOS (Red hat kompatibler Kernel) bekannte Probleme siehe ["Bekannte Probleme"](#page-522-0) Für Red hat Enterprise Linux (RHEL) 6.9.

# **Verwenden Sie CentOS 6.8 mit ONTAP**

Sie können die Konfigurationseinstellungen des ONTAP-SAN-Hosts verwenden, um CentOS 6.8 mit ONTAP als Ziel zu konfigurieren.

### **Installieren Sie die Linux Unified Host Utilities**

Das NetApp Linux Unified Host Utilities-Softwarepaket ist auf der erhältlich ["NetApp Support Website"](https://mysupport.netapp.com/site/products/all/details/hostutilities/downloads-tab/download/61343/7.1/downloads) In einer 32-Bit- und 64-Bit-.rpm-Datei. Wenn Sie nicht wissen, welche Datei für Ihre Konfiguration geeignet ist, verwenden Sie den ["NetApp Interoperabilitäts-Matrix-Tool"](https://mysupport.netapp.com/matrix/#welcome) Um zu überprüfen, welches Sie benötigen.

NetApp empfiehlt ausdrücklich die Installation der Linux Unified Host Utilities, dies ist jedoch nicht zwingend erforderlich. Die Dienstprogramme ändern keine Einstellungen auf Ihrem Linux-Host. Die Versorgungseinrichtungen verbessern das Management und unterstützen den NetApp Kunden-Support bei der Erfassung von Informationen zu Ihrer Konfiguration.

## **Was Sie benötigen**

Wenn Sie derzeit eine Version von Linux Unified Host Utilities installiert haben, sollten Sie sie aktualisieren oder Sie sollten sie entfernen und die folgenden Schritte verwenden, um die neueste Version zu installieren.

- 1. Laden Sie das Softwarepaket für 32 Bit oder 64 Bit Linux Unified Host Utilities von herunter ["NetApp](https://mysupport.netapp.com/site/products/all/details/hostutilities/downloads-tab/download/61343/7.1/downloads) [Support Website"](https://mysupport.netapp.com/site/products/all/details/hostutilities/downloads-tab/download/61343/7.1/downloads) Standort zu Ihrem Host.
- 2. Verwenden Sie den folgenden Befehl, um das Softwarepaket zu installieren:

```
rpm -ivh netapp linux unified host utilities-7-1.x86 64
```
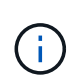

Sie können die in diesem Dokument angegebenen Konfigurationseinstellungen verwenden, um die mit verbundenen Cloud-Clients zu konfigurieren ["Cloud Volumes ONTAP"](https://docs.netapp.com/us-en/cloud-manager-cloud-volumes-ontap/index.html) Und ["Amazon](https://docs.netapp.com/us-en/cloud-manager-fsx-ontap/index.html) [FSX für ONTAP".](https://docs.netapp.com/us-en/cloud-manager-fsx-ontap/index.html)

### **SAN Toolkit**

Das Toolkit wird automatisch installiert, wenn Sie das NetApp Host Utilities-Paket installieren. Dieses Kit enthält die sanlun Dienstprogramm: Unterstützt Sie beim Management von LUNs und HBAs. Der sanlun Befehl gibt Informationen über die LUNs zurück, die Ihrem Host zugeordnet sind, Multipathing und Informationen zurück, die zum Erstellen von Initiatorgruppen erforderlich sind.

## **Beispiel**

Im folgenden Beispiel wird der verwendet sanlun lun show Befehl gibt LUN-Informationen zurück.

# sanlun lun show all

## Beispielausgabe:

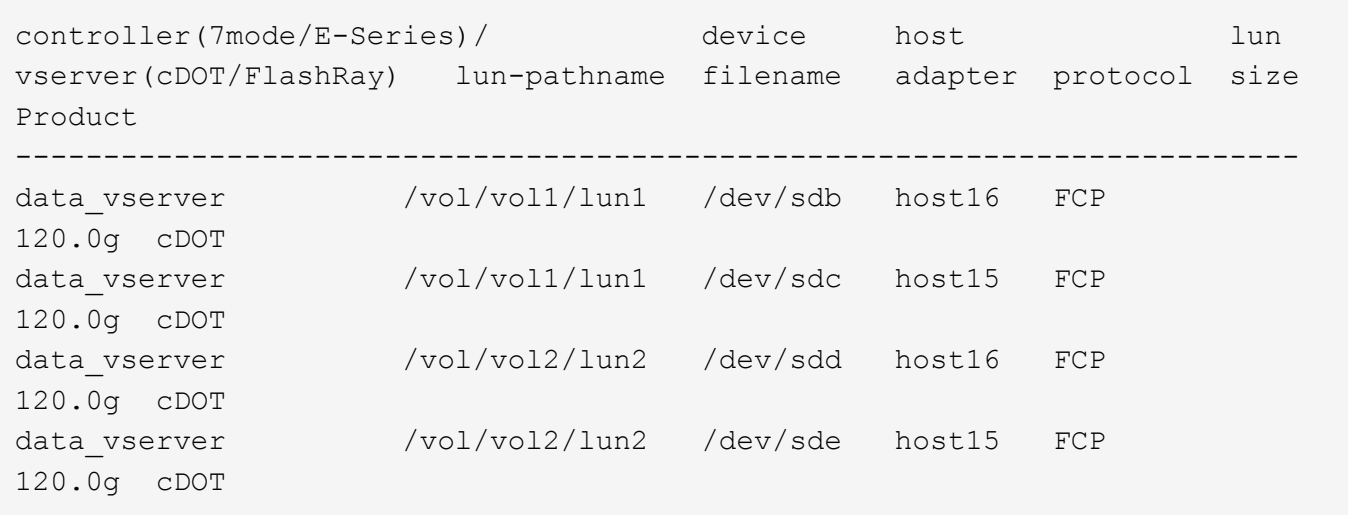

### **SAN wird gebootet**

## **Was Sie benötigen**

Wenn Sie sich für das Booten über SAN entscheiden, muss es von Ihrer Konfiguration unterstützt werden. Sie können das verwenden ["NetApp Interoperabilitäts-Matrix-Tool"](https://mysupport.netapp.com/matrix/imt.jsp?components=74223;&solution=1&isHWU&src=IMT) Um zu überprüfen, ob Ihr Betriebssystem, HBA, die HBA-Firmware und das HBA-Boot-BIOS sowie die ONTAP-Version unterstützt werden.

## **Schritte**

- 1. Ordnen Sie die SAN-Boot-LUN dem Host zu.
- 2. Vergewissern Sie sich, dass mehrere Pfade verfügbar sind.

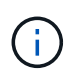

Mehrere Pfade sind verfügbar, nachdem das Host-Betriebssystem auf den Pfaden ausgeführt wurde.

3. Aktivieren Sie das SAN-Booten im Server-BIOS für die Ports, denen die SAN-Boot-LUN zugeordnet ist.

Informationen zum Aktivieren des HBA-BIOS finden Sie in der anbieterspezifischen Dokumentation.

4. Starten Sie den Host neu, um zu überprüfen, ob der Startvorgang erfolgreich war.

### **Multipathing**

Für CentOS 6.8 die /etc/multipath.conf Die Datei muss vorhanden sein, Sie müssen jedoch keine spezifischen Änderungen an der Datei vornehmen. CentOS 6.8 wird mit allen Einstellungen zusammengestellt, die zum Erkennen und korrekten Managen von ONTAP LUNs erforderlich sind.

So aktivieren Sie ALUA Handler:

### **Schritte**

1. Erstellen Sie ein Backup des initrd-Images.

2. Hängen Sie den folgenden Parameterwert an den Kernel an, damit ALUA und Non-ALUA funktionieren: rdloaddriver=scsi\_dh\_alua

```
kernel /vmlinuz-2.6.32-358.6.1.el6.x86_64 ro root=/dev/mapper/
vg_ibmx355021082-lv_root rd_NO_LUKS rd_LVM_LV=vg_ibmx355021082/ lv_root
LANG=en_US.UTF-8 rd_LVM_LV=vg_ibmx355021082/lv_swap rd_NO_MD
SYSFONT=latarcyrheb-sun16 crashkernel=auto KEYBOARDTYPE=pc KEYTABLE=us
rd_NO_DM rhgb quiet rdloaddriver=scsi_dh_alua
```
- 3. Verwenden Sie die mkinitrd Befehl zum Neuerstellen des initrd-Image. CentOS 6x und höher verwenden entweder: Der Befehl: mkinitrd -f /boot/ initrd-"uname -r".img uname -r`Oder den Befehl: `dracut -f
- 4. Starten Sie den Host neu.
- 5. Überprüfen Sie die Ausgabe des cat /proc/cmdline Befehl, um sicherzustellen, dass die Einstellung abgeschlossen ist.

Sie können das verwenden multipath -ll Überprüfen Sie mit dem Befehl die Einstellungen für Ihre ONTAP LUNs. Die folgenden Abschnitte enthalten ein Beispiel für eine Multipath-Ausgabe für eine LUN, die ASA- und nicht-ASA-Personas zugeordnet ist.

# **Alle SAN-Array-Konfigurationen**

In Konfigurationen mit allen SAN-Arrays (ASA) sind alle Pfade zu einer bestimmten LUN aktiv und optimiert. Dies verbessert die Performance, da I/O-Operationen über alle Pfade gleichzeitig ausgeführt werden können.

## **Beispiel**

Im folgenden Beispiel wird die richtige Ausgabe für eine ONTAP LUN angezeigt:

```
# multipath -ll
3600a0980383034466b2b4a3775474859 dm-3 NETAPP,LUN C-Mode
size=20G features='4 queue_if_no_path pg_init_retries 50
retain attached hw handle' hwhandler='1 alua' wp=rw
|-+- policy='round-robin 0' prio=50 status=active
|- 1:0:8:1 sdb 8:16 active ready running
|- 2:0:8:1 sdd 8:48 active ready running
|- 1:0:9:1 sdc 8:32 active ready running
|- 2:0:9:1 sde 8:64 active ready running
```
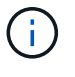

Verwenden Sie keine unverhältnismäßig hohe Anzahl von Pfaden zu einer einzelnen LUN. Es sollten nicht mehr als vier Pfade erforderlich sein. Mehr als acht Pfade können bei Storage-Ausfällen zu Pfadproblemen führen.

## **Konfigurationen ohne ASA**

Für Konfigurationen ohne ASA sollten zwei Gruppen von Pfaden mit unterschiedlichen Prioritäten vorhanden sein. Die Pfade mit den höheren Prioritäten sind aktiv/optimiert, was bedeutet, dass sie vom Controller

gewartet werden, wo sich das Aggregat befindet. Die Pfade mit den niedrigeren Prioritäten sind aktiv, werden aber nicht optimiert, da sie von einem anderen Controller bereitgestellt werden. Die nicht optimierten Pfade werden nur verwendet, wenn keine optimierten Pfade verfügbar sind.

# **Beispiel**

Im folgenden Beispiel wird die richtige Ausgabe für eine ONTAP-LUN mit zwei aktiv/optimierten Pfaden und zwei aktiv/nicht optimierten Pfaden angezeigt:

```
# multipath -ll
3600a0980383034466b2b4a3775474859 dm-3 NETAPP,LUN C-Mode
size=20G features='4 queue if no path pg init retries 50
retain attached hw handle' hwhandler='1 alua' wp=rw
|-+- policy='round-robin 0' prio=50 status=active
| |- 1:0:8:1 sdb 8:16 active ready running
| `- 2:0:8:1 sdd 8:48 active ready running
`-+- policy='round-robin 0' prio=10 status=enabled
    |- 1:0:9:1 sdc 8:32 active ready running
    `- 2:0:9:1 sde 8:64 active ready running
```
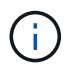

Verwenden Sie keine unverhältnismäßig hohe Anzahl von Pfaden zu einer einzelnen LUN. Es sollten nicht mehr als vier Pfade erforderlich sein. Mehr als acht Pfade können bei Storage-Ausfällen zu Pfadproblemen führen.

### **Empfohlene Einstellungen**

Das CentOS 6.8 wird kompiliert, um ONTAP-LUNs zu erkennen und automatisch alle Konfigurationsparameter sowohl für die ASA- als auch für nicht-ASA-Konfiguration korrekt festzulegen.

Der multipath.conf Es muss eine Datei vorhanden sein, damit der Multipath-Daemon gestartet werden kann. Sie können jedoch eine leere Zero-Byte-Datei mit dem folgenden Befehl erstellen:

touch /etc/multipath.conf

Wenn Sie diese Datei zum ersten Mal erstellen, müssen Sie möglicherweise die Multipath-Services aktivieren und starten:

```
# systemctl enable multipathd
# systemctl start multipathd
```
- Es ist nicht erforderlich, dem direkt etwas hinzuzufügen multipath.conf Datei, es sei denn, Sie haben Geräte, die Sie nicht von Multipath verwalten möchten, oder Sie haben bereits vorhandene Einstellungen, die die Standardeinstellungen überschreiben.
- Um unerwünschte Geräte auszuschließen, fügen Sie die folgende Syntax zum hinzu multipath.conf Datei .

```
blacklist {
           wwid <DevId>
           devnode "^(ram|raw|loop|fd|md|dm-|sr|scd|st)[0-9]*"
           devnode "^hd[a-z]"
           devnode "^cciss.*"
}
```
Ersetzen Sie den <DevId> Mit dem WWID Zeichenfolge des Geräts, das Sie ausschließen möchten.

# **Beispiel**

In diesem Beispiel werden wir die WWID eines Geräts ermitteln und dem hinzufügen multipath.conf Datei:

# **Schritte**

a. Führen Sie den folgenden Befehl aus, um die WWID zu bestimmen:

```
# /lib/udev/scsi_id -gud /dev/sda
360030057024d0730239134810c0cb833
```
sda Ist die lokale SCSI-Festplatte, die wir zur Blacklist hinzufügen müssen.

b. Fügen Sie die hinzu WWID Zur schwarzen Liste stanza in /etc/multipath.conf:

```
blacklist {
       wwid 360030057024d0730239134810c0cb833
       devnode "^(ram|raw|loop|fd|md|dm-|sr|scd|st)[0-9]*"
       devnode "^hd[a-z]"
       devnode "^cciss.*"
}
```
Sie sollten immer Ihre überprüfen /etc/multipath.conf Datei für ältere Einstellungen, insbesondere im Abschnitt "Standardeinstellungen", die die Standardeinstellungen überschreiben könnte.

Die folgende Tabelle zeigt das kritische multipathd Parameter für ONTAP-LUNs und die erforderlichen Werte. Wenn ein Host mit LUNs anderer Anbieter verbunden ist und einer dieser Parameter außer Kraft gesetzt wird, müssen sie später in Abschnitt korrigiert werden multipath.conf Datei, die speziell für ONTAP LUNs gilt. Wenn dies nicht ausgeführt wird, funktionieren die ONTAP LUNs möglicherweise nicht wie erwartet. Diese Standardwerte sollten nur in Absprache mit NetApp und/oder einem Betriebssystemanbieter außer Kraft gesetzt werden und nur dann, wenn die Auswirkungen vollständig verstanden sind.

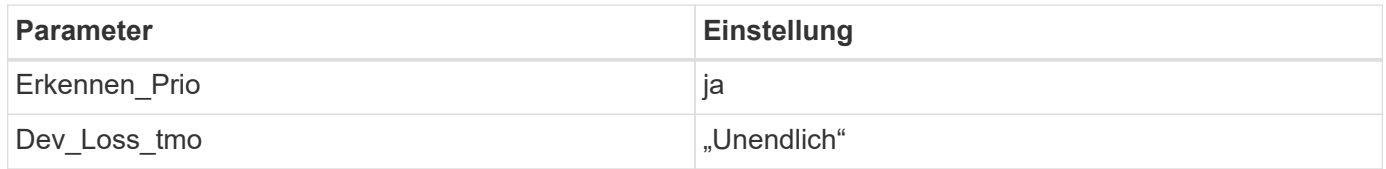

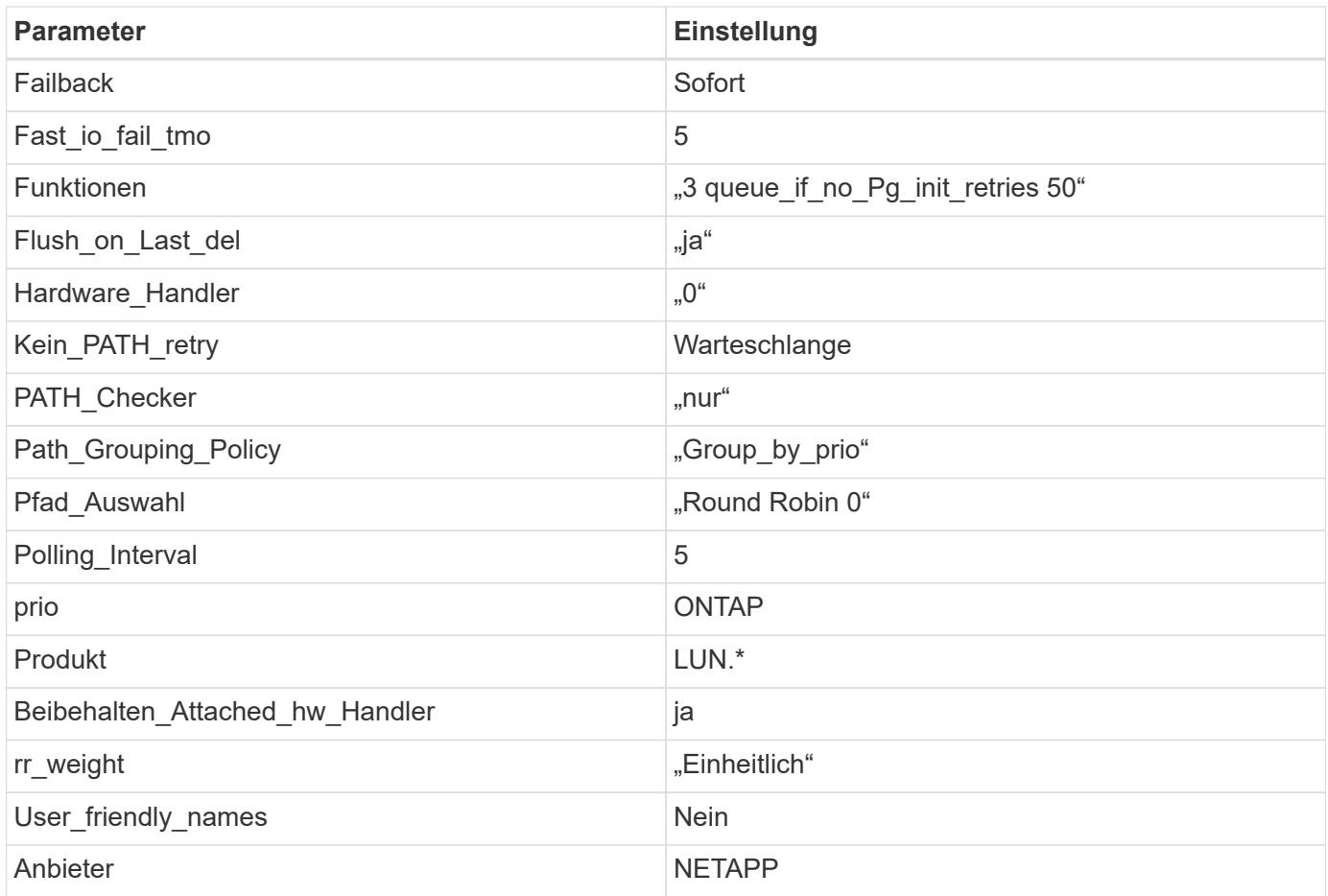

# **Beispiel**

Das folgende Beispiel zeigt, wie eine überhielte Standardeinstellung korrigiert wird. In diesem Fall die multipath.conf Datei definiert Werte für path\_checker Und no\_path\_retry Die nicht mit ONTAP LUNs kompatibel sind. Wenn sie nicht entfernt werden können, weil andere SAN-Arrays noch an den Host angeschlossen sind, können diese Parameter speziell für ONTAP-LUNs mit einem Device stanza korrigiert werden.

```
defaults {
  path checker readsector0
    no_path_retry fail
}
devices {
    device {
       vendor "NETAPP "
       product "LUN.*"
       no_path_retry queue
     path checker tur
    }
}
```
# **KVM-Einstellungen**

Sie können die empfohlenen Einstellungen verwenden, um Kernel-Based Virtual Machine (KVM) ebenfalls zu konfigurieren. Es sind keine Änderungen erforderlich, um KVM zu konfigurieren, da die LUN dem Hypervisor zugeordnet ist.

## **Bekannte Probleme**

Für CentOS (Red hat kompatibler Kernel) bekannte Probleme siehe ["Bekannte Probleme"](#page-529-0) Für Red hat Enterprise Linux (RHEL) 6.8.

# **Verwenden Sie CentOS 6.7 mit ONTAP**

Sie können die Konfigurationseinstellungen des ONTAP-SAN-Hosts verwenden, um CentOS 6.7 mit ONTAP als Ziel zu konfigurieren.

### **Installieren Sie die Linux Unified Host Utilities**

Das NetApp Linux Unified Host Utilities-Softwarepaket ist auf der erhältlich ["NetApp Support Website"](https://mysupport.netapp.com/site/products/all/details/hostutilities/downloads-tab/download/61343/7.1/downloads) In einer 32-Bit- und 64-Bit-.rpm-Datei. Wenn Sie nicht wissen, welche Datei für Ihre Konfiguration geeignet ist, verwenden Sie den ["NetApp Interoperabilitäts-Matrix-Tool"](https://mysupport.netapp.com/matrix/#welcome) Um zu überprüfen, welches Sie benötigen.

NetApp empfiehlt ausdrücklich die Installation der Linux Unified Host Utilities, dies ist jedoch nicht zwingend erforderlich. Die Dienstprogramme ändern keine Einstellungen auf Ihrem Linux-Host. Die Versorgungseinrichtungen verbessern das Management und unterstützen den NetApp Kunden-Support bei der Erfassung von Informationen zu Ihrer Konfiguration.

## **Was Sie benötigen**

Wenn Sie derzeit eine Version von Linux Unified Host Utilities installiert haben, sollten Sie sie aktualisieren oder Sie sollten sie entfernen und die folgenden Schritte verwenden, um die neueste Version zu installieren.

- 1. Laden Sie das Softwarepaket für 32 Bit oder 64 Bit Linux Unified Host Utilities von herunter ["NetApp](https://mysupport.netapp.com/site/products/all/details/hostutilities/downloads-tab/download/61343/7.1/downloads) [Support Website"](https://mysupport.netapp.com/site/products/all/details/hostutilities/downloads-tab/download/61343/7.1/downloads) Standort zu Ihrem Host.
- 2. Verwenden Sie den folgenden Befehl, um das Softwarepaket zu installieren:

```
rpm -ivh netapp linux unified host utilities-7-1.x86 64
```
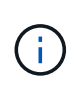

Sie können die in diesem Dokument angegebenen Konfigurationseinstellungen verwenden, um die mit verbundenen Cloud-Clients zu konfigurieren ["Cloud Volumes ONTAP"](https://docs.netapp.com/us-en/cloud-manager-cloud-volumes-ontap/index.html) Und ["Amazon](https://docs.netapp.com/us-en/cloud-manager-fsx-ontap/index.html) [FSX für ONTAP".](https://docs.netapp.com/us-en/cloud-manager-fsx-ontap/index.html)

### **SAN Toolkit**

Das Toolkit wird automatisch installiert, wenn Sie das NetApp Host Utilities-Paket installieren. Dieses Kit enthält die sanlun Dienstprogramm: Unterstützt Sie beim Management von LUNs und HBAs. Der sanlun Befehl gibt Informationen über die LUNs zurück, die Ihrem Host zugeordnet sind, Multipathing und Informationen zurück, die zum Erstellen von Initiatorgruppen erforderlich sind.

### **Beispiel**

Im folgenden Beispiel wird der verwendet sanlun lun show Befehl gibt LUN-Informationen zurück.

# sanlun lun show all

## Beispielausgabe:

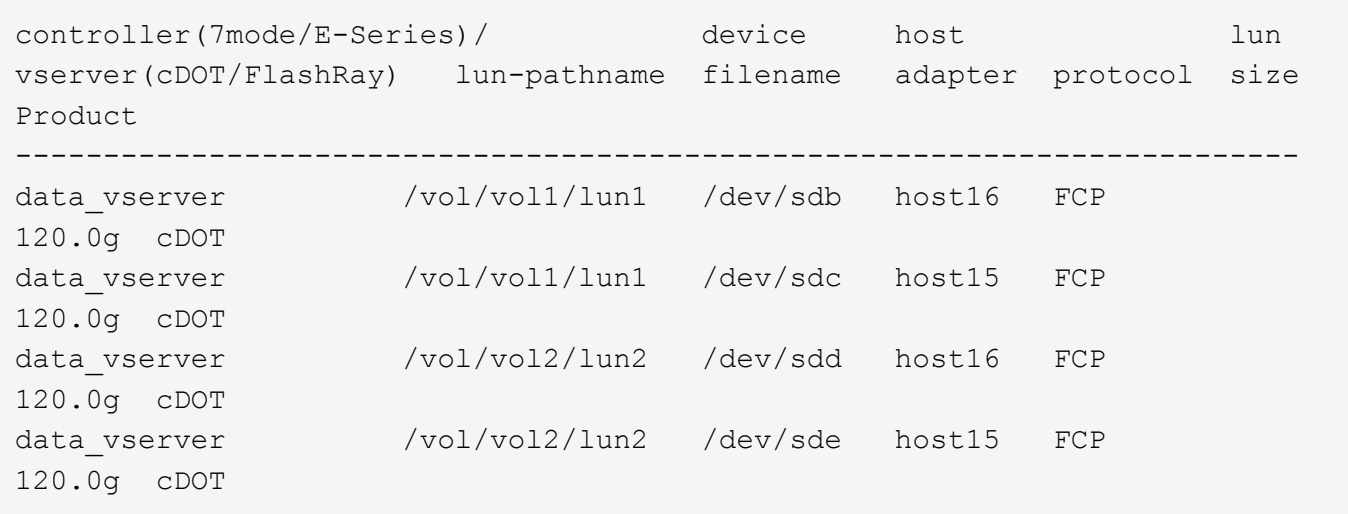

### **SAN wird gebootet**

## **Was Sie benötigen**

Wenn Sie sich für das Booten über SAN entscheiden, muss es von Ihrer Konfiguration unterstützt werden. Sie können das verwenden ["NetApp Interoperabilitäts-Matrix-Tool"](https://mysupport.netapp.com/matrix/imt.jsp?components=71102;&solution=1&isHWU&src=IMT) Um zu überprüfen, ob Ihr Betriebssystem, HBA, die HBA-Firmware und das HBA-Boot-BIOS sowie die ONTAP-Version unterstützt werden.

## **Schritte**

- 1. Ordnen Sie die SAN-Boot-LUN dem Host zu.
- 2. Vergewissern Sie sich, dass mehrere Pfade verfügbar sind.

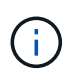

Mehrere Pfade sind verfügbar, nachdem das Host-Betriebssystem auf den Pfaden ausgeführt wurde.

3. Aktivieren Sie das SAN-Booten im Server-BIOS für die Ports, denen die SAN-Boot-LUN zugeordnet ist.

Informationen zum Aktivieren des HBA-BIOS finden Sie in der anbieterspezifischen Dokumentation.

4. Starten Sie den Host neu, um zu überprüfen, ob der Startvorgang erfolgreich war.

### **Multipathing**

Für CentOS 6.7 die /etc/multipath.conf Die Datei muss vorhanden sein, Sie müssen jedoch keine spezifischen Änderungen an der Datei vornehmen. CentOS 6.7 wird mit allen Einstellungen zusammengestellt, die zum Erkennen und korrekten Managen von ONTAP LUNs erforderlich sind. So aktivieren Sie ALUA Handler:

## **Schritte**

- 1. Erstellen Sie ein Backup des initrd-Images.
- 2. Hängen Sie den folgenden Parameterwert an den Kernel an, damit ALUA und Non-ALUA funktionieren:

kernel /vmlinuz-2.6.32-358.6.1.el6.x86\_64 ro root=/dev/mapper/ vg\_ibmx355021082-lv\_root rd\_NO\_LUKS rd\_LVM\_LV=vg\_ibmx355021082/ lv\_root LANG=en\_US.UTF-8 rd\_LVM\_LV=vg\_ibmx355021082/lv\_swap rd\_NO\_MD SYSFONT=latarcyrheb-sun16 crashkernel=auto KEYBOARDTYPE=pc KEYTABLE=us rd\_NO\_DM rhgb quiet rdloaddriver=scsi\_dh\_alua

- 3. Verwenden Sie die mkinitrd Befehl zum Neuerstellen des initrd-Image. CentOS 6x und höher verwenden entweder: Der Befehl: mkinitrd -f /boot/ initrd-"uname -r".img uname -r`Oder den Befehl: `dracut -f
- 4. Starten Sie den Host neu.
- 5. Überprüfen Sie die Ausgabe des cat /proc/cmdline Befehl, um sicherzustellen, dass die Einstellung abgeschlossen ist.

Sie können das verwenden multipath -ll Überprüfen Sie mit dem Befehl die Einstellungen für Ihre ONTAP LUNs. Die folgenden Abschnitte enthalten ein Beispiel für eine Multipath-Ausgabe für eine LUN, die ASA- und nicht-ASA-Personas zugeordnet ist.

# **Alle SAN-Array-Konfigurationen**

In Konfigurationen mit allen SAN-Arrays (ASA) sind alle Pfade zu einer bestimmten LUN aktiv und optimiert. Dies verbessert die Performance, da I/O-Operationen über alle Pfade gleichzeitig ausgeführt werden können.

### **Beispiel**

Im folgenden Beispiel wird die richtige Ausgabe für eine ONTAP LUN angezeigt:

```
# multipath -ll
3600a0980383034466b2b4a3775474859 dm-3 NETAPP,LUN C-Mode
size=20G features='4 queue if no path pg_init_retries 50
retain attached hw handle' hwhandler='1 alua' wp=rw
|-+- policy='round-robin 0' prio=50 status=active
|- 1:0:8:1 sdb 8:16 active ready running
|- 2:0:8:1 sdd 8:48 active ready running
|- 1:0:9:1 sdc 8:32 active ready running
|- 2:0:9:1 sde 8:64 active ready running
```
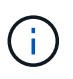

Verwenden Sie keine unverhältnismäßig hohe Anzahl von Pfaden zu einer einzelnen LUN. Es sollten nicht mehr als vier Pfade erforderlich sein. Mehr als acht Pfade können bei Storage-Ausfällen zu Pfadproblemen führen.

## **Konfigurationen ohne ASA**

Für Konfigurationen ohne ASA sollten zwei Gruppen von Pfaden mit unterschiedlichen Prioritäten vorhanden sein. Die Pfade mit den höheren Prioritäten sind aktiv/optimiert, was bedeutet, dass sie vom Controller gewartet werden, wo sich das Aggregat befindet. Die Pfade mit den niedrigeren Prioritäten sind aktiv, werden aber nicht optimiert, da sie von einem anderen Controller bereitgestellt werden. Die nicht optimierten Pfade

werden nur verwendet, wenn keine optimierten Pfade verfügbar sind.

## **Beispiel**

Im folgenden Beispiel wird die richtige Ausgabe für eine ONTAP-LUN mit zwei aktiv/optimierten Pfaden und zwei aktiv/nicht optimierten Pfaden angezeigt:

```
# multipath -ll
3600a0980383034466b2b4a3775474859 dm-3 NETAPP,LUN C-Mode
size=20G features='4 queue if no path pg_init_retries 50
retain attached hw handle' hwhandler='1 alua' wp=rw
|-+- policy='round-robin 0' prio=50 status=active
| |- 1:0:8:1 sdb 8:16 active ready running
| `- 2:0:8:1 sdd 8:48 active ready running
`-+- policy='round-robin 0' prio=10 status=enabled
    |- 1:0:9:1 sdc 8:32 active ready running
  \degree - 2:0:9:1 sde 8:64 active ready running
```
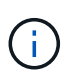

Verwenden Sie keine unverhältnismäßig hohe Anzahl von Pfaden zu einer einzelnen LUN. Es sollten nicht mehr als vier Pfade erforderlich sein. Mehr als acht Pfade können bei Storage-Ausfällen zu Pfadproblemen führen.

#### **Empfohlene Einstellungen**

Das CentOS 6.7 Betriebssystem wird kompiliert, um ONTAP-LUNs zu erkennen und automatisch alle Konfigurationsparameter sowohl für ASA als auch für nicht-ASA-Konfiguration korrekt einzustellen.

Der multipath.conf Es muss eine Datei vorhanden sein, damit der Multipath-Daemon gestartet werden kann. Sie können jedoch eine leere Zero-Byte-Datei mit dem folgenden Befehl erstellen:

touch /etc/multipath.conf

Wenn Sie diese Datei zum ersten Mal erstellen, müssen Sie möglicherweise die Multipath-Services aktivieren und starten:

# systemctl enable multipathd # systemctl start multipathd

- Es ist nicht erforderlich, dem direkt etwas hinzuzufügen multipath.conf Datei, es sei denn, Sie haben Geräte, die Sie nicht von Multipath verwalten möchten, oder Sie haben bereits vorhandene Einstellungen, die die Standardeinstellungen überschreiben.
- Um unerwünschte Geräte auszuschließen, fügen Sie die folgende Syntax zum hinzu multipath.conf Datei .

```
blacklist {
           wwid <DevId>
           devnode "^(ram|raw|loop|fd|md|dm-|sr|scd|st)[0-9]*"
           devnode "^hd[a-z]"
           devnode "^cciss.*"
}
```
Ersetzen Sie den <DevId> Mit dem WWID Zeichenfolge des Geräts, das Sie ausschließen möchten.

# **Beispiel**

In diesem Beispiel werden wir die WWID eines Geräts ermitteln und dem hinzufügen multipath.conf Datei:

# **Schritte**

a. Führen Sie den folgenden Befehl aus, um die WWID zu bestimmen:

```
# /lib/udev/scsi_id -gud /dev/sda
360030057024d0730239134810c0cb833
```
sda Ist die lokale SCSI-Festplatte, die wir zur Blacklist hinzufügen müssen.

b. Fügen Sie die hinzu WWID Zur schwarzen Liste stanza in /etc/multipath.conf:

```
blacklist {
       wwid 360030057024d0730239134810c0cb833
       devnode "^(ram|raw|loop|fd|md|dm-|sr|scd|st)[0-9]*"
       devnode "^hd[a-z]"
       devnode "^cciss.*"
}
```
Sie sollten immer Ihre überprüfen /etc/multipath.conf Datei für ältere Einstellungen, insbesondere im Abschnitt "Standardeinstellungen", die die Standardeinstellungen überschreiben könnte.

Die folgende Tabelle zeigt das kritische multipathd Parameter für ONTAP-LUNs und die erforderlichen Werte. Wenn ein Host mit LUNs anderer Anbieter verbunden ist und einer dieser Parameter außer Kraft gesetzt wird, müssen sie später in Abschnitt korrigiert werden multipath.conf Datei, die speziell für ONTAP LUNs gilt. Wenn dies nicht ausgeführt wird, funktionieren die ONTAP LUNs möglicherweise nicht wie erwartet. Diese Standardwerte sollten nur in Absprache mit NetApp und/oder einem Betriebssystemanbieter außer Kraft gesetzt werden und nur dann, wenn die Auswirkungen vollständig verstanden sind.

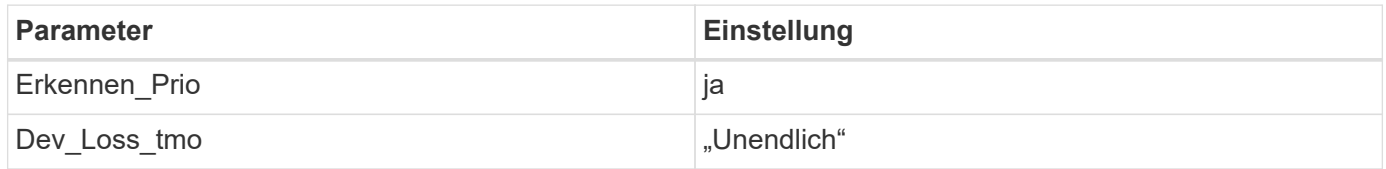

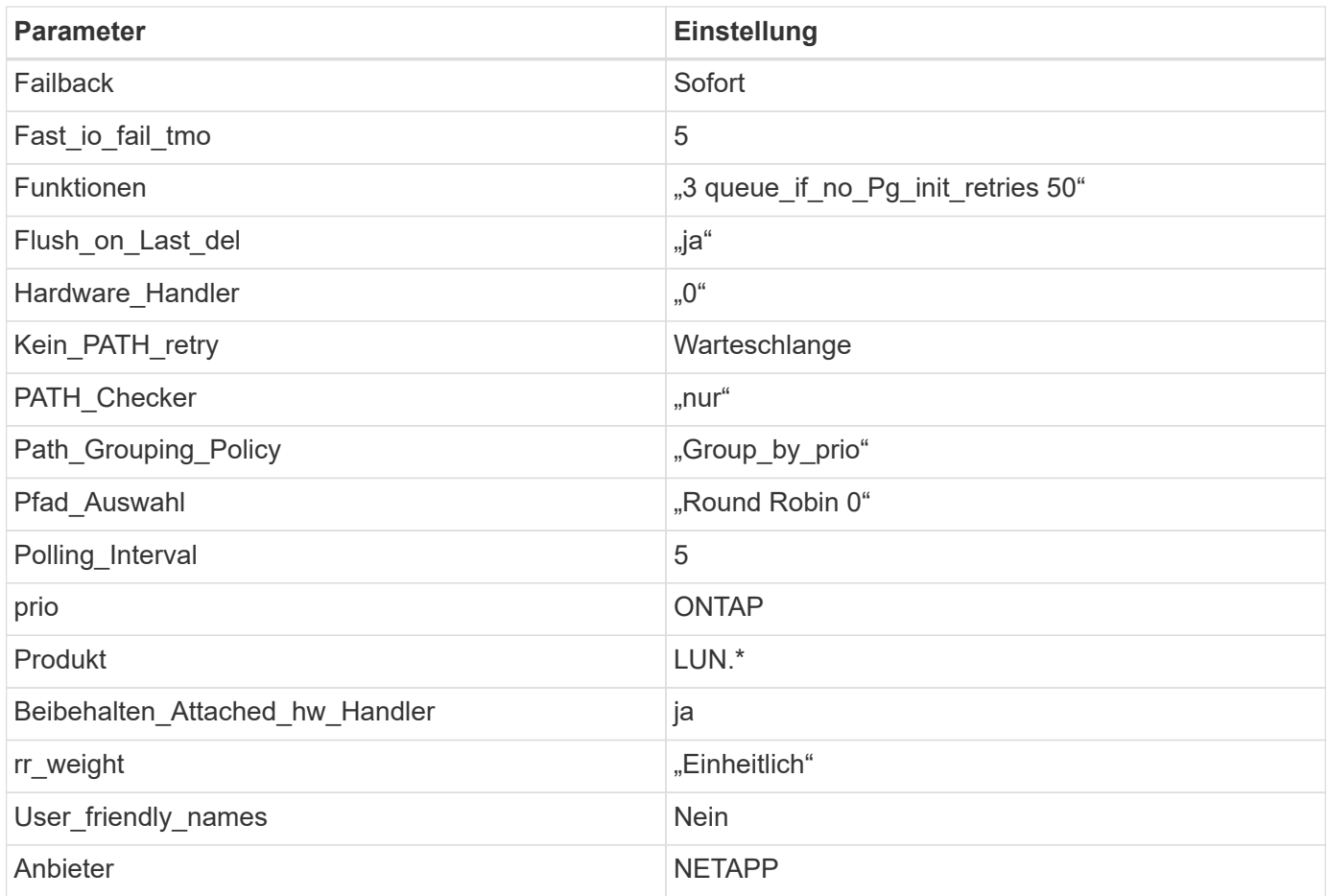

# **Beispiel**

Das folgende Beispiel zeigt, wie eine überhielte Standardeinstellung korrigiert wird. In diesem Fall die multipath.conf Datei definiert Werte für path\_checker Und no\_path\_retry Die nicht mit ONTAP LUNs kompatibel sind. Wenn sie nicht entfernt werden können, weil andere SAN-Arrays noch an den Host angeschlossen sind, können diese Parameter speziell für ONTAP-LUNs mit einem Device stanza korrigiert werden.

```
defaults {
  path checker readsector0
    no_path_retry fail
}
devices {
    device {
       vendor "NETAPP "
       product "LUN.*"
       no_path_retry queue
     path checker tur
    }
}
```
# **KVM-Einstellungen**

Sie können die empfohlenen Einstellungen verwenden, um Kernel-Based Virtual Machine (KVM) ebenfalls zu konfigurieren. Es sind keine Änderungen erforderlich, um KVM zu konfigurieren, da die LUN dem Hypervisor zugeordnet ist.

## **Bekannte Probleme**

Für CentOS (Red hat kompatibler Kernel) bekannte Probleme siehe ["Bekannte Probleme"](#page-535-0) Für Red hat Enterprise Linux (RHEL) 6.7.

# **Verwenden Sie CentOS 6.6 mit ONTAP**

Sie können die Konfigurationseinstellungen des ONTAP-SAN-Hosts verwenden, um CentOS 6.6 mit ONTAP als Ziel zu konfigurieren.

### **Installieren Sie die Linux Unified Host Utilities**

Das NetApp Linux Unified Host Utilities-Softwarepaket ist auf der erhältlich ["NetApp Support Website"](https://mysupport.netapp.com/site/products/all/details/hostutilities/downloads-tab/download/61343/7.1/downloads) In einer 32-Bit- und 64-Bit-.rpm-Datei. Wenn Sie nicht wissen, welche Datei für Ihre Konfiguration geeignet ist, verwenden Sie den ["NetApp Interoperabilitäts-Matrix-Tool"](https://mysupport.netapp.com/matrix/#welcome) Um zu überprüfen, welches Sie benötigen.

NetApp empfiehlt ausdrücklich die Installation der Linux Unified Host Utilities, dies ist jedoch nicht zwingend erforderlich. Die Dienstprogramme ändern keine Einstellungen auf Ihrem Linux-Host. Die Versorgungseinrichtungen verbessern das Management und unterstützen den NetApp Kunden-Support bei der Erfassung von Informationen zu Ihrer Konfiguration.

## **Was Sie benötigen**

Wenn Sie derzeit eine Version von Linux Unified Host Utilities installiert haben, sollten Sie sie aktualisieren oder Sie sollten sie entfernen und die folgenden Schritte verwenden, um die neueste Version zu installieren.

- 1. Laden Sie das Softwarepaket für 32 Bit oder 64 Bit Linux Unified Host Utilities von herunter ["NetApp](https://mysupport.netapp.com/site/products/all/details/hostutilities/downloads-tab/download/61343/7.1/downloads) [Support Website"](https://mysupport.netapp.com/site/products/all/details/hostutilities/downloads-tab/download/61343/7.1/downloads) Standort zu Ihrem Host.
- 2. Verwenden Sie den folgenden Befehl, um das Softwarepaket zu installieren:

```
rpm -ivh netapp linux unified host utilities-7-1.x86 64
```
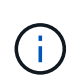

Sie können die in diesem Dokument angegebenen Konfigurationseinstellungen verwenden, um die mit verbundenen Cloud-Clients zu konfigurieren ["Cloud Volumes ONTAP"](https://docs.netapp.com/us-en/cloud-manager-cloud-volumes-ontap/index.html) Und ["Amazon](https://docs.netapp.com/us-en/cloud-manager-fsx-ontap/index.html) [FSX für ONTAP".](https://docs.netapp.com/us-en/cloud-manager-fsx-ontap/index.html)

### **SAN Toolkit**

Das Toolkit wird automatisch installiert, wenn Sie das NetApp Host Utilities-Paket installieren. Dieses Kit enthält die sanlun Dienstprogramm: Unterstützt Sie beim Management von LUNs und HBAs. Der sanlun Befehl gibt Informationen über die LUNs zurück, die Ihrem Host zugeordnet sind, Multipathing und Informationen zurück, die zum Erstellen von Initiatorgruppen erforderlich sind.

### **Beispiel**

Im folgenden Beispiel wird der verwendet sanlun lun show Befehl gibt LUN-Informationen zurück.

# sanlun lun show all

## Beispielausgabe:

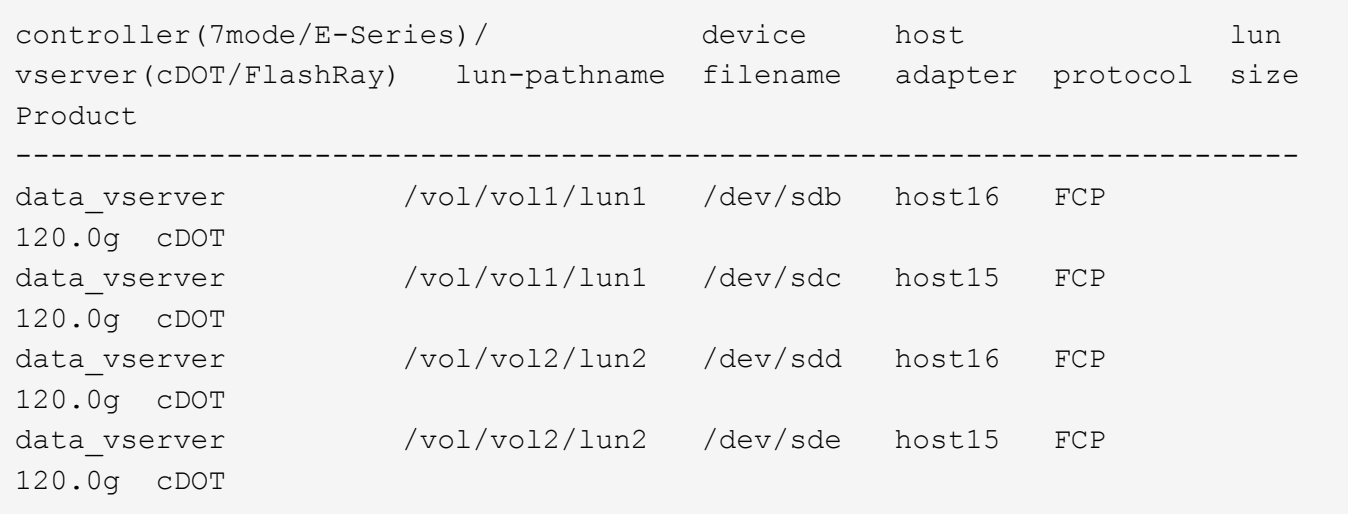

### **SAN wird gebootet**

## **Was Sie benötigen**

Wenn Sie sich für das Booten über SAN entscheiden, muss es von Ihrer Konfiguration unterstützt werden. Sie können das verwenden ["NetApp Interoperabilitäts-Matrix-Tool"](https://mysupport.netapp.com/matrix/imt.jsp?components=68653;&solution=1&isHWU&src=IMT) Um zu überprüfen, ob Ihr Betriebssystem, HBA, die HBA-Firmware und das HBA-Boot-BIOS sowie die ONTAP-Version unterstützt werden.

## **Schritte**

- 1. Ordnen Sie die SAN-Boot-LUN dem Host zu.
- 2. Vergewissern Sie sich, dass mehrere Pfade verfügbar sind.

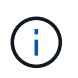

Mehrere Pfade sind verfügbar, nachdem das Host-Betriebssystem auf den Pfaden ausgeführt wurde.

3. Aktivieren Sie das SAN-Booten im Server-BIOS für die Ports, denen die SAN-Boot-LUN zugeordnet ist.

Informationen zum Aktivieren des HBA-BIOS finden Sie in der anbieterspezifischen Dokumentation.

4. Starten Sie den Host neu, um zu überprüfen, ob der Startvorgang erfolgreich war.

### **Multipathing**

Für CentOS 6.6 die /etc/multipath.conf Die Datei muss vorhanden sein, Sie müssen jedoch keine spezifischen Änderungen an der Datei vornehmen. CentOS 6.6 wird mit allen Einstellungen zusammengestellt, die zum Erkennen und korrekten Managen von ONTAP LUNs erforderlich sind. So aktivieren Sie ALUA Handler:

## **Schritte**

- 1. Erstellen Sie ein Backup des initrd-Images.
- 2. Hängen Sie den folgenden Parameterwert an den Kernel an, damit ALUA und Non-ALUA funktionieren:

kernel /vmlinuz-2.6.32-358.6.1.el6.x86\_64 ro root=/dev/mapper/ vg\_ibmx355021082-lv\_root rd\_NO\_LUKS rd\_LVM\_LV=vg\_ibmx355021082/ lv\_root LANG=en\_US.UTF-8 rd\_LVM\_LV=vg\_ibmx355021082/lv\_swap rd\_NO\_MD SYSFONT=latarcyrheb-sun16 crashkernel=auto KEYBOARDTYPE=pc KEYTABLE=us rd\_NO\_DM rhgb quiet rdloaddriver=scsi\_dh\_alua

- 3. Verwenden Sie die mkinitrd Befehl zum Neuerstellen des initrd-Image. CentOS 6x und höher verwenden entweder: Der Befehl: mkinitrd -f /boot/ initrd-"uname -r".img uname -r`Oder den Befehl: `dracut -f
- 4. Starten Sie den Host neu.
- 5. Überprüfen Sie die Ausgabe des cat /proc/cmdline Befehl, um sicherzustellen, dass die Einstellung abgeschlossen ist.

Sie können das verwenden multipath -ll Überprüfen Sie mit dem Befehl die Einstellungen für Ihre ONTAP LUNs. Die folgenden Abschnitte enthalten ein Beispiel für eine Multipath-Ausgabe für eine LUN, die ASA- und nicht-ASA-Personas zugeordnet ist.

# **Alle SAN-Array-Konfigurationen**

In Konfigurationen mit allen SAN-Arrays (ASA) sind alle Pfade zu einer bestimmten LUN aktiv und optimiert. Dies verbessert die Performance, da I/O-Operationen über alle Pfade gleichzeitig ausgeführt werden können.

### **Beispiel**

Im folgenden Beispiel wird die richtige Ausgabe für eine ONTAP LUN angezeigt:

```
# multipath -ll
3600a0980383034466b2b4a3775474859 dm-3 NETAPP,LUN C-Mode
size=20G features='4 queue if no path pg_init_retries 50
retain attached hw handle' hwhandler='1 alua' wp=rw
|-+- policy='round-robin 0' prio=50 status=active
|- 1:0:8:1 sdb 8:16 active ready running
|- 2:0:8:1 sdd 8:48 active ready running
|- 1:0:9:1 sdc 8:32 active ready running
|- 2:0:9:1 sde 8:64 active ready running
```
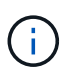

Verwenden Sie keine unverhältnismäßig hohe Anzahl von Pfaden zu einer einzelnen LUN. Es sollten nicht mehr als vier Pfade erforderlich sein. Mehr als acht Pfade können bei Storage-Ausfällen zu Pfadproblemen führen.

## **Konfigurationen ohne ASA**

Für Konfigurationen ohne ASA sollten zwei Gruppen von Pfaden mit unterschiedlichen Prioritäten vorhanden sein. Die Pfade mit den höheren Prioritäten sind aktiv/optimiert, was bedeutet, dass sie vom Controller gewartet werden, wo sich das Aggregat befindet. Die Pfade mit den niedrigeren Prioritäten sind aktiv, werden aber nicht optimiert, da sie von einem anderen Controller bereitgestellt werden. Die nicht optimierten Pfade

werden nur verwendet, wenn keine optimierten Pfade verfügbar sind.

## **Beispiel**

Im folgenden Beispiel wird die richtige Ausgabe für eine ONTAP-LUN mit zwei aktiv/optimierten Pfaden und zwei aktiv/nicht optimierten Pfaden angezeigt:

```
# multipath -ll
3600a0980383034466b2b4a3775474859 dm-3 NETAPP,LUN C-Mode
size=20G features='4 queue if no path pg_init_retries 50
retain attached hw handle' hwhandler='1 alua' wp=rw
|-+- policy='round-robin 0' prio=50 status=active
| |- 1:0:8:1 sdb 8:16 active ready running
| `- 2:0:8:1 sdd 8:48 active ready running
`-+- policy='round-robin 0' prio=10 status=enabled
    |- 1:0:9:1 sdc 8:32 active ready running
  \degree - 2:0:9:1 sde 8:64 active ready running
```
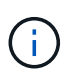

Verwenden Sie keine unverhältnismäßig hohe Anzahl von Pfaden zu einer einzelnen LUN. Es sollten nicht mehr als vier Pfade erforderlich sein. Mehr als acht Pfade können bei Storage-Ausfällen zu Pfadproblemen führen.

#### **Empfohlene Einstellungen**

Das CentOS 6.6 Betriebssystem wird kompiliert, um ONTAP-LUNs zu erkennen und automatisch alle Konfigurationsparameter sowohl für ASA als auch für nicht-ASA-Konfiguration korrekt einzustellen.

Der multipath.conf Es muss eine Datei vorhanden sein, damit der Multipath-Daemon gestartet werden kann. Sie können jedoch eine leere Zero-Byte-Datei mit dem folgenden Befehl erstellen:

touch /etc/multipath.conf

Wenn Sie diese Datei zum ersten Mal erstellen, müssen Sie möglicherweise die Multipath-Services aktivieren und starten:

# systemctl enable multipathd # systemctl start multipathd

- Es ist nicht erforderlich, dem direkt etwas hinzuzufügen multipath.conf Datei, es sei denn, Sie haben Geräte, die Sie nicht von Multipath verwalten möchten, oder Sie haben bereits vorhandene Einstellungen, die die Standardeinstellungen überschreiben.
- Um unerwünschte Geräte auszuschließen, fügen Sie die folgende Syntax zum hinzu multipath.conf Datei .

```
blacklist {
           wwid <DevId>
           devnode "^(ram|raw|loop|fd|md|dm-|sr|scd|st)[0-9]*"
           devnode "^hd[a-z]"
           devnode "^cciss.*"
}
```
Ersetzen Sie den <DevId> Mit dem WWID Zeichenfolge des Geräts, das Sie ausschließen möchten.

# **Beispiel**

In diesem Beispiel werden wir die WWID eines Geräts ermitteln und dem hinzufügen multipath.conf Datei:

# **Schritte**

a. Führen Sie den folgenden Befehl aus, um die WWID zu bestimmen:

```
# /lib/udev/scsi_id -gud /dev/sda
360030057024d0730239134810c0cb833
```
sda Ist die lokale SCSI-Festplatte, die wir zur Blacklist hinzufügen müssen.

b. Fügen Sie die hinzu WWID Zur schwarzen Liste stanza in /etc/multipath.conf:

```
blacklist {
       wwid 360030057024d0730239134810c0cb833
       devnode "^(ram|raw|loop|fd|md|dm-|sr|scd|st)[0-9]*"
       devnode "^hd[a-z]"
       devnode "^cciss.*"
}
```
Sie sollten immer Ihre überprüfen /etc/multipath.conf Datei für ältere Einstellungen, insbesondere im Abschnitt "Standardeinstellungen", die die Standardeinstellungen überschreiben könnte.

Die folgende Tabelle zeigt das kritische multipathd Parameter für ONTAP-LUNs und die erforderlichen Werte. Wenn ein Host mit LUNs anderer Anbieter verbunden ist und einer dieser Parameter außer Kraft gesetzt wird, müssen sie später in Abschnitt korrigiert werden multipath.conf Datei, die speziell für ONTAP LUNs gilt. Wenn dies nicht ausgeführt wird, funktionieren die ONTAP LUNs möglicherweise nicht wie erwartet. Diese Standardwerte sollten nur in Absprache mit NetApp und/oder einem Betriebssystemanbieter außer Kraft gesetzt werden und nur dann, wenn die Auswirkungen vollständig verstanden sind.

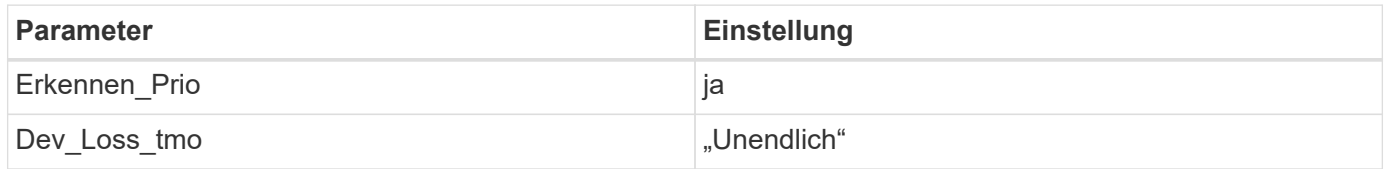

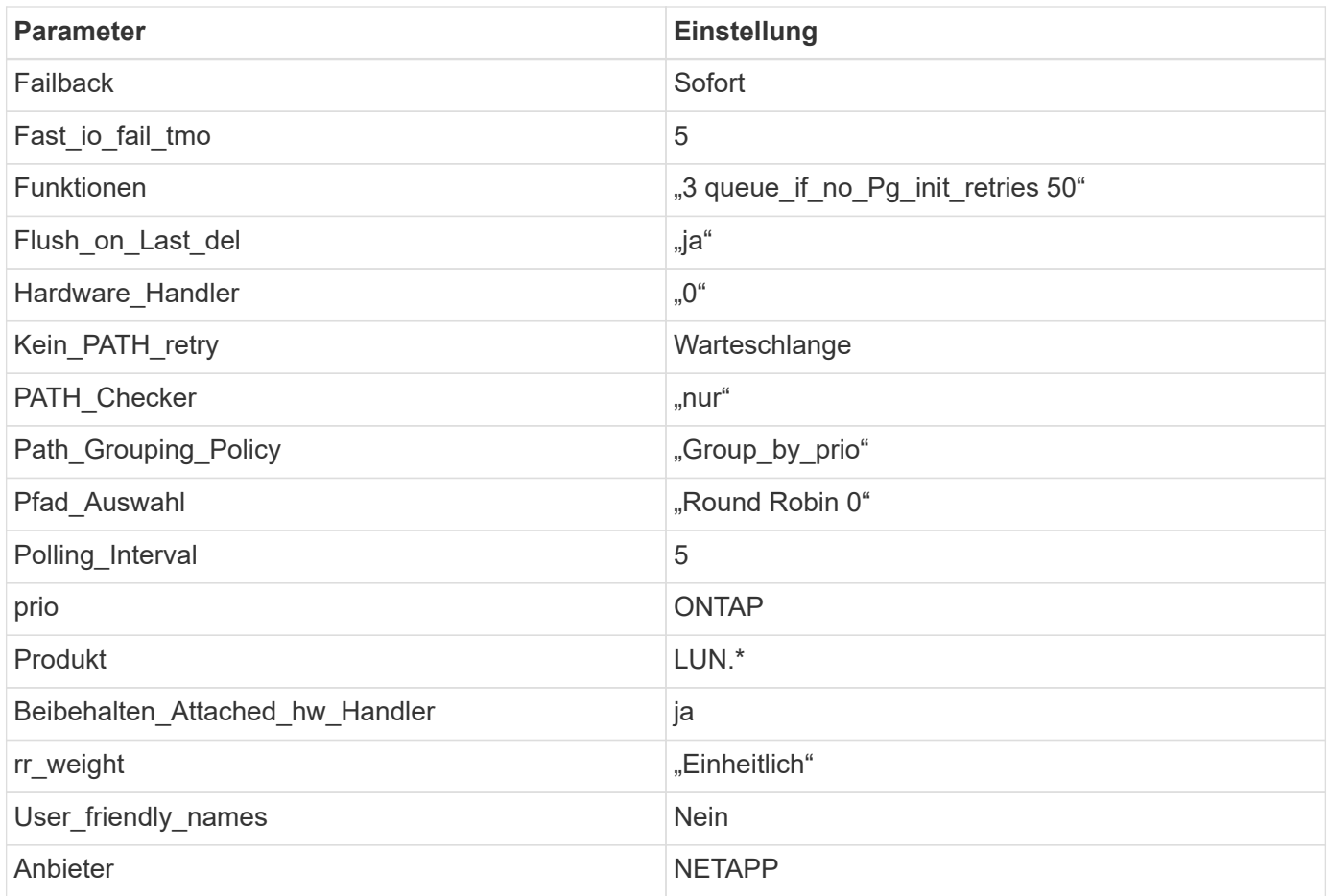

# **Beispiel**

Das folgende Beispiel zeigt, wie eine überhielte Standardeinstellung korrigiert wird. In diesem Fall die multipath.conf Datei definiert Werte für path\_checker Und no\_path\_retry Die nicht mit ONTAP LUNs kompatibel sind. Wenn sie nicht entfernt werden können, weil andere SAN-Arrays noch an den Host angeschlossen sind, können diese Parameter speziell für ONTAP-LUNs mit einem Device stanza korrigiert werden.

```
defaults {
  path checker readsector0
    no_path_retry fail
}
devices {
    device {
       vendor "NETAPP "
       product "LUN.*"
       no_path_retry queue
     path checker tur
    }
}
```
# **KVM-Einstellungen**

Sie können die empfohlenen Einstellungen verwenden, um Kernel-Based Virtual Machine (KVM) ebenfalls zu konfigurieren. Es sind keine Änderungen erforderlich, um KVM zu konfigurieren, da die LUN dem Hypervisor zugeordnet ist.

## **Bekannte Probleme**

Für CentOS (Red hat kompatibler Kernel) bekannte Probleme siehe ["Bekannte Probleme"](#page-541-0) Für Red hat Enterprise Linux (RHEL) 6.6.

# **Verwenden Sie CentOS 6.5 mit ONTAP**

Sie können die Konfigurationseinstellungen des ONTAP-SAN-Hosts verwenden, um CentOS 6.5 mit ONTAP als Ziel zu konfigurieren.

### **Installieren Sie die Linux Unified Host Utilities**

Das NetApp Linux Unified Host Utilities-Softwarepaket ist auf der erhältlich ["NetApp Support Website"](https://mysupport.netapp.com/site/products/all/details/hostutilities/downloads-tab/download/61343/7.1/downloads) In einer 32-Bit- und 64-Bit-.rpm-Datei. Wenn Sie nicht wissen, welche Datei für Ihre Konfiguration geeignet ist, verwenden Sie den ["NetApp Interoperabilitäts-Matrix-Tool"](https://mysupport.netapp.com/matrix/#welcome) Um zu überprüfen, welches Sie benötigen.

NetApp empfiehlt ausdrücklich die Installation der Linux Unified Host Utilities, dies ist jedoch nicht zwingend erforderlich. Die Dienstprogramme ändern keine Einstellungen auf Ihrem Linux-Host. Die Versorgungseinrichtungen verbessern das Management und unterstützen den NetApp Kunden-Support bei der Erfassung von Informationen zu Ihrer Konfiguration.

## **Was Sie benötigen**

Wenn Sie derzeit eine Version von Linux Unified Host Utilities installiert haben, sollten Sie sie aktualisieren oder Sie sollten sie entfernen und die folgenden Schritte verwenden, um die neueste Version zu installieren.

- 1. Laden Sie das Softwarepaket für 32 Bit oder 64 Bit Linux Unified Host Utilities von herunter ["NetApp](https://mysupport.netapp.com/site/products/all/details/hostutilities/downloads-tab/download/61343/7.1/downloads) [Support Website"](https://mysupport.netapp.com/site/products/all/details/hostutilities/downloads-tab/download/61343/7.1/downloads) Standort zu Ihrem Host.
- 2. Verwenden Sie den folgenden Befehl, um das Softwarepaket zu installieren:

```
rpm -ivh netapp linux unified host utilities-7-1.x86 64
```
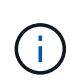

Sie können die in diesem Dokument angegebenen Konfigurationseinstellungen verwenden, um die mit verbundenen Cloud-Clients zu konfigurieren ["Cloud Volumes ONTAP"](https://docs.netapp.com/us-en/cloud-manager-cloud-volumes-ontap/index.html) Und ["Amazon](https://docs.netapp.com/us-en/cloud-manager-fsx-ontap/index.html) [FSX für ONTAP".](https://docs.netapp.com/us-en/cloud-manager-fsx-ontap/index.html)

### **SAN Toolkit**

Das Toolkit wird automatisch installiert, wenn Sie das NetApp Host Utilities-Paket installieren. Dieses Kit enthält die sanlun Dienstprogramm: Unterstützt Sie beim Management von LUNs und HBAs. Der sanlun Befehl gibt Informationen über die LUNs zurück, die Ihrem Host zugeordnet sind, Multipathing und Informationen zurück, die zum Erstellen von Initiatorgruppen erforderlich sind.

## **Beispiel**

Im folgenden Beispiel wird der verwendet sanlun lun show Befehl gibt LUN-Informationen zurück.

# sanlun lun show all

## Beispielausgabe:

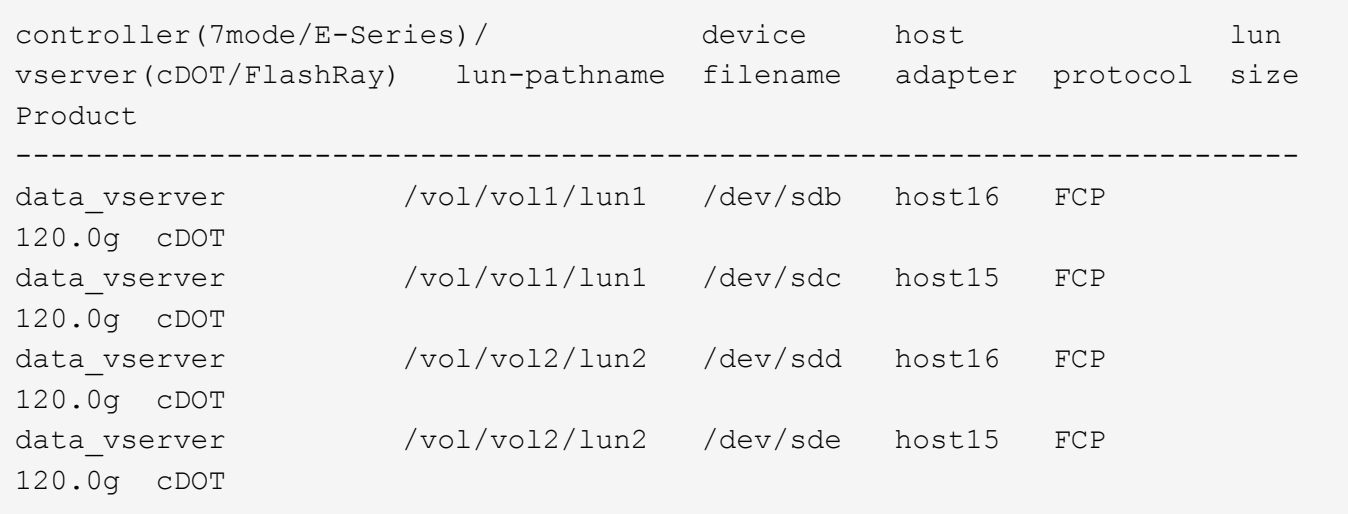

### **SAN wird gebootet**

## **Was Sie benötigen**

Wenn Sie sich für das Booten über SAN entscheiden, muss es von Ihrer Konfiguration unterstützt werden. Sie können das verwenden ["NetApp Interoperabilitäts-Matrix-Tool"](https://mysupport.netapp.com/matrix/imt.jsp?components=67197;&solution=1&isHWU&src=IMT) Um zu überprüfen, ob Ihr Betriebssystem, HBA, die HBA-Firmware und das HBA-Boot-BIOS sowie die ONTAP-Version unterstützt werden.

## **Schritte**

- 1. Ordnen Sie die SAN-Boot-LUN dem Host zu.
- 2. Vergewissern Sie sich, dass mehrere Pfade verfügbar sind.

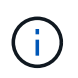

Mehrere Pfade sind verfügbar, nachdem das Host-Betriebssystem auf den Pfaden ausgeführt wurde.

3. Aktivieren Sie das SAN-Booten im Server-BIOS für die Ports, denen die SAN-Boot-LUN zugeordnet ist.

Informationen zum Aktivieren des HBA-BIOS finden Sie in der anbieterspezifischen Dokumentation.

4. Starten Sie den Host neu, um zu überprüfen, ob der Startvorgang erfolgreich war.

### **Multipathing**

Für CentOS 6.5 die /etc/multipath.conf Die Datei muss vorhanden sein, Sie müssen jedoch keine spezifischen Änderungen an der Datei vornehmen. CentOS 6.5 wird mit allen Einstellungen zusammengestellt, die zum Erkennen und korrekten Managen von ONTAP LUNs erforderlich sind.

So aktivieren Sie ALUA Handler:

### **Schritte**

1. Erstellen Sie ein Backup des initrd-Images.

2. Hängen Sie den folgenden Parameterwert an den Kernel an, damit ALUA und Non-ALUA funktionieren: rdloaddriver=scsi\_dh\_alua

```
kernel /vmlinuz-2.6.32-358.6.1.el6.x86_64 ro root=/dev/mapper/
vg_ibmx355021082-lv_root rd_NO_LUKS rd_LVM_LV=vg_ibmx355021082/ lv_root
LANG=en_US.UTF-8 rd_LVM_LV=vg_ibmx355021082/lv_swap rd_NO_MD
SYSFONT=latarcyrheb-sun16 crashkernel=auto KEYBOARDTYPE=pc KEYTABLE=us
rd_NO_DM rhgb quiet rdloaddriver=scsi_dh_alua
```
- 3. Verwenden Sie die mkinitrd Befehl zum Neuerstellen des initrd-Image. CentOS 6x und höher verwenden entweder: Der Befehl: mkinitrd -f /boot/ initrd-"uname -r".img uname -r`Oder den Befehl: `dracut -f
- 4. Starten Sie den Host neu.
- 5. Überprüfen Sie die Ausgabe des cat /proc/cmdline Befehl, um sicherzustellen, dass die Einstellung abgeschlossen ist.

Sie können das verwenden multipath -ll Überprüfen Sie mit dem Befehl die Einstellungen für Ihre ONTAP LUNs. Die folgenden Abschnitte enthalten ein Beispiel für eine Multipath-Ausgabe für eine LUN, die ASA- und nicht-ASA-Personas zugeordnet ist.

# **Alle SAN-Array-Konfigurationen**

In Konfigurationen mit allen SAN-Arrays (ASA) sind alle Pfade zu einer bestimmten LUN aktiv und optimiert. Dies verbessert die Performance, da I/O-Operationen über alle Pfade gleichzeitig ausgeführt werden können.

## **Beispiel**

Im folgenden Beispiel wird die richtige Ausgabe für eine ONTAP LUN angezeigt:

```
# multipath -ll
3600a0980383034466b2b4a3775474859 dm-3 NETAPP,LUN C-Mode
size=20G features='4 queue_if_no_path pg_init_retries 50
retain attached hw handle' hwhandler='1 alua' wp=rw
|-+- policy='round-robin 0' prio=50 status=active
|- 1:0:8:1 sdb 8:16 active ready running
|- 2:0:8:1 sdd 8:48 active ready running
|- 1:0:9:1 sdc 8:32 active ready running
|- 2:0:9:1 sde 8:64 active ready running
```
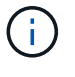

Verwenden Sie keine unverhältnismäßig hohe Anzahl von Pfaden zu einer einzelnen LUN. Es sollten nicht mehr als vier Pfade erforderlich sein. Mehr als acht Pfade können bei Storage-Ausfällen zu Pfadproblemen führen.

## **Konfigurationen ohne ASA**

Für Konfigurationen ohne ASA sollten zwei Gruppen von Pfaden mit unterschiedlichen Prioritäten vorhanden sein. Die Pfade mit den höheren Prioritäten sind aktiv/optimiert, was bedeutet, dass sie vom Controller

gewartet werden, wo sich das Aggregat befindet. Die Pfade mit den niedrigeren Prioritäten sind aktiv, werden aber nicht optimiert, da sie von einem anderen Controller bereitgestellt werden. Die nicht optimierten Pfade werden nur verwendet, wenn keine optimierten Pfade verfügbar sind.

# **Beispiel**

Im folgenden Beispiel wird die richtige Ausgabe für eine ONTAP-LUN mit zwei aktiv/optimierten Pfaden und zwei aktiv/nicht optimierten Pfaden angezeigt:

```
# multipath -ll
3600a0980383034466b2b4a3775474859 dm-3 NETAPP,LUN C-Mode
size=20G features='4 queue if no path pg init retries 50
retain attached hw handle' hwhandler='1 alua' wp=rw
|-+- policy='round-robin 0' prio=50 status=active
| |- 1:0:8:1 sdb 8:16 active ready running
| `- 2:0:8:1 sdd 8:48 active ready running
`-+- policy='round-robin 0' prio=10 status=enabled
    |- 1:0:9:1 sdc 8:32 active ready running
    `- 2:0:9:1 sde 8:64 active ready running
```
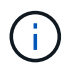

Verwenden Sie keine unverhältnismäßig hohe Anzahl von Pfaden zu einer einzelnen LUN. Es sollten nicht mehr als vier Pfade erforderlich sein. Mehr als acht Pfade können bei Storage-Ausfällen zu Pfadproblemen führen.

### **Empfohlene Einstellungen**

Das CentOS 6.5 Betriebssystem wird kompiliert, um ONTAP-LUNs zu erkennen und automatisch alle Konfigurationsparameter sowohl für ASA als auch für nicht-ASA-Konfiguration korrekt einzustellen.

Der multipath.conf Es muss eine Datei vorhanden sein, damit der Multipath-Daemon gestartet werden kann. Sie können jedoch eine leere Zero-Byte-Datei mit dem folgenden Befehl erstellen:

touch /etc/multipath.conf

Wenn Sie diese Datei zum ersten Mal erstellen, müssen Sie möglicherweise die Multipath-Services aktivieren und starten:

```
# systemctl enable multipathd
# systemctl start multipathd
```
- Es ist nicht erforderlich, dem direkt etwas hinzuzufügen multipath.conf Datei, es sei denn, Sie haben Geräte, die Sie nicht von Multipath verwalten möchten, oder Sie haben bereits vorhandene Einstellungen, die die Standardeinstellungen überschreiben.
- Um unerwünschte Geräte auszuschließen, fügen Sie die folgende Syntax zum hinzu multipath.conf Datei .

```
blacklist {
           wwid <DevId>
           devnode "^(ram|raw|loop|fd|md|dm-|sr|scd|st)[0-9]*"
           devnode "^hd[a-z]"
           devnode "^cciss.*"
}
```
Ersetzen Sie den <DevId> Mit dem WWID Zeichenfolge des Geräts, das Sie ausschließen möchten.

# **Beispiel**

In diesem Beispiel werden wir die WWID eines Geräts ermitteln und dem hinzufügen multipath.conf Datei:

# **Schritte**

a. Führen Sie den folgenden Befehl aus, um die WWID zu bestimmen:

```
# /lib/udev/scsi_id -gud /dev/sda
360030057024d0730239134810c0cb833
```
sda Ist die lokale SCSI-Festplatte, die wir zur Blacklist hinzufügen müssen.

b. Fügen Sie die hinzu WWID Zur schwarzen Liste stanza in /etc/multipath.conf:

```
blacklist {
       wwid 360030057024d0730239134810c0cb833
       devnode "^(ram|raw|loop|fd|md|dm-|sr|scd|st)[0-9]*"
       devnode "^hd[a-z]"
       devnode "^cciss.*"
}
```
Sie sollten immer Ihre überprüfen /etc/multipath.conf Datei für ältere Einstellungen, insbesondere im Abschnitt "Standardeinstellungen", die die Standardeinstellungen überschreiben könnte.

Die folgende Tabelle zeigt das kritische multipathd Parameter für ONTAP-LUNs und die erforderlichen Werte. Wenn ein Host mit LUNs anderer Anbieter verbunden ist und einer dieser Parameter außer Kraft gesetzt wird, müssen sie später in Abschnitt korrigiert werden multipath.conf Datei, die speziell für ONTAP LUNs gilt. Wenn dies nicht ausgeführt wird, funktionieren die ONTAP LUNs möglicherweise nicht wie erwartet. Diese Standardwerte sollten nur in Absprache mit NetApp und/oder einem Betriebssystemanbieter außer Kraft gesetzt werden und nur dann, wenn die Auswirkungen vollständig verstanden sind.

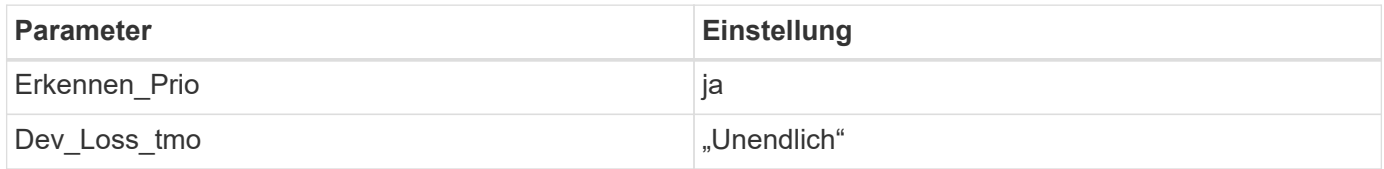

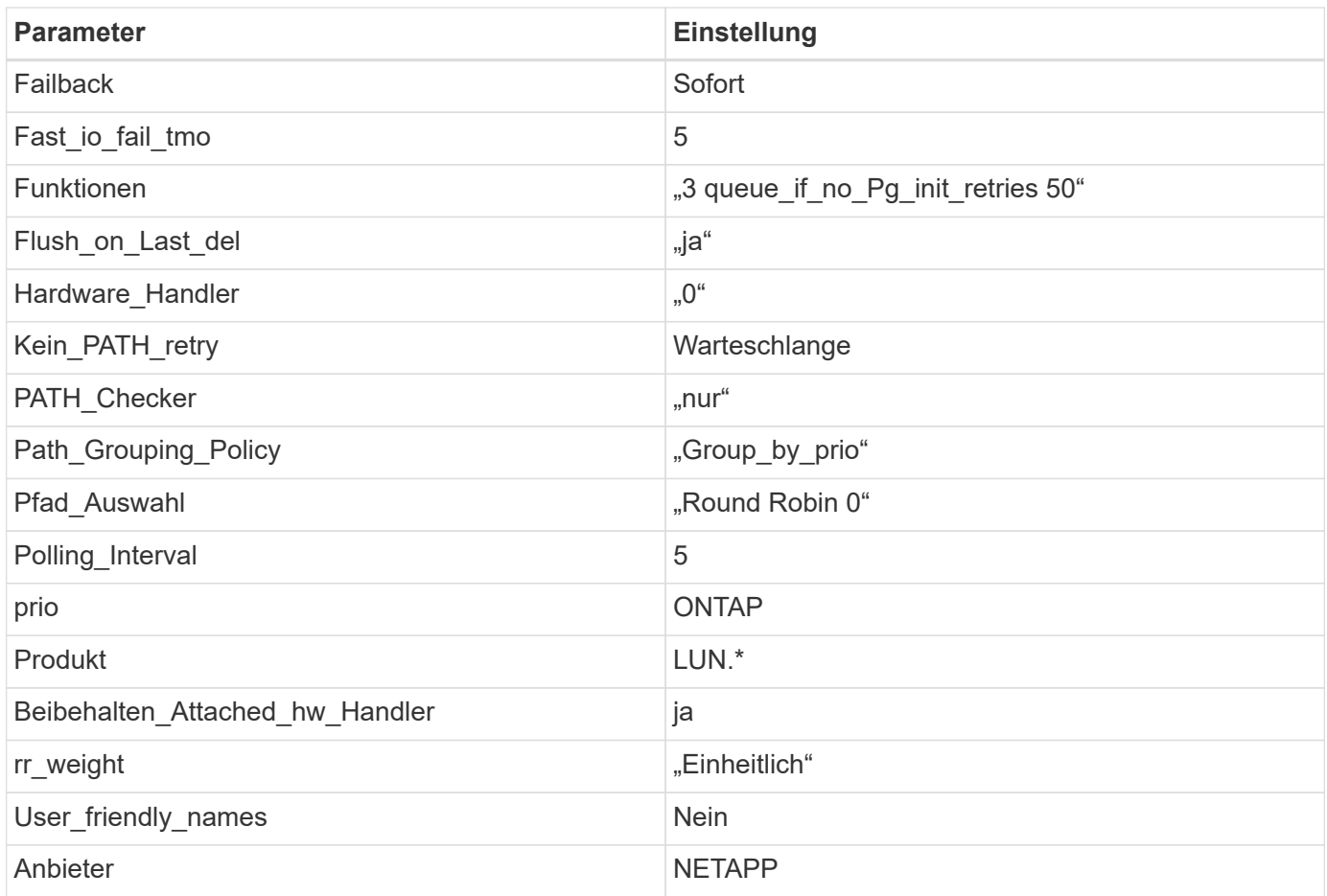

# **Beispiel**

Das folgende Beispiel zeigt, wie eine überhielte Standardeinstellung korrigiert wird. In diesem Fall die multipath.conf Datei definiert Werte für path\_checker Und no\_path\_retry Die nicht mit ONTAP LUNs kompatibel sind. Wenn sie nicht entfernt werden können, weil andere SAN-Arrays noch an den Host angeschlossen sind, können diese Parameter speziell für ONTAP-LUNs mit einem Device stanza korrigiert werden.

```
defaults {
  path checker readsector0
    no_path_retry fail
}
devices {
    device {
       vendor "NETAPP "
       product "LUN.*"
       no_path_retry queue
     path checker tur
    }
}
```
# **KVM-Einstellungen**

Sie können die empfohlenen Einstellungen verwenden, um Kernel-Based Virtual Machine (KVM) ebenfalls zu konfigurieren. Es sind keine Änderungen erforderlich, um KVM zu konfigurieren, da die LUN dem Hypervisor zugeordnet ist.

## **Bekannte Probleme**

Für CentOS (Red hat kompatibler Kernel) bekannte Probleme siehe ["Bekannte Probleme"](#page-548-0) Für Red hat Enterprise Linux (RHEL) 6.5.

# **Verwenden Sie CentOS 6.4 mit ONTAP**

Sie können die Konfigurationseinstellungen des ONTAP-SAN-Hosts verwenden, um CentOS 6.4 mit ONTAP als Ziel zu konfigurieren.

### **Installieren Sie die Linux Unified Host Utilities**

Das NetApp Linux Unified Host Utilities-Softwarepaket ist auf der erhältlich ["NetApp Support Website"](https://mysupport.netapp.com/site/products/all/details/hostutilities/downloads-tab/download/61343/7.1/downloads) In einer 32-Bit- und 64-Bit-.rpm-Datei. Wenn Sie nicht wissen, welche Datei für Ihre Konfiguration geeignet ist, verwenden Sie den ["NetApp Interoperabilitäts-Matrix-Tool"](https://mysupport.netapp.com/matrix/#welcome) Um zu überprüfen, welches Sie benötigen.

NetApp empfiehlt ausdrücklich die Installation der Linux Unified Host Utilities, dies ist jedoch nicht zwingend erforderlich. Die Dienstprogramme ändern keine Einstellungen auf Ihrem Linux-Host. Die Versorgungseinrichtungen verbessern das Management und unterstützen den NetApp Kunden-Support bei der Erfassung von Informationen zu Ihrer Konfiguration.

## **Was Sie benötigen**

Wenn Sie derzeit eine Version von Linux Unified Host Utilities installiert haben, sollten Sie sie aktualisieren oder Sie sollten sie entfernen und die folgenden Schritte verwenden, um die neueste Version zu installieren.

- 1. Laden Sie das Softwarepaket für 32 Bit oder 64 Bit Linux Unified Host Utilities von herunter ["NetApp](https://mysupport.netapp.com/site/products/all/details/hostutilities/downloads-tab/download/61343/7.1/downloads) [Support Website"](https://mysupport.netapp.com/site/products/all/details/hostutilities/downloads-tab/download/61343/7.1/downloads) Standort zu Ihrem Host.
- 2. Verwenden Sie den folgenden Befehl, um das Softwarepaket zu installieren:

```
rpm -ivh netapp linux unified host utilities-7-1.x86 64
```
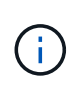

Sie können die in diesem Dokument angegebenen Konfigurationseinstellungen verwenden, um die mit verbundenen Cloud-Clients zu konfigurieren ["Cloud Volumes ONTAP"](https://docs.netapp.com/us-en/cloud-manager-cloud-volumes-ontap/index.html) Und ["Amazon](https://docs.netapp.com/us-en/cloud-manager-fsx-ontap/index.html) [FSX für ONTAP".](https://docs.netapp.com/us-en/cloud-manager-fsx-ontap/index.html)

### **SAN Toolkit**

Das Toolkit wird automatisch installiert, wenn Sie das NetApp Host Utilities-Paket installieren. Dieses Kit enthält die sanlun Dienstprogramm: Unterstützt Sie beim Management von LUNs und HBAs. Der sanlun Befehl gibt Informationen über die LUNs zurück, die Ihrem Host zugeordnet sind, Multipathing und Informationen zurück, die zum Erstellen von Initiatorgruppen erforderlich sind.

### **Beispiel**

Im folgenden Beispiel wird der verwendet sanlun lun show Befehl gibt LUN-Informationen zurück.

# sanlun lun show all

## Beispielausgabe:

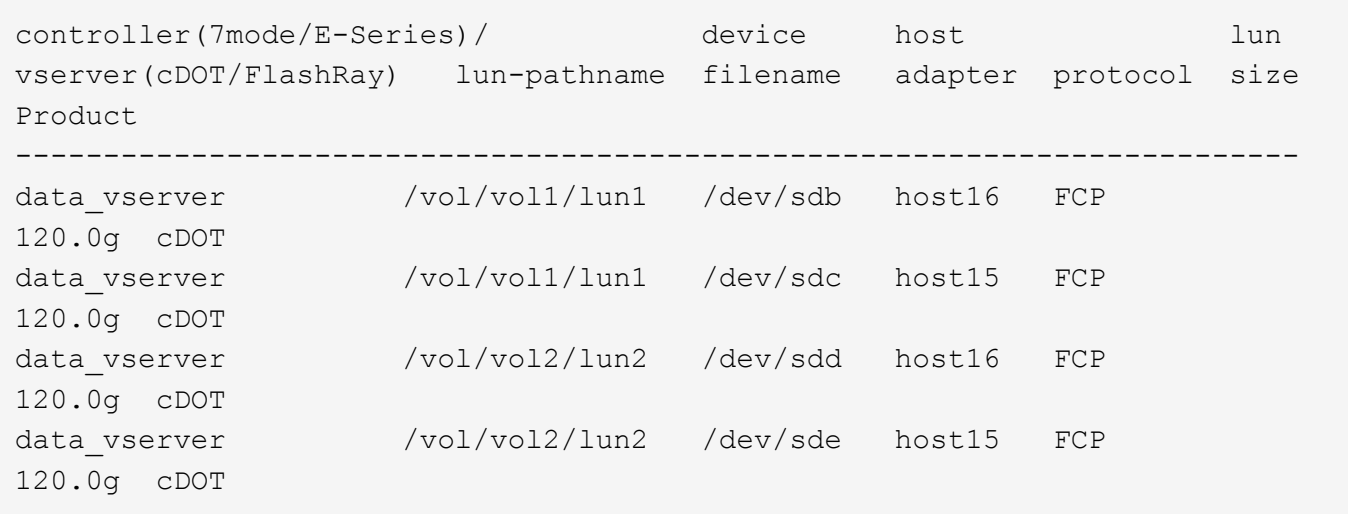

### **SAN wird gebootet**

## **Was Sie benötigen**

Wenn Sie sich für das Booten über SAN entscheiden, muss es von Ihrer Konfiguration unterstützt werden. Sie können das verwenden ["NetApp Interoperabilitäts-Matrix-Tool"](https://mysupport.netapp.com/matrix/imt.jsp?components=63797;&solution=1&isHWU&src=IMT) Um zu überprüfen, ob Ihr Betriebssystem, HBA, die HBA-Firmware und das HBA-Boot-BIOS sowie die ONTAP-Version unterstützt werden.

## **Schritte**

- 1. Ordnen Sie die SAN-Boot-LUN dem Host zu.
- 2. Vergewissern Sie sich, dass mehrere Pfade verfügbar sind.

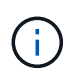

Mehrere Pfade sind verfügbar, nachdem das Host-Betriebssystem auf den Pfaden ausgeführt wurde.

3. Aktivieren Sie das SAN-Booten im Server-BIOS für die Ports, denen die SAN-Boot-LUN zugeordnet ist.

Informationen zum Aktivieren des HBA-BIOS finden Sie in der anbieterspezifischen Dokumentation.

4. Starten Sie den Host neu, um zu überprüfen, ob der Startvorgang erfolgreich war.

### **Multipathing**

Für CentOS 6.4 die /etc/multipath.conf Die Datei muss vorhanden sein, Sie müssen jedoch keine spezifischen Änderungen an der Datei vornehmen. CentOS 6.4 wird mit allen Einstellungen zusammengestellt, die zum Erkennen und korrekten Managen von ONTAP LUNs erforderlich sind.

So aktivieren Sie ALUA Handler:

### **Schritte**

1. Erstellen Sie ein Backup des initrd-Images.

2. Hängen Sie den folgenden Parameterwert an den Kernel an, damit ALUA und Non-ALUA funktionieren: rdloaddriver=scsi\_dh\_alua

```
kernel /vmlinuz-2.6.32-358.6.1.el6.x86_64 ro root=/dev/mapper/
vg_ibmx355021082-lv_root rd_NO_LUKS rd_LVM_LV=vg_ibmx355021082/ lv_root
LANG=en_US.UTF-8 rd_LVM_LV=vg_ibmx355021082/lv_swap rd_NO_MD
SYSFONT=latarcyrheb-sun16 crashkernel=auto KEYBOARDTYPE=pc KEYTABLE=us
rd_NO_DM rhgb quiet rdloaddriver=scsi_dh_alua
```
- 3. Verwenden Sie die mkinitrd Befehl zum Neuerstellen des initrd-Image. CentOS 6x und höher verwenden entweder: Der Befehl: mkinitrd -f /boot/ initrd-"uname -r".img uname -r`Oder den Befehl: `dracut -f
- 4. Starten Sie den Host neu.
- 5. Überprüfen Sie die Ausgabe des cat /proc/cmdline Befehl, um sicherzustellen, dass die Einstellung abgeschlossen ist.

Sie können das verwenden multipath -ll Überprüfen Sie mit dem Befehl die Einstellungen für Ihre ONTAP LUNs. Die folgenden Abschnitte enthalten ein Beispiel für eine Multipath-Ausgabe für eine LUN, die ASA- und nicht-ASA-Personas zugeordnet ist.

# **Alle SAN-Array-Konfigurationen**

In Konfigurationen mit allen SAN-Arrays (ASA) sind alle Pfade zu einer bestimmten LUN aktiv und optimiert. Dies verbessert die Performance, da I/O-Operationen über alle Pfade gleichzeitig ausgeführt werden können.

## **Beispiel**

Im folgenden Beispiel wird die richtige Ausgabe für eine ONTAP LUN angezeigt:

```
# multipath -ll
3600a0980383034466b2b4a3775474859 dm-3 NETAPP,LUN C-Mode
size=20G features='4 queue_if_no_path pg_init_retries 50
retain attached hw handle' hwhandler='1 alua' wp=rw
|-+- policy='round-robin 0' prio=50 status=active
|- 1:0:8:1 sdb 8:16 active ready running
|- 2:0:8:1 sdd 8:48 active ready running
|- 1:0:9:1 sdc 8:32 active ready running
|- 2:0:9:1 sde 8:64 active ready running
```
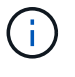

Verwenden Sie keine unverhältnismäßig hohe Anzahl von Pfaden zu einer einzelnen LUN. Es sollten nicht mehr als vier Pfade erforderlich sein. Mehr als acht Pfade können bei Storage-Ausfällen zu Pfadproblemen führen.

## **Konfigurationen ohne ASA**

Für Konfigurationen ohne ASA sollten zwei Gruppen von Pfaden mit unterschiedlichen Prioritäten vorhanden sein. Die Pfade mit den höheren Prioritäten sind aktiv/optimiert, was bedeutet, dass sie vom Controller

gewartet werden, wo sich das Aggregat befindet. Die Pfade mit den niedrigeren Prioritäten sind aktiv, werden aber nicht optimiert, da sie von einem anderen Controller bereitgestellt werden. Die nicht optimierten Pfade werden nur verwendet, wenn keine optimierten Pfade verfügbar sind.

# **Beispiel**

Im folgenden Beispiel wird die richtige Ausgabe für eine ONTAP-LUN mit zwei aktiv/optimierten Pfaden und zwei aktiv/nicht optimierten Pfaden angezeigt:

```
# multipath -ll
3600a0980383034466b2b4a3775474859 dm-3 NETAPP,LUN C-Mode
size=20G features='4 queue if no path pg init retries 50
retain attached hw handle' hwhandler='1 alua' wp=rw
|-+- policy='round-robin 0' prio=50 status=active
| |- 1:0:8:1 sdb 8:16 active ready running
| `- 2:0:8:1 sdd 8:48 active ready running
`-+- policy='round-robin 0' prio=10 status=enabled
    |- 1:0:9:1 sdc 8:32 active ready running
    `- 2:0:9:1 sde 8:64 active ready running
```
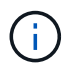

Verwenden Sie keine unverhältnismäßig hohe Anzahl von Pfaden zu einer einzelnen LUN. Es sollten nicht mehr als vier Pfade erforderlich sein. Mehr als acht Pfade können bei Storage-Ausfällen zu Pfadproblemen führen.

### **Empfohlene Einstellungen**

Das CentOS 6.4 Betriebssystem wird kompiliert, um ONTAP-LUNs zu erkennen und automatisch alle Konfigurationsparameter sowohl für ASA als auch für nicht-ASA-Konfiguration korrekt einzustellen.

Der multipath.conf Es muss eine Datei vorhanden sein, damit der Multipath-Daemon gestartet werden kann. Sie können jedoch eine leere Zero-Byte-Datei mit dem folgenden Befehl erstellen:

touch /etc/multipath.conf

Wenn Sie diese Datei zum ersten Mal erstellen, müssen Sie möglicherweise die Multipath-Services aktivieren und starten:

```
# systemctl enable multipathd
# systemctl start multipathd
```
- Es ist nicht erforderlich, dem direkt etwas hinzuzufügen multipath.conf Datei, es sei denn, Sie haben Geräte, die Sie nicht von Multipath verwalten möchten, oder Sie haben bereits vorhandene Einstellungen, die die Standardeinstellungen überschreiben.
- Um unerwünschte Geräte auszuschließen, fügen Sie die folgende Syntax zum hinzu multipath.conf Datei .
```
blacklist {
           wwid <DevId>
           devnode "^(ram|raw|loop|fd|md|dm-|sr|scd|st)[0-9]*"
           devnode "^hd[a-z]"
           devnode "^cciss.*"
}
```
Ersetzen Sie den <DevId> Mit dem WWID Zeichenfolge des Geräts, das Sie ausschließen möchten.

# **Beispiel**

In diesem Beispiel werden wir die WWID eines Geräts ermitteln und dem hinzufügen multipath.conf Datei:

# **Schritte**

a. Führen Sie den folgenden Befehl aus, um die WWID zu bestimmen:

```
# /lib/udev/scsi_id -gud /dev/sda
360030057024d0730239134810c0cb833
```
sda Ist die lokale SCSI-Festplatte, die wir zur Blacklist hinzufügen müssen.

b. Fügen Sie die hinzu WWID Zur schwarzen Liste stanza in /etc/multipath.conf:

```
blacklist {
       wwid 360030057024d0730239134810c0cb833
       devnode "^(ram|raw|loop|fd|md|dm-|sr|scd|st)[0-9]*"
       devnode "^hd[a-z]"
       devnode "^cciss.*"
}
```
Sie sollten immer Ihre überprüfen /etc/multipath.conf Datei für ältere Einstellungen, insbesondere im Abschnitt "Standardeinstellungen", die die Standardeinstellungen überschreiben könnte.

Die folgende Tabelle zeigt das kritische multipathd Parameter für ONTAP-LUNs und die erforderlichen Werte. Wenn ein Host mit LUNs anderer Anbieter verbunden ist und einer dieser Parameter außer Kraft gesetzt wird, müssen sie später in Abschnitt korrigiert werden multipath.conf Datei, die speziell für ONTAP LUNs gilt. Wenn dies nicht ausgeführt wird, funktionieren die ONTAP LUNs möglicherweise nicht wie erwartet. Diese Standardwerte sollten nur in Absprache mit NetApp und/oder einem Betriebssystemanbieter außer Kraft gesetzt werden und nur dann, wenn die Auswirkungen vollständig verstanden sind.

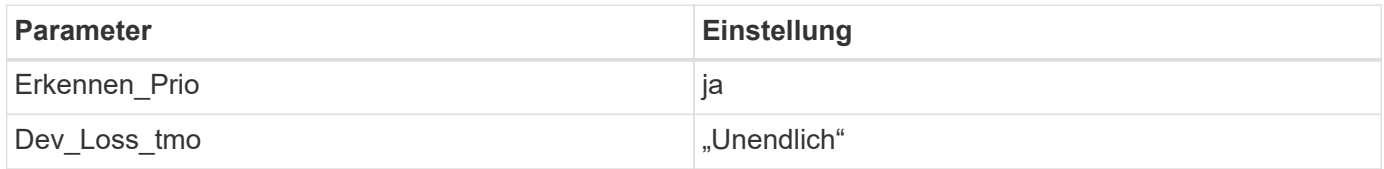

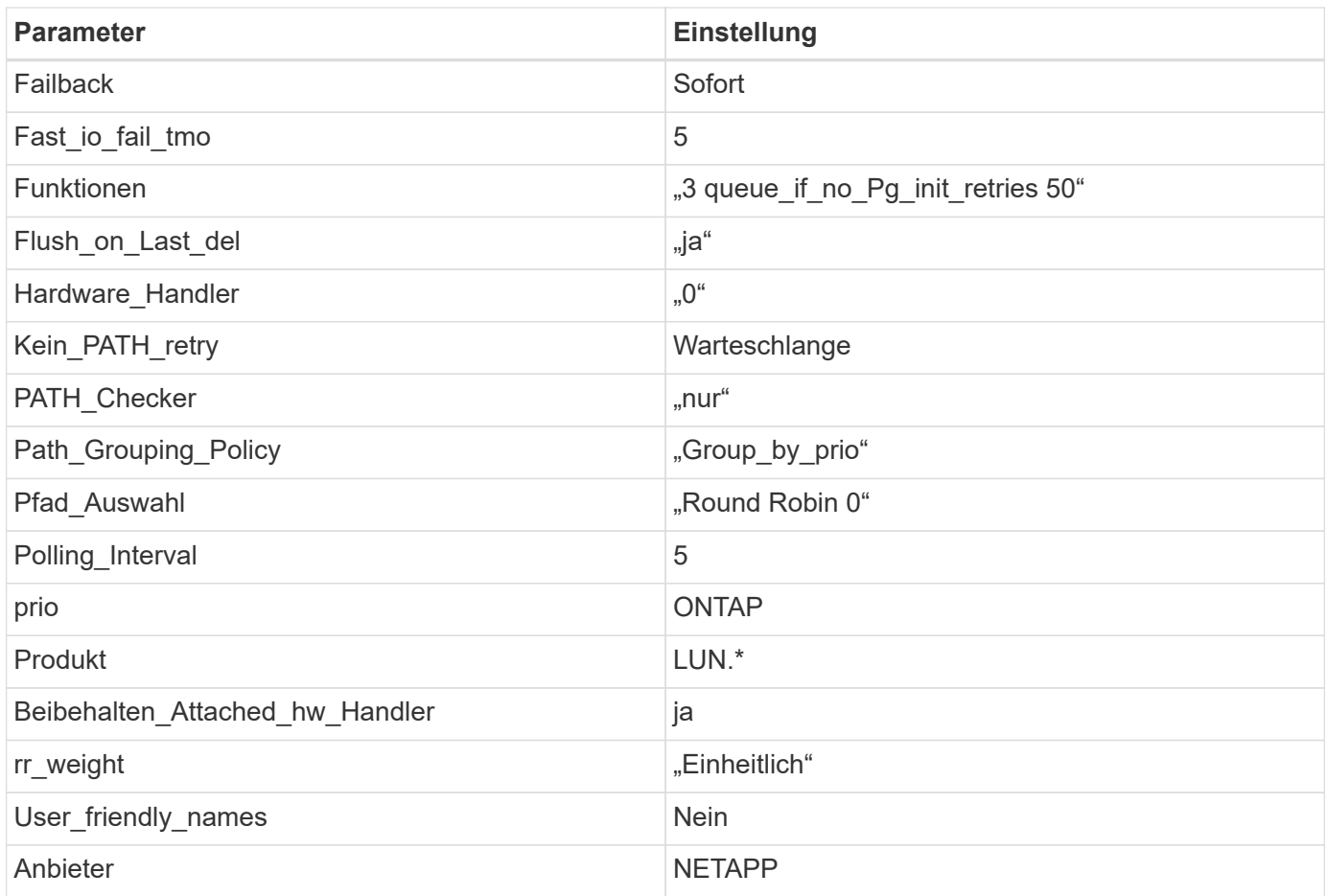

# **Beispiel**

Das folgende Beispiel zeigt, wie eine überhielte Standardeinstellung korrigiert wird. In diesem Fall die multipath.conf Datei definiert Werte für path\_checker Und no\_path\_retry Die nicht mit ONTAP LUNs kompatibel sind. Wenn sie nicht entfernt werden können, weil andere SAN-Arrays noch an den Host angeschlossen sind, können diese Parameter speziell für ONTAP-LUNs mit einem Device stanza korrigiert werden.

```
defaults {
  path checker readsector0
    no_path_retry fail
}
devices {
    device {
       vendor "NETAPP "
       product "LUN.*"
       no_path_retry queue
     path checker tur
    }
}
```
# **KVM-Einstellungen**

Sie können die empfohlenen Einstellungen verwenden, um Kernel-Based Virtual Machine (KVM) ebenfalls zu konfigurieren. Es sind keine Änderungen erforderlich, um KVM zu konfigurieren, da die LUN dem Hypervisor zugeordnet ist.

# **Bekannte Probleme**

Für CentOS (Red hat kompatibler Kernel) bekannte Probleme siehe ["Bekannte Probleme"](#page-555-0) Für Red hat Enterprise Linux (RHEL) 6.4.

# **Citrix**

# **Verwenden Sie Citrix Hypervisor mit ONTAP**

Sie können die Konfigurationseinstellungen des ONTAP-SAN-Hosts für die Betriebssystemversionen der Citrix Hypervisor 8-Serie mit FC-, FCoE- und iSCSI-Protokollen konfigurieren.

# **SAN wird gebootet**

# **Was Sie benötigen**

Wenn Sie sich für das Booten über SAN entscheiden, muss es von Ihrer Konfiguration unterstützt werden. Sie können das verwenden ["NetApp Interoperabilitäts-Matrix-Tool"](https://mysupport.netapp.com/matrix/imt.jsp?components=91241;&solution=236&isHWU&src=IMT) Um zu überprüfen, ob Ihr Betriebssystem, HBA, die HBA-Firmware und das HBA-Boot-BIOS sowie die ONTAP-Version unterstützt werden.

### **Schritte**

- 1. Ordnen Sie die SAN-Boot-LUN dem Host zu.
- 2. Vergewissern Sie sich, dass mehrere Pfade verfügbar sind.

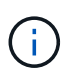

Mehrere Pfade sind verfügbar, nachdem das Host-Betriebssystem auf den Pfaden ausgeführt wurde.

3. Aktivieren Sie das SAN-Booten im Server-BIOS für die Ports, denen die SAN-Boot-LUN zugeordnet ist.

Informationen zum Aktivieren des HBA-BIOS finden Sie in der anbieterspezifischen Dokumentation.

4. Starten Sie den Host neu, um zu überprüfen, ob der Startvorgang erfolgreich war.

# **Multipathing**

Für Citrix Hypervisor (CH) 8.x der /etc/multipath.conf Die Datei muss vorhanden sein, Sie müssen jedoch keine spezifischen Änderungen an der Datei vornehmen. CH 8.x wird mit allen Einstellungen zusammengestellt, die zum Erkennen und korrekten Managen von ONTAP LUNs erforderlich sind. Sie können das verwenden /sbin/mpathutil Status Befehl zum Überprüfen der Einstellungen für Ihre ONTAP-LUNs. Die folgenden Abschnitte enthalten ein Beispiel für eine Multipath-Ausgabe für eine LUN, die ASA-Personas zugeordnet ist.

### **Konfiguration von All-SAN-Arrays (ASA**

Für die gesamte SAN Array-(ASA-)Konfiguration sollte eine Gruppe von Pfaden mit einzelnen Prioritäten vorhanden sein. Alle Pfade sind aktiv/optimiert, was bedeutet, dass sie vom Controller gewartet werden und I/O wird an alle aktiven Pfade gesendet.

### **Beispiel**

Im folgenden Beispiel wird die richtige Ausgabe für eine ONTAP-LUN mit vier aktiv/optimierten Pfaden angezeigt:

```
# mpathutil status
3600a09803830344674244a357579386a dm-13 NETAPP ,LUN C-Mode
size=30G features='4 queue if no path pg_init_retries 50
retain attached hw handle' hwhandler='1 alua' wp=rw
policy='service-time 0' prio=50 status=active
    |- 11:0:7:1 sdfi 130:64 active ready running
    |- 11:0:9:1 sdiy 8:288 active ready running
    |- 11:0:10:1 sdml 69:464 active ready running
    |- 11:0:11:1 sdpt 131:304 active ready running
```
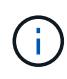

Verwenden Sie keine unverhältnismäßig hohe Anzahl von Pfaden zu einer einzelnen LUN. Es sollten nicht mehr als 4 Pfade erforderlich sein. Mehr als 8 Pfade können bei Storage-Ausfällen zu Pfadproblemen führen.

### **Nicht-ASA-Konfiguration**

Für eine nicht-ASA-Konfiguration sollte es zwei Gruppen von Pfaden mit unterschiedlichen Prioritäten geben. Die Pfade mit den höheren Prioritäten sind aktiv/optimiert, was bedeutet, dass sie vom Controller gewartet werden, wo sich das Aggregat befindet. Die Pfade mit den niedrigeren Prioritäten sind aktiv, werden aber nicht optimiert, da sie von einem anderen Controller bereitgestellt werden. Die nicht optimierten Pfade werden nur verwendet, wenn keine optimierten Pfade verfügbar sind.

### **Beispiel**

Im folgenden Beispiel wird die richtige Ausgabe für eine ONTAP-LUN mit zwei aktiv/optimierten Pfaden und zwei aktiv/nicht optimierten Pfaden angezeigt:

```
# mpathutil status
3600a09803830344674244a357579386a dm-13 NETAPP ,LUN C-Mode
size=30G features='4 queue if no path pg_init_retries 50
retain attached hw handle' hwhandler='1 alua' wp=rw
|-+- policy='service-time 0' prio=50 status=active
 |- 1:0:0:11 sde 8:64 active ready running
-12:0:8:11 sdua 66:544 active ready running
`-+- policy='service-time 0' prio=10 status=enabled
     |- 1:0:9:11 sddo 71:96 active ready running
     `- 12:0:26:11 sdyt 129:720 active ready running
```
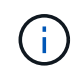

Verwenden Sie keine unverhältnismäßig hohe Anzahl von Pfaden zu einer einzelnen LUN. Es sollten nicht mehr als vier Pfade erforderlich sein. Mehr als acht Pfade können bei Storage-Ausfällen zu Pfadproblemen führen.

# **Empfohlene Einstellungen**

Das Betriebssystem Citrix Hypervisor 8.x wird mit allen Einstellungen kompiliert, die erforderlich sind, um ONTAP-LUNs zu erkennen und richtig zu verwalten. Für Citrix Hypervisor 8.x, eine leere Nullen /etc/multipath.conf Die Datei muss vorhanden sein, Sie müssen jedoch keine spezifischen Änderungen an der Datei vornehmen.

Aktivieren Sie den Host Multipath Service über das **XenCenter Management Portal** und überprüfen Sie, ob der Multipath-Dienst aktiviert ist und ausgeführt wird.

```
# systemct1 status multipathd
multipathd.service - Device-Mapper Multipath Device Controller
    Loaded: load (/usr/lib/systemd/system/multipathd.service; enabled;
vendor preset: enabled)
  Drop-In: /etc/systemd/system/multipathd.service.d
               slice.config
    Active: active (running) since Fri YYYY-MM-DD 00:00:26 IST; 1 month 9
days ago
Main PID: 3789 (multipathd)
    CGroup: /control.slice/multipathd.service
              3789 /sbin/multipathd
```
Es besteht keine Anforderung, dem Inhalt hinzuzufügen /etc/multipath.conf Datei, es sei denn, Sie haben Geräte, die Sie nicht von Multipath verwalten möchten, oder Sie haben bereits vorhandene Einstellungen, die die Standardeinstellungen überschreiben. Sie können der Multipath.conf-Datei die folgende Syntax hinzufügen, um unerwünschte Geräte auszuschließen.

```
# cat /etc/multipath.conf
blacklist {
       wwid <DevId>
       devnode "^(ram|raw|loop|fd|md|dm-|sr|scd|st)[0-9]*"
       devnode "^hd[a-z]"
       devnode "^cciss.*"
}
```
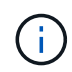

Ersetzen Sie **<Devid>** durch die WWID-Zeichenfolge des Geräts, das Sie ausschließen möchten.

### **Beispiel**

In diesem Beispiel für Citrix Hypervisor 8.x, sda Ist die lokale SCSI Festplatte, die wir zur Blacklist hinzufügen müssen.

1. Führen Sie den folgenden Befehl aus, um die WWID zu bestimmen:

```
# lib/udev/scsi_id -gud /dev/sda
3600a098038303458772450714535317a
```
2. Fügen Sie diese WWID der schwarzen Liste Stanza im hinzu /etc/multipath.conf:

```
#cat /etc/multipath.conf
blacklist {
    wwid 3600a098038303458772450714535317a
    devnode "^(ram|raw|loop|fd|md|dm-|sr|scd|st)[0-9*]"
    devnode "^hd[a-z]"
    devnode "^cciss.*"
}
```
Beachten Sie die Laufzeitkonfiguration des Multipath-Parameters mithilfe des \$multipathd show config Befehl. Sie sollten die ausgeführte Konfiguration immer auf ältere Einstellungen überprüfen, die möglicherweise die Standardeinstellungen überschreiben, insbesondere im Abschnitt "Standardeinstellungen".

Die folgende Tabelle zeigt die kritischen **multipathd** Parameter für ONTAP LUNs und die erforderlichen Werte. Wenn ein Host mit LUNs von anderen Anbietern verbunden ist und einer dieser Parameter außer Kraft gesetzt wird, müssen sie später in **Multipath.conf** korrigiert werden, die sich speziell auf ONTAP LUNs beziehen. Wenn dies nicht ausgeführt wird, funktionieren die ONTAP LUNs möglicherweise nicht wie erwartet. Die folgenden Standardeinstellungen sollten nur in Absprache mit NetApp und/oder dem OS-Anbieter außer Kraft gesetzt werden und nur dann, wenn die Auswirkungen vollständig verstanden wurden.

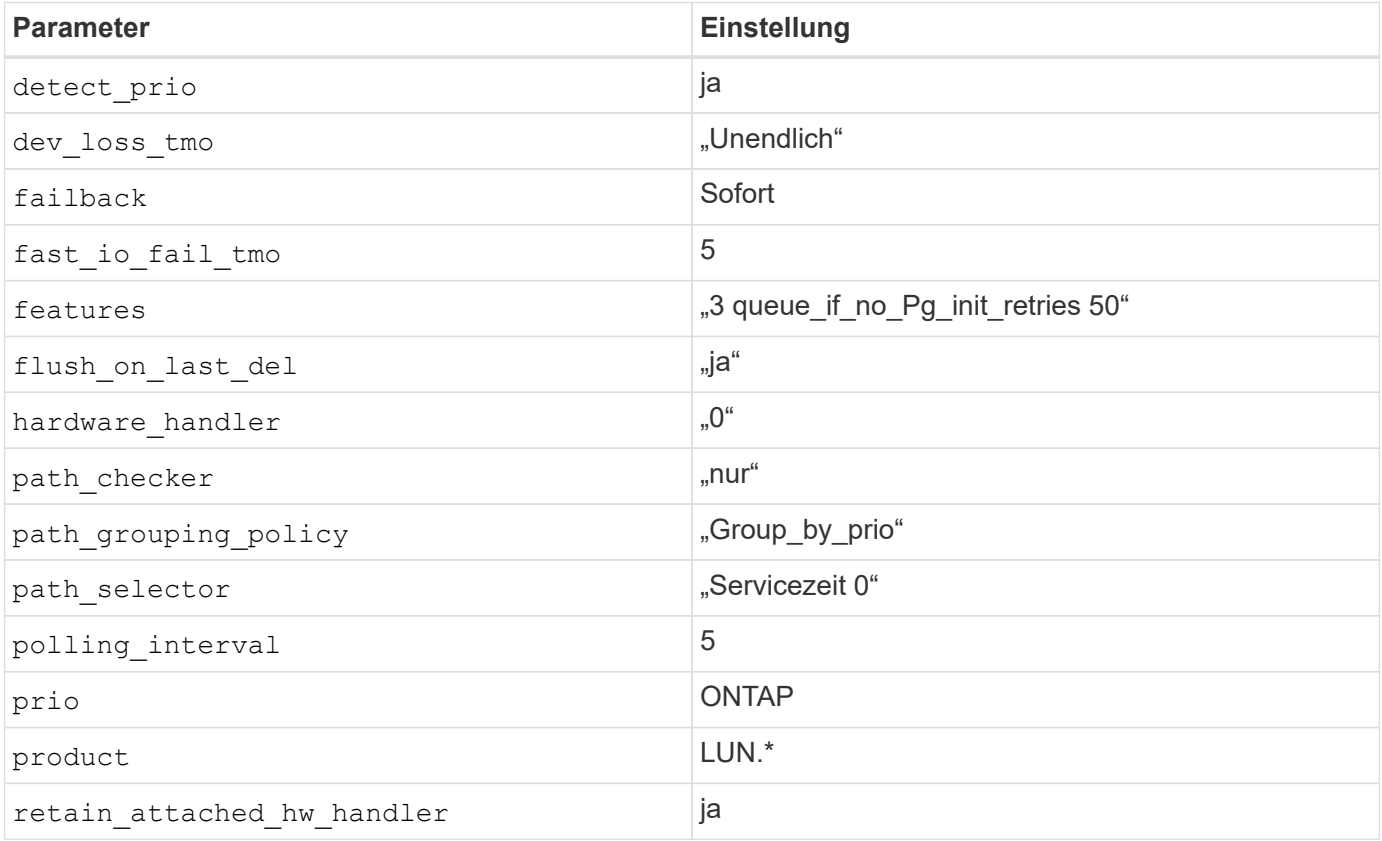

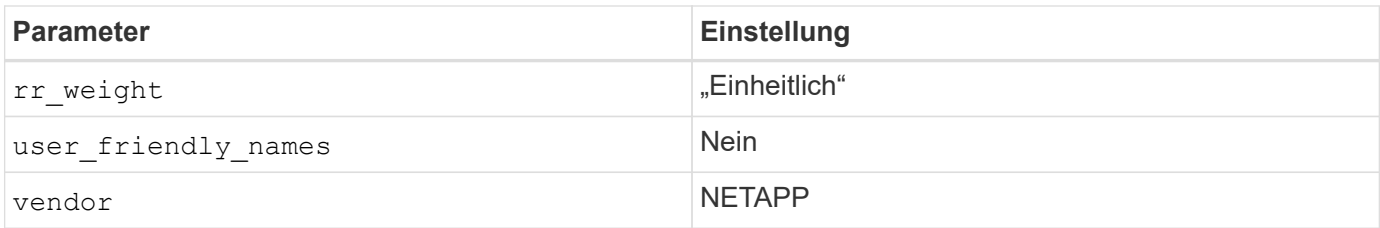

# **Beispiel**

Das folgende Beispiel zeigt, wie eine überhielte Standardeinstellung korrigiert wird. In diesem Fall definiert die Datei **Multipath.conf** Werte für **path\_Checker** und **detect\_prio**, die nicht mit ONTAP LUNs kompatibel sind. Wenn sie nicht entfernt werden können, weil andere SAN-Arrays an den Host angeschlossen sind, können diese Parameter speziell für ONTAP-LUNs mit einem Gerätstanza korrigiert werden.

```
# cat /etc/multipath.conf
defaults {
  path checker readsector0
    detect_prio no
}
devices{
          device{
                   vendor "NETAPP "
                   product "LUN.*"
                   path_checker tur
                   detect_prio yes
  }
}
```
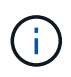

Der Citrix Hypervisor empfiehlt die Nutzung von Citrix VM Tools für alle Gast-VMs unter Linux und Windows, um eine unterstützte Konfiguration zu erhalten.

# **Bekannte Probleme**

Der Citrix Hypervisor mit ONTAP-Version weist folgende bekannte Probleme auf:

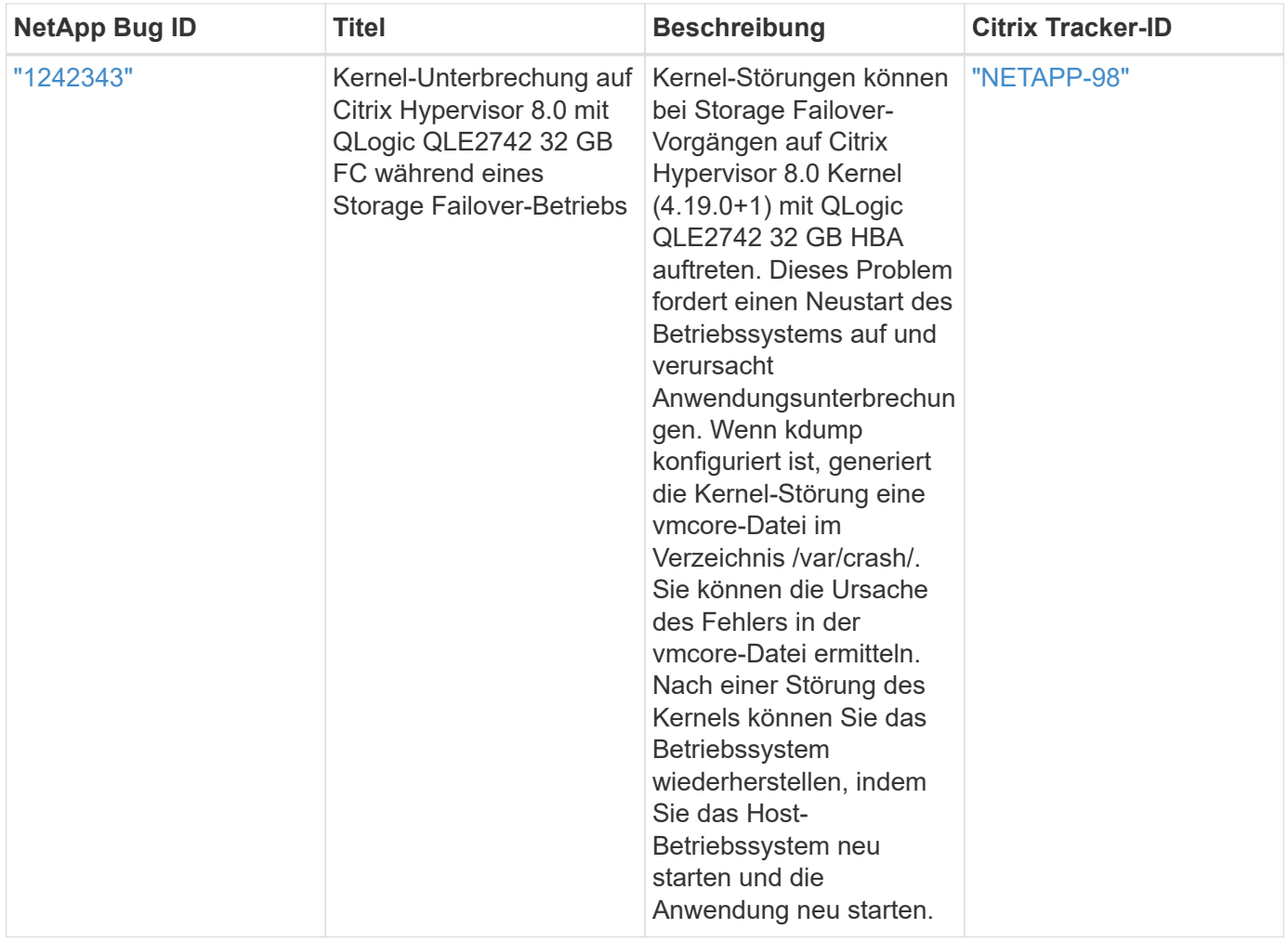

# **Verwenden Sie Citrix XenServer mit ONTAP**

Sie können die Konfigurationseinstellungen für den ONTAP-SAN-Host für die Betriebssystemversionen der Citrix XenServer 7 Serie mit FC-, FCoE- und iSCSI-Protokollen konfigurieren.

# **SAN wird gebootet**

# **Was Sie benötigen**

Wenn Sie sich für das Booten über SAN entscheiden, muss es von Ihrer Konfiguration unterstützt werden. Sie können das verwenden ["NetApp Interoperabilitäts-Matrix-Tool"](https://mysupport.netapp.com/matrix/imt.jsp?components=91241;&solution=236&isHWU&src=IMT) Um zu überprüfen, ob Ihr Betriebssystem, HBA, die HBA-Firmware und das HBA-Boot-BIOS sowie die ONTAP-Version unterstützt werden.

# **Schritte**

- 1. Ordnen Sie die SAN-Boot-LUN dem Host zu.
- 2. Vergewissern Sie sich, dass mehrere Pfade verfügbar sind.

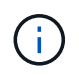

Mehrere Pfade sind verfügbar, nachdem das Host-Betriebssystem auf den Pfaden ausgeführt wurde.

3. Aktivieren Sie das SAN-Booten im Server-BIOS für die Ports, denen die SAN-Boot-LUN zugeordnet ist.

Informationen zum Aktivieren des HBA-BIOS finden Sie in der anbieterspezifischen Dokumentation.

4. Starten Sie den Host neu, um zu überprüfen, ob der Startvorgang erfolgreich war.

# **Multipathing**

Die Multipath-Unterstützung in Citrix XenServer basiert auf den Komponenten Device Mapper Multipathd. Device Mapper Nodes werden nicht automatisch für alle LUNs erstellt, die dem XenServer zur Verfügung stehen und werden nur bereitgestellt, wenn LUNs von der Storage Management Layer (API) aktiv genutzt werden. Das Citrix XenServer Storage Manager API-Plug-in steuert die automatische Aktivierung und Deaktivierung von Multipath-Knoten.

Aufgrund von Inkompatibilitäten mit der integrierten Multipath Management-Architektur empfiehlt Citrix, die Citrix XenCenter-Applikation für das Management der Storage-Konfiguration zu verwenden. Wenn Sie den Status von Device Mapper-Tabellen manuell abfragen oder aktive Device Mapper Multipath-Knoten auf dem System auflisten müssen, können Sie den verwenden /sbin/mpathutil status Überprüfen Sie mit dem Befehl die Einstellungen für Ihre ONTAP LUNs. Weitere Informationen finden Sie in der Dokumentation zum Standardanbieter für Citrix XenServer.

### **Konfigurationen ohne ASA**

Für Konfigurationen ohne ASA sollten zwei Gruppen von Pfaden mit unterschiedlichen Prioritäten vorhanden sein. Die Pfade mit den höheren Prioritäten sind aktiv/optimiert, was bedeutet, dass sie vom Controller gewartet werden, wo sich das Aggregat befindet. Die Pfade mit den niedrigeren Prioritäten sind aktiv, werden aber nicht optimiert, da sie von einem anderen Controller bereitgestellt werden. Die nicht optimierten Pfade werden nur verwendet, wenn keine optimierten Pfade verfügbar sind.

### **Beispiel**

Im folgenden Beispiel wird die richtige Ausgabe für eine ONTAP-LUN mit zwei aktiv/optimierten Pfaden und zwei aktiv/nicht optimierten Pfaden angezeigt:

```
# mpathutil status
show topology
3600a098038303458772450714535317a dm-0 NETAPP , LUN C-Mode
size=80G features='4 queue if no path pg_init_retries 50
retain attached hw handle' hwhandler='1 alua' wp=rw
|-+- policy='service-time 0' prio=50 status=active
| |- 2:0:2:0 sdc 8:32 active ready running
| |- 12:0:5:0 sdn 8:208 active ready running
| |- 2:0:6:0 sdg 8:96 active ready running
| `- 12:0:0:0 sdi 8:128 active ready running
|-+- policy='service-time 0' prio=10 status=enabled
   |- 2:0:0:0 sda 8:0 active ready running
    |- 2:0:1:0 sdb 8:16 active ready running
    |- 12:0:3:0 sd1 8:176 active ready running
    `-12:0:6:0 sdo 8:224 active ready running
[root@sanhost ~]#
```
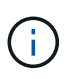

Verwenden Sie keine unverhältnismäßig hohe Anzahl von Pfaden zu einer einzelnen LUN. Es sollten nicht mehr als vier Pfade erforderlich sein. Mehr als acht Pfade können bei Storage-Ausfällen zu Pfadproblemen führen.

### **Konfiguration einer All-SAN-Array-Lösung**

In allen ASA-Konfigurationen (SAN Array) sind alle Pfade zu einer bestimmten logischen Einheit (LUN) aktiv und optimiert. Das bedeutet, dass I/O gleichzeitig über alle Pfade bedient werden kann, was zu einer besseren Performance führt.

# **Beispiel**

Im folgenden Beispiel wird die richtige Ausgabe für eine ONTAP-LUN mit allen vier aktiv/optimierten Pfaden angezeigt:

```
# mpathutil status
show topology
3600a098038303458772450714535317a dm-0 NETAPP , LUN C-Mode
size=80G features='4 queue if no path pg_init_retries 50
retain attached hw handle' hwhandler='1 alua' wp=rw
|-+- policy='service-time 0' prio=50 status=active
| |- 2:0:2:0 sdc 8:32 active ready running
| |- 12:0:5:0 sdn 8:208 active ready running
| |- 2:0:6:0 sdg 8:96 active ready running
\vert \vert - 12:0:0:0 sdi 8:128 active ready running
[root@sanhost ~]#
```
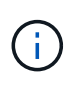

Verwenden Sie keine unverhältnismäßig hohe Anzahl von Pfaden zu einer einzelnen LUN. Es sollten nicht mehr als vier Pfade erforderlich sein. Mehr als acht Pfade können bei Storage-Ausfällen zu Pfadproblemen führen.

### **Empfohlene Einstellungen**

Das Betriebssystem Citrix XenServer 7.x wird mit allen Einstellungen kompiliert, die zum Erkennen und korrekten Managen von ONTAP LUNs erforderlich sind. Für Citrix XenServer 7.x, eine leere Nullen /etc/multipath.conf Die Datei muss vorhanden sein, Sie müssen jedoch keine spezifischen Änderungen an der Datei vornehmen.

Aktivieren Sie den Host Multipath Service über das **XenCenter Management Portal** und überprüfen Sie, ob der Multipath-Dienst aktiviert ist und ausgeführt wird.

```
# systemct1 status multipathd
multipathd.service - Device-Mapper Multipath Device Controller
    Loaded: load (/usr/lib/systemd/system/multipathd.service; enabled;
vendor preset: enabled)
  Drop-In: /etc/systemd/system/multipathd.service.d
               slice.config
   Active: active (running) since Fri YYYY-MM-DD 00:00:26 IST; 1 month 9
days ago
Main PID: 3789 (multipathd)
    CGroup: /control.slice/multipathd.service
              3789 /sbin/multipathd
```
Es besteht keine Anforderung, dem Inhalt hinzuzufügen /etc/multipath.conf Datei, es sei denn, Sie haben Geräte, die Sie nicht von Multipath verwalten möchten, oder Sie haben bereits vorhandene Einstellungen, die die Standardeinstellungen überschreiben. Sie können die folgende Syntax dem hinzufügen multipath.conf Datei zum Ausschließen unerwünschter Geräte.

```
# cat /etc/multipath.conf
blacklist {
       wwid <DevId>
       devnode "^(ram|raw|loop|fd|md|dm-|sr|scd|st)[0-9]*"
       devnode "^hd[a-z]"
       devnode "^cciss.*"
}
```
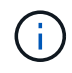

Ersetzen Sie **<Devid>** durch die WWID-Zeichenfolge des Geräts, das Sie ausschließen möchten.

# **Beispiel**

In diesem Beispiel für Citrix XenServer 7.x, sda Ist die lokale SCSI Festplatte, die wir zur Blacklist hinzufügen müssen.

1. Führen Sie den folgenden Befehl aus, um die WWID zu bestimmen:

```
# lib/udev/scsi_id -gud /dev/sda
3600a098038303458772450714535317a
```
2. Fügen Sie diese WWID der schwarzen Liste Stanza im hinzu /etc/multipath.conf:

```
#cat /etc/multipath.conf
blacklist {
    wwid 3600a098038303458772450714535317a
    devnode "^(ram|raw|loop|fd|md|dm-|sr|scd|st)[0-9*]"
    devnode "^hd[a-z]"
    devnode "^cciss.*"
}
```
Beachten Sie die Laufzeitkonfiguration des Multipath-Parameters mithilfe des Smultipathd show config Befehl. Sie sollten die ausgeführte Konfiguration immer auf ältere Einstellungen überprüfen, die möglicherweise die Standardeinstellungen überschreiben, insbesondere im Abschnitt "Standardeinstellungen".

Die folgende Tabelle zeigt die kritischen **multipathd** Parameter für ONTAP LUNs und die erforderlichen Werte. Wenn ein Host mit LUNs von anderen Anbietern verbunden ist und einer dieser Parameter außer Kraft gesetzt wird, müssen sie später in **Multipath.conf** korrigiert werden, die sich speziell auf ONTAP LUNs beziehen. Wenn dies nicht ausgeführt wird, funktionieren die ONTAP LUNs möglicherweise nicht wie erwartet. Die folgenden Standardeinstellungen sollten nur in Absprache mit NetApp und/oder dem OS-Anbieter außer Kraft gesetzt werden und nur dann, wenn die Auswirkungen vollständig verstanden wurden.

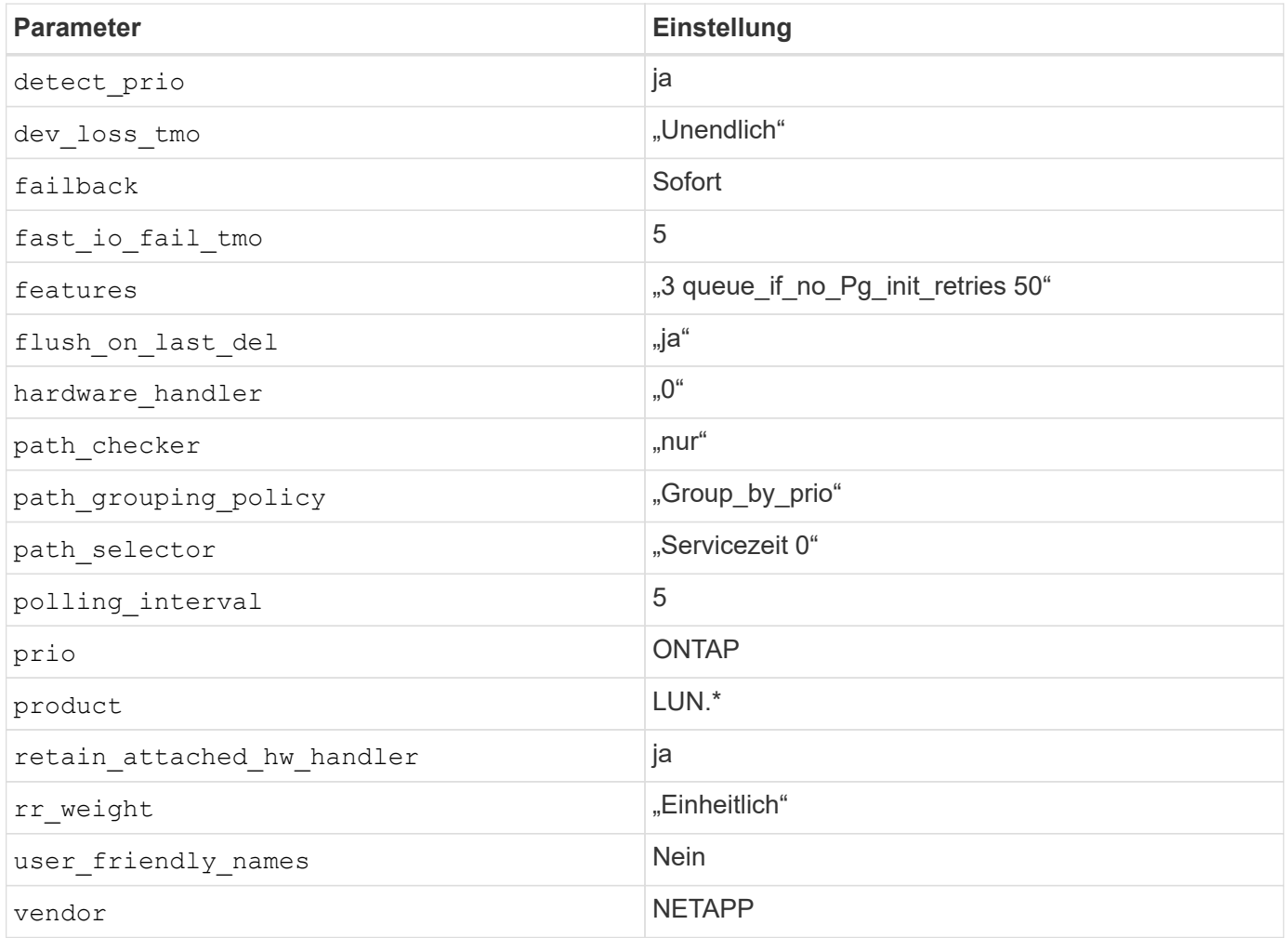

### **Beispiel**

Das folgende Beispiel zeigt, wie eine überhielte Standardeinstellung korrigiert wird. In diesem Fall definiert die

Datei **Multipath.conf** Werte für **path\_Checker** und **detect\_prio**, die nicht mit ONTAP LUNs kompatibel sind. Wenn sie nicht entfernt werden können, weil andere SAN-Arrays an den Host angeschlossen sind, können diese Parameter speziell für ONTAP-LUNs mit einem Gerätstanza korrigiert werden.

```
# cat /etc/multipath.conf
defaults {
  path checker readsector0
    detect_prio no
}
devices{
          device{
                   vendor "NETAPP "
                   product "LUN.*"
                   path_checker tur
                   detect_prio yes
  }
}
```
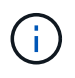

Citrix XenServer empfiehlt für alle Gast-VMs auf Linux- und Windows-Basis den Einsatz von Citrix VM Tools, um eine unterstützte Konfiguration zu erhalten.

# **Bekannte Probleme**

Es gibt keine bekannten Probleme für Citrix XenServer mit ONTAP-Version.

# **ESXi**

# **Verwenden Sie VMware vSphere 8.x mit ONTAP**

Sie können die ONTAP-SAN-Hosteinstellungen für die VMware vSphere 8.x-Version mit FC-, FCoE- und iSCSI-Protokollen konfigurieren.

# **Booten von Hypervisor-SAN**

# **Was Sie benötigen**

Wenn Sie sich für das Booten über SAN entscheiden, muss es von Ihrer Konfiguration unterstützt werden. Sie können das verwenden ["NetApp Interoperabilitäts-Matrix-Tool"](https://mysupport.netapp.com/matrix/imt.jsp?components=65623;64703;&solution=1&isHWU&src=IMT) Um zu überprüfen, ob Ihr Betriebssystem, HBA, die HBA-Firmware und das HBA-Boot-BIOS sowie die ONTAP-Version unterstützt werden.

# **Schritte**

- 1. Ordnen Sie die SAN-Boot-LUN dem Host zu.
- 2. Vergewissern Sie sich, dass mehrere Pfade verfügbar sind.

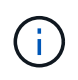

Mehrere Pfade sind verfügbar, nachdem das Host-Betriebssystem auf den Pfaden ausgeführt wurde.

3. Aktivieren Sie das SAN-Booten im Server-BIOS für die Ports, denen die SAN-Boot-LUN zugeordnet ist.

Informationen zum Aktivieren des HBA-BIOS finden Sie in der anbieterspezifischen Dokumentation.

4. Starten Sie den Host neu, um zu überprüfen, ob der Startvorgang erfolgreich war.

### **Multipathing**

ESXi bietet ein erweiterbares Multipathing-Modul namens Native Multipathing Plug-in (NMP), das die Sub-Plugins, Storage Array Type Plugins (SATPs) und Path Selection Plugins (PSPs) verwaltet. Standardmäßig sind diese SATP-Regeln in ESXi verfügbar.

Für NetApp ONTAP-Storage, VMW\_SATP\_ALUA Plugin wird standardmäßig mit verwendet VMW\_PSP\_RR Als Pfadauswahl-Richtlinie (PSP). Sie können die Bestätigung mit dem folgenden Befehl ausführen:

`esxcli storage nmp satp rule list -s VMW\_SATP\_ALUA`

Beispielausgabe:

```
Name Device Vendor Model Driver Transport Options
--------------------------------------------------------------------------
-------
VMW_SATP_ALUA LSI INF-01-00
reset on attempted reserve system
VMW_SATP_ALUA NETAPP
reset on attempted reserve system
Rule Group Claim Options Default PSP PSP Options Description
------------------------------------------------------------------
tpgs_on VMW_PSP_MRU NetApp E-Series arrays with
ALUA support
tpgs_on VMW_PSP_RR NetApp arrays with ALUA
support
```
### **Konfigurationen ohne ASA**

Für Konfigurationen ohne ASA sollten zwei Gruppen von Pfaden mit unterschiedlichen Prioritäten vorhanden sein. Die Pfade mit den höheren Prioritäten sind aktiv/optimiert, was bedeutet, dass sie vom Controller gewartet werden, wo sich das Aggregat befindet. Die Pfade mit den niedrigeren Prioritäten sind aktiv, werden aber nicht optimiert, da sie von einem anderen Controller bereitgestellt werden. Die nicht optimierten Pfade werden nur verwendet, wenn keine optimierten Pfade verfügbar sind.

### **Beispiel**

Im folgenden Beispiel wird die richtige Ausgabe für eine ONTAP-LUN mit zwei aktiv/optimierten Pfaden und zwei aktiv/nicht optimierten Pfaden angezeigt:

# esxcli storage nmp device list -d naa.600a0980383148693724545244395855

```
naa.600a0980383148693724545244395855
     Device Display Name: NETAPP Fibre Channel Disk
(naa.600a0980383148693724545244395855)
     Storage Array Type: VMW_SATP_ALUA
   Storage Array Type Device Config: {implicit support=on;
explicit support=off; explicit allow=on; alua followover=on;
action OnRetryErrors=off;
{TPG_id=1000,TPG_state=ANO}{TPG_id=1001,TPG_state=AO}}
     Path Selection Policy: VMW_PSP_RR
     Path Selection Policy Device Config:
{policy=rr,iops=1000,bytes=10485760,useANO=0; lastPathIndex=1:
NumIOsPending=0,numBytesPending=0}
     Path Selection Policy Device Custom Config:
     Working Paths: vmhba4:C0:T0:L11, vmhba3:C0:T0:L11
     Is USB: false
```
# esxcli storage nmp path list -d naa.600a0980383148693724545244395855

```
fc.20000024ff7f4a51:21000024ff7f4a51-fc.2009d039ea3ab21f:2003d039ea3ab21f-
naa.600a0980383148693724545244395855
     Runtime Name: vmhba4:C0:T0:L11
     Device: naa.600a0980383148693724545244395855
     Device Display Name: NETAPP Fibre Channel Disk
(naa.600a0980383148693724545244395855)
     Group State: active
     Array Priority: 0
     Storage Array Type Path Config: {TPG_id=1001,
TPG state=AO, RTP id=4, RTP health=UP}
   Path Selection Policy Path Config: PSP VMW PSP RR does not support path
configuration.
fc.20000024ff7f4a50:21000024ff7f4a50-fc.2009d039ea3ab21f:2002d039ea3ab21f-
naa.600a0980383148693724545244395855
     Runtime Name: vmhba3:C0:T0:L11
     Device: naa.600a0980383148693724545244395855
     Device Display Name: NETAPP Fibre Channel Disk
(naa.600a0980383148693724545244395855)
     Group State: active
     Array Priority: 0
     Storage Array Type Path Config: {TPG_id=1001,
TPG_state=AO,RTP_id=3,RTP_health=UP}
```
Path Selection Policy Path Config: PSP VMW PSP RR does not support path configuration. fc.20000024ff7f4a51:21000024ff7f4a51-fc.2009d039ea3ab21f:2001d039ea3ab21fnaa.600a0980383148693724545244395855 Runtime Name: vmhba4:C0:T3:L11 Device: naa.600a0980383148693724545244395855 Device Display Name: NETAPP Fibre Channel Disk (naa.600a0980383148693724545244395855) Group State: active unoptimized Array Priority: 0 Storage Array Type Path Config: {TPG\_id=1000, TPG state=ANO, RTP id=2, RTP health=UP} Path Selection Policy Path Config: PSP VMW PSP RR does not support path configuration. fc.20000024ff7f4a50:21000024ff7f4a50-fc.2009d039ea3ab21f:2000d039ea3ab21fnaa.600a0980383148693724545244395855 Runtime Name: vmhba3:C0:T3:L11 Device: naa.600a0980383148693724545244395855 Device Display Name: NETAPP Fibre Channel Disk (naa.600a0980383148693724545244395855) Group State: active unoptimized Array Priority: 0 Storage Array Type Path Config: {TPG\_id=1000, TPG state=ANO, RTP id=1, RTP health=UP} Path Selection Policy Path Config: PSP VMW PSP RR does not support path configuration.

### **Alle SAN-Array-Konfigurationen**

In Konfigurationen mit allen SAN-Arrays (ASA) sind alle Pfade zu einer bestimmten LUN aktiv und optimiert. Dies verbessert die Performance, da I/O-Operationen über alle Pfade gleichzeitig ausgeführt werden können.

### **Beispiel**

Im folgenden Beispiel wird die richtige Ausgabe für eine ONTAP LUN angezeigt:

esxcli storage nmp device list -d naa.600a098038304759563f4e7837574453

```
naa.600a098038314962485d543078486c7a
     Device Display Name: NETAPP Fibre Channel Disk
(naa.600a098038314962485d543078486c7a)
     Storage Array Type: VMW_SATP_ALUA
   Storage Array Type Device Config: {implicit support=on;
explicit support=off; explicit allow=on; alua followover=on;
action OnRetryErrors=off;
{TPG_id=1001,TPG_state=AO}{TPG_id=1000,TPG_state=AO}}
     Path Selection Policy: VMW_PSP_RR
     Path Selection Policy Device Config:
{policy=rr,iops=1000,bytes=10485760,useANO=0; lastPathIndex=3:
NumIOsPending=0,numBytesPending=0}
     Path Selection Policy Device Custom Config:
     Working Paths: vmhba4:C0:T0:L14, vmhba4:C0:T1:L14, vmhba3:C0:T0:L14,
vmhba3:C0:T1:L14
    Is USB: false
```
# esxcli storage nmp path list -d naa.600a098038314962485d543078486c7a

```
fc.200034800d756a75:210034800d756a75-fc.2018d039ea936319:2015d039ea936319-
naa.600a098038314962485d543078486c7a
     Runtime Name: vmhba4:C0:T0:L14
     Device: naa.600a098038314962485d543078486c7a
     Device Display Name: NETAPP Fibre Channel Disk
(naa.600a098038314962485d543078486c7a)
     Group State: active
     Array Priority: 0
     Storage Array Type Path Config: {TPG_id=1000,
TPG state=AO, RTP id=2, RTP health=UP}
   Path Selection Policy Path Config: PSP VMW PSP RR does not support path
configuration.
fc.200034800d756a75:210034800d756a75-fc.2018d039ea936319:2017d039ea936319-
naa.600a098038314962485d543078486c7a
     Runtime Name: vmhba4:C0:T1:L14
     Device: naa.600a098038314962485d543078486c7a
     Device Display Name: NETAPP Fibre Channel Disk
(naa.600a098038314962485d543078486c7a)
     Group State: active
     Array Priority: 0
     Storage Array Type Path Config: {TPG_id=1001,
```

```
TPG_state=AO,RTP_id=4,RTP_health=UP}
   Path Selection Policy Path Config: PSP VMW PSP RR does not support path
configuration.
fc.200034800d756a74:210034800d756a74-fc.2018d039ea936319:2014d039ea936319-
naa.600a098038314962485d543078486c7a
     Runtime Name: vmhba3:C0:T0:L14
     Device: naa.600a098038314962485d543078486c7a
     Device Display Name: NETAPP Fibre Channel Disk
(naa.600a098038314962485d543078486c7a)
     Group State: active
     Array Priority: 0
     Storage Array Type Path Config: {TPG_id=1000,
TPG state=AO, RTP id=1, RTP health=UP}
   Path Selection Policy Path Config: PSP VMW PSP RR does not support path
configuration.
fc.200034800d756a74:210034800d756a74-fc.2018d039ea936319:2016d039ea936319-
naa.600a098038314962485d543078486c7a
     Runtime Name: vmhba3:C0:T1:L14
     Device: naa.600a098038314962485d543078486c7a
     Device Display Name: NETAPP Fibre Channel Disk
(naa.600a098038314962485d543078486c7a)
     Group State: active
     Array Priority: 0
     Storage Array Type Path Config: {TPG_id=1001,
TPG state=AO, RTP id=3, RTP health=UP}
   Path Selection Policy Path Config: PSP VMW PSP RR does not support path
configuration.
```
# **VVol**

Virtual Volumes (VVols) sind ein VMware Objekttyp, der einer Virtual Machine (VM)-Festplatte, ihren Snapshots und schnellen Klonen entspricht.

Die ONTAP Tools für VMware vSphere umfassen den VASA Provider für ONTAP, der den Integrationspunkt für VMware vCenter zur Nutzung von VVols-basiertem Storage bietet. Wenn Sie die ONTAP-Tools Open Virtualization Appliance (OVA) bereitstellen, wird sie automatisch beim vCenter-Server registriert und aktiviert den VASA Provider.

Wenn Sie einen VVols Datastore über die vCenter Benutzeroberfläche erstellen, sind Sie damit in der Lage, FlexVols als Backup Storage für den Datastore zu erstellen. Auf VVols in VVols Datastores wird von ESXi Hosts über einen Protokollendpunkt (PE) zugegriffen. In SAN-Umgebungen wird auf jedem FlexVol im Datastore eine 4-MB-LUN zur Verwendung als PE erstellt. Ein SAN PE ist eine administrative logische Einheit (Alu). VVols sind subsidiäre logische Einheiten (SLUs).

Bei der Verwendung von VVols gelten Standardanforderungen und Best Practices für SAN-Umgebungen, darunter (aber nicht beschränkt auf) die folgenden:

- Erstellen Sie mindestens eine SAN-LIF auf jedem Node pro SVM, die Sie verwenden möchten. Als Best Practice empfiehlt es sich, mindestens zwei pro Node zu erstellen, aber nicht mehr als nötig.
- Keine Single Points of Failure mehr Nutzen Sie mehrere VMkernel Netzwerkschnittstellen für verschiedene Subnetze, in denen bei Verwendung mehrerer virtueller Switches NIC-Teaming zum Einsatz kommt. Alternativ können Sie mehrere mit mehreren physischen Switches verbundene physische NICs nutzen, um Hochverfügbarkeit und einen höheren Durchsatz bereitzustellen.
- Konfigurieren Sie Zoning, VLANs oder beides nach Bedarf für die Host-Konnektivität.
- Vergewissern Sie sich, dass alle erforderlichen Initiatoren bei den Ziel-LIFs auf der gewünschten SVM angemeldet sind.

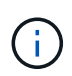

Um den VASA Provider zu aktivieren, müssen Sie ONTAP Tools für VMware vSphere implementieren. Vasa Provider verwaltet alle iGroup-Einstellungen für Sie. Daher müssen iGroups in einer VVols-Umgebung nicht erstellt und gemanagt werden.

NetApp empfiehlt derzeit nicht, alle VVols-Einstellungen als Standard zu ändern.

Siehe ["NetApp Interoperabilitäts-Matrix-Tool"](https://mysupport.netapp.com/matrix/imt.jsp?components=65623;64703;&solution=1&isHWU&src=IMT) Für bestimmte Versionen der ONTAP Tools oder Legacy VASA Provider für Ihre spezifischen Versionen von vSphere und ONTAP.

Detaillierte Informationen zur Bereitstellung und zum Management von VVols finden Sie in der Dokumentation zu ONTAP Tools für VMware vSphere, ["TR-4597"](https://docs.netapp.com/us-en/netapp-solutions/hybrid-cloud/vsphere_ontap_ontap_for_vsphere.html), und ["TR-4400".](https://www.netapp.com/pdf.html?item=/media/13555-tr4400pdf.pdf)

# **Empfohlene Einstellungen**

# **ATS-Verriegelung**

ATS-Sperrung ist **obligatorisch** für VAAI-kompatiblen Speicher und aktualisierte VMFS5 und ist erforderlich für ordnungsgemäße Interoperabilität und optimale VMFS Shared Storage I/O-Performance mit ONTAP LUNs. Weitere Informationen zum Aktivieren der ATS-Sperrung finden Sie in der VMware-Dokumentation.

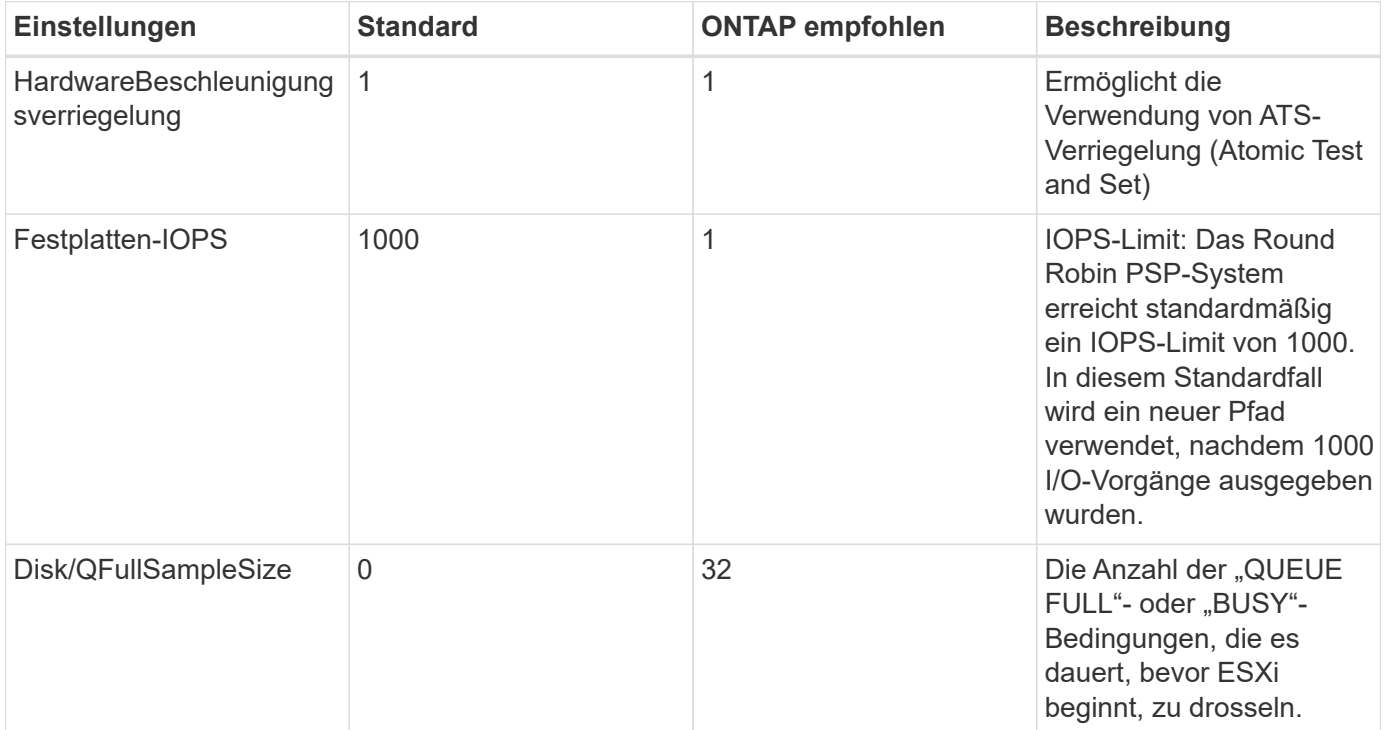

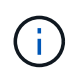

Aktivieren Space-alloc Einstellung für alle LUNs, die VMware vSphere für zugeordnet sind UNMAP Zu arbeiten. Weitere Informationen finden Sie in der ONTAP-Dokumentation.

### **Timeouts für Gastbetriebssysteme**

Sie können die virtuellen Maschinen manuell mit den empfohlenen Einstellungen für das Gastbetriebssystem konfigurieren. Nach den Tuning-Updates müssen Sie den Gast neu starten, damit die Updates wirksam werden.

### **GOS Timeout Werte:**

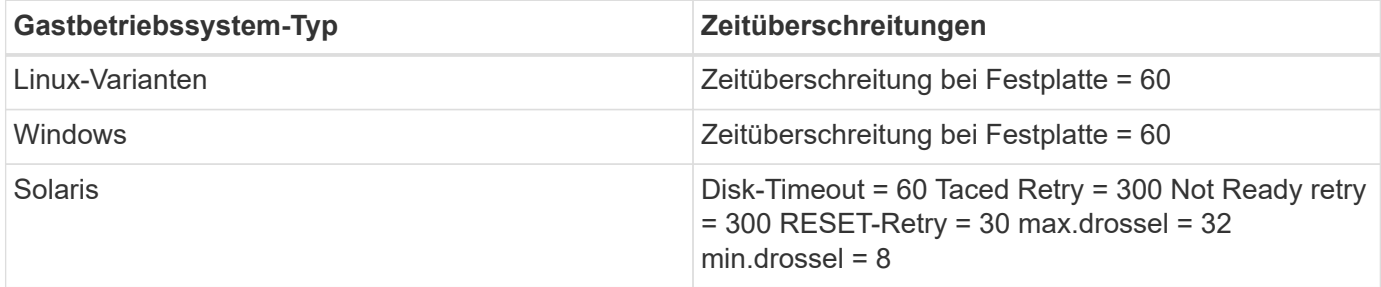

#### **Validieren der abstimmbaren vSphere-Lösung**

Sie können den mit dem folgenden Befehl überprüfen HardwareAcceleratedLocking Einstellung.

esxcli system settings advanced list --option /VMFS3/HardwareAcceleratedLocking

```
  Path: /VMFS3/HardwareAcceleratedLocking
     Type: integer
     Int Value: 1
     Default Int Value: 1
    Min Value: 0
    Max Value: 1
     String Value:
     Default String Value:
    Valid Characters:
     Description: Enable hardware accelerated VMFS locking (requires
compliant hardware). Please see http://kb.vmware.com/kb/2094604 before
disabling this option.
```
### **Überprüfen Sie die Einstellung für Festplatten-IOPS**

Sie können die IOPS-Einstellung mit dem folgenden Befehl überprüfen.

esxcli storage nmp device list -d naa.600a098038304731783f506670553355

```
naa.600a098038304731783f506670553355
     Device Display Name: NETAPP Fibre Channel Disk
(naa.600a098038304731783f506670553355)
     Storage Array Type: VMW_SATP_ALUA
   Storage Array Type Device Config: {implicit support=on;
explicit_support=off; explicit_allow=on; alua_followover=on;
action OnRetryErrors=off;
{TPG_id=1000,TPG_state=ANO}{TPG_id=1001,TPG_state=AO}}
     Path Selection Policy: VMW_PSP_RR
     Path Selection Policy Device Config: {policy=rr,
iops=1,bytes=10485760,useANO=0; lastPathIndex=0:
NumIOsPending=0,numBytesPending=0}
     Path Selection Policy Device Custom Config:
     Working Paths: vmhba4:C0:T0:L82, vmhba3:C0:T0:L82
     Is USB: false
```
### **Überprüfen Sie die QFullSampleSize**

Sie können den folgenden Befehl verwenden, um die QFullSampleSize zu überprüfen.

esxcli system settings advanced list --option /Disk/QFullSampleSize

```
  Path: /Disk/QFullSampleSize
     Type: integer
     Int Value: 32
     Default Int Value: 0
     Min Value: 0
     Max Value: 64
     String Value:
     Default String Value:
     Valid Characters:
     Description: Default I/O samples to monitor for detecting non-transient
queue full condition. Should be nonzero to enable queue depth throttling.
Device specific QFull options will take precedence over this value if set.
```
### **Bekannte Probleme**

Die Version VMware vSphere 8.x mit ONTAP weist folgende bekannte Probleme auf:

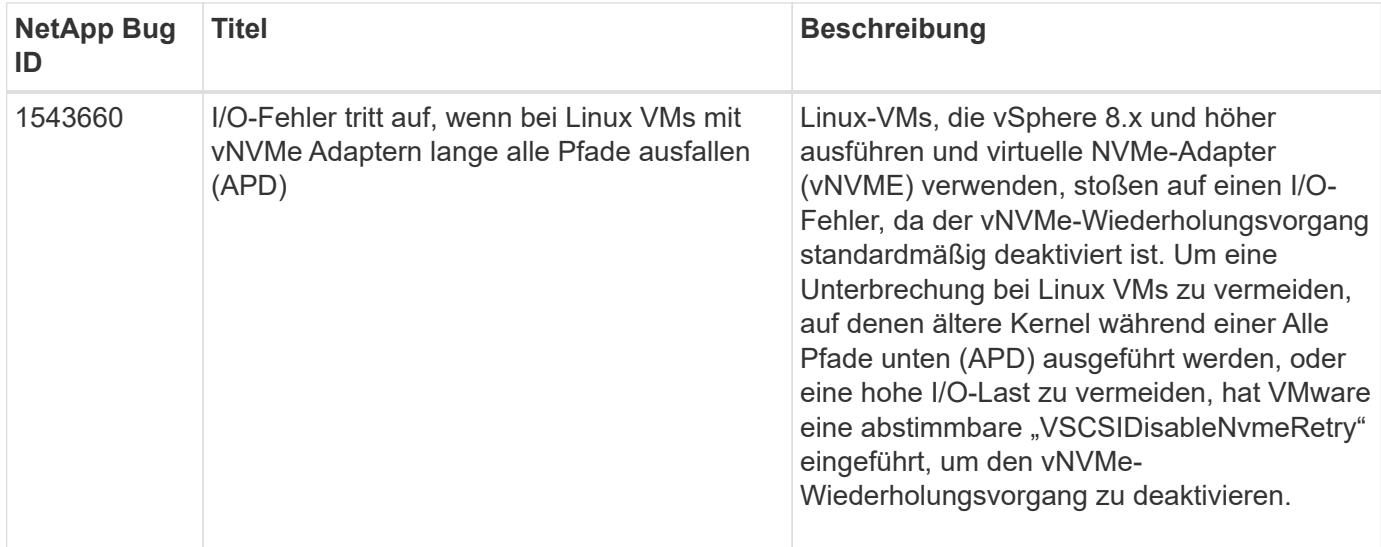

### **Verwandte Informationen**

- ["TR-4597-VMware vSphere with ONTAP"](https://docs.netapp.com/us-en/netapp-solutions/virtualization/vsphere_ontap_ontap_for_vsphere.html)
- ["Unterstützung von VMware vSphere 5.x, 6.x und 7.x mit NetApp MetroCluster \(2031038\)"](https://kb.vmware.com/s/article/2031038)
- ["NetApp ONTAP mit NetApp SnapMirror Business Continuity \(SM-BC\) mit VMware vSphere Metro Storage](https://kb.vmware.com/s/article/83370) [Cluster \(vMSC\)"](https://kb.vmware.com/s/article/83370)

# **Verwenden Sie VMware vSphere 7.x mit ONTAP**

Sie können die Konfigurationseinstellungen des ONTAP-SAN-Hosts für die vSphere 7.x-Version mit FC-, FCoE- und iSCSI-Protokollen verwenden.

### **Booten des Hypervisor-SAN**

### **Was Sie benötigen**

Wenn Sie sich für das Booten über SAN entscheiden, muss es von Ihrer Konfiguration unterstützt werden. Sie können das verwenden ["NetApp Interoperabilitäts-Matrix-Tool"](https://mysupport.netapp.com/matrix/imt.jsp?components=65623;64703;&solution=1&isHWU&src=IMT) Um zu überprüfen, ob Ihr Betriebssystem, HBA, die HBA-Firmware und das HBA-Boot-BIOS sowie die ONTAP-Version unterstützt werden.

### **Schritte**

- 1. Ordnen Sie die SAN-Boot-LUN dem Host zu.
- 2. Vergewissern Sie sich, dass mehrere Pfade verfügbar sind.

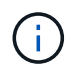

Mehrere Pfade sind verfügbar, nachdem das Host-Betriebssystem auf den Pfaden ausgeführt wurde.

3. Aktivieren Sie das SAN-Booten im Server-BIOS für die Ports, denen die SAN-Boot-LUN zugeordnet ist.

Informationen zum Aktivieren des HBA-BIOS finden Sie in der anbieterspezifischen Dokumentation.

4. Starten Sie den Host neu, um zu überprüfen, ob der Startvorgang erfolgreich war.

### **Multipathing**

ESXi stellt ein erweiterbares Multipathing-Modul namens NMP (NMP) zur Verfügung, mit dem die Sub-Plug-ins

Storage Array Type Plugins (SATPs) und PSPs (Path Selection Plugins) verwaltet werden. Diese SATP-Regeln sind standardmäßig in ESXi verfügbar.

Für NetApp ONTAP Storage wird das VMW\_SATP\_ALUA Plug-in standardmäßig mit VMW\_PSP\_RR als Pfadauswahl-Richtlinie (PSP) verwendet. Dies kann mit dem folgenden Befehl bestätigt werden.

### **esxcli storage nmp satp rule list -s VMW\_SATP\_ALUA**

Name Device Vendor Model Driver Transport Options ------------- ------ -------- ------------ ------ --------- -------------------------- VMW\_SATP\_ALUA NETAPP reset on attempted reserve Rule Group Claim Options Default PSP PSP Options Description ---------- ------------- ----------- -------------- ---------- system tpgs on WMW PSP\_RR NetApp arrays with ALUA support

### **Konfigurationen ohne ASA**

Für Konfigurationen ohne ASA sollten zwei Gruppen von Pfaden mit unterschiedlichen Prioritäten vorhanden sein. Die Pfade mit den höheren Prioritäten sind aktiv/optimiert, was bedeutet, dass sie vom Controller gewartet werden, wo sich das Aggregat befindet. Die Pfade mit den niedrigeren Prioritäten sind aktiv, werden aber nicht optimiert, da sie von einem anderen Controller bereitgestellt werden. Die nicht optimierten Pfade werden nur verwendet, wenn keine optimierten Pfade verfügbar sind.

### **Beispiel**

Im folgenden Beispiel wird die richtige Ausgabe für eine ONTAP-LUN mit zwei aktiv/optimierten Pfaden und zwei aktiv/nicht optimierten Pfaden angezeigt:

### **esxcli storage nmp device list -d naa.600a098038313530772b4d673979372f**

```
naa.600a098038313530772b4d673979372f
     Device Display Name: NETAPP Fibre Channel Disk
(naa.600a098038313530772b4d673979372f)
     Storage Array Type: VMW_SATP_ALUA
   Storage Array Type Device Config: {implicit support=on;
explicit support=off; explicit allow=on; alua followover=on;
action_OnRetryErrors=off;
{TPG_id=1000,TPG_state=AO}{TPG_id=1001,TPG_state=ANO}}
     Path Selection Policy: VMW_PSP_RR
     Path Selection Policy Device Config:
{policy=rr,iops=1,bytes=10485760,useANO=0; lastPathIndex=1:
NumIOsPending=0,numBytesPending=0}
     Path Selection Policy Device Custom Config:
     Working Paths: vmhba3:C0:T3:L21, vmhba4:C0:T2:L21
     Is USB: false
```
# **esxcli storage nmp path list -d naa.600a098038313530772b4d673979372f**

```
fc.20000090fae0ec8e:10000090fae0ec8e-fc.201000a098dfe3d1:200b00a098dfe3d1-
naa.600a098038313530772b4d673979372f
     Runtime Name: vmhba3:C0:T2:L21
     Device: naa.600a098038313530772b4d673979372f
     Device Display Name: NETAPP Fibre Channel Disk
(naa.600a098038313530772b4d673979372f)
     Group State: active unoptimized
     Array Priority: 0
     Storage Array Type Path Config:
{TPG_id=1001,TPG_state=ANO,RTP_id=29,RTP_health=UP}
   Path Selection Policy Path Config: PSP VMW PSP RR does not support path
configuration.
fc.20000090fae0ec8e:10000090fae0ec8e-fc.201000a098dfe3d1:200700a098dfe3d1-
naa.600a098038313530772b4d673979372f
     Runtime Name: vmhba3:C0:T3:L21
     Device: naa.600a098038313530772b4d673979372f
     Device Display Name: NETAPP Fibre Channel Disk
(naa.600a098038313530772b4d673979372f)
    Group State: active
     Array Priority: 0
     Storage Array Type Path Config:
{TPG_id=1000,TPG_state=AO,RTP_id=25,RTP_health=UP}
   Path Selection Policy Path Config: PSP VMW PSP RR does not support path
configuration.
```

```
fc.20000090fae0ec8f:10000090fae0ec8f-fc.201000a098dfe3d1:200800a098dfe3d1-
naa.600a098038313530772b4d673979372f
     Runtime Name: vmhba4:C0:T2:L21
     Device: naa.600a098038313530772b4d673979372f
     Device Display Name: NETAPP Fibre Channel Disk
(naa.600a098038313530772b4d673979372f)
     Group State: active
     Array Priority: 0
     Storage Array Type Path Config:
{TPG_id=1000,TPG_state=AO,RTP_id=26,RTP_health=UP}
   Path Selection Policy Path Config: PSP VMW PSP RR does not support path
configuration.
fc.20000090fae0ec8f:10000090fae0ec8f-fc.201000a098dfe3d1:200c00a098dfe3d1-
naa.600a098038313530772b4d673979372f
     Runtime Name: vmhba4:C0:T3:L21
     Device: naa.600a098038313530772b4d673979372f
     Device Display Name: NETAPP Fibre Channel Disk
(naa.600a098038313530772b4d673979372f)
     Group State: active unoptimized
    Array Priority: 0
     Storage Array Type Path Config:
{TPG_id=1001,TPG_state=ANO,RTP_id=30,RTP_health=UP}
   Path Selection Policy Path Config: PSP VMW PSP RR does not support path
configuration.
```
### **Alle SAN-Array-Konfigurationen**

In Konfigurationen mit allen SAN-Arrays (ASA) sind alle Pfade zu einer bestimmten LUN aktiv und optimiert. Dies verbessert die Performance, da I/O-Operationen über alle Pfade gleichzeitig ausgeführt werden können.

### **Beispiel**

Im folgenden Beispiel wird die richtige Ausgabe für eine ONTAP LUN angezeigt:

#### **esxcli storage nmp device list -d naa.600a098038304759563f4e7837574453**

```
naa.600a098038304759563f4e7837574453
     Device Display Name: NETAPP Fibre Channel Disk
(naa.600a098038304759563f4e7837574453)
     Storage Array Type: VMW_SATP_ALUA
   Storage Array Type Device Config: {implicit support=on;
explicit support=off; explicit allow=on; alua followover=on;
action OnRetryErrors=off;
{TPG_id=1001,TPG_state=AO}{TPG_id=1000,TPG_state=AO}}
     Path Selection Policy: VMW_PSP_RR
     Path Selection Policy Device Config:
{policy=rr,iops=1,bytes=10485760,useANO=0; lastPathIndex=2:
NumIOsPending=0,numBytesPending=0}
     Path Selection Policy Device Custom Config:
     Working Paths: vmhba4:C0:T0:L9, vmhba3:C0:T1:L9, vmhba3:C0:T0:L9,
vmhba4:C0:T1:L9
     Is USB: false
```
#### **esxcli storage nmp device list -d naa.600a098038304759563f4e7837574453**

```
fc.20000024ff171d37:21000024ff171d37-fc.202300a098ea5e27:204a00a098ea5e27-
naa.600a098038304759563f4e7837574453
     Runtime Name: vmhba4:C0:T0:L9
     Device: naa.600a098038304759563f4e7837574453
     Device Display Name: NETAPP Fibre Channel Disk
(naa.600a098038304759563f4e7837574453)
     Group State: active
    Array Priority: 0
     Storage Array Type Path Config:
{TPG_id=1000,TPG_state=AO,RTP_id=6,RTP_health=UP}
   Path Selection Policy Path Config: PSP VMW PSP RR does not support path
configuration.
fc.20000024ff171d36:21000024ff171d36-fc.202300a098ea5e27:201d00a098ea5e27-
naa.600a098038304759563f4e7837574453
     Runtime Name: vmhba3:C0:T1:L9
     Device: naa.600a098038304759563f4e7837574453
     Device Display Name: NETAPP Fibre Channel Disk
(naa.600a098038304759563f4e7837574453)
     Group State: active
    Array Priority: 0
     Storage Array Type Path Config:
{TPG_id=1001,TPG_state=AO,RTP_id=3,RTP_health=UP}
     Path Selection Policy Path Config: PSP VMW_PSP_RR does not support path
configuration.
```

```
fc.20000024ff171d36:21000024ff171d36-fc.202300a098ea5e27:201b00a098ea5e27-
naa.600a098038304759563f4e7837574453
     Runtime Name: vmhba3:C0:T0:L9
     Device: naa.600a098038304759563f4e7837574453
     Device Display Name: NETAPP Fibre Channel Disk
(naa.600a098038304759563f4e7837574453)
     Group State: active
     Array Priority: 0
     Storage Array Type Path Config:
{TPG_id=1000,TPG_state=AO,RTP_id=1,RTP_health=UP}
   Path Selection Policy Path Config: PSP VMW PSP RR does not support path
configuration.
fc.20000024ff171d37:21000024ff171d37-fc.202300a098ea5e27:201e00a098ea5e27-
naa.600a098038304759563f4e7837574453
     Runtime Name: vmhba4:C0:T1:L9
     Device: naa.600a098038304759563f4e7837574453
     Device Display Name: NETAPP Fibre Channel Disk
(naa.600a098038304759563f4e7837574453)
     Group State: active
     Array Priority: 0
     Storage Array Type Path Config:
{TPG_id=1001,TPG_state=AO,RTP_id=4,RTP_health=UP}
   Path Selection Policy Path Config: PSP VMW PSP RR does not support path
configuration.
```
# **VVol**

Virtual Volumes (VVols) sind ein VMware Objekttyp, der einer VM-Festplatte (Virtual Machine) entspricht, mit Snapshots und schnellen Klonen.

Die ONTAP Tools für VMware vSphere umfassen den VASA Provider für ONTAP, der den Integrationspunkt für VMware vCenter zur Nutzung von VVols-basiertem Storage bietet. Bei der Implementierung der ONTAP Tools OVA wird sie automatisch beim vCenter Server registriert und aktiviert den VASA Provider.

Wenn Sie einen VVols Datastore über die vCenter Benutzeroberfläche erstellen, sind Sie damit in der Lage, FlexVols als Backup Storage für den Datastore zu erstellen. VVols in einem VVols-Datastore können über einen Protokollendpunkt (PE) von ESXi Hosts auf zugreifen. In SAN-Umgebungen wird auf jedem FlexVol im Datastore eine 4-MB-LUN zur Verwendung als PE erstellt. Ein SAN PE ist eine administrative logische Einheit (Alu). VVols sind subsidiäre logische Einheiten (SLUs).

Bei der Verwendung von VVols gelten Standardanforderungen und Best Practices für SAN-Umgebungen, darunter (aber nicht beschränkt auf) die folgenden:

- 1. Erstellen Sie mindestens eine SAN-LIF auf jedem Node pro SVM, die Sie verwenden möchten. Als Best Practice empfiehlt es sich, mindestens zwei pro Node zu erstellen, aber nicht mehr als nötig.
- 2. Keine Single Points of Failure mehr Nutzung mehrerer VMkernel Netzwerkschnittstellen für verschiedene Subnetze, in denen bei Verwendung mehrerer virtueller Switches NIC-Teaming zum Einsatz kommt Alternativ können Sie mehrere physische NICs nutzen, die mit mehreren physischen Switches verbunden

sind, um Hochverfügbarkeit und einen höheren Durchsatz bereitzustellen.

- 3. Konfiguration des Zoning und/oder VLANs entsprechend den Anforderungen der Host-Konnektivität
- 4. Stellen Sie sicher, dass alle erforderlichen Initiatoren in den Ziel-LIFs auf der gewünschten SVM protokolliert werden.

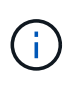

Um den VASA Provider zu aktivieren, müssen Sie ONTAP Tools für VMware vSphere implementieren. Vasa Provider managt alle igroup-Einstellungen für Sie. Es müssen also keine Initiatorgruppen in einer VVols Umgebung erstellt oder gemanagt werden.

NetApp empfiehlt derzeit nicht, alle VVols-Einstellungen vom Standard zu ändern.

Siehe ["NetApp Interoperabilitäts-Matrix-Tool"](https://mysupport.netapp.com/matrix/imt.jsp?components=65623;64703;&solution=1&isHWU&src=IMT) Für bestimmte Versionen der ONTAP Tools oder Legacy VASA Provider für Ihre spezifischen Versionen von vSphere und ONTAP.

Weitere Informationen zum Bereitstellen und Verwalten von VVols finden Sie auch in der Dokumentation zu ONTAP-Tools für VMware vSphere ["TR-4597-VMware vSphere with ONTAP"](https://docs.netapp.com/us-en/netapp-solutions/virtualization/vsphere_ontap_ontap_for_vsphere.html) Und ["TR-4400"](https://www.netapp.com/pdf.html?item=/media/13555-tr4400pdf.pdf).

# **Empfohlene Einstellungen**

### **ATS-Verriegelung**

ATS-Sperrung ist **obligatorisch** für VAAI-kompatiblen Speicher und ein Upgrade auf VMFS5. Außerdem ist für ordnungsgemäße Interoperabilität und optimale VMFS-Shared Storage-I/O-Performance mit ONTAP LUNs erforderlich. Weitere Informationen zum Aktivieren der ATS-Sperrung finden Sie in der VMware-Dokumentation.

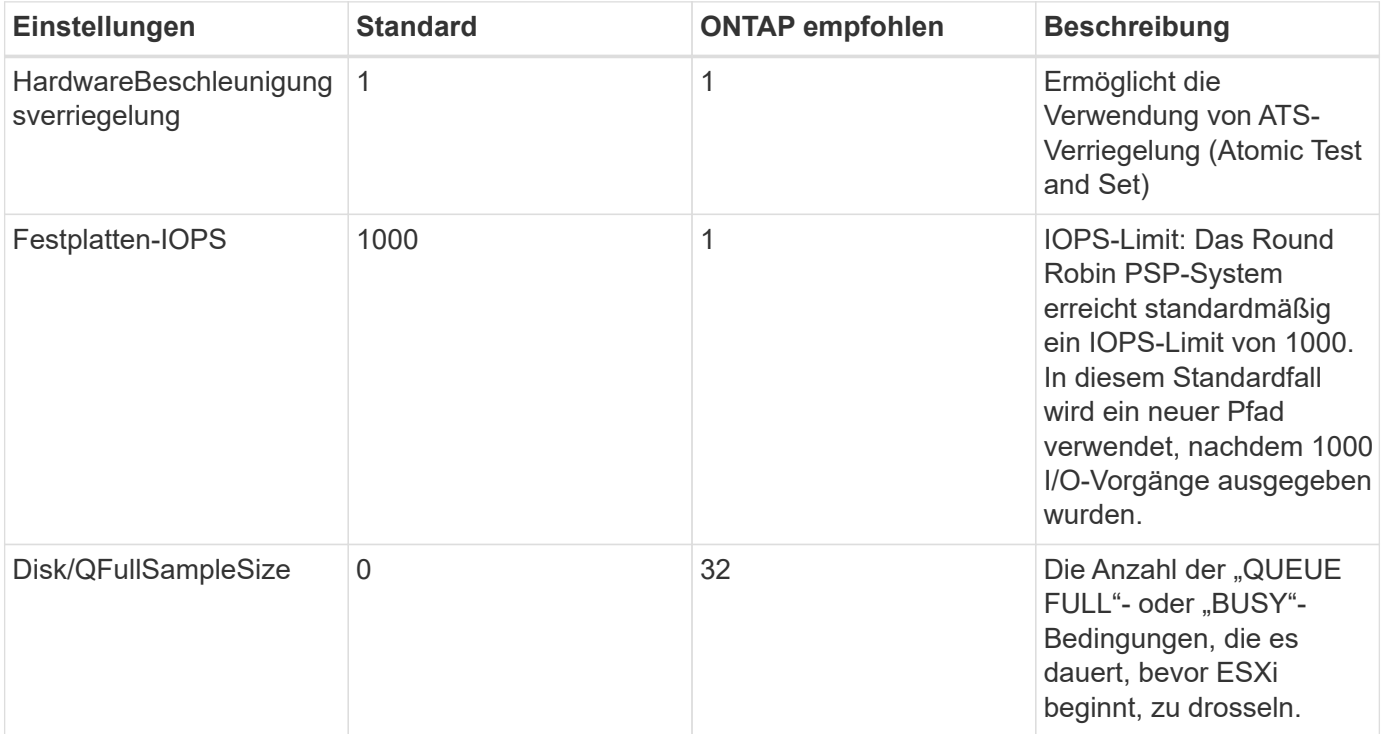

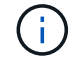

Aktivieren Sie die Space-Alloc-Einstellung für alle LUNs, die VMware vSphere zugeordnet sind, damit UNMAP funktioniert. Weitere Informationen finden Sie in der ONTAP-Dokumentation.

### **Timeouts für Gastbetriebssysteme**

Sie können die virtuellen Maschinen manuell mit den empfohlenen Einstellungen für das Gastbetriebssystem konfigurieren. Nach den Tuning-Updates müssen Sie den Gast neu starten, damit die Updates wirksam werden.

# **GOS Timeout Werte:**

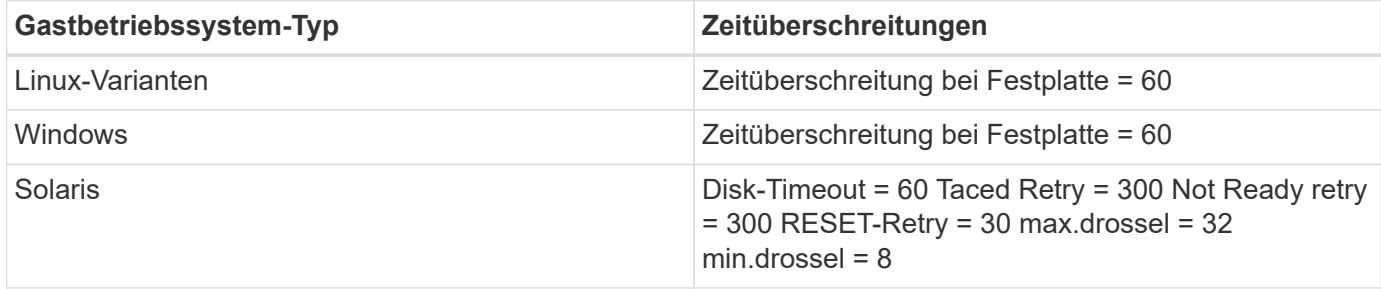

### **Überprüfung der abstimmbaren vSphere-Lösung**

Mit dem folgenden Befehl können Sie die Einstellung HardwareAcceleratedLocking überprüfen.

### **esxcli system settings advanced list --option /VMFS3/HardwareAcceleratedLocking**

```
  Path: /VMFS3/HardwareAcceleratedLocking
     Type: integer
     Int Value: 1
     Default Int Value: 1
     Min Value: 0
     Max Value: 1
     String Value:
     Default String Value:
     Valid Characters:
     Description: Enable hardware accelerated VMFS locking (requires
compliant hardware). Please see http://kb.vmware.com/kb/2094604 before
disabling this option.
```
### **Überprüfen der Festplatten-IOPS-Einstellung**

Überprüfen Sie die IOPS-Einstellung mit dem folgenden Befehl.

**esxcli storage nmp device list -d naa.600a098038304731783f506670553355**

```
naa.600a098038304731783f506670553355
     Device Display Name: NETAPP Fibre Channel Disk
(naa.600a098038304731783f506670553355)
     Storage Array Type: VMW_SATP_ALUA
   Storage Array Type Device Config: {implicit support=on;
explicit support=off; explicit allow=on; alua followover=on;
action OnRetryErrors=off;
{TPG_id=1000,TPG_state=ANO}{TPG_id=1001,TPG_state=AO}}
     Path Selection Policy: VMW_PSP_RR
     Path Selection Policy Device Config:
{policy=rr,iops=1,bytes=10485760,useANO=0; lastPathIndex=0:
NumIOsPending=0,numBytesPending=0}
     Path Selection Policy Device Custom Config:
     Working Paths: vmhba4:C0:T0:L82, vmhba3:C0:T0:L82
     Is USB: false
```
#### **Validieren der QFullSampleSize**

Verwenden Sie den folgenden Befehl, um die QFullSampleSize zu überprüfen

### **esxcli system settings advanced list --option /Disk/QFullSampleSize**

```
  Path: /Disk/QFullSampleSize
     Type: integer
     Int Value: 32
     Default Int Value: 0
    Min Value: 0
     Max Value: 64
     String Value:
     Default String Value:
     Valid Characters:
     Description: Default I/O samples to monitor for detecting non-transient
queue full condition. Should be nonzero to enable queue depth throttling.
Device specific QFull options will take precedence over this value if set.
```
#### **Bekannte Probleme**

Es gibt keine bekannten Probleme für VMware vSphere 7.x mit ONTAP-Version.

### **Verwandte Informationen**

- ["TR-4597-VMware vSphere with ONTAP"](https://docs.netapp.com/us-en/netapp-solutions/virtualization/vsphere_ontap_ontap_for_vsphere.html)
- ["Unterstützung von VMware vSphere 5.x, 6.x und 7.x mit NetApp MetroCluster \(2031038\)"](https://kb.vmware.com/s/article/2031038)
- ["NetApp ONTAP mit NetApp SnapMirror Business Continuity \(SM-BC\) mit VMware vSphere Metro Storage](https://kb.vmware.com/s/article/83370) [Cluster \(vMSC\)"](https://kb.vmware.com/s/article/83370)

# **Verwenden Sie VMware vSphere 6.5 und 6.7 mit ONTAP**

Sie können ONTAP SAN-Hostkonfigurationseinstellungen für die vSphere 6.5.x- und 6.7.x-Versionen mit FC-, FCoE- und iSCSI-Protokollen verwenden.

# **Booten des Hypervisor-SAN**

# **Was Sie benötigen**

Wenn Sie sich für das Booten über SAN entscheiden, muss es von Ihrer Konfiguration unterstützt werden. Sie können das verwenden ["NetApp Interoperabilitäts-Matrix-Tool"](https://mysupport.netapp.com/matrix/imt.jsp?components=65623;64703;&solution=1&isHWU&src=IMT) Um zu überprüfen, ob Ihr Betriebssystem, HBA, die HBA-Firmware und das HBA-Boot-BIOS sowie die ONTAP-Version unterstützt werden.

# **Schritte**

- 1. Ordnen Sie die SAN-Boot-LUN dem Host zu.
- 2. Vergewissern Sie sich, dass mehrere Pfade verfügbar sind.

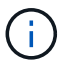

Mehrere Pfade sind verfügbar, nachdem das Host-Betriebssystem auf den Pfaden ausgeführt wurde.

3. Aktivieren Sie das SAN-Booten im Server-BIOS für die Ports, denen die SAN-Boot-LUN zugeordnet ist.

Informationen zum Aktivieren des HBA-BIOS finden Sie in der anbieterspezifischen Dokumentation.

4. Starten Sie den Host neu, um zu überprüfen, ob der Startvorgang erfolgreich war.

# **Multipathing**

ESXi stellt ein erweiterbares Multipathing-Modul namens NMP (NMP) zur Verfügung, mit dem die Sub-Plug-ins Storage Array Type Plugins (SATPs) und PSPs (Path Selection Plugins) verwaltet werden. Diese SATP-Regeln sind standardmäßig in ESXi verfügbar.

Für NetApp ONTAP Storage wird VMW\_SATP\_ALUA-Plugin standardmäßig mit verwendet VMW\_PSP\_RR Als Pfadauswahl-Richtlinie (PSP). Dies kann mit dem folgenden Befehl bestätigt werden:

# **esxcli storage nmp satp rule list -s VMW\_SATP\_ALUA**

Name Device Vendor Model Driver Transport Options ------------- ------ ------ ------- ------ --------- ------- VMW\_SATP\_ALUA LSI LSI INF-01-00 reset on attempted reserve VMW\_SATP\_ALUA NETAPP reset on attempted reserve Rule Group Claim Options Default PSP PSP Options Description ---------- ------------- ----------- ----------- ----------- system tpgs\_on VMW\_PSP\_MRU NetApp E-Series arrays with ALUA support system tpgs on MW\_PSP\_RR NetApp arrays with ALUA support

#### **Alle SAN-Array-Konfigurationen**

In Konfigurationen mit allen SAN-Arrays (ASA) sind alle Pfade zu einer bestimmten LUN aktiv und optimiert. Dies verbessert die Performance, da I/O-Operationen über alle Pfade gleichzeitig ausgeführt werden können.

### **Beispiel**

Im folgenden Beispiel wird die richtige Ausgabe für eine ONTAP LUN angezeigt:

### **esxcli storage nmp device list -d naa.600a098038304759563f4e7837574453**

```
fc.20000024ff171d37:21000024ff171d37-fc.202300a098ea5e27:204a00a098ea5e27-
naa.600a098038304759563f4e7837574453
     Runtime Name: vmhba4:C0:T0:L9
     Device: naa.600a098038304759563f4e7837574453
     Device Display Name: NETAPP Fibre Channel Disk
(naa.600a098038304759563f4e7837574453)
     Group State: active
    Array Priority: 0
     Storage Array Type Path Config:
{TPG_id=1000,TPG_state=AO,RTP_id=6,RTP_health=UP}
   Path Selection Policy Path Config: PSP VMW PSP RR does not support path
configuration.
fc.20000024ff171d36:21000024ff171d36-fc.202300a098ea5e27:201d00a098ea5e27-
naa.600a098038304759563f4e7837574453
     Runtime Name: vmhba3:C0:T1:L9
     Device: naa.600a098038304759563f4e7837574453
     Device Display Name: NETAPP Fibre Channel Disk
(naa.600a098038304759563f4e7837574453)
     Group State: active
    Array Priority: 0
     Storage Array Type Path Config:
{TPG_id=1001,TPG_state=AO,RTP_id=3,RTP_health=UP}
   Path Selection Policy Path Config: PSP VMW PSP RR does not support path
configuration.
fc.20000024ff171d36:21000024ff171d36-fc.202300a098ea5e27:201b00a098ea5e27-
naa.600a098038304759563f4e7837574453
     Runtime Name: vmhba3:C0:T0:L9
     Device: naa.600a098038304759563f4e7837574453
     Device Display Name: NETAPP Fibre Channel Disk
(naa.600a098038304759563f4e7837574453)
     Group State: active
    Array Priority: 0
     Storage Array Type Path Config:
{TPG_id=1000,TPG_state=AO,RTP_id=1,RTP_health=UP}
   Path Selection Policy Path Config: PSP VMW PSP RR does not support path
```

```
configuration.
fc.20000024ff171d37:21000024ff171d37-fc.202300a098ea5e27:201e00a098ea5e27-
naa.600a098038304759563f4e7837574453
     Runtime Name: vmhba4:C0:T1:L9
     Device: naa.600a098038304759563f4e7837574453
     Device Display Name: NETAPP Fibre Channel Disk
(naa.600a098038304759563f4e7837574453)
     Group State: active
    Array Priority: 0
     Storage Array Type Path Config:
{TPG_id=1001,TPG_state=AO,RTP_id=4,RTP_health=UP}
   Path Selection Policy Path Config: PSP VMW PSP RR does not support path
configuration.
```
In dem obigen Beispiel wurde die LUN aus NetApp Storage mit 4 Pfaden zugeordnet (4 aktiv-optimiert).

### **Konfigurationen ohne ASA**

Für Konfigurationen ohne ASA sollten zwei Gruppen von Pfaden mit unterschiedlichen Prioritäten vorhanden sein. Die Pfade mit den höheren Prioritäten sind aktiv/optimiert, was bedeutet, dass sie vom Controller gewartet werden, wo sich das Aggregat befindet. Die Pfade mit den niedrigeren Prioritäten sind aktiv, werden aber nicht optimiert, da sie von einem anderen Controller bereitgestellt werden. Die nicht optimierten Pfade werden nur verwendet, wenn keine optimierten Pfade verfügbar sind.

### **Beispiel**

Im folgenden Beispiel wird die richtige Ausgabe für eine ONTAP-LUN mit zwei aktiv/optimierten Pfaden und zwei aktiv/nicht optimierten Pfaden angezeigt:

### **esxcli storage nmp path list -d naa.600a098038313530772b4d673979372f**

```
fc.20000090fae0ec8e:10000090fae0ec8e-fc.201000a098dfe3d1:200b00a098dfe3d1-
naa.600a098038313530772b4d673979372f
     Runtime Name: vmhba3:C0:T2:L21
     Device: naa.600a098038313530772b4d673979372f
     Device Display Name: NETAPP Fibre Channel Disk
(naa.600a098038313530772b4d673979372f)
     Group State: active unoptimized
     Array Priority: 0
     Storage Array Type Path Config:
{TPG_id=1001,TPG_state=ANO,RTP_id=29,RTP_health=UP}
   Path Selection Policy Path Config: PSP VMW PSP RR does not support path
configuration.
fc.20000090fae0ec8e:10000090fae0ec8e-fc.201000a098dfe3d1:200700a098dfe3d1-
naa.600a098038313530772b4d673979372f
     Runtime Name: vmhba3:C0:T3:L21
```

```
  Device: naa.600a098038313530772b4d673979372f
     Device Display Name: NETAPP Fibre Channel Disk
(naa.600a098038313530772b4d673979372f)
     Group State: active
    Array Priority: 0
     Storage Array Type Path Config:
{TPG_id=1000,TPG_state=AO,RTP_id=25,RTP_health=UP}
   Path Selection Policy Path Config: PSP VMW PSP RR does not support path
configuration.
fc.20000090fae0ec8f:10000090fae0ec8f-fc.201000a098dfe3d1:200800a098dfe3d1-
naa.600a098038313530772b4d673979372f
     Runtime Name: vmhba4:C0:T2:L21
     Device: naa.600a098038313530772b4d673979372f
     Device Display Name: NETAPP Fibre Channel Disk
(naa.600a098038313530772b4d673979372f)
     Group State: active
    Array Priority: 0
     Storage Array Type Path Config:
{TPG_id=1000,TPG_state=AO,RTP_id=26,RTP_health=UP}
   Path Selection Policy Path Config: PSP VMW PSP RR does not support path
configuration.
fc.20000090fae0ec8f:10000090fae0ec8f-fc.201000a098dfe3d1:200c00a098dfe3d1-
naa.600a098038313530772b4d673979372f
     Runtime Name: vmhba4:C0:T3:L21
     Device: naa.600a098038313530772b4d673979372f
     Device Display Name: NETAPP Fibre Channel Disk
(naa.600a098038313530772b4d673979372f)
     Group State: active unoptimized
    Array Priority: 0
     Storage Array Type Path Config:
{TPG_id=1001,TPG_state=ANO,RTP_id=30,RTP_health=UP}
   Path Selection Policy Path Config: PSP VMW PSP RR does not support path
configuration.
```
In dem obigen Beispiel wurde die LUN von NetApp Storage mit 4 Pfaden zugeordnet (2 aktiv-optimiert und 2 aktiv-nicht optimiert).

### **VVol**

Virtual Volumes (VVols) sind ein VMware Objekttyp, der einer VM-Festplatte (Virtual Machine) entspricht, mit Snapshots und schnellen Klonen.

Die ONTAP Tools für VMware vSphere umfassen den VASA Provider für ONTAP, der den Integrationspunkt für VMware vCenter zur Nutzung von VVols-basiertem Storage bietet. Bei der Implementierung der ONTAP Tools OVA wird sie automatisch beim vCenter Server registriert und aktiviert den VASA Provider.

Wenn Sie einen VVols Datastore über die vCenter Benutzeroberfläche erstellen, sind Sie damit in der Lage, FlexVols als Backup Storage für den Datastore zu erstellen. Auf VVols in einem VVols-Datastores wird von ESXi Hosts über einen Protokollendpunkt (PE) zugegriffen. In SAN-Umgebungen wird auf jedem FlexVol im Datastore eine 4-MB-LUN zur Verwendung als PE erstellt. Ein SAN PE ist eine administrative logische Einheit (Alu); VVols sind untergeordnete logische Einheiten (SLUs).

Bei der Verwendung von VVols gelten Standardanforderungen und Best Practices für SAN-Umgebungen, darunter (aber nicht beschränkt auf) die folgenden:

- 1. Erstellen Sie mindestens eine SAN-LIF auf jedem Node pro SVM, die Sie verwenden möchten. Als Best Practice empfiehlt es sich, mindestens zwei pro Node zu erstellen, aber nicht mehr als nötig.
- 2. Keine Single Points of Failure mehr Nutzung mehrerer VMkernel Netzwerkschnittstellen für verschiedene Subnetze, in denen bei Verwendung mehrerer virtueller Switches NIC-Teaming zum Einsatz kommt oder mehrere physische NICs zum Einsatz kommen, die mit mehreren physischen Switches verbunden sind, um Hochverfügbarkeit und einen höheren Durchsatz bereitzustellen.
- 3. Konfiguration des Zoning und/oder VLANs entsprechend den Anforderungen der Host-Konnektivität
- 4. Stellen Sie sicher, dass alle erforderlichen Initiatoren in den Ziel-LIFs auf der gewünschten SVM protokolliert werden.

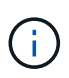

Um den VASA Provider zu aktivieren, müssen Sie ONTAP Tools für VMware vSphere implementieren. Vasa Provider verwaltet alle igroup-Einstellungen für Sie, sodass das Erstellen und Managen von iGroups in einer VVols-Umgebung nicht erforderlich ist.

NetApp empfiehlt derzeit nicht, alle VVols-Einstellungen als Standard zu ändern.

Siehe ["NetApp Interoperabilitäts-Matrix-Tool"](https://mysupport.netapp.com/matrix/imt.jsp?components=65623;64703;&solution=1&isHWU&src=IMT) Für bestimmte Versionen der ONTAP Tools oder Legacy VASA Provider für Ihre spezifischen Versionen von vSphere und ONTAP.

Weitere Informationen zum Bereitstellen und Verwalten von VVols finden Sie auch in der Dokumentation zu ONTAP-Tools für VMware vSphere ["TR-4597"](https://docs.netapp.com/us-en/netapp-solutions/virtualization/vsphere_ontap_ontap_for_vsphere.html) Und ["TR-4400:"](https://www.netapp.com/pdf.html?item=/media/13555-tr4400pdf.pdf)

# **Empfohlene Einstellungen**

### **ATS-Verriegelung**

ATS-Sperrung ist **obligatorisch** für VAAI-kompatiblen Speicher und aktualisierte VMFS5 und ist erforderlich für ordnungsgemäße Interoperabilität und optimale VMFS Shared Storage I/O-Performance mit ONTAP LUNs. Weitere Informationen zum Aktivieren der ATS-Sperrung finden Sie in der VMware-Dokumentation.

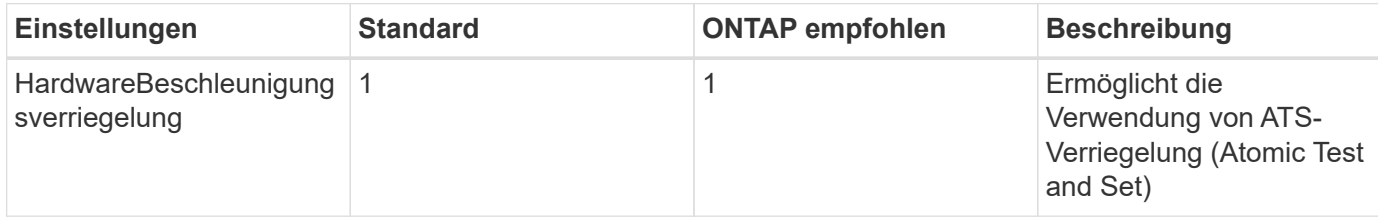

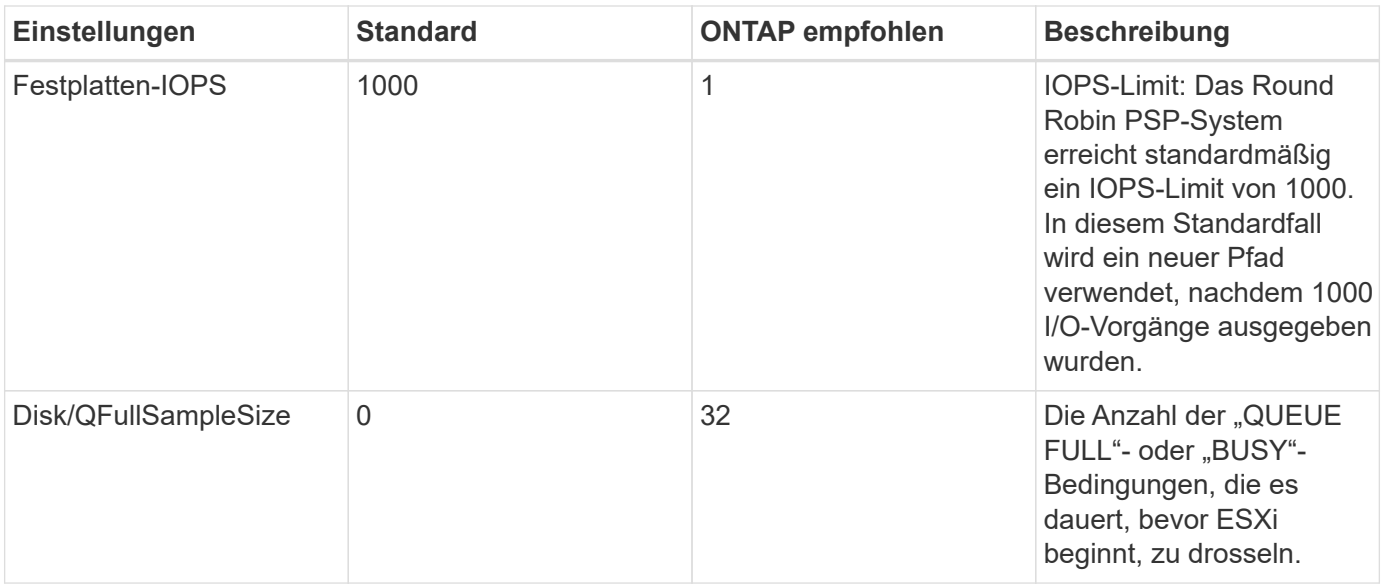

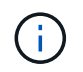

Aktivieren Sie die Space-Alloc-Einstellung für alle LUNs, die VMware vSphere zugeordnet sind, damit UNMAP funktioniert. Weitere Informationen finden Sie unter ["ONTAP-Dokumentation".](https://docs.netapp.com/ontap-9/index.jsp)

### **Timeouts für Gastbetriebssysteme**

Sie können die virtuellen Maschinen manuell mit den empfohlenen Einstellungen für das Gastbetriebssystem konfigurieren. Nach den Tuning-Updates müssen Sie den Gast neu starten, damit die Updates wirksam werden.

# **GOS Timeout Werte:**

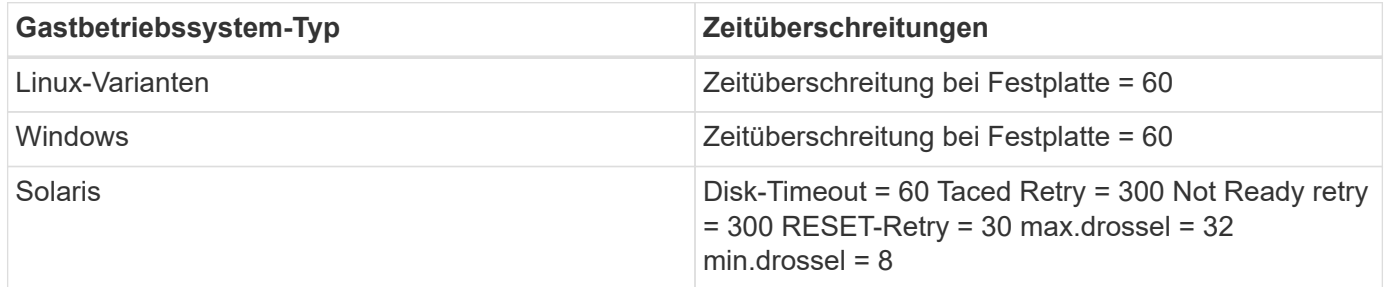

### **Überprüfung der abstimmbaren vSphere-Lösung**

Verwenden Sie den folgenden Befehl, um die zu überprüfen HardwareAcceleratedLocking Einstellung:

**esxcli system settings advanced list --option /VMFS3/HardwareAcceleratedLocking**
Path: /VMFS3/HardwareAcceleratedLocking Type: integer Int Value: 1 Default Int Value: 1 Min Value: 0 Max Value: 1 String Value: Default String Value: Valid Characters: Description: Enable hardware accelerated VMFS locking (requires compliant hardware). Please see http://kb.vmware.com/kb/2094604 before disabling this option.

#### **Überprüfen der Festplatten-IOPS-Einstellung**

Überprüfen Sie die IOPS-Einstellung mit dem folgenden Befehl:

#### **esxcli storage nmp device list -d naa.600a098038304731783f506670553355**

```
naa.600a098038304731783f506670553355
     Device Display Name: NETAPP Fibre Channel Disk
(naa.600a098038304731783f506670553355)
     Storage Array Type: VMW_SATP_ALUA
   Storage Array Type Device Config: {implicit support=on;
explicit support=off; explicit allow=on; alua followover=on;
action OnRetryErrors=off;
{TPG_id=1000,TPG_state=ANO}{TPG_id=1001,TPG_state=AO}}
     Path Selection Policy: VMW_PSP_RR
     Path Selection Policy Device Config:
{policy=rr,iops=1,bytes=10485760,useANO=0; lastPathIndex=0:
NumIOsPending=0,numBytesPending=0}
     Path Selection Policy Device Custom Config:
     Working Paths: vmhba4:C0:T0:L82, vmhba3:C0:T0:L82
     Is USB: false
```
#### **Validieren der QFullSampleSize**

Überprüfen Sie mit dem folgenden Befehl die QFullSampleSize:

**esxcli system settings advanced list --option /Disk/QFullSampleSize**

```
  Path: /Disk/QFullSampleSize
     Type: integer
     Int Value: 32
     Default Int Value: 0
     Min Value: 0
    Max Value: 64
     String Value:
     Default String Value:
     Valid Characters:
     Description: Default I/O samples to monitor for detecting non-transient
queue full condition. Should be nonzero to enable queue depth throttling.
Device specific QFull options will take precedence over this value if set.
```
# **Bekannte Probleme**

VMware vSphere 6.5 und 6.7 mit ONTAP Version weist folgende bekannte Probleme auf:

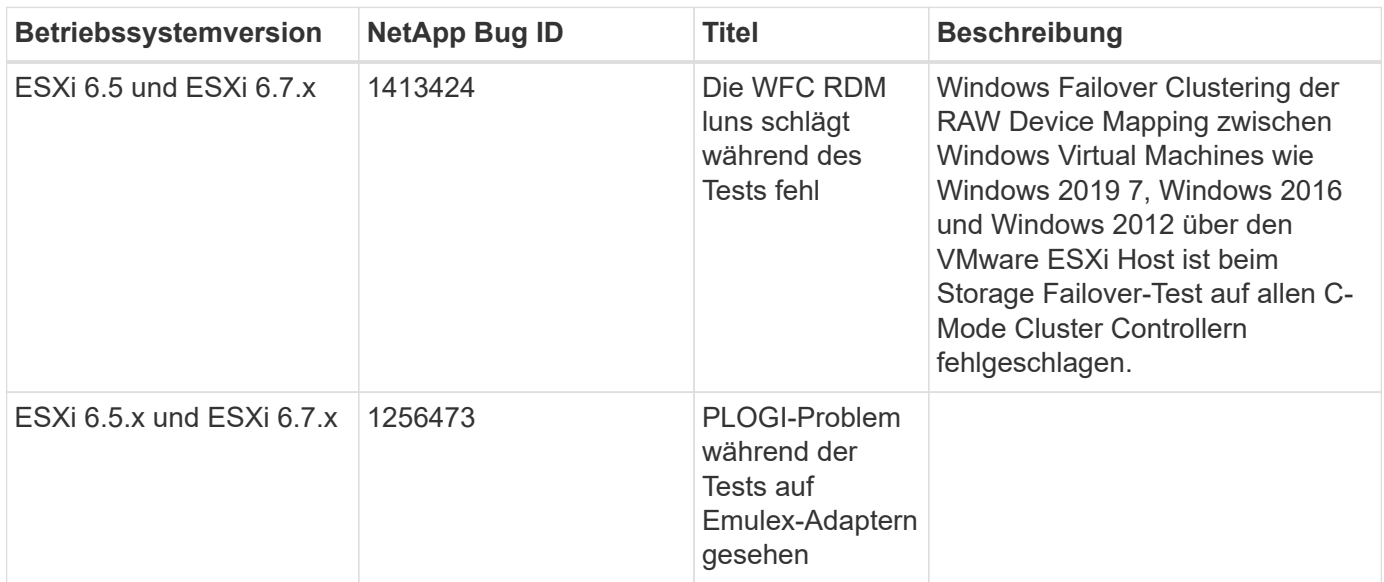

#### **Verwandte Informationen**

- ["TR-4597-VMware vSphere with ONTAP"](https://docs.netapp.com/us-en/netapp-solutions/virtualization/vsphere_ontap_ontap_for_vsphere.html)
- ["Unterstützung von VMware vSphere 5.x, 6.x und 7.x mit NetApp MetroCluster \(2031038\)"](https://kb.vmware.com/s/article/2031038)
- ["NetApp ONTAP mit NetApp SnapMirror Business Continuity \(SM-BC\) mit VMware vSphere Metro Storage](https://kb.vmware.com/s/article/83370) [Cluster \(vMSC\)"](https://kb.vmware.com/s/article/83370)

# **HP-UX ERHÄLTLICH**

# **Verwenden Sie HP-UX 11i v3 mit ONTAP**

Sie können die Konfigurationseinstellungen des ONTAP-SAN-Hosts verwenden, um HP-UX 11i v3 mit ONTAP als Ziel zu konfigurieren.

#### **Installieren Sie die HP-UX Host Utilities**

Sie können die komprimierte Datei mit den Host Utilities Softwarepaketen von herunterladen ["NetApp Support](https://mysupport.netapp.com/site/products/all/details/hostutilities/downloads-tab/download/61343/6.0/downloads) [Website".](https://mysupport.netapp.com/site/products/all/details/hostutilities/downloads-tab/download/61343/6.0/downloads) Nachdem Sie die Datei besitzen, müssen Sie sie dekomprimieren, um die Softwarepakete zu erhalten, die Sie zur Installation der Host Utilities benötigen.

#### **Schritte**

- 1. Laden Sie eine Kopie der komprimierten Datei mit den Host Utilities von herunter ["NetApp Support](https://mysupport.netapp.com/site/products/all/details/hostutilities/downloads-tab/download/61343/6.0/downloads) [Website"](https://mysupport.netapp.com/site/products/all/details/hostutilities/downloads-tab/download/61343/6.0/downloads) Zu einem Verzeichnis auf Ihrem Host.
- 2. Gehen Sie zu dem Verzeichnis, in dem der Download enthalten ist.
- 3. Dekomprimieren Sie die Datei.

gunzip netapp hpux host utilities 6.0 ia pa.depot.gz

4. Geben Sie den folgenden Befehl ein, um die Software zu installieren:

swinstall -s /netapp\_hpux\_host\_utilities 6.0\_ia\_pa.depot\_NetApp\_santoolkit

5. Starten Sie den Host neu.

#### **SAN Toolkit**

Das Tool-Kit wird automatisch installiert, wenn Sie das NetApp Host Utilities-Paket installieren. Dieses Kit enthält die sanlun Dienstprogramm: Unterstützt Sie beim Management von LUNs und HBAs. Der sanlun Befehl gibt Informationen über die LUNs zurück, die Ihrem Host zugeordnet sind, Multipathing und Informationen zurück, die zum Erstellen von Initiatorgruppen erforderlich sind.

#### **Beispiel**

Im folgenden Beispiel wird der verwendet sanlun lun show Befehl gibt LUN-Informationen zurück.

```
#sanlun lun show
controller(7mode)/ device
host lun
vserver(Cmode) lun-pathname filename
adapter protocol size mode
--------------------------------------------------------------------------
------
sanboot unix /vol/hpux 215 boot en 0/goot hpux 215 lun
/dev/rdsk/c11t0d0 fcd0 FCP 150g C
sanboot unix /vol/hpux 215 boot en 0/goot hpux 215 lun
/dev/rdsk/c24t0d0 fcd1 FCP 150g C
sanboot unix /vol/hpux 215 boot en 0/goot hpux 215 lun
/dev/rdsk/c21t0d0 fcd1 FCP 150g C
sanboot_unix /vol/hpux_215_boot_en_0/goot_hpux_215_lun
/dev/rdsk/c12t0d0 fcd0 FCP 150g C
```
# **SAN wird gebootet**

#### **Was Sie benötigen**

Wenn Sie sich für das Booten über SAN entscheiden, muss es von Ihrer Konfiguration unterstützt werden. Sie können das verwenden ["NetApp Interoperabilitäts-Matrix-Tool"](https://mysupport.netapp.com/matrix/imt.jsp?components=71102;&solution=1&isHWU&src=IMT) Um zu überprüfen, ob Ihr Betriebssystem, HBA, die HBA-Firmware und das HBA-Boot-BIOS sowie die ONTAP-Version unterstützt werden.

BEIM Booten VON SAN wird eine SAN-Attached Disk (eine LUN) als Boot-Gerät für einen HP-UX-Host eingerichtet. Host Utilities unterstützen das SAN-Booten mit FC- und FCoE-Protokollen in HP-UX-Umgebungen.

#### **Multipathing**

Multipathing ermöglicht Ihnen die Konfiguration mehrerer Netzwerkpfade zwischen dem Host und dem Storage-System. Falls ein Pfad ausfällt, wird der Verkehr auf den verbleibenden Pfaden fortgesetzt. Damit ein Host mehrere Pfade zu einer LUN besitzt, muss Multipathing aktiviert sein. Die HP-UX Host Utilities unterstützen je nach Konfiguration verschiedene Multipathing-Lösungen. Folgende Angaben gelten für die native Multipathing-Lösung.

#### **Konfigurationen ohne ASA**

Für Konfigurationen ohne ASA sollten zwei Gruppen von Pfaden mit unterschiedlichen Prioritäten vorhanden sein. Die Pfade mit den höheren Prioritäten sind aktiv/optimiert, was bedeutet, dass sie vom Controller gewartet werden, wo sich das Aggregat befindet. Die Pfade mit den niedrigeren Prioritäten sind aktiv, werden aber nicht optimiert, da sie von einem anderen Controller bereitgestellt werden. Die nicht optimierten Pfade werden nur verwendet, wenn keine optimierten Pfade verfügbar sind.

#### **Beispiel**

Im folgenden Beispiel wird die richtige Ausgabe für eine ONTAP-LUN mit zwei aktiv/optimierten Pfaden und zwei aktiv/nicht optimierten Pfaden angezeigt:

```
# sanlun lun show -p vs39:/vol/vol24_3_0/lun24_0
                   ONTAP Path: vs39:/vol/vol24_3_0/lun24_0
                          LUN: 37
                     LUN Size: 15g
                   Host Device: /dev/rdisk/disk942
                         Mode: C
              Multipath Policy: A/A
            Multipath Provider: Native
       ------- ---------- ------ ------- ---------- ---------- --------------
host vserver /dev/dsk host HP A/A
path path filename host vserver path failover
state type or hardware path adapter LIF priority
       ------- ---------- ------ ------- ---------- ---------- --------------
up primary /dev/dsk/c39t4d5 fcd0 hpux 3 0
up primary /dev/dsk/c41t4d5 fcd1 hpux_4 0
up secondary /dev/dsk/c40t4d5 fcd0 hpux 3 1
up secondary /dev/dsk/c42t4d5 fcd1 hpux 4 1
```
#### **Alle SAN-Array-Konfigurationen**

In Konfigurationen mit allen SAN-Arrays (ASA) sind alle Pfade zu einer bestimmten LUN aktiv und optimiert. Dies verbessert die Performance, da I/O-Operationen über alle Pfade gleichzeitig ausgeführt werden können.

# **Beispiel**

÷i.

Im folgenden Beispiel wird die richtige Ausgabe für eine ONTAP LUN angezeigt:

Alle SAN-Array-Konfigurationen (ASA) werden ab ONTAP 9.8 für HP-UX 11iv3 unterstützt

```
# sanlun lun show -p vs39:/vol/hpux vol 1 1/hpux lun
                   ONTAP Path: vs39:/vol/hpux_vol_1_1/hpux_lun
                         LUN: 2
                     LUN Size: 30g
                  Host Device: /dev/rdisk/disk25
                        Mode: C
            Multipath Provider: None
-------- ---------- -------------------- ------- --------------
host vserver /dev/dsk
path path filename host vserver
state type or hardware path adapter LIF
-------- ---------- -------------------- ------- --------------
up primary /dev/dsk/c4t0d2 fcd0 248_1c_hp
up primary /dev/dsk/c6t0d2 fcd0 246 1c hp
up primary /dev/dsk/c10t0d2 fcd1 246_1d_hp
up primary /dev/dsk/c8t0d2 fcd1 248_1d_hp
```
# **Empfohlene Einstellungen**

Im Folgenden finden Sie einige empfohlene Parametereinstellungen für HPUX 11i v3 und NetApp ONTAP LUNs. NetApp verwendet die Standardeinstellungen für HP-UX.

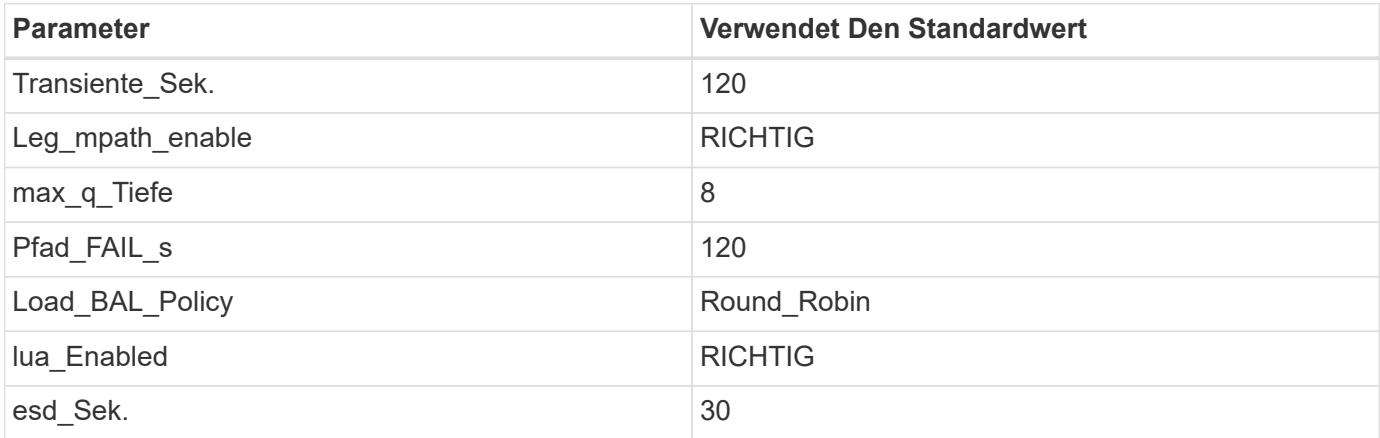

# **Bekannte Probleme**

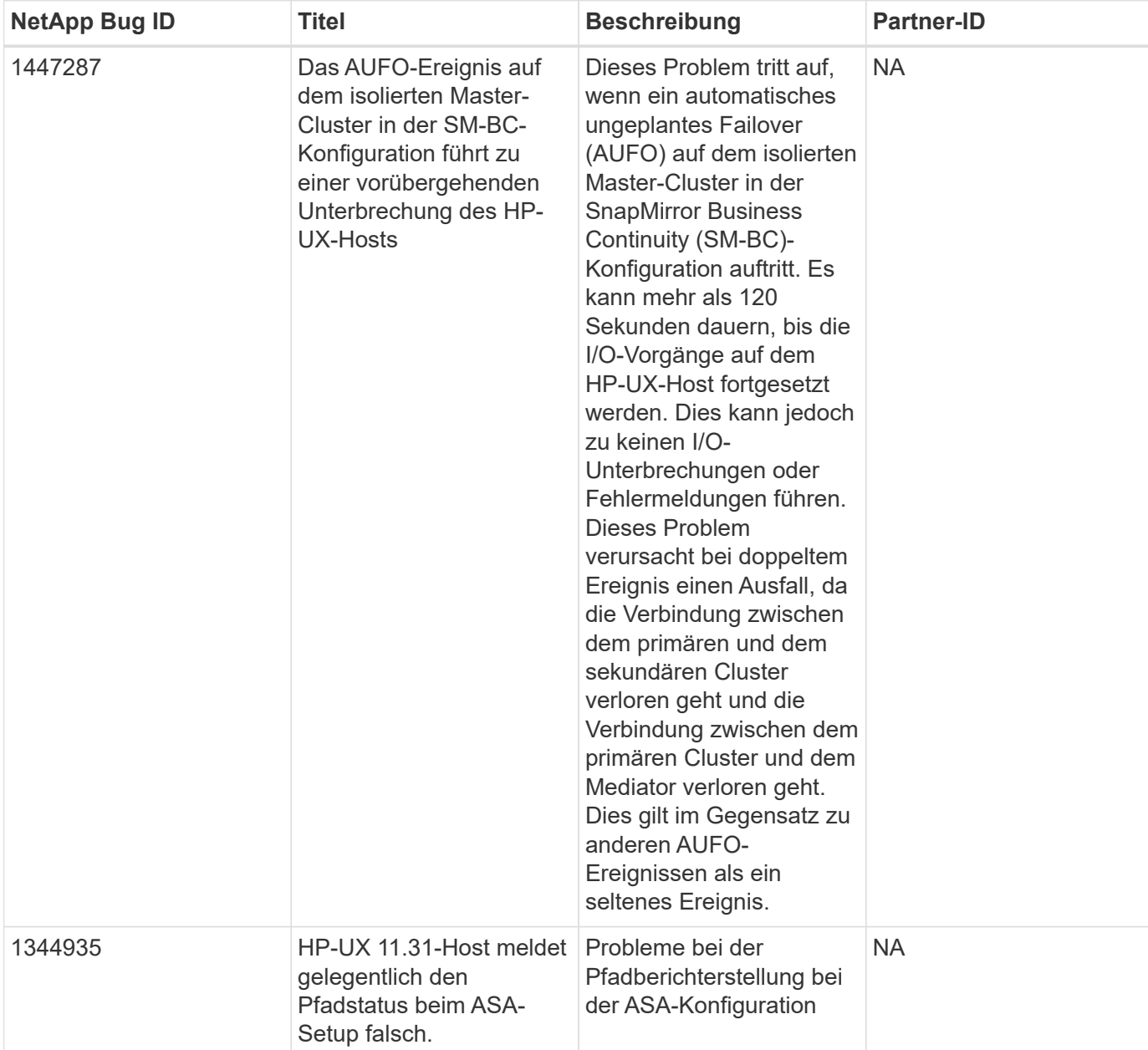

Die HP-UX 11i v3 mit ONTAP-Version weist folgende bekannte Probleme auf:

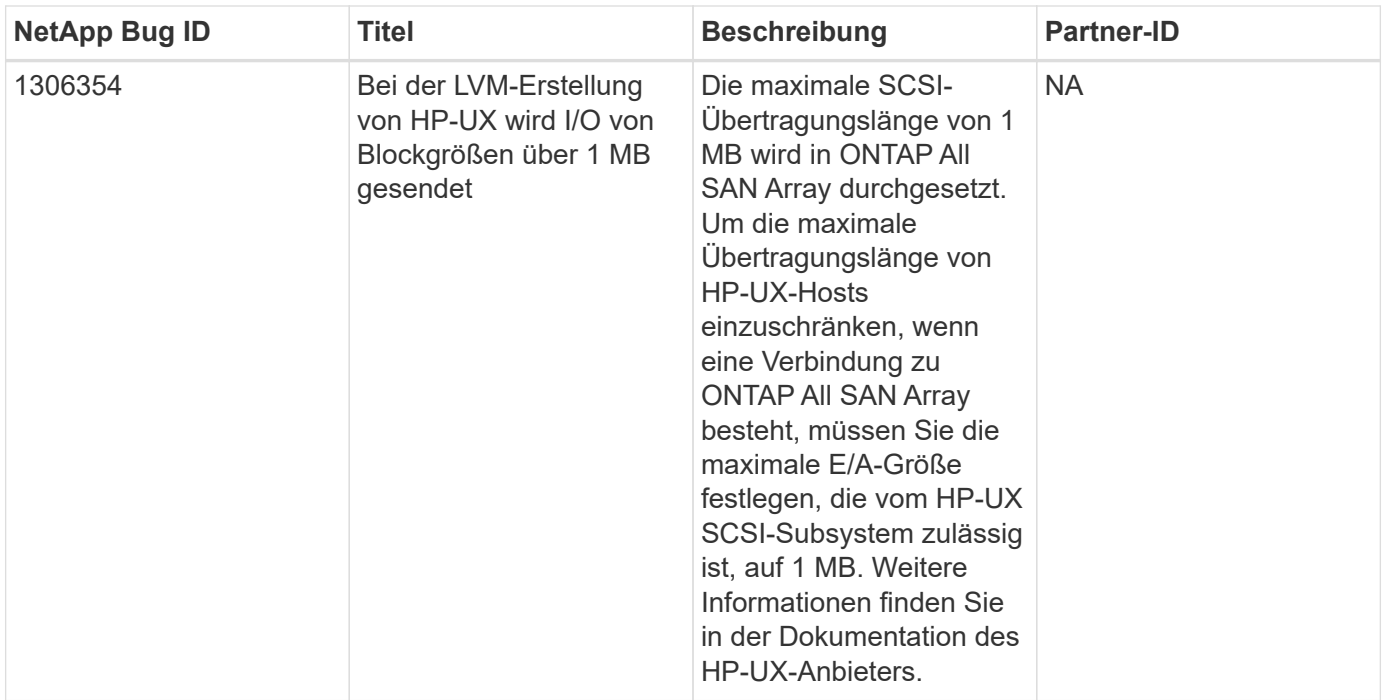

# **Oracle Linux**

# **Versionshinweise**

# **ASM Mirroring**

Bei der ASM-Spiegelung (Automatic Storage Management) sind möglicherweise Änderungen an den Linux Multipath-Einstellungen erforderlich, damit ASM ein Problem erkennen und zu einer alternativen Fehlergruppe wechseln kann. Die meisten ASM-Konfigurationen auf ONTAP verwenden externe Redundanz. Das bedeutet, dass Datensicherung durch das externe Array bereitgestellt wird und ASM keine Daten spiegelt. Einige Standorte verwenden ASM mit normaler Redundanz, um normalerweise zwei-Wege-Spiegelung über verschiedene Standorte hinweg bereitzustellen. Siehe ["Oracle-Datenbanken auf ONTAP"](https://www.netapp.com/us/media/tr-3633.pdf) Für weitere Informationen.

# **OL 9**

# **Verwenden Sie Oracle Linux 9.2 mit ONTAP**

Sie können die Konfigurationseinstellungen des ONTAP-SAN-Hosts verwenden, um Oracle Linux 9.2 mit ONTAP als Ziel zu konfigurieren.

# **Installieren Sie die Linux Unified Host Utilities**

Das NetApp Linux Unified Host Utilities-Softwarepaket ist auf der erhältlich ["NetApp Support Website"](https://mysupport.netapp.com/site/products/all/details/hostutilities/downloads-tab/download/61343/7.1/downloads) In einer 64-Bit-.rpm-Datei.

NetApp empfiehlt ausdrücklich die Installation der Linux Unified Host Utilities, dies ist jedoch nicht zwingend erforderlich. Die Dienstprogramme ändern keine Einstellungen auf Ihrem Linux-Host. Die Versorgungseinrichtungen verbessern das Management und unterstützen den NetApp Kunden-Support bei der Erfassung von Informationen zu Ihrer Konfiguration.

# **Was Sie benötigen**

Wenn Sie derzeit eine Version von Linux Unified Host Utilities installiert haben, sollten Sie diese aktualisieren oder entfernen und dann die folgenden Schritte ausführen, um die neueste Version zu installieren.

# **Schritte**

- 1. Laden Sie das Softwarepaket für die 64-Bit-Version von Linux Unified Host Utilities von herunter ["NetApp](https://mysupport.netapp.com/site/products/all/details/hostutilities/downloads-tab/download/61343/7.1/downloads) [Support Website"](https://mysupport.netapp.com/site/products/all/details/hostutilities/downloads-tab/download/61343/7.1/downloads) Auf Ihren Host.
- 2. Installieren des Softwarepakets:

rpm -ivh netapp linux unified host utilities-7-1.x86 64

#### **SAN-Toolkit**

Das Tool-Kit wird automatisch installiert, wenn Sie das NetApp Host Utilities-Paket installieren. Dieses Kit enthält die sanlun Dienstprogramm zum Managen von LUNs und Host Bus Adaptern (HBAs). Der sanlun Befehl gibt Informationen über die LUNs zurück, die Ihrem Host zugeordnet sind, Multipathing und Informationen zurück, die zum Erstellen von Initiatorgruppen erforderlich sind.

Im folgenden Beispiel wird der verwendet sanlun lun show Befehl gibt LUN-Informationen zurück.

```
# sanlun lun show all
```
Beispielausgabe:

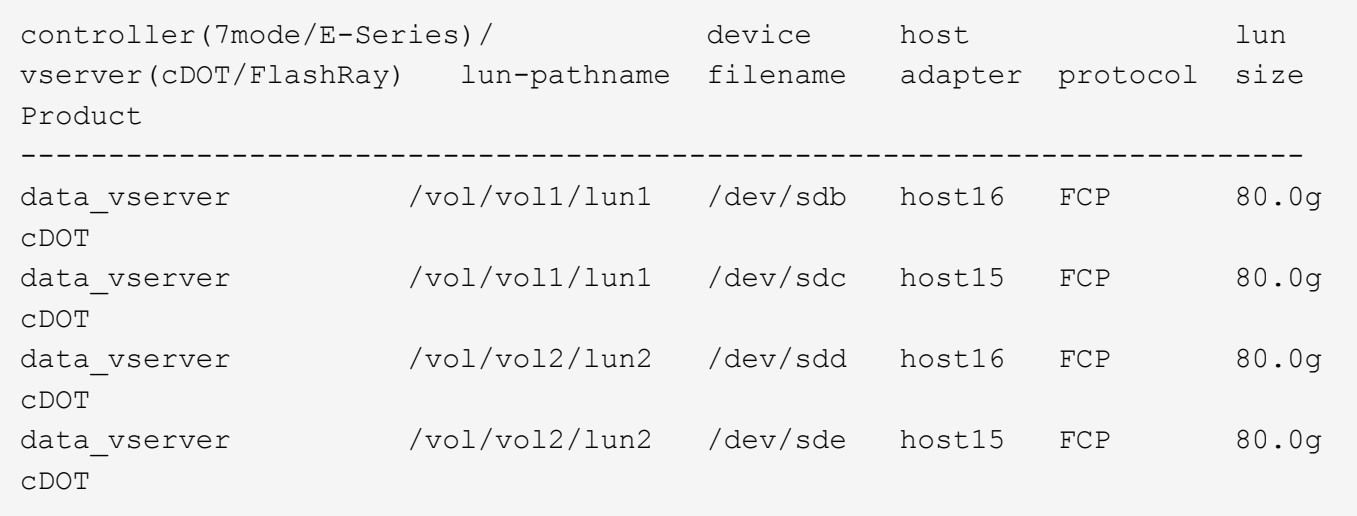

#### **SAN Booting**

#### **Was Sie benötigen**

Wenn Sie sich für das Booten über SAN entscheiden, muss es von Ihrer Konfiguration unterstützt werden. Sie können das verwenden ["NetApp Interoperabilitäts-Matrix-Tool"](https://mysupport.netapp.com/matrix/imt.jsp?components=91863;&solution=1&isHWU&src=IMT) Um zu überprüfen, ob Ihr Betriebssystem, HBA, die HBA-Firmware und das HBA-Boot-BIOS sowie die ONTAP-Version unterstützt werden.

#### **Schritte**

- 1. Ordnen Sie die SAN-Boot-LUN dem Host zu.
- 2. Vergewissern Sie sich, dass mehrere Pfade verfügbar sind.

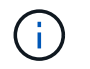

Mehrere Pfade sind verfügbar, nachdem das Host-Betriebssystem auf den Pfaden ausgeführt wurde.

3. Aktivieren Sie das SAN-Booten im Server-BIOS für die Ports, denen die SAN-Boot-LUN zugeordnet ist.

Informationen zum Aktivieren des HBA-BIOS finden Sie in der anbieterspezifischen Dokumentation.

4. Starten Sie den Host neu, um zu überprüfen, ob der Startvorgang erfolgreich war.

#### **Multipathing**

Für OL 9.2 die /etc/multipath.conf Die Datei muss vorhanden sein, Sie müssen jedoch keine spezifischen Änderungen an der Datei vornehmen. OL 9.2 wird mit allen Einstellungen kompiliert, die für die Erkennung und korrekte Verwaltung von ONTAP-LUNs erforderlich sind.

Sie können das verwenden multipath -ll Überprüfen Sie mit dem Befehl die Einstellungen für Ihre ONTAP LUNs.

Die folgenden Abschnitte enthalten Beispiel-Multipath-Ausgabe für eine LUN, die ASA- und nicht-ASA-Konfigurationen zugeordnet ist.

# **Alle SAN-Array-Konfigurationen**

In Konfigurationen mit allen SAN-Arrays (ASA) sind alle Pfade zu einer bestimmten LUN aktiv und optimiert. Dies verbessert die Performance, da I/O-Operationen über alle Pfade gleichzeitig ausgeführt werden können.

#### **Beispiel**

Im folgenden Beispiel wird die richtige Ausgabe für eine ONTAP LUN angezeigt:

```
# multipath -ll
3600a098038303634722b4d59646c4436 dm-28 NETAPP,LUN C-Mode
size=10G features='3 queue if no path pg_init_retries 50' hwhandler='1
alua' wp=rw
|-+- policy='service-time 0' prio=50 status=active
    |- 11:0:7:6 sdbz 68:208 active ready running
    |- 11:0:11:6 sddn 71:80 active ready running
    |- 11:0:15:6 sdfb 129:208 active ready running
    |- 12:0:1:6 sdgp 132:80 active ready running
```
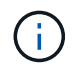

Verwenden Sie keine unverhältnismäßig hohe Anzahl von Pfaden zu einer einzelnen LUN. Es sollten nicht mehr als vier Pfade erforderlich sein. Mehr als acht Pfade können bei Storage-Ausfällen zu Pfadproblemen führen.

#### **Konfigurationen ohne ASA**

Für Konfigurationen ohne ASA sollten zwei Gruppen von Pfaden mit unterschiedlichen Prioritäten vorhanden sein. Die Pfade mit den höheren Prioritäten sind aktiv/optimiert, was bedeutet, dass sie vom Controller gewartet werden, wo sich das Aggregat befindet. Die Pfade mit den niedrigeren Prioritäten sind aktiv, werden aber nicht optimiert, da sie von einem anderen Controller bereitgestellt werden. Die nicht optimierten Pfade werden nur verwendet, wenn keine optimierten Pfade verfügbar sind.

#### **Beispiel**

Im folgenden Beispiel wird die richtige Ausgabe für eine ONTAP-LUN mit zwei aktiv/optimierten Pfaden und zwei aktiv/nicht optimierten Pfaden angezeigt:

```
# multipath -ll
3600a0980383036347ffb4d59646c4436 dm-28 NETAPP,LUN C-Mode
size=10G features='3 queue if no path pg_init_retries 50' hwhandler='1
alua' wp=rw
|-+- policy='service-time 0' prio=50 status=active
| |- 16:0:6:35 sdwb 69:624 active ready running
| |- 16:0:5:35 sdun 66:752 active ready running
`-+- policy='service-time 0' prio=10 status=enabled
    |- 15:0:0:35 sdaj 66:48 active ready running
    |- 15:0:1:35 sdbx 68:176 active ready running
```
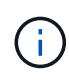

Verwenden Sie keine unverhältnismäßig hohe Anzahl von Pfaden zu einer einzelnen LUN. Es sollten nicht mehr als vier Pfade erforderlich sein. Mehr als acht Pfade können bei Storage-Ausfällen zu Pfadproblemen führen.

#### **Empfohlene Einstellungen**

Das Oracle Linux 9.2-Betriebssystem wird kompiliert, um ONTAP-LUNs zu erkennen und automatisch alle Konfigurationsparameter für ASA- und nicht-ASA-Konfigurationen korrekt einzustellen. Mithilfe der folgenden empfohlenen Einstellungen können Sie die Performance für Ihre Host-Konfiguration weiter optimieren.

Der multipath.conf Es muss eine Datei vorhanden sein, damit der Multipath-Daemon gestartet werden kann. Sie können jedoch eine leere Zero-Byte-Datei mit dem folgenden Befehl erstellen:

```
touch /etc/multipath.conf
```
Wenn Sie diese Datei zum ersten Mal erstellen, müssen Sie möglicherweise die Multipath-Services aktivieren und starten:

```
# systemctl enable multipathd
# systemctl start multipathd
```
- Es ist nicht erforderlich, dem direkt etwas hinzuzufügen multipath.conf Datei, es sei denn, Sie haben Geräte, die Sie nicht von Multipath verwalten möchten, oder Sie haben bereits vorhandene Einstellungen, die die Standardeinstellungen überschreiben.
- Um unerwünschte Geräte auszuschließen, fügen Sie die folgende Syntax zum hinzu multipath.conf Datei .

```
blacklist {
           wwid <DevId>
           devnode "^(ram|raw|loop|fd|md|dm-|sr|scd|st)[0-9]*"
           devnode "^hd[a-z]"
           devnode "^cciss.*"
}
```
Ersetzen Sie den <DevId> Mit dem WWID Zeichenfolge des Geräts, das Sie ausschließen möchten.

# **Beispiel**

In diesem Beispiel werden wir die WWID eines Geräts ermitteln und dem hinzufügen multipath.conf Datei:

# **Schritte**

a. Führen Sie den folgenden Befehl aus, um die WWID zu bestimmen:

```
# /lib/udev/scsi_id -gud /dev/sda
360030057024d0730239134810c0cb833
```
sda Ist die lokale SCSI-Festplatte, die wir zur Blacklist hinzufügen müssen.

b. Fügen Sie die hinzu WWID Zur schwarzen Liste stanza in /etc/multipath.conf:

```
blacklist {
       wwid 360030057024d0730239134810c0cb833
       devnode "^(ram|raw|loop|fd|md|dm-|sr|scd|st)[0-9]*"
       devnode "^hd[a-z]"
       devnode "^cciss.*"
}
```
Sie sollten immer Ihre überprüfen /etc/multipath.conf Datei für ältere Einstellungen, insbesondere im Abschnitt "Standardeinstellungen", die die Standardeinstellungen überschreiben könnte.

Die folgende Tabelle zeigt das kritische multipathd Parameter für ONTAP-LUNs und die erforderlichen Werte. Wenn ein Host mit LUNs anderer Anbieter verbunden ist und einer dieser Parameter außer Kraft gesetzt wird, müssen sie später in Abschnitt korrigiert werden multipath.conf Datei, die speziell für ONTAP LUNs gilt. Wenn dies nicht ausgeführt wird, funktionieren die ONTAP LUNs möglicherweise nicht wie erwartet. Diese Standardwerte sollten nur in Absprache mit NetApp und/oder einem Betriebssystemanbieter außer Kraft gesetzt werden und nur dann, wenn die Auswirkungen vollständig verstanden sind.

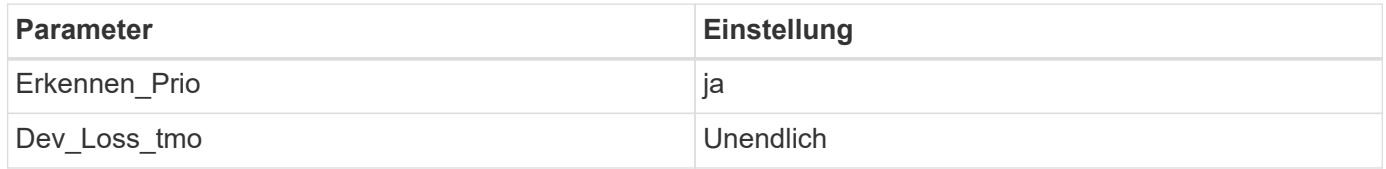

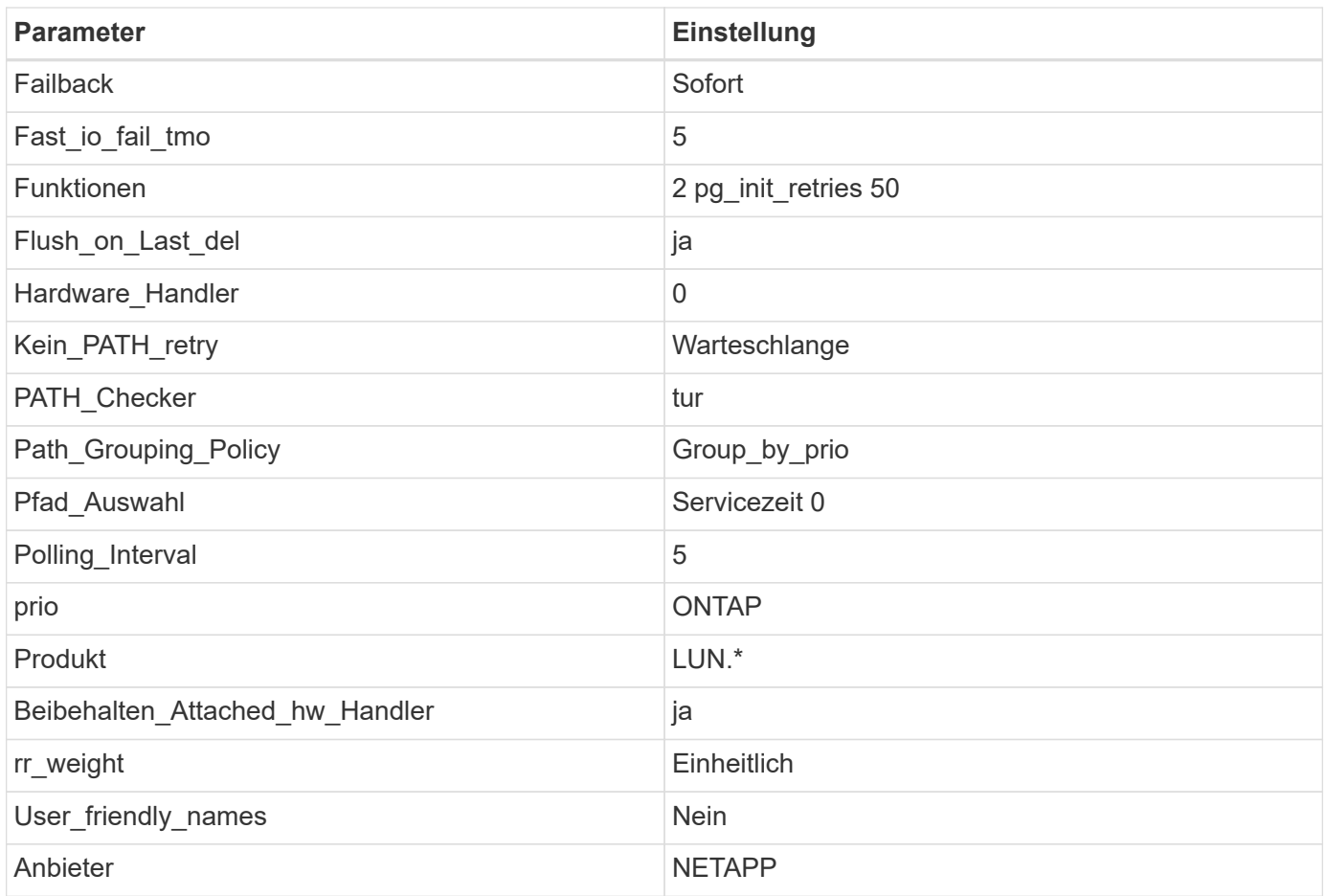

# **Beispiel**

Das folgende Beispiel zeigt, wie eine übergebene Standardeinstellung korrigiert wird. In diesem Fall die multipath.conf Datei definiert Werte für path\_checker Und no\_path\_retry Die nicht mit ONTAP LUNs kompatibel sind. Wenn sie nicht entfernt werden können, da noch andere SAN-Arrays an den Host angeschlossen sind, können diese Parameter speziell für ONTAP-LUNs mit einem Device stanza korrigiert werden.

```
defaults {
 path checker readsector0
 no path retry fail
  }
devices {
  device {
  vendor "NETAPP "
  product "LUN.*"
  no_path_retry queue
  path_checker tur
  }
}
```
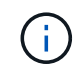

Um Oracle Linux 9.2 RedHat Enterprise Kernel (RHCK) zu konfigurieren, verwenden Sie den ["Empfohlene Einstellungen"](#page-376-0) Für Red hat Enterprise Linux (RHEL) 9.2.

#### **KVM-Einstellungen**

Sie können auch die empfohlenen Einstellungen verwenden, um Kernel-Based Virtual Machine (KVM) zu konfigurieren. Es sind keine Änderungen erforderlich, um KVM zu konfigurieren, da die LUN dem Hypervisor zugeordnet ist.

#### **Bekannte Probleme**

Die Oracle Linux 9.2 mit ONTAP-Version weist folgende bekannte Probleme auf:

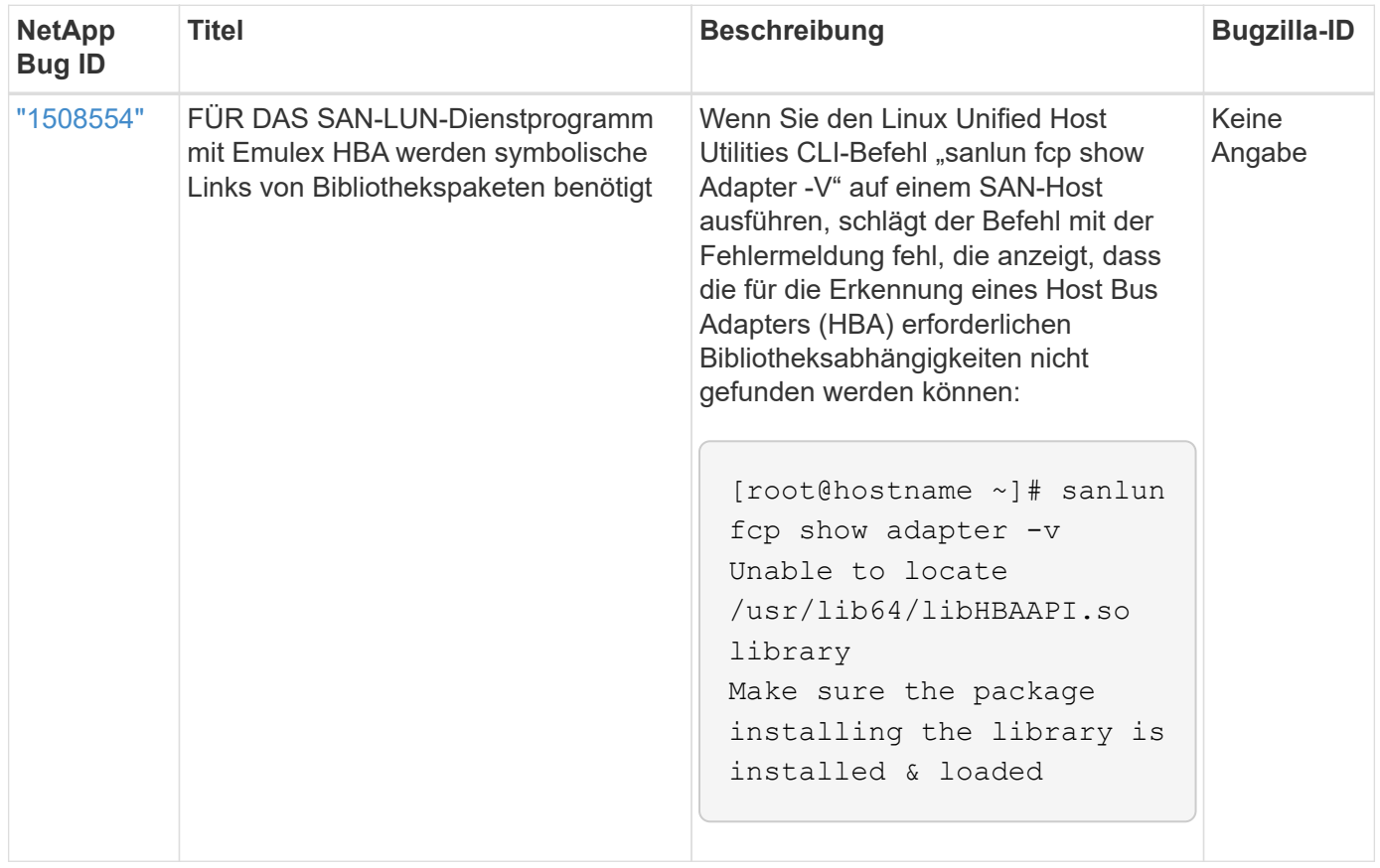

# **Verwenden Sie Oracle Linux 9.1 mit ONTAP**

Sie können die Konfigurationseinstellungen des ONTAP-SAN-Hosts verwenden, um Oracle Linux 9.1 mit ONTAP als Ziel zu konfigurieren.

#### **Installieren Sie die Linux Unified Host Utilities**

Das NetApp Linux Unified Host Utilities-Softwarepaket ist auf der erhältlich ["NetApp Support Website"](https://mysupport.netapp.com/site/products/all/details/hostutilities/downloads-tab/download/61343/7.1/downloads) In einer 64-Bit-.rpm-Datei.

NetApp empfiehlt ausdrücklich die Installation der Linux Unified Host Utilities, dies ist jedoch nicht zwingend erforderlich. Die Dienstprogramme ändern keine Einstellungen auf Ihrem Linux-Host. Die Versorgungseinrichtungen verbessern das Management und unterstützen den NetApp Kunden-Support bei der Erfassung von Informationen zu Ihrer Konfiguration.

#### **Was Sie benötigen**

Wenn Sie derzeit eine Version von Linux Unified Host Utilities installiert haben, sollten Sie diese aktualisieren oder entfernen und dann die folgenden Schritte ausführen, um die neueste Version zu installieren.

# **Schritte**

- 1. Laden Sie das Softwarepaket für die 64-Bit-Version von Linux Unified Host Utilities von herunter ["NetApp](https://mysupport.netapp.com/site/products/all/details/hostutilities/downloads-tab/download/61343/7.1/downloads) [Support Website"](https://mysupport.netapp.com/site/products/all/details/hostutilities/downloads-tab/download/61343/7.1/downloads) Auf Ihren Host.
- 2. Installieren des Softwarepakets:

```
rpm -ivh netapp linux unified host utilities-7-1.x86 64
```
### **SAN-Toolkit**

Das Tool-Kit wird automatisch installiert, wenn Sie das NetApp Host Utilities-Paket installieren. Dieses Kit enthält die sanlun Dienstprogramm zum Managen von LUNs und Host Bus Adaptern (HBAs). Der sanlun Befehl gibt Informationen über die LUNs zurück, die Ihrem Host zugeordnet sind, Multipathing und Informationen zurück, die zum Erstellen von Initiatorgruppen erforderlich sind.

Im folgenden Beispiel wird der verwendet sanlun lun show Befehl gibt LUN-Informationen zurück.

```
# sanlun lun show all
```
Beispielausgabe:

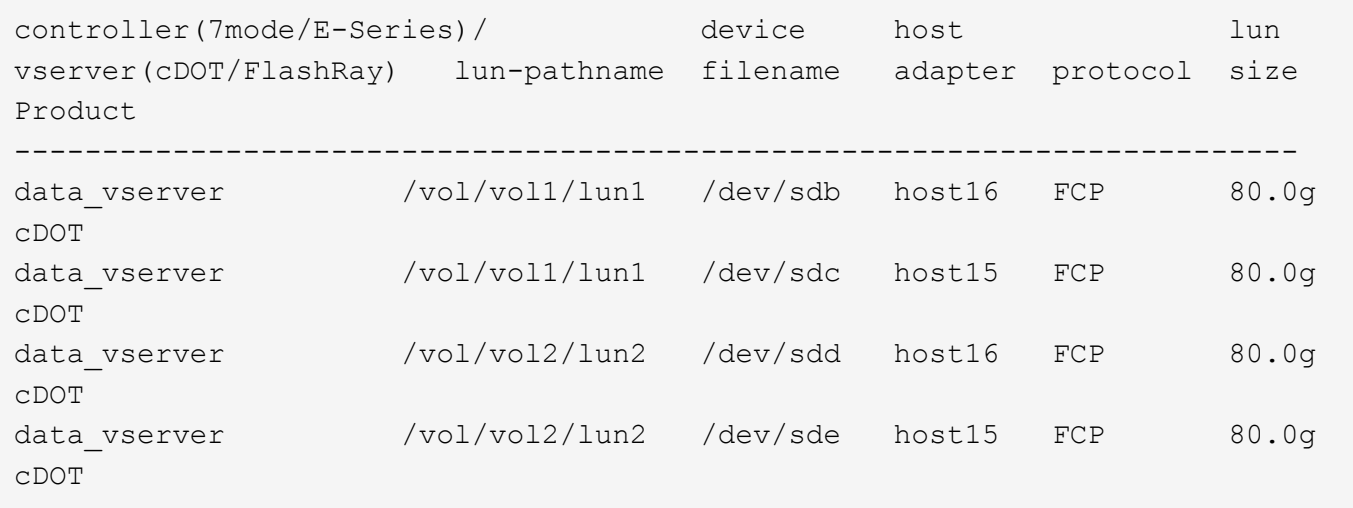

#### **SAN Booting**

#### **Was Sie benötigen**

Wenn Sie sich für das Booten über SAN entscheiden, muss es von Ihrer Konfiguration unterstützt werden. Sie können das verwenden ["NetApp Interoperabilitäts-Matrix-Tool"](https://mysupport.netapp.com/matrix/imt.jsp?components=91863;&solution=1&isHWU&src=IMT) Um zu überprüfen, ob Ihr Betriebssystem, HBA, die HBA-Firmware und das HBA-Boot-BIOS sowie die ONTAP-Version unterstützt werden.

# **Schritte**

- 1. Ordnen Sie die SAN-Boot-LUN dem Host zu.
- 2. Vergewissern Sie sich, dass mehrere Pfade verfügbar sind.

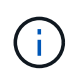

Mehrere Pfade sind verfügbar, nachdem das Host-Betriebssystem auf den Pfaden ausgeführt wurde.

3. Aktivieren Sie das SAN-Booten im Server-BIOS für die Ports, denen die SAN-Boot-LUN zugeordnet ist.

Informationen zum Aktivieren des HBA-BIOS finden Sie in der anbieterspezifischen Dokumentation.

4. Starten Sie den Host neu, um zu überprüfen, ob der Startvorgang erfolgreich war.

#### **Multipathing**

Für OL 9.1 die /etc/multipath.conf Die Datei muss vorhanden sein, Sie müssen jedoch keine spezifischen Änderungen an der Datei vornehmen. OL 9.1 wird mit allen Einstellungen kompiliert, die für die Erkennung und korrekte Verwaltung von ONTAP-LUNs erforderlich sind.

Sie können das verwenden multipath -ll Überprüfen Sie mit dem Befehl die Einstellungen für Ihre ONTAP LUNs.

Die folgenden Abschnitte enthalten Beispiel-Multipath-Ausgabe für eine LUN, die ASA- und nicht-ASA-Konfigurationen zugeordnet ist.

#### **Alle SAN-Array-Konfigurationen**

In Konfigurationen mit allen SAN-Arrays (ASA) sind alle Pfade zu einer bestimmten LUN aktiv und optimiert. Dies verbessert die Performance, da I/O-Operationen über alle Pfade gleichzeitig ausgeführt werden können.

#### **Beispiel**

Im folgenden Beispiel wird die richtige Ausgabe für eine ONTAP LUN angezeigt:

```
# multipath -ll
3600a098038303634722b4d59646c4436 dm-28 NETAPP,LUN C-Mode
size=80G features='3 queue if no path pg_init_retries 50' hwhandler='1
alua' wp=rw
|-+- policy='service-time 0' prio=50 status=active
    |- 11:0:7:6 sdbz 68:208 active ready running
    |- 11:0:11:6 sddn 71:80 active ready running
    |- 11:0:15:6 sdfb 129:208 active ready running
    |- 12:0:1:6 sdgp 132:80 active ready running
```
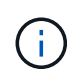

Verwenden Sie keine unverhältnismäßig hohe Anzahl von Pfaden zu einer einzelnen LUN. Es sollten nicht mehr als vier Pfade erforderlich sein. Mehr als acht Pfade können bei Storage-Ausfällen zu Pfadproblemen führen.

#### **Konfigurationen ohne ASA**

Für Konfigurationen ohne ASA sollten zwei Gruppen von Pfaden mit unterschiedlichen Prioritäten vorhanden sein. Die Pfade mit den höheren Prioritäten sind aktiv/optimiert, was bedeutet, dass sie vom Controller gewartet werden, wo sich das Aggregat befindet. Die Pfade mit den niedrigeren Prioritäten sind aktiv, werden aber nicht optimiert, da sie von einem anderen Controller bereitgestellt werden. Die nicht optimierten Pfade werden nur verwendet, wenn keine optimierten Pfade verfügbar sind.

#### **Beispiel**

Im folgenden Beispiel wird die richtige Ausgabe für eine ONTAP-LUN mit zwei aktiv/optimierten Pfaden und

zwei aktiv/nicht optimierten Pfaden angezeigt:

```
# multipath -ll
3600a0980383036347ffb4d59646c4436 dm-28 NETAPP,LUN C-Mode
size=80G features='3 queue if no path pg_init_retries 50' hwhandler='1
alua' wp=rw
|-+- policy='service-time 0' prio=50 status=active
| |- 16:0:6:35 sdwb 69:624 active ready running
| |- 16:0:5:35 sdun 66:752 active ready running
`-+- policy='service-time 0' prio=10 status=enabled
    |- 15:0:0:35 sdaj 66:48 active ready running
    |- 15:0:1:35 sdbx 68:176 active ready running
```
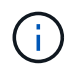

Verwenden Sie keine unverhältnismäßig hohe Anzahl von Pfaden zu einer einzelnen LUN. Es sollten nicht mehr als vier Pfade erforderlich sein. Mehr als acht Pfade können bei Storage-Ausfällen zu Pfadproblemen führen.

#### **Empfohlene Einstellungen**

Das Oracle Linux 9.1-Betriebssystem wird kompiliert, um ONTAP-LUNs zu erkennen und automatisch alle Konfigurationsparameter für ASA- und nicht-ASA-Konfigurationen korrekt einzustellen. Mithilfe der folgenden empfohlenen Einstellungen können Sie die Performance für Ihre Host-Konfiguration weiter optimieren.

Der multipath.conf Es muss eine Datei vorhanden sein, damit der Multipath-Daemon gestartet werden kann. Sie können jedoch eine leere Zero-Byte-Datei mit dem folgenden Befehl erstellen:

touch /etc/multipath.conf

Wenn Sie diese Datei zum ersten Mal erstellen, müssen Sie möglicherweise die Multipath-Services aktivieren und starten:

# systemctl enable multipathd # systemctl start multipathd

- Es ist nicht erforderlich, dem direkt etwas hinzuzufügen multipath.conf Datei, es sei denn, Sie haben Geräte, die Sie nicht von Multipath verwalten möchten, oder Sie haben bereits vorhandene Einstellungen, die die Standardeinstellungen überschreiben.
- Um unerwünschte Geräte auszuschließen, fügen Sie die folgende Syntax zum hinzu multipath.conf Datei .

```
blacklist {
           wwid <DevId>
           devnode "^(ram|raw|loop|fd|md|dm-|sr|scd|st)[0-9]*"
           devnode "^hd[a-z]"
           devnode "^cciss.*"
}
```
Ersetzen Sie den <DevId> Mit dem WWID Zeichenfolge des Geräts, das Sie ausschließen möchten.

# **Beispiel**

In diesem Beispiel werden wir die WWID eines Geräts ermitteln und dem hinzufügen multipath.conf Datei:

# **Schritte**

a. Führen Sie den folgenden Befehl aus, um die WWID zu bestimmen:

```
# /lib/udev/scsi_id -gud /dev/sda
360030057024d0730239134810c0cb833
```
sda Ist die lokale SCSI-Festplatte, die wir zur Blacklist hinzufügen müssen.

b. Fügen Sie die hinzu WWID Zur schwarzen Liste stanza in /etc/multipath.conf:

```
blacklist {
       wwid 360030057024d0730239134810c0cb833
       devnode "^(ram|raw|loop|fd|md|dm-|sr|scd|st)[0-9]*"
       devnode "^hd[a-z]"
       devnode "^cciss.*"
}
```
Sie sollten immer Ihre überprüfen /etc/multipath.conf Datei für ältere Einstellungen, insbesondere im Abschnitt "Standardeinstellungen", die die Standardeinstellungen überschreiben könnte.

Die folgende Tabelle zeigt das kritische multipathd Parameter für ONTAP-LUNs und die erforderlichen Werte. Wenn ein Host mit LUNs anderer Anbieter verbunden ist und einer dieser Parameter außer Kraft gesetzt wird, müssen sie später in Abschnitt korrigiert werden multipath.conf Datei, die speziell für ONTAP LUNs gilt. Wenn dies nicht ausgeführt wird, funktionieren die ONTAP LUNs möglicherweise nicht wie erwartet. Diese Standardwerte sollten nur in Absprache mit NetApp und/oder einem Betriebssystemanbieter außer Kraft gesetzt werden und nur dann, wenn die Auswirkungen vollständig verstanden sind.

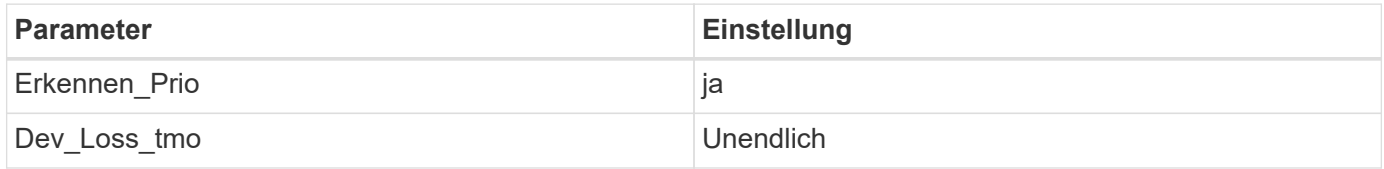

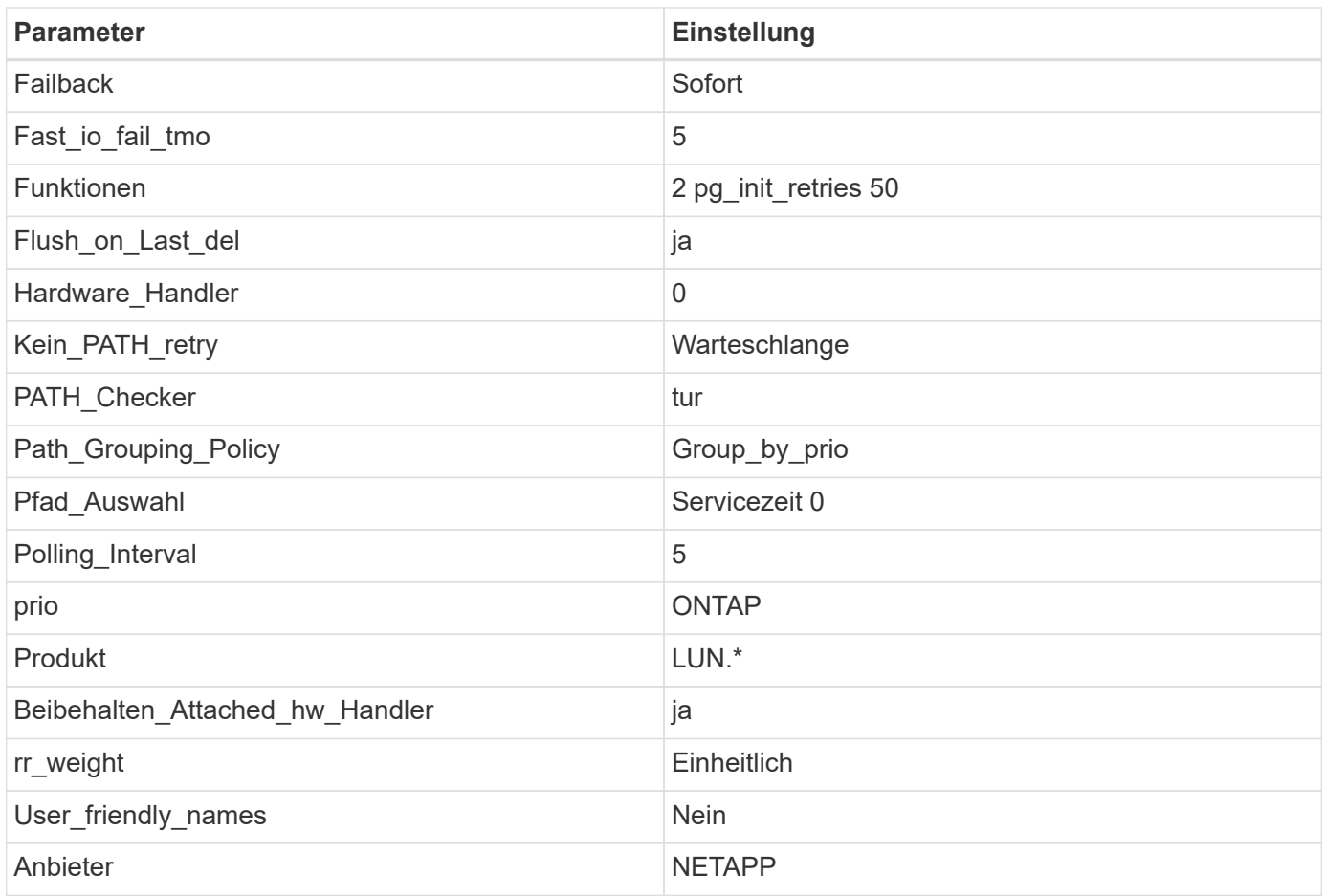

# **Beispiel**

Das folgende Beispiel zeigt, wie eine übergebene Standardeinstellung korrigiert wird. In diesem Fall die multipath.conf Datei definiert Werte für path\_checker Und no\_path\_retry Die nicht mit ONTAP LUNs kompatibel sind. Wenn sie nicht entfernt werden können, da noch andere SAN-Arrays an den Host angeschlossen sind, können diese Parameter speziell für ONTAP-LUNs mit einem Device stanza korrigiert werden.

```
defaults {
 path checker readsector0
 no path retry fail
  }
devices {
  device {
  vendor "NETAPP "
  product "LUN.*"
  no_path_retry queue
  path_checker tur
  }
}
```
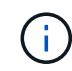

Um Oracle Linux 9.1 RedHat Enterprise Kernel (RHCK) zu konfigurieren, verwenden Sie den ["Empfohlene Einstellungen"](#page-376-0) Für Red hat Enterprise Linux (RHEL) 9.1.

#### **KVM-Einstellungen**

Sie können auch die empfohlenen Einstellungen verwenden, um Kernel-Based Virtual Machine (KVM) zu konfigurieren. Es sind keine Änderungen erforderlich, um KVM zu konfigurieren, da die LUN dem Hypervisor zugeordnet ist.

#### **Bekannte Probleme**

Die Oracle Linux 9.1 mit NetApp ONTAP-Version weist folgende bekannte Probleme auf:

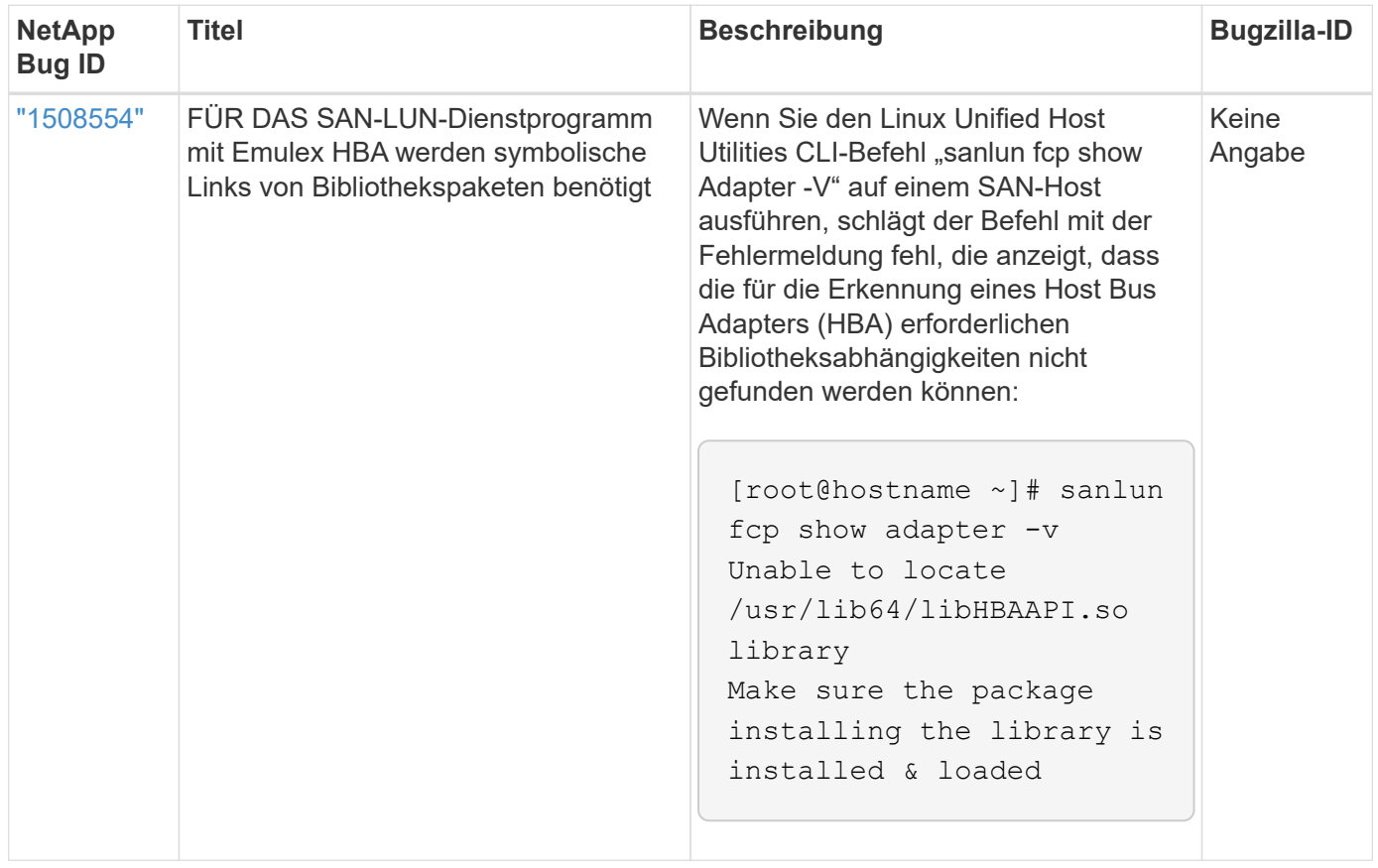

# **Verwenden Sie Oracle Linux 9.0 mit ONTAP**

Sie können die Konfigurationseinstellungen des ONTAP-SAN-Hosts verwenden, um Oracle Linux 9.0 mit ONTAP als Ziel zu konfigurieren.

#### **Installieren Sie die Linux Unified Host Utilities**

Das NetApp Linux Unified Host Utilities-Softwarepaket ist auf der erhältlich ["NetApp Support Website"](https://mysupport.netapp.com/site/products/all/details/hostutilities/downloads-tab/download/61343/7.1/downloads) In einer 64-Bit-.rpm-Datei.

NetApp empfiehlt ausdrücklich die Installation der Linux Unified Host Utilities, dies ist jedoch nicht zwingend erforderlich. Die Dienstprogramme ändern keine Einstellungen auf Ihrem Linux-Host. Die Versorgungseinrichtungen verbessern das Management und unterstützen den NetApp Kunden-Support bei der Erfassung von Informationen zu Ihrer Konfiguration.

#### **Was Sie benötigen**

Wenn Sie derzeit eine Version von Linux Unified Host Utilities installiert haben, sollten Sie diese aktualisieren oder entfernen und dann die folgenden Schritte ausführen, um die neueste Version zu installieren.

# **Schritte**

- 1. Laden Sie das Softwarepaket für die 64-Bit-Version von Linux Unified Host Utilities von herunter ["NetApp](https://mysupport.netapp.com/site/products/all/details/hostutilities/downloads-tab/download/61343/7.1/downloads) [Support Website"](https://mysupport.netapp.com/site/products/all/details/hostutilities/downloads-tab/download/61343/7.1/downloads) Auf Ihren Host.
- 2. Installieren des Softwarepakets:

```
rpm -ivh netapp linux unified host utilities-7-1.x86 64
```
### **SAN-Toolkit**

Das Toolkit wird automatisch installiert, wenn Sie das NetApp Host Utilities-Paket installieren. Dieses Kit enthält die sanlun Dienstprogramm: Unterstützt Sie beim Management von LUNs und HBAs. Der sanlun Befehl gibt Informationen über die LUNs zurück, die Ihrem Host zugeordnet sind, Multipathing und Informationen zurück, die zum Erstellen von Initiatorgruppen erforderlich sind.

Im folgenden Beispiel wird der verwendet sanlun lun show Befehl gibt LUN-Informationen zurück.

```
# sanlun lun show all
```
Beispielausgabe:

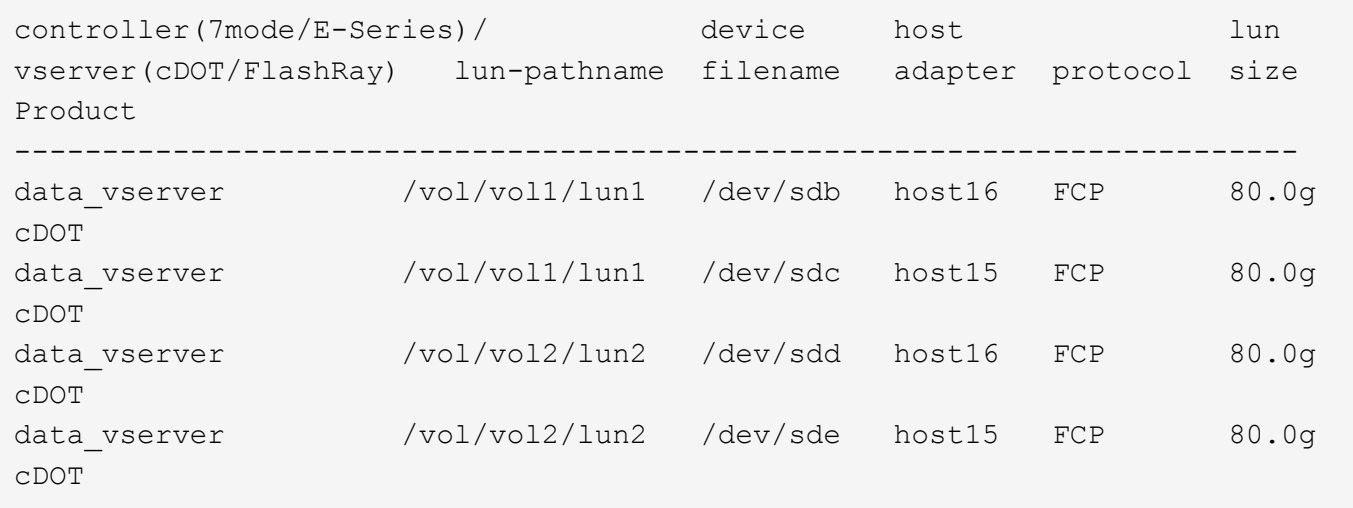

#### **SAN Booting**

#### **Was Sie benötigen**

Wenn Sie sich für das Booten über SAN entscheiden, muss es von Ihrer Konfiguration unterstützt werden. Sie können das verwenden ["NetApp Interoperabilitäts-Matrix-Tool"](https://mysupport.netapp.com/matrix/imt.jsp?components=91863;&solution=1&isHWU&src=IMT) Um zu überprüfen, ob Ihr Betriebssystem, HBA, die HBA-Firmware und das HBA-Boot-BIOS sowie die ONTAP-Version unterstützt werden.

# **Schritte**

- 1. Ordnen Sie die SAN-Boot-LUN dem Host zu.
- 2. Vergewissern Sie sich, dass mehrere Pfade verfügbar sind.

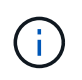

Mehrere Pfade sind verfügbar, nachdem das Host-Betriebssystem auf den Pfaden ausgeführt wurde.

3. Aktivieren Sie das SAN-Booten im Server-BIOS für die Ports, denen die SAN-Boot-LUN zugeordnet ist.

Informationen zum Aktivieren des HBA-BIOS finden Sie in der anbieterspezifischen Dokumentation.

4. Starten Sie den Host neu, um zu überprüfen, ob der Startvorgang erfolgreich war.

#### **Multipathing**

Für Oracle Linux (OL) 9.0 die /etc/multipath.conf Die Datei muss vorhanden sein, Sie müssen jedoch keine spezifischen Änderungen an der Datei vornehmen. OL 9.0 wird mit allen Einstellungen kompiliert, die für die Erkennung und korrekte Verwaltung von ONTAP-LUNs erforderlich sind.

Sie können das verwenden multipath -ll Überprüfen Sie mit dem Befehl die Einstellungen für Ihre ONTAP LUNs.

Die folgenden Abschnitte enthalten ein Beispiel für eine Multipath-Ausgabe für eine LUN, die ASA- und nicht-ASA-Personas zugeordnet ist.

#### **Alle SAN-Array-Konfigurationen**

In Konfigurationen mit allen SAN-Arrays (ASA) sind alle Pfade zu einer bestimmten LUN aktiv und optimiert. Dies verbessert die Performance, da I/O-Operationen über alle Pfade gleichzeitig ausgeführt werden können.

#### **Beispiel**

Im folgenden Beispiel wird die richtige Ausgabe für eine ONTAP LUN angezeigt:

```
# multipath -ll
3600a098038303634722b4d59646c4436 dm-28 NETAPP,LUN C-Mode
size=80G features='3 queue if no path pg_init_retries 50' hwhandler='1
alua' wp=rw
|-+- policy='service-time 0' prio=50 status=active
    |- 11:0:7:6 sdbz 68:208 active ready running
    |- 11:0:11:6 sddn 71:80 active ready running
    |- 11:0:15:6 sdfb 129:208 active ready running
    |- 12:0:1:6 sdgp 132:80 active ready running
```
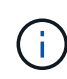

Verwenden Sie keine unverhältnismäßig hohe Anzahl von Pfaden zu einer einzelnen LUN. Es sollten nicht mehr als 4 Pfade erforderlich sein. Mehr als 8 Pfade können bei Storage-Ausfällen zu Pfadproblemen führen.

#### **Konfigurationen ohne ASA**

Für Konfigurationen ohne ASA sollten zwei Gruppen von Pfaden mit unterschiedlichen Prioritäten vorhanden sein. Die Pfade mit den höheren Prioritäten sind aktiv/optimiert, was bedeutet, dass sie vom Controller gewartet werden, wo sich das Aggregat befindet. Die Pfade mit den niedrigeren Prioritäten sind aktiv, werden aber nicht optimiert, da sie von einem anderen Controller bereitgestellt werden. Die nicht optimierten Pfade werden nur verwendet, wenn keine optimierten Pfade verfügbar sind.

#### **Beispiel**

Im folgenden Beispiel wird die richtige Ausgabe für eine ONTAP-LUN mit zwei aktiv/optimierten Pfaden und

zwei aktiv/nicht optimierten Pfaden angezeigt:

```
# multipath -ll
3600a0980383036347ffb4d59646c4436 dm-28 NETAPP,LUN C-Mode
size=80G features='3 queue if no path pg_init_retries 50' hwhandler='1
alua' wp=rw
|-+- policy='service-time 0' prio=50 status=active
| |- 16:0:6:35 sdwb 69:624 active ready running
| |- 16:0:5:35 sdun 66:752 active ready running
`-+- policy='service-time 0' prio=10 status=enabled
    |- 15:0:0:35 sdaj 66:48 active ready running
    |- 15:0:1:35 sdbx 68:176 active ready running
```
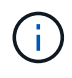

Verwenden Sie keine unverhältnismäßig hohe Anzahl von Pfaden zu einer einzelnen LUN. Es sollten nicht mehr als vier Pfade erforderlich sein. Mehr als acht Pfade können bei Storage-Ausfällen zu Pfadproblemen führen.

#### **Empfohlene Einstellungen**

Das Oracle Linux 9.0-Betriebssystem wird kompiliert, um ONTAP-LUNs zu erkennen und automatisch alle Konfigurationsparameter für die ASA- und nicht-ASA-Konfiguration korrekt einzustellen.

Der multipath.conf Es muss eine Datei vorhanden sein, damit der Multipath-Daemon gestartet werden kann. Sie können jedoch eine leere Zero-Byte-Datei mit dem folgenden Befehl erstellen:

touch /etc/multipath.conf

Wenn Sie diese Datei zum ersten Mal erstellen, müssen Sie möglicherweise die Multipath-Services aktivieren und starten:

```
# systemctl enable multipathd
# systemctl start multipathd
```
- Es ist nicht erforderlich, dem direkt etwas hinzuzufügen multipath.conf Datei, es sei denn, Sie haben Geräte, die Sie nicht von Multipath verwalten möchten, oder Sie haben bereits vorhandene Einstellungen, die die Standardeinstellungen überschreiben.
- Um unerwünschte Geräte auszuschließen, fügen Sie die folgende Syntax zum hinzu multipath.conf Datei .

```
blacklist {
           wwid <DevId>
           devnode "^(ram|raw|loop|fd|md|dm-|sr|scd|st)[0-9]*"
           devnode "^hd[a-z]"
           devnode "^cciss.*"
}
```
Ersetzen Sie den <DevId> Mit dem WWID Zeichenfolge des Geräts, das Sie ausschließen möchten.

# **Beispiel**

In diesem Beispiel werden wir die WWID eines Geräts ermitteln und dem hinzufügen multipath.conf Datei:

### **Schritte**

a. Führen Sie den folgenden Befehl aus, um die WWID zu bestimmen:

```
# /lib/udev/scsi_id -gud /dev/sda
360030057024d0730239134810c0cb833
```
sda Ist die lokale SCSI-Festplatte, die wir zur Blacklist hinzufügen müssen.

b. Fügen Sie die hinzu WWID Zur schwarzen Liste stanza in /etc/multipath.conf:

```
blacklist {
       wwid 360030057024d0730239134810c0cb833
       devnode "^(ram|raw|loop|fd|md|dm-|sr|scd|st)[0-9]*"
       devnode "^hd[a-z]"
       devnode "^cciss.*"
}
```
Sie sollten immer Ihre überprüfen /etc/multipath.conf Datei für ältere Einstellungen, insbesondere im Abschnitt "Standardeinstellungen", die die Standardeinstellungen überschreiben könnte.

Die folgende Tabelle zeigt das kritische multipathd Parameter für ONTAP-LUNs und die erforderlichen Werte. Wenn ein Host mit LUNs anderer Anbieter verbunden ist und einer dieser Parameter außer Kraft gesetzt wird, müssen sie später in Abschnitt korrigiert werden multipath.conf Datei, die speziell für ONTAP LUNs gilt. Wenn dies nicht ausgeführt wird, funktionieren die ONTAP LUNs möglicherweise nicht wie erwartet. Diese Standardwerte sollten nur in Absprache mit NetApp und/oder einem Betriebssystemanbieter außer Kraft gesetzt werden und nur dann, wenn die Auswirkungen vollständig verstanden sind.

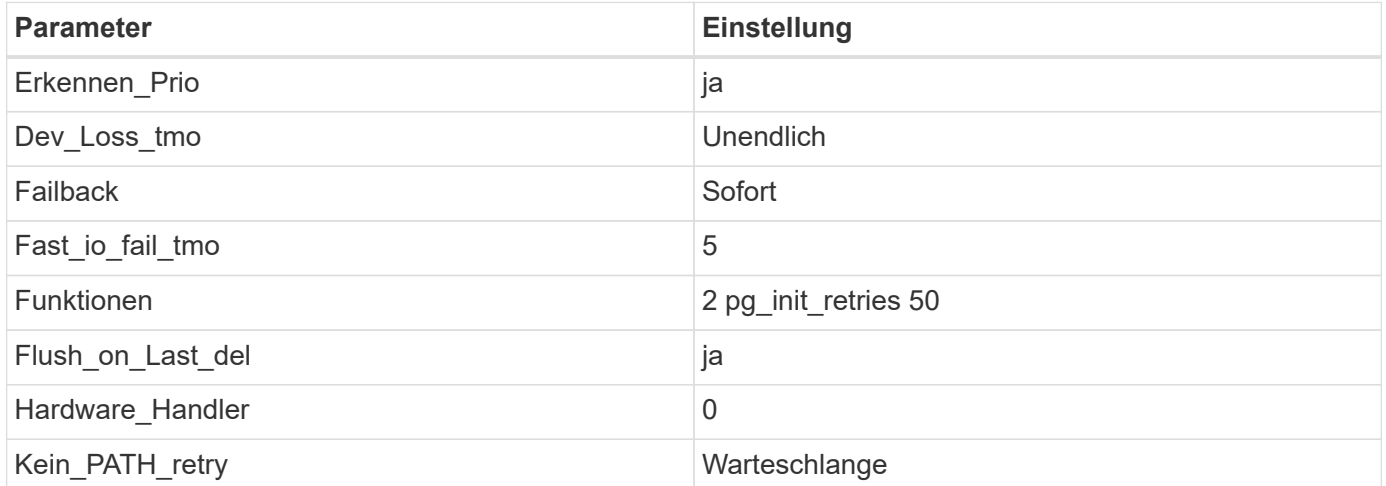

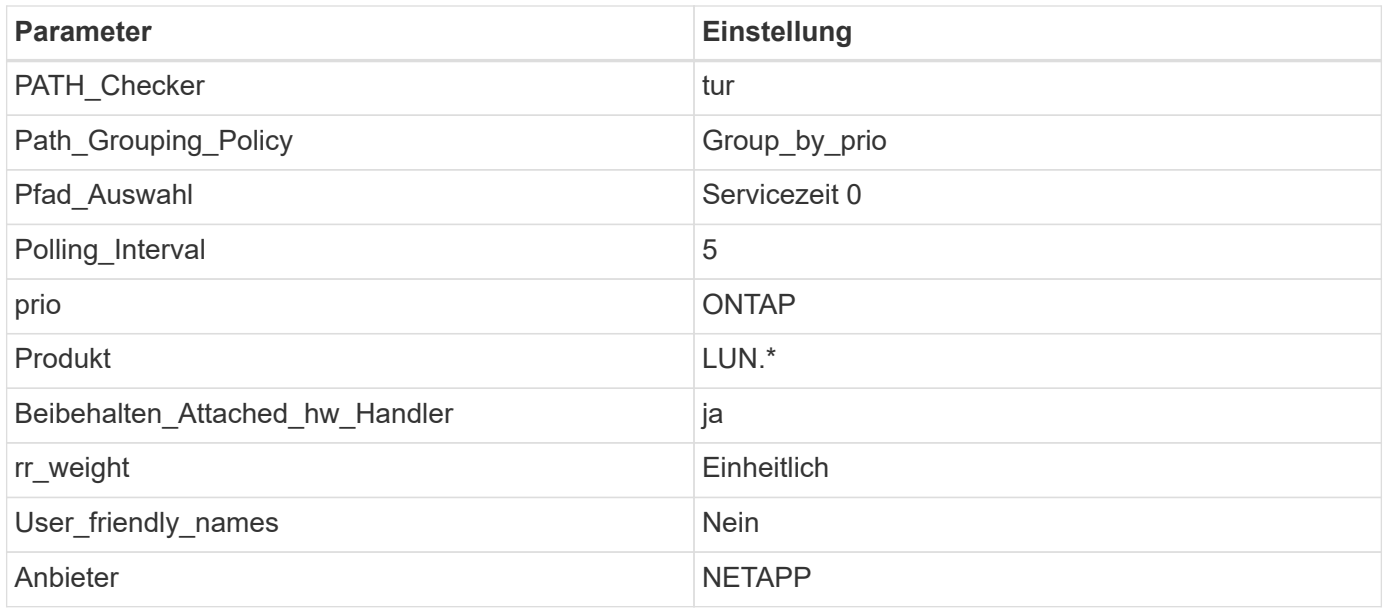

# **Beispiel**

Das folgende Beispiel zeigt, wie eine überhielte Standardeinstellung korrigiert wird. In diesem Fall die multipath.conf Datei definiert Werte für path\_checker Und no\_path\_retry Die nicht mit ONTAP LUNs kompatibel sind. Wenn sie nicht entfernt werden können, weil andere SAN-Arrays noch an den Host angeschlossen sind, können diese Parameter speziell für ONTAP-LUNs mit einem Device stanza korrigiert werden.

```
defaults {
path checker readsector0
no path retry fail
 }
devices {
 device {
 vendor "NETAPP "
 product "LUN.*"
no path retry queue
 path_checker tur
 }
}
```
Um Oracle Linux 9.0 RedHat Enterprise Kernel (RHCK) zu konfigurieren, verwenden Sie den ["Empfohlene Einstellungen"](#page-404-0) Für Red hat Enterprise Linux (RHEL) 9.0.

#### **KVM-Einstellungen**

 $\left(\begin{smallmatrix} 1\\ 1\end{smallmatrix}\right)$ 

Sie können auch die empfohlenen Einstellungen verwenden, um Kernel-Based Virtual Machine (KVM) zu konfigurieren. Es sind keine Änderungen erforderlich, um KVM zu konfigurieren, da die LUN dem Hypervisor zugeordnet ist.

#### **Bekannte Probleme**

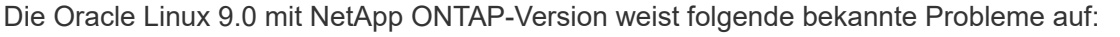

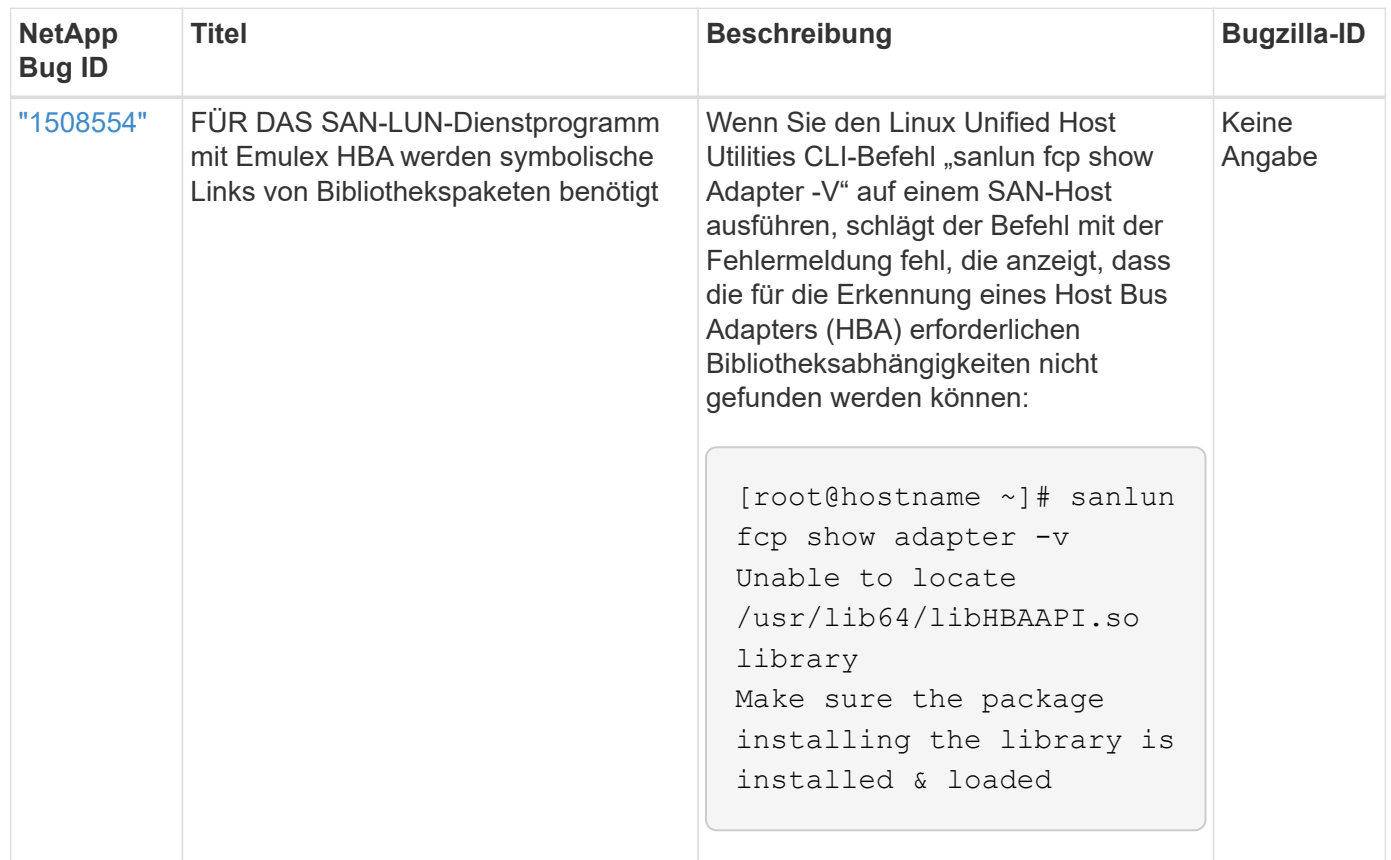

# **OL 8**

# **Verwenden Sie Oracle Linux 8.8 mit ONTAP**

Sie können die Konfigurationseinstellungen des ONTAP-SAN-Hosts verwenden, um Oracle Linux 8.8 mit ONTAP als Ziel zu konfigurieren.

#### **Installieren Sie die Linux Unified Host Utilities**

Das NetApp Linux Unified Host Utilities-Softwarepaket ist auf der erhältlich ["NetApp Support Website"](https://mysupport.netapp.com/site/products/all/details/hostutilities/downloads-tab/download/61343/7.1/downloads) In einer 64-Bit-.rpm-Datei.

NetApp empfiehlt ausdrücklich die Installation der Linux Unified Host Utilities, dies ist jedoch nicht zwingend erforderlich. Die Dienstprogramme ändern keine Einstellungen auf Ihrem Linux-Host. Die Versorgungseinrichtungen verbessern das Management und unterstützen den NetApp Kunden-Support bei der Erfassung von Informationen zu Ihrer Konfiguration.

#### **Was Sie benötigen**

Wenn Sie derzeit eine Version von Linux Unified Host Utilities installiert haben, sollten Sie diese aktualisieren oder entfernen und dann die folgenden Schritte ausführen, um die neueste Version zu installieren.

# **Schritte**

1. Laden Sie das Softwarepaket für die 64-Bit-Version von Linux Unified Host Utilities von herunter ["NetApp](https://mysupport.netapp.com/site/products/all/details/hostutilities/downloads-tab/download/61343/7.1/downloads) [Support Website"](https://mysupport.netapp.com/site/products/all/details/hostutilities/downloads-tab/download/61343/7.1/downloads) Auf Ihren Host.

2. Installieren des Softwarepakets:

rpm -ivh netapp linux unified host utilities-7-1.x86 64

#### **SAN-Toolkit**

Das Tool-Kit wird automatisch installiert, wenn Sie das NetApp Host Utilities-Paket installieren. Dieses Kit enthält die sanlun Dienstprogramm zum Managen von LUNs und Host Bus Adaptern (HBAs). Der sanlun Befehl gibt Informationen über die LUNs zurück, die Ihrem Host zugeordnet sind, Multipathing und Informationen zurück, die zum Erstellen von Initiatorgruppen erforderlich sind.

Im folgenden Beispiel wird der verwendet sanlun lun show Befehl gibt LUN-Informationen zurück.

```
# sanlun lun show all
```
Beispielausgabe:

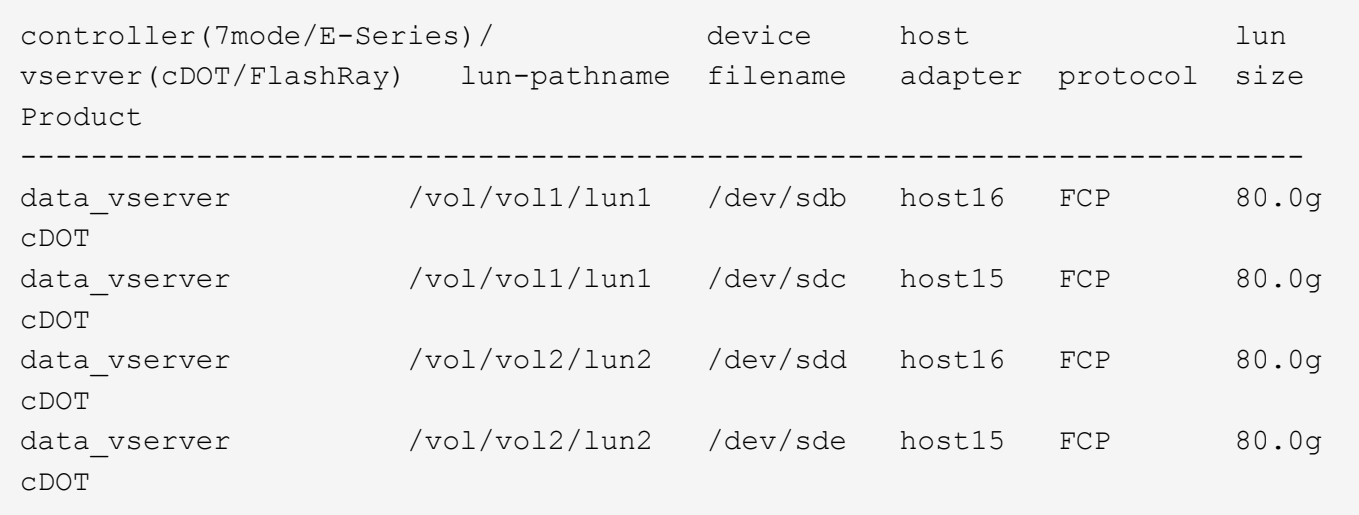

#### **SAN Booting**

#### **Was Sie benötigen**

Wenn Sie sich für das Booten über SAN entscheiden, muss es von Ihrer Konfiguration unterstützt werden. Sie können das verwenden ["NetApp Interoperabilitäts-Matrix-Tool"](https://mysupport.netapp.com/matrix/imt.jsp?components=91863;&solution=1&isHWU&src=IMT) Um zu überprüfen, ob Ihr Betriebssystem, HBA, die HBA-Firmware und das HBA-Boot-BIOS sowie die ONTAP-Version unterstützt werden.

#### **Schritte**

- 1. Ordnen Sie die SAN-Boot-LUN dem Host zu.
- 2. Vergewissern Sie sich, dass mehrere Pfade verfügbar sind.

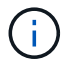

Mehrere Pfade sind verfügbar, nachdem das Host-Betriebssystem auf den Pfaden ausgeführt wurde.

3. Aktivieren Sie das SAN-Booten im Server-BIOS für die Ports, denen die SAN-Boot-LUN zugeordnet ist.

Informationen zum Aktivieren des HBA-BIOS finden Sie in der anbieterspezifischen Dokumentation.

4. Starten Sie den Host neu, um zu überprüfen, ob der Startvorgang erfolgreich war.

#### **Multipathing**

Für Oracle Linux (OL) 8.8 die /etc/multipath.conf Die Datei muss vorhanden sein, Sie müssen jedoch keine spezifischen Änderungen an der Datei vornehmen. OL 8.8 wird mit allen Einstellungen kompiliert, die für die Erkennung und korrekte Verwaltung von ONTAP-LUNs erforderlich sind.

Sie können das verwenden multipath -ll Überprüfen Sie mit dem Befehl die Einstellungen für Ihre ONTAP LUNs.

In den folgenden Abschnitten finden Sie Beispiele für Multipath-Ausgaben für eine LUN, die ASA- und nicht-ASA-Konfigurationen zugeordnet ist.

# **Alle SAN-Array-Konfigurationen**

In Konfigurationen mit allen SAN-Arrays (ASA) sind alle Pfade zu einer bestimmten LUN aktiv und optimiert. Dies verbessert die Performance, da I/O-Operationen über alle Pfade gleichzeitig ausgeführt werden können.

# **Beispiel**

Im folgenden Beispiel wird die richtige Ausgabe für eine ONTAP LUN angezeigt:

```
# multipath -ll
3600a098038303634722b4d59646c4436 dm-28 NETAPP,LUN C-Mode
size=10G features='3 queue if no path pg init retries 50' hwhandler='1
alua' wp=rw
|-+- policy='service-time 0' prio=50 status=active
  |-11:0:7:6 sdbz 68:208 active ready running
    |- 11:0:11:6 sddn 71:80 active ready running
    |- 11:0:15:6 sdfb 129:208 active ready running
    |- 12:0:1:6 sdgp 132:80 active ready running
```
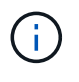

Verwenden Sie keine unverhältnismäßig hohe Anzahl von Pfaden zu einer einzelnen LUN. Es sollten nicht mehr als vier Pfade erforderlich sein. Mehr als acht Pfade können bei Storage-Ausfällen zu Pfadproblemen führen.

# **Konfigurationen ohne ASA**

Für Konfigurationen ohne ASA sollten zwei Gruppen von Pfaden mit unterschiedlichen Prioritäten vorhanden sein. Die Pfade mit den höheren Prioritäten sind aktiv/optimiert, was bedeutet, dass sie vom Controller gewartet werden, wo sich das Aggregat befindet. Die Pfade mit den niedrigeren Prioritäten sind aktiv, werden aber nicht optimiert, da sie von einem anderen Controller bereitgestellt werden. Die nicht optimierten Pfade werden nur verwendet, wenn keine optimierten Pfade verfügbar sind.

# **Beispiel**

Im folgenden Beispiel wird die richtige Ausgabe für eine ONTAP-LUN mit zwei aktiv/optimierten Pfaden und zwei aktiv/nicht optimierten Pfaden angezeigt:

```
# multipath -ll
3600a0980383036347ffb4d59646c4436 dm-28 NETAPP,LUN C-Mode
size=10G features='3 queue if no path pg init retries 50' hwhandler='1
alua' wp=rw
|-+- policy='service-time 0' prio=50 status=active
| |- 16:0:6:35 sdwb 69:624 active ready running
| |- 16:0:5:35 sdun 66:752 active ready running
`-+- policy='service-time 0' prio=10 status=enabled
   |- 15:0:0:35 sdaj 66:48 active ready running
    |- 15:0:1:35 sdbx 68:176 active ready running
```
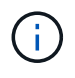

Verwenden Sie keine unverhältnismäßig hohe Anzahl von Pfaden zu einer einzelnen LUN. Es sollten nicht mehr als vier Pfade erforderlich sein. Mehr als acht Pfade können bei Storage-Ausfällen zu Pfadproblemen führen.

#### **Empfohlene Einstellungen**

Das OL 8.8-Betriebssystem wird kompiliert, um ONTAP-LUNs zu erkennen und automatisch alle Konfigurationsparameter für ASA- und nicht-ASA-Konfigurationen korrekt einzustellen. Mithilfe der folgenden empfohlenen Einstellungen können Sie die Performance für Ihre Host-Konfiguration weiter optimieren.

Der multipath.conf Es muss eine Datei vorhanden sein, damit der Multipath-Daemon gestartet werden kann. Sie können jedoch eine leere Zero-Byte-Datei mit dem folgenden Befehl erstellen:

touch /etc/multipath.conf

Wenn Sie diese Datei zum ersten Mal erstellen, müssen Sie möglicherweise die Multipath-Services aktivieren und starten:

```
# systemctl enable multipathd
# systemctl start multipathd
```
- Es ist nicht erforderlich, dem direkt etwas hinzuzufügen multipath.conf Datei, es sei denn, Sie haben Geräte, die Sie nicht von Multipath verwalten möchten, oder Sie haben bereits vorhandene Einstellungen, die die Standardeinstellungen überschreiben.
- Um unerwünschte Geräte auszuschließen, fügen Sie die folgende Syntax zum hinzu multipath.conf Datei .

```
blacklist {
           wwid <DevId>
           devnode "^(ram|raw|loop|fd|md|dm-|sr|scd|st)[0-9]*"
           devnode "^hd[a-z]"
           devnode "^cciss.*"
}
```
Ersetzen Sie den <DevId> Mit dem WWID Zeichenfolge des Geräts, das Sie ausschließen möchten.

# **Beispiel**

In diesem Beispiel werden wir die WWID eines Geräts ermitteln und dem hinzufügen multipath.conf Datei:

# **Schritte**

a. Führen Sie den folgenden Befehl aus, um die WWID zu bestimmen:

```
# /lib/udev/scsi_id -gud /dev/sda
360030057024d0730239134810c0cb833
```
sda Ist die lokale SCSI-Festplatte, die wir zur Blacklist hinzufügen müssen.

b. Fügen Sie die hinzu WWID Zur schwarzen Liste stanza in /etc/multipath.conf:

```
blacklist {
       wwid 360030057024d0730239134810c0cb833
       devnode "^(ram|raw|loop|fd|md|dm-|sr|scd|st)[0-9]*"
       devnode "^hd[a-z]"
       devnode "^cciss.*"
}
```
Sie sollten immer Ihre überprüfen /etc/multipath.conf Datei für ältere Einstellungen, insbesondere im Abschnitt "Standardeinstellungen", die die Standardeinstellungen überschreiben könnte.

Die folgende Tabelle zeigt das kritische multipathd Parameter für ONTAP-LUNs und die erforderlichen Werte. Wenn ein Host mit LUNs anderer Anbieter verbunden ist und einer dieser Parameter außer Kraft gesetzt wird, müssen sie später in Abschnitt korrigiert werden multipath.conf Datei, die speziell für ONTAP LUNs gilt. Wenn dies nicht ausgeführt wird, funktionieren die ONTAP LUNs möglicherweise nicht wie erwartet. Diese Standardwerte sollten nur in Absprache mit NetApp und/oder einem Betriebssystemanbieter außer Kraft gesetzt werden und nur dann, wenn die Auswirkungen vollständig verstanden sind.

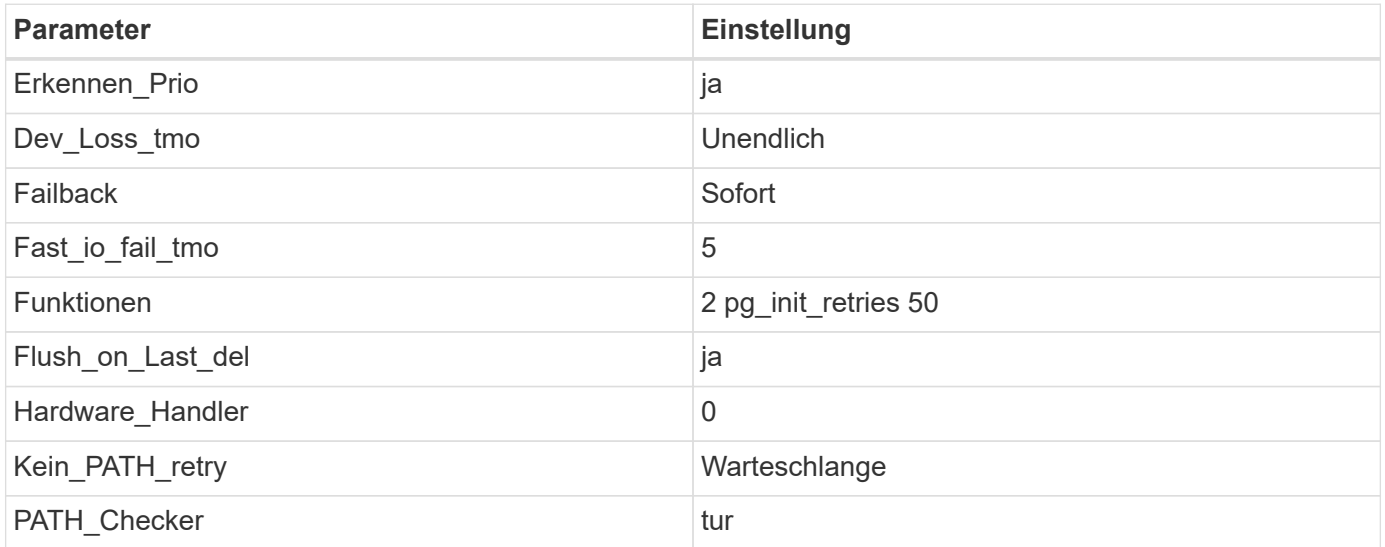

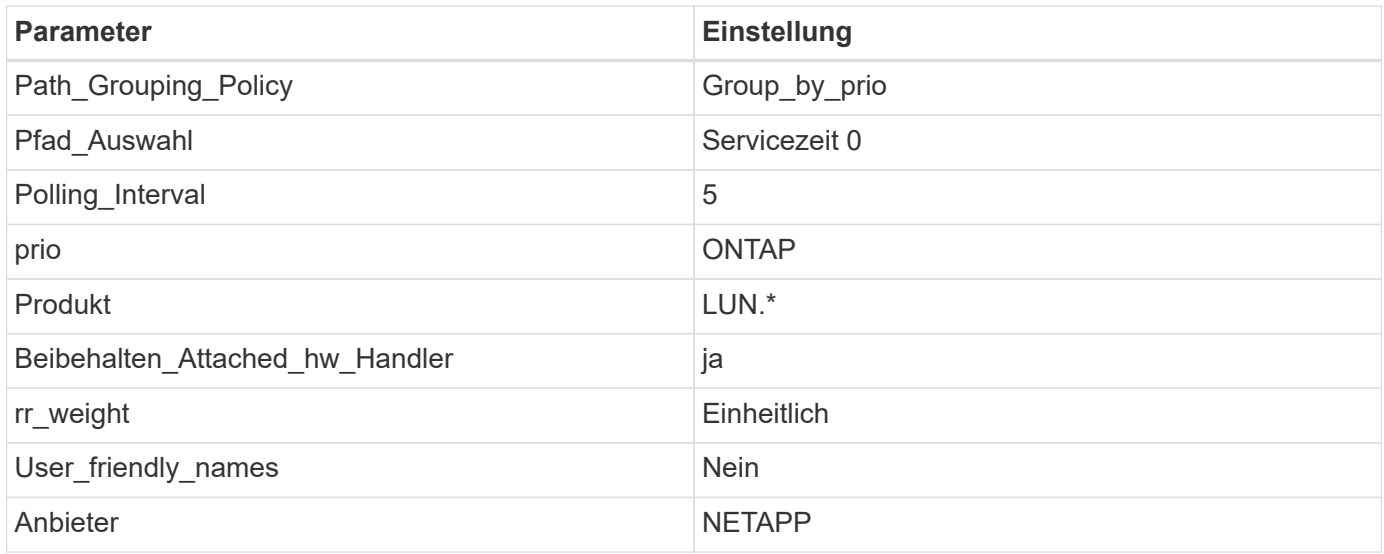

# **Beispiel**

Das folgende Beispiel zeigt, wie eine übergebene Standardeinstellung korrigiert wird. In diesem Fall die multipath.conf Datei definiert Werte für path\_checker Und no\_path\_retry Die nicht mit ONTAP LUNs kompatibel sind. Wenn sie nicht entfernt werden können, da noch andere SAN-Arrays an den Host angeschlossen sind, können diese Parameter speziell für ONTAP-LUNs mit einem Device stanza korrigiert werden.

```
defaults {
 path checker readsector0
 no path retry fail
  }
devices {
  device {
  vendor "NETAPP "
  product "LUN.*"
 no path retry queue
  path_checker tur
  }
}
```
Um Oracle Linux 8.8 RedHat Enterprise Kernel zu konfigurieren, verwenden Sie den ["Empfohlene Einstellungen"](#page-393-0) Für Red hat Enterprise Linux (RHEL) 8.8.

#### **KVM-Einstellungen**

 $\binom{1}{1}$ 

Sie können auch die empfohlenen Einstellungen verwenden, um eine Kernel-basierte virtuelle Maschine (KVM) zu konfigurieren. Zum Konfigurieren einer KVM sind keine Änderungen erforderlich, da die LUN dem Hypervisor zugeordnet ist.

#### **Bekannte Probleme**

Es gibt keine bekannten Probleme für die Oracle Linux 8.8 mit ONTAP-Version.

# **Verwenden Sie Oracle Linux 8.7 mit ONTAP**

Sie können die Konfigurationseinstellungen des ONTAP-SAN-Hosts verwenden, um Oracle Linux 8.7 mit ONTAP als Ziel zu konfigurieren.

# **Installieren Sie die Linux Unified Host Utilities**

Das NetApp Linux Unified Host Utilities-Softwarepaket ist auf der erhältlich ["NetApp Support Website"](https://mysupport.netapp.com/site/products/all/details/hostutilities/downloads-tab/download/61343/7.1/downloads) In einer 64-Bit-.rpm-Datei.

NetApp empfiehlt ausdrücklich die Installation der Linux Unified Host Utilities, dies ist jedoch nicht zwingend erforderlich. Die Dienstprogramme ändern keine Einstellungen auf Ihrem Linux-Host. Die Versorgungseinrichtungen verbessern das Management und unterstützen den NetApp Kunden-Support bei der Erfassung von Informationen zu Ihrer Konfiguration.

# **Was Sie benötigen**

Wenn Sie derzeit eine Version von Linux Unified Host Utilities installiert haben, sollten Sie diese aktualisieren oder entfernen und dann die folgenden Schritte ausführen, um die neueste Version zu installieren.

# **Schritte**

- 1. Laden Sie das Softwarepaket für die 64-Bit-Version von Linux Unified Host Utilities von herunter ["NetApp](https://mysupport.netapp.com/site/products/all/details/hostutilities/downloads-tab/download/61343/7.1/downloads) [Support Website"](https://mysupport.netapp.com/site/products/all/details/hostutilities/downloads-tab/download/61343/7.1/downloads) Auf Ihren Host.
- 2. Installieren des Softwarepakets:

rpm -ivh netapp linux unified host utilities-7-1.x86 64

#### **SAN-Toolkit**

Das Toolkit wird automatisch installiert, wenn Sie das NetApp Host Utilities-Paket installieren. Dieses Kit enthält die sanlun Dienstprogramm zum Managen von LUNs und Host Bus Adaptern (HBAs). Der sanlun Befehl gibt Informationen über die LUNs zurück, die Ihrem Host zugeordnet sind, Multipathing und Informationen zurück, die zum Erstellen von Initiatorgruppen erforderlich sind.

Im folgenden Beispiel wird der verwendet sanlun lun show Befehl gibt LUN-Informationen zurück.

# sanlun lun show all

**Beispielausgabe:**

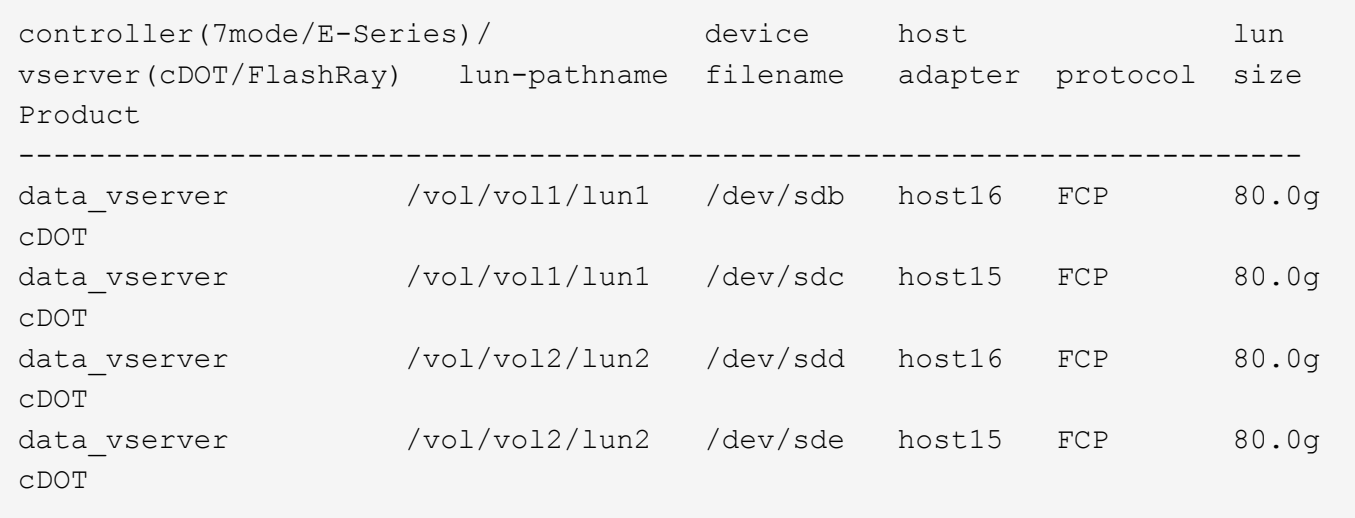

#### **SAN Booting**

#### **Was Sie benötigen**

Wenn Sie sich für das Booten über SAN entscheiden, muss es von Ihrer Konfiguration unterstützt werden. Sie können das verwenden ["NetApp Interoperabilitäts-Matrix-Tool"](https://mysupport.netapp.com/matrix/imt.jsp?components=91863;&solution=1&isHWU&src=IMT) Um zu überprüfen, ob Ihr Betriebssystem, HBA, die HBA-Firmware und das HBA-Boot-BIOS sowie die ONTAP-Version unterstützt werden.

#### **Schritte**

- 1. Ordnen Sie die SAN-Boot-LUN dem Host zu.
- 2. Vergewissern Sie sich, dass mehrere Pfade verfügbar sind.

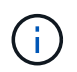

Mehrere Pfade sind verfügbar, nachdem das Host-Betriebssystem auf den Pfaden ausgeführt wurde.

3. Aktivieren Sie das SAN-Booten im Server-BIOS für die Ports, denen die SAN-Boot-LUN zugeordnet ist.

Informationen zum Aktivieren des HBA-BIOS finden Sie in der anbieterspezifischen Dokumentation.

4. Starten Sie den Host neu, um zu überprüfen, ob der Startvorgang erfolgreich war.

#### **Multipathing**

Für Oracle Linux (OL) 8.7 ist der /etc/multipath.conf Datei muss vorhanden sein. Sie müssen keine spezifischen Änderungen an der Datei vornehmen, da OL 8.7 mit allen Einstellungen kompiliert wird, die erforderlich sind, um ONTAP-LUNs zu erkennen und korrekt zu verwalten.

Sie können das verwenden multipath -ll Überprüfen Sie mit dem Befehl die Einstellungen für Ihre ONTAP LUNs.

In den folgenden Abschnitten finden Sie Beispiel-Multipath-Ausgabe für eine LUN, die Konfigurationen mit All-SAN-Arrays (ASA) und nicht-ASA zugeordnet ist.

#### **Alle SAN-Array-Konfigurationen**

In Konfigurationen mit allen SAN-Arrays (ASA) sind alle Pfade zu einer bestimmten LUN aktiv und optimiert. Dies verbessert die Performance, da I/O-Operationen über alle Pfade gleichzeitig ausgeführt werden können.

#### **Beispiel**

Im folgenden Beispiel wird die richtige Ausgabe für eine ONTAP LUN angezeigt:

```
# multipath -ll
3600a098038303634722b4d59646c4436 dm-28 NETAPP,LUN C-Mode
size=80G features='3 queue if no path pg init retries 50' hwhandler='1
alua' wp=rw
|-+- policy='service-time 0' prio=50 status=active
  |-11:0:7:6 sdbz 68:208 active ready running
    |- 11:0:11:6 sddn 71:80 active ready running
    |- 11:0:15:6 sdfb 129:208 active ready running
    |- 12:0:1:6 sdgp 132:80 active ready running
```
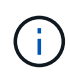

Verwenden Sie keine unverhältnismäßig hohe Anzahl von Pfaden zu einer einzelnen LUN. Sie sollten nicht mehr als vier Pfade benötigen. Mehr als acht Pfade können bei Storage-Ausfällen zu Pfadproblemen führen.

# **Konfigurationen ohne ASA**

Für Konfigurationen ohne ASA sollten zwei Gruppen von Pfaden mit unterschiedlichen Prioritäten vorhanden sein. Die Pfade mit den höheren Prioritäten sind aktiv/optimiert, was bedeutet, dass sie vom Controller gewartet werden, wo sich das Aggregat befindet. Die Pfade mit den niedrigeren Prioritäten sind aktiv, werden aber nicht optimiert, da sie von einem anderen Controller bereitgestellt werden. Die nicht optimierten Pfade werden nur verwendet, wenn keine optimierten Pfade verfügbar sind.

#### **Beispiel**

Im folgenden Beispiel wird die richtige Ausgabe für eine ONTAP-LUN mit zwei aktiv/optimierten Pfaden und zwei aktiv/nicht optimierten Pfaden angezeigt:

```
# multipath -ll
3600a0980383036347ffb4d59646c4436 dm-28 NETAPP,LUN C-Mode
size=80G features='3 queue if no path pg_init_retries 50' hwhandler='1
alua' wp=rw
|-+- policy='service-time 0' prio=50 status=active
| |- 16:0:6:35 sdwb 69:624 active ready running
| |- 16:0:5:35 sdun 66:752 active ready running
`-+- policy='service-time 0' prio=10 status=enabled
    |- 15:0:0:35 sdaj 66:48 active ready running
    |- 15:0:1:35 sdbx 68:176 active ready running
```
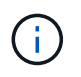

Verwenden Sie keine unverhältnismäßig hohe Anzahl von Pfaden zu einer einzelnen LUN. Es sollten nicht mehr als vier Pfade erforderlich sein. Mehr als acht Pfade können bei Storage-Ausfällen zu Pfadproblemen führen.

#### **Empfohlene Einstellungen**

Das Oracle Linux 8.7-Betriebssystem wird kompiliert, um ONTAP-LUNs zu erkennen und automatisch alle Konfigurationsparameter für ASA- und nicht-ASA-Konfigurationen korrekt einzustellen.

Der multipath.conf Es muss eine Datei vorhanden sein, damit der Multipath-Daemon gestartet werden kann. Sie können jedoch eine leere Zero-Byte-Datei mit dem folgenden Befehl erstellen:

touch /etc/multipath.conf

Wenn Sie diese Datei zum ersten Mal erstellen, müssen Sie möglicherweise die Multipath-Services aktivieren und starten:

```
# systemctl enable multipathd
# systemctl start multipathd
```
- Es ist nicht erforderlich, dem direkt etwas hinzuzufügen multipath.conf Datei, es sei denn, Sie haben Geräte, die Sie nicht von Multipath verwalten möchten, oder Sie haben bereits vorhandene Einstellungen, die die Standardeinstellungen überschreiben.
- Um unerwünschte Geräte auszuschließen, fügen Sie die folgende Syntax zum hinzu multipath.conf Datei .

```
blacklist {
           wwid <DevId>
           devnode "^(ram|raw|loop|fd|md|dm-|sr|scd|st)[0-9]*"
           devnode "^hd[a-z]"
           devnode "^cciss.*"
}
```
Ersetzen Sie den <DevId> Mit dem WWID Zeichenfolge des Geräts, das Sie ausschließen möchten.

#### **Beispiel**

In diesem Beispiel werden wir die WWID eines Geräts ermitteln und dem hinzufügen multipath.conf Datei:

# **Schritte**

a. Führen Sie den folgenden Befehl aus, um die WWID zu bestimmen:

```
# /lib/udev/scsi_id -gud /dev/sda
360030057024d0730239134810c0cb833
```
sda Ist die lokale SCSI-Festplatte, die wir zur Blacklist hinzufügen müssen.

b. Fügen Sie die hinzu WWID Zur schwarzen Liste stanza in /etc/multipath.conf:

```
blacklist {
       wwid 360030057024d0730239134810c0cb833
       devnode "^(ram|raw|loop|fd|md|dm-|sr|scd|st)[0-9]*"
       devnode "^hd[a-z]"
       devnode "^cciss.*"
}
```
Sie sollten immer Ihre überprüfen /etc/multipath.conf Datei für ältere Einstellungen, insbesondere im Abschnitt "Standardeinstellungen", die die Standardeinstellungen überschreiben könnte.

Die folgende Tabelle zeigt das kritische multipathd Parameter für ONTAP-LUNs und die erforderlichen Werte. Wenn ein Host mit LUNs anderer Anbieter verbunden ist und einer dieser Parameter außer Kraft gesetzt wird, müssen sie später in Abschnitt korrigiert werden multipath.conf Datei, die speziell für ONTAP LUNs gilt. Wenn dies nicht ausgeführt wird, funktionieren die ONTAP LUNs möglicherweise nicht wie erwartet. Diese Standardwerte sollten nur in Absprache mit NetApp und/oder einem Betriebssystemanbieter außer Kraft gesetzt werden und nur dann, wenn die Auswirkungen vollständig verstanden sind.

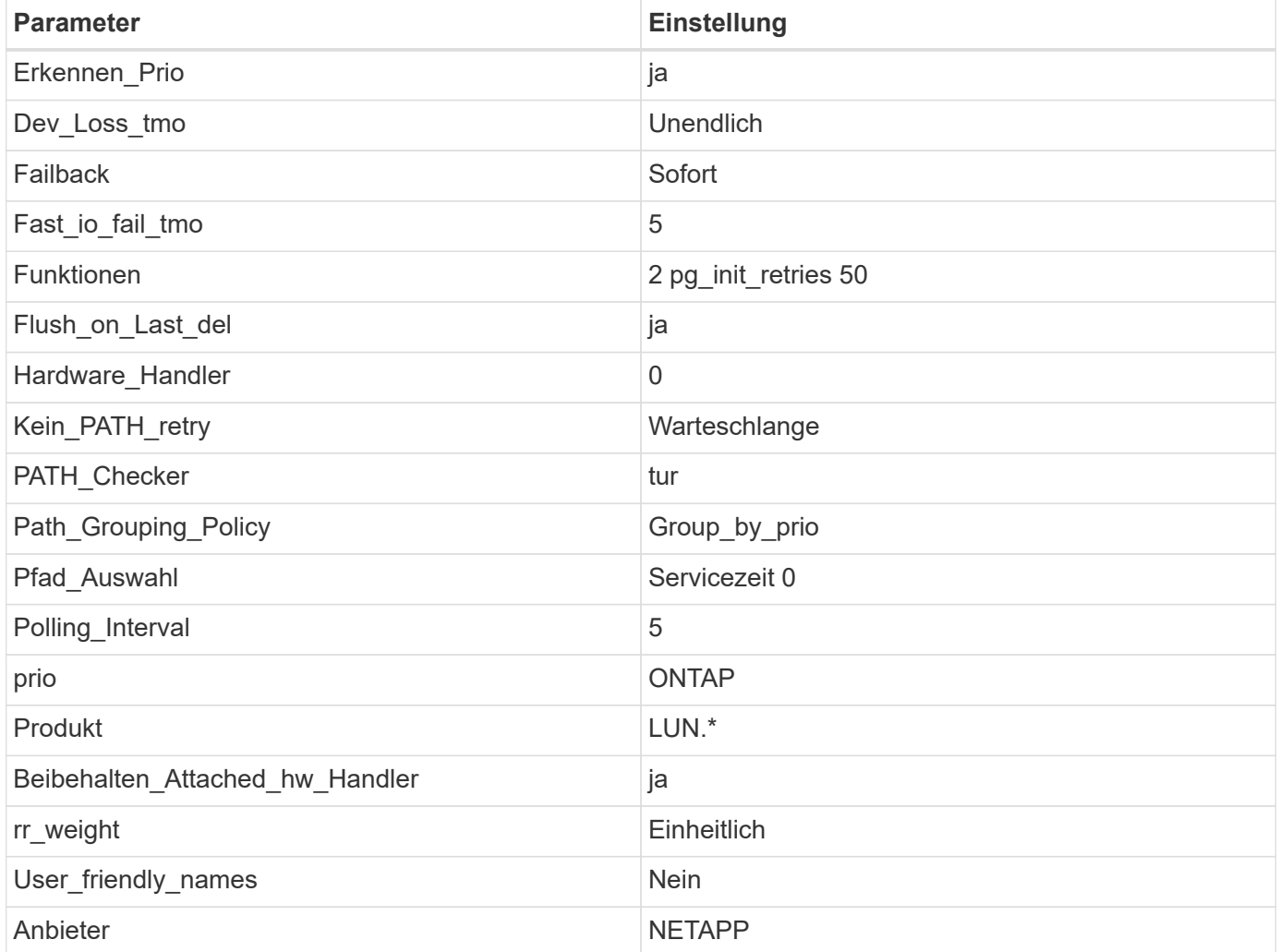

### **Beispiel**

Das folgende Beispiel zeigt, wie eine überhielte Standardeinstellung korrigiert wird. In diesem Fall die multipath.conf Datei definiert Werte für path\_checker Und no\_path\_retry Die nicht mit ONTAP LUNs

kompatibel sind. Wenn sie nicht entfernt werden können, weil andere SAN-Arrays noch an den Host angeschlossen sind, können diese Parameter speziell für ONTAP-LUNs mit einem Device stanza korrigiert werden.

```
defaults {
 path checker readsector0
 no path retry fail
  }
devices {
  device {
  vendor "NETAPP "
  product "LUN.*"
 no path retry queue
 path_checker tur
  }
}
```
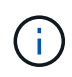

Um Oracle Linux 8.7 RedHat Enterprise Kernel (RHCK) zu konfigurieren, verwenden Sie den ["Empfohlene Einstellungen"](#page-398-0) Für Red hat Enterprise Linux (RHEL) 8.7.

#### **KVM-Einstellungen**

Sie können auch die empfohlenen Einstellungen verwenden, um die Kernel-basierte virtuelle Maschine (KVM) zu konfigurieren. Es sind keine Änderungen erforderlich, um die KVM zu konfigurieren, da die LUN dem Hypervisor zugeordnet ist.

#### **Bekannte Probleme**

Es gibt keine bekannten Probleme für die Oracle Linux 8.7 mit ONTAP-Version.

#### **Verwenden Sie Oracle Linux 8.6 mit ONTAP**

Sie können die Konfigurationseinstellungen des ONTAP-SAN-Hosts verwenden, um Oracle Linux 8.6 mit ONTAP als Ziel zu konfigurieren.

#### **Installieren Sie die Linux Unified Host Utilities**

Das NetApp Linux Unified Host Utilities-Softwarepaket ist auf der erhältlich ["NetApp Support Website"](https://mysupport.netapp.com/site/products/all/details/hostutilities/downloads-tab/download/61343/7.1/downloads) In einer 64-Bit-.rpm-Datei.

NetApp empfiehlt ausdrücklich die Installation der Linux Unified Host Utilities, dies ist jedoch nicht zwingend erforderlich. Die Dienstprogramme ändern keine Einstellungen auf Ihrem Linux-Host. Die Versorgungseinrichtungen verbessern das Management und unterstützen den NetApp Kunden-Support bei der Erfassung von Informationen zu Ihrer Konfiguration.

#### **Was Sie benötigen**

Wenn Sie derzeit eine Version von Linux Unified Host Utilities installiert haben, sollten Sie diese aktualisieren oder entfernen und dann die folgenden Schritte ausführen, um die neueste Version zu installieren.

#### **Schritte**
- 1. Laden Sie das Softwarepaket für die 64-Bit-Version von Linux Unified Host Utilities von herunter ["NetApp](https://mysupport.netapp.com/site/products/all/details/hostutilities/downloads-tab/download/61343/7.1/downloads) [Support Website"](https://mysupport.netapp.com/site/products/all/details/hostutilities/downloads-tab/download/61343/7.1/downloads) Auf Ihren Host.
- 2. Installieren des Softwarepakets:

```
rpm -ivh netapp linux unified host utilities-7-1.x86 64
```
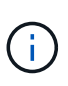

Sie können die in diesem Dokument angegebenen Konfigurationseinstellungen verwenden, um die mit verbundenen Cloud-Clients zu konfigurieren ["Cloud Volumes ONTAP"](https://docs.netapp.com/us-en/cloud-manager-cloud-volumes-ontap/index.html) Und ["Amazon](https://docs.netapp.com/us-en/cloud-manager-fsx-ontap/index.html) [FSX für ONTAP".](https://docs.netapp.com/us-en/cloud-manager-fsx-ontap/index.html)

# **SAN Toolkit**

Das Toolkit wird automatisch installiert, wenn Sie das NetApp Host Utilities-Paket installieren. Dieses Kit enthält die sanlun Dienstprogramm: Unterstützt Sie beim Management von LUNs und HBAs. Der sanlun Befehl gibt Informationen über die LUNs zurück, die Ihrem Host zugeordnet sind, Multipathing und Informationen zurück, die zum Erstellen von Initiatorgruppen erforderlich sind.

# **Beispiel**

Im folgenden Beispiel wird der verwendet sanlun lun show Befehl gibt LUN-Informationen zurück.

# sanlun lun show all

Beispielausgabe:

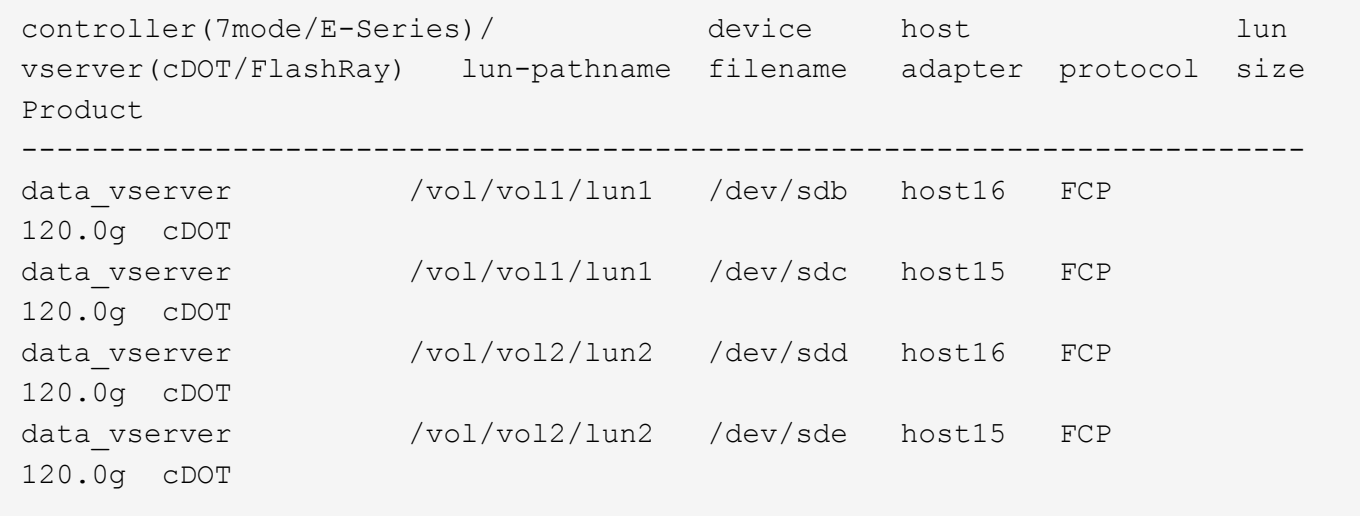

## **SAN wird gebootet**

## **Was Sie benötigen**

Wenn Sie sich für das Booten über SAN entscheiden, muss es von Ihrer Konfiguration unterstützt werden. Sie können das verwenden ["NetApp Interoperabilitäts-Matrix-Tool"](https://mysupport.netapp.com/matrix/imt.jsp?components=91863;&solution=1&isHWU&src=IMT) Um zu überprüfen, ob Ihr Betriebssystem, HBA, die HBA-Firmware und das HBA-Boot-BIOS sowie die ONTAP-Version unterstützt werden.

# **Schritte**

1. Ordnen Sie die SAN-Boot-LUN dem Host zu.

2. Vergewissern Sie sich, dass mehrere Pfade verfügbar sind.

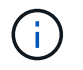

Mehrere Pfade sind verfügbar, nachdem das Host-Betriebssystem auf den Pfaden ausgeführt wurde.

3. Aktivieren Sie das SAN-Booten im Server-BIOS für die Ports, denen die SAN-Boot-LUN zugeordnet ist.

Informationen zum Aktivieren des HBA-BIOS finden Sie in der anbieterspezifischen Dokumentation.

4. Starten Sie den Host neu, um zu überprüfen, ob der Startvorgang erfolgreich war.

### **Multipathing**

Für Oracle Linux (OL) 8.6 die /etc/multipath.conf Die Datei muss vorhanden sein, Sie müssen jedoch keine spezifischen Änderungen an der Datei vornehmen. OL 8.6 wird mit allen Einstellungen kompiliert, die zum Erkennen und korrekten Managen von ONTAP LUNs erforderlich sind.

Sie können das verwenden multipath -ll Überprüfen Sie mit dem Befehl die Einstellungen für Ihre ONTAP LUNs.

Die folgenden Abschnitte enthalten ein Beispiel für eine Multipath-Ausgabe für eine LUN zugeordnete, nicht-ASA-Personas.

### **Konfigurationen ohne ASA**

Für Konfigurationen ohne ASA sollten zwei Gruppen von Pfaden mit unterschiedlichen Prioritäten vorhanden sein. Die Pfade mit den höheren Prioritäten sind aktiv/optimiert, was bedeutet, dass sie vom Controller gewartet werden, wo sich das Aggregat befindet. Die Pfade mit den niedrigeren Prioritäten sind aktiv, werden aber nicht optimiert, da sie von einem anderen Controller bereitgestellt werden. Die nicht optimierten Pfade werden nur verwendet, wenn keine optimierten Pfade verfügbar sind.

### **Beispiel**

Im folgenden Beispiel wird die richtige Ausgabe für eine ONTAP-LUN mit zwei aktiv/optimierten Pfaden und zwei aktiv/nicht optimierten Pfaden angezeigt:

```
# multipath -ll
3600a098038303634722b4d59646c4436 dm-28 NETAPP,LUN C-Mode
size=80G features='3 queue if no path pg_init_retries 50' hwhandler='1
alua' wp=rw
|-+- policy='service-time 0' prio=50 status=active
| |- 16:0:6:35 sdwb 69:624 active ready running
| |- 16:0:5:35 sdun 66:752 active ready running
|-+- policy='service-time 0' prio=10 status=enabled
|- 15:0:0:35 sdaj 66:48 active ready running
|- 15:0:1:35 sdbx 68:176 active ready running
```
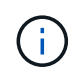

Verwenden Sie keine unverhältnismäßig hohe Anzahl von Pfaden zu einer einzelnen LUN. Es sollten nicht mehr als vier Pfade erforderlich sein. Mehr als acht Pfade können bei Storage-Ausfällen zu Pfadproblemen führen.

# **Alle SAN-Array-Konfigurationen**

In Konfigurationen mit allen SAN-Arrays (ASA) sind alle Pfade zu einer bestimmten LUN aktiv und optimiert. Dies verbessert die Performance, da I/O-Operationen über alle Pfade gleichzeitig ausgeführt werden können.

## **Beispiel**

Im folgenden Beispiel wird die richtige Ausgabe für eine ONTAP LUN angezeigt:

```
# multipath -ll
3600a098038303634722b4d59646c4436 dm-28 NETAPP,LUN C-Mode
size=80G features='3 queue if no path pg init retries 50' hwhandler='1
alua' wp=rw
|-+- policy='service-time 0' prio=50 status=active
    |- 11:0:7:6 sdbz 68:208 active ready running
    |- 11:0:11:6 sddn 71:80 active ready running
    |- 11:0:15:6 sdfb 129:208 active ready running
    |- 12:0:1:6 sdgp 132:80 active ready running
```
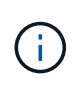

Verwenden Sie keine unverhältnismäßig hohe Anzahl von Pfaden zu einer einzelnen LUN. Es sollten nicht mehr als 4 Pfade erforderlich sein. Mehr als 8 Pfade können bei Storage-Ausfällen zu Pfadproblemen führen.

### **Empfohlene Einstellungen**

Das Betriebssystem Oracle Linux 8.6 wird kompiliert, um ONTAP-LUNs zu erkennen und automatisch alle Konfigurationsparameter für ASA- und nicht-ASA-Konfigurationen richtig einzustellen.

Der multipath.conf Es muss eine Datei vorhanden sein, damit der Multipath-Daemon gestartet werden kann. Sie können jedoch eine leere Zero-Byte-Datei mit dem folgenden Befehl erstellen:

touch /etc/multipath.conf

Wenn Sie diese Datei zum ersten Mal erstellen, müssen Sie möglicherweise die Multipath-Services aktivieren und starten:

```
# systemctl enable multipathd
```
- # systemctl start multipathd
- Es ist nicht erforderlich, dem direkt etwas hinzuzufügen multipath.conf Datei, es sei denn, Sie haben Geräte, die Sie nicht von Multipath verwalten möchten, oder Sie haben bereits vorhandene Einstellungen, die die Standardeinstellungen überschreiben.
- Um unerwünschte Geräte auszuschließen, fügen Sie die folgende Syntax zum hinzu multipath.conf Datei .

```
blacklist {
           wwid <DevId>
           devnode "^(ram|raw|loop|fd|md|dm-|sr|scd|st)[0-9]*"
           devnode "^hd[a-z]"
           devnode "^cciss.*"
}
```
Ersetzen Sie den <DevId> Mit dem WWID Zeichenfolge des Geräts, das Sie ausschließen möchten.

# **Beispiel**

In diesem Beispiel werden wir die WWID eines Geräts ermitteln und dem hinzufügen multipath.conf Datei:

# **Schritte**

a. Führen Sie den folgenden Befehl aus, um die WWID zu bestimmen:

```
# /lib/udev/scsi_id -gud /dev/sda
360030057024d0730239134810c0cb833
```
sda Ist die lokale SCSI-Festplatte, die wir zur Blacklist hinzufügen müssen.

b. Fügen Sie die hinzu WWID Zur schwarzen Liste stanza in /etc/multipath.conf:

```
blacklist {
       wwid 360030057024d0730239134810c0cb833
       devnode "^(ram|raw|loop|fd|md|dm-|sr|scd|st)[0-9]*"
       devnode "^hd[a-z]"
       devnode "^cciss.*"
}
```
Sie sollten immer Ihre überprüfen /etc/multipath.conf Datei für ältere Einstellungen, insbesondere im Abschnitt "Standardeinstellungen", die die Standardeinstellungen überschreiben könnte.

Die folgende Tabelle zeigt das kritische multipathd Parameter für ONTAP-LUNs und die erforderlichen Werte. Wenn ein Host mit LUNs anderer Anbieter verbunden ist und einer dieser Parameter außer Kraft gesetzt wird, müssen sie später in Abschnitt korrigiert werden multipath.conf Datei, die speziell für ONTAP LUNs gilt. Wenn dies nicht ausgeführt wird, funktionieren die ONTAP LUNs möglicherweise nicht wie erwartet. Diese Standardwerte sollten nur in Absprache mit NetApp und/oder einem Betriebssystemanbieter außer Kraft gesetzt werden und nur dann, wenn die Auswirkungen vollständig verstanden sind.

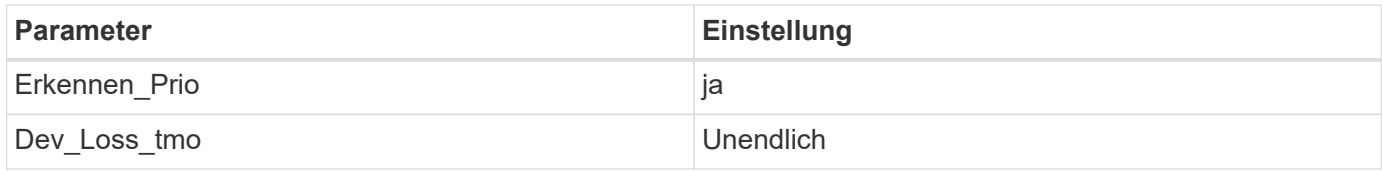

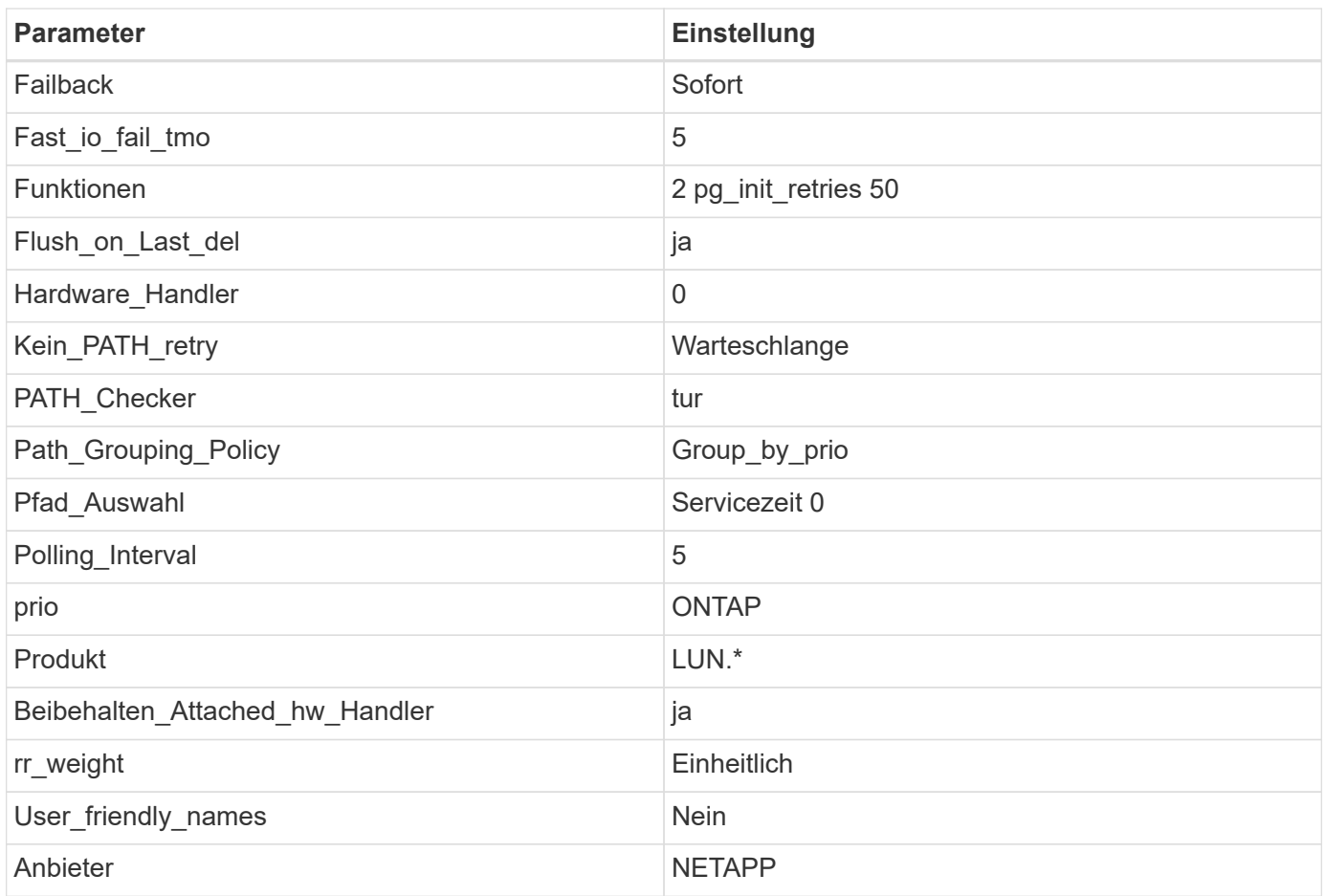

# **Beispiel**

Das folgende Beispiel zeigt, wie eine überhielte Standardeinstellung korrigiert wird. In diesem Fall die multipath.conf Datei definiert Werte für path\_checker Und no\_path\_retry Die nicht mit ONTAP LUNs kompatibel sind. Wenn sie nicht entfernt werden können, weil andere SAN-Arrays noch an den Host angeschlossen sind, können diese Parameter speziell für ONTAP-LUNs mit einem Device stanza korrigiert werden.

```
defaults {
 path checker readsector0
 no path retry fail
  }
devices {
  device {
  vendor "NETAPP "
  product "LUN.*"
  no_path_retry queue
  path_checker tur
  }
}
```
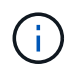

Um Oracle Linux 8.6 RedHat Enterprise Kernel (RHCK) zu konfigurieren, verwenden Sie den ["Empfohlene Einstellungen"](#page-404-0) Für Red hat Enterprise Linux (RHEL) 8.6.

### **KVM-Einstellungen**

Sie können die empfohlenen Einstellungen verwenden, um Kernel-Based Virtual Machine (KVM) ebenfalls zu konfigurieren. Es sind keine Änderungen erforderlich, um KVM zu konfigurieren, da die LUN dem Hypervisor zugeordnet ist.

### **Bekannte Probleme**

Es gibt keine bekannten Probleme für die Oracle Linux 8.6 mit ONTAP-Version.

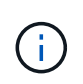

Informationen zu bekannten Problemen mit Oracle Linux (Red hat kompatibler Kernel) finden Sie im ["Bekannte Probleme"](#page-404-0) Abschnitt in der entsprechenden Red hat Enterprise Linux Release-Dokumentation.

# **Verwenden Sie Oracle Linux 8.5 mit ONTAP**

Sie können die Konfigurationseinstellungen des ONTAP-SAN-Hosts verwenden, um Oracle Linux 8.5 mit ONTAP als Ziel zu konfigurieren.

## **Installieren Sie die Linux Unified Host Utilities**

Das NetApp Linux Unified Host Utilities-Softwarepaket ist auf der erhältlich ["NetApp Support Website"](https://mysupport.netapp.com/site/products/all/details/hostutilities/downloads-tab/download/61343/7.1/downloads) In einer 64-Bit-.rpm-Datei.

NetApp empfiehlt ausdrücklich die Installation der Linux Unified Host Utilities, dies ist jedoch nicht zwingend erforderlich. Die Dienstprogramme ändern keine Einstellungen auf Ihrem Linux-Host. Die Versorgungseinrichtungen verbessern das Management und unterstützen den NetApp Kunden-Support bei der Erfassung von Informationen zu Ihrer Konfiguration.

## **Was Sie benötigen**

Wenn Sie derzeit eine Version von Linux Unified Host Utilities installiert haben, sollten Sie diese aktualisieren oder entfernen und dann die folgenden Schritte ausführen, um die neueste Version zu installieren.

## **Schritte**

- 1. Laden Sie das Softwarepaket für die 64-Bit-Version von Linux Unified Host Utilities von herunter ["NetApp](https://mysupport.netapp.com/site/products/all/details/hostutilities/downloads-tab/download/61343/7.1/downloads) [Support Website"](https://mysupport.netapp.com/site/products/all/details/hostutilities/downloads-tab/download/61343/7.1/downloads) Auf Ihren Host.
- 2. Installieren des Softwarepakets:

```
rpm -ivh netapp linux unified host utilities-7-1.x86 64
```
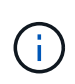

Sie können die in diesem Dokument angegebenen Konfigurationseinstellungen verwenden, um die mit verbundenen Cloud-Clients zu konfigurieren ["Cloud Volumes ONTAP"](https://docs.netapp.com/us-en/cloud-manager-cloud-volumes-ontap/index.html) Und ["Amazon](https://docs.netapp.com/us-en/cloud-manager-fsx-ontap/index.html) [FSX für ONTAP".](https://docs.netapp.com/us-en/cloud-manager-fsx-ontap/index.html)

### **SAN Toolkit**

Das Toolkit wird automatisch installiert, wenn Sie das NetApp Host Utilities-Paket installieren. Dieses Kit enthält die sanlun Dienstprogramm: Unterstützt Sie beim Management von LUNs und HBAs. Der sanlun Befehl gibt Informationen über die LUNs zurück, die Ihrem Host zugeordnet sind, Multipathing und Informationen zurück, die zum Erstellen von Initiatorgruppen erforderlich sind.

### **Beispiel**

Im folgenden Beispiel wird der verwendet sanlun lun show Befehl gibt LUN-Informationen zurück.

```
# sanlun lun show all
```
## Beispielausgabe:

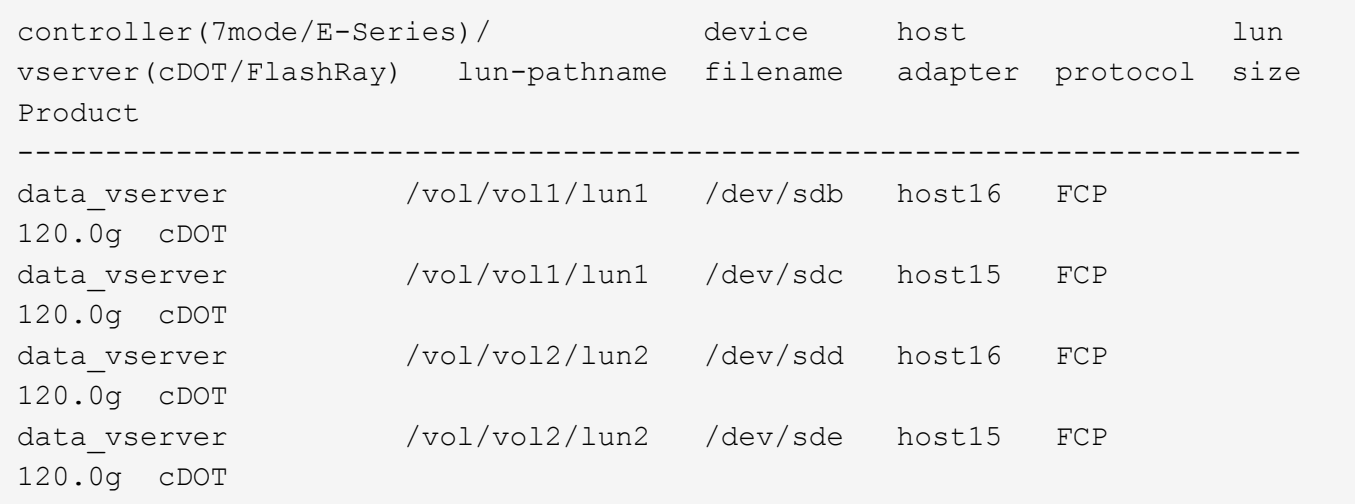

### **SAN wird gebootet**

### **Was Sie benötigen**

Wenn Sie sich für das Booten über SAN entscheiden, muss es von Ihrer Konfiguration unterstützt werden. Sie können das verwenden ["NetApp Interoperabilitäts-Matrix-Tool"](https://mysupport.netapp.com/matrix/imt.jsp?components=91863;&solution=1&isHWU&src=IMT) Um zu überprüfen, ob Ihr Betriebssystem, HBA, die HBA-Firmware und das HBA-Boot-BIOS sowie die ONTAP-Version unterstützt werden.

## **Schritte**

- 1. Ordnen Sie die SAN-Boot-LUN dem Host zu.
- 2. Vergewissern Sie sich, dass mehrere Pfade verfügbar sind.

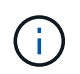

Mehrere Pfade sind verfügbar, nachdem das Host-Betriebssystem auf den Pfaden ausgeführt wurde.

3. Aktivieren Sie das SAN-Booten im Server-BIOS für die Ports, denen die SAN-Boot-LUN zugeordnet ist.

Informationen zum Aktivieren des HBA-BIOS finden Sie in der anbieterspezifischen Dokumentation.

4. Starten Sie den Host neu, um zu überprüfen, ob der Startvorgang erfolgreich war.

### **Multipathing**

Für Oracle Linux (OL) 8.5 muss die Datei /etc/Multipath.conf vorhanden sein, Sie müssen jedoch keine spezifischen Änderungen an der Datei vornehmen. OL 8.5 wird mit allen Einstellungen kompiliert, die zum Erkennen und korrekten Managen von ONTAP LUNs erforderlich sind.

Sie können das verwenden multipath -ll Überprüfen Sie mit dem Befehl die Einstellungen für Ihre ONTAP LUNs.

Die folgenden Abschnitte enthalten ein Beispiel für eine Multipath-Ausgabe für eine LUN zugeordnete, nicht-ASA-Personas.

# **Konfigurationen ohne ASA**

Für Konfigurationen ohne ASA sollten zwei Gruppen von Pfaden mit unterschiedlichen Prioritäten vorhanden sein. Die Pfade mit den höheren Prioritäten sind aktiv/optimiert, was bedeutet, dass sie vom Controller gewartet werden, wo sich das Aggregat befindet. Die Pfade mit den niedrigeren Prioritäten sind aktiv, werden aber nicht optimiert, da sie von einem anderen Controller bereitgestellt werden. Die nicht optimierten Pfade werden nur verwendet, wenn keine optimierten Pfade verfügbar sind.

## **Beispiel**

Im folgenden Beispiel wird die richtige Ausgabe für eine ONTAP-LUN mit zwei aktiv/optimierten Pfaden und zwei aktiv/nicht optimierten Pfaden angezeigt:

```
# multipath -ll
3600a098038303634722b4d59646c4436 dm-28 NETAPP,LUN C-Mode
size=80G features='3 queue if no path pg_init_retries 50' hwhandler='1
alua' wp=rw
|-+- policy='service-time 0' prio=50 status=active
| |- 16:0:6:35 sdwb 69:624 active ready running
| |- 16:0:5:35 sdun 66:752 active ready running
|-+- policy='service-time 0' prio=10 status=enabled
|- 15:0:0:35 sdaj 66:48 active ready running
|- 15:0:1:35 sdbx 68:176 active ready running
```
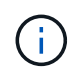

Verwenden Sie keine unverhältnismäßig hohe Anzahl von Pfaden zu einer einzelnen LUN. Es sollten nicht mehr als vier Pfade erforderlich sein. Mehr als acht Pfade können bei Storage-Ausfällen zu Pfadproblemen führen.

## **Alle SAN-Array-Konfigurationen**

In Konfigurationen mit allen SAN-Arrays (ASA) sind alle Pfade zu einer bestimmten LUN aktiv und optimiert. Dies verbessert die Performance, da I/O-Operationen über alle Pfade gleichzeitig ausgeführt werden können.

# **Beispiel**

Im folgenden Beispiel wird die richtige Ausgabe für eine ONTAP LUN angezeigt:

```
# multipath -ll
3600a098038303634722b4d59646c4436 dm-28 NETAPP,LUN C-Mode
size=80G features='3 queue if no path pg_init_retries 50' hwhandler='1
alua' wp=rw
|-+- policy='service-time 0' prio=50 status=active
    |- 11:0:7:6 sdbz 68:208 active ready running
    |- 11:0:11:6 sddn 71:80 active ready running
    |- 11:0:15:6 sdfb 129:208 active ready running
    |- 12:0:1:6 sdgp 132:80 active ready running
```
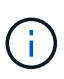

Verwenden Sie keine unverhältnismäßig hohe Anzahl von Pfaden zu einer einzelnen LUN. Es sollten nicht mehr als 4 Pfade erforderlich sein. Mehr als 8 Pfade können bei Storage-Ausfällen zu Pfadproblemen führen.

### **Empfohlene Einstellungen**

Das Betriebssystem Oracle Linux 8.5 wird kompiliert, um ONTAP-LUNs zu erkennen und automatisch alle Konfigurationsparameter für ASA- und nicht-ASA-Konfigurationen richtig einzustellen.

Der multipath.conf Es muss eine Datei vorhanden sein, damit der Multipath-Daemon gestartet werden kann. Sie können jedoch eine leere Zero-Byte-Datei mit dem folgenden Befehl erstellen:

```
touch /etc/multipath.conf
```
Wenn Sie diese Datei zum ersten Mal erstellen, müssen Sie möglicherweise die Multipath-Services aktivieren und starten:

```
# systemctl enable multipathd
# systemctl start multipathd
```
- Es ist nicht erforderlich, dem direkt etwas hinzuzufügen multipath.conf Datei, es sei denn, Sie haben Geräte, die Sie nicht von Multipath verwalten möchten, oder Sie haben bereits vorhandene Einstellungen, die die Standardeinstellungen überschreiben.
- Um unerwünschte Geräte auszuschließen, fügen Sie die folgende Syntax zum hinzu multipath.conf Datei .

```
blacklist {
           wwid <DevId>
           devnode "^(ram|raw|loop|fd|md|dm-|sr|scd|st)[0-9]*"
           devnode "^hd[a-z]"
           devnode "^cciss.*"
}
```
Ersetzen Sie den <DevId> Mit dem WWID Zeichenfolge des Geräts, das Sie ausschließen möchten.

## **Beispiel**

In diesem Beispiel werden wir die WWID eines Geräts ermitteln und dem hinzufügen multipath.conf Datei:

## **Schritte**

a. Führen Sie den folgenden Befehl aus, um die WWID zu bestimmen:

```
# /lib/udev/scsi_id -gud /dev/sda
360030057024d0730239134810c0cb833
```
sda Ist die lokale SCSI-Festplatte, die wir zur Blacklist hinzufügen müssen.

b. Fügen Sie die hinzu WWID Zur schwarzen Liste stanza in /etc/multipath.conf:

```
blacklist {
       wwid 360030057024d0730239134810c0cb833
       devnode "^(ram|raw|loop|fd|md|dm-|sr|scd|st)[0-9]*"
       devnode "^hd[a-z]"
       devnode "^cciss.*"
}
```
Sie sollten immer Ihre überprüfen /etc/multipath.conf Datei für ältere Einstellungen, insbesondere im Abschnitt "Standardeinstellungen", die die Standardeinstellungen überschreiben könnte.

Die folgende Tabelle zeigt das kritische multipathd Parameter für ONTAP-LUNs und die erforderlichen Werte. Wenn ein Host mit LUNs anderer Anbieter verbunden ist und einer dieser Parameter außer Kraft gesetzt wird, müssen sie später in Abschnitt korrigiert werden multipath.conf Datei, die speziell für ONTAP LUNs gilt. Wenn dies nicht ausgeführt wird, funktionieren die ONTAP LUNs möglicherweise nicht wie erwartet. Diese Standardwerte sollten nur in Absprache mit NetApp und/oder einem Betriebssystemanbieter außer Kraft gesetzt werden und nur dann, wenn die Auswirkungen vollständig verstanden sind.

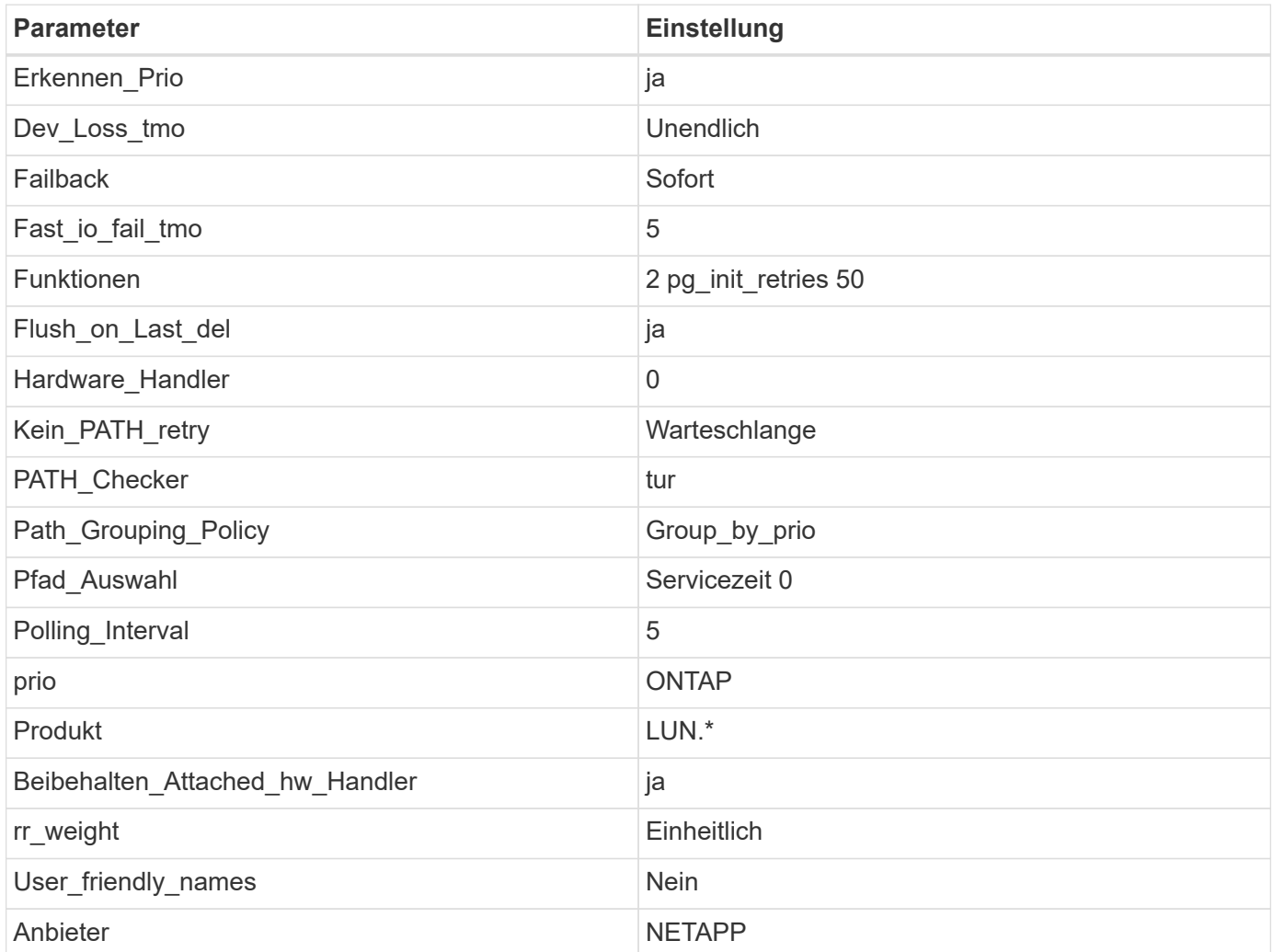

## **Beispiel**

Das folgende Beispiel zeigt, wie eine überhielte Standardeinstellung korrigiert wird. In diesem Fall die multipath.conf Datei definiert Werte für path\_checker Und no\_path\_retry Die nicht mit ONTAP LUNs kompatibel sind. Wenn sie nicht entfernt werden können, weil andere SAN-Arrays noch an den Host angeschlossen sind, können diese Parameter speziell für ONTAP-LUNs mit einem Device stanza korrigiert werden.

```
defaults {
 path checker readsector0
 no path retry fail
  }
devices {
  device {
  vendor "NETAPP "
  product "LUN.*"
 no path retry queue
  path_checker tur
  }
}
```
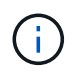

Um Oracle Linux 8.5 RedHat Enterprise Kernel (RHCK) zu konfigurieren, verwenden Sie den ["Empfohlene Einstellungen"](#page-409-0) Für Red hat Enterprise Linux (RHEL) 8.5.

## **KVM-Einstellungen**

Sie können die empfohlenen Einstellungen verwenden, um Kernel-Based Virtual Machine (KVM) ebenfalls zu konfigurieren. Es sind keine Änderungen erforderlich, um KVM zu konfigurieren, da die LUN dem Hypervisor zugeordnet ist.

## **Bekannte Probleme**

Es gibt keine bekannten Probleme für die Oracle Linux 8.5 mit ONTAP-Version.

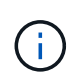

Informationen zu bekannten Problemen mit Oracle Linux (Red hat kompatibler Kernel) finden Sie im ["Bekannte Probleme"](#page-409-0) Abschnitt in der entsprechenden Red hat Enterprise Linux Release-Dokumentation.

# **Verwenden Sie Oracle Linux 8.4 mit ONTAP**

Sie können die Konfigurationseinstellungen des ONTAP-SAN-Hosts verwenden, um Oracle Linux 8.4 mit ONTAP als Ziel zu konfigurieren.

## **Installieren Sie die Linux Unified Host Utilities**

Das NetApp Linux Unified Host Utilities-Softwarepaket ist auf der erhältlich ["NetApp Support Website"](https://mysupport.netapp.com/site/products/all/details/hostutilities/downloads-tab/download/61343/7.1/downloads) In einer 64-Bit-.rpm-Datei.

NetApp empfiehlt ausdrücklich die Installation der Linux Unified Host Utilities, dies ist jedoch nicht zwingend erforderlich. Die Dienstprogramme ändern keine Einstellungen auf Ihrem Linux-Host. Die Versorgungseinrichtungen verbessern das Management und unterstützen den NetApp Kunden-Support bei der Erfassung von Informationen zu Ihrer Konfiguration.

## **Was Sie benötigen**

Wenn Sie derzeit eine Version von Linux Unified Host Utilities installiert haben, sollten Sie diese aktualisieren oder entfernen und dann die folgenden Schritte ausführen, um die neueste Version zu installieren.

## **Schritte**

- 1. Laden Sie das Softwarepaket für die 64-Bit-Version von Linux Unified Host Utilities von herunter ["NetApp](https://mysupport.netapp.com/site/products/all/details/hostutilities/downloads-tab/download/61343/7.1/downloads) [Support Website"](https://mysupport.netapp.com/site/products/all/details/hostutilities/downloads-tab/download/61343/7.1/downloads) Auf Ihren Host.
- 2. Installieren des Softwarepakets:

```
rpm -ivh netapp linux unified host utilities-7-1.x86 64
```
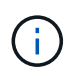

Sie können die in diesem Dokument angegebenen Konfigurationseinstellungen verwenden, um die mit verbundenen Cloud-Clients zu konfigurieren ["Cloud Volumes ONTAP"](https://docs.netapp.com/us-en/cloud-manager-cloud-volumes-ontap/index.html) Und ["Amazon](https://docs.netapp.com/us-en/cloud-manager-fsx-ontap/index.html) [FSX für ONTAP".](https://docs.netapp.com/us-en/cloud-manager-fsx-ontap/index.html)

### **SAN Toolkit**

Das Toolkit wird automatisch installiert, wenn Sie das NetApp Host Utilities-Paket installieren. Dieses Kit enthält die sanlun Dienstprogramm: Unterstützt Sie beim Management von LUNs und HBAs. Der sanlun Befehl gibt Informationen über die LUNs zurück, die Ihrem Host zugeordnet sind, Multipathing und Informationen zurück, die zum Erstellen von Initiatorgruppen erforderlich sind.

### **Beispiel**

Im folgenden Beispiel wird der verwendet sanlun lun show Befehl gibt LUN-Informationen zurück.

# sanlun lun show all

Beispielausgabe:

```
controller(7mode/E-Series)/ device host lun
vserver(cDOT/FlashRay) lun-pathname filename adapter protocol size
Product
-------------------------------------------------------------------------
data vserver /vol/vol1/lun1 /dev/sdb host16 FCP
120.0g cDOT
data vserver /vol/vol1/lun1 /dev/sdc host15 FCP
120.0g cDOT
data vserver /vol/vol2/lun2 /dev/sdd host16 FCP
120.0g cDOT
data_vserver /vol/vol2/lun2 /dev/sde host15 FCP
120.0g cDOT
```
### **SAN wird gebootet**

### **Was Sie benötigen**

Wenn Sie sich für das Booten über SAN entscheiden, muss es von Ihrer Konfiguration unterstützt werden. Sie

können das verwenden ["NetApp Interoperabilitäts-Matrix-Tool"](https://mysupport.netapp.com/matrix/imt.jsp?components=91863;&solution=1&isHWU&src=IMT) Um zu überprüfen, ob Ihr Betriebssystem, HBA, die HBA-Firmware und das HBA-Boot-BIOS sowie die ONTAP-Version unterstützt werden.

# **Schritte**

- 1. Ordnen Sie die SAN-Boot-LUN dem Host zu.
- 2. Vergewissern Sie sich, dass mehrere Pfade verfügbar sind.

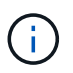

Mehrere Pfade sind verfügbar, nachdem das Host-Betriebssystem auf den Pfaden ausgeführt wurde.

3. Aktivieren Sie das SAN-Booten im Server-BIOS für die Ports, denen die SAN-Boot-LUN zugeordnet ist.

Informationen zum Aktivieren des HBA-BIOS finden Sie in der anbieterspezifischen Dokumentation.

4. Starten Sie den Host neu, um zu überprüfen, ob der Startvorgang erfolgreich war.

### **Multipathing**

Für Oracle Linux (OL) 8.4 muss die Datei /etc/Multipath.conf vorhanden sein, Sie müssen jedoch keine spezifischen Änderungen an der Datei vornehmen. OL 8.4 wird mit allen Einstellungen kompiliert, die zum Erkennen und korrekten Managen von ONTAP LUNs erforderlich sind.

Sie können das verwenden multipath -ll Überprüfen Sie mit dem Befehl die Einstellungen für Ihre ONTAP LUNs.

Die folgenden Abschnitte enthalten ein Beispiel für eine Multipath-Ausgabe für eine LUN zugeordnete, nicht-ASA-Personas.

## **Konfigurationen ohne ASA**

Für Konfigurationen ohne ASA sollten zwei Gruppen von Pfaden mit unterschiedlichen Prioritäten vorhanden sein. Die Pfade mit den höheren Prioritäten sind aktiv/optimiert, was bedeutet, dass sie vom Controller gewartet werden, wo sich das Aggregat befindet. Die Pfade mit den niedrigeren Prioritäten sind aktiv, werden aber nicht optimiert, da sie von einem anderen Controller bereitgestellt werden. Die nicht optimierten Pfade werden nur verwendet, wenn keine optimierten Pfade verfügbar sind.

## **Beispiel**

Im folgenden Beispiel wird die richtige Ausgabe für eine ONTAP-LUN mit zwei aktiv/optimierten Pfaden und zwei aktiv/nicht optimierten Pfaden angezeigt:

```
# multipath -ll
3600a098038303634722b4d59646c4436 dm-28 NETAPP,LUN C-Mode
size=80G features='3 queue if no path pg_init_retries 50' hwhandler='1
alua' wp=rw
|-+- policy='service-time 0' prio=50 status=active
| |- 16:0:6:35 sdwb 69:624 active ready running
| |- 16:0:5:35 sdun 66:752 active ready running
|-+- policy='service-time 0' prio=10 status=enabled
|- 15:0:0:35 sdaj 66:48 active ready running
|- 15:0:1:35 sdbx 68:176 active ready running
```
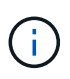

Verwenden Sie keine unverhältnismäßig hohe Anzahl von Pfaden zu einer einzelnen LUN. Es sollten nicht mehr als vier Pfade erforderlich sein. Mehr als acht Pfade können bei Storage-Ausfällen zu Pfadproblemen führen.

# **Alle SAN-Array-Konfigurationen**

In Konfigurationen mit allen SAN-Arrays (ASA) sind alle Pfade zu einer bestimmten LUN aktiv und optimiert. Dies verbessert die Performance, da I/O-Operationen über alle Pfade gleichzeitig ausgeführt werden können.

## **Beispiel**

Im folgenden Beispiel wird die richtige Ausgabe für eine ONTAP LUN angezeigt:

```
# multipath -ll
3600a098038303634722b4d59646c4436 dm-28 NETAPP,LUN C-Mode
size=80G features='3 queue if no path pg_init_retries 50' hwhandler='1
alua' wp=rw
|-+- policy='service-time 0' prio=50 status=active
    |- 11:0:7:6 sdbz 68:208 active ready running
    |- 11:0:11:6 sddn 71:80 active ready running
    |- 11:0:15:6 sdfb 129:208 active ready running
  - 12:0:1:6 sdgp 132:80 active ready running
```
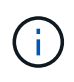

Verwenden Sie keine unverhältnismäßig hohe Anzahl von Pfaden zu einer einzelnen LUN. Es sollten nicht mehr als 4 Pfade erforderlich sein. Mehr als 8 Pfade können bei Storage-Ausfällen zu Pfadproblemen führen.

### **Empfohlene Einstellungen**

Das Betriebssystem Oracle Linux 8.4 wird kompiliert, um ONTAP-LUNs zu erkennen und automatisch alle Konfigurationsparameter für ASA- und nicht-ASA-Konfigurationen richtig einzustellen.

Der multipath.conf Es muss eine Datei vorhanden sein, damit der Multipath-Daemon gestartet werden kann. Sie können jedoch eine leere Zero-Byte-Datei mit dem folgenden Befehl erstellen:

touch /etc/multipath.conf

Wenn Sie diese Datei zum ersten Mal erstellen, müssen Sie möglicherweise die Multipath-Services aktivieren und starten:

```
# systemctl enable multipathd
```
- # systemctl start multipathd
- Es ist nicht erforderlich, dem direkt etwas hinzuzufügen multipath.conf Datei, es sei denn, Sie haben Geräte, die Sie nicht von Multipath verwalten möchten, oder Sie haben bereits vorhandene Einstellungen, die die Standardeinstellungen überschreiben.
- Um unerwünschte Geräte auszuschließen, fügen Sie die folgende Syntax zum hinzu multipath.conf Datei .

```
blacklist {
           wwid <DevId>
           devnode "^(ram|raw|loop|fd|md|dm-|sr|scd|st)[0-9]*"
           devnode "^hd[a-z]"
           devnode "^cciss.*"
}
```
Ersetzen Sie den <DevId> Mit dem WWID Zeichenfolge des Geräts, das Sie ausschließen möchten.

# **Beispiel**

In diesem Beispiel werden wir die WWID eines Geräts ermitteln und dem hinzufügen multipath.conf Datei:

# **Schritte**

a. Führen Sie den folgenden Befehl aus, um die WWID zu bestimmen:

```
# /lib/udev/scsi_id -gud /dev/sda
360030057024d0730239134810c0cb833
```
sda Ist die lokale SCSI-Festplatte, die wir zur Blacklist hinzufügen müssen.

b. Fügen Sie die hinzu WWID Zur schwarzen Liste stanza in /etc/multipath.conf:

```
blacklist {
       wwid 360030057024d0730239134810c0cb833
       devnode "^(ram|raw|loop|fd|md|dm-|sr|scd|st)[0-9]*"
       devnode "^hd[a-z]"
       devnode "^cciss.*"
}
```
Sie sollten immer Ihre überprüfen /etc/multipath.conf Datei für ältere Einstellungen, insbesondere im Abschnitt "Standardeinstellungen", die die Standardeinstellungen überschreiben könnte.

Die folgende Tabelle zeigt das kritische multipathd Parameter für ONTAP-LUNs und die erforderlichen Werte. Wenn ein Host mit LUNs anderer Anbieter verbunden ist und einer dieser Parameter außer Kraft gesetzt wird, müssen sie später in Abschnitt korrigiert werden multipath.conf Datei, die speziell für ONTAP LUNs gilt. Wenn dies nicht ausgeführt wird, funktionieren die ONTAP LUNs möglicherweise nicht wie erwartet. Diese Standardwerte sollten nur in Absprache mit NetApp und/oder einem Betriebssystemanbieter außer Kraft gesetzt werden und nur dann, wenn die Auswirkungen vollständig verstanden sind.

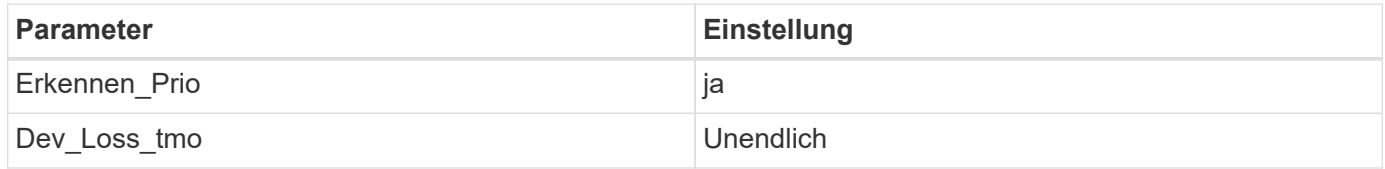

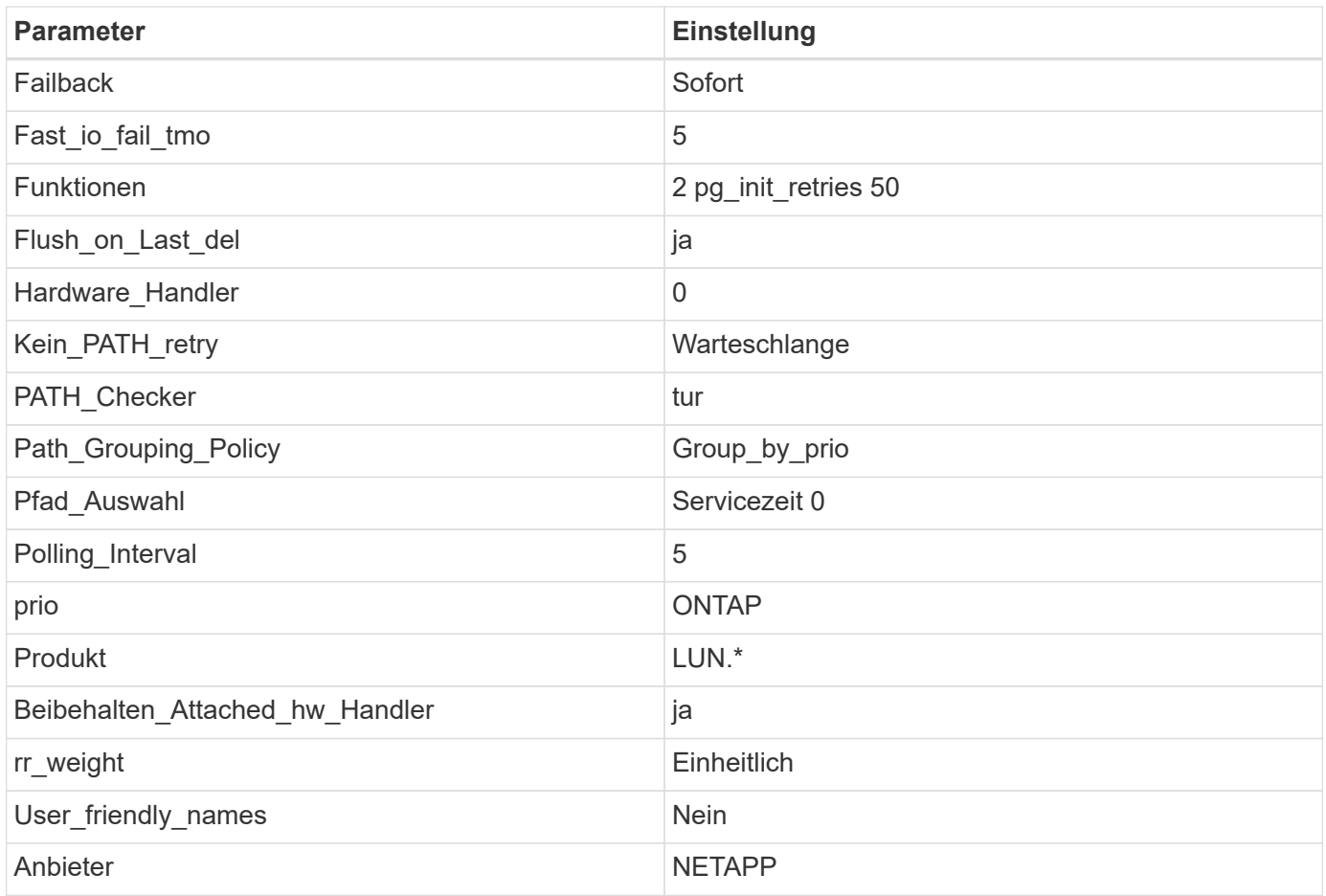

# **Beispiel**

Das folgende Beispiel zeigt, wie eine überhielte Standardeinstellung korrigiert wird. In diesem Fall die multipath.conf Datei definiert Werte für path\_checker Und no\_path\_retry Die nicht mit ONTAP LUNs kompatibel sind. Wenn sie nicht entfernt werden können, weil andere SAN-Arrays noch an den Host angeschlossen sind, können diese Parameter speziell für ONTAP-LUNs mit einem Device stanza korrigiert werden.

```
defaults {
 path checker readsector0
 no path retry fail
  }
devices {
  device {
  vendor "NETAPP "
  product "LUN.*"
  no_path_retry queue
  path_checker tur
  }
}
```
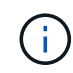

Um Oracle Linux 8.4 RedHat Enterprise Kernel (RHCK) zu konfigurieren, verwenden Sie den ["Empfohlene Einstellungen"](#page-415-0) Für Red hat Enterprise Linux (RHEL) 8.4.

### **KVM-Einstellungen**

Sie können die empfohlenen Einstellungen verwenden, um Kernel-Based Virtual Machine (KVM) ebenfalls zu konfigurieren. Es sind keine Änderungen erforderlich, um KVM zu konfigurieren, da die LUN dem Hypervisor zugeordnet ist.

### **Bekannte Probleme**

Es gibt keine bekannten Probleme für die Oracle Linux 8.4 mit ONTAP-Version.

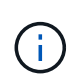

Informationen zu bekannten Problemen mit Oracle Linux (Red hat kompatibler Kernel) finden Sie im ["Bekannte Probleme"](#page-415-0) Abschnitt in der entsprechenden Red hat Enterprise Linux Release-Dokumentation.

# **Verwenden Sie Oracle Linux 8.3 mit ONTAP**

Sie können die Konfigurationseinstellungen des ONTAP-SAN-Hosts verwenden, um Oracle Linux 8.3 mit ONTAP als Ziel zu konfigurieren.

## **Installieren Sie die Linux Unified Host Utilities**

Das NetApp Linux Unified Host Utilities-Softwarepaket ist auf der erhältlich ["NetApp Support Website"](https://mysupport.netapp.com/site/products/all/details/hostutilities/downloads-tab/download/61343/7.1/downloads) In einer 64-Bit-.rpm-Datei.

NetApp empfiehlt ausdrücklich die Installation der Linux Unified Host Utilities, dies ist jedoch nicht zwingend erforderlich. Die Dienstprogramme ändern keine Einstellungen auf Ihrem Linux-Host. Die Versorgungseinrichtungen verbessern das Management und unterstützen den NetApp Kunden-Support bei der Erfassung von Informationen zu Ihrer Konfiguration.

## **Was Sie benötigen**

Wenn Sie derzeit eine Version von Linux Unified Host Utilities installiert haben, sollten Sie diese aktualisieren oder entfernen und dann die folgenden Schritte ausführen, um die neueste Version zu installieren.

## **Schritte**

- 1. Laden Sie das Softwarepaket für die 64-Bit-Version von Linux Unified Host Utilities von herunter ["NetApp](https://mysupport.netapp.com/site/products/all/details/hostutilities/downloads-tab/download/61343/7.1/downloads) [Support Website"](https://mysupport.netapp.com/site/products/all/details/hostutilities/downloads-tab/download/61343/7.1/downloads) Auf Ihren Host.
- 2. Installieren des Softwarepakets:

```
rpm -ivh netapp linux unified host utilities-7-1.x86 64
```
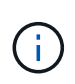

Sie können die in diesem Dokument angegebenen Konfigurationseinstellungen verwenden, um die mit verbundenen Cloud-Clients zu konfigurieren ["Cloud Volumes ONTAP"](https://docs.netapp.com/us-en/cloud-manager-cloud-volumes-ontap/index.html) Und ["Amazon](https://docs.netapp.com/us-en/cloud-manager-fsx-ontap/index.html) [FSX für ONTAP".](https://docs.netapp.com/us-en/cloud-manager-fsx-ontap/index.html)

### **SAN Toolkit**

Das Toolkit wird automatisch installiert, wenn Sie das NetApp Host Utilities-Paket installieren. Dieses Kit enthält die sanlun Dienstprogramm: Unterstützt Sie beim Management von LUNs und HBAs. Der sanlun Befehl gibt Informationen über die LUNs zurück, die Ihrem Host zugeordnet sind, Multipathing und Informationen zurück, die zum Erstellen von Initiatorgruppen erforderlich sind.

### **Beispiel**

Im folgenden Beispiel wird der verwendet sanlun lun show Befehl gibt LUN-Informationen zurück.

```
# sanlun lun show all
```
## Beispielausgabe:

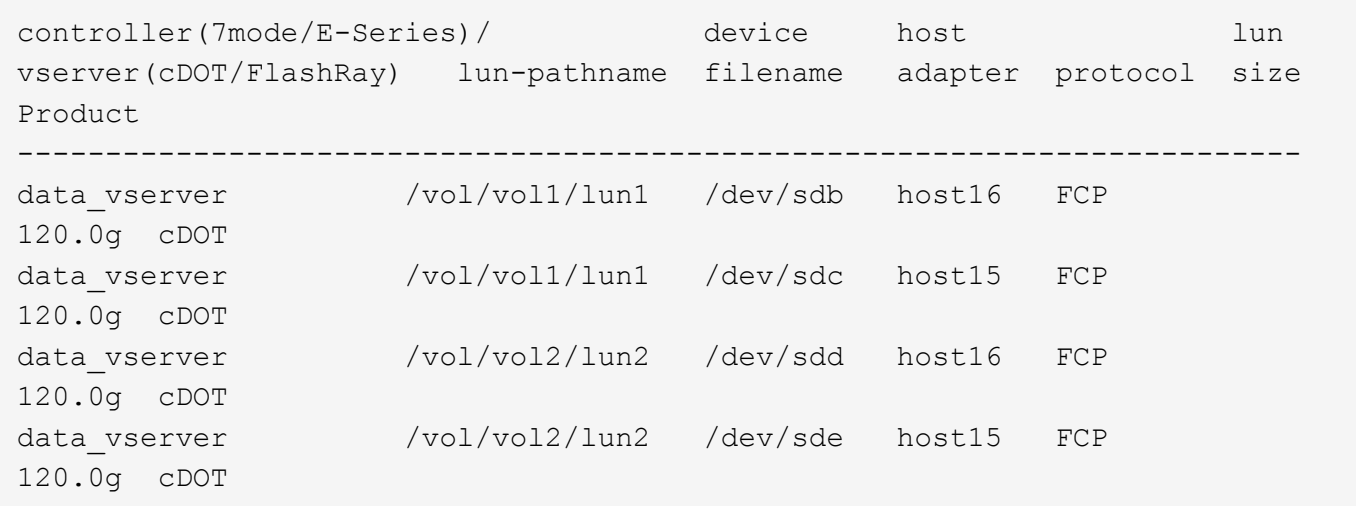

### **SAN wird gebootet**

### **Was Sie benötigen**

Wenn Sie sich für das Booten über SAN entscheiden, muss es von Ihrer Konfiguration unterstützt werden. Sie können das verwenden ["NetApp Interoperabilitäts-Matrix-Tool"](https://mysupport.netapp.com/matrix/imt.jsp?components=91863;&solution=1&isHWU&src=IMT) Um zu überprüfen, ob Ihr Betriebssystem, HBA, die HBA-Firmware und das HBA-Boot-BIOS sowie die ONTAP-Version unterstützt werden.

## **Schritte**

- 1. Ordnen Sie die SAN-Boot-LUN dem Host zu.
- 2. Vergewissern Sie sich, dass mehrere Pfade verfügbar sind.

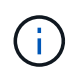

Mehrere Pfade sind verfügbar, nachdem das Host-Betriebssystem auf den Pfaden ausgeführt wurde.

3. Aktivieren Sie das SAN-Booten im Server-BIOS für die Ports, denen die SAN-Boot-LUN zugeordnet ist.

Informationen zum Aktivieren des HBA-BIOS finden Sie in der anbieterspezifischen Dokumentation.

4. Starten Sie den Host neu, um zu überprüfen, ob der Startvorgang erfolgreich war.

### **Multipathing**

Für Oracle Linux (OL) 8.3 muss die Datei /etc/Multipath.conf vorhanden sein, Sie müssen jedoch keine spezifischen Änderungen an der Datei vornehmen. OL 8.3 wird mit allen Einstellungen kompiliert, die zum Erkennen und korrekten Managen von ONTAP LUNs erforderlich sind.

Sie können das verwenden multipath -ll Überprüfen Sie mit dem Befehl die Einstellungen für Ihre ONTAP LUNs.

Die folgenden Abschnitte enthalten ein Beispiel für eine Multipath-Ausgabe für eine LUN zugeordnete, nicht-ASA-Personas.

# **Konfigurationen ohne ASA**

Für Konfigurationen ohne ASA sollten zwei Gruppen von Pfaden mit unterschiedlichen Prioritäten vorhanden sein. Die Pfade mit den höheren Prioritäten sind aktiv/optimiert, was bedeutet, dass sie vom Controller gewartet werden, wo sich das Aggregat befindet. Die Pfade mit den niedrigeren Prioritäten sind aktiv, werden aber nicht optimiert, da sie von einem anderen Controller bereitgestellt werden. Die nicht optimierten Pfade werden nur verwendet, wenn keine optimierten Pfade verfügbar sind.

# **Beispiel**

Im folgenden Beispiel wird die richtige Ausgabe für eine ONTAP-LUN mit zwei aktiv/optimierten Pfaden und zwei aktiv/nicht optimierten Pfaden angezeigt:

```
# multipath -ll
3600a098038303634722b4d59646c4436 dm-28 NETAPP,LUN C-Mode
size=80G features='3 queue if no path pg_init_retries 50' hwhandler='1
alua' wp=rw
|-+- policy='service-time 0' prio=50 status=active
| |- 16:0:6:35 sdwb 69:624 active ready running
| |- 16:0:5:35 sdun 66:752 active ready running
|-+- policy='service-time 0' prio=10 status=enabled
|- 15:0:0:35 sdaj 66:48 active ready running
|- 15:0:1:35 sdbx 68:176 active ready running
```
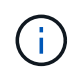

Verwenden Sie keine unverhältnismäßig hohe Anzahl von Pfaden zu einer einzelnen LUN. Es sollten nicht mehr als vier Pfade erforderlich sein. Mehr als acht Pfade können bei Storage-Ausfällen zu Pfadproblemen führen.

# **Alle SAN-Array-Konfigurationen**

In Konfigurationen mit allen SAN-Arrays (ASA) sind alle Pfade zu einer bestimmten LUN aktiv und optimiert. Dies verbessert die Performance, da I/O-Operationen über alle Pfade gleichzeitig ausgeführt werden können.

# **Beispiel**

Im folgenden Beispiel wird die richtige Ausgabe für eine ONTAP LUN angezeigt:

```
# multipath -ll
3600a098038303634722b4d59646c4436 dm-28 NETAPP,LUN C-Mode
size=80G features='3 queue if no path pg_init_retries 50' hwhandler='1
alua' wp=rw
|-+- policy='service-time 0' prio=50 status=active
    |- 11:0:7:6 sdbz 68:208 active ready running
    |- 11:0:11:6 sddn 71:80 active ready running
    |- 11:0:15:6 sdfb 129:208 active ready running
  \dot{P} - 12:0:1:6 sdgp 132:80 active ready running
```
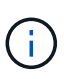

Verwenden Sie keine unverhältnismäßig hohe Anzahl von Pfaden zu einer einzelnen LUN. Es sollten nicht mehr als 4 Pfade erforderlich sein. Mehr als 8 Pfade können bei Storage-Ausfällen zu Pfadproblemen führen.

### **Empfohlene Einstellungen**

Das Betriebssystem Oracle Linux 8.3 wird kompiliert, um ONTAP-LUNs zu erkennen und automatisch alle Konfigurationsparameter für ASA- und nicht-ASA-Konfigurationen richtig einzustellen.

Der multipath.conf Es muss eine Datei vorhanden sein, damit der Multipath-Daemon gestartet werden kann. Sie können jedoch eine leere Zero-Byte-Datei mit dem folgenden Befehl erstellen:

```
touch /etc/multipath.conf
```
Wenn Sie diese Datei zum ersten Mal erstellen, müssen Sie möglicherweise die Multipath-Services aktivieren und starten:

```
# systemctl enable multipathd
# systemctl start multipathd
```
- Es ist nicht erforderlich, dem direkt etwas hinzuzufügen multipath.conf Datei, es sei denn, Sie haben Geräte, die Sie nicht von Multipath verwalten möchten, oder Sie haben bereits vorhandene Einstellungen, die die Standardeinstellungen überschreiben.
- Um unerwünschte Geräte auszuschließen, fügen Sie die folgende Syntax zum hinzu multipath.conf Datei .

```
blacklist {
           wwid <DevId>
           devnode "^(ram|raw|loop|fd|md|dm-|sr|scd|st)[0-9]*"
           devnode "^hd[a-z]"
           devnode "^cciss.*"
}
```
Ersetzen Sie den <DevId> Mit dem WWID Zeichenfolge des Geräts, das Sie ausschließen möchten.

## **Beispiel**

In diesem Beispiel werden wir die WWID eines Geräts ermitteln und dem hinzufügen multipath.conf Datei:

## **Schritte**

a. Führen Sie den folgenden Befehl aus, um die WWID zu bestimmen:

```
# /lib/udev/scsi_id -gud /dev/sda
360030057024d0730239134810c0cb833
```
sda Ist die lokale SCSI-Festplatte, die wir zur Blacklist hinzufügen müssen.

b. Fügen Sie die hinzu WWID Zur schwarzen Liste stanza in /etc/multipath.conf:

```
blacklist {
       wwid 360030057024d0730239134810c0cb833
       devnode "^(ram|raw|loop|fd|md|dm-|sr|scd|st)[0-9]*"
       devnode "^hd[a-z]"
       devnode "^cciss.*"
}
```
Sie sollten immer Ihre überprüfen /etc/multipath.conf Datei für ältere Einstellungen, insbesondere im Abschnitt "Standardeinstellungen", die die Standardeinstellungen überschreiben könnte.

Die folgende Tabelle zeigt das kritische multipathd Parameter für ONTAP-LUNs und die erforderlichen Werte. Wenn ein Host mit LUNs anderer Anbieter verbunden ist und einer dieser Parameter außer Kraft gesetzt wird, müssen sie später in Abschnitt korrigiert werden multipath.conf Datei, die speziell für ONTAP LUNs gilt. Wenn dies nicht ausgeführt wird, funktionieren die ONTAP LUNs möglicherweise nicht wie erwartet. Diese Standardwerte sollten nur in Absprache mit NetApp und/oder einem Betriebssystemanbieter außer Kraft gesetzt werden und nur dann, wenn die Auswirkungen vollständig verstanden sind.

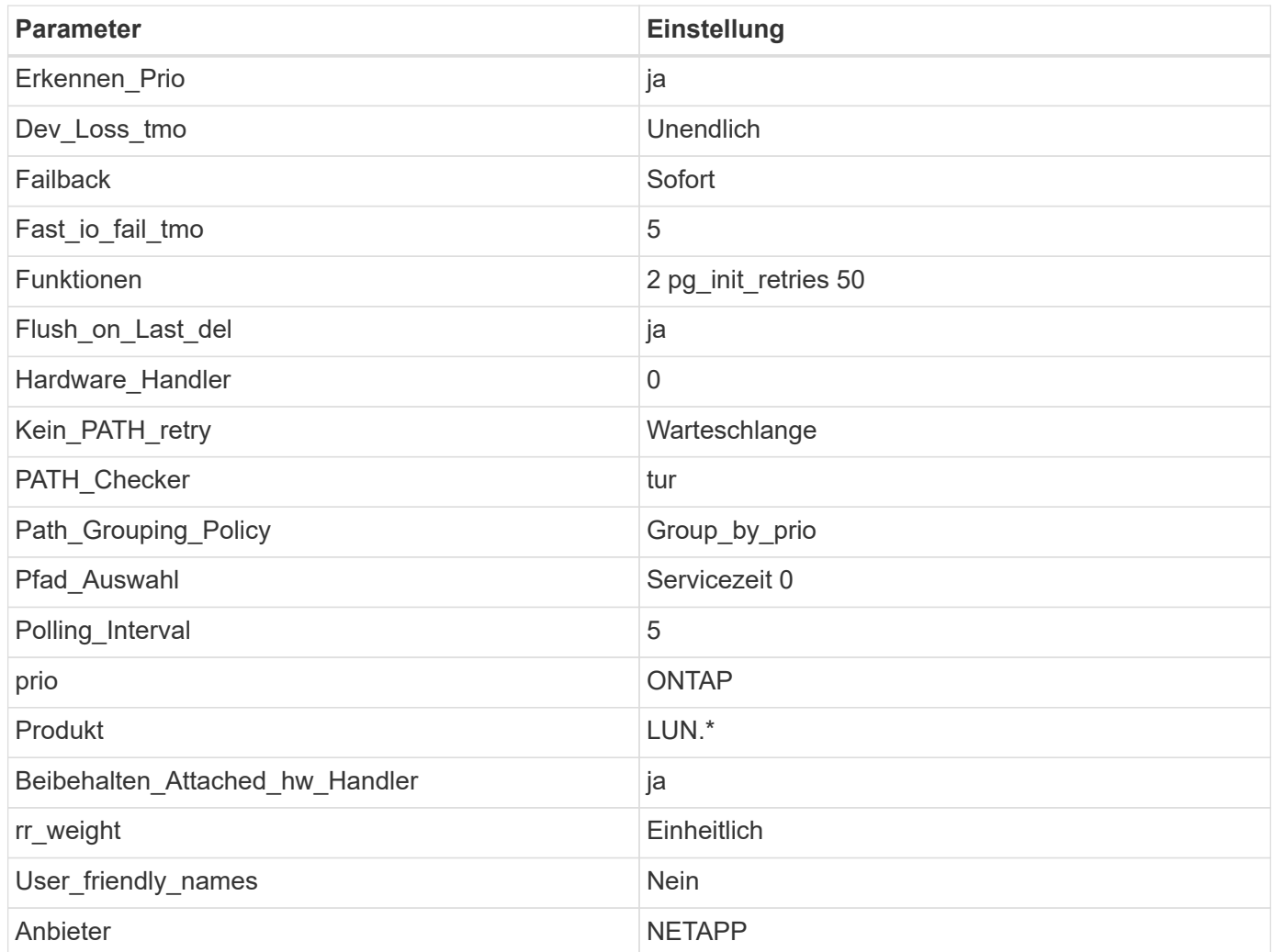

### **Beispiel**

Das folgende Beispiel zeigt, wie eine überhielte Standardeinstellung korrigiert wird. In diesem Fall die multipath.conf Datei definiert Werte für path\_checker Und no\_path\_retry Die nicht mit ONTAP LUNs kompatibel sind. Wenn sie nicht entfernt werden können, weil andere SAN-Arrays noch an den Host angeschlossen sind, können diese Parameter speziell für ONTAP-LUNs mit einem Device stanza korrigiert werden.

```
defaults {
 path checker readsector0
 no path retry fail
  }
devices {
  device {
  vendor "NETAPP "
  product "LUN.*"
 no path retry queue
  path_checker tur
  }
}
```
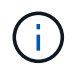

Verwenden Sie zum Konfigurieren von Oracle Linux 8.3 Red hat Enterprise Kernel (RHCK) den ["Empfohlene Einstellungen"](#page-420-0) Für Red hat Enterprise Linux (RHEL) 8.3.

### **Bekannte Probleme**

Es gibt keine bekannten Probleme für die Oracle Linux 8.3 mit ONTAP-Version.

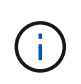

Informationen zu bekannten Problemen mit Oracle Linux (Red hat kompatibler Kernel) finden Sie im ["Bekannte Probleme"](#page-420-0) Abschnitt in der entsprechenden Red hat Enterprise Linux Release-Dokumentation.

# **Verwenden Sie Oracle Linux 8.2 mit ONTAP**

Sie können die Konfigurationseinstellungen des ONTAP-SAN-Hosts verwenden, um Oracle Linux 8.2 mit ONTAP als Ziel zu konfigurieren.

## **Installieren Sie die Linux Unified Host Utilities**

Das NetApp Linux Unified Host Utilities-Softwarepaket ist auf der erhältlich ["NetApp Support Website"](https://mysupport.netapp.com/site/products/all/details/hostutilities/downloads-tab/download/61343/7.1/downloads) In einer 64-Bit-.rpm-Datei.

NetApp empfiehlt ausdrücklich die Installation der Linux Unified Host Utilities, dies ist jedoch nicht zwingend erforderlich. Die Dienstprogramme ändern keine Einstellungen auf Ihrem Linux-Host. Die Versorgungseinrichtungen verbessern das Management und unterstützen den NetApp Kunden-Support bei der Erfassung von Informationen zu Ihrer Konfiguration.

## **Was Sie benötigen**

Wenn Sie derzeit eine Version von Linux Unified Host Utilities installiert haben, sollten Sie diese aktualisieren oder entfernen und dann die folgenden Schritte ausführen, um die neueste Version zu installieren.

## **Schritte**

- 1. Laden Sie das Softwarepaket für die 64-Bit-Version von Linux Unified Host Utilities von herunter ["NetApp](https://mysupport.netapp.com/site/products/all/details/hostutilities/downloads-tab/download/61343/7.1/downloads) [Support Website"](https://mysupport.netapp.com/site/products/all/details/hostutilities/downloads-tab/download/61343/7.1/downloads) Auf Ihren Host.
- 2. Installieren des Softwarepakets:

```
rpm -ivh netapp linux unified host utilities-7-1.x86 64
```
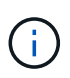

Sie können die in diesem Dokument angegebenen Konfigurationseinstellungen verwenden, um die mit verbundenen Cloud-Clients zu konfigurieren ["Cloud Volumes ONTAP"](https://docs.netapp.com/us-en/cloud-manager-cloud-volumes-ontap/index.html) Und ["Amazon](https://docs.netapp.com/us-en/cloud-manager-fsx-ontap/index.html) [FSX für ONTAP".](https://docs.netapp.com/us-en/cloud-manager-fsx-ontap/index.html)

# **SAN Toolkit**

Das Toolkit wird automatisch installiert, wenn Sie das NetApp Host Utilities-Paket installieren. Dieses Kit enthält die sanlun Dienstprogramm: Unterstützt Sie beim Management von LUNs und HBAs. Der sanlun Befehl gibt Informationen über die LUNs zurück, die Ihrem Host zugeordnet sind, Multipathing und Informationen zurück, die zum Erstellen von Initiatorgruppen erforderlich sind.

# **Beispiel**

Im folgenden Beispiel wird der verwendet sanlun lun show Befehl gibt LUN-Informationen zurück.

# sanlun lun show all

Beispielausgabe:

```
controller(7mode/E-Series)/ device host lun
vserver(cDOT/FlashRay) lun-pathname filename adapter protocol size
Product
-------------------------------------------------------------------------
data vserver /vol/vol1/lun1 /dev/sdb host16 FCP
120.0g cDOT
data vserver /vol/vol1/lun1 /dev/sdc host15 FCP
120.0g cDOT
data vserver /vol/vol2/lun2 /dev/sdd host16 FCP
120.0g cDOT
data_vserver /vol/vol2/lun2 /dev/sde host15 FCP
120.0g cDOT
```
## **SAN wird gebootet**

## **Was Sie benötigen**

Wenn Sie sich für das Booten über SAN entscheiden, muss es von Ihrer Konfiguration unterstützt werden. Sie können das verwenden ["NetApp Interoperabilitäts-Matrix-Tool"](https://mysupport.netapp.com/matrix/imt.jsp?components=91863;&solution=1&isHWU&src=IMT) Um zu überprüfen, ob Ihr Betriebssystem, HBA, die HBA-Firmware und das HBA-Boot-BIOS sowie die ONTAP-Version unterstützt werden.

## **Schritte**

- 1. Ordnen Sie die SAN-Boot-LUN dem Host zu.
- 2. Vergewissern Sie sich, dass mehrere Pfade verfügbar sind.

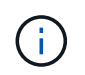

Mehrere Pfade sind verfügbar, nachdem das Host-Betriebssystem auf den Pfaden ausgeführt wurde.

3. Aktivieren Sie das SAN-Booten im Server-BIOS für die Ports, denen die SAN-Boot-LUN zugeordnet ist.

Informationen zum Aktivieren des HBA-BIOS finden Sie in der anbieterspezifischen Dokumentation.

4. Starten Sie den Host neu, um zu überprüfen, ob der Startvorgang erfolgreich war.

### **Multipathing**

Für Oracle Linux (OL) 8.2 muss die Datei /etc/Multipath.conf vorhanden sein, Sie müssen jedoch keine spezifischen Änderungen an der Datei vornehmen. OL 8.2 wird mit allen Einstellungen kompiliert, die zum Erkennen und korrekten Managen von ONTAP LUNs erforderlich sind.

Sie können das verwenden multipath -ll Überprüfen Sie mit dem Befehl die Einstellungen für Ihre ONTAP LUNs. Die folgenden Abschnitte enthalten ein Beispiel für eine Multipath-Ausgabe für eine LUN, die ASA- und nicht-ASA-Personas zugeordnet ist.

## **Alle SAN-Array-Konfigurationen**

In Konfigurationen mit allen SAN-Arrays (ASA) sind alle Pfade zu einer bestimmten LUN aktiv und optimiert. Dies verbessert die Performance, da I/O-Operationen über alle Pfade gleichzeitig ausgeführt werden können.

### **Beispiel**

Im folgenden Beispiel wird die richtige Ausgabe für eine ONTAP LUN angezeigt:

```
# multipath -ll
3600a098038303634722b4d59646c4436 dm-28 NETAPP,LUN C-Mode
size=80G features='3 queue if no path pg init retries 50' hwhandler='1
alua' wp=rw
`-+- policy='service-time 0' prio=50 status=active
    |- 11:0:7:1 sdfi 130:64 active ready running
    |- 11:0:9:1 sdiy 8:288 active ready running
    |- 11:0:10:1 sdml 69:464 active ready running
    |- 11:0:11:1 sdpt 131:304 active ready running
```
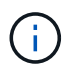

Verwenden Sie keine unverhältnismäßig hohe Anzahl von Pfaden zu einer einzelnen LUN. Es sollten nicht mehr als vier Pfade erforderlich sein. Mehr als acht Pfade können bei Storage-Ausfällen zu Pfadproblemen führen.

## **Konfigurationen ohne ASA**

Für Konfigurationen ohne ASA sollten zwei Gruppen von Pfaden mit unterschiedlichen Prioritäten vorhanden sein. Die Pfade mit den höheren Prioritäten sind aktiv/optimiert, was bedeutet, dass sie vom Controller gewartet werden, wo sich das Aggregat befindet. Die Pfade mit den niedrigeren Prioritäten sind aktiv, werden aber nicht optimiert, da sie von einem anderen Controller bereitgestellt werden. Die nicht optimierten Pfade

werden nur verwendet, wenn keine optimierten Pfade verfügbar sind.

## **Beispiel**

Im folgenden Beispiel wird die richtige Ausgabe für eine ONTAP-LUN mit zwei aktiv/optimierten Pfaden und zwei aktiv/nicht optimierten Pfaden angezeigt:

```
# multipath -ll
3600a098038303634722b4d59646c4436 dm-28 NETAPP,LUN C-Mode
size=80G features='3 queue if no path pg_init_retries 50' hwhandler='1
alua' wp=rw
|-+- policy='service-time 0' prio=50 status=active
| |- 16:0:6:35 sdwb 69:624 active ready running
| |- 16:0:5:35 sdun 66:752 active ready running
|-+- policy='service-time 0' prio=10 status=enabled
|- 15:0:0:35 sdaj 66:48 active ready running
|- 15:0:1:35 sdbx 68:176 active ready running
```
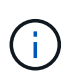

Verwenden Sie keine unverhältnismäßig hohe Anzahl von Pfaden zu einer einzelnen LUN. Es sollten nicht mehr als vier Pfade erforderlich sein. Mehr als acht Pfade können bei Storage-Ausfällen zu Pfadproblemen führen.

### **Empfohlene Einstellungen**

Das Betriebssystem Oracle Linux 8.2 wird kompiliert, um ONTAP-LUNs zu erkennen und automatisch alle Konfigurationsparameter für ASA- und nicht-ASA-Konfigurationen richtig einzustellen.

Der multipath.conf Es muss eine Datei vorhanden sein, damit der Multipath-Daemon gestartet werden kann. Sie können jedoch eine leere Zero-Byte-Datei mit dem folgenden Befehl erstellen:

touch /etc/multipath.conf

Wenn Sie diese Datei zum ersten Mal erstellen, müssen Sie möglicherweise die Multipath-Services aktivieren und starten:

# systemctl enable multipathd # systemctl start multipathd

- Es ist nicht erforderlich, dem direkt etwas hinzuzufügen multipath.conf Datei, es sei denn, Sie haben Geräte, die Sie nicht von Multipath verwalten möchten, oder Sie haben bereits vorhandene Einstellungen, die die Standardeinstellungen überschreiben.
- Um unerwünschte Geräte auszuschließen, fügen Sie die folgende Syntax zum hinzu multipath.conf Datei .

```
blacklist {
           wwid <DevId>
           devnode "^(ram|raw|loop|fd|md|dm-|sr|scd|st)[0-9]*"
           devnode "^hd[a-z]"
           devnode "^cciss.*"
}
```
Ersetzen Sie den <DevId> Mit dem WWID Zeichenfolge des Geräts, das Sie ausschließen möchten.

# **Beispiel**

In diesem Beispiel werden wir die WWID eines Geräts ermitteln und dem hinzufügen multipath.conf Datei:

# **Schritte**

a. Führen Sie den folgenden Befehl aus, um die WWID zu bestimmen:

```
# /lib/udev/scsi_id -gud /dev/sda
360030057024d0730239134810c0cb833
```
sda Ist die lokale SCSI-Festplatte, die wir zur Blacklist hinzufügen müssen.

b. Fügen Sie die hinzu WWID Zur schwarzen Liste stanza in /etc/multipath.conf:

```
blacklist {
       wwid 360030057024d0730239134810c0cb833
       devnode "^(ram|raw|loop|fd|md|dm-|sr|scd|st)[0-9]*"
       devnode "^hd[a-z]"
       devnode "^cciss.*"
}
```
Sie sollten immer Ihre überprüfen /etc/multipath.conf Datei für ältere Einstellungen, insbesondere im Abschnitt "Standardeinstellungen", die die Standardeinstellungen überschreiben könnte.

Die folgende Tabelle zeigt das kritische multipathd Parameter für ONTAP-LUNs und die erforderlichen Werte. Wenn ein Host mit LUNs anderer Anbieter verbunden ist und einer dieser Parameter außer Kraft gesetzt wird, müssen sie später in Abschnitt korrigiert werden multipath.conf Datei, die speziell für ONTAP LUNs gilt. Wenn dies nicht ausgeführt wird, funktionieren die ONTAP LUNs möglicherweise nicht wie erwartet. Diese Standardwerte sollten nur in Absprache mit NetApp und/oder einem Betriebssystemanbieter außer Kraft gesetzt werden und nur dann, wenn die Auswirkungen vollständig verstanden sind.

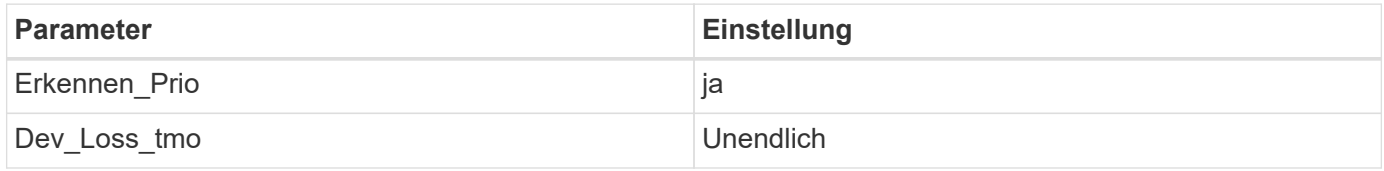

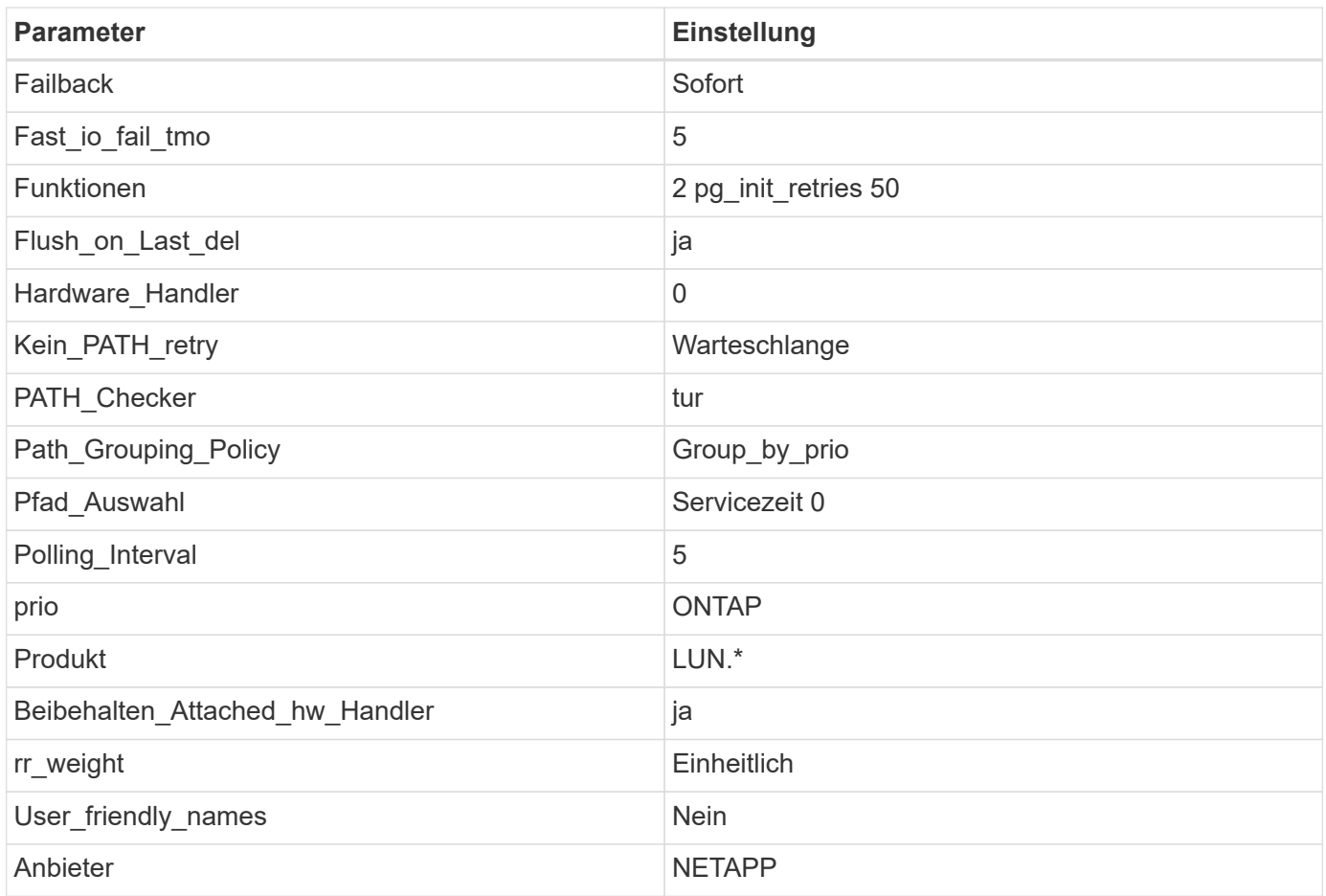

# **Beispiel**

Das folgende Beispiel zeigt, wie eine überhielte Standardeinstellung korrigiert wird. In diesem Fall die multipath.conf Datei definiert Werte für path\_checker Und no\_path\_retry Die nicht mit ONTAP LUNs kompatibel sind. Wenn sie nicht entfernt werden können, weil andere SAN-Arrays noch an den Host angeschlossen sind, können diese Parameter speziell für ONTAP-LUNs mit einem Device stanza korrigiert werden.

```
defaults {
 path checker readsector0
 no path retry fail
  }
devices {
  device {
  vendor "NETAPP "
  product "LUN.*"
  no_path_retry queue
  path_checker tur
  }
}
```
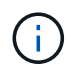

Um Oracle Linux 8.2 RedHat Enterprise Kernel (RHCK) zu konfigurieren, verwenden Sie den ["Empfohlene Einstellungen"](#page-426-0) Für Red hat Enterprise Linux (RHEL) 8.2.

## **Bekannte Probleme**

Es gibt keine bekannten Probleme für die Oracle Linux 8.2 mit ONTAP-Version.

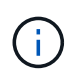

Informationen zu bekannten Problemen mit Oracle Linux (Red hat kompatibler Kernel) finden Sie im ["Bekannte Probleme"](#page-426-0) Für Red hat Enterprise Linux (RHEL) 8.2.

# **Verwenden Sie Oracle Linux 8.1 mit ONTAP**

Sie können die Konfigurationseinstellungen des ONTAP-SAN-Hosts verwenden, um Oracle Linux 8.1 mit ONTAP als Ziel zu konfigurieren.

### **Installieren Sie die Linux Unified Host Utilities**

Das NetApp Linux Unified Host Utilities-Softwarepaket ist auf der erhältlich ["NetApp Support Website"](https://mysupport.netapp.com/site/products/all/details/hostutilities/downloads-tab/download/61343/7.1/downloads) In einer 64-Bit-.rpm-Datei.

NetApp empfiehlt ausdrücklich die Installation der Linux Unified Host Utilities, dies ist jedoch nicht zwingend erforderlich. Die Dienstprogramme ändern keine Einstellungen auf Ihrem Linux-Host. Die Versorgungseinrichtungen verbessern das Management und unterstützen den NetApp Kunden-Support bei der Erfassung von Informationen zu Ihrer Konfiguration.

### **Was Sie benötigen**

Wenn Sie derzeit eine Version von Linux Unified Host Utilities installiert haben, sollten Sie diese aktualisieren oder entfernen und dann die folgenden Schritte ausführen, um die neueste Version zu installieren.

### **Schritte**

- 1. Laden Sie das Softwarepaket für die 64-Bit-Version von Linux Unified Host Utilities von herunter ["NetApp](https://mysupport.netapp.com/site/products/all/details/hostutilities/downloads-tab/download/61343/7.1/downloads) [Support Website"](https://mysupport.netapp.com/site/products/all/details/hostutilities/downloads-tab/download/61343/7.1/downloads) Auf Ihren Host.
- 2. Installieren des Softwarepakets:

rpm -ivh netapp linux unified host utilities-7-1.x86 64

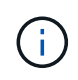

Sie können die in diesem Dokument angegebenen Konfigurationseinstellungen verwenden, um die mit verbundenen Cloud-Clients zu konfigurieren ["Cloud Volumes ONTAP"](https://docs.netapp.com/us-en/cloud-manager-cloud-volumes-ontap/index.html) Und ["Amazon](https://docs.netapp.com/us-en/cloud-manager-fsx-ontap/index.html) [FSX für ONTAP".](https://docs.netapp.com/us-en/cloud-manager-fsx-ontap/index.html)

## **SAN Toolkit**

Das Toolkit wird automatisch installiert, wenn Sie das NetApp Host Utilities-Paket installieren. Dieses Kit enthält die sanlun Dienstprogramm: Unterstützt Sie beim Management von LUNs und HBAs. Der sanlun Befehl gibt Informationen über die LUNs zurück, die Ihrem Host zugeordnet sind, Multipathing und Informationen zurück, die zum Erstellen von Initiatorgruppen erforderlich sind.

### **Beispiel**

Im folgenden Beispiel wird der verwendet sanlun lun show Befehl gibt LUN-Informationen zurück.

```
# sanlun lun show all
```
Beispielausgabe:

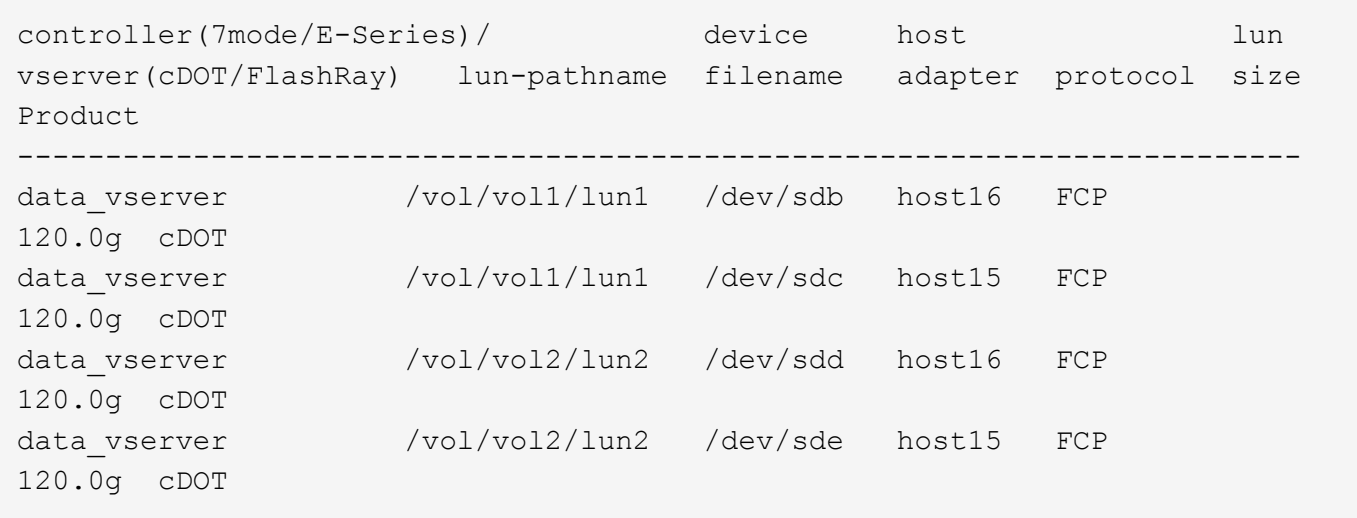

### **SAN wird gebootet**

### **Was Sie benötigen**

Wenn Sie sich für das Booten über SAN entscheiden, muss es von Ihrer Konfiguration unterstützt werden. Sie können das verwenden ["NetApp Interoperabilitäts-Matrix-Tool"](https://mysupport.netapp.com/matrix/imt.jsp?components=91863;&solution=1&isHWU&src=IMT) Um zu überprüfen, ob Ihr Betriebssystem, HBA, die HBA-Firmware und das HBA-Boot-BIOS sowie die ONTAP-Version unterstützt werden.

### **Schritte**

- 1. Ordnen Sie die SAN-Boot-LUN dem Host zu.
- 2. Vergewissern Sie sich, dass mehrere Pfade verfügbar sind.

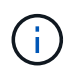

Mehrere Pfade sind verfügbar, nachdem das Host-Betriebssystem auf den Pfaden ausgeführt wurde.

3. Aktivieren Sie das SAN-Booten im Server-BIOS für die Ports, denen die SAN-Boot-LUN zugeordnet ist.

Informationen zum Aktivieren des HBA-BIOS finden Sie in der anbieterspezifischen Dokumentation.

4. Starten Sie den Host neu, um zu überprüfen, ob der Startvorgang erfolgreich war.

### **Multipathing**

Für Oracle Linux 8.1 muss die Datei /etc/Multipath.conf vorhanden sein, Sie müssen jedoch keine spezifischen Änderungen an der Datei vornehmen. Oracle Linux 8.1 wird mit allen Einstellungen zusammengestellt, die zum Erkennen und korrekten Managen von ONTAP LUNs erforderlich sind.

Sie können das verwenden multipath -ll Überprüfen Sie mit dem Befehl die Einstellungen für Ihre ONTAP LUNs. Es sollte zwei Gruppen von Pfaden mit unterschiedlichen Prioritäten geben. Die Pfade mit den höheren Prioritäten sind aktiv/optimiert, das heißt, sie werden vom Controller gewartet, wo sich das Aggregat befindet. Die Pfade mit den niedrigeren Prioritäten sind aktiv, werden aber nicht optimiert, da sie von einem anderen Controller bereitgestellt werden. Die nicht optimierten Pfade werden nur verwendet, wenn keine optimierten Pfade verfügbar sind.

## **Beispiel**

Im folgenden Beispiel wird die richtige Ausgabe für eine ONTAP-LUN mit zwei aktiv/optimierten Pfaden und zwei aktiv/nicht optimierten Pfaden angezeigt:

```
# multipath -ll
3600a098038303634722b4d59646c4436 dm-28 NETAPP,LUN C-Mode
size=10G features='3 queue if no path pg init retries 50' hwhandler='1
alua' wp=rw
|-+- policy='service-time 0' prio=50 status=active
| |- 16:0:6:35 sdwb 69:624 active ready running
| |- 16:0:5:35 sdun 66:752 active ready running
|-+- policy='service-time 0' prio=10 status=enabled
|- 15:0:0:35 sdaj 66:48 active ready running
|- 15:0:1:35 sdbx 68:176 active ready running
```
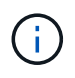

Verwenden Sie keine unverhältnismäßig hohe Anzahl von Pfaden zu einer einzelnen LUN. Es sollten nicht mehr als vier Pfade erforderlich sein. Mehr als acht Pfade können bei Storage-Ausfällen zu Pfadproblemen führen.

#### **Empfohlene Einstellungen**

Das Oracle Linux 8.1 Betriebssystem wird kompiliert, um ONTAP LUNs zu erkennen und automatisch alle Konfigurationsparameter richtig einzustellen.

Der multipath.conf Es muss eine Datei vorhanden sein, damit der Multipath-Daemon gestartet werden kann. Sie können jedoch eine leere Zero-Byte-Datei mit dem folgenden Befehl erstellen:

touch /etc/multipath.conf

Wenn Sie diese Datei zum ersten Mal erstellen, müssen Sie möglicherweise die Multipath-Services aktivieren und starten:

```
# systemctl enable multipathd
# systemctl start multipathd
```
- Es ist nicht erforderlich, dem direkt etwas hinzuzufügen multipath.conf Datei, es sei denn, Sie haben Geräte, die Sie nicht von Multipath verwalten möchten, oder Sie haben bereits vorhandene Einstellungen, die die Standardeinstellungen überschreiben.
- Um unerwünschte Geräte auszuschließen, fügen Sie die folgende Syntax zum hinzu multipath.conf Datei .

```
blacklist {
           wwid <DevId>
           devnode "^(ram|raw|loop|fd|md|dm-|sr|scd|st)[0-9]*"
           devnode "^hd[a-z]"
           devnode "^cciss.*"
}
```
Ersetzen Sie den <DevId> Mit dem WWID Zeichenfolge des Geräts, das Sie ausschließen möchten.

# **Beispiel**

In diesem Beispiel werden wir die WWID eines Geräts ermitteln und dem hinzufügen multipath.conf Datei:

# **Schritte**

a. Führen Sie den folgenden Befehl aus, um die WWID zu bestimmen:

```
# /lib/udev/scsi_id -gud /dev/sda
360030057024d0730239134810c0cb833
```
sda Ist die lokale SCSI-Festplatte, die wir zur Blacklist hinzufügen müssen.

b. Fügen Sie die hinzu WWID Zur schwarzen Liste stanza in /etc/multipath.conf:

```
blacklist {
       wwid 360030057024d0730239134810c0cb833
       devnode "^(ram|raw|loop|fd|md|dm-|sr|scd|st)[0-9]*"
       devnode "^hd[a-z]"
       devnode "^cciss.*"
}
```
Sie sollten immer Ihre überprüfen /etc/multipath.conf Datei für ältere Einstellungen, insbesondere im Abschnitt "Standardeinstellungen", die die Standardeinstellungen überschreiben könnte.

Die folgende Tabelle zeigt das kritische multipathd Parameter für ONTAP-LUNs und die erforderlichen Werte. Wenn ein Host mit LUNs anderer Anbieter verbunden ist und einer dieser Parameter außer Kraft gesetzt wird, müssen sie später in Abschnitt korrigiert werden multipath.conf Datei, die speziell für ONTAP LUNs gilt. Wenn dies nicht ausgeführt wird, funktionieren die ONTAP LUNs möglicherweise nicht wie erwartet. Diese Standardwerte sollten nur in Absprache mit NetApp und/oder einem Betriebssystemanbieter außer Kraft gesetzt werden und nur dann, wenn die Auswirkungen vollständig verstanden sind.

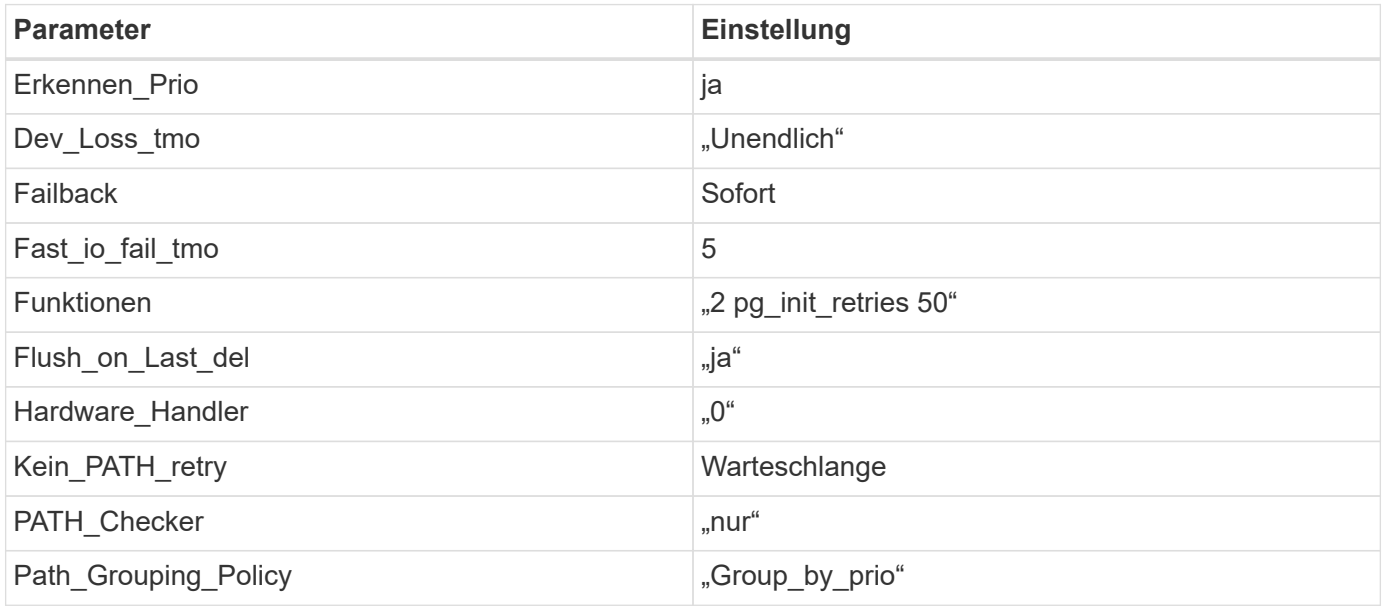

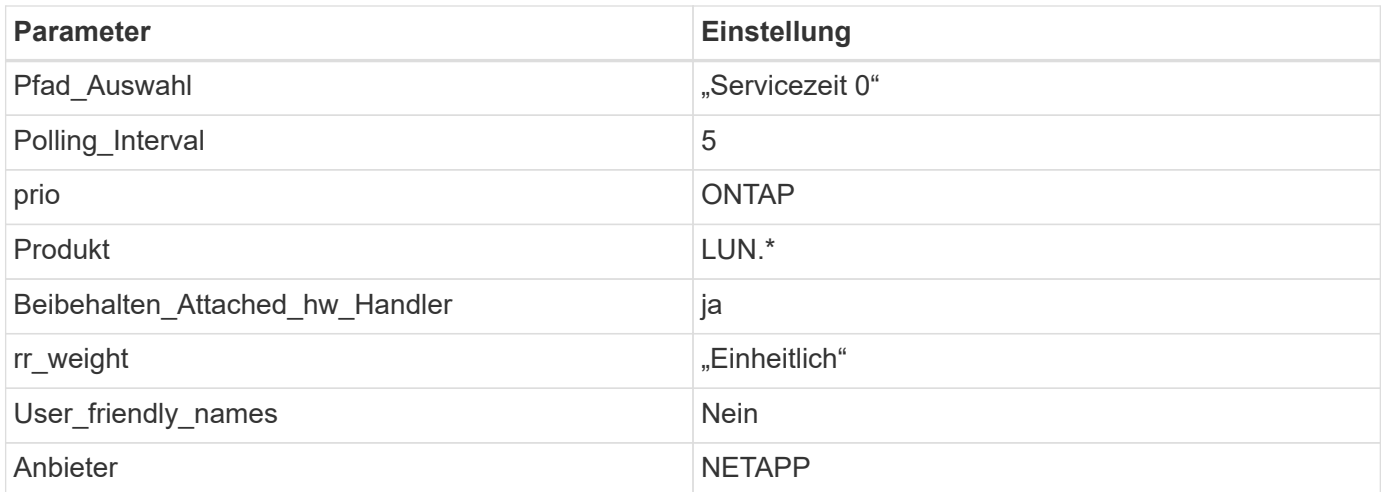

# **Beispiel**

Das folgende Beispiel zeigt, wie eine überhielte Standardeinstellung korrigiert wird. In diesem Fall die multipath.conf Datei definiert Werte für path checker Und no\_path\_retry Die nicht mit ONTAP LUNs kompatibel sind. Wenn sie nicht entfernt werden können, weil andere SAN-Arrays noch an den Host angeschlossen sind, können diese Parameter speziell für ONTAP-LUNs mit einem Device stanza korrigiert werden.

```
defaults {
 path checker readsector0
 no path retry fail
  }
devices {
  device {
  vendor "NETAPP "
  product "LUN.*"
  no_path_retry queue
  path_checker tur
  }
}
```
 $\left(\mathsf{i}\right)$ 

Um Oracle Linux 8.1 RedHat Enterprise Kernel (RHCK) zu konfigurieren, verwenden Sie den ["Empfohlene Einstellungen"](#page-431-0) Für Red hat Enterprise Linux (RHEL) 8.1.

# **Bekannte Probleme**

Es gibt keine bekannten Probleme für die Oracle Linux 8.1 mit ONTAP-Version.

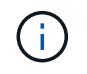

Informationen zu bekannten Problemen mit Oracle Linux (Red hat kompatibler Kernel) finden Sie im ["Bekannte Probleme"](#page-431-0) Für Red hat Enterprise Linux (RHEL) 8.1.

# **Verwenden Sie Oracle Linux 8.0 mit ONTAP**

Sie können die Konfigurationseinstellungen des ONTAP-SAN-Hosts verwenden, um Oracle Linux 8.0 mit ONTAP als Ziel zu konfigurieren.

### **Installieren Sie die Linux Unified Host Utilities**

Das NetApp Linux Unified Host Utilities-Softwarepaket ist auf der erhältlich ["NetApp Support Website"](https://mysupport.netapp.com/site/products/all/details/hostutilities/downloads-tab/download/61343/7.1/downloads) In einer 64-Bit-.rpm-Datei.

NetApp empfiehlt ausdrücklich die Installation der Linux Unified Host Utilities, dies ist jedoch nicht zwingend erforderlich. Die Dienstprogramme ändern keine Einstellungen auf Ihrem Linux-Host. Die Versorgungseinrichtungen verbessern das Management und unterstützen den NetApp Kunden-Support bei der Erfassung von Informationen zu Ihrer Konfiguration.

# **Was Sie benötigen**

Wenn Sie derzeit eine Version von Linux Unified Host Utilities installiert haben, sollten Sie diese aktualisieren oder entfernen und dann die folgenden Schritte ausführen, um die neueste Version zu installieren.

# **Schritte**

- 1. Laden Sie das Softwarepaket für die 64-Bit-Version von Linux Unified Host Utilities von herunter ["NetApp](https://mysupport.netapp.com/site/products/all/details/hostutilities/downloads-tab/download/61343/7.1/downloads) [Support Website"](https://mysupport.netapp.com/site/products/all/details/hostutilities/downloads-tab/download/61343/7.1/downloads) Auf Ihren Host.
- 2. Installieren des Softwarepakets:

```
rpm -ivh netapp linux unified host utilities-7-1.x86 64
```
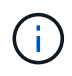

Sie können die in diesem Dokument angegebenen Konfigurationseinstellungen verwenden, um die mit verbundenen Cloud-Clients zu konfigurieren ["Cloud Volumes ONTAP"](https://docs.netapp.com/us-en/cloud-manager-cloud-volumes-ontap/index.html) Und ["Amazon](https://docs.netapp.com/us-en/cloud-manager-fsx-ontap/index.html) [FSX für ONTAP".](https://docs.netapp.com/us-en/cloud-manager-fsx-ontap/index.html)

### **SAN Toolkit**

Das Toolkit wird automatisch installiert, wenn Sie das NetApp Host Utilities-Paket installieren. Dieses Kit enthält die sanlun Dienstprogramm: Unterstützt Sie beim Management von LUNs und HBAs. Der sanlun Befehl gibt Informationen über die LUNs zurück, die Ihrem Host zugeordnet sind, Multipathing und Informationen zurück, die zum Erstellen von Initiatorgruppen erforderlich sind.

## **Beispiel**

Im folgenden Beispiel wird der verwendet sanlun lun show Befehl gibt LUN-Informationen zurück.

# sanlun lun show all

Beispielausgabe:

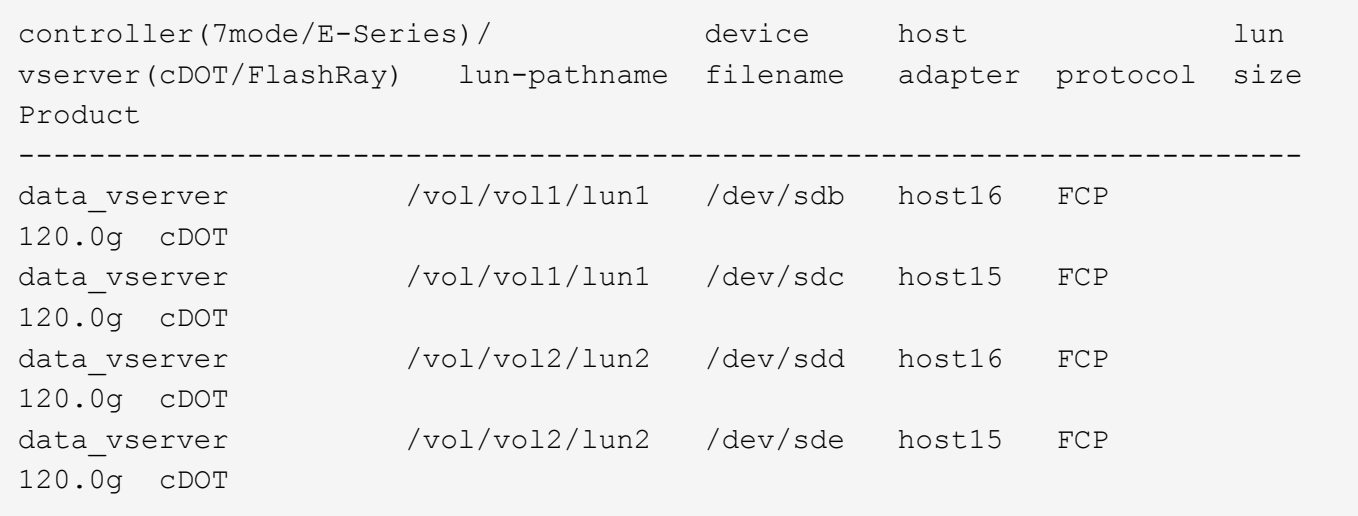

### **SAN wird gebootet**

## **Was Sie benötigen**

Wenn Sie sich für das Booten über SAN entscheiden, muss es von Ihrer Konfiguration unterstützt werden. Sie können das verwenden ["NetApp Interoperabilitäts-Matrix-Tool"](https://mysupport.netapp.com/matrix/imt.jsp?components=89523;&solution=1&isHWU&src=IMT) Um zu überprüfen, ob Ihr Betriebssystem, HBA, die HBA-Firmware und das HBA-Boot-BIOS sowie die ONTAP-Version unterstützt werden.

### **Schritte**

- 1. Ordnen Sie die SAN-Boot-LUN dem Host zu.
- 2. Vergewissern Sie sich, dass mehrere Pfade verfügbar sind.

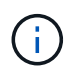

Mehrere Pfade sind verfügbar, nachdem das Host-Betriebssystem auf den Pfaden ausgeführt wurde.

3. Aktivieren Sie das SAN-Booten im Server-BIOS für die Ports, denen die SAN-Boot-LUN zugeordnet ist.

Informationen zum Aktivieren des HBA-BIOS finden Sie in der anbieterspezifischen Dokumentation.

4. Starten Sie den Host neu, um zu überprüfen, ob der Startvorgang erfolgreich war.

### **Multipathing**

Für Oracle Linux 8.0 muss die Datei /etc/Multipath.conf vorhanden sein, Sie müssen jedoch keine spezifischen Änderungen an der Datei vornehmen. Oracle Linux 8.0 wird mit allen Einstellungen zusammengestellt, die zum Erkennen und korrekten Managen von ONTAP LUNs erforderlich sind.

Sie können das verwenden multipath -ll Überprüfen Sie mit dem Befehl die Einstellungen für Ihre ONTAP LUNs. Es sollte zwei Gruppen von Pfaden mit unterschiedlichen Prioritäten geben. Die Pfade mit den höheren Prioritäten sind aktiv/optimiert, das heißt, sie werden vom Controller gewartet, wo sich das Aggregat befindet. Die Pfade mit den niedrigeren Prioritäten sind aktiv, werden aber nicht optimiert, da sie von einem anderen Controller bereitgestellt werden. Die nicht optimierten Pfade werden nur verwendet, wenn keine optimierten Pfade verfügbar sind.

### **Beispiel**

Im folgenden Beispiel wird die richtige Ausgabe für eine ONTAP-LUN mit zwei aktiv/optimierten Pfaden und zwei aktiv/nicht optimierten Pfaden angezeigt:

```
# multipath -ll
3600a098038303634722b4d59646c4436 dm-28 NETAPP,LUN C-Mode
size=10G features='3 queue if no path pg init retries 50' hwhandler='1
alua' wp=rw
|-+- policy='service-time 0' prio=50 status=active
| |- 16:0:6:35 sdwb 69:624 active ready running
| |- 16:0:5:35 sdun 66:752 active ready running
|-+- policy='service-time 0' prio=10 status=enabled
|- 15:0:0:35 sdaj 66:48 active ready running
|- 15:0:1:35 sdbx 68:176 active ready running
```
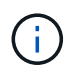

Verwenden Sie keine unverhältnismäßig hohe Anzahl von Pfaden zu einer einzelnen LUN. Es sollten nicht mehr als vier Pfade erforderlich sein. Mehr als acht Pfade können bei Storage-Ausfällen zu Pfadproblemen führen.

### **Empfohlene Einstellungen**

Das Oracle Linux 8.0 Betriebssystem wird kompiliert, um ONTAP LUNs zu erkennen und automatisch alle Konfigurationsparameter richtig einzustellen.

Der multipath.conf Es muss eine Datei vorhanden sein, damit der Multipath-Daemon gestartet werden kann. Sie können jedoch eine leere Zero-Byte-Datei mit dem folgenden Befehl erstellen:

touch /etc/multipath.conf

Wenn Sie diese Datei zum ersten Mal erstellen, müssen Sie möglicherweise die Multipath-Services aktivieren und starten:

```
# systemctl enable multipathd
# systemctl start multipathd
```
- Es ist nicht erforderlich, dem direkt etwas hinzuzufügen multipath.conf Datei, es sei denn, Sie haben Geräte, die Sie nicht von Multipath verwalten möchten, oder Sie haben bereits vorhandene Einstellungen, die die Standardeinstellungen überschreiben.
- Um unerwünschte Geräte auszuschließen, fügen Sie die folgende Syntax zum hinzu multipath.conf Datei .

```
blacklist {
           wwid <DevId>
           devnode "^(ram|raw|loop|fd|md|dm-|sr|scd|st)[0-9]*"
           devnode "^hd[a-z]"
           devnode "^cciss.*"
}
```
Ersetzen Sie den <DevId> Mit dem WWID Zeichenfolge des Geräts, das Sie ausschließen möchten.

# **Beispiel**

In diesem Beispiel werden wir die WWID eines Geräts ermitteln und dem hinzufügen multipath.conf Datei:

# **Schritte**

a. Führen Sie den folgenden Befehl aus, um die WWID zu bestimmen:

```
# /lib/udev/scsi_id -gud /dev/sda
360030057024d0730239134810c0cb833
```
sda Ist die lokale SCSI-Festplatte, die wir zur Blacklist hinzufügen müssen.

b. Fügen Sie die hinzu WWID Zur schwarzen Liste stanza in /etc/multipath.conf:

```
blacklist {
       wwid 360030057024d0730239134810c0cb833
       devnode "^(ram|raw|loop|fd|md|dm-|sr|scd|st)[0-9]*"
       devnode "^hd[a-z]"
       devnode "^cciss.*"
}
```
Sie sollten immer Ihre überprüfen /etc/multipath.conf Datei für ältere Einstellungen, insbesondere im Abschnitt "Standardeinstellungen", die die Standardeinstellungen überschreiben könnte.

Die folgende Tabelle zeigt das kritische multipathd Parameter für ONTAP-LUNs und die erforderlichen Werte. Wenn ein Host mit LUNs anderer Anbieter verbunden ist und einer dieser Parameter außer Kraft gesetzt wird, müssen sie später in Abschnitt korrigiert werden multipath.conf Datei, die speziell für ONTAP LUNs gilt. Wenn dies nicht ausgeführt wird, funktionieren die ONTAP LUNs möglicherweise nicht wie erwartet. Diese Standardwerte sollten nur in Absprache mit NetApp und/oder einem Betriebssystemanbieter außer Kraft gesetzt werden und nur dann, wenn die Auswirkungen vollständig verstanden sind.

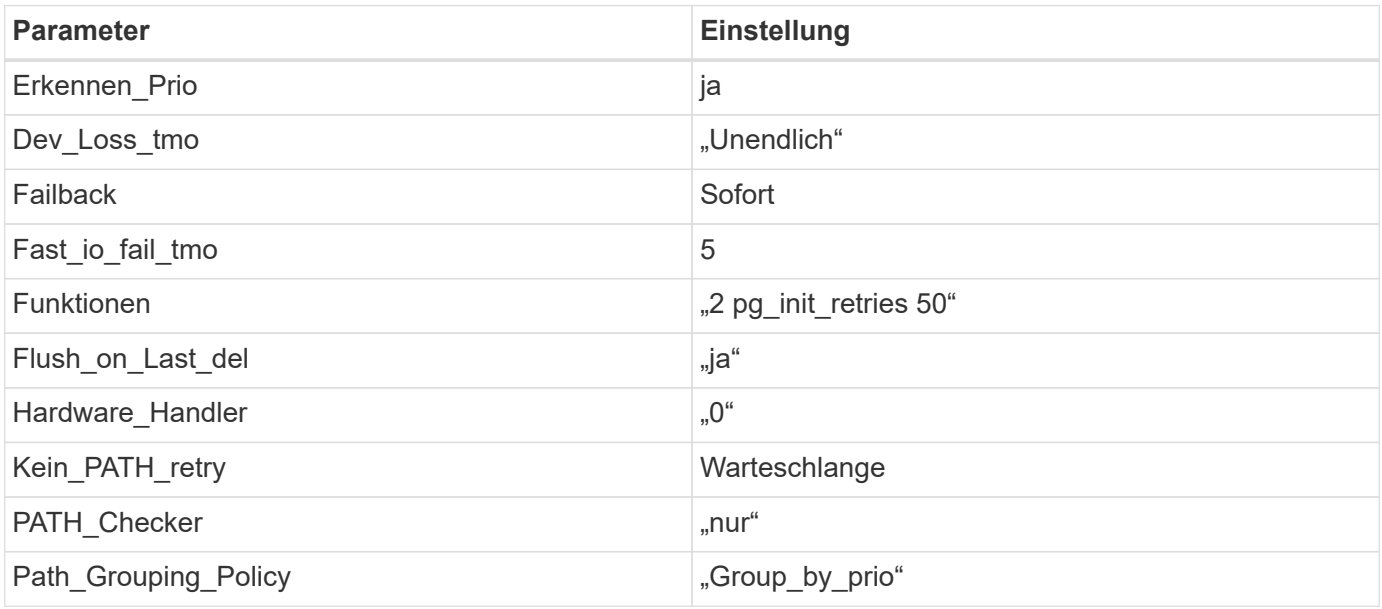
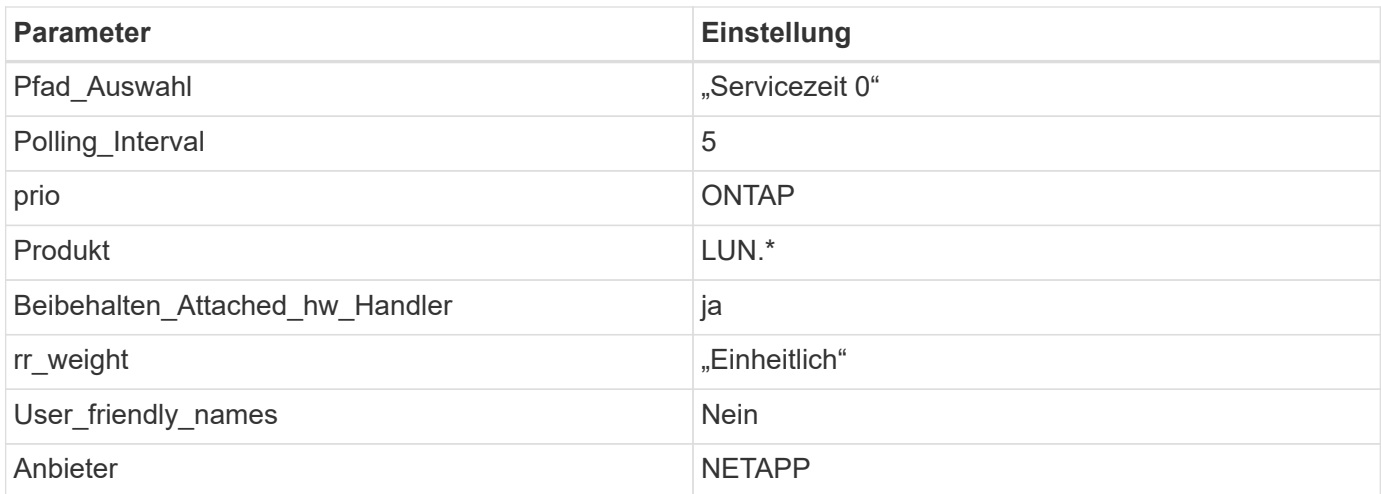

Das folgende Beispiel zeigt, wie eine überhielte Standardeinstellung korrigiert wird. In diesem Fall die multipath.conf Datei definiert Werte für path\_checker Und no\_path\_retry Die nicht mit ONTAP LUNs kompatibel sind. Wenn sie nicht entfernt werden können, weil andere SAN-Arrays noch an den Host angeschlossen sind, können diese Parameter speziell für ONTAP-LUNs mit einem Device stanza korrigiert werden.

```
defaults {
 path checker readsector0
 no path retry fail
  }
devices {
  device {
  vendor "NETAPP "
  product "LUN.*"
 no path retry queue
  path_checker tur
  }
}
```
 $\left(\begin{smallmatrix} \cdot & \cdot \end{smallmatrix}\right)$ 

Um Oracle Linux 8.0 RedHat Enterprise Kernel (RHCK) zu konfigurieren, verwenden Sie den ["Empfohlene Einstellungen"](#page-439-0) Für Red hat Enterprise Linux (RHEL) 8.0.

# **Bekannte Probleme**

Es gibt keine bekannten Probleme für die Oracle Linux 8.0 mit ONTAP-Version.

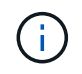

Informationen zu bekannten Problemen mit Oracle Linux (Red hat kompatibler Kernel) finden Sie im ["Bekannte Probleme"](#page-439-0) Für Red hat Enterprise Linux (RHEL) 8.0.

**OL 7**

# **Verwenden Sie Oracle Linux 7.9 mit ONTAP**

Sie können die Konfigurationseinstellungen des ONTAP-SAN-Hosts verwenden, um Oracle Linux 7.9 mit ONTAP als Ziel zu konfigurieren.

# **Installieren Sie die Linux Unified Host Utilities**

Das NetApp Linux Unified Host Utilities-Softwarepaket ist auf der erhältlich ["NetApp Support Website"](https://mysupport.netapp.com/site/products/all/details/hostutilities/downloads-tab/download/61343/7.1/downloads) In einer 32-Bit- und 64-Bit-.rpm-Datei. Wenn Sie nicht wissen, welche Datei für Ihre Konfiguration geeignet ist, verwenden Sie den ["NetApp Interoperabilitäts-Matrix-Tool"](https://mysupport.netapp.com/matrix/#welcome) Um zu überprüfen, welches Sie benötigen.

NetApp empfiehlt ausdrücklich die Installation der Linux Unified Host Utilities, dies ist jedoch nicht zwingend erforderlich. Die Dienstprogramme ändern keine Einstellungen auf Ihrem Linux-Host. Die Versorgungseinrichtungen verbessern das Management und unterstützen den NetApp Kunden-Support bei der Erfassung von Informationen zu Ihrer Konfiguration.

# **Was Sie benötigen**

Wenn Sie derzeit eine Version von Linux Unified Host Utilities installiert haben, sollten Sie sie aktualisieren oder Sie sollten sie entfernen und die folgenden Schritte verwenden, um die neueste Version zu installieren.

- 1. Laden Sie das Softwarepaket für 32 Bit oder 64 Bit Linux Unified Host Utilities von herunter ["NetApp](https://mysupport.netapp.com/site/products/all/details/hostutilities/downloads-tab/download/61343/7.1/downloads) [Support Website"](https://mysupport.netapp.com/site/products/all/details/hostutilities/downloads-tab/download/61343/7.1/downloads) Standort zu Ihrem Host.
- 2. Verwenden Sie den folgenden Befehl, um das Softwarepaket zu installieren:

rpm -ivh netapp linux unified host utilities-7-1.x86 64

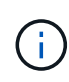

Sie können die in diesem Dokument angegebenen Konfigurationseinstellungen verwenden, um die mit verbundenen Cloud-Clients zu konfigurieren ["Cloud Volumes ONTAP"](https://docs.netapp.com/us-en/cloud-manager-cloud-volumes-ontap/index.html) Und ["Amazon](https://docs.netapp.com/us-en/cloud-manager-fsx-ontap/index.html) [FSX für ONTAP".](https://docs.netapp.com/us-en/cloud-manager-fsx-ontap/index.html)

# **SAN Toolkit**

Das Toolkit wird automatisch installiert, wenn Sie das NetApp Host Utilities-Paket installieren. Dieses Kit enthält die sanlun Dienstprogramm: Unterstützt Sie beim Management von LUNs und HBAs. Der sanlun Befehl gibt Informationen über die LUNs zurück, die Ihrem Host zugeordnet sind, Multipathing und Informationen zurück, die zum Erstellen von Initiatorgruppen erforderlich sind.

# **Beispiel**

Im folgenden Beispiel wird der verwendet sanlun lun show Befehl gibt LUN-Informationen zurück.

```
# sanlun lun show all
```
Beispielausgabe:

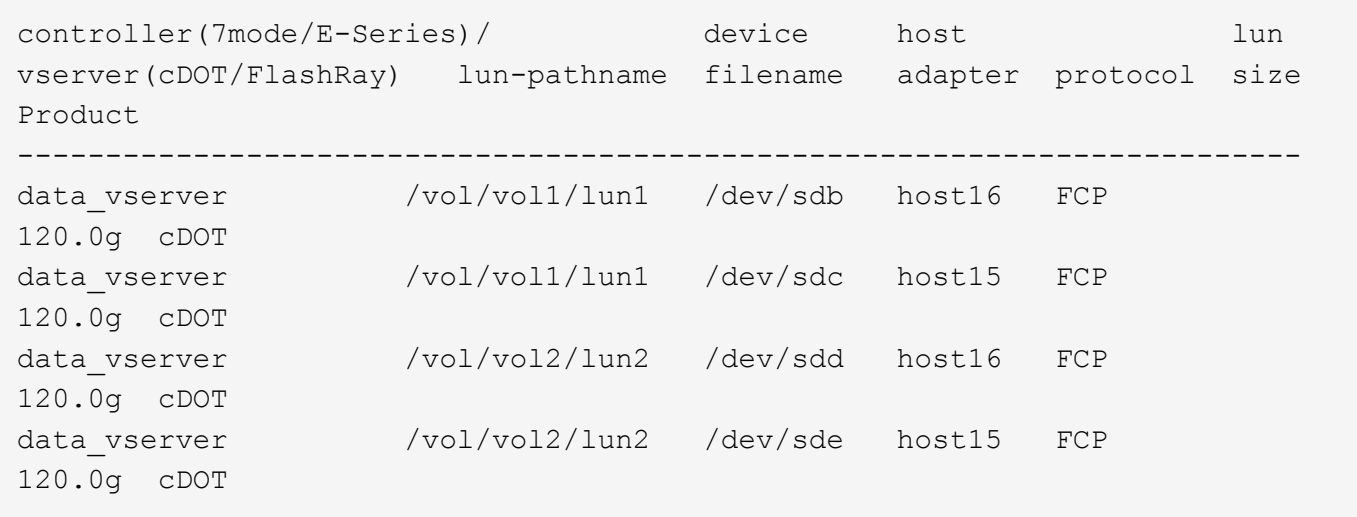

#### **SAN wird gebootet**

#### **Was Sie benötigen**

Wenn Sie sich für das Booten über SAN entscheiden, muss es von Ihrer Konfiguration unterstützt werden. Sie können das verwenden ["NetApp Interoperabilitäts-Matrix-Tool"](https://mysupport.netapp.com/matrix/imt.jsp?components=90144;&solution=1&isHWU&src=IMT) Um zu überprüfen, ob Ihr Betriebssystem, HBA, die HBA-Firmware und das HBA-Boot-BIOS sowie die ONTAP-Version unterstützt werden.

#### **Schritte**

- 1. Ordnen Sie die SAN-Boot-LUN dem Host zu.
- 2. Vergewissern Sie sich, dass mehrere Pfade verfügbar sind.

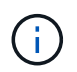

Mehrere Pfade sind verfügbar, nachdem das Host-Betriebssystem auf den Pfaden ausgeführt wurde.

3. Aktivieren Sie das SAN-Booten im Server-BIOS für die Ports, denen die SAN-Boot-LUN zugeordnet ist.

Informationen zum Aktivieren des HBA-BIOS finden Sie in der anbieterspezifischen Dokumentation.

4. Starten Sie den Host neu, um zu überprüfen, ob der Startvorgang erfolgreich war.

#### **Multipathing**

Für Oracle Linux (OL) 7.9 muss die Datei /etc/Multipath.conf vorhanden sein, Sie müssen jedoch keine spezifischen Änderungen an der Datei vornehmen. OL 7.9 wird mit allen Einstellungen kompiliert, die zum Erkennen und korrekten Managen von ONTAP LUNs erforderlich sind.

Sie können das verwenden multipath -ll Überprüfen Sie mit dem Befehl die Einstellungen für Ihre ONTAP LUNs. Die folgenden Abschnitte enthalten ein Beispiel für eine Multipath-Ausgabe für eine LUN, die ASA- und nicht-ASA-Personas zugeordnet ist.

# **Alle SAN-Array-Konfigurationen**

In Konfigurationen mit allen SAN-Arrays (ASA) sind alle Pfade zu einer bestimmten LUN aktiv und optimiert. Dies verbessert die Performance, da I/O-Operationen über alle Pfade gleichzeitig ausgeführt werden können.

#### **Beispiel**

Im folgenden Beispiel wird die richtige Ausgabe für eine ONTAP LUN angezeigt:

```
# multipath -ll
3600a098038303634722b4d59646c4436 dm-28 NETAPP,LUN C-Mode
size=80G features='3 queue if no path pg_init_retries 50' hwhandler='1
alua' wp=rw
`-+- policy='service-time 0' prio=50 status=active
    |- 11:0:7:1 sdfi 130:64 active ready running
   |- 11:0:9:1 sdiy 8:288 active ready running
   |- 11:0:10:1 sdml 69:464 active ready running
   |- 11:0:11:1 sdpt 131:304 active ready running
```
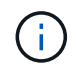

Verwenden Sie keine unverhältnismäßig hohe Anzahl von Pfaden zu einer einzelnen LUN. Es sollten nicht mehr als vier Pfade erforderlich sein. Mehr als acht Pfade können bei Storage-Ausfällen zu Pfadproblemen führen.

# **Konfigurationen ohne ASA**

Für Konfigurationen ohne ASA sollten zwei Gruppen von Pfaden mit unterschiedlichen Prioritäten vorhanden sein. Die Pfade mit den höheren Prioritäten sind aktiv/optimiert, was bedeutet, dass sie vom Controller gewartet werden, wo sich das Aggregat befindet. Die Pfade mit den niedrigeren Prioritäten sind aktiv, werden aber nicht optimiert, da sie von einem anderen Controller bereitgestellt werden. Die nicht optimierten Pfade werden nur verwendet, wenn keine optimierten Pfade verfügbar sind.

# **Beispiel**

Im folgenden Beispiel wird die richtige Ausgabe für eine ONTAP-LUN mit zwei aktiv/optimierten Pfaden und zwei aktiv/nicht optimierten Pfaden angezeigt:

```
# multipath -ll
3600a098038303458772450714535415a dm-15 NETAPP ,LUN C-Mode
size=40G features='4 queue if no path pg init retries 50
retain attached hw handle' hwhandler='1 alua' wp=rw
|-+- policy='service-time 0' prio=50 status=active
| |- 11:0:5:7 sdbg 67:160 active ready running
| `- 12:0:13:7 sdlg 67:480 active ready running
|-+- policy='service-time 0' prio=10 status=enabled
    |- 11:0:8:7 sdck 69:128 active ready running
    |- 11:0:12:7 sddy 128:0 active ready running
```
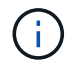

Verwenden Sie keine unverhältnismäßig hohe Anzahl von Pfaden zu einer einzelnen LUN. Es sollten nicht mehr als vier Pfade erforderlich sein. Mehr als acht Pfade können bei Storage-Ausfällen zu Pfadproblemen führen.

#### **Empfohlene Einstellungen**

Das Oracle Linux 7.9-Betriebssystem wird kompiliert, um ONTAP-LUNs zu erkennen und automatisch alle Konfigurationsparameter korrekt einzustellen.

Der multipath.conf Es muss eine Datei vorhanden sein, damit der Multipath-Daemon gestartet werden kann. Sie können jedoch eine leere Zero-Byte-Datei mit dem folgenden Befehl erstellen:

touch /etc/multipath.conf

Wenn Sie diese Datei zum ersten Mal erstellen, müssen Sie möglicherweise die Multipath-Services aktivieren und starten:

```
# systemctl enable multipathd
# systemctl start multipathd
```
- Es ist nicht erforderlich, dem direkt etwas hinzuzufügen multipath.conf Datei, es sei denn, Sie haben Geräte, die Sie nicht von Multipath verwalten möchten, oder Sie haben bereits vorhandene Einstellungen, die die Standardeinstellungen überschreiben.
- Um unerwünschte Geräte auszuschließen, fügen Sie die folgende Syntax zum hinzu multipath.conf Datei .

```
blacklist {
          wwid <DevId>
           devnode "^(ram|raw|loop|fd|md|dm-|sr|scd|st)[0-9]*"
           devnode "^hd[a-z]"
           devnode "^cciss.*"
}
```
Ersetzen Sie den <DevId> Mit dem WWID Zeichenfolge des Geräts, das Sie ausschließen möchten.

# **Beispiel**

In diesem Beispiel werden wir die WWID eines Geräts ermitteln und dem hinzufügen multipath.conf Datei:

#### **Schritte**

a. Führen Sie den folgenden Befehl aus, um die WWID zu bestimmen:

```
# /lib/udev/scsi_id -gud /dev/sda
360030057024d0730239134810c0cb833
```
sda Ist die lokale SCSI-Festplatte, die wir zur Blacklist hinzufügen müssen.

b. Fügen Sie die hinzu WWID Zur schwarzen Liste stanza in /etc/multipath.conf:

```
blacklist {
       wwid 360030057024d0730239134810c0cb833
       devnode "^(ram|raw|loop|fd|md|dm-|sr|scd|st)[0-9]*"
       devnode "^hd[a-z]"
       devnode "^cciss.*"
}
```
Sie sollten immer Ihre überprüfen /etc/multipath.conf Datei für ältere Einstellungen, insbesondere im Abschnitt "Standardeinstellungen", die die Standardeinstellungen überschreiben könnte.

Die folgende Tabelle zeigt das kritische multipathd Parameter für ONTAP-LUNs und die erforderlichen Werte. Wenn ein Host mit LUNs anderer Anbieter verbunden ist und einer dieser Parameter außer Kraft gesetzt wird, müssen sie später in Abschnitt korrigiert werden multipath.conf Datei, die speziell für ONTAP LUNs gilt. Wenn dies nicht ausgeführt wird, funktionieren die ONTAP LUNs möglicherweise nicht wie erwartet. Diese Standardwerte sollten nur in Absprache mit NetApp und/oder einem Betriebssystemanbieter außer Kraft gesetzt werden und nur dann, wenn die Auswirkungen vollständig verstanden sind.

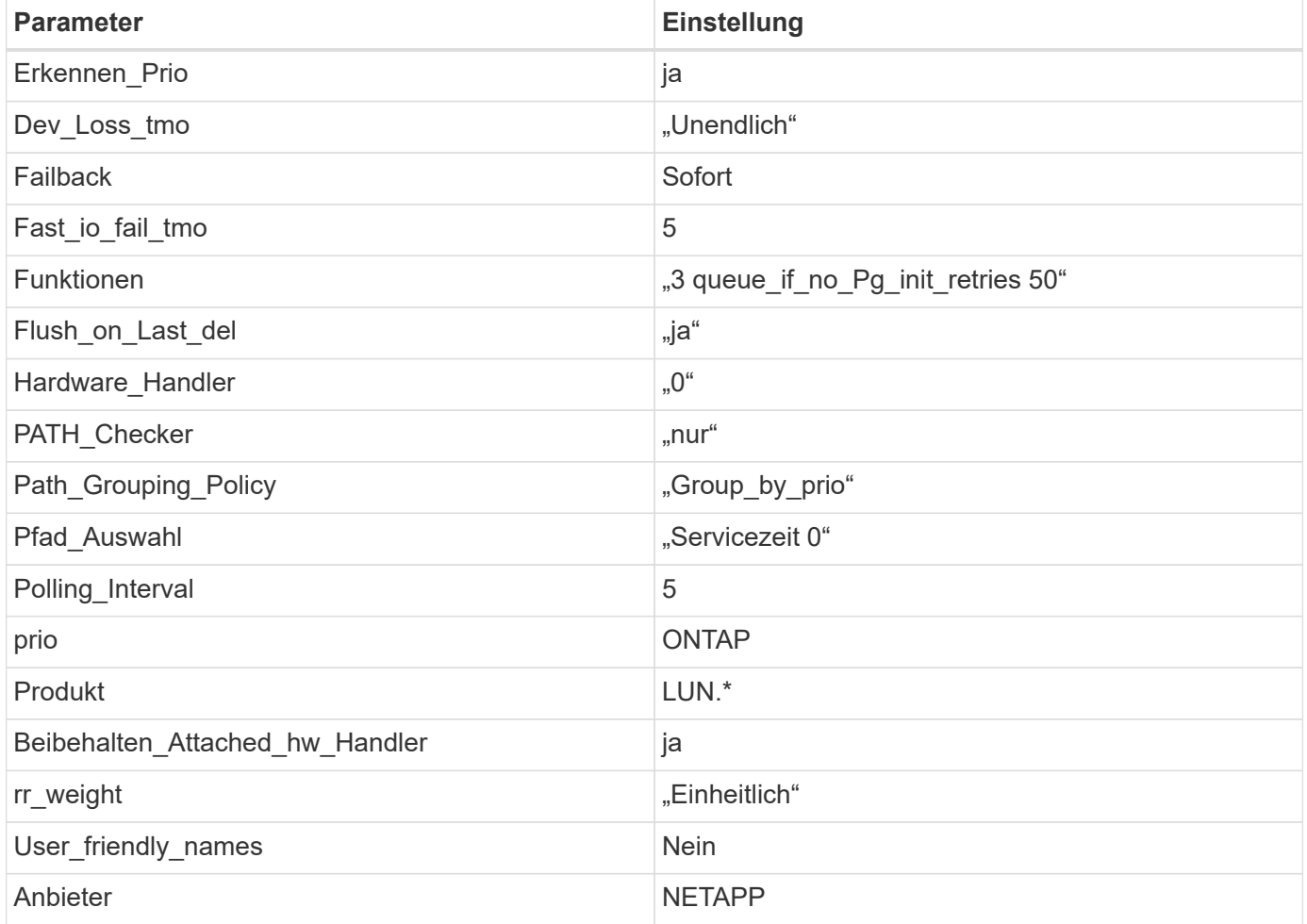

# **Beispiel**

Das folgende Beispiel zeigt, wie eine überhielte Standardeinstellung korrigiert wird. In diesem Fall die multipath.conf Datei definiert Werte für path checker Und detect prio Die nicht mit ONTAP LUNs kompatibel sind. Wenn sie nicht entfernt werden können, weil andere SAN-Arrays noch an den Host

angeschlossen sind, können diese Parameter speziell für ONTAP-LUNs mit einem Device stanza korrigiert werden.

```
defaults {
 path checker readsector0
  detect_prio no
  }
devices {
  device {
  vendor "NETAPP "
  product "LUN.*"
  path_checker tur
  detect_prio yes
  }
}
```
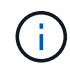

Um Oracle Linux 7.9 RedHat Enterprise Kernel (RHCK) zu konfigurieren, verwenden Sie den ["Empfohlene Einstellungen"](#page-447-0) Für Red hat Enterprise Linux (RHEL) 7.9.

# **Bekannte Probleme**

Die Oracle Linux 7.9 mit ONTAP-Version weist folgende bekannte Probleme auf:

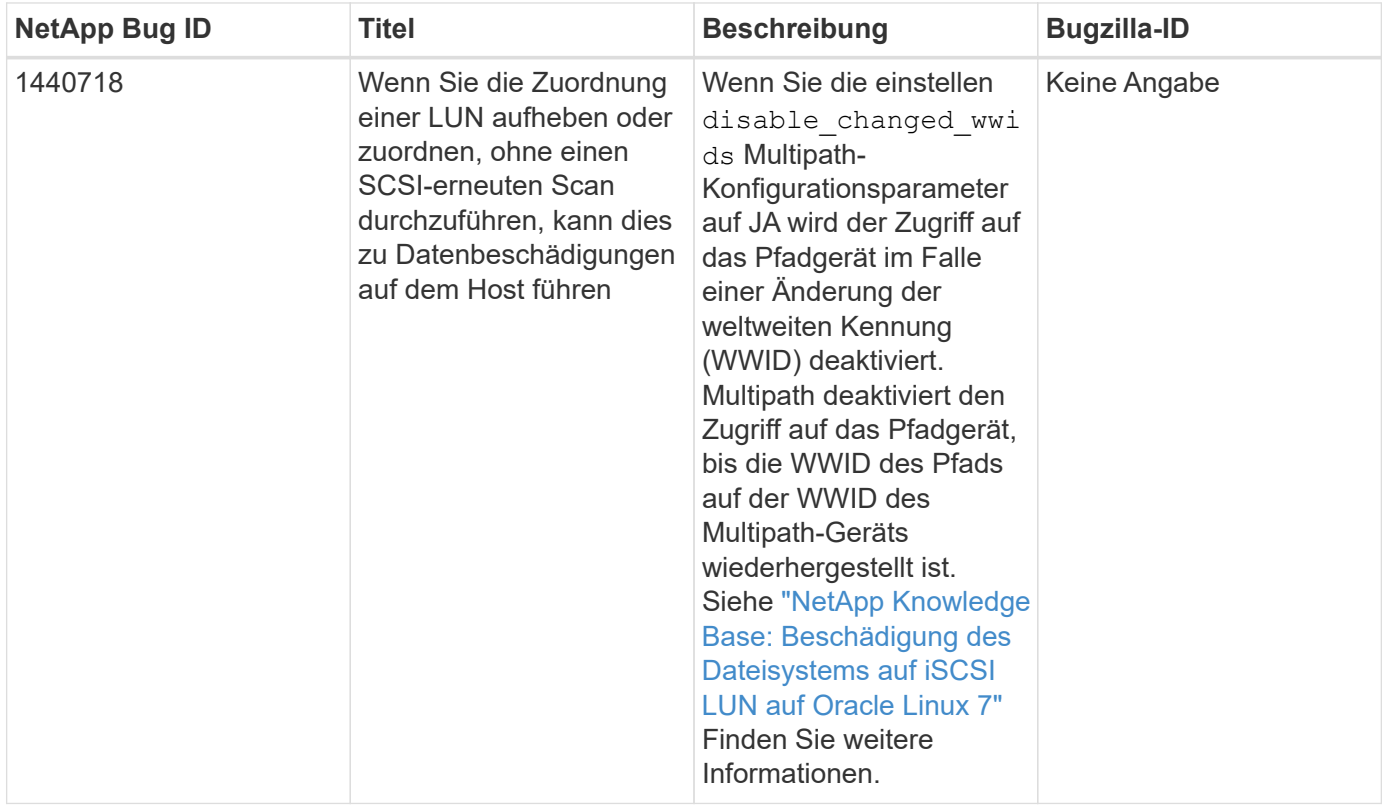

# **Verwenden Sie Oracle Linux 7.8 mit ONTAP**

Sie können die Konfigurationseinstellungen des ONTAP-SAN-Hosts verwenden, um

# Oracle Linux 7.8 mit ONTAP als Ziel zu konfigurieren.

# **Installieren Sie die Linux Unified Host Utilities**

Das NetApp Linux Unified Host Utilities-Softwarepaket ist auf der erhältlich ["NetApp Support Website"](https://mysupport.netapp.com/site/products/all/details/hostutilities/downloads-tab/download/61343/7.1/downloads) In einer 32-Bit- und 64-Bit-.rpm-Datei. Wenn Sie nicht wissen, welche Datei für Ihre Konfiguration geeignet ist, verwenden Sie den ["NetApp Interoperabilitäts-Matrix-Tool"](https://mysupport.netapp.com/matrix/#welcome) Um zu überprüfen, welches Sie benötigen.

NetApp empfiehlt ausdrücklich die Installation der Linux Unified Host Utilities, dies ist jedoch nicht zwingend erforderlich. Die Dienstprogramme ändern keine Einstellungen auf Ihrem Linux-Host. Die Versorgungseinrichtungen verbessern das Management und unterstützen den NetApp Kunden-Support bei der Erfassung von Informationen zu Ihrer Konfiguration.

# **Was Sie benötigen**

Wenn Sie derzeit eine Version von Linux Unified Host Utilities installiert haben, sollten Sie sie aktualisieren oder Sie sollten sie entfernen und die folgenden Schritte verwenden, um die neueste Version zu installieren.

- 1. Laden Sie das Softwarepaket für 32 Bit oder 64 Bit Linux Unified Host Utilities von herunter ["NetApp](https://mysupport.netapp.com/site/products/all/details/hostutilities/downloads-tab/download/61343/7.1/downloads) [Support Website"](https://mysupport.netapp.com/site/products/all/details/hostutilities/downloads-tab/download/61343/7.1/downloads) Standort zu Ihrem Host.
- 2. Verwenden Sie den folgenden Befehl, um das Softwarepaket zu installieren:

rpm -ivh netapp linux unified host utilities-7-1.x86 64

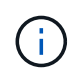

Sie können die in diesem Dokument angegebenen Konfigurationseinstellungen verwenden, um die mit verbundenen Cloud-Clients zu konfigurieren ["Cloud Volumes ONTAP"](https://docs.netapp.com/us-en/cloud-manager-cloud-volumes-ontap/index.html) Und ["Amazon](https://docs.netapp.com/us-en/cloud-manager-fsx-ontap/index.html) [FSX für ONTAP".](https://docs.netapp.com/us-en/cloud-manager-fsx-ontap/index.html)

# **SAN Toolkit**

Das Toolkit wird automatisch installiert, wenn Sie das NetApp Host Utilities-Paket installieren. Dieses Kit enthält die sanlun Dienstprogramm: Unterstützt Sie beim Management von LUNs und HBAs. Der sanlun Befehl gibt Informationen über die LUNs zurück, die Ihrem Host zugeordnet sind, Multipathing und Informationen zurück, die zum Erstellen von Initiatorgruppen erforderlich sind.

# **Beispiel**

Im folgenden Beispiel wird der verwendet sanlun lun show Befehl gibt LUN-Informationen zurück.

# sanlun lun show all

Beispielausgabe:

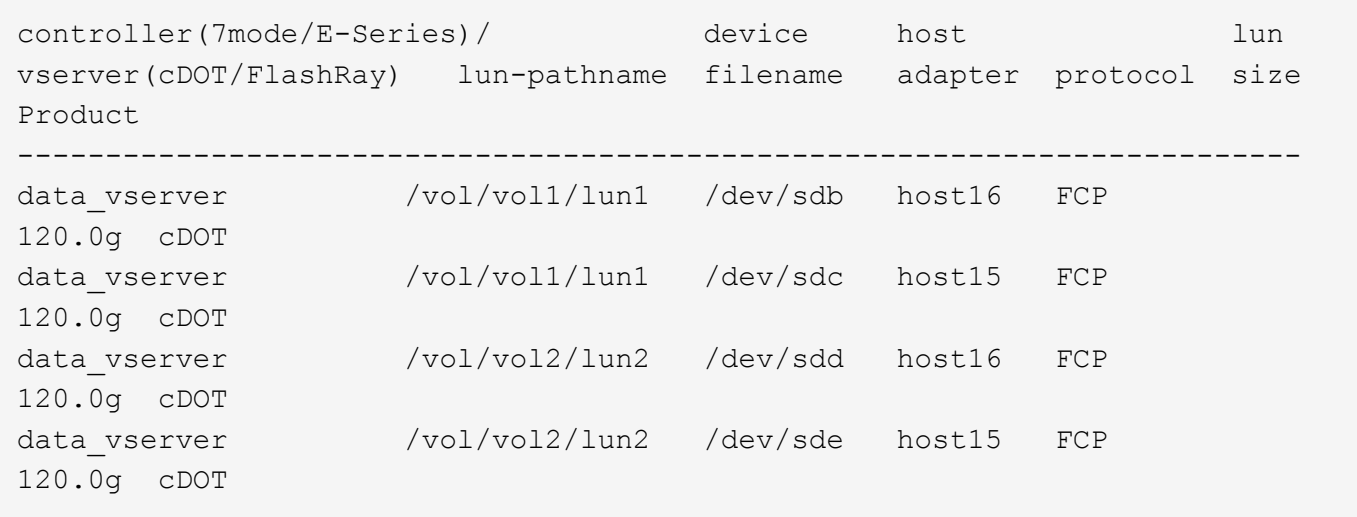

#### **SAN wird gebootet**

#### **Was Sie benötigen**

Wenn Sie sich für das Booten über SAN entscheiden, muss es von Ihrer Konfiguration unterstützt werden. Sie können das verwenden ["NetApp Interoperabilitäts-Matrix-Tool"](https://mysupport.netapp.com/matrix/imt.jsp?components=90144;&solution=1&isHWU&src=IMT) Um zu überprüfen, ob Ihr Betriebssystem, HBA, die HBA-Firmware und das HBA-Boot-BIOS sowie die ONTAP-Version unterstützt werden.

#### **Schritte**

- 1. Ordnen Sie die SAN-Boot-LUN dem Host zu.
- 2. Vergewissern Sie sich, dass mehrere Pfade verfügbar sind.

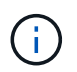

Mehrere Pfade sind verfügbar, nachdem das Host-Betriebssystem auf den Pfaden ausgeführt wurde.

3. Aktivieren Sie das SAN-Booten im Server-BIOS für die Ports, denen die SAN-Boot-LUN zugeordnet ist.

Informationen zum Aktivieren des HBA-BIOS finden Sie in der anbieterspezifischen Dokumentation.

4. Starten Sie den Host neu, um zu überprüfen, ob der Startvorgang erfolgreich war.

#### **Multipathing**

Für Oracle Linux (OL) 7.8 muss die Datei /etc/Multipath.conf vorhanden sein, Sie müssen jedoch keine spezifischen Änderungen an der Datei vornehmen. OL 7.8 wird mit allen Einstellungen kompiliert, die zum Erkennen und korrekten Managen von ONTAP LUNs erforderlich sind.

Sie können das verwenden multipath -ll Überprüfen Sie mit dem Befehl die Einstellungen für Ihre ONTAP LUNs. Die folgenden Abschnitte enthalten ein Beispiel für eine Multipath-Ausgabe für eine LUN zugeordnete, nicht-ASA-Personas.

# **Konfigurationen ohne ASA**

Für Konfigurationen ohne ASA sollten zwei Gruppen von Pfaden mit unterschiedlichen Prioritäten vorhanden sein. Die Pfade mit den höheren Prioritäten sind aktiv/optimiert, was bedeutet, dass sie vom Controller gewartet werden, wo sich das Aggregat befindet. Die Pfade mit den niedrigeren Prioritäten sind aktiv, werden aber nicht optimiert, da sie von einem anderen Controller bereitgestellt werden. Die nicht optimierten Pfade

werden nur verwendet, wenn keine optimierten Pfade verfügbar sind.

# **Beispiel**

Im folgenden Beispiel wird die richtige Ausgabe für eine ONTAP-LUN mit zwei aktiv/optimierten Pfaden und zwei aktiv/nicht optimierten Pfaden angezeigt:

```
# multipath -ll
3600a098038303634722b4d59646c4436 dm-28 NETAPP,LUN C-Mode
size=80G features='4 queue if no path pg_init_retries 50' hwhandler='1
alua' wp=rw
|-+- policy='service-time 0' prio=50 status=active
| |- 16:0:6:35 sdwb 69:624 active ready running
| |- 16:0:5:35 sdun 66:752 active ready running
|-+- policy='service-time 0' prio=10 status=enabled
|- 15:0:0:35 sdaj 66:48 active ready running
|- 15:0:1:35 sdbx 68:176 active ready running
```
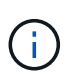

Verwenden Sie keine unverhältnismäßig hohe Anzahl von Pfaden zu einer einzelnen LUN. Es sollten nicht mehr als vier Pfade erforderlich sein. Mehr als acht Pfade können bei Storage-Ausfällen zu Pfadproblemen führen.

#### **Empfohlene Einstellungen**

Das Oracle Linux 7.8-Betriebssystem wird kompiliert, um ONTAP-LUNs zu erkennen und automatisch alle Konfigurationsparameter korrekt einzustellen.

Der multipath.conf Es muss eine Datei vorhanden sein, damit der Multipath-Daemon gestartet werden kann. Sie können jedoch eine leere Zero-Byte-Datei mit dem folgenden Befehl erstellen:

touch /etc/multipath.conf

Wenn Sie diese Datei zum ersten Mal erstellen, müssen Sie möglicherweise die Multipath-Services aktivieren und starten:

```
# systemctl enable multipathd
# systemctl start multipathd
```
- Es ist nicht erforderlich, dem direkt etwas hinzuzufügen multipath.conf Datei, es sei denn, Sie haben Geräte, die Sie nicht von Multipath verwalten möchten, oder Sie haben bereits vorhandene Einstellungen, die die Standardeinstellungen überschreiben.
- Um unerwünschte Geräte auszuschließen, fügen Sie die folgende Syntax zum hinzu multipath.conf Datei .

```
blacklist {
           wwid <DevId>
           devnode "^(ram|raw|loop|fd|md|dm-|sr|scd|st)[0-9]*"
           devnode "^hd[a-z]"
           devnode "^cciss.*"
}
```
Ersetzen Sie den <DevId> Mit dem WWID Zeichenfolge des Geräts, das Sie ausschließen möchten.

# **Beispiel**

In diesem Beispiel werden wir die WWID eines Geräts ermitteln und dem hinzufügen multipath.conf Datei:

# **Schritte**

a. Führen Sie den folgenden Befehl aus, um die WWID zu bestimmen:

```
# /lib/udev/scsi_id -gud /dev/sda
360030057024d0730239134810c0cb833
```
sda Ist die lokale SCSI-Festplatte, die wir zur Blacklist hinzufügen müssen.

b. Fügen Sie die hinzu WWID Zur schwarzen Liste stanza in /etc/multipath.conf:

```
blacklist {
       wwid 360030057024d0730239134810c0cb833
       devnode "^(ram|raw|loop|fd|md|dm-|sr|scd|st)[0-9]*"
       devnode "^hd[a-z]"
       devnode "^cciss.*"
}
```
Sie sollten immer Ihre überprüfen /etc/multipath.conf Datei für ältere Einstellungen, insbesondere im Abschnitt "Standardeinstellungen", die die Standardeinstellungen überschreiben könnte.

Die folgende Tabelle zeigt das kritische multipathd Parameter für ONTAP-LUNs und die erforderlichen Werte. Wenn ein Host mit LUNs anderer Anbieter verbunden ist und einer dieser Parameter außer Kraft gesetzt wird, müssen sie später in Abschnitt korrigiert werden multipath.conf Datei, die speziell für ONTAP LUNs gilt. Wenn dies nicht ausgeführt wird, funktionieren die ONTAP LUNs möglicherweise nicht wie erwartet. Diese Standardwerte sollten nur in Absprache mit NetApp und/oder einem Betriebssystemanbieter außer Kraft gesetzt werden und nur dann, wenn die Auswirkungen vollständig verstanden sind.

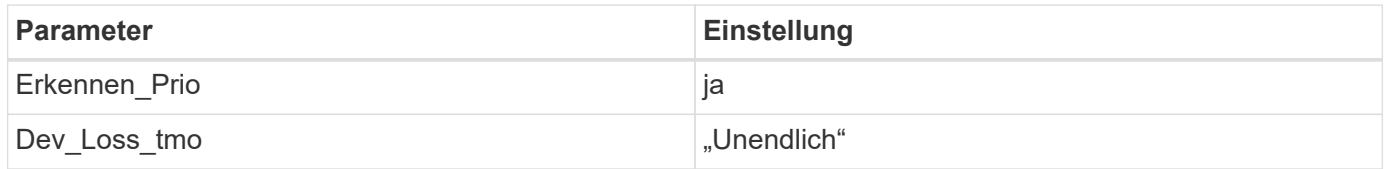

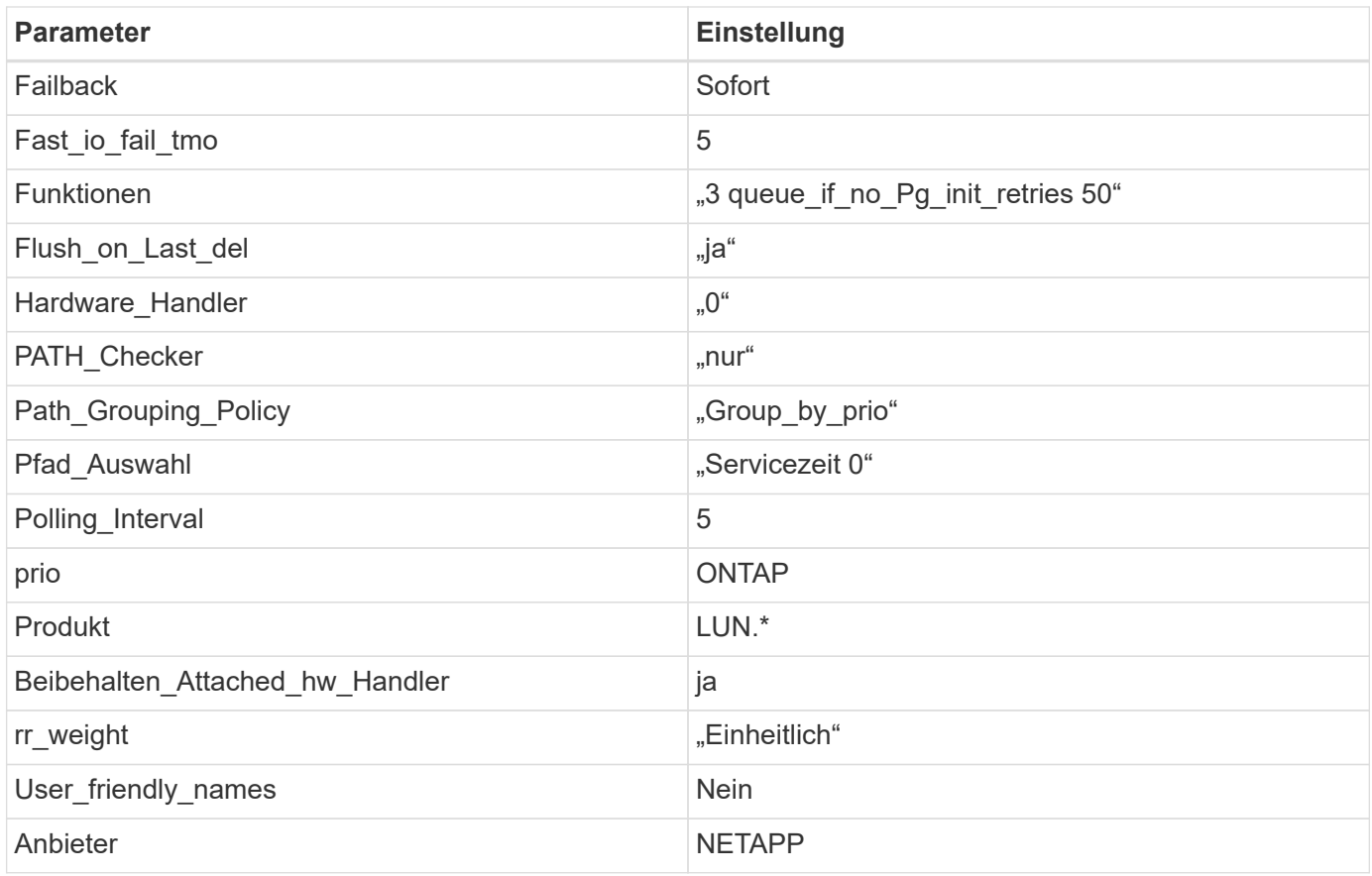

Das folgende Beispiel zeigt, wie eine überhielte Standardeinstellung korrigiert wird. In diesem Fall die multipath.conf Datei definiert Werte für path\_checker Und detect\_prio Die nicht mit ONTAP LUNs kompatibel sind. Wenn sie nicht entfernt werden können, weil andere SAN-Arrays noch an den Host angeschlossen sind, können diese Parameter speziell für ONTAP-LUNs mit einem Device stanza korrigiert werden.

```
defaults {
 path checker readsector0
  detect_prio no
  }
devices {
  device {
  vendor "NETAPP "
  product "LUN.*"
  path_checker tur
  detect_prio yes
  }
}
```
Um Oracle Linux 7.8 RedHat Enterprise Kernel (RHCK) zu konfigurieren, verwenden Sie den ["Empfohlene Einstellungen"](#page-453-0) Für Red hat Enterprise Linux (RHEL) 7.8.

 $\left(\mathsf{i}\right)$ 

# **Bekannte Probleme**

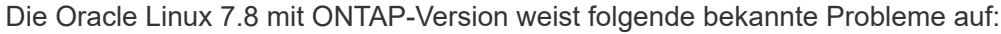

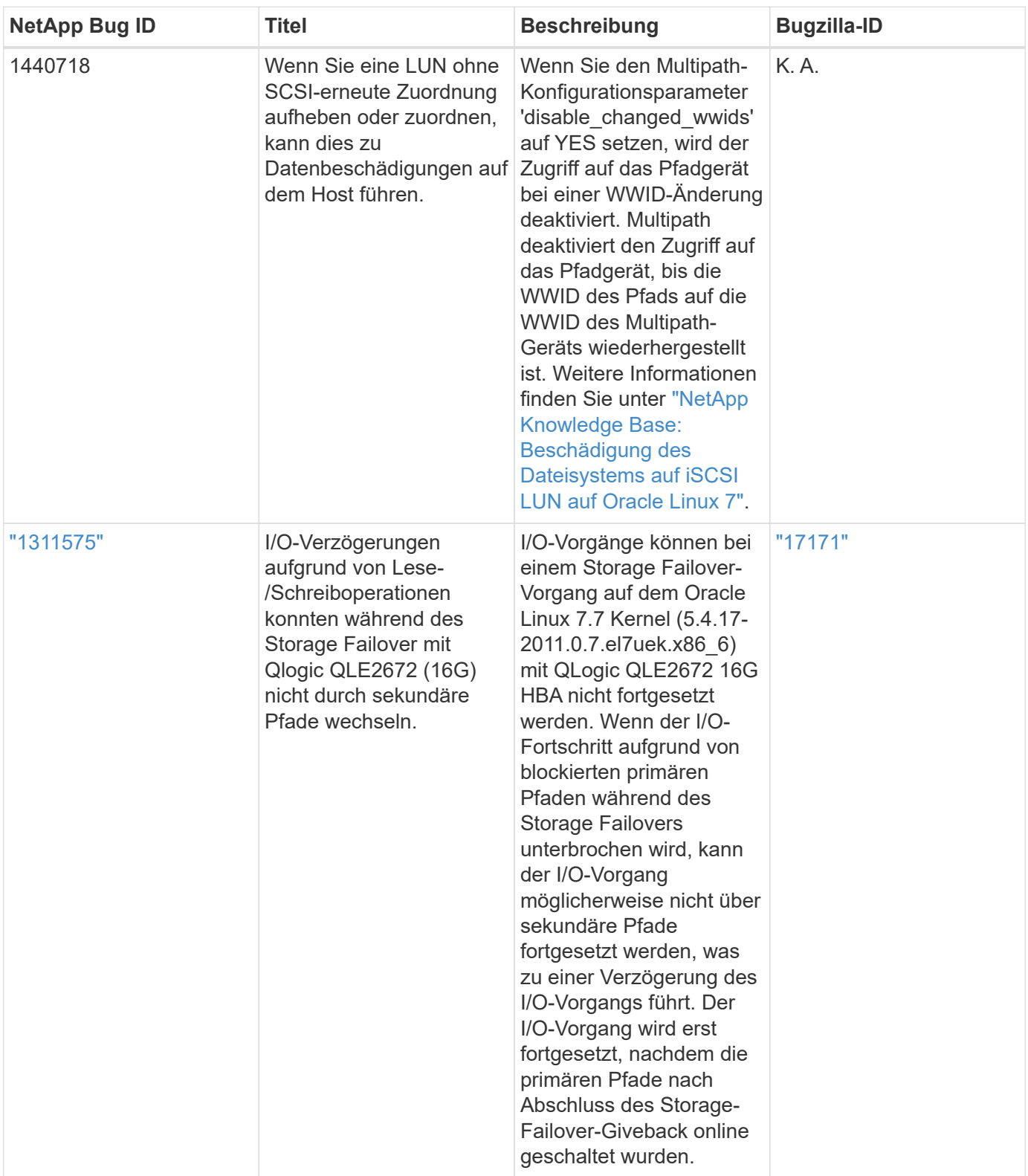

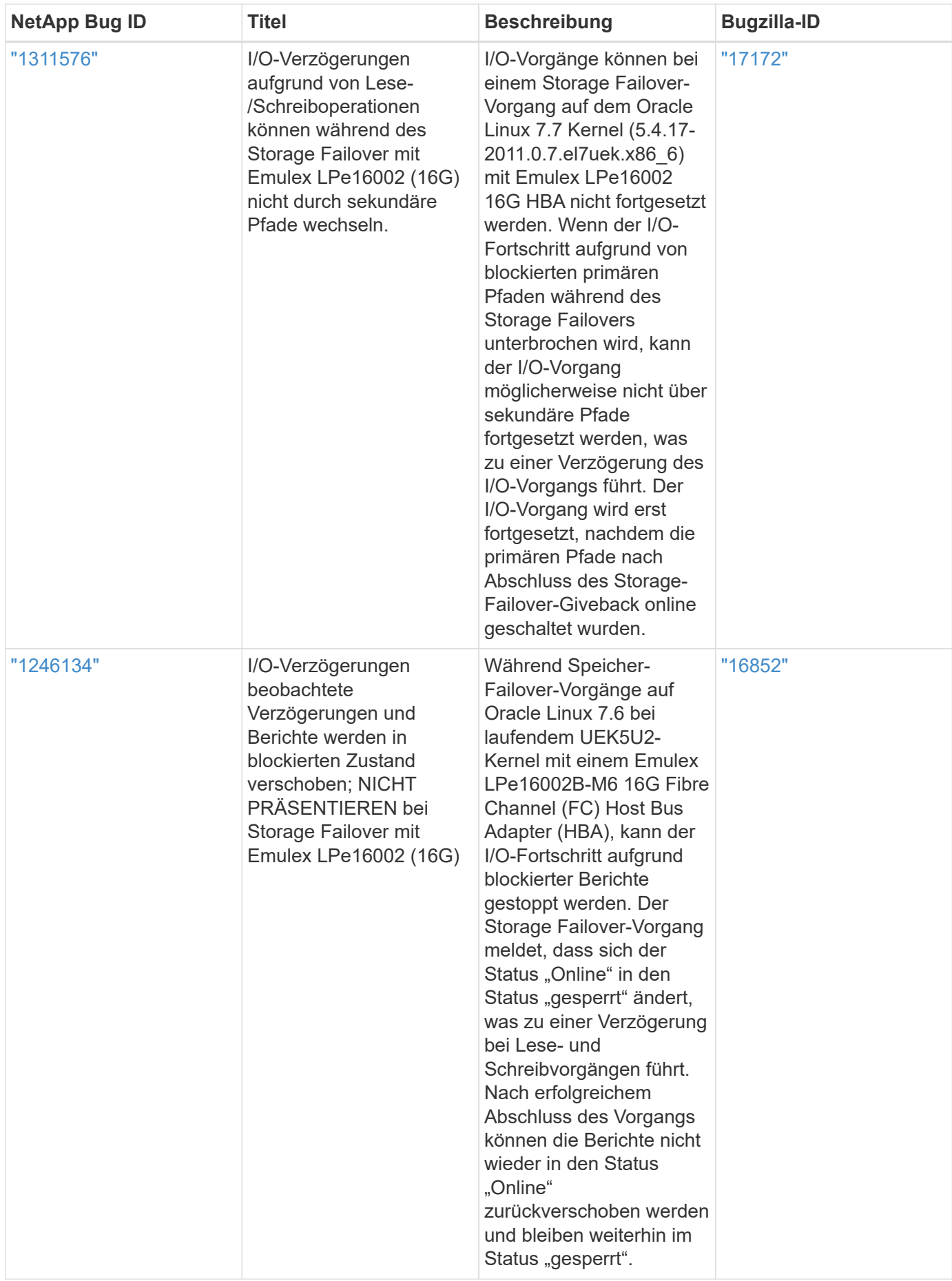

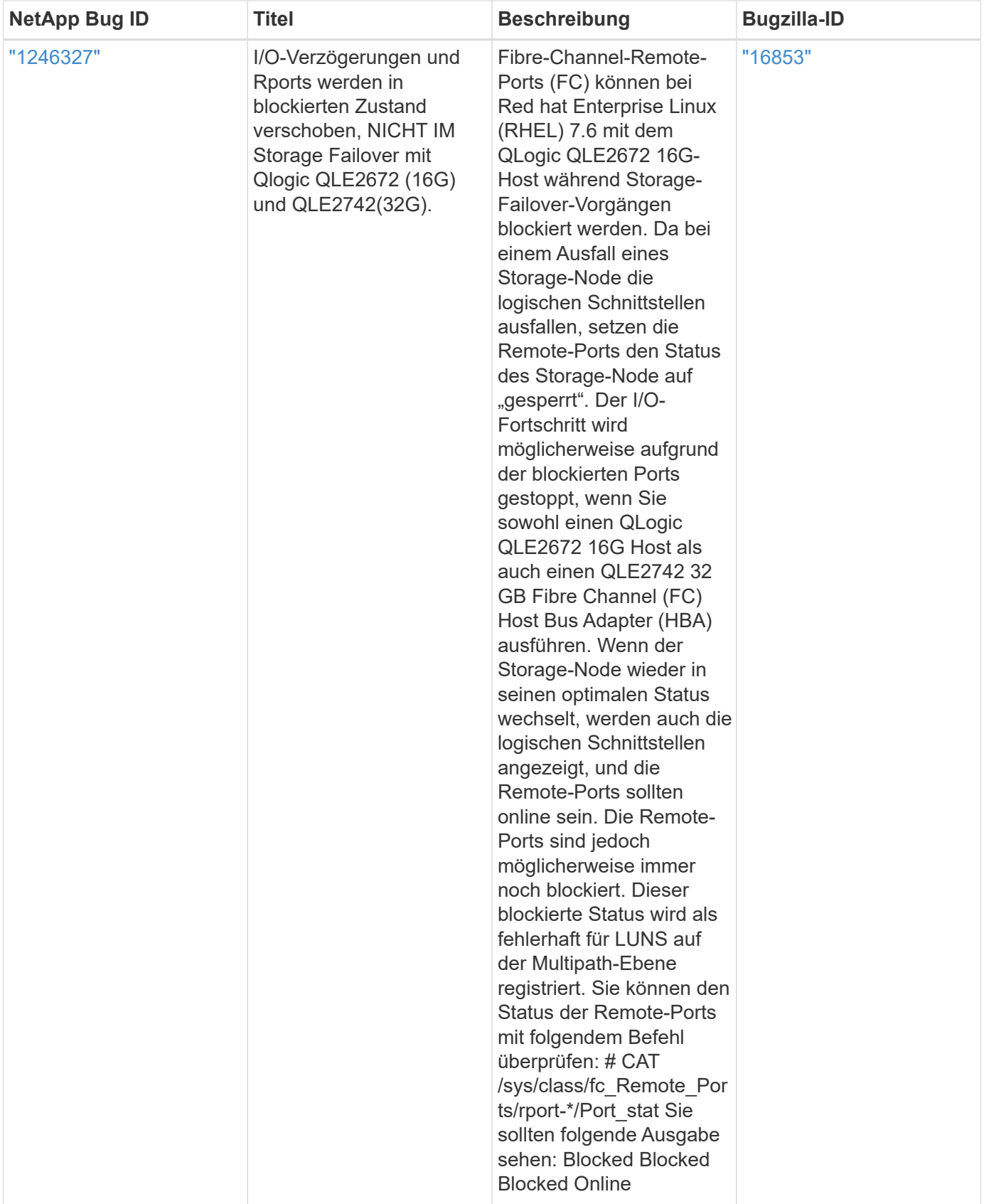

# **Verwenden Sie Oracle Linux 7.7 mit ONTAP**

Sie können die Konfigurationseinstellungen des ONTAP-SAN-Hosts verwenden, um Oracle Linux 7.7 mit ONTAP als Ziel zu konfigurieren.

#### **Installieren Sie die Linux Unified Host Utilities**

Das NetApp Linux Unified Host Utilities-Softwarepaket ist auf der erhältlich ["NetApp Support Website"](https://mysupport.netapp.com/site/products/all/details/hostutilities/downloads-tab/download/61343/7.1/downloads) In einer 32-Bit- und 64-Bit-.rpm-Datei. Wenn Sie nicht wissen, welche Datei für Ihre Konfiguration geeignet ist, verwenden Sie den ["NetApp Interoperabilitäts-Matrix-Tool"](https://mysupport.netapp.com/matrix/#welcome) Um zu überprüfen, welches Sie benötigen.

NetApp empfiehlt ausdrücklich die Installation der Linux Unified Host Utilities, dies ist jedoch nicht zwingend erforderlich. Die Dienstprogramme ändern keine Einstellungen auf Ihrem Linux-Host. Die Versorgungseinrichtungen verbessern das Management und unterstützen den NetApp Kunden-Support bei der Erfassung von Informationen zu Ihrer Konfiguration.

# **Was Sie benötigen**

Wenn Sie derzeit eine Version von Linux Unified Host Utilities installiert haben, sollten Sie sie aktualisieren oder Sie sollten sie entfernen und die folgenden Schritte verwenden, um die neueste Version zu installieren.

- 1. Laden Sie das Softwarepaket für 32 Bit oder 64 Bit Linux Unified Host Utilities von herunter ["NetApp](https://mysupport.netapp.com/site/products/all/details/hostutilities/downloads-tab/download/61343/7.1/downloads) [Support Website"](https://mysupport.netapp.com/site/products/all/details/hostutilities/downloads-tab/download/61343/7.1/downloads) Standort zu Ihrem Host.
- 2. Verwenden Sie den folgenden Befehl, um das Softwarepaket zu installieren:

```
rpm -ivh netapp linux unified host utilities-7-1.x86 64
```
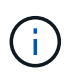

Sie können die in diesem Dokument angegebenen Konfigurationseinstellungen verwenden, um die mit verbundenen Cloud-Clients zu konfigurieren ["Cloud Volumes ONTAP"](https://docs.netapp.com/us-en/cloud-manager-cloud-volumes-ontap/index.html) Und ["Amazon](https://docs.netapp.com/us-en/cloud-manager-fsx-ontap/index.html) [FSX für ONTAP".](https://docs.netapp.com/us-en/cloud-manager-fsx-ontap/index.html)

# **SAN Toolkit**

Das Toolkit wird automatisch installiert, wenn Sie das NetApp Host Utilities-Paket installieren. Dieses Kit enthält die sanlun Dienstprogramm: Unterstützt Sie beim Management von LUNs und HBAs. Der sanlun Befehl gibt Informationen über die LUNs zurück, die Ihrem Host zugeordnet sind, Multipathing und Informationen zurück, die zum Erstellen von Initiatorgruppen erforderlich sind.

# **Beispiel**

Im folgenden Beispiel wird der verwendet sanlun lun show Befehl gibt LUN-Informationen zurück.

# sanlun lun show all

Beispielausgabe:

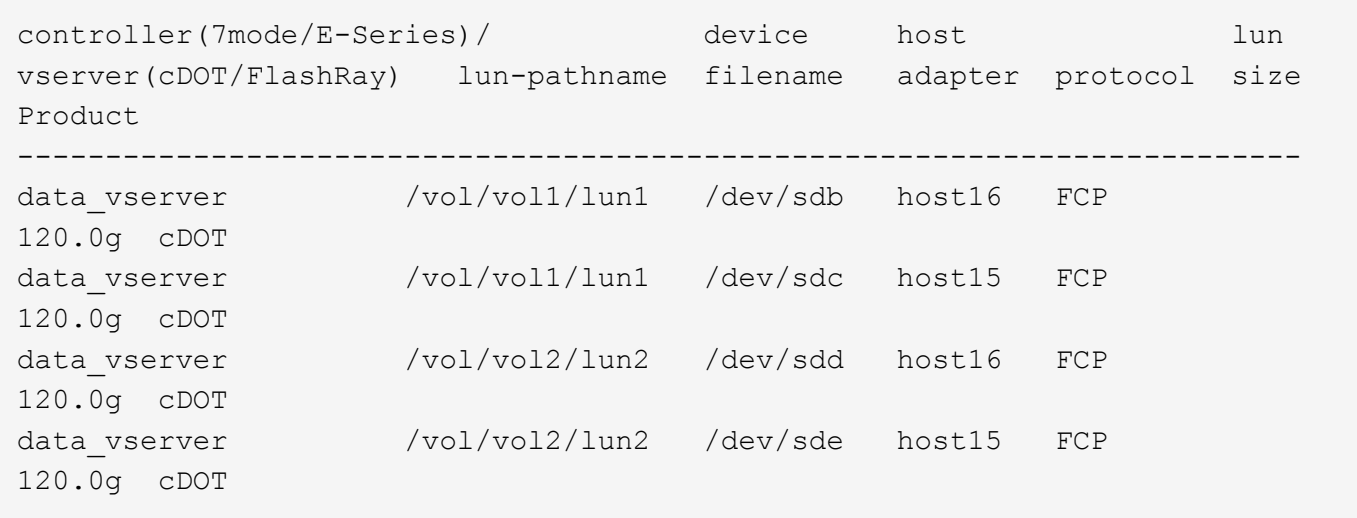

#### **SAN wird gebootet**

#### **Was Sie benötigen**

Wenn Sie sich für das Booten über SAN entscheiden, muss es von Ihrer Konfiguration unterstützt werden. Sie können das verwenden ["NetApp Interoperabilitäts-Matrix-Tool"](https://mysupport.netapp.com/matrix/imt.jsp?components=90144;&solution=1&isHWU&src=IMT) Um zu überprüfen, ob Ihr Betriebssystem, HBA, die HBA-Firmware und das HBA-Boot-BIOS sowie die ONTAP-Version unterstützt werden.

#### **Schritte**

- 1. Ordnen Sie die SAN-Boot-LUN dem Host zu.
- 2. Vergewissern Sie sich, dass mehrere Pfade verfügbar sind.

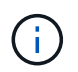

Mehrere Pfade sind verfügbar, nachdem das Host-Betriebssystem auf den Pfaden ausgeführt wurde.

3. Aktivieren Sie das SAN-Booten im Server-BIOS für die Ports, denen die SAN-Boot-LUN zugeordnet ist.

Informationen zum Aktivieren des HBA-BIOS finden Sie in der anbieterspezifischen Dokumentation.

4. Starten Sie den Host neu, um zu überprüfen, ob der Startvorgang erfolgreich war.

#### **Multipathing**

Für Oracle Linux 7.7 muss die Datei /etc/Multipath.conf vorhanden sein, Sie müssen jedoch keine spezifischen Änderungen an der Datei vornehmen. Oracle Linux 7.7 wird mit allen Einstellungen zusammengestellt, die zum Erkennen und korrekten Managen von ONTAP LUNs erforderlich sind.

Sie können das verwenden multipath -ll Überprüfen Sie mit dem Befehl die Einstellungen für Ihre ONTAP LUNs. Es sollte zwei Gruppen von Pfaden mit unterschiedlichen Prioritäten geben. Die Pfade mit den höheren Prioritäten sind aktiv/optimiert, das heißt, sie werden vom Controller gewartet, wo sich das Aggregat befindet. Die Pfade mit den niedrigeren Prioritäten sind aktiv, werden aber nicht optimiert, da sie von einem anderen Controller bereitgestellt werden. Die nicht optimierten Pfade werden nur verwendet, wenn keine optimierten Pfade verfügbar sind.

# **Beispiel**

Im folgenden Beispiel wird die richtige Ausgabe für eine ONTAP-LUN mit zwei aktiv/optimierten Pfaden und zwei aktiv/nicht optimierten Pfaden angezeigt:

```
# multipath -ll
3600a09803831347657244e527766394e dm-5 NETAPP,LUN C-Mode
size=80G features='4 queue if no path pg init retries 50
retain attached hw handle' hwhandler='1 alua' wp=rw
|-+- policy='service-time 0' prio=50 status=active
| |- 11:0:1:0 sdj 8:144 active ready running
| |- 11:0:2:0 sdr 65:16 active ready running
|-+- policy='service-time 0' prio=10 status=enabled
|- 11:0:0:0 sdb 8:i6 active ready running
|- 12:0:0:0 sdz 65:144 active ready running
```
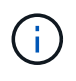

Verwenden Sie keine unverhältnismäßig hohe Anzahl von Pfaden zu einer einzelnen LUN. Es sollten nicht mehr als vier Pfade erforderlich sein. Mehr als acht Pfade können bei Storage-Ausfällen zu Pfadproblemen führen.

#### **Empfohlene Einstellungen**

Das Oracle Linux 7.7-Betriebssystem wird kompiliert, um ONTAP-LUNs zu erkennen und automatisch alle Konfigurationsparameter korrekt einzustellen.

Der multipath.conf Es muss eine Datei vorhanden sein, damit der Multipath-Daemon gestartet werden kann. Sie können jedoch eine leere Zero-Byte-Datei mit dem folgenden Befehl erstellen:

touch /etc/multipath.conf

Wenn Sie diese Datei zum ersten Mal erstellen, müssen Sie möglicherweise die Multipath-Services aktivieren und starten:

```
# systemctl enable multipathd
```
- # systemctl start multipathd
- Es ist nicht erforderlich, dem direkt etwas hinzuzufügen multipath.conf Datei, es sei denn, Sie haben Geräte, die Sie nicht von Multipath verwalten möchten, oder Sie haben bereits vorhandene Einstellungen, die die Standardeinstellungen überschreiben.
- Um unerwünschte Geräte auszuschließen, fügen Sie die folgende Syntax zum hinzu multipath.conf Datei .

```
blacklist {
           wwid <DevId>
           devnode "^(ram|raw|loop|fd|md|dm-|sr|scd|st)[0-9]*"
           devnode "^hd[a-z]"
           devnode "^cciss.*"
}
```
Ersetzen Sie den <DevId> Mit dem WWID Zeichenfolge des Geräts, das Sie ausschließen möchten.

In diesem Beispiel werden wir die WWID eines Geräts ermitteln und dem hinzufügen multipath.conf Datei:

# **Schritte**

a. Führen Sie den folgenden Befehl aus, um die WWID zu bestimmen:

```
# /lib/udev/scsi_id -gud /dev/sda
360030057024d0730239134810c0cb833
```
sda Ist die lokale SCSI-Festplatte, die wir zur Blacklist hinzufügen müssen.

b. Fügen Sie die hinzu WWID Zur schwarzen Liste stanza in /etc/multipath.conf:

```
blacklist {
       wwid 360030057024d0730239134810c0cb833
       devnode "^(ram|raw|loop|fd|md|dm-|sr|scd|st)[0-9]*"
       devnode "^hd[a-z]"
       devnode "^cciss.*"
}
```
Sie sollten immer Ihre überprüfen /etc/multipath.conf Datei für ältere Einstellungen, insbesondere im Abschnitt "Standardeinstellungen", die die Standardeinstellungen überschreiben könnte.

Die folgende Tabelle zeigt das kritische multipathd Parameter für ONTAP-LUNs und die erforderlichen Werte. Wenn ein Host mit LUNs anderer Anbieter verbunden ist und einer dieser Parameter außer Kraft gesetzt wird, müssen sie später in Abschnitt korrigiert werden multipath.conf Datei, die speziell für ONTAP LUNs gilt. Wenn dies nicht ausgeführt wird, funktionieren die ONTAP LUNs möglicherweise nicht wie erwartet. Diese Standardwerte sollten nur in Absprache mit NetApp und/oder einem Betriebssystemanbieter außer Kraft gesetzt werden und nur dann, wenn die Auswirkungen vollständig verstanden sind.

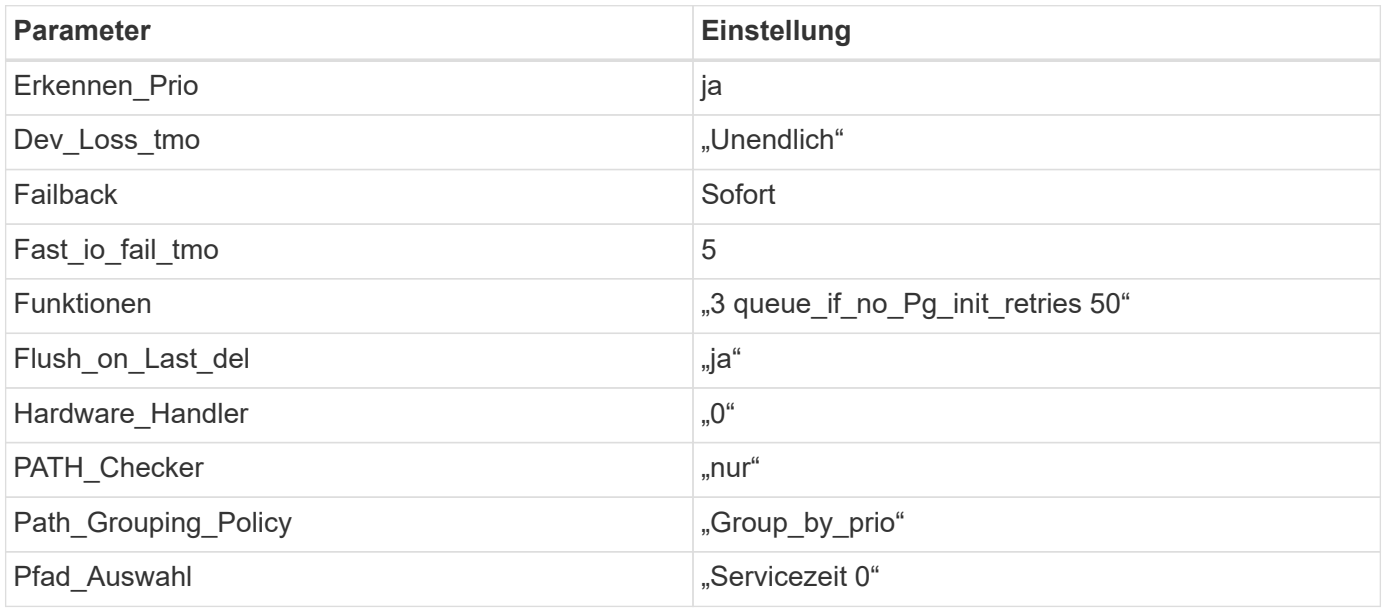

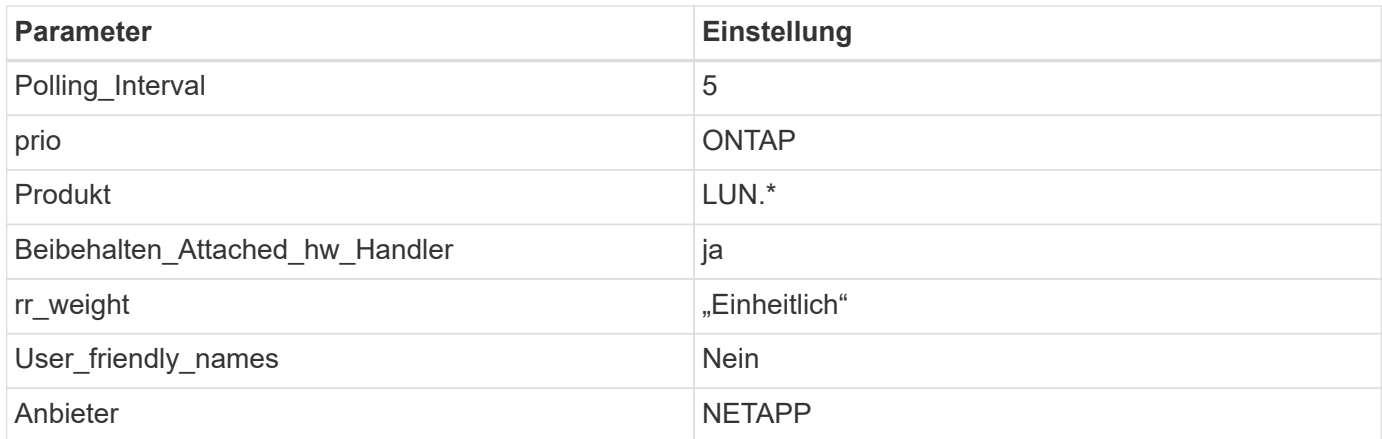

Das folgende Beispiel zeigt, wie eine überhielte Standardeinstellung korrigiert wird. In diesem Fall die multipath.conf Datei definiert Werte für path checker Und detect prio Die nicht mit ONTAP LUNs kompatibel sind. Wenn sie nicht entfernt werden können, weil andere SAN-Arrays noch an den Host angeschlossen sind, können diese Parameter speziell für ONTAP-LUNs mit einem Device stanza korrigiert werden.

```
defaults {
 path checker readsector0
  detect_prio no
  }
devices {
  device {
  vendor "NETAPP "
  product "LUN.*"
  path_checker tur
  detect_prio yes
  }
}
```
Um Oracle Linux 7.7 RedHat Enterprise Kernel (RHCK) zu konfigurieren, verwenden Sie den ["Empfohlene Einstellungen"](#page-459-0) Für Red hat Enterprise Linux (RHEL) 7.7.

# **Bekannte Probleme**

 $(i)$ 

Die Oracle Linux 7.7 mit ONTAP-Version weist folgende bekannte Probleme auf:

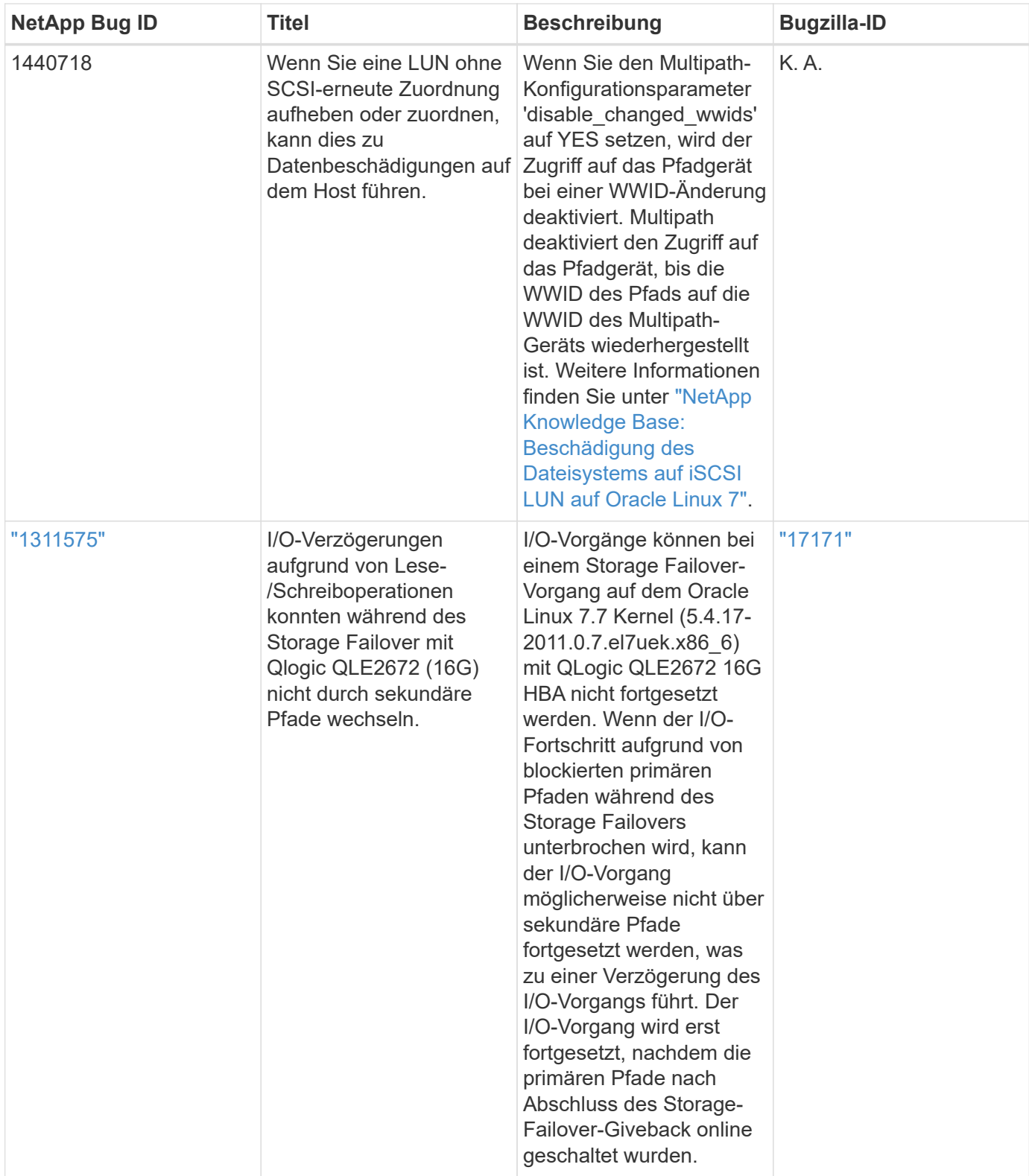

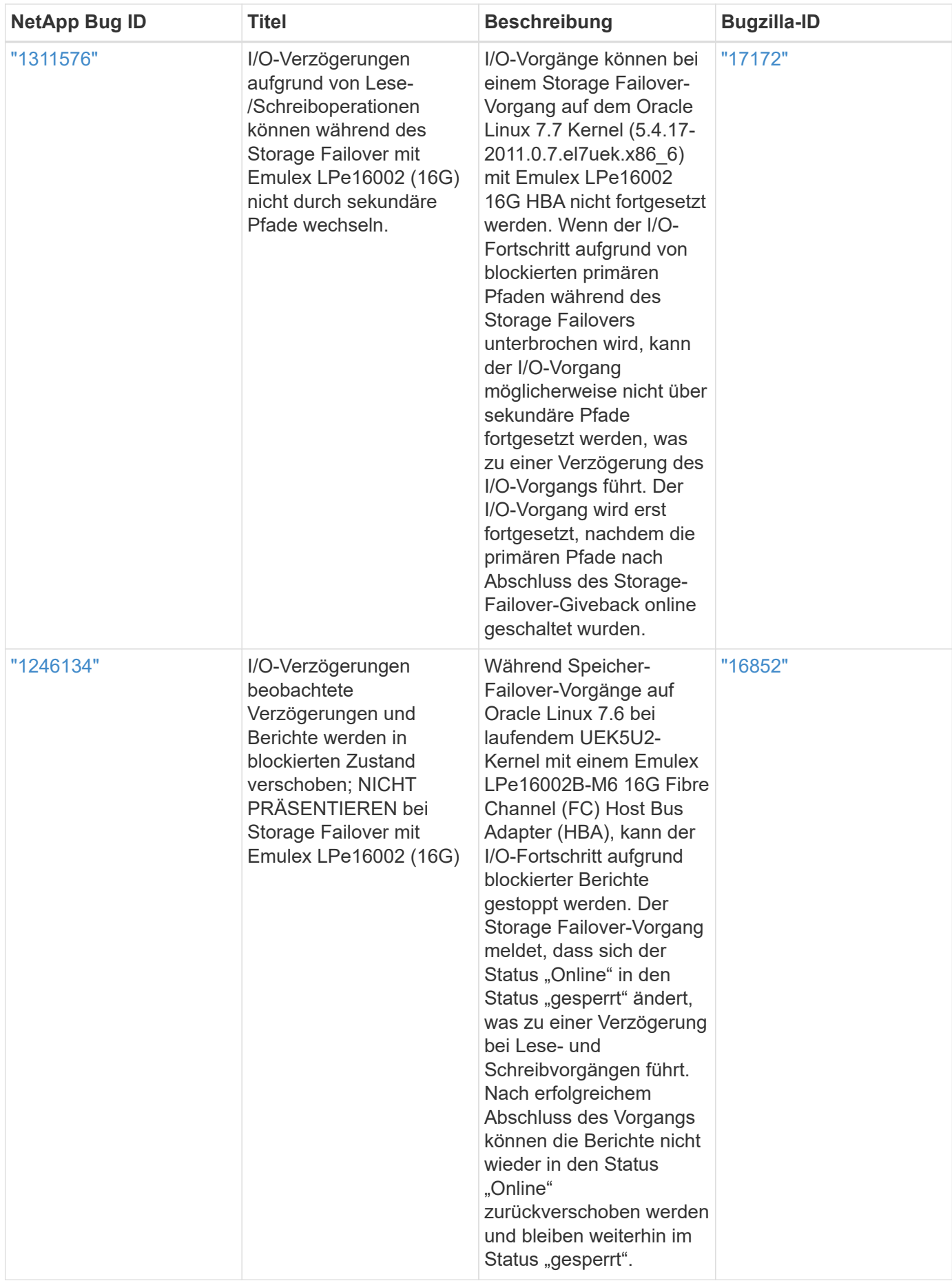

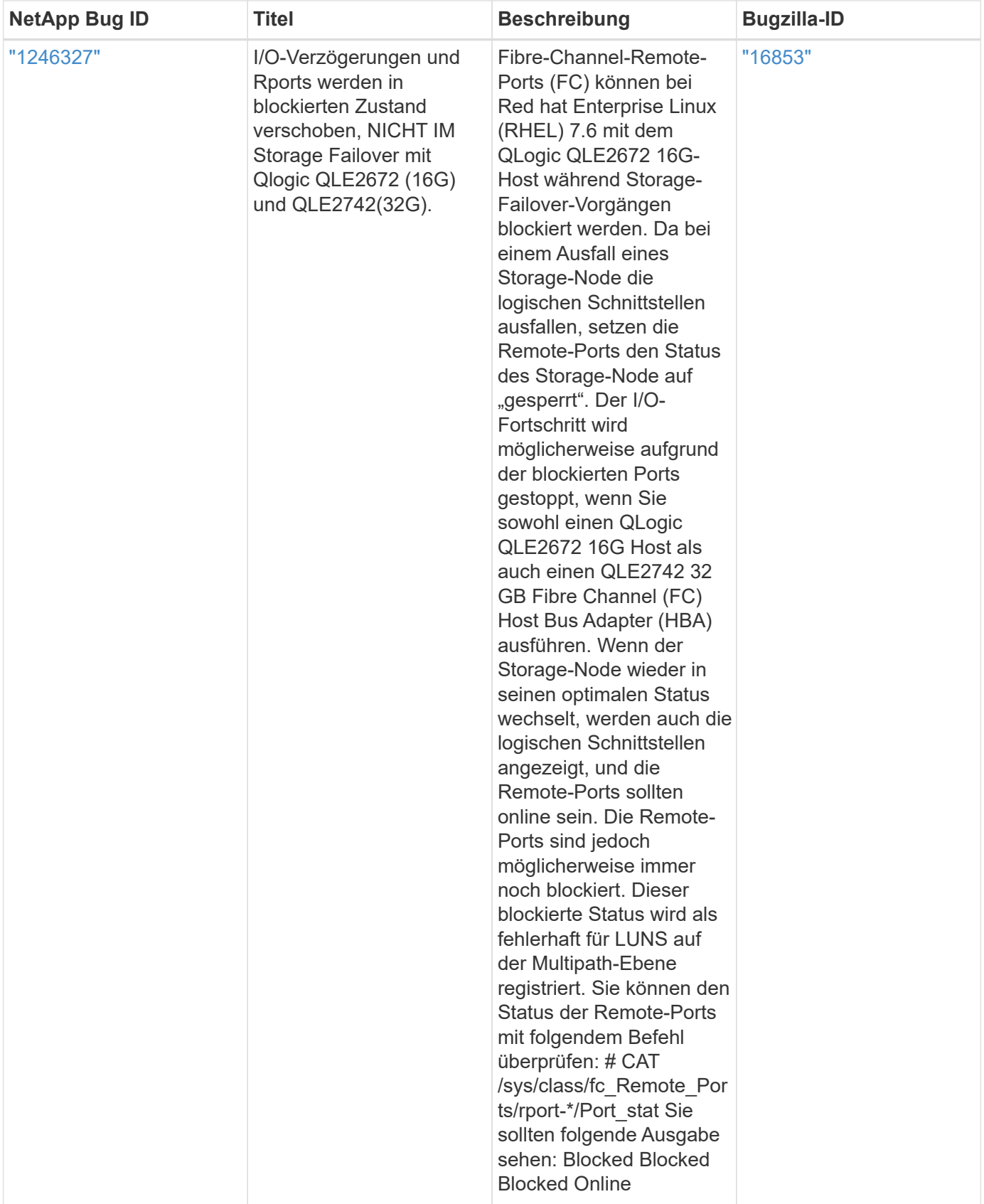

# **Verwenden Sie Oracle Linux 7.6 mit ONTAP**

Sie können die Konfigurationseinstellungen des ONTAP-SAN-Hosts verwenden, um Oracle Linux 7.6 mit ONTAP als Ziel zu konfigurieren.

#### **Installieren Sie die Linux Unified Host Utilities**

Das NetApp Linux Unified Host Utilities-Softwarepaket ist auf der erhältlich ["NetApp Support Website"](https://mysupport.netapp.com/site/products/all/details/hostutilities/downloads-tab/download/61343/7.1/downloads) In einer 32-Bit- und 64-Bit-.rpm-Datei. Wenn Sie nicht wissen, welche Datei für Ihre Konfiguration geeignet ist, verwenden Sie den ["NetApp Interoperabilitäts-Matrix-Tool"](https://mysupport.netapp.com/matrix/#welcome) Um zu überprüfen, welches Sie benötigen.

NetApp empfiehlt ausdrücklich die Installation der Linux Unified Host Utilities, dies ist jedoch nicht zwingend erforderlich. Die Dienstprogramme ändern keine Einstellungen auf Ihrem Linux-Host. Die Versorgungseinrichtungen verbessern das Management und unterstützen den NetApp Kunden-Support bei der Erfassung von Informationen zu Ihrer Konfiguration.

# **Was Sie benötigen**

Wenn Sie derzeit eine Version von Linux Unified Host Utilities installiert haben, sollten Sie sie aktualisieren oder Sie sollten sie entfernen und die folgenden Schritte verwenden, um die neueste Version zu installieren.

- 1. Laden Sie das Softwarepaket für 32 Bit oder 64 Bit Linux Unified Host Utilities von herunter ["NetApp](https://mysupport.netapp.com/site/products/all/details/hostutilities/downloads-tab/download/61343/7.1/downloads) [Support Website"](https://mysupport.netapp.com/site/products/all/details/hostutilities/downloads-tab/download/61343/7.1/downloads) Standort zu Ihrem Host.
- 2. Verwenden Sie den folgenden Befehl, um das Softwarepaket zu installieren:

```
rpm -ivh netapp linux unified host utilities-7-1.x86 64
```
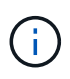

Sie können die in diesem Dokument angegebenen Konfigurationseinstellungen verwenden, um die mit verbundenen Cloud-Clients zu konfigurieren ["Cloud Volumes ONTAP"](https://docs.netapp.com/us-en/cloud-manager-cloud-volumes-ontap/index.html) Und ["Amazon](https://docs.netapp.com/us-en/cloud-manager-fsx-ontap/index.html) [FSX für ONTAP".](https://docs.netapp.com/us-en/cloud-manager-fsx-ontap/index.html)

# **SAN Toolkit**

Das Toolkit wird automatisch installiert, wenn Sie das NetApp Host Utilities-Paket installieren. Dieses Kit enthält die sanlun Dienstprogramm: Unterstützt Sie beim Management von LUNs und HBAs. Der sanlun Befehl gibt Informationen über die LUNs zurück, die Ihrem Host zugeordnet sind, Multipathing und Informationen zurück, die zum Erstellen von Initiatorgruppen erforderlich sind.

# **Beispiel**

Im folgenden Beispiel wird der verwendet sanlun lun show Befehl gibt LUN-Informationen zurück.

# sanlun lun show all

Beispielausgabe:

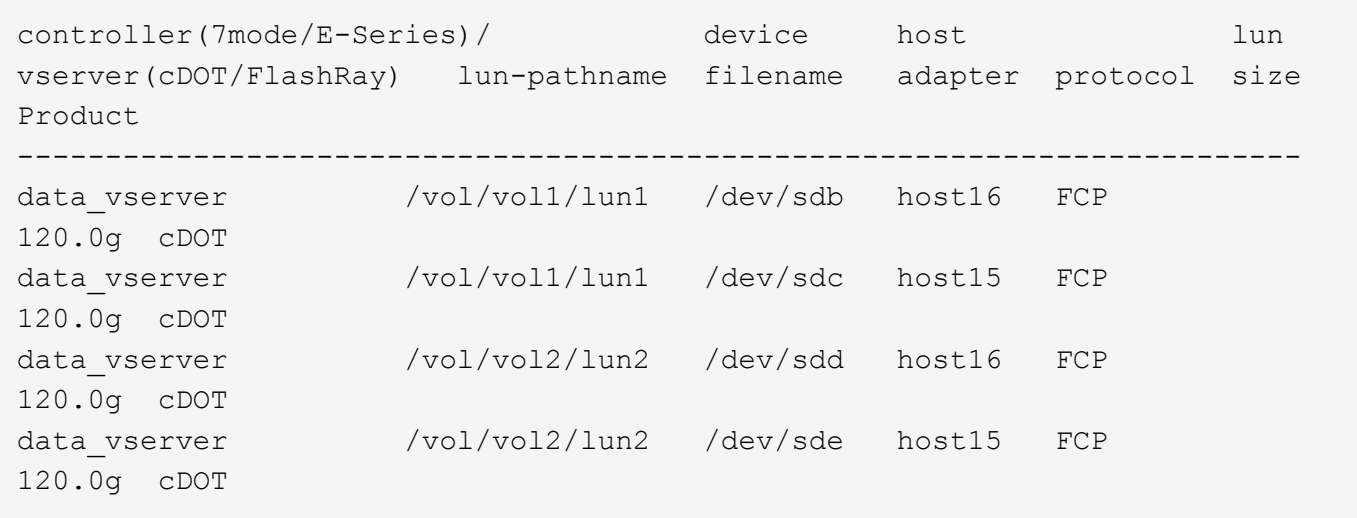

#### **SAN wird gebootet**

#### **Was Sie benötigen**

Wenn Sie sich für das Booten über SAN entscheiden, muss es von Ihrer Konfiguration unterstützt werden. Sie können das verwenden ["NetApp Interoperabilitäts-Matrix-Tool"](https://mysupport.netapp.com/matrix/imt.jsp?components=86309;&solution=1&isHWU&src=IMT) Um zu überprüfen, ob Ihr Betriebssystem, HBA, die HBA-Firmware und das HBA-Boot-BIOS sowie die ONTAP-Version unterstützt werden.

#### **Schritte**

- 1. Ordnen Sie die SAN-Boot-LUN dem Host zu.
- 2. Vergewissern Sie sich, dass mehrere Pfade verfügbar sind.

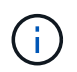

Mehrere Pfade sind verfügbar, nachdem das Host-Betriebssystem auf den Pfaden ausgeführt wurde.

3. Aktivieren Sie das SAN-Booten im Server-BIOS für die Ports, denen die SAN-Boot-LUN zugeordnet ist.

Informationen zum Aktivieren des HBA-BIOS finden Sie in der anbieterspezifischen Dokumentation.

4. Starten Sie den Host neu, um zu überprüfen, ob der Startvorgang erfolgreich war.

#### **Multipathing**

Für Oracle Linux 7.6 muss die Datei /etc/Multipath.conf vorhanden sein, Sie müssen jedoch keine spezifischen Änderungen an der Datei vornehmen. Oracle Linux 7.6 wird mit allen Einstellungen zusammengestellt, die zum Erkennen und korrekten Managen von ONTAP LUNs erforderlich sind.

Sie können das verwenden multipath -ll Überprüfen Sie mit dem Befehl die Einstellungen für Ihre ONTAP LUNs. Es sollte zwei Gruppen von Pfaden mit unterschiedlichen Prioritäten geben. Die Pfade mit den höheren Prioritäten sind aktiv/optimiert, das heißt, sie werden vom Controller gewartet, wo sich das Aggregat befindet. Die Pfade mit den niedrigeren Prioritäten sind aktiv, werden aber nicht optimiert, da sie von einem anderen Controller bereitgestellt werden. Die nicht optimierten Pfade werden nur verwendet, wenn keine optimierten Pfade verfügbar sind.

# **Beispiel**

Im folgenden Beispiel wird die richtige Ausgabe für eine ONTAP-LUN mit zwei aktiv/optimierten Pfaden und zwei aktiv/nicht optimierten Pfaden angezeigt:

```
# multipath -ll
3600a09803831347657244e527766394e dm-5 NETAPP,LUN C-Mode
size=80G features='4 queue if no path pg init retries 50
retain attached hw handle' hwhandler='1 alua' wp=rw
|-+- policy='service-time 0' prio=50 status=active
| |- 11:0:1:0 sdj 8:144 active ready running
| |- 11:0:2:0 sdr 65:16 active ready running
|-+- policy='service-time 0' prio=10 status=enabled
|- 11:0:0:0 sdb 8:i6 active ready running
|- 12:0:0:0 sdz 65:144 active ready running
```
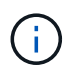

Verwenden Sie keine unverhältnismäßig hohe Anzahl von Pfaden zu einer einzelnen LUN. Es sollten nicht mehr als vier Pfade erforderlich sein. Mehr als acht Pfade können bei Storage-Ausfällen zu Pfadproblemen führen.

#### **Empfohlene Einstellungen**

Das Oracle Linux 7.6-Betriebssystem wird kompiliert, um ONTAP-LUNs zu erkennen und automatisch alle Konfigurationsparameter korrekt einzustellen.

Der multipath.conf Es muss eine Datei vorhanden sein, damit der Multipath-Daemon gestartet werden kann. Sie können jedoch eine leere Zero-Byte-Datei mit dem folgenden Befehl erstellen:

touch /etc/multipath.conf

Wenn Sie diese Datei zum ersten Mal erstellen, müssen Sie möglicherweise die Multipath-Services aktivieren und starten:

```
# systemctl enable multipathd
```
- # systemctl start multipathd
- Es ist nicht erforderlich, dem direkt etwas hinzuzufügen multipath.conf Datei, es sei denn, Sie haben Geräte, die Sie nicht von Multipath verwalten möchten, oder Sie haben bereits vorhandene Einstellungen, die die Standardeinstellungen überschreiben.
- Um unerwünschte Geräte auszuschließen, fügen Sie die folgende Syntax zum hinzu multipath.conf Datei .

```
blacklist {
           wwid <DevId>
           devnode "^(ram|raw|loop|fd|md|dm-|sr|scd|st)[0-9]*"
           devnode "^hd[a-z]"
           devnode "^cciss.*"
}
```
Ersetzen Sie den <DevId> Mit dem WWID Zeichenfolge des Geräts, das Sie ausschließen möchten.

In diesem Beispiel werden wir die WWID eines Geräts ermitteln und dem hinzufügen multipath.conf Datei:

# **Schritte**

a. Führen Sie den folgenden Befehl aus, um die WWID zu bestimmen:

```
# /lib/udev/scsi_id -gud /dev/sda
360030057024d0730239134810c0cb833
```
sda Ist die lokale SCSI-Festplatte, die wir zur Blacklist hinzufügen müssen.

b. Fügen Sie die hinzu WWID Zur schwarzen Liste stanza in /etc/multipath.conf:

```
blacklist {
       wwid 360030057024d0730239134810c0cb833
       devnode "^(ram|raw|loop|fd|md|dm-|sr|scd|st)[0-9]*"
       devnode "^hd[a-z]"
       devnode "^cciss.*"
}
```
Sie sollten immer Ihre überprüfen /etc/multipath.conf Datei für ältere Einstellungen, insbesondere im Abschnitt "Standardeinstellungen", die die Standardeinstellungen überschreiben könnte.

Die folgende Tabelle zeigt das kritische multipathd Parameter für ONTAP-LUNs und die erforderlichen Werte. Wenn ein Host mit LUNs anderer Anbieter verbunden ist und einer dieser Parameter außer Kraft gesetzt wird, müssen sie später in Abschnitt korrigiert werden multipath.conf Datei, die speziell für ONTAP LUNs gilt. Wenn dies nicht ausgeführt wird, funktionieren die ONTAP LUNs möglicherweise nicht wie erwartet. Diese Standardwerte sollten nur in Absprache mit NetApp und/oder einem Betriebssystemanbieter außer Kraft gesetzt werden und nur dann, wenn die Auswirkungen vollständig verstanden sind.

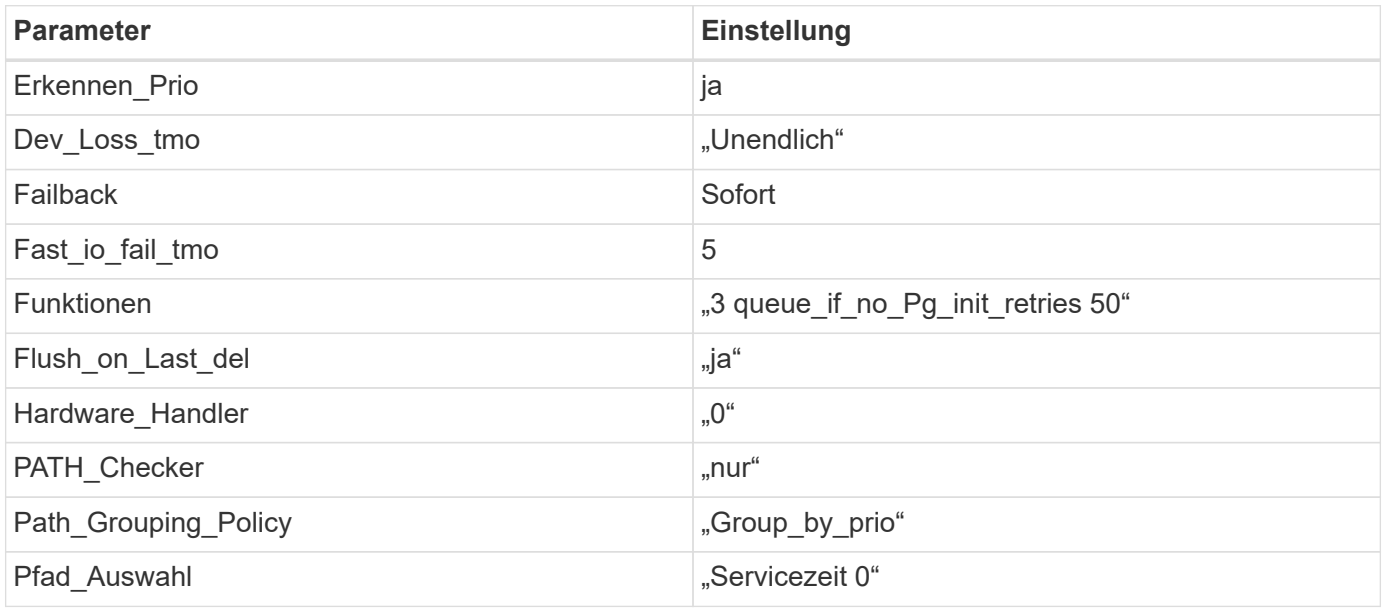

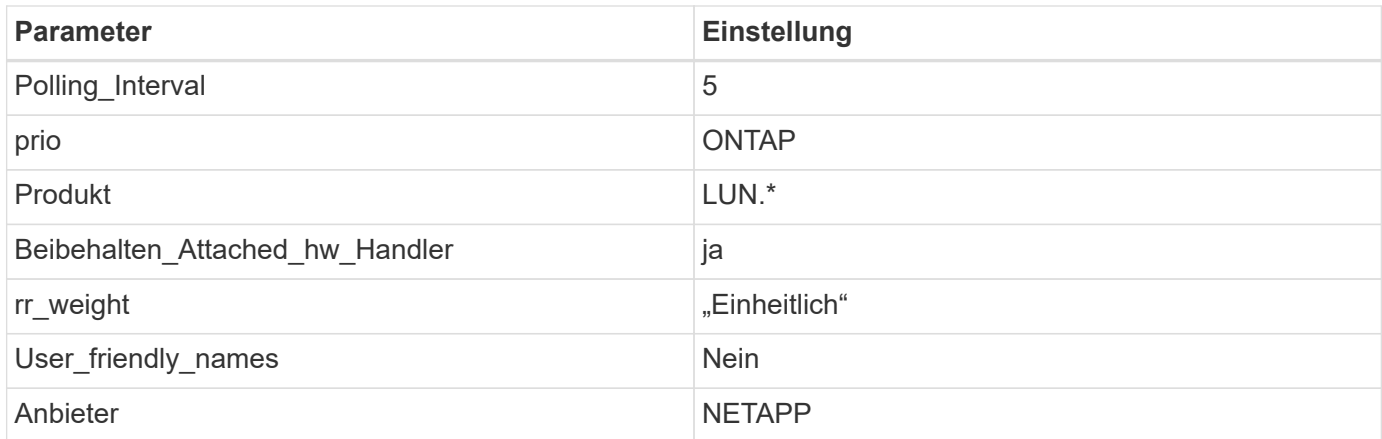

Das folgende Beispiel zeigt, wie eine überhielte Standardeinstellung korrigiert wird. In diesem Fall die multipath.conf Datei definiert Werte für path checker Und detect prio Die nicht mit ONTAP LUNs kompatibel sind. Wenn sie nicht entfernt werden können, weil andere SAN-Arrays noch an den Host angeschlossen sind, können diese Parameter speziell für ONTAP-LUNs mit einem Device stanza korrigiert werden.

```
defaults {
 path checker readsector0
  detect_prio no
  }
devices {
  device {
  vendor "NETAPP "
  product "LUN.*"
  path_checker tur
  detect_prio yes
  }
}
```
Um Oracle Linux 7.6 RedHat Enterprise Kernel (RHCK) zu konfigurieren, verwenden Sie den ["Empfohlene Einstellungen"](#page-466-0) Für Red hat Enterprise Linux (RHEL) 7.6.

# **Bekannte Probleme**

 $(i)$ 

Die Oracle Linux 7.6 mit ONTAP-Version weist folgende bekannte Probleme auf:

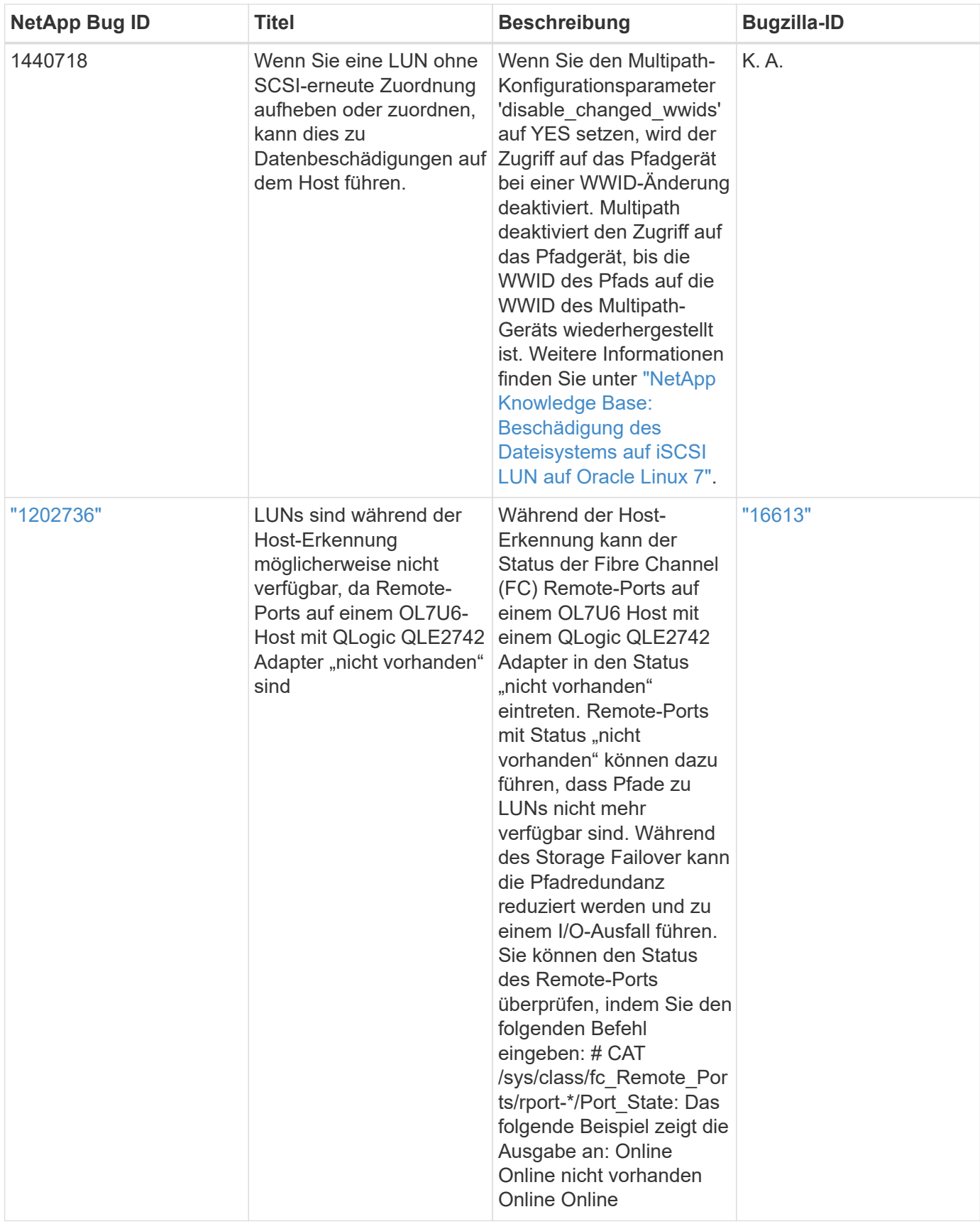

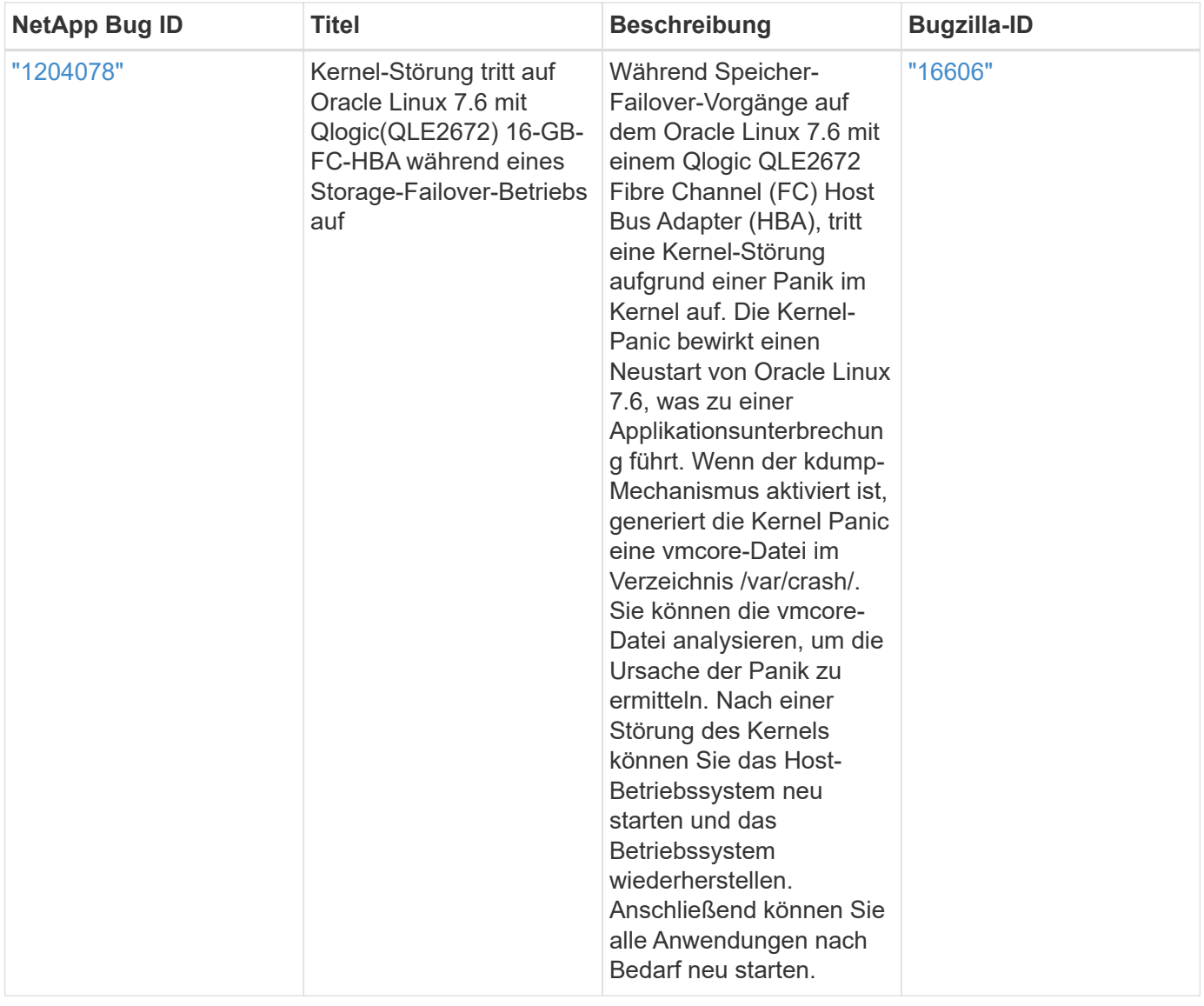

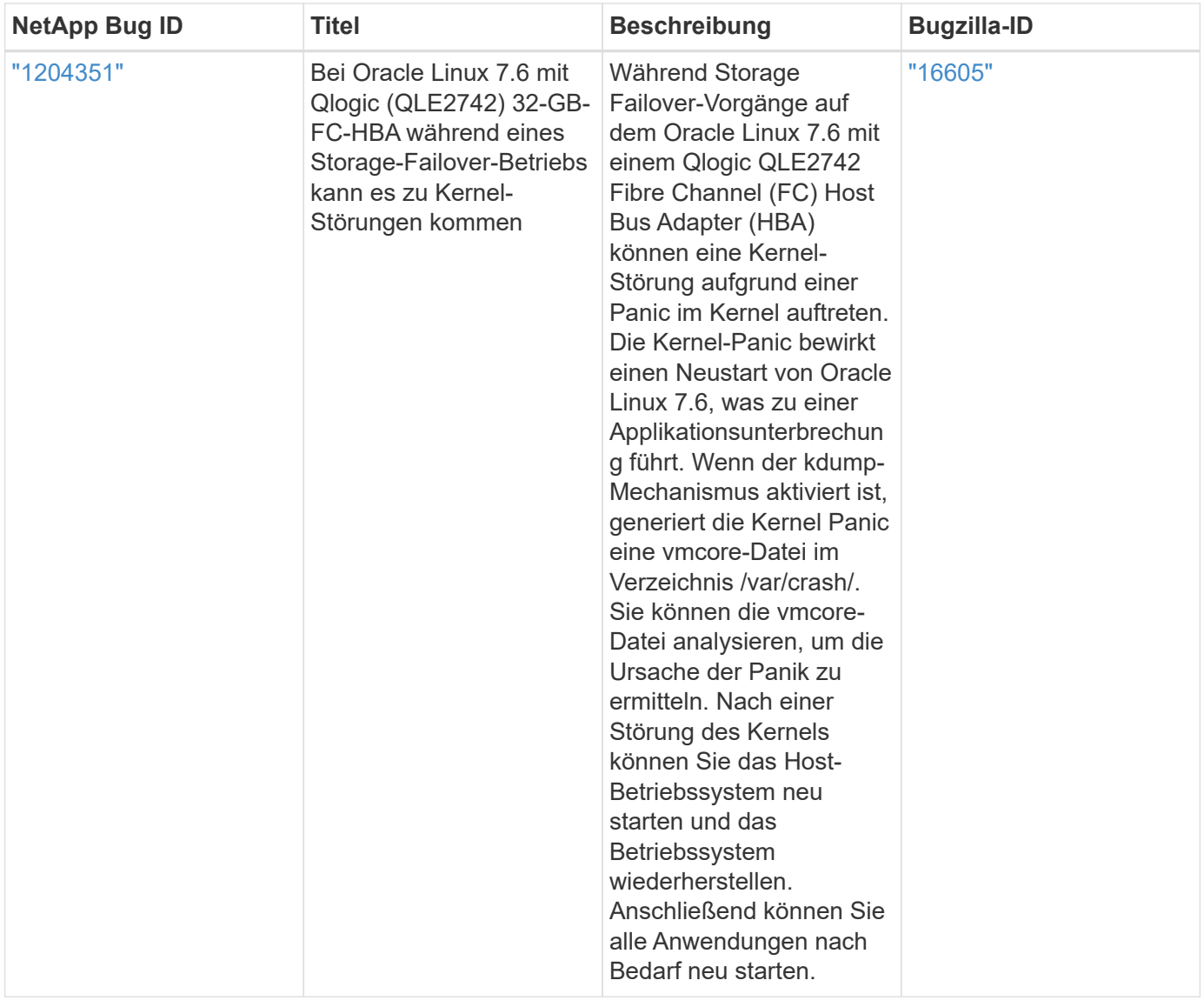

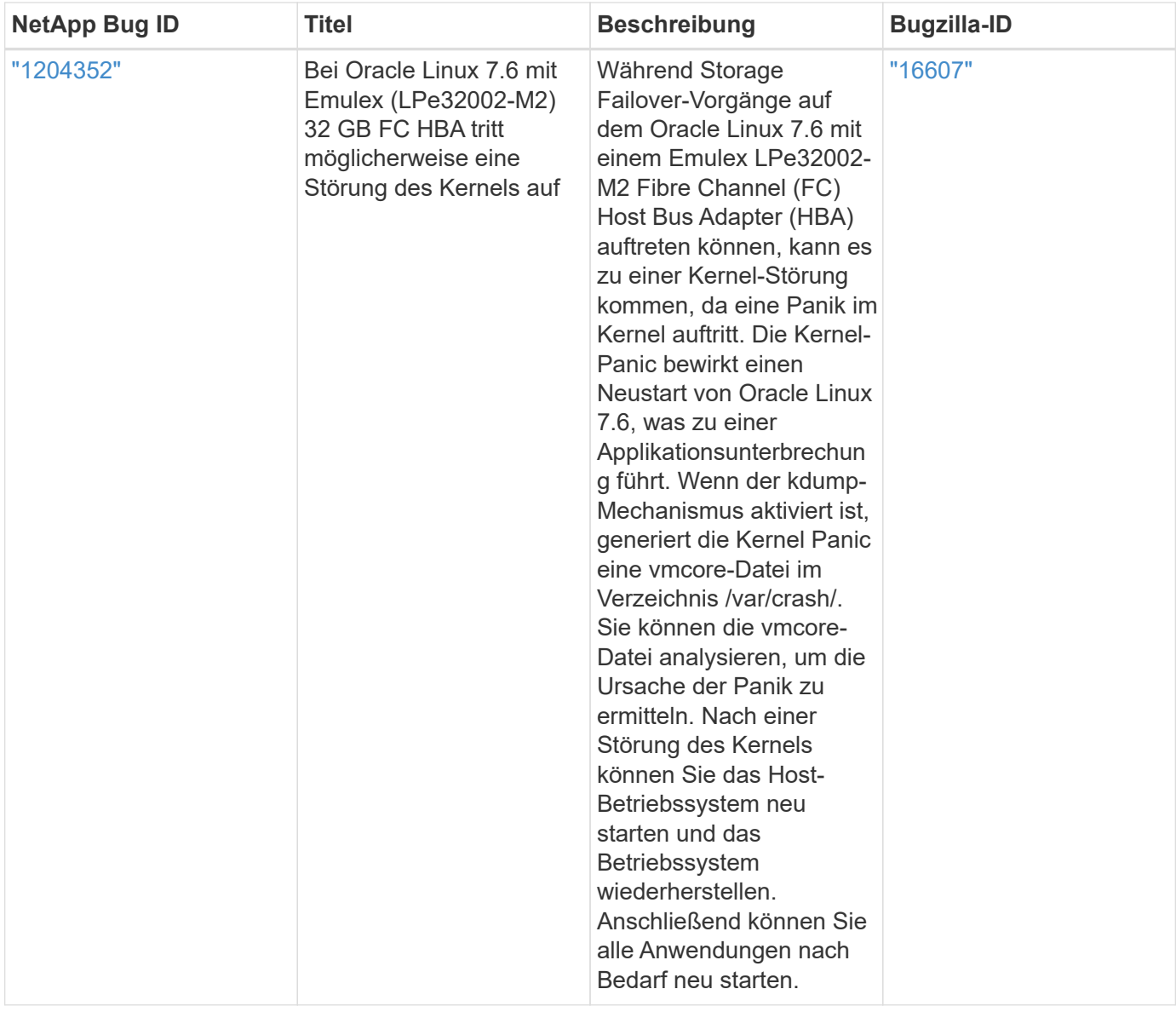

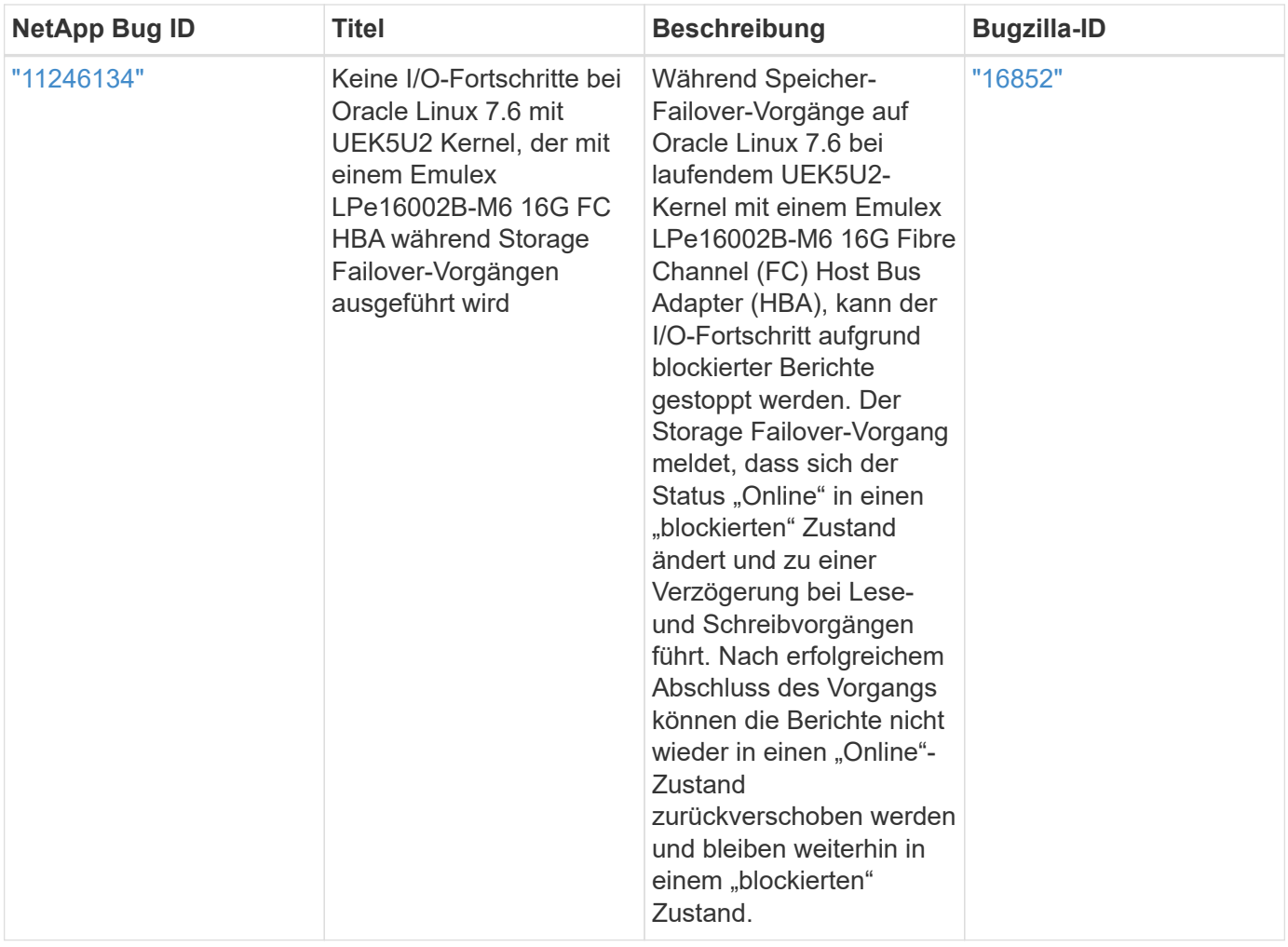

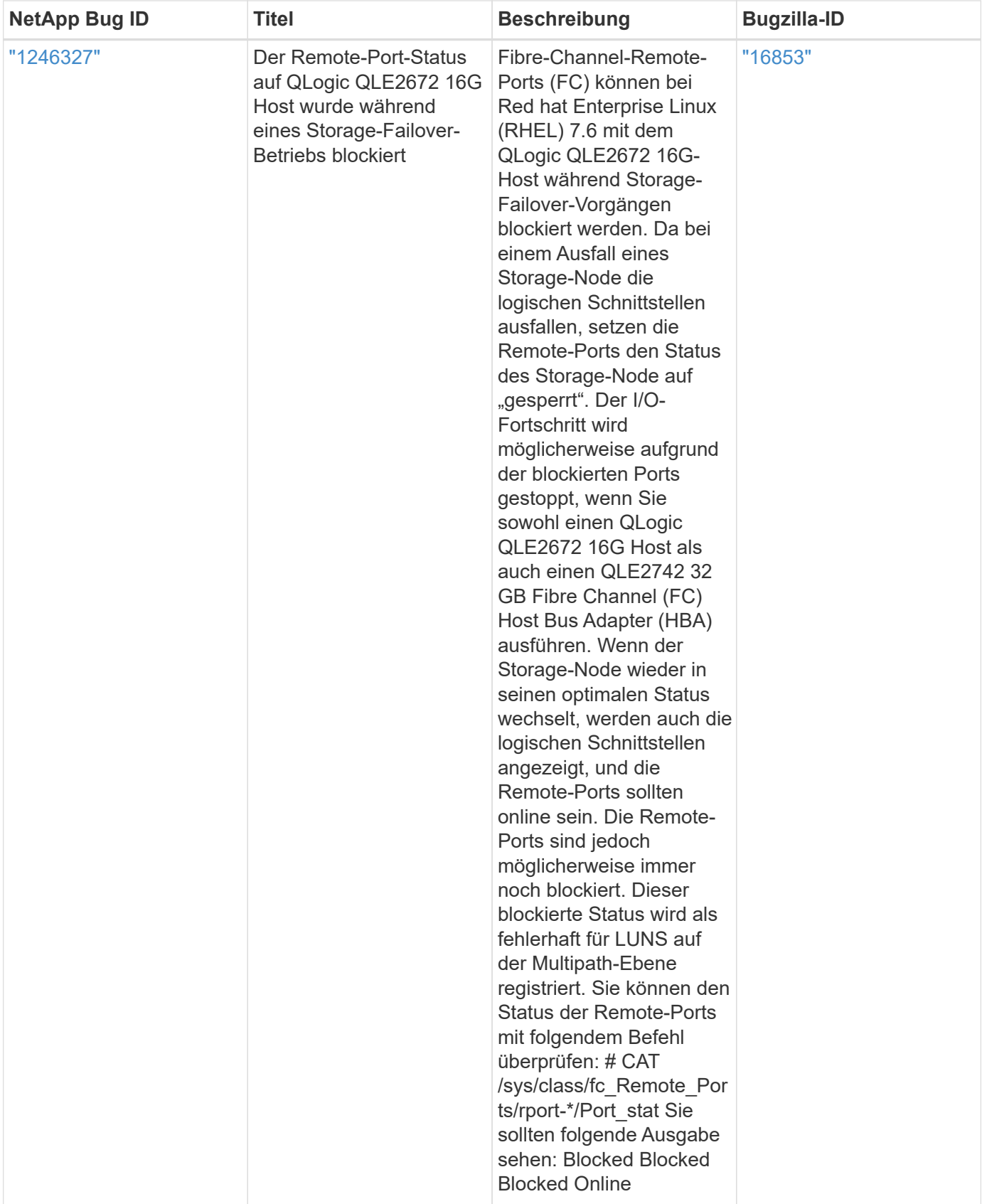

# **Verwenden Sie Oracle Linux 7.5 mit ONTAP**

Sie können die Konfigurationseinstellungen des ONTAP-SAN-Hosts verwenden, um Oracle Linux 7.5 mit ONTAP als Ziel zu konfigurieren.

#### **Installieren Sie die Linux Unified Host Utilities**

Das NetApp Linux Unified Host Utilities-Softwarepaket ist auf der erhältlich ["NetApp Support Website"](https://mysupport.netapp.com/site/products/all/details/hostutilities/downloads-tab/download/61343/7.1/downloads) In einer 32-Bit- und 64-Bit-.rpm-Datei. Wenn Sie nicht wissen, welche Datei für Ihre Konfiguration geeignet ist, verwenden Sie den ["NetApp Interoperabilitäts-Matrix-Tool"](https://mysupport.netapp.com/matrix/#welcome) Um zu überprüfen, welches Sie benötigen.

NetApp empfiehlt ausdrücklich die Installation der Linux Unified Host Utilities, dies ist jedoch nicht zwingend erforderlich. Die Dienstprogramme ändern keine Einstellungen auf Ihrem Linux-Host. Die Versorgungseinrichtungen verbessern das Management und unterstützen den NetApp Kunden-Support bei der Erfassung von Informationen zu Ihrer Konfiguration.

# **Was Sie benötigen**

Wenn Sie derzeit eine Version von Linux Unified Host Utilities installiert haben, sollten Sie sie aktualisieren oder Sie sollten sie entfernen und die folgenden Schritte verwenden, um die neueste Version zu installieren.

- 1. Laden Sie das Softwarepaket für 32 Bit oder 64 Bit Linux Unified Host Utilities von herunter ["NetApp](https://mysupport.netapp.com/site/products/all/details/hostutilities/downloads-tab/download/61343/7.1/downloads) [Support Website"](https://mysupport.netapp.com/site/products/all/details/hostutilities/downloads-tab/download/61343/7.1/downloads) Standort zu Ihrem Host.
- 2. Verwenden Sie den folgenden Befehl, um das Softwarepaket zu installieren:

```
rpm -ivh netapp linux unified host utilities-7-1.x86 64
```
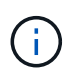

Sie können die in diesem Dokument angegebenen Konfigurationseinstellungen verwenden, um die mit verbundenen Cloud-Clients zu konfigurieren ["Cloud Volumes ONTAP"](https://docs.netapp.com/us-en/cloud-manager-cloud-volumes-ontap/index.html) Und ["Amazon](https://docs.netapp.com/us-en/cloud-manager-fsx-ontap/index.html) [FSX für ONTAP".](https://docs.netapp.com/us-en/cloud-manager-fsx-ontap/index.html)

# **SAN Toolkit**

Das Toolkit wird automatisch installiert, wenn Sie das NetApp Host Utilities-Paket installieren. Dieses Kit enthält die sanlun Dienstprogramm: Unterstützt Sie beim Management von LUNs und HBAs. Der sanlun Befehl gibt Informationen über die LUNs zurück, die Ihrem Host zugeordnet sind, Multipathing und Informationen zurück, die zum Erstellen von Initiatorgruppen erforderlich sind.

# **Beispiel**

Im folgenden Beispiel wird der verwendet sanlun lun show Befehl gibt LUN-Informationen zurück.

# sanlun lun show all

Beispielausgabe:

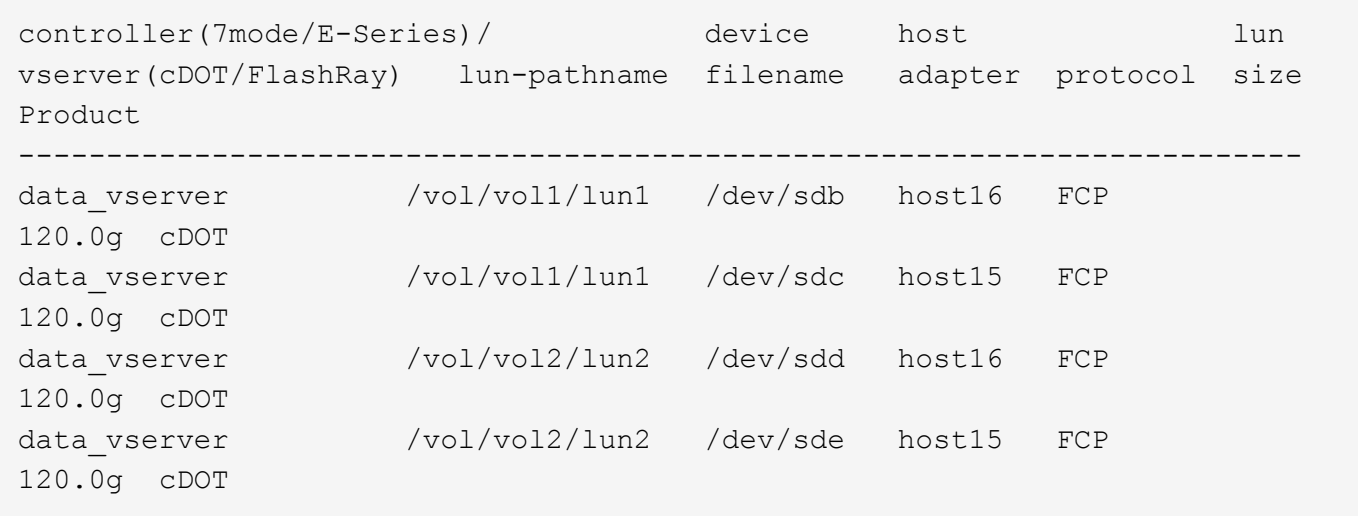

#### **SAN wird gebootet**

# **Was Sie benötigen**

Wenn Sie sich für das Booten über SAN entscheiden, muss es von Ihrer Konfiguration unterstützt werden. Sie können das verwenden ["NetApp Interoperabilitäts-Matrix-Tool"](https://mysupport.netapp.com/matrix/imt.jsp?components=83635;&solution=1&isHWU&src=IMT) Um zu überprüfen, ob Ihr Betriebssystem, HBA, die HBA-Firmware und das HBA-Boot-BIOS sowie die ONTAP-Version unterstützt werden.

#### **Schritte**

- 1. Ordnen Sie die SAN-Boot-LUN dem Host zu.
- 2. Vergewissern Sie sich, dass mehrere Pfade verfügbar sind.

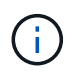

Mehrere Pfade sind verfügbar, nachdem das Host-Betriebssystem auf den Pfaden ausgeführt wurde.

3. Aktivieren Sie das SAN-Booten im Server-BIOS für die Ports, denen die SAN-Boot-LUN zugeordnet ist.

Informationen zum Aktivieren des HBA-BIOS finden Sie in der anbieterspezifischen Dokumentation.

4. Starten Sie den Host neu, um zu überprüfen, ob der Startvorgang erfolgreich war.

#### **Multipathing**

Für Oracle Linux 7.5 muss die Datei /etc/Multipath.conf vorhanden sein, Sie müssen jedoch keine spezifischen Änderungen an der Datei vornehmen. Oracle Linux 7.5 wird mit allen Einstellungen zusammengestellt, die zum Erkennen und korrekten Managen von ONTAP LUNs erforderlich sind.

Sie können das verwenden multipath -ll Überprüfen Sie mit dem Befehl die Einstellungen für Ihre ONTAP LUNs. Es sollte zwei Gruppen von Pfaden mit unterschiedlichen Prioritäten geben. Die Pfade mit den höheren Prioritäten sind aktiv/optimiert, das heißt, sie werden vom Controller gewartet, wo sich das Aggregat befindet. Die Pfade mit den niedrigeren Prioritäten sind aktiv, werden aber nicht optimiert, da sie von einem anderen Controller bereitgestellt werden. Die nicht optimierten Pfade werden nur verwendet, wenn keine optimierten Pfade verfügbar sind.

#### **Beispiel**

Im folgenden Beispiel wird die richtige Ausgabe für eine ONTAP-LUN mit zwei aktiv/optimierten Pfaden und zwei aktiv/nicht optimierten Pfaden angezeigt:
```
# multipath -ll
3600a09803831347657244e527766394e dm-5 NETAPP,LUN C-Mode
size=80G features='4 queue if no path pg init retries 50
retain attached hw handle' hwhandler='1 alua' wp=rw
|-+- policy='service-time 0' prio=50 status=active
| |- 11:0:1:0 sdj 8:144 active ready running
| |- 11:0:2:0 sdr 65:16 active ready running
|-+- policy='service-time 0' prio=10 status=enabled
|- 11:0:0:0 sdb 8:i6 active ready running
|- 12:0:0:0 sdz 65:144 active ready running
```
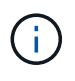

Verwenden Sie keine unverhältnismäßig hohe Anzahl von Pfaden zu einer einzelnen LUN. Es sollten nicht mehr als vier Pfade erforderlich sein. Mehr als acht Pfade können bei Storage-Ausfällen zu Pfadproblemen führen.

#### **Empfohlene Einstellungen**

Das Oracle Linux 7.5-Betriebssystem wird kompiliert, um ONTAP-LUNs zu erkennen und automatisch alle Konfigurationsparameter korrekt einzustellen.

Der multipath.conf Es muss eine Datei vorhanden sein, damit der Multipath-Daemon gestartet werden kann. Sie können jedoch eine leere Zero-Byte-Datei mit dem folgenden Befehl erstellen:

touch /etc/multipath.conf

Wenn Sie diese Datei zum ersten Mal erstellen, müssen Sie möglicherweise die Multipath-Services aktivieren und starten:

```
# systemctl enable multipathd
```
- # systemctl start multipathd
- Es ist nicht erforderlich, dem direkt etwas hinzuzufügen multipath.conf Datei, es sei denn, Sie haben Geräte, die Sie nicht von Multipath verwalten möchten, oder Sie haben bereits vorhandene Einstellungen, die die Standardeinstellungen überschreiben.
- Um unerwünschte Geräte auszuschließen, fügen Sie die folgende Syntax zum hinzu multipath.conf Datei .

```
blacklist {
           wwid <DevId>
           devnode "^(ram|raw|loop|fd|md|dm-|sr|scd|st)[0-9]*"
           devnode "^hd[a-z]"
           devnode "^cciss.*"
}
```
Ersetzen Sie den <DevId> Mit dem WWID Zeichenfolge des Geräts, das Sie ausschließen möchten.

In diesem Beispiel werden wir die WWID eines Geräts ermitteln und dem hinzufügen multipath.conf Datei:

# **Schritte**

a. Führen Sie den folgenden Befehl aus, um die WWID zu bestimmen:

```
# /lib/udev/scsi_id -gud /dev/sda
360030057024d0730239134810c0cb833
```
sda Ist die lokale SCSI-Festplatte, die wir zur Blacklist hinzufügen müssen.

b. Fügen Sie die hinzu WWID Zur schwarzen Liste stanza in /etc/multipath.conf:

```
blacklist {
       wwid 360030057024d0730239134810c0cb833
       devnode "^(ram|raw|loop|fd|md|dm-|sr|scd|st)[0-9]*"
       devnode "^hd[a-z]"
       devnode "^cciss.*"
}
```
Sie sollten immer Ihre überprüfen /etc/multipath.conf Datei für ältere Einstellungen, insbesondere im Abschnitt "Standardeinstellungen", die die Standardeinstellungen überschreiben könnte.

Die folgende Tabelle zeigt das kritische multipathd Parameter für ONTAP-LUNs und die erforderlichen Werte. Wenn ein Host mit LUNs anderer Anbieter verbunden ist und einer dieser Parameter außer Kraft gesetzt wird, müssen sie später in Abschnitt korrigiert werden multipath.conf Datei, die speziell für ONTAP LUNs gilt. Wenn dies nicht ausgeführt wird, funktionieren die ONTAP LUNs möglicherweise nicht wie erwartet. Diese Standardwerte sollten nur in Absprache mit NetApp und/oder einem Betriebssystemanbieter außer Kraft gesetzt werden und nur dann, wenn die Auswirkungen vollständig verstanden sind.

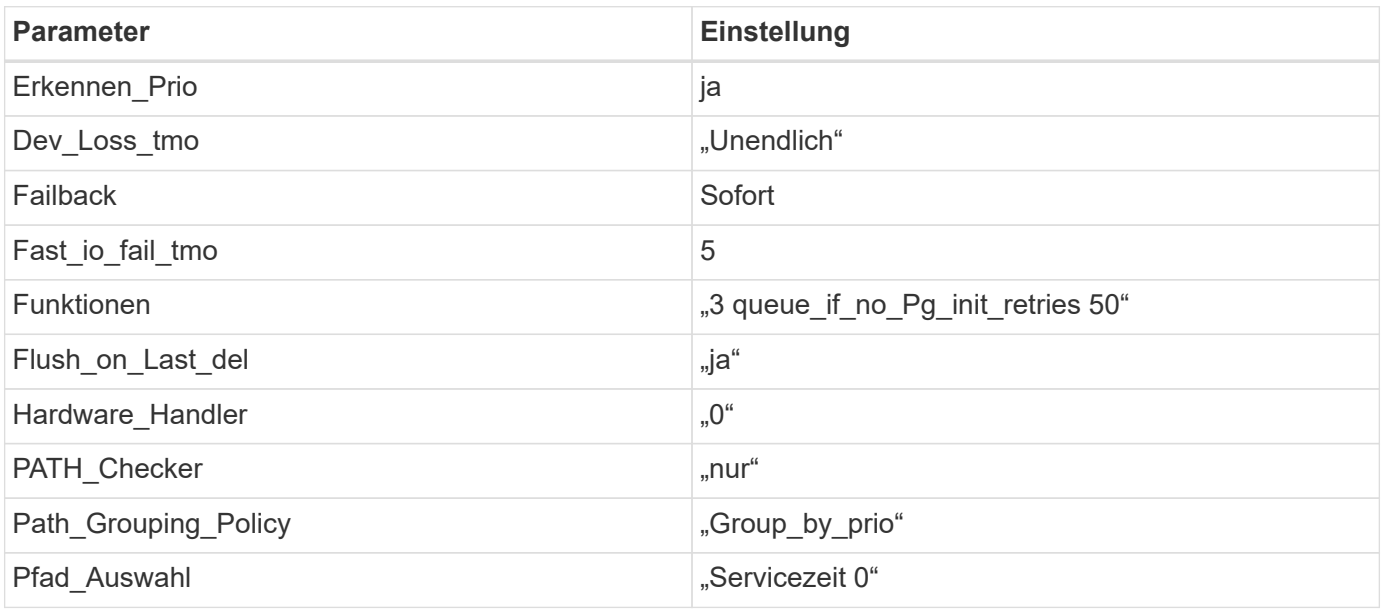

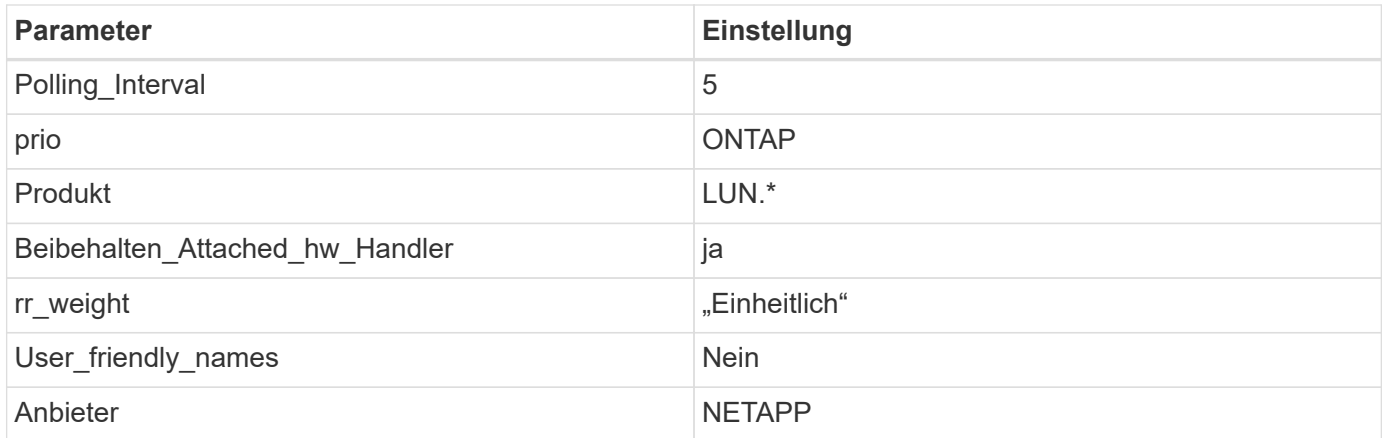

Das folgende Beispiel zeigt, wie eine überhielte Standardeinstellung korrigiert wird. In diesem Fall die multipath.conf Datei definiert Werte für path checker Und detect prio Die nicht mit ONTAP LUNs kompatibel sind. Wenn sie nicht entfernt werden können, weil andere SAN-Arrays noch an den Host angeschlossen sind, können diese Parameter speziell für ONTAP-LUNs mit einem Device stanza korrigiert werden.

```
defaults {
 path checker readsector0
  detect_prio no
  }
devices {
  device {
  vendor "NETAPP "
  product "LUN.*"
  path_checker tur
  detect_prio yes
  }
}
```
Um Oracle Linux 7.5 RedHat Enterprise Kernel (RHCK) zu konfigurieren, verwenden Sie den ["Empfohlene Einstellungen"](#page-473-0) Für Red hat Enterprise Linux (RHEL) 7.5.

# **Bekannte Probleme**

 $(i)$ 

Die Oracle Linux 7.5 mit ONTAP-Version weist folgende bekannte Probleme auf:

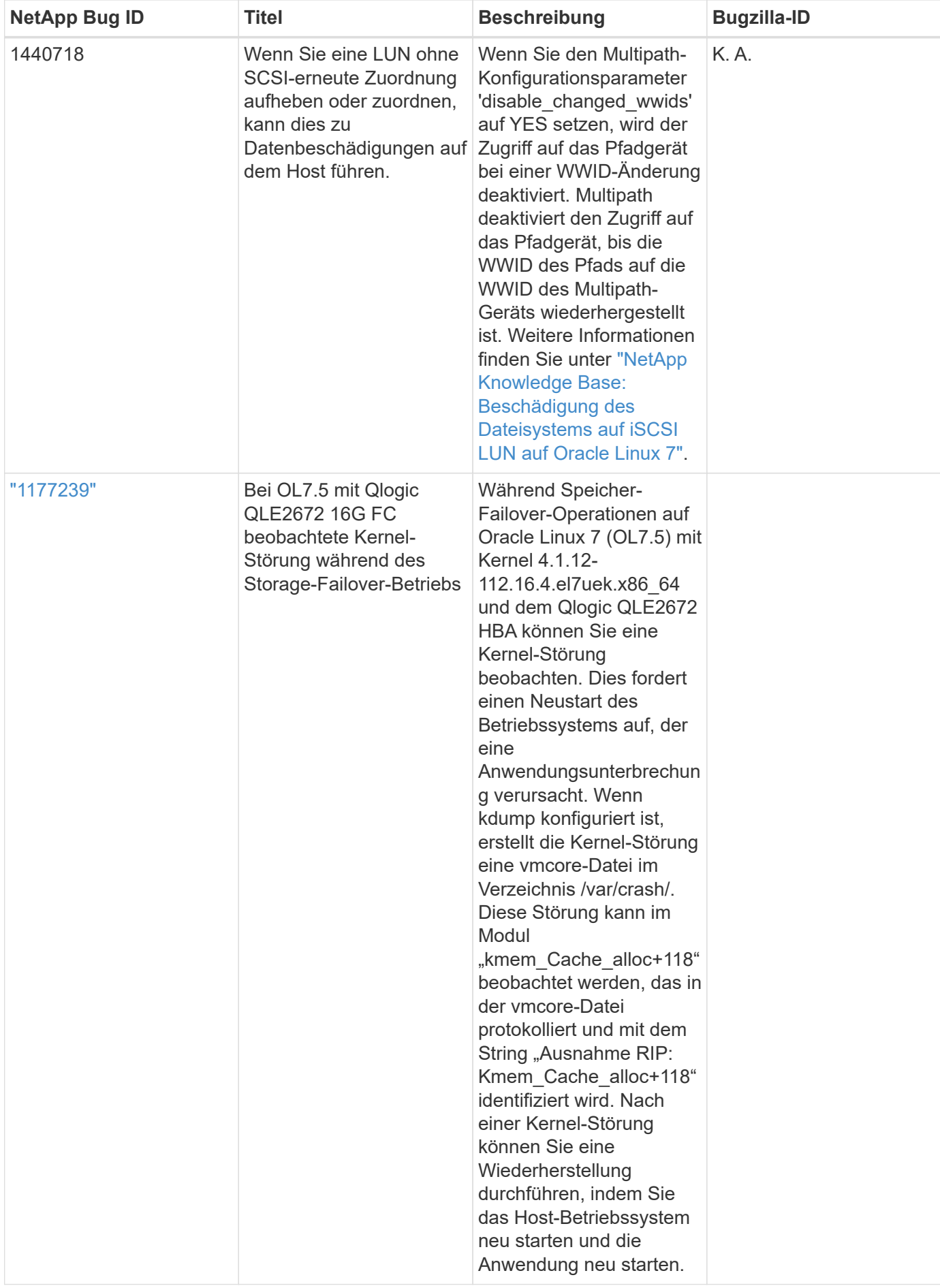

# **Verwenden Sie Oracle Linux 7.4 mit ONTAP**

Sie können die Konfigurationseinstellungen des ONTAP-SAN-Hosts verwenden, um Oracle Linux 7.4 mit ONTAP als Ziel zu konfigurieren.

# **Installieren Sie die Linux Unified Host Utilities**

Das NetApp Linux Unified Host Utilities-Softwarepaket ist auf der erhältlich ["NetApp Support Website"](https://mysupport.netapp.com/site/products/all/details/hostutilities/downloads-tab/download/61343/7.1/downloads) In einer 32-Bit- und 64-Bit-.rpm-Datei. Wenn Sie nicht wissen, welche Datei für Ihre Konfiguration geeignet ist, verwenden Sie den ["NetApp Interoperabilitäts-Matrix-Tool"](https://mysupport.netapp.com/matrix/#welcome) Um zu überprüfen, welches Sie benötigen.

NetApp empfiehlt ausdrücklich die Installation der Linux Unified Host Utilities, dies ist jedoch nicht zwingend erforderlich. Die Dienstprogramme ändern keine Einstellungen auf Ihrem Linux-Host. Die Versorgungseinrichtungen verbessern das Management und unterstützen den NetApp Kunden-Support bei der Erfassung von Informationen zu Ihrer Konfiguration.

# **Was Sie benötigen**

Wenn Sie derzeit eine Version von Linux Unified Host Utilities installiert haben, sollten Sie sie aktualisieren oder Sie sollten sie entfernen und die folgenden Schritte verwenden, um die neueste Version zu installieren.

- 1. Laden Sie das Softwarepaket für 32 Bit oder 64 Bit Linux Unified Host Utilities von herunter ["NetApp](https://mysupport.netapp.com/site/products/all/details/hostutilities/downloads-tab/download/61343/7.1/downloads) [Support Website"](https://mysupport.netapp.com/site/products/all/details/hostutilities/downloads-tab/download/61343/7.1/downloads) Standort zu Ihrem Host.
- 2. Verwenden Sie den folgenden Befehl, um das Softwarepaket zu installieren:

rpm -ivh netapp linux unified host utilities-7-1.x86 64

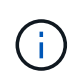

Sie können die in diesem Dokument angegebenen Konfigurationseinstellungen verwenden, um die mit verbundenen Cloud-Clients zu konfigurieren ["Cloud Volumes ONTAP"](https://docs.netapp.com/us-en/cloud-manager-cloud-volumes-ontap/index.html) Und ["Amazon](https://docs.netapp.com/us-en/cloud-manager-fsx-ontap/index.html) [FSX für ONTAP".](https://docs.netapp.com/us-en/cloud-manager-fsx-ontap/index.html)

## **SAN Toolkit**

Das Toolkit wird automatisch installiert, wenn Sie das NetApp Host Utilities-Paket installieren. Dieses Kit enthält die sanlun Dienstprogramm: Unterstützt Sie beim Management von LUNs und HBAs. Der sanlun Befehl gibt Informationen über die LUNs zurück, die Ihrem Host zugeordnet sind, Multipathing und Informationen zurück, die zum Erstellen von Initiatorgruppen erforderlich sind.

## **Beispiel**

Im folgenden Beispiel wird der verwendet sanlun lun show Befehl gibt LUN-Informationen zurück.

```
# sanlun lun show all
```
Beispielausgabe:

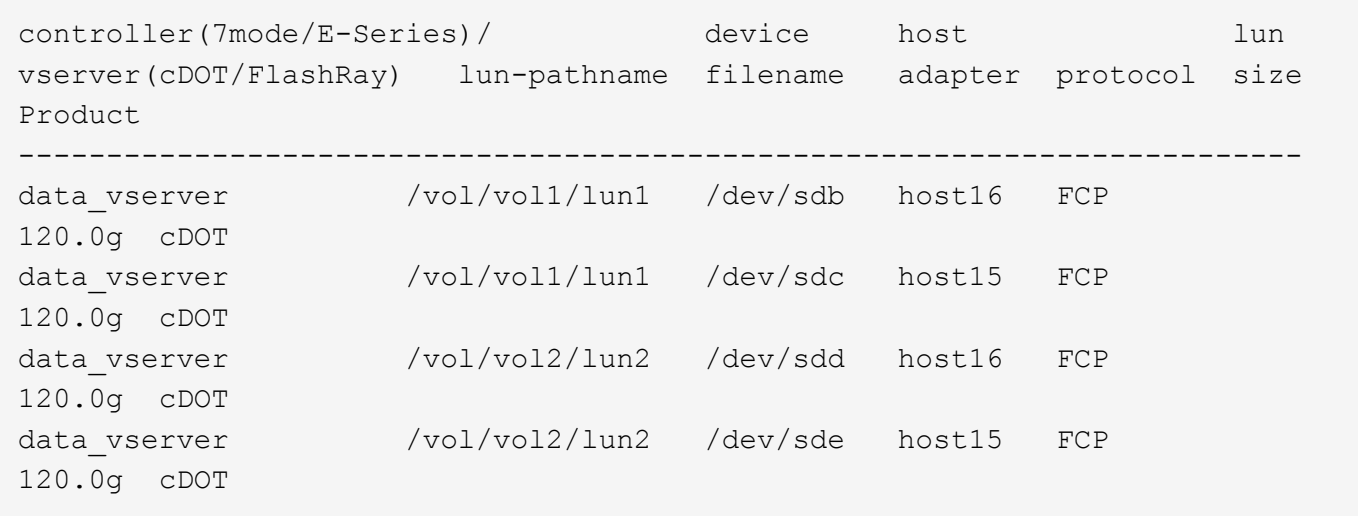

#### **SAN wird gebootet**

## **Was Sie benötigen**

Wenn Sie sich für das Booten über SAN entscheiden, muss es von Ihrer Konfiguration unterstützt werden. Sie können das verwenden ["NetApp Interoperabilitäts-Matrix-Tool"](https://mysupport.netapp.com/matrix/imt.jsp?components=80004;&solution=1&isHWU&src=IMT) Um zu überprüfen, ob Ihr Betriebssystem, HBA, die HBA-Firmware und das HBA-Boot-BIOS sowie die ONTAP-Version unterstützt werden.

#### **Schritte**

- 1. Ordnen Sie die SAN-Boot-LUN dem Host zu.
- 2. Vergewissern Sie sich, dass mehrere Pfade verfügbar sind.

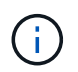

Mehrere Pfade sind verfügbar, nachdem das Host-Betriebssystem auf den Pfaden ausgeführt wurde.

3. Aktivieren Sie das SAN-Booten im Server-BIOS für die Ports, denen die SAN-Boot-LUN zugeordnet ist.

Informationen zum Aktivieren des HBA-BIOS finden Sie in der anbieterspezifischen Dokumentation.

4. Starten Sie den Host neu, um zu überprüfen, ob der Startvorgang erfolgreich war.

#### **Multipathing**

Für Oracle Linux 7.4 muss die Datei /etc/Multipath.conf vorhanden sein, Sie müssen jedoch keine spezifischen Änderungen an der Datei vornehmen. Oracle Linux 7.4 wird mit allen Einstellungen zusammengestellt, die zum Erkennen und korrekten Managen von ONTAP LUNs erforderlich sind.

Sie können das verwenden multipath -ll Überprüfen Sie mit dem Befehl die Einstellungen für Ihre ONTAP LUNs. Es sollte zwei Gruppen von Pfaden mit unterschiedlichen Prioritäten geben. Die Pfade mit den höheren Prioritäten sind aktiv/optimiert, das heißt, sie werden vom Controller gewartet, wo sich das Aggregat befindet. Die Pfade mit den niedrigeren Prioritäten sind aktiv, werden aber nicht optimiert, da sie von einem anderen Controller bereitgestellt werden. Die nicht optimierten Pfade werden nur verwendet, wenn keine optimierten Pfade verfügbar sind.

#### **Beispiel**

Im folgenden Beispiel wird die richtige Ausgabe für eine ONTAP-LUN mit zwei aktiv/optimierten Pfaden und zwei aktiv/nicht optimierten Pfaden angezeigt:

```
# multipath -ll
3600a09803831347657244e527766394e dm-5 NETAPP,LUN C-Mode
size=80G features='4 queue if no path pg init retries 50
retain attached hw handle' hwhandler='1 alua' wp=rw
|-+- policy='service-time 0' prio=50 status=active
| |- 11:0:1:0 sdj 8:144 active ready running
| |- 11:0:2:0 sdr 65:16 active ready running
|-+- policy='service-time 0' prio=10 status=enabled
|- 11:0:0:0 sdb 8:i6 active ready running
|- 12:0:0:0 sdz 65:144 active ready running
```
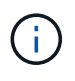

Verwenden Sie keine unverhältnismäßig hohe Anzahl von Pfaden zu einer einzelnen LUN. Es sollten nicht mehr als vier Pfade erforderlich sein. Mehr als acht Pfade können bei Storage-Ausfällen zu Pfadproblemen führen.

#### **Empfohlene Einstellungen**

Das Oracle Linux 7.4-Betriebssystem wird kompiliert, um ONTAP-LUNs zu erkennen und automatisch alle Konfigurationsparameter korrekt einzustellen.

Der multipath.conf Es muss eine Datei vorhanden sein, damit der Multipath-Daemon gestartet werden kann. Sie können jedoch eine leere Zero-Byte-Datei mit dem folgenden Befehl erstellen:

touch /etc/multipath.conf

Wenn Sie diese Datei zum ersten Mal erstellen, müssen Sie möglicherweise die Multipath-Services aktivieren und starten:

```
# systemctl enable multipathd
```
- # systemctl start multipathd
- Es ist nicht erforderlich, dem direkt etwas hinzuzufügen multipath.conf Datei, es sei denn, Sie haben Geräte, die Sie nicht von Multipath verwalten möchten, oder Sie haben bereits vorhandene Einstellungen, die die Standardeinstellungen überschreiben.
- Um unerwünschte Geräte auszuschließen, fügen Sie die folgende Syntax zum hinzu multipath.conf Datei .

```
blacklist {
           wwid <DevId>
           devnode "^(ram|raw|loop|fd|md|dm-|sr|scd|st)[0-9]*"
           devnode "^hd[a-z]"
           devnode "^cciss.*"
}
```
Ersetzen Sie den <DevId> Mit dem WWID Zeichenfolge des Geräts, das Sie ausschließen möchten.

In diesem Beispiel werden wir die WWID eines Geräts ermitteln und dem hinzufügen multipath.conf Datei:

# **Schritte**

a. Führen Sie den folgenden Befehl aus, um die WWID zu bestimmen:

```
# /lib/udev/scsi_id -gud /dev/sda
360030057024d0730239134810c0cb833
```
sda Ist die lokale SCSI-Festplatte, die wir zur Blacklist hinzufügen müssen.

b. Fügen Sie die hinzu WWID Zur schwarzen Liste stanza in /etc/multipath.conf:

```
blacklist {
       wwid 360030057024d0730239134810c0cb833
       devnode "^(ram|raw|loop|fd|md|dm-|sr|scd|st)[0-9]*"
       devnode "^hd[a-z]"
       devnode "^cciss.*"
}
```
Sie sollten immer Ihre überprüfen /etc/multipath.conf Datei für ältere Einstellungen, insbesondere im Abschnitt "Standardeinstellungen", die die Standardeinstellungen überschreiben könnte.

Die folgende Tabelle zeigt das kritische multipathd Parameter für ONTAP-LUNs und die erforderlichen Werte. Wenn ein Host mit LUNs anderer Anbieter verbunden ist und einer dieser Parameter außer Kraft gesetzt wird, müssen sie später in Abschnitt korrigiert werden multipath.conf Datei, die speziell für ONTAP LUNs gilt. Wenn dies nicht ausgeführt wird, funktionieren die ONTAP LUNs möglicherweise nicht wie erwartet. Diese Standardwerte sollten nur in Absprache mit NetApp und/oder einem Betriebssystemanbieter außer Kraft gesetzt werden und nur dann, wenn die Auswirkungen vollständig verstanden sind.

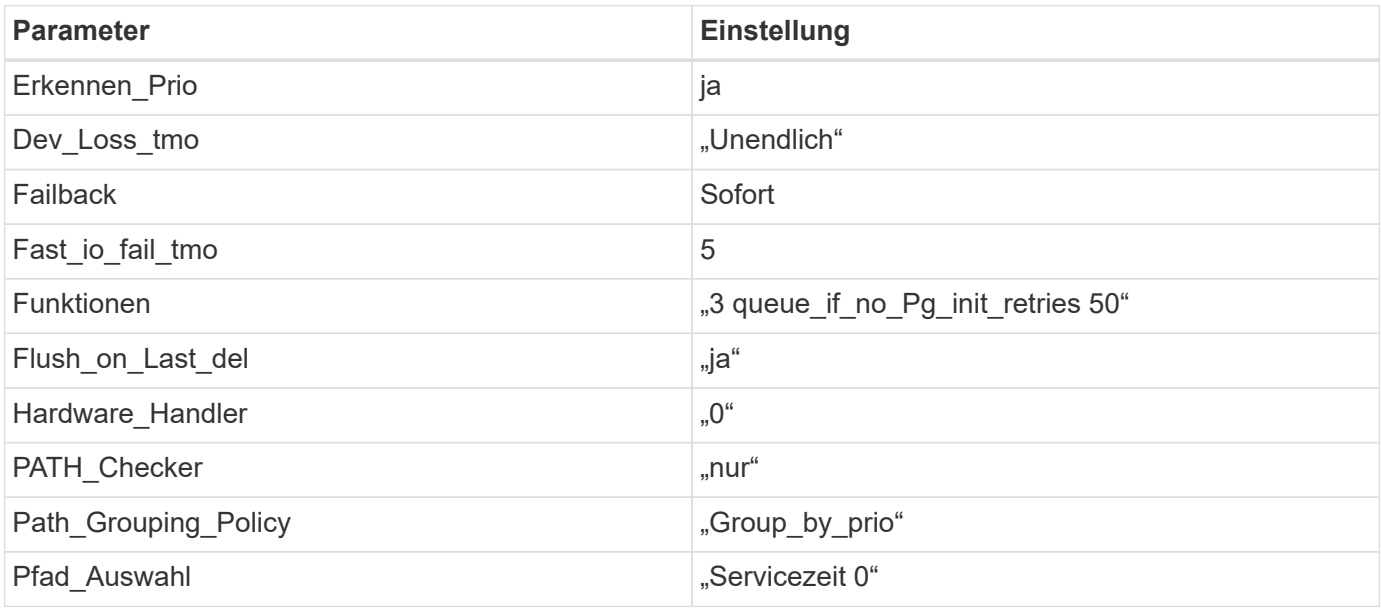

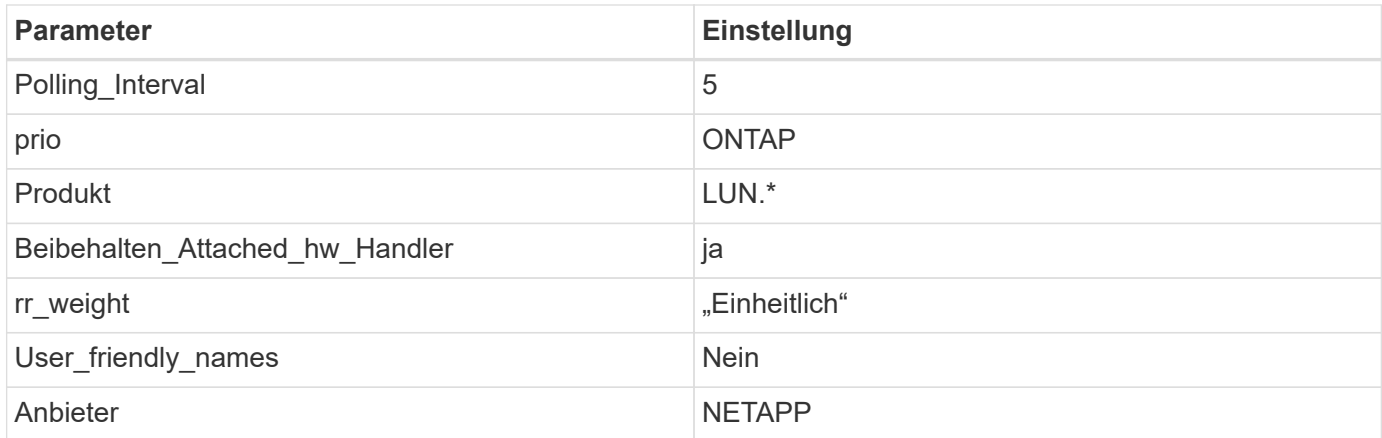

Das folgende Beispiel zeigt, wie eine überhielte Standardeinstellung korrigiert wird. In diesem Fall die multipath.conf Datei definiert Werte für path checker Und detect prio Die nicht mit ONTAP LUNs kompatibel sind. Wenn sie nicht entfernt werden können, weil andere SAN-Arrays noch an den Host angeschlossen sind, können diese Parameter speziell für ONTAP-LUNs mit einem Device stanza korrigiert werden.

```
defaults {
 path checker readsector0
  detect_prio no
  }
devices {
  device {
  vendor "NETAPP "
  product "LUN.*"
  path_checker tur
  detect_prio yes
  }
}
```
Um Oracle Linux 7.4 RedHat Enterprise Kernel (RHCK) zu konfigurieren, verwenden Sie den ["Empfohlene Einstellungen"](#page-483-0) Für Red hat Enterprise Linux (RHEL) 7.4.

# **Bekannte Probleme**

 $(i)$ 

Die Oracle Linux 7.4 mit ONTAP-Version weist folgende bekannte Probleme auf:

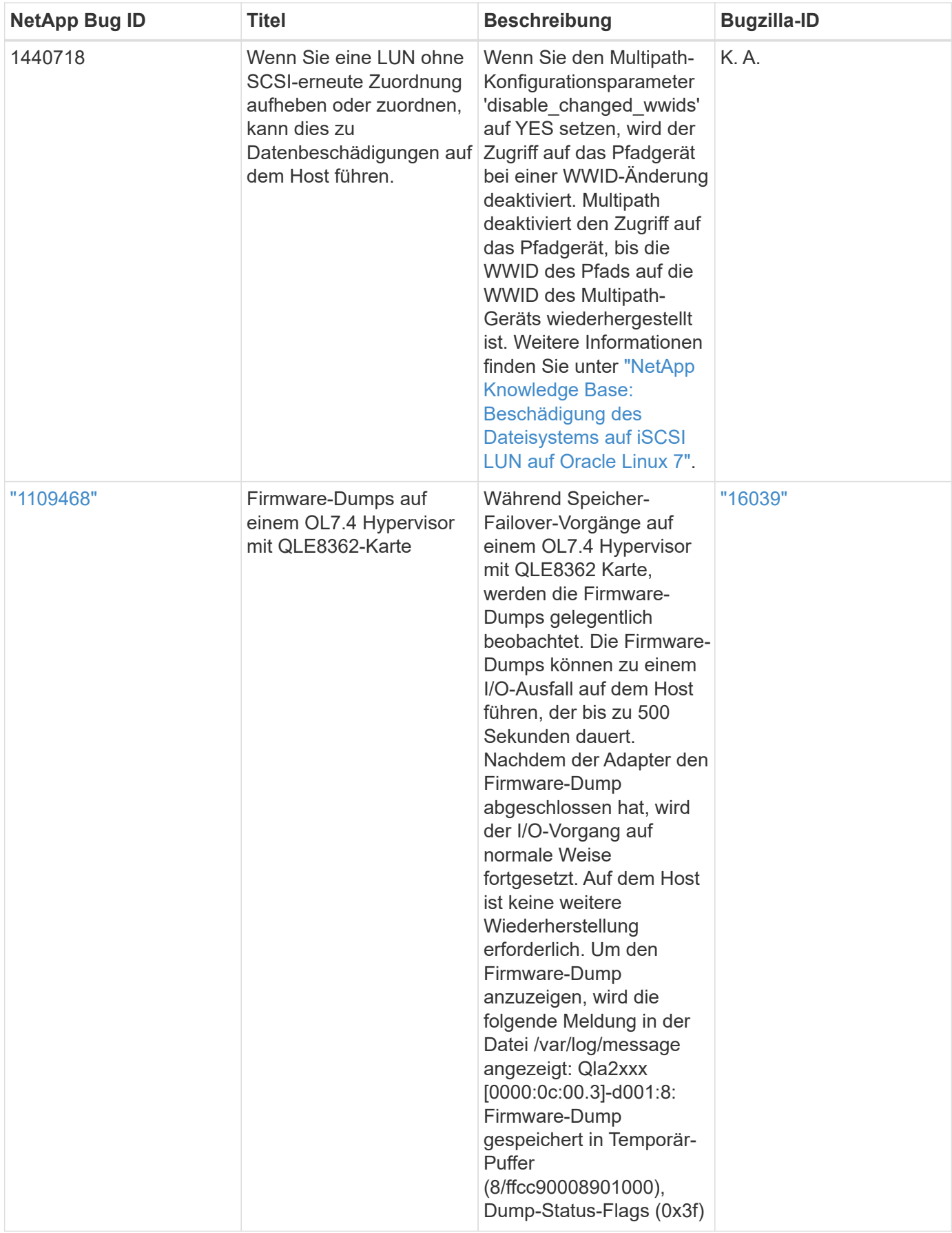

# **Verwenden Sie Oracle Linux 7.3 mit ONTAP**

Sie können die Konfigurationseinstellungen des ONTAP-SAN-Hosts verwenden, um Oracle Linux 7.3 mit ONTAP als Ziel zu konfigurieren.

# **Installieren Sie die Linux Unified Host Utilities**

Das NetApp Linux Unified Host Utilities-Softwarepaket ist auf der erhältlich ["NetApp Support Website"](https://mysupport.netapp.com/site/products/all/details/hostutilities/downloads-tab/download/61343/7.1/downloads) In einer 32-Bit- und 64-Bit-.rpm-Datei. Wenn Sie nicht wissen, welche Datei für Ihre Konfiguration geeignet ist, verwenden Sie den ["NetApp Interoperabilitäts-Matrix-Tool"](https://mysupport.netapp.com/matrix/#welcome) Um zu überprüfen, welches Sie benötigen.

NetApp empfiehlt ausdrücklich die Installation der Linux Unified Host Utilities, dies ist jedoch nicht zwingend erforderlich. Die Dienstprogramme ändern keine Einstellungen auf Ihrem Linux-Host. Die Versorgungseinrichtungen verbessern das Management und unterstützen den NetApp Kunden-Support bei der Erfassung von Informationen zu Ihrer Konfiguration.

# **Was Sie benötigen**

Wenn Sie derzeit eine Version von Linux Unified Host Utilities installiert haben, sollten Sie sie aktualisieren oder Sie sollten sie entfernen und die folgenden Schritte verwenden, um die neueste Version zu installieren.

- 1. Laden Sie das Softwarepaket für 32 Bit oder 64 Bit Linux Unified Host Utilities von herunter ["NetApp](https://mysupport.netapp.com/site/products/all/details/hostutilities/downloads-tab/download/61343/7.1/downloads) [Support Website"](https://mysupport.netapp.com/site/products/all/details/hostutilities/downloads-tab/download/61343/7.1/downloads) Standort zu Ihrem Host.
- 2. Verwenden Sie den folgenden Befehl, um das Softwarepaket zu installieren:

rpm -ivh netapp linux unified host utilities-7-1.x86 64

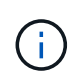

Sie können die in diesem Dokument angegebenen Konfigurationseinstellungen verwenden, um die mit verbundenen Cloud-Clients zu konfigurieren ["Cloud Volumes ONTAP"](https://docs.netapp.com/us-en/cloud-manager-cloud-volumes-ontap/index.html) Und ["Amazon](https://docs.netapp.com/us-en/cloud-manager-fsx-ontap/index.html) [FSX für ONTAP".](https://docs.netapp.com/us-en/cloud-manager-fsx-ontap/index.html)

## **SAN Toolkit**

Das Toolkit wird automatisch installiert, wenn Sie das NetApp Host Utilities-Paket installieren. Dieses Kit enthält die sanlun Dienstprogramm: Unterstützt Sie beim Management von LUNs und HBAs. Der sanlun Befehl gibt Informationen über die LUNs zurück, die Ihrem Host zugeordnet sind, Multipathing und Informationen zurück, die zum Erstellen von Initiatorgruppen erforderlich sind.

## **Beispiel**

Im folgenden Beispiel wird der verwendet sanlun lun show Befehl gibt LUN-Informationen zurück.

```
# sanlun lun show all
```
Beispielausgabe:

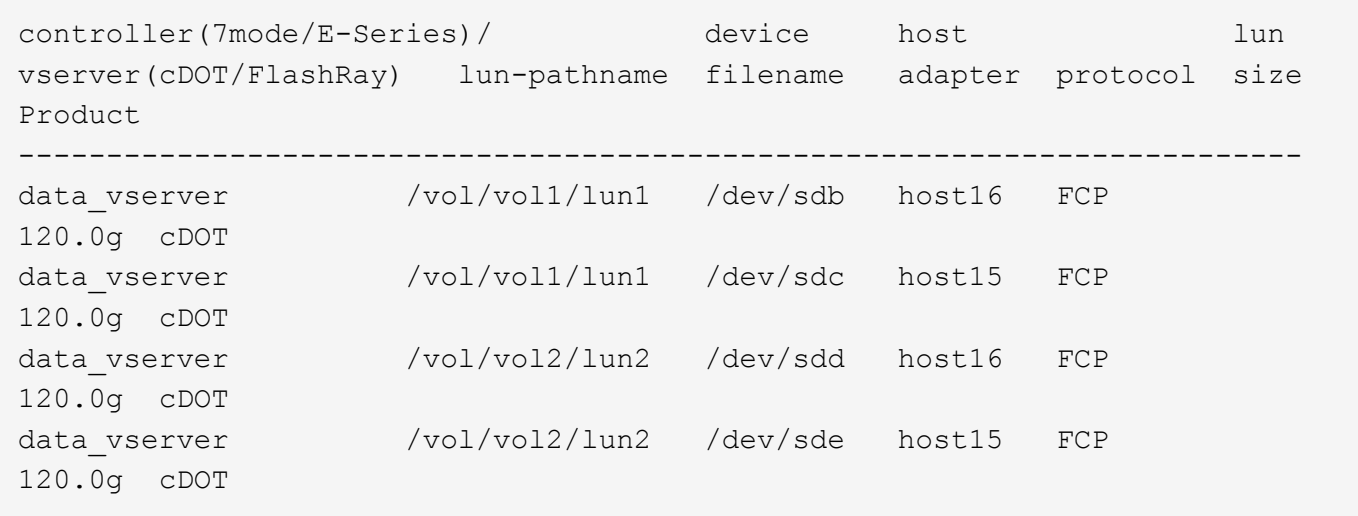

#### **SAN wird gebootet**

## **Was Sie benötigen**

Wenn Sie sich für das Booten über SAN entscheiden, muss es von Ihrer Konfiguration unterstützt werden. Sie können das verwenden ["NetApp Interoperabilitäts-Matrix-Tool"](https://mysupport.netapp.com/matrix/imt.jsp?components=77396;&solution=1&isHWU&src=IMT) Um zu überprüfen, ob Ihr Betriebssystem, HBA, die HBA-Firmware und das HBA-Boot-BIOS sowie die ONTAP-Version unterstützt werden.

#### **Schritte**

- 1. Ordnen Sie die SAN-Boot-LUN dem Host zu.
- 2. Vergewissern Sie sich, dass mehrere Pfade verfügbar sind.

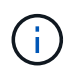

Mehrere Pfade sind verfügbar, nachdem das Host-Betriebssystem auf den Pfaden ausgeführt wurde.

3. Aktivieren Sie das SAN-Booten im Server-BIOS für die Ports, denen die SAN-Boot-LUN zugeordnet ist.

Informationen zum Aktivieren des HBA-BIOS finden Sie in der anbieterspezifischen Dokumentation.

4. Starten Sie den Host neu, um zu überprüfen, ob der Startvorgang erfolgreich war.

#### **Multipathing**

Für Oracle Linux 7.3 muss die Datei /etc/Multipath.conf vorhanden sein, Sie müssen jedoch keine spezifischen Änderungen an der Datei vornehmen. Oracle Linux 7.3 wird mit allen Einstellungen zusammengestellt, die zum Erkennen und korrekten Managen von ONTAP LUNs erforderlich sind.

Sie können das verwenden multipath -ll Überprüfen Sie mit dem Befehl die Einstellungen für Ihre ONTAP LUNs. Es sollte zwei Gruppen von Pfaden mit unterschiedlichen Prioritäten geben. Die Pfade mit den höheren Prioritäten sind aktiv/optimiert, das heißt, sie werden vom Controller gewartet, wo sich das Aggregat befindet. Die Pfade mit den niedrigeren Prioritäten sind aktiv, werden aber nicht optimiert, da sie von einem anderen Controller bereitgestellt werden. Die nicht optimierten Pfade werden nur verwendet, wenn keine optimierten Pfade verfügbar sind.

#### **Beispiel**

Im folgenden Beispiel wird die richtige Ausgabe für eine ONTAP-LUN mit zwei aktiv/optimierten Pfaden und zwei aktiv/nicht optimierten Pfaden angezeigt:

```
# multipath -ll
3600a09803831347657244e527766394e dm-5 NETAPP,LUN C-Mode
size=80G features='4 queue if no path pg init retries 50
retain attached hw handle' hwhandler='1 alua' wp=rw
|-+- policy='service-time 0' prio=50 status=active
| |- 11:0:1:0 sdj 8:144 active ready running
| |- 11:0:2:0 sdr 65:16 active ready running
|-+- policy='service-time 0' prio=10 status=enabled
|- 11:0:0:0 sdb 8:i6 active ready running
|- 12:0:0:0 sdz 65:144 active ready running
```
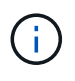

Verwenden Sie keine unverhältnismäßig hohe Anzahl von Pfaden zu einer einzelnen LUN. Es sollten nicht mehr als vier Pfade erforderlich sein. Mehr als acht Pfade können bei Storage-Ausfällen zu Pfadproblemen führen.

#### **Empfohlene Einstellungen**

Das Oracle Linux 7.3-Betriebssystem wird kompiliert, um ONTAP-LUNs zu erkennen und automatisch alle Konfigurationsparameter korrekt einzustellen.

Der multipath.conf Es muss eine Datei vorhanden sein, damit der Multipath-Daemon gestartet werden kann. Sie können jedoch eine leere Zero-Byte-Datei mit dem folgenden Befehl erstellen:

touch /etc/multipath.conf

Wenn Sie diese Datei zum ersten Mal erstellen, müssen Sie möglicherweise die Multipath-Services aktivieren und starten:

```
# systemctl enable multipathd
```
- # systemctl start multipathd
- Es ist nicht erforderlich, dem direkt etwas hinzuzufügen multipath.conf Datei, es sei denn, Sie haben Geräte, die Sie nicht von Multipath verwalten möchten, oder Sie haben bereits vorhandene Einstellungen, die die Standardeinstellungen überschreiben.
- Um unerwünschte Geräte auszuschließen, fügen Sie die folgende Syntax zum hinzu multipath.conf Datei .

```
blacklist {
           wwid <DevId>
           devnode "^(ram|raw|loop|fd|md|dm-|sr|scd|st)[0-9]*"
           devnode "^hd[a-z]"
           devnode "^cciss.*"
}
```
Ersetzen Sie den <DevId> Mit dem WWID Zeichenfolge des Geräts, das Sie ausschließen möchten.

In diesem Beispiel werden wir die WWID eines Geräts ermitteln und dem hinzufügen multipath.conf Datei:

# **Schritte**

a. Führen Sie den folgenden Befehl aus, um die WWID zu bestimmen:

```
# /lib/udev/scsi_id -gud /dev/sda
360030057024d0730239134810c0cb833
```
sda Ist die lokale SCSI-Festplatte, die wir zur Blacklist hinzufügen müssen.

b. Fügen Sie die hinzu WWID Zur schwarzen Liste stanza in /etc/multipath.conf:

```
blacklist {
       wwid 360030057024d0730239134810c0cb833
       devnode "^(ram|raw|loop|fd|md|dm-|sr|scd|st)[0-9]*"
       devnode "^hd[a-z]"
       devnode "^cciss.*"
}
```
Sie sollten immer Ihre überprüfen /etc/multipath.conf Datei für ältere Einstellungen, insbesondere im Abschnitt "Standardeinstellungen", die die Standardeinstellungen überschreiben könnte.

Die folgende Tabelle zeigt das kritische multipathd Parameter für ONTAP-LUNs und die erforderlichen Werte. Wenn ein Host mit LUNs anderer Anbieter verbunden ist und einer dieser Parameter außer Kraft gesetzt wird, müssen sie später in Abschnitt korrigiert werden multipath.conf Datei, die speziell für ONTAP LUNs gilt. Wenn dies nicht ausgeführt wird, funktionieren die ONTAP LUNs möglicherweise nicht wie erwartet. Diese Standardwerte sollten nur in Absprache mit NetApp und/oder einem Betriebssystemanbieter außer Kraft gesetzt werden und nur dann, wenn die Auswirkungen vollständig verstanden sind.

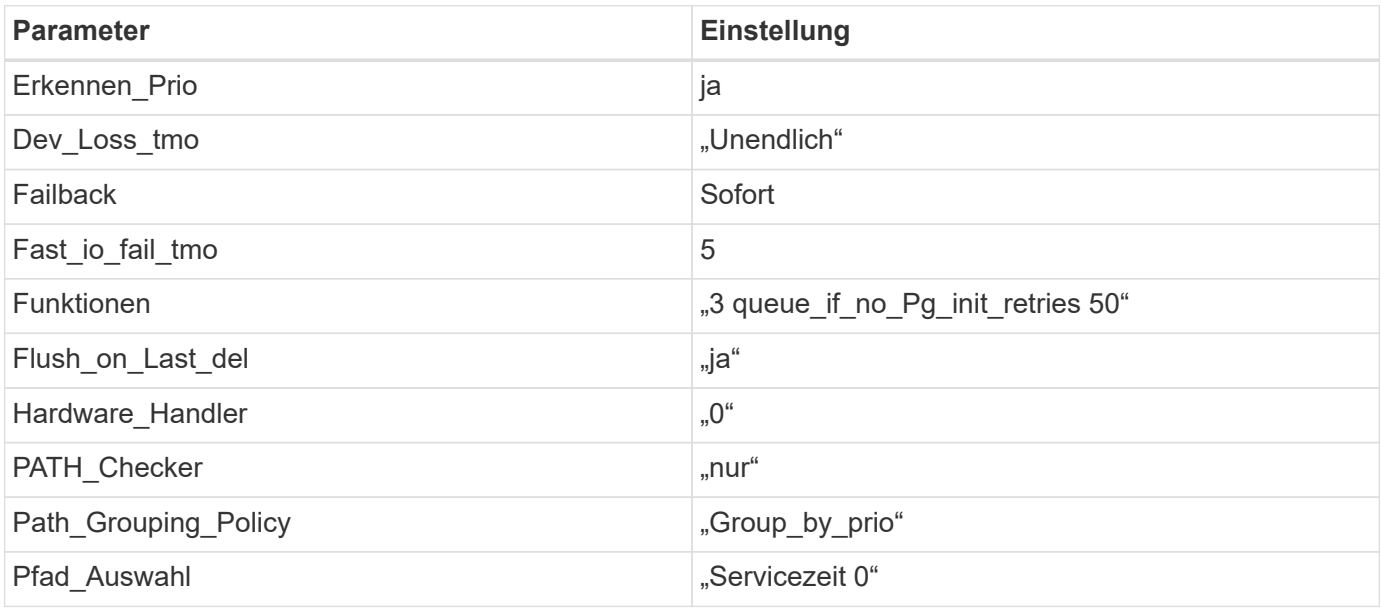

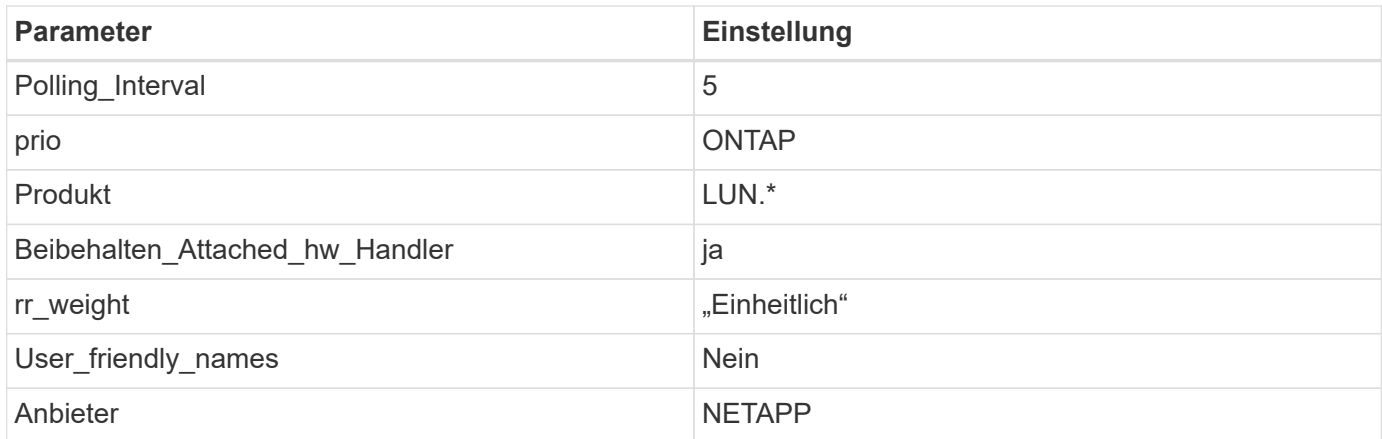

Das folgende Beispiel zeigt, wie eine überhielte Standardeinstellung korrigiert wird. In diesem Fall die multipath.conf Datei definiert Werte für path checker Und detect prio Die nicht mit ONTAP LUNs kompatibel sind. Wenn sie nicht entfernt werden können, weil andere SAN-Arrays noch an den Host angeschlossen sind, können diese Parameter speziell für ONTAP-LUNs mit einem Device stanza korrigiert werden.

```
defaults {
 path checker readsector0
  detect_prio no
  }
devices {
  device {
  vendor "NETAPP "
  product "LUN.*"
  path_checker tur
  detect_prio yes
  }
}
```
Um Oracle Linux 7.3 RedHat Enterprise Kernel (RHCK) zu konfigurieren, verwenden Sie den ["Empfohlene Einstellungen"](#page-489-0) Für Red hat Enterprise Linux (RHEL) 7.3.

# **Bekannte Probleme**

 $(i)$ 

Es gibt keine bekannten Probleme für die Oracle Linux 7.3 mit ONTAP-Version.

# **Verwenden Sie Oracle Linux 7.2 mit ONTAP**

Sie können die Konfigurationseinstellungen des ONTAP-SAN-Hosts verwenden, um Oracle Linux 7.2 mit ONTAP als Ziel zu konfigurieren.

# **Installieren Sie die Linux Unified Host Utilities**

Das NetApp Linux Unified Host Utilities-Softwarepaket ist auf der erhältlich ["NetApp Support Website"](https://mysupport.netapp.com/site/products/all/details/hostutilities/downloads-tab/download/61343/7.1/downloads) In einer 32-Bit- und 64-Bit-.rpm-Datei. Wenn Sie nicht wissen, welche Datei für Ihre Konfiguration geeignet ist,

verwenden Sie den ["NetApp Interoperabilitäts-Matrix-Tool"](https://mysupport.netapp.com/matrix/#welcome) Um zu überprüfen, welches Sie benötigen.

NetApp empfiehlt ausdrücklich die Installation der Linux Unified Host Utilities, dies ist jedoch nicht zwingend erforderlich. Die Dienstprogramme ändern keine Einstellungen auf Ihrem Linux-Host. Die Versorgungseinrichtungen verbessern das Management und unterstützen den NetApp Kunden-Support bei der Erfassung von Informationen zu Ihrer Konfiguration.

#### **Was Sie benötigen**

Wenn Sie derzeit eine Version von Linux Unified Host Utilities installiert haben, sollten Sie sie aktualisieren oder Sie sollten sie entfernen und die folgenden Schritte verwenden, um die neueste Version zu installieren.

- 1. Laden Sie das Softwarepaket für 32 Bit oder 64 Bit Linux Unified Host Utilities von herunter ["NetApp](https://mysupport.netapp.com/site/products/all/details/hostutilities/downloads-tab/download/61343/7.1/downloads) [Support Website"](https://mysupport.netapp.com/site/products/all/details/hostutilities/downloads-tab/download/61343/7.1/downloads) Standort zu Ihrem Host.
- 2. Verwenden Sie den folgenden Befehl, um das Softwarepaket zu installieren:

```
rpm -ivh netapp linux unified host utilities-7-1.x86 64
```
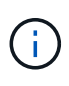

Sie können die in diesem Dokument angegebenen Konfigurationseinstellungen verwenden, um die mit verbundenen Cloud-Clients zu konfigurieren ["Cloud Volumes ONTAP"](https://docs.netapp.com/us-en/cloud-manager-cloud-volumes-ontap/index.html) Und ["Amazon](https://docs.netapp.com/us-en/cloud-manager-fsx-ontap/index.html) [FSX für ONTAP".](https://docs.netapp.com/us-en/cloud-manager-fsx-ontap/index.html)

#### **SAN Toolkit**

Das Toolkit wird automatisch installiert, wenn Sie das NetApp Host Utilities-Paket installieren. Dieses Kit enthält die sanlun Dienstprogramm: Unterstützt Sie beim Management von LUNs und HBAs. Der sanlun Befehl gibt Informationen über die LUNs zurück, die Ihrem Host zugeordnet sind, Multipathing und Informationen zurück, die zum Erstellen von Initiatorgruppen erforderlich sind.

## **Beispiel**

Im folgenden Beispiel wird der verwendet sanlun lun show Befehl gibt LUN-Informationen zurück.

```
# sanlun lun show all
```
#### Beispielausgabe:

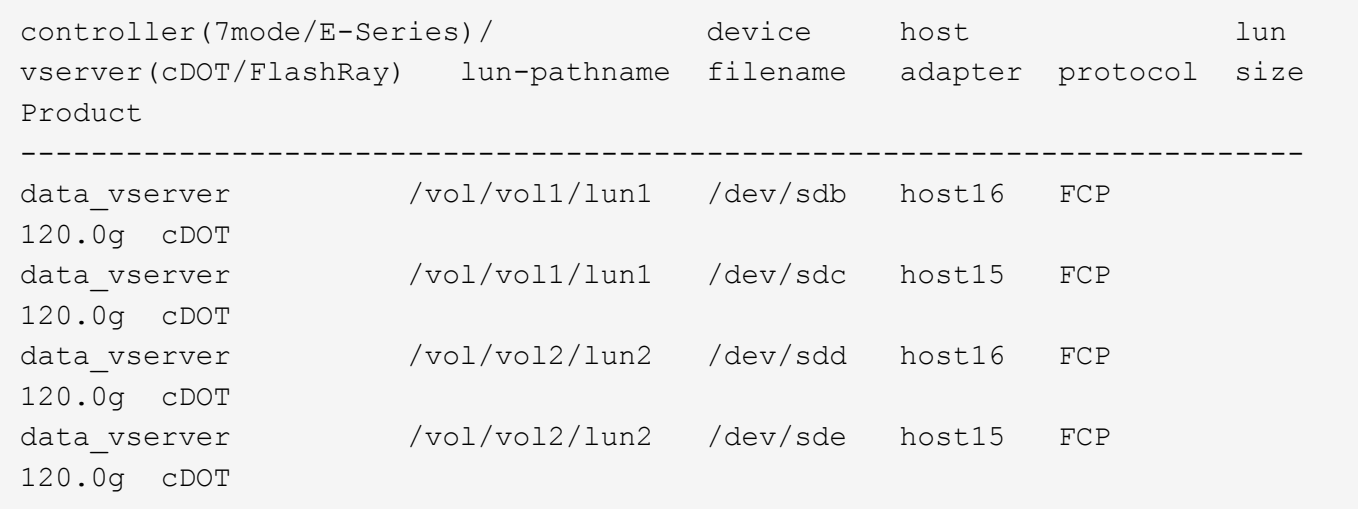

#### **SAN wird gebootet**

# **Was Sie benötigen**

Wenn Sie sich für das Booten über SAN entscheiden, muss es von Ihrer Konfiguration unterstützt werden. Sie können das verwenden ["NetApp Interoperabilitäts-Matrix-Tool"](https://mysupport.netapp.com/matrix/imt.jsp?components=72764;72763;&solution=1&isHWU&src=IMT) Um zu überprüfen, ob Ihr Betriebssystem, HBA, die HBA-Firmware und das HBA-Boot-BIOS sowie die ONTAP-Version unterstützt werden.

## **Schritte**

- 1. Ordnen Sie die SAN-Boot-LUN dem Host zu.
- 2. Vergewissern Sie sich, dass mehrere Pfade verfügbar sind.

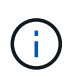

Mehrere Pfade sind verfügbar, nachdem das Host-Betriebssystem auf den Pfaden ausgeführt wurde.

3. Aktivieren Sie das SAN-Booten im Server-BIOS für die Ports, denen die SAN-Boot-LUN zugeordnet ist.

Informationen zum Aktivieren des HBA-BIOS finden Sie in der anbieterspezifischen Dokumentation.

4. Starten Sie den Host neu, um zu überprüfen, ob der Startvorgang erfolgreich war.

## **Multipathing**

Oracle Linux 7.2 unterstützt Unbreakable Enterprise Kernel (UEK) R3 und UEK R4. Das OS startet standardmäßig mit UEK R3 Kernel.

# **Konfiguration von Oracle Linux 7.2 UEK R3**

Erstellen Sie für Oracle Linux 7.2 UEK R3 eine leere Multipath.conf-Datei. Die Einstellungen für Oracle Linux 7.2 UEK mit und ohne ALUA Update werden standardmäßig automatisch eingestellt. So aktivieren Sie ALUA Handler:

- 1. Erstellen Sie ein Backup des initrd-Images.
- 2. Hängen Sie den folgenden Parameterwert an den Kernel an, damit ALUA und Non-ALUA funktionieren: rdloaddriver=scsi\_dh\_alua

```
kernel /vmlinuz-3.8.13-68.1.2.el6uek.x86_64 ro
root=/dev/mapper/vg_ibmx3550m421096-lv_root
rd_NO_LUKSrd_LVM_LV=vg_ibmx3550m421096/lv_root LANG=en_US.UTF-8
rd_NO_MDSYSFONT=latarcyrheb-sun16 crashkernel=256M KEYBOARDTYPE=pc
KEYTABLE=us rd_LVM_LV=vg_ibmx3550m421096/lv_swap rd_NO_DM rhgb quiet
rdloaddriver=scsi_dh_alua
```
- 3. Verwenden Sie die dracut -f Befehl zum Neuerstellen des initrd-Image.
- 4. Starten Sie den Host neu.
- 5. Überprüfen Sie die Ausgabe des cat /proc/cmdline Befehl, um sicherzustellen, dass die Einstellung abgeschlossen ist.

# **Konfiguration von Oracle Linux 7.2 UEK R4**

Für Oracle Linux 7.2 UEK R4 muss die Datei /etc/Multipath.conf vorhanden sein, Sie müssen jedoch keine spezifischen Änderungen an der Datei vornehmen. Oracle Linux 7.2 wird mit allen Einstellungen

zusammengestellt, die zum Erkennen und korrekten Managen von ONTAP LUNs erforderlich sind.

Sie können das verwenden multipath -ll Überprüfen Sie mit dem Befehl die Einstellungen für Ihre ONTAP LUNs. Es sollte zwei Gruppen von Pfaden mit unterschiedlichen Prioritäten geben. Die Pfade mit den höheren Prioritäten sind aktiv/optimiert, das heißt, sie werden vom Controller gewartet, wo sich das Aggregat befindet. Die Pfade mit den niedrigeren Prioritäten sind aktiv, werden aber nicht optimiert, da sie von einem anderen Controller bereitgestellt werden. Die nicht optimierten Pfade werden nur verwendet, wenn keine optimierten Pfade verfügbar sind.

#### **Beispiel**

Im folgenden Beispiel wird die richtige Ausgabe für eine ONTAP-LUN mit zwei aktiv/optimierten Pfaden und zwei aktiv/nicht optimierten Pfaden angezeigt:

```
# multipath -ll
3600a09803831347657244e527766394e dm-5 NETAPP,LUN C-Mode
size=80G features='4 queue if no path pg init retries 50
retain attached hw handle' hwhandler='1 alua' wp=rw
|-+- policy='service-time 0' prio=50 status=active
| |- 11:0:1:0 sdj 8:144 active ready running
| |- 11:0:2:0 sdr 65:16 active ready running
|-+- policy='service-time 0' prio=10 status=enabled
|- 11:0:0:0 sdb 8:i6 active ready running
|- 12:0:0:0 sdz 65:144 active ready running
```
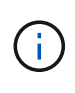

Verwenden Sie keine unverhältnismäßig hohe Anzahl von Pfaden zu einer einzelnen LUN. Es sollten nicht mehr als vier Pfade erforderlich sein. Mehr als acht Pfade können bei Storage-Ausfällen zu Pfadproblemen führen.

#### **Empfohlene Einstellungen**

Das Oracle Linux 7.2-Betriebssystem wird kompiliert, um ONTAP-LUNs zu erkennen und automatisch alle Konfigurationsparameter korrekt einzustellen.

Der multipath.conf Es muss eine Datei vorhanden sein, damit der Multipath-Daemon gestartet werden kann. Sie können jedoch eine leere Zero-Byte-Datei mit dem folgenden Befehl erstellen:

touch /etc/multipath.conf

Wenn Sie diese Datei zum ersten Mal erstellen, müssen Sie möglicherweise die Multipath-Services aktivieren und starten:

```
# systemctl enable multipathd
```
- # systemctl start multipathd
- Es ist nicht erforderlich, dem direkt etwas hinzuzufügen multipath.conf Datei, es sei denn, Sie haben Geräte, die Sie nicht von Multipath verwalten möchten, oder Sie haben bereits vorhandene Einstellungen, die die Standardeinstellungen überschreiben.
- Um unerwünschte Geräte auszuschließen, fügen Sie die folgende Syntax zum hinzu multipath.conf Datei .

```
blacklist {
           wwid <DevId>
           devnode "^(ram|raw|loop|fd|md|dm-|sr|scd|st)[0-9]*"
           devnode "^hd[a-z]"
           devnode "^cciss.*"
}
```
Ersetzen Sie den <DevId> Mit dem WWID Zeichenfolge des Geräts, das Sie ausschließen möchten.

# **Beispiel**

In diesem Beispiel werden wir die WWID eines Geräts ermitteln und dem hinzufügen multipath.conf Datei:

# **Schritte**

a. Führen Sie den folgenden Befehl aus, um die WWID zu bestimmen:

```
# /lib/udev/scsi_id -gud /dev/sda
360030057024d0730239134810c0cb833
```
sda Ist die lokale SCSI-Festplatte, die wir zur Blacklist hinzufügen müssen.

b. Fügen Sie die hinzu WWID Zur schwarzen Liste stanza in /etc/multipath.conf:

```
blacklist {
       wwid 360030057024d0730239134810c0cb833
       devnode "^(ram|raw|loop|fd|md|dm-|sr|scd|st)[0-9]*"
       devnode "^hd[a-z]"
       devnode "^cciss.*"
}
```
Sie sollten immer Ihre überprüfen /etc/multipath.conf Datei für ältere Einstellungen, insbesondere im Abschnitt "Standardeinstellungen", die die Standardeinstellungen überschreiben könnte.

Die folgende Tabelle zeigt das kritische multipathd Parameter für ONTAP-LUNs und die erforderlichen Werte. Wenn ein Host mit LUNs anderer Anbieter verbunden ist und einer dieser Parameter außer Kraft gesetzt wird, müssen sie später in Abschnitt korrigiert werden multipath.conf Datei, die speziell für ONTAP LUNs gilt. Wenn dies nicht ausgeführt wird, funktionieren die ONTAP LUNs möglicherweise nicht wie erwartet. Diese Standardwerte sollten nur in Absprache mit NetApp und/oder einem Betriebssystemanbieter außer Kraft gesetzt werden und nur dann, wenn die Auswirkungen vollständig verstanden sind.

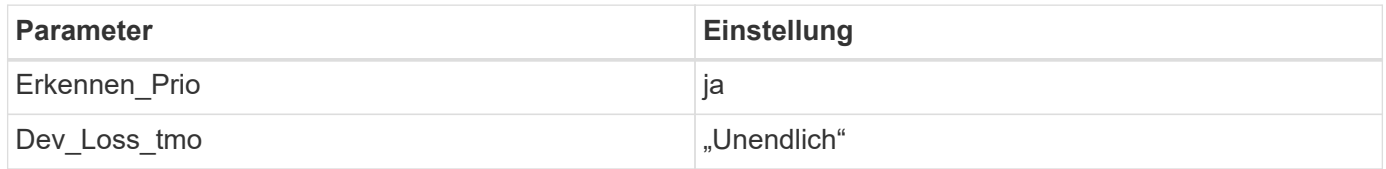

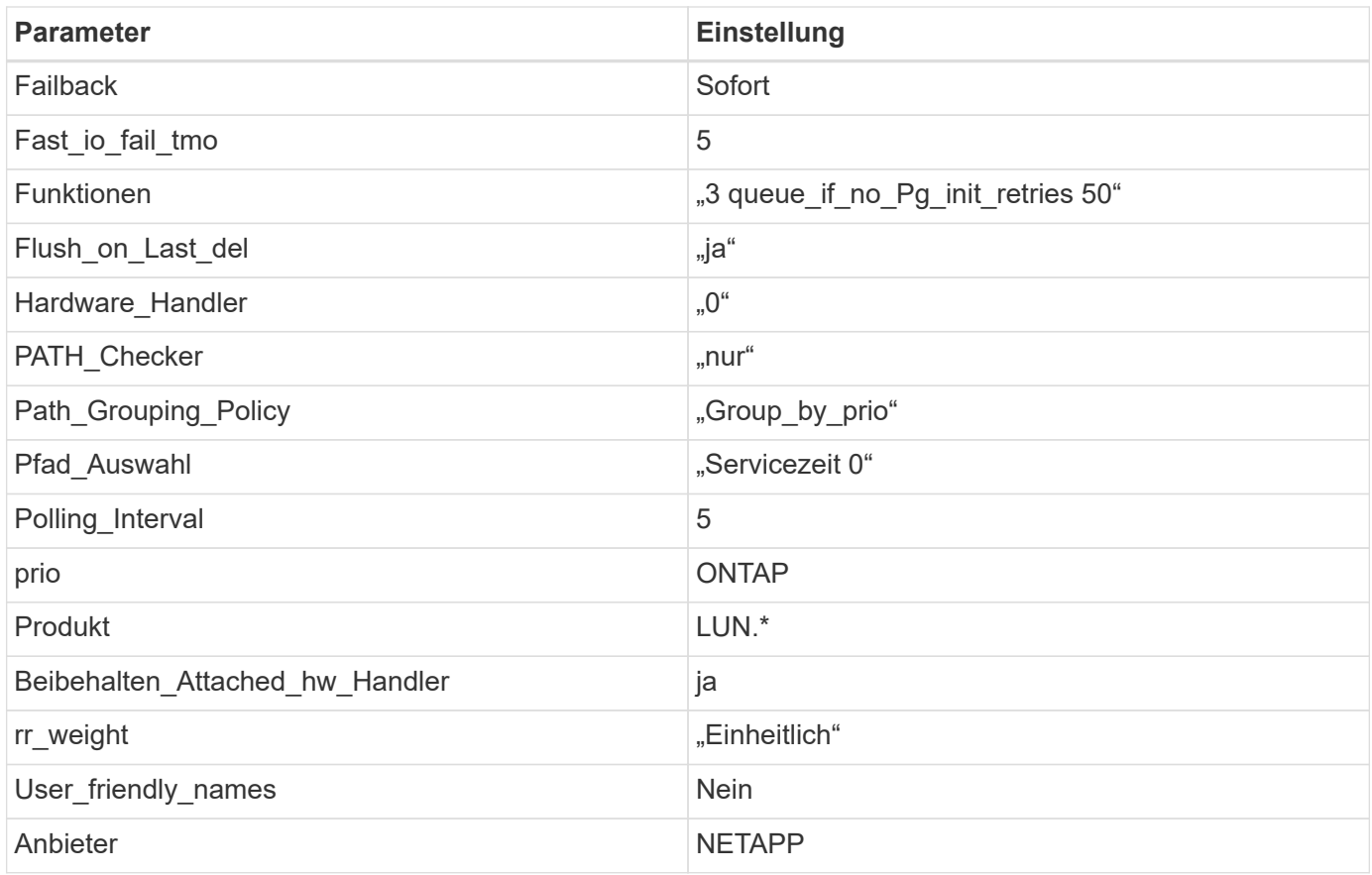

Das folgende Beispiel zeigt, wie eine überhielte Standardeinstellung korrigiert wird. In diesem Fall die multipath.conf Datei definiert Werte für path\_checker Und detect\_prio Die nicht mit ONTAP LUNs kompatibel sind. Wenn sie nicht entfernt werden können, weil andere SAN-Arrays noch an den Host angeschlossen sind, können diese Parameter speziell für ONTAP-LUNs mit einem Device stanza korrigiert werden.

```
defaults {
 path checker readsector0
  detect_prio no
  }
devices {
  device {
  vendor "NETAPP "
  product "LUN.*"
  path_checker tur
  detect_prio yes
  }
}
```
Um Oracle Linux 7.2 RedHat Enterprise Kernel (RHCK) zu konfigurieren, verwenden Sie den ["Empfohlene Einstellungen"](#page-495-0) Für Red hat Enterprise Linux (RHEL) 7.2.

 $\left(\mathsf{i}\right)$ 

#### **Bekannte Probleme**

Es gibt keine bekannten Probleme für die Oracle Linux 7.2 mit ONTAP-Version.

# **Verwenden Sie Oracle Linux 7.1 mit ONTAP**

Sie können die Konfigurationseinstellungen des ONTAP-SAN-Hosts verwenden, um Oracle Linux 7.1 mit ONTAP als Ziel zu konfigurieren.

## **Installieren Sie die Linux Unified Host Utilities**

Das NetApp Linux Unified Host Utilities-Softwarepaket ist auf der erhältlich ["NetApp Support Website"](https://mysupport.netapp.com/site/products/all/details/hostutilities/downloads-tab/download/61343/7.1/downloads) In einer 32-Bit- und 64-Bit-.rpm-Datei. Wenn Sie nicht wissen, welche Datei für Ihre Konfiguration geeignet ist, verwenden Sie den ["NetApp Interoperabilitäts-Matrix-Tool"](https://mysupport.netapp.com/matrix/#welcome) Um zu überprüfen, welches Sie benötigen.

NetApp empfiehlt ausdrücklich die Installation der Linux Unified Host Utilities, dies ist jedoch nicht zwingend erforderlich. Die Dienstprogramme ändern keine Einstellungen auf Ihrem Linux-Host. Die Versorgungseinrichtungen verbessern das Management und unterstützen den NetApp Kunden-Support bei der Erfassung von Informationen zu Ihrer Konfiguration.

# **Was Sie benötigen**

Wenn Sie derzeit eine Version von Linux Unified Host Utilities installiert haben, sollten Sie sie aktualisieren oder Sie sollten sie entfernen und die folgenden Schritte verwenden, um die neueste Version zu installieren.

- 1. Laden Sie das Softwarepaket für 32 Bit oder 64 Bit Linux Unified Host Utilities von herunter ["NetApp](https://mysupport.netapp.com/site/products/all/details/hostutilities/downloads-tab/download/61343/7.1/downloads) [Support Website"](https://mysupport.netapp.com/site/products/all/details/hostutilities/downloads-tab/download/61343/7.1/downloads) Standort zu Ihrem Host.
- 2. Verwenden Sie den folgenden Befehl, um das Softwarepaket zu installieren:

rpm -ivh netapp linux unified host utilities-7-1.x86 64

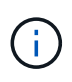

Sie können die in diesem Dokument angegebenen Konfigurationseinstellungen verwenden, um die mit verbundenen Cloud-Clients zu konfigurieren ["Cloud Volumes ONTAP"](https://docs.netapp.com/us-en/cloud-manager-cloud-volumes-ontap/index.html) Und ["Amazon](https://docs.netapp.com/us-en/cloud-manager-fsx-ontap/index.html) [FSX für ONTAP".](https://docs.netapp.com/us-en/cloud-manager-fsx-ontap/index.html)

## **SAN Toolkit**

Das Toolkit wird automatisch installiert, wenn Sie das NetApp Host Utilities-Paket installieren. Dieses Kit enthält die sanlun Dienstprogramm: Unterstützt Sie beim Management von LUNs und HBAs. Der sanlun Befehl gibt Informationen über die LUNs zurück, die Ihrem Host zugeordnet sind, Multipathing und Informationen zurück, die zum Erstellen von Initiatorgruppen erforderlich sind.

## **Beispiel**

Im folgenden Beispiel wird der verwendet sanlun lun show Befehl gibt LUN-Informationen zurück.

# sanlun lun show all

Beispielausgabe:

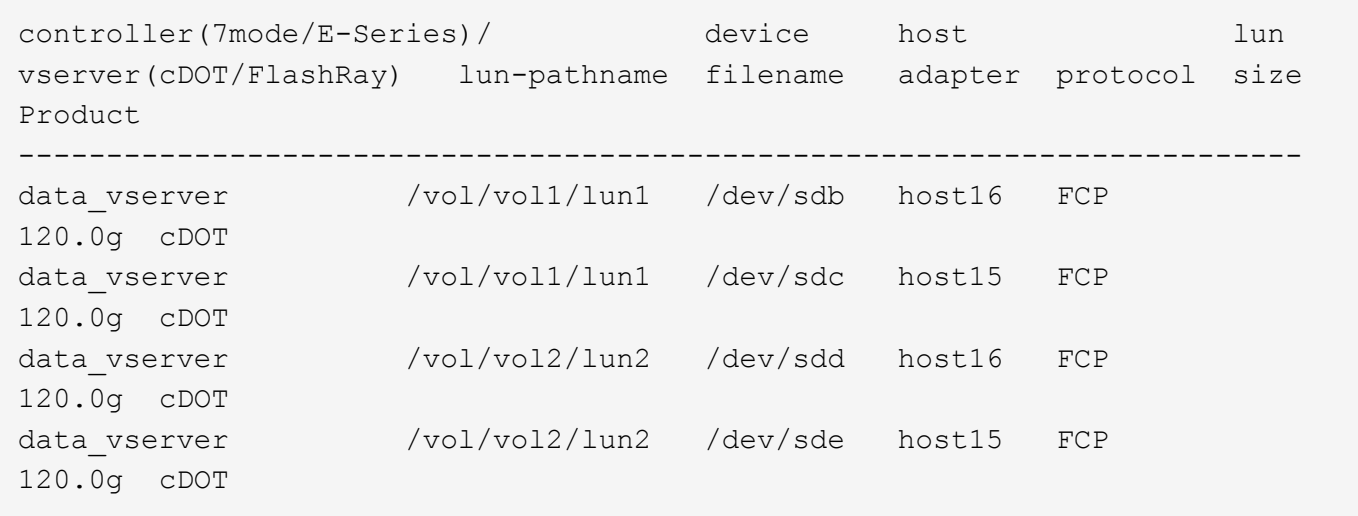

#### **SAN wird gebootet**

#### **Was Sie benötigen**

Wenn Sie sich für das Booten über SAN entscheiden, muss es von Ihrer Konfiguration unterstützt werden. Sie können das verwenden ["NetApp Interoperabilitäts-Matrix-Tool"](https://mysupport.netapp.com/matrix/imt.jsp?components=70671;&solution=1&isHWU&src=IMT) Um zu überprüfen, ob Ihr Betriebssystem, HBA, die HBA-Firmware und das HBA-Boot-BIOS sowie die ONTAP-Version unterstützt werden.

#### **Schritte**

- 1. Ordnen Sie die SAN-Boot-LUN dem Host zu.
- 2. Vergewissern Sie sich, dass mehrere Pfade verfügbar sind.

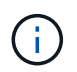

Mehrere Pfade sind verfügbar, nachdem das Host-Betriebssystem auf den Pfaden ausgeführt wurde.

3. Aktivieren Sie das SAN-Booten im Server-BIOS für die Ports, denen die SAN-Boot-LUN zugeordnet ist.

Informationen zum Aktivieren des HBA-BIOS finden Sie in der anbieterspezifischen Dokumentation.

4. Starten Sie den Host neu, um zu überprüfen, ob der Startvorgang erfolgreich war.

#### **Multipathing**

Oracle Linux 7.1 unterstützt Unbreakable Enterprise Kernel (UEK) R3 und UEK R4. Das OS startet standardmäßig mit UEK R3 Kernel.

## **Konfiguration von Oracle Linux 7.1 UEK R3**

Erstellen Sie für Oracle Linux 7.1 UEK R3 eine leere Multipath.conf-Datei. Die Einstellungen für Oracle Linux 7.1 UEK mit und ohne ALUA Update werden standardmäßig automatisch eingestellt. So aktivieren Sie ALUA Handler:

- 1. Erstellen Sie ein Backup des initrd-Images.
- 2. Hängen Sie den folgenden Parameterwert an den Kernel an, damit ALUA und Non-ALUA funktionieren: rdloaddriver=scsi\_dh\_alua

```
kernel /vmlinuz-3.8.13-68.1.2.el6uek.x86_64 ro
root=/dev/mapper/vg_ibmx3550m421096-lv_root
rd_NO_LUKSrd_LVM_LV=vg_ibmx3550m421096/lv_root LANG=en_US.UTF-8
rd_NO_MDSYSFONT=latarcyrheb-sun16 crashkernel=256M KEYBOARDTYPE=pc
KEYTABLE=us rd_LVM_LV=vg_ibmx3550m421096/lv_swap rd_NO_DM rhgb quiet
rdloaddriver=scsi_dh_alua
```
- 3. Verwenden Sie die dracut -f Befehl zum Neuerstellen des initrd-Image.
- 4. Starten Sie den Host neu.
- 5. Überprüfen Sie die Ausgabe des cat /proc/cmdline Befehl, um sicherzustellen, dass die Einstellung abgeschlossen ist.

# **Konfiguration von Oracle Linux 7.1 UEK R4**

Für Oracle Linux 7.1 UEK R4 muss die Datei /etc/Multipath.conf vorhanden sein, Sie müssen jedoch keine spezifischen Änderungen an der Datei vornehmen. Oracle Linux 7.1 wird mit allen Einstellungen zusammengestellt, die zum Erkennen und korrekten Managen von ONTAP LUNs erforderlich sind. Sie können das verwenden multipath -ll Überprüfen Sie mit dem Befehl die Einstellungen für Ihre ONTAP LUNs. Es sollte zwei Gruppen von Pfaden mit unterschiedlichen Prioritäten geben. Die Pfade mit den höheren Prioritäten sind aktiv/optimiert, das heißt, sie werden vom Controller gewartet, wo sich das Aggregat befindet. Die Pfade mit den niedrigeren Prioritäten sind aktiv, werden aber nicht optimiert, da sie von einem anderen Controller bereitgestellt werden. Die nicht optimierten Pfade werden nur verwendet, wenn keine optimierten Pfade verfügbar sind.

# **Beispiel**

Im folgenden Beispiel wird die richtige Ausgabe für eine ONTAP-LUN mit zwei aktiv/optimierten Pfaden und zwei aktiv/nicht optimierten Pfaden angezeigt:

```
# multipath -ll
3600a09803831347657244e527766394e dm-5 NETAPP,LUN C-Mode
size=80G features='4 queue if no path pg init retries 50
retain attached hw handle' hwhandler='1 alua' wp=rw
|-+- policy='service-time 0' prio=50 status=active
| |- 11:0:1:0 sdj 8:144 active ready running
| |- 11:0:2:0 sdr 65:16 active ready running
|-+- policy='service-time 0' prio=10 status=enabled
|- 11:0:0:0 sdb 8:i6 active ready running
|- 12:0:0:0 sdz 65:144 active ready running
```
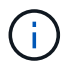

Verwenden Sie keine unverhältnismäßig hohe Anzahl von Pfaden zu einer einzelnen LUN. Es sollten nicht mehr als vier Pfade erforderlich sein. Mehr als acht Pfade können bei Storage-Ausfällen zu Pfadproblemen führen.

## **Empfohlene Einstellungen**

Das Oracle Linux 7.1 Betriebssystem wird kompiliert, um ONTAP LUNs zu erkennen und automatisch alle Konfigurationsparameter richtig einzustellen.

Der multipath.conf Es muss eine Datei vorhanden sein, damit der Multipath-Daemon gestartet werden kann. Sie können jedoch eine leere Zero-Byte-Datei mit dem folgenden Befehl erstellen:

touch /etc/multipath.conf

Wenn Sie diese Datei zum ersten Mal erstellen, müssen Sie möglicherweise die Multipath-Services aktivieren und starten:

```
# systemctl enable multipathd
# systemctl start multipathd
```
- Es ist nicht erforderlich, dem direkt etwas hinzuzufügen multipath.conf Datei, es sei denn, Sie haben Geräte, die Sie nicht von Multipath verwalten möchten, oder Sie haben bereits vorhandene Einstellungen, die die Standardeinstellungen überschreiben.
- Um unerwünschte Geräte auszuschließen, fügen Sie die folgende Syntax zum hinzu multipath.conf Datei .

```
blacklist {
           wwid <DevId>
           devnode "^(ram|raw|loop|fd|md|dm-|sr|scd|st)[0-9]*"
           devnode "^hd[a-z]"
           devnode "^cciss.*"
}
```
Ersetzen Sie den <DevId> Mit dem WWID Zeichenfolge des Geräts, das Sie ausschließen möchten.

#### **Beispiel**

In diesem Beispiel werden wir die WWID eines Geräts ermitteln und dem hinzufügen multipath.conf Datei:

#### **Schritte**

a. Führen Sie den folgenden Befehl aus, um die WWID zu bestimmen:

```
# /lib/udev/scsi_id -gud /dev/sda
360030057024d0730239134810c0cb833
```
sda Ist die lokale SCSI-Festplatte, die wir zur Blacklist hinzufügen müssen.

b. Fügen Sie die hinzu WWID Zur schwarzen Liste stanza in /etc/multipath.conf:

```
blacklist {
       wwid 360030057024d0730239134810c0cb833
       devnode "^(ram|raw|loop|fd|md|dm-|sr|scd|st)[0-9]*"
       devnode "^hd[a-z]"
       devnode "^cciss.*"
}
```
Sie sollten immer Ihre überprüfen /etc/multipath.conf Datei für ältere Einstellungen, insbesondere im Abschnitt "Standardeinstellungen", die die Standardeinstellungen überschreiben könnte.

Die folgende Tabelle zeigt das kritische multipathd Parameter für ONTAP-LUNs und die erforderlichen Werte. Wenn ein Host mit LUNs anderer Anbieter verbunden ist und einer dieser Parameter außer Kraft gesetzt wird, müssen sie später in Abschnitt korrigiert werden multipath.conf Datei, die speziell für ONTAP LUNs gilt. Wenn dies nicht ausgeführt wird, funktionieren die ONTAP LUNs möglicherweise nicht wie erwartet. Diese Standardwerte sollten nur in Absprache mit NetApp und/oder einem Betriebssystemanbieter außer Kraft gesetzt werden und nur dann, wenn die Auswirkungen vollständig verstanden sind.

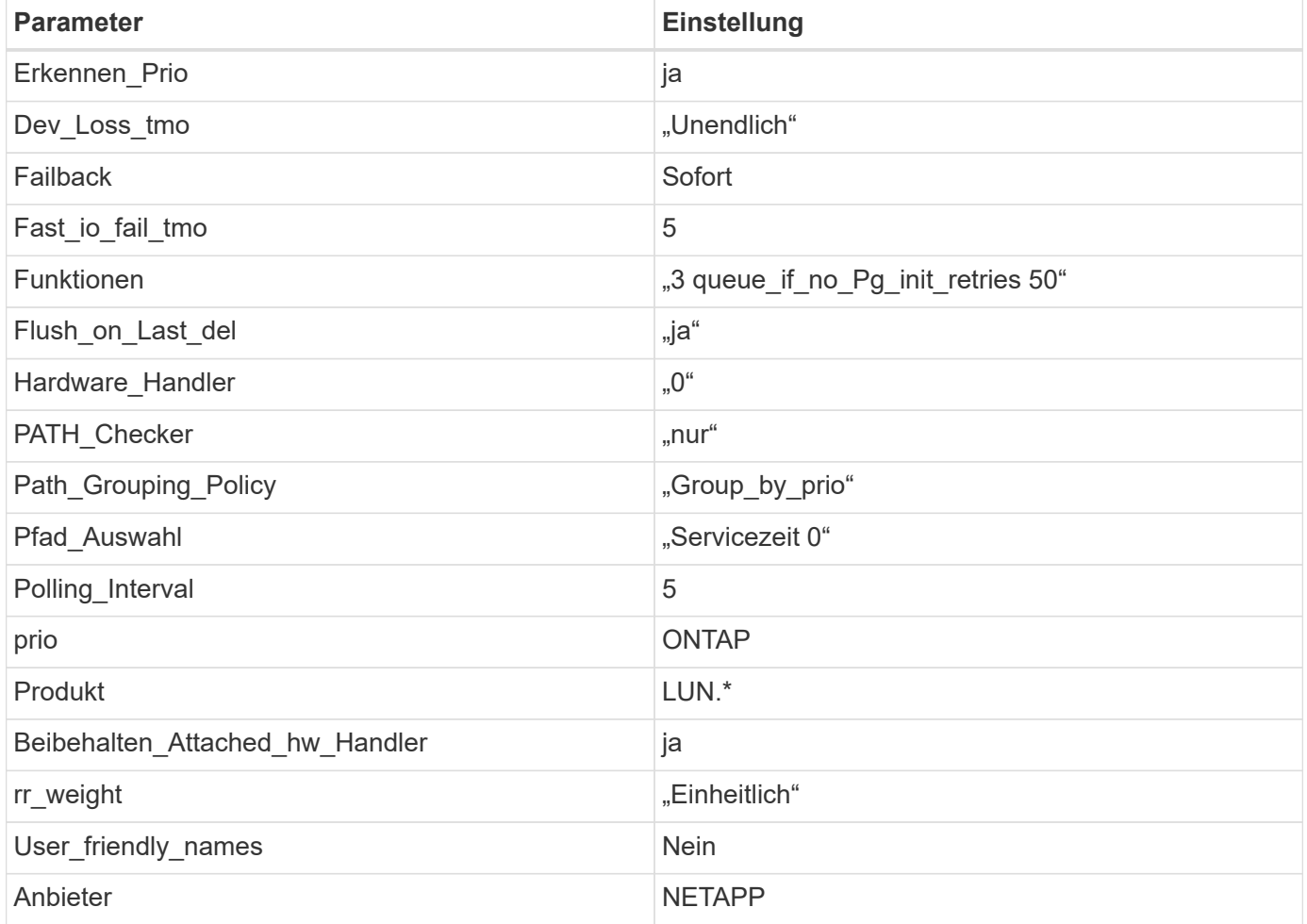

## **Beispiel**

Das folgende Beispiel zeigt, wie eine überhielte Standardeinstellung korrigiert wird. In diesem Fall die multipath.conf Datei definiert Werte für path checker Und detect prio Die nicht mit ONTAP LUNs kompatibel sind. Wenn sie nicht entfernt werden können, weil andere SAN-Arrays noch an den Host

angeschlossen sind, können diese Parameter speziell für ONTAP-LUNs mit einem Device stanza korrigiert werden.

```
defaults {
 path checker readsector0
  detect_prio no
  }
devices {
  device {
  vendor "NETAPP "
  product "LUN.*"
  path_checker tur
  detect_prio yes
  }
}
```
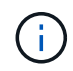

Um Oracle Linux 7.1 RedHat Enterprise Kernel (RHCK) zu konfigurieren, verwenden Sie den ["Empfohlene Einstellungen"](#page-500-0) Für Red hat Enterprise Linux (RHEL) 7.1.

## **Bekannte Probleme**

Es gibt keine bekannten Probleme für die Oracle Linux 7.1 mit ONTAP-Version.

# **Verwenden Sie Oracle Linux 7.0 mit ONTAP**

Sie können die Konfigurationseinstellungen des ONTAP-SAN-Hosts verwenden, um Oracle Linux 7.0 mit ONTAP als Ziel zu konfigurieren.

## **Installieren Sie die Linux Unified Host Utilities**

Das NetApp Linux Unified Host Utilities-Softwarepaket ist auf der erhältlich ["NetApp Support Website"](https://mysupport.netapp.com/site/products/all/details/hostutilities/downloads-tab/download/61343/7.1/downloads) In einer 32-Bit- und 64-Bit-.rpm-Datei. Wenn Sie nicht wissen, welche Datei für Ihre Konfiguration geeignet ist, verwenden Sie den ["NetApp Interoperabilitäts-Matrix-Tool"](https://mysupport.netapp.com/matrix/#welcome) Um zu überprüfen, welches Sie benötigen.

NetApp empfiehlt ausdrücklich die Installation der Linux Unified Host Utilities, dies ist jedoch nicht zwingend erforderlich. Die Dienstprogramme ändern keine Einstellungen auf Ihrem Linux-Host. Die Versorgungseinrichtungen verbessern das Management und unterstützen den NetApp Kunden-Support bei der Erfassung von Informationen zu Ihrer Konfiguration.

## **Was Sie benötigen**

Wenn Sie derzeit eine Version von Linux Unified Host Utilities installiert haben, sollten Sie sie aktualisieren oder Sie sollten sie entfernen und die folgenden Schritte verwenden, um die neueste Version zu installieren.

- 1. Laden Sie das Softwarepaket für 32 Bit oder 64 Bit Linux Unified Host Utilities von herunter ["NetApp](https://mysupport.netapp.com/site/products/all/details/hostutilities/downloads-tab/download/61343/7.1/downloads) [Support Website"](https://mysupport.netapp.com/site/products/all/details/hostutilities/downloads-tab/download/61343/7.1/downloads) Standort zu Ihrem Host.
- 2. Verwenden Sie den folgenden Befehl, um das Softwarepaket zu installieren:

rpm -ivh netapp linux unified host utilities-7-1.x86 64

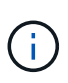

Sie können die in diesem Dokument angegebenen Konfigurationseinstellungen verwenden, um die mit verbundenen Cloud-Clients zu konfigurieren ["Cloud Volumes ONTAP"](https://docs.netapp.com/us-en/cloud-manager-cloud-volumes-ontap/index.html) Und ["Amazon](https://docs.netapp.com/us-en/cloud-manager-fsx-ontap/index.html) [FSX für ONTAP".](https://docs.netapp.com/us-en/cloud-manager-fsx-ontap/index.html)

## **SAN Toolkit**

Das Toolkit wird automatisch installiert, wenn Sie das NetApp Host Utilities-Paket installieren. Dieses Kit enthält die sanlun Dienstprogramm: Unterstützt Sie beim Management von LUNs und HBAs. Der sanlun Befehl gibt Informationen über die LUNs zurück, die Ihrem Host zugeordnet sind, Multipathing und Informationen zurück, die zum Erstellen von Initiatorgruppen erforderlich sind.

## **Beispiel**

Im folgenden Beispiel wird der verwendet sanlun lun show Befehl gibt LUN-Informationen zurück.

# sanlun lun show all

#### Beispielausgabe:

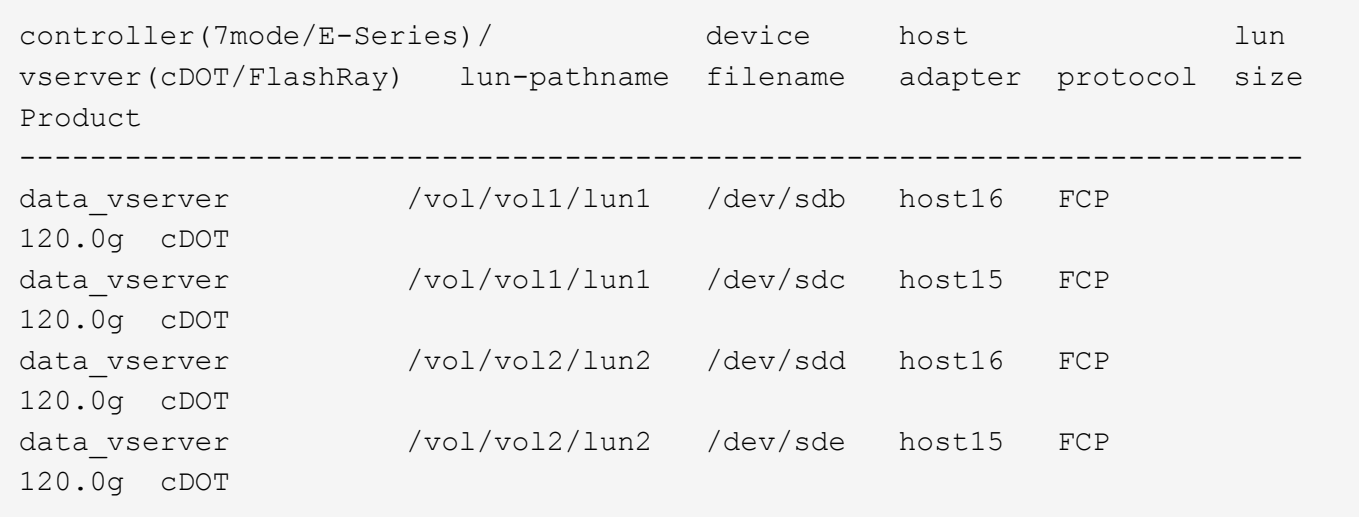

#### **SAN wird gebootet**

## **Was Sie benötigen**

Wenn Sie sich für das Booten über SAN entscheiden, muss es von Ihrer Konfiguration unterstützt werden. Sie können das verwenden ["NetApp Interoperabilitäts-Matrix-Tool"](https://mysupport.netapp.com/matrix/imt.jsp?components=68625;&solution=1&isHWU&src=IMT) Um zu überprüfen, ob Ihr Betriebssystem, HBA, die HBA-Firmware und das HBA-Boot-BIOS sowie die ONTAP-Version unterstützt werden.

## **Schritte**

- 1. Ordnen Sie die SAN-Boot-LUN dem Host zu.
- 2. Vergewissern Sie sich, dass mehrere Pfade verfügbar sind.

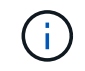

Mehrere Pfade sind verfügbar, nachdem das Host-Betriebssystem auf den Pfaden ausgeführt wurde.

3. Aktivieren Sie das SAN-Booten im Server-BIOS für die Ports, denen die SAN-Boot-LUN zugeordnet ist.

Informationen zum Aktivieren des HBA-BIOS finden Sie in der anbieterspezifischen Dokumentation.

4. Starten Sie den Host neu, um zu überprüfen, ob der Startvorgang erfolgreich war.

#### **Multipathing**

Für Oracle Linux 7.0 muss die Datei /etc/Multipath.conf vorhanden sein, Sie müssen jedoch keine spezifischen Änderungen an der Datei vornehmen. Oracle Linux 7.0 wird mit allen Einstellungen zusammengestellt, die zum Erkennen und korrekten Managen von ONTAP LUNs erforderlich sind. So aktivieren Sie ALUA Handler:

- 1. Erstellen Sie ein Backup des initrd-Images.
- 2. Hängen Sie den folgenden Parameterwert an den Kernel an, damit ALUA und Non-ALUA funktionieren: rdloaddriver=scsi\_dh\_alua

```
kernel /vmlinuz-3.8.13-68.1.2.el6uek.x86_64 ro
root=/dev/mapper/vg_ibmx3550m421096-lv_root
rd_NO_LUKSrd_LVM_LV=vg_ibmx3550m421096/lv_root LANG=en_US.UTF-8
rd_NO_MDSYSFONT=latarcyrheb-sun16 crashkernel=256M KEYBOARDTYPE=pc
KEYTABLE=us rd_LVM_LV=vg_ibmx3550m421096/lv_swap rd_NO_DM rhgb quiet
rdloaddriver=scsi_dh_alua
```
- 3. Erstellen Sie das initrd-Image mit dem neu dracut -f Befehl.
- 4. Starten Sie den Host neu.
- 5. Überprüfen Sie die Ausgabe des cat /proc/cmdline Befehl, um sicherzustellen, dass die Einstellung abgeschlossen ist.

Sie können das verwenden multipath -ll Überprüfen Sie mit dem Befehl die Einstellungen für Ihre ONTAP LUNs. Es sollte zwei Gruppen von Pfaden mit unterschiedlichen Prioritäten geben. Die Pfade mit den höheren Prioritäten sind aktiv/optimiert, das heißt, sie werden vom Controller gewartet, wo sich das Aggregat befindet. Die Pfade mit den niedrigeren Prioritäten sind aktiv, werden aber nicht optimiert, da sie von einem anderen Controller bereitgestellt werden. Die nicht optimierten Pfade werden nur verwendet, wenn keine optimierten Pfade verfügbar sind.

## **Beispiel**

Im folgenden Beispiel wird die richtige Ausgabe für eine ONTAP-LUN mit zwei aktiv/optimierten Pfaden und zwei aktiv/nicht optimierten Pfaden angezeigt:

```
# multipath -ll
3600a09803831347657244e527766394e dm-5 NETAPP,LUN C-Mode
size=80G features='4 queue if no path pg_init_retries 50
retain attached hw handle' hwhandler='1 alua' wp=rw
|-+- policy='service-time 0' prio=50 status=active
| |- 11:0:1:0 sdj 8:144 active ready running
| |- 11:0:2:0 sdr 65:16 active ready running
|-+- policy='service-time 0' prio=10 status=enabled
|- 11:0:0:0 sdb 8:i6 active ready running
|- 12:0:0:0 sdz 65:144 active ready running
```
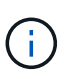

Verwenden Sie keine unverhältnismäßig hohe Anzahl von Pfaden zu einer einzelnen LUN. Es sollten nicht mehr als vier Pfade erforderlich sein. Mehr als acht Pfade können bei Storage-Ausfällen zu Pfadproblemen führen.

#### **Empfohlene Einstellungen**

Das Oracle Linux 7.0 Betriebssystem wird kompiliert, um ONTAP LUNs zu erkennen und automatisch alle Konfigurationsparameter richtig einzustellen.

Der multipath.conf Es muss eine Datei vorhanden sein, damit der Multipath-Daemon gestartet werden kann. Sie können jedoch eine leere Zero-Byte-Datei mit dem folgenden Befehl erstellen:

```
touch /etc/multipath.conf
```
Wenn Sie diese Datei zum ersten Mal erstellen, müssen Sie möglicherweise die Multipath-Services aktivieren und starten:

```
# systemctl enable multipathd
# systemctl start multipathd
```
- Es ist nicht erforderlich, dem direkt etwas hinzuzufügen multipath.conf Datei, es sei denn, Sie haben Geräte, die Sie nicht von Multipath verwalten möchten, oder Sie haben bereits vorhandene Einstellungen, die die Standardeinstellungen überschreiben.
- Um unerwünschte Geräte auszuschließen, fügen Sie die folgende Syntax zum hinzu multipath.conf Datei .

```
blacklist {
           wwid <DevId>
           devnode "^(ram|raw|loop|fd|md|dm-|sr|scd|st)[0-9]*"
           devnode "^hd[a-z]"
           devnode "^cciss.*"
}
```
Ersetzen Sie den <DevId> Mit dem WWID Zeichenfolge des Geräts, das Sie ausschließen möchten.

## **Beispiel**

In diesem Beispiel werden wir die WWID eines Geräts ermitteln und dem hinzufügen multipath.conf Datei:

## **Schritte**

a. Führen Sie den folgenden Befehl aus, um die WWID zu bestimmen:

```
# /lib/udev/scsi_id -gud /dev/sda
360030057024d0730239134810c0cb833
```
sda Ist die lokale SCSI-Festplatte, die wir zur Blacklist hinzufügen müssen.

b. Fügen Sie die hinzu WWID Zur schwarzen Liste stanza in /etc/multipath.conf:

```
blacklist {
       wwid 360030057024d0730239134810c0cb833
       devnode "^(ram|raw|loop|fd|md|dm-|sr|scd|st)[0-9]*"
       devnode "^hd[a-z]"
       devnode "^cciss.*"
}
```
Sie sollten immer Ihre überprüfen /etc/multipath.conf Datei für ältere Einstellungen, insbesondere im Abschnitt "Standardeinstellungen", die die Standardeinstellungen überschreiben könnte.

Die folgende Tabelle zeigt das kritische multipathd Parameter für ONTAP-LUNs und die erforderlichen Werte. Wenn ein Host mit LUNs anderer Anbieter verbunden ist und einer dieser Parameter außer Kraft gesetzt wird, müssen sie später in Abschnitt korrigiert werden multipath.conf Datei, die speziell für ONTAP LUNs gilt. Wenn dies nicht ausgeführt wird, funktionieren die ONTAP LUNs möglicherweise nicht wie erwartet. Diese Standardwerte sollten nur in Absprache mit NetApp und/oder einem Betriebssystemanbieter außer Kraft gesetzt werden und nur dann, wenn die Auswirkungen vollständig verstanden sind.

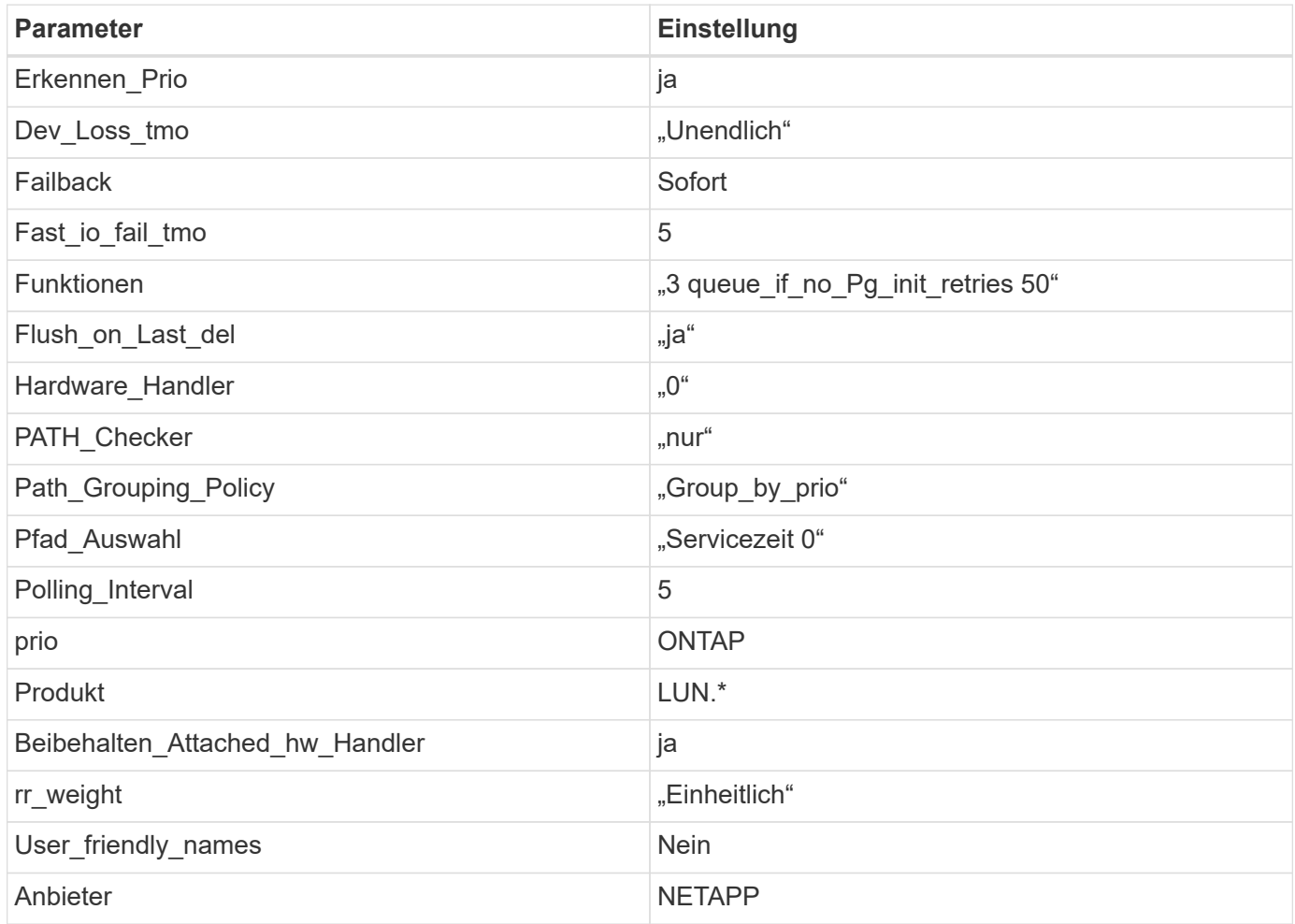

## **Beispiel**

Das folgende Beispiel zeigt, wie eine überhielte Standardeinstellung korrigiert wird. In diesem Fall die

multipath.conf Datei definiert Werte für path checker Und detect prio Die nicht mit ONTAP LUNs kompatibel sind. Wenn sie nicht entfernt werden können, weil andere SAN-Arrays noch an den Host angeschlossen sind, können diese Parameter speziell für ONTAP-LUNs mit einem Device stanza korrigiert werden.

```
defaults {
 path checker readsector0
  detect_prio no
  }
devices {
  device {
  vendor "NETAPP "
  product "LUN.*"
  path_checker tur
  detect_prio yes
  }
}
```
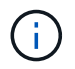

Um Oracle Linux 7.0 RedHat Enterprise Kernel (RHCK) zu konfigurieren, verwenden Sie den ["Empfohlene Einstellungen"](#page-507-0) Für Red hat Enterprise Linux (RHEL) 7.0.

#### **Bekannte Probleme**

Die Oracle Linux 7.0 mit ONTAP-Version weist folgende bekannte Probleme auf:

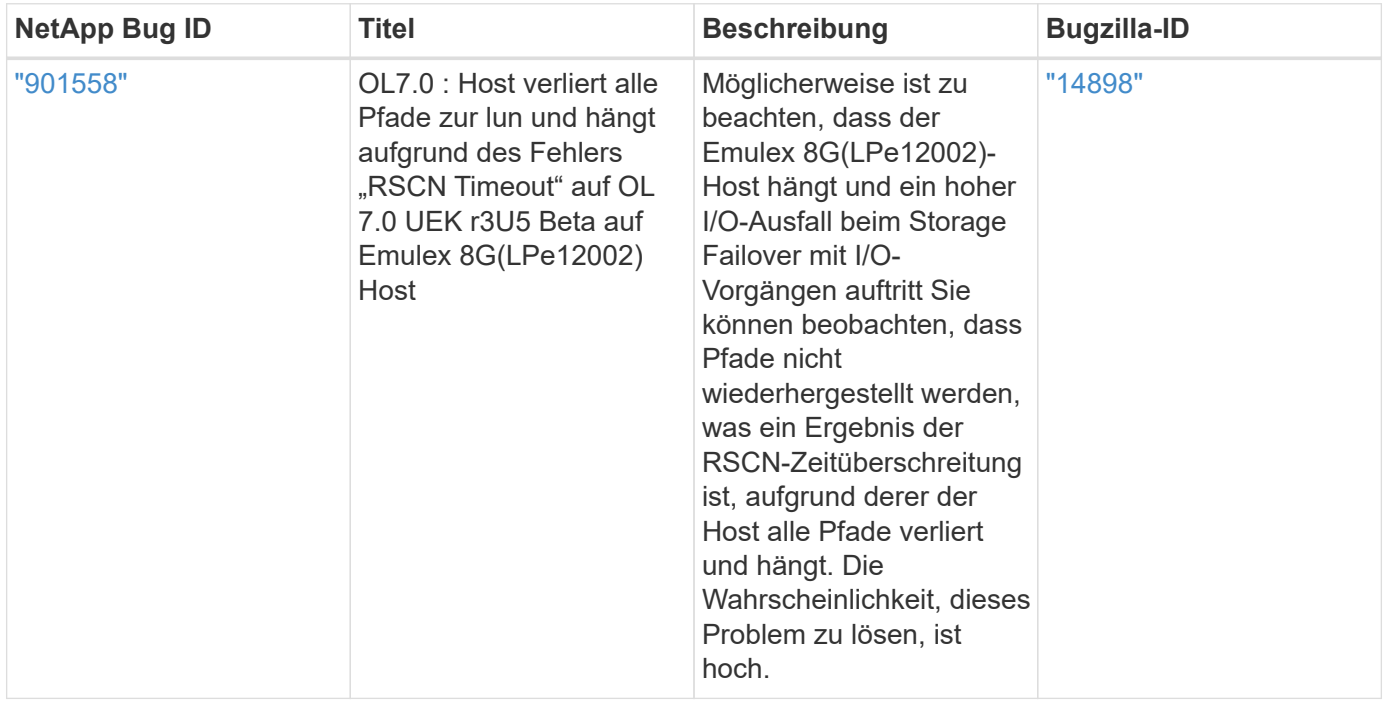

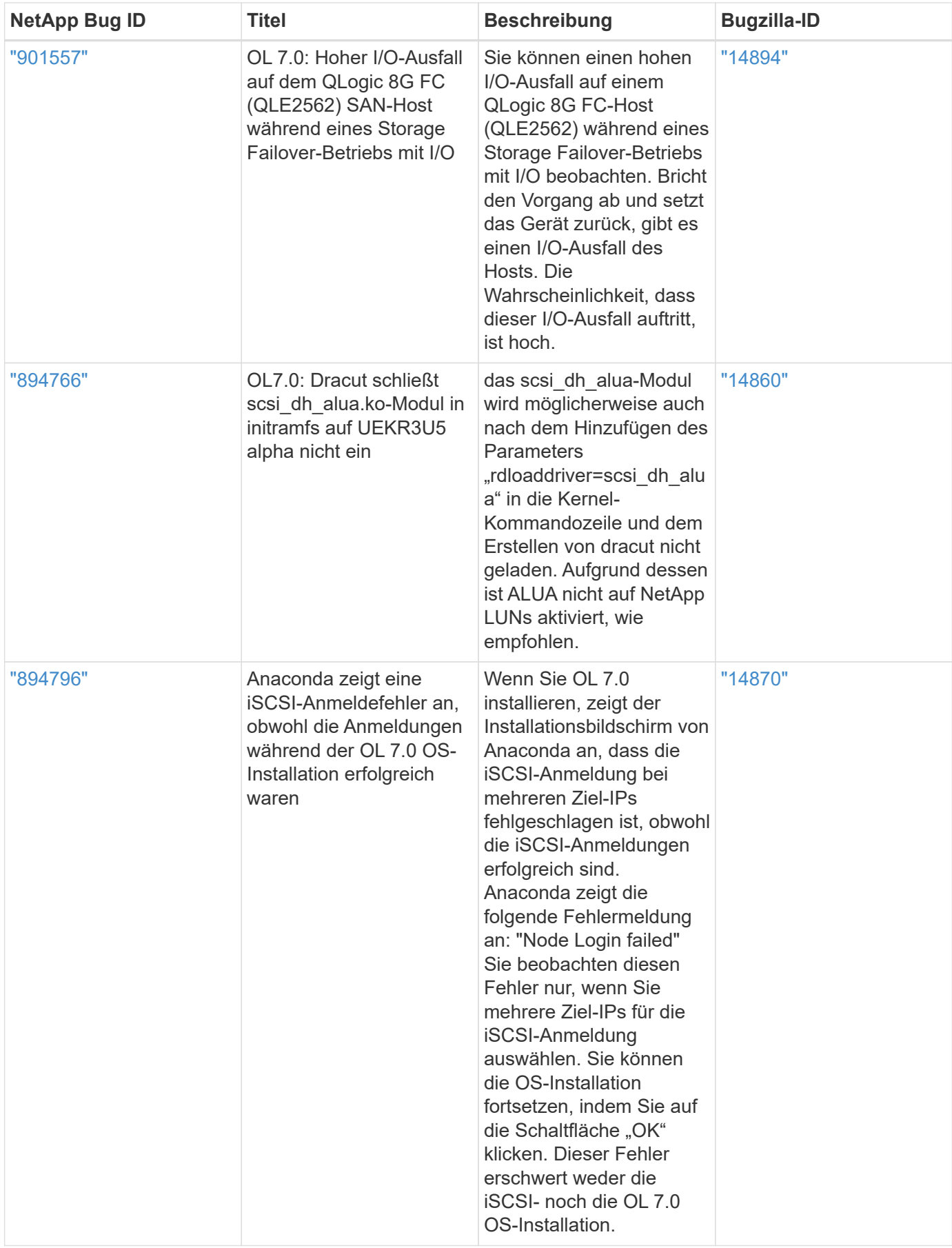

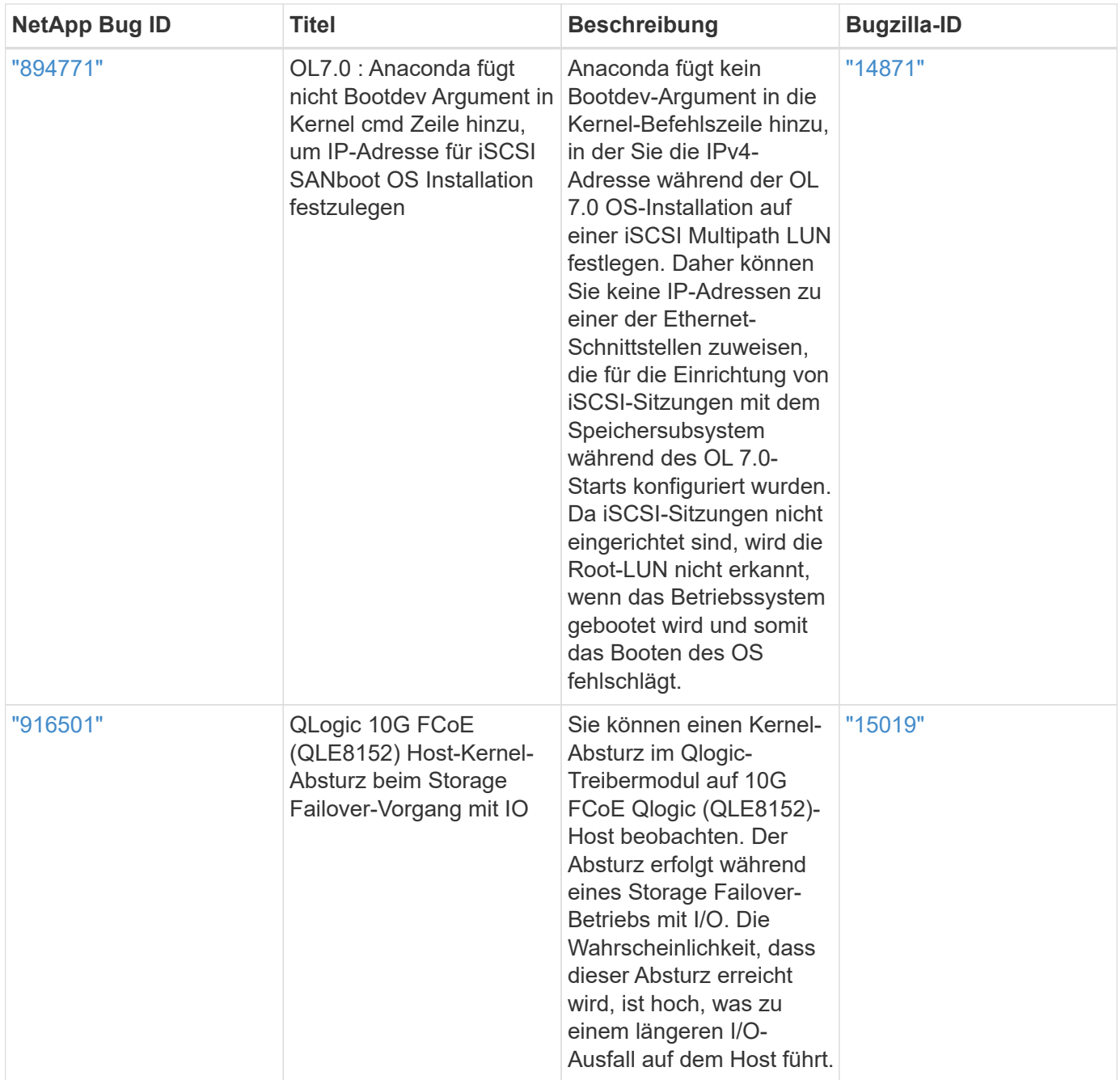

# **OL 6**

# **Verwenden Sie Oracle Linux 6.10 mit ONTAP**

Sie können die Konfigurationseinstellungen des ONTAP-SAN-Hosts verwenden, um Oracle Linux 6.10 mit ONTAP als Ziel zu konfigurieren.

# **Installieren Sie die Linux Unified Host Utilities**

Das NetApp Linux Unified Host Utilities-Softwarepaket ist auf der erhältlich ["NetApp Support Website"](https://mysupport.netapp.com/site/products/all/details/hostutilities/downloads-tab/download/61343/7.1/downloads) In einer 32-Bit- und 64-Bit-.rpm-Datei. Wenn Sie nicht wissen, welche Datei für Ihre Konfiguration geeignet ist, verwenden Sie den ["NetApp Interoperabilitäts-Matrix-Tool"](https://mysupport.netapp.com/matrix/#welcome) Um zu überprüfen, welches Sie benötigen.

NetApp empfiehlt ausdrücklich die Installation der Linux Unified Host Utilities, dies ist jedoch nicht zwingend

erforderlich. Die Dienstprogramme ändern keine Einstellungen auf Ihrem Linux-Host. Die Versorgungseinrichtungen verbessern das Management und unterstützen den NetApp Kunden-Support bei der Erfassung von Informationen zu Ihrer Konfiguration.

# **Was Sie benötigen**

Wenn Sie derzeit eine Version von Linux Unified Host Utilities installiert haben, sollten Sie sie aktualisieren oder Sie sollten sie entfernen und die folgenden Schritte verwenden, um die neueste Version zu installieren.

- 1. Laden Sie das Softwarepaket für 32 Bit oder 64 Bit Linux Unified Host Utilities von herunter ["NetApp](https://mysupport.netapp.com/site/products/all/details/hostutilities/downloads-tab/download/61343/7.1/downloads) [Support Website"](https://mysupport.netapp.com/site/products/all/details/hostutilities/downloads-tab/download/61343/7.1/downloads) Standort zu Ihrem Host.
- 2. Verwenden Sie den folgenden Befehl, um das Softwarepaket zu installieren:

```
rpm -ivh netapp linux unified host utilities-7-1.x86 64
```
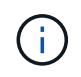

Sie können die in diesem Dokument angegebenen Konfigurationseinstellungen verwenden, um die mit verbundenen Cloud-Clients zu konfigurieren ["Cloud Volumes ONTAP"](https://docs.netapp.com/us-en/cloud-manager-cloud-volumes-ontap/index.html) Und ["Amazon](https://docs.netapp.com/us-en/cloud-manager-fsx-ontap/index.html) [FSX für ONTAP".](https://docs.netapp.com/us-en/cloud-manager-fsx-ontap/index.html)

#### **SAN Toolkit**

Das Toolkit wird automatisch installiert, wenn Sie das NetApp Host Utilities-Paket installieren. Dieses Kit enthält die sanlun Dienstprogramm: Unterstützt Sie beim Management von LUNs und HBAs. Der sanlun Befehl gibt Informationen über die LUNs zurück, die Ihrem Host zugeordnet sind, Multipathing und Informationen zurück, die zum Erstellen von Initiatorgruppen erforderlich sind.

## **Beispiel**

Im folgenden Beispiel wird der verwendet sanlun lun show Befehl gibt LUN-Informationen zurück.

# sanlun lun show all

#### Beispielausgabe:

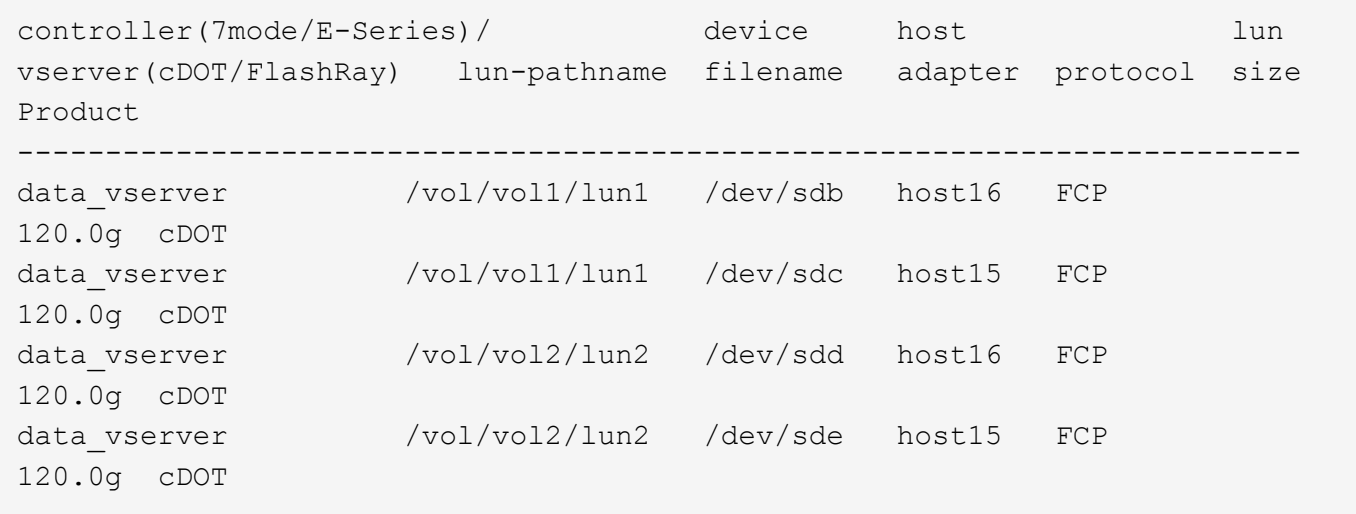

#### **SAN wird gebootet**

# **Was Sie benötigen**

Wenn Sie sich für das Booten über SAN entscheiden, muss es von Ihrer Konfiguration unterstützt werden. Sie können das verwenden ["NetApp Interoperabilitäts-Matrix-Tool"](https://mysupport.netapp.com/matrix/imt.jsp?components=84284;84283;&solution=1&isHWU&src=IMT) Um zu überprüfen, ob Ihr Betriebssystem, HBA, die HBA-Firmware und das HBA-Boot-BIOS sowie die ONTAP-Version unterstützt werden.

## **Schritte**

- 1. Ordnen Sie die SAN-Boot-LUN dem Host zu.
- 2. Vergewissern Sie sich, dass mehrere Pfade verfügbar sind.

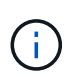

Mehrere Pfade sind verfügbar, nachdem das Host-Betriebssystem auf den Pfaden ausgeführt wurde.

3. Aktivieren Sie das SAN-Booten im Server-BIOS für die Ports, denen die SAN-Boot-LUN zugeordnet ist.

Informationen zum Aktivieren des HBA-BIOS finden Sie in der anbieterspezifischen Dokumentation.

4. Starten Sie den Host neu, um zu überprüfen, ob der Startvorgang erfolgreich war.

## **Multipathing**

Für Oracle Linux 6.10 muss die Datei /etc/Multipath.conf vorhanden sein, Sie müssen jedoch keine spezifischen Änderungen an der Datei vornehmen. Oracle Linux 6.10 wird mit allen Einstellungen zusammengestellt, die zum Erkennen und korrekten Managen von ONTAP LUNs erforderlich sind. So aktivieren Sie ALUA Handler:

## **Schritte**

- 1. Erstellen Sie ein Backup des initrd-Images.
- 2. Hängen Sie den folgenden Parameterwert an den Kernel an, damit ALUA und Non-ALUA funktionieren: rdloaddriver=scsi\_dh\_alua

```
kernel /vmlinuz-3.8.13-68.1.2.el6uek.x86_64 ro
root=/dev/mapper/vg_ibmx3550m421096-lv_root
rd_NO_LUKSrd_LVM_LV=vg_ibmx3550m421096/lv_root LANG=en_US.UTF-8
rd_NO_MDSYSFONT=latarcyrheb-sun16 crashkernel=256M KEYBOARDTYPE=pc
KEYTABLE=us rd_LVM_LV=vg_ibmx3550m421096/lv_swap rd_NO_DM rhgb quiet
rdloaddriver=scsi_dh_alua
```
- 3. Verwenden Sie die mkinitrd Befehl zum Neuerstellen des initrd-Image. Oracle 6x und neuere Versionen verwenden entweder: Den Befehl: mkinitrd -f /boot/ initrd-"uname -r".img uname -r`Oder den Befehl: `dracut -f
- 4. Starten Sie den Host neu.
- 5. Überprüfen Sie die Ausgabe des cat /proc/cmdline Befehl, um sicherzustellen, dass die Einstellung abgeschlossen ist. Sie können das verwenden multipath -11 Überprüfen Sie mit dem Befehl die Einstellungen für Ihre ONTAP LUNs. Es sollte zwei Gruppen von Pfaden mit unterschiedlichen Prioritäten geben. Die Pfade mit den höheren Prioritäten sind aktiv/optimiert, das heißt, sie werden vom Controller gewartet, wo sich das Aggregat befindet. Die Pfade mit den niedrigeren Prioritäten sind aktiv, werden aber nicht optimiert, da sie von einem anderen Controller bereitgestellt werden. Die nicht optimierten Pfade

werden nur verwendet, wenn keine optimierten Pfade verfügbar sind.

## **Beispiel**

Im folgenden Beispiel wird die richtige Ausgabe für eine ONTAP-LUN mit zwei aktiv/optimierten Pfaden und zwei aktiv/nicht optimierten Pfaden angezeigt:

```
# multipath -ll
3600a09803831347657244e527766394e dm-5 NETAPP,LUN C-Mode
size=80G features='4 queue if no path pg init retries 50
retain attached hw handle' hwhandler='1 alua' wp=rw
|-+- policy='round-robin 0' prio=50 status=active
| |- 0:0:26:37 sdje 8:384 active ready running
| |- 0:0:25:37 sdik 135:64 active ready running
`-+- policy='round-robin 0' prio=10 status=enabled
    |- 0:0:18:37 sdda 70:128 active ready running
    |- 0:0:19:37 sddu 71:192 active ready running
```
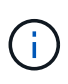

Verwenden Sie keine unverhältnismäßig hohe Anzahl von Pfaden zu einer einzelnen LUN. Es sollten nicht mehr als vier Pfade erforderlich sein. Mehr als acht Pfade können bei Storage-Ausfällen zu Pfadproblemen führen.

#### **Empfohlene Einstellungen**

Das Oracle Linux 6.10 Betriebssystem wird kompiliert, um ONTAP LUNs zu erkennen und automatisch alle Konfigurationsparameter richtig einzustellen.

Der multipath.conf Es muss eine Datei vorhanden sein, damit der Multipath-Daemon gestartet werden kann. Sie können jedoch eine leere Zero-Byte-Datei mit dem folgenden Befehl erstellen:

touch /etc/multipath.conf.

Wenn Sie diese Datei zum ersten Mal erstellen, müssen Sie die Multipath-Services unter Umständen aktivieren und starten.

```
# chkconfig multipathd on
```
- # /etc/init.d/multipathd start
- Es ist nicht erforderlich, dem direkt etwas hinzuzufügen multipath.conf Datei, es sei denn, Sie haben Geräte, die nicht von Multipath verwaltet werden sollen, oder Sie haben bereits Einstellungen, die die Standardeinstellungen außer Kraft setzen.
- Sie können die folgende Syntax dem hinzufügen multipath.conf Datei zum Ausschließen unerwünschter Geräte:
	- Ersetzen Sie die <DevId> durch die WWID-Zeichenfolge des Geräts, das Sie ausschließen möchten:
```
blacklist {
           wwid <DevId>
           devnode "^(ram|raw|loop|fd|md|dm-|sr|scd|st)[0-9]*"
           devnode "^hd[a-z]"
           devnode "^cciss.*"
}
```
In diesem Beispiel sda Ist die lokale SCSI Festplatte, die wir zur Blacklist hinzufügen müssen.

### **Schritte**

1. Führen Sie den folgenden Befehl aus, um die WWID zu bestimmen:

```
# /lib/udev/scsi_id -gud /dev/sda
360030057024d0730239134810c0cb833
```
2. Fügen Sie diese WWID der "Blacklist"-Strophe in hinzu /etc/multipath.conf:

```
blacklist {
       wwid 360030057024d0730239134810c0cb833
       devnode "^(ram|raw|loop|fd|md|dm-|sr|scd|st)[0-9]*"
       devnode "^hd[a-z]"
       devnode "^cciss.*"
}
```
Sie sollten immer Ihre überprüfen /etc/multipath.conf Datei für ältere Einstellungen, insbesondere im Abschnitt "Standardeinstellungen", die die Standardeinstellungen überschreiben könnte.

Die folgende Tabelle zeigt das kritische multipathd Parameter für ONTAP-LUNs und die erforderlichen Werte. Wenn ein Host mit LUNs anderer Hersteller verbunden ist und diese Parameter überschrieben werden, müssen sie durch spätere Strophen in korrigiert werden multipath.conf Datei, die speziell für ONTAP LUNs gilt. Wenn dies nicht ausgeführt wird, funktionieren die ONTAP LUNs möglicherweise nicht wie erwartet. Sie sollten diese Standardeinstellungen nur in Absprache mit NetApp und/oder dem OS-Anbieter außer Kraft setzen und nur dann, wenn die Auswirkungen vollständig verstanden sind.

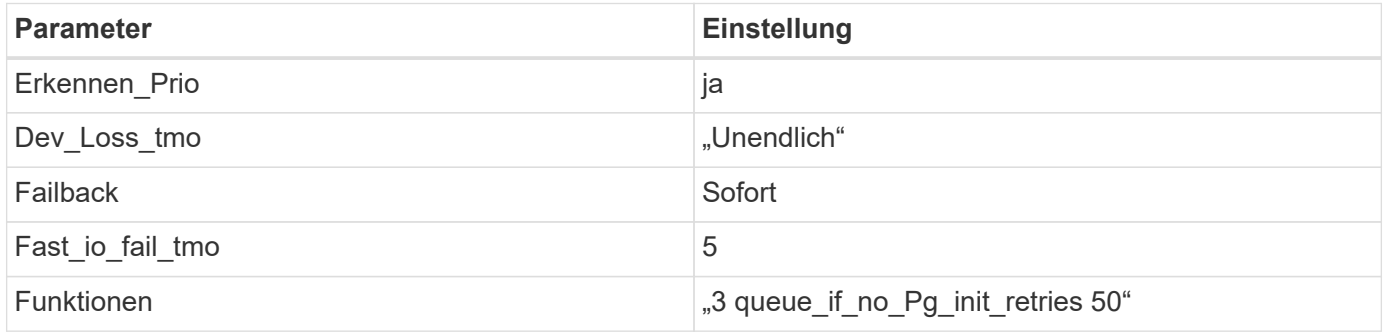

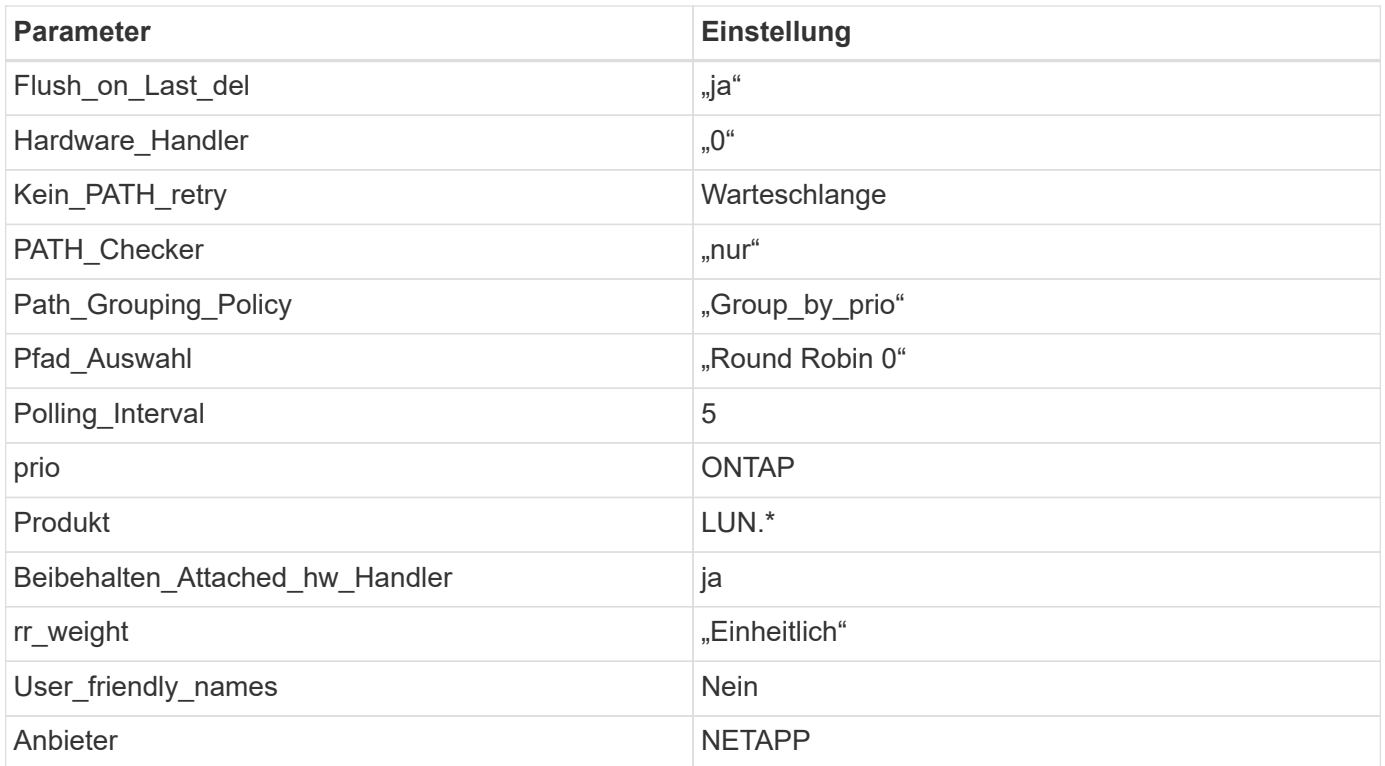

Das folgende Beispiel zeigt, wie eine überhielte Standardeinstellung korrigiert wird. In diesem Fall die multipath.conf Datei definiert Werte für path checker Und detect prio Die nicht mit ONTAP LUNs kompatibel sind. Wenn sie nicht entfernt werden können, weil andere SAN-Arrays noch an den Host angeschlossen sind, können diese Parameter speziell für ONTAP-LUNs mit einem Device stanza korrigiert werden.

```
defaults {
 path checker readsector0
  detect_prio no
  }
devices {
  device {
  vendor "NETAPP "
  product "LUN.*"
  path_checker tur
  detect_prio yes
  }
}
```
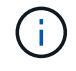

Um Oracle Linux 6.10 RedHat Enterprise Kernel (RHCK) zu konfigurieren, verwenden Sie den ["Empfohlene Einstellungen"](#page-516-0) Für Red hat Enterprise Linux (RHEL) 6.10.

#### **Bekannte Probleme**

Es gibt keine bekannten Probleme für die Oracle Linux 6.10 mit ONTAP-Version.

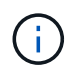

Informationen zu bekannten Problemen mit Oracle Linux (Red hat kompatibler Kernel) finden Sie im ["Bekannte Probleme"](#page-516-0) Für Red hat Enterprise Linux (RHEL) 6.10.

# **Verwenden Sie Oracle Linux 6.9 mit ONTAP**

Sie können die Konfigurationseinstellungen des ONTAP-SAN-Hosts verwenden, um Oracle Linux 6.9 mit ONTAP als Ziel zu konfigurieren.

### **Installieren Sie die Linux Unified Host Utilities**

Das NetApp Linux Unified Host Utilities-Softwarepaket ist auf der erhältlich ["NetApp Support Website"](https://mysupport.netapp.com/site/products/all/details/hostutilities/downloads-tab/download/61343/7.1/downloads) In einer 32-Bit- und 64-Bit-.rpm-Datei. Wenn Sie nicht wissen, welche Datei für Ihre Konfiguration geeignet ist, verwenden Sie den ["NetApp Interoperabilitäts-Matrix-Tool"](https://mysupport.netapp.com/matrix/#welcome) Um zu überprüfen, welches Sie benötigen.

NetApp empfiehlt ausdrücklich die Installation der Linux Unified Host Utilities, dies ist jedoch nicht zwingend erforderlich. Die Dienstprogramme ändern keine Einstellungen auf Ihrem Linux-Host. Die Versorgungseinrichtungen verbessern das Management und unterstützen den NetApp Kunden-Support bei der Erfassung von Informationen zu Ihrer Konfiguration.

### **Was Sie benötigen**

Wenn Sie derzeit eine Version von Linux Unified Host Utilities installiert haben, sollten Sie sie aktualisieren oder Sie sollten sie entfernen und die folgenden Schritte verwenden, um die neueste Version zu installieren.

- 1. Laden Sie das Softwarepaket für 32 Bit oder 64 Bit Linux Unified Host Utilities von herunter ["NetApp](https://mysupport.netapp.com/site/products/all/details/hostutilities/downloads-tab/download/61343/7.1/downloads) [Support Website"](https://mysupport.netapp.com/site/products/all/details/hostutilities/downloads-tab/download/61343/7.1/downloads) Standort zu Ihrem Host.
- 2. Verwenden Sie den folgenden Befehl, um das Softwarepaket zu installieren:

rpm -ivh netapp linux unified host utilities-7-1.x86 64

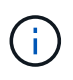

Sie können die in diesem Dokument angegebenen Konfigurationseinstellungen verwenden, um die mit verbundenen Cloud-Clients zu konfigurieren ["Cloud Volumes ONTAP"](https://docs.netapp.com/us-en/cloud-manager-cloud-volumes-ontap/index.html) Und ["Amazon](https://docs.netapp.com/us-en/cloud-manager-fsx-ontap/index.html) [FSX für ONTAP".](https://docs.netapp.com/us-en/cloud-manager-fsx-ontap/index.html)

#### **SAN Toolkit**

Das Toolkit wird automatisch installiert, wenn Sie das NetApp Host Utilities-Paket installieren. Dieses Kit enthält die sanlun Dienstprogramm: Unterstützt Sie beim Management von LUNs und HBAs. Der sanlun Befehl gibt Informationen über die LUNs zurück, die Ihrem Host zugeordnet sind, Multipathing und Informationen zurück, die zum Erstellen von Initiatorgruppen erforderlich sind.

#### **Beispiel**

Im folgenden Beispiel wird der verwendet sanlun lun show Befehl gibt LUN-Informationen zurück.

```
# sanlun lun show all
```
#### Beispielausgabe:

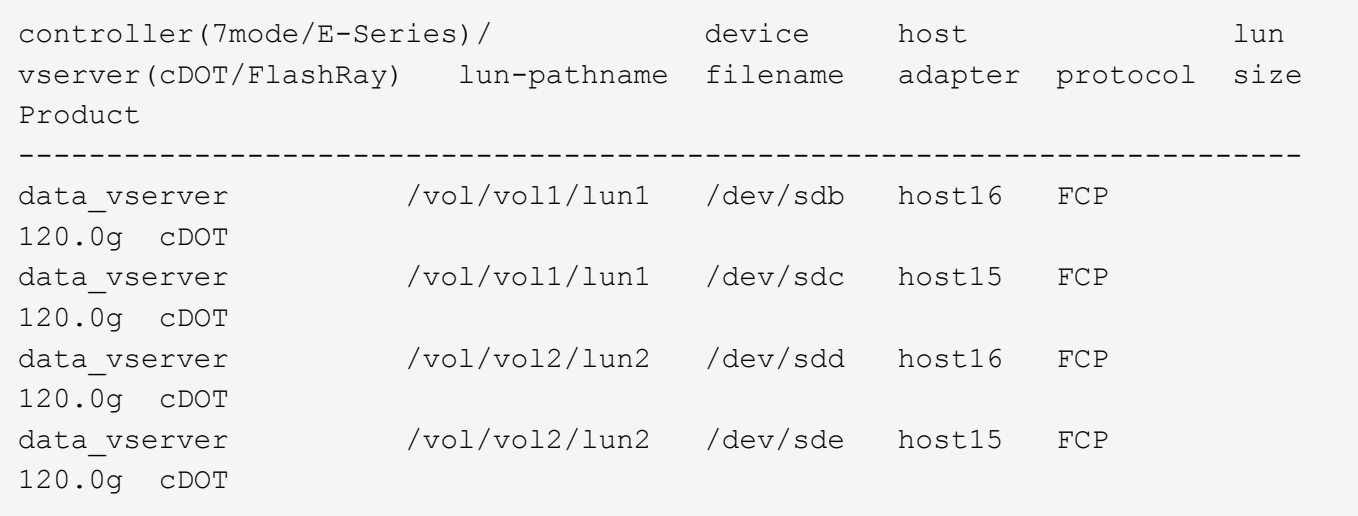

### **SAN wird gebootet**

### **Was Sie benötigen**

Wenn Sie sich für das Booten über SAN entscheiden, muss es von Ihrer Konfiguration unterstützt werden. Sie können das verwenden ["NetApp Interoperabilitäts-Matrix-Tool"](https://mysupport.netapp.com/matrix/imt.jsp?components=78284;78283;&solution=1&isHWU&src=IMT) Um zu überprüfen, ob Ihr Betriebssystem, HBA, die HBA-Firmware und das HBA-Boot-BIOS sowie die ONTAP-Version unterstützt werden.

### **Schritte**

- 1. Ordnen Sie die SAN-Boot-LUN dem Host zu.
- 2. Vergewissern Sie sich, dass mehrere Pfade verfügbar sind.

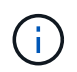

Mehrere Pfade sind verfügbar, nachdem das Host-Betriebssystem auf den Pfaden ausgeführt wurde.

3. Aktivieren Sie das SAN-Booten im Server-BIOS für die Ports, denen die SAN-Boot-LUN zugeordnet ist.

Informationen zum Aktivieren des HBA-BIOS finden Sie in der anbieterspezifischen Dokumentation.

4. Starten Sie den Host neu, um zu überprüfen, ob der Startvorgang erfolgreich war.

#### **Multipathing**

Für Oracle Linux 6.9 muss die Datei /etc/Multipath.conf vorhanden sein, Sie müssen jedoch keine spezifischen Änderungen an der Datei vornehmen. Oracle Linux 6.9 wird mit allen Einstellungen zusammengestellt, die zum Erkennen und korrekten Managen von ONTAP LUNs erforderlich sind. So aktivieren Sie ALUA Handler:

### **Schritte**

- 1. Erstellen Sie ein Backup des initrd-Images.
- 2. Hängen Sie den folgenden Parameterwert an den Kernel an, damit ALUA und Non-ALUA funktionieren: rdloaddriver=scsi\_dh\_alua

```
kernel /vmlinuz-3.8.13-68.1.2.el6uek.x86_64 ro
root=/dev/mapper/vg_ibmx3550m421096-lv_root
rd_NO_LUKSrd_LVM_LV=vg_ibmx3550m421096/lv_root LANG=en_US.UTF-8
rd_NO_MDSYSFONT=latarcyrheb-sun16 crashkernel=256M KEYBOARDTYPE=pc
KEYTABLE=us rd_LVM_LV=vg_ibmx3550m421096/lv_swap rd_NO_DM rhgb quiet
rdloaddriver=scsi_dh_alua
```
- 3. Verwenden Sie die mkinitrd Befehl zum Neuerstellen des initrd-Image. Oracle 6x und neuere Versionen verwenden entweder: Den Befehl: mkinitrd -f /boot/ initrd-"uname -r".img uname -r`Oder den Befehl: `dracut -f
- 4. Starten Sie den Host neu.
- 5. Überprüfen Sie die Ausgabe des cat /proc/cmdline Befehl, um sicherzustellen, dass die Einstellung abgeschlossen ist. Sie können das verwenden multipath -ll Überprüfen Sie mit dem Befehl die Einstellungen für Ihre ONTAP LUNs. Es sollte zwei Gruppen von Pfaden mit unterschiedlichen Prioritäten geben. Die Pfade mit den höheren Prioritäten sind aktiv/optimiert, das heißt, sie werden vom Controller gewartet, wo sich das Aggregat befindet. Die Pfade mit den niedrigeren Prioritäten sind aktiv, werden aber nicht optimiert, da sie von einem anderen Controller bereitgestellt werden. Die nicht optimierten Pfade werden nur verwendet, wenn keine optimierten Pfade verfügbar sind.

Im folgenden Beispiel wird die richtige Ausgabe für eine ONTAP-LUN mit zwei aktiv/optimierten Pfaden und zwei aktiv/nicht optimierten Pfaden angezeigt:

```
# multipath -ll
3600a09803831347657244e527766394e dm-5 NETAPP,LUN C-Mode
size=80G features='4 queue if no path pg_init_retries 50
retain attached hw handle' hwhandler='1 alua' wp=rw
|-+- policy='round-robin 0' prio=50 status=active
| |- 0:0:26:37 sdje 8:384 active ready running
| |- 0:0:25:37 sdik 135:64 active ready running
|-+- policy='round-robin 0' prio=10 status=enabled
    |- 0:0:18:37 sdda 70:128 active ready running
    |- 0:0:19:37 sddu 71:192 active ready running
```
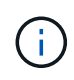

Verwenden Sie keine unverhältnismäßig hohe Anzahl von Pfaden zu einer einzelnen LUN. Es sollten nicht mehr als vier Pfade erforderlich sein. Mehr als acht Pfade können bei Storage-Ausfällen zu Pfadproblemen führen.

### **Empfohlene Einstellungen**

Das Oracle Linux 6.9 Betriebssystem wird kompiliert, um ONTAP LUNs zu erkennen und automatisch alle Konfigurationsparameter richtig einzustellen.

Der multipath.conf Es muss eine Datei vorhanden sein, damit der Multipath-Daemon gestartet werden kann. Sie können jedoch eine leere Zero-Byte-Datei mit dem folgenden Befehl erstellen:

touch /etc/multipath.conf.

Wenn Sie diese Datei zum ersten Mal erstellen, müssen Sie die Multipath-Services unter Umständen aktivieren und starten.

```
# chkconfig multipathd on
```

```
# /etc/init.d/multipathd start
```
- Es ist nicht erforderlich, dem direkt etwas hinzuzufügen multipath.conf Datei, es sei denn, Sie haben Geräte, die nicht von Multipath verwaltet werden sollen, oder Sie haben bereits Einstellungen, die die Standardeinstellungen außer Kraft setzen.
- Sie können die folgende Syntax dem hinzufügen multipath.conf Datei zum Ausschließen unerwünschter Geräte:
	- Ersetzen Sie die <DevId> durch die WWID-Zeichenfolge des Geräts, das Sie ausschließen möchten:

```
blacklist {
          wwid <DevId>
          devnode "^(ram|raw|loop|fd|md|dm-|sr|scd|st)[0-9]*"
          devnode "^hd[a-z]"
          devnode "^cciss.*"
}
```
### **Beispiel**

In diesem Beispiel sda Ist die lokale SCSI Festplatte, die wir zur Blacklist hinzufügen müssen.

### **Schritte**

1. Führen Sie den folgenden Befehl aus, um die WWID zu bestimmen:

```
# /lib/udev/scsi_id -gud /dev/sda
360030057024d0730239134810c0cb833
```
2. Fügen Sie diese WWID der "Blacklist"-Strophe in hinzu /etc/multipath.conf:

```
blacklist {
       wwid 360030057024d0730239134810c0cb833
       devnode "^(ram|raw|loop|fd|md|dm-|sr|scd|st)[0-9]*"
       devnode "^hd[a-z]"
       devnode "^cciss.*"
}
```
Sie sollten immer Ihre überprüfen /etc/multipath.conf Datei für ältere Einstellungen, insbesondere im Abschnitt "Standardeinstellungen", die die Standardeinstellungen überschreiben könnte.

Die folgende Tabelle zeigt das kritische multipathd Parameter für ONTAP-LUNs und die erforderlichen Werte. Wenn ein Host mit LUNs anderer Hersteller verbunden ist und diese Parameter überschrieben werden, müssen sie durch spätere Strophen in korrigiert werden multipath.conf Datei, die speziell für ONTAP LUNs gilt. Wenn dies nicht ausgeführt wird, funktionieren die ONTAP LUNs möglicherweise nicht wie erwartet. Sie sollten diese Standardeinstellungen nur in Absprache mit NetApp und/oder dem OS-Anbieter außer Kraft setzen und nur dann, wenn die Auswirkungen vollständig verstanden sind.

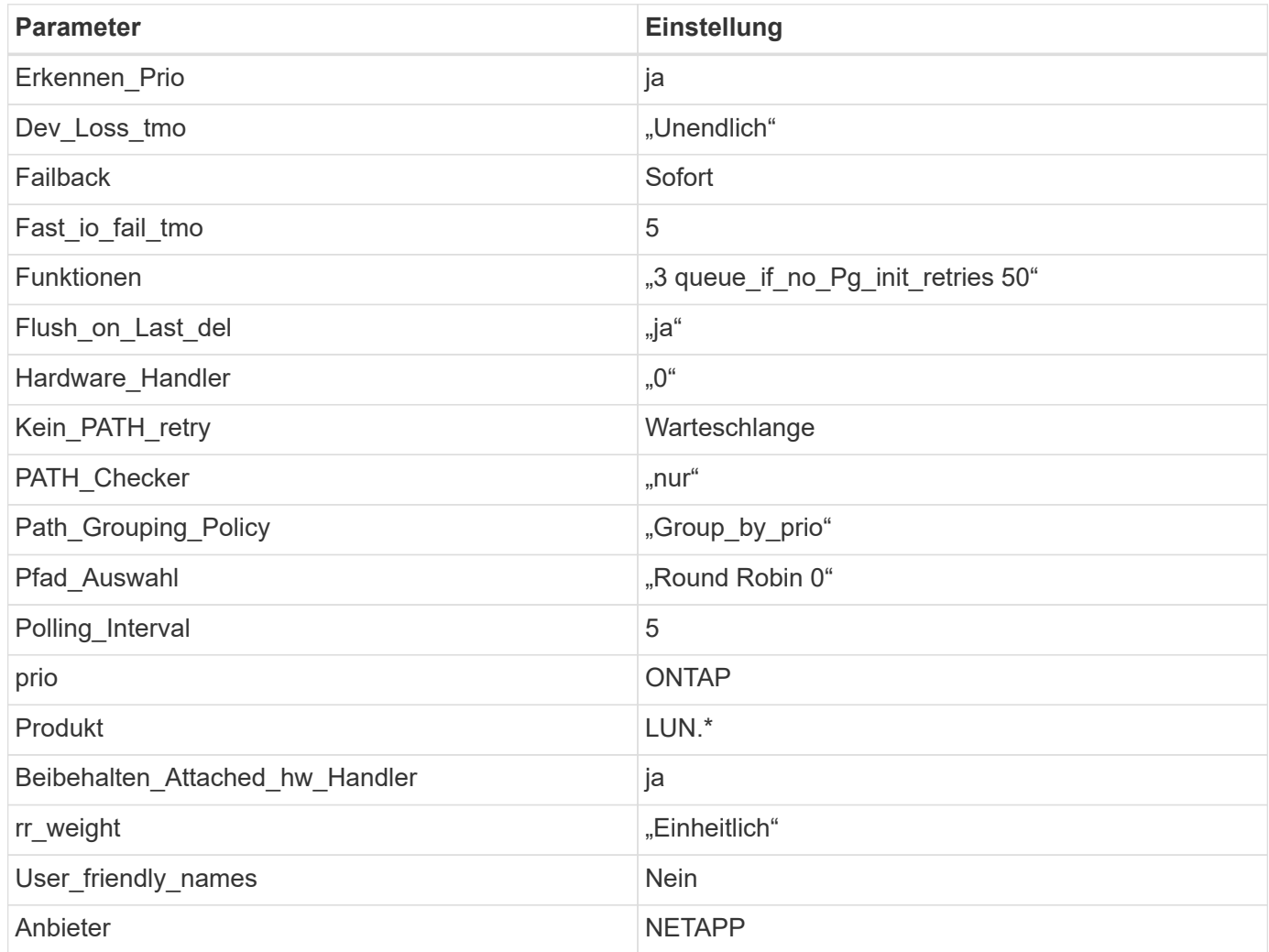

# **Beispiel**

Das folgende Beispiel zeigt, wie eine überhielte Standardeinstellung korrigiert wird. In diesem Fall die multipath.conf Datei definiert Werte für path\_checker Und detect\_prio Die nicht mit ONTAP LUNs kompatibel sind. Wenn sie nicht entfernt werden können, weil andere SAN-Arrays noch an den Host angeschlossen sind, können diese Parameter speziell für ONTAP-LUNs mit einem Device stanza korrigiert werden.

```
defaults {
 path checker readsector0
  detect_prio no
  }
devices {
 device {
 vendor "NETAPP "
 product "LUN.*"
 path_checker tur
  detect_prio yes
  }
}
```
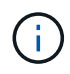

Um Oracle Linux 6.9 RedHat Enterprise Kernel (RHCK) zu konfigurieren, verwenden Sie den ["Empfohlene Einstellungen"](#page-522-0) Für Red hat Enterprise Linux (RHEL) 6.9.

## **Bekannte Probleme**

Die Oracle Linux 6.9 mit ONTAP-Version weist folgende bekannte Probleme auf:

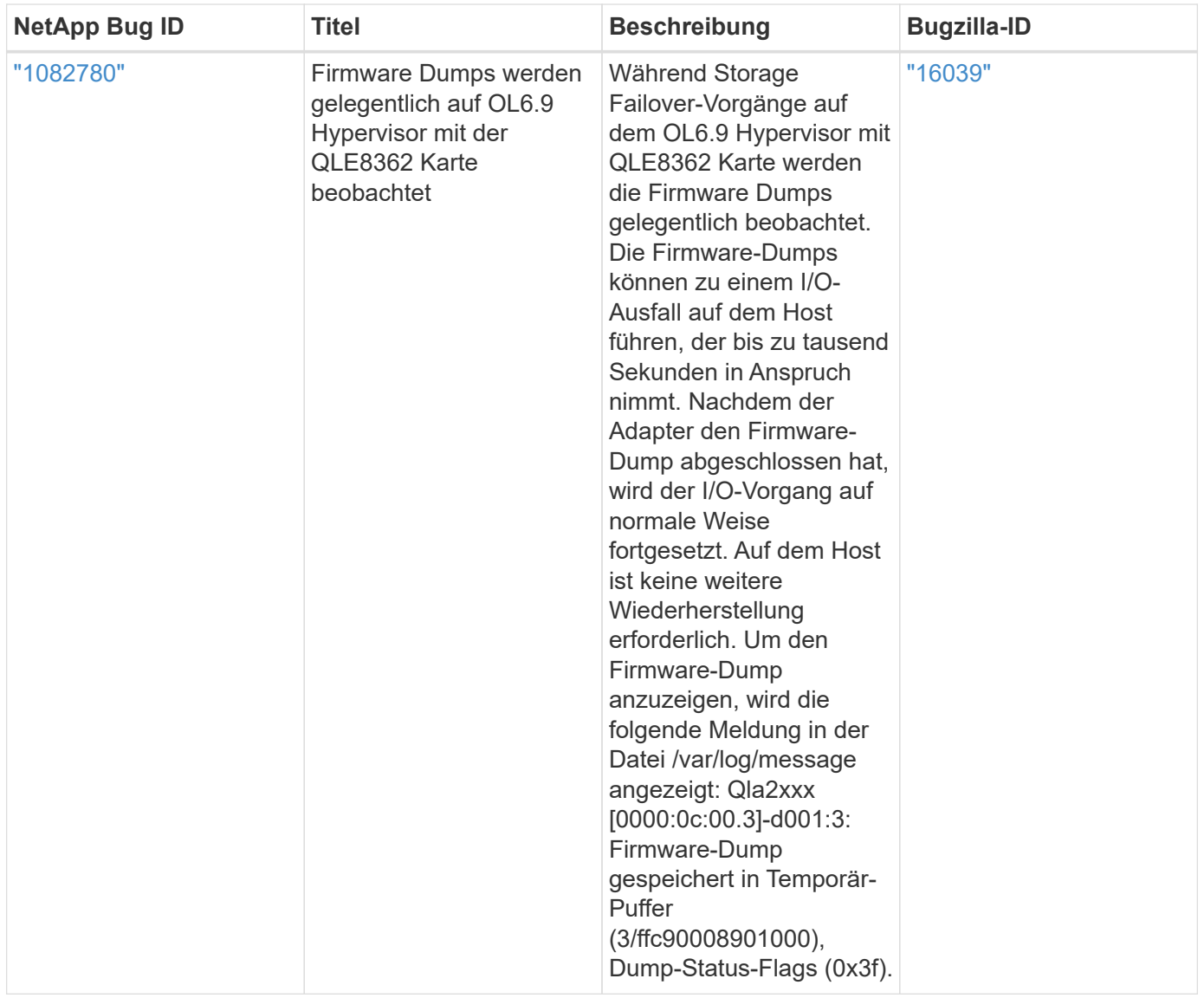

 $(i)$ 

Informationen zu bekannten Problemen mit Oracle Linux (Red hat kompatibler Kernel) finden Sie im ["Bekannte Probleme"](#page-522-0) Für Red hat Enterprise Linux (RHEL) 6.9.

# **Verwenden Sie Oracle Linux 6.8 mit ONTAP**

Sie können die Konfigurationseinstellungen des ONTAP-SAN-Hosts verwenden, um Oracle Linux 6.8 mit ONTAP als Ziel zu konfigurieren.

### **Installieren Sie die Linux Unified Host Utilities**

Das NetApp Linux Unified Host Utilities-Softwarepaket ist auf der erhältlich ["NetApp Support Website"](https://mysupport.netapp.com/site/products/all/details/hostutilities/downloads-tab/download/61343/7.1/downloads) In einer 32-Bit- und 64-Bit-.rpm-Datei. Wenn Sie nicht wissen, welche Datei für Ihre Konfiguration geeignet ist, verwenden Sie den ["NetApp Interoperabilitäts-Matrix-Tool"](https://mysupport.netapp.com/matrix/#welcome) Um zu überprüfen, welches Sie benötigen.

NetApp empfiehlt ausdrücklich die Installation der Linux Unified Host Utilities, dies ist jedoch nicht zwingend erforderlich. Die Dienstprogramme ändern keine Einstellungen auf Ihrem Linux-Host. Die Versorgungseinrichtungen verbessern das Management und unterstützen den NetApp Kunden-Support bei der Erfassung von Informationen zu Ihrer Konfiguration.

### **Was Sie benötigen**

Wenn Sie derzeit eine Version von Linux Unified Host Utilities installiert haben, sollten Sie sie aktualisieren oder Sie sollten sie entfernen und die folgenden Schritte verwenden, um die neueste Version zu installieren.

- 1. Laden Sie das Softwarepaket für 32 Bit oder 64 Bit Linux Unified Host Utilities von herunter ["NetApp](https://mysupport.netapp.com/site/products/all/details/hostutilities/downloads-tab/download/61343/7.1/downloads) [Support Website"](https://mysupport.netapp.com/site/products/all/details/hostutilities/downloads-tab/download/61343/7.1/downloads) Standort zu Ihrem Host.
- 2. Verwenden Sie den folgenden Befehl, um das Softwarepaket zu installieren:

```
rpm -ivh netapp linux unified host utilities-7-1.x86 64
```
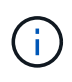

Sie können die in diesem Dokument angegebenen Konfigurationseinstellungen verwenden, um die mit verbundenen Cloud-Clients zu konfigurieren ["Cloud Volumes ONTAP"](https://docs.netapp.com/us-en/cloud-manager-cloud-volumes-ontap/index.html) Und ["Amazon](https://docs.netapp.com/us-en/cloud-manager-fsx-ontap/index.html) [FSX für ONTAP".](https://docs.netapp.com/us-en/cloud-manager-fsx-ontap/index.html)

### **SAN Toolkit**

Das Toolkit wird automatisch installiert, wenn Sie das NetApp Host Utilities-Paket installieren. Dieses Kit enthält die sanlun Dienstprogramm: Unterstützt Sie beim Management von LUNs und HBAs. Der sanlun Befehl gibt Informationen über die LUNs zurück, die Ihrem Host zugeordnet sind, Multipathing und Informationen zurück, die zum Erstellen von Initiatorgruppen erforderlich sind.

### **Beispiel**

Im folgenden Beispiel wird der verwendet sanlun lun show Befehl gibt LUN-Informationen zurück.

# sanlun lun show all

Beispielausgabe:

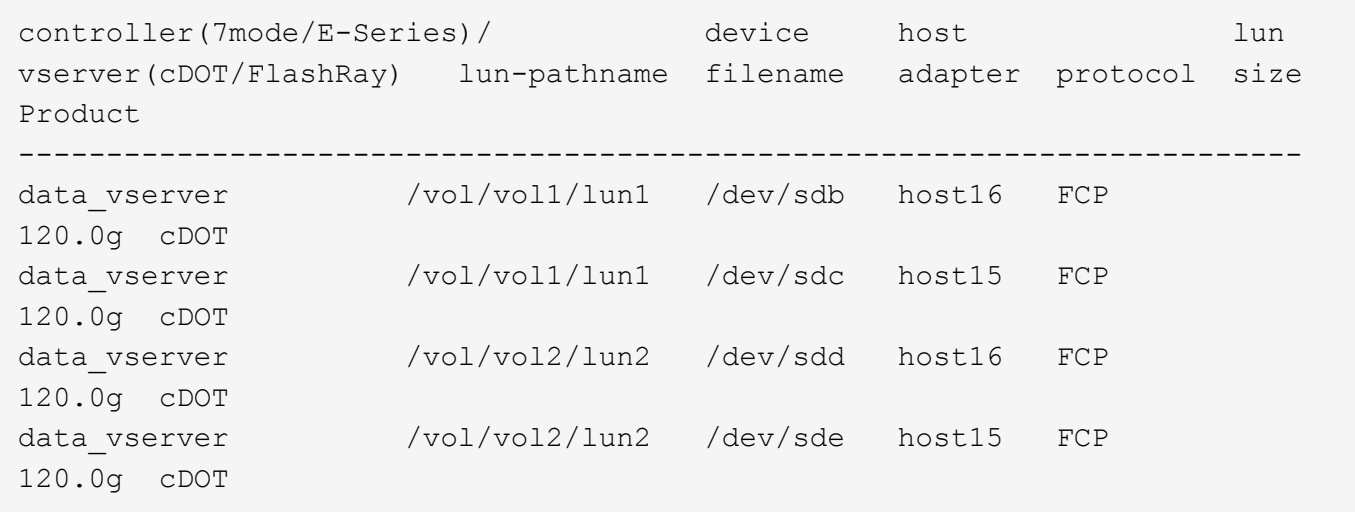

#### **SAN wird gebootet**

#### **Was Sie benötigen**

Wenn Sie sich für das Booten über SAN entscheiden, muss es von Ihrer Konfiguration unterstützt werden. Sie können das verwenden ["NetApp Interoperabilitäts-Matrix-Tool"](https://mysupport.netapp.com/matrix/imt.jsp?components=74908;74907;&solution=1&isHWU&src=IMT) Um zu überprüfen, ob Ihr Betriebssystem, HBA, die HBA-Firmware und das HBA-Boot-BIOS sowie die ONTAP-Version unterstützt werden.

## **Schritte**

- 1. Ordnen Sie die SAN-Boot-LUN dem Host zu.
- 2. Vergewissern Sie sich, dass mehrere Pfade verfügbar sind.

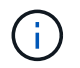

Mehrere Pfade sind verfügbar, nachdem das Host-Betriebssystem auf den Pfaden ausgeführt wurde.

3. Aktivieren Sie das SAN-Booten im Server-BIOS für die Ports, denen die SAN-Boot-LUN zugeordnet ist.

Informationen zum Aktivieren des HBA-BIOS finden Sie in der anbieterspezifischen Dokumentation.

4. Starten Sie den Host neu, um zu überprüfen, ob der Startvorgang erfolgreich war.

### **Multipathing**

Für Oracle Linux 6.8 muss die Datei /etc/Multipath.conf vorhanden sein, Sie müssen jedoch keine spezifischen Änderungen an der Datei vornehmen. Oracle Linux 6.8 wird mit allen Einstellungen zusammengestellt, die zum Erkennen und korrekten Managen von ONTAP LUNs erforderlich sind. So aktivieren Sie ALUA Handler:

### **Schritte**

- 1. Erstellen Sie ein Backup des initrd-Images.
- 2. Hängen Sie den folgenden Parameterwert an den Kernel an, damit ALUA und Non-ALUA funktionieren: rdloaddriver=scsi\_dh\_alua

```
kernel /vmlinuz-3.8.13-68.1.2.el6uek.x86_64 ro
root=/dev/mapper/vg_ibmx3550m421096-lv_root
rd_NO_LUKSrd_LVM_LV=vg_ibmx3550m421096/lv_root LANG=en_US.UTF-8
rd_NO_MDSYSFONT=latarcyrheb-sun16 crashkernel=256M KEYBOARDTYPE=pc
KEYTABLE=us rd_LVM_LV=vg_ibmx3550m421096/lv_swap rd_NO_DM rhgb quiet
rdloaddriver=scsi_dh_alua
```
- 3. Verwenden Sie die mkinitrd Befehl zum Neuerstellen des initrd-Image. Oracle 6x und neuere Versionen verwenden entweder: Den Befehl: mkinitrd -f /boot/ initrd-"uname -r".img uname -r`Oder den Befehl: `dracut -f
- 4. Starten Sie den Host neu.
- 5. Überprüfen Sie die Ausgabe des cat /proc/cmdline Befehl, um sicherzustellen, dass die Einstellung abgeschlossen ist. Sie können das verwenden multipath -ll Überprüfen Sie mit dem Befehl die Einstellungen für Ihre ONTAP LUNs. Es sollte zwei Gruppen von Pfaden mit unterschiedlichen Prioritäten geben. Die Pfade mit den höheren Prioritäten sind aktiv/optimiert, das heißt, sie werden vom Controller gewartet, wo sich das Aggregat befindet. Die Pfade mit den niedrigeren Prioritäten sind aktiv, werden aber nicht optimiert, da sie von einem anderen Controller bereitgestellt werden. Die nicht optimierten Pfade werden nur verwendet, wenn keine optimierten Pfade verfügbar sind.

### **Beispiel**

Im folgenden Beispiel wird die richtige Ausgabe für eine ONTAP-LUN mit zwei aktiv/optimierten Pfaden und zwei aktiv/nicht optimierten Pfaden angezeigt:

```
# multipath -ll
3600a09803831347657244e527766394e dm-5 NETAPP,LUN C-Mode
size=80G features='4 queue if no path pg_init_retries 50
retain attached hw handle' hwhandler='1 alua' wp=rw
|-+- policy='round-robin 0' prio=50 status=active
| |- 0:0:26:37 sdje 8:384 active ready running
| |- 0:0:25:37 sdik 135:64 active ready running
|-+- policy='round-robin 0' prio=10 status=enabled
    |- 0:0:18:37 sdda 70:128 active ready running
    |- 0:0:19:37 sddu 71:192 active ready running
```
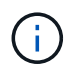

Verwenden Sie keine unverhältnismäßig hohe Anzahl von Pfaden zu einer einzelnen LUN. Es sollten nicht mehr als vier Pfade erforderlich sein. Mehr als acht Pfade können bei Storage-Ausfällen zu Pfadproblemen führen.

#### **Empfohlene Einstellungen**

Das Oracle Linux 6.8 Betriebssystem wird kompiliert, um ONTAP LUNs zu erkennen und automatisch alle Konfigurationsparameter richtig einzustellen.

Der multipath.conf Es muss eine Datei vorhanden sein, damit der Multipath-Daemon gestartet werden kann. Sie können jedoch eine leere Zero-Byte-Datei mit dem folgenden Befehl erstellen:

touch /etc/multipath.conf.

Wenn Sie diese Datei zum ersten Mal erstellen, müssen Sie die Multipath-Services unter Umständen aktivieren und starten.

```
# chkconfig multipathd on
```
- # /etc/init.d/multipathd start
- Es ist nicht erforderlich, dem direkt etwas hinzuzufügen multipath.conf Datei, es sei denn, Sie haben Geräte, die nicht von Multipath verwaltet werden sollen, oder Sie haben bereits Einstellungen, die die Standardeinstellungen außer Kraft setzen.
- Sie können die folgende Syntax dem hinzufügen multipath.conf Datei zum Ausschließen unerwünschter Geräte:
	- Ersetzen Sie die <DevId> durch die WWID-Zeichenfolge des Geräts, das Sie ausschließen möchten:

```
blacklist {
          wwid <DevId>
           devnode "^(ram|raw|loop|fd|md|dm-|sr|scd|st)[0-9]*"
          devnode "^hd[a-z]"
          devnode "^cciss.*"
}
```
In diesem Beispiel sda Ist die lokale SCSI Festplatte, die wir zur Blacklist hinzufügen müssen.

## **Schritte**

1. Führen Sie den folgenden Befehl aus, um die WWID zu bestimmen:

```
# /lib/udev/scsi_id -gud /dev/sda
360030057024d0730239134810c0cb833
```
2. Fügen Sie diese WWID der "Blacklist"-Strophe in hinzu /etc/multipath.conf:

```
blacklist {
       wwid 360030057024d0730239134810c0cb833
       devnode "^(ram|raw|loop|fd|md|dm-|sr|scd|st)[0-9]*"
       devnode "^hd[a-z]"
       devnode "^cciss.*"
}
```
Sie sollten immer Ihre überprüfen /etc/multipath.conf Datei für ältere Einstellungen, insbesondere im Abschnitt "Standardeinstellungen", die die Standardeinstellungen überschreiben könnte.

Die folgende Tabelle zeigt das kritische multipathd Parameter für ONTAP-LUNs und die erforderlichen Werte. Wenn ein Host mit LUNs anderer Hersteller verbunden ist und diese Parameter überschrieben werden, müssen sie durch spätere Strophen in korrigiert werden multipath.conf Datei, die speziell für ONTAP LUNs gilt. Wenn dies nicht ausgeführt wird, funktionieren die ONTAP LUNs möglicherweise nicht wie erwartet. Sie sollten diese Standardeinstellungen nur in Absprache mit NetApp und/oder dem OS-Anbieter außer Kraft setzen und nur dann, wenn die Auswirkungen vollständig verstanden sind.

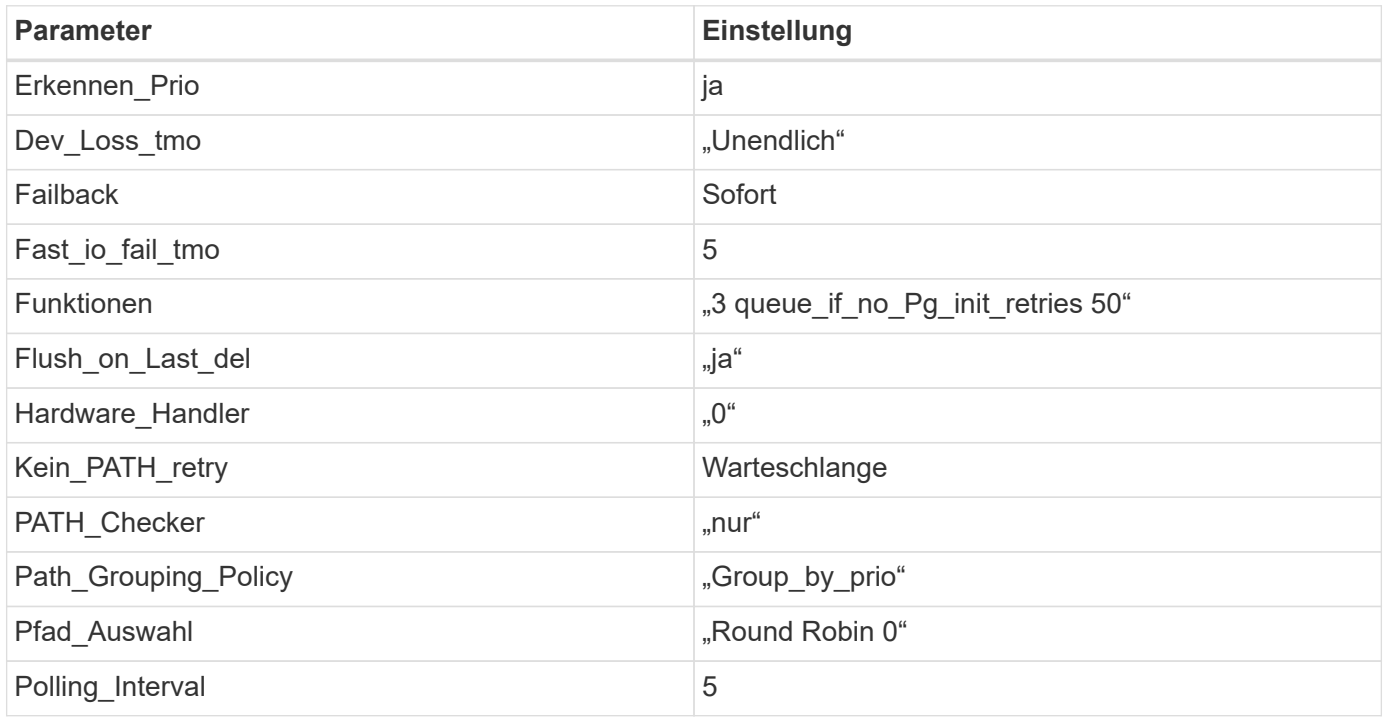

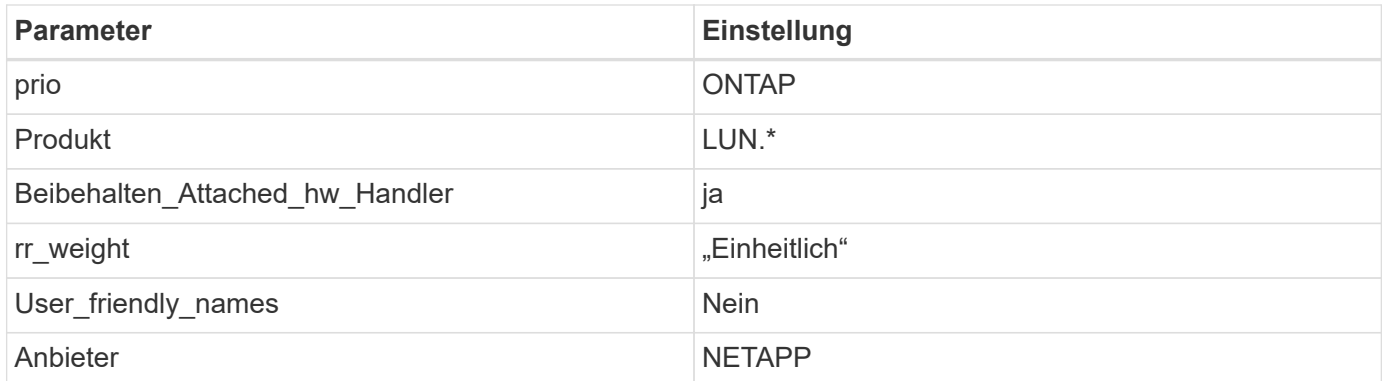

Das folgende Beispiel zeigt, wie eine überhielte Standardeinstellung korrigiert wird. In diesem Fall die multipath.conf Datei definiert Werte für path\_checker Und detect\_prio Die nicht mit ONTAP LUNs kompatibel sind. Wenn sie nicht entfernt werden können, weil andere SAN-Arrays noch an den Host angeschlossen sind, können diese Parameter speziell für ONTAP-LUNs mit einem Device stanza korrigiert werden.

```
defaults {
 path checker readsector0
  detect_prio no
  }
devices {
  device {
  vendor "NETAPP "
  product "LUN.*"
  path_checker tur
  detect_prio yes
  }
}
```
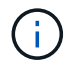

Um Oracle Linux 6.8 RedHat Enterprise Kernel (RHCK) zu konfigurieren, verwenden Sie den ["Empfohlene Einstellungen"](#page-529-0) Für Red hat Enterprise Linux (RHEL) 6.8.

# **Bekannte Probleme**

Es gibt keine bekannten Probleme für die Oracle Linux 6.8 mit ONTAP-Version.

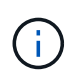

Informationen zu bekannten Problemen mit Oracle Linux (Red hat kompatibler Kernel) finden Sie im ["Bekannte Probleme"](#page-529-0) Für Red hat Enterprise Linux (RHEL) 6.8.

# **Verwenden Sie Oracle Linux 6.7 mit ONTAP**

Sie können die Konfigurationseinstellungen des ONTAP-SAN-Hosts verwenden, um Oracle Linux 6.7 mit ONTAP als Ziel zu konfigurieren.

#### **Installieren Sie die Linux Unified Host Utilities**

Das NetApp Linux Unified Host Utilities-Softwarepaket ist auf der erhältlich ["NetApp Support Website"](https://mysupport.netapp.com/site/products/all/details/hostutilities/downloads-tab/download/61343/7.1/downloads) In einer 32-Bit- und 64-Bit-.rpm-Datei. Wenn Sie nicht wissen, welche Datei für Ihre Konfiguration geeignet ist, verwenden Sie den ["NetApp Interoperabilitäts-Matrix-Tool"](https://mysupport.netapp.com/matrix/#welcome) Um zu überprüfen, welches Sie benötigen.

NetApp empfiehlt ausdrücklich die Installation der Linux Unified Host Utilities, dies ist jedoch nicht zwingend erforderlich. Die Dienstprogramme ändern keine Einstellungen auf Ihrem Linux-Host. Die Versorgungseinrichtungen verbessern das Management und unterstützen den NetApp Kunden-Support bei der Erfassung von Informationen zu Ihrer Konfiguration.

## **Was Sie benötigen**

Wenn Sie derzeit eine Version von Linux Unified Host Utilities installiert haben, sollten Sie sie aktualisieren oder Sie sollten sie entfernen und die folgenden Schritte verwenden, um die neueste Version zu installieren.

- 1. Laden Sie das Softwarepaket für 32 Bit oder 64 Bit Linux Unified Host Utilities von herunter ["NetApp](https://mysupport.netapp.com/site/products/all/details/hostutilities/downloads-tab/download/61343/7.1/downloads) [Support Website"](https://mysupport.netapp.com/site/products/all/details/hostutilities/downloads-tab/download/61343/7.1/downloads) Standort zu Ihrem Host.
- 2. Verwenden Sie den folgenden Befehl, um das Softwarepaket zu installieren:

```
rpm -ivh netapp linux unified host utilities-7-1.x86 64
```
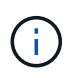

Sie können die in diesem Dokument angegebenen Konfigurationseinstellungen verwenden, um die mit verbundenen Cloud-Clients zu konfigurieren ["Cloud Volumes ONTAP"](https://docs.netapp.com/us-en/cloud-manager-cloud-volumes-ontap/index.html) Und ["Amazon](https://docs.netapp.com/us-en/cloud-manager-fsx-ontap/index.html) [FSX für ONTAP".](https://docs.netapp.com/us-en/cloud-manager-fsx-ontap/index.html)

### **SAN Toolkit**

Das Toolkit wird automatisch installiert, wenn Sie das NetApp Host Utilities-Paket installieren. Dieses Kit enthält die sanlun Dienstprogramm: Unterstützt Sie beim Management von LUNs und HBAs. Der sanlun Befehl gibt Informationen über die LUNs zurück, die Ihrem Host zugeordnet sind, Multipathing und Informationen zurück, die zum Erstellen von Initiatorgruppen erforderlich sind.

### **Beispiel**

Im folgenden Beispiel wird der verwendet sanlun lun show Befehl gibt LUN-Informationen zurück.

# sanlun lun show all

Beispielausgabe:

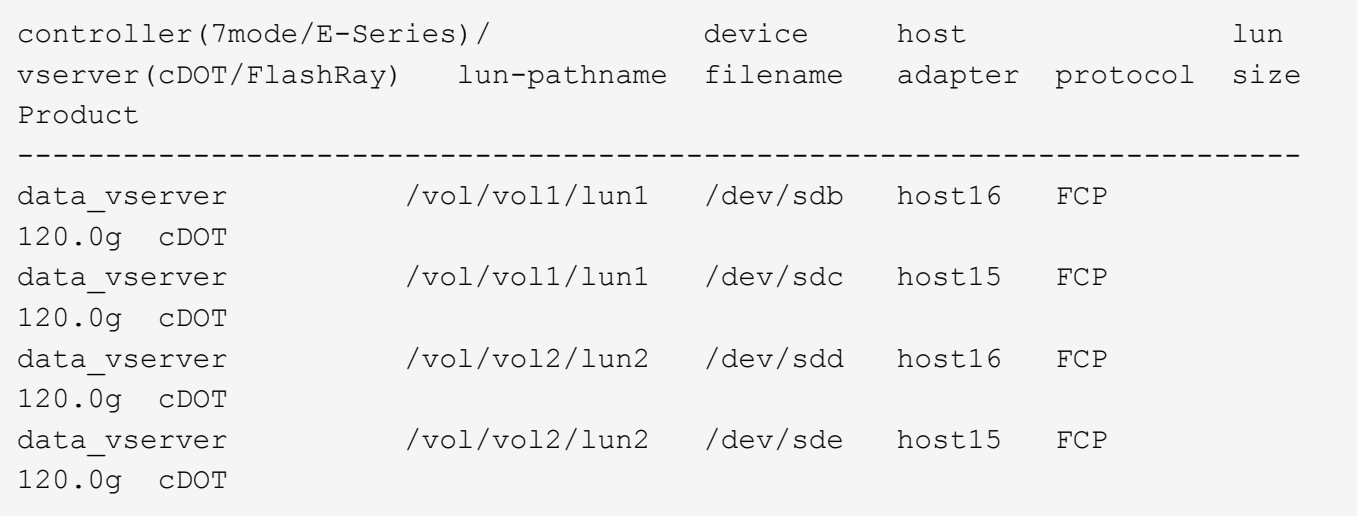

### **SAN wird gebootet**

### **Was Sie benötigen**

Wenn Sie sich für das Booten über SAN entscheiden, muss es von Ihrer Konfiguration unterstützt werden. Sie können das verwenden ["NetApp Interoperabilitäts-Matrix-Tool"](https://mysupport.netapp.com/matrix/imt.jsp?components=74908;74907;71545;71546;&solution=1&isHWU&src=IMT) Um zu überprüfen, ob Ihr Betriebssystem, HBA, die HBA-Firmware und das HBA-Boot-BIOS sowie die ONTAP-Version unterstützt werden.

### **Schritte**

- 1. Ordnen Sie die SAN-Boot-LUN dem Host zu.
- 2. Vergewissern Sie sich, dass mehrere Pfade verfügbar sind.

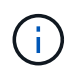

Mehrere Pfade sind verfügbar, nachdem das Host-Betriebssystem auf den Pfaden ausgeführt wurde.

3. Aktivieren Sie das SAN-Booten im Server-BIOS für die Ports, denen die SAN-Boot-LUN zugeordnet ist.

Informationen zum Aktivieren des HBA-BIOS finden Sie in der anbieterspezifischen Dokumentation.

4. Starten Sie den Host neu, um zu überprüfen, ob der Startvorgang erfolgreich war.

#### **Multipathing**

Für Oracle Linux 6.7 muss die Datei /etc/Multipath.conf vorhanden sein, Sie müssen jedoch keine spezifischen Änderungen an der Datei vornehmen. Oracle Linux 6.7 wird mit allen Einstellungen zusammengestellt, die zum Erkennen und korrekten Managen von ONTAP LUNs erforderlich sind. So aktivieren Sie ALUA Handler:

#### **Schritte**

- 1. Erstellen Sie ein Backup des initrd-Images.
- 2. Hängen Sie den folgenden Parameterwert an den Kernel an, damit ALUA und Non-ALUA funktionieren: rdloaddriver=scsi\_dh\_alua

```
kernel /vmlinuz-3.8.13-68.1.2.el6uek.x86_64 ro
root=/dev/mapper/vg_ibmx3550m421096-lv_root
rd_NO_LUKSrd_LVM_LV=vg_ibmx3550m421096/lv_root LANG=en_US.UTF-8
rd_NO_MDSYSFONT=latarcyrheb-sun16 crashkernel=256M KEYBOARDTYPE=pc
KEYTABLE=us rd_LVM_LV=vg_ibmx3550m421096/lv_swap rd_NO_DM rhgb quiet
rdloaddriver=scsi_dh_alua
```
- 3. Verwenden Sie die mkinitrd Befehl zum Neuerstellen des initrd-Image. Oracle 6x und neuere Versionen verwenden entweder: Den Befehl: mkinitrd -f /boot/ initrd-"uname -r".img uname -r`Oder den Befehl: `dracut -f
- 4. Starten Sie den Host neu.
- 5. Überprüfen Sie die Ausgabe des cat /proc/cmdline Befehl, um sicherzustellen, dass die Einstellung abgeschlossen ist. Sie können das verwenden multipath -ll Überprüfen Sie mit dem Befehl die Einstellungen für Ihre ONTAP LUNs. Es sollte zwei Gruppen von Pfaden mit unterschiedlichen Prioritäten geben. Die Pfade mit den höheren Prioritäten sind aktiv/optimiert, das heißt, sie werden vom Controller gewartet, wo sich das Aggregat befindet. Die Pfade mit den niedrigeren Prioritäten sind aktiv, werden aber nicht optimiert, da sie von einem anderen Controller bereitgestellt werden. Die nicht optimierten Pfade werden nur verwendet, wenn keine optimierten Pfade verfügbar sind.

Im folgenden Beispiel wird die richtige Ausgabe für eine ONTAP-LUN mit zwei aktiv/optimierten Pfaden und zwei aktiv/nicht optimierten Pfaden angezeigt:

```
# multipath -ll
3600a09803831347657244e527766394e dm-5 NETAPP,LUN C-Mode
size=80G features='4 queue if no path pg_init_retries 50
retain attached hw handle' hwhandler='1 alua' wp=rw
|-+- policy='round-robin 0' prio=50 status=active
| |- 0:0:26:37 sdje 8:384 active ready running
| |- 0:0:25:37 sdik 135:64 active ready running
|-+- policy='round-robin 0' prio=10 status=enabled
    |- 0:0:18:37 sdda 70:128 active ready running
    |- 0:0:19:37 sddu 71:192 active ready running
```
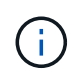

Verwenden Sie keine unverhältnismäßig hohe Anzahl von Pfaden zu einer einzelnen LUN. Es sollten nicht mehr als vier Pfade erforderlich sein. Mehr als acht Pfade können bei Storage-Ausfällen zu Pfadproblemen führen.

### **Empfohlene Einstellungen**

Das Oracle Linux 6.7 Betriebssystem wird kompiliert, um ONTAP LUNs zu erkennen und automatisch alle Konfigurationsparameter richtig einzustellen.

Der multipath.conf Es muss eine Datei vorhanden sein, damit der Multipath-Daemon gestartet werden kann. Sie können jedoch eine leere Zero-Byte-Datei mit dem folgenden Befehl erstellen:

touch /etc/multipath.conf.

Wenn Sie diese Datei zum ersten Mal erstellen, müssen Sie die Multipath-Services unter Umständen aktivieren und starten.

```
# chkconfig multipathd on
```

```
# /etc/init.d/multipathd start
```
- Es ist nicht erforderlich, dem direkt etwas hinzuzufügen multipath.conf Datei, es sei denn, Sie haben Geräte, die nicht von Multipath verwaltet werden sollen, oder Sie haben bereits Einstellungen, die die Standardeinstellungen außer Kraft setzen.
- Sie können die folgende Syntax dem hinzufügen multipath.conf Datei zum Ausschließen unerwünschter Geräte:
	- Ersetzen Sie die <DevId> durch die WWID-Zeichenfolge des Geräts, das Sie ausschließen möchten:

```
blacklist {
          wwid <DevId>
          devnode "^(ram|raw|loop|fd|md|dm-|sr|scd|st)[0-9]*"
          devnode "^hd[a-z]"
          devnode "^cciss.*"
}
```
### **Beispiel**

In diesem Beispiel sda Ist die lokale SCSI Festplatte, die wir zur Blacklist hinzufügen müssen.

### **Schritte**

1. Führen Sie den folgenden Befehl aus, um die WWID zu bestimmen:

```
# /lib/udev/scsi_id -gud /dev/sda
360030057024d0730239134810c0cb833
```
2. Fügen Sie diese WWID der "Blacklist"-Strophe in hinzu /etc/multipath.conf:

```
blacklist {
       wwid 360030057024d0730239134810c0cb833
       devnode "^(ram|raw|loop|fd|md|dm-|sr|scd|st)[0-9]*"
       devnode "^hd[a-z]"
       devnode "^cciss.*"
}
```
Sie sollten immer Ihre überprüfen /etc/multipath.conf Datei für ältere Einstellungen, insbesondere im Abschnitt "Standardeinstellungen", die die Standardeinstellungen überschreiben könnte.

Die folgende Tabelle zeigt das kritische multipathd Parameter für ONTAP-LUNs und die erforderlichen Werte. Wenn ein Host mit LUNs anderer Hersteller verbunden ist und diese Parameter überschrieben werden, müssen sie durch spätere Strophen in korrigiert werden multipath.conf Datei, die speziell für ONTAP LUNs gilt. Wenn dies nicht ausgeführt wird, funktionieren die ONTAP LUNs möglicherweise nicht wie erwartet. Sie sollten diese Standardeinstellungen nur in Absprache mit NetApp und/oder dem OS-Anbieter außer Kraft setzen und nur dann, wenn die Auswirkungen vollständig verstanden sind.

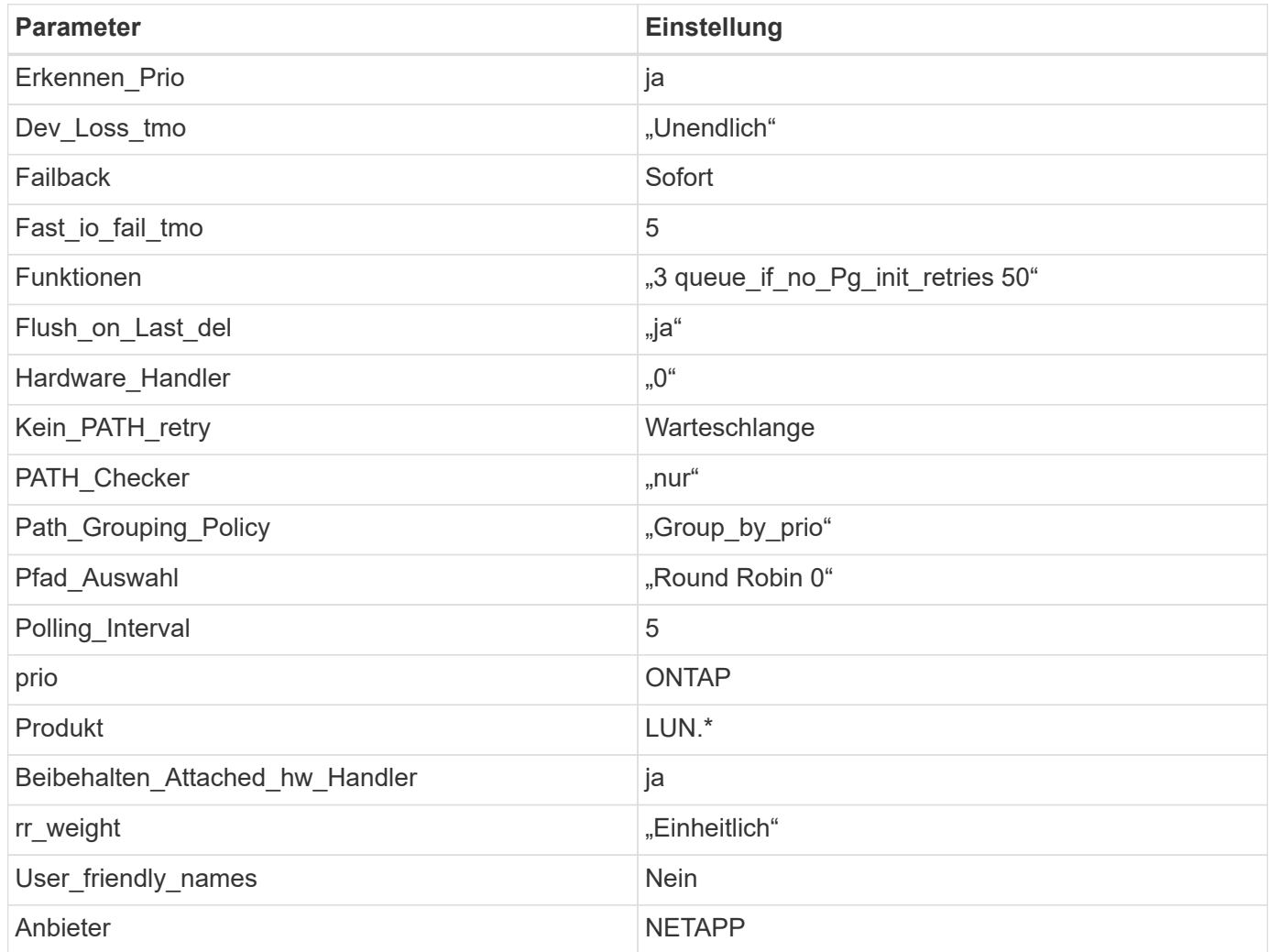

# **Beispiel**

Das folgende Beispiel zeigt, wie eine überhielte Standardeinstellung korrigiert wird. In diesem Fall die multipath.conf Datei definiert Werte für path\_checker Und detect\_prio Die nicht mit ONTAP LUNs kompatibel sind. Wenn sie nicht entfernt werden können, weil andere SAN-Arrays noch an den Host angeschlossen sind, können diese Parameter speziell für ONTAP-LUNs mit einem Device stanza korrigiert werden.

```
defaults {
 path checker readsector0
  detect_prio no
  }
devices {
  device {
  vendor "NETAPP "
  product "LUN.*"
  path_checker tur
  detect_prio yes
  }
}
```
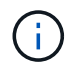

Um Oracle Linux 6.7 RedHat Enterprise Kernel (RHCK) zu konfigurieren, verwenden Sie den ["Empfohlene Einstellungen"](#page-535-0) Für Red hat Enterprise Linux (RHEL) 6.7.

### **Bekannte Probleme**

Es gibt keine bekannten Probleme für die Oracle Linux 6.7 mit ONTAP-Version.

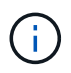

Informationen zu bekannten Problemen mit Oracle Linux (Red hat kompatibler Kernel) finden Sie im ["Bekannte Probleme"](#page-535-0) Für Red hat Enterprise Linux (RHEL) 6.7.

# **Verwenden Sie Oracle Linux 6.6 mit ONTAP**

Sie können die Konfigurationseinstellungen des ONTAP-SAN-Hosts verwenden, um Oracle Linux 6.6 mit ONTAP als Ziel zu konfigurieren.

### **Installieren Sie die Linux Unified Host Utilities**

Das NetApp Linux Unified Host Utilities-Softwarepaket ist auf der erhältlich ["NetApp Support Website"](https://mysupport.netapp.com/site/products/all/details/hostutilities/downloads-tab/download/61343/7.1/downloads) In einer 32-Bit- und 64-Bit-.rpm-Datei. Wenn Sie nicht wissen, welche Datei für Ihre Konfiguration geeignet ist, verwenden Sie den ["NetApp Interoperabilitäts-Matrix-Tool"](https://mysupport.netapp.com/matrix/#welcome) Um zu überprüfen, welches Sie benötigen.

NetApp empfiehlt ausdrücklich die Installation der Linux Unified Host Utilities, dies ist jedoch nicht zwingend erforderlich. Die Dienstprogramme ändern keine Einstellungen auf Ihrem Linux-Host. Die Versorgungseinrichtungen verbessern das Management und unterstützen den NetApp Kunden-Support bei der Erfassung von Informationen zu Ihrer Konfiguration.

### **Was Sie benötigen**

Wenn Sie derzeit eine Version von Linux Unified Host Utilities installiert haben, sollten Sie sie aktualisieren oder Sie sollten sie entfernen und die folgenden Schritte verwenden, um die neueste Version zu installieren.

- 1. Laden Sie das Softwarepaket für 32 Bit oder 64 Bit Linux Unified Host Utilities von herunter ["NetApp](https://mysupport.netapp.com/site/products/all/details/hostutilities/downloads-tab/download/61343/7.1/downloads) [Support Website"](https://mysupport.netapp.com/site/products/all/details/hostutilities/downloads-tab/download/61343/7.1/downloads) Standort zu Ihrem Host.
- 2. Verwenden Sie den folgenden Befehl, um das Softwarepaket zu installieren:

rpm -ivh netapp linux unified host utilities-7-1.x86 64

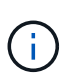

Sie können die in diesem Dokument angegebenen Konfigurationseinstellungen verwenden, um die mit verbundenen Cloud-Clients zu konfigurieren ["Cloud Volumes ONTAP"](https://docs.netapp.com/us-en/cloud-manager-cloud-volumes-ontap/index.html) Und ["Amazon](https://docs.netapp.com/us-en/cloud-manager-fsx-ontap/index.html) [FSX für ONTAP".](https://docs.netapp.com/us-en/cloud-manager-fsx-ontap/index.html)

### **SAN Toolkit**

Das Toolkit wird automatisch installiert, wenn Sie das NetApp Host Utilities-Paket installieren. Dieses Kit enthält die sanlun Dienstprogramm: Unterstützt Sie beim Management von LUNs und HBAs. Der sanlun Befehl gibt Informationen über die LUNs zurück, die Ihrem Host zugeordnet sind, Multipathing und Informationen zurück, die zum Erstellen von Initiatorgruppen erforderlich sind.

### **Beispiel**

Im folgenden Beispiel wird der verwendet sanlun lun show Befehl gibt LUN-Informationen zurück.

# sanlun lun show all

### Beispielausgabe:

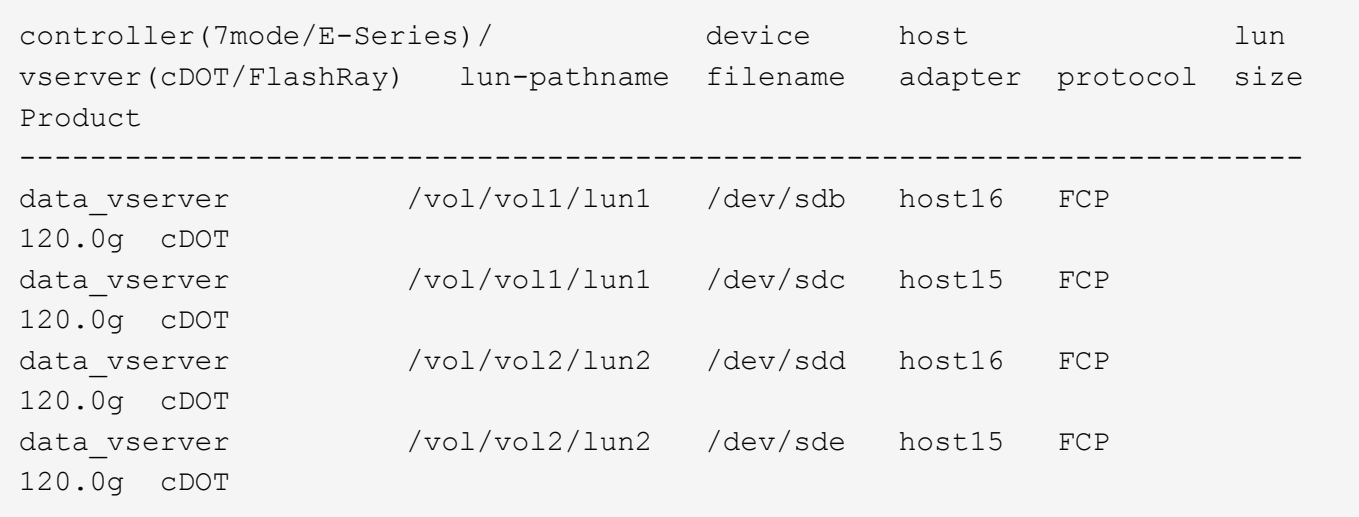

#### **SAN wird gebootet**

### **Was Sie benötigen**

Wenn Sie sich für das Booten über SAN entscheiden, muss es von Ihrer Konfiguration unterstützt werden. Sie können das verwenden ["NetApp Interoperabilitäts-Matrix-Tool"](https://mysupport.netapp.com/matrix/imt.jsp?components=74908;74907;71545;71546;69941;69939;69940;&solution=1&isHWU&src=IMT) Um zu überprüfen, ob Ihr Betriebssystem, HBA, die HBA-Firmware und das HBA-Boot-BIOS sowie die ONTAP-Version unterstützt werden.

### **Schritte**

- 1. Ordnen Sie die SAN-Boot-LUN dem Host zu.
- 2. Vergewissern Sie sich, dass mehrere Pfade verfügbar sind.

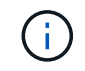

Mehrere Pfade sind verfügbar, nachdem das Host-Betriebssystem auf den Pfaden ausgeführt wurde.

3. Aktivieren Sie das SAN-Booten im Server-BIOS für die Ports, denen die SAN-Boot-LUN zugeordnet ist.

Informationen zum Aktivieren des HBA-BIOS finden Sie in der anbieterspezifischen Dokumentation.

4. Starten Sie den Host neu, um zu überprüfen, ob der Startvorgang erfolgreich war.

### **Multipathing**

Für Oracle Linux 6.6 muss die Datei /etc/Multipath.conf vorhanden sein, Sie müssen jedoch keine spezifischen Änderungen an der Datei vornehmen. Oracle Linux 6.6 wird mit allen Einstellungen zusammengestellt, die zum Erkennen und korrekten Managen von ONTAP LUNs erforderlich sind. So aktivieren Sie ALUA Handler:

### **Schritte**

- 1. Erstellen Sie ein Backup des initrd-Images.
- 2. Hängen Sie den folgenden Parameterwert an den Kernel an, damit ALUA und Non-ALUA funktionieren: rdloaddriver=scsi\_dh\_alua

```
kernel /vmlinuz-3.8.13-68.1.2.el6uek.x86_64 ro
root=/dev/mapper/vg_ibmx3550m421096-lv_root
rd_NO_LUKSrd_LVM_LV=vg_ibmx3550m421096/lv_root LANG=en_US.UTF-8
rd_NO_MDSYSFONT=latarcyrheb-sun16 crashkernel=256M KEYBOARDTYPE=pc
KEYTABLE=us rd_LVM_LV=vg_ibmx3550m421096/lv_swap rd_NO_DM rhgb quiet
rdloaddriver=scsi_dh_alua
```
- 3. Verwenden Sie die mkinitrd Befehl zum Neuerstellen des initrd-Image. Oracle 6x und neuere Versionen verwenden entweder: Den Befehl: mkinitrd -f /boot/ initrd-"uname -r".img uname -r`Oder den Befehl: `dracut -f
- 4. Starten Sie den Host neu.
- 5. Überprüfen Sie die Ausgabe des cat /proc/cmdline Befehl, um sicherzustellen, dass die Einstellung abgeschlossen ist. Sie können das verwenden multipath -ll Überprüfen Sie mit dem Befehl die Einstellungen für Ihre ONTAP LUNs. Es sollte zwei Gruppen von Pfaden mit unterschiedlichen Prioritäten geben. Die Pfade mit den höheren Prioritäten sind aktiv/optimiert, das heißt, sie werden vom Controller gewartet, wo sich das Aggregat befindet. Die Pfade mit den niedrigeren Prioritäten sind aktiv, werden aber nicht optimiert, da sie von einem anderen Controller bereitgestellt werden. Die nicht optimierten Pfade werden nur verwendet, wenn keine optimierten Pfade verfügbar sind.

### **Beispiel**

Im folgenden Beispiel wird die richtige Ausgabe für eine ONTAP-LUN mit zwei aktiv/optimierten Pfaden und zwei aktiv/nicht optimierten Pfaden angezeigt:

```
# multipath -ll
3600a09803831347657244e527766394e dm-5 NETAPP,LUN C-Mode
size=80G features='4 queue if no path pg init retries 50
retain attached hw handle' hwhandler='1 alua' wp=rw
|-+- policy='round-robin 0' prio=50 status=active
| |- 0:0:26:37 sdje 8:384 active ready running
| |- 0:0:25:37 sdik 135:64 active ready running
|-+- policy='round-robin 0' prio=10 status=enabled
    |- 0:0:18:37 sdda 70:128 active ready running
    |- 0:0:19:37 sddu 71:192 active ready running
```
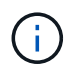

Verwenden Sie keine unverhältnismäßig hohe Anzahl von Pfaden zu einer einzelnen LUN. Es sollten nicht mehr als vier Pfade erforderlich sein. Mehr als acht Pfade können bei Storage-Ausfällen zu Pfadproblemen führen.

#### **Empfohlene Einstellungen**

Das Oracle Linux 6.6 Betriebssystem wird kompiliert, um ONTAP LUNs zu erkennen und automatisch alle Konfigurationsparameter richtig einzustellen.

Der multipath.conf Es muss eine Datei vorhanden sein, damit der Multipath-Daemon gestartet werden kann. Sie können jedoch eine leere Zero-Byte-Datei mit dem folgenden Befehl erstellen:

touch /etc/multipath.conf.

Wenn Sie diese Datei zum ersten Mal erstellen, müssen Sie die Multipath-Services unter Umständen aktivieren und starten.

```
# chkconfig multipathd on
```
- # /etc/init.d/multipathd start
- Es ist nicht erforderlich, dem direkt etwas hinzuzufügen multipath.conf Datei, es sei denn, Sie haben Geräte, die nicht von Multipath verwaltet werden sollen, oder Sie haben bereits Einstellungen, die die Standardeinstellungen außer Kraft setzen.
- Sie können die folgende Syntax dem hinzufügen multipath.conf Datei zum Ausschließen unerwünschter Geräte:
	- Ersetzen Sie die <DevId> durch die WWID-Zeichenfolge des Geräts, das Sie ausschließen möchten:

```
blacklist {
          wwid <DevId>
           devnode "^(ram|raw|loop|fd|md|dm-|sr|scd|st)[0-9]*"
           devnode "^hd[a-z]"
          devnode "^cciss.*"
}
```
In diesem Beispiel sda Ist die lokale SCSI Festplatte, die wir zur Blacklist hinzufügen müssen.

## **Schritte**

1. Führen Sie den folgenden Befehl aus, um die WWID zu bestimmen:

```
# /lib/udev/scsi_id -gud /dev/sda
360030057024d0730239134810c0cb833
```
2. Fügen Sie diese WWID der "Blacklist"-Strophe in hinzu /etc/multipath.conf:

```
blacklist {
       wwid 360030057024d0730239134810c0cb833
       devnode "^(ram|raw|loop|fd|md|dm-|sr|scd|st)[0-9]*"
       devnode "^hd[a-z]"
       devnode "^cciss.*"
}
```
Sie sollten immer Ihre überprüfen /etc/multipath.conf Datei für ältere Einstellungen, insbesondere im Abschnitt "Standardeinstellungen", die die Standardeinstellungen überschreiben könnte.

Die folgende Tabelle zeigt das kritische multipathd Parameter für ONTAP-LUNs und die erforderlichen Werte. Wenn ein Host mit LUNs anderer Hersteller verbunden ist und diese Parameter überschrieben werden, müssen sie durch spätere Strophen in korrigiert werden multipath.conf Datei, die speziell für ONTAP LUNs gilt. Wenn dies nicht ausgeführt wird, funktionieren die ONTAP LUNs möglicherweise nicht wie erwartet. Sie sollten diese Standardeinstellungen nur in Absprache mit NetApp und/oder dem OS-Anbieter außer Kraft setzen und nur dann, wenn die Auswirkungen vollständig verstanden sind.

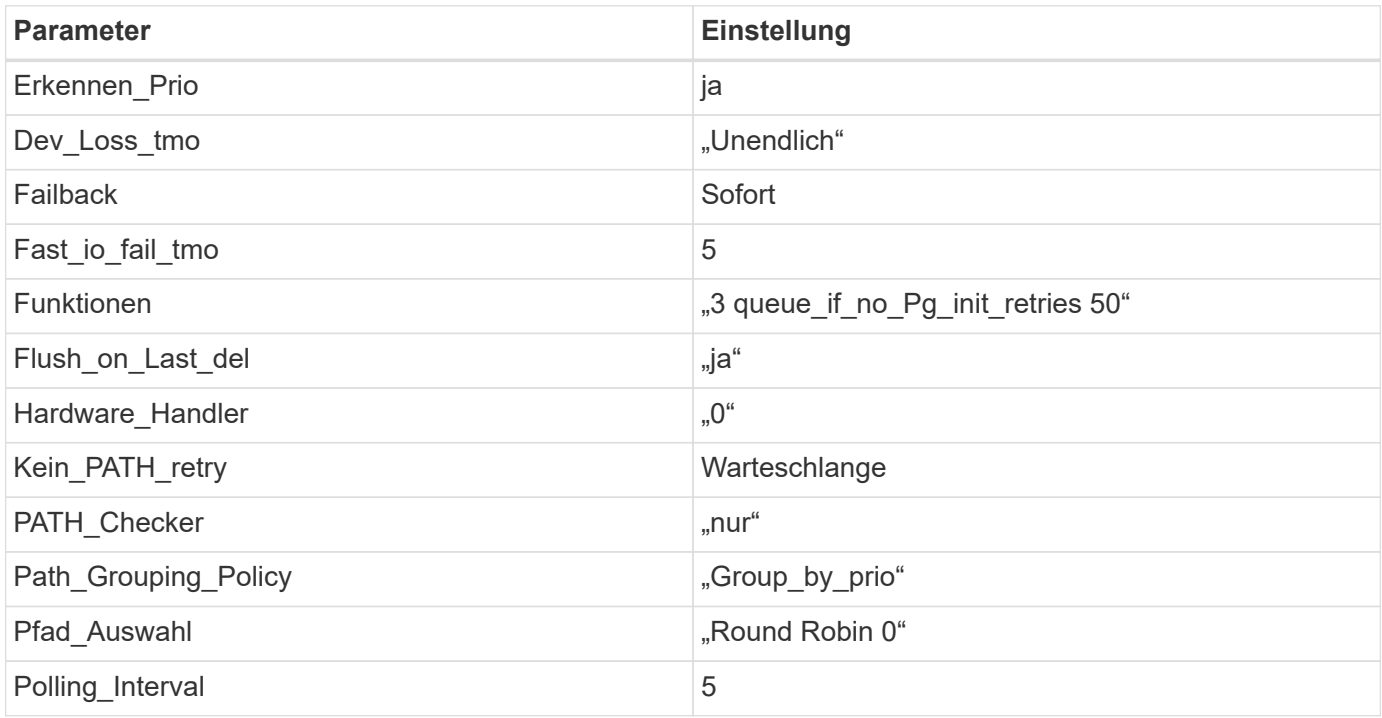

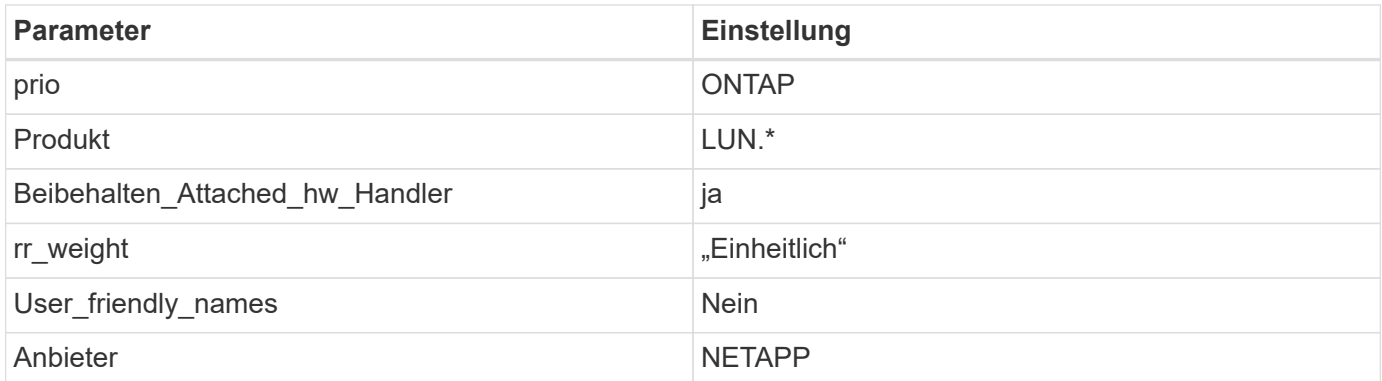

Das folgende Beispiel zeigt, wie eine überhielte Standardeinstellung korrigiert wird. In diesem Fall die multipath.conf Datei definiert Werte für path\_checker Und detect\_prio Die nicht mit ONTAP LUNs kompatibel sind. Wenn sie nicht entfernt werden können, weil andere SAN-Arrays noch an den Host angeschlossen sind, können diese Parameter speziell für ONTAP-LUNs mit einem Device stanza korrigiert werden.

```
defaults {
 path checker readsector0
  detect_prio no
  }
devices {
  device {
  vendor "NETAPP "
  product "LUN.*"
  path_checker tur
  detect_prio yes
  }
}
```
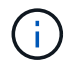

Um Oracle Linux 6.6 RedHat Enterprise Kernel (RHCK) zu konfigurieren, verwenden Sie den ["Empfohlene Einstellungen"](#page-541-0) Für Red hat Enterprise Linux (RHEL) 6.6.

# **Bekannte Probleme**

Es gibt keine bekannten Probleme für die Oracle Linux 6.6 mit ONTAP-Version.

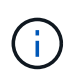

Informationen zu bekannten Problemen mit Oracle Linux (Red hat kompatibler Kernel) finden Sie im ["Bekannte Probleme"](#page-541-0) Für Red hat Enterprise Linux (RHEL) 6.6.

# **Verwenden Sie Oracle Linux 6.5 mit ONTAP**

Sie können die Konfigurationseinstellungen des ONTAP-SAN-Hosts verwenden, um Oracle Linux 6.5 mit ONTAP als Ziel zu konfigurieren.

#### **Installieren Sie die Linux Unified Host Utilities**

Das NetApp Linux Unified Host Utilities-Softwarepaket ist auf der erhältlich ["NetApp Support Website"](https://mysupport.netapp.com/site/products/all/details/hostutilities/downloads-tab/download/61343/7.1/downloads) In einer 32-Bit- und 64-Bit-.rpm-Datei. Wenn Sie nicht wissen, welche Datei für Ihre Konfiguration geeignet ist, verwenden Sie den ["NetApp Interoperabilitäts-Matrix-Tool"](https://mysupport.netapp.com/matrix/#welcome) Um zu überprüfen, welches Sie benötigen.

NetApp empfiehlt ausdrücklich die Installation der Linux Unified Host Utilities, dies ist jedoch nicht zwingend erforderlich. Die Dienstprogramme ändern keine Einstellungen auf Ihrem Linux-Host. Die Versorgungseinrichtungen verbessern das Management und unterstützen den NetApp Kunden-Support bei der Erfassung von Informationen zu Ihrer Konfiguration.

### **Was Sie benötigen**

Wenn Sie derzeit eine Version von Linux Unified Host Utilities installiert haben, sollten Sie sie aktualisieren oder Sie sollten sie entfernen und die folgenden Schritte verwenden, um die neueste Version zu installieren.

- 1. Laden Sie das Softwarepaket für 32 Bit oder 64 Bit Linux Unified Host Utilities von herunter ["NetApp](https://mysupport.netapp.com/site/products/all/details/hostutilities/downloads-tab/download/61343/7.1/downloads) [Support Website"](https://mysupport.netapp.com/site/products/all/details/hostutilities/downloads-tab/download/61343/7.1/downloads) Standort zu Ihrem Host.
- 2. Verwenden Sie den folgenden Befehl, um das Softwarepaket zu installieren:

```
rpm -ivh netapp linux unified host utilities-7-1.x86 64
```
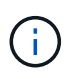

Sie können die in diesem Dokument angegebenen Konfigurationseinstellungen verwenden, um die mit verbundenen Cloud-Clients zu konfigurieren ["Cloud Volumes ONTAP"](https://docs.netapp.com/us-en/cloud-manager-cloud-volumes-ontap/index.html) Und ["Amazon](https://docs.netapp.com/us-en/cloud-manager-fsx-ontap/index.html) [FSX für ONTAP".](https://docs.netapp.com/us-en/cloud-manager-fsx-ontap/index.html)

### **SAN Toolkit**

Das Toolkit wird automatisch installiert, wenn Sie das NetApp Host Utilities-Paket installieren. Dieses Kit enthält die sanlun Dienstprogramm: Unterstützt Sie beim Management von LUNs und HBAs. Der sanlun Befehl gibt Informationen über die LUNs zurück, die Ihrem Host zugeordnet sind, Multipathing und Informationen zurück, die zum Erstellen von Initiatorgruppen erforderlich sind.

# **Beispiel**

Im folgenden Beispiel wird der verwendet sanlun lun show Befehl gibt LUN-Informationen zurück.

# sanlun lun show all

Beispielausgabe:

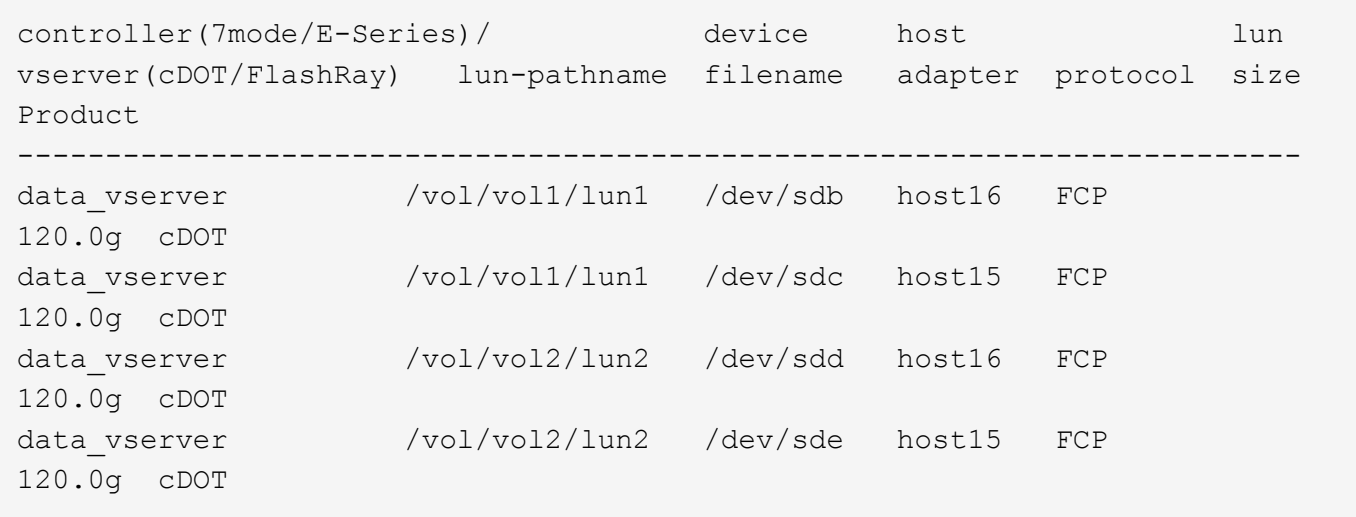

### **SAN wird gebootet**

### **Was Sie benötigen**

Wenn Sie sich für das Booten über SAN entscheiden, muss es von Ihrer Konfiguration unterstützt werden. Sie können das verwenden ["NetApp Interoperabilitäts-Matrix-Tool"](https://mysupport.netapp.com/matrix/imt.jsp?components=68083;67438;67437;&solution=1&isHWU&src=IMT) Um zu überprüfen, ob Ihr Betriebssystem, HBA, die HBA-Firmware und das HBA-Boot-BIOS sowie die ONTAP-Version unterstützt werden.

### **Schritte**

- 1. Ordnen Sie die SAN-Boot-LUN dem Host zu.
- 2. Vergewissern Sie sich, dass mehrere Pfade verfügbar sind.

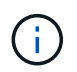

Mehrere Pfade sind verfügbar, nachdem das Host-Betriebssystem auf den Pfaden ausgeführt wurde.

3. Aktivieren Sie das SAN-Booten im Server-BIOS für die Ports, denen die SAN-Boot-LUN zugeordnet ist.

Informationen zum Aktivieren des HBA-BIOS finden Sie in der anbieterspezifischen Dokumentation.

4. Starten Sie den Host neu, um zu überprüfen, ob der Startvorgang erfolgreich war.

#### **Multipathing**

Für Oracle Linux 6.5 muss die Datei /etc/Multipath.conf vorhanden sein, Sie müssen jedoch keine spezifischen Änderungen an der Datei vornehmen. Oracle Linux 6.5 wird mit allen Einstellungen zusammengestellt, die zum Erkennen und korrekten Managen von ONTAP LUNs erforderlich sind. So aktivieren Sie ALUA Handler:

### **Schritte**

- 1. Erstellen Sie ein Backup des initrd-Images.
- 2. Hängen Sie den folgenden Parameterwert an den Kernel an, damit ALUA und Non-ALUA funktionieren: rdloaddriver=scsi\_dh\_alua

```
kernel /vmlinuz-3.8.13-68.1.2.el6uek.x86_64 ro
root=/dev/mapper/vg_ibmx3550m421096-lv_root
rd_NO_LUKSrd_LVM_LV=vg_ibmx3550m421096/lv_root LANG=en_US.UTF-8
rd_NO_MDSYSFONT=latarcyrheb-sun16 crashkernel=256M KEYBOARDTYPE=pc
KEYTABLE=us rd_LVM_LV=vg_ibmx3550m421096/lv_swap rd_NO_DM rhgb quiet
rdloaddriver=scsi_dh_alua
```
- 3. Verwenden Sie die mkinitrd Befehl zum Neuerstellen des initrd-Image. Oracle 6x und neuere Versionen verwenden entweder: Den Befehl: mkinitrd -f /boot/ initrd-"uname -r".img uname -r`Oder den Befehl: `dracut -f
- 4. Starten Sie den Host neu.
- 5. Überprüfen Sie die Ausgabe des cat /proc/cmdline Befehl, um sicherzustellen, dass die Einstellung abgeschlossen ist. Sie können das verwenden multipath -ll Überprüfen Sie mit dem Befehl die Einstellungen für Ihre ONTAP LUNs. Es sollte zwei Gruppen von Pfaden mit unterschiedlichen Prioritäten geben. Die Pfade mit den höheren Prioritäten sind aktiv/optimiert, das heißt, sie werden vom Controller gewartet, wo sich das Aggregat befindet. Die Pfade mit den niedrigeren Prioritäten sind aktiv, werden aber nicht optimiert, da sie von einem anderen Controller bereitgestellt werden. Die nicht optimierten Pfade werden nur verwendet, wenn keine optimierten Pfade verfügbar sind.

Im folgenden Beispiel wird die richtige Ausgabe für eine ONTAP-LUN mit zwei aktiv/optimierten Pfaden und zwei aktiv/nicht optimierten Pfaden angezeigt:

```
# multipath -ll
3600a09803831347657244e527766394e dm-5 NETAPP,LUN C-Mode
size=80G features='4 queue if no path pg_init_retries 50
retain attached hw handle' hwhandler='1 alua' wp=rw
|-+- policy='round-robin 0' prio=50 status=active
| |- 0:0:26:37 sdje 8:384 active ready running
| |- 0:0:25:37 sdik 135:64 active ready running
|-+- policy='round-robin 0' prio=10 status=enabled
    |- 0:0:18:37 sdda 70:128 active ready running
    |- 0:0:19:37 sddu 71:192 active ready running
```
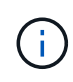

Verwenden Sie keine unverhältnismäßig hohe Anzahl von Pfaden zu einer einzelnen LUN. Es sollten nicht mehr als vier Pfade erforderlich sein. Mehr als acht Pfade können bei Storage-Ausfällen zu Pfadproblemen führen.

# **Empfohlene Einstellungen**

Das Oracle Linux 6.5 Betriebssystem wird kompiliert, um ONTAP LUNs zu erkennen und automatisch alle Konfigurationsparameter richtig einzustellen.

Der multipath.conf Es muss eine Datei vorhanden sein, damit der Multipath-Daemon gestartet werden kann. Sie können jedoch eine leere Zero-Byte-Datei mit dem folgenden Befehl erstellen:

touch /etc/multipath.conf.

Wenn Sie diese Datei zum ersten Mal erstellen, müssen Sie die Multipath-Services unter Umständen aktivieren und starten.

```
# chkconfig multipathd on
```

```
# /etc/init.d/multipathd start
```
- Es ist nicht erforderlich, dem direkt etwas hinzuzufügen multipath.conf Datei, es sei denn, Sie haben Geräte, die nicht von Multipath verwaltet werden sollen, oder Sie haben bereits Einstellungen, die die Standardeinstellungen außer Kraft setzen.
- Sie können die folgende Syntax dem hinzufügen multipath.conf Datei zum Ausschließen unerwünschter Geräte:
	- Ersetzen Sie die <DevId> durch die WWID-Zeichenfolge des Geräts, das Sie ausschließen möchten:

```
blacklist {
          wwid <DevId>
          devnode "^(ram|raw|loop|fd|md|dm-|sr|scd|st)[0-9]*"
          devnode "^hd[a-z]"
           devnode "^cciss.*"
}
```
# **Beispiel**

In diesem Beispiel sda Ist die lokale SCSI Festplatte, die wir zur Blacklist hinzufügen müssen.

# **Schritte**

1. Führen Sie den folgenden Befehl aus, um die WWID zu bestimmen:

```
# /lib/udev/scsi_id -gud /dev/sda
360030057024d0730239134810c0cb833
```
2. Fügen Sie diese WWID der "Blacklist"-Strophe in hinzu /etc/multipath.conf:

```
blacklist {
       wwid 360030057024d0730239134810c0cb833
       devnode "^(ram|raw|loop|fd|md|dm-|sr|scd|st)[0-9]*"
       devnode "^hd[a-z]"
       devnode "^cciss.*"
}
```
Sie sollten immer Ihre überprüfen /etc/multipath.conf Datei für ältere Einstellungen, insbesondere im Abschnitt "Standardeinstellungen", die die Standardeinstellungen überschreiben könnte.

Die folgende Tabelle zeigt das kritische multipathd Parameter für ONTAP-LUNs und die erforderlichen Werte. Wenn ein Host mit LUNs anderer Hersteller verbunden ist und diese Parameter überschrieben werden, müssen sie durch spätere Strophen in korrigiert werden multipath.conf Datei, die speziell für ONTAP LUNs gilt. Wenn dies nicht ausgeführt wird, funktionieren die ONTAP LUNs möglicherweise nicht wie erwartet. Sie sollten diese Standardeinstellungen nur in Absprache mit NetApp und/oder dem OS-Anbieter außer Kraft setzen und nur dann, wenn die Auswirkungen vollständig verstanden sind.

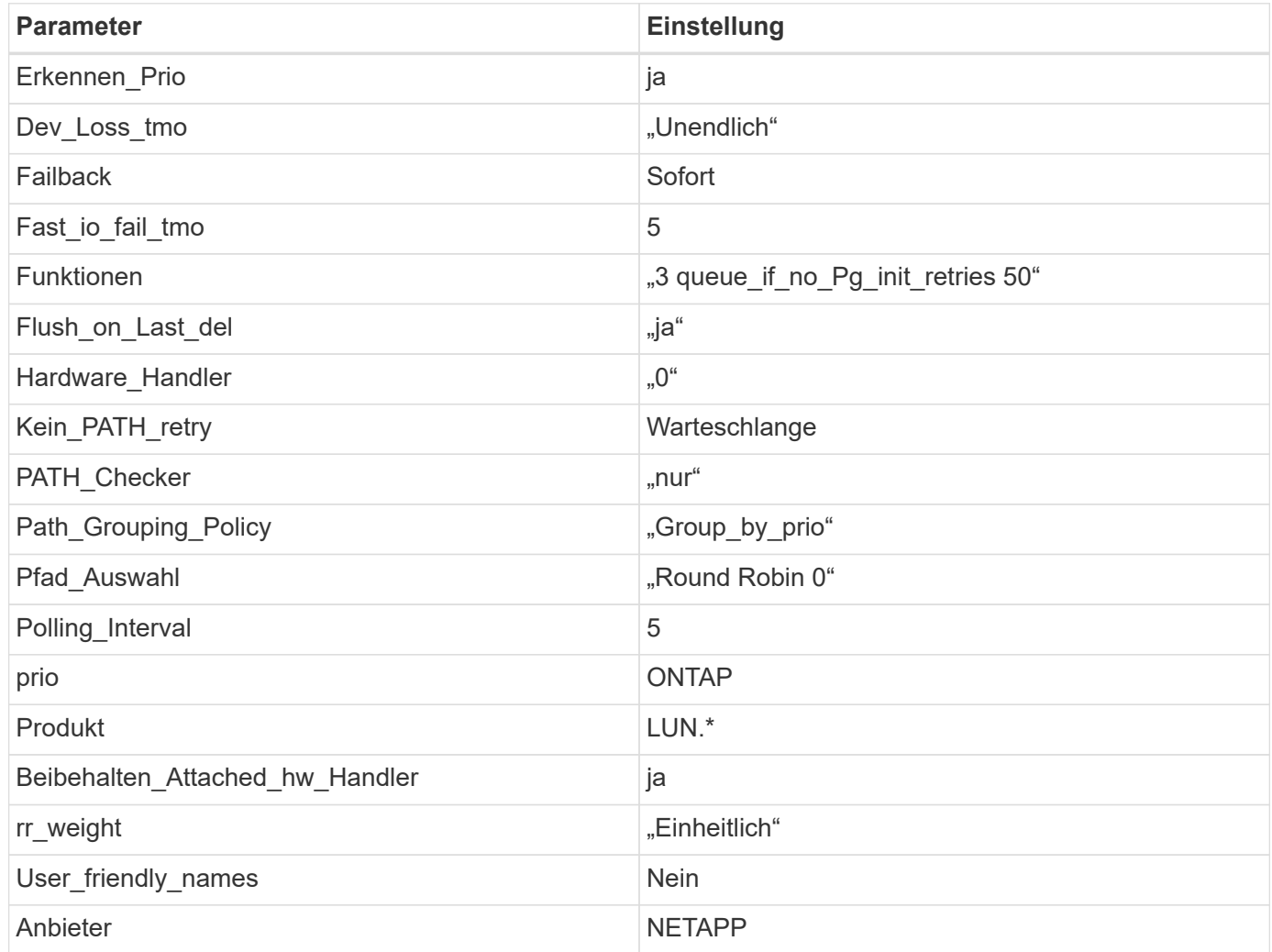

# **Beispiel**

Das folgende Beispiel zeigt, wie eine überhielte Standardeinstellung korrigiert wird. In diesem Fall die multipath.conf Datei definiert Werte für path\_checker Und detect\_prio Die nicht mit ONTAP LUNs kompatibel sind. Wenn sie nicht entfernt werden können, weil andere SAN-Arrays noch an den Host angeschlossen sind, können diese Parameter speziell für ONTAP-LUNs mit einem Device stanza korrigiert werden.

```
defaults {
 path checker readsector0
  detect_prio no
  }
devices {
  device {
  vendor "NETAPP "
  product "LUN.*"
  path_checker tur
  detect_prio yes
  }
}
```
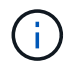

Um Oracle Linux 6.5 RedHat Enterprise Kernel (RHCK) zu konfigurieren, verwenden Sie den ["Empfohlene Einstellungen"](#page-548-0) Für Red hat Enterprise Linux (RHEL) 6.5.

### **Bekannte Probleme**

Es gibt keine bekannten Probleme für die Oracle Linux 6.5 mit ONTAP-Version.

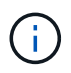

Informationen zu bekannten Problemen mit Oracle Linux (Red hat kompatibler Kernel) finden Sie im ["Bekannte Probleme"](#page-548-0) Für Red hat Enterprise Linux (RHEL) 6.5.

# **Verwenden Sie Oracle Linux 6.4 mit ONTAP**

Sie können die Konfigurationseinstellungen des ONTAP-SAN-Hosts verwenden, um Oracle Linux 6.4 mit ONTAP als Ziel zu konfigurieren.

#### **Installieren Sie die Linux Unified Host Utilities**

Das NetApp Linux Unified Host Utilities-Softwarepaket ist auf der erhältlich ["NetApp Support Website"](https://mysupport.netapp.com/site/products/all/details/hostutilities/downloads-tab/download/61343/7.1/downloads) In einer 32-Bit- und 64-Bit-.rpm-Datei. Wenn Sie nicht wissen, welche Datei für Ihre Konfiguration geeignet ist, verwenden Sie den ["NetApp Interoperabilitäts-Matrix-Tool"](https://mysupport.netapp.com/matrix/#welcome) Um zu überprüfen, welches Sie benötigen.

NetApp empfiehlt ausdrücklich die Installation der Linux Unified Host Utilities, dies ist jedoch nicht zwingend erforderlich. Die Dienstprogramme ändern keine Einstellungen auf Ihrem Linux-Host. Die Versorgungseinrichtungen verbessern das Management und unterstützen den NetApp Kunden-Support bei der Erfassung von Informationen zu Ihrer Konfiguration.

### **Was Sie benötigen**

Wenn Sie derzeit eine Version von Linux Unified Host Utilities installiert haben, sollten Sie sie aktualisieren oder Sie sollten sie entfernen und die folgenden Schritte verwenden, um die neueste Version zu installieren.

- 1. Laden Sie das Softwarepaket für 32 Bit oder 64 Bit Linux Unified Host Utilities von herunter ["NetApp](https://mysupport.netapp.com/site/products/all/details/hostutilities/downloads-tab/download/61343/7.1/downloads) [Support Website"](https://mysupport.netapp.com/site/products/all/details/hostutilities/downloads-tab/download/61343/7.1/downloads) Standort zu Ihrem Host.
- 2. Verwenden Sie den folgenden Befehl, um das Softwarepaket zu installieren:

rpm -ivh netapp linux unified host utilities-7-1.x86 64

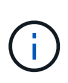

Sie können die in diesem Dokument angegebenen Konfigurationseinstellungen verwenden, um die mit verbundenen Cloud-Clients zu konfigurieren ["Cloud Volumes ONTAP"](https://docs.netapp.com/us-en/cloud-manager-cloud-volumes-ontap/index.html) Und ["Amazon](https://docs.netapp.com/us-en/cloud-manager-fsx-ontap/index.html) [FSX für ONTAP".](https://docs.netapp.com/us-en/cloud-manager-fsx-ontap/index.html)

### **SAN Toolkit**

Das Toolkit wird automatisch installiert, wenn Sie das NetApp Host Utilities-Paket installieren. Dieses Kit enthält die sanlun Dienstprogramm: Unterstützt Sie beim Management von LUNs und HBAs. Der sanlun Befehl gibt Informationen über die LUNs zurück, die Ihrem Host zugeordnet sind, Multipathing und Informationen zurück, die zum Erstellen von Initiatorgruppen erforderlich sind.

### **Beispiel**

Im folgenden Beispiel wird der verwendet sanlun lun show Befehl gibt LUN-Informationen zurück.

# sanlun lun show all

#### Beispielausgabe:

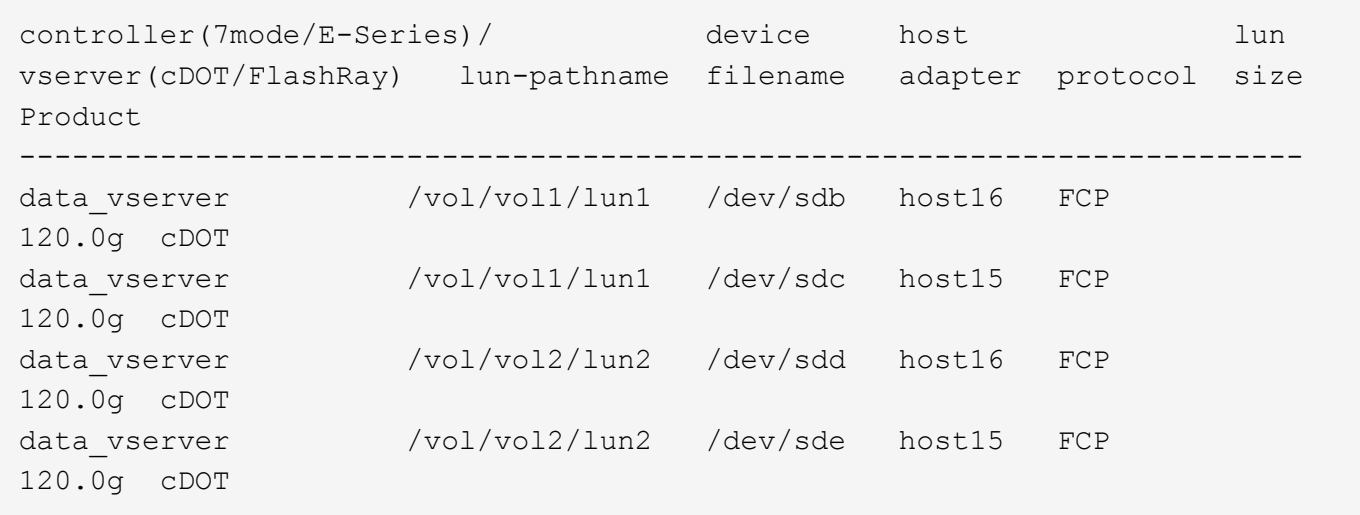

#### **SAN wird gebootet**

#### **Was Sie benötigen**

Wenn Sie sich für das Booten über SAN entscheiden, muss es von Ihrer Konfiguration unterstützt werden. Sie können das verwenden ["NetApp Interoperabilitäts-Matrix-Tool"](https://mysupport.netapp.com/matrix/imt.jsp?components=65623;64703;&solution=1&isHWU&src=IMT) Um zu überprüfen, ob Ihr Betriebssystem, HBA, die HBA-Firmware und das HBA-Boot-BIOS sowie die ONTAP-Version unterstützt werden.

### **Schritte**

- 1. Ordnen Sie die SAN-Boot-LUN dem Host zu.
- 2. Vergewissern Sie sich, dass mehrere Pfade verfügbar sind.

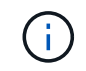

Mehrere Pfade sind verfügbar, nachdem das Host-Betriebssystem auf den Pfaden ausgeführt wurde.

3. Aktivieren Sie das SAN-Booten im Server-BIOS für die Ports, denen die SAN-Boot-LUN zugeordnet ist.

Informationen zum Aktivieren des HBA-BIOS finden Sie in der anbieterspezifischen Dokumentation.

4. Starten Sie den Host neu, um zu überprüfen, ob der Startvorgang erfolgreich war.

### **Multipathing**

Für Oracle Linux 6.4 muss die Datei /etc/Multipath.conf vorhanden sein, Sie müssen jedoch keine spezifischen Änderungen an der Datei vornehmen. Oracle Linux 6.4 wird mit allen Einstellungen zusammengestellt, die zum Erkennen und korrekten Managen von ONTAP LUNs erforderlich sind. So aktivieren Sie ALUA Handler:

### **Schritte**

- 1. Erstellen Sie ein Backup des initrd-Images.
- 2. Hängen Sie den folgenden Parameterwert an den Kernel an, damit ALUA und Non-ALUA funktionieren: rdloaddriver=scsi\_dh\_alua

```
kernel /vmlinuz-3.8.13-68.1.2.el6uek.x86_64 ro
root=/dev/mapper/vg_ibmx3550m421096-lv_root
rd_NO_LUKSrd_LVM_LV=vg_ibmx3550m421096/lv_root LANG=en_US.UTF-8
rd_NO_MDSYSFONT=latarcyrheb-sun16 crashkernel=256M KEYBOARDTYPE=pc
KEYTABLE=us rd_LVM_LV=vg_ibmx3550m421096/lv_swap rd_NO_DM rhgb quiet
rdloaddriver=scsi_dh_alua
```
- 3. Verwenden Sie die mkinitrd Befehl zum Neuerstellen des initrd-Image. Oracle 6x und neuere Versionen verwenden entweder: Den Befehl: mkinitrd -f /boot/ initrd-"uname -r".img uname -r`Oder den Befehl: `dracut -f
- 4. Starten Sie den Host neu.
- 5. Überprüfen Sie die Ausgabe des cat /proc/cmdline Befehl, um sicherzustellen, dass die Einstellung abgeschlossen ist. Sie können das verwenden multipath -ll Überprüfen Sie mit dem Befehl die Einstellungen für Ihre ONTAP LUNs. Es sollte zwei Gruppen von Pfaden mit unterschiedlichen Prioritäten geben. Die Pfade mit den höheren Prioritäten sind aktiv/optimiert, das heißt, sie werden vom Controller gewartet, wo sich das Aggregat befindet. Die Pfade mit den niedrigeren Prioritäten sind aktiv, werden aber nicht optimiert, da sie von einem anderen Controller bereitgestellt werden. Die nicht optimierten Pfade werden nur verwendet, wenn keine optimierten Pfade verfügbar sind.

### **Beispiel**

Im folgenden Beispiel wird die richtige Ausgabe für eine ONTAP-LUN mit zwei aktiv/optimierten Pfaden und zwei aktiv/nicht optimierten Pfaden angezeigt:

```
# multipath -ll
3600a09803831347657244e527766394e dm-5 NETAPP,LUN C-Mode
size=80G features='4 queue if no path pg_init_retries 50
retain attached hw handle' hwhandler='1 alua' wp=rw
|-+- policy='round-robin 0' prio=50 status=active
| |- 0:0:26:37 sdje 8:384 active ready running
| |- 0:0:25:37 sdik 135:64 active ready running
|-+- policy='round-robin 0' prio=10 status=enabled
    |- 0:0:18:37 sdda 70:128 active ready running
    |- 0:0:19:37 sddu 71:192 active ready running
```
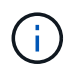

Verwenden Sie keine unverhältnismäßig hohe Anzahl von Pfaden zu einer einzelnen LUN. Es sollten nicht mehr als vier Pfade erforderlich sein. Mehr als acht Pfade können bei Storage-Ausfällen zu Pfadproblemen führen.

#### **Empfohlene Einstellungen**

Das Oracle Linux 6.4 Betriebssystem wird kompiliert, um ONTAP LUNs zu erkennen und automatisch alle Konfigurationsparameter richtig einzustellen.

Der multipath.conf Es muss eine Datei vorhanden sein, damit der Multipath-Daemon gestartet werden kann. Sie können jedoch eine leere Zero-Byte-Datei mit dem folgenden Befehl erstellen:

touch /etc/multipath.conf.

Wenn Sie diese Datei zum ersten Mal erstellen, müssen Sie die Multipath-Services unter Umständen aktivieren und starten.

```
# chkconfig multipathd on
```
- # /etc/init.d/multipathd start
- Es ist nicht erforderlich, dem direkt etwas hinzuzufügen multipath.conf Datei, es sei denn, Sie haben Geräte, die nicht von Multipath verwaltet werden sollen, oder Sie haben bereits Einstellungen, die die Standardeinstellungen außer Kraft setzen.
- Sie können die folgende Syntax dem hinzufügen multipath.conf Datei zum Ausschließen unerwünschter Geräte:
	- Ersetzen Sie die <DevId> durch die WWID-Zeichenfolge des Geräts, das Sie ausschließen möchten:

```
blacklist {
          wwid <DevId>
           devnode "^(ram|raw|loop|fd|md|dm-|sr|scd|st)[0-9]*"
          devnode "^hd[a-z]"
          devnode "^cciss.*"
}
```
In diesem Beispiel sda Ist die lokale SCSI Festplatte, die wir zur Blacklist hinzufügen müssen.

## **Schritte**

1. Führen Sie den folgenden Befehl aus, um die WWID zu bestimmen:

```
# /lib/udev/scsi_id -gud /dev/sda
360030057024d0730239134810c0cb833
```
2. Fügen Sie diese WWID der "Blacklist"-Strophe in hinzu /etc/multipath.conf:

```
blacklist {
       wwid 360030057024d0730239134810c0cb833
       devnode "^(ram|raw|loop|fd|md|dm-|sr|scd|st)[0-9]*"
       devnode "^hd[a-z]"
       devnode "^cciss.*"
}
```
Sie sollten immer Ihre überprüfen /etc/multipath.conf Datei für ältere Einstellungen, insbesondere im Abschnitt "Standardeinstellungen", die die Standardeinstellungen überschreiben könnte.

Die folgende Tabelle zeigt das kritische multipathd Parameter für ONTAP-LUNs und die erforderlichen Werte. Wenn ein Host mit LUNs anderer Hersteller verbunden ist und diese Parameter überschrieben werden, müssen sie durch spätere Strophen in korrigiert werden multipath.conf Datei, die speziell für ONTAP LUNs gilt. Wenn dies nicht ausgeführt wird, funktionieren die ONTAP LUNs möglicherweise nicht wie erwartet. Sie sollten diese Standardeinstellungen nur in Absprache mit NetApp und/oder dem OS-Anbieter außer Kraft setzen und nur dann, wenn die Auswirkungen vollständig verstanden sind.

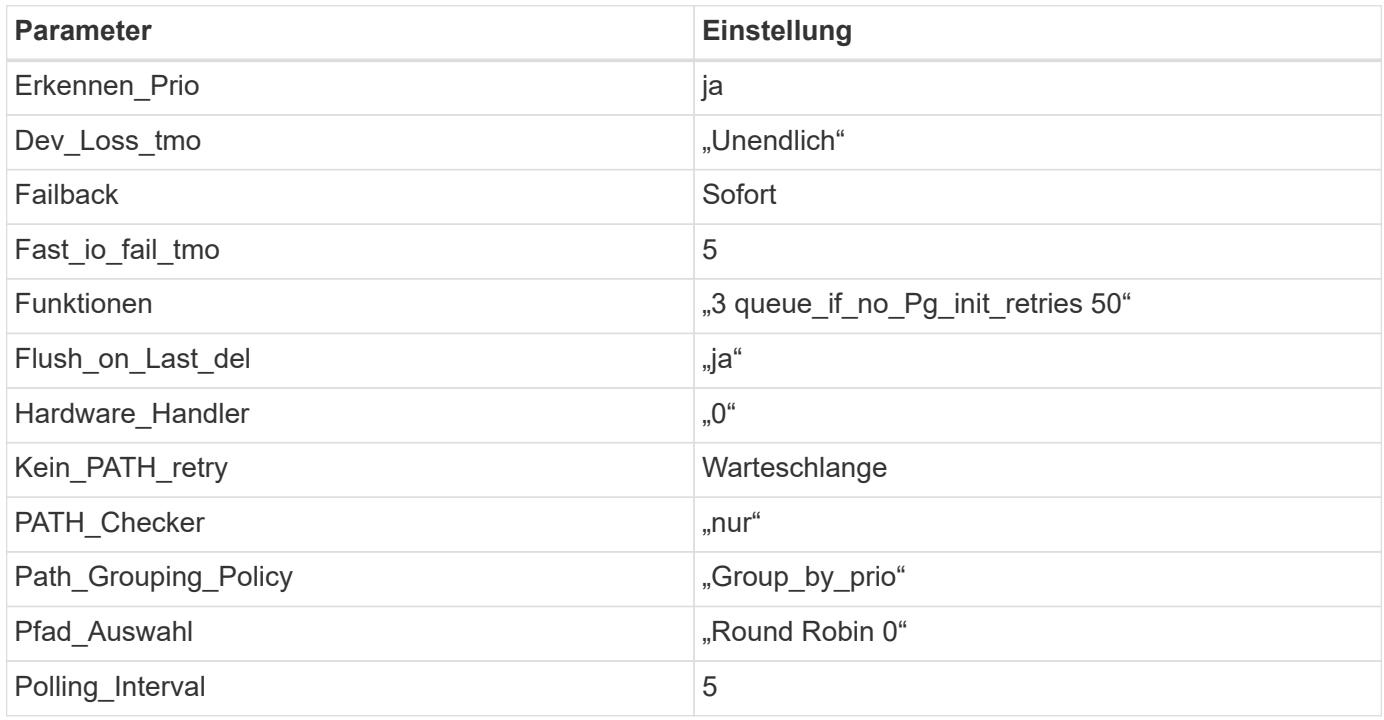

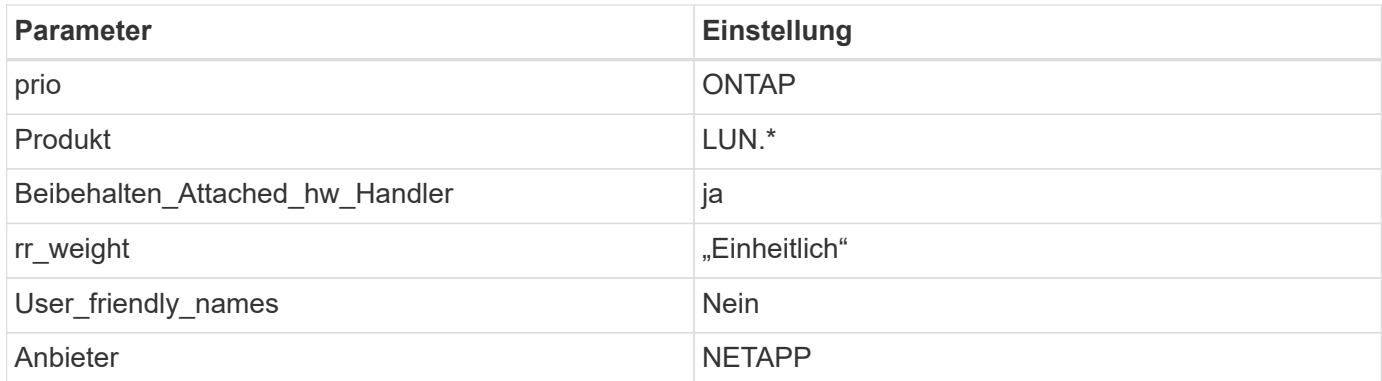

Das folgende Beispiel zeigt, wie eine überhielte Standardeinstellung korrigiert wird. In diesem Fall die multipath.conf Datei definiert Werte für path checker Und detect prio Die nicht mit ONTAP LUNs kompatibel sind. Wenn sie nicht entfernt werden können, weil andere SAN-Arrays noch an den Host angeschlossen sind, können diese Parameter speziell für ONTAP-LUNs mit einem Device stanza korrigiert werden.

```
defaults {
 path checker readsector0
  detect_prio no
  }
devices {
  device {
  vendor "NETAPP "
  product "LUN.*"
  path_checker tur
  detect_prio yes
  }
}
```
Um Oracle Linux 6.4 RedHat Enterprise Kernel (RHCK) zu konfigurieren, verwenden Sie den ["Empfohlene Einstellungen"](#page-555-0) Für Red hat Enterprise Linux (RHEL) 6.4.

# **Bekannte Probleme**

 $(i)$ 

Die Oracle Linux 6.4 mit ONTAP-Version weist folgende bekannte Probleme auf:
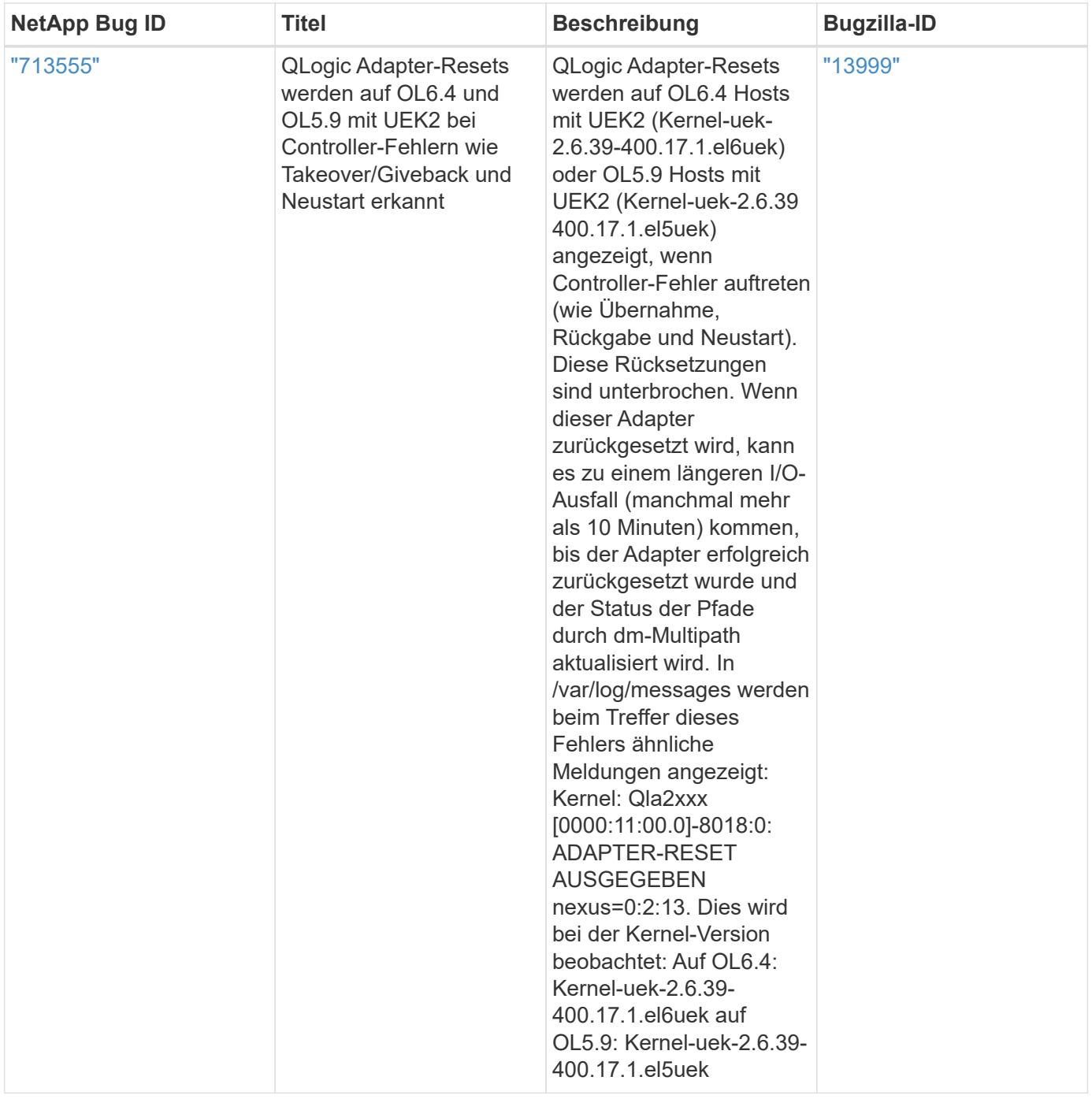

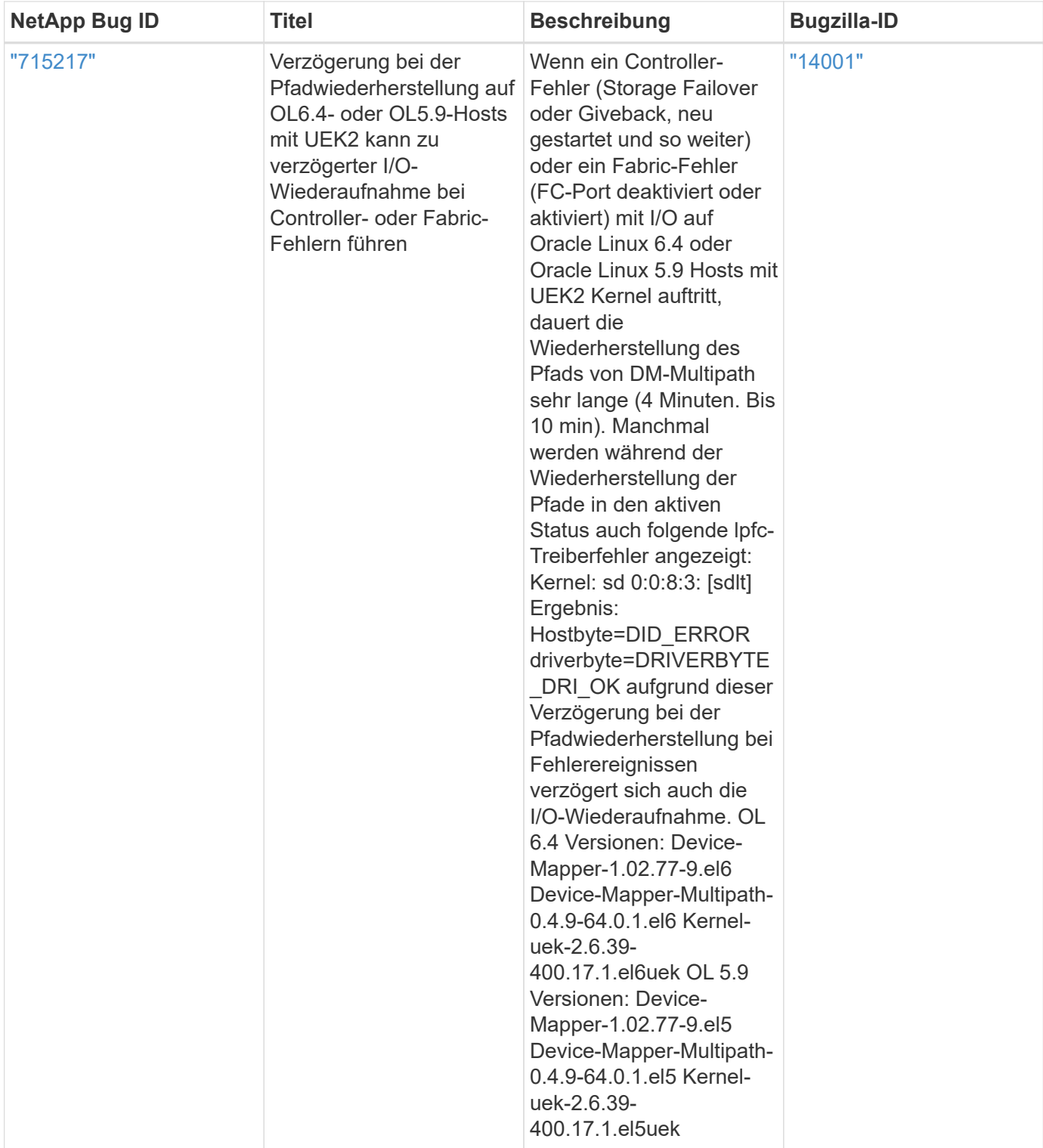

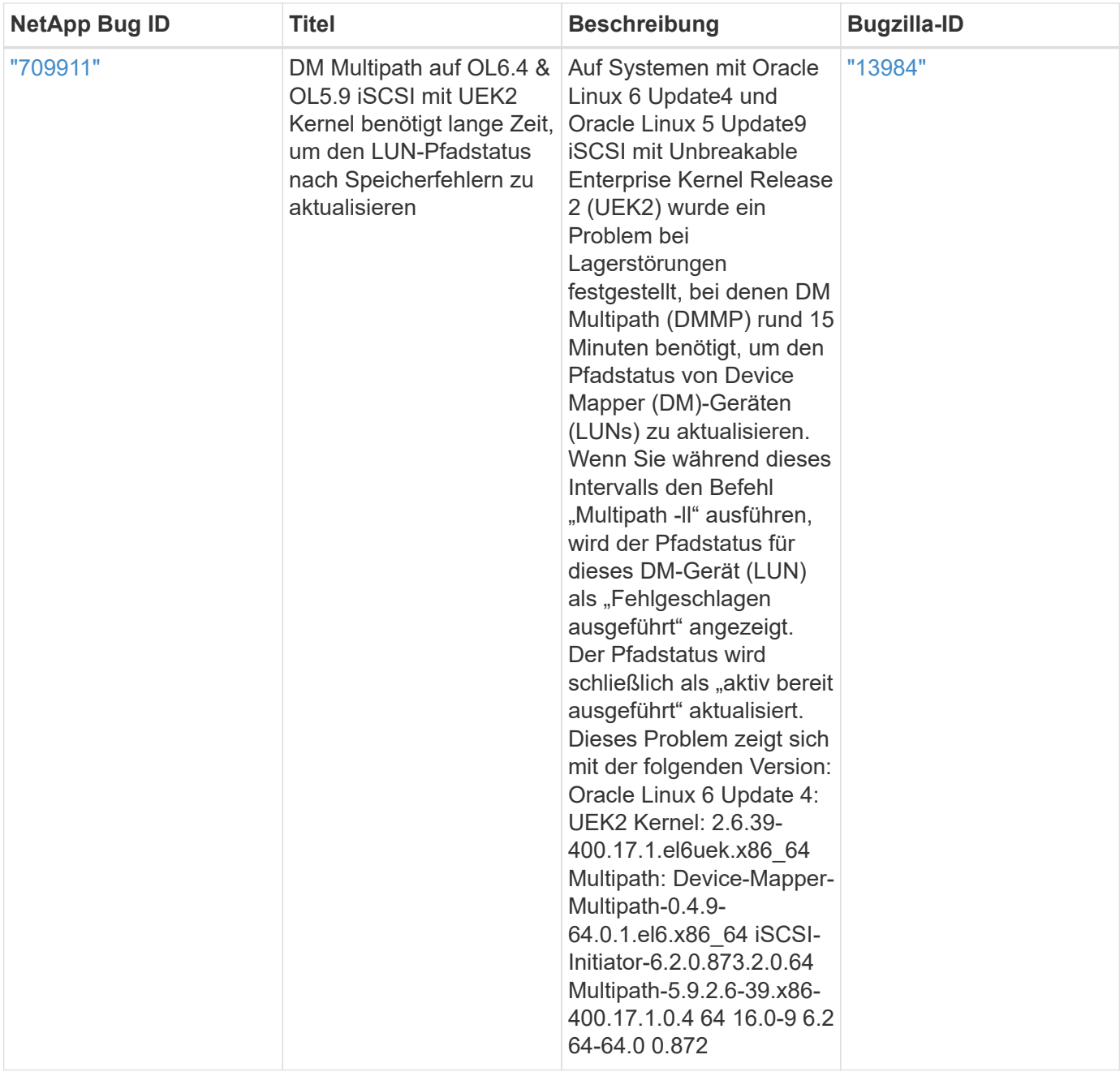

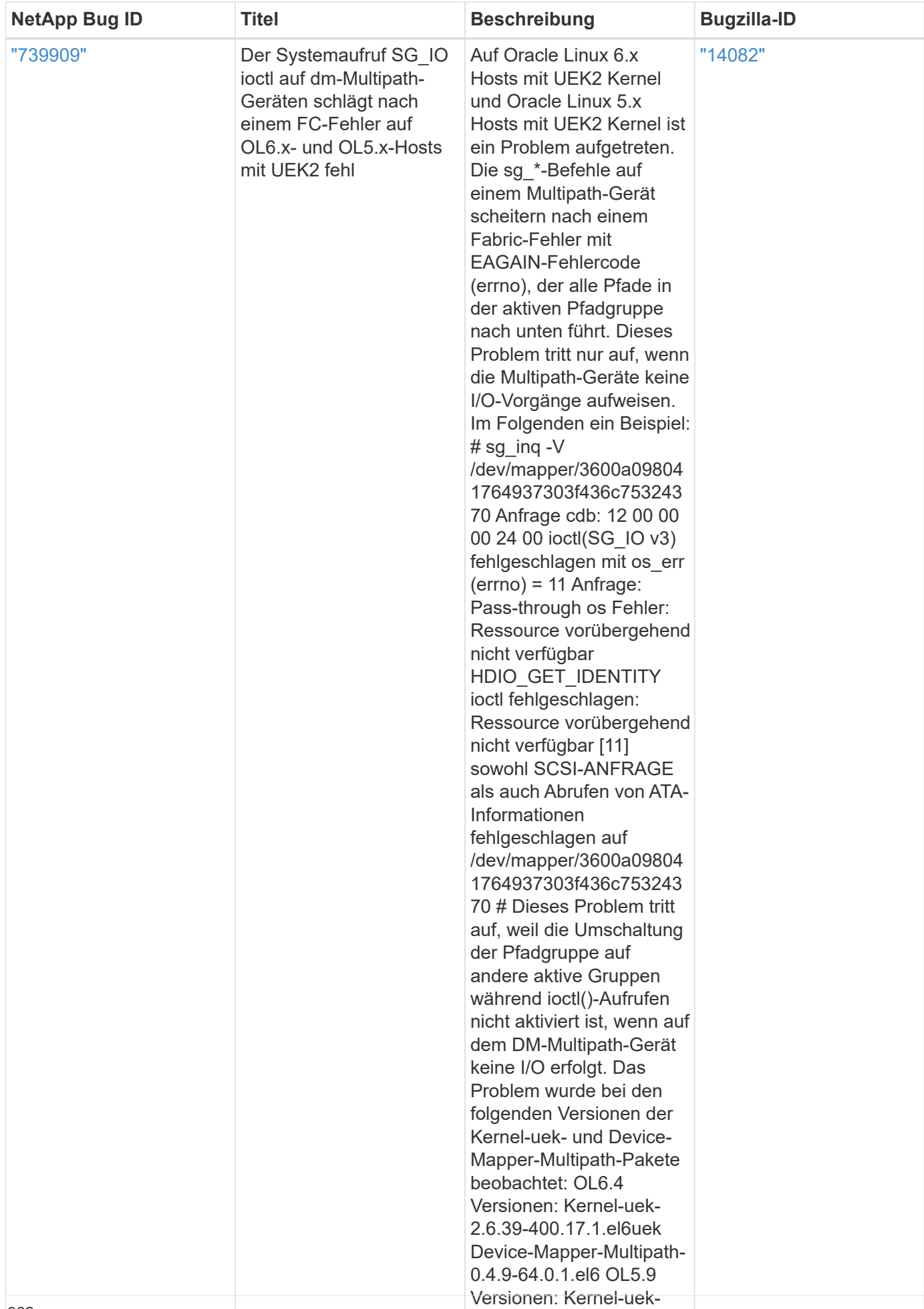

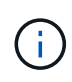

Informationen zu bekannten Problemen mit Oracle Linux (Red hat kompatibler Kernel) finden Sie im ["Bekannte Probleme"](#page-555-0) Für Red hat Enterprise Linux (RHEL) 6.4.

# **RHEL**

## **Versionshinweise**

## **ASM Mirroring**

Bei der ASM-Spiegelung (Automatic Storage Management) sind möglicherweise Änderungen an den Linux Multipath-Einstellungen erforderlich, damit ASM ein Problem erkennen und zu einer alternativen Fehlergruppe wechseln kann. Die meisten ASM-Konfigurationen auf ONTAP verwenden externe Redundanz. Das bedeutet, dass Datensicherung durch das externe Array bereitgestellt wird und ASM keine Daten spiegelt. Einige Standorte verwenden ASM mit normaler Redundanz, um normalerweise zwei-Wege-Spiegelung über verschiedene Standorte hinweg bereitzustellen. Siehe ["Oracle-Datenbanken auf ONTAP"](https://www.netapp.com/us/media/tr-3633.pdf) Für weitere Informationen.

## **RHEL 9**

## **Verwenden Sie Red hat Enterprise Linux 9.3 mit ONTAP**

Sie können die Konfigurationseinstellungen des ONTAP-SAN-Hosts verwenden, um Red hat Enterprise Linux 9.3 mit ONTAP als Ziel zu konfigurieren.

## **Installieren Sie die Linux Unified Host Utilities**

Das NetApp Linux Unified Host Utilities-Softwarepaket ist auf der erhältlich ["NetApp Support Website"](https://mysupport.netapp.com/site/products/all/details/hostutilities/downloads-tab/download/61343/7.1/downloads) In einer 64-Bit-.rpm-Datei.

NetApp empfiehlt ausdrücklich die Installation der Linux Unified Host Utilities, dies ist jedoch nicht zwingend erforderlich. Die Dienstprogramme ändern keine Einstellungen auf Ihrem Linux-Host. Die Versorgungseinrichtungen verbessern das Management und unterstützen den NetApp Kunden-Support bei der Erfassung von Informationen zu Ihrer Konfiguration.

## **Was Sie benötigen**

Wenn Sie derzeit eine Version von Linux Unified Host Utilities installiert haben, sollten Sie diese aktualisieren oder entfernen und dann die folgenden Schritte ausführen, um die neueste Version zu installieren.

## **Schritte**

- 1. Laden Sie das Softwarepaket für die 64-Bit-Version von Linux Unified Host Utilities von herunter ["NetApp](https://mysupport.netapp.com/site/products/all/details/hostutilities/downloads-tab/download/61343/7.1/downloads) [Support Website"](https://mysupport.netapp.com/site/products/all/details/hostutilities/downloads-tab/download/61343/7.1/downloads) Auf Ihren Host.
- 2. Installieren des Softwarepakets:

```
rpm -ivh netapp linux unified host utilities-7-1.x86 64
```
## **SAN-Tool-Kit**

Das Tool-Kit wird automatisch installiert, wenn Sie das NetApp Host Utilities-Paket installieren. Dieses Kit enthält die sanlun Dienstprogramm: Unterstützt Sie beim Management von LUNs und HBAs. Der sanlun Befehl gibt Informationen über die LUNs zurück, die Ihrem Host zugeordnet sind, Multipathing und Informationen zurück, die zum Erstellen von Initiatorgruppen erforderlich sind.

Im folgenden Beispiel wird der verwendet sanlun lun show Befehl gibt LUN-Informationen zurück.

# sanlun lun show all

#### **Beispielausgabe:**

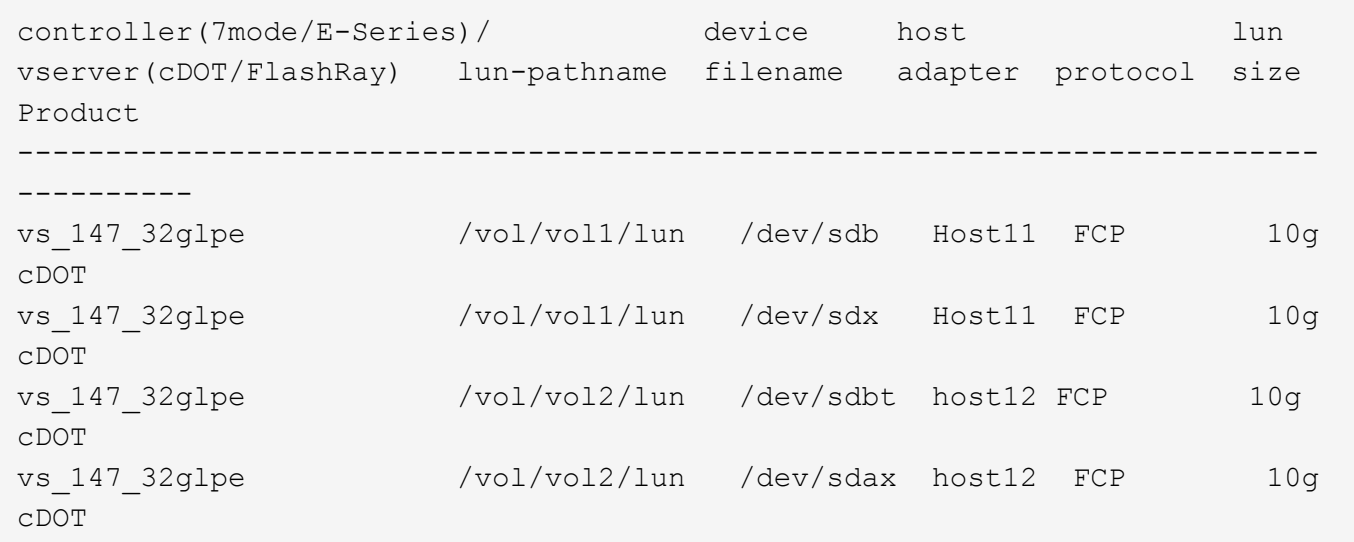

#### **SAN Booting**

#### **Was Sie benötigen**

Wenn Sie sich für das Booten über SAN entscheiden, muss es von Ihrer Konfiguration unterstützt werden. Sie können das verwenden ["NetApp Interoperabilitäts-Matrix-Tool"](https://mysupport.netapp.com/matrix/imt.jsp?components=91241;&solution=236&isHWU&src=IMT) Um zu überprüfen, ob Betriebssystem, HBA, HBA-Firmware und HBA-Boot-BIOS sowie die ONTAP-Version unterstützt werden.

#### **Schritte**

- 1. Ordnen Sie die SAN-Boot-LUN dem Host zu.
- 2. Vergewissern Sie sich, dass mehrere Pfade verfügbar sind.

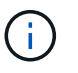

Mehrere Pfade sind verfügbar, nachdem das Host-Betriebssystem auf den Pfaden ausgeführt wurde.

3. Aktivieren Sie das SAN-Booten im Server-BIOS für die Ports, denen die SAN-Boot-LUN zugeordnet ist.

Informationen zum Aktivieren des HBA-BIOS finden Sie in der anbieterspezifischen Dokumentation.

4. Starten Sie den Host neu, um zu überprüfen, ob der Startvorgang erfolgreich war.

#### **Multipathing**

Für Red hat Enterprise Linux (RHEL) 9.3 ist der /etc/multipath.conf Die Datei muss vorhanden sein, Sie müssen jedoch keine spezifischen Änderungen an der Datei vornehmen. RHEL 9.3 ist mit allen Einstellungen kompiliert, die für die Erkennung und korrekte Verwaltung von ONTAP-LUNs erforderlich sind.

Sie können das verwenden multipath -ll Überprüfen Sie mit dem Befehl die Einstellungen für Ihre ONTAP

LUNs. Die folgenden Abschnitte enthalten ein Beispiel für eine Multipath-Ausgabe für eine LUN, die ASA- und nicht-ASA-Personas zugeordnet ist.

## **Alle SAN-Array-Konfigurationen**

In Konfigurationen mit allen SAN-Arrays (ASA) sind alle Pfade zu einer bestimmten LUN aktiv und optimiert. Dies verbessert die Performance, da I/O-Operationen über alle Pfade gleichzeitig ausgeführt werden können.

## **Beispiel**

Im folgenden Beispiel wird die richtige Ausgabe für eine ONTAP LUN angezeigt:

```
# multipath -ll
3600a098038314359725d516c69733471 dm-22 NETAPP,LUN C-Mode
size=160G features='3 queue if no path pg_init_retries 50' hwhandler='1
alua' wp=rw
`-+- policy='service-time 0' prio=50 status=active
    |- 11:0:3:0 sdau 66:224 active ready running
    |- 12:0:4:0 sdco 69:192 active ready running
    |- 12:0:0:0 sdav 66:240 active ready running
  \dot{P} - 11:0:2:0 sdat 66:208 active ready running
```
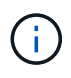

Verwenden Sie keine unverhältnismäßig hohe Anzahl von Pfaden zu einer einzelnen LUN. Es sollten nicht mehr als vier Pfade erforderlich sein. Mehr als acht Pfade können bei Storage-Ausfällen zu Pfadproblemen führen.

## **Konfigurationen ohne ASA**

Für Konfigurationen ohne ASA sollten zwei Gruppen von Pfaden mit unterschiedlichen Prioritäten vorhanden sein. Die Pfade mit den höheren Prioritäten sind aktiv/optimiert, was bedeutet, dass sie vom Controller gewartet werden, wo sich das Aggregat befindet. Die Pfade mit den niedrigeren Prioritäten sind aktiv, werden aber nicht optimiert, da sie von einem anderen Controller bereitgestellt werden. Die nicht optimierten Pfade werden nur verwendet, wenn keine optimierten Pfade verfügbar sind.

## **Beispiel**

Im folgenden Beispiel wird die richtige Ausgabe für eine ONTAP-LUN mit zwei aktiv/optimierten Pfaden und zwei aktiv/nicht optimierten Pfaden angezeigt:

```
# multipath -ll
3600a0980383149783224544d334a644d dm-10 NETAPP,LUN C-Mode
size=10G features='3 queue if no path pg_init_retries 50' hwhandler='1
alua' wp=rw
|-+- policy='service-time 0' prio=50 status=active
| |- 12:0:0:18 sdbj 67:208 active ready running
\vert \vert - 11:0:1:18 sdan 66:112 active ready running
`-+- policy='service-time 0' prio=10 status=enabled
    |- 11:0:0:18 sdt 65:48 active ready running
  \dot{P} - 12:0:3:18 sdcf 69:48 active ready running
```
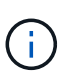

Verwenden Sie keine unverhältnismäßig hohe Anzahl von Pfaden zu einer einzelnen LUN. Es sollten nicht mehr als vier Pfade erforderlich sein. Mehr als acht Pfade können bei Storage-Ausfällen zu Pfadproblemen führen.

#### **Empfohlene Einstellungen**

Das RHEL 9.3-Betriebssystem wird kompiliert, um ONTAP-LUNs zu erkennen und automatisch alle Konfigurationsparameter für ASA- und nicht-ASA-Konfigurationen korrekt einzustellen. Mithilfe der folgenden empfohlenen Einstellungen können Sie die Performance für Ihre Host-Konfiguration weiter optimieren.

Der multipath.conf Es muss eine Datei vorhanden sein, damit der Multipath-Daemon gestartet werden kann. Sie können jedoch eine leere Zero-Byte-Datei mit dem folgenden Befehl erstellen:

touch /etc/multipath.conf

Wenn Sie diese Datei zum ersten Mal erstellen, müssen Sie möglicherweise die Multipath-Services aktivieren und starten:

```
# systemctl enable multipathd
# systemctl start multipathd
```
- Es ist nicht erforderlich, dem direkt etwas hinzuzufügen multipath.conf Datei, es sei denn, Sie haben Geräte, die Sie nicht von Multipath verwalten möchten, oder Sie haben bereits vorhandene Einstellungen, die die Standardeinstellungen überschreiben.
- Um unerwünschte Geräte auszuschließen, fügen Sie die folgende Syntax zum hinzu multipath.conf Datei .

```
blacklist {
           wwid <DevId>
           devnode "^(ram|raw|loop|fd|md|dm-|sr|scd|st)[0-9]*"
           devnode "^hd[a-z]"
           devnode "^cciss.*"
}
```
Ersetzen Sie den <DevId> Mit dem WWID Zeichenfolge des Geräts, das Sie ausschließen möchten.

#### **Beispiel**

In diesem Beispiel werden wir die WWID eines Geräts ermitteln und dem hinzufügen multipath.conf Datei:

## **Schritte**

a. Führen Sie den folgenden Befehl aus, um die WWID zu bestimmen:

```
# /lib/udev/scsi_id -gud /dev/sda
360030057024d0730239134810c0cb833
```
sda Ist die lokale SCSI-Festplatte, die wir zur Blacklist hinzufügen müssen.

b. Fügen Sie die hinzu WWID Zur schwarzen Liste stanza in /etc/multipath.conf:

```
blacklist {
       wwid 360030057024d0730239134810c0cb833
       devnode "^(ram|raw|loop|fd|md|dm-|sr|scd|st)[0-9]*"
       devnode "^hd[a-z]"
       devnode "^cciss.*"
}
```
Sie sollten immer Ihre überprüfen /etc/multipath.conf Datei für ältere Einstellungen, insbesondere im Abschnitt "Standardeinstellungen", die die Standardeinstellungen überschreiben könnte.

Die folgende Tabelle zeigt das kritische multipathd Parameter für ONTAP-LUNs und die erforderlichen Werte. Wenn ein Host mit LUNs anderer Anbieter verbunden ist und einer dieser Parameter außer Kraft gesetzt wird, müssen sie später in Abschnitt korrigiert werden multipath.conf Datei, die speziell für ONTAP LUNs gilt. Wenn dies nicht ausgeführt wird, funktionieren die ONTAP LUNs möglicherweise nicht wie erwartet. Diese Standardwerte sollten nur in Absprache mit NetApp und/oder einem Betriebssystemanbieter außer Kraft gesetzt werden und nur dann, wenn die Auswirkungen vollständig verstanden sind.

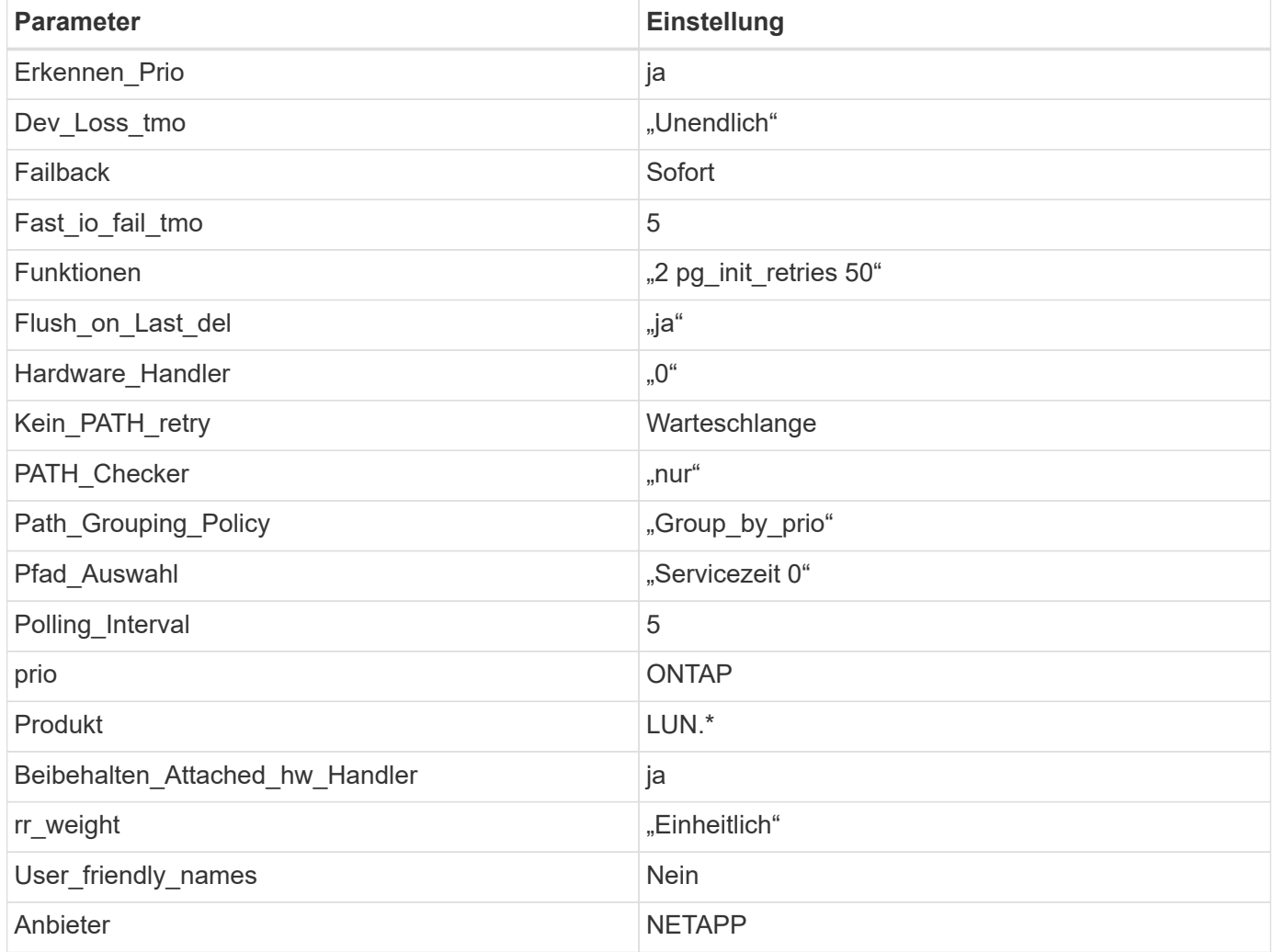

## **Beispiel**

Das folgende Beispiel zeigt, wie eine überhielte Standardeinstellung korrigiert wird. In diesem Fall die multipath.conf Datei definiert Werte für path\_checker Und no\_path\_retry Die nicht mit ONTAP LUNs kompatibel sind. Wenn sie nicht entfernt werden können, da noch andere SAN-Arrays an den Host angeschlossen sind, können diese Parameter speziell für ONTAP-LUNs mit einem Device stanza korrigiert werden.

```
defaults {
  path checker readsector0
  no path retry fail
}
devices {
    device {
       vendor "NETAPP "
       product "LUN.*"
     no path retry queue
     path checker tur
    }
}
```
## **KVM-Einstellungen**

Sie können die empfohlenen Einstellungen verwenden, um Kernel-Based Virtual Machine (KVM) ebenfalls zu konfigurieren. Es sind keine Änderungen erforderlich, um KVM zu konfigurieren, da die LUN dem Hypervisor zugeordnet ist.

## **Bekannte Probleme**

Die RHEL 9.3 mit ONTAP-Version weist folgende bekannte Probleme auf:

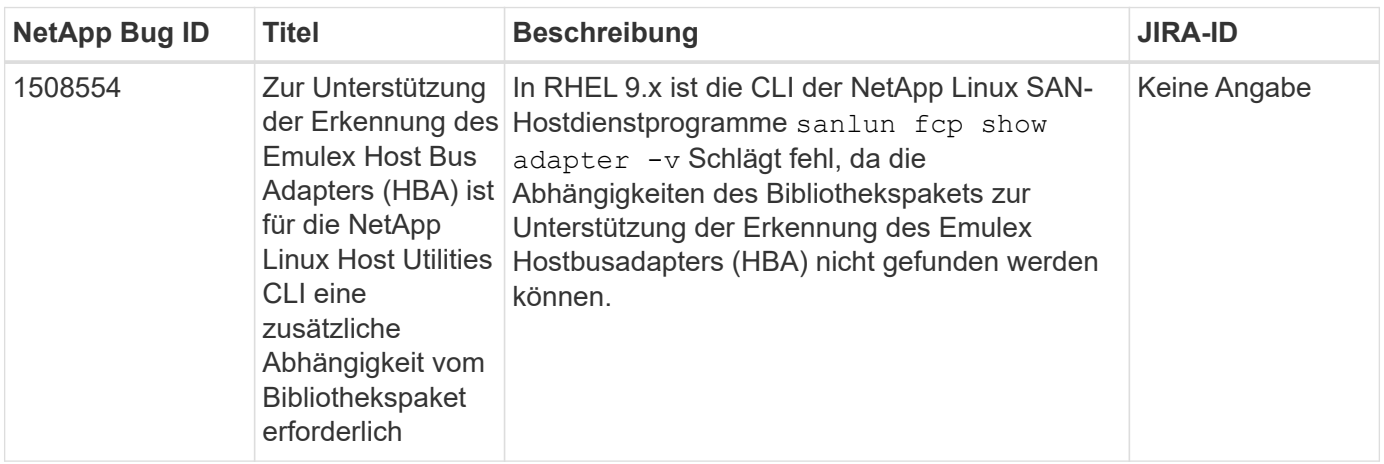

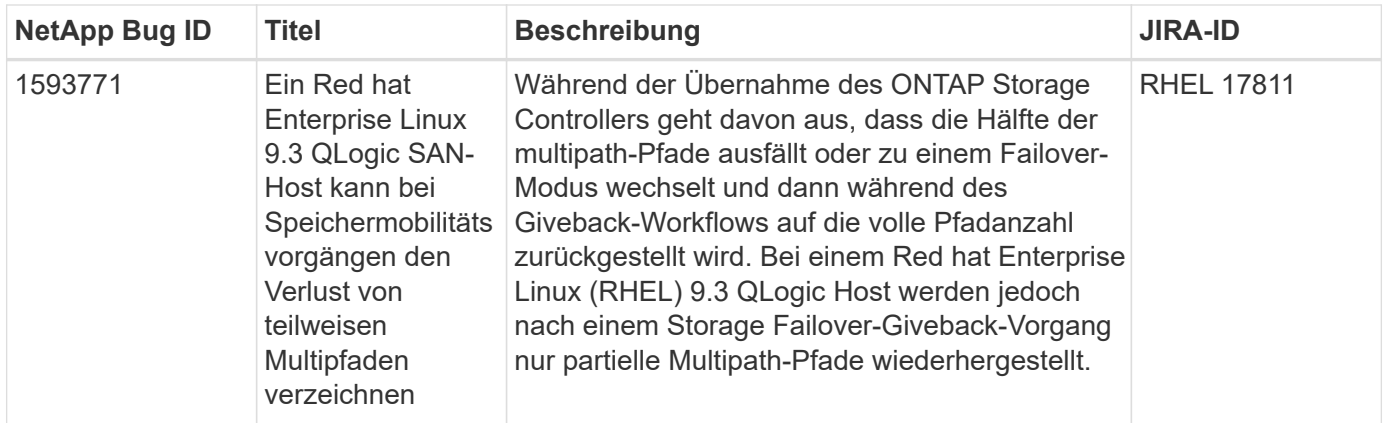

## **Verwenden Sie Red hat Enterprise Linux 9.2 mit ONTAP**

Sie können die Konfigurationseinstellungen des ONTAP-SAN-Hosts verwenden, um Red hat Enterprise Linux 9.2 mit ONTAP als Ziel zu konfigurieren.

## **Installieren Sie die Linux Unified Host Utilities**

Das NetApp Linux Unified Host Utilities-Softwarepaket ist auf der erhältlich ["NetApp Support Website"](https://mysupport.netapp.com/site/products/all/details/hostutilities/downloads-tab/download/61343/7.1/downloads) In einer 64-Bit-.rpm-Datei.

NetApp empfiehlt ausdrücklich die Installation der Linux Unified Host Utilities, dies ist jedoch nicht zwingend erforderlich. Die Dienstprogramme ändern keine Einstellungen auf Ihrem Linux-Host. Die Versorgungseinrichtungen verbessern das Management und unterstützen den NetApp Kunden-Support bei der Erfassung von Informationen zu Ihrer Konfiguration.

## **Was Sie benötigen**

Wenn Sie derzeit eine Version von Linux Unified Host Utilities installiert haben, sollten Sie diese aktualisieren oder entfernen und dann die folgenden Schritte ausführen, um die neueste Version zu installieren.

## **Schritte**

- 1. Laden Sie das Softwarepaket für die 64-Bit-Version von Linux Unified Host Utilities von herunter ["NetApp](https://mysupport.netapp.com/site/products/all/details/hostutilities/downloads-tab/download/61343/7.1/downloads) [Support Website"](https://mysupport.netapp.com/site/products/all/details/hostutilities/downloads-tab/download/61343/7.1/downloads) Auf Ihren Host.
- 2. Installieren des Softwarepakets:

```
rpm -ivh netapp_linux_unified_host_utilities-7-1.x86_64
```
## **SAN-Tool-Kit**

Das Toolkit wird automatisch installiert, wenn Sie das NetApp Host Utilities-Paket installieren. Dieses Kit enthält die sanlun Dienstprogramm: Unterstützt Sie beim Management von LUNs und HBAs. Der sanlun Befehl gibt Informationen über die LUNs zurück, die Ihrem Host zugeordnet sind, Multipathing und Informationen zurück, die zum Erstellen von Initiatorgruppen erforderlich sind.

## **Beispiel**

Im folgenden Beispiel wird der verwendet sanlun lun show Befehl gibt LUN-Informationen zurück.

```
# sanlun lun show all
```
Beispielausgabe:

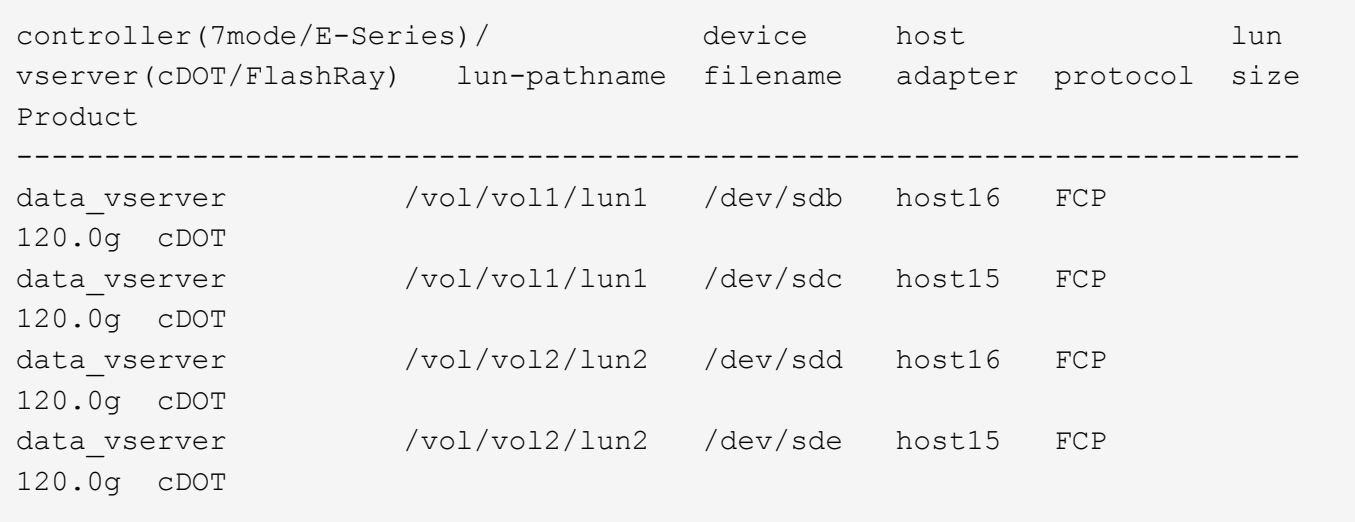

## **SAN Booting**

## **Was Sie benötigen**

Wenn Sie sich für das Booten über SAN entscheiden, muss es von Ihrer Konfiguration unterstützt werden. Sie können das verwenden ["NetApp Interoperabilitäts-Matrix-Tool"](https://mysupport.netapp.com/matrix/imt.jsp?components=91241;&solution=236&isHWU&src=IMT) Um zu überprüfen, ob Ihr Betriebssystem, HBA, die HBA-Firmware und das HBA-Boot-BIOS sowie die ONTAP-Version unterstützt werden.

## **Schritte**

- 1. Ordnen Sie die SAN-Boot-LUN dem Host zu.
- 2. Vergewissern Sie sich, dass mehrere Pfade verfügbar sind.

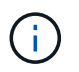

Mehrere Pfade sind verfügbar, nachdem das Host-Betriebssystem auf den Pfaden ausgeführt wurde.

3. Aktivieren Sie das SAN-Booten im Server-BIOS für die Ports, denen die SAN-Boot-LUN zugeordnet ist.

Informationen zum Aktivieren des HBA-BIOS finden Sie in der anbieterspezifischen Dokumentation.

4. Starten Sie den Host neu, um zu überprüfen, ob der Startvorgang erfolgreich war.

## **Multipathing**

Für Red hat Enterprise Linux (RHEL) 9.2 ist der /etc/multipath.conf Die Datei muss vorhanden sein, Sie müssen jedoch keine spezifischen Änderungen an der Datei vornehmen. RHEL 9.2 wird mit allen Einstellungen kompiliert, die zur Erkennung und korrekten Verwaltung von ONTAP-LUNs erforderlich sind.

Sie können das verwenden multipath -ll Überprüfen Sie mit dem Befehl die Einstellungen für Ihre ONTAP LUNs. Die folgenden Abschnitte enthalten ein Beispiel für eine Multipath-Ausgabe für eine LUN, die ASA- und nicht-ASA-Personas zugeordnet ist.

## **Alle SAN-Array-Konfigurationen**

In Konfigurationen mit allen SAN-Arrays (ASA) sind alle Pfade zu einer bestimmten LUN aktiv und optimiert. Dies verbessert die Performance, da I/O-Operationen über alle Pfade gleichzeitig ausgeführt werden können.

## **Beispiel**

Im folgenden Beispiel wird die richtige Ausgabe für eine ONTAP LUN angezeigt:

```
# multipath -ll
3600a09803831347657244e527766394e dm-5 NETAPP,LUN C-Mode
size=80G features='4 queue_if no_path pg_init_retries 50
retain attached hw handle' hwhandler='1 alua' wp=rw
`-+- policy='service-time 0' prio=50 status=active
    |- 11:0:7:1 sdfi 130:64 active ready running
    |- 11:0:9:1 sdiy 8:288 active ready running
    |- 11:0:10:1 sdml 69:464 active ready running
    |- 11:0:11:1 sdpt 131:304 active ready running
```
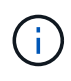

Verwenden Sie keine unverhältnismäßig hohe Anzahl von Pfaden zu einer einzelnen LUN. Es sollten nicht mehr als vier Pfade erforderlich sein. Mehr als acht Pfade können bei Storage-Ausfällen zu Pfadproblemen führen.

## **Konfigurationen ohne ASA**

Für Konfigurationen ohne ASA sollten zwei Gruppen von Pfaden mit unterschiedlichen Prioritäten vorhanden sein. Die Pfade mit den höheren Prioritäten sind aktiv/optimiert, was bedeutet, dass sie vom Controller gewartet werden, wo sich das Aggregat befindet. Die Pfade mit den niedrigeren Prioritäten sind aktiv, werden aber nicht optimiert, da sie von einem anderen Controller bereitgestellt werden. Die nicht optimierten Pfade werden nur verwendet, wenn keine optimierten Pfade verfügbar sind.

## **Beispiel**

Im folgenden Beispiel wird die richtige Ausgabe für eine ONTAP-LUN mit zwei aktiv/optimierten Pfaden und zwei aktiv/nicht optimierten Pfaden angezeigt:

```
# multipath -ll
3600a09803831347657244e527766394e dm-5 NETAPP,LUN C-Mode
size=80G features='4 queue if no path pg_init_retries 50
retain attached hw handle' hwhandler='1 alua' wp=rw
|-+- policy='service-time 0' prio=50 status=active
| |- 11:0:1:0 sdj 8:144 active ready running
| |- 11:0:2:0 sdr 65:16 active ready running
`-+- policy='service-time 0' prio=10 status=enabled
|- 11:0:0:0 sdb 8:i6 active ready running
|- 12:0:0:0 sdz 65:144 active ready running
```
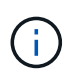

Verwenden Sie keine unverhältnismäßig hohe Anzahl von Pfaden zu einer einzelnen LUN. Es sollten nicht mehr als vier Pfade erforderlich sein. Mehr als acht Pfade können bei Storage-Ausfällen zu Pfadproblemen führen.

#### **Empfohlene Einstellungen**

Das RHEL 9.2-Betriebssystem wird kompiliert, um ONTAP-LUNs zu erkennen und automatisch alle Konfigurationsparameter für ASA- und nicht-ASA-Konfigurationen korrekt einzustellen. Mithilfe der folgenden empfohlenen Einstellungen können Sie die Performance für Ihre Host-Konfiguration weiter optimieren.

Der multipath.conf Es muss eine Datei vorhanden sein, damit der Multipath-Daemon gestartet werden kann. Sie können jedoch eine leere Zero-Byte-Datei mit dem folgenden Befehl erstellen:

```
touch /etc/multipath.conf
```
Wenn Sie diese Datei zum ersten Mal erstellen, müssen Sie möglicherweise die Multipath-Services aktivieren und starten:

```
# systemctl enable multipathd
# systemctl start multipathd
```
- Es ist nicht erforderlich, dem direkt etwas hinzuzufügen multipath.conf Datei, es sei denn, Sie haben Geräte, die Sie nicht von Multipath verwalten möchten, oder Sie haben bereits vorhandene Einstellungen, die die Standardeinstellungen überschreiben.
- Um unerwünschte Geräte auszuschließen, fügen Sie die folgende Syntax zum hinzu multipath.conf Datei .

```
blacklist {
           wwid <DevId>
           devnode "^(ram|raw|loop|fd|md|dm-|sr|scd|st)[0-9]*"
           devnode "^hd[a-z]"
           devnode "^cciss.*"
}
```
Ersetzen Sie den <DevId> Mit dem WWID Zeichenfolge des Geräts, das Sie ausschließen möchten.

#### **Beispiel**

In diesem Beispiel werden wir die WWID eines Geräts ermitteln und dem hinzufügen multipath.conf Datei:

#### **Schritte**

a. Führen Sie den folgenden Befehl aus, um die WWID zu bestimmen:

```
# /lib/udev/scsi_id -gud /dev/sda
360030057024d0730239134810c0cb833
```
sda Ist die lokale SCSI-Festplatte, die wir zur Blacklist hinzufügen müssen.

b. Fügen Sie die hinzu WWID Zur schwarzen Liste stanza in /etc/multipath.conf:

```
blacklist {
       wwid 360030057024d0730239134810c0cb833
       devnode "^(ram|raw|loop|fd|md|dm-|sr|scd|st)[0-9]*"
       devnode "^hd[a-z]"
       devnode "^cciss.*"
}
```
Sie sollten immer Ihre überprüfen /etc/multipath.conf Datei für ältere Einstellungen, insbesondere im Abschnitt "Standardeinstellungen", die die Standardeinstellungen überschreiben könnte.

Die folgende Tabelle zeigt das kritische multipathd Parameter für ONTAP-LUNs und die erforderlichen Werte. Wenn ein Host mit LUNs anderer Anbieter verbunden ist und einer dieser Parameter außer Kraft gesetzt wird, müssen sie später in Abschnitt korrigiert werden multipath.conf Datei, die speziell für ONTAP LUNs gilt. Wenn dies nicht ausgeführt wird, funktionieren die ONTAP LUNs möglicherweise nicht wie erwartet. Diese Standardwerte sollten nur in Absprache mit NetApp und/oder einem Betriebssystemanbieter außer Kraft gesetzt werden und nur dann, wenn die Auswirkungen vollständig verstanden sind.

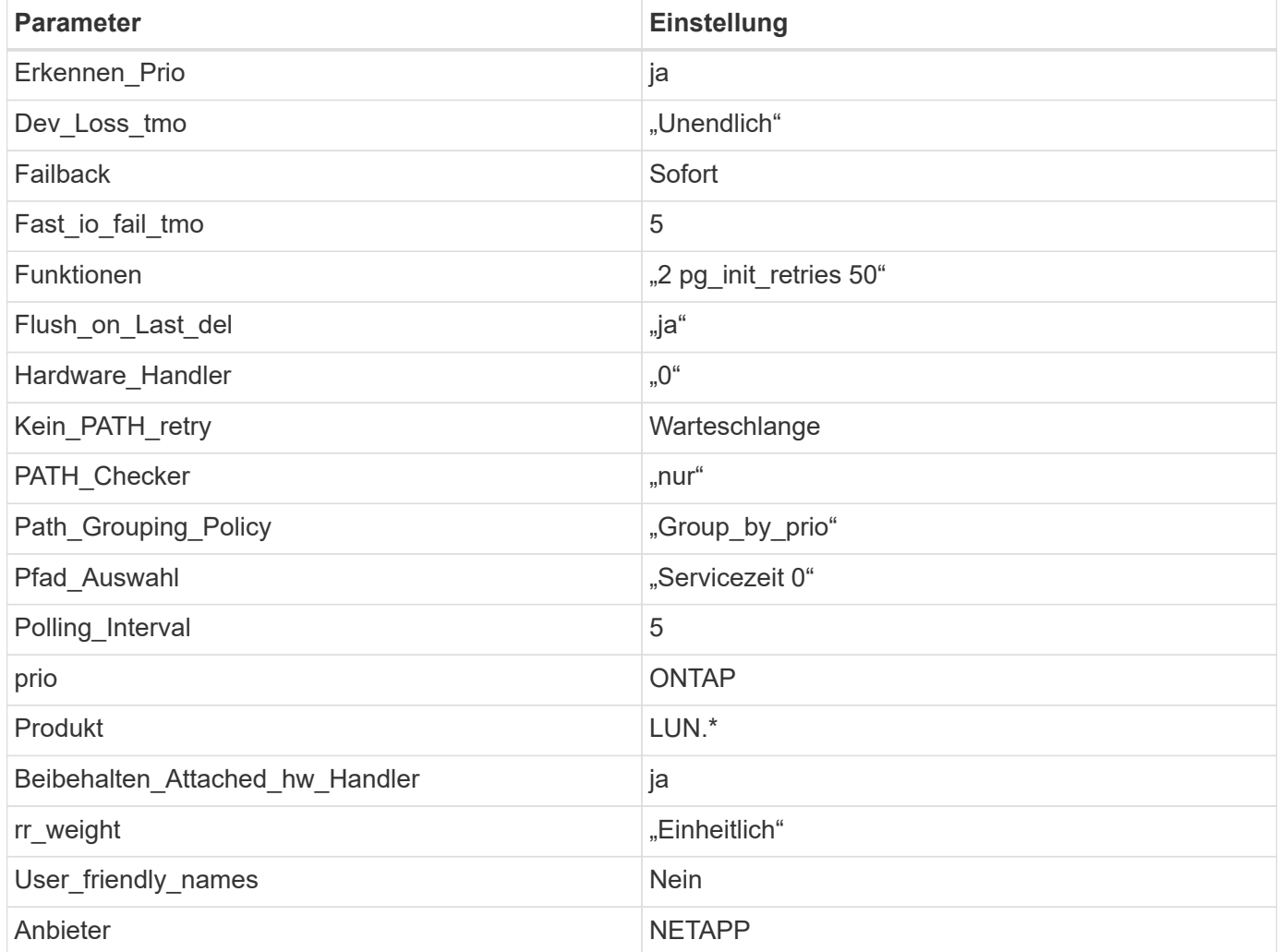

## **Beispiel**

Das folgende Beispiel zeigt, wie eine überhielte Standardeinstellung korrigiert wird. In diesem Fall die multipath.conf Datei definiert Werte für path\_checker Und no\_path\_retry Die nicht mit ONTAP LUNs

kompatibel sind. Wenn sie nicht entfernt werden können, da noch andere SAN-Arrays an den Host angeschlossen sind, können diese Parameter speziell für ONTAP-LUNs mit einem Device stanza korrigiert werden.

```
defaults {
  path checker readsector0
  no path retry fail
}
devices {
    device {
       vendor "NETAPP "
       product "LUN.*"
     no path retry queue
     path checker tur
    }
}
```
## **KVM-Einstellungen**

Sie können die empfohlenen Einstellungen verwenden, um Kernel-Based Virtual Machine (KVM) ebenfalls zu konfigurieren. Es sind keine Änderungen erforderlich, um KVM zu konfigurieren, da die LUN dem Hypervisor zugeordnet ist.

#### **Bekannte Probleme**

Die RHEL 9.2 mit ONTAP-Version weist folgende bekannte Probleme auf:

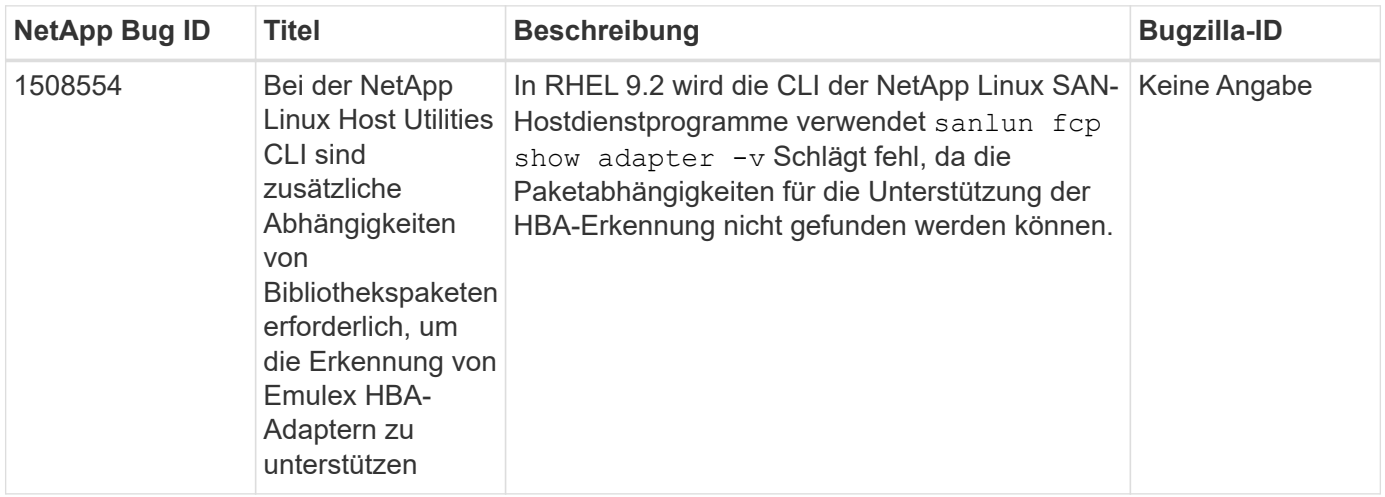

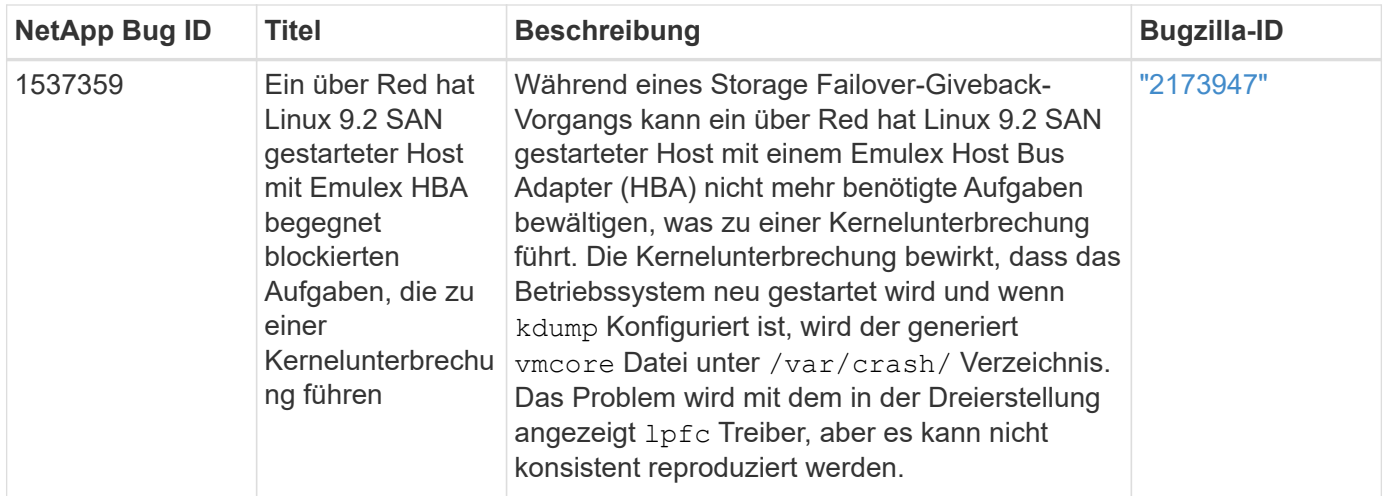

## **Verwenden Sie Red hat Enterprise Linux 9.1 mit ONTAP**

Sie können die Konfigurationseinstellungen des ONTAP-SAN-Hosts verwenden, um Red hat Enterprise Linux 9.1 mit ONTAP als Ziel zu konfigurieren.

## **Installieren Sie die Linux Unified Host Utilities**

Das NetApp Linux Unified Host Utilities-Softwarepaket ist auf der erhältlich ["NetApp Support Website"](https://mysupport.netapp.com/site/downloads) In einer 64-Bit-.rpm-Datei.

Die Installation der Linux Unified Host Utilities wird von NetApp dringend empfohlen, ist aber nicht zwingend erforderlich. Die Dienstprogramme ändern keine Einstellungen auf Ihrem Linux-Host. Die Versorgungseinrichtungen verbessern das Management und unterstützen den NetApp Kunden-Support bei der Erfassung von Informationen zu Ihrer Konfiguration.

## **Was Sie benötigen**

Wenn derzeit eine Version von Linux Unified Host Utilities installiert ist, sollten Sie diese aktualisieren oder entfernen und die neueste Version wie folgt installieren.

## **Schritte**

- 1. Laden Sie das Softwarepaket für die 64-Bit-Version von Linux Unified Host Utilities von herunter ["NetApp](https://mysupport.netapp.com/site/downloads) [Support Website"](https://mysupport.netapp.com/site/downloads) Auf Ihren Host.
- 2. Installieren des Softwarepakets:

```
rpm -ivh netapp linux unified host utilities-7-1.x86 64
```
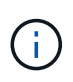

Sie können die in diesem Dokument angegebenen Konfigurationseinstellungen verwenden, um die mit verbundenen Cloud-Clients zu konfigurieren ["Cloud Volumes ONTAP"](https://docs.netapp.com/us-en/cloud-manager-cloud-volumes-ontap/index.html) Und ["Amazon](https://docs.netapp.com/us-en/cloud-manager-fsx-ontap/index.html) [FSX für ONTAP".](https://docs.netapp.com/us-en/cloud-manager-fsx-ontap/index.html)

## **SAN Toolkit**

Das Toolkit wird automatisch installiert, wenn Sie das NetApp Host Utilities-Paket installieren. Dieses Kit enthält die sanlun Dienstprogramm: Unterstützt Sie beim Management von LUNs und HBAs. Der sanlun Befehl gibt Informationen über die LUNs zurück, die Ihrem Host zugeordnet sind, Multipathing und Informationen zurück, die zum Erstellen von Initiatorgruppen erforderlich sind.

## **Beispiel**

Im folgenden Beispiel wird der verwendet sanlun lun show Befehl gibt LUN-Informationen zurück.

```
# sanlun lun show all
```
#### Beispielausgabe:

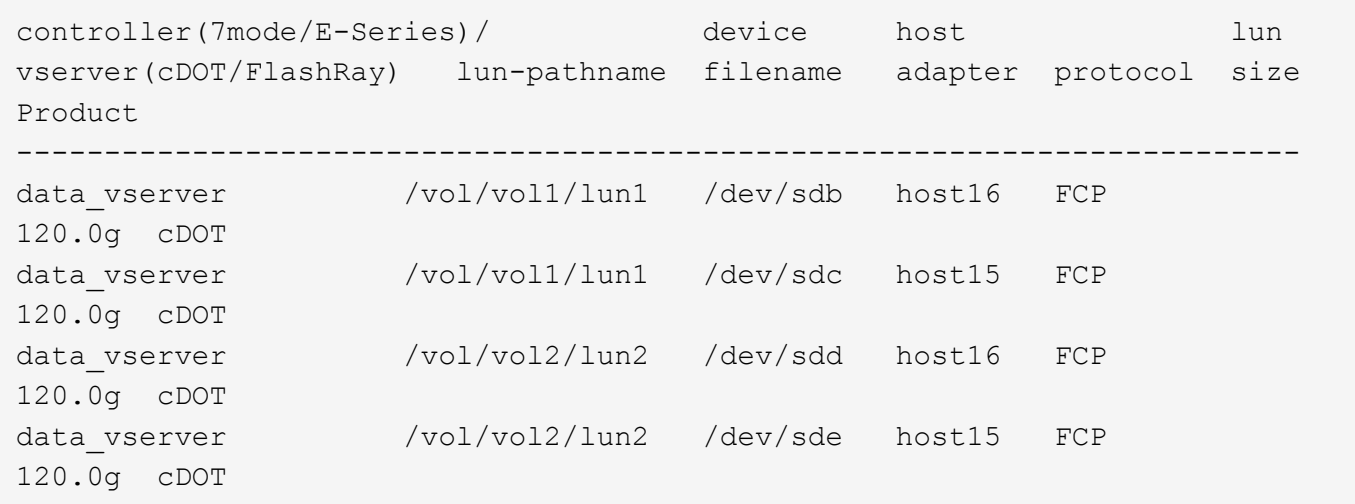

#### **SAN Booting**

## **Was Sie benötigen**

Wenn Sie sich für das Booten über SAN entscheiden, muss es von Ihrer Konfiguration unterstützt werden. Sie können das verwenden ["NetApp Interoperabilitäts-Matrix-Tool"](https://mysupport.netapp.com/matrix/imt.jsp?components=91241;&solution=236&isHWU&src=IMT) Um zu überprüfen, ob Ihr Betriebssystem, HBA, die HBA-Firmware und das HBA-Boot-BIOS sowie die ONTAP-Version unterstützt werden.

#### **Schritte**

- 1. Ordnen Sie die SAN-Boot-LUN dem Host zu.
- 2. Vergewissern Sie sich, dass mehrere Pfade verfügbar sind.

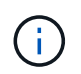

Mehrere Pfade sind verfügbar, nachdem das Host-Betriebssystem auf den Pfaden ausgeführt wurde.

3. Aktivieren Sie das SAN-Booten im Server-BIOS für die Ports, denen die SAN-Boot-LUN zugeordnet ist.

Informationen zum Aktivieren des HBA-BIOS finden Sie in der anbieterspezifischen Dokumentation.

4. Starten Sie den Host neu, um zu überprüfen, ob der Startvorgang erfolgreich war.

#### **Multipathing**

Für Red hat Enterprise Linux (RHEL) 9.1 die /etc/multipath.conf Die Datei muss vorhanden sein, Sie müssen jedoch keine spezifischen Änderungen an der Datei vornehmen. RHEL 9.1 wird mit allen Einstellungen zusammengestellt, die zum Erkennen und korrekten Managen von ONTAP-LUNs erforderlich sind.

Sie können das verwenden multipath -ll Überprüfen Sie mit dem Befehl die Einstellungen für Ihre ONTAP LUNs. Die folgenden Abschnitte enthalten ein Beispiel für eine Multipath-Ausgabe für eine LUN, die ASA- und

nicht-ASA-Personas zugeordnet ist.

## **Alle SAN-Array-Konfigurationen**

In Konfigurationen mit allen SAN-Arrays (ASA) sind alle Pfade zu einer bestimmten LUN aktiv und optimiert. Dies verbessert die Performance, da I/O-Operationen über alle Pfade gleichzeitig ausgeführt werden können.

## **Beispiel**

Im folgenden Beispiel wird die richtige Ausgabe für eine ONTAP LUN angezeigt:

```
# multipath -ll
3600a09803831347657244e527766394e dm-5 NETAPP,LUN C-Mode
size=80G features='4 queue if no path pg init retries 50
retain attached hw handle' hwhandler='1 alua' wp=rw
`-+- policy='service-time 0' prio=50 status=active
    |- 11:0:7:1 sdfi 130:64 active ready running
    |- 11:0:9:1 sdiy 8:288 active ready running
    |- 11:0:10:1 sdml 69:464 active ready running
    |- 11:0:11:1 sdpt 131:304 active ready running
```
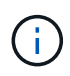

Verwenden Sie keine unverhältnismäßig hohe Anzahl von Pfaden zu einer einzelnen LUN. Es sollten nicht mehr als vier Pfade erforderlich sein. Mehr als acht Pfade können bei Storage-Ausfällen zu Pfadproblemen führen.

## **Konfigurationen ohne ASA**

Für Konfigurationen ohne ASA sollten zwei Gruppen von Pfaden mit unterschiedlichen Prioritäten vorhanden sein. Die Pfade mit den höheren Prioritäten sind aktiv/optimiert, was bedeutet, dass sie vom Controller gewartet werden, wo sich das Aggregat befindet. Die Pfade mit den niedrigeren Prioritäten sind aktiv, werden aber nicht optimiert, da sie von einem anderen Controller bereitgestellt werden. Die nicht optimierten Pfade werden nur verwendet, wenn keine optimierten Pfade verfügbar sind.

## **Beispiel**

Im folgenden Beispiel wird die richtige Ausgabe für eine ONTAP-LUN mit zwei aktiv/optimierten Pfaden und zwei aktiv/nicht optimierten Pfaden angezeigt:

```
# multipath -ll
3600a09803831347657244e527766394e dm-5 NETAPP,LUN C-Mode
size=80G features='4 queue if no path pg_init_retries 50
retain attached hw handle' hwhandler='1 alua' wp=rw
|-+- policy='service-time 0' prio=50 status=active
| |- 11:0:1:0 sdj 8:144 active ready running
| |- 11:0:2:0 sdr 65:16 active ready running
`-+- policy='service-time 0' prio=10 status=enabled
|- 11:0:0:0 sdb 8:i6 active ready running
|- 12:0:0:0 sdz 65:144 active ready running
```
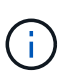

Verwenden Sie keine unverhältnismäßig hohe Anzahl von Pfaden zu einer einzelnen LUN. Es sollten nicht mehr als vier Pfade erforderlich sein. Mehr als acht Pfade können bei Storage-Ausfällen zu Pfadproblemen führen.

#### **Empfohlene Einstellungen**

Das RHEL 9.1 Betriebssystem wird kompiliert, um ONTAP-LUNs zu erkennen und automatisch alle Konfigurationsparameter für ASA- und nicht-ASA-Konfigurationen korrekt festzulegen.

Der multipath.conf Es muss eine Datei vorhanden sein, damit der Multipath-Daemon gestartet werden kann. Sie können jedoch eine leere Zero-Byte-Datei mit dem folgenden Befehl erstellen:

```
touch /etc/multipath.conf
```
Wenn Sie diese Datei zum ersten Mal erstellen, müssen Sie möglicherweise die Multipath-Services aktivieren und starten:

```
# systemctl enable multipathd
# systemctl start multipathd
```
- Es ist nicht erforderlich, dem direkt etwas hinzuzufügen multipath.conf Datei, es sei denn, Sie haben Geräte, die Sie nicht von Multipath verwalten möchten, oder Sie haben bereits vorhandene Einstellungen, die die Standardeinstellungen überschreiben.
- Um unerwünschte Geräte auszuschließen, fügen Sie die folgende Syntax zum hinzu multipath.conf Datei .

```
blacklist {
           wwid <DevId>
           devnode "^(ram|raw|loop|fd|md|dm-|sr|scd|st)[0-9]*"
           devnode "^hd[a-z]"
           devnode "^cciss.*"
}
```
Ersetzen Sie den <DevId> Mit dem WWID Zeichenfolge des Geräts, das Sie ausschließen möchten.

## **Beispiel**

In diesem Beispiel werden wir die WWID eines Geräts ermitteln und dem hinzufügen multipath.conf Datei:

## **Schritte**

a. Führen Sie den folgenden Befehl aus, um die WWID zu bestimmen:

```
# /lib/udev/scsi_id -gud /dev/sda
360030057024d0730239134810c0cb833
```
sda Ist die lokale SCSI-Festplatte, die wir zur Blacklist hinzufügen müssen.

b. Fügen Sie die hinzu WWID Zur schwarzen Liste stanza in /etc/multipath.conf:

```
blacklist {
       wwid 360030057024d0730239134810c0cb833
       devnode "^(ram|raw|loop|fd|md|dm-|sr|scd|st)[0-9]*"
       devnode "^hd[a-z]"
       devnode "^cciss.*"
}
```
Sie sollten immer Ihre überprüfen /etc/multipath.conf Datei für ältere Einstellungen, insbesondere im Abschnitt "Standardeinstellungen", die die Standardeinstellungen überschreiben könnte.

Die folgende Tabelle zeigt das kritische multipathd Parameter für ONTAP-LUNs und die erforderlichen Werte. Wenn ein Host mit LUNs anderer Anbieter verbunden ist und einer dieser Parameter außer Kraft gesetzt wird, müssen sie später in Abschnitt korrigiert werden multipath.conf Datei, die speziell für ONTAP LUNs gilt. Wenn dies nicht ausgeführt wird, funktionieren die ONTAP LUNs möglicherweise nicht wie erwartet. Diese Standardwerte sollten nur in Absprache mit NetApp und/oder einem Betriebssystemanbieter außer Kraft gesetzt werden und nur dann, wenn die Auswirkungen vollständig verstanden sind.

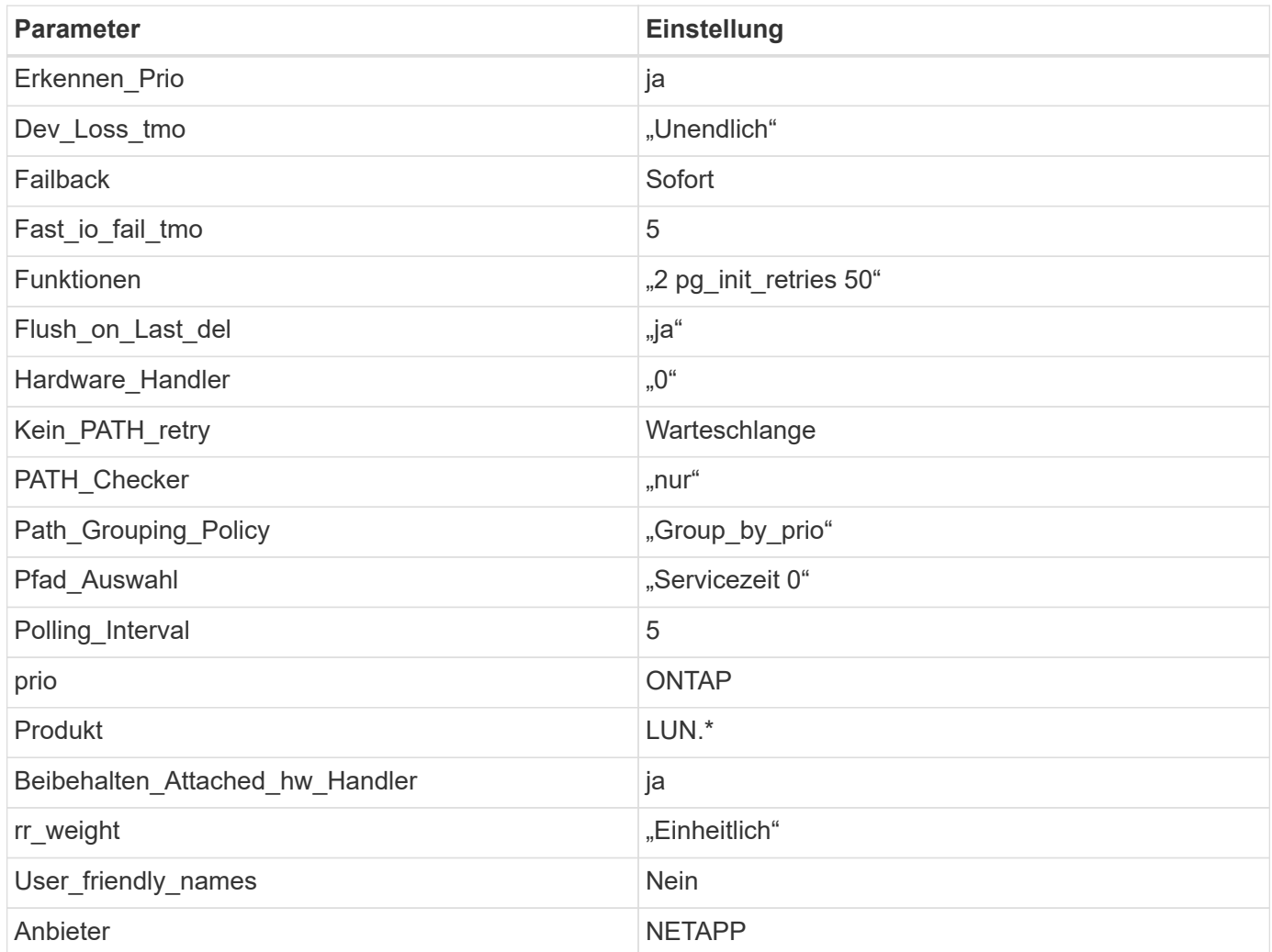

#### **Beispiel**

Das folgende Beispiel zeigt, wie eine überhielte Standardeinstellung korrigiert wird. In diesem Fall die multipath.conf Datei definiert Werte für path\_checker Und no\_path\_retry Die nicht mit ONTAP LUNs kompatibel sind. Wenn sie nicht entfernt werden können, da noch andere SAN-Arrays an den Host angeschlossen sind, können diese Parameter speziell für ONTAP-LUNs mit einem Device stanza korrigiert werden.

```
defaults {
  path checker readsector0
  no path retry fail
}
devices {
    device {
       vendor "NETAPP "
       product "LUN.*"
     no path retry queue
     path checker tur
    }
}
```
## **KVM-Einstellungen**

Sie können die empfohlenen Einstellungen verwenden, um Kernel-Based Virtual Machine (KVM) ebenfalls zu konfigurieren. Es sind keine Änderungen erforderlich, um KVM zu konfigurieren, da die LUN dem Hypervisor zugeordnet ist.

## **Bekannte Probleme**

Die RHEL 9.1 mit ONTAP-Version weist folgende bekannte Probleme auf:

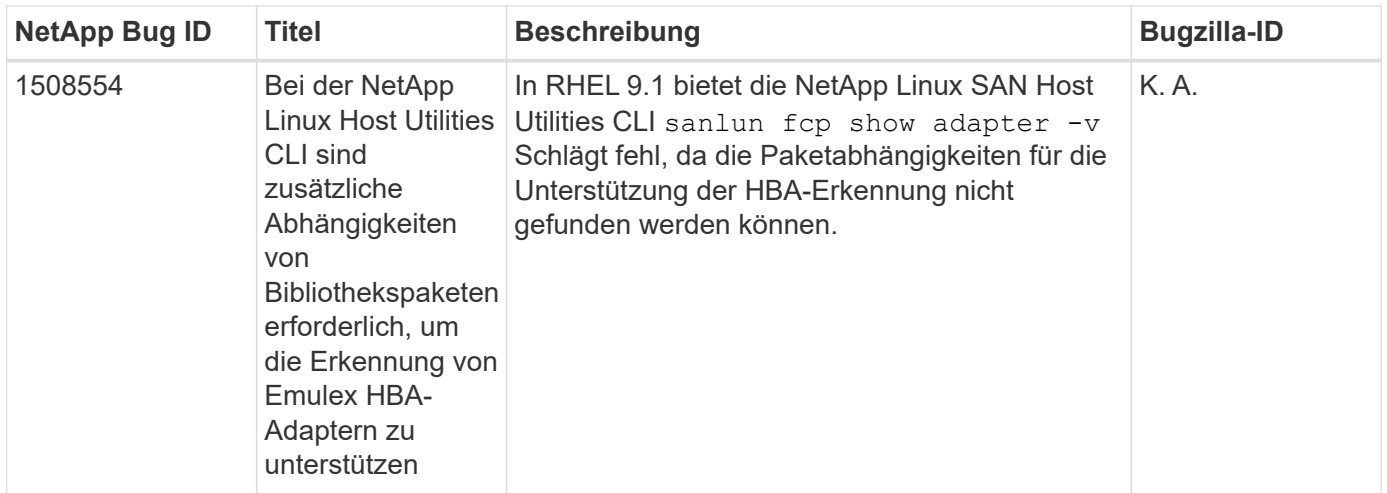

## **Verwenden Sie Red hat Enterprise Linux 9.0 mit ONTAP**

Sie können die Konfigurationseinstellungen des ONTAP-SAN-Hosts verwenden, um Red hat Enterprise Linux 9.0 mit ONTAP als Ziel zu konfigurieren.

#### **Installieren Sie die Linux Unified Host Utilities**

Das NetApp Linux Unified Host Utilities-Softwarepaket ist auf der erhältlich ["NetApp Support Website"](https://mysupport.netapp.com/site/products/all/details/hostutilities/downloads-tab/download/61343/7.1/downloads) In einer 64-Bit-.rpm-Datei.

NetApp empfiehlt ausdrücklich die Installation der Linux Unified Host Utilities, dies ist jedoch nicht zwingend erforderlich. Die Dienstprogramme ändern keine Einstellungen auf Ihrem Linux-Host. Die Versorgungseinrichtungen verbessern das Management und unterstützen den NetApp Kunden-Support bei der Erfassung von Informationen zu Ihrer Konfiguration.

## **Was Sie benötigen**

Wenn Sie derzeit eine Version von Linux Unified Host Utilities installiert haben, sollten Sie diese aktualisieren oder entfernen und dann die folgenden Schritte ausführen, um die neueste Version zu installieren.

## **Schritte**

- 1. Laden Sie das Softwarepaket für die 64-Bit-Version von Linux Unified Host Utilities von herunter ["NetApp](https://mysupport.netapp.com/site/products/all/details/hostutilities/downloads-tab/download/61343/7.1/downloads) [Support Website"](https://mysupport.netapp.com/site/products/all/details/hostutilities/downloads-tab/download/61343/7.1/downloads) Auf Ihren Host.
- 2. Installieren des Softwarepakets:

```
rpm -ivh netapp linux unified host utilities-7-1.x86 64
```
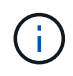

Sie können die in diesem Dokument angegebenen Konfigurationseinstellungen verwenden, um die mit verbundenen Cloud-Clients zu konfigurieren ["Cloud Volumes ONTAP"](https://docs.netapp.com/us-en/cloud-manager-cloud-volumes-ontap/index.html) Und ["Amazon](https://docs.netapp.com/us-en/cloud-manager-fsx-ontap/index.html) [FSX für ONTAP".](https://docs.netapp.com/us-en/cloud-manager-fsx-ontap/index.html)

#### **SAN Toolkit**

Das Toolkit wird automatisch installiert, wenn Sie das NetApp Host Utilities-Paket installieren. Dieses Kit enthält die sanlun Dienstprogramm: Unterstützt Sie beim Management von LUNs und HBAs. Der sanlun Befehl gibt Informationen über die LUNs zurück, die Ihrem Host zugeordnet sind, Multipathing und Informationen zurück, die zum Erstellen von Initiatorgruppen erforderlich sind.

## **Beispiel**

Im folgenden Beispiel wird der verwendet sanlun lun show Befehl gibt LUN-Informationen zurück.

# sanlun lun show all

Beispielausgabe:

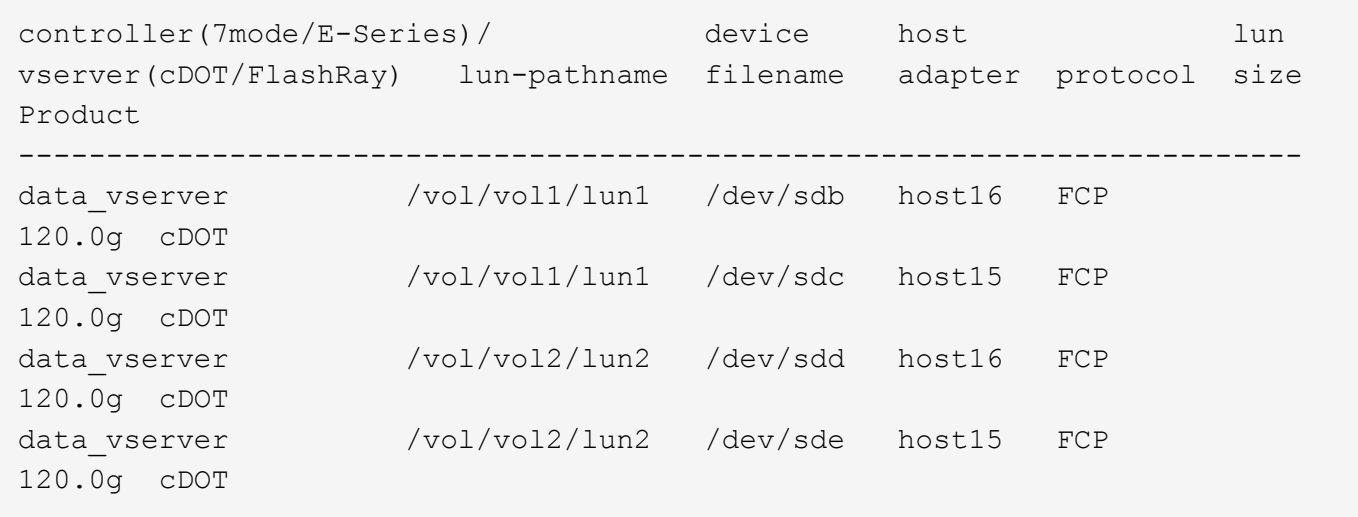

#### **SAN wird gebootet**

#### **Was Sie benötigen**

Wenn Sie sich für das Booten über SAN entscheiden, muss es von Ihrer Konfiguration unterstützt werden. Sie können das verwenden ["NetApp Interoperabilitäts-Matrix-Tool"](https://mysupport.netapp.com/matrix/imt.jsp?components=91241;&solution=236&isHWU&src=IMT) Um zu überprüfen, ob Ihr Betriebssystem, HBA, die HBA-Firmware und das HBA-Boot-BIOS sowie die ONTAP-Version unterstützt werden.

#### **Schritte**

- 1. Ordnen Sie die SAN-Boot-LUN dem Host zu.
- 2. Vergewissern Sie sich, dass mehrere Pfade verfügbar sind.

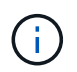

Mehrere Pfade sind verfügbar, nachdem das Host-Betriebssystem auf den Pfaden ausgeführt wurde.

3. Aktivieren Sie das SAN-Booten im Server-BIOS für die Ports, denen die SAN-Boot-LUN zugeordnet ist.

Informationen zum Aktivieren des HBA-BIOS finden Sie in der anbieterspezifischen Dokumentation.

4. Starten Sie den Host neu, um zu überprüfen, ob der Startvorgang erfolgreich war.

#### **Multipathing**

Für Red hat Enterprise Linux (RHEL) 9.0 die /etc/multipath.conf Die Datei muss vorhanden sein, Sie müssen jedoch keine spezifischen Änderungen an der Datei vornehmen. RHEL 9.0 wird mit allen Einstellungen zusammengestellt, die zum Erkennen und korrekten Managen von ONTAP-LUNs erforderlich sind.

Sie können das verwenden multipath -ll Überprüfen Sie mit dem Befehl die Einstellungen für Ihre ONTAP LUNs. Die folgenden Abschnitte enthalten ein Beispiel für eine Multipath-Ausgabe für eine LUN, die ASA- und nicht-ASA-Personas zugeordnet ist.

## **Alle SAN-Array-Konfigurationen**

In Konfigurationen mit allen SAN-Arrays (ASA) sind alle Pfade zu einer bestimmten LUN aktiv und optimiert. Dies verbessert die Performance, da I/O-Operationen über alle Pfade gleichzeitig ausgeführt werden können.

## **Beispiel**

Im folgenden Beispiel wird die richtige Ausgabe für eine ONTAP LUN angezeigt:

```
# multipath -ll
3600a098038303634722b4d59646c4436 dm-28 NETAPP,LUN C-Mode
size=80G features='3 queue if no path pg init retries 50' hwhandler='1
alua' wp=rw
`-+- policy='service-time 0' prio=50 status=active
    |- 11:0:7:1 sdfi 130:64 active ready running
    |- 11:0:9:1 sdiy 8:288 active ready running
    |- 11:0:10:1 sdml 69:464 active ready running
    |- 11:0:11:1 sdpt 131:304 active ready running
```
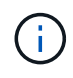

Verwenden Sie keine unverhältnismäßig hohe Anzahl von Pfaden zu einer einzelnen LUN. Es sollten nicht mehr als vier Pfade erforderlich sein. Mehr als acht Pfade können bei Storage-Ausfällen zu Pfadproblemen führen.

## **Konfigurationen ohne ASA**

Für Konfigurationen ohne ASA sollten zwei Gruppen von Pfaden mit unterschiedlichen Prioritäten vorhanden sein. Die Pfade mit den höheren Prioritäten sind aktiv/optimiert, was bedeutet, dass sie vom Controller gewartet werden, wo sich das Aggregat befindet. Die Pfade mit den niedrigeren Prioritäten sind aktiv, werden aber nicht optimiert, da sie von einem anderen Controller bereitgestellt werden. Die nicht optimierten Pfade werden nur verwendet, wenn keine optimierten Pfade verfügbar sind.

## **Beispiel**

Im folgenden Beispiel wird die richtige Ausgabe für eine ONTAP-LUN mit zwei aktiv/optimierten Pfaden und zwei aktiv/nicht optimierten Pfaden angezeigt:

```
# multipath -ll
3600a098038303634722b4d59646c4436 dm-28 NETAPP,LUN C-Mode
size=80G features='3 queue if no path pg_init_retries 50' hwhandler='1
alua' wp=rw
|-+- policy='service-time 0' prio=50 status=active
| |- 16:0:6:35 sdwb 69:624 active ready running
| |- 16:0:5:35 sdun 66:752 active ready running
`-+- policy='service-time 0' prio=10 status=enabled
    |- 15:0:0:35 sdaj 66:48 active ready running
    |- 15:0:1:35 sdbx 68:176 active ready running
```
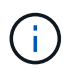

Verwenden Sie keine unverhältnismäßig hohe Anzahl von Pfaden zu einer einzelnen LUN. Es sollten nicht mehr als vier Pfade erforderlich sein. Mehr als acht Pfade können bei Storage-Ausfällen zu Pfadproblemen führen.

#### **Empfohlene Einstellungen**

Das RHEL 9.0 Betriebssystem wird kompiliert, um ONTAP-LUNs zu erkennen und automatisch alle Konfigurationsparameter für ASA- und nicht-ASA-Konfigurationen korrekt festzulegen.

Der multipath.conf Es muss eine Datei vorhanden sein, damit der Multipath-Daemon gestartet werden kann. Sie können jedoch eine leere Zero-Byte-Datei mit dem folgenden Befehl erstellen:

touch /etc/multipath.conf

Wenn Sie diese Datei zum ersten Mal erstellen, müssen Sie möglicherweise die Multipath-Services aktivieren und starten:

```
# systemctl enable multipathd
# systemctl start multipathd
```
- Es ist nicht erforderlich, dem direkt etwas hinzuzufügen multipath.conf Datei, es sei denn, Sie haben Geräte, die Sie nicht von Multipath verwalten möchten, oder Sie haben bereits vorhandene Einstellungen, die die Standardeinstellungen überschreiben.
- Um unerwünschte Geräte auszuschließen, fügen Sie die folgende Syntax zum hinzu multipath.conf Datei .

```
blacklist {
           wwid <DevId>
           devnode "^(ram|raw|loop|fd|md|dm-|sr|scd|st)[0-9]*"
           devnode "^hd[a-z]"
           devnode "^cciss.*"
}
```
Ersetzen Sie den <DevId> Mit dem WWID Zeichenfolge des Geräts, das Sie ausschließen möchten.

#### **Beispiel**

In diesem Beispiel werden wir die WWID eines Geräts ermitteln und dem hinzufügen multipath.conf Datei:

## **Schritte**

a. Führen Sie den folgenden Befehl aus, um die WWID zu bestimmen:

```
# /lib/udev/scsi_id -gud /dev/sda
360030057024d0730239134810c0cb833
```
sda Ist die lokale SCSI-Festplatte, die wir zur Blacklist hinzufügen müssen.

b. Fügen Sie die hinzu WWID Zur schwarzen Liste stanza in /etc/multipath.conf:

```
blacklist {
       wwid 360030057024d0730239134810c0cb833
       devnode "^(ram|raw|loop|fd|md|dm-|sr|scd|st)[0-9]*"
       devnode "^hd[a-z]"
       devnode "^cciss.*"
}
```
Sie sollten immer Ihre überprüfen /etc/multipath.conf Datei für ältere Einstellungen, insbesondere im Abschnitt "Standardeinstellungen", die die Standardeinstellungen überschreiben könnte.

Die folgende Tabelle zeigt das kritische multipathd Parameter für ONTAP-LUNs und die erforderlichen Werte. Wenn ein Host mit LUNs anderer Anbieter verbunden ist und einer dieser Parameter außer Kraft gesetzt wird, müssen sie später in Abschnitt korrigiert werden multipath.conf Datei, die speziell für ONTAP LUNs gilt. Wenn dies nicht ausgeführt wird, funktionieren die ONTAP LUNs möglicherweise nicht wie erwartet. Diese Standardwerte sollten nur in Absprache mit NetApp und/oder einem Betriebssystemanbieter außer Kraft gesetzt werden und nur dann, wenn die Auswirkungen vollständig verstanden sind.

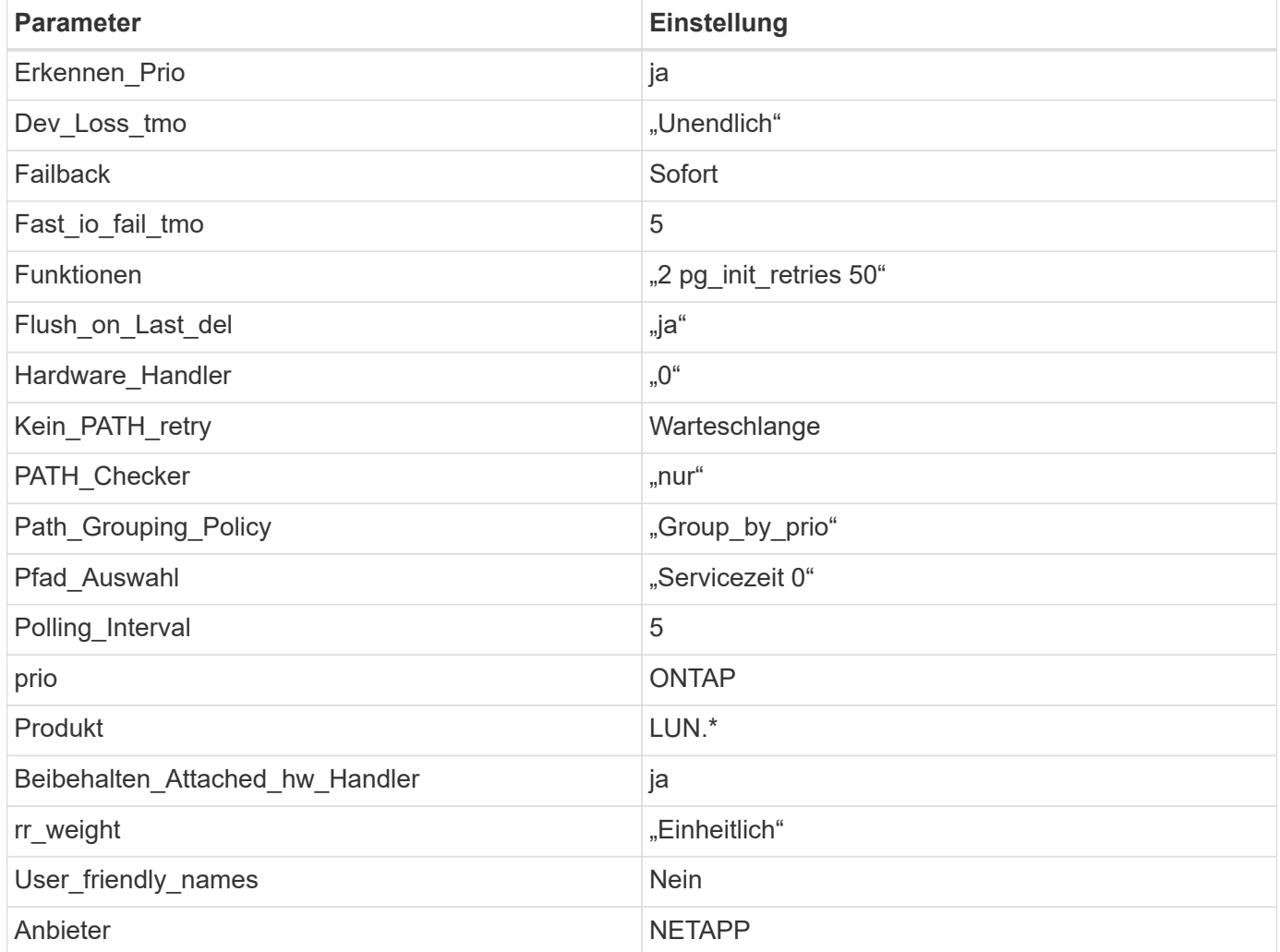

## **Beispiel**

Das folgende Beispiel zeigt, wie eine überhielte Standardeinstellung korrigiert wird. In diesem Fall die multipath.conf Datei definiert Werte für path\_checker Und no\_path\_retry Die nicht mit ONTAP LUNs

kompatibel sind. Wenn sie nicht entfernt werden können, weil andere SAN-Arrays noch an den Host angeschlossen sind, können diese Parameter speziell für ONTAP-LUNs mit einem Device stanza korrigiert werden.

```
defaults {
  path checker readsector0
  no path retry fail
}
devices {
    device {
       vendor "NETAPP "
       product "LUN.*"
     no path retry queue
     path checker tur
    }
}
```
## **KVM-Einstellungen**

Sie können die empfohlenen Einstellungen verwenden, um Kernel-Based Virtual Machine (KVM) ebenfalls zu konfigurieren. Es sind keine Änderungen erforderlich, um KVM zu konfigurieren, da die LUN dem Hypervisor zugeordnet ist.

## **Bekannte Probleme**

Es gibt keine bekannten Probleme für RHEL 9.0 mit ONTAP-Version.

## **RHEL 8**

## **Verwenden Sie Red hat Enterprise Linux 8.9 mit ONTAP**

Sie können die Konfigurationseinstellungen des ONTAP-SAN-Hosts verwenden, um Red hat Enterprise Linux (RHEL) 8.9 mit ONTAP als Ziel zu konfigurieren.

## **Installieren Sie die Linux Unified Host Utilities**

Das NetApp Linux Unified Host Utilities-Softwarepaket ist auf der erhältlich ["NetApp Support Website"](https://mysupport.netapp.com/site/products/all/details/hostutilities/downloads-tab/download/61343/7.1/downloads) In einer 64-Bit-.rpm-Datei.

NetApp empfiehlt ausdrücklich die Installation der Linux Unified Host Utilities, dies ist jedoch nicht zwingend erforderlich. Die Dienstprogramme ändern keine Einstellungen auf Ihrem Linux-Host. Die Versorgungseinrichtungen verbessern das Management und unterstützen den NetApp Kunden-Support bei der Erfassung von Informationen zu Ihrer Konfiguration.

#### **Was Sie benötigen**

Wenn Sie derzeit eine Version von Linux Unified Host Utilities installiert haben, sollten Sie diese aktualisieren oder entfernen und dann die folgenden Schritte ausführen, um die neueste Version zu installieren.

#### **Schritte**

- 1. Laden Sie das Softwarepaket für die 64-Bit-Version von Linux Unified Host Utilities von herunter ["NetApp](https://mysupport.netapp.com/site/products/all/details/hostutilities/downloads-tab/download/61343/7.1/downloads) [Support Website"](https://mysupport.netapp.com/site/products/all/details/hostutilities/downloads-tab/download/61343/7.1/downloads) Auf Ihren Host.
- 2. Installieren des Softwarepakets:

```
rpm -ivh netapp linux unified host utilities-7-1.x86 64
```
## **SAN-Tool-Kit**

Das Tool-Kit wird automatisch installiert, wenn Sie das NetApp Host Utilities-Paket installieren. Dieses Kit enthält die sanlun Dienstprogramm zum Managen von LUNs und Host Bus Adaptern (HBAs). Der sanlun Befehl gibt Informationen über die LUNs zurück, die Ihrem Host zugeordnet sind, Multipathing und Informationen zurück, die zum Erstellen von Initiatorgruppen erforderlich sind.

## **Beispiel**

Im folgenden Beispiel wird der verwendet sanlun lun show Befehl gibt LUN-Informationen zurück.

```
# sanlun lun show all
```
Beispielausgabe:

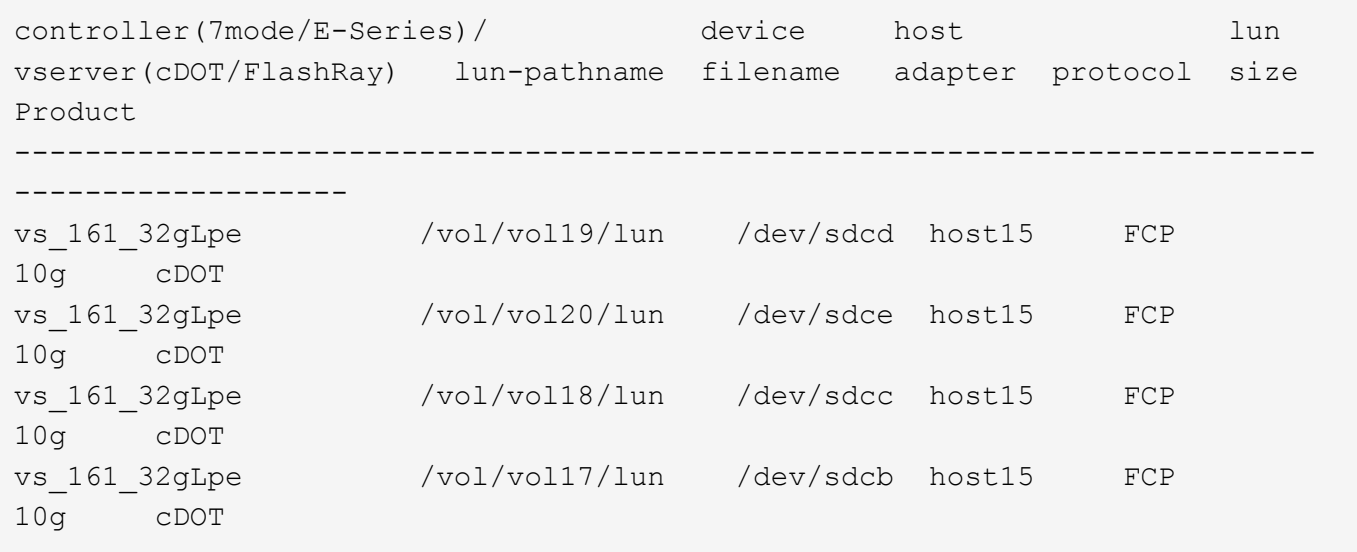

## **SAN Booting**

## **Was Sie benötigen**

Wenn Sie sich für das Booten über SAN entscheiden, muss es von Ihrer Konfiguration unterstützt werden. Sie können das verwenden ["NetApp Interoperabilitäts-Matrix-Tool"](https://mysupport.netapp.com/matrix/imt.jsp?components=91241;&solution=236&isHWU&src=IMT) Um zu überprüfen, ob Ihr Betriebssystem, HBA, die HBA-Firmware und das HBA-Boot-BIOS sowie die ONTAP-Version unterstützt werden.

## **Schritte**

- 1. Ordnen Sie die SAN-Boot-LUN dem Host zu.
- 2. Vergewissern Sie sich, dass mehrere Pfade verfügbar sind.

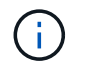

Mehrere Pfade sind verfügbar, nachdem das Host-Betriebssystem auf den Pfaden ausgeführt wurde.

3. Aktivieren Sie das SAN-Booten im Server-BIOS für die Ports, denen die SAN-Boot-LUN zugeordnet ist.

Informationen zum Aktivieren des HBA-BIOS finden Sie in der anbieterspezifischen Dokumentation.

4. Starten Sie den Host neu, um zu überprüfen, ob der Startvorgang erfolgreich war.

#### **Multipathing**

Für RHEL 8.9 ist die /etc/multipath.conf Die Datei muss vorhanden sein, Sie müssen jedoch keine spezifischen Änderungen an der Datei vornehmen. RHEL 8.9 wird mit allen Einstellungen kompiliert, die für die Erkennung und korrekte Verwaltung von ONTAP-LUNs erforderlich sind.

Sie können das verwenden multipath -ll Überprüfen Sie mit dem Befehl die Einstellungen für Ihre ONTAP LUNs. Die folgenden Abschnitte enthalten ein Beispiel für eine Multipath-Ausgabe für eine LUN, die ASA- und nicht-ASA-Personas zugeordnet ist.

## **Alle SAN-Array-Konfigurationen**

In Konfigurationen mit allen SAN-Arrays (ASA) sind alle Pfade zu einer bestimmten LUN aktiv und optimiert. Dies verbessert die Performance, da I/O-Operationen über alle Pfade gleichzeitig ausgeführt werden können.

#### **Beispiel**

Im folgenden Beispiel wird die richtige Ausgabe für eine ONTAP LUN angezeigt:

```
# multipath -ll
3600a098038314778375d53694b536e53 dm-16 NETAPP, LUN C-Mode
size=160G features='3 queue if no path pg init retries 50' hwhandler='1
alua' wp=rw
`-+- policy='service-time 0' prio=50 status=active
    |- 14:0:0:0 sda 8:0 active ready running
    |- 15:0:8:0 sdcf 69:48 active ready running
    |- 15:0:0:0 sdaq 66:160 active ready running
  -14:0:9:0 sdv 65:80 active ready running
```
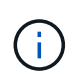

Verwenden Sie keine unverhältnismäßig hohe Anzahl von Pfaden zu einer einzelnen LUN. Es sollten nicht mehr als vier Pfade erforderlich sein. Mehr als acht Pfade können bei Storage-Ausfällen zu Pfadproblemen führen.

## **Konfigurationen ohne ASA**

Für Konfigurationen ohne ASA sollten zwei Gruppen von Pfaden mit unterschiedlichen Prioritäten vorhanden sein. Die Pfade mit den höheren Prioritäten sind aktiv/optimiert, was bedeutet, dass sie vom Controller gewartet werden, wo sich das Aggregat befindet. Die Pfade mit den niedrigeren Prioritäten sind aktiv, werden aber nicht optimiert, da sie von einem anderen Controller bereitgestellt werden. Die nicht optimierten Pfade werden nur verwendet, wenn keine optimierten Pfade verfügbar sind.

#### **Beispiel**

Im folgenden Beispiel wird die richtige Ausgabe für eine ONTAP-LUN mit zwei aktiv/optimierten Pfaden und zwei aktiv/nicht optimierten Pfaden angezeigt:

```
# multipath -ll
3600a098038314837352453694b542f4a dm-0 NETAPP,LUN C-Mode
size=160G features='3 queue if no path pg_init_retries 50' hwhandler='1
alua' wp=rw
|-+- policy='service-time 0' prio=50 status=active
| |- 14:0:3:0 sdbk 67:224 active ready running
\vert \vert - 15:0:2:0 sdbl 67:240 active ready running
`-+- policy='service-time 0' prio=10 status=enabled
    |- 14:0:0:0 sda 8:0 active ready running
  \dot{ } - 15:0:1:0 sdv 65:80 active ready running
```
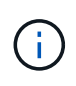

Verwenden Sie keine unverhältnismäßig hohe Anzahl von Pfaden zu einer einzelnen LUN. Es sollten nicht mehr als vier Pfade erforderlich sein. Mehr als acht Pfade können bei Storage-Ausfällen zu Pfadproblemen führen.

#### **Empfohlene Einstellungen**

Das Betriebssystem RHEL 8.9 erkennt ONTAP-LUNs und setzt automatisch alle Konfigurationsparameter für ASA- und nicht-ASA-Konfigurationen korrekt ein. Mithilfe der folgenden empfohlenen Einstellungen können Sie die Performance für Ihre Host-Konfiguration weiter optimieren.

Der multipath.conf Es muss eine Datei vorhanden sein, damit der Multipath-Daemon gestartet werden kann. Sie können jedoch eine leere Zero-Byte-Datei mit dem folgenden Befehl erstellen:

```
touch /etc/multipath.conf
```
Wenn Sie diese Datei zum ersten Mal erstellen, müssen Sie möglicherweise die Multipath-Services aktivieren und starten:

```
# systemctl enable multipathd
```
- # systemctl start multipathd
- Es ist nicht erforderlich, dem direkt etwas hinzuzufügen multipath.conf Datei, es sei denn, Sie haben Geräte, die Sie nicht von Multipath verwalten möchten, oder Sie haben bereits vorhandene Einstellungen, die die Standardeinstellungen überschreiben.
- Um unerwünschte Geräte auszuschließen, fügen Sie die folgende Syntax zum hinzu multipath.conf Datei .

```
blacklist {
           wwid <DevId>
           devnode "^(ram|raw|loop|fd|md|dm-|sr|scd|st)[0-9]*"
           devnode "^hd[a-z]"
           devnode "^cciss.*"
}
```
Ersetzen Sie den <DevId> Mit dem WWID Zeichenfolge des Geräts, das Sie ausschließen möchten.

## **Beispiel**

In diesem Beispiel werden wir die WWID eines Geräts ermitteln und dem hinzufügen multipath.conf Datei:

## **Schritte**

a. Führen Sie den folgenden Befehl aus, um die WWID zu bestimmen:

```
# /lib/udev/scsi_id -gud /dev/sda
360030057024d0730239134810c0cb833
```
sda Ist die lokale SCSI-Festplatte, die wir zur Blacklist hinzufügen müssen.

b. Fügen Sie die hinzu WWID Zur schwarzen Liste stanza in /etc/multipath.conf:

```
blacklist {
       wwid 360030057024d0730239134810c0cb833
       devnode "^(ram|raw|loop|fd|md|dm-|sr|scd|st)[0-9]*"
       devnode "^hd[a-z]"
       devnode "^cciss.*"
}
```
Sie sollten immer Ihre überprüfen /etc/multipath.conf Datei für ältere Einstellungen, insbesondere im Abschnitt "Standardeinstellungen", die die Standardeinstellungen überschreiben könnte.

Die folgende Tabelle zeigt das kritische multipathd Parameter für ONTAP-LUNs und die erforderlichen Werte. Wenn ein Host mit LUNs anderer Anbieter verbunden ist und einer dieser Parameter außer Kraft gesetzt wird, müssen sie später in Abschnitt korrigiert werden multipath.conf Datei, die speziell für ONTAP LUNs gilt. Wenn dies nicht ausgeführt wird, funktionieren die ONTAP LUNs möglicherweise nicht wie erwartet. Diese Standardwerte sollten nur in Absprache mit NetApp und/oder einem Betriebssystemanbieter außer Kraft gesetzt werden und nur dann, wenn die Auswirkungen vollständig verstanden sind.

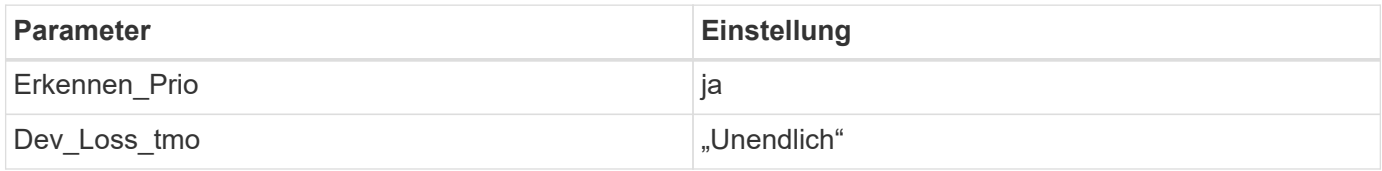

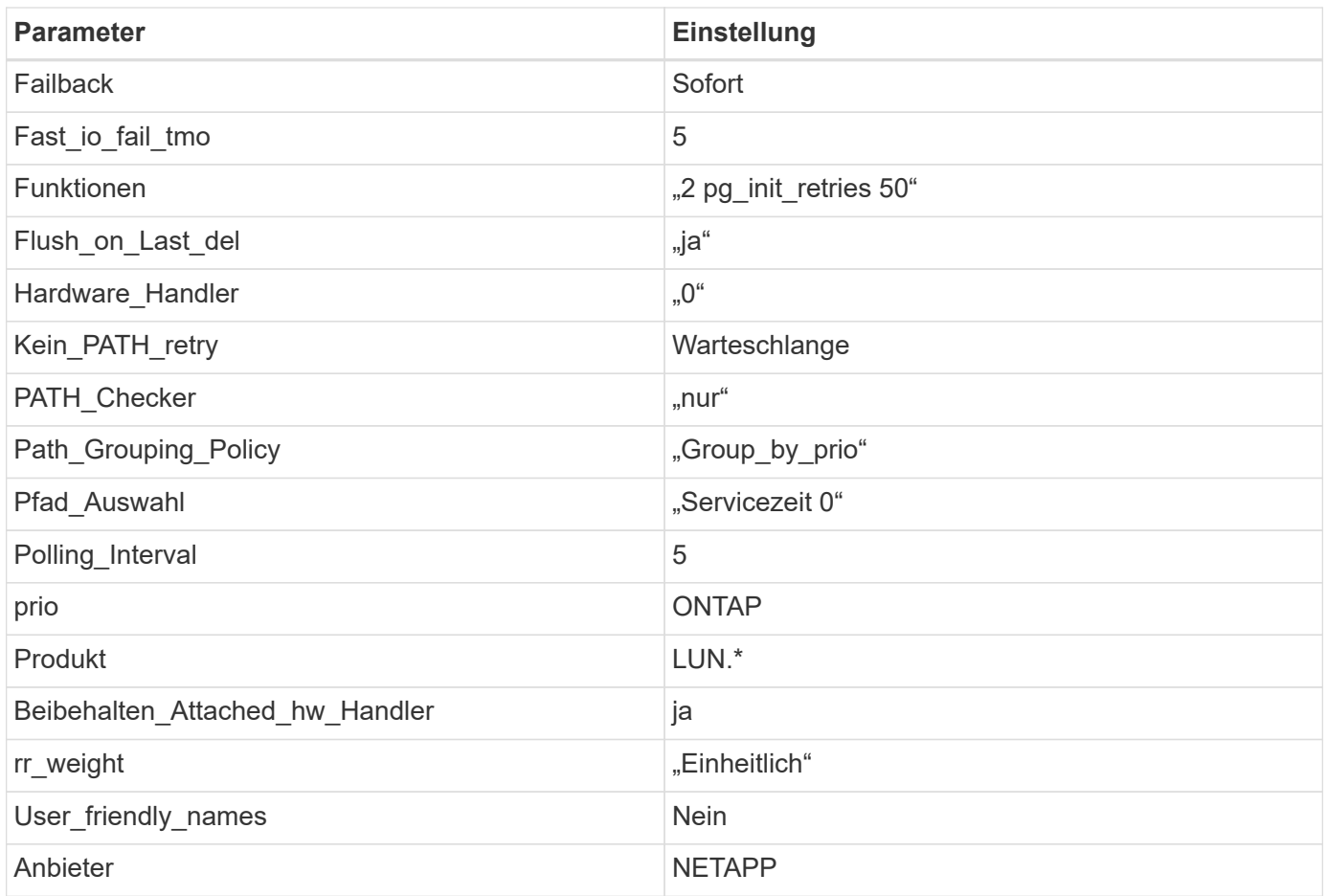

## **Beispiel**

Das folgende Beispiel zeigt, wie eine überhielte Standardeinstellung korrigiert wird. In diesem Fall die multipath.conf Datei definiert Werte für path\_checker Und no\_path\_retry Die nicht mit ONTAP LUNs kompatibel sind. Wenn sie nicht entfernt werden können, da noch andere SAN-Arrays an den Host angeschlossen sind, können diese Parameter speziell für ONTAP-LUNs mit einem Device stanza korrigiert werden.

```
defaults {
  path checker readsector0
    no_path_retry fail
}
devices {
    device {
       vendor "NETAPP "
       product "LUN.*"
       no_path_retry queue
     path checker tur
    }
}
```
## **KVM-Einstellungen**

Sie können die empfohlenen Einstellungen verwenden, um Kernel-Based Virtual Machine (KVM) ebenfalls zu konfigurieren. Es sind keine Änderungen erforderlich, um KVM zu konfigurieren, da die LUN dem Hypervisor zugeordnet ist.

#### **Bekannte Probleme**

Es gibt keine bekannten Probleme für RHEL 8.9.

## **Verwenden Sie Red hat Enterprise Linux 8.8 mit ONTAP**

Sie können die Konfigurationseinstellungen des ONTAP-SAN-Hosts verwenden, um Red hat Enterprise Linux 8.8 mit ONTAP als Ziel zu konfigurieren.

#### **Installieren Sie die Linux Unified Host Utilities**

Das NetApp Linux Unified Host Utilities-Softwarepaket ist auf der erhältlich ["NetApp Support Website"](https://mysupport.netapp.com/site/products/all/details/hostutilities/downloads-tab/download/61343/7.1/downloads) In einer 64-Bit-.rpm-Datei.

NetApp empfiehlt ausdrücklich die Installation der Linux Unified Host Utilities, dies ist jedoch nicht zwingend erforderlich. Die Dienstprogramme ändern keine Einstellungen auf Ihrem Linux-Host. Die Versorgungseinrichtungen verbessern das Management und unterstützen den NetApp Kunden-Support bei der Erfassung von Informationen zu Ihrer Konfiguration.

#### **Was Sie benötigen**

Wenn Sie derzeit eine Version von Linux Unified Host Utilities installiert haben, sollten Sie diese aktualisieren oder entfernen und dann die folgenden Schritte ausführen, um die neueste Version zu installieren.

## **Schritte**

- 1. Laden Sie das Softwarepaket für die 64-Bit-Version von Linux Unified Host Utilities von herunter ["NetApp](https://mysupport.netapp.com/site/products/all/details/hostutilities/downloads-tab/download/61343/7.1/downloads) [Support Website"](https://mysupport.netapp.com/site/products/all/details/hostutilities/downloads-tab/download/61343/7.1/downloads) Auf Ihren Host.
- 2. Installieren des Softwarepakets:

rpm -ivh netapp linux unified host utilities-7-1.x86 64

#### **SAN-Tool-Kit**

Das Tool-Kit wird automatisch installiert, wenn Sie das NetApp Host Utilities-Paket installieren. Dieses Kit enthält die sanlun Dienstprogramm zum Managen von LUNs und Host Bus Adaptern (HBAs). Der sanlun Befehl gibt Informationen über die LUNs zurück, die Ihrem Host zugeordnet sind, Multipathing und Informationen zurück, die zum Erstellen von Initiatorgruppen erforderlich sind.

## **Beispiel**

Im folgenden Beispiel wird der verwendet sanlun lun show Befehl gibt LUN-Informationen zurück.

# sanlun lun show all

#### Beispielausgabe:

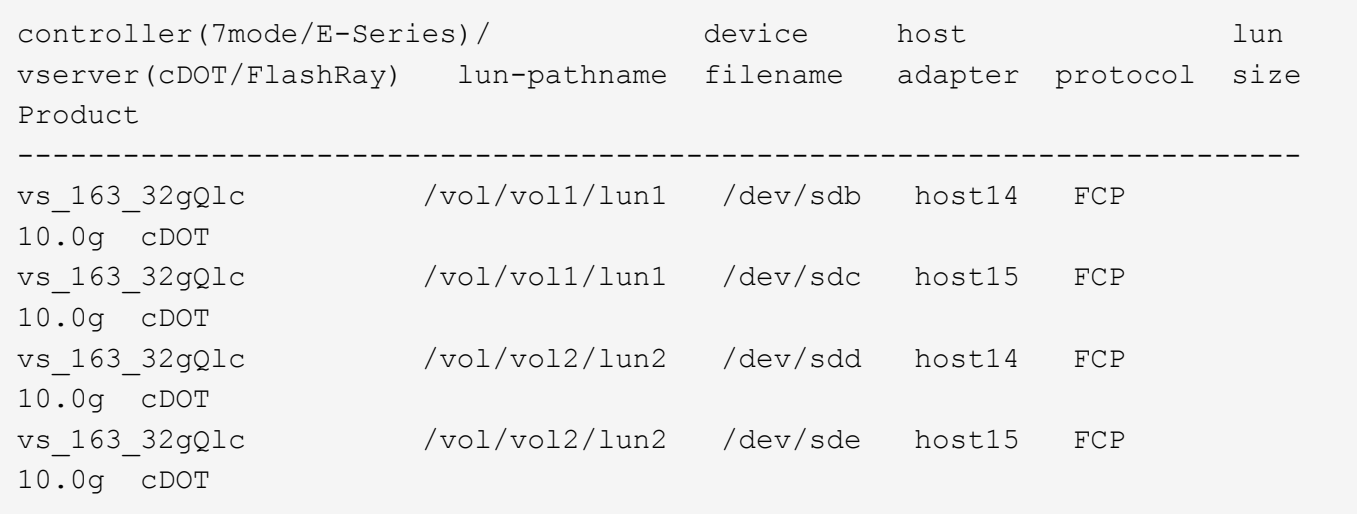

#### **SAN Booting**

## **Was Sie benötigen**

Wenn Sie sich für das Booten über SAN entscheiden, muss es von Ihrer Konfiguration unterstützt werden. Sie können das verwenden ["NetApp Interoperabilitäts-Matrix-Tool"](https://mysupport.netapp.com/matrix/imt.jsp?components=91241;&solution=236&isHWU&src=IMT) Um zu überprüfen, ob Ihr Betriebssystem, HBA, die HBA-Firmware und das HBA-Boot-BIOS sowie die ONTAP-Version unterstützt werden.

#### **Schritte**

- 1. Ordnen Sie die SAN-Boot-LUN dem Host zu.
- 2. Vergewissern Sie sich, dass mehrere Pfade verfügbar sind.

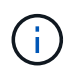

Mehrere Pfade sind verfügbar, nachdem das Host-Betriebssystem auf den Pfaden ausgeführt wurde.

3. Aktivieren Sie das SAN-Booten im Server-BIOS für die Ports, denen die SAN-Boot-LUN zugeordnet ist.

Informationen zum Aktivieren des HBA-BIOS finden Sie in der anbieterspezifischen Dokumentation.

4. Starten Sie den Host neu, um zu überprüfen, ob der Startvorgang erfolgreich war.

#### **Multipathing**

Für Red hat Enterprise Linux (RHEL) 8.8 ist der /etc/multipath.conf Die Datei muss vorhanden sein, Sie müssen jedoch keine spezifischen Änderungen an der Datei vornehmen. RHEL 8.8 wird mit allen Einstellungen kompiliert, die für die Erkennung und korrekte Verwaltung von ONTAP-LUNs erforderlich sind.

Sie können das verwenden multipath -11 Überprüfen Sie mit dem Befehl die Einstellungen für Ihre ONTAP LUNs. Die folgenden Abschnitte enthalten ein Beispiel für eine Multipath-Ausgabe für eine LUN, die ASA- und nicht-ASA-Personas zugeordnet ist.

## **Alle SAN-Array-Konfigurationen**

In Konfigurationen mit allen SAN-Arrays (ASA) sind alle Pfade zu einer bestimmten LUN aktiv und optimiert. Dies verbessert die Performance, da I/O-Operationen über alle Pfade gleichzeitig ausgeführt werden können.

#### **Beispiel**

Im folgenden Beispiel wird die richtige Ausgabe für eine ONTAP LUN angezeigt:

```
# multipath -ll
3600a09803831347657244e527766394e dm-5 NETAPP,LUN C-Mode
size=80G features='4 queue if no path pg_init_retries 50
retain attached hw handle' hwhandler='1 alua' wp=rw
`-+- policy='service-time 0' prio=50 status=active
    |- 11:0:7:1 sdfi 130:64 active ready running
   |- 11:0:9:1 sdiy 8:288 active ready running
   |- 11:0:10:1 sdml 69:464 active ready running
    |- 11:0:11:1 sdpt 131:304 active ready running
```
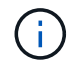

Verwenden Sie keine unverhältnismäßig hohe Anzahl von Pfaden zu einer einzelnen LUN. Es sollten nicht mehr als vier Pfade erforderlich sein. Mehr als acht Pfade können bei Storage-Ausfällen zu Pfadproblemen führen.

## **Konfigurationen ohne ASA**

Für Konfigurationen ohne ASA sollten zwei Gruppen von Pfaden mit unterschiedlichen Prioritäten vorhanden sein. Die Pfade mit den höheren Prioritäten sind aktiv/optimiert, was bedeutet, dass sie vom Controller gewartet werden, wo sich das Aggregat befindet. Die Pfade mit den niedrigeren Prioritäten sind aktiv, werden aber nicht optimiert, da sie von einem anderen Controller bereitgestellt werden. Die nicht optimierten Pfade werden nur verwendet, wenn keine optimierten Pfade verfügbar sind.

#### **Beispiel**

Im folgenden Beispiel wird die richtige Ausgabe für eine ONTAP-LUN mit zwei aktiv/optimierten Pfaden und zwei aktiv/nicht optimierten Pfaden angezeigt:

```
# multipath -ll
3600a098038314837352453694b542f4a dm-0 NETAPP,LUN C-Mode
size=160G features='3 queue if no path pg init retries 50' hwhandler='1
alua' wp=rw
|-+- policy='service-time 0' prio=50 status=active
| |- 14:0:3:0 sdbk 67:224 active ready running
| `- 15:0:2:0 sdbl 67:240 active ready running
`-+- policy='service-time 0' prio=10 status=enabled
    |- 14:0:0:0 sda 8:0 active ready running
  - 15:0:1:0 sdv 65:80 active ready running
```
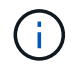

Verwenden Sie keine unverhältnismäßig hohe Anzahl von Pfaden zu einer einzelnen LUN. Es sollten nicht mehr als vier Pfade erforderlich sein. Mehr als acht Pfade können bei Storage-Ausfällen zu Pfadproblemen führen.

#### **Empfohlene Einstellungen**

Das RHEL 8.8-Betriebssystem wird kompiliert, um ONTAP-LUNs zu erkennen und automatisch alle Konfigurationsparameter für ASA- und nicht-ASA-Konfigurationen korrekt einzustellen. Mithilfe der folgenden
empfohlenen Einstellungen können Sie die Performance für Ihre Host-Konfiguration weiter optimieren.

Der multipath.conf Es muss eine Datei vorhanden sein, damit der Multipath-Daemon gestartet werden kann. Sie können jedoch eine leere Zero-Byte-Datei mit dem folgenden Befehl erstellen:

```
touch /etc/multipath.conf
```
Wenn Sie diese Datei zum ersten Mal erstellen, müssen Sie möglicherweise die Multipath-Services aktivieren und starten:

```
# systemctl enable multipathd
# systemctl start multipathd
```
- Es ist nicht erforderlich, dem direkt etwas hinzuzufügen multipath.conf Datei, es sei denn, Sie haben Geräte, die Sie nicht von Multipath verwalten möchten, oder Sie haben bereits vorhandene Einstellungen, die die Standardeinstellungen überschreiben.
- Um unerwünschte Geräte auszuschließen, fügen Sie die folgende Syntax zum hinzu multipath.conf Datei .

```
blacklist {
           wwid <DevId>
           devnode "^(ram|raw|loop|fd|md|dm-|sr|scd|st)[0-9]*"
           devnode "^hd[a-z]"
           devnode "^cciss.*"
}
```
Ersetzen Sie den <DevId> Mit dem WWID Zeichenfolge des Geräts, das Sie ausschließen möchten.

## **Beispiel**

In diesem Beispiel werden wir die WWID eines Geräts ermitteln und dem hinzufügen multipath.conf Datei:

## **Schritte**

a. Führen Sie den folgenden Befehl aus, um die WWID zu bestimmen:

```
# /lib/udev/scsi_id -gud /dev/sda
360030057024d0730239134810c0cb833
```
sda Ist die lokale SCSI-Festplatte, die wir zur Blacklist hinzufügen müssen.

b. Fügen Sie die hinzu WWID Zur schwarzen Liste stanza in /etc/multipath.conf:

```
blacklist {
       wwid 360030057024d0730239134810c0cb833
       devnode "^(ram|raw|loop|fd|md|dm-|sr|scd|st)[0-9]*"
       devnode "^hd[a-z]"
       devnode "^cciss.*"
}
```
Sie sollten immer Ihre überprüfen /etc/multipath.conf Datei für ältere Einstellungen, insbesondere im Abschnitt "Standardeinstellungen", die die Standardeinstellungen überschreiben könnte.

Die folgende Tabelle zeigt das kritische multipathd Parameter für ONTAP-LUNs und die erforderlichen Werte. Wenn ein Host mit LUNs anderer Anbieter verbunden ist und einer dieser Parameter außer Kraft gesetzt wird, müssen sie später in Abschnitt korrigiert werden multipath.conf Datei, die speziell für ONTAP LUNs gilt. Wenn dies nicht ausgeführt wird, funktionieren die ONTAP LUNs möglicherweise nicht wie erwartet. Diese Standardwerte sollten nur in Absprache mit NetApp und/oder einem Betriebssystemanbieter außer Kraft gesetzt werden und nur dann, wenn die Auswirkungen vollständig verstanden sind.

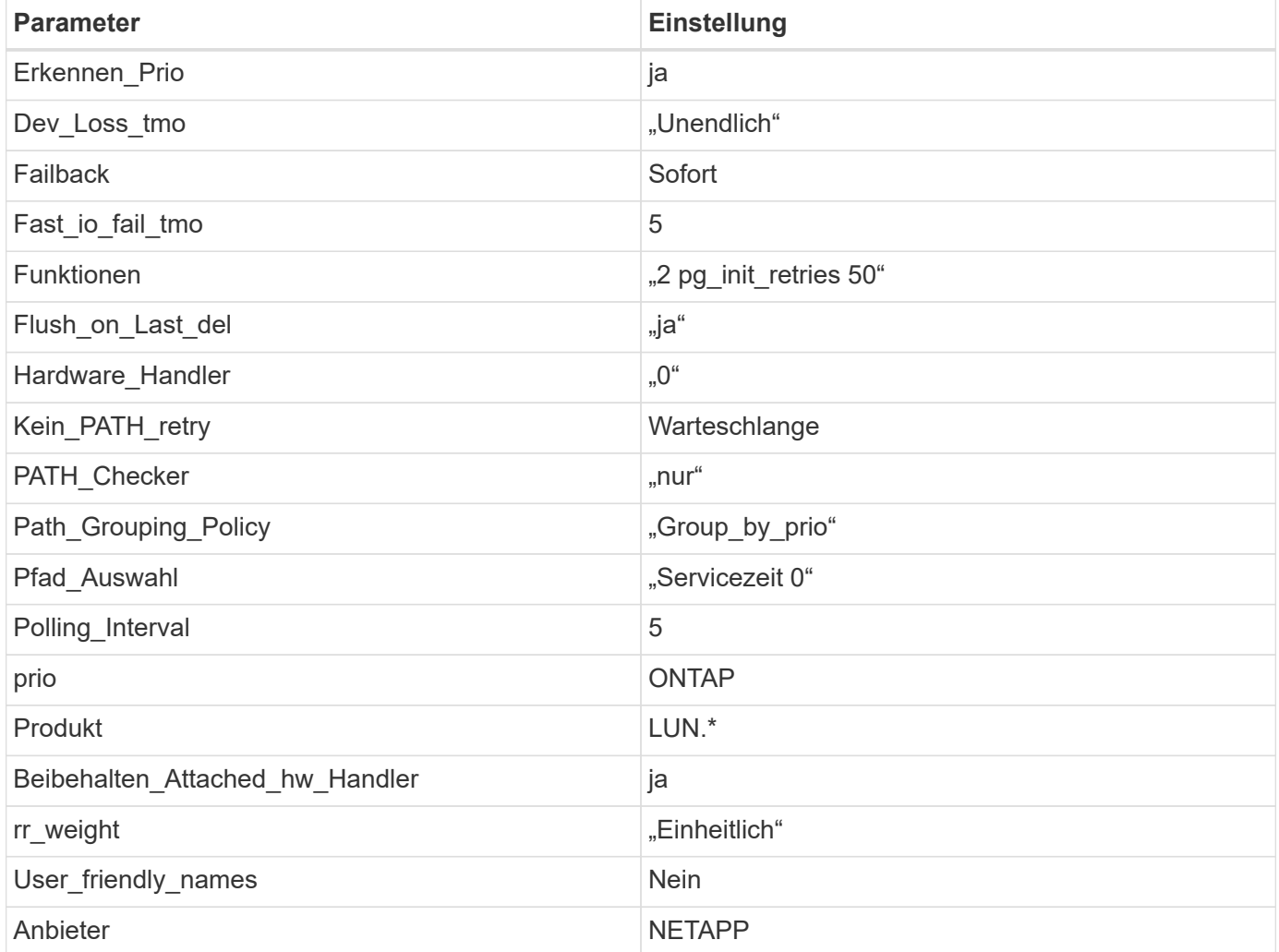

## **Beispiel**

Das folgende Beispiel zeigt, wie eine überhielte Standardeinstellung korrigiert wird. In diesem Fall die multipath.conf Datei definiert Werte für path\_checker Und no\_path\_retry Die nicht mit ONTAP LUNs

kompatibel sind. Wenn sie nicht entfernt werden können, da noch andere SAN-Arrays an den Host angeschlossen sind, können diese Parameter speziell für ONTAP-LUNs mit einem Device stanza korrigiert werden.

```
defaults {
  path checker readsector0
  no path retry fail
}
devices {
    device {
       vendor "NETAPP "
       product "LUN.*"
     no path retry queue
     path checker tur
    }
}
```
# **KVM-Einstellungen**

Sie können die empfohlenen Einstellungen verwenden, um Kernel-Based Virtual Machine (KVM) ebenfalls zu konfigurieren. Es sind keine Änderungen erforderlich, um KVM zu konfigurieren, da die LUN dem Hypervisor zugeordnet ist.

## **Bekannte Probleme**

Es gibt keine bekannten Probleme für RHEL 8.8 mit ONTAP-Version.

# **Verwenden Sie Red hat Enterprise Linux 8.7 mit ONTAP**

Sie können die Konfigurationseinstellungen des ONTAP-SAN-Hosts verwenden, um Red hat Enterprise Linux 8.7 mit ONTAP als Ziel zu konfigurieren.

## **Installieren Sie die Linux Unified Host Utilities**

Das NetApp Linux Unified Host Utilities-Softwarepaket ist auf der erhältlich ["NetApp Support Website"](https://mysupport.netapp.com/site/products/all/details/hostutilities/downloads-tab/download/61343/7.1/downloads) In einer 64-Bit-.rpm-Datei.

NetApp empfiehlt ausdrücklich die Installation der Linux Unified Host Utilities, dies ist jedoch nicht zwingend erforderlich. Die Dienstprogramme ändern keine Einstellungen auf Ihrem Linux-Host. Die Versorgungseinrichtungen verbessern das Management und unterstützen den NetApp Kunden-Support bei der Erfassung von Informationen zu Ihrer Konfiguration.

## **Was Sie benötigen**

Wenn Sie derzeit eine Version von Linux Unified Host Utilities installiert haben, sollten Sie diese aktualisieren oder entfernen und dann die folgenden Schritte ausführen, um die neueste Version zu installieren.

## **Schritte**

1. Laden Sie das Softwarepaket für die 64-Bit-Version von Linux Unified Host Utilities von herunter ["NetApp](https://mysupport.netapp.com/site/products/all/details/hostutilities/downloads-tab/download/61343/7.1/downloads) [Support Website"](https://mysupport.netapp.com/site/products/all/details/hostutilities/downloads-tab/download/61343/7.1/downloads) Auf Ihren Host.

2. Installieren des Softwarepakets:

```
rpm -ivh netapp_linux_unified_host_utilities-7-1.x86_64
```
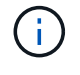

Sie können die in diesem Dokument angegebenen Konfigurationseinstellungen verwenden, um die mit verbundenen Cloud-Clients zu konfigurieren ["Cloud Volumes ONTAP"](https://docs.netapp.com/us-en/cloud-manager-cloud-volumes-ontap/index.html) Und ["Amazon](https://docs.netapp.com/us-en/cloud-manager-fsx-ontap/index.html) [FSX für ONTAP".](https://docs.netapp.com/us-en/cloud-manager-fsx-ontap/index.html)

### **SAN Toolkit**

Das Toolkit wird automatisch installiert, wenn Sie das NetApp Host Utilities-Paket installieren. Dieses Kit enthält die sanlun Dienstprogramm: Unterstützt Sie beim Management von LUNs und HBAs. Der sanlun Befehl gibt Informationen über die LUNs zurück, die Ihrem Host zugeordnet sind, Multipathing und Informationen zurück, die zum Erstellen von Initiatorgruppen erforderlich sind.

## **Beispiel**

Im folgenden Beispiel wird der verwendet sanlun lun show Befehl gibt LUN-Informationen zurück.

# sanlun lun show all

Beispielausgabe:

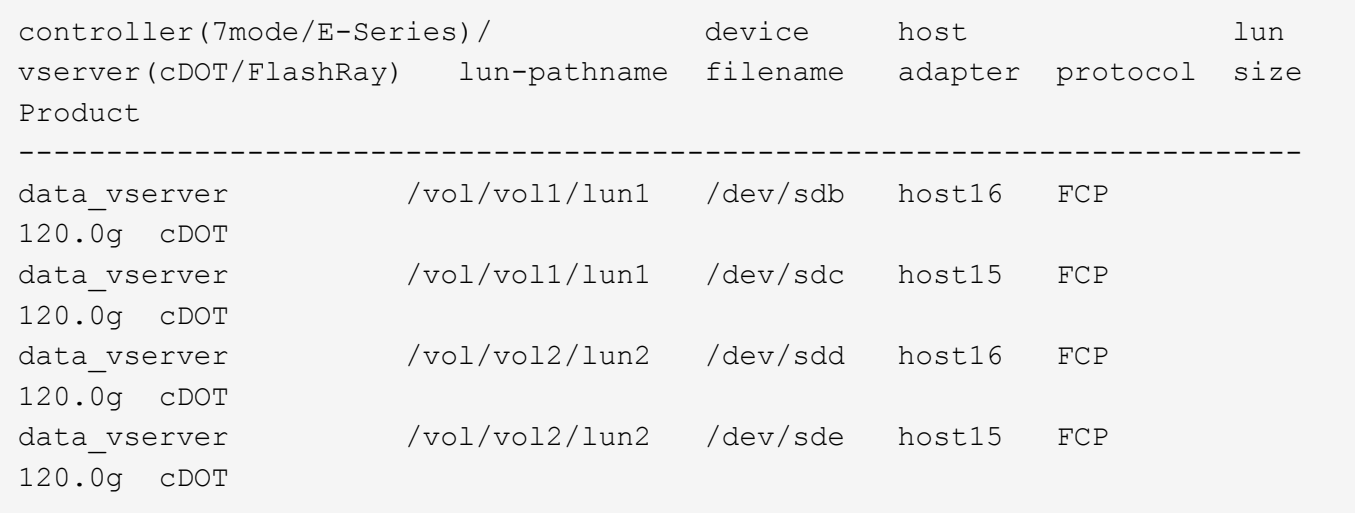

#### **SAN wird gebootet**

#### **Was Sie benötigen**

Wenn Sie sich für das Booten über SAN entscheiden, muss es von Ihrer Konfiguration unterstützt werden. Sie können das verwenden ["NetApp Interoperabilitäts-Matrix-Tool"](https://mysupport.netapp.com/matrix/imt.jsp?components=91241;&solution=236&isHWU&src=IMT) Um zu überprüfen, ob Ihr Betriebssystem, HBA, die HBA-Firmware und das HBA-Boot-BIOS sowie die ONTAP-Version unterstützt werden.

#### **Schritte**

- 1. Ordnen Sie die SAN-Boot-LUN dem Host zu.
- 2. Vergewissern Sie sich, dass mehrere Pfade verfügbar sind.

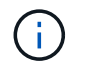

Mehrere Pfade sind verfügbar, nachdem das Host-Betriebssystem auf den Pfaden ausgeführt wurde.

3. Aktivieren Sie das SAN-Booten im Server-BIOS für die Ports, denen die SAN-Boot-LUN zugeordnet ist.

Informationen zum Aktivieren des HBA-BIOS finden Sie in der anbieterspezifischen Dokumentation.

4. Starten Sie den Host neu, um zu überprüfen, ob der Startvorgang erfolgreich war.

## **Multipathing**

Für Red hat Enterprise Linux (RHEL) 8.7 die /etc/multipath.conf Die Datei muss vorhanden sein, Sie müssen jedoch keine spezifischen Änderungen an der Datei vornehmen. RHEL 8.7 wird mit allen Einstellungen zusammengestellt, die zum Erkennen und korrekten Managen von ONTAP-LUNs erforderlich sind.

Sie können das verwenden multipath -ll Überprüfen Sie mit dem Befehl die Einstellungen für Ihre ONTAP LUNs. Die folgenden Abschnitte enthalten ein Beispiel für eine Multipath-Ausgabe für eine LUN, die ASA- und nicht-ASA-Personas zugeordnet ist.

## **Alle SAN-Array-Konfigurationen**

In Konfigurationen mit allen SAN-Arrays (ASA) sind alle Pfade zu einer bestimmten LUN aktiv und optimiert. Dies verbessert die Performance, da I/O-Operationen über alle Pfade gleichzeitig ausgeführt werden können.

## **Beispiel**

Im folgenden Beispiel wird die richtige Ausgabe für eine ONTAP LUN angezeigt:

```
# multipath -ll
3600a098038303634722b4d59646c4436 dm-28 NETAPP,LUN C-Mode
size=80G features='3 queue if no path pg_init_retries 50' hwhandler='1
alua' wp=rw
`-+- policy='service-time 0' prio=50 status=active
    |- 11:0:7:1 sdfi 130:64 active ready running
    |- 11:0:9:1 sdiy 8:288 active ready running
    |- 11:0:10:1 sdml 69:464 active ready running
    |- 11:0:11:1 sdpt 131:304 active ready running
```
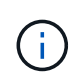

Verwenden Sie keine unverhältnismäßig hohe Anzahl von Pfaden zu einer einzelnen LUN. Es sollten nicht mehr als vier Pfade erforderlich sein. Mehr als acht Pfade können bei Storage-Ausfällen zu Pfadproblemen führen.

## **Konfigurationen ohne ASA**

Für Konfigurationen ohne ASA sollten zwei Gruppen von Pfaden mit unterschiedlichen Prioritäten vorhanden sein. Die Pfade mit den höheren Prioritäten sind aktiv/optimiert, was bedeutet, dass sie vom Controller gewartet werden, wo sich das Aggregat befindet. Die Pfade mit den niedrigeren Prioritäten sind aktiv, werden aber nicht optimiert, da sie von einem anderen Controller bereitgestellt werden. Die nicht optimierten Pfade werden nur verwendet, wenn keine optimierten Pfade verfügbar sind.

## **Beispiel**

Im folgenden Beispiel wird die richtige Ausgabe für eine ONTAP-LUN mit zwei aktiv/optimierten Pfaden und zwei aktiv/nicht optimierten Pfaden angezeigt:

```
# multipath -ll
3600a098038303634722b4d59646c4436 dm-28 NETAPP,LUN C-Mode
size=80G features='3 queue if no path pg init retries 50' hwhandler='1
alua' wp=rw
|-+- policy='service-time 0' prio=50 status=active
| |- 16:0:6:35 sdwb 69:624 active ready running
| |- 16:0:5:35 sdun 66:752 active ready running
`-+- policy='service-time 0' prio=10 status=enabled
    |- 15:0:0:35 sdaj 66:48 active ready running
    |- 15:0:1:35 sdbx 68:176 active ready running
```
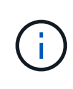

Verwenden Sie keine unverhältnismäßig hohe Anzahl von Pfaden zu einer einzelnen LUN. Es sollten nicht mehr als vier Pfade erforderlich sein. Mehr als acht Pfade können bei Storage-Ausfällen zu Pfadproblemen führen.

### **Empfohlene Einstellungen**

Das RHEL 8.7 Betriebssystem wird kompiliert, um ONTAP-LUNs zu erkennen und automatisch alle Konfigurationsparameter für ASA- und nicht-ASA-Konfigurationen korrekt festzulegen. Mithilfe der folgenden empfohlenen Einstellungen können Sie die Performance für Ihre Host-Konfiguration weiter optimieren.

Der multipath.conf Es muss eine Datei vorhanden sein, damit der Multipath-Daemon gestartet werden kann. Sie können jedoch eine leere Zero-Byte-Datei mit dem folgenden Befehl erstellen:

```
touch /etc/multipath.conf
```
Wenn Sie diese Datei zum ersten Mal erstellen, müssen Sie möglicherweise die Multipath-Services aktivieren und starten:

```
# systemctl enable multipathd
# systemctl start multipathd
```
- Es ist nicht erforderlich, dem direkt etwas hinzuzufügen multipath.conf Datei, es sei denn, Sie haben Geräte, die Sie nicht von Multipath verwalten möchten, oder Sie haben bereits vorhandene Einstellungen, die die Standardeinstellungen überschreiben.
- Um unerwünschte Geräte auszuschließen, fügen Sie die folgende Syntax zum hinzu multipath.conf Datei .

```
blacklist {
           wwid <DevId>
           devnode "^(ram|raw|loop|fd|md|dm-|sr|scd|st)[0-9]*"
           devnode "^hd[a-z]"
           devnode "^cciss.*"
}
```
Ersetzen Sie den <DevId> Mit dem WWID Zeichenfolge des Geräts, das Sie ausschließen möchten.

## **Beispiel**

In diesem Beispiel werden wir die WWID eines Geräts ermitteln und dem hinzufügen multipath.conf Datei:

## **Schritte**

a. Führen Sie den folgenden Befehl aus, um die WWID zu bestimmen:

```
# /lib/udev/scsi_id -gud /dev/sda
360030057024d0730239134810c0cb833
```
sda Ist die lokale SCSI-Festplatte, die wir zur Blacklist hinzufügen müssen.

b. Fügen Sie die hinzu WWID Zur schwarzen Liste stanza in /etc/multipath.conf:

```
blacklist {
       wwid 360030057024d0730239134810c0cb833
       devnode "^(ram|raw|loop|fd|md|dm-|sr|scd|st)[0-9]*"
       devnode "^hd[a-z]"
       devnode "^cciss.*"
}
```
Sie sollten immer Ihre überprüfen /etc/multipath.conf Datei für ältere Einstellungen, insbesondere im Abschnitt "Standardeinstellungen", die die Standardeinstellungen überschreiben könnte.

Die folgende Tabelle zeigt das kritische multipathd Parameter für ONTAP-LUNs und die erforderlichen Werte. Wenn ein Host mit LUNs anderer Anbieter verbunden ist und einer dieser Parameter außer Kraft gesetzt wird, müssen sie später in Abschnitt korrigiert werden multipath.conf Datei, die speziell für ONTAP LUNs gilt. Wenn dies nicht ausgeführt wird, funktionieren die ONTAP LUNs möglicherweise nicht wie erwartet. Diese Standardwerte sollten nur in Absprache mit NetApp und/oder einem Betriebssystemanbieter außer Kraft gesetzt werden und nur dann, wenn die Auswirkungen vollständig verstanden sind.

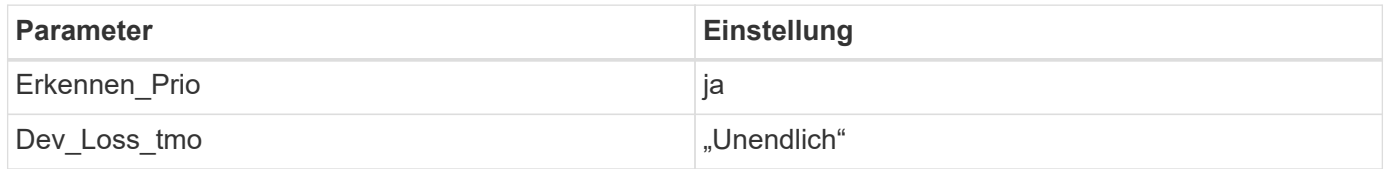

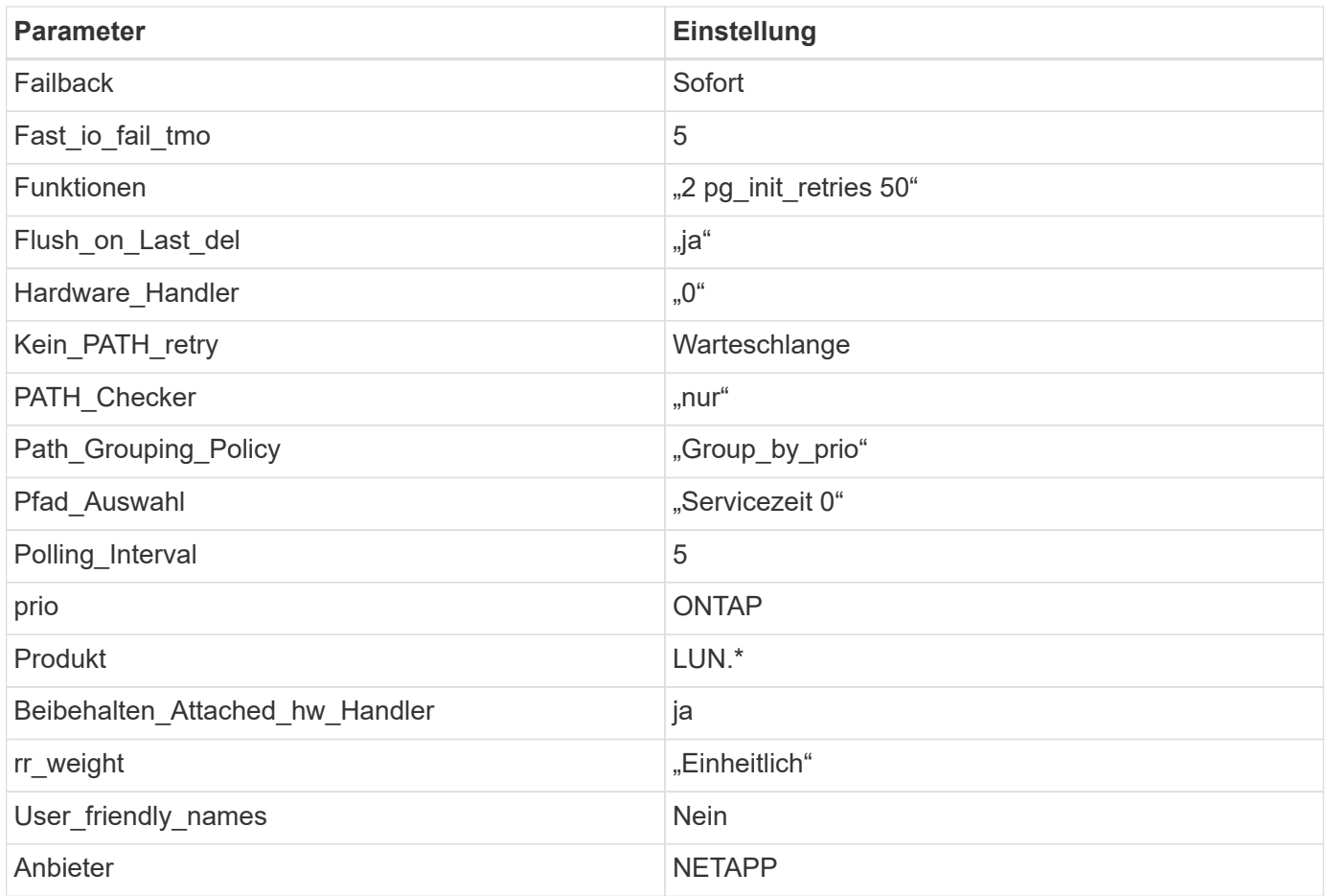

# **Beispiel**

Das folgende Beispiel zeigt, wie eine überhielte Standardeinstellung korrigiert wird. In diesem Fall die multipath.conf Datei definiert Werte für path\_checker Und no\_path\_retry Die nicht mit ONTAP LUNs kompatibel sind. Wenn sie nicht entfernt werden können, weil andere SAN-Arrays noch an den Host angeschlossen sind, können diese Parameter speziell für ONTAP-LUNs mit einem Device stanza korrigiert werden.

```
defaults {
  path checker readsector0
    no_path_retry fail
}
devices {
    device {
       vendor "NETAPP "
       product "LUN.*"
       no_path_retry queue
     path checker tur
    }
}
```
## **KVM-Einstellungen**

Sie können die empfohlenen Einstellungen verwenden, um Kernel-Based Virtual Machine (KVM) ebenfalls zu konfigurieren. Es sind keine Änderungen erforderlich, um KVM zu konfigurieren, da die LUN dem Hypervisor zugeordnet ist.

### **Bekannte Probleme**

Es gibt keine bekannten Probleme für RHEL 8.7 mit ONTAP-Version.

## **Verwenden Sie Red hat Enterprise Linux 8.6 mit ONTAP**

Sie können die Konfigurationseinstellungen des ONTAP-SAN-Hosts verwenden, um Red hat Enterprise Linux 8.6 mit ONTAP als Ziel zu konfigurieren.

### **Installieren Sie die Linux Unified Host Utilities**

Das NetApp Linux Unified Host Utilities-Softwarepaket ist auf der erhältlich ["NetApp Support Website"](https://mysupport.netapp.com/site/products/all/details/hostutilities/downloads-tab/download/61343/7.1/downloads) In einer 64-Bit-.rpm-Datei.

NetApp empfiehlt ausdrücklich die Installation der Linux Unified Host Utilities, dies ist jedoch nicht zwingend erforderlich. Die Dienstprogramme ändern keine Einstellungen auf Ihrem Linux-Host. Die Versorgungseinrichtungen verbessern das Management und unterstützen den NetApp Kunden-Support bei der Erfassung von Informationen zu Ihrer Konfiguration.

### **Was Sie benötigen**

Wenn Sie derzeit eine Version von Linux Unified Host Utilities installiert haben, sollten Sie diese aktualisieren oder entfernen und dann die folgenden Schritte ausführen, um die neueste Version zu installieren.

## **Schritte**

- 1. Laden Sie das Softwarepaket für die 64-Bit-Version von Linux Unified Host Utilities von herunter ["NetApp](https://mysupport.netapp.com/site/products/all/details/hostutilities/downloads-tab/download/61343/7.1/downloads) [Support Website"](https://mysupport.netapp.com/site/products/all/details/hostutilities/downloads-tab/download/61343/7.1/downloads) Auf Ihren Host.
- 2. Installieren des Softwarepakets:

```
rpm -ivh netapp linux unified host utilities-7-1.x86 64
```
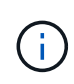

Sie können die in diesem Dokument angegebenen Konfigurationseinstellungen verwenden, um die mit verbundenen Cloud-Clients zu konfigurieren ["Cloud Volumes ONTAP"](https://docs.netapp.com/us-en/cloud-manager-cloud-volumes-ontap/index.html) Und ["Amazon](https://docs.netapp.com/us-en/cloud-manager-fsx-ontap/index.html) [FSX für ONTAP".](https://docs.netapp.com/us-en/cloud-manager-fsx-ontap/index.html)

#### **SAN Toolkit**

Das Toolkit wird automatisch installiert, wenn Sie das NetApp Host Utilities-Paket installieren. Dieses Kit enthält die sanlun Dienstprogramm: Unterstützt Sie beim Management von LUNs und HBAs. Der sanlun Befehl gibt Informationen über die LUNs zurück, die Ihrem Host zugeordnet sind, Multipathing und Informationen zurück, die zum Erstellen von Initiatorgruppen erforderlich sind.

#### **Beispiel**

Im folgenden Beispiel wird der verwendet sanlun lun show Befehl gibt LUN-Informationen zurück.

# sanlun lun show all

## Beispielausgabe:

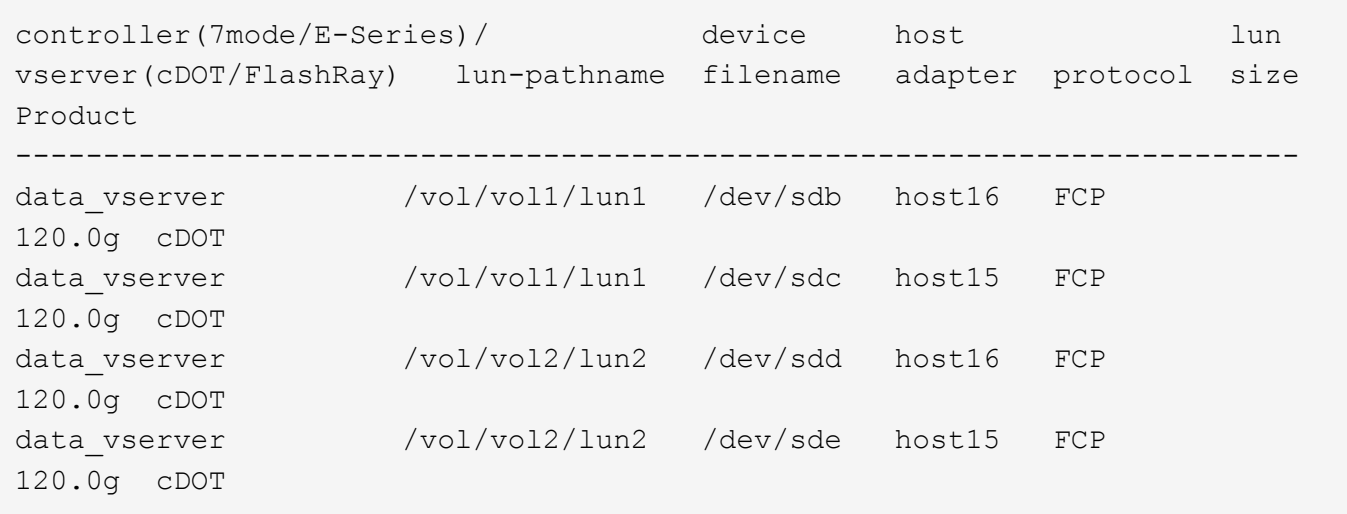

### **SAN wird gebootet**

## **Was Sie benötigen**

Wenn Sie sich für das Booten über SAN entscheiden, muss es von Ihrer Konfiguration unterstützt werden. Sie können das verwenden ["NetApp Interoperabilitäts-Matrix-Tool"](https://mysupport.netapp.com/matrix/imt.jsp?components=91241;&solution=236&isHWU&src=IMT) Um zu überprüfen, ob Ihr Betriebssystem, HBA, die HBA-Firmware und das HBA-Boot-BIOS sowie die ONTAP-Version unterstützt werden.

## **Schritte**

- 1. Ordnen Sie die SAN-Boot-LUN dem Host zu.
- 2. Vergewissern Sie sich, dass mehrere Pfade verfügbar sind.

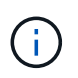

Mehrere Pfade sind verfügbar, nachdem das Host-Betriebssystem auf den Pfaden ausgeführt wurde.

3. Aktivieren Sie das SAN-Booten im Server-BIOS für die Ports, denen die SAN-Boot-LUN zugeordnet ist.

Informationen zum Aktivieren des HBA-BIOS finden Sie in der anbieterspezifischen Dokumentation.

4. Starten Sie den Host neu, um zu überprüfen, ob der Startvorgang erfolgreich war.

#### **Multipathing**

Für Red hat Enterprise Linux (RHEL) 8.6 die /etc/multipath.conf Die Datei muss vorhanden sein, Sie müssen jedoch keine spezifischen Änderungen an der Datei vornehmen. RHEL 8.6 wird mit allen Einstellungen zusammengestellt, die zum Erkennen und korrekten Managen von ONTAP-LUNs erforderlich sind.

Sie können das verwenden multipath -ll Überprüfen Sie mit dem Befehl die Einstellungen für Ihre ONTAP LUNs. Die folgenden Abschnitte enthalten ein Beispiel für eine Multipath-Ausgabe für eine LUN, die ASA- und nicht-ASA-Personas zugeordnet ist.

## **Alle SAN-Array-Konfigurationen**

In Konfigurationen mit allen SAN-Arrays (ASA) sind alle Pfade zu einer bestimmten LUN aktiv und optimiert. Dies verbessert die Performance, da I/O-Operationen über alle Pfade gleichzeitig ausgeführt werden können.

## **Beispiel**

Im folgenden Beispiel wird die richtige Ausgabe für eine ONTAP LUN angezeigt:

```
# multipath -ll
3600a098038303634722b4d59646c4436 dm-28 NETAPP,LUN C-Mode
size=80G features='3 queue if no path pg init retries 50' hwhandler='1
alua' wp=rw
`-+- policy='service-time 0' prio=50 status=active
    |- 11:0:7:1 sdfi 130:64 active ready running
    |- 11:0:9:1 sdiy 8:288 active ready running
    |- 11:0:10:1 sdml 69:464 active ready running
    |- 11:0:11:1 sdpt 131:304 active ready running
```
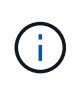

Verwenden Sie keine unverhältnismäßig hohe Anzahl von Pfaden zu einer einzelnen LUN. Es sollten nicht mehr als vier Pfade erforderlich sein. Mehr als acht Pfade können bei Storage-Ausfällen zu Pfadproblemen führen.

## **Konfigurationen ohne ASA**

Für Konfigurationen ohne ASA sollten zwei Gruppen von Pfaden mit unterschiedlichen Prioritäten vorhanden sein. Die Pfade mit den höheren Prioritäten sind aktiv/optimiert, was bedeutet, dass sie vom Controller gewartet werden, wo sich das Aggregat befindet. Die Pfade mit den niedrigeren Prioritäten sind aktiv, werden aber nicht optimiert, da sie von einem anderen Controller bereitgestellt werden. Die nicht optimierten Pfade werden nur verwendet, wenn keine optimierten Pfade verfügbar sind.

# **Beispiel**

Im folgenden Beispiel wird die richtige Ausgabe für eine ONTAP-LUN mit zwei aktiv/optimierten Pfaden und zwei aktiv/nicht optimierten Pfaden angezeigt:

```
# multipath -ll
3600a098038303634722b4d59646c4436 dm-28 NETAPP,LUN C-Mode
size=80G features='3 queue if no path pg_init_retries 50' hwhandler='1
alua' wp=rw
|-+- policy='service-time 0' prio=50 status=active
| |- 16:0:6:35 sdwb 69:624 active ready running
| |- 16:0:5:35 sdun 66:752 active ready running
`-+- policy='service-time 0' prio=10 status=enabled
    |- 15:0:0:35 sdaj 66:48 active ready running
    |- 15:0:1:35 sdbx 68:176 active ready running
```
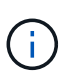

Verwenden Sie keine unverhältnismäßig hohe Anzahl von Pfaden zu einer einzelnen LUN. Es sollten nicht mehr als vier Pfade erforderlich sein. Mehr als acht Pfade können bei Storage-Ausfällen zu Pfadproblemen führen.

### **Empfohlene Einstellungen**

Das RHEL 8.6 Betriebssystem wird kompiliert, um ONTAP-LUNs zu erkennen und automatisch alle Konfigurationsparameter für ASA- und nicht-ASA-Konfigurationen korrekt festzulegen.

Der multipath.conf Es muss eine Datei vorhanden sein, damit der Multipath-Daemon gestartet werden kann. Sie können jedoch eine leere Zero-Byte-Datei mit dem folgenden Befehl erstellen:

```
touch /etc/multipath.conf
```
Wenn Sie diese Datei zum ersten Mal erstellen, müssen Sie möglicherweise die Multipath-Services aktivieren und starten:

```
# systemctl enable multipathd
# systemctl start multipathd
```
- Es ist nicht erforderlich, dem direkt etwas hinzuzufügen multipath.conf Datei, es sei denn, Sie haben Geräte, die Sie nicht von Multipath verwalten möchten, oder Sie haben bereits vorhandene Einstellungen, die die Standardeinstellungen überschreiben.
- Um unerwünschte Geräte auszuschließen, fügen Sie die folgende Syntax zum hinzu multipath.conf Datei .

```
blacklist {
           wwid <DevId>
           devnode "^(ram|raw|loop|fd|md|dm-|sr|scd|st)[0-9]*"
           devnode "^hd[a-z]"
           devnode "^cciss.*"
}
```
Ersetzen Sie den <DevId> Mit dem WWID Zeichenfolge des Geräts, das Sie ausschließen möchten.

## **Beispiel**

In diesem Beispiel werden wir die WWID eines Geräts ermitteln und dem hinzufügen multipath.conf Datei:

## **Schritte**

a. Führen Sie den folgenden Befehl aus, um die WWID zu bestimmen:

```
# /lib/udev/scsi_id -gud /dev/sda
360030057024d0730239134810c0cb833
```
sda Ist die lokale SCSI-Festplatte, die wir zur Blacklist hinzufügen müssen.

b. Fügen Sie die hinzu WWID Zur schwarzen Liste stanza in /etc/multipath.conf:

```
blacklist {
       wwid 360030057024d0730239134810c0cb833
       devnode "^(ram|raw|loop|fd|md|dm-|sr|scd|st)[0-9]*"
       devnode "^hd[a-z]"
       devnode "^cciss.*"
}
```
Sie sollten immer Ihre überprüfen /etc/multipath.conf Datei für ältere Einstellungen, insbesondere im Abschnitt "Standardeinstellungen", die die Standardeinstellungen überschreiben könnte.

Die folgende Tabelle zeigt das kritische multipathd Parameter für ONTAP-LUNs und die erforderlichen Werte. Wenn ein Host mit LUNs anderer Anbieter verbunden ist und einer dieser Parameter außer Kraft gesetzt wird, müssen sie später in Abschnitt korrigiert werden multipath.conf Datei, die speziell für ONTAP LUNs gilt. Wenn dies nicht ausgeführt wird, funktionieren die ONTAP LUNs möglicherweise nicht wie erwartet. Diese Standardwerte sollten nur in Absprache mit NetApp und/oder einem Betriebssystemanbieter außer Kraft gesetzt werden und nur dann, wenn die Auswirkungen vollständig verstanden sind.

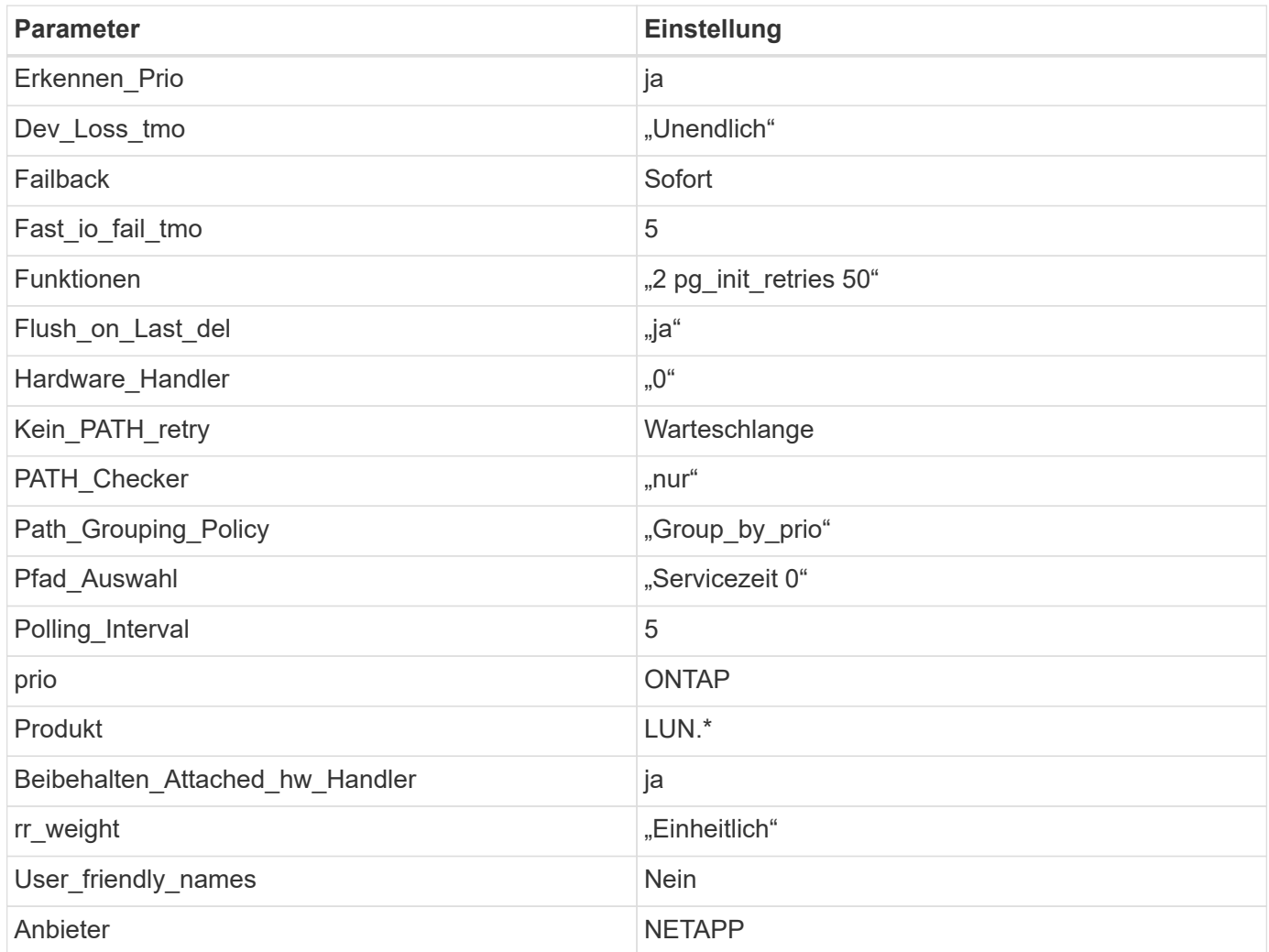

#### **Beispiel**

Das folgende Beispiel zeigt, wie eine überhielte Standardeinstellung korrigiert wird. In diesem Fall die multipath.conf Datei definiert Werte für path\_checker Und no\_path\_retry Die nicht mit ONTAP LUNs kompatibel sind. Wenn sie nicht entfernt werden können, weil andere SAN-Arrays noch an den Host angeschlossen sind, können diese Parameter speziell für ONTAP-LUNs mit einem Device stanza korrigiert werden.

```
defaults {
  path checker readsector0
  no path retry fail
}
devices {
    device {
       vendor "NETAPP "
       product "LUN.*"
     no path retry queue
     path checker tur
    }
}
```
# **KVM-Einstellungen**

Sie können die empfohlenen Einstellungen verwenden, um Kernel-Based Virtual Machine (KVM) ebenfalls zu konfigurieren. Es sind keine Änderungen erforderlich, um KVM zu konfigurieren, da die LUN dem Hypervisor zugeordnet ist.

## **Bekannte Probleme**

Es gibt keine bekannten Probleme für RHEL 8.6 mit ONTAP-Version.

# **Verwenden Sie Red hat Enterprise Linux 8.5 mit ONTAP**

Sie können die Konfigurationseinstellungen des ONTAP-SAN-Hosts verwenden, um Red hat Enterprise Linux 8.5 mit ONTAP als Ziel zu konfigurieren.

## **Installieren Sie die Linux Unified Host Utilities**

Das NetApp Linux Unified Host Utilities-Softwarepaket ist auf der erhältlich ["NetApp Support Website"](https://mysupport.netapp.com/site/products/all/details/hostutilities/downloads-tab/download/61343/7.1/downloads) In einer 64-Bit-.rpm-Datei.

NetApp empfiehlt ausdrücklich die Installation der Linux Unified Host Utilities, dies ist jedoch nicht zwingend erforderlich. Die Dienstprogramme ändern keine Einstellungen auf Ihrem Linux-Host. Die Versorgungseinrichtungen verbessern das Management und unterstützen den NetApp Kunden-Support bei der Erfassung von Informationen zu Ihrer Konfiguration.

## **Was Sie benötigen**

Wenn Sie derzeit eine Version von Linux Unified Host Utilities installiert haben, sollten Sie diese aktualisieren oder entfernen und dann die folgenden Schritte ausführen, um die neueste Version zu installieren.

## **Schritte**

- 1. Laden Sie das Softwarepaket für die 64-Bit-Version von Linux Unified Host Utilities von herunter ["NetApp](https://mysupport.netapp.com/site/products/all/details/hostutilities/downloads-tab/download/61343/7.1/downloads) [Support Website"](https://mysupport.netapp.com/site/products/all/details/hostutilities/downloads-tab/download/61343/7.1/downloads) Auf Ihren Host.
- 2. Installieren des Softwarepakets:

```
rpm -ivh netapp linux unified host utilities-7-1.x86 64
```
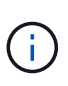

Sie können die in diesem Dokument angegebenen Konfigurationseinstellungen verwenden, um die mit verbundenen Cloud-Clients zu konfigurieren ["Cloud Volumes ONTAP"](https://docs.netapp.com/us-en/cloud-manager-cloud-volumes-ontap/index.html) Und ["Amazon](https://docs.netapp.com/us-en/cloud-manager-fsx-ontap/index.html) [FSX für ONTAP".](https://docs.netapp.com/us-en/cloud-manager-fsx-ontap/index.html)

## **SAN Toolkit**

Das Toolkit wird automatisch installiert, wenn Sie das NetApp Host Utilities-Paket installieren. Dieses Kit enthält die sanlun Dienstprogramm: Unterstützt Sie beim Management von LUNs und HBAs. Der sanlun Befehl gibt Informationen über die LUNs zurück, die Ihrem Host zugeordnet sind, Multipathing und Informationen zurück, die zum Erstellen von Initiatorgruppen erforderlich sind.

# **Beispiel**

Im folgenden Beispiel wird der verwendet sanlun lun show Befehl gibt LUN-Informationen zurück.

# sanlun lun show all

Beispielausgabe:

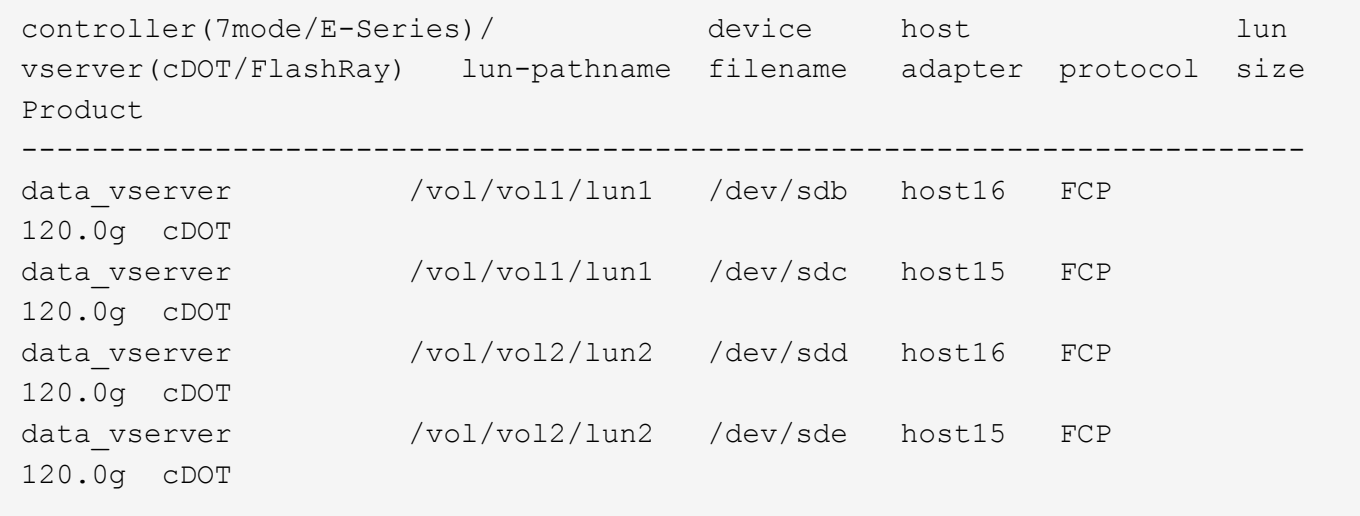

## **SAN wird gebootet**

## **Was Sie benötigen**

Wenn Sie sich für das Booten über SAN entscheiden, muss es von Ihrer Konfiguration unterstützt werden. Sie können das verwenden ["NetApp Interoperabilitäts-Matrix-Tool"](https://mysupport.netapp.com/matrix/imt.jsp?components=91241;&solution=236&isHWU&src=IMT) Um zu überprüfen, ob Ihr Betriebssystem, HBA, die HBA-Firmware und das HBA-Boot-BIOS sowie die ONTAP-Version unterstützt werden.

# **Schritte**

1. Ordnen Sie die SAN-Boot-LUN dem Host zu.

2. Vergewissern Sie sich, dass mehrere Pfade verfügbar sind.

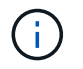

Mehrere Pfade sind verfügbar, nachdem das Host-Betriebssystem auf den Pfaden ausgeführt wurde.

3. Aktivieren Sie das SAN-Booten im Server-BIOS für die Ports, denen die SAN-Boot-LUN zugeordnet ist.

Informationen zum Aktivieren des HBA-BIOS finden Sie in der anbieterspezifischen Dokumentation.

4. Starten Sie den Host neu, um zu überprüfen, ob der Startvorgang erfolgreich war.

#### **Multipathing**

Für Red hat Enterprise Linux (RHEL) 8.5 die /etc/multipath.conf Die Datei muss vorhanden sein, Sie müssen jedoch keine spezifischen Änderungen an der Datei vornehmen. RHEL 8.5 wird mit allen Einstellungen zusammengestellt, die zum Erkennen und korrekten Managen von ONTAP-LUNs erforderlich sind.

Sie können das verwenden multipath -ll Überprüfen Sie mit dem Befehl die Einstellungen für Ihre ONTAP LUNs. Die folgenden Abschnitte enthalten ein Beispiel für eine Multipath-Ausgabe für eine LUN, die ASA- und nicht-ASA-Personas zugeordnet ist.

#### **Alle SAN-Array-Konfigurationen**

In Konfigurationen mit allen SAN-Arrays (ASA) sind alle Pfade zu einer bestimmten LUN aktiv und optimiert. Dies verbessert die Performance, da I/O-Operationen über alle Pfade gleichzeitig ausgeführt werden können.

#### **Beispiel**

Im folgenden Beispiel wird die richtige Ausgabe für eine ONTAP LUN angezeigt:

```
# multipath -ll
3600a098038303634722b4d59646c4436 dm-28 NETAPP,LUN C-Mode
size=80G features='3 queue if no path pg init retries 50' hwhandler='1
alua' wp=rw
`-+- policy='service-time 0' prio=50 status=active
    |- 11:0:7:1 sdfi 130:64 active ready running
    |- 11:0:9:1 sdiy 8:288 active ready running
    |- 11:0:10:1 sdml 69:464 active ready running
    |- 11:0:11:1 sdpt 131:304 active ready running
```
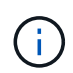

Verwenden Sie keine unverhältnismäßig hohe Anzahl von Pfaden zu einer einzelnen LUN. Es sollten nicht mehr als vier Pfade erforderlich sein. Mehr als acht Pfade können bei Storage-Ausfällen zu Pfadproblemen führen.

#### **Konfigurationen ohne ASA**

Für Konfigurationen ohne ASA sollten zwei Gruppen von Pfaden mit unterschiedlichen Prioritäten vorhanden sein. Die Pfade mit den höheren Prioritäten sind aktiv/optimiert, was bedeutet, dass sie vom Controller gewartet werden, wo sich das Aggregat befindet. Die Pfade mit den niedrigeren Prioritäten sind aktiv, werden aber nicht optimiert, da sie von einem anderen Controller bereitgestellt werden. Die nicht optimierten Pfade

werden nur verwendet, wenn keine optimierten Pfade verfügbar sind.

## **Beispiel**

Im folgenden Beispiel wird die richtige Ausgabe für eine ONTAP-LUN mit zwei aktiv/optimierten Pfaden und zwei aktiv/nicht optimierten Pfaden angezeigt:

```
# multipath -ll
3600a098038303634722b4d59646c4436 dm-28 NETAPP,LUN C-Mode
size=80G features='3 queue if no path pg_init_retries 50' hwhandler='1
alua' wp=rw
|-+- policy='service-time 0' prio=50 status=active
| |- 16:0:6:35 sdwb 69:624 active ready running
| |- 16:0:5:35 sdun 66:752 active ready running
`-+- policy='service-time 0' prio=10 status=enabled
    |- 15:0:0:35 sdaj 66:48 active ready running
    |- 15:0:1:35 sdbx 68:176 active ready running
```
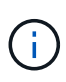

Verwenden Sie keine unverhältnismäßig hohe Anzahl von Pfaden zu einer einzelnen LUN. Es sollten nicht mehr als vier Pfade erforderlich sein. Mehr als acht Pfade können bei Storage-Ausfällen zu Pfadproblemen führen.

#### **Empfohlene Einstellungen**

Das RHEL 8.5 Betriebssystem wird kompiliert, um ONTAP-LUNs zu erkennen und automatisch alle Konfigurationsparameter für ASA- und nicht-ASA-Konfigurationen korrekt festzulegen.

Der multipath.conf Es muss eine Datei vorhanden sein, damit der Multipath-Daemon gestartet werden kann. Sie können jedoch eine leere Zero-Byte-Datei mit dem folgenden Befehl erstellen:

touch /etc/multipath.conf

Wenn Sie diese Datei zum ersten Mal erstellen, müssen Sie möglicherweise die Multipath-Services aktivieren und starten:

# systemctl enable multipathd # systemctl start multipathd

- Es ist nicht erforderlich, dem direkt etwas hinzuzufügen multipath.conf Datei, es sei denn, Sie haben Geräte, die Sie nicht von Multipath verwalten möchten, oder Sie haben bereits vorhandene Einstellungen, die die Standardeinstellungen überschreiben.
- Um unerwünschte Geräte auszuschließen, fügen Sie die folgende Syntax zum hinzu multipath.conf Datei .

```
blacklist {
           wwid <DevId>
           devnode "^(ram|raw|loop|fd|md|dm-|sr|scd|st)[0-9]*"
           devnode "^hd[a-z]"
           devnode "^cciss.*"
}
```
Ersetzen Sie den <DevId> Mit dem WWID Zeichenfolge des Geräts, das Sie ausschließen möchten.

## **Beispiel**

In diesem Beispiel werden wir die WWID eines Geräts ermitteln und dem hinzufügen multipath.conf Datei:

## **Schritte**

a. Führen Sie den folgenden Befehl aus, um die WWID zu bestimmen:

```
# /lib/udev/scsi_id -gud /dev/sda
360030057024d0730239134810c0cb833
```
sda Ist die lokale SCSI-Festplatte, die wir zur Blacklist hinzufügen müssen.

b. Fügen Sie die hinzu WWID Zur schwarzen Liste stanza in /etc/multipath.conf:

```
blacklist {
       wwid 360030057024d0730239134810c0cb833
       devnode "^(ram|raw|loop|fd|md|dm-|sr|scd|st)[0-9]*"
       devnode "^hd[a-z]"
       devnode "^cciss.*"
}
```
Sie sollten immer Ihre überprüfen /etc/multipath.conf Datei für ältere Einstellungen, insbesondere im Abschnitt "Standardeinstellungen", die die Standardeinstellungen überschreiben könnte.

Die folgende Tabelle zeigt das kritische multipathd Parameter für ONTAP-LUNs und die erforderlichen Werte. Wenn ein Host mit LUNs anderer Anbieter verbunden ist und einer dieser Parameter außer Kraft gesetzt wird, müssen sie später in Abschnitt korrigiert werden multipath.conf Datei, die speziell für ONTAP LUNs gilt. Wenn dies nicht ausgeführt wird, funktionieren die ONTAP LUNs möglicherweise nicht wie erwartet. Diese Standardwerte sollten nur in Absprache mit NetApp und/oder einem Betriebssystemanbieter außer Kraft gesetzt werden und nur dann, wenn die Auswirkungen vollständig verstanden sind.

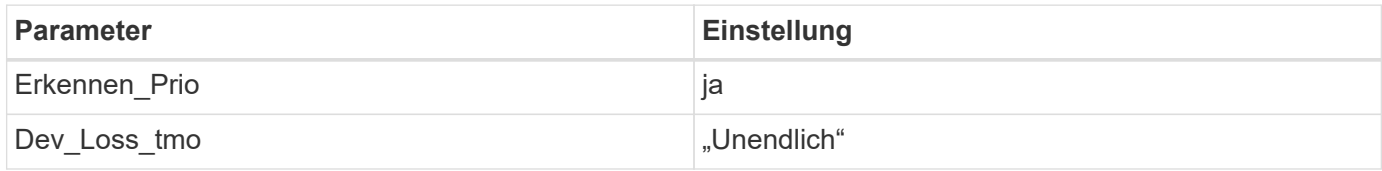

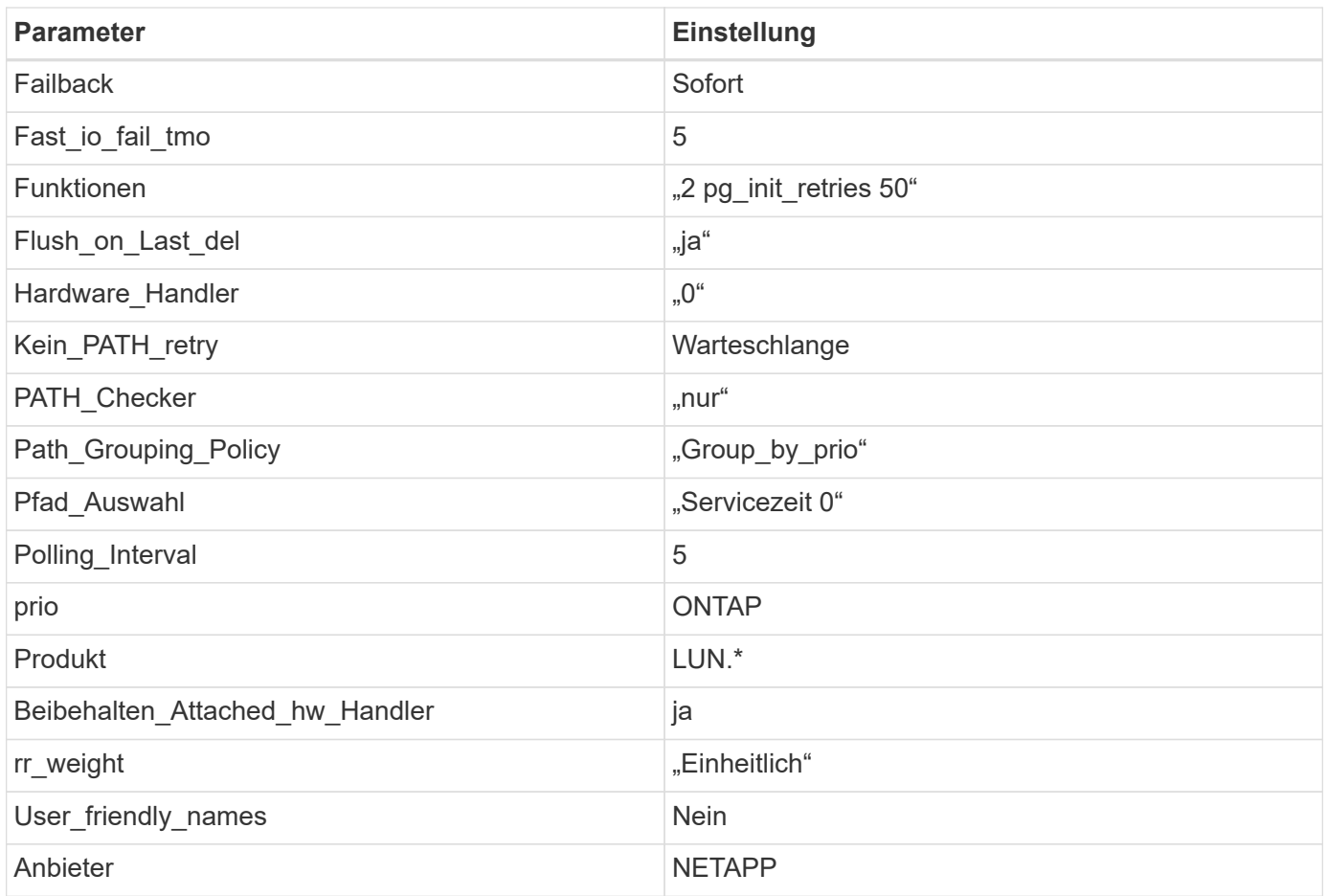

# **Beispiel**

Das folgende Beispiel zeigt, wie eine überhielte Standardeinstellung korrigiert wird. In diesem Fall die multipath.conf Datei definiert Werte für path\_checker Und no\_path\_retry Die nicht mit ONTAP LUNs kompatibel sind. Wenn sie nicht entfernt werden können, weil andere SAN-Arrays noch an den Host angeschlossen sind, können diese Parameter speziell für ONTAP-LUNs mit einem Device stanza korrigiert werden.

```
defaults {
  path checker readsector0
    no_path_retry fail
}
devices {
    device {
       vendor "NETAPP "
       product "LUN.*"
       no_path_retry queue
     path checker tur
    }
}
```
## **KVM-Einstellungen**

Sie können die empfohlenen Einstellungen verwenden, um Kernel-Based Virtual Machine (KVM) ebenfalls zu konfigurieren. Es sind keine Änderungen erforderlich, um KVM zu konfigurieren, da die LUN dem Hypervisor zugeordnet ist.

### **Bekannte Probleme**

Es gibt keine bekannten Probleme für RHEL 8.5 mit ONTAP-Version.

## **Verwenden Sie Red hat Enterprise Linux 8.4 mit ONTAP**

Sie können die Konfigurationseinstellungen des ONTAP-SAN-Hosts verwenden, um Red hat Enterprise Linux 8.4 mit ONTAP als Ziel zu konfigurieren.

### **Installieren Sie die Linux Unified Host Utilities**

Das NetApp Linux Unified Host Utilities-Softwarepaket ist auf der erhältlich ["NetApp Support Website"](https://mysupport.netapp.com/site/products/all/details/hostutilities/downloads-tab/download/61343/7.1/downloads) In einer 64-Bit-.rpm-Datei.

NetApp empfiehlt ausdrücklich die Installation der Linux Unified Host Utilities, dies ist jedoch nicht zwingend erforderlich. Die Dienstprogramme ändern keine Einstellungen auf Ihrem Linux-Host. Die Versorgungseinrichtungen verbessern das Management und unterstützen den NetApp Kunden-Support bei der Erfassung von Informationen zu Ihrer Konfiguration.

### **Was Sie benötigen**

Wenn Sie derzeit eine Version von Linux Unified Host Utilities installiert haben, sollten Sie diese aktualisieren oder entfernen und dann die folgenden Schritte ausführen, um die neueste Version zu installieren.

## **Schritte**

- 1. Laden Sie das Softwarepaket für die 64-Bit-Version von Linux Unified Host Utilities von herunter ["NetApp](https://mysupport.netapp.com/site/products/all/details/hostutilities/downloads-tab/download/61343/7.1/downloads) [Support Website"](https://mysupport.netapp.com/site/products/all/details/hostutilities/downloads-tab/download/61343/7.1/downloads) Auf Ihren Host.
- 2. Installieren des Softwarepakets:

```
rpm -ivh netapp linux unified host utilities-7-1.x86 64
```
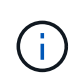

Sie können die in diesem Dokument angegebenen Konfigurationseinstellungen verwenden, um die mit verbundenen Cloud-Clients zu konfigurieren ["Cloud Volumes ONTAP"](https://docs.netapp.com/us-en/cloud-manager-cloud-volumes-ontap/index.html) Und ["Amazon](https://docs.netapp.com/us-en/cloud-manager-fsx-ontap/index.html) [FSX für ONTAP".](https://docs.netapp.com/us-en/cloud-manager-fsx-ontap/index.html)

#### **SAN Toolkit**

Das Toolkit wird automatisch installiert, wenn Sie das NetApp Host Utilities-Paket installieren. Dieses Kit enthält die sanlun Dienstprogramm: Unterstützt Sie beim Management von LUNs und HBAs. Der sanlun Befehl gibt Informationen über die LUNs zurück, die Ihrem Host zugeordnet sind, Multipathing und Informationen zurück, die zum Erstellen von Initiatorgruppen erforderlich sind.

#### **Beispiel**

Im folgenden Beispiel wird der verwendet sanlun lun show Befehl gibt LUN-Informationen zurück.

# sanlun lun show all

## Beispielausgabe:

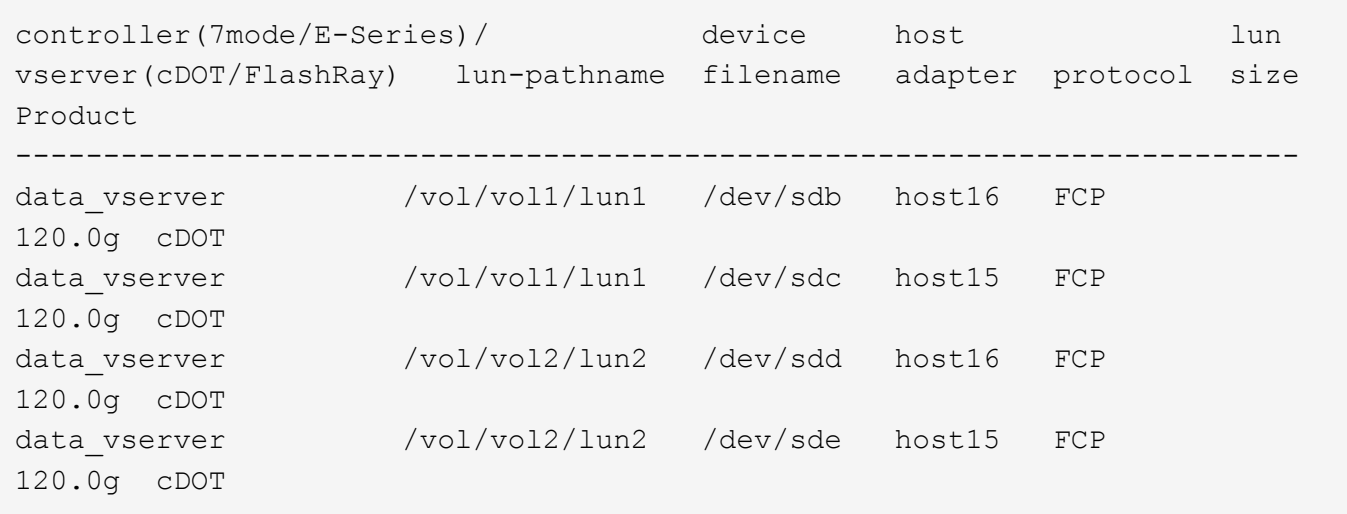

### **SAN wird gebootet**

## **Was Sie benötigen**

Wenn Sie sich für das Booten über SAN entscheiden, muss es von Ihrer Konfiguration unterstützt werden. Sie können das verwenden ["NetApp Interoperabilitäts-Matrix-Tool"](https://mysupport.netapp.com/matrix/imt.jsp?components=91241;&solution=236&isHWU&src=IMT) Um zu überprüfen, ob Ihr Betriebssystem, HBA, die HBA-Firmware und das HBA-Boot-BIOS sowie die ONTAP-Version unterstützt werden.

## **Schritte**

- 1. Ordnen Sie die SAN-Boot-LUN dem Host zu.
- 2. Vergewissern Sie sich, dass mehrere Pfade verfügbar sind.

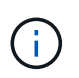

Mehrere Pfade sind verfügbar, nachdem das Host-Betriebssystem auf den Pfaden ausgeführt wurde.

3. Aktivieren Sie das SAN-Booten im Server-BIOS für die Ports, denen die SAN-Boot-LUN zugeordnet ist.

Informationen zum Aktivieren des HBA-BIOS finden Sie in der anbieterspezifischen Dokumentation.

4. Starten Sie den Host neu, um zu überprüfen, ob der Startvorgang erfolgreich war.

#### **Multipathing**

Für Red hat Enterprise Linux (RHEL) 8.4 die /etc/multipath.conf Die Datei muss vorhanden sein, Sie müssen jedoch keine spezifischen Änderungen an der Datei vornehmen. RHEL 8.4 wird mit allen Einstellungen zusammengestellt, die zum Erkennen und korrekten Managen von ONTAP-LUNs erforderlich sind.

Sie können das verwenden multipath -ll Überprüfen Sie mit dem Befehl die Einstellungen für Ihre ONTAP LUNs. Die folgenden Abschnitte enthalten ein Beispiel für eine Multipath-Ausgabe für eine LUN, die ASA- und nicht-ASA-Personas zugeordnet ist.

## **Alle SAN-Array-Konfigurationen**

In Konfigurationen mit allen SAN-Arrays (ASA) sind alle Pfade zu einer bestimmten LUN aktiv und optimiert. Dies verbessert die Performance, da I/O-Operationen über alle Pfade gleichzeitig ausgeführt werden können.

## **Beispiel**

Im folgenden Beispiel wird die richtige Ausgabe für eine ONTAP LUN angezeigt:

```
# multipath -ll
3600a098038303634722b4d59646c4436 dm-28 NETAPP,LUN C-Mode
size=80G features='3 queue if no path pg init retries 50' hwhandler='1
alua' wp=rw
`-+- policy='service-time 0' prio=50 status=active
    |- 11:0:7:1 sdfi 130:64 active ready running
    |- 11:0:9:1 sdiy 8:288 active ready running
    |- 11:0:10:1 sdml 69:464 active ready running
    |- 11:0:11:1 sdpt 131:304 active ready running
```
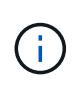

Verwenden Sie keine unverhältnismäßig hohe Anzahl von Pfaden zu einer einzelnen LUN. Es sollten nicht mehr als vier Pfade erforderlich sein. Mehr als acht Pfade können bei Storage-Ausfällen zu Pfadproblemen führen.

# **Konfigurationen ohne ASA**

Für Konfigurationen ohne ASA sollten zwei Gruppen von Pfaden mit unterschiedlichen Prioritäten vorhanden sein. Die Pfade mit den höheren Prioritäten sind aktiv/optimiert, was bedeutet, dass sie vom Controller gewartet werden, wo sich das Aggregat befindet. Die Pfade mit den niedrigeren Prioritäten sind aktiv, werden aber nicht optimiert, da sie von einem anderen Controller bereitgestellt werden. Die nicht optimierten Pfade werden nur verwendet, wenn keine optimierten Pfade verfügbar sind.

# **Beispiel**

Im folgenden Beispiel wird die richtige Ausgabe für eine ONTAP-LUN mit zwei aktiv/optimierten Pfaden und zwei aktiv/nicht optimierten Pfaden angezeigt:

```
# multipath -ll
3600a098038303634722b4d59646c4436 dm-28 NETAPP,LUN C-Mode
size=80G features='3 queue if no path pg_init_retries 50' hwhandler='1
alua' wp=rw
|-+- policy='service-time 0' prio=50 status=active
| |- 16:0:6:35 sdwb 69:624 active ready running
| |- 16:0:5:35 sdun 66:752 active ready running
`-+- policy='service-time 0' prio=10 status=enabled
    |- 15:0:0:35 sdaj 66:48 active ready running
    |- 15:0:1:35 sdbx 68:176 active ready running
```
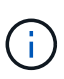

Verwenden Sie keine unverhältnismäßig hohe Anzahl von Pfaden zu einer einzelnen LUN. Es sollten nicht mehr als vier Pfade erforderlich sein. Mehr als acht Pfade können bei Storage-Ausfällen zu Pfadproblemen führen.

### **Empfohlene Einstellungen**

Das RHEL 8.4 Betriebssystem wird kompiliert, um ONTAP-LUNs zu erkennen und automatisch alle Konfigurationsparameter für ASA- und nicht-ASA-Konfigurationen korrekt festzulegen.

Der multipath.conf Es muss eine Datei vorhanden sein, damit der Multipath-Daemon gestartet werden kann. Sie können jedoch eine leere Zero-Byte-Datei mit dem folgenden Befehl erstellen:

```
touch /etc/multipath.conf
```
Wenn Sie diese Datei zum ersten Mal erstellen, müssen Sie möglicherweise die Multipath-Services aktivieren und starten:

```
# systemctl enable multipathd
# systemctl start multipathd
```
- Es ist nicht erforderlich, dem direkt etwas hinzuzufügen multipath.conf Datei, es sei denn, Sie haben Geräte, die Sie nicht von Multipath verwalten möchten, oder Sie haben bereits vorhandene Einstellungen, die die Standardeinstellungen überschreiben.
- Um unerwünschte Geräte auszuschließen, fügen Sie die folgende Syntax zum hinzu multipath.conf Datei .

```
blacklist {
           wwid <DevId>
           devnode "^(ram|raw|loop|fd|md|dm-|sr|scd|st)[0-9]*"
           devnode "^hd[a-z]"
           devnode "^cciss.*"
}
```
Ersetzen Sie den <DevId> Mit dem WWID Zeichenfolge des Geräts, das Sie ausschließen möchten.

## **Beispiel**

In diesem Beispiel werden wir die WWID eines Geräts ermitteln und dem hinzufügen multipath.conf Datei:

## **Schritte**

a. Führen Sie den folgenden Befehl aus, um die WWID zu bestimmen:

```
# /lib/udev/scsi_id -gud /dev/sda
360030057024d0730239134810c0cb833
```
sda Ist die lokale SCSI-Festplatte, die wir zur Blacklist hinzufügen müssen.

b. Fügen Sie die hinzu WWID Zur schwarzen Liste stanza in /etc/multipath.conf:

```
blacklist {
       wwid 360030057024d0730239134810c0cb833
       devnode "^(ram|raw|loop|fd|md|dm-|sr|scd|st)[0-9]*"
       devnode "^hd[a-z]"
       devnode "^cciss.*"
}
```
Sie sollten immer Ihre überprüfen /etc/multipath.conf Datei für ältere Einstellungen, insbesondere im Abschnitt "Standardeinstellungen", die die Standardeinstellungen überschreiben könnte.

Die folgende Tabelle zeigt das kritische multipathd Parameter für ONTAP-LUNs und die erforderlichen Werte. Wenn ein Host mit LUNs anderer Anbieter verbunden ist und einer dieser Parameter außer Kraft gesetzt wird, müssen sie später in Abschnitt korrigiert werden multipath.conf Datei, die speziell für ONTAP LUNs gilt. Wenn dies nicht ausgeführt wird, funktionieren die ONTAP LUNs möglicherweise nicht wie erwartet. Diese Standardwerte sollten nur in Absprache mit NetApp und/oder einem Betriebssystemanbieter außer Kraft gesetzt werden und nur dann, wenn die Auswirkungen vollständig verstanden sind.

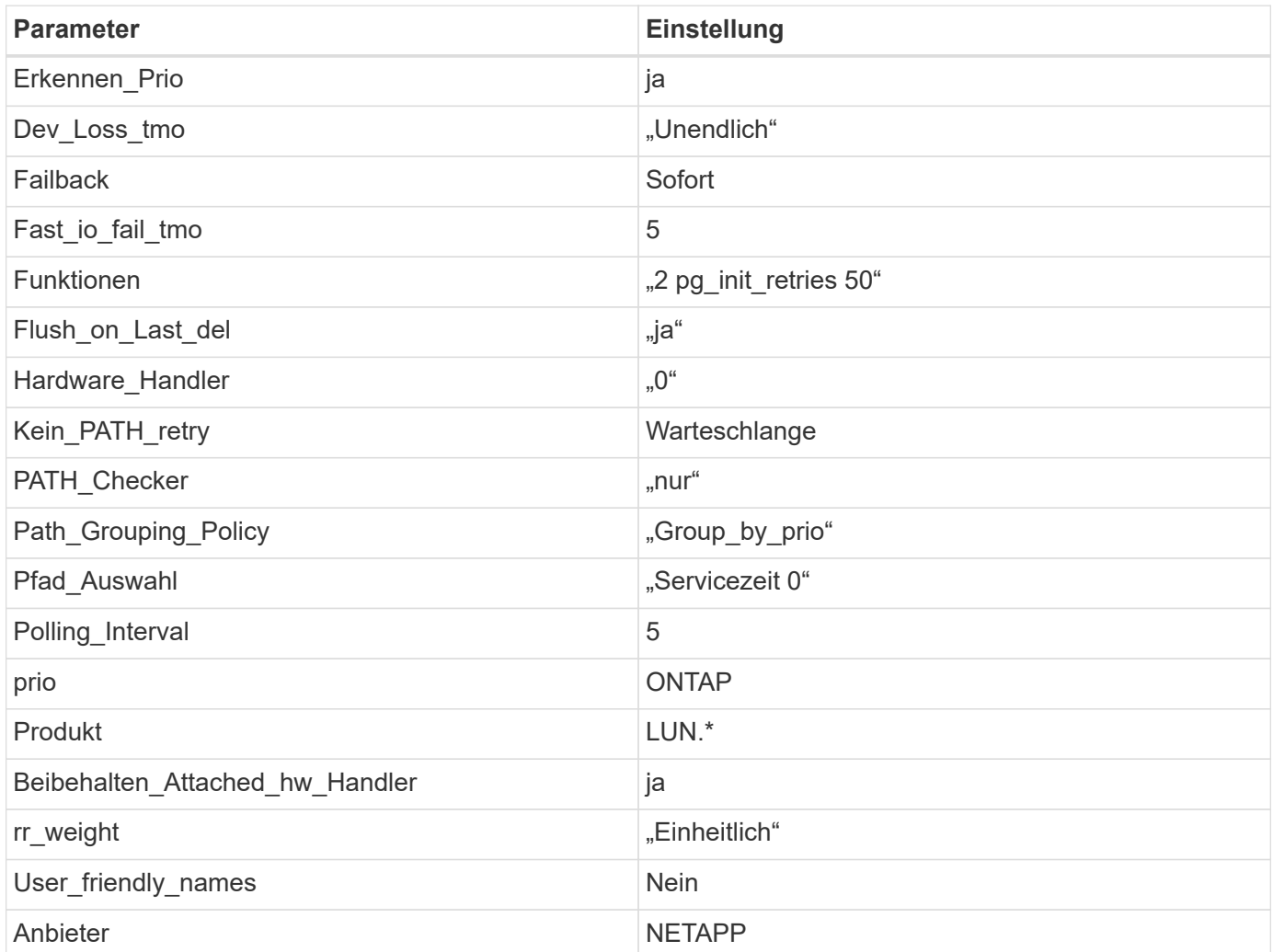

## **Beispiel**

Das folgende Beispiel zeigt, wie eine überhielte Standardeinstellung korrigiert wird. In diesem Fall die multipath.conf Datei definiert Werte für path\_checker Und no\_path\_retry Die nicht mit ONTAP LUNs kompatibel sind. Wenn sie nicht entfernt werden können, weil andere SAN-Arrays noch an den Host angeschlossen sind, können diese Parameter speziell für ONTAP-LUNs mit einem Device stanza korrigiert werden.

```
defaults {
  path checker readsector0
  no path retry fail
}
devices {
    device {
       vendor "NETAPP "
       product "LUN.*"
     no path retry queue
     path checker tur
    }
}
```
# **KVM-Einstellungen**

Sie können die empfohlenen Einstellungen verwenden, um Kernel-Based Virtual Machine (KVM) ebenfalls zu konfigurieren. Es sind keine Änderungen erforderlich, um KVM zu konfigurieren, da die LUN dem Hypervisor zugeordnet ist.

# **Bekannte Probleme**

Es gibt keine bekannten Probleme für RHEL 8.4 mit ONTAP-Version.

# **Verwenden Sie Red hat Enterprise Linux 8.3 mit ONTAP**

Sie können die Konfigurationseinstellungen des ONTAP-SAN-Hosts verwenden, um Red hat Enterprise Linux 8.3 mit ONTAP als Ziel zu konfigurieren.

## **Installieren Sie die Linux Unified Host Utilities**

Das NetApp Linux Unified Host Utilities-Softwarepaket ist auf der erhältlich ["NetApp Support Website"](https://mysupport.netapp.com/site/products/all/details/hostutilities/downloads-tab/download/61343/7.1/downloads) In einer 64-Bit-.rpm-Datei.

NetApp empfiehlt ausdrücklich die Installation der Linux Unified Host Utilities, dies ist jedoch nicht zwingend erforderlich. Die Dienstprogramme ändern keine Einstellungen auf Ihrem Linux-Host. Die Versorgungseinrichtungen verbessern das Management und unterstützen den NetApp Kunden-Support bei der Erfassung von Informationen zu Ihrer Konfiguration.

## **Was Sie benötigen**

Wenn Sie derzeit eine Version von Linux Unified Host Utilities installiert haben, sollten Sie diese aktualisieren oder entfernen und dann die folgenden Schritte ausführen, um die neueste Version zu installieren.

# **Schritte**

- 1. Laden Sie das Softwarepaket für die 64-Bit-Version von Linux Unified Host Utilities von herunter ["NetApp](https://mysupport.netapp.com/site/products/all/details/hostutilities/downloads-tab/download/61343/7.1/downloads) [Support Website"](https://mysupport.netapp.com/site/products/all/details/hostutilities/downloads-tab/download/61343/7.1/downloads) Auf Ihren Host.
- 2. Installieren des Softwarepakets:

```
rpm -ivh netapp linux unified host utilities-7-1.x86 64
```
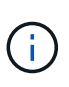

Sie können die in diesem Dokument angegebenen Konfigurationseinstellungen verwenden, um die mit verbundenen Cloud-Clients zu konfigurieren ["Cloud Volumes ONTAP"](https://docs.netapp.com/us-en/cloud-manager-cloud-volumes-ontap/index.html) Und ["Amazon](https://docs.netapp.com/us-en/cloud-manager-fsx-ontap/index.html) [FSX für ONTAP".](https://docs.netapp.com/us-en/cloud-manager-fsx-ontap/index.html)

## **SAN Toolkit**

Das Toolkit wird automatisch installiert, wenn Sie das NetApp Host Utilities-Paket installieren. Dieses Kit enthält die sanlun Dienstprogramm: Unterstützt Sie beim Management von LUNs und HBAs. Der sanlun Befehl gibt Informationen über die LUNs zurück, die Ihrem Host zugeordnet sind, Multipathing und Informationen zurück, die zum Erstellen von Initiatorgruppen erforderlich sind.

# **Beispiel**

Im folgenden Beispiel wird der verwendet sanlun lun show Befehl gibt LUN-Informationen zurück.

# sanlun lun show all

Beispielausgabe:

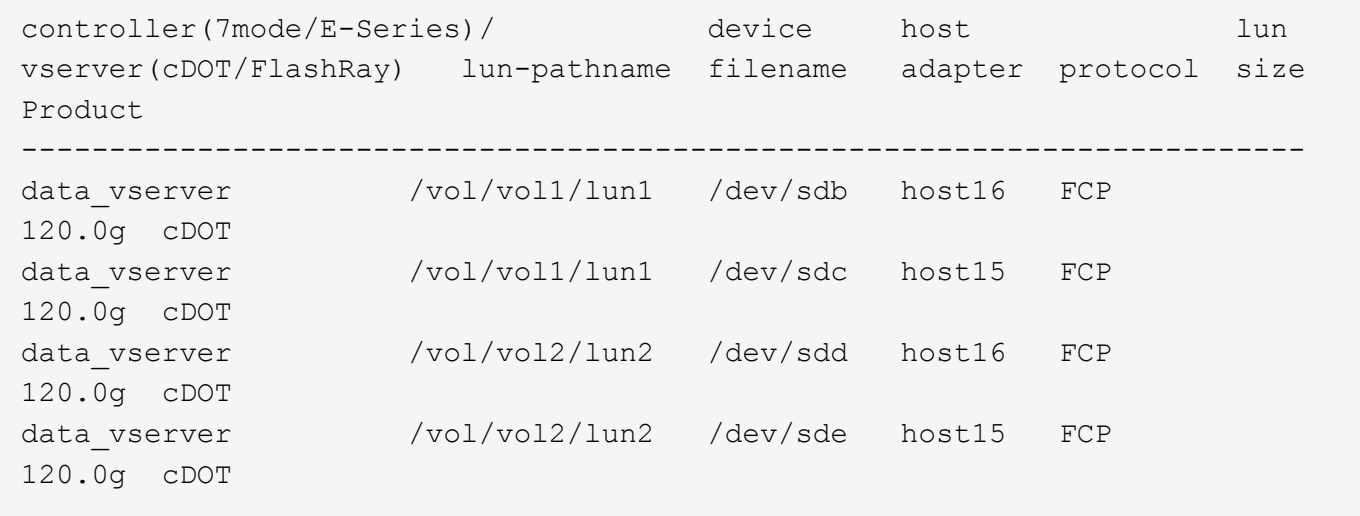

## **SAN wird gebootet**

## **Was Sie benötigen**

Wenn Sie sich für das Booten über SAN entscheiden, muss es von Ihrer Konfiguration unterstützt werden. Sie können das verwenden ["NetApp Interoperabilitäts-Matrix-Tool"](https://mysupport.netapp.com/matrix/imt.jsp?components=91241;&solution=236&isHWU&src=IMT) Um zu überprüfen, ob Ihr Betriebssystem, HBA, die HBA-Firmware und das HBA-Boot-BIOS sowie die ONTAP-Version unterstützt werden.

## **Schritte**

1. Ordnen Sie die SAN-Boot-LUN dem Host zu.

2. Vergewissern Sie sich, dass mehrere Pfade verfügbar sind.

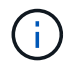

Mehrere Pfade sind verfügbar, nachdem das Host-Betriebssystem auf den Pfaden ausgeführt wurde.

3. Aktivieren Sie das SAN-Booten im Server-BIOS für die Ports, denen die SAN-Boot-LUN zugeordnet ist.

Informationen zum Aktivieren des HBA-BIOS finden Sie in der anbieterspezifischen Dokumentation.

4. Starten Sie den Host neu, um zu überprüfen, ob der Startvorgang erfolgreich war.

## **Multipathing**

Für Red hat Enterprise Linux (RHEL) 8.3 muss die Datei /etc/Multipath.conf vorhanden sein, Sie müssen jedoch keine spezifischen Änderungen an der Datei vornehmen. RHEL 8.3 wird mit allen Einstellungen zusammengestellt, die zum Erkennen und korrekten Managen von ONTAP-LUNs erforderlich sind.

Sie können das verwenden multipath -ll Überprüfen Sie mit dem Befehl die Einstellungen für Ihre ONTAP LUNs. Die folgenden Abschnitte enthalten ein Beispiel für eine Multipath-Ausgabe für eine LUN, die ASA- und nicht-ASA-Personas zugeordnet ist.

## **Alle SAN-Array-Konfigurationen**

In Konfigurationen mit allen SAN-Arrays (ASA) sind alle Pfade zu einer bestimmten LUN aktiv und optimiert. Dies verbessert die Performance, da I/O-Operationen über alle Pfade gleichzeitig ausgeführt werden können.

## **Beispiel**

Im folgenden Beispiel wird die richtige Ausgabe für eine ONTAP LUN angezeigt:

```
# multipath -ll
3600a098038303634722b4d59646c4436 dm-28 NETAPP,LUN C-Mode
size=80G features='3 queue if no path pg init retries 50' hwhandler='1
alua' wp=rw
`-+- policy='service-time 0' prio=50 status=active
    |- 11:0:7:1 sdfi 130:64 active ready running
    |- 11:0:9:1 sdiy 8:288 active ready running
    |- 11:0:10:1 sdml 69:464 active ready running
    |- 11:0:11:1 sdpt 131:304 active ready running
```
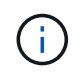

Verwenden Sie keine unverhältnismäßig hohe Anzahl von Pfaden zu einer einzelnen LUN. Es sollten nicht mehr als vier Pfade erforderlich sein. Mehr als acht Pfade können bei Storage-Ausfällen zu Pfadproblemen führen.

## **Konfigurationen ohne ASA**

Für Konfigurationen ohne ASA sollten zwei Gruppen von Pfaden mit unterschiedlichen Prioritäten vorhanden sein. Die Pfade mit den höheren Prioritäten sind aktiv/optimiert, was bedeutet, dass sie vom Controller gewartet werden, wo sich das Aggregat befindet. Die Pfade mit den niedrigeren Prioritäten sind aktiv, werden aber nicht optimiert, da sie von einem anderen Controller bereitgestellt werden. Die nicht optimierten Pfade werden nur verwendet, wenn keine optimierten Pfade verfügbar sind.

## **Beispiel**

Im folgenden Beispiel wird die richtige Ausgabe für eine ONTAP-LUN mit zwei aktiv/optimierten Pfaden und zwei aktiv/nicht optimierten Pfaden angezeigt:

```
# multipath -ll
3600a098038303634722b4d59646c4436 dm-28 NETAPP,LUN C-Mode
size=80G features='3 queue if no path pg_init_retries 50' hwhandler='1
alua' wp=rw
|-+- policy='service-time 0' prio=50 status=active
| |- 16:0:6:35 sdwb 69:624 active ready running
| |- 16:0:5:35 sdun 66:752 active ready running
`-+- policy='service-time 0' prio=10 status=enabled
    |- 15:0:0:35 sdaj 66:48 active ready running
    |- 15:0:1:35 sdbx 68:176 active ready running
```
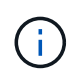

Verwenden Sie keine unverhältnismäßig hohe Anzahl von Pfaden zu einer einzelnen LUN. Es sollten nicht mehr als vier Pfade erforderlich sein. Mehr als acht Pfade können bei Storage-Ausfällen zu Pfadproblemen führen.

#### **Empfohlene Einstellungen**

Das RHEL 8.3 Betriebssystem wird kompiliert, um ONTAP-LUNs zu erkennen und automatisch alle Konfigurationsparameter für ASA- und nicht-ASA-Konfigurationen korrekt festzulegen.

Der multipath.conf Es muss eine Datei vorhanden sein, damit der Multipath-Daemon gestartet werden kann. Sie können jedoch eine leere Zero-Byte-Datei mit dem folgenden Befehl erstellen:

touch /etc/multipath.conf

Wenn Sie diese Datei zum ersten Mal erstellen, müssen Sie möglicherweise die Multipath-Services aktivieren und starten:

```
# systemctl enable multipathd
```
- # systemctl start multipathd
- Es ist nicht erforderlich, dem direkt etwas hinzuzufügen multipath.conf Datei, es sei denn, Sie haben Geräte, die Sie nicht von Multipath verwalten möchten, oder Sie haben bereits vorhandene Einstellungen, die die Standardeinstellungen überschreiben.
- Um unerwünschte Geräte auszuschließen, fügen Sie die folgende Syntax zum hinzu multipath.conf Datei .

```
blacklist {
           wwid <DevId>
           devnode "^(ram|raw|loop|fd|md|dm-|sr|scd|st)[0-9]*"
           devnode "^hd[a-z]"
           devnode "^cciss.*"
}
```
Ersetzen Sie den <DevId> Mit dem WWID Zeichenfolge des Geräts, das Sie ausschließen möchten.

## **Beispiel**

In diesem Beispiel werden wir die WWID eines Geräts ermitteln und dem hinzufügen multipath.conf Datei:

## **Schritte**

a. Führen Sie den folgenden Befehl aus, um die WWID zu bestimmen:

```
# /lib/udev/scsi_id -gud /dev/sda
360030057024d0730239134810c0cb833
```
sda Ist die lokale SCSI-Festplatte, die wir zur Blacklist hinzufügen müssen.

b. Fügen Sie die hinzu WWID Zur schwarzen Liste stanza in /etc/multipath.conf:

```
blacklist {
       wwid 360030057024d0730239134810c0cb833
       devnode "^(ram|raw|loop|fd|md|dm-|sr|scd|st)[0-9]*"
       devnode "^hd[a-z]"
       devnode "^cciss.*"
}
```
Sie sollten immer Ihre überprüfen /etc/multipath.conf Datei für ältere Einstellungen, insbesondere im Abschnitt "Standardeinstellungen", die die Standardeinstellungen überschreiben könnte.

Die folgende Tabelle zeigt das kritische multipathd Parameter für ONTAP-LUNs und die erforderlichen Werte. Wenn ein Host mit LUNs anderer Anbieter verbunden ist und einer dieser Parameter außer Kraft gesetzt wird, müssen sie später in Abschnitt korrigiert werden multipath.conf Datei, die speziell für ONTAP LUNs gilt. Wenn dies nicht ausgeführt wird, funktionieren die ONTAP LUNs möglicherweise nicht wie erwartet. Diese Standardwerte sollten nur in Absprache mit NetApp und/oder einem Betriebssystemanbieter außer Kraft gesetzt werden und nur dann, wenn die Auswirkungen vollständig verstanden sind.

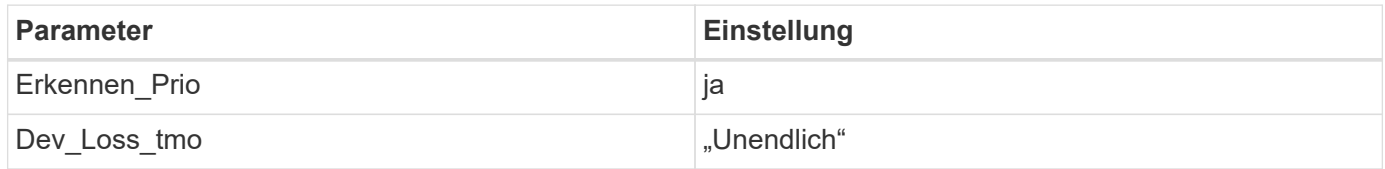

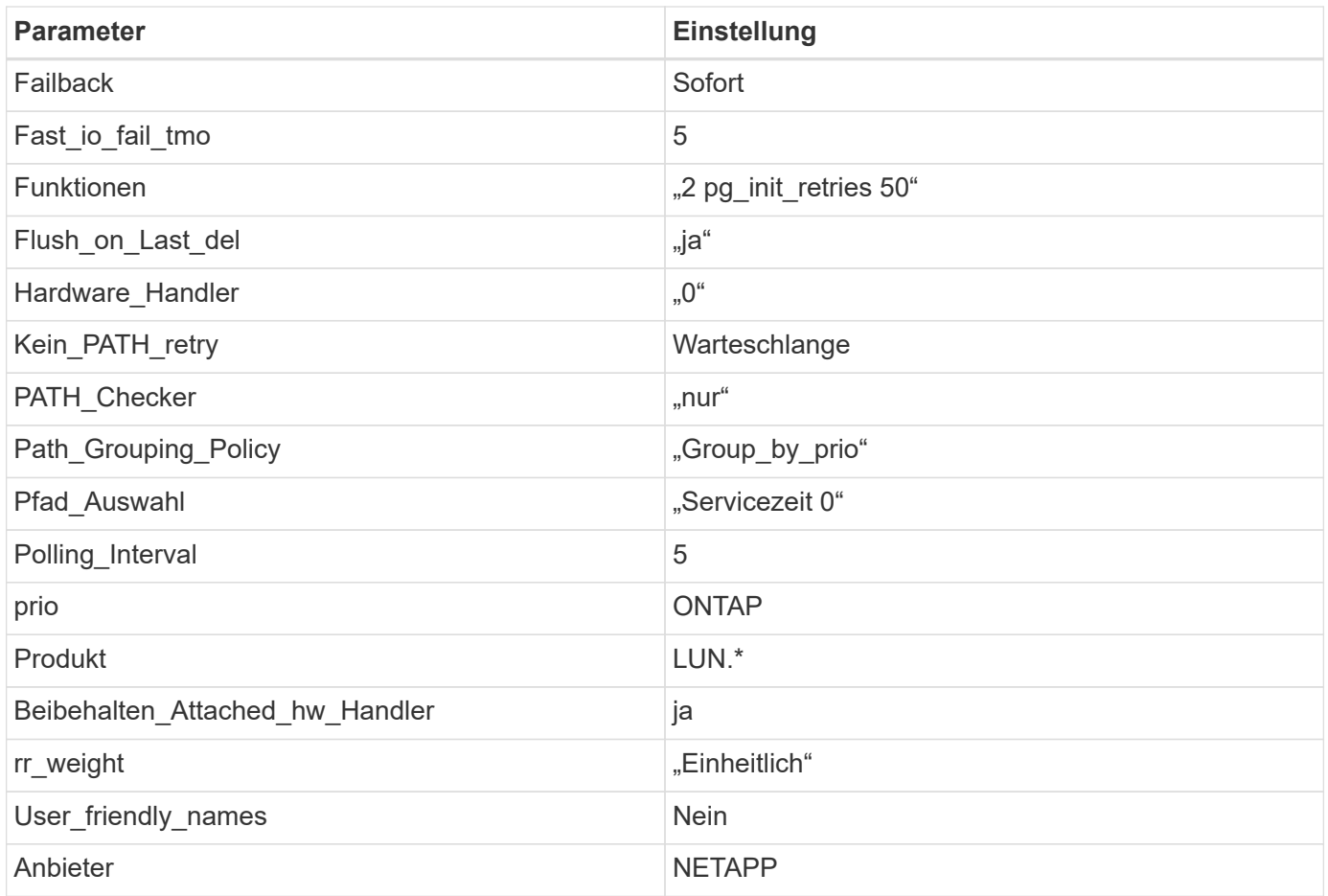

# **Beispiel**

Das folgende Beispiel zeigt, wie eine überhielte Standardeinstellung korrigiert wird. In diesem Fall die multipath.conf Datei definiert Werte für path\_checker Und no\_path\_retry Die nicht mit ONTAP LUNs kompatibel sind. Wenn sie nicht entfernt werden können, weil andere SAN-Arrays noch an den Host angeschlossen sind, können diese Parameter speziell für ONTAP-LUNs mit einem Device stanza korrigiert werden.

```
defaults {
  path checker readsector0
    no_path_retry fail
}
devices {
    device {
       vendor "NETAPP "
       product "LUN.*"
       no_path_retry queue
     path checker tur
    }
}
```
## **KVM-Einstellungen**

Sie können die empfohlenen Einstellungen verwenden, um Kernel-Based Virtual Machine (KVM) ebenfalls zu konfigurieren. Es sind keine Änderungen erforderlich, um KVM zu konfigurieren, da die LUN dem Hypervisor zugeordnet ist.

## **Bekannte Probleme**

Es gibt keine bekannten Probleme für RHEL 8.3 mit ONTAP-Version.

## **Verwenden Sie Red hat Enterprise Linux 8.2 mit ONTAP**

Sie können die Konfigurationseinstellungen des ONTAP-SAN-Hosts verwenden, um Red hat Enterprise Linux 8.2 mit ONTAP als Ziel zu konfigurieren.

### **Installieren Sie die Linux Unified Host Utilities**

Das NetApp Linux Unified Host Utilities-Softwarepaket ist auf der erhältlich ["NetApp Support Website"](https://mysupport.netapp.com/site/products/all/details/hostutilities/downloads-tab/download/61343/7.1/downloads) In einer 64-Bit-.rpm-Datei.

NetApp empfiehlt ausdrücklich die Installation der Linux Unified Host Utilities, dies ist jedoch nicht zwingend erforderlich. Die Dienstprogramme ändern keine Einstellungen auf Ihrem Linux-Host. Die Versorgungseinrichtungen verbessern das Management und unterstützen den NetApp Kunden-Support bei der Erfassung von Informationen zu Ihrer Konfiguration.

## **Was Sie benötigen**

Wenn Sie derzeit eine Version von Linux Unified Host Utilities installiert haben, sollten Sie diese aktualisieren oder entfernen und dann die folgenden Schritte ausführen, um die neueste Version zu installieren.

#### **Schritte**

- 1. Laden Sie das Softwarepaket für die 64-Bit-Version von Linux Unified Host Utilities von herunter ["NetApp](https://mysupport.netapp.com/site/products/all/details/hostutilities/downloads-tab/download/61343/7.1/downloads) [Support Website"](https://mysupport.netapp.com/site/products/all/details/hostutilities/downloads-tab/download/61343/7.1/downloads) Auf Ihren Host.
- 2. Installieren des Softwarepakets:

rpm -ivh netapp linux unified host utilities-7-1.x86 64

#### **SAN Toolkit**

Das Toolkit wird automatisch installiert, wenn Sie das NetApp Host Utilities-Paket installieren. Dieses Kit enthält die sanlun Dienstprogramm: Unterstützt Sie beim Management von LUNs und HBAs. Der sanlun Befehl gibt Informationen über die LUNs zurück, die Ihrem Host zugeordnet sind, Multipathing und Informationen zurück, die zum Erstellen von Initiatorgruppen erforderlich sind.

## **Beispiel**

Im folgenden Beispiel wird der verwendet sanlun lun show Befehl gibt LUN-Informationen zurück.

# sanlun lun show all

Beispielausgabe:

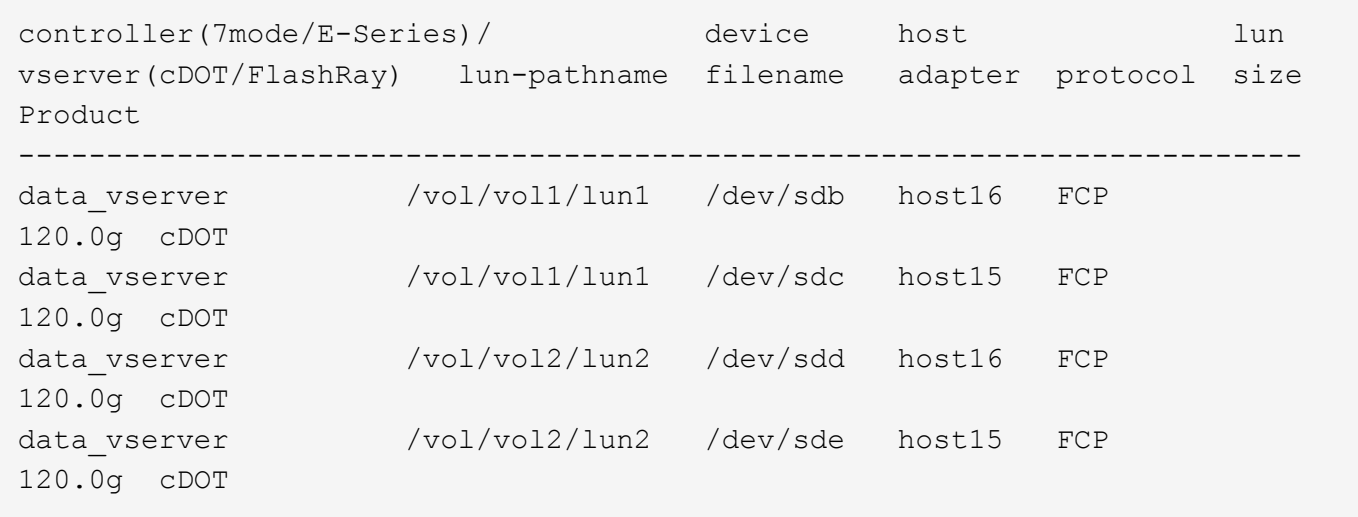

### **SAN wird gebootet**

### **Was Sie benötigen**

Wenn Sie sich für das Booten über SAN entscheiden, muss es von Ihrer Konfiguration unterstützt werden. Sie können das verwenden ["NetApp Interoperabilitäts-Matrix-Tool"](https://mysupport.netapp.com/matrix/imt.jsp?components=96167;&solution=236&isHWU&src=IMT) Um zu überprüfen, ob Ihr Betriebssystem, HBA, die HBA-Firmware und das HBA-Boot-BIOS sowie die ONTAP-Version unterstützt werden.

### **Schritte**

- 1. Ordnen Sie die SAN-Boot-LUN dem Host zu.
- 2. Vergewissern Sie sich, dass mehrere Pfade verfügbar sind.

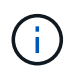

Mehrere Pfade sind verfügbar, nachdem das Host-Betriebssystem auf den Pfaden ausgeführt wurde.

3. Aktivieren Sie das SAN-Booten im Server-BIOS für die Ports, denen die SAN-Boot-LUN zugeordnet ist.

Informationen zum Aktivieren des HBA-BIOS finden Sie in der anbieterspezifischen Dokumentation.

4. Starten Sie den Host neu, um zu überprüfen, ob der Startvorgang erfolgreich war.

#### **Multipathing**

Für Red hat Enterprise Linux (RHEL) 8.2 die /etc/multipath.conf Die Datei muss vorhanden sein, Sie müssen jedoch keine spezifischen Änderungen an der Datei vornehmen. RHEL 8.2 wird mit allen Einstellungen kompiliert, die für die Erkennung und korrekte Verwaltung von ONTAP-LUNs erforderlich sind.

Sie können das verwenden multipath -ll Überprüfen Sie mit dem Befehl die Einstellungen für Ihre ONTAP LUNs. Die folgenden Abschnitte enthalten ein Beispiel für eine Multipath-Ausgabe für eine LUN, die ASA- und nicht-ASA-Personas zugeordnet ist.

## **Alle SAN-Array-Konfigurationen**

In Konfigurationen mit allen SAN-Arrays (ASA) sind alle Pfade zu einer bestimmten LUN aktiv und optimiert. Dies verbessert die Performance, da I/O-Operationen über alle Pfade gleichzeitig ausgeführt werden können.

#### **Beispiel**

Im folgenden Beispiel wird die richtige Ausgabe für eine ONTAP LUN angezeigt:

```
# multipath -ll
3600a098038303634722b4d59646c4436 dm-28 NETAPP,LUN C-Mode
size=80G features='3 queue if no path pg_init_retries 50' hwhandler='1
alua' wp=rw
`-+- policy='service-time 0' prio=50 status=active
    |- 11:0:7:1 sdfi 130:64 active ready running
    |- 11:0:9:1 sdiy 8:288 active ready running
    |- 11:0:10:1 sdml 69:464 active ready running
    |- 11:0:11:1 sdpt 131:304 active ready running
```
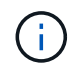

Verwenden Sie keine unverhältnismäßig hohe Anzahl von Pfaden zu einer einzelnen LUN. Es sollten nicht mehr als vier Pfade erforderlich sein. Mehr als acht Pfade können bei Storage-Ausfällen zu Pfadproblemen führen.

# **Konfigurationen ohne ASA**

Für Konfigurationen ohne ASA sollten zwei Gruppen von Pfaden mit unterschiedlichen Prioritäten vorhanden sein. Die Pfade mit den höheren Prioritäten sind aktiv/optimiert, was bedeutet, dass sie vom Controller gewartet werden, wo sich das Aggregat befindet. Die Pfade mit den niedrigeren Prioritäten sind aktiv, werden aber nicht optimiert, da sie von einem anderen Controller bereitgestellt werden. Die nicht optimierten Pfade werden nur verwendet, wenn keine optimierten Pfade verfügbar sind.

## **Beispiel**

Im folgenden Beispiel wird die richtige Ausgabe für eine ONTAP-LUN mit zwei aktiv/optimierten Pfaden und zwei aktiv/nicht optimierten Pfaden angezeigt:

```
# multipath -ll
3600a098038303634722b4d59646c4436 dm-28 NETAPP,LUN C-Mode
size=80G features='3 queue if no path pg init retries 50' hwhandler='1
alua' wp=rw
|-+- policy='service-time 0' prio=50 status=active
| |- 16:0:6:35 sdwb 69:624 active ready running
| |- 16:0:5:35 sdun 66:752 active ready running
`-+- policy='service-time 0' prio=10 status=enabled
|- 15:0:0:35 sdaj 66:48 active ready running
|- 15:0:1:35 sdbx 68:176 active ready running
```
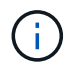

Verwenden Sie keine unverhältnismäßig hohe Anzahl von Pfaden zu einer einzelnen LUN. Es sollten nicht mehr als vier Pfade erforderlich sein. Mehr als acht Pfade können bei Storage-Ausfällen zu Pfadproblemen führen.

## **Empfohlene Einstellungen**

Das RHEL 8.2 Betriebssystem wird kompiliert, um ONTAP-LUNs zu erkennen und automatisch alle Konfigurationsparameter richtig einzustellen.

Der multipath.conf Es muss eine Datei vorhanden sein, damit der Multipath-Daemon gestartet werden kann. Sie können jedoch eine leere Zero-Byte-Datei mit dem folgenden Befehl erstellen:

touch /etc/multipath.conf

Wenn Sie diese Datei zum ersten Mal erstellen, müssen Sie möglicherweise die Multipath-Services aktivieren und starten:

```
# systemctl enable multipathd
# systemctl start multipathd
```
- Es ist nicht erforderlich, dem direkt etwas hinzuzufügen multipath.conf Datei, es sei denn, Sie haben Geräte, die Sie nicht von Multipath verwalten möchten, oder Sie haben bereits vorhandene Einstellungen, die die Standardeinstellungen überschreiben.
- Um unerwünschte Geräte auszuschließen, fügen Sie die folgende Syntax zum hinzu multipath.conf Datei .

```
blacklist {
           wwid <DevId>
           devnode "^(ram|raw|loop|fd|md|dm-|sr|scd|st)[0-9]*"
           devnode "^hd[a-z]"
           devnode "^cciss.*"
}
```
Ersetzen Sie den <DevId> Mit dem WWID Zeichenfolge des Geräts, das Sie ausschließen möchten.

#### **Beispiel**

In diesem Beispiel werden wir die WWID eines Geräts ermitteln und dem hinzufügen multipath.conf Datei:

#### **Schritte**

a. Führen Sie den folgenden Befehl aus, um die WWID zu bestimmen:

```
# /lib/udev/scsi_id -gud /dev/sda
360030057024d0730239134810c0cb833
```
sda Ist die lokale SCSI-Festplatte, die wir zur Blacklist hinzufügen müssen.

b. Fügen Sie die hinzu WWID Zur schwarzen Liste stanza in /etc/multipath.conf:

```
blacklist {
       wwid 360030057024d0730239134810c0cb833
       devnode "^(ram|raw|loop|fd|md|dm-|sr|scd|st)[0-9]*"
       devnode "^hd[a-z]"
       devnode "^cciss.*"
}
```
Sie sollten immer Ihre überprüfen /etc/multipath.conf Datei für ältere Einstellungen, insbesondere im Abschnitt "Standardeinstellungen", die die Standardeinstellungen überschreiben könnte.

Die folgende Tabelle zeigt das kritische multipathd Parameter für ONTAP-LUNs und die erforderlichen Werte. Wenn ein Host mit LUNs anderer Anbieter verbunden ist und einer dieser Parameter außer Kraft gesetzt wird, müssen sie später in Abschnitt korrigiert werden multipath.conf Datei, die speziell für ONTAP LUNs gilt. Wenn dies nicht ausgeführt wird, funktionieren die ONTAP LUNs möglicherweise nicht wie erwartet. Diese Standardwerte sollten nur in Absprache mit NetApp und/oder einem Betriebssystemanbieter außer Kraft gesetzt werden und nur dann, wenn die Auswirkungen vollständig verstanden sind.

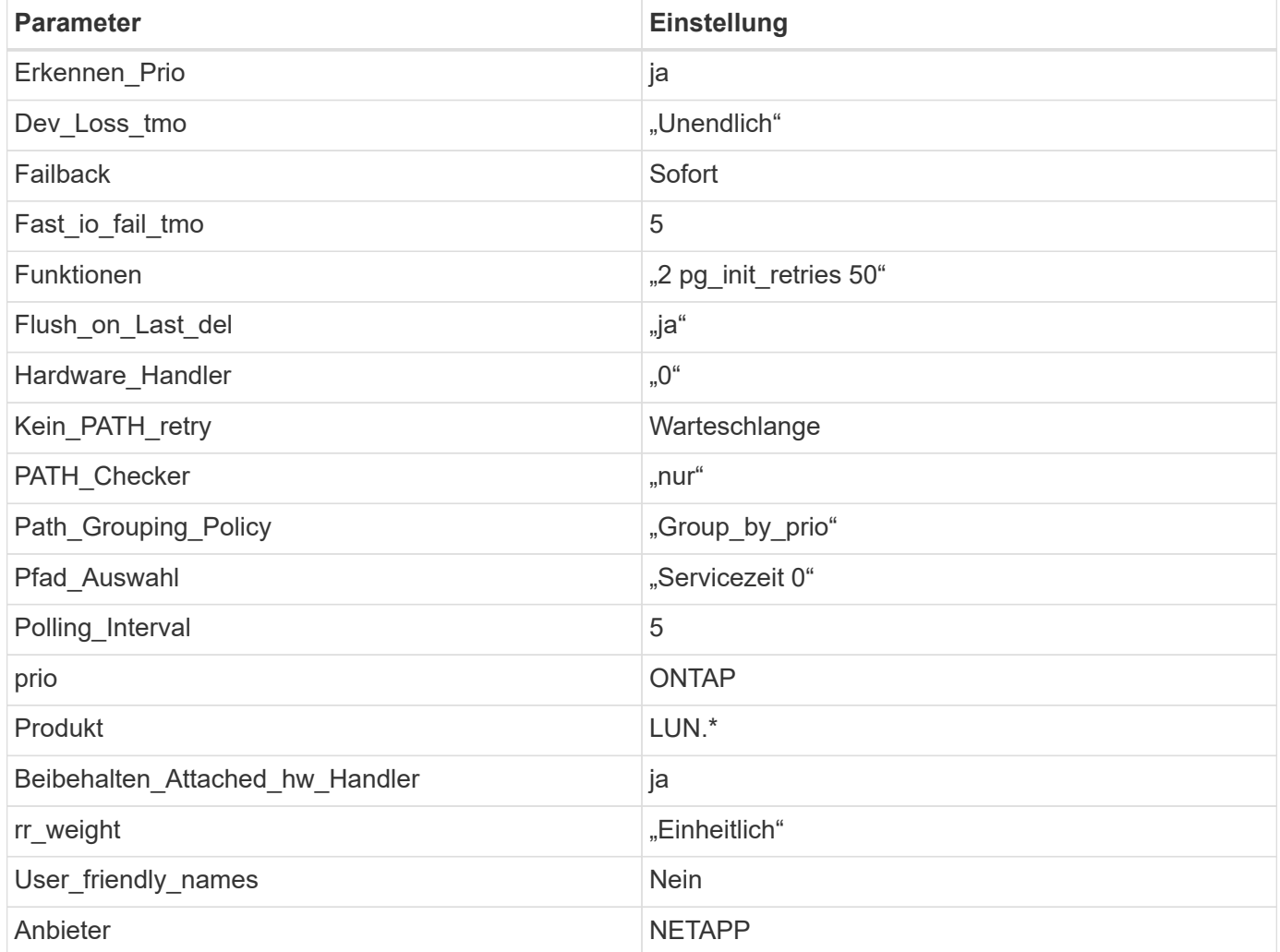

## **Beispiel**

Das folgende Beispiel zeigt, wie eine überhielte Standardeinstellung korrigiert wird. In diesem Fall die multipath.conf Datei definiert Werte für path\_checker Und no\_path\_retry Die nicht mit ONTAP LUNs

kompatibel sind. Wenn sie nicht entfernt werden können, weil andere SAN-Arrays noch an den Host angeschlossen sind, können diese Parameter speziell für ONTAP-LUNs mit einem Device stanza korrigiert werden.

```
defaults {
  path checker readsector0
  no path retry fail
}
devices {
    device {
       vendor "NETAPP "
       product "LUN.*"
     no path retry queue
     path checker tur
    }
}
```
## **KVM-Einstellungen**

Sie können die empfohlenen Einstellungen verwenden, um Kernel-Based Virtual Machine (KVM) ebenfalls zu konfigurieren. Es sind keine Änderungen erforderlich, um KVM zu konfigurieren, da die LUN dem Hypervisor zugeordnet ist.

## **Bekannte Probleme**

Es gibt keine bekannten Probleme für RHEL 8.2 mit ONTAP-Version.

## **Verwenden Sie Red hat Enterprise Linux 8.1 mit ONTAP**

Sie können die Konfigurationseinstellungen des ONTAP-SAN-Hosts verwenden, um Red hat Enterprise Linux 8.1 mit ONTAP als Ziel zu konfigurieren.

#### **Installieren Sie die Linux Unified Host Utilities**

Das NetApp Linux Unified Host Utilities-Softwarepaket ist auf der erhältlich ["NetApp Support Website"](https://mysupport.netapp.com/site/products/all/details/hostutilities/downloads-tab/download/61343/7.1/downloads) In einer 64-Bit-.rpm-Datei.

NetApp empfiehlt ausdrücklich die Installation der Linux Unified Host Utilities, dies ist jedoch nicht zwingend erforderlich. Die Dienstprogramme ändern keine Einstellungen auf Ihrem Linux-Host. Die Versorgungseinrichtungen verbessern das Management und unterstützen den NetApp Kunden-Support bei der Erfassung von Informationen zu Ihrer Konfiguration.

#### **Was Sie benötigen**

Wenn Sie derzeit eine Version von Linux Unified Host Utilities installiert haben, sollten Sie diese aktualisieren oder entfernen und dann die folgenden Schritte ausführen, um die neueste Version zu installieren.

## **Schritte**

1. Laden Sie das Softwarepaket für die 64-Bit-Version von Linux Unified Host Utilities von herunter ["NetApp](https://mysupport.netapp.com/site/products/all/details/hostutilities/downloads-tab/download/61343/7.1/downloads) [Support Website"](https://mysupport.netapp.com/site/products/all/details/hostutilities/downloads-tab/download/61343/7.1/downloads) Auf Ihren Host.
2. Installieren des Softwarepakets:

rpm -ivh netapp linux unified host utilities-7-1.x86 64

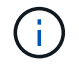

Sie können die in diesem Dokument angegebenen Konfigurationseinstellungen verwenden, um die mit verbundenen Cloud-Clients zu konfigurieren ["Cloud Volumes ONTAP"](https://docs.netapp.com/us-en/cloud-manager-cloud-volumes-ontap/index.html) Und ["Amazon](https://docs.netapp.com/us-en/cloud-manager-fsx-ontap/index.html) [FSX für ONTAP".](https://docs.netapp.com/us-en/cloud-manager-fsx-ontap/index.html)

#### **SAN Toolkit**

Das Toolkit wird automatisch installiert, wenn Sie das NetApp Host Utilities-Paket installieren. Dieses Kit enthält die sanlun Dienstprogramm: Unterstützt Sie beim Management von LUNs und HBAs. Der sanlun Befehl gibt Informationen über die LUNs zurück, die Ihrem Host zugeordnet sind, Multipathing und Informationen zurück, die zum Erstellen von Initiatorgruppen erforderlich sind.

#### **Beispiel**

Im folgenden Beispiel wird der verwendet sanlun lun show Befehl gibt LUN-Informationen zurück.

# sanlun lun show all

Beispielausgabe:

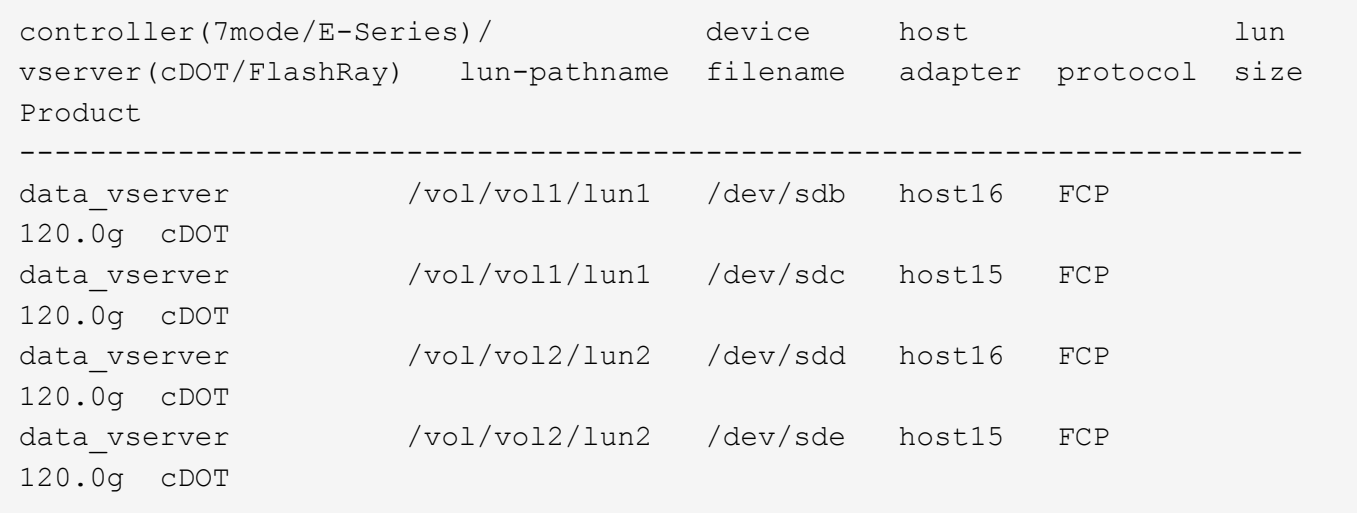

#### **SAN wird gebootet**

#### **Was Sie benötigen**

Wenn Sie sich für das Booten über SAN entscheiden, muss es von Ihrer Konfiguration unterstützt werden. Sie können das verwenden ["NetApp Interoperabilitäts-Matrix-Tool"](https://mysupport.netapp.com/matrix/imt.jsp?components=91241;&solution=236&isHWU&src=IMT) Um zu überprüfen, ob Ihr Betriebssystem, HBA, die HBA-Firmware und das HBA-Boot-BIOS sowie die ONTAP-Version unterstützt werden.

### **Schritte**

- 1. Ordnen Sie die SAN-Boot-LUN dem Host zu.
- 2. Vergewissern Sie sich, dass mehrere Pfade verfügbar sind.

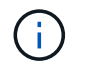

Mehrere Pfade sind verfügbar, nachdem das Host-Betriebssystem auf den Pfaden ausgeführt wurde.

3. Aktivieren Sie das SAN-Booten im Server-BIOS für die Ports, denen die SAN-Boot-LUN zugeordnet ist.

Informationen zum Aktivieren des HBA-BIOS finden Sie in der anbieterspezifischen Dokumentation.

4. Starten Sie den Host neu, um zu überprüfen, ob der Startvorgang erfolgreich war.

#### **Multipathing**

Für Red hat Enterprise Linux (RHEL) 8.1 muss die Datei /etc/Multipath.conf vorhanden sein, Sie müssen jedoch keine spezifischen Änderungen an der Datei vornehmen. RHEL 8.1 wird mit allen Einstellungen zusammengestellt, die zum Erkennen und korrekten Managen von ONTAP-LUNs erforderlich sind.

Sie können das verwenden multipath -11 Überprüfen Sie mit dem Befehl die Einstellungen für Ihre ONTAP LUNs. Die folgenden Abschnitte enthalten ein Beispiel für eine Multipath-Ausgabe für eine LUN, die ASA- und nicht-ASA-Personas zugeordnet ist.

### **Alle SAN-Array-Konfigurationen**

In Konfigurationen mit allen SAN-Arrays (ASA) sind alle Pfade zu einer bestimmten LUN aktiv und optimiert. Dies verbessert die Performance, da I/O-Operationen über alle Pfade gleichzeitig ausgeführt werden können.

#### **Beispiel**

Im folgenden Beispiel wird die richtige Ausgabe für eine ONTAP LUN angezeigt:

```
# multipath -ll
3600a098038303634722b4d59646c4436 dm-28 NETAPP,LUN C-Mode
size=80G features='3 queue if no path pg_init_retries 50' hwhandler='1
alua' wp=rw
`-+- policy='service-time 0' prio=50 status=active
    |- 11:0:7:1 sdfi 130:64 active ready running
    |- 11:0:9:1 sdiy 8:288 active ready running
    |- 11:0:10:1 sdml 69:464 active ready running
    |- 11:0:11:1 sdpt 131:304 active ready running
```
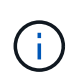

Verwenden Sie keine unverhältnismäßig hohe Anzahl von Pfaden zu einer einzelnen LUN. Es sollten nicht mehr als vier Pfade erforderlich sein. Mehr als acht Pfade können bei Storage-Ausfällen zu Pfadproblemen führen.

#### **Konfigurationen ohne ASA**

Für Konfigurationen ohne ASA sollten zwei Gruppen von Pfaden mit unterschiedlichen Prioritäten vorhanden sein. Die Pfade mit den höheren Prioritäten sind aktiv/optimiert, was bedeutet, dass sie vom Controller gewartet werden, wo sich das Aggregat befindet. Die Pfade mit den niedrigeren Prioritäten sind aktiv, werden aber nicht optimiert, da sie von einem anderen Controller bereitgestellt werden. Die nicht optimierten Pfade werden nur verwendet, wenn keine optimierten Pfade verfügbar sind.

#### **Beispiel**

Im folgenden Beispiel wird die richtige Ausgabe für eine ONTAP-LUN mit zwei aktiv/optimierten Pfaden und zwei aktiv/nicht optimierten Pfaden angezeigt:

```
# multipath -ll
3600a098038303634722b4d59646c4436 dm-28 NETAPP,LUN C-Mode
size=10G features='3 queue if no path pg_init_retries 50' hwhandler='1
alua' wp=rw
|-+- policy='service-time 0' prio=50 status=active
| |- 16:0:6:35 sdwb 69:624 active ready running
| |- 16:0:5:35 sdun 66:752 active ready running
`-+- policy='service-time 0' prio=10 status=enabled
    |- 15:0:0:35 sdaj 66:48 active ready running
    |- 15:0:1:35 sdbx 68:176 active ready running
```
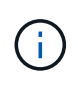

Verwenden Sie keine unverhältnismäßig hohe Anzahl von Pfaden zu einer einzelnen LUN. Es sollten nicht mehr als vier Pfade erforderlich sein. Mehr als acht Pfade können bei Storage-Ausfällen zu Pfadproblemen führen.

#### **Empfohlene Einstellungen**

Das RHEL 8.1 Betriebssystem wird kompiliert, um ONTAP-LUNs zu erkennen und automatisch alle Konfigurationsparameter für ASA- und nicht-ASA-Konfigurationen korrekt festzulegen.

Der multipath.conf Es muss eine Datei vorhanden sein, damit der Multipath-Daemon gestartet werden kann. Sie können jedoch eine leere Zero-Byte-Datei mit dem folgenden Befehl erstellen:

touch /etc/multipath.conf

Wenn Sie diese Datei zum ersten Mal erstellen, müssen Sie möglicherweise die Multipath-Services aktivieren und starten:

```
# systemctl enable multipathd
# systemctl start multipathd
```
- Es ist nicht erforderlich, dem direkt etwas hinzuzufügen multipath.conf Datei, es sei denn, Sie haben Geräte, die Sie nicht von Multipath verwalten möchten, oder Sie haben bereits vorhandene Einstellungen, die die Standardeinstellungen überschreiben.
- Um unerwünschte Geräte auszuschließen, fügen Sie die folgende Syntax zum hinzu multipath.conf Datei .

```
blacklist {
           wwid <DevId>
           devnode "^(ram|raw|loop|fd|md|dm-|sr|scd|st)[0-9]*"
           devnode "^hd[a-z]"
           devnode "^cciss.*"
}
```
Ersetzen Sie den <DevId> Mit dem WWID Zeichenfolge des Geräts, das Sie ausschließen möchten.

### **Beispiel**

In diesem Beispiel werden wir die WWID eines Geräts ermitteln und dem hinzufügen multipath.conf Datei:

### **Schritte**

a. Führen Sie den folgenden Befehl aus, um die WWID zu bestimmen:

```
# /lib/udev/scsi_id -gud /dev/sda
360030057024d0730239134810c0cb833
```
sda Ist die lokale SCSI-Festplatte, die wir zur Blacklist hinzufügen müssen.

b. Fügen Sie die hinzu WWID Zur schwarzen Liste stanza in /etc/multipath.conf:

```
blacklist {
       wwid 360030057024d0730239134810c0cb833
       devnode "^(ram|raw|loop|fd|md|dm-|sr|scd|st)[0-9]*"
       devnode "^hd[a-z]"
       devnode "^cciss.*"
}
```
Sie sollten immer Ihre überprüfen /etc/multipath.conf Datei für ältere Einstellungen, insbesondere im Abschnitt "Standardeinstellungen", die die Standardeinstellungen überschreiben könnte.

Die folgende Tabelle zeigt das kritische multipathd Parameter für ONTAP-LUNs und die erforderlichen Werte. Wenn ein Host mit LUNs anderer Anbieter verbunden ist und einer dieser Parameter außer Kraft gesetzt wird, müssen sie später in Abschnitt korrigiert werden multipath.conf Datei, die speziell für ONTAP LUNs gilt. Wenn dies nicht ausgeführt wird, funktionieren die ONTAP LUNs möglicherweise nicht wie erwartet. Diese Standardwerte sollten nur in Absprache mit NetApp und/oder einem Betriebssystemanbieter außer Kraft gesetzt werden und nur dann, wenn die Auswirkungen vollständig verstanden sind.

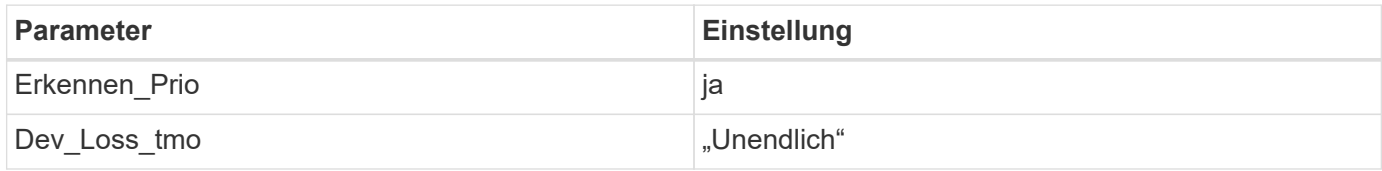

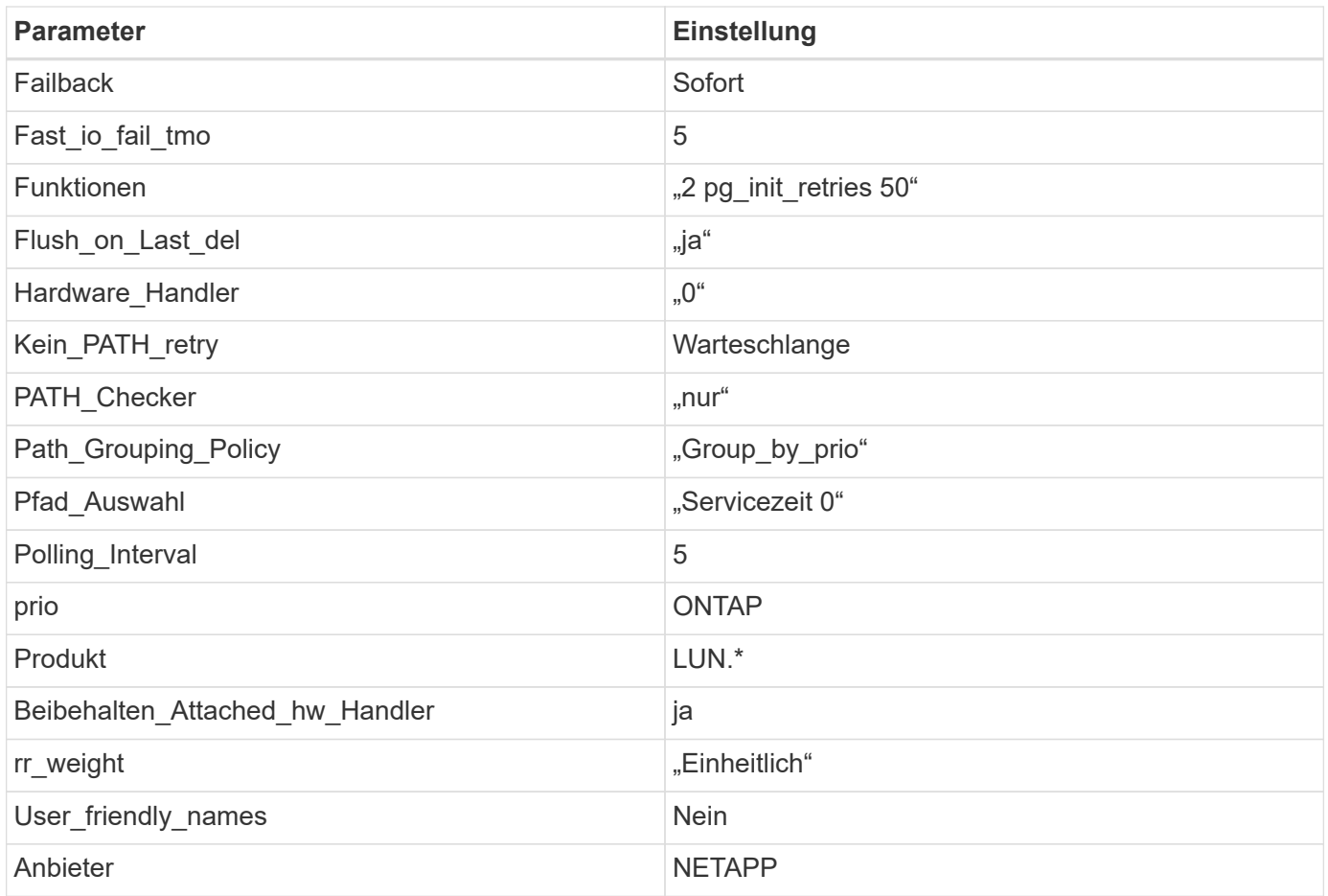

Das folgende Beispiel zeigt, wie eine überhielte Standardeinstellung korrigiert wird. In diesem Fall die multipath.conf Datei definiert Werte für path\_checker Und no\_path\_retry Die nicht mit ONTAP LUNs kompatibel sind. Wenn sie nicht entfernt werden können, weil andere SAN-Arrays noch an den Host angeschlossen sind, können diese Parameter speziell für ONTAP-LUNs mit einem Device stanza korrigiert werden.

```
defaults {
  path checker readsector0
    no_path_retry fail
}
devices {
    device {
       vendor "NETAPP "
       product "LUN.*"
       no_path_retry queue
     path checker tur
    }
}
```
## **KVM-Einstellungen**

Sie können die empfohlenen Einstellungen verwenden, um Kernel-Based Virtual Machine (KVM) ebenfalls zu konfigurieren. Es sind keine Änderungen erforderlich, um KVM zu konfigurieren, da die LUN dem Hypervisor zugeordnet ist.

### **Bekannte Probleme**

Die RHEL 8.1 mit ONTAP-Version weist folgende bekannte Probleme auf:

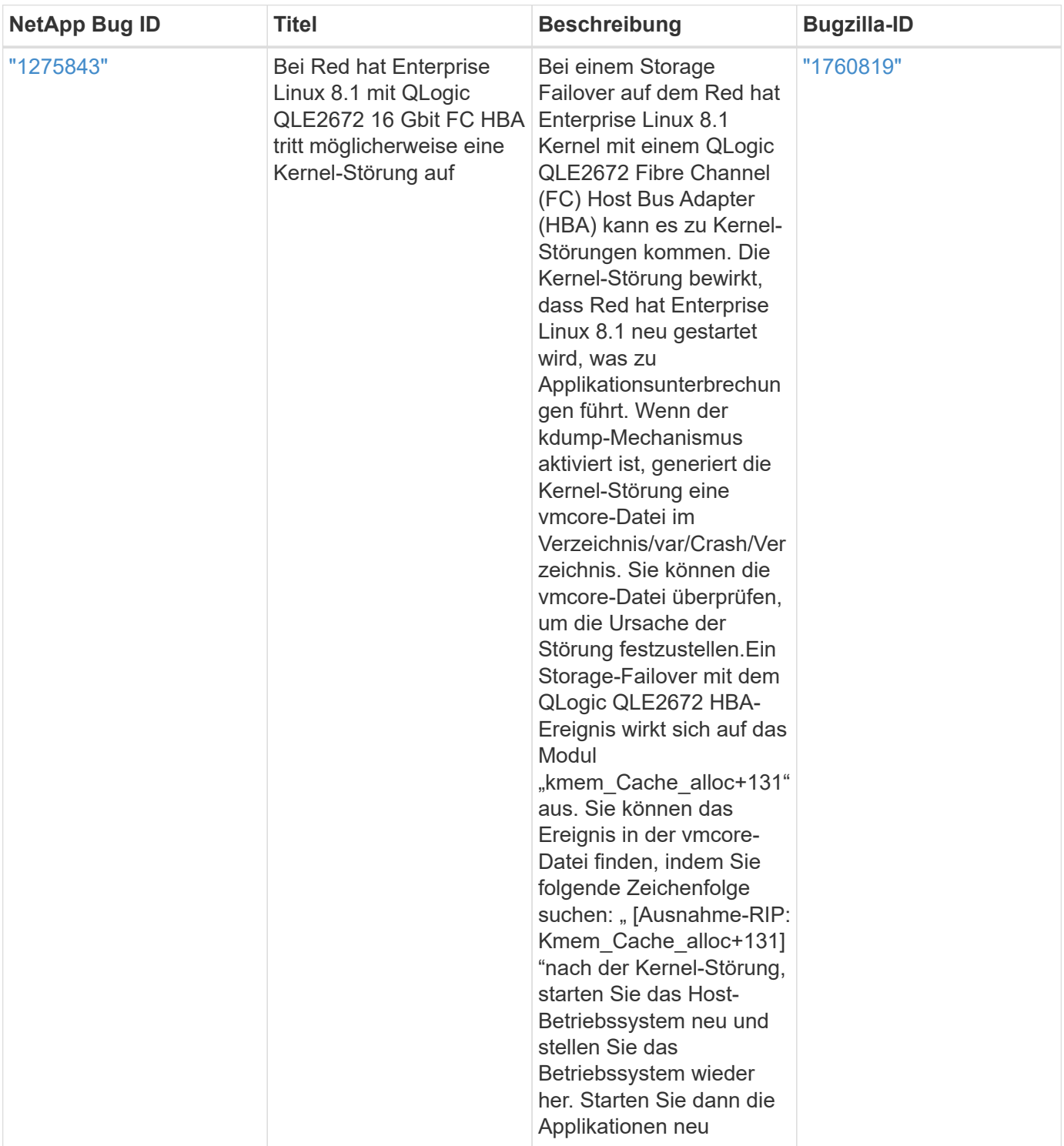

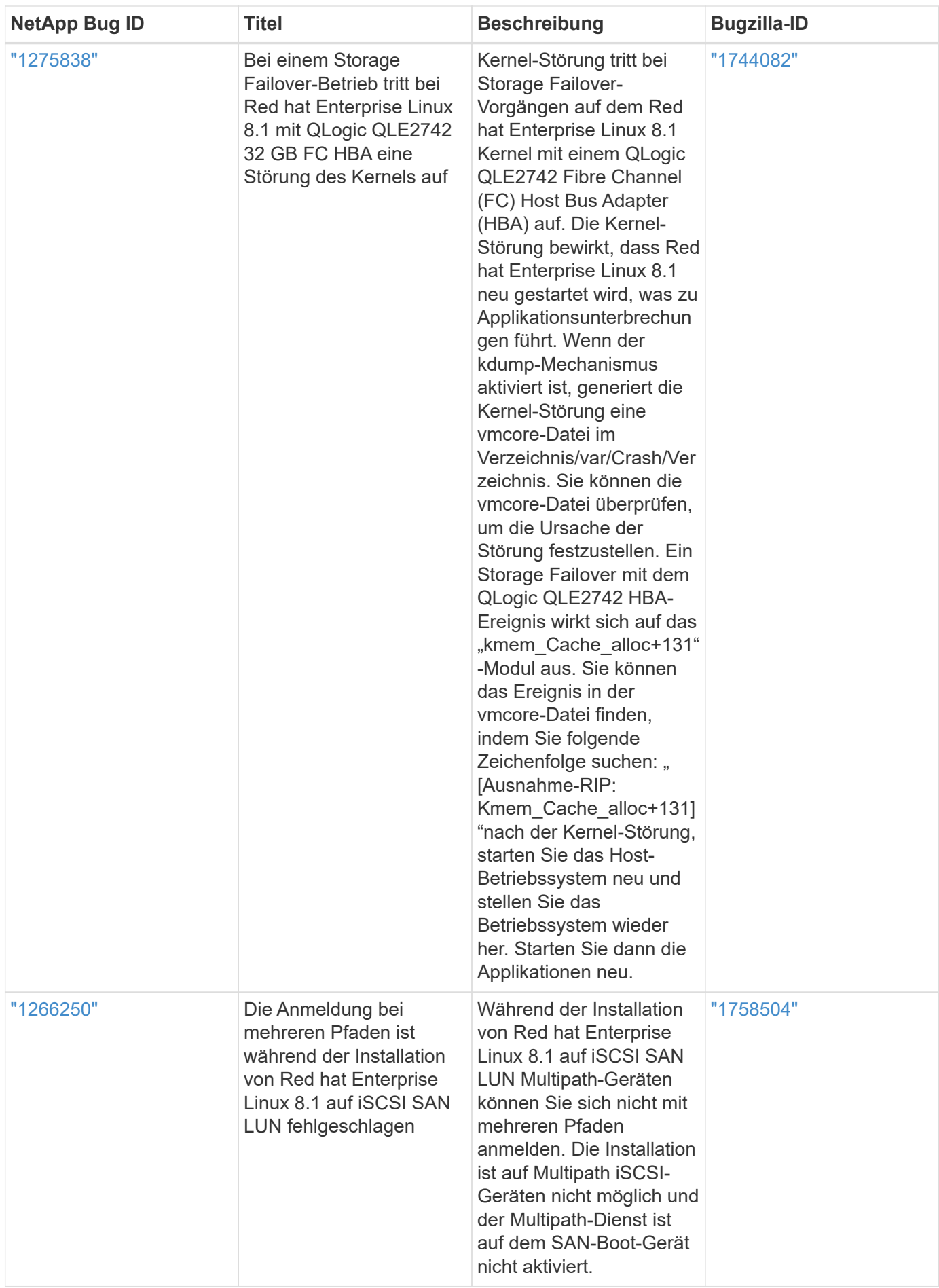

# **Verwenden Sie Red hat Enterprise Linux 8.0 mit ONTAP**

Sie können die Konfigurationseinstellungen des ONTAP-SAN-Hosts verwenden, um Red hat Enterprise Linux 8.0 mit ONTAP als Ziel zu konfigurieren.

### **Installieren Sie die Linux Unified Host Utilities**

Das NetApp Linux Unified Host Utilities-Softwarepaket ist auf der erhältlich ["NetApp Support Website"](https://mysupport.netapp.com/site/products/all/details/hostutilities/downloads-tab/download/61343/7.1/downloads) In einer 64-Bit-.rpm-Datei.

NetApp empfiehlt ausdrücklich die Installation der Linux Unified Host Utilities, dies ist jedoch nicht zwingend erforderlich. Die Dienstprogramme ändern keine Einstellungen auf Ihrem Linux-Host. Die Versorgungseinrichtungen verbessern das Management und unterstützen den NetApp Kunden-Support bei der Erfassung von Informationen zu Ihrer Konfiguration.

## **Was Sie benötigen**

Wenn Sie derzeit eine Version von Linux Unified Host Utilities installiert haben, sollten Sie diese aktualisieren oder entfernen und dann die folgenden Schritte ausführen, um die neueste Version zu installieren.

### **Schritte**

- 1. Laden Sie das Softwarepaket für die 64-Bit-Version von Linux Unified Host Utilities von herunter ["NetApp](https://mysupport.netapp.com/site/products/all/details/hostutilities/downloads-tab/download/61343/7.1/downloads) [Support Website"](https://mysupport.netapp.com/site/products/all/details/hostutilities/downloads-tab/download/61343/7.1/downloads) Auf Ihren Host.
- 2. Installieren des Softwarepakets:

```
rpm -ivh netapp linux unified host utilities-7-1.x86 64
```
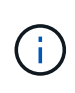

Sie können die in diesem Dokument angegebenen Konfigurationseinstellungen verwenden, um die mit verbundenen Cloud-Clients zu konfigurieren ["Cloud Volumes ONTAP"](https://docs.netapp.com/us-en/cloud-manager-cloud-volumes-ontap/index.html) Und ["Amazon](https://docs.netapp.com/us-en/cloud-manager-fsx-ontap/index.html) [FSX für ONTAP".](https://docs.netapp.com/us-en/cloud-manager-fsx-ontap/index.html)

### **SAN Toolkit**

Das Toolkit wird automatisch installiert, wenn Sie das NetApp Host Utilities-Paket installieren. Dieses Kit enthält die sanlun Dienstprogramm: Unterstützt Sie beim Management von LUNs und HBAs. Der sanlun Befehl gibt Informationen über die LUNs zurück, die Ihrem Host zugeordnet sind, Multipathing und Informationen zurück, die zum Erstellen von Initiatorgruppen erforderlich sind.

## **Beispiel**

Im folgenden Beispiel wird der verwendet sanlun lun show Befehl gibt LUN-Informationen zurück.

```
# sanlun lun show all
```
### Beispielausgabe:

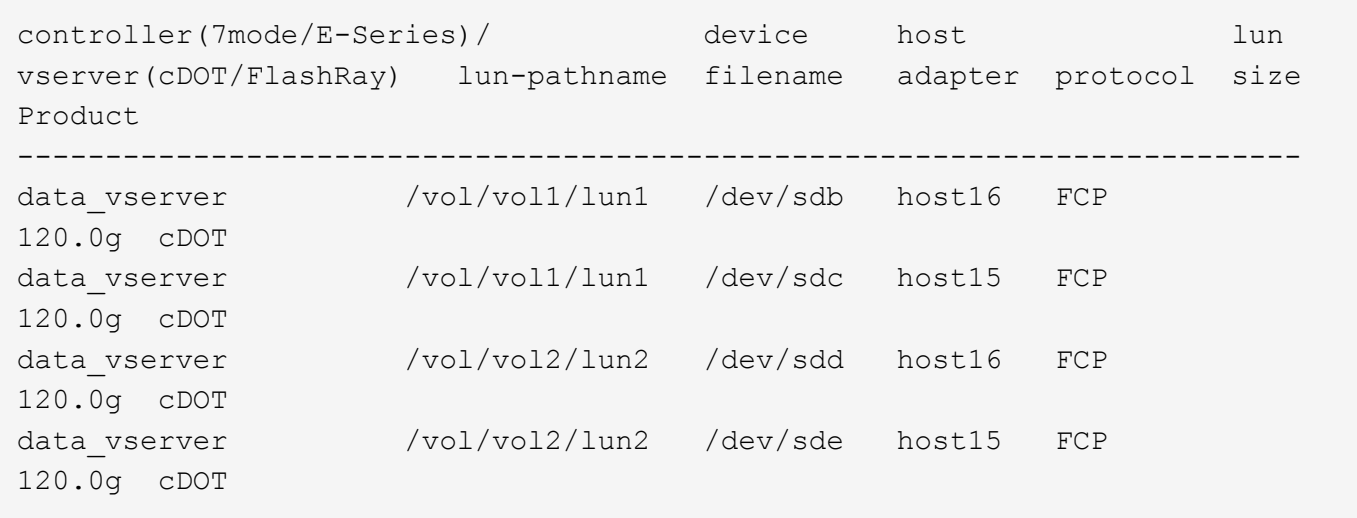

#### **SAN wird gebootet**

#### **Was Sie benötigen**

Wenn Sie sich für das Booten über SAN entscheiden, muss es von Ihrer Konfiguration unterstützt werden. Sie können das verwenden ["NetApp Interoperabilitäts-Matrix-Tool"](https://mysupport.netapp.com/matrix/imt.jsp?components=91241;&solution=236&isHWU&src=IMT) Um zu überprüfen, ob Ihr Betriebssystem, HBA, die HBA-Firmware und das HBA-Boot-BIOS sowie die ONTAP-Version unterstützt werden.

#### **Schritte**

- 1. Ordnen Sie die SAN-Boot-LUN dem Host zu.
- 2. Vergewissern Sie sich, dass mehrere Pfade verfügbar sind.

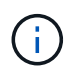

Mehrere Pfade sind verfügbar, nachdem das Host-Betriebssystem auf den Pfaden ausgeführt wurde.

3. Aktivieren Sie das SAN-Booten im Server-BIOS für die Ports, denen die SAN-Boot-LUN zugeordnet ist.

Informationen zum Aktivieren des HBA-BIOS finden Sie in der anbieterspezifischen Dokumentation.

4. Starten Sie den Host neu, um zu überprüfen, ob der Startvorgang erfolgreich war.

#### **Multipathing**

Für Red hat Enterprise Linux (RHEL) 8.0 muss die Datei /etc/Multipath.conf vorhanden sein, Sie müssen jedoch keine spezifischen Änderungen an der Datei vornehmen. RHEL 8.0 wird mit allen Einstellungen zusammengestellt, die zum Erkennen und korrekten Managen von ONTAP-LUNs erforderlich sind.

Sie können das verwenden multipath -ll Überprüfen Sie mit dem Befehl die Einstellungen für Ihre ONTAP LUNs. Die folgenden Abschnitte enthalten ein Beispiel für eine Multipath-Ausgabe für eine LUN, die ASA- und nicht-ASA-Personas zugeordnet ist.

### **Alle SAN-Array-Konfigurationen**

In Konfigurationen mit allen SAN-Arrays (ASA) sind alle Pfade zu einer bestimmten LUN aktiv und optimiert. Dies verbessert die Performance, da I/O-Operationen über alle Pfade gleichzeitig ausgeführt werden können.

#### **Beispiel**

Im folgenden Beispiel wird die richtige Ausgabe für eine ONTAP LUN angezeigt:

```
# multipath -ll
3600a098038303634722b4d59646c4436 dm-28 NETAPP,LUN C-Mode
size=80G features='3 queue if no path pg_init_retries 50' hwhandler='1
alua' wp=rw
`-+- policy='service-time 0' prio=50 status=active
    |- 11:0:7:1 sdfi 130:64 active ready running
    |- 11:0:9:1 sdiy 8:288 active ready running
    |- 11:0:10:1 sdml 69:464 active ready running
    |- 11:0:11:1 sdpt 131:304 active ready running
```
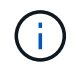

Verwenden Sie keine unverhältnismäßig hohe Anzahl von Pfaden zu einer einzelnen LUN. Es sollten nicht mehr als vier Pfade erforderlich sein. Mehr als acht Pfade können bei Storage-Ausfällen zu Pfadproblemen führen.

### **Konfigurationen ohne ASA**

Für Konfigurationen ohne ASA sollten zwei Gruppen von Pfaden mit unterschiedlichen Prioritäten vorhanden sein. Die Pfade mit den höheren Prioritäten sind aktiv/optimiert, was bedeutet, dass sie vom Controller gewartet werden, wo sich das Aggregat befindet. Die Pfade mit den niedrigeren Prioritäten sind aktiv, werden aber nicht optimiert, da sie von einem anderen Controller bereitgestellt werden. Die nicht optimierten Pfade werden nur verwendet, wenn keine optimierten Pfade verfügbar sind.

### **Beispiel**

Im folgenden Beispiel wird die richtige Ausgabe für eine ONTAP-LUN mit zwei aktiv/optimierten Pfaden und zwei aktiv/nicht optimierten Pfaden angezeigt:

```
# multipath -ll
3600a098038303634722b4d59646c4436 dm-28 NETAPP,LUN C-Mode
size=80G features='3 queue if no path pg init retries 50' hwhandler='1
alua' wp=rw
`-+- policy='service-time 0' prio=50 status=active
    |- 11:0:7:1 sdfi 130:64 active ready running
    |- 11:0:9:1 sdiy 8:288 active ready running
    |- 11:0:10:1 sdml 69:464 active ready running
    |- 11:0:11:1 sdpt 131:304 active ready running
```
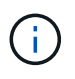

Verwenden Sie keine unverhältnismäßig hohe Anzahl von Pfaden zu einer einzelnen LUN. Es sollten nicht mehr als vier Pfade erforderlich sein. Mehr als acht Pfade können bei Storage-Ausfällen zu Pfadproblemen führen.

#### **Empfohlene Einstellungen**

Das RHEL 8.0 Betriebssystem wird kompiliert, um ONTAP-LUNs zu erkennen und automatisch alle Konfigurationsparameter für ASA- und nicht-ASA-Konfigurationen korrekt festzulegen.

Der multipath.conf Es muss eine Datei vorhanden sein, damit der Multipath-Daemon gestartet werden kann. Sie können jedoch eine leere Zero-Byte-Datei mit dem folgenden Befehl erstellen:

touch /etc/multipath.conf

Wenn Sie diese Datei zum ersten Mal erstellen, müssen Sie möglicherweise die Multipath-Services aktivieren und starten:

```
# systemctl enable multipathd
# systemctl start multipathd
```
- Es ist nicht erforderlich, dem direkt etwas hinzuzufügen multipath.conf Datei, es sei denn, Sie haben Geräte, die Sie nicht von Multipath verwalten möchten, oder Sie haben bereits vorhandene Einstellungen, die die Standardeinstellungen überschreiben.
- Um unerwünschte Geräte auszuschließen, fügen Sie die folgende Syntax zum hinzu multipath.conf Datei .

```
blacklist {
          wwid <DevId>
           devnode "^(ram|raw|loop|fd|md|dm-|sr|scd|st)[0-9]*"
           devnode "^hd[a-z]"
           devnode "^cciss.*"
}
```
Ersetzen Sie den <DevId> Mit dem WWID Zeichenfolge des Geräts, das Sie ausschließen möchten.

### **Beispiel**

In diesem Beispiel werden wir die WWID eines Geräts ermitteln und dem hinzufügen multipath.conf Datei:

#### **Schritte**

a. Führen Sie den folgenden Befehl aus, um die WWID zu bestimmen:

```
# /lib/udev/scsi_id -gud /dev/sda
360030057024d0730239134810c0cb833
```
sda Ist die lokale SCSI-Festplatte, die wir zur Blacklist hinzufügen müssen.

b. Fügen Sie die hinzu WWID Zur schwarzen Liste stanza in /etc/multipath.conf:

```
blacklist {
       wwid 360030057024d0730239134810c0cb833
       devnode "^(ram|raw|loop|fd|md|dm-|sr|scd|st)[0-9]*"
       devnode "^hd[a-z]"
       devnode "^cciss.*"
}
```
Sie sollten immer Ihre überprüfen /etc/multipath.conf Datei für ältere Einstellungen, insbesondere im Abschnitt "Standardeinstellungen", die die Standardeinstellungen überschreiben könnte.

Die folgende Tabelle zeigt das kritische multipathd Parameter für ONTAP-LUNs und die erforderlichen Werte. Wenn ein Host mit LUNs anderer Anbieter verbunden ist und einer dieser Parameter außer Kraft gesetzt wird, müssen sie später in Abschnitt korrigiert werden multipath.conf Datei, die speziell für ONTAP LUNs gilt. Wenn dies nicht ausgeführt wird, funktionieren die ONTAP LUNs möglicherweise nicht wie erwartet. Diese Standardwerte sollten nur in Absprache mit NetApp und/oder einem Betriebssystemanbieter außer Kraft gesetzt werden und nur dann, wenn die Auswirkungen vollständig verstanden sind.

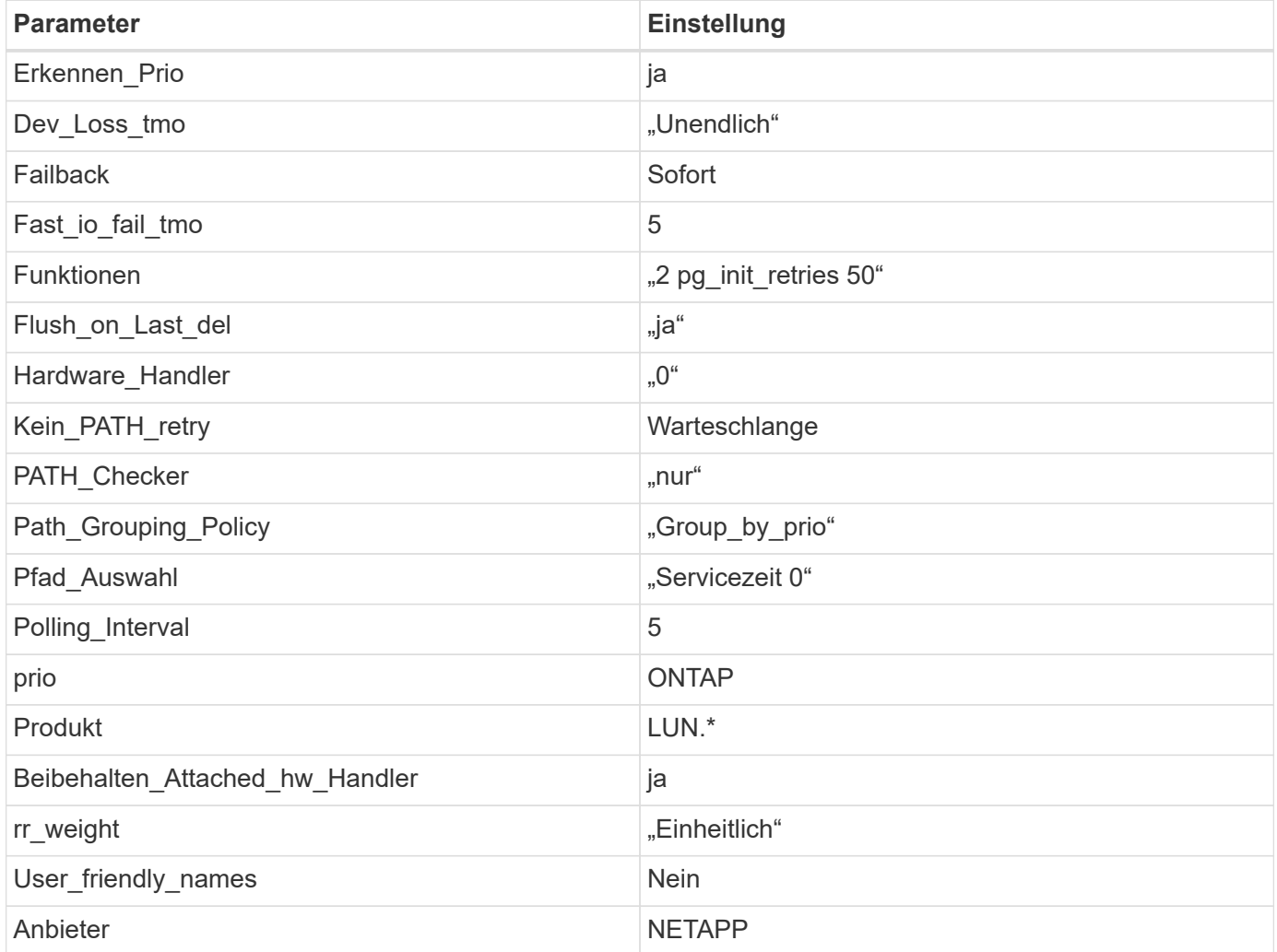

### **Beispiel**

Das folgende Beispiel zeigt, wie eine überhielte Standardeinstellung korrigiert wird. In diesem Fall die multipath.conf Datei definiert Werte für path\_checker Und no\_path\_retry Die nicht mit ONTAP LUNs

kompatibel sind. Wenn sie nicht entfernt werden können, weil andere SAN-Arrays noch an den Host angeschlossen sind, können diese Parameter speziell für ONTAP-LUNs mit einem Device stanza korrigiert werden.

```
defaults {
  path checker readsector0
  no path retry fail
}
devices {
    device {
       vendor "NETAPP "
       product "LUN.*"
     no path retry queue
     path checker tur
    }
}
```
# **KVM-Einstellungen**

Sie können die empfohlenen Einstellungen verwenden, um Kernel-Based Virtual Machine (KVM) ebenfalls zu konfigurieren. Es sind keine Änderungen erforderlich, um KVM zu konfigurieren, da die LUN dem Hypervisor zugeordnet ist.

#### **Bekannte Probleme**

Die RHEL 8.0 mit ONTAP-Version weist folgende bekannte Probleme auf:

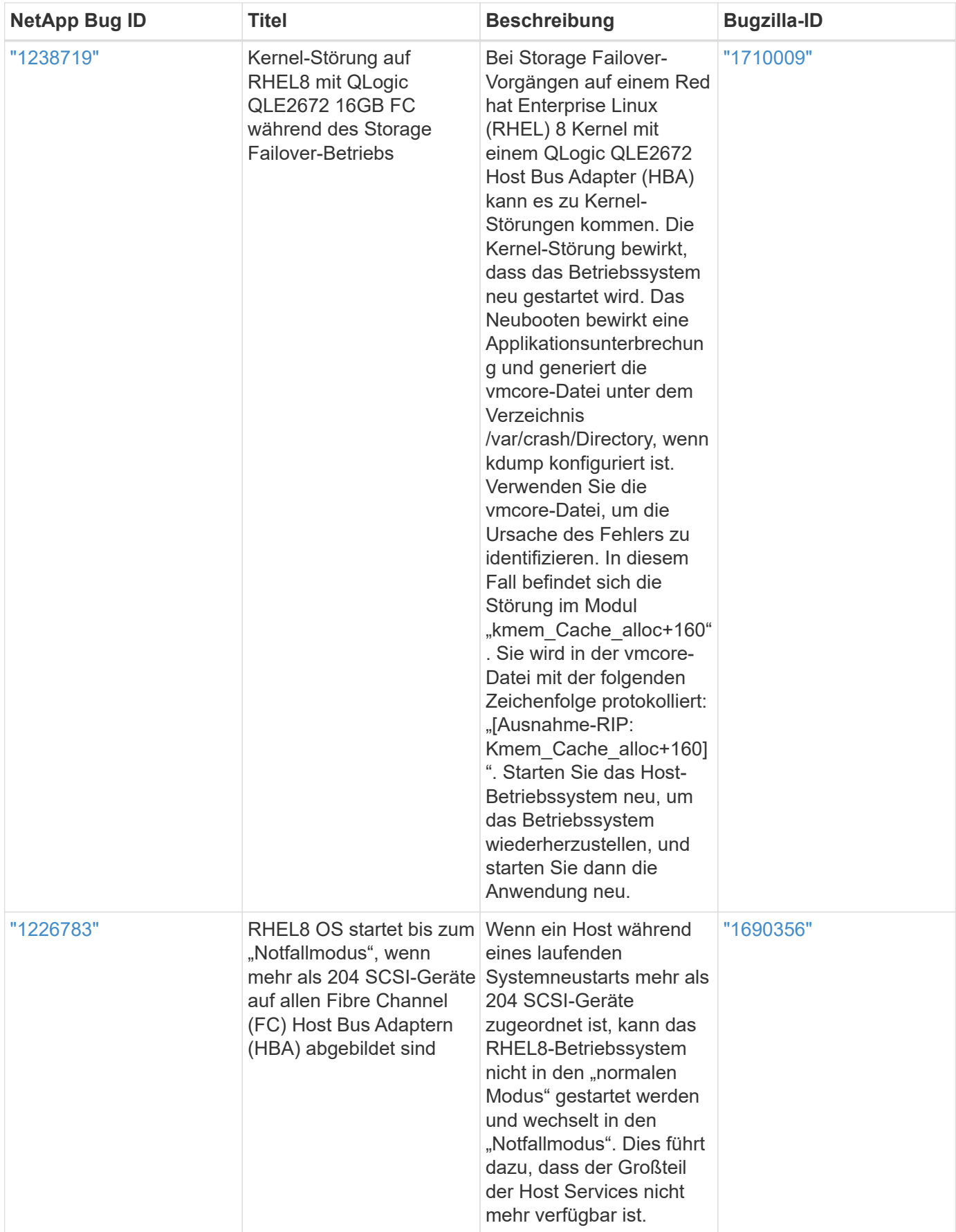

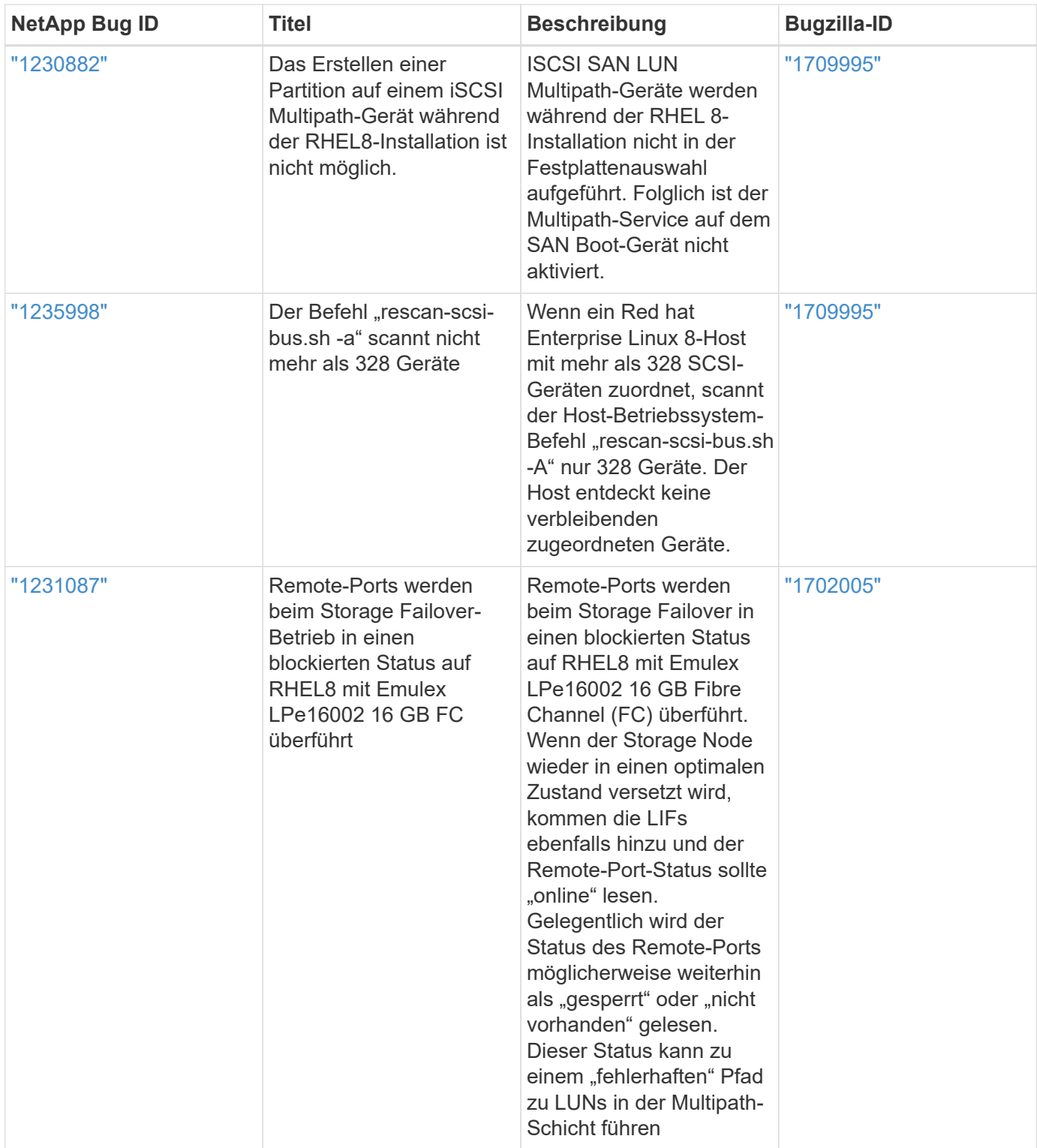

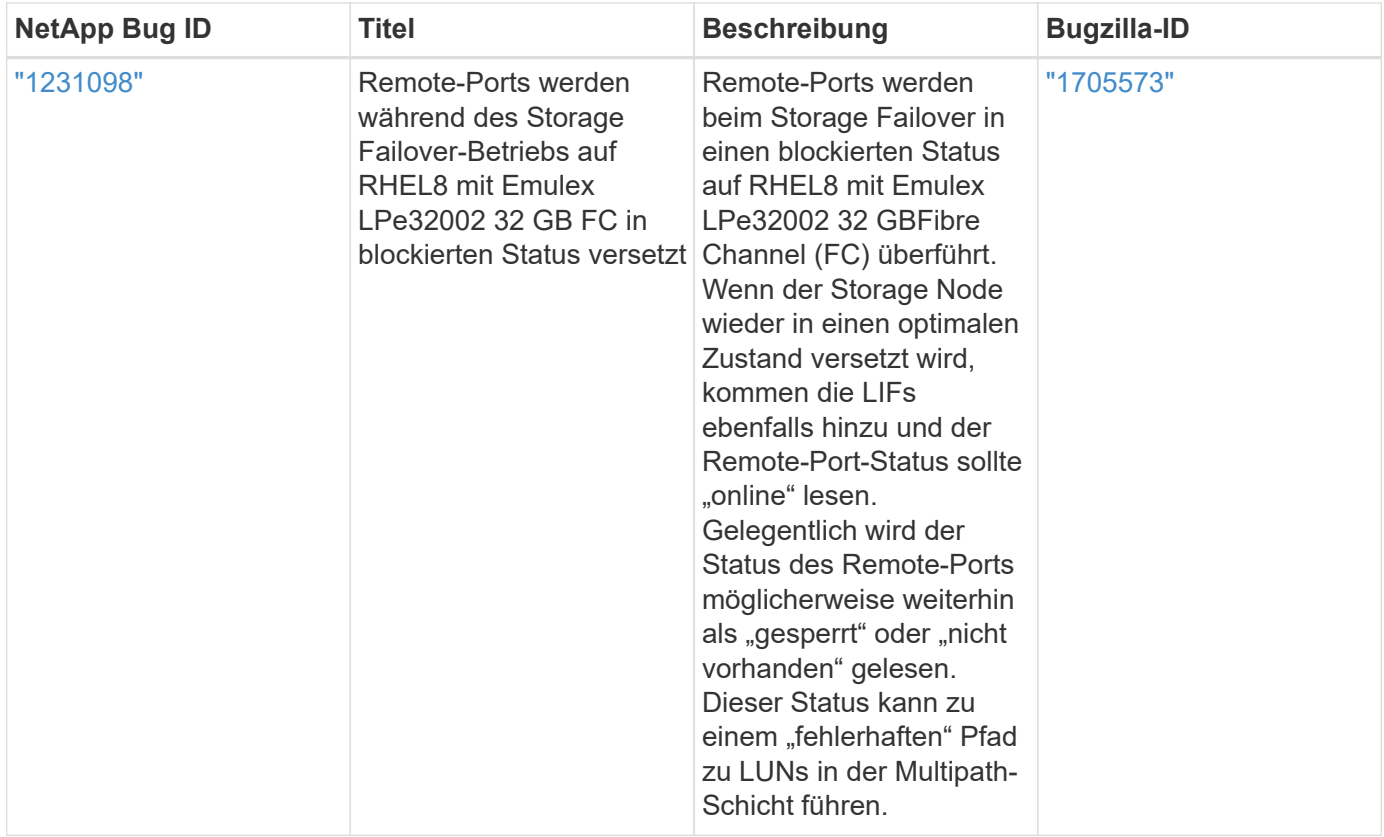

# **RHEL 7**

# **Verwenden Sie Red hat Enterprise Linux 7.9 mit ONTAP**

Sie können die Konfigurationseinstellungen des ONTAP-SAN-Hosts verwenden, um Red hat Enterprise Linux 7.9 mit ONTAP als Ziel zu konfigurieren.

## **Installieren Sie die Linux Unified Host Utilities**

Das NetApp Linux Unified Host Utilities-Softwarepaket ist auf der erhältlich ["NetApp Support Website"](https://mysupport.netapp.com/site/products/all/details/hostutilities/downloads-tab/download/61343/7.1/downloads) In einer 32-Bit- und 64-Bit-.rpm-Datei. Wenn Sie nicht wissen, welche Datei für Ihre Konfiguration geeignet ist, verwenden Sie den ["NetApp Interoperabilitäts-Matrix-Tool"](https://mysupport.netapp.com/matrix/#welcome) Um zu überprüfen, welches Sie benötigen.

NetApp empfiehlt ausdrücklich die Installation der Linux Unified Host Utilities, dies ist jedoch nicht zwingend erforderlich. Die Dienstprogramme ändern keine Einstellungen auf Ihrem Linux-Host. Die Versorgungseinrichtungen verbessern das Management und unterstützen den NetApp Kunden-Support bei der Erfassung von Informationen zu Ihrer Konfiguration.

## **Was Sie benötigen**

Wenn Sie derzeit eine Version von Linux Unified Host Utilities installiert haben, sollten Sie sie aktualisieren oder Sie sollten sie entfernen und die folgenden Schritte verwenden, um die neueste Version zu installieren.

- 1. Laden Sie das Softwarepaket für 32 Bit oder 64 Bit Linux Unified Host Utilities von herunter ["NetApp](https://mysupport.netapp.com/site/products/all/details/hostutilities/downloads-tab/download/61343/7.1/downloads) [Support Website"](https://mysupport.netapp.com/site/products/all/details/hostutilities/downloads-tab/download/61343/7.1/downloads) Standort zu Ihrem Host.
- 2. Verwenden Sie den folgenden Befehl, um das Softwarepaket zu installieren:

rpm -ivh netapp linux unified host utilities-7-1.x86 64

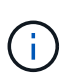

Sie können die in diesem Dokument angegebenen Konfigurationseinstellungen verwenden, um die mit verbundenen Cloud-Clients zu konfigurieren ["Cloud Volumes ONTAP"](https://docs.netapp.com/us-en/cloud-manager-cloud-volumes-ontap/index.html) Und ["Amazon](https://docs.netapp.com/us-en/cloud-manager-fsx-ontap/index.html) [FSX für ONTAP".](https://docs.netapp.com/us-en/cloud-manager-fsx-ontap/index.html)

### **SAN Toolkit**

Das Toolkit wird automatisch installiert, wenn Sie das NetApp Host Utilities-Paket installieren. Dieses Kit enthält die sanlun Dienstprogramm: Unterstützt Sie beim Management von LUNs und HBAs. Der sanlun Befehl gibt Informationen über die LUNs zurück, die Ihrem Host zugeordnet sind, Multipathing und Informationen zurück, die zum Erstellen von Initiatorgruppen erforderlich sind.

### **Beispiel**

Im folgenden Beispiel wird der verwendet sanlun lun show Befehl gibt LUN-Informationen zurück.

# sanlun lun show all

#### Beispielausgabe:

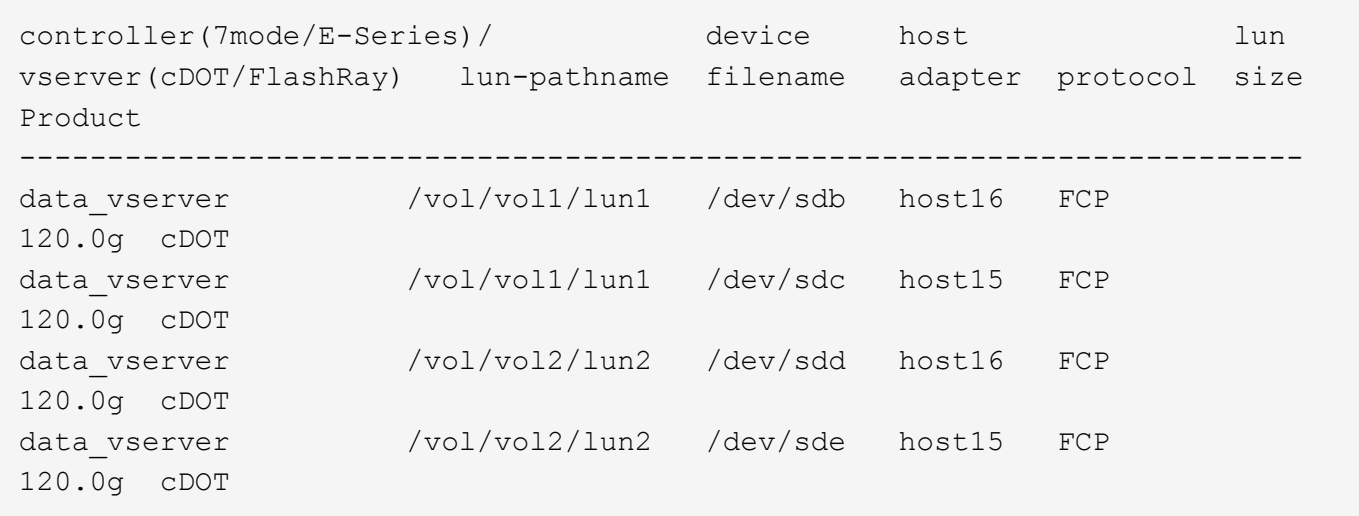

#### **SAN wird gebootet**

### **Was Sie benötigen**

Wenn Sie sich für das Booten über SAN entscheiden, muss es von Ihrer Konfiguration unterstützt werden. Sie können das verwenden ["NetApp Interoperabilitäts-Matrix-Tool"](https://mysupport.netapp.com/matrix/imt.jsp?components=95803;&solution=1&isHWU&src=IMT) Um zu überprüfen, ob Ihr Betriebssystem, HBA, die HBA-Firmware und das HBA-Boot-BIOS sowie die ONTAP-Version unterstützt werden.

### **Schritte**

- 1. Ordnen Sie die SAN-Boot-LUN dem Host zu.
- 2. Vergewissern Sie sich, dass mehrere Pfade verfügbar sind.

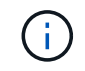

Mehrere Pfade sind verfügbar, nachdem das Host-Betriebssystem auf den Pfaden ausgeführt wurde.

3. Aktivieren Sie das SAN-Booten im Server-BIOS für die Ports, denen die SAN-Boot-LUN zugeordnet ist.

Informationen zum Aktivieren des HBA-BIOS finden Sie in der anbieterspezifischen Dokumentation.

4. Starten Sie den Host neu, um zu überprüfen, ob der Startvorgang erfolgreich war.

#### **Multipathing**

Für Red hat Enterprise Linux (RHEL) 7.9 muss die Datei /etc/Multipath.conf vorhanden sein, Sie müssen jedoch keine spezifischen Änderungen an der Datei vornehmen. RHEL 7.9 wird mit allen Einstellungen zusammengestellt, die zum Erkennen und korrekten Managen von ONTAP-LUNs erforderlich sind.

Sie können das verwenden multipath -ll Überprüfen Sie mit dem Befehl die Einstellungen für Ihre ONTAP LUNs. Die folgenden Abschnitte enthalten ein Beispiel für eine Multipath-Ausgabe für eine LUN, die ASA- und nicht-ASA-Personas zugeordnet ist.

### **Alle SAN-Array-Konfigurationen**

In Konfigurationen mit allen SAN-Arrays (ASA) sind alle Pfade zu einer bestimmten LUN aktiv und optimiert. Dies verbessert die Performance, da I/O-Operationen über alle Pfade gleichzeitig ausgeführt werden können.

### **Beispiel**

Im folgenden Beispiel wird die richtige Ausgabe für eine ONTAP LUN angezeigt:

```
# multipath -ll
3600a09803831347657244e527766394e dm-5 NETAPP,LUN C-Mode
size=80G features='4 queue if no path pg_init_retries 50
retain attached hw handle' hwhandler='1 alua' wp=rw
`-+- policy='service-time 0' prio=50 status=active
    |- 11:0:7:1 sdfi 130:64 active ready running
  |-11:0:9:1 sdiy 8:288 active ready running
    |- 11:0:10:1 sdml 69:464 active ready running
    |- 11:0:11:1 sdpt 131:304 active ready running
```
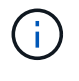

Verwenden Sie keine unverhältnismäßig hohe Anzahl von Pfaden zu einer einzelnen LUN. Es sollten nicht mehr als vier Pfade erforderlich sein. Mehr als acht Pfade können bei Storage-Ausfällen zu Pfadproblemen führen.

### **Konfigurationen ohne ASA**

Für Konfigurationen ohne ASA sollten zwei Gruppen von Pfaden mit unterschiedlichen Prioritäten vorhanden sein. Die Pfade mit den höheren Prioritäten sind aktiv/optimiert, was bedeutet, dass sie vom Controller gewartet werden, wo sich das Aggregat befindet. Die Pfade mit den niedrigeren Prioritäten sind aktiv, werden aber nicht optimiert, da sie von einem anderen Controller bereitgestellt werden. Die nicht optimierten Pfade werden nur verwendet, wenn keine optimierten Pfade verfügbar sind.

### **Beispiel**

Im folgenden Beispiel wird die richtige Ausgabe für eine ONTAP-LUN mit zwei aktiv/optimierten Pfaden und zwei aktiv/nicht optimierten Pfaden angezeigt:

```
# multipath -ll
3600a09803831347657244e527766394e dm-5 NETAPP,LUN C-Mode
size=80G features='4 queue if no path pg init retries 50
retain attached hw handle' hwhandler='1 alua' wp=rw
|-+- policy='service-time 0' prio=50 status=active
| |- 11:0:1:0 sdj 8:144 active ready running
| |- 11:0:2:0 sdr 65:16 active ready running
`-+- policy='service-time 0' prio=10 status=enabled
|- 11:0:0:0 sdb 8:i6 active ready running
|- 12:0:0:0 sdz 65:144 active ready running
```
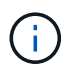

Verwenden Sie keine unverhältnismäßig hohe Anzahl von Pfaden zu einer einzelnen LUN. Es sollten nicht mehr als vier Pfade erforderlich sein. Mehr als acht Pfade können bei Storage-Ausfällen zu Pfadproblemen führen.

#### **Empfohlene Einstellungen**

Das RHEL 7.9 Betriebssystem wird kompiliert, um ONTAP-LUNs zu erkennen und automatisch alle Konfigurationsparameter für ASA- und nicht-ASA-Konfigurationen korrekt festzulegen.

Der multipath.conf Es muss eine Datei vorhanden sein, damit der Multipath-Daemon gestartet werden kann. Sie können jedoch eine leere Zero-Byte-Datei mit dem folgenden Befehl erstellen:

touch /etc/multipath.conf

Wenn Sie diese Datei zum ersten Mal erstellen, müssen Sie möglicherweise die Multipath-Services aktivieren und starten:

```
# systemctl enable multipathd
# systemctl start multipathd
```
- Es ist nicht erforderlich, dem direkt etwas hinzuzufügen multipath.conf Datei, es sei denn, Sie haben Geräte, die Sie nicht von Multipath verwalten möchten, oder Sie haben bereits vorhandene Einstellungen, die die Standardeinstellungen überschreiben.
- Um unerwünschte Geräte auszuschließen, fügen Sie die folgende Syntax zum hinzu multipath.conf Datei .

```
blacklist {
           wwid <DevId>
           devnode "^(ram|raw|loop|fd|md|dm-|sr|scd|st)[0-9]*"
           devnode "^hd[a-z]"
           devnode "^cciss.*"
}
```
Ersetzen Sie den <DevId> Mit dem WWID Zeichenfolge des Geräts, das Sie ausschließen möchten.

In diesem Beispiel werden wir die WWID eines Geräts ermitteln und dem hinzufügen multipath.conf Datei:

### **Schritte**

a. Führen Sie den folgenden Befehl aus, um die WWID zu bestimmen:

```
# /lib/udev/scsi_id -gud /dev/sda
360030057024d0730239134810c0cb833
```
sda Ist die lokale SCSI-Festplatte, die wir zur Blacklist hinzufügen müssen.

b. Fügen Sie die hinzu WWID Zur schwarzen Liste stanza in /etc/multipath.conf:

```
blacklist {
       wwid 360030057024d0730239134810c0cb833
       devnode "^(ram|raw|loop|fd|md|dm-|sr|scd|st)[0-9]*"
       devnode "^hd[a-z]"
       devnode "^cciss.*"
}
```
Sie sollten immer Ihre überprüfen /etc/multipath.conf Datei für ältere Einstellungen, insbesondere im Abschnitt "Standardeinstellungen", die die Standardeinstellungen überschreiben könnte.

Die folgende Tabelle zeigt das kritische multipathd Parameter für ONTAP-LUNs und die erforderlichen Werte. Wenn ein Host mit LUNs anderer Anbieter verbunden ist und einer dieser Parameter außer Kraft gesetzt wird, müssen sie später in Abschnitt korrigiert werden multipath.conf Datei, die speziell für ONTAP LUNs gilt. Wenn dies nicht ausgeführt wird, funktionieren die ONTAP LUNs möglicherweise nicht wie erwartet. Diese Standardwerte sollten nur in Absprache mit NetApp und/oder einem Betriebssystemanbieter außer Kraft gesetzt werden und nur dann, wenn die Auswirkungen vollständig verstanden sind.

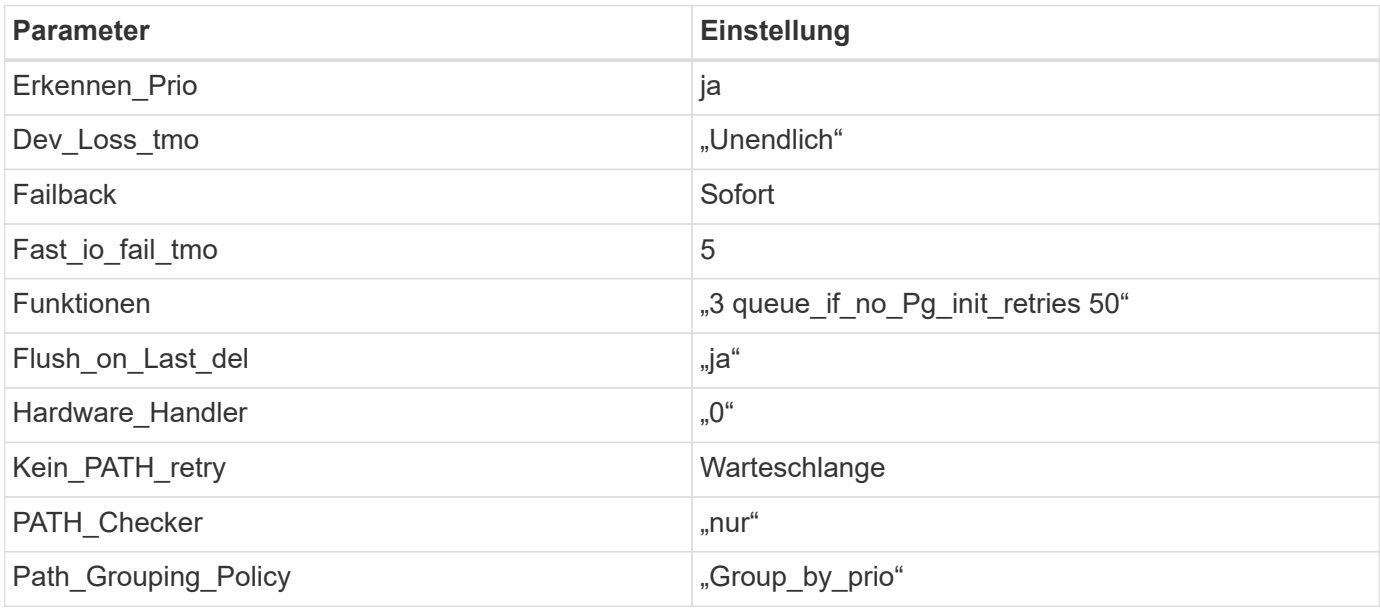

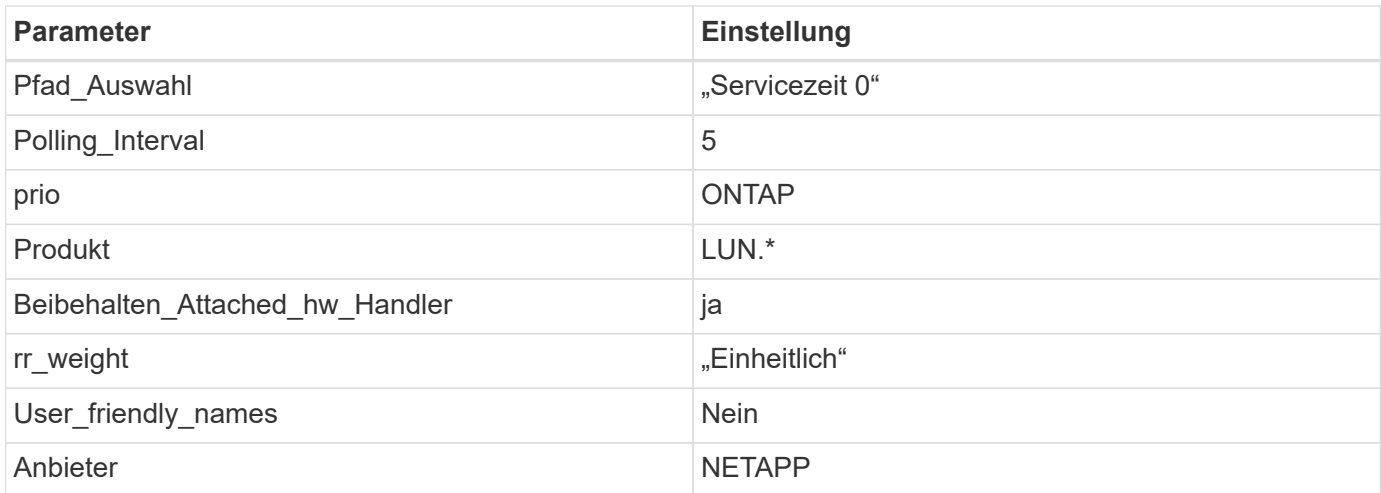

Das folgende Beispiel zeigt, wie eine überhielte Standardeinstellung korrigiert wird. In diesem Fall die multipath.conf Datei definiert Werte für path checker Und no path retry Die nicht mit ONTAP LUNs kompatibel sind. Wenn sie nicht entfernt werden können, weil andere SAN-Arrays noch an den Host angeschlossen sind, können diese Parameter speziell für ONTAP-LUNs mit einem Device stanza korrigiert werden.

```
defaults {
  path checker readsector0
  no path retry fail
}
devices {
    device {
       vendor "NETAPP "
       product "LUN.*"
     no path retry queue
     path checker tur
    }
}
```
## **KVM-Einstellungen**

Sie können die empfohlenen Einstellungen verwenden, um Kernel-Based Virtual Machine (KVM) ebenfalls zu konfigurieren. Es sind keine Änderungen erforderlich, um KVM zu konfigurieren, da die LUN dem Hypervisor zugeordnet ist.

### **Bekannte Probleme**

Die RHEL 7.9 mit ONTAP-Version weist folgende bekannte Probleme auf:

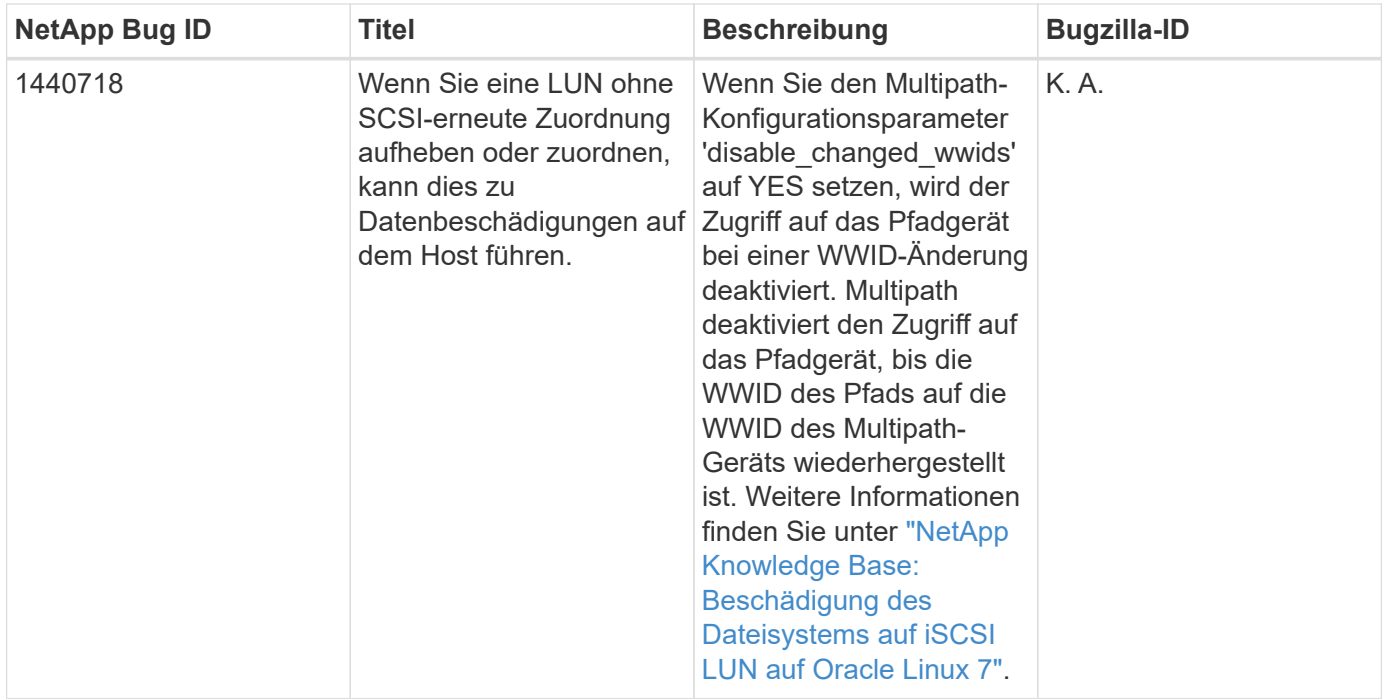

# **Verwenden Sie Red hat Enterprise Linux 7.8 mit ONTAP**

Sie können die Konfigurationseinstellungen des ONTAP-SAN-Hosts verwenden, um Red hat Enterprise Linux 7.8 mit ONTAP als Ziel zu konfigurieren.

### **Installieren Sie die Linux Unified Host Utilities**

Das NetApp Linux Unified Host Utilities-Softwarepaket ist auf der erhältlich ["NetApp Support Website"](https://mysupport.netapp.com/site/products/all/details/hostutilities/downloads-tab/download/61343/7.1/downloads) In einer 32-Bit- und 64-Bit-.rpm-Datei. Wenn Sie nicht wissen, welche Datei für Ihre Konfiguration geeignet ist, verwenden Sie den ["NetApp Interoperabilitäts-Matrix-Tool"](https://mysupport.netapp.com/matrix/#welcome) Um zu überprüfen, welches Sie benötigen.

NetApp empfiehlt ausdrücklich die Installation der Linux Unified Host Utilities, dies ist jedoch nicht zwingend erforderlich. Die Dienstprogramme ändern keine Einstellungen auf Ihrem Linux-Host. Die Versorgungseinrichtungen verbessern das Management und unterstützen den NetApp Kunden-Support bei der Erfassung von Informationen zu Ihrer Konfiguration.

### **Was Sie benötigen**

Wenn Sie derzeit eine Version von Linux Unified Host Utilities installiert haben, sollten Sie sie aktualisieren oder Sie sollten sie entfernen und die folgenden Schritte verwenden, um die neueste Version zu installieren.

- 1. Laden Sie das Softwarepaket für 32 Bit oder 64 Bit Linux Unified Host Utilities von herunter ["NetApp](https://mysupport.netapp.com/site/products/all/details/hostutilities/downloads-tab/download/61343/7.1/downloads) [Support Website"](https://mysupport.netapp.com/site/products/all/details/hostutilities/downloads-tab/download/61343/7.1/downloads) Standort zu Ihrem Host.
- 2. Verwenden Sie den folgenden Befehl, um das Softwarepaket zu installieren:

```
rpm -ivh netapp linux unified host utilities-7-1.x86 64
```
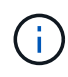

Sie können die in diesem Dokument angegebenen Konfigurationseinstellungen verwenden, um die mit verbundenen Cloud-Clients zu konfigurieren ["Cloud Volumes ONTAP"](https://docs.netapp.com/us-en/cloud-manager-cloud-volumes-ontap/index.html) Und ["Amazon](https://docs.netapp.com/us-en/cloud-manager-fsx-ontap/index.html) [FSX für ONTAP".](https://docs.netapp.com/us-en/cloud-manager-fsx-ontap/index.html)

### **SAN Toolkit**

Das Toolkit wird automatisch installiert, wenn Sie das NetApp Host Utilities-Paket installieren. Dieses Kit enthält die sanlun Dienstprogramm: Unterstützt Sie beim Management von LUNs und HBAs. Der sanlun Befehl gibt Informationen über die LUNs zurück, die Ihrem Host zugeordnet sind, Multipathing und Informationen zurück, die zum Erstellen von Initiatorgruppen erforderlich sind.

### **Beispiel**

Im folgenden Beispiel wird der verwendet sanlun lun show Befehl gibt LUN-Informationen zurück.

# sanlun lun show all

### Beispielausgabe:

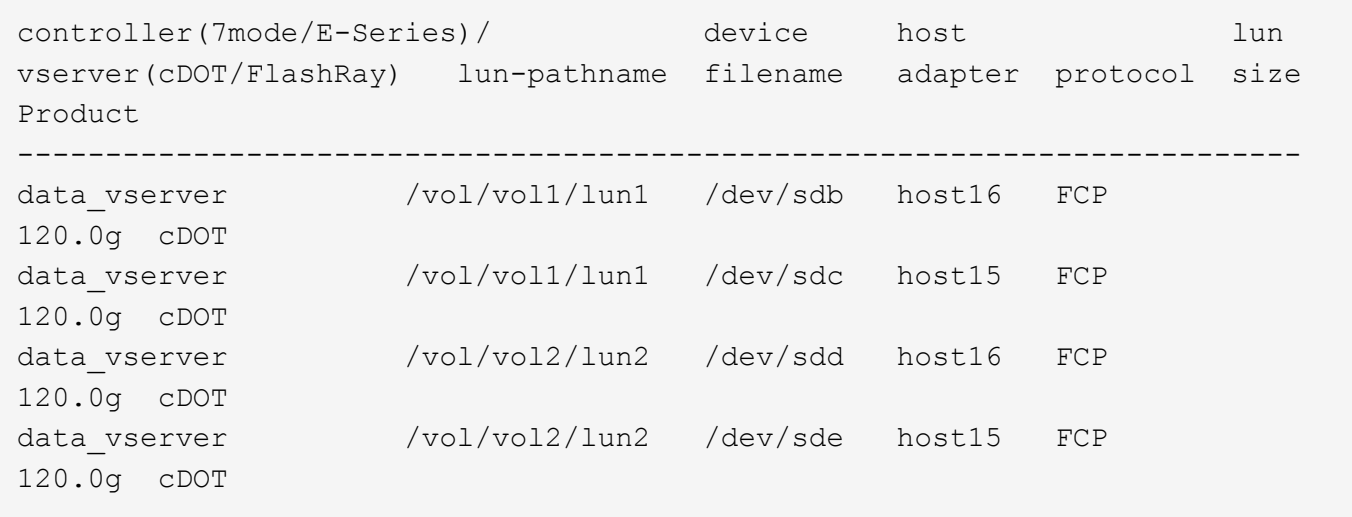

### **SAN wird gebootet**

### **Was Sie benötigen**

Wenn Sie sich für das Booten über SAN entscheiden, muss es von Ihrer Konfiguration unterstützt werden. Sie können das verwenden ["NetApp Interoperabilitäts-Matrix-Tool"](https://mysupport.netapp.com/matrix/imt.jsp?components=95803;&solution=1&isHWU&src=IMT) Um zu überprüfen, ob Ihr Betriebssystem, HBA, die HBA-Firmware und das HBA-Boot-BIOS sowie die ONTAP-Version unterstützt werden.

## **Schritte**

- 1. Ordnen Sie die SAN-Boot-LUN dem Host zu.
- 2. Vergewissern Sie sich, dass mehrere Pfade verfügbar sind.

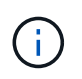

Mehrere Pfade sind verfügbar, nachdem das Host-Betriebssystem auf den Pfaden ausgeführt wurde.

3. Aktivieren Sie das SAN-Booten im Server-BIOS für die Ports, denen die SAN-Boot-LUN zugeordnet ist.

Informationen zum Aktivieren des HBA-BIOS finden Sie in der anbieterspezifischen Dokumentation.

4. Starten Sie den Host neu, um zu überprüfen, ob der Startvorgang erfolgreich war.

### **Multipathing**

Für Red hat Enterprise Linux (RHEL) 7.8 muss die Datei /etc/Multipath.conf vorhanden sein, Sie müssen jedoch keine spezifischen Änderungen an der Datei vornehmen. RHEL 7.8 wird mit allen Einstellungen zusammengestellt, die zum Erkennen und korrekten Managen von ONTAP-LUNs erforderlich sind.

Sie können das verwenden multipath -ll Überprüfen Sie mit dem Befehl die Einstellungen für Ihre ONTAP LUNs. Die folgenden Abschnitte enthalten ein Beispiel für eine Multipath-Ausgabe für eine LUN, die ASA- und nicht-ASA-Personas zugeordnet ist.

# **Alle SAN-Array-Konfigurationen**

In Konfigurationen mit allen SAN-Arrays (ASA) sind alle Pfade zu einer bestimmten LUN aktiv und optimiert. Dies verbessert die Performance, da I/O-Operationen über alle Pfade gleichzeitig ausgeführt werden können.

# **Beispiel**

Im folgenden Beispiel wird die richtige Ausgabe für eine ONTAP LUN angezeigt:

```
# multipath -ll
3600a09803831347657244e527766394e dm-5 NETAPP,LUN C-Mode
size=80G features='4 queue if no path pg init retries 50
retain attached hw handle' hwhandler='1 alua' wp=rw
`-+- policy='service-time 0' prio=50 status=active
    |- 11:0:7:1 sdfi 130:64 active ready running
    |- 11:0:9:1 sdiy 8:288 active ready running
    |- 11:0:10:1 sdml 69:464 active ready running
    |- 11:0:11:1 sdpt 131:304 active ready running
```
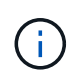

Verwenden Sie keine unverhältnismäßig hohe Anzahl von Pfaden zu einer einzelnen LUN. Es sollten nicht mehr als vier Pfade erforderlich sein. Mehr als acht Pfade können bei Storage-Ausfällen zu Pfadproblemen führen.

# **Konfigurationen ohne ASA**

Für Konfigurationen ohne ASA sollten zwei Gruppen von Pfaden mit unterschiedlichen Prioritäten vorhanden sein. Die Pfade mit den höheren Prioritäten sind aktiv/optimiert, was bedeutet, dass sie vom Controller gewartet werden, wo sich das Aggregat befindet. Die Pfade mit den niedrigeren Prioritäten sind aktiv, werden aber nicht optimiert, da sie von einem anderen Controller bereitgestellt werden. Die nicht optimierten Pfade werden nur verwendet, wenn keine optimierten Pfade verfügbar sind.

# **Beispiel**

Im folgenden Beispiel wird die richtige Ausgabe für eine ONTAP-LUN mit zwei aktiv/optimierten Pfaden und zwei aktiv/nicht optimierten Pfaden angezeigt:

```
# multipath -ll
3600a09803831347657244e527766394e dm-5 NETAPP,LUN C-Mode
size=80G features='4 queue if no path pg init retries 50
retain attached hw handle' hwhandler='1 alua' wp=rw
|-+- policy='service-time 0' prio=50 status=active
| |- 11:0:1:0 sdj 8:144 active ready running
| |- 11:0:2:0 sdr 65:16 active ready running
`-+- policy='service-time 0' prio=10 status=enabled
|- 11:0:0:0 sdb 8:i6 active ready running
|- 12:0:0:0 sdz 65:144 active ready running
```
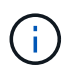

Verwenden Sie keine unverhältnismäßig hohe Anzahl von Pfaden zu einer einzelnen LUN. Es sollten nicht mehr als vier Pfade erforderlich sein. Mehr als acht Pfade können bei Storage-Ausfällen zu Pfadproblemen führen.

#### **Empfohlene Einstellungen**

Das RHEL 7.8 Betriebssystem wird kompiliert, um ONTAP-LUNs zu erkennen und automatisch alle Konfigurationsparameter für ASA- und nicht-ASA-Konfigurationen korrekt festzulegen.

Der multipath.conf Es muss eine Datei vorhanden sein, damit der Multipath-Daemon gestartet werden kann. Sie können jedoch eine leere Zero-Byte-Datei mit dem folgenden Befehl erstellen:

touch /etc/multipath.conf

Wenn Sie diese Datei zum ersten Mal erstellen, müssen Sie möglicherweise die Multipath-Services aktivieren und starten:

```
# systemctl enable multipathd
# systemctl start multipathd
```
- Es ist nicht erforderlich, dem direkt etwas hinzuzufügen multipath.conf Datei, es sei denn, Sie haben Geräte, die Sie nicht von Multipath verwalten möchten, oder Sie haben bereits vorhandene Einstellungen, die die Standardeinstellungen überschreiben.
- Um unerwünschte Geräte auszuschließen, fügen Sie die folgende Syntax zum hinzu multipath.conf Datei .

```
blacklist {
           wwid <DevId>
           devnode "^(ram|raw|loop|fd|md|dm-|sr|scd|st)[0-9]*"
           devnode "^hd[a-z]"
           devnode "^cciss.*"
}
```
Ersetzen Sie den <DevId> Mit dem WWID Zeichenfolge des Geräts, das Sie ausschließen möchten.

In diesem Beispiel werden wir die WWID eines Geräts ermitteln und dem hinzufügen multipath.conf Datei:

### **Schritte**

a. Führen Sie den folgenden Befehl aus, um die WWID zu bestimmen:

```
# /lib/udev/scsi_id -gud /dev/sda
360030057024d0730239134810c0cb833
```
sda Ist die lokale SCSI-Festplatte, die wir zur Blacklist hinzufügen müssen.

b. Fügen Sie die hinzu WWID Zur schwarzen Liste stanza in /etc/multipath.conf:

```
blacklist {
       wwid 360030057024d0730239134810c0cb833
       devnode "^(ram|raw|loop|fd|md|dm-|sr|scd|st)[0-9]*"
       devnode "^hd[a-z]"
       devnode "^cciss.*"
}
```
Sie sollten immer Ihre überprüfen /etc/multipath.conf Datei für ältere Einstellungen, insbesondere im Abschnitt "Standardeinstellungen", die die Standardeinstellungen überschreiben könnte.

Die folgende Tabelle zeigt das kritische multipathd Parameter für ONTAP-LUNs und die erforderlichen Werte. Wenn ein Host mit LUNs anderer Anbieter verbunden ist und einer dieser Parameter außer Kraft gesetzt wird, müssen sie später in Abschnitt korrigiert werden multipath.conf Datei, die speziell für ONTAP LUNs gilt. Wenn dies nicht ausgeführt wird, funktionieren die ONTAP LUNs möglicherweise nicht wie erwartet. Diese Standardwerte sollten nur in Absprache mit NetApp und/oder einem Betriebssystemanbieter außer Kraft gesetzt werden und nur dann, wenn die Auswirkungen vollständig verstanden sind.

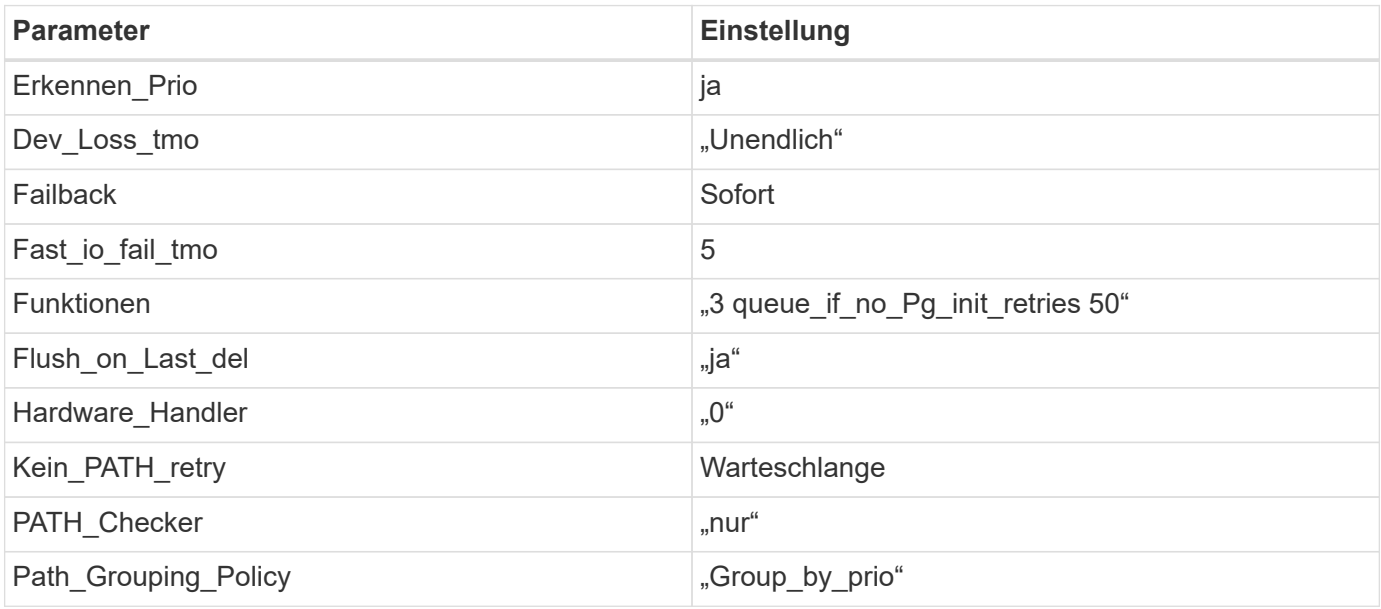

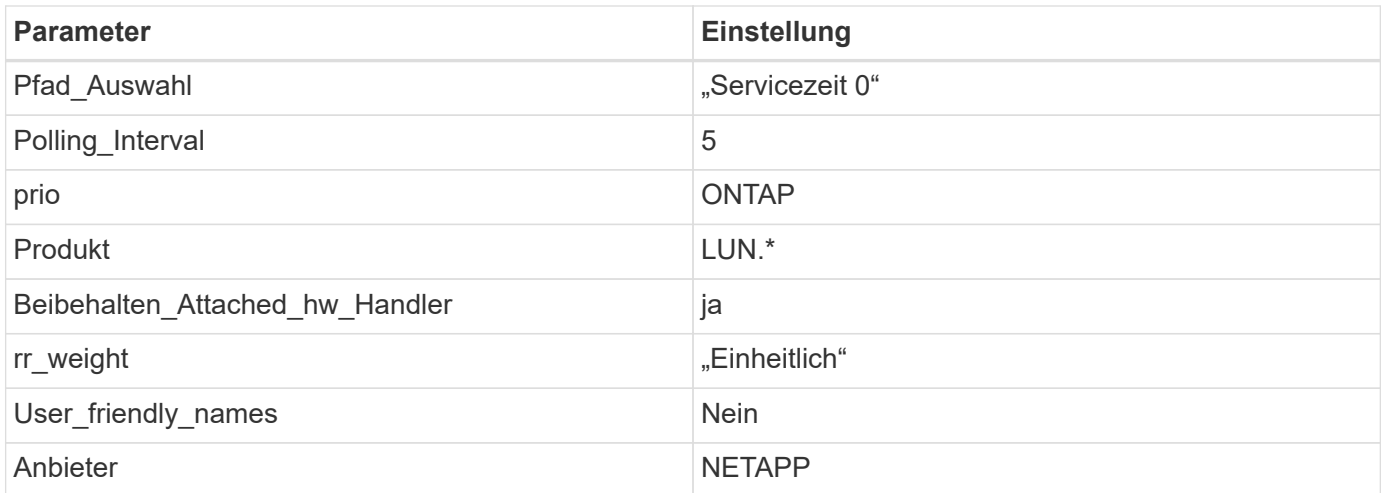

Das folgende Beispiel zeigt, wie eine überhielte Standardeinstellung korrigiert wird. In diesem Fall die multipath.conf Datei definiert Werte für path checker Und no path retry Die nicht mit ONTAP LUNs kompatibel sind. Wenn sie nicht entfernt werden können, weil andere SAN-Arrays noch an den Host angeschlossen sind, können diese Parameter speziell für ONTAP-LUNs mit einem Device stanza korrigiert werden.

```
defaults {
  path checker readsector0
  no path retry fail
}
devices {
    device {
       vendor "NETAPP "
       product "LUN.*"
     no path retry queue
     path checker tur
    }
}
```
## **KVM-Einstellungen**

Sie können die empfohlenen Einstellungen verwenden, um Kernel-Based Virtual Machine (KVM) ebenfalls zu konfigurieren. Es sind keine Änderungen erforderlich, um KVM zu konfigurieren, da die LUN dem Hypervisor zugeordnet ist.

### **Bekannte Probleme**

Die RHEL 7.8 mit ONTAP-Version weist folgende bekannte Probleme auf:

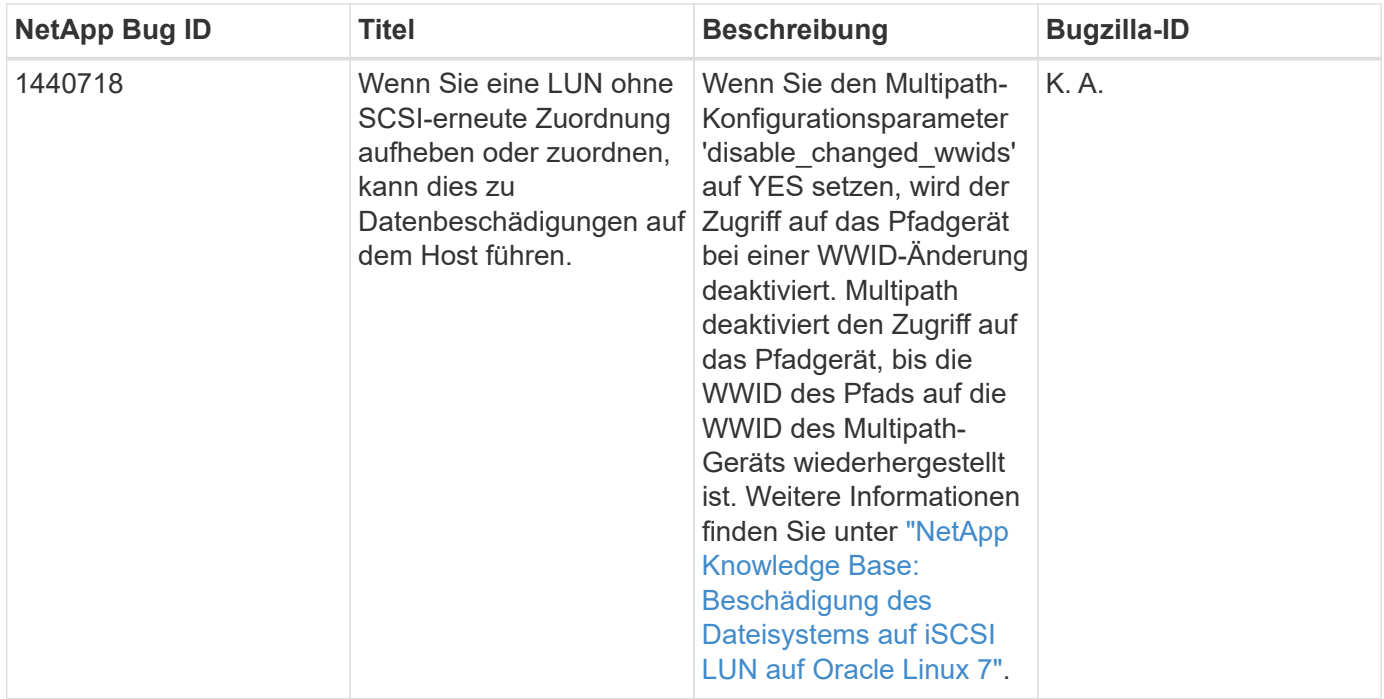

# **Verwenden Sie Red hat Enterprise Linux 7.7 mit ONTAP**

Sie können die Konfigurationseinstellungen des ONTAP-SAN-Hosts verwenden, um Red hat Enterprise Linux 7.7 mit ONTAP als Ziel zu konfigurieren.

### **Installieren Sie die Linux Unified Host Utilities**

Das NetApp Linux Unified Host Utilities-Softwarepaket ist auf der erhältlich ["NetApp Support Website"](https://mysupport.netapp.com/site/products/all/details/hostutilities/downloads-tab/download/61343/7.1/downloads) In einer 32-Bit- und 64-Bit-.rpm-Datei. Wenn Sie nicht wissen, welche Datei für Ihre Konfiguration geeignet ist, verwenden Sie den ["NetApp Interoperabilitäts-Matrix-Tool"](https://mysupport.netapp.com/matrix/#welcome) Um zu überprüfen, welches Sie benötigen.

NetApp empfiehlt ausdrücklich die Installation der Linux Unified Host Utilities, dies ist jedoch nicht zwingend erforderlich. Die Dienstprogramme ändern keine Einstellungen auf Ihrem Linux-Host. Die Versorgungseinrichtungen verbessern das Management und unterstützen den NetApp Kunden-Support bei der Erfassung von Informationen zu Ihrer Konfiguration.

### **Was Sie benötigen**

Wenn Sie derzeit eine Version von Linux Unified Host Utilities installiert haben, sollten Sie sie aktualisieren oder Sie sollten sie entfernen und die folgenden Schritte verwenden, um die neueste Version zu installieren.

- 1. Laden Sie das Softwarepaket für 32 Bit oder 64 Bit Linux Unified Host Utilities von herunter ["NetApp](https://mysupport.netapp.com/site/products/all/details/hostutilities/downloads-tab/download/61343/7.1/downloads) [Support Website"](https://mysupport.netapp.com/site/products/all/details/hostutilities/downloads-tab/download/61343/7.1/downloads) Standort zu Ihrem Host.
- 2. Verwenden Sie den folgenden Befehl, um das Softwarepaket zu installieren:

```
rpm -ivh netapp linux unified host utilities-7-1.x86 64
```
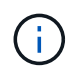

Sie können die in diesem Dokument angegebenen Konfigurationseinstellungen verwenden, um die mit verbundenen Cloud-Clients zu konfigurieren ["Cloud Volumes ONTAP"](https://docs.netapp.com/us-en/cloud-manager-cloud-volumes-ontap/index.html) Und ["Amazon](https://docs.netapp.com/us-en/cloud-manager-fsx-ontap/index.html) [FSX für ONTAP".](https://docs.netapp.com/us-en/cloud-manager-fsx-ontap/index.html)

### **SAN Toolkit**

Das Toolkit wird automatisch installiert, wenn Sie das NetApp Host Utilities-Paket installieren. Dieses Kit enthält die sanlun Dienstprogramm: Unterstützt Sie beim Management von LUNs und HBAs. Der sanlun Befehl gibt Informationen über die LUNs zurück, die Ihrem Host zugeordnet sind, Multipathing und Informationen zurück, die zum Erstellen von Initiatorgruppen erforderlich sind.

### **Beispiel**

Im folgenden Beispiel wird der verwendet sanlun lun show Befehl gibt LUN-Informationen zurück.

# sanlun lun show all

### Beispielausgabe:

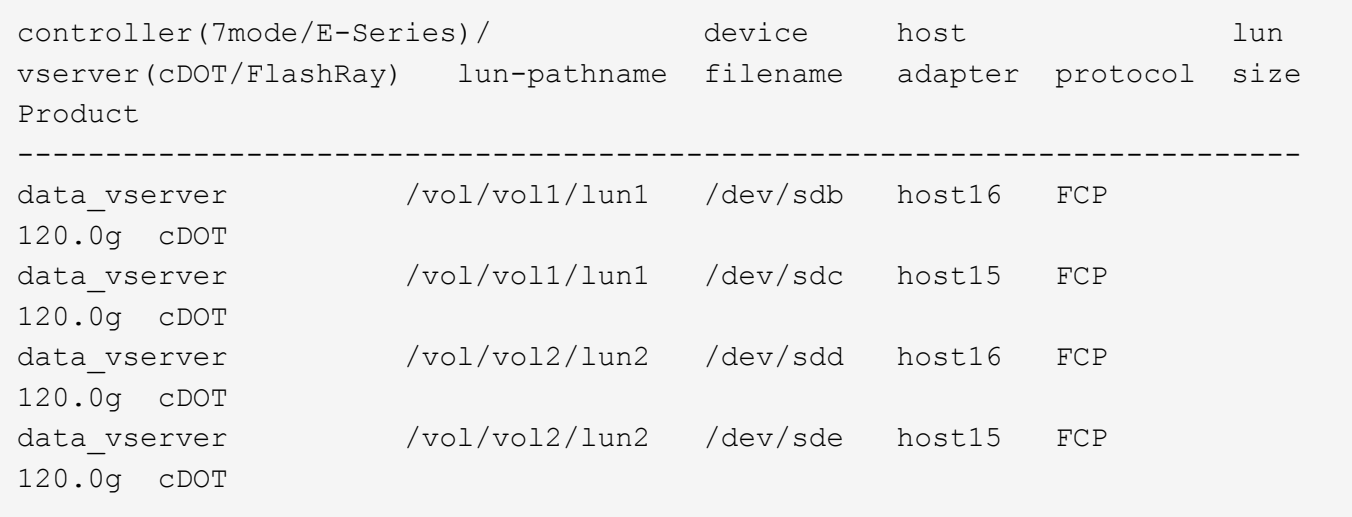

### **SAN wird gebootet**

### **Was Sie benötigen**

Wenn Sie sich für das Booten über SAN entscheiden, muss es von Ihrer Konfiguration unterstützt werden. Sie können das verwenden ["NetApp Interoperabilitäts-Matrix-Tool"](https://mysupport.netapp.com/matrix/imt.jsp?components=89085;&solution=1&isHWU&src=IMT) Um zu überprüfen, ob Ihr Betriebssystem, HBA, die HBA-Firmware und das HBA-Boot-BIOS sowie die ONTAP-Version unterstützt werden.

## **Schritte**

- 1. Ordnen Sie die SAN-Boot-LUN dem Host zu.
- 2. Vergewissern Sie sich, dass mehrere Pfade verfügbar sind.

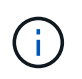

Mehrere Pfade sind verfügbar, nachdem das Host-Betriebssystem auf den Pfaden ausgeführt wurde.

3. Aktivieren Sie das SAN-Booten im Server-BIOS für die Ports, denen die SAN-Boot-LUN zugeordnet ist.

Informationen zum Aktivieren des HBA-BIOS finden Sie in der anbieterspezifischen Dokumentation.

4. Starten Sie den Host neu, um zu überprüfen, ob der Startvorgang erfolgreich war.

### **Multipathing**

Für Red hat Enterprise Linux (RHEL) 7.7 muss die Datei /etc/Multipath.conf vorhanden sein, Sie müssen jedoch keine spezifischen Änderungen an der Datei vornehmen. RHEL 7.7 wird mit allen Einstellungen zusammengestellt, die zum Erkennen und korrekten Managen von ONTAP-LUNs erforderlich sind.

Sie können das verwenden multipath -ll Überprüfen Sie mit dem Befehl die Einstellungen für Ihre ONTAP LUNs. Die folgenden Abschnitte enthalten ein Beispiel für eine Multipath-Ausgabe für eine LUN, die ASA- und nicht-ASA-Personas zugeordnet ist.

# **Alle SAN-Array-Konfigurationen**

In Konfigurationen mit allen SAN-Arrays (ASA) sind alle Pfade zu einer bestimmten LUN aktiv und optimiert. Dies verbessert die Performance, da I/O-Operationen über alle Pfade gleichzeitig ausgeführt werden können.

# **Beispiel**

Im folgenden Beispiel wird die richtige Ausgabe für eine ONTAP LUN angezeigt:

```
# multipath -ll
3600a09803831347657244e527766394e dm-5 NETAPP,LUN C-Mode
size=80G features='4 queue if no path pg init retries 50
retain attached hw handle' hwhandler='1 alua' wp=rw
`-+- policy='service-time 0' prio=50 status=active
    |- 11:0:7:1 sdfi 130:64 active ready running
    |- 11:0:9:1 sdiy 8:288 active ready running
    |- 11:0:10:1 sdml 69:464 active ready running
    |- 11:0:11:1 sdpt 131:304 active ready running
```
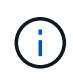

Verwenden Sie keine unverhältnismäßig hohe Anzahl von Pfaden zu einer einzelnen LUN. Es sollten nicht mehr als vier Pfade erforderlich sein. Mehr als acht Pfade können bei Storage-Ausfällen zu Pfadproblemen führen.

# **Konfigurationen ohne ASA**

Für Konfigurationen ohne ASA sollten zwei Gruppen von Pfaden mit unterschiedlichen Prioritäten vorhanden sein. Die Pfade mit den höheren Prioritäten sind aktiv/optimiert, was bedeutet, dass sie vom Controller gewartet werden, wo sich das Aggregat befindet. Die Pfade mit den niedrigeren Prioritäten sind aktiv, werden aber nicht optimiert, da sie von einem anderen Controller bereitgestellt werden. Die nicht optimierten Pfade werden nur verwendet, wenn keine optimierten Pfade verfügbar sind.

# **Beispiel**

Im folgenden Beispiel wird die richtige Ausgabe für eine ONTAP-LUN mit zwei aktiv/optimierten Pfaden und zwei aktiv/nicht optimierten Pfaden angezeigt:

```
# multipath -ll
3600a09803831347657244e527766394e dm-5 NETAPP,LUN C-Mode
size=80G features='4 queue if no path pg init retries 50
retain attached hw handle' hwhandler='1 alua' wp=rw
|-+- policy='service-time 0' prio=50 status=active
| |- 11:0:1:0 sdj 8:144 active ready running
| |- 11:0:2:0 sdr 65:16 active ready running
`-+- policy='service-time 0' prio=10 status=enabled
    |- 11:0:0:0 sdb 8:i6 active ready running
    |- 12:0:0:0 sdz 65:144 active ready running
```
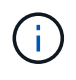

Verwenden Sie keine unverhältnismäßig hohe Anzahl von Pfaden zu einer einzelnen LUN. Es sollten nicht mehr als vier Pfade erforderlich sein. Mehr als acht Pfade können bei Storage-Ausfällen zu Pfadproblemen führen.

#### **Empfohlene Einstellungen**

Das RHEL 7.7 Betriebssystem wird kompiliert, um ONTAP-LUNs zu erkennen und automatisch alle Konfigurationsparameter für ASA- und nicht-ASA-Konfigurationen korrekt festzulegen.

Der multipath.conf Es muss eine Datei vorhanden sein, damit der Multipath-Daemon gestartet werden kann. Sie können jedoch eine leere Zero-Byte-Datei mit dem folgenden Befehl erstellen:

touch /etc/multipath.conf

Wenn Sie diese Datei zum ersten Mal erstellen, müssen Sie möglicherweise die Multipath-Services aktivieren und starten:

```
# systemctl enable multipathd
# systemctl start multipathd
```
- Es ist nicht erforderlich, dem direkt etwas hinzuzufügen multipath.conf Datei, es sei denn, Sie haben Geräte, die Sie nicht von Multipath verwalten möchten, oder Sie haben bereits vorhandene Einstellungen, die die Standardeinstellungen überschreiben.
- Um unerwünschte Geräte auszuschließen, fügen Sie die folgende Syntax zum hinzu multipath.conf Datei .

```
blacklist {
           wwid <DevId>
           devnode "^(ram|raw|loop|fd|md|dm-|sr|scd|st)[0-9]*"
           devnode "^hd[a-z]"
           devnode "^cciss.*"
}
```
Ersetzen Sie den <DevId> Mit dem WWID Zeichenfolge des Geräts, das Sie ausschließen möchten.

In diesem Beispiel werden wir die WWID eines Geräts ermitteln und dem hinzufügen multipath.conf Datei:

### **Schritte**

a. Führen Sie den folgenden Befehl aus, um die WWID zu bestimmen:

```
# /lib/udev/scsi_id -gud /dev/sda
360030057024d0730239134810c0cb833
```
sda Ist die lokale SCSI-Festplatte, die wir zur Blacklist hinzufügen müssen.

b. Fügen Sie die hinzu WWID Zur schwarzen Liste stanza in /etc/multipath.conf:

```
blacklist {
       wwid 360030057024d0730239134810c0cb833
       devnode "^(ram|raw|loop|fd|md|dm-|sr|scd|st)[0-9]*"
       devnode "^hd[a-z]"
       devnode "^cciss.*"
}
```
Sie sollten immer Ihre überprüfen /etc/multipath.conf Datei für ältere Einstellungen, insbesondere im Abschnitt "Standardeinstellungen", die die Standardeinstellungen überschreiben könnte.

Die folgende Tabelle zeigt das kritische multipathd Parameter für ONTAP-LUNs und die erforderlichen Werte. Wenn ein Host mit LUNs anderer Anbieter verbunden ist und einer dieser Parameter außer Kraft gesetzt wird, müssen sie später in Abschnitt korrigiert werden multipath.conf Datei, die speziell für ONTAP LUNs gilt. Wenn dies nicht ausgeführt wird, funktionieren die ONTAP LUNs möglicherweise nicht wie erwartet. Diese Standardwerte sollten nur in Absprache mit NetApp und/oder einem Betriebssystemanbieter außer Kraft gesetzt werden und nur dann, wenn die Auswirkungen vollständig verstanden sind.

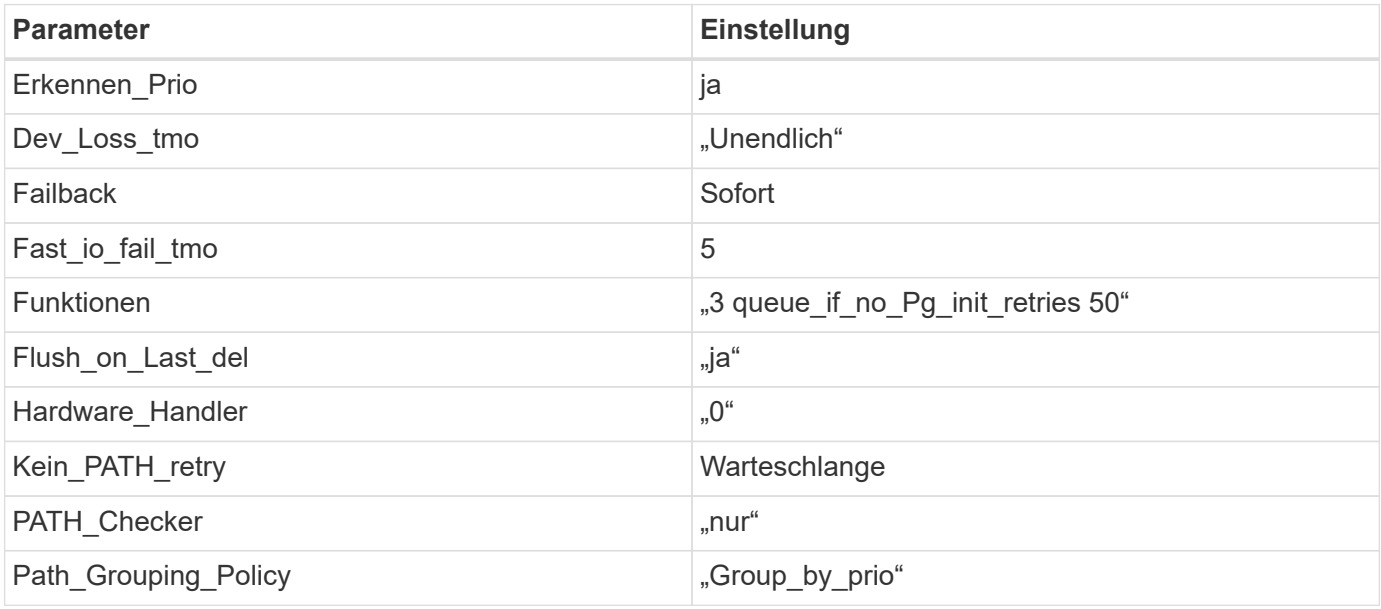

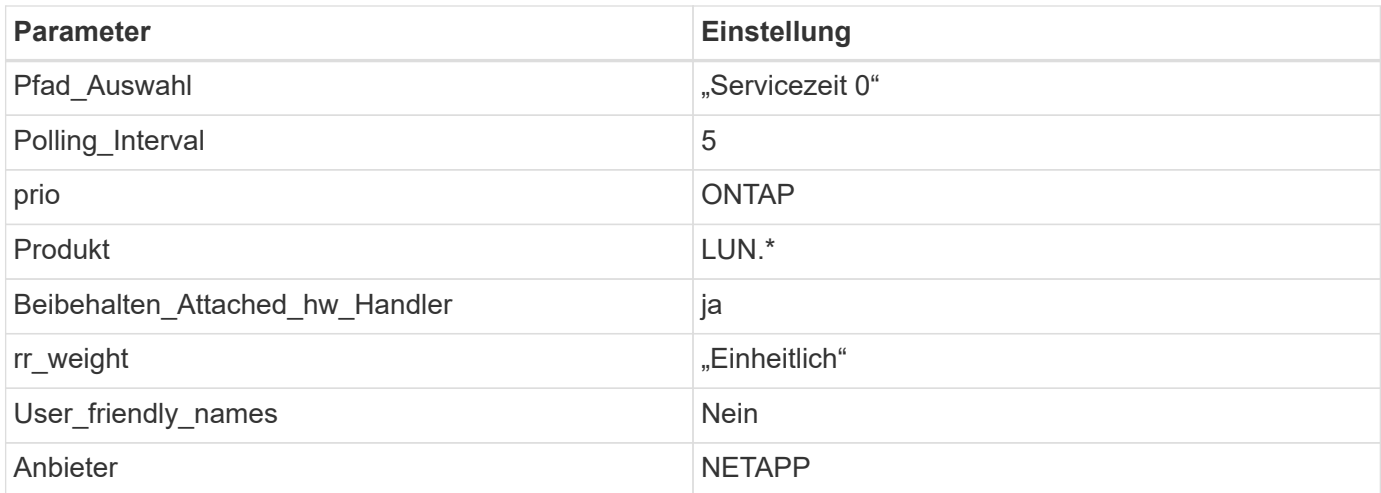

Das folgende Beispiel zeigt, wie eine überhielte Standardeinstellung korrigiert wird. In diesem Fall die multipath.conf Datei definiert Werte für path checker Und no path retry Die nicht mit ONTAP LUNs kompatibel sind. Wenn sie nicht entfernt werden können, weil andere SAN-Arrays noch an den Host angeschlossen sind, können diese Parameter speziell für ONTAP-LUNs mit einem Device stanza korrigiert werden.

```
defaults {
  path checker readsector0
  no path retry fail
}
devices {
    device {
       vendor "NETAPP "
       product "LUN.*"
     no path retry queue
     path checker tur
    }
}
```
## **KVM-Einstellungen**

Sie können die empfohlenen Einstellungen verwenden, um Kernel-Based Virtual Machine (KVM) ebenfalls zu konfigurieren. Es sind keine Änderungen erforderlich, um KVM zu konfigurieren, da die LUN dem Hypervisor zugeordnet ist.

### **Bekannte Probleme**

Die RHEL 7.7 mit ONTAP-Version weist folgende bekannte Probleme auf:

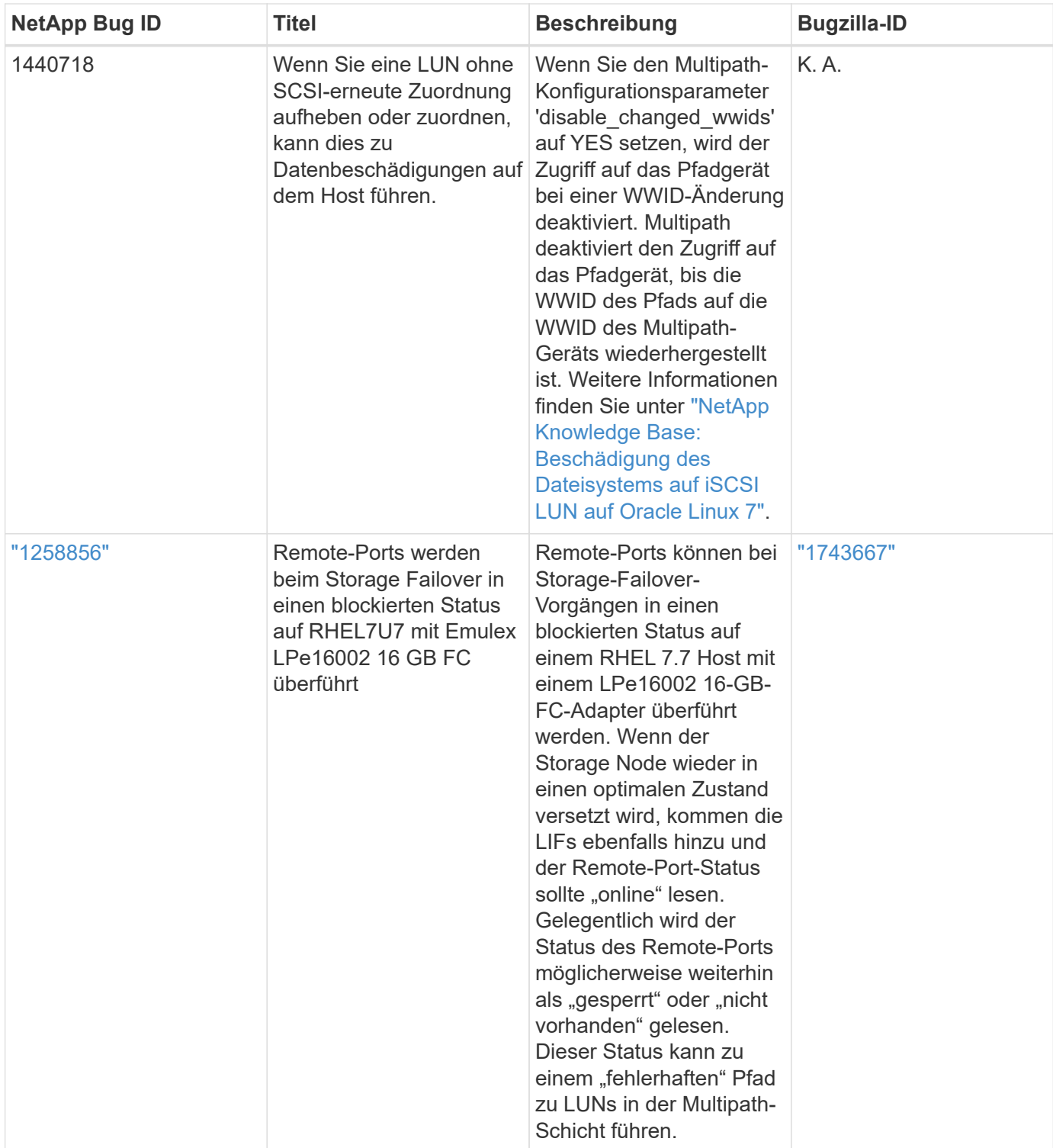

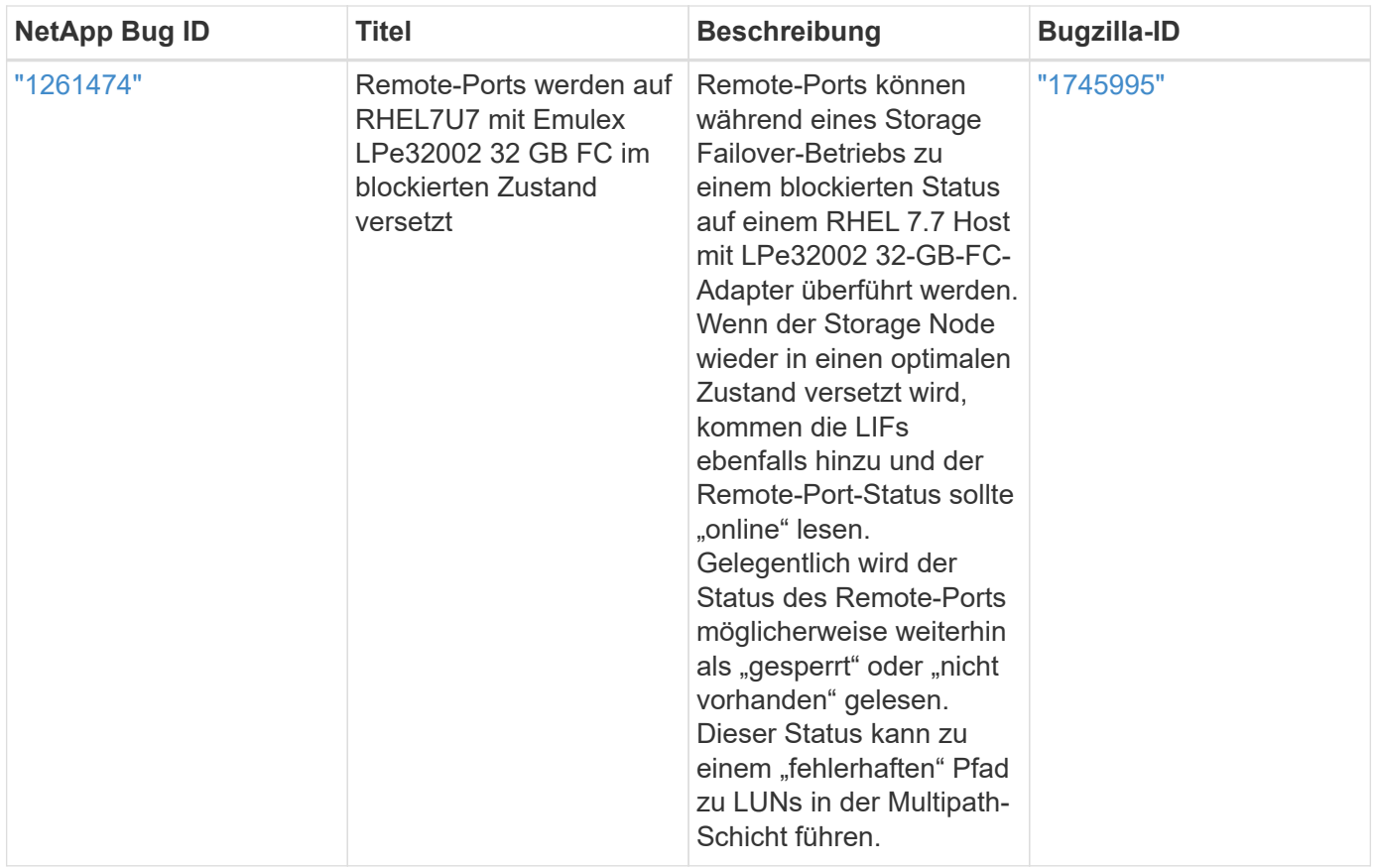

# **Verwenden Sie Red hat Enterprise Linux 7.6 mit ONTAP**

Sie können die Konfigurationseinstellungen des ONTAP-SAN-Hosts verwenden, um Red hat Enterprise Linux 7.6 mit ONTAP als Ziel zu konfigurieren.

## **Installieren Sie die Linux Unified Host Utilities**

Das NetApp Linux Unified Host Utilities-Softwarepaket ist auf der erhältlich ["NetApp Support Website"](https://mysupport.netapp.com/site/products/all/details/hostutilities/downloads-tab/download/61343/7.1/downloads) In einer 32-Bit- und 64-Bit-.rpm-Datei. Wenn Sie nicht wissen, welche Datei für Ihre Konfiguration geeignet ist, verwenden Sie den ["NetApp Interoperabilitäts-Matrix-Tool"](https://mysupport.netapp.com/matrix/#welcome) Um zu überprüfen, welches Sie benötigen.

NetApp empfiehlt ausdrücklich die Installation der Linux Unified Host Utilities, dies ist jedoch nicht zwingend erforderlich. Die Dienstprogramme ändern keine Einstellungen auf Ihrem Linux-Host. Die Versorgungseinrichtungen verbessern das Management und unterstützen den NetApp Kunden-Support bei der Erfassung von Informationen zu Ihrer Konfiguration.

## **Was Sie benötigen**

Wenn Sie derzeit eine Version von Linux Unified Host Utilities installiert haben, sollten Sie sie aktualisieren oder Sie sollten sie entfernen und die folgenden Schritte verwenden, um die neueste Version zu installieren.

- 1. Laden Sie das Softwarepaket für 32 Bit oder 64 Bit Linux Unified Host Utilities von herunter ["NetApp](https://mysupport.netapp.com/site/products/all/details/hostutilities/downloads-tab/download/61343/7.1/downloads) [Support Website"](https://mysupport.netapp.com/site/products/all/details/hostutilities/downloads-tab/download/61343/7.1/downloads) Standort zu Ihrem Host.
- 2. Verwenden Sie den folgenden Befehl, um das Softwarepaket zu installieren:

rpm -ivh netapp linux unified host utilities-7-1.x86 64

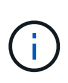

Sie können die in diesem Dokument angegebenen Konfigurationseinstellungen verwenden, um die mit verbundenen Cloud-Clients zu konfigurieren ["Cloud Volumes ONTAP"](https://docs.netapp.com/us-en/cloud-manager-cloud-volumes-ontap/index.html) Und ["Amazon](https://docs.netapp.com/us-en/cloud-manager-fsx-ontap/index.html) [FSX für ONTAP".](https://docs.netapp.com/us-en/cloud-manager-fsx-ontap/index.html)

### **SAN Toolkit**

Das Toolkit wird automatisch installiert, wenn Sie das NetApp Host Utilities-Paket installieren. Dieses Kit enthält die sanlun Dienstprogramm: Unterstützt Sie beim Management von LUNs und HBAs. Der sanlun Befehl gibt Informationen über die LUNs zurück, die Ihrem Host zugeordnet sind, Multipathing und Informationen zurück, die zum Erstellen von Initiatorgruppen erforderlich sind.

### **Beispiel**

Im folgenden Beispiel wird der verwendet sanlun lun show Befehl gibt LUN-Informationen zurück.

# sanlun lun show all

#### Beispielausgabe:

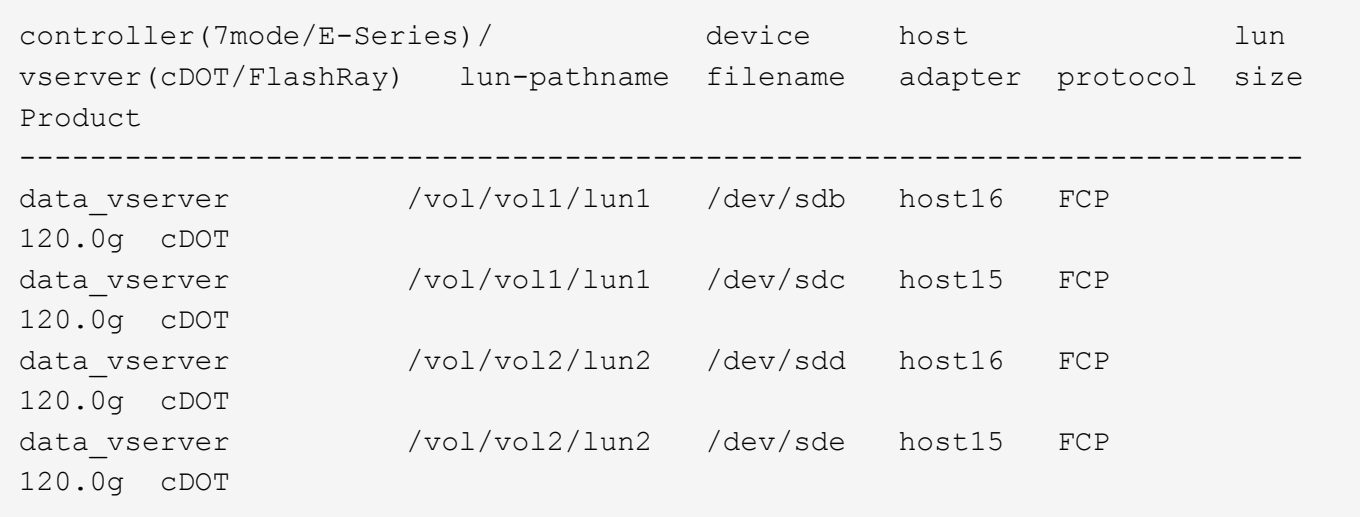

#### **SAN wird gebootet**

### **Was Sie benötigen**

Wenn Sie sich für das Booten über SAN entscheiden, muss es von Ihrer Konfiguration unterstützt werden. Sie können das verwenden ["NetApp Interoperabilitäts-Matrix-Tool"](https://mysupport.netapp.com/matrix/imt.jsp?components=85803;&solution=1&isHWU&src=IMT) Um zu überprüfen, ob Ihr Betriebssystem, HBA, die HBA-Firmware und das HBA-Boot-BIOS sowie die ONTAP-Version unterstützt werden.

Sie können das verwenden multipath -ll Überprüfen Sie mit dem Befehl die Einstellungen für Ihre ONTAP LUNs. Die folgenden Abschnitte enthalten ein Beispiel für eine Multipath-Ausgabe für eine LUN, die ASA- und nicht-ASA-Personas zugeordnet ist.

## **Alle SAN-Array-Konfigurationen**

In Konfigurationen mit allen SAN-Arrays (ASA) sind alle Pfade zu einer bestimmten LUN aktiv und optimiert. Dies verbessert die Performance, da I/O-Operationen über alle Pfade gleichzeitig ausgeführt werden können.

#### **Beispiel**
Im folgenden Beispiel wird die richtige Ausgabe für eine ONTAP LUN angezeigt:

```
# multipath -ll
3600a09803831347657244e527766394e dm-5 NETAPP,LUN C-Mode
size=80G features='4 queue if no path pg init retries 50
retain attached hw handle' hwhandler='1 alua' wp=rw
`-+- policy='service-time 0' prio=50 status=active
    |- 11:0:7:1 sdfi 130:64 active ready running
    |- 11:0:9:1 sdiy 8:288 active ready running
    |- 11:0:10:1 sdml 69:464 active ready running
    |- 11:0:11:1 sdpt 131:304 active ready running
```
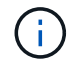

Verwenden Sie keine unverhältnismäßig hohe Anzahl von Pfaden zu einer einzelnen LUN. Es sollten nicht mehr als vier Pfade erforderlich sein. Mehr als acht Pfade können bei Storage-Ausfällen zu Pfadproblemen führen.

## **Konfigurationen ohne ASA**

Für Konfigurationen ohne ASA sollten zwei Gruppen von Pfaden mit unterschiedlichen Prioritäten vorhanden sein. Die Pfade mit den höheren Prioritäten sind aktiv/optimiert, was bedeutet, dass sie vom Controller gewartet werden, wo sich das Aggregat befindet. Die Pfade mit den niedrigeren Prioritäten sind aktiv, werden aber nicht optimiert, da sie von einem anderen Controller bereitgestellt werden. Die nicht optimierten Pfade werden nur verwendet, wenn keine optimierten Pfade verfügbar sind.

## **Beispiel**

Im folgenden Beispiel wird die richtige Ausgabe für eine ONTAP-LUN mit zwei aktiv/optimierten Pfaden und zwei aktiv/nicht optimierten Pfaden angezeigt:

```
# multipath -ll
3600a09803831347657244e527766394e dm-5 NETAPP,LUN C-Mode
size=80G features='4 queue if no path pg init retries 50
retain attached hw handle' hwhandler='1 alua' wp=rw
|-+- policy='service-time 0' prio=50 status=active
| | - 11:0:1:0 sdj 8:144 active ready running
| |- 11:0:2:0 sdr 65:16 active ready running
`-+- policy='service-time 0' prio=10 status=enabled
    |- 11:0:0:0 sdb 8:i6 active ready running
    |- 12:0:0:0 sdz 65:144 active ready running
```
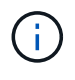

Verwenden Sie keine unverhältnismäßig hohe Anzahl von Pfaden zu einer einzelnen LUN. Es sollten nicht mehr als vier Pfade erforderlich sein. Mehr als acht Pfade können bei Storage-Ausfällen zu Pfadproblemen führen.

### **Empfohlene Einstellungen**

Das RHEL 7.6 Betriebssystem wird kompiliert, um ONTAP-LUNs zu erkennen und automatisch alle Konfigurationsparameter für ASA- und nicht-ASA-Konfigurationen korrekt festzulegen.

Der multipath.conf Es muss eine Datei vorhanden sein, damit der Multipath-Daemon gestartet werden kann. Sie können jedoch eine leere Zero-Byte-Datei mit dem folgenden Befehl erstellen:

touch /etc/multipath.conf

Wenn Sie diese Datei zum ersten Mal erstellen, müssen Sie möglicherweise die Multipath-Services aktivieren und starten:

```
# systemctl enable multipathd
# systemctl start multipathd
```
- Es ist nicht erforderlich, dem direkt etwas hinzuzufügen multipath.conf Datei, es sei denn, Sie haben Geräte, die Sie nicht von Multipath verwalten möchten, oder Sie haben bereits vorhandene Einstellungen, die die Standardeinstellungen überschreiben.
- Um unerwünschte Geräte auszuschließen, fügen Sie die folgende Syntax zum hinzu multipath.conf Datei .

```
blacklist {
           wwid <DevId>
           devnode "^(ram|raw|loop|fd|md|dm-|sr|scd|st)[0-9]*"
           devnode "^hd[a-z]"
           devnode "^cciss.*"
}
```
Ersetzen Sie den <DevId> Mit dem WWID Zeichenfolge des Geräts, das Sie ausschließen möchten.

#### **Beispiel**

In diesem Beispiel werden wir die WWID eines Geräts ermitteln und dem hinzufügen multipath.conf Datei:

#### **Schritte**

a. Führen Sie den folgenden Befehl aus, um die WWID zu bestimmen:

```
# /lib/udev/scsi_id -gud /dev/sda
360030057024d0730239134810c0cb833
```
sda Ist die lokale SCSI-Festplatte, die wir zur Blacklist hinzufügen müssen.

b. Fügen Sie die hinzu WWID Zur schwarzen Liste stanza in /etc/multipath.conf:

```
blacklist {
       wwid 360030057024d0730239134810c0cb833
       devnode "^(ram|raw|loop|fd|md|dm-|sr|scd|st)[0-9]*"
       devnode "^hd[a-z]"
       devnode "^cciss.*"
}
```
Sie sollten immer Ihre überprüfen /etc/multipath.conf Datei für ältere Einstellungen, insbesondere im Abschnitt "Standardeinstellungen", die die Standardeinstellungen überschreiben könnte.

Die folgende Tabelle zeigt das kritische multipathd Parameter für ONTAP-LUNs und die erforderlichen Werte. Wenn ein Host mit LUNs anderer Anbieter verbunden ist und einer dieser Parameter außer Kraft gesetzt wird, müssen sie später in Abschnitt korrigiert werden multipath.conf Datei, die speziell für ONTAP LUNs gilt. Wenn dies nicht ausgeführt wird, funktionieren die ONTAP LUNs möglicherweise nicht wie erwartet. Diese Standardwerte sollten nur in Absprache mit NetApp und/oder einem Betriebssystemanbieter außer Kraft gesetzt werden und nur dann, wenn die Auswirkungen vollständig verstanden sind.

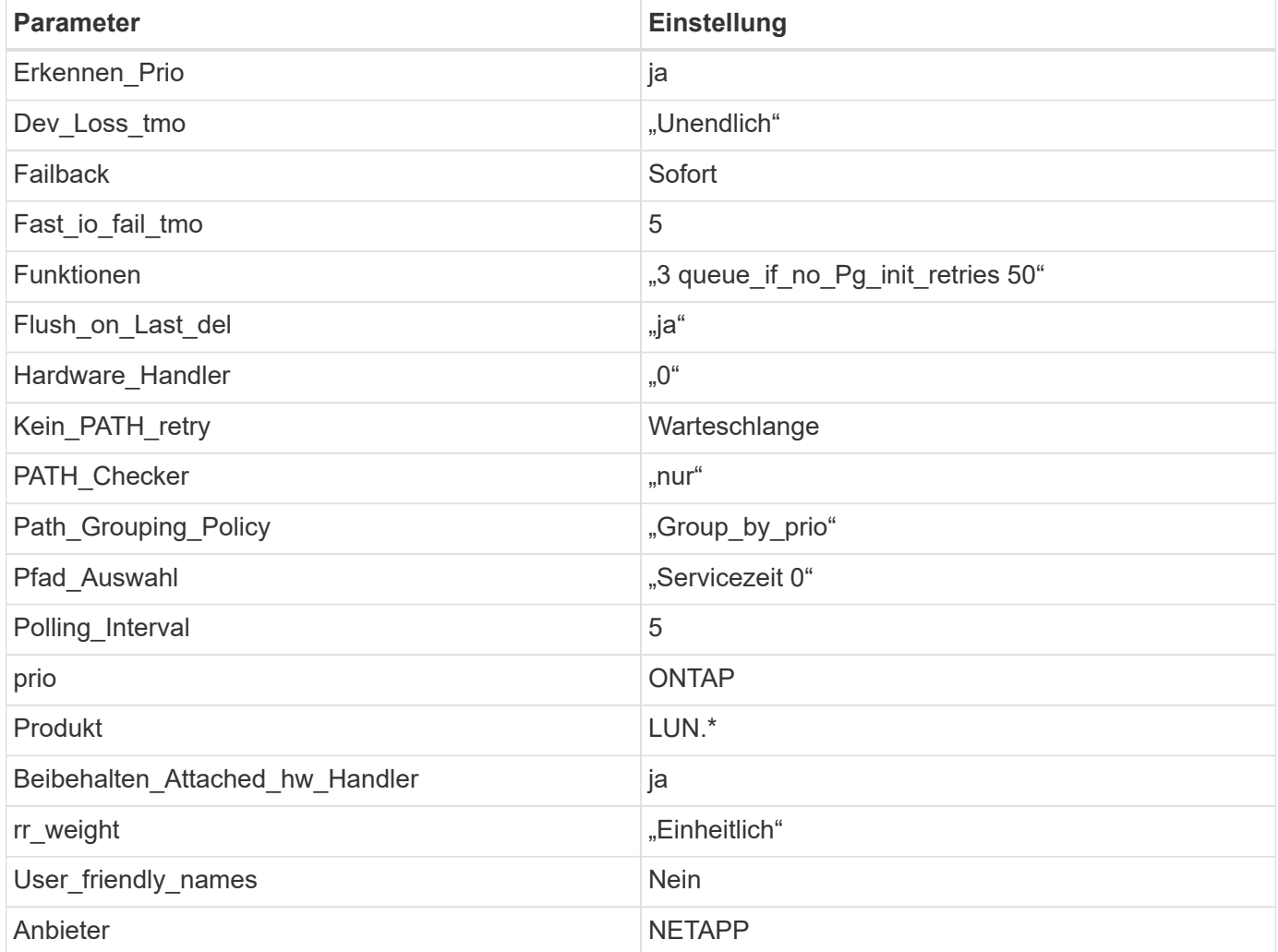

## **Beispiel**

Das folgende Beispiel zeigt, wie eine überhielte Standardeinstellung korrigiert wird. In diesem Fall die multipath.conf Datei definiert Werte für path\_checker Und no\_path\_retry Die nicht mit ONTAP LUNs

kompatibel sind. Wenn sie nicht entfernt werden können, weil andere SAN-Arrays noch an den Host angeschlossen sind, können diese Parameter speziell für ONTAP-LUNs mit einem Device stanza korrigiert werden.

```
defaults {
  path checker readsector0
  no path retry fail
}
devices {
    device {
       vendor "NETAPP "
       product "LUN.*"
     no path retry queue
     path checker tur
    }
}
```
## **KVM-Einstellungen**

Sie können die empfohlenen Einstellungen verwenden, um Kernel-Based Virtual Machine (KVM) ebenfalls zu konfigurieren. Es sind keine Änderungen erforderlich, um KVM zu konfigurieren, da die LUN dem Hypervisor zugeordnet ist.

#### **Bekannte Probleme**

Die RHEL 7.6 mit ONTAP-Version weist folgende bekannte Probleme auf:

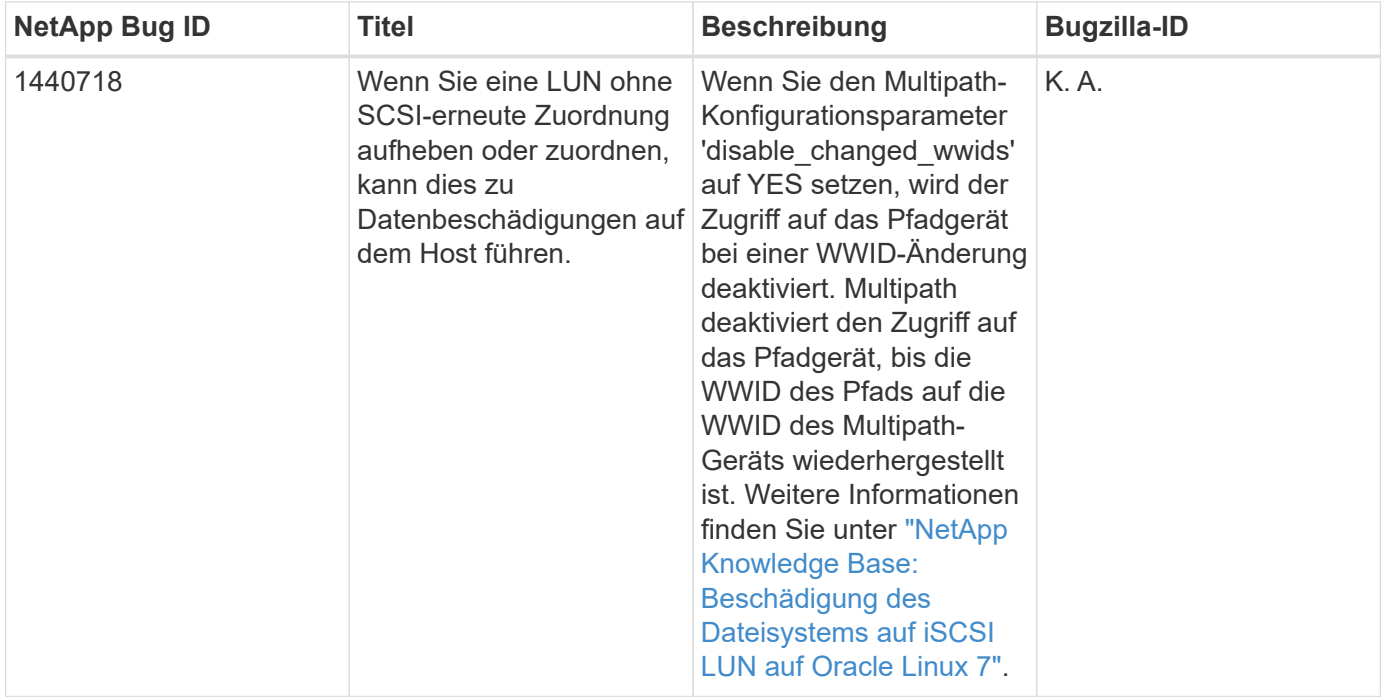

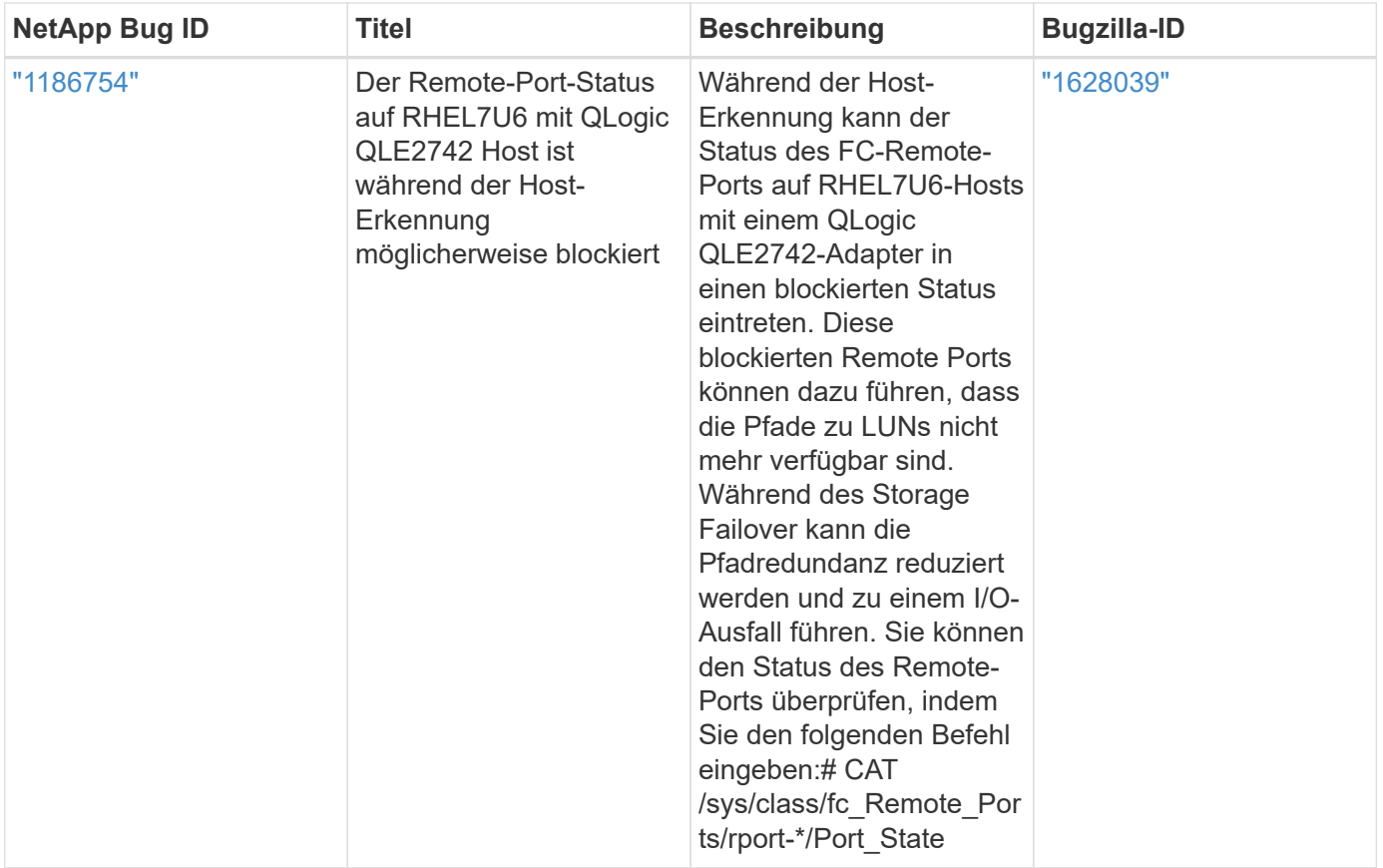

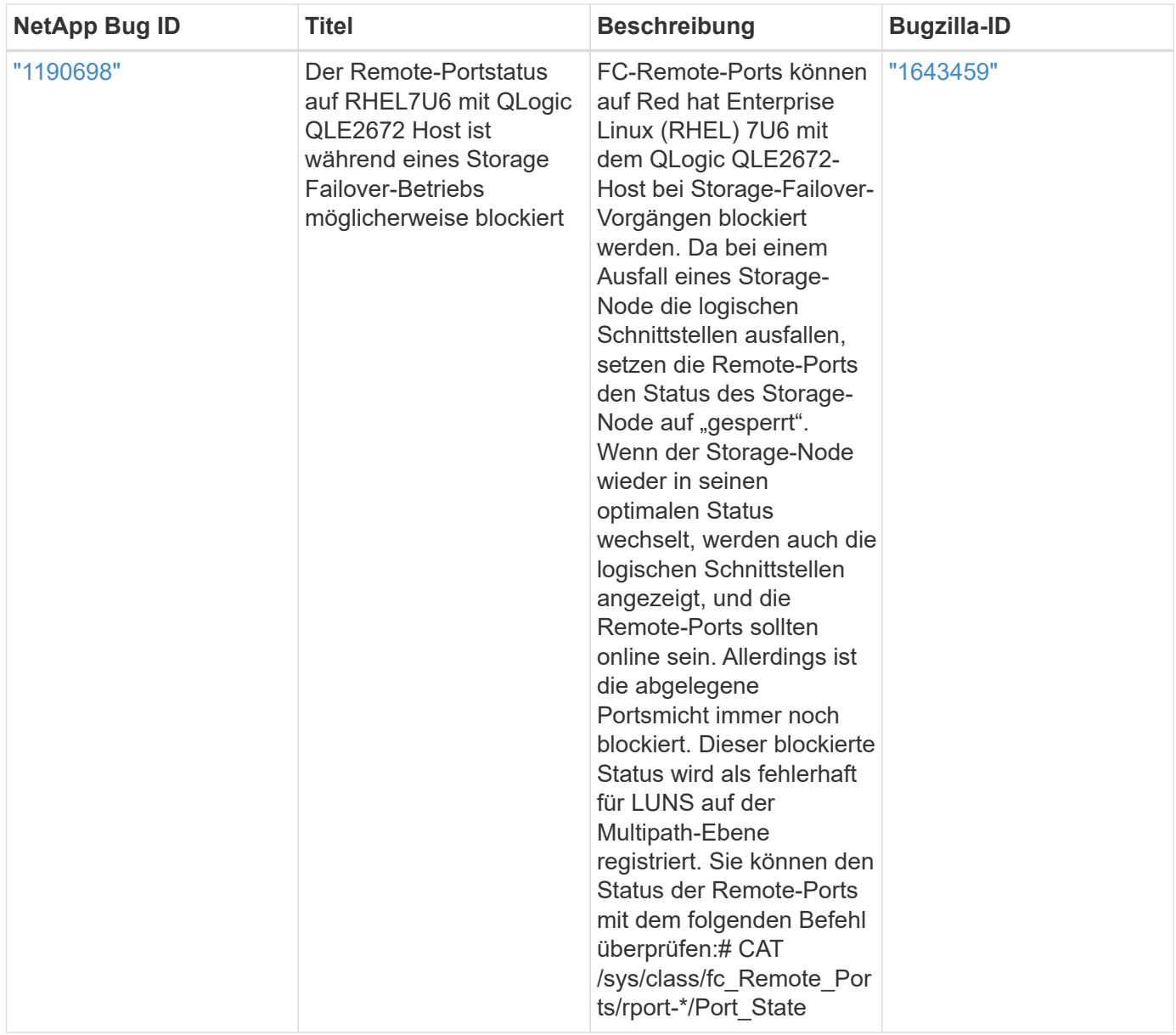

# **Verwenden Sie Red hat Enterprise Linux 7.5 mit ONTAP**

Sie können die Konfigurationseinstellungen des ONTAP-SAN-Hosts verwenden, um Red hat Enterprise Linux 7.5 mit ONTAP als Ziel zu konfigurieren.

### **Installieren Sie die Linux Unified Host Utilities**

Das NetApp Linux Unified Host Utilities-Softwarepaket ist auf der erhältlich ["NetApp Support Website"](https://mysupport.netapp.com/site/products/all/details/hostutilities/downloads-tab/download/61343/7.1/downloads) In einer 32-Bit- und 64-Bit-.rpm-Datei. Wenn Sie nicht wissen, welche Datei für Ihre Konfiguration geeignet ist, verwenden Sie den ["NetApp Interoperabilitäts-Matrix-Tool"](https://mysupport.netapp.com/matrix/#welcome) Um zu überprüfen, welches Sie benötigen.

NetApp empfiehlt ausdrücklich die Installation der Linux Unified Host Utilities, dies ist jedoch nicht zwingend erforderlich. Die Dienstprogramme ändern keine Einstellungen auf Ihrem Linux-Host. Die Versorgungseinrichtungen verbessern das Management und unterstützen den NetApp Kunden-Support bei der Erfassung von Informationen zu Ihrer Konfiguration.

### **Was Sie benötigen**

Wenn Sie derzeit eine Version von Linux Unified Host Utilities installiert haben, sollten Sie sie aktualisieren

oder Sie sollten sie entfernen und die folgenden Schritte verwenden, um die neueste Version zu installieren.

- 1. Laden Sie das Softwarepaket für 32 Bit oder 64 Bit Linux Unified Host Utilities von herunter ["NetApp](https://mysupport.netapp.com/site/products/all/details/hostutilities/downloads-tab/download/61343/7.1/downloads) [Support Website"](https://mysupport.netapp.com/site/products/all/details/hostutilities/downloads-tab/download/61343/7.1/downloads) Standort zu Ihrem Host.
- 2. Verwenden Sie den folgenden Befehl, um das Softwarepaket zu installieren:

```
rpm -ivh netapp linux unified host utilities-7-1.x86 64
```
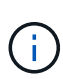

Sie können die in diesem Dokument angegebenen Konfigurationseinstellungen verwenden, um die mit verbundenen Cloud-Clients zu konfigurieren ["Cloud Volumes ONTAP"](https://docs.netapp.com/us-en/cloud-manager-cloud-volumes-ontap/index.html) Und ["Amazon](https://docs.netapp.com/us-en/cloud-manager-fsx-ontap/index.html) [FSX für ONTAP".](https://docs.netapp.com/us-en/cloud-manager-fsx-ontap/index.html)

#### **SAN Toolkit**

Das Toolkit wird automatisch installiert, wenn Sie das NetApp Host Utilities-Paket installieren. Dieses Kit enthält die sanlun Dienstprogramm: Unterstützt Sie beim Management von LUNs und HBAs. Der sanlun Befehl gibt Informationen über die LUNs zurück, die Ihrem Host zugeordnet sind, Multipathing und Informationen zurück, die zum Erstellen von Initiatorgruppen erforderlich sind.

#### **Beispiel**

Im folgenden Beispiel wird der verwendet sanlun lun show Befehl gibt LUN-Informationen zurück.

```
# sanlun lun show all
```
Beispielausgabe:

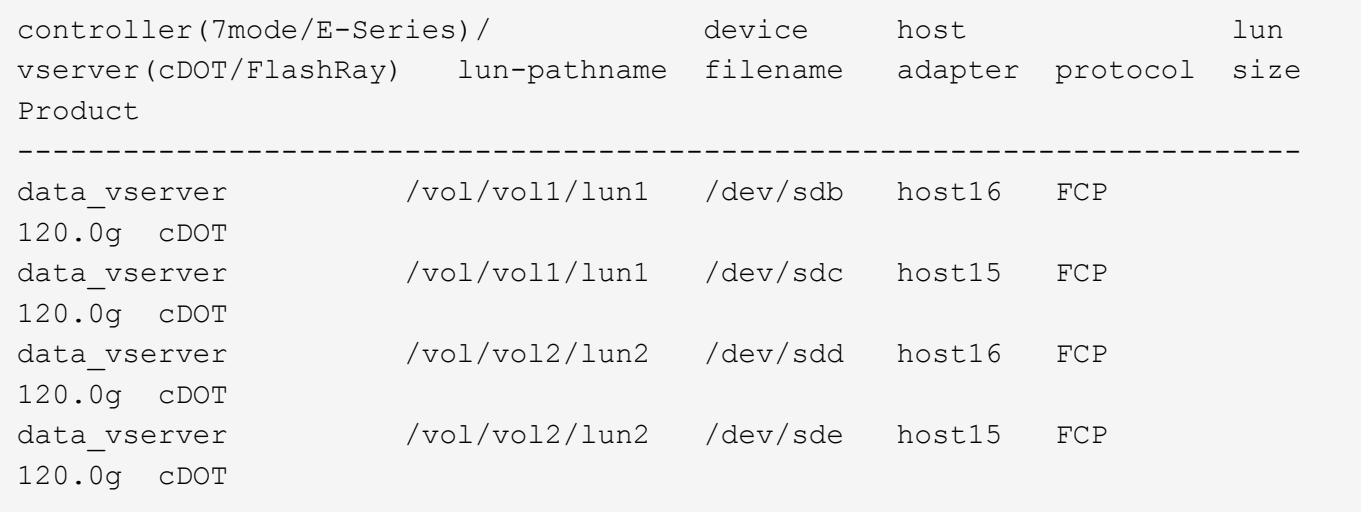

#### **SAN wird gebootet**

#### **Was Sie benötigen**

Wenn Sie sich für das Booten über SAN entscheiden, muss es von Ihrer Konfiguration unterstützt werden. Sie können das verwenden ["NetApp Interoperabilitäts-Matrix-Tool"](https://mysupport.netapp.com/matrix/imt.jsp?components=82985;&solution=1&isHWU&src=IMT) Um zu überprüfen, ob Ihr Betriebssystem, HBA, die HBA-Firmware und das HBA-Boot-BIOS sowie die ONTAP-Version unterstützt werden.

### **Schritte**

- 1. Ordnen Sie die SAN-Boot-LUN dem Host zu.
- 2. Vergewissern Sie sich, dass mehrere Pfade verfügbar sind.

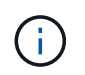

Mehrere Pfade sind verfügbar, nachdem das Host-Betriebssystem auf den Pfaden ausgeführt wurde.

3. Aktivieren Sie das SAN-Booten im Server-BIOS für die Ports, denen die SAN-Boot-LUN zugeordnet ist.

Informationen zum Aktivieren des HBA-BIOS finden Sie in der anbieterspezifischen Dokumentation.

4. Starten Sie den Host neu, um zu überprüfen, ob der Startvorgang erfolgreich war.

#### **Multipathing**

Für Red hat Enterprise Linux (RHEL) 7.5 muss die Datei /etc/Multipath.conf vorhanden sein, Sie müssen jedoch keine spezifischen Änderungen an der Datei vornehmen. RHEL 7.5 wird mit allen Einstellungen zusammengestellt, die zum Erkennen und korrekten Managen von ONTAP-LUNs erforderlich sind.

Sie können das verwenden multipath -ll Überprüfen Sie mit dem Befehl die Einstellungen für Ihre ONTAP LUNs. Die folgenden Abschnitte enthalten ein Beispiel für eine Multipath-Ausgabe für eine LUN, die ASA- und nicht-ASA-Personas zugeordnet ist.

### **Alle SAN-Array-Konfigurationen**

In Konfigurationen mit allen SAN-Arrays (ASA) sind alle Pfade zu einer bestimmten LUN aktiv und optimiert. Dies verbessert die Performance, da I/O-Operationen über alle Pfade gleichzeitig ausgeführt werden können.

#### **Beispiel**

Im folgenden Beispiel wird die richtige Ausgabe für eine ONTAP LUN angezeigt:

```
# multipath -ll
3600a09803831347657244e527766394e dm-5 NETAPP,LUN C-Mode
size=80G features='4 queue if no path pg init retries 50
retain attached hw handle' hwhandler='1 alua' wp=rw
`-+- policy='service-time 0' prio=50 status=active
    |- 11:0:7:1 sdfi 130:64 active ready running
    |- 11:0:9:1 sdiy 8:288 active ready running
    |- 11:0:10:1 sdml 69:464 active ready running
    |- 11:0:11:1 sdpt 131:304 active ready running
```
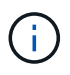

Verwenden Sie keine unverhältnismäßig hohe Anzahl von Pfaden zu einer einzelnen LUN. Es sollten nicht mehr als vier Pfade erforderlich sein. Mehr als acht Pfade können bei Storage-Ausfällen zu Pfadproblemen führen.

### **Konfigurationen ohne ASA**

Für Konfigurationen ohne ASA sollten zwei Gruppen von Pfaden mit unterschiedlichen Prioritäten vorhanden sein. Die Pfade mit den höheren Prioritäten sind aktiv/optimiert, was bedeutet, dass sie vom Controller gewartet werden, wo sich das Aggregat befindet. Die Pfade mit den niedrigeren Prioritäten sind aktiv, werden aber nicht optimiert, da sie von einem anderen Controller bereitgestellt werden. Die nicht optimierten Pfade

werden nur verwendet, wenn keine optimierten Pfade verfügbar sind.

### **Beispiel**

Im folgenden Beispiel wird die richtige Ausgabe für eine ONTAP-LUN mit zwei aktiv/optimierten Pfaden und zwei aktiv/nicht optimierten Pfaden angezeigt:

```
# multipath -ll
3600a09803831347657244e527766394e dm-5 NETAPP,LUN C-Mode
size=80G features='4 queue if no path pg_init_retries 50
retain attached hw handle' hwhandler='1 alua' wp=rw
|-+- policy='service-time 0' prio=50 status=active
| |- 11:0:1:0 sdj 8:144 active ready running
| |- 11:0:2:0 sdr 65:16 active ready running
`-+- policy='service-time 0' prio=10 status=enabled
    |- 11:0:0:0 sdb 8:i6 active ready running
    |- 12:0:0:0 sdz 65:144 active ready running
```
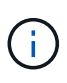

Verwenden Sie keine unverhältnismäßig hohe Anzahl von Pfaden zu einer einzelnen LUN. Es sollten nicht mehr als vier Pfade erforderlich sein. Mehr als acht Pfade können bei Storage-Ausfällen zu Pfadproblemen führen.

#### **Empfohlene Einstellungen**

Das RHEL 7.5 Betriebssystem wird kompiliert, um ONTAP-LUNs zu erkennen und automatisch alle Konfigurationsparameter für ASA- und nicht-ASA-Konfigurationen korrekt festzulegen.

Der multipath.conf Es muss eine Datei vorhanden sein, damit der Multipath-Daemon gestartet werden kann. Sie können jedoch eine leere Zero-Byte-Datei mit dem folgenden Befehl erstellen:

touch /etc/multipath.conf

Wenn Sie diese Datei zum ersten Mal erstellen, müssen Sie möglicherweise die Multipath-Services aktivieren und starten:

# systemctl enable multipathd # systemctl start multipathd

- Es ist nicht erforderlich, dem direkt etwas hinzuzufügen multipath.conf Datei, es sei denn, Sie haben Geräte, die Sie nicht von Multipath verwalten möchten, oder Sie haben bereits vorhandene Einstellungen, die die Standardeinstellungen überschreiben.
- Um unerwünschte Geräte auszuschließen, fügen Sie die folgende Syntax zum hinzu multipath.conf Datei .

```
blacklist {
           wwid <DevId>
           devnode "^(ram|raw|loop|fd|md|dm-|sr|scd|st)[0-9]*"
           devnode "^hd[a-z]"
           devnode "^cciss.*"
}
```
Ersetzen Sie den <DevId> Mit dem WWID Zeichenfolge des Geräts, das Sie ausschließen möchten.

## **Beispiel**

In diesem Beispiel werden wir die WWID eines Geräts ermitteln und dem hinzufügen multipath.conf Datei:

## **Schritte**

a. Führen Sie den folgenden Befehl aus, um die WWID zu bestimmen:

```
# /lib/udev/scsi_id -gud /dev/sda
360030057024d0730239134810c0cb833
```
sda Ist die lokale SCSI-Festplatte, die wir zur Blacklist hinzufügen müssen.

b. Fügen Sie die hinzu WWID Zur schwarzen Liste stanza in /etc/multipath.conf:

```
blacklist {
       wwid 360030057024d0730239134810c0cb833
       devnode "^(ram|raw|loop|fd|md|dm-|sr|scd|st)[0-9]*"
       devnode "^hd[a-z]"
       devnode "^cciss.*"
}
```
Sie sollten immer Ihre überprüfen /etc/multipath.conf Datei für ältere Einstellungen, insbesondere im Abschnitt "Standardeinstellungen", die die Standardeinstellungen überschreiben könnte.

Die folgende Tabelle zeigt das kritische multipathd Parameter für ONTAP-LUNs und die erforderlichen Werte. Wenn ein Host mit LUNs anderer Anbieter verbunden ist und einer dieser Parameter außer Kraft gesetzt wird, müssen sie später in Abschnitt korrigiert werden multipath.conf Datei, die speziell für ONTAP LUNs gilt. Wenn dies nicht ausgeführt wird, funktionieren die ONTAP LUNs möglicherweise nicht wie erwartet. Diese Standardwerte sollten nur in Absprache mit NetApp und/oder einem Betriebssystemanbieter außer Kraft gesetzt werden und nur dann, wenn die Auswirkungen vollständig verstanden sind.

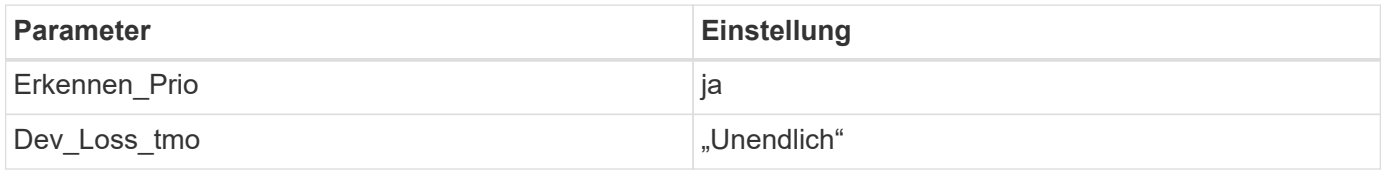

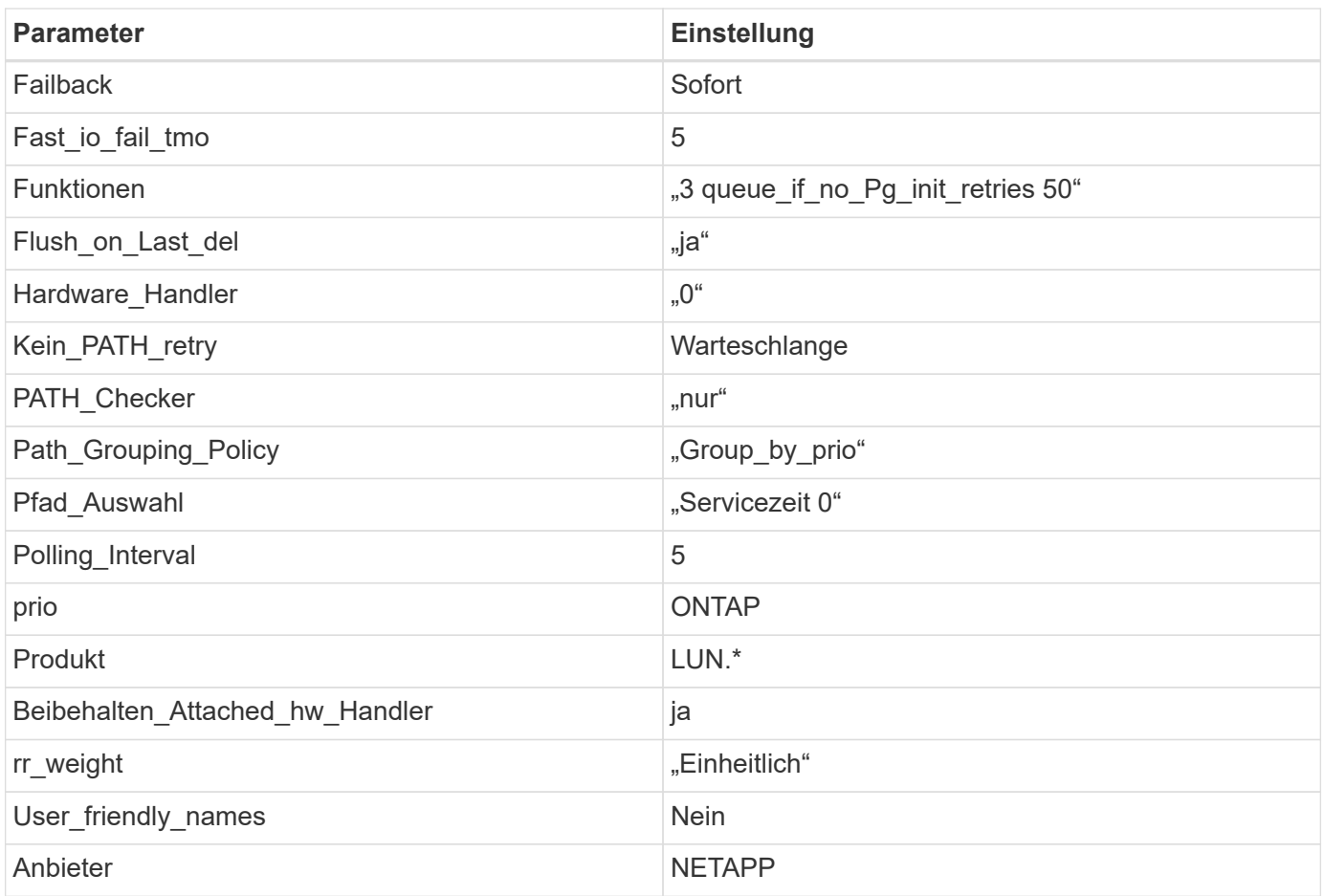

## **Beispiel**

Das folgende Beispiel zeigt, wie eine überhielte Standardeinstellung korrigiert wird. In diesem Fall die multipath.conf Datei definiert Werte für path\_checker Und no\_path\_retry Die nicht mit ONTAP LUNs kompatibel sind. Wenn sie nicht entfernt werden können, weil andere SAN-Arrays noch an den Host angeschlossen sind, können diese Parameter speziell für ONTAP-LUNs mit einem Device stanza korrigiert werden.

```
defaults {
  path checker readsector0
    no_path_retry fail
}
devices {
    device {
       vendor "NETAPP "
       product "LUN.*"
       no_path_retry queue
     path checker tur
    }
}
```
## **KVM-Einstellungen**

Sie können die empfohlenen Einstellungen verwenden, um Kernel-Based Virtual Machine (KVM) ebenfalls zu konfigurieren. Es sind keine Änderungen erforderlich, um KVM zu konfigurieren, da die LUN dem Hypervisor zugeordnet ist.

## **Bekannte Probleme**

Die RHEL 7.5 mit ONTAP-Version weist folgende bekannte Probleme auf:

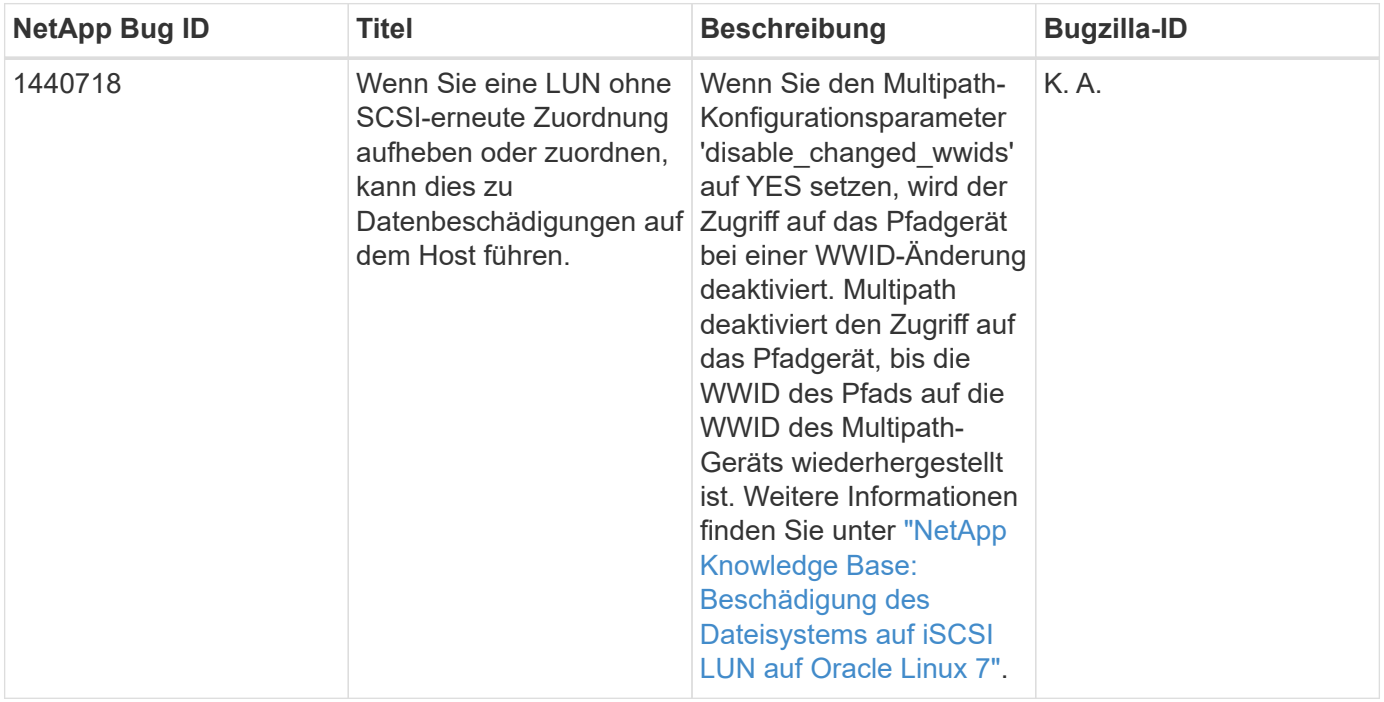

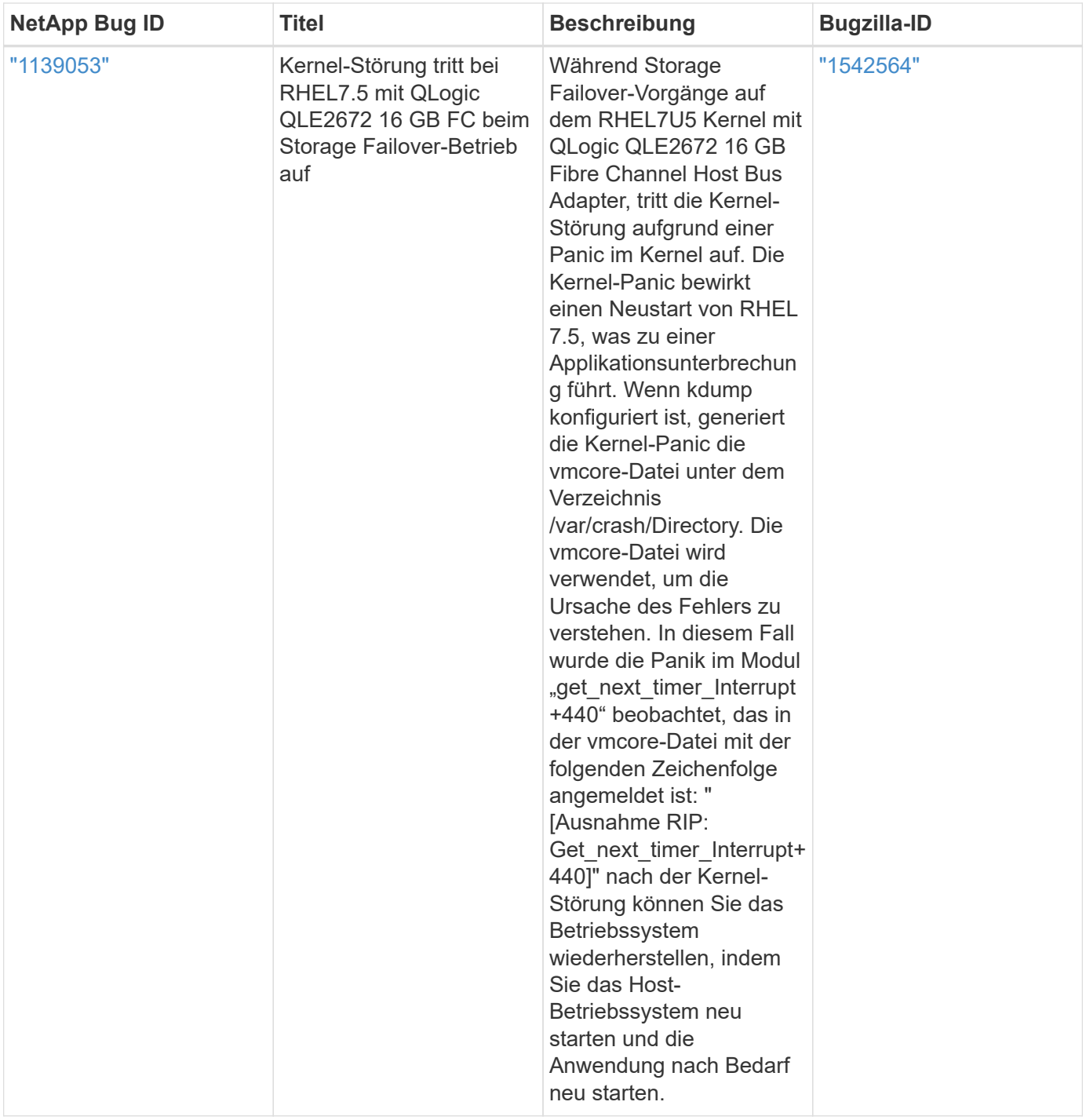

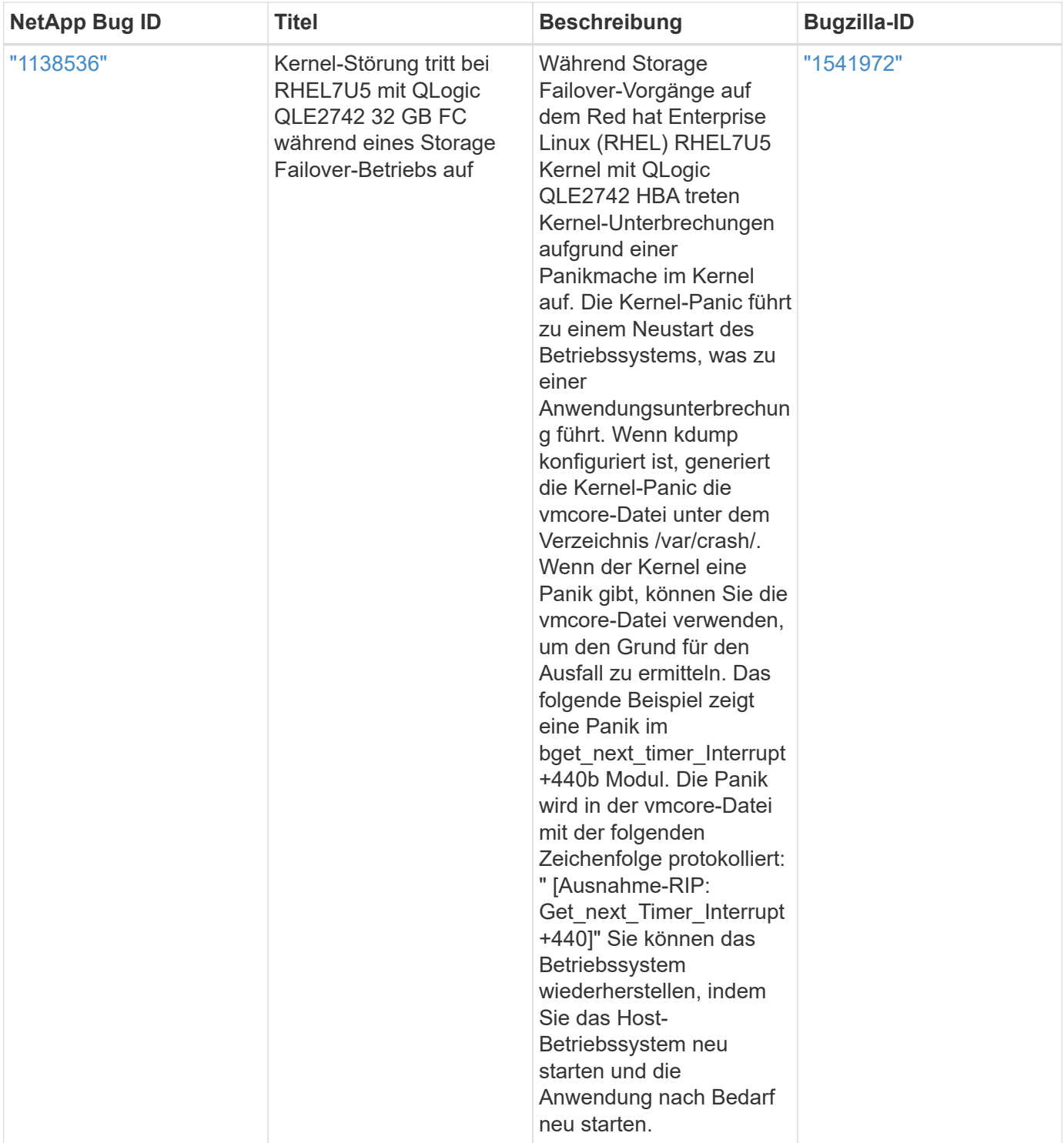

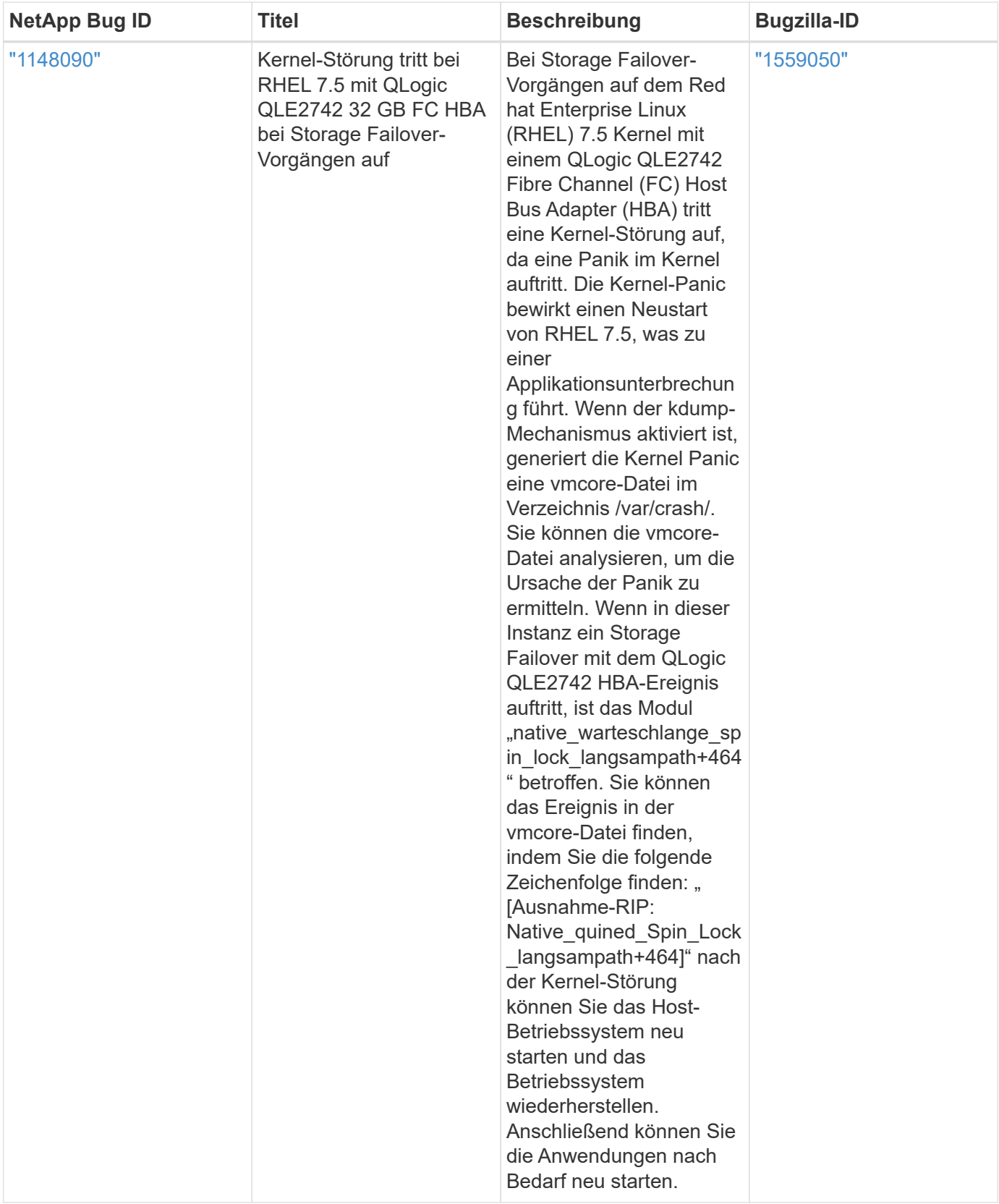

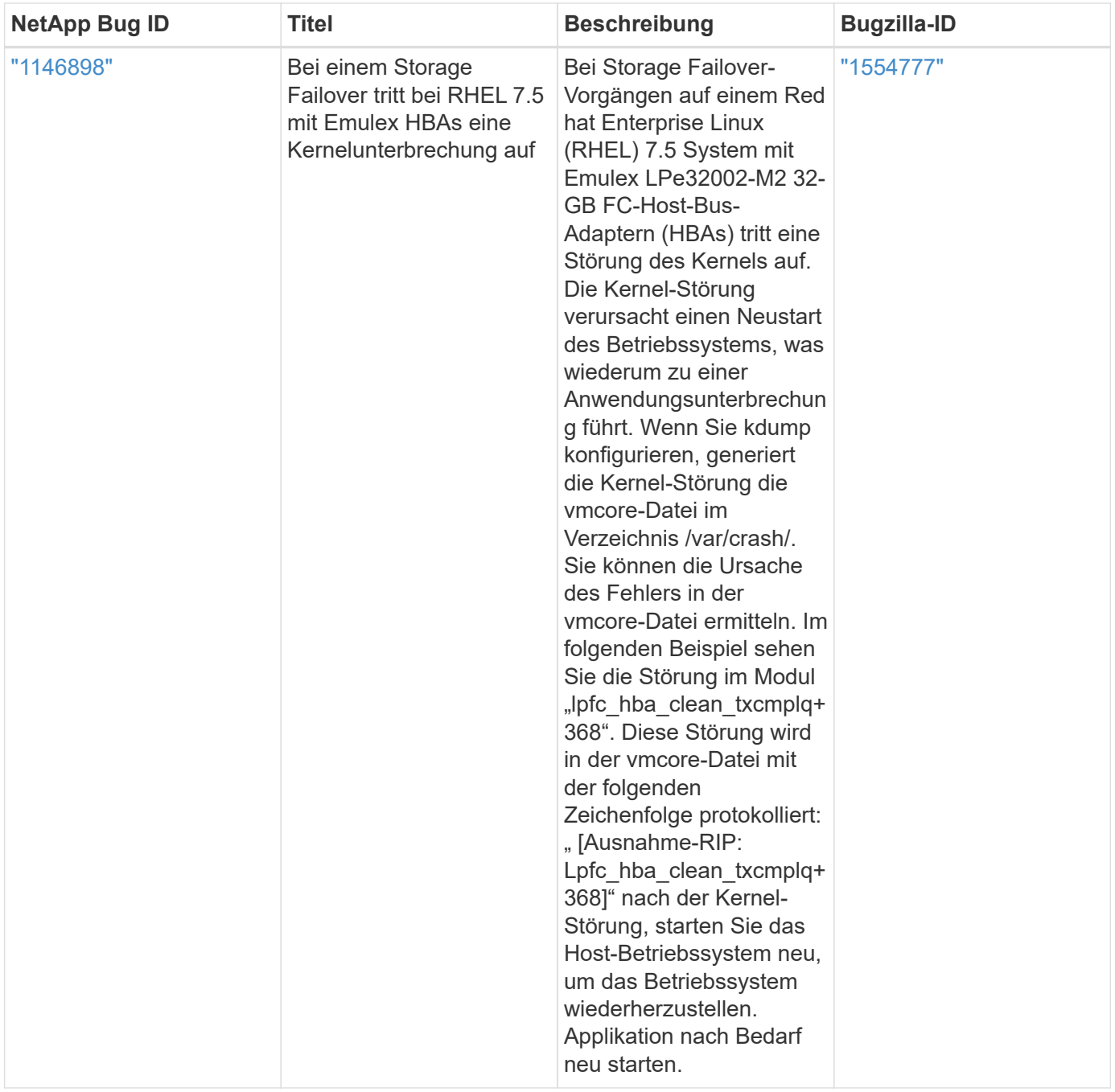

# **Verwenden Sie Red hat Enterprise Linux 7.4 mit ONTAP**

Sie können die Konfigurationseinstellungen des ONTAP-SAN-Hosts verwenden, um Red hat Enterprise Linux 7.4 mit ONTAP als Ziel zu konfigurieren.

## **Installieren Sie die Linux Unified Host Utilities**

Das NetApp Linux Unified Host Utilities-Softwarepaket ist auf der erhältlich ["NetApp Support Website"](https://mysupport.netapp.com/site/products/all/details/hostutilities/downloads-tab/download/61343/7.1/downloads) In einer 32-Bit- und 64-Bit-.rpm-Datei. Wenn Sie nicht wissen, welche Datei für Ihre Konfiguration geeignet ist, verwenden Sie den ["NetApp Interoperabilitäts-Matrix-Tool"](https://mysupport.netapp.com/matrix/#welcome) Um zu überprüfen, welches Sie benötigen.

NetApp empfiehlt ausdrücklich die Installation der Linux Unified Host Utilities, dies ist jedoch nicht zwingend erforderlich. Die Dienstprogramme ändern keine Einstellungen auf Ihrem Linux-Host. Die Versorgungseinrichtungen verbessern das Management und unterstützen den NetApp Kunden-Support bei der Erfassung von Informationen zu Ihrer Konfiguration.

#### **Was Sie benötigen**

Wenn Sie derzeit eine Version von Linux Unified Host Utilities installiert haben, sollten Sie sie aktualisieren oder Sie sollten sie entfernen und die folgenden Schritte verwenden, um die neueste Version zu installieren.

- 1. Laden Sie das Softwarepaket für 32 Bit oder 64 Bit Linux Unified Host Utilities von herunter ["NetApp](https://mysupport.netapp.com/site/products/all/details/hostutilities/downloads-tab/download/61343/7.1/downloads) [Support Website"](https://mysupport.netapp.com/site/products/all/details/hostutilities/downloads-tab/download/61343/7.1/downloads) Standort zu Ihrem Host.
- 2. Verwenden Sie den folgenden Befehl, um das Softwarepaket zu installieren:

rpm -ivh netapp linux unified host utilities-7-1.x86 64

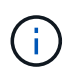

Sie können die in diesem Dokument angegebenen Konfigurationseinstellungen verwenden, um die mit verbundenen Cloud-Clients zu konfigurieren ["Cloud Volumes ONTAP"](https://docs.netapp.com/us-en/cloud-manager-cloud-volumes-ontap/index.html) Und ["Amazon](https://docs.netapp.com/us-en/cloud-manager-fsx-ontap/index.html) [FSX für ONTAP".](https://docs.netapp.com/us-en/cloud-manager-fsx-ontap/index.html)

#### **SAN Toolkit**

Das Toolkit wird automatisch installiert, wenn Sie das NetApp Host Utilities-Paket installieren. Dieses Kit enthält die sanlun Dienstprogramm: Unterstützt Sie beim Management von LUNs und HBAs. Der sanlun Befehl gibt Informationen über die LUNs zurück, die Ihrem Host zugeordnet sind, Multipathing und Informationen zurück, die zum Erstellen von Initiatorgruppen erforderlich sind.

#### **Beispiel**

Im folgenden Beispiel wird der verwendet sanlun lun show Befehl gibt LUN-Informationen zurück.

```
# sanlun lun show all
```
Beispielausgabe:

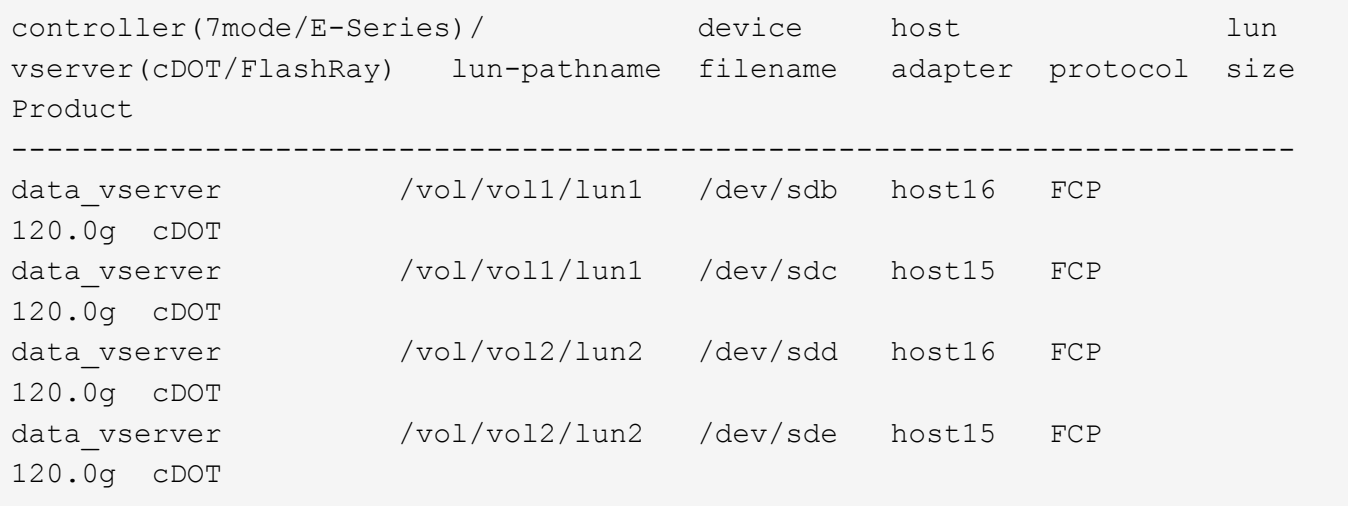

#### **SAN wird gebootet**

#### **Was Sie benötigen**

Wenn Sie sich für das Booten über SAN entscheiden, muss es von Ihrer Konfiguration unterstützt werden. Sie

können das verwenden ["NetApp Interoperabilitäts-Matrix-Tool"](https://mysupport.netapp.com/matrix/imt.jsp?components=79384;&solution=1&isHWU&src=IMT) Um zu überprüfen, ob Ihr Betriebssystem, HBA, die HBA-Firmware und das HBA-Boot-BIOS sowie die ONTAP-Version unterstützt werden.

## **Schritte**

- 1. Ordnen Sie die SAN-Boot-LUN dem Host zu.
- 2. Vergewissern Sie sich, dass mehrere Pfade verfügbar sind.

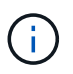

Mehrere Pfade sind verfügbar, nachdem das Host-Betriebssystem auf den Pfaden ausgeführt wurde.

3. Aktivieren Sie das SAN-Booten im Server-BIOS für die Ports, denen die SAN-Boot-LUN zugeordnet ist.

Informationen zum Aktivieren des HBA-BIOS finden Sie in der anbieterspezifischen Dokumentation.

4. Starten Sie den Host neu, um zu überprüfen, ob der Startvorgang erfolgreich war.

#### **Multipathing**

Für Red hat Enterprise Linux (RHEL) 7.4 muss die Datei /etc/Multipath.conf vorhanden sein, Sie müssen jedoch keine spezifischen Änderungen an der Datei vornehmen. RHEL 7.4 wird mit allen Einstellungen zusammengestellt, die zum Erkennen und korrekten Managen von ONTAP-LUNs erforderlich sind.

Sie können das verwenden multipath -ll Überprüfen Sie mit dem Befehl die Einstellungen für Ihre ONTAP LUNs. Die folgenden Abschnitte enthalten ein Beispiel für eine Multipath-Ausgabe für eine LUN, die ASA- und nicht-ASA-Personas zugeordnet ist.

### **Alle SAN-Array-Konfigurationen**

In Konfigurationen mit allen SAN-Arrays (ASA) sind alle Pfade zu einer bestimmten LUN aktiv und optimiert. Dies verbessert die Performance, da I/O-Operationen über alle Pfade gleichzeitig ausgeführt werden können.

### **Beispiel**

Im folgenden Beispiel wird die richtige Ausgabe für eine ONTAP LUN angezeigt:

```
# multipath -ll
3600a09803831347657244e527766394e dm-5 NETAPP,LUN C-Mode
size=80G features='4 queue if no path pg init retries 50
retain attached hw handle' hwhandler='1 alua' wp=rw
`-+- policy='service-time 0' prio=50 status=active
    |- 11:0:7:1 sdfi 130:64 active ready running
  |-11:0:9:1 sdiy 8:288 active ready running
    |- 11:0:10:1 sdml 69:464 active ready running
    |- 11:0:11:1 sdpt 131:304 active ready running
```
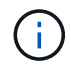

Verwenden Sie keine unverhältnismäßig hohe Anzahl von Pfaden zu einer einzelnen LUN. Es sollten nicht mehr als vier Pfade erforderlich sein. Mehr als acht Pfade können bei Storage-Ausfällen zu Pfadproblemen führen.

## **Konfigurationen ohne ASA**

Für Konfigurationen ohne ASA sollten zwei Gruppen von Pfaden mit unterschiedlichen Prioritäten vorhanden sein. Die Pfade mit den höheren Prioritäten sind aktiv/optimiert, was bedeutet, dass sie vom Controller gewartet werden, wo sich das Aggregat befindet. Die Pfade mit den niedrigeren Prioritäten sind aktiv, werden aber nicht optimiert, da sie von einem anderen Controller bereitgestellt werden. Die nicht optimierten Pfade werden nur verwendet, wenn keine optimierten Pfade verfügbar sind.

## **Beispiel**

Im folgenden Beispiel wird die richtige Ausgabe für eine ONTAP-LUN mit zwei aktiv/optimierten Pfaden und zwei aktiv/nicht optimierten Pfaden angezeigt:

```
# multipath -ll
3600a09803831347657244e527766394e dm-5 NETAPP,LUN C-Mode
size=80G features='4 queue if no path pg_init_retries 50
retain attached hw handle' hwhandler='1 alua' wp=rw
|-+- policy='service-time 0' prio=50 status=active
| |- 11:0:1:0 sdj 8:144 active ready running
| |- 11:0:2:0 sdr 65:16 active ready running
`-+- policy='service-time 0' prio=10 status=enabled
    |- 11:0:0:0 sdb 8:i6 active ready running
    |- 12:0:0:0 sdz 65:144 active ready running
```
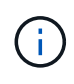

Verwenden Sie keine unverhältnismäßig hohe Anzahl von Pfaden zu einer einzelnen LUN. Es sollten nicht mehr als vier Pfade erforderlich sein. Mehr als acht Pfade können bei Storage-Ausfällen zu Pfadproblemen führen.

#### **Empfohlene Einstellungen**

Das RHEL 7.4 Betriebssystem wird kompiliert, um ONTAP-LUNs zu erkennen und automatisch alle Konfigurationsparameter für ASA- und nicht-ASA-Konfigurationen korrekt festzulegen.

Der multipath.conf Es muss eine Datei vorhanden sein, damit der Multipath-Daemon gestartet werden kann. Sie können jedoch eine leere Zero-Byte-Datei mit dem folgenden Befehl erstellen:

touch /etc/multipath.conf

Wenn Sie diese Datei zum ersten Mal erstellen, müssen Sie möglicherweise die Multipath-Services aktivieren und starten:

- # systemctl enable multipathd
- # systemctl start multipathd
- Es ist nicht erforderlich, dem direkt etwas hinzuzufügen multipath.conf Datei, es sei denn, Sie haben Geräte, die Sie nicht von Multipath verwalten möchten, oder Sie haben bereits vorhandene Einstellungen, die die Standardeinstellungen überschreiben.
- Um unerwünschte Geräte auszuschließen, fügen Sie die folgende Syntax zum hinzu multipath.conf Datei .

```
blacklist {
           wwid <DevId>
           devnode "^(ram|raw|loop|fd|md|dm-|sr|scd|st)[0-9]*"
           devnode "^hd[a-z]"
           devnode "^cciss.*"
}
```
Ersetzen Sie den <DevId> Mit dem WWID Zeichenfolge des Geräts, das Sie ausschließen möchten.

## **Beispiel**

In diesem Beispiel werden wir die WWID eines Geräts ermitteln und dem hinzufügen multipath.conf Datei:

## **Schritte**

a. Führen Sie den folgenden Befehl aus, um die WWID zu bestimmen:

```
# /lib/udev/scsi_id -gud /dev/sda
360030057024d0730239134810c0cb833
```
sda Ist die lokale SCSI-Festplatte, die wir zur Blacklist hinzufügen müssen.

b. Fügen Sie die hinzu WWID Zur schwarzen Liste stanza in /etc/multipath.conf:

```
blacklist {
       wwid 360030057024d0730239134810c0cb833
       devnode "^(ram|raw|loop|fd|md|dm-|sr|scd|st)[0-9]*"
       devnode "^hd[a-z]"
       devnode "^cciss.*"
}
```
Sie sollten immer Ihre überprüfen /etc/multipath.conf Datei für ältere Einstellungen, insbesondere im Abschnitt "Standardeinstellungen", die die Standardeinstellungen überschreiben könnte.

Die folgende Tabelle zeigt das kritische multipathd Parameter für ONTAP-LUNs und die erforderlichen Werte. Wenn ein Host mit LUNs anderer Anbieter verbunden ist und einer dieser Parameter außer Kraft gesetzt wird, müssen sie später in Abschnitt korrigiert werden multipath.conf Datei, die speziell für ONTAP LUNs gilt. Wenn dies nicht ausgeführt wird, funktionieren die ONTAP LUNs möglicherweise nicht wie erwartet. Diese Standardwerte sollten nur in Absprache mit NetApp und/oder einem Betriebssystemanbieter außer Kraft gesetzt werden und nur dann, wenn die Auswirkungen vollständig verstanden sind.

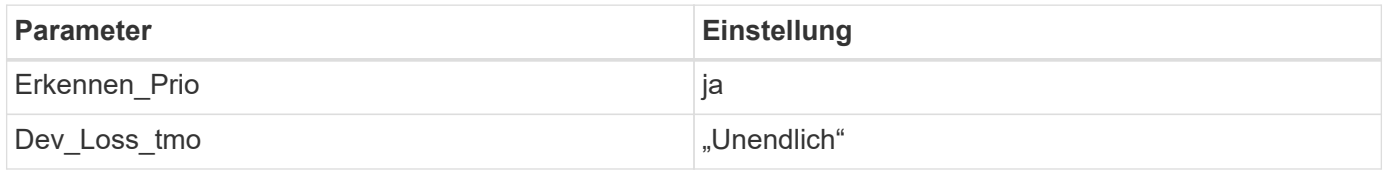

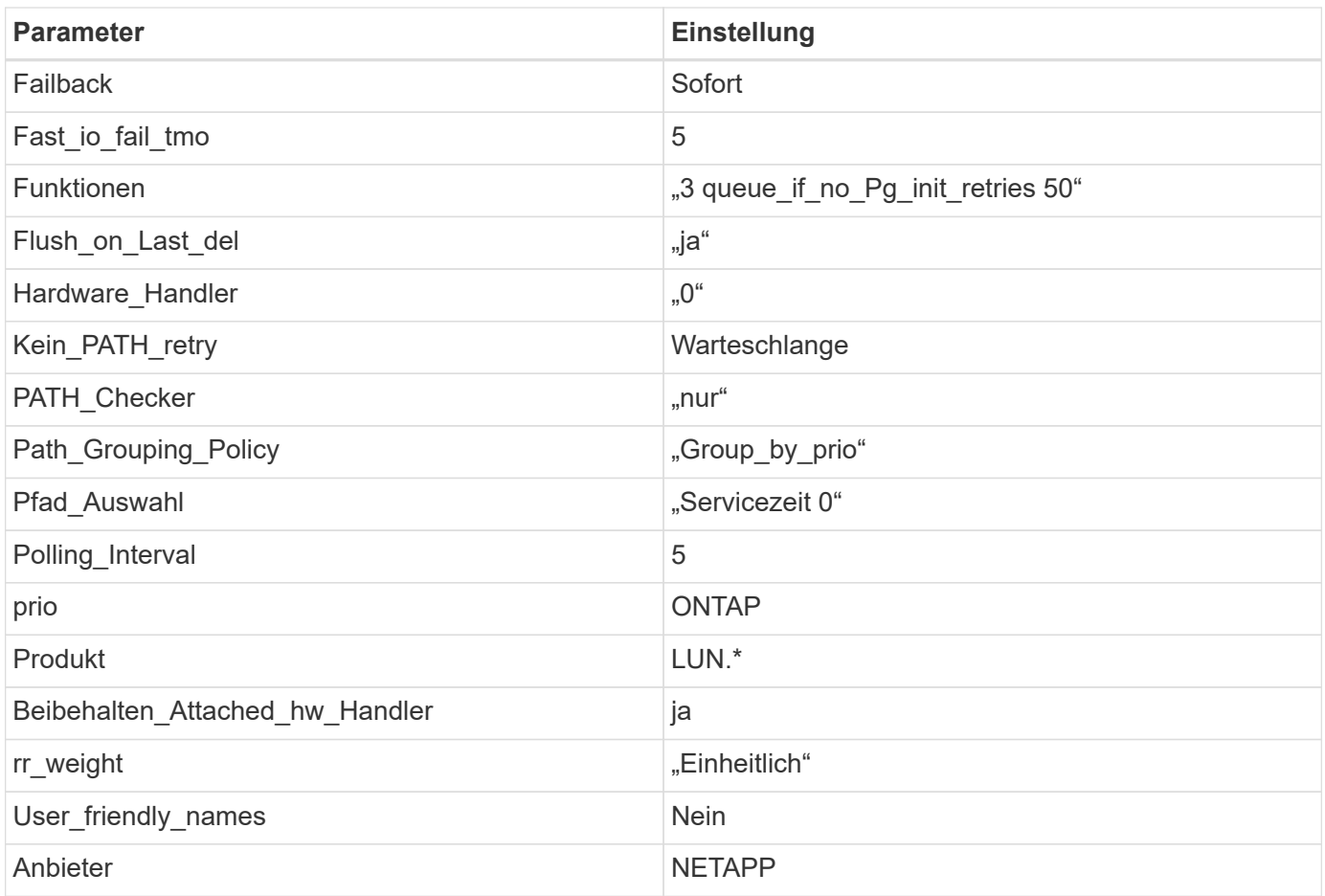

## **Beispiel**

Das folgende Beispiel zeigt, wie eine überhielte Standardeinstellung korrigiert wird. In diesem Fall die multipath.conf Datei definiert Werte für path\_checker Und no\_path\_retry Die nicht mit ONTAP LUNs kompatibel sind. Wenn sie nicht entfernt werden können, weil andere SAN-Arrays noch an den Host angeschlossen sind, können diese Parameter speziell für ONTAP-LUNs mit einem Device stanza korrigiert werden.

```
defaults {
  path checker readsector0
    no_path_retry fail
}
devices {
    device {
       vendor "NETAPP "
       product "LUN.*"
       no_path_retry queue
     path checker tur
    }
}
```
## **KVM-Einstellungen**

Sie können die empfohlenen Einstellungen verwenden, um Kernel-Based Virtual Machine (KVM) ebenfalls zu konfigurieren. Es sind keine Änderungen erforderlich, um KVM zu konfigurieren, da die LUN dem Hypervisor zugeordnet ist.

#### **Bekannte Probleme**

Die RHEL 7.4 mit ONTAP-Version weist folgende bekannte Probleme auf:

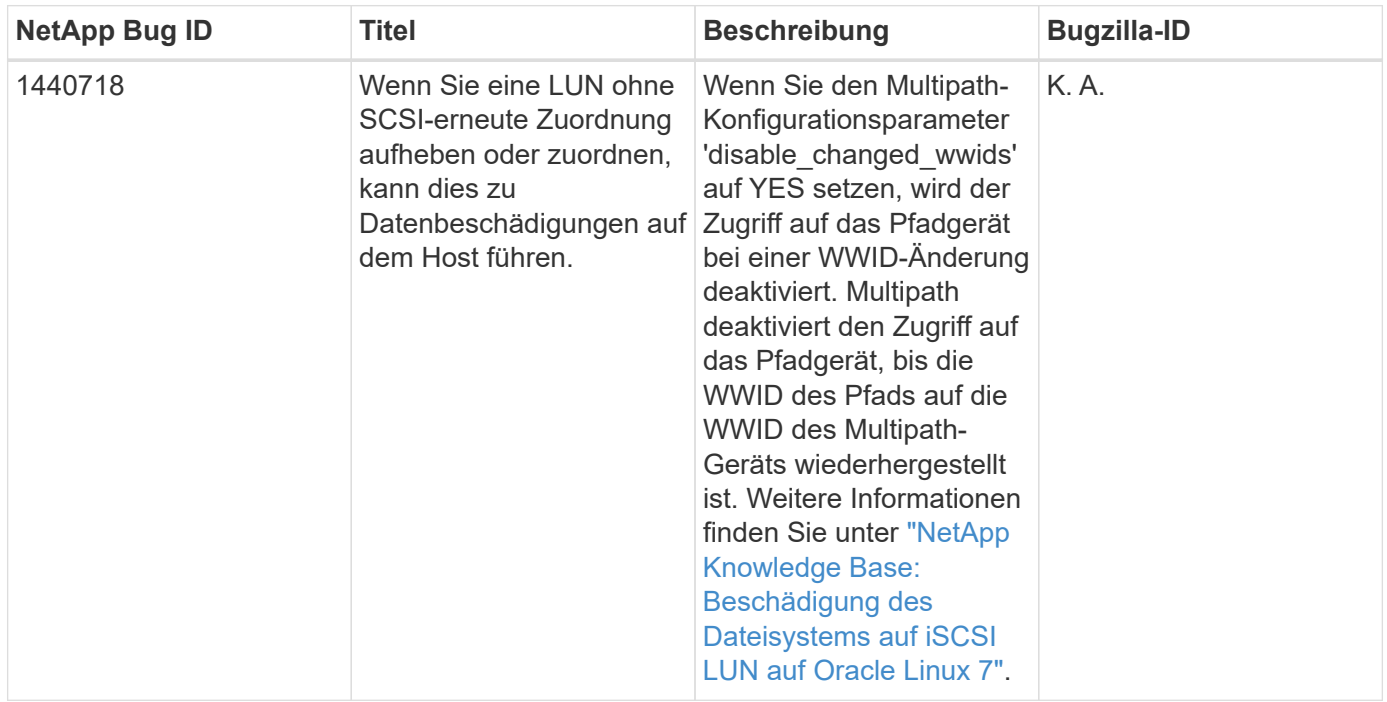

## **Verwenden Sie Red hat Enterprise Linux 7.3 mit ONTAP**

Sie können die Konfigurationseinstellungen des ONTAP-SAN-Hosts verwenden, um Red hat Enterprise Linux 7.3 mit ONTAP als Ziel zu konfigurieren.

### **Installieren Sie die Linux Unified Host Utilities**

Das NetApp Linux Unified Host Utilities-Softwarepaket ist auf der erhältlich ["NetApp Support Website"](https://mysupport.netapp.com/site/products/all/details/hostutilities/downloads-tab/download/61343/7.1/downloads) In einer 32-Bit- und 64-Bit-.rpm-Datei. Wenn Sie nicht wissen, welche Datei für Ihre Konfiguration geeignet ist, verwenden Sie den ["NetApp Interoperabilitäts-Matrix-Tool"](https://mysupport.netapp.com/matrix/#welcome) Um zu überprüfen, welches Sie benötigen.

NetApp empfiehlt ausdrücklich die Installation der Linux Unified Host Utilities, dies ist jedoch nicht zwingend erforderlich. Die Dienstprogramme ändern keine Einstellungen auf Ihrem Linux-Host. Die Versorgungseinrichtungen verbessern das Management und unterstützen den NetApp Kunden-Support bei der Erfassung von Informationen zu Ihrer Konfiguration.

### **Was Sie benötigen**

Wenn Sie derzeit eine Version von Linux Unified Host Utilities installiert haben, sollten Sie sie aktualisieren oder Sie sollten sie entfernen und die folgenden Schritte verwenden, um die neueste Version zu installieren.

1. Laden Sie das Softwarepaket für 32 Bit oder 64 Bit Linux Unified Host Utilities von herunter ["NetApp](https://mysupport.netapp.com/site/products/all/details/hostutilities/downloads-tab/download/61343/7.1/downloads) [Support Website"](https://mysupport.netapp.com/site/products/all/details/hostutilities/downloads-tab/download/61343/7.1/downloads) Standort zu Ihrem Host.

2. Verwenden Sie den folgenden Befehl, um das Softwarepaket zu installieren:

```
rpm -ivh netapp linux unified host utilities-7-1.x86 64
```
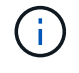

Sie können die in diesem Dokument angegebenen Konfigurationseinstellungen verwenden, um die mit verbundenen Cloud-Clients zu konfigurieren ["Cloud Volumes ONTAP"](https://docs.netapp.com/us-en/cloud-manager-cloud-volumes-ontap/index.html) Und ["Amazon](https://docs.netapp.com/us-en/cloud-manager-fsx-ontap/index.html) [FSX für ONTAP".](https://docs.netapp.com/us-en/cloud-manager-fsx-ontap/index.html)

#### **SAN Toolkit**

Das Toolkit wird automatisch installiert, wenn Sie das NetApp Host Utilities-Paket installieren. Dieses Kit enthält die sanlun Dienstprogramm: Unterstützt Sie beim Management von LUNs und HBAs. Der sanlun Befehl gibt Informationen über die LUNs zurück, die Ihrem Host zugeordnet sind, Multipathing und Informationen zurück, die zum Erstellen von Initiatorgruppen erforderlich sind.

#### **Beispiel**

Im folgenden Beispiel wird der verwendet sanlun lun show Befehl gibt LUN-Informationen zurück.

# sanlun lun show all

Beispielausgabe:

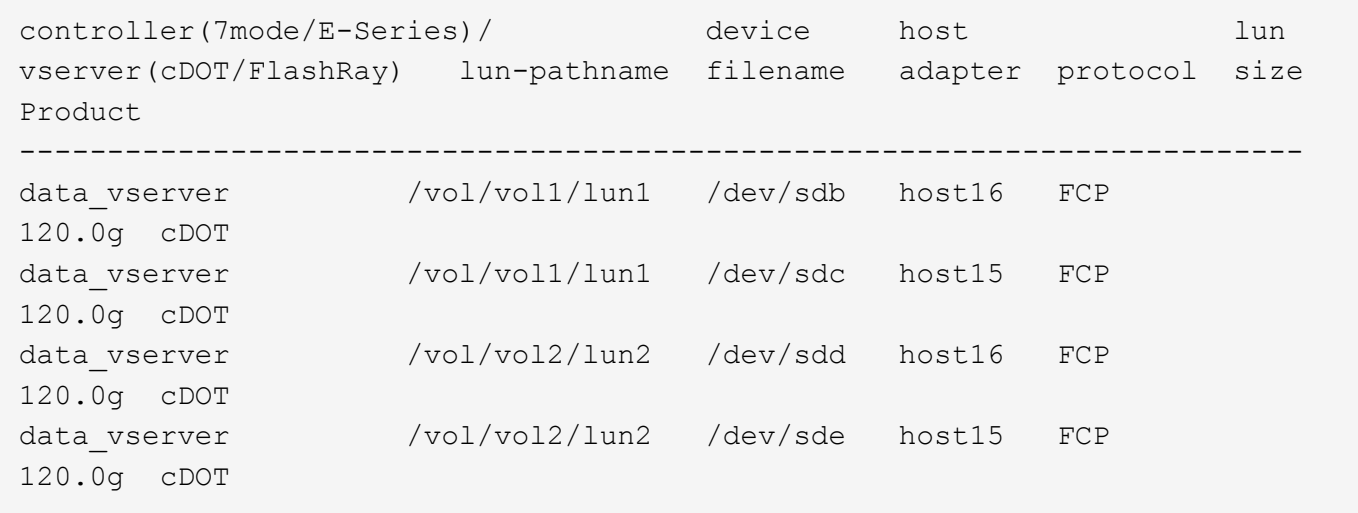

#### **SAN wird gebootet**

#### **Was Sie benötigen**

Wenn Sie sich für das Booten über SAN entscheiden, muss es von Ihrer Konfiguration unterstützt werden. Sie können das verwenden ["NetApp Interoperabilitäts-Matrix-Tool"](https://mysupport.netapp.com/matrix/imt.jsp?components=76238;&solution=1&isHWU&src=IMT) Um zu überprüfen, ob Ihr Betriebssystem, HBA, die HBA-Firmware und das HBA-Boot-BIOS sowie die ONTAP-Version unterstützt werden.

### **Schritte**

- 1. Ordnen Sie die SAN-Boot-LUN dem Host zu.
- 2. Vergewissern Sie sich, dass mehrere Pfade verfügbar sind.

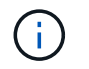

Mehrere Pfade sind verfügbar, nachdem das Host-Betriebssystem auf den Pfaden ausgeführt wurde.

3. Aktivieren Sie das SAN-Booten im Server-BIOS für die Ports, denen die SAN-Boot-LUN zugeordnet ist.

Informationen zum Aktivieren des HBA-BIOS finden Sie in der anbieterspezifischen Dokumentation.

4. Starten Sie den Host neu, um zu überprüfen, ob der Startvorgang erfolgreich war.

#### **Multipathing**

Für Red hat Enterprise Linux (RHEL) 7.3 muss die Datei /etc/Multipath.conf vorhanden sein, Sie müssen jedoch keine spezifischen Änderungen an der Datei vornehmen. RHEL 7.3 wird mit allen Einstellungen zusammengestellt, die zum Erkennen und korrekten Managen von ONTAP-LUNs erforderlich sind.

Sie können das verwenden multipath -ll Überprüfen Sie mit dem Befehl die Einstellungen für Ihre ONTAP LUNs. Die folgenden Abschnitte enthalten ein Beispiel für eine Multipath-Ausgabe für eine LUN, die ASA- und nicht-ASA-Personas zugeordnet ist.

### **Alle SAN-Array-Konfigurationen**

In Konfigurationen mit allen SAN-Arrays (ASA) sind alle Pfade zu einer bestimmten LUN aktiv und optimiert. Dies verbessert die Performance, da I/O-Operationen über alle Pfade gleichzeitig ausgeführt werden können.

#### **Beispiel**

Im folgenden Beispiel wird die richtige Ausgabe für eine ONTAP LUN angezeigt:

```
# multipath -ll
3600a09803831347657244e527766394e dm-5 NETAPP,LUN C-Mode
size=80G features='4 queue if no path pg_init_retries 50
retain attached hw handle' hwhandler='1 alua' wp=rw
`-+- policy='service-time 0' prio=50 status=active
    |- 11:0:7:1 sdfi 130:64 active ready running
    |- 11:0:9:1 sdiy 8:288 active ready running
    |- 11:0:10:1 sdml 69:464 active ready running
    |- 11:0:11:1 sdpt 131:304 active ready running
```
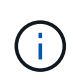

Verwenden Sie keine unverhältnismäßig hohe Anzahl von Pfaden zu einer einzelnen LUN. Es sollten nicht mehr als vier Pfade erforderlich sein. Mehr als acht Pfade können bei Storage-Ausfällen zu Pfadproblemen führen.

#### **Konfigurationen ohne ASA**

Für Konfigurationen ohne ASA sollten zwei Gruppen von Pfaden mit unterschiedlichen Prioritäten vorhanden sein. Die Pfade mit den höheren Prioritäten sind aktiv/optimiert, was bedeutet, dass sie vom Controller gewartet werden, wo sich das Aggregat befindet. Die Pfade mit den niedrigeren Prioritäten sind aktiv, werden aber nicht optimiert, da sie von einem anderen Controller bereitgestellt werden. Die nicht optimierten Pfade werden nur verwendet, wenn keine optimierten Pfade verfügbar sind.

#### **Beispiel**

Im folgenden Beispiel wird die richtige Ausgabe für eine ONTAP-LUN mit zwei aktiv/optimierten Pfaden und zwei aktiv/nicht optimierten Pfaden angezeigt:

```
# multipath -ll
3600a09803831347657244e527766394e dm-5 NETAPP,LUN C-Mode
size=80G features='4 queue if no path pg init retries 50
retain attached hw handle' hwhandler='1 alua' wp=rw
|-+- policy='service-time 0' prio=50 status=active
| |- 11:0:1:0 sdj 8:144 active ready running
| |- 11:0:2:0 sdr 65:16 active ready running
`-+- policy='service-time 0' prio=10 status=enabled
    |- 11:0:0:0 sdb 8:i6 active ready running
    |- 12:0:0:0 sdz 65:144 active ready running
```
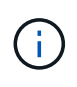

Verwenden Sie keine unverhältnismäßig hohe Anzahl von Pfaden zu einer einzelnen LUN. Es sollten nicht mehr als vier Pfade erforderlich sein. Mehr als acht Pfade können bei Storage-Ausfällen zu Pfadproblemen führen.

#### **Empfohlene Einstellungen**

Das RHEL 7.3 Betriebssystem wird kompiliert, um ONTAP-LUNs zu erkennen und automatisch alle Konfigurationsparameter für ASA- und nicht-ASA-Konfigurationen korrekt festzulegen.

Der multipath.conf Es muss eine Datei vorhanden sein, damit der Multipath-Daemon gestartet werden kann. Sie können jedoch eine leere Zero-Byte-Datei mit dem folgenden Befehl erstellen:

touch /etc/multipath.conf

Wenn Sie diese Datei zum ersten Mal erstellen, müssen Sie möglicherweise die Multipath-Services aktivieren und starten:

```
# systemctl enable multipathd
# systemctl start multipathd
```
- Es ist nicht erforderlich, dem direkt etwas hinzuzufügen multipath.conf Datei, es sei denn, Sie haben Geräte, die Sie nicht von Multipath verwalten möchten, oder Sie haben bereits vorhandene Einstellungen, die die Standardeinstellungen überschreiben.
- Um unerwünschte Geräte auszuschließen, fügen Sie die folgende Syntax zum hinzu multipath.conf Datei .

```
blacklist {
           wwid <DevId>
           devnode "^(ram|raw|loop|fd|md|dm-|sr|scd|st)[0-9]*"
           devnode "^hd[a-z]"
           devnode "^cciss.*"
}
```
Ersetzen Sie den <DevId> Mit dem WWID Zeichenfolge des Geräts, das Sie ausschließen möchten.

## **Beispiel**

In diesem Beispiel werden wir die WWID eines Geräts ermitteln und dem hinzufügen multipath.conf Datei:

## **Schritte**

a. Führen Sie den folgenden Befehl aus, um die WWID zu bestimmen:

```
# /lib/udev/scsi_id -gud /dev/sda
360030057024d0730239134810c0cb833
```
sda Ist die lokale SCSI-Festplatte, die wir zur Blacklist hinzufügen müssen.

b. Fügen Sie die hinzu WWID Zur schwarzen Liste stanza in /etc/multipath.conf:

```
blacklist {
       wwid 360030057024d0730239134810c0cb833
       devnode "^(ram|raw|loop|fd|md|dm-|sr|scd|st)[0-9]*"
       devnode "^hd[a-z]"
       devnode "^cciss.*"
}
```
Sie sollten immer Ihre überprüfen /etc/multipath.conf Datei für ältere Einstellungen, insbesondere im Abschnitt "Standardeinstellungen", die die Standardeinstellungen überschreiben könnte.

Die folgende Tabelle zeigt das kritische multipathd Parameter für ONTAP-LUNs und die erforderlichen Werte. Wenn ein Host mit LUNs anderer Anbieter verbunden ist und einer dieser Parameter außer Kraft gesetzt wird, müssen sie später in Abschnitt korrigiert werden multipath.conf Datei, die speziell für ONTAP LUNs gilt. Wenn dies nicht ausgeführt wird, funktionieren die ONTAP LUNs möglicherweise nicht wie erwartet. Diese Standardwerte sollten nur in Absprache mit NetApp und/oder einem Betriebssystemanbieter außer Kraft gesetzt werden und nur dann, wenn die Auswirkungen vollständig verstanden sind.

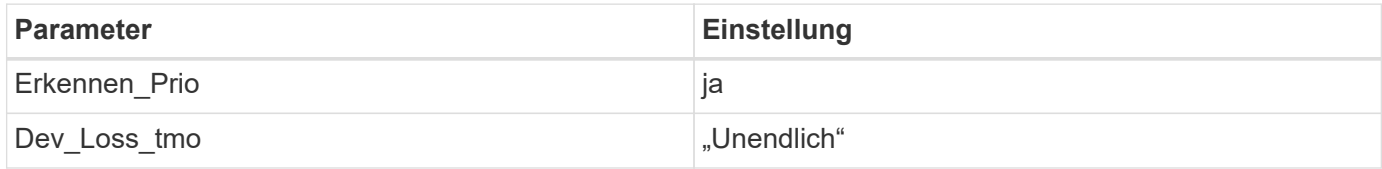

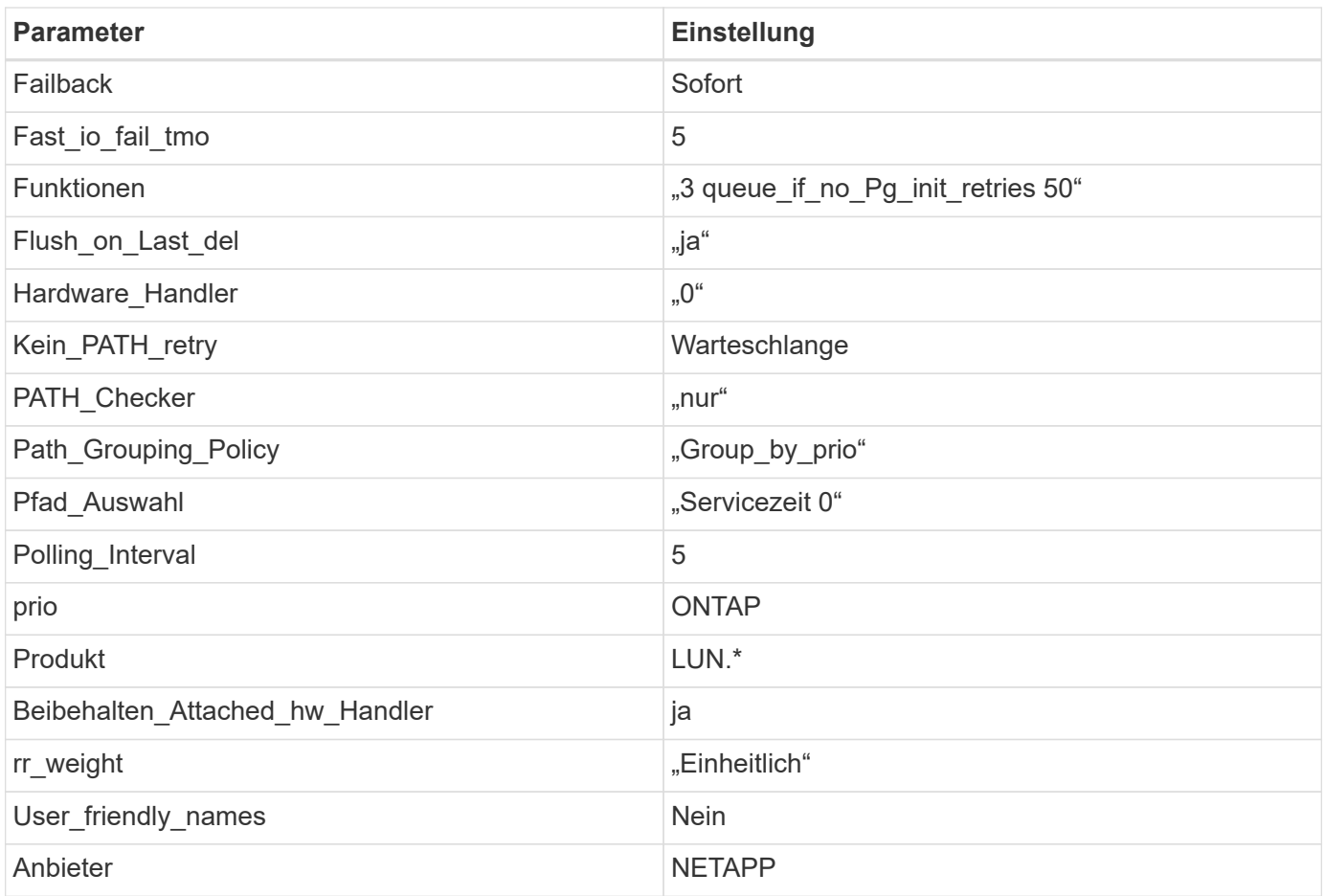

## **Beispiel**

Das folgende Beispiel zeigt, wie eine überhielte Standardeinstellung korrigiert wird. In diesem Fall die multipath.conf Datei definiert Werte für path\_checker Und no\_path\_retry Die nicht mit ONTAP LUNs kompatibel sind. Wenn sie nicht entfernt werden können, weil andere SAN-Arrays noch an den Host angeschlossen sind, können diese Parameter speziell für ONTAP-LUNs mit einem Device stanza korrigiert werden.

```
defaults {
  path checker readsector0
    no_path_retry fail
}
devices {
    device {
       vendor "NETAPP "
       product "LUN.*"
       no_path_retry queue
     path checker tur
    }
}
```
### **KVM-Einstellungen**

Sie können die empfohlenen Einstellungen verwenden, um Kernel-Based Virtual Machine (KVM) ebenfalls zu konfigurieren. Es sind keine Änderungen erforderlich, um KVM zu konfigurieren, da die LUN dem Hypervisor zugeordnet ist.

#### **Bekannte Probleme**

Es gibt keine bekannten Probleme für RHEL 7.3 mit ONTAP-Version.

## **Verwenden Sie Red hat Enterprise Linux 7.2 mit ONTAP**

Sie können die Konfigurationseinstellungen des ONTAP-SAN-Hosts verwenden, um Red hat Enterprise Linux 7.2 mit ONTAP als Ziel zu konfigurieren.

### **Installieren Sie die Linux Unified Host Utilities**

Das NetApp Linux Unified Host Utilities-Softwarepaket ist auf der erhältlich ["NetApp Support Website"](https://mysupport.netapp.com/site/products/all/details/hostutilities/downloads-tab/download/61343/7.1/downloads) In einer 32-Bit- und 64-Bit-.rpm-Datei. Wenn Sie nicht wissen, welche Datei für Ihre Konfiguration geeignet ist, verwenden Sie den ["NetApp Interoperabilitäts-Matrix-Tool"](https://mysupport.netapp.com/matrix/#welcome) Um zu überprüfen, welches Sie benötigen.

NetApp empfiehlt ausdrücklich die Installation der Linux Unified Host Utilities, dies ist jedoch nicht zwingend erforderlich. Die Dienstprogramme ändern keine Einstellungen auf Ihrem Linux-Host. Die Versorgungseinrichtungen verbessern das Management und unterstützen den NetApp Kunden-Support bei der Erfassung von Informationen zu Ihrer Konfiguration.

#### **Was Sie benötigen**

Wenn Sie derzeit eine Version von Linux Unified Host Utilities installiert haben, sollten Sie sie aktualisieren oder Sie sollten sie entfernen und die folgenden Schritte verwenden, um die neueste Version zu installieren.

- 1. Laden Sie das Softwarepaket für 32 Bit oder 64 Bit Linux Unified Host Utilities von herunter ["NetApp](https://mysupport.netapp.com/site/products/all/details/hostutilities/downloads-tab/download/61343/7.1/downloads) [Support Website"](https://mysupport.netapp.com/site/products/all/details/hostutilities/downloads-tab/download/61343/7.1/downloads) Standort zu Ihrem Host.
- 2. Verwenden Sie den folgenden Befehl, um das Softwarepaket zu installieren:

```
rpm -ivh netapp linux unified host utilities-7-1.x86 64
```
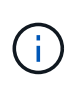

Sie können die in diesem Dokument angegebenen Konfigurationseinstellungen verwenden, um die mit verbundenen Cloud-Clients zu konfigurieren ["Cloud Volumes ONTAP"](https://docs.netapp.com/us-en/cloud-manager-cloud-volumes-ontap/index.html) Und ["Amazon](https://docs.netapp.com/us-en/cloud-manager-fsx-ontap/index.html) [FSX für ONTAP".](https://docs.netapp.com/us-en/cloud-manager-fsx-ontap/index.html)

#### **SAN Toolkit**

Das Toolkit wird automatisch installiert, wenn Sie das NetApp Host Utilities-Paket installieren. Dieses Kit enthält die sanlun Dienstprogramm: Unterstützt Sie beim Management von LUNs und HBAs. Der sanlun Befehl gibt Informationen über die LUNs zurück, die Ihrem Host zugeordnet sind, Multipathing und Informationen zurück, die zum Erstellen von Initiatorgruppen erforderlich sind.

### **Beispiel**

Im folgenden Beispiel wird der verwendet sanlun lun show Befehl gibt LUN-Informationen zurück.

```
# sanlun lun show all
```
Beispielausgabe:

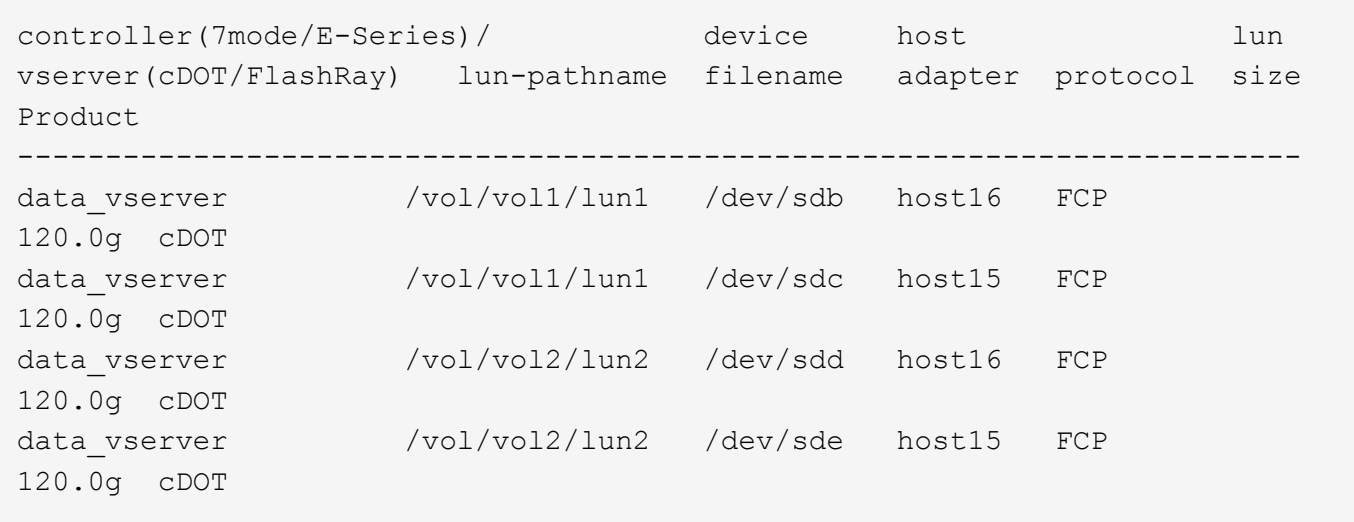

### **SAN wird gebootet**

#### **Was Sie benötigen**

Wenn Sie sich für das Booten über SAN entscheiden, muss es von Ihrer Konfiguration unterstützt werden. Sie können das verwenden ["NetApp Interoperabilitäts-Matrix-Tool"](https://mysupport.netapp.com/matrix/imt.jsp?components=71498;&solution=1&isHWU&src=IMT) Um zu überprüfen, ob Ihr Betriebssystem, HBA, die HBA-Firmware und das HBA-Boot-BIOS sowie die ONTAP-Version unterstützt werden.

### **Schritte**

- 1. Ordnen Sie die SAN-Boot-LUN dem Host zu.
- 2. Vergewissern Sie sich, dass mehrere Pfade verfügbar sind.

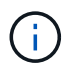

Mehrere Pfade sind verfügbar, nachdem das Host-Betriebssystem auf den Pfaden ausgeführt wurde.

3. Aktivieren Sie das SAN-Booten im Server-BIOS für die Ports, denen die SAN-Boot-LUN zugeordnet ist.

Informationen zum Aktivieren des HBA-BIOS finden Sie in der anbieterspezifischen Dokumentation.

4. Starten Sie den Host neu, um zu überprüfen, ob der Startvorgang erfolgreich war.

#### **Multipathing**

Für Red hat Enterprise Linux (RHEL) 7.2 muss die Datei /etc/Multipath.conf vorhanden sein, Sie müssen jedoch keine spezifischen Änderungen an der Datei vornehmen. RHEL 7.2 wird mit allen Einstellungen zusammengestellt, die zum Erkennen und korrekten Managen von ONTAP-LUNs erforderlich sind.

Sie können das verwenden multipath -ll Überprüfen Sie mit dem Befehl die Einstellungen für Ihre ONTAP LUNs. Die folgenden Abschnitte enthalten ein Beispiel für eine Multipath-Ausgabe für eine LUN, die ASA- und nicht-ASA-Personas zugeordnet ist.

### **Alle SAN-Array-Konfigurationen**

In Konfigurationen mit allen SAN-Arrays (ASA) sind alle Pfade zu einer bestimmten LUN aktiv und optimiert. Dies verbessert die Performance, da I/O-Operationen über alle Pfade gleichzeitig ausgeführt werden können.

### **Beispiel**

Im folgenden Beispiel wird die richtige Ausgabe für eine ONTAP LUN angezeigt:

```
# multipath -ll
3600a09803831347657244e527766394e dm-5 NETAPP,LUN C-Mode
size=80G features='4 queue_if_no_path pg_init_retries 50
retain attached hw handle' hwhandler='1 alua' wp=rw
`-+- policy='service-time 0' prio=50 status=active
    |- 11:0:7:1 sdfi 130:64 active ready running
    |- 11:0:9:1 sdiy 8:288 active ready running
    |- 11:0:10:1 sdml 69:464 active ready running
    |- 11:0:11:1 sdpt 131:304 active ready running
```
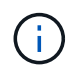

Verwenden Sie keine unverhältnismäßig hohe Anzahl von Pfaden zu einer einzelnen LUN. Es sollten nicht mehr als vier Pfade erforderlich sein. Mehr als acht Pfade können bei Storage-Ausfällen zu Pfadproblemen führen.

## **Konfigurationen ohne ASA**

Für Konfigurationen ohne ASA sollten zwei Gruppen von Pfaden mit unterschiedlichen Prioritäten vorhanden sein. Die Pfade mit den höheren Prioritäten sind aktiv/optimiert, was bedeutet, dass sie vom Controller gewartet werden, wo sich das Aggregat befindet. Die Pfade mit den niedrigeren Prioritäten sind aktiv, werden aber nicht optimiert, da sie von einem anderen Controller bereitgestellt werden. Die nicht optimierten Pfade werden nur verwendet, wenn keine optimierten Pfade verfügbar sind.

### **Beispiel**

Im folgenden Beispiel wird die richtige Ausgabe für eine ONTAP-LUN mit zwei aktiv/optimierten Pfaden und zwei aktiv/nicht optimierten Pfaden angezeigt:

```
# multipath -ll
3600a09803831347657244e527766394e dm-5 NETAPP,LUN C-Mode
size=80G features='4 queue if no path pg init retries 50
retain attached hw handle' hwhandler='1 alua' wp=rw
|-+- policy='service-time 0' prio=50 status=active
| |- 11:0:1:0 sdj 8:144 active ready running
| |- 11:0:2:0 sdr 65:16 active ready running
`-+- policy='service-time 0' prio=10 status=enabled
    |- 11:0:0:0 sdb 8:i6 active ready running
    |- 12:0:0:0 sdz 65:144 active ready running
```
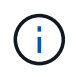

Verwenden Sie keine unverhältnismäßig hohe Anzahl von Pfaden zu einer einzelnen LUN. Es sollten nicht mehr als vier Pfade erforderlich sein. Mehr als acht Pfade können bei Storage-Ausfällen zu Pfadproblemen führen.

#### **Empfohlene Einstellungen**

Das RHEL 7.2 Betriebssystem wird kompiliert, um ONTAP-LUNs zu erkennen und automatisch alle Konfigurationsparameter für ASA- und nicht-ASA-Konfigurationen korrekt festzulegen.

Der multipath.conf Es muss eine Datei vorhanden sein, damit der Multipath-Daemon gestartet werden kann. Sie können jedoch eine leere Zero-Byte-Datei mit dem folgenden Befehl erstellen:

touch /etc/multipath.conf

Wenn Sie diese Datei zum ersten Mal erstellen, müssen Sie möglicherweise die Multipath-Services aktivieren und starten:

```
# systemctl enable multipathd
# systemctl start multipathd
```
- Es ist nicht erforderlich, dem direkt etwas hinzuzufügen multipath.conf Datei, es sei denn, Sie haben Geräte, die Sie nicht von Multipath verwalten möchten, oder Sie haben bereits vorhandene Einstellungen, die die Standardeinstellungen überschreiben.
- Um unerwünschte Geräte auszuschließen, fügen Sie die folgende Syntax zum hinzu multipath.conf Datei .

```
blacklist {
           wwid <DevId>
           devnode "^(ram|raw|loop|fd|md|dm-|sr|scd|st)[0-9]*"
           devnode "^hd[a-z]"
           devnode "^cciss.*"
}
```
Ersetzen Sie den <DevId> Mit dem WWID Zeichenfolge des Geräts, das Sie ausschließen möchten.

### **Beispiel**

In diesem Beispiel werden wir die WWID eines Geräts ermitteln und dem hinzufügen multipath.conf Datei:

## **Schritte**

a. Führen Sie den folgenden Befehl aus, um die WWID zu bestimmen:

```
# /lib/udev/scsi_id -gud /dev/sda
360030057024d0730239134810c0cb833
```
sda Ist die lokale SCSI-Festplatte, die wir zur Blacklist hinzufügen müssen.

b. Fügen Sie die hinzu WWID Zur schwarzen Liste stanza in /etc/multipath.conf:

```
blacklist {
       wwid 360030057024d0730239134810c0cb833
       devnode "^(ram|raw|loop|fd|md|dm-|sr|scd|st)[0-9]*"
       devnode "^hd[a-z]"
       devnode "^cciss.*"
}
```
Sie sollten immer Ihre überprüfen /etc/multipath.conf Datei für ältere Einstellungen, insbesondere im Abschnitt "Standardeinstellungen", die die Standardeinstellungen überschreiben könnte.

Die folgende Tabelle zeigt das kritische multipathd Parameter für ONTAP-LUNs und die erforderlichen Werte. Wenn ein Host mit LUNs anderer Anbieter verbunden ist und einer dieser Parameter außer Kraft gesetzt wird, müssen sie später in Abschnitt korrigiert werden multipath.conf Datei, die speziell für ONTAP LUNs gilt. Wenn dies nicht ausgeführt wird, funktionieren die ONTAP LUNs möglicherweise nicht wie erwartet. Diese Standardwerte sollten nur in Absprache mit NetApp und/oder einem Betriebssystemanbieter außer Kraft gesetzt werden und nur dann, wenn die Auswirkungen vollständig verstanden sind.

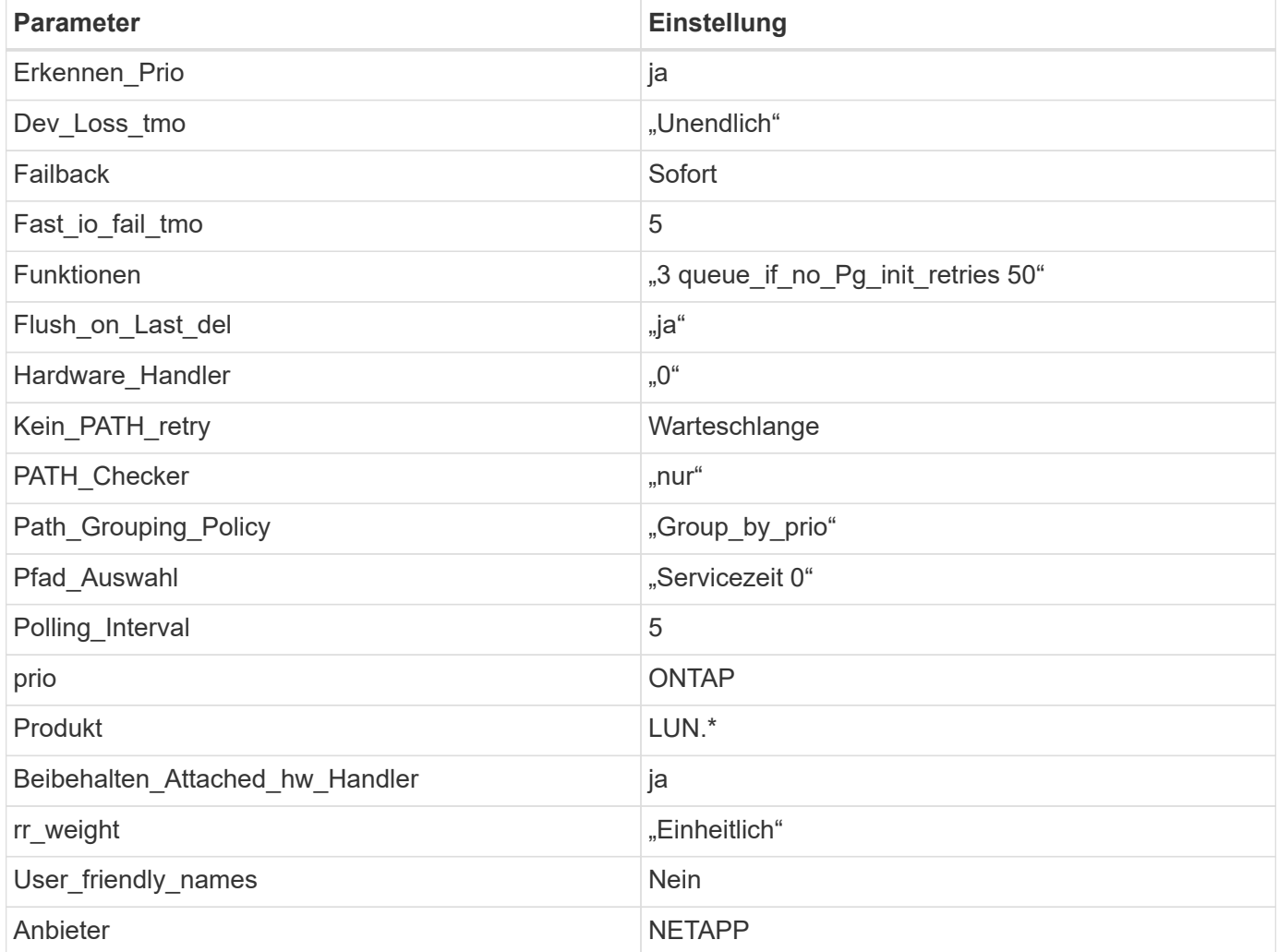

### **Beispiel**

Das folgende Beispiel zeigt, wie eine überhielte Standardeinstellung korrigiert wird. In diesem Fall die multipath.conf Datei definiert Werte für path\_checker Und no\_path\_retry Die nicht mit ONTAP LUNs

kompatibel sind. Wenn sie nicht entfernt werden können, weil andere SAN-Arrays noch an den Host angeschlossen sind, können diese Parameter speziell für ONTAP-LUNs mit einem Device stanza korrigiert werden.

```
defaults {
  path checker readsector0
  no path retry fail
}
devices {
    device {
       vendor "NETAPP "
       product "LUN.*"
     no path retry queue
     path checker tur
    }
}
```
## **KVM-Einstellungen**

Sie können die empfohlenen Einstellungen verwenden, um Kernel-Based Virtual Machine (KVM) ebenfalls zu konfigurieren. Es sind keine Änderungen erforderlich, um KVM zu konfigurieren, da die LUN dem Hypervisor zugeordnet ist.

### **Bekannte Probleme**

Es gibt keine bekannten Probleme für RHEL 7.2 mit ONTAP-Version.

### **Verwenden Sie Red hat Enterprise Linux 7.1 mit ONTAP**

Sie können die Konfigurationseinstellungen des ONTAP-SAN-Hosts verwenden, um Red hat Enterprise Linux 7.1 mit ONTAP als Ziel zu konfigurieren.

#### **Installieren Sie die Linux Unified Host Utilities**

Das NetApp Linux Unified Host Utilities-Softwarepaket ist auf der erhältlich ["NetApp Support Website"](https://mysupport.netapp.com/site/products/all/details/hostutilities/downloads-tab/download/61343/7.1/downloads) In einer 32-Bit- und 64-Bit-.rpm-Datei. Wenn Sie nicht wissen, welche Datei für Ihre Konfiguration geeignet ist, verwenden Sie den ["NetApp Interoperabilitäts-Matrix-Tool"](https://mysupport.netapp.com/matrix/#welcome) Um zu überprüfen, welches Sie benötigen.

NetApp empfiehlt ausdrücklich die Installation der Linux Unified Host Utilities, dies ist jedoch nicht zwingend erforderlich. Die Dienstprogramme ändern keine Einstellungen auf Ihrem Linux-Host. Die Versorgungseinrichtungen verbessern das Management und unterstützen den NetApp Kunden-Support bei der Erfassung von Informationen zu Ihrer Konfiguration.

#### **Was Sie benötigen**

Wenn Sie derzeit eine Version von Linux Unified Host Utilities installiert haben, sollten Sie sie aktualisieren oder Sie sollten sie entfernen und die folgenden Schritte verwenden, um die neueste Version zu installieren.

1. Laden Sie das Softwarepaket für 32 Bit oder 64 Bit Linux Unified Host Utilities von herunter ["NetApp](https://mysupport.netapp.com/site/products/all/details/hostutilities/downloads-tab/download/61343/7.1/downloads) [Support Website"](https://mysupport.netapp.com/site/products/all/details/hostutilities/downloads-tab/download/61343/7.1/downloads) Standort zu Ihrem Host.

2. Verwenden Sie den folgenden Befehl, um das Softwarepaket zu installieren:

```
rpm -ivh netapp linux unified host utilities-7-1.x86 64
```
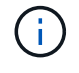

Sie können die in diesem Dokument angegebenen Konfigurationseinstellungen verwenden, um die mit verbundenen Cloud-Clients zu konfigurieren ["Cloud Volumes ONTAP"](https://docs.netapp.com/us-en/cloud-manager-cloud-volumes-ontap/index.html) Und ["Amazon](https://docs.netapp.com/us-en/cloud-manager-fsx-ontap/index.html) [FSX für ONTAP".](https://docs.netapp.com/us-en/cloud-manager-fsx-ontap/index.html)

#### **SAN Toolkit**

Das Toolkit wird automatisch installiert, wenn Sie das NetApp Host Utilities-Paket installieren. Dieses Kit enthält die sanlun Dienstprogramm: Unterstützt Sie beim Management von LUNs und HBAs. Der sanlun Befehl gibt Informationen über die LUNs zurück, die Ihrem Host zugeordnet sind, Multipathing und Informationen zurück, die zum Erstellen von Initiatorgruppen erforderlich sind.

### **Beispiel**

Im folgenden Beispiel wird der verwendet sanlun lun show Befehl gibt LUN-Informationen zurück.

# sanlun lun show all

Beispielausgabe:

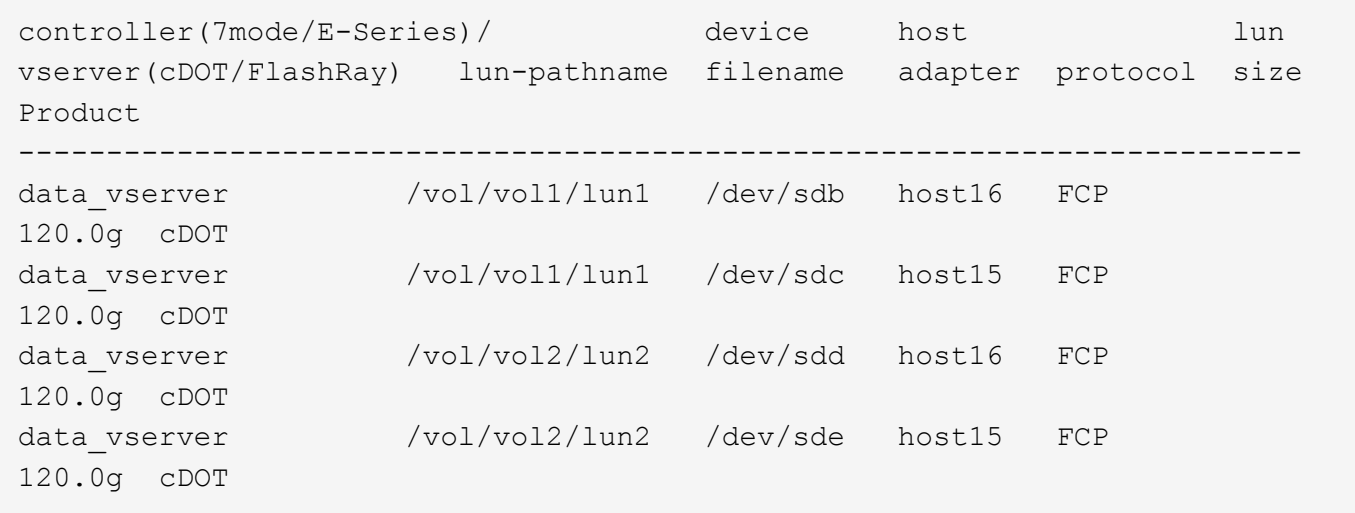

#### **SAN wird gebootet**

#### **Was Sie benötigen**

Wenn Sie sich für das Booten über SAN entscheiden, muss es von Ihrer Konfiguration unterstützt werden. Sie können das verwenden ["NetApp Interoperabilitäts-Matrix-Tool"](https://mysupport.netapp.com/matrix/imt.jsp?components=70064;&solution=1&isHWU&src=IMT) Um zu überprüfen, ob Ihr Betriebssystem, HBA, die HBA-Firmware und das HBA-Boot-BIOS sowie die ONTAP-Version unterstützt werden.

### **Schritte**

- 1. Ordnen Sie die SAN-Boot-LUN dem Host zu.
- 2. Vergewissern Sie sich, dass mehrere Pfade verfügbar sind.

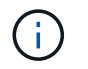

Mehrere Pfade sind verfügbar, nachdem das Host-Betriebssystem auf den Pfaden ausgeführt wurde.

3. Aktivieren Sie das SAN-Booten im Server-BIOS für die Ports, denen die SAN-Boot-LUN zugeordnet ist.

Informationen zum Aktivieren des HBA-BIOS finden Sie in der anbieterspezifischen Dokumentation.

4. Starten Sie den Host neu, um zu überprüfen, ob der Startvorgang erfolgreich war.

#### **Multipathing**

Für Red hat Enterprise Linux (RHEL) 7.1 muss die Datei /etc/Multipath.conf vorhanden sein, Sie müssen jedoch keine spezifischen Änderungen an der Datei vornehmen. RHEL 7.1 wird mit allen Einstellungen zusammengestellt, die zum Erkennen und korrekten Managen von ONTAP-LUNs erforderlich sind.

Sie können das verwenden multipath -11 Überprüfen Sie mit dem Befehl die Einstellungen für Ihre ONTAP LUNs. Die folgenden Abschnitte enthalten ein Beispiel für eine Multipath-Ausgabe für eine LUN, die ASA- und nicht-ASA-Personas zugeordnet ist.

## **Alle SAN-Array-Konfigurationen**

In Konfigurationen mit allen SAN-Arrays (ASA) sind alle Pfade zu einer bestimmten LUN aktiv und optimiert. Dies verbessert die Performance, da I/O-Operationen über alle Pfade gleichzeitig ausgeführt werden können.

#### **Beispiel**

Im folgenden Beispiel wird die richtige Ausgabe für eine ONTAP LUN angezeigt:

```
# multipath -ll
3600a09803831347657244e527766394e dm-5 NETAPP,LUN C-Mode
size=80G features='4 queue if no path pg_init_retries 50
retain attached hw handle' hwhandler='1 alua' wp=rw
`-+- policy='service-time 0' prio=50 status=active
    |- 11:0:7:1 sdfi 130:64 active ready running
    |- 11:0:9:1 sdiy 8:288 active ready running
    |- 11:0:10:1 sdml 69:464 active ready running
    |- 11:0:11:1 sdpt 131:304 active ready running
```
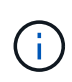

Verwenden Sie keine unverhältnismäßig hohe Anzahl von Pfaden zu einer einzelnen LUN. Es sollten nicht mehr als vier Pfade erforderlich sein. Mehr als acht Pfade können bei Storage-Ausfällen zu Pfadproblemen führen.

### **Konfigurationen ohne ASA**

Für Konfigurationen ohne ASA sollten zwei Gruppen von Pfaden mit unterschiedlichen Prioritäten vorhanden sein. Die Pfade mit den höheren Prioritäten sind aktiv/optimiert, was bedeutet, dass sie vom Controller gewartet werden, wo sich das Aggregat befindet. Die Pfade mit den niedrigeren Prioritäten sind aktiv, werden aber nicht optimiert, da sie von einem anderen Controller bereitgestellt werden. Die nicht optimierten Pfade werden nur verwendet, wenn keine optimierten Pfade verfügbar sind.

#### **Beispiel**

Im folgenden Beispiel wird die richtige Ausgabe für eine ONTAP-LUN mit zwei aktiv/optimierten Pfaden und zwei aktiv/nicht optimierten Pfaden angezeigt:

```
# multipath -ll
3600a09803831347657244e527766394e dm-5 NETAPP,LUN C-Mode
size=80G features='4 queue if no path pg init retries 50
retain attached hw handle' hwhandler='1 alua' wp=rw
|-+- policy='service-time 0' prio=50 status=active
| |- 11:0:1:0 sdj 8:144 active ready running
| |- 11:0:2:0 sdr 65:16 active ready running
`-+- policy='service-time 0' prio=10 status=enabled
    |- 11:0:0:0 sdb 8:i6 active ready running
    |- 12:0:0:0 sdz 65:144 active ready running
```
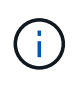

Verwenden Sie keine unverhältnismäßig hohe Anzahl von Pfaden zu einer einzelnen LUN. Es sollten nicht mehr als vier Pfade erforderlich sein. Mehr als acht Pfade können bei Storage-Ausfällen zu Pfadproblemen führen.

#### **Empfohlene Einstellungen**

Das RHEL 7.1 Betriebssystem wird kompiliert, um ONTAP-LUNs zu erkennen und automatisch alle Konfigurationsparameter für ASA- und nicht-ASA-Konfigurationen korrekt festzulegen.

Der multipath.conf Es muss eine Datei vorhanden sein, damit der Multipath-Daemon gestartet werden kann. Sie können jedoch eine leere Zero-Byte-Datei mit dem folgenden Befehl erstellen:

touch /etc/multipath.conf

Wenn Sie diese Datei zum ersten Mal erstellen, müssen Sie möglicherweise die Multipath-Services aktivieren und starten:

```
# systemctl enable multipathd
# systemctl start multipathd
```
- Es ist nicht erforderlich, dem direkt etwas hinzuzufügen multipath.conf Datei, es sei denn, Sie haben Geräte, die Sie nicht von Multipath verwalten möchten, oder Sie haben bereits vorhandene Einstellungen, die die Standardeinstellungen überschreiben.
- Um unerwünschte Geräte auszuschließen, fügen Sie die folgende Syntax zum hinzu multipath.conf Datei .
```
blacklist {
           wwid <DevId>
           devnode "^(ram|raw|loop|fd|md|dm-|sr|scd|st)[0-9]*"
           devnode "^hd[a-z]"
           devnode "^cciss.*"
}
```
Ersetzen Sie den <DevId> Mit dem WWID Zeichenfolge des Geräts, das Sie ausschließen möchten.

## **Beispiel**

In diesem Beispiel werden wir die WWID eines Geräts ermitteln und dem hinzufügen multipath.conf Datei:

## **Schritte**

a. Führen Sie den folgenden Befehl aus, um die WWID zu bestimmen:

```
# /lib/udev/scsi_id -gud /dev/sda
360030057024d0730239134810c0cb833
```
sda Ist die lokale SCSI-Festplatte, die wir zur Blacklist hinzufügen müssen.

b. Fügen Sie die hinzu WWID Zur schwarzen Liste stanza in /etc/multipath.conf:

```
blacklist {
       wwid 360030057024d0730239134810c0cb833
       devnode "^(ram|raw|loop|fd|md|dm-|sr|scd|st)[0-9]*"
       devnode "^hd[a-z]"
       devnode "^cciss.*"
}
```
Sie sollten immer Ihre überprüfen /etc/multipath.conf Datei für ältere Einstellungen, insbesondere im Abschnitt "Standardeinstellungen", die die Standardeinstellungen überschreiben könnte.

Die folgende Tabelle zeigt das kritische multipathd Parameter für ONTAP-LUNs und die erforderlichen Werte. Wenn ein Host mit LUNs anderer Anbieter verbunden ist und einer dieser Parameter außer Kraft gesetzt wird, müssen sie später in Abschnitt korrigiert werden multipath.conf Datei, die speziell für ONTAP LUNs gilt. Wenn dies nicht ausgeführt wird, funktionieren die ONTAP LUNs möglicherweise nicht wie erwartet. Diese Standardwerte sollten nur in Absprache mit NetApp und/oder einem Betriebssystemanbieter außer Kraft gesetzt werden und nur dann, wenn die Auswirkungen vollständig verstanden sind.

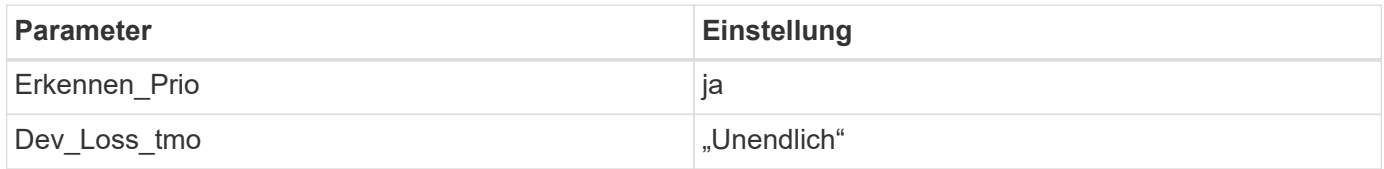

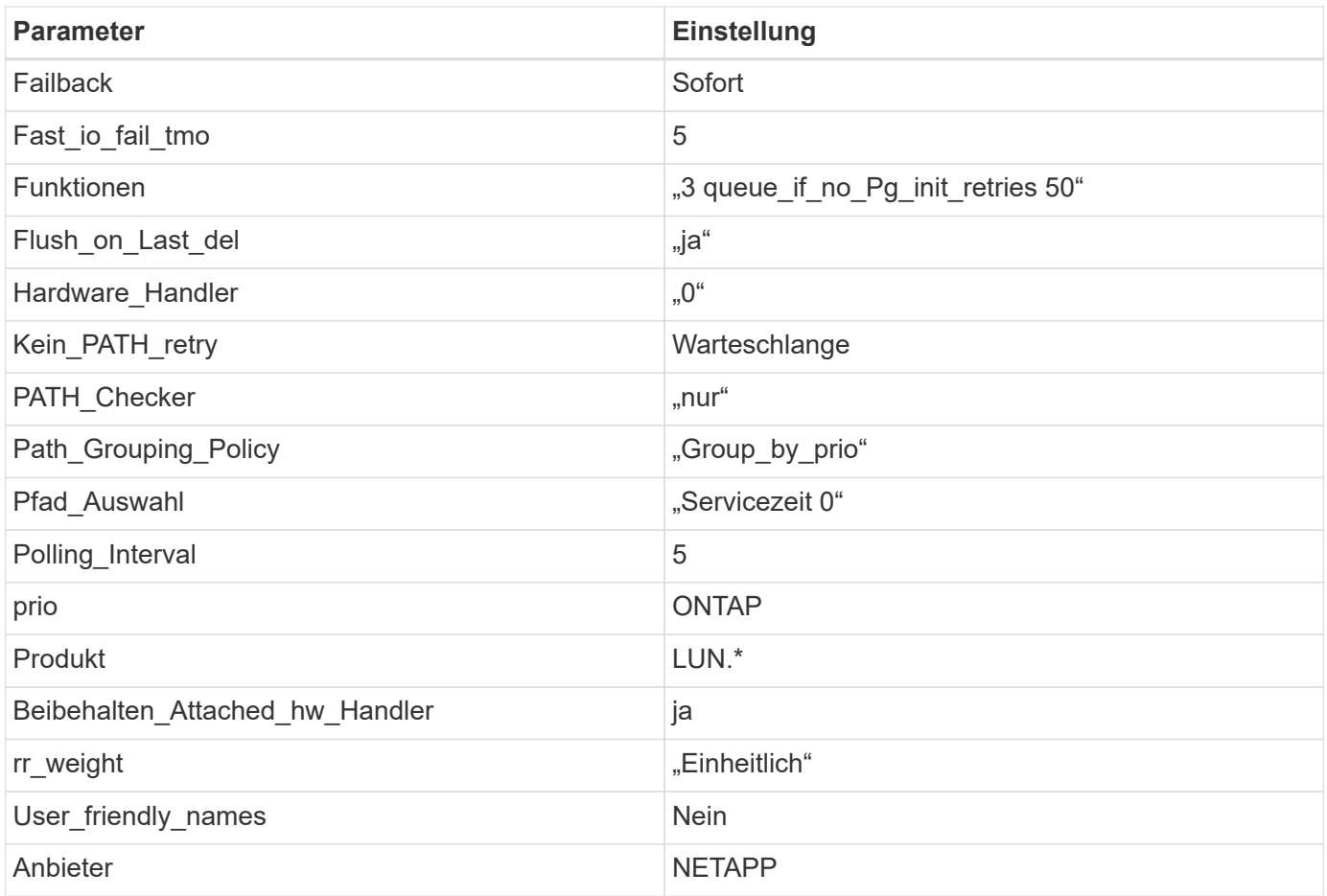

## **Beispiel**

Das folgende Beispiel zeigt, wie eine überhielte Standardeinstellung korrigiert wird. In diesem Fall die multipath.conf Datei definiert Werte für path\_checker Und no\_path\_retry Die nicht mit ONTAP LUNs kompatibel sind. Wenn sie nicht entfernt werden können, weil andere SAN-Arrays noch an den Host angeschlossen sind, können diese Parameter speziell für ONTAP-LUNs mit einem Device stanza korrigiert werden.

```
defaults {
  path checker readsector0
    no_path_retry fail
}
devices {
    device {
       vendor "NETAPP "
       product "LUN.*"
       no_path_retry queue
     path checker tur
    }
}
```
## **KVM-Einstellungen**

Sie können die empfohlenen Einstellungen verwenden, um Kernel-Based Virtual Machine (KVM) ebenfalls zu konfigurieren. Es sind keine Änderungen erforderlich, um KVM zu konfigurieren, da die LUN dem Hypervisor zugeordnet ist.

## **Bekannte Probleme**

Die RHEL 7.1 mit ONTAP-Version weist folgende bekannte Probleme auf:

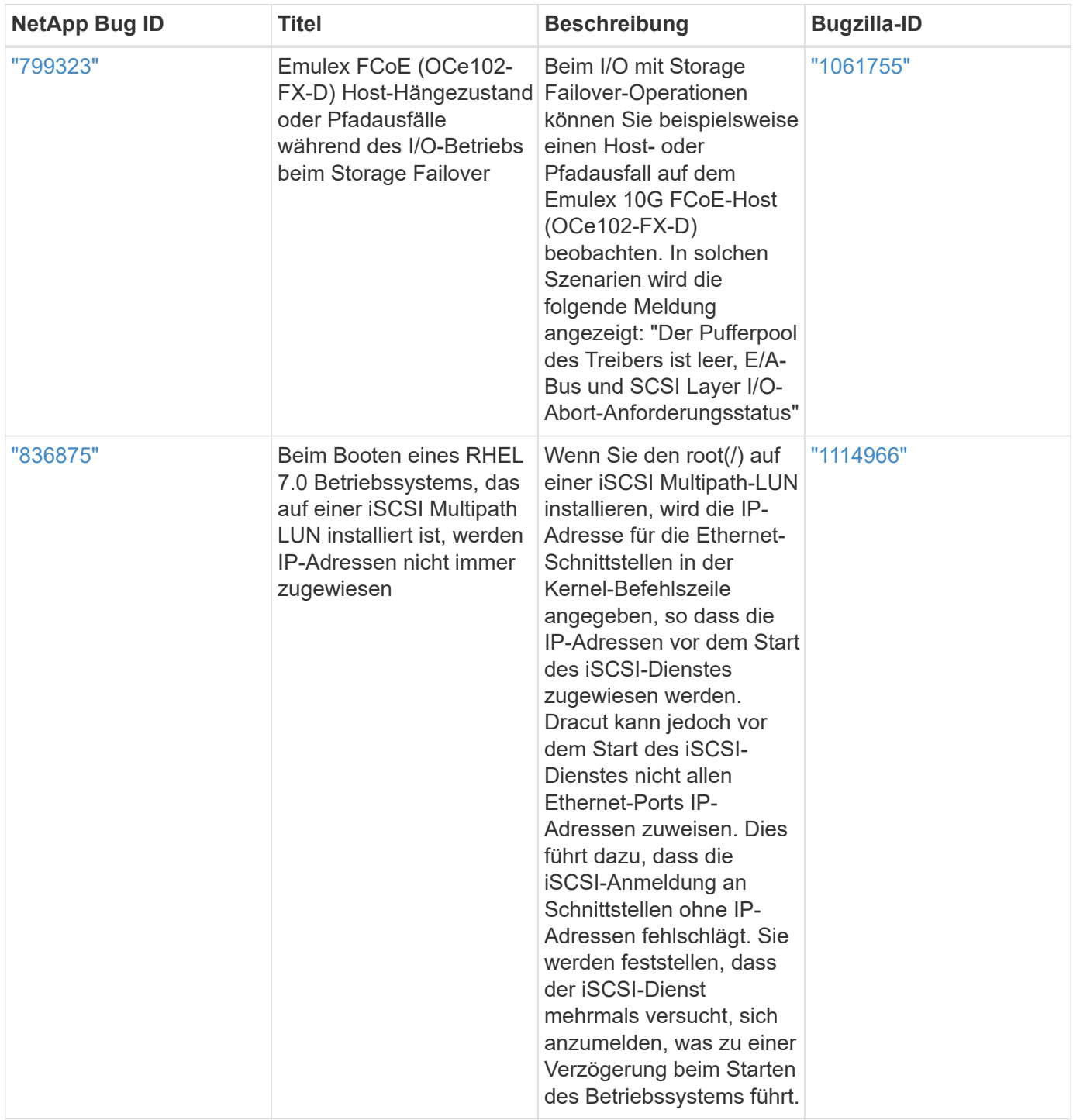

## **Verwenden Sie Red hat Enterprise Linux 7.0 mit ONTAP**

Sie können die Konfigurationseinstellungen des ONTAP-SAN-Hosts verwenden, um Red hat Enterprise Linux 7.0 mit ONTAP als Ziel zu konfigurieren.

### **Installieren Sie die Linux Unified Host Utilities**

Das NetApp Linux Unified Host Utilities-Softwarepaket ist auf der erhältlich ["NetApp Support Website"](https://mysupport.netapp.com/site/products/all/details/hostutilities/downloads-tab/download/61343/7.1/downloads) In einer 32-Bit- und 64-Bit-.rpm-Datei. Wenn Sie nicht wissen, welche Datei für Ihre Konfiguration geeignet ist, verwenden Sie den ["NetApp Interoperabilitäts-Matrix-Tool"](https://mysupport.netapp.com/matrix/#welcome) Um zu überprüfen, welches Sie benötigen.

NetApp empfiehlt ausdrücklich die Installation der Linux Unified Host Utilities, dies ist jedoch nicht zwingend erforderlich. Die Dienstprogramme ändern keine Einstellungen auf Ihrem Linux-Host. Die Versorgungseinrichtungen verbessern das Management und unterstützen den NetApp Kunden-Support bei der Erfassung von Informationen zu Ihrer Konfiguration.

## **Was Sie benötigen**

Wenn Sie derzeit eine Version von Linux Unified Host Utilities installiert haben, sollten Sie sie aktualisieren oder Sie sollten sie entfernen und die folgenden Schritte verwenden, um die neueste Version zu installieren.

- 1. Laden Sie das Softwarepaket für 32 Bit oder 64 Bit Linux Unified Host Utilities von herunter ["NetApp](https://mysupport.netapp.com/site/products/all/details/hostutilities/downloads-tab/download/61343/7.1/downloads) [Support Website"](https://mysupport.netapp.com/site/products/all/details/hostutilities/downloads-tab/download/61343/7.1/downloads) Standort zu Ihrem Host.
- 2. Verwenden Sie den folgenden Befehl, um das Softwarepaket zu installieren:

rpm -ivh netapp linux unified host utilities-7-1.x86 64

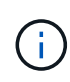

Sie können die in diesem Dokument angegebenen Konfigurationseinstellungen verwenden, um die mit verbundenen Cloud-Clients zu konfigurieren ["Cloud Volumes ONTAP"](https://docs.netapp.com/us-en/cloud-manager-cloud-volumes-ontap/index.html) Und ["Amazon](https://docs.netapp.com/us-en/cloud-manager-fsx-ontap/index.html) [FSX für ONTAP".](https://docs.netapp.com/us-en/cloud-manager-fsx-ontap/index.html)

### **SAN Toolkit**

Das Toolkit wird automatisch installiert, wenn Sie das NetApp Host Utilities-Paket installieren. Dieses Kit enthält die sanlun Dienstprogramm: Unterstützt Sie beim Management von LUNs und HBAs. Der sanlun Befehl gibt Informationen über die LUNs zurück, die Ihrem Host zugeordnet sind, Multipathing und Informationen zurück, die zum Erstellen von Initiatorgruppen erforderlich sind.

### **Beispiel**

Im folgenden Beispiel wird der verwendet sanlun lun show Befehl gibt LUN-Informationen zurück.

```
# sanlun lun show all
```
Beispielausgabe:

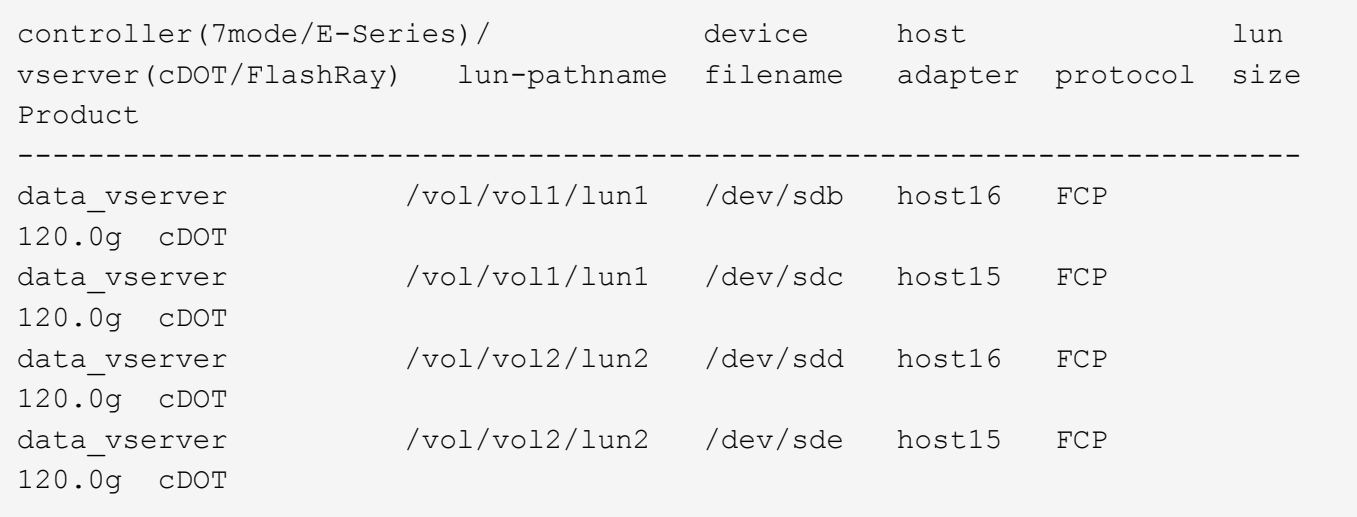

### **SAN wird gebootet**

### **Was Sie benötigen**

Wenn Sie sich für das Booten über SAN entscheiden, muss es von Ihrer Konfiguration unterstützt werden. Sie können das verwenden ["NetApp Interoperabilitäts-Matrix-Tool"](https://mysupport.netapp.com/matrix/imt.jsp?components=68128;&solution=1&isHWU&src=IMT) Um zu überprüfen, ob Ihr Betriebssystem, HBA, die HBA-Firmware und das HBA-Boot-BIOS sowie die ONTAP-Version unterstützt werden.

### **Schritte**

- 1. Ordnen Sie die SAN-Boot-LUN dem Host zu.
- 2. Vergewissern Sie sich, dass mehrere Pfade verfügbar sind.

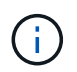

Mehrere Pfade sind verfügbar, nachdem das Host-Betriebssystem auf den Pfaden ausgeführt wurde.

3. Aktivieren Sie das SAN-Booten im Server-BIOS für die Ports, denen die SAN-Boot-LUN zugeordnet ist.

Informationen zum Aktivieren des HBA-BIOS finden Sie in der anbieterspezifischen Dokumentation.

4. Starten Sie den Host neu, um zu überprüfen, ob der Startvorgang erfolgreich war.

### **Multipathing**

Für Red hat Enterprise Linux (RHEL) 7.0 muss die Datei /etc/Multipath.conf vorhanden sein, Sie müssen jedoch keine spezifischen Änderungen an der Datei vornehmen. RHEL 7.0 wird mit allen Einstellungen zusammengestellt, die zum Erkennen und korrekten Managen von ONTAP-LUNs erforderlich sind.

Sie können das verwenden multipath -ll Überprüfen Sie mit dem Befehl die Einstellungen für Ihre ONTAP LUNs. Die folgenden Abschnitte enthalten ein Beispiel für eine Multipath-Ausgabe für eine LUN, die ASA- und nicht-ASA-Personas zugeordnet ist.

### **Alle SAN-Array-Konfigurationen**

In Konfigurationen mit allen SAN-Arrays (ASA) sind alle Pfade zu einer bestimmten LUN aktiv und optimiert. Dies verbessert die Performance, da I/O-Operationen über alle Pfade gleichzeitig ausgeführt werden können.

### **Beispiel**

Im folgenden Beispiel wird die richtige Ausgabe für eine ONTAP LUN angezeigt:

```
# multipath -ll
3600a09803831347657244e527766394e dm-5 NETAPP,LUN C-Mode
size=80G features='4 queue if no path pg_init_retries 50
retain attached hw handle' hwhandler='1 alua' wp=rw
`-+- policy='service-time 0' prio=50 status=active
    |- 11:0:7:1 sdfi 130:64 active ready running
    |- 11:0:9:1 sdiy 8:288 active ready running
    |- 11:0:10:1 sdml 69:464 active ready running
    |- 11:0:11:1 sdpt 131:304 active ready running
```
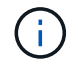

Verwenden Sie keine unverhältnismäßig hohe Anzahl von Pfaden zu einer einzelnen LUN. Es sollten nicht mehr als vier Pfade erforderlich sein. Mehr als acht Pfade können bei Storage-Ausfällen zu Pfadproblemen führen.

### **Konfigurationen ohne ASA**

Für Konfigurationen ohne ASA sollten zwei Gruppen von Pfaden mit unterschiedlichen Prioritäten vorhanden sein. Die Pfade mit den höheren Prioritäten sind aktiv/optimiert, was bedeutet, dass sie vom Controller gewartet werden, wo sich das Aggregat befindet. Die Pfade mit den niedrigeren Prioritäten sind aktiv, werden aber nicht optimiert, da sie von einem anderen Controller bereitgestellt werden. Die nicht optimierten Pfade werden nur verwendet, wenn keine optimierten Pfade verfügbar sind.

### **Beispiel**

Im folgenden Beispiel wird die richtige Ausgabe für eine ONTAP-LUN mit zwei aktiv/optimierten Pfaden und zwei aktiv/nicht optimierten Pfaden angezeigt:

```
# multipath -ll
3600a09803831347657244e527766394e dm-5 NETAPP,LUN C-Mode
size=80G features='4 queue if no path pg init retries 50
retain attached hw handle' hwhandler='1 alua' wp=rw
|-+- policy='service-time 0' prio=50 status=active
| | - 11:0:1:0 sdj 8:144 active ready running
| |- 11:0:2:0 sdr 65:16 active ready running
`-+- policy='service-time 0' prio=10 status=enabled
    |- 11:0:0:0 sdb 8:i6 active ready running
    |- 12:0:0:0 sdz 65:144 active ready running
```
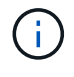

Verwenden Sie keine unverhältnismäßig hohe Anzahl von Pfaden zu einer einzelnen LUN. Es sollten nicht mehr als vier Pfade erforderlich sein. Mehr als acht Pfade können bei Storage-Ausfällen zu Pfadproblemen führen.

#### **Empfohlene Einstellungen**

Das RHEL 7.0 Betriebssystem wird kompiliert, um ONTAP-LUNs zu erkennen und automatisch alle Konfigurationsparameter für ASA- und nicht-ASA-Konfigurationen korrekt festzulegen.

Der multipath.conf Es muss eine Datei vorhanden sein, damit der Multipath-Daemon gestartet werden kann. Sie können jedoch eine leere Zero-Byte-Datei mit dem folgenden Befehl erstellen:

touch /etc/multipath.conf

Wenn Sie diese Datei zum ersten Mal erstellen, müssen Sie möglicherweise die Multipath-Services aktivieren und starten:

```
# systemctl enable multipathd
# systemctl start multipathd
```
- Es ist nicht erforderlich, dem direkt etwas hinzuzufügen multipath.conf Datei, es sei denn, Sie haben Geräte, die Sie nicht von Multipath verwalten möchten, oder Sie haben bereits vorhandene Einstellungen, die die Standardeinstellungen überschreiben.
- Um unerwünschte Geräte auszuschließen, fügen Sie die folgende Syntax zum hinzu multipath.conf Datei .

```
blacklist {
           wwid <DevId>
           devnode "^(ram|raw|loop|fd|md|dm-|sr|scd|st)[0-9]*"
           devnode "^hd[a-z]"
           devnode "^cciss.*"
}
```
Ersetzen Sie den <DevId> Mit dem WWID Zeichenfolge des Geräts, das Sie ausschließen möchten.

### **Beispiel**

In diesem Beispiel werden wir die WWID eines Geräts ermitteln und dem hinzufügen multipath.conf Datei:

### **Schritte**

a. Führen Sie den folgenden Befehl aus, um die WWID zu bestimmen:

```
# /lib/udev/scsi_id -gud /dev/sda
360030057024d0730239134810c0cb833
```
sda Ist die lokale SCSI-Festplatte, die wir zur Blacklist hinzufügen müssen.

b. Fügen Sie die hinzu WWID Zur schwarzen Liste stanza in /etc/multipath.conf:

```
blacklist {
       wwid 360030057024d0730239134810c0cb833
       devnode "^(ram|raw|loop|fd|md|dm-|sr|scd|st)[0-9]*"
       devnode "^hd[a-z]"
       devnode "^cciss.*"
}
```
Sie sollten immer Ihre überprüfen /etc/multipath.conf Datei für ältere Einstellungen, insbesondere im Abschnitt "Standardeinstellungen", die die Standardeinstellungen überschreiben könnte.

Die folgende Tabelle zeigt das kritische multipathd Parameter für ONTAP-LUNs und die erforderlichen Werte. Wenn ein Host mit LUNs anderer Anbieter verbunden ist und einer dieser Parameter außer Kraft gesetzt wird, müssen sie später in Abschnitt korrigiert werden multipath.conf Datei, die speziell für ONTAP LUNs gilt. Wenn dies nicht ausgeführt wird, funktionieren die ONTAP LUNs möglicherweise nicht wie erwartet. Diese Standardwerte sollten nur in Absprache mit NetApp und/oder einem Betriebssystemanbieter außer Kraft gesetzt werden und nur dann, wenn die Auswirkungen vollständig verstanden sind.

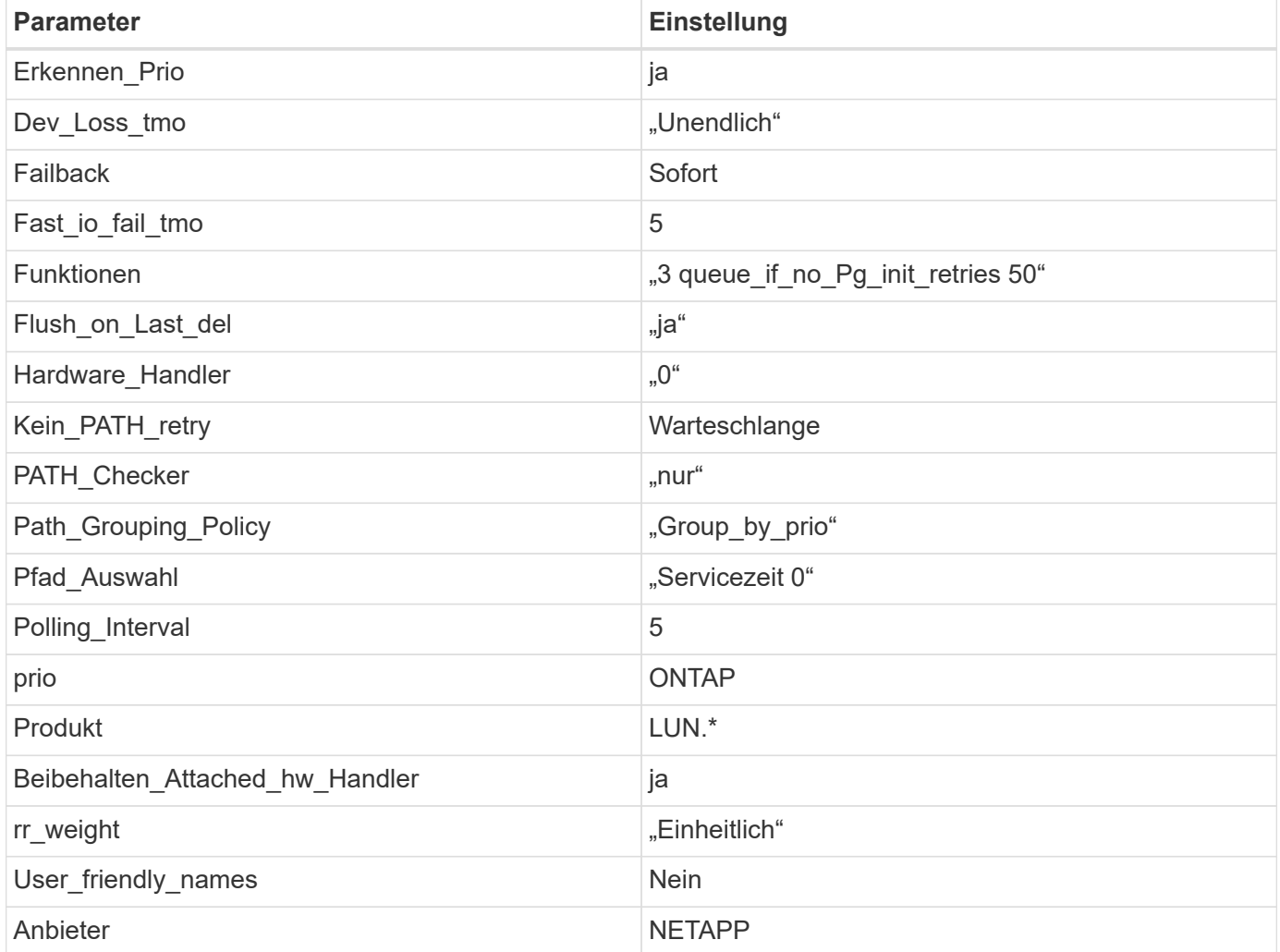

### **Beispiel**

Das folgende Beispiel zeigt, wie eine überhielte Standardeinstellung korrigiert wird. In diesem Fall die multipath.conf Datei definiert Werte für path\_checker Und no\_path\_retry Die nicht mit ONTAP LUNs

kompatibel sind. Wenn sie nicht entfernt werden können, weil andere SAN-Arrays noch an den Host angeschlossen sind, können diese Parameter speziell für ONTAP-LUNs mit einem Device stanza korrigiert werden.

```
defaults {
  path checker readsector0
  no path retry fail
}
devices {
    device {
       vendor "NETAPP "
       product "LUN.*"
     no path retry queue
     path checker tur
    }
}
```
## **KVM-Einstellungen**

Sie können die empfohlenen Einstellungen verwenden, um Kernel-Based Virtual Machine (KVM) ebenfalls zu konfigurieren. Es sind keine Änderungen erforderlich, um KVM zu konfigurieren, da die LUN dem Hypervisor zugeordnet ist.

### **Bekannte Probleme**

Die RHEL 7.0 mit ONTAP-Version weist folgende bekannte Probleme auf:

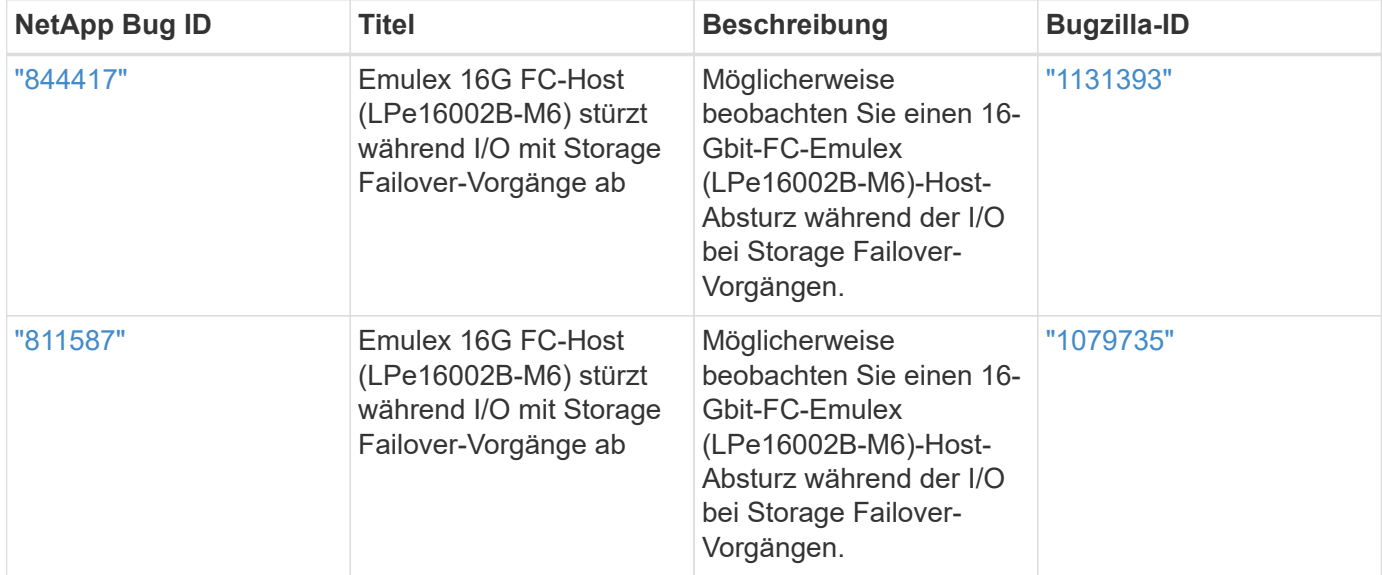

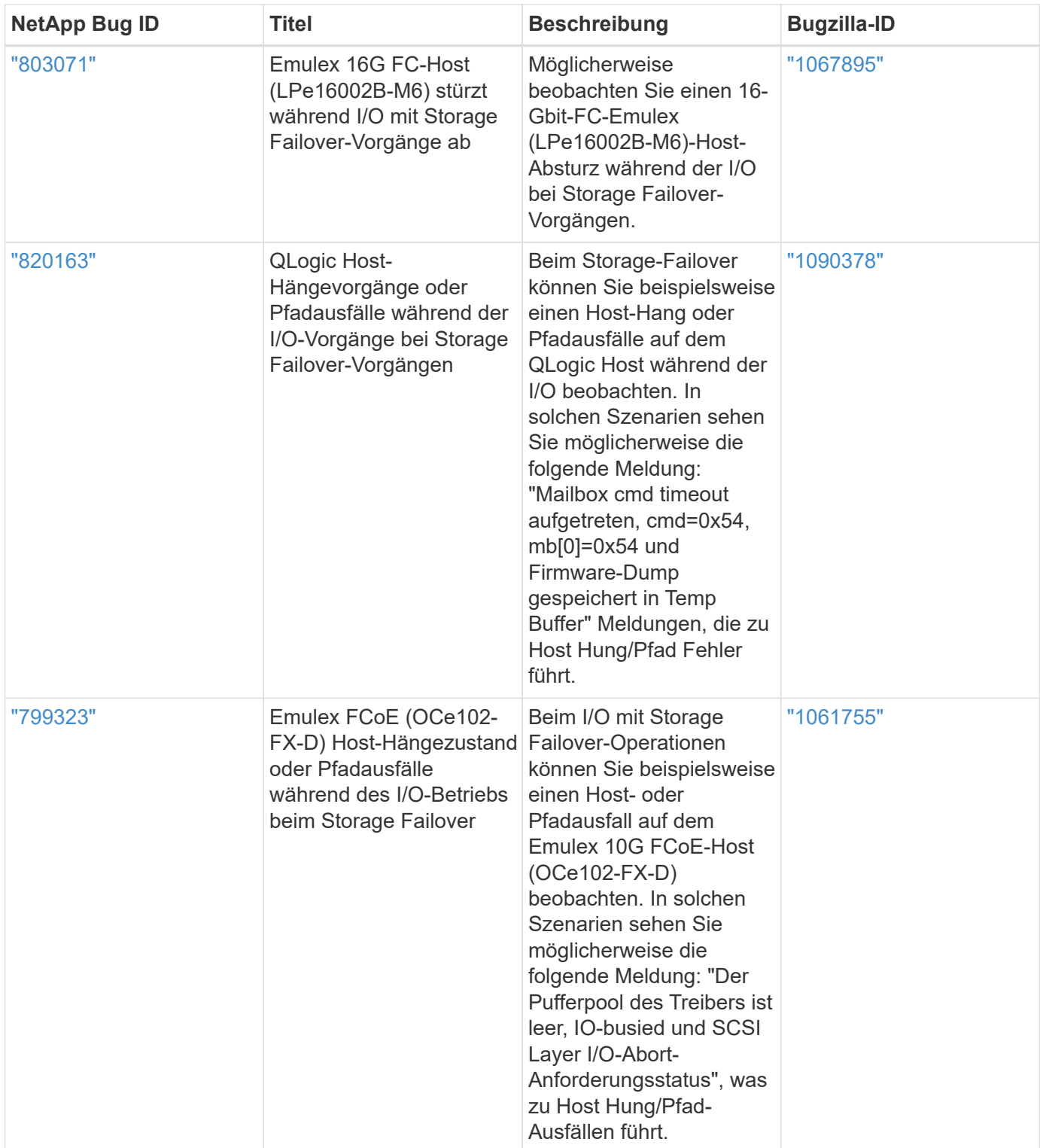

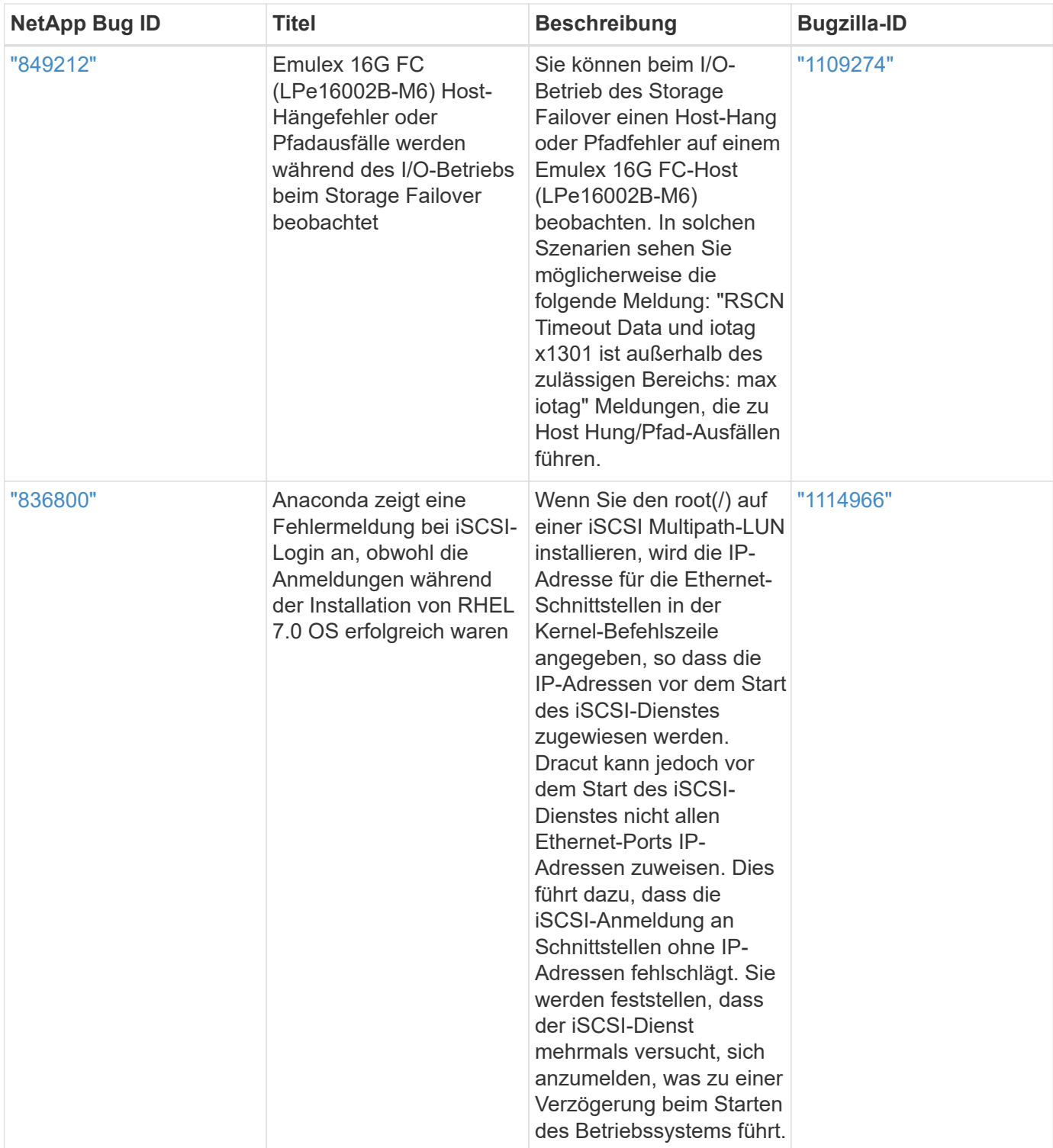

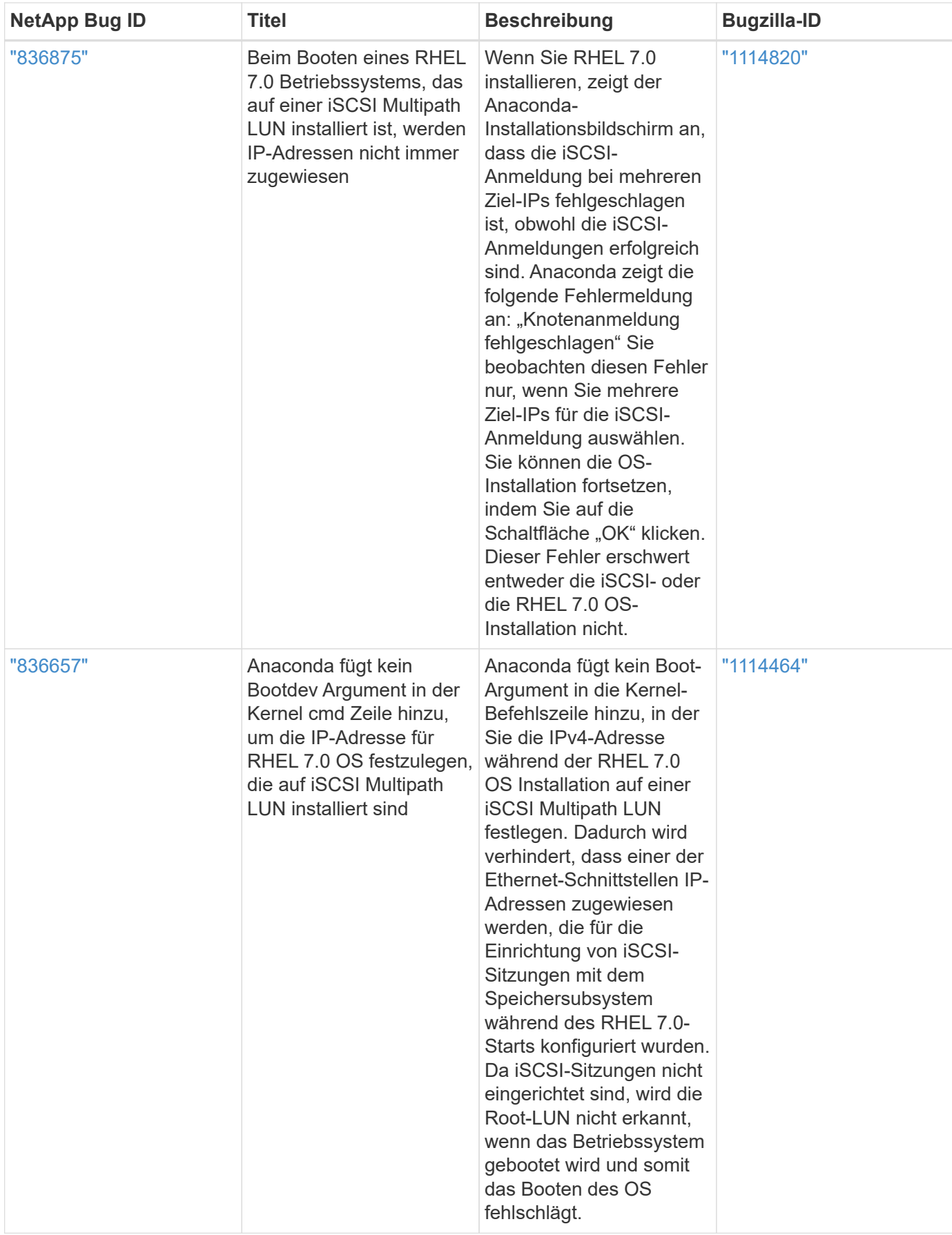

# **RHEL 6**

## **Verwenden Sie Red hat Enterprise Linux 6.10 mit ONTAP**

Sie können die Konfigurationseinstellungen des ONTAP-SAN-Hosts verwenden, um Red hat Enterprise Linux 6.10 mit ONTAP als Ziel zu konfigurieren.

## **Installieren Sie die Linux Unified Host Utilities**

Das NetApp Linux Unified Host Utilities-Softwarepaket ist auf der erhältlich ["NetApp Support Website"](https://mysupport.netapp.com/site/products/all/details/hostutilities/downloads-tab/download/61343/7.1/downloads) In einer 32-Bit- und 64-Bit-.rpm-Datei. Wenn Sie nicht wissen, welche Datei für Ihre Konfiguration geeignet ist, verwenden Sie den ["NetApp Interoperabilitäts-Matrix-Tool"](https://mysupport.netapp.com/matrix/#welcome) Um zu überprüfen, welches Sie benötigen.

NetApp empfiehlt ausdrücklich die Installation der Linux Unified Host Utilities, dies ist jedoch nicht zwingend erforderlich. Die Dienstprogramme ändern keine Einstellungen auf Ihrem Linux-Host. Die Versorgungseinrichtungen verbessern das Management und unterstützen den NetApp Kunden-Support bei der Erfassung von Informationen zu Ihrer Konfiguration.

## **Was Sie benötigen**

Wenn Sie derzeit eine Version von Linux Unified Host Utilities installiert haben, sollten Sie sie aktualisieren oder Sie sollten sie entfernen und die folgenden Schritte verwenden, um die neueste Version zu installieren.

- 1. Laden Sie das Softwarepaket für 32 Bit oder 64 Bit Linux Unified Host Utilities von herunter ["NetApp](https://mysupport.netapp.com/site/products/all/details/hostutilities/downloads-tab/download/61343/7.1/downloads) [Support Website"](https://mysupport.netapp.com/site/products/all/details/hostutilities/downloads-tab/download/61343/7.1/downloads) Standort zu Ihrem Host.
- 2. Verwenden Sie den folgenden Befehl, um das Softwarepaket zu installieren:

rpm -ivh netapp linux unified host utilities-7-1.x86 64

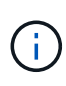

Sie können die in diesem Dokument angegebenen Konfigurationseinstellungen verwenden, um die mit verbundenen Cloud-Clients zu konfigurieren ["Cloud Volumes ONTAP"](https://docs.netapp.com/us-en/cloud-manager-cloud-volumes-ontap/index.html) Und ["Amazon](https://docs.netapp.com/us-en/cloud-manager-fsx-ontap/index.html) [FSX für ONTAP".](https://docs.netapp.com/us-en/cloud-manager-fsx-ontap/index.html)

### **SAN Toolkit**

Das Toolkit wird automatisch installiert, wenn Sie das NetApp Host Utilities-Paket installieren. Dieses Kit enthält die sanlun Dienstprogramm: Unterstützt Sie beim Management von LUNs und HBAs. Der sanlun Befehl gibt Informationen über die LUNs zurück, die Ihrem Host zugeordnet sind, Multipathing und Informationen zurück, die zum Erstellen von Initiatorgruppen erforderlich sind.

## **Beispiel**

Im folgenden Beispiel wird der verwendet sanlun lun show Befehl gibt LUN-Informationen zurück.

```
# sanlun lun show all
```

```
Beispielausgabe:
```
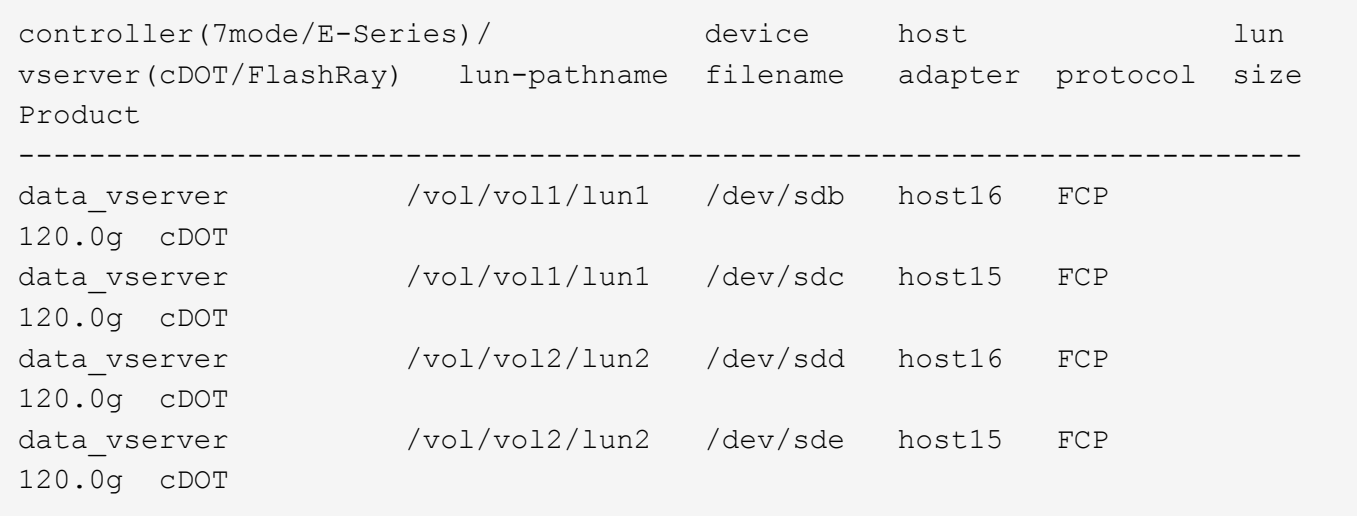

### **SAN wird gebootet**

### **Was Sie benötigen**

Wenn Sie sich für das Booten über SAN entscheiden, muss es von Ihrer Konfiguration unterstützt werden. Sie können das verwenden ["NetApp Interoperabilitäts-Matrix-Tool"](https://mysupport.netapp.com/matrix/imt.jsp?components=84158;&solution=1&isHWU&src=IMT) Um zu überprüfen, ob Ihr Betriebssystem, HBA, die HBA-Firmware und das HBA-Boot-BIOS sowie die ONTAP-Version unterstützt werden.

### **Schritte**

- 1. Ordnen Sie die SAN-Boot-LUN dem Host zu.
- 2. Vergewissern Sie sich, dass mehrere Pfade verfügbar sind.

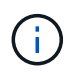

Mehrere Pfade sind verfügbar, nachdem das Host-Betriebssystem auf den Pfaden ausgeführt wurde.

3. Aktivieren Sie das SAN-Booten im Server-BIOS für die Ports, denen die SAN-Boot-LUN zugeordnet ist.

Informationen zum Aktivieren des HBA-BIOS finden Sie in der anbieterspezifischen Dokumentation.

4. Starten Sie den Host neu, um zu überprüfen, ob der Startvorgang erfolgreich war.

### **Multipathing**

Für Red hat Enterprise Linux (RHEL) 6.10 muss die Datei /etc/Multipath.conf vorhanden sein, Sie müssen jedoch keine spezifischen Änderungen an der Datei vornehmen. RHEL 6.10 wird mit allen Einstellungen zusammengestellt, die zum Erkennen und korrekten Managen von ONTAP-LUNs erforderlich sind. So aktivieren Sie ALUA Handler:

### **Schritte**

- 1. Erstellen Sie ein Backup des initrd-Images.
- 2. Hängen Sie den folgenden Parameterwert an den Kernel an, damit ALUA und Non-ALUA funktionieren: rdloaddriver=scsi\_dh\_alua

```
kernel /vmlinuz-2.6.32-358.6.1.el6.x86_64 ro root=/dev/mapper/
vg_ibmx355021082-lv_root rd_NO_LUKS rd_LVM_LV=vg_ibmx355021082/ lv_root
LANG=en_US.UTF-8 rd_LVM_LV=vg_ibmx355021082/lv_swap rd_NO_MD
SYSFONT=latarcyrheb-sun16 crashkernel=auto KEYBOARDTYPE=pc KEYTABLE=us
rd_NO_DM rhgb quiet rdloaddriver=scsi_dh_alua
```
- 3. Verwenden Sie die mkinitrd Befehl zum Neuerstellen des initrd-Image. RHEL 6x und neuere Versionen verwenden entweder: Den Befehl: mkinitrd -f /boot/ initrd-"uname -r".img uname -r`Oder den Befehl: `dracut -f
- 4. Starten Sie den Host neu.
- 5. Überprüfen Sie die Ausgabe des cat /proc/cmdline Befehl, um sicherzustellen, dass die Einstellung abgeschlossen ist.

Sie können das verwenden multipath -ll Überprüfen Sie mit dem Befehl die Einstellungen für Ihre ONTAP LUNs. Die folgenden Abschnitte enthalten ein Beispiel für eine Multipath-Ausgabe für eine LUN, die ASA- und nicht-ASA-Personas zugeordnet ist.

## **Alle SAN-Array-Konfigurationen**

In Konfigurationen mit allen SAN-Arrays (ASA) sind alle Pfade zu einer bestimmten LUN aktiv und optimiert. Dies verbessert die Performance, da I/O-Operationen über alle Pfade gleichzeitig ausgeführt werden können.

## **Beispiel**

Im folgenden Beispiel wird die richtige Ausgabe für eine ONTAP LUN angezeigt:

```
# multipath -ll
3600a0980383034466b2b4a3775474859 dm-3 NETAPP,LUN C-Mode
size=20G features='4 queue if no path pg init retries 50
retain attached hw handle' hwhandler='1 alua' wp=rw
|-+- policy='round-robin 0' prio=50 status=active
|- 1:0:8:1 sdb 8:16 active ready running
|- 2:0:8:1 sdd 8:48 active ready running
|- 1:0:9:1 sdc 8:32 active ready running
|- 2:0:9:1 sde 8:64 active ready running
```
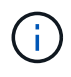

Verwenden Sie keine unverhältnismäßig hohe Anzahl von Pfaden zu einer einzelnen LUN. Es sollten nicht mehr als vier Pfade erforderlich sein. Mehr als acht Pfade können bei Storage-Ausfällen zu Pfadproblemen führen.

## **Konfigurationen ohne ASA**

Für Konfigurationen ohne ASA sollten zwei Gruppen von Pfaden mit unterschiedlichen Prioritäten vorhanden sein. Die Pfade mit den höheren Prioritäten sind aktiv/optimiert, was bedeutet, dass sie vom Controller gewartet werden, wo sich das Aggregat befindet. Die Pfade mit den niedrigeren Prioritäten sind aktiv, werden aber nicht optimiert, da sie von einem anderen Controller bereitgestellt werden. Die nicht optimierten Pfade werden nur verwendet, wenn keine optimierten Pfade verfügbar sind.

### **Beispiel**

Im folgenden Beispiel wird die richtige Ausgabe für eine ONTAP-LUN mit zwei aktiv/optimierten Pfaden und zwei aktiv/nicht optimierten Pfaden angezeigt:

```
# multipath -ll
3600a0980383034466b2b4a3775474859 dm-3 NETAPP,LUN C-Mode
size=20G features='4 queue if no path pg init retries 50
retain attached hw handle' hwhandler='1 alua' wp=rw
|-+- policy='round-robin 0' prio=50 status=active
| |- 1:0:8:1 sdb 8:16 active ready running
| `- 2:0:8:1 sdd 8:48 active ready running
`-+- policy='round-robin 0' prio=10 status=enabled
    |- 1:0:9:1 sdc 8:32 active ready running
  \dot{P} - 2:0:9:1 sde 8:64 active ready running
```
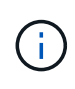

Verwenden Sie keine unverhältnismäßig hohe Anzahl von Pfaden zu einer einzelnen LUN. Es sollten nicht mehr als vier Pfade erforderlich sein. Mehr als acht Pfade können bei Storage-Ausfällen zu Pfadproblemen führen.

### **Empfohlene Einstellungen**

Das RHEL 6.10 Betriebssystem wird kompiliert, um ONTAP-LUNs zu erkennen und automatisch alle Konfigurationsparameter für ASA- und nicht-ASA-Konfigurationen korrekt festzulegen.

Der multipath.conf Es muss eine Datei vorhanden sein, damit der Multipath-Daemon gestartet werden kann. Sie können jedoch eine leere Zero-Byte-Datei mit dem folgenden Befehl erstellen:

touch /etc/multipath.conf

Wenn Sie diese Datei zum ersten Mal erstellen, müssen Sie möglicherweise die Multipath-Services aktivieren und starten:

```
# systemctl enable multipathd
# systemctl start multipathd
```
- Es ist nicht erforderlich, dem direkt etwas hinzuzufügen multipath.conf Datei, es sei denn, Sie haben Geräte, die Sie nicht von Multipath verwalten möchten, oder Sie haben bereits vorhandene Einstellungen, die die Standardeinstellungen überschreiben.
- Um unerwünschte Geräte auszuschließen, fügen Sie die folgende Syntax zum hinzu multipath.conf Datei .

```
blacklist {
           wwid <DevId>
           devnode "^(ram|raw|loop|fd|md|dm-|sr|scd|st)[0-9]*"
           devnode "^hd[a-z]"
           devnode "^cciss.*"
}
```
Ersetzen Sie den <DevId> Mit dem WWID Zeichenfolge des Geräts, das Sie ausschließen möchten.

## **Beispiel**

In diesem Beispiel werden wir die WWID eines Geräts ermitteln und dem hinzufügen multipath.conf Datei:

## **Schritte**

a. Führen Sie den folgenden Befehl aus, um die WWID zu bestimmen:

```
# /lib/udev/scsi_id -gud /dev/sda
360030057024d0730239134810c0cb833
```
sda Ist die lokale SCSI-Festplatte, die wir zur Blacklist hinzufügen müssen.

b. Fügen Sie die hinzu WWID Zur schwarzen Liste stanza in /etc/multipath.conf:

```
blacklist {
       wwid 360030057024d0730239134810c0cb833
       devnode "^(ram|raw|loop|fd|md|dm-|sr|scd|st)[0-9]*"
       devnode "^hd[a-z]"
       devnode "^cciss.*"
}
```
Sie sollten immer Ihre überprüfen /etc/multipath.conf Datei für ältere Einstellungen, insbesondere im Abschnitt "Standardeinstellungen", die die Standardeinstellungen überschreiben könnte.

Die folgende Tabelle zeigt das kritische multipathd Parameter für ONTAP-LUNs und die erforderlichen Werte. Wenn ein Host mit LUNs anderer Anbieter verbunden ist und einer dieser Parameter außer Kraft gesetzt wird, müssen sie später in Abschnitt korrigiert werden multipath.conf Datei, die speziell für ONTAP LUNs gilt. Wenn dies nicht ausgeführt wird, funktionieren die ONTAP LUNs möglicherweise nicht wie erwartet. Diese Standardwerte sollten nur in Absprache mit NetApp und/oder einem Betriebssystemanbieter außer Kraft gesetzt werden und nur dann, wenn die Auswirkungen vollständig verstanden sind.

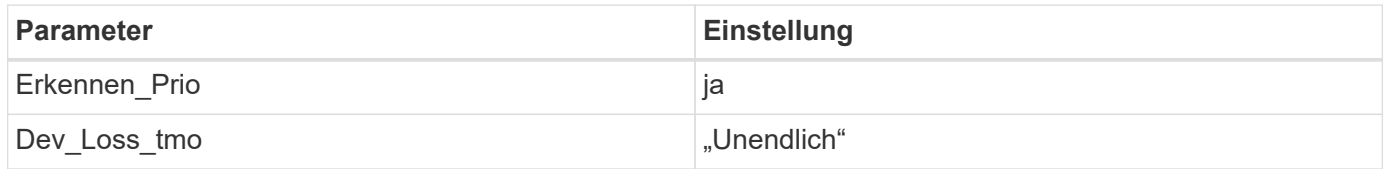

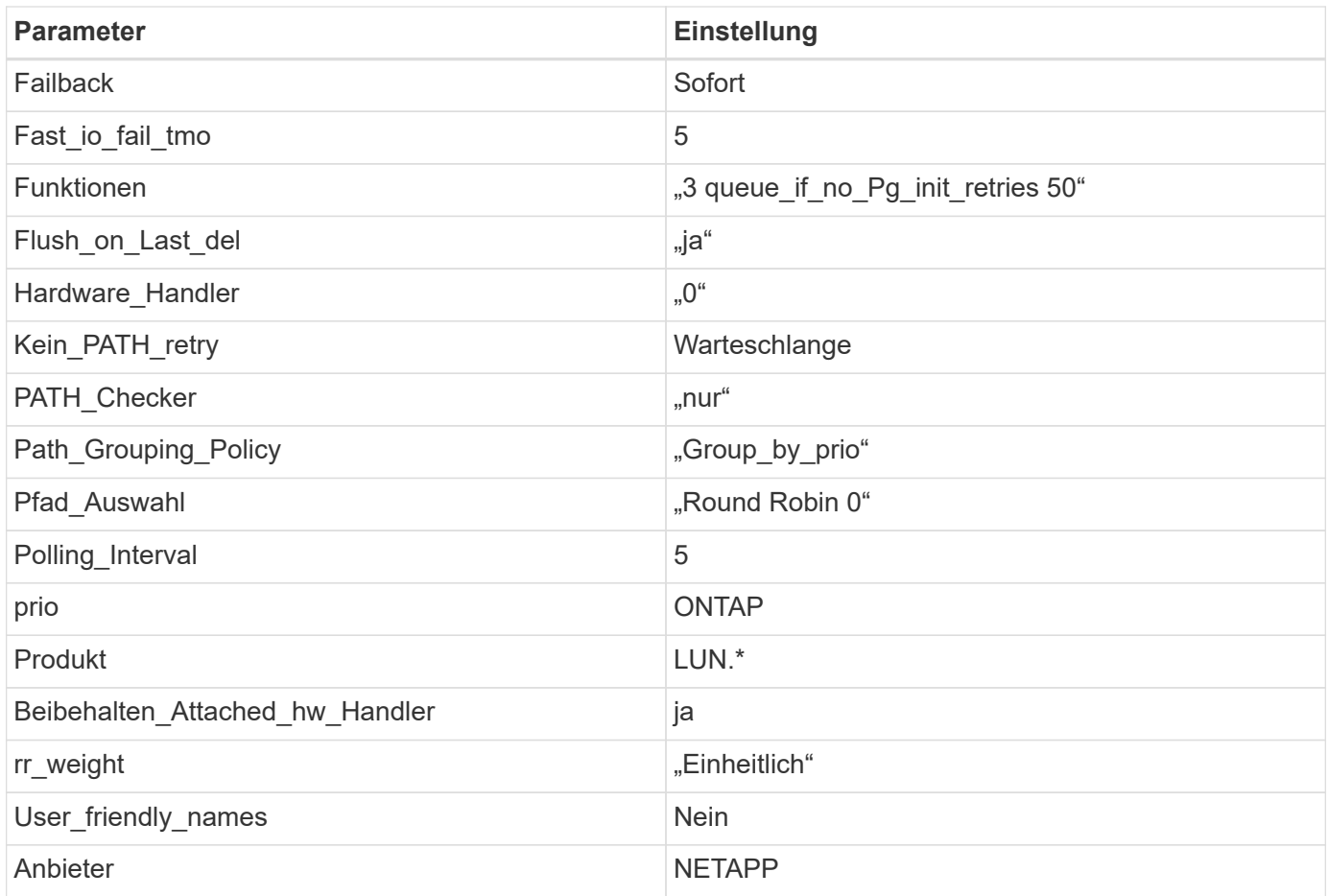

## **Beispiel**

Das folgende Beispiel zeigt, wie eine überhielte Standardeinstellung korrigiert wird. In diesem Fall die multipath.conf Datei definiert Werte für path\_checker Und no\_path\_retry Die nicht mit ONTAP LUNs kompatibel sind. Wenn sie nicht entfernt werden können, weil andere SAN-Arrays noch an den Host angeschlossen sind, können diese Parameter speziell für ONTAP-LUNs mit einem Device stanza korrigiert werden.

```
defaults {
  path checker readsector0
    no_path_retry fail
}
devices {
    device {
       vendor "NETAPP "
       product "LUN.*"
       no_path_retry queue
     path checker tur
    }
}
```
## **KVM-Einstellungen**

Sie können die empfohlenen Einstellungen verwenden, um Kernel-Based Virtual Machine (KVM) ebenfalls zu konfigurieren. Es sind keine Änderungen erforderlich, um KVM zu konfigurieren, da die LUN dem Hypervisor zugeordnet ist.

### **Bekannte Probleme**

Es gibt keine bekannten Probleme für RHEL 6.10 mit ONTAP-Version.

## **Verwenden Sie Red hat Enterprise Linux 6.9 mit ONTAP**

Sie können die Konfigurationseinstellungen des ONTAP-SAN-Hosts verwenden, um Red hat Enterprise Linux 6.9 mit ONTAP als Ziel zu konfigurieren.

### **Installieren Sie die Linux Unified Host Utilities**

Das NetApp Linux Unified Host Utilities-Softwarepaket ist auf der erhältlich ["NetApp Support Website"](https://mysupport.netapp.com/site/products/all/details/hostutilities/downloads-tab/download/61343/7.1/downloads) In einer 32-Bit- und 64-Bit-.rpm-Datei. Wenn Sie nicht wissen, welche Datei für Ihre Konfiguration geeignet ist, verwenden Sie den ["NetApp Interoperabilitäts-Matrix-Tool"](https://mysupport.netapp.com/matrix/#welcome) Um zu überprüfen, welches Sie benötigen.

NetApp empfiehlt ausdrücklich die Installation der Linux Unified Host Utilities, dies ist jedoch nicht zwingend erforderlich. Die Dienstprogramme ändern keine Einstellungen auf Ihrem Linux-Host. Die Versorgungseinrichtungen verbessern das Management und unterstützen den NetApp Kunden-Support bei der Erfassung von Informationen zu Ihrer Konfiguration.

### **Was Sie benötigen**

Wenn Sie derzeit eine Version von Linux Unified Host Utilities installiert haben, sollten Sie sie aktualisieren oder Sie sollten sie entfernen und die folgenden Schritte verwenden, um die neueste Version zu installieren.

- 1. Laden Sie das Softwarepaket für 32 Bit oder 64 Bit Linux Unified Host Utilities von herunter ["NetApp](https://mysupport.netapp.com/site/products/all/details/hostutilities/downloads-tab/download/61343/7.1/downloads) [Support Website"](https://mysupport.netapp.com/site/products/all/details/hostutilities/downloads-tab/download/61343/7.1/downloads) Standort zu Ihrem Host.
- 2. Verwenden Sie den folgenden Befehl, um das Softwarepaket zu installieren:

```
rpm -ivh netapp linux unified host utilities-7-1.x86 64
```
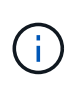

Sie können die in diesem Dokument angegebenen Konfigurationseinstellungen verwenden, um die mit verbundenen Cloud-Clients zu konfigurieren ["Cloud Volumes ONTAP"](https://docs.netapp.com/us-en/cloud-manager-cloud-volumes-ontap/index.html) Und ["Amazon](https://docs.netapp.com/us-en/cloud-manager-fsx-ontap/index.html) [FSX für ONTAP".](https://docs.netapp.com/us-en/cloud-manager-fsx-ontap/index.html)

### **SAN Toolkit**

Das Toolkit wird automatisch installiert, wenn Sie das NetApp Host Utilities-Paket installieren. Dieses Kit enthält die sanlun Dienstprogramm: Unterstützt Sie beim Management von LUNs und HBAs. Der sanlun Befehl gibt Informationen über die LUNs zurück, die Ihrem Host zugeordnet sind, Multipathing und Informationen zurück, die zum Erstellen von Initiatorgruppen erforderlich sind.

### **Beispiel**

Im folgenden Beispiel wird der verwendet sanlun lun show Befehl gibt LUN-Informationen zurück.

```
# sanlun lun show all
```
Beispielausgabe:

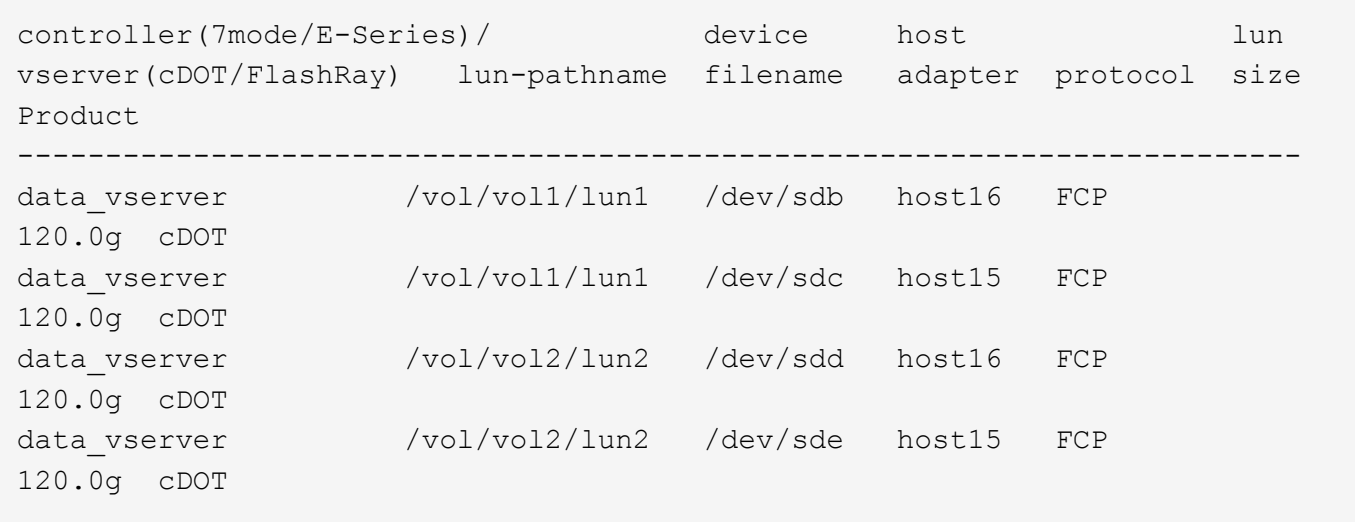

### **SAN wird gebootet**

### **Was Sie benötigen**

Wenn Sie sich für das Booten über SAN entscheiden, muss es von Ihrer Konfiguration unterstützt werden. Sie können das verwenden ["NetApp Interoperabilitäts-Matrix-Tool"](https://mysupport.netapp.com/matrix/imt.jsp?components=77603;&solution=1&isHWU&src=IMT) Um zu überprüfen, ob Ihr Betriebssystem, HBA, die HBA-Firmware und das HBA-Boot-BIOS sowie die ONTAP-Version unterstützt werden.

### **Schritte**

- 1. Ordnen Sie die SAN-Boot-LUN dem Host zu.
- 2. Vergewissern Sie sich, dass mehrere Pfade verfügbar sind.

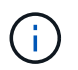

Mehrere Pfade sind verfügbar, nachdem das Host-Betriebssystem auf den Pfaden ausgeführt wurde.

3. Aktivieren Sie das SAN-Booten im Server-BIOS für die Ports, denen die SAN-Boot-LUN zugeordnet ist.

Informationen zum Aktivieren des HBA-BIOS finden Sie in der anbieterspezifischen Dokumentation.

4. Starten Sie den Host neu, um zu überprüfen, ob der Startvorgang erfolgreich war.

### **Multipathing**

Für Red hat Enterprise Linux (RHEL) 6.9 muss die Datei /etc/Multipath.conf vorhanden sein, Sie müssen jedoch keine spezifischen Änderungen an der Datei vornehmen. RHEL 6.9 wird mit allen Einstellungen zusammengestellt, die zum Erkennen und korrekten Managen von ONTAP-LUNs erforderlich sind. So aktivieren Sie ALUA Handler:

### **Schritte**

- 1. Erstellen Sie ein Backup des initrd-Images.
- 2. Hängen Sie den folgenden Parameterwert an den Kernel an, damit ALUA und Non-ALUA funktionieren: rdloaddriver=scsi\_dh\_alua

```
kernel /vmlinuz-2.6.32-358.6.1.el6.x86_64 ro root=/dev/mapper/
vg_ibmx355021082-lv_root rd_NO_LUKS rd_LVM_LV=vg_ibmx355021082/ lv_root
LANG=en_US.UTF-8 rd_LVM_LV=vg_ibmx355021082/lv_swap rd_NO_MD
SYSFONT=latarcyrheb-sun16 crashkernel=auto KEYBOARDTYPE=pc KEYTABLE=us
rd_NO_DM rhgb quiet rdloaddriver=scsi_dh_alua
```
- 3. Verwenden Sie die mkinitrd Befehl zum Neuerstellen des initrd-Image. RHEL 6x und neuere Versionen verwenden entweder: Den Befehl: mkinitrd -f /boot/ initrd-"uname -r".img uname -r`Oder den Befehl: `dracut -f
- 4. Starten Sie den Host neu.
- 5. Überprüfen Sie die Ausgabe des cat /proc/cmdline Befehl, um sicherzustellen, dass die Einstellung abgeschlossen ist.

Sie können das verwenden multipath -ll Überprüfen Sie mit dem Befehl die Einstellungen für Ihre ONTAP LUNs. Die folgenden Abschnitte enthalten ein Beispiel für eine Multipath-Ausgabe für eine LUN, die ASA- und nicht-ASA-Personas zugeordnet ist.

## **Alle SAN-Array-Konfigurationen**

In Konfigurationen mit allen SAN-Arrays (ASA) sind alle Pfade zu einer bestimmten LUN aktiv und optimiert. Dies verbessert die Performance, da I/O-Operationen über alle Pfade gleichzeitig ausgeführt werden können.

## **Beispiel**

Im folgenden Beispiel wird die richtige Ausgabe für eine ONTAP LUN angezeigt:

```
# multipath -ll
3600a0980383034466b2b4a3775474859 dm-3 NETAPP,LUN C-Mode
size=20G features='4 queue if no path pg init retries 50
retain attached hw handle' hwhandler='1 alua' wp=rw
|-+- policy='round-robin 0' prio=50 status=active
|- 1:0:8:1 sdb 8:16 active ready running
|- 2:0:8:1 sdd 8:48 active ready running
|- 1:0:9:1 sdc 8:32 active ready running
|- 2:0:9:1 sde 8:64 active ready running
```
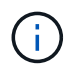

Verwenden Sie keine unverhältnismäßig hohe Anzahl von Pfaden zu einer einzelnen LUN. Es sollten nicht mehr als vier Pfade erforderlich sein. Mehr als acht Pfade können bei Storage-Ausfällen zu Pfadproblemen führen.

## **Konfigurationen ohne ASA**

Für Konfigurationen ohne ASA sollten zwei Gruppen von Pfaden mit unterschiedlichen Prioritäten vorhanden sein. Die Pfade mit den höheren Prioritäten sind aktiv/optimiert, was bedeutet, dass sie vom Controller gewartet werden, wo sich das Aggregat befindet. Die Pfade mit den niedrigeren Prioritäten sind aktiv, werden aber nicht optimiert, da sie von einem anderen Controller bereitgestellt werden. Die nicht optimierten Pfade werden nur verwendet, wenn keine optimierten Pfade verfügbar sind.

### **Beispiel**

Im folgenden Beispiel wird die richtige Ausgabe für eine ONTAP-LUN mit zwei aktiv/optimierten Pfaden und zwei aktiv/nicht optimierten Pfaden angezeigt:

```
# multipath -ll
3600a0980383034466b2b4a3775474859 dm-3 NETAPP,LUN C-Mode
size=20G features='4 queue if no path pg init retries 50
retain attached hw handle' hwhandler='1 alua' wp=rw
|-+- policy='round-robin 0' prio=50 status=active
| | - 1:0:8:1 sdb 8:16 active ready running
| `- 2:0:8:1 sdd 8:48 active ready running
`-+- policy='round-robin 0' prio=10 status=enabled
    |- 1:0:9:1 sdc 8:32 active ready running
  \dot{P} - 2:0:9:1 sde 8:64 active ready running
```
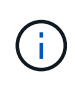

Verwenden Sie keine unverhältnismäßig hohe Anzahl von Pfaden zu einer einzelnen LUN. Es sollten nicht mehr als vier Pfade erforderlich sein. Mehr als acht Pfade können bei Storage-Ausfällen zu Pfadproblemen führen.

### **Empfohlene Einstellungen**

Das RHEL 6.9 Betriebssystem wird kompiliert, um ONTAP-LUNs zu erkennen und automatisch alle Konfigurationsparameter für ASA- und nicht-ASA-Konfigurationen korrekt festzulegen.

Der multipath.conf Es muss eine Datei vorhanden sein, damit der Multipath-Daemon gestartet werden kann. Sie können jedoch eine leere Zero-Byte-Datei mit dem folgenden Befehl erstellen:

touch /etc/multipath.conf

Wenn Sie diese Datei zum ersten Mal erstellen, müssen Sie möglicherweise die Multipath-Services aktivieren und starten:

```
# systemctl enable multipathd
# systemctl start multipathd
```
- Es ist nicht erforderlich, dem direkt etwas hinzuzufügen multipath.conf Datei, es sei denn, Sie haben Geräte, die Sie nicht von Multipath verwalten möchten, oder Sie haben bereits vorhandene Einstellungen, die die Standardeinstellungen überschreiben.
- Um unerwünschte Geräte auszuschließen, fügen Sie die folgende Syntax zum hinzu multipath.conf Datei .

```
blacklist {
           wwid <DevId>
           devnode "^(ram|raw|loop|fd|md|dm-|sr|scd|st)[0-9]*"
           devnode "^hd[a-z]"
           devnode "^cciss.*"
}
```
Ersetzen Sie den <DevId> Mit dem WWID Zeichenfolge des Geräts, das Sie ausschließen möchten.

## **Beispiel**

In diesem Beispiel werden wir die WWID eines Geräts ermitteln und dem hinzufügen multipath.conf Datei:

## **Schritte**

a. Führen Sie den folgenden Befehl aus, um die WWID zu bestimmen:

```
# /lib/udev/scsi_id -gud /dev/sda
360030057024d0730239134810c0cb833
```
sda Ist die lokale SCSI-Festplatte, die wir zur Blacklist hinzufügen müssen.

b. Fügen Sie die hinzu WWID Zur schwarzen Liste stanza in /etc/multipath.conf:

```
blacklist {
       wwid 360030057024d0730239134810c0cb833
       devnode "^(ram|raw|loop|fd|md|dm-|sr|scd|st)[0-9]*"
       devnode "^hd[a-z]"
       devnode "^cciss.*"
}
```
Sie sollten immer Ihre überprüfen /etc/multipath.conf Datei für ältere Einstellungen, insbesondere im Abschnitt "Standardeinstellungen", die die Standardeinstellungen überschreiben könnte.

Die folgende Tabelle zeigt das kritische multipathd Parameter für ONTAP-LUNs und die erforderlichen Werte. Wenn ein Host mit LUNs anderer Anbieter verbunden ist und einer dieser Parameter außer Kraft gesetzt wird, müssen sie später in Abschnitt korrigiert werden multipath.conf Datei, die speziell für ONTAP LUNs gilt. Wenn dies nicht ausgeführt wird, funktionieren die ONTAP LUNs möglicherweise nicht wie erwartet. Diese Standardwerte sollten nur in Absprache mit NetApp und/oder einem Betriebssystemanbieter außer Kraft gesetzt werden und nur dann, wenn die Auswirkungen vollständig verstanden sind.

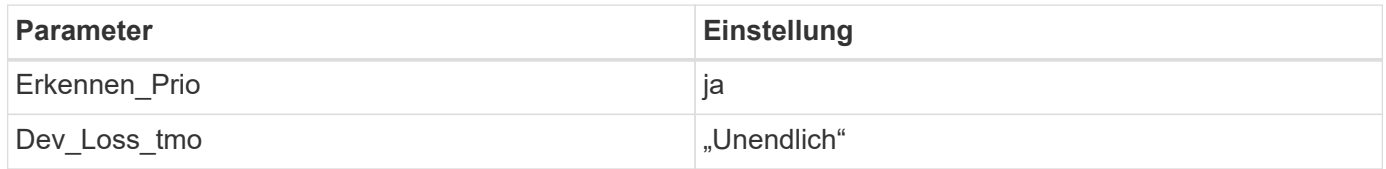

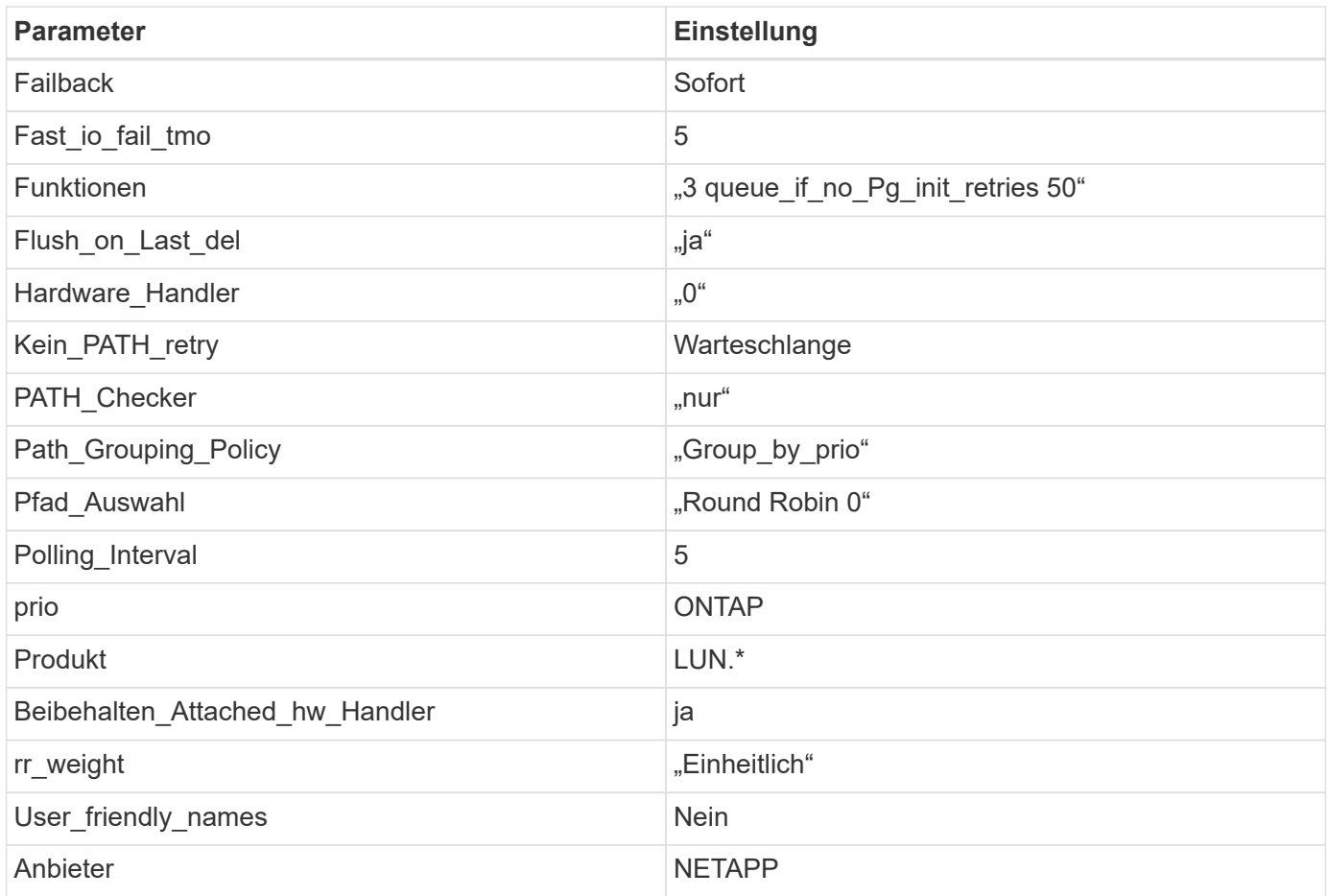

## **Beispiel**

Das folgende Beispiel zeigt, wie eine überhielte Standardeinstellung korrigiert wird. In diesem Fall die multipath.conf Datei definiert Werte für path\_checker Und no\_path\_retry Die nicht mit ONTAP LUNs kompatibel sind. Wenn sie nicht entfernt werden können, weil andere SAN-Arrays noch an den Host angeschlossen sind, können diese Parameter speziell für ONTAP-LUNs mit einem Device stanza korrigiert werden.

```
defaults {
  path checker readsector0
    no_path_retry fail
}
devices {
    device {
       vendor "NETAPP "
       product "LUN.*"
       no_path_retry queue
     path checker tur
    }
}
```
## **KVM-Einstellungen**

Sie können die empfohlenen Einstellungen verwenden, um Kernel-Based Virtual Machine (KVM) ebenfalls zu konfigurieren. Es sind keine Änderungen erforderlich, um KVM zu konfigurieren, da die LUN dem Hypervisor zugeordnet ist.

## **Bekannte Probleme**

Die RHEL 6.9 mit ONTAP-Version weist folgende bekannte Probleme auf:

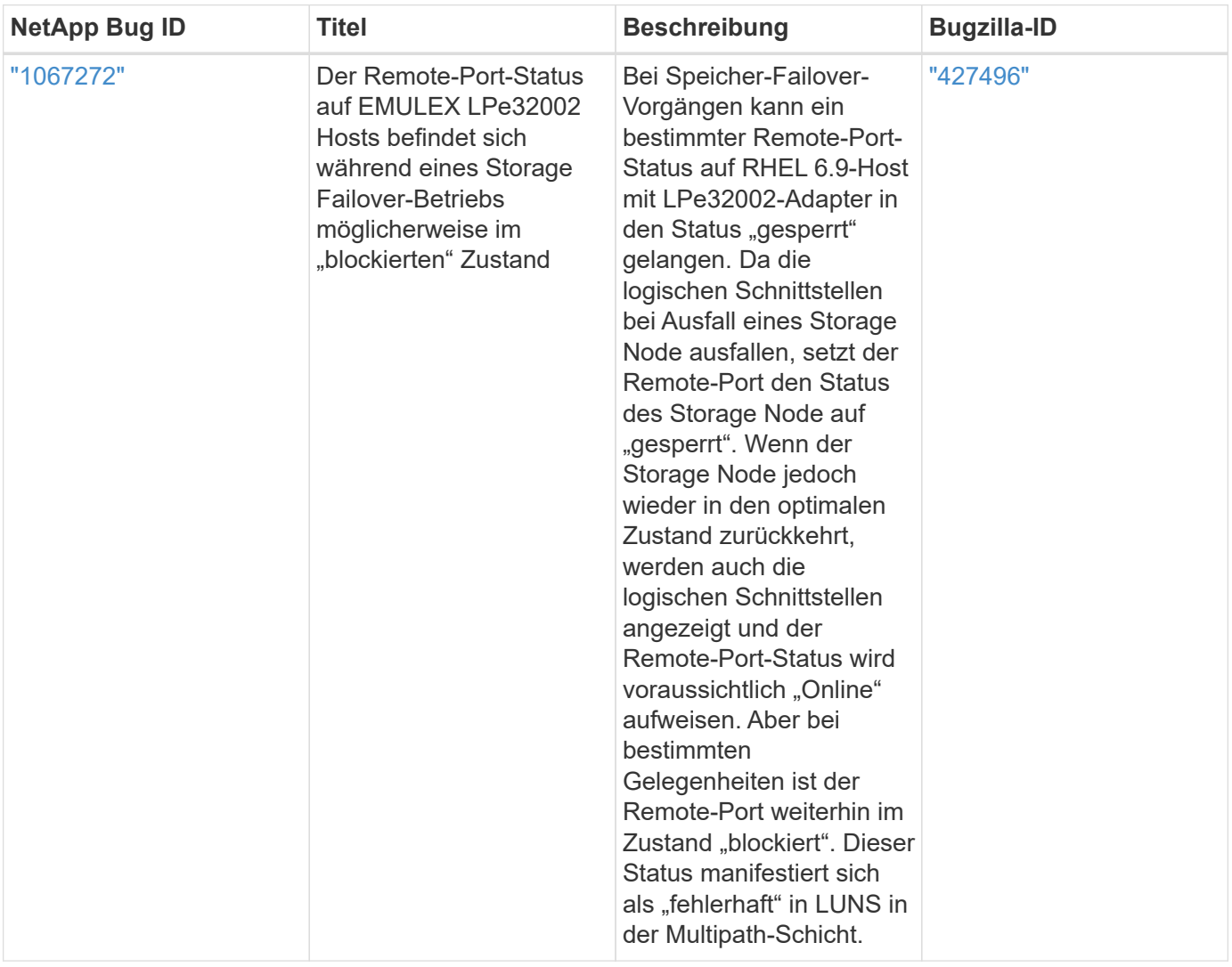

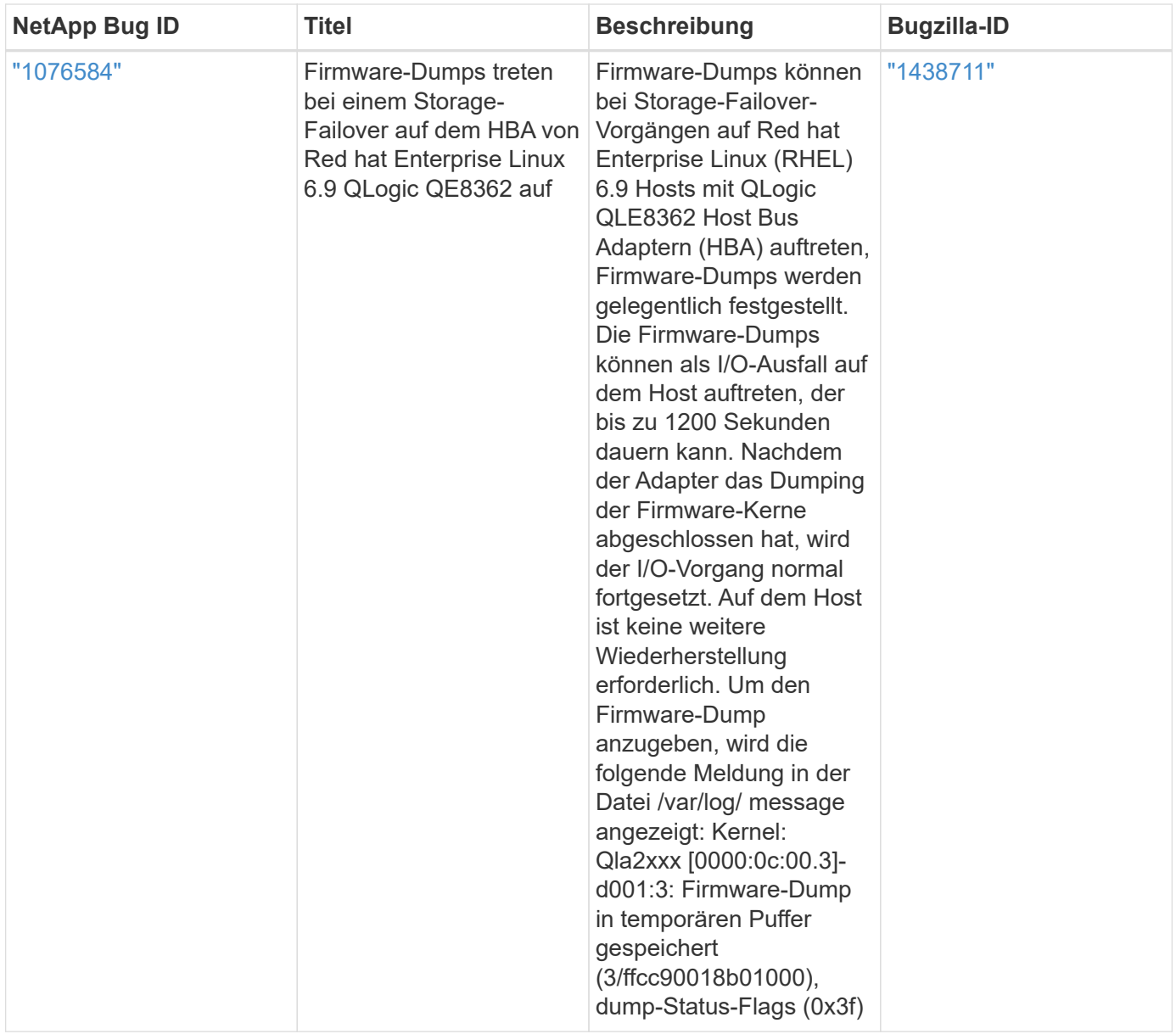

## **Verwenden Sie Red hat Enterprise Linux 6.8 mit ONTAP**

Sie können die Konfigurationseinstellungen des ONTAP-SAN-Hosts verwenden, um Red hat Enterprise Linux 6.8 mit ONTAP als Ziel zu konfigurieren.

### **Installieren Sie die Linux Unified Host Utilities**

Das NetApp Linux Unified Host Utilities-Softwarepaket ist auf der erhältlich ["NetApp Support Website"](https://mysupport.netapp.com/site/products/all/details/hostutilities/downloads-tab/download/61343/7.1/downloads) In einer 32-Bit- und 64-Bit-.rpm-Datei. Wenn Sie nicht wissen, welche Datei für Ihre Konfiguration geeignet ist, verwenden Sie den ["NetApp Interoperabilitäts-Matrix-Tool"](https://mysupport.netapp.com/matrix/#welcome) Um zu überprüfen, welches Sie benötigen.

NetApp empfiehlt ausdrücklich die Installation der Linux Unified Host Utilities, dies ist jedoch nicht zwingend erforderlich. Die Dienstprogramme ändern keine Einstellungen auf Ihrem Linux-Host. Die Versorgungseinrichtungen verbessern das Management und unterstützen den NetApp Kunden-Support bei der Erfassung von Informationen zu Ihrer Konfiguration.

### **Was Sie benötigen**

Wenn Sie derzeit eine Version von Linux Unified Host Utilities installiert haben, sollten Sie sie aktualisieren

oder Sie sollten sie entfernen und die folgenden Schritte verwenden, um die neueste Version zu installieren.

- 1. Laden Sie das Softwarepaket für 32 Bit oder 64 Bit Linux Unified Host Utilities von herunter ["NetApp](https://mysupport.netapp.com/site/products/all/details/hostutilities/downloads-tab/download/61343/7.1/downloads) [Support Website"](https://mysupport.netapp.com/site/products/all/details/hostutilities/downloads-tab/download/61343/7.1/downloads) Standort zu Ihrem Host.
- 2. Verwenden Sie den folgenden Befehl, um das Softwarepaket zu installieren:

```
rpm -ivh netapp linux unified host utilities-7-1.x86 64
```
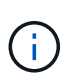

Sie können die in diesem Dokument angegebenen Konfigurationseinstellungen verwenden, um die mit verbundenen Cloud-Clients zu konfigurieren ["Cloud Volumes ONTAP"](https://docs.netapp.com/us-en/cloud-manager-cloud-volumes-ontap/index.html) Und ["Amazon](https://docs.netapp.com/us-en/cloud-manager-fsx-ontap/index.html) [FSX für ONTAP".](https://docs.netapp.com/us-en/cloud-manager-fsx-ontap/index.html)

### **SAN Toolkit**

Das Toolkit wird automatisch installiert, wenn Sie das NetApp Host Utilities-Paket installieren. Dieses Kit enthält die sanlun Dienstprogramm: Unterstützt Sie beim Management von LUNs und HBAs. Der sanlun Befehl gibt Informationen über die LUNs zurück, die Ihrem Host zugeordnet sind, Multipathing und Informationen zurück, die zum Erstellen von Initiatorgruppen erforderlich sind.

### **Beispiel**

Im folgenden Beispiel wird der verwendet sanlun lun show Befehl gibt LUN-Informationen zurück.

```
# sanlun lun show all
```
Beispielausgabe:

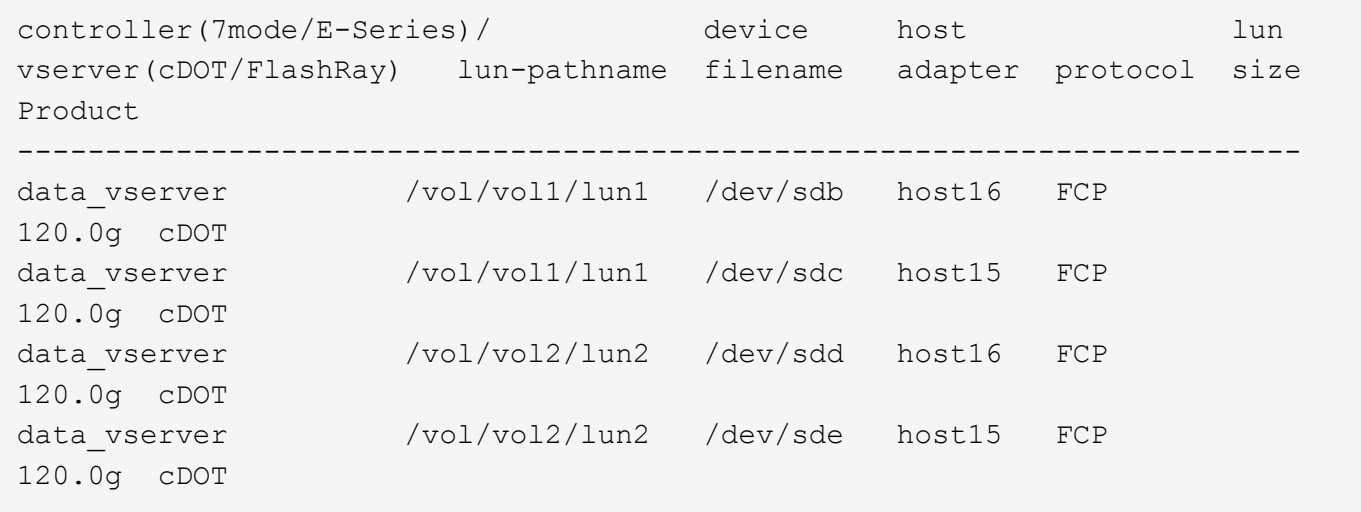

### **SAN wird gebootet**

### **Was Sie benötigen**

Wenn Sie sich für das Booten über SAN entscheiden, muss es von Ihrer Konfiguration unterstützt werden. Sie können das verwenden ["NetApp Interoperabilitäts-Matrix-Tool"](https://mysupport.netapp.com/matrix/imt.jsp?components=74223;&solution=1&isHWU&src=IMT) Um zu überprüfen, ob Ihr Betriebssystem, HBA, die HBA-Firmware und das HBA-Boot-BIOS sowie die ONTAP-Version unterstützt werden.

### **Schritte**

- 1. Ordnen Sie die SAN-Boot-LUN dem Host zu.
- 2. Vergewissern Sie sich, dass mehrere Pfade verfügbar sind.

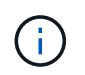

Mehrere Pfade sind verfügbar, nachdem das Host-Betriebssystem auf den Pfaden ausgeführt wurde.

3. Aktivieren Sie das SAN-Booten im Server-BIOS für die Ports, denen die SAN-Boot-LUN zugeordnet ist.

Informationen zum Aktivieren des HBA-BIOS finden Sie in der anbieterspezifischen Dokumentation.

4. Starten Sie den Host neu, um zu überprüfen, ob der Startvorgang erfolgreich war.

### **Multipathing**

Für Red hat Enterprise Linux (RHEL) 6.8 muss die Datei /etc/Multipath.conf vorhanden sein, Sie müssen jedoch keine spezifischen Änderungen an der Datei vornehmen. RHEL 6.8 wird mit allen Einstellungen zusammengestellt, die zum Erkennen und korrekten Managen von ONTAP-LUNs erforderlich sind. So aktivieren Sie ALUA Handler:

### **Schritte**

- 1. Erstellen Sie ein Backup des initrd-Images.
- 2. Hängen Sie den folgenden Parameterwert an den Kernel an, damit ALUA und Non-ALUA funktionieren: rdloaddriver=scsi\_dh\_alua

```
kernel /vmlinuz-2.6.32-358.6.1.el6.x86_64 ro root=/dev/mapper/
vg_ibmx355021082-lv_root rd_NO_LUKS rd_LVM_LV=vg_ibmx355021082/ lv_root
LANG=en_US.UTF-8 rd_LVM_LV=vg_ibmx355021082/lv_swap rd_NO_MD
SYSFONT=latarcyrheb-sun16 crashkernel=auto KEYBOARDTYPE=pc KEYTABLE=us
rd_NO_DM rhgb quiet rdloaddriver=scsi_dh_alua
```
- 3. Verwenden Sie die mkinitrd Befehl zum Neuerstellen des initrd-Image. RHEL 6x und neuere Versionen verwenden entweder: Den Befehl: mkinitrd -f /boot/ initrd-"uname -r".img uname -r`Oder den Befehl: `dracut -f
- 4. Starten Sie den Host neu.
- 5. Überprüfen Sie die Ausgabe des cat /proc/cmdline Befehl, um sicherzustellen, dass die Einstellung abgeschlossen ist.

Sie können das verwenden multipath -ll Überprüfen Sie mit dem Befehl die Einstellungen für Ihre ONTAP LUNs. Die folgenden Abschnitte enthalten ein Beispiel für eine Multipath-Ausgabe für eine LUN, die ASA- und nicht-ASA-Personas zugeordnet ist.

### **Alle SAN-Array-Konfigurationen**

In Konfigurationen mit allen SAN-Arrays (ASA) sind alle Pfade zu einer bestimmten LUN aktiv und optimiert. Dies verbessert die Performance, da I/O-Operationen über alle Pfade gleichzeitig ausgeführt werden können.

### **Beispiel**

Im folgenden Beispiel wird die richtige Ausgabe für eine ONTAP LUN angezeigt:

```
# multipath -ll
3600a0980383034466b2b4a3775474859 dm-3 NETAPP,LUN C-Mode
size=20G features='4 queue if no path pg init retries 50
retain attached hw handle' hwhandler='1 alua' wp=rw
|-+- policy='round-robin 0' prio=50 status=active
|- 1:0:8:1 sdb 8:16 active ready running
|- 2:0:8:1 sdd 8:48 active ready running
|- 1:0:9:1 sdc 8:32 active ready running
|- 2:0:9:1 sde 8:64 active ready running
```
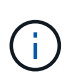

Verwenden Sie keine unverhältnismäßig hohe Anzahl von Pfaden zu einer einzelnen LUN. Es sollten nicht mehr als vier Pfade erforderlich sein. Mehr als acht Pfade können bei Storage-Ausfällen zu Pfadproblemen führen.

## **Konfigurationen ohne ASA**

Für Konfigurationen ohne ASA sollten zwei Gruppen von Pfaden mit unterschiedlichen Prioritäten vorhanden sein. Die Pfade mit den höheren Prioritäten sind aktiv/optimiert, was bedeutet, dass sie vom Controller gewartet werden, wo sich das Aggregat befindet. Die Pfade mit den niedrigeren Prioritäten sind aktiv, werden aber nicht optimiert, da sie von einem anderen Controller bereitgestellt werden. Die nicht optimierten Pfade werden nur verwendet, wenn keine optimierten Pfade verfügbar sind.

### **Beispiel**

Im folgenden Beispiel wird die richtige Ausgabe für eine ONTAP-LUN mit zwei aktiv/optimierten Pfaden und zwei aktiv/nicht optimierten Pfaden angezeigt:

```
# multipath -ll
3600a0980383034466b2b4a3775474859 dm-3 NETAPP,LUN C-Mode
size=20G features='4 queue if no path pg init retries 50
retain attached hw handle' hwhandler='1 alua' wp=rw
|-+- policy='round-robin 0' prio=50 status=active
| |- 1:0:8:1 sdb 8:16 active ready running
| `- 2:0:8:1 sdd 8:48 active ready running
`-+- policy='round-robin 0' prio=10 status=enabled
    |- 1:0:9:1 sdc 8:32 active ready running
  \dot{P} - 2:0:9:1 sde 8:64 active ready running
```
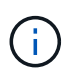

Verwenden Sie keine unverhältnismäßig hohe Anzahl von Pfaden zu einer einzelnen LUN. Es sollten nicht mehr als vier Pfade erforderlich sein. Mehr als acht Pfade können bei Storage-Ausfällen zu Pfadproblemen führen.

### **Empfohlene Einstellungen**

Das RHEL 6.8 Betriebssystem wird kompiliert, um ONTAP-LUNs zu erkennen und automatisch alle Konfigurationsparameter für ASA- und nicht-ASA-Konfigurationen korrekt festzulegen.

Der multipath.conf Es muss eine Datei vorhanden sein, damit der Multipath-Daemon gestartet werden kann. Sie können jedoch eine leere Zero-Byte-Datei mit dem folgenden Befehl erstellen:

touch /etc/multipath.conf

Wenn Sie diese Datei zum ersten Mal erstellen, müssen Sie möglicherweise die Multipath-Services aktivieren und starten:

```
# systemctl enable multipathd
# systemctl start multipathd
```
- Es ist nicht erforderlich, dem direkt etwas hinzuzufügen multipath.conf Datei, es sei denn, Sie haben Geräte, die Sie nicht von Multipath verwalten möchten, oder Sie haben bereits vorhandene Einstellungen, die die Standardeinstellungen überschreiben.
- Um unerwünschte Geräte auszuschließen, fügen Sie die folgende Syntax zum hinzu multipath.conf Datei .

```
blacklist {
          wwid <DevId>
           devnode "^(ram|raw|loop|fd|md|dm-|sr|scd|st)[0-9]*"
           devnode "^hd[a-z]"
           devnode "^cciss.*"
}
```
Ersetzen Sie den <DevId> Mit dem WWID Zeichenfolge des Geräts, das Sie ausschließen möchten.

### **Beispiel**

In diesem Beispiel werden wir die WWID eines Geräts ermitteln und dem hinzufügen multipath.conf Datei:

### **Schritte**

a. Führen Sie den folgenden Befehl aus, um die WWID zu bestimmen:

```
# /lib/udev/scsi_id -gud /dev/sda
360030057024d0730239134810c0cb833
```
sda Ist die lokale SCSI-Festplatte, die wir zur Blacklist hinzufügen müssen.

b. Fügen Sie die hinzu WWID Zur schwarzen Liste stanza in /etc/multipath.conf:

```
blacklist {
       wwid 360030057024d0730239134810c0cb833
       devnode "^(ram|raw|loop|fd|md|dm-|sr|scd|st)[0-9]*"
       devnode "^hd[a-z]"
       devnode "^cciss.*"
}
```
Sie sollten immer Ihre überprüfen /etc/multipath.conf Datei für ältere Einstellungen, insbesondere im Abschnitt "Standardeinstellungen", die die Standardeinstellungen überschreiben könnte.

Die folgende Tabelle zeigt das kritische multipathd Parameter für ONTAP-LUNs und die erforderlichen Werte. Wenn ein Host mit LUNs anderer Anbieter verbunden ist und einer dieser Parameter außer Kraft gesetzt wird, müssen sie später in Abschnitt korrigiert werden multipath.conf Datei, die speziell für ONTAP LUNs gilt. Wenn dies nicht ausgeführt wird, funktionieren die ONTAP LUNs möglicherweise nicht wie erwartet. Diese Standardwerte sollten nur in Absprache mit NetApp und/oder einem Betriebssystemanbieter außer Kraft gesetzt werden und nur dann, wenn die Auswirkungen vollständig verstanden sind.

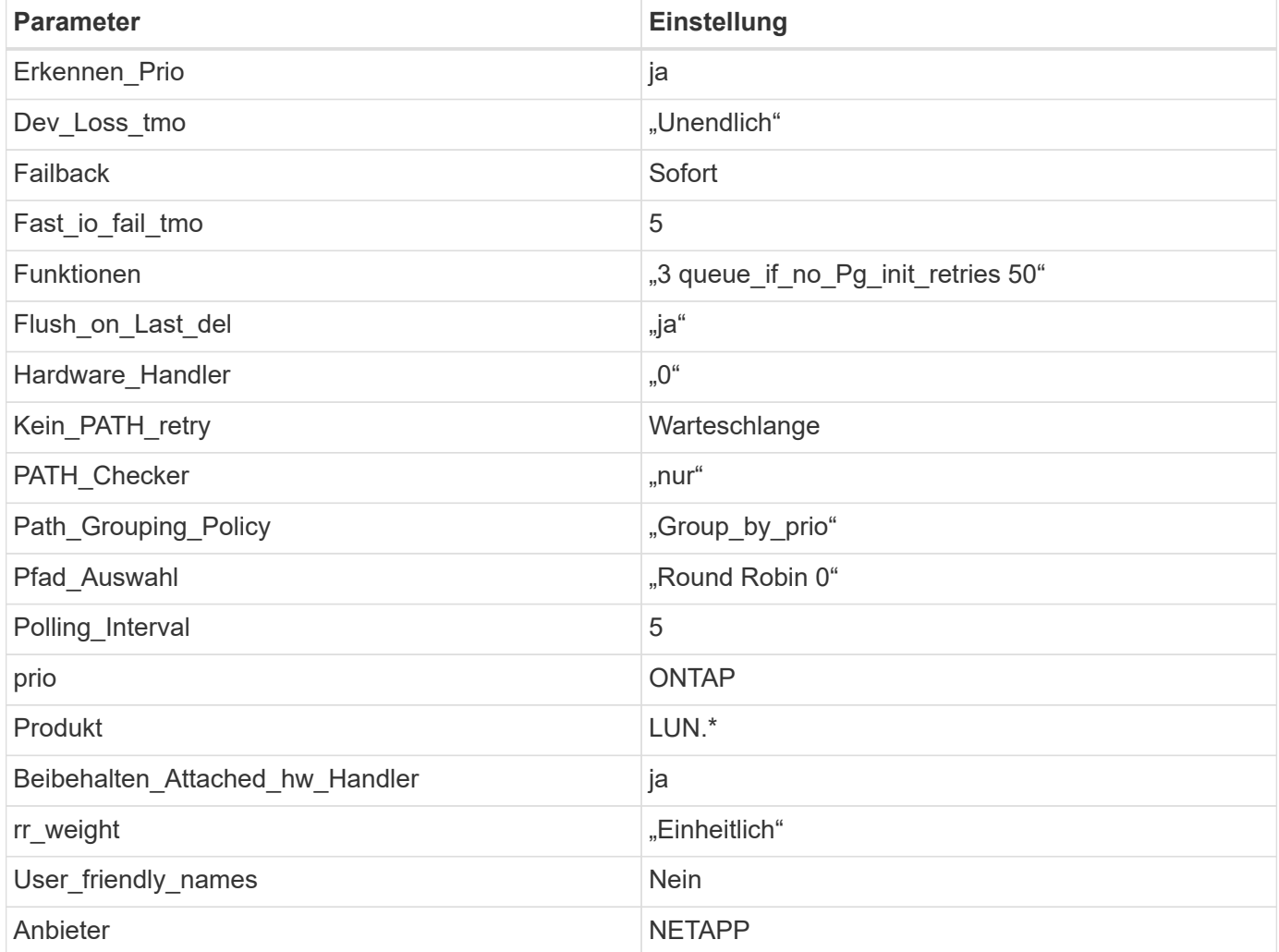

### **Beispiel**

Das folgende Beispiel zeigt, wie eine überhielte Standardeinstellung korrigiert wird. In diesem Fall die multipath.conf Datei definiert Werte für path\_checker Und no\_path\_retry Die nicht mit ONTAP LUNs

kompatibel sind. Wenn sie nicht entfernt werden können, weil andere SAN-Arrays noch an den Host angeschlossen sind, können diese Parameter speziell für ONTAP-LUNs mit einem Device stanza korrigiert werden.

```
defaults {
  path checker readsector0
  no path retry fail
}
devices {
    device {
       vendor "NETAPP "
       product "LUN.*"
     no path retry queue
     path checker tur
    }
}
```
## **KVM-Einstellungen**

Sie können die empfohlenen Einstellungen verwenden, um Kernel-Based Virtual Machine (KVM) ebenfalls zu konfigurieren. Es sind keine Änderungen erforderlich, um KVM zu konfigurieren, da die LUN dem Hypervisor zugeordnet ist.

### **Bekannte Probleme**

Es gibt keine bekannten Probleme für RHEL 6.8 mit ONTAP-Version.

### **Verwenden Sie Red hat Enterprise Linux 6.7 mit ONTAP**

Sie können die Konfigurationseinstellungen des ONTAP-SAN-Hosts verwenden, um Red hat Enterprise Linux 6.7 mit ONTAP als Ziel zu konfigurieren.

### **Installieren Sie die Linux Unified Host Utilities**

Das NetApp Linux Unified Host Utilities-Softwarepaket ist auf der erhältlich ["NetApp Support Website"](https://mysupport.netapp.com/site/products/all/details/hostutilities/downloads-tab/download/61343/7.1/downloads) In einer 32-Bit- und 64-Bit-.rpm-Datei. Wenn Sie nicht wissen, welche Datei für Ihre Konfiguration geeignet ist, verwenden Sie den ["NetApp Interoperabilitäts-Matrix-Tool"](https://mysupport.netapp.com/matrix/#welcome) Um zu überprüfen, welches Sie benötigen.

NetApp empfiehlt ausdrücklich die Installation der Linux Unified Host Utilities, dies ist jedoch nicht zwingend erforderlich. Die Dienstprogramme ändern keine Einstellungen auf Ihrem Linux-Host. Die Versorgungseinrichtungen verbessern das Management und unterstützen den NetApp Kunden-Support bei der Erfassung von Informationen zu Ihrer Konfiguration.

### **Was Sie benötigen**

Wenn Sie derzeit eine Version von Linux Unified Host Utilities installiert haben, sollten Sie sie aktualisieren oder Sie sollten sie entfernen und die folgenden Schritte verwenden, um die neueste Version zu installieren.

1. Laden Sie das Softwarepaket für 32 Bit oder 64 Bit Linux Unified Host Utilities von herunter ["NetApp](https://mysupport.netapp.com/site/products/all/details/hostutilities/downloads-tab/download/61343/7.1/downloads) [Support Website"](https://mysupport.netapp.com/site/products/all/details/hostutilities/downloads-tab/download/61343/7.1/downloads) Standort zu Ihrem Host.

2. Verwenden Sie den folgenden Befehl, um das Softwarepaket zu installieren:

```
rpm -ivh netapp linux unified host utilities-7-1.x86 64
```
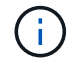

Sie können die in diesem Dokument angegebenen Konfigurationseinstellungen verwenden, um die mit verbundenen Cloud-Clients zu konfigurieren ["Cloud Volumes ONTAP"](https://docs.netapp.com/us-en/cloud-manager-cloud-volumes-ontap/index.html) Und ["Amazon](https://docs.netapp.com/us-en/cloud-manager-fsx-ontap/index.html) [FSX für ONTAP".](https://docs.netapp.com/us-en/cloud-manager-fsx-ontap/index.html)

### **SAN Toolkit**

Das Toolkit wird automatisch installiert, wenn Sie das NetApp Host Utilities-Paket installieren. Dieses Kit enthält die sanlun Dienstprogramm: Unterstützt Sie beim Management von LUNs und HBAs. Der sanlun Befehl gibt Informationen über die LUNs zurück, die Ihrem Host zugeordnet sind, Multipathing und Informationen zurück, die zum Erstellen von Initiatorgruppen erforderlich sind.

### **Beispiel**

Im folgenden Beispiel wird der verwendet sanlun lun show Befehl gibt LUN-Informationen zurück.

# sanlun lun show all

Beispielausgabe:

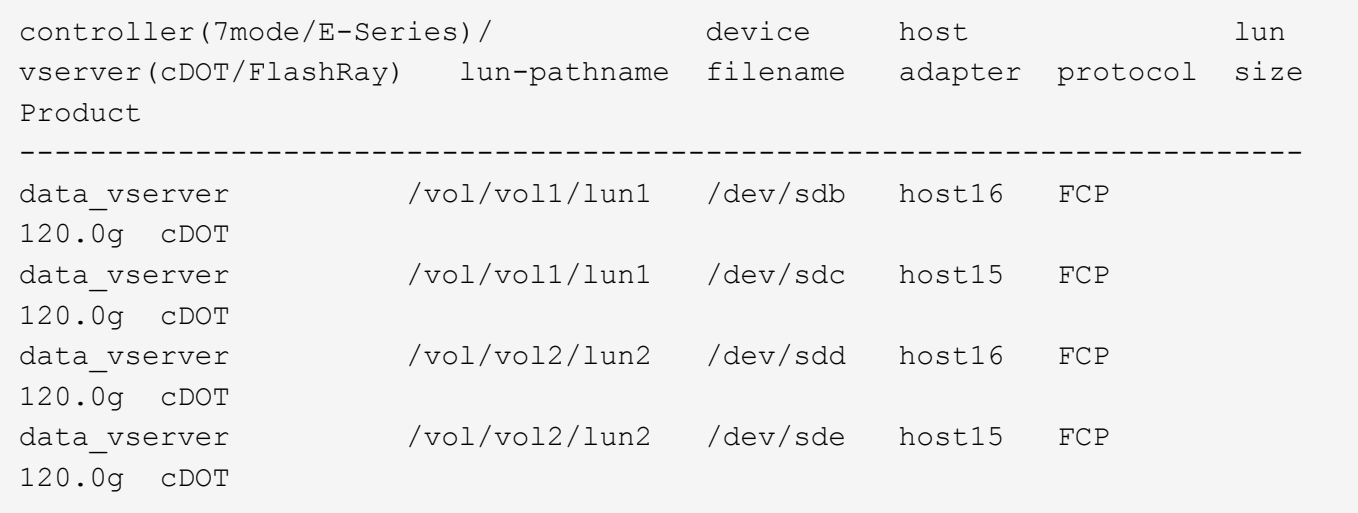

### **SAN wird gebootet**

### **Was Sie benötigen**

Wenn Sie sich für das Booten über SAN entscheiden, muss es von Ihrer Konfiguration unterstützt werden. Sie können das verwenden ["NetApp Interoperabilitäts-Matrix-Tool"](https://mysupport.netapp.com/matrix/imt.jsp?components=71102;&solution=1&isHWU&src=IMT) Um zu überprüfen, ob Ihr Betriebssystem, HBA, die HBA-Firmware und das HBA-Boot-BIOS sowie die ONTAP-Version unterstützt werden.

### **Schritte**

- 1. Ordnen Sie die SAN-Boot-LUN dem Host zu.
- 2. Vergewissern Sie sich, dass mehrere Pfade verfügbar sind.

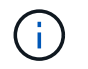

Mehrere Pfade sind verfügbar, nachdem das Host-Betriebssystem auf den Pfaden ausgeführt wurde.

3. Aktivieren Sie das SAN-Booten im Server-BIOS für die Ports, denen die SAN-Boot-LUN zugeordnet ist.

Informationen zum Aktivieren des HBA-BIOS finden Sie in der anbieterspezifischen Dokumentation.

4. Starten Sie den Host neu, um zu überprüfen, ob der Startvorgang erfolgreich war.

#### **Multipathing**

Für Red hat Enterprise Linux (RHEL) 6.7 muss die Datei /etc/Multipath.conf vorhanden sein, Sie müssen jedoch keine spezifischen Änderungen an der Datei vornehmen. RHEL 6.7 wird mit allen Einstellungen zusammengestellt, die zum Erkennen und korrekten Managen von ONTAP-LUNs erforderlich sind. So aktivieren Sie ALUA Handler:

### **Schritte**

- 1. Erstellen Sie ein Backup des initrd-Images.
- 2. Hängen Sie den folgenden Parameterwert an den Kernel an, damit ALUA und Non-ALUA funktionieren: rdloaddriver=scsi\_dh\_alua

```
kernel /vmlinuz-2.6.32-358.6.1.el6.x86_64 ro root=/dev/mapper/
vg_ibmx355021082-lv_root rd_NO_LUKS rd_LVM_LV=vg_ibmx355021082/ lv_root
LANG=en_US.UTF-8 rd_LVM_LV=vg_ibmx355021082/lv_swap rd_NO_MD
SYSFONT=latarcyrheb-sun16 crashkernel=auto KEYBOARDTYPE=pc KEYTABLE=us
rd_NO_DM rhgb quiet rdloaddriver=scsi_dh_alua
```
- 3. Verwenden Sie die mkinitrd Befehl zum Neuerstellen des initrd-Image. RHEL 6x und neuere Versionen verwenden entweder: Den Befehl: mkinitrd -f /boot/ initrd-"uname -r".img uname -r`Oder den Befehl: `dracut -f
- 4. Starten Sie den Host neu.
- 5. Überprüfen Sie die Ausgabe des cat /proc/cmdline Befehl, um sicherzustellen, dass die Einstellung abgeschlossen ist.

Sie können das verwenden multipath -ll Überprüfen Sie mit dem Befehl die Einstellungen für Ihre ONTAP LUNs. Die folgenden Abschnitte enthalten ein Beispiel für eine Multipath-Ausgabe für eine LUN, die ASA- und nicht-ASA-Personas zugeordnet ist.

### **Alle SAN-Array-Konfigurationen**

In Konfigurationen mit allen SAN-Arrays (ASA) sind alle Pfade zu einer bestimmten LUN aktiv und optimiert. Dies verbessert die Performance, da I/O-Operationen über alle Pfade gleichzeitig ausgeführt werden können.

### **Beispiel**

Im folgenden Beispiel wird die richtige Ausgabe für eine ONTAP LUN angezeigt:

```
# multipath -ll
3600a0980383034466b2b4a3775474859 dm-3 NETAPP,LUN C-Mode
size=20G features='4 queue if no path pg init retries 50
retain attached hw handle' hwhandler='1 alua' wp=rw
|-+- policy='round-robin 0' prio=50 status=active
|- 1:0:8:1 sdb 8:16 active ready running
|- 2:0:8:1 sdd 8:48 active ready running
|- 1:0:9:1 sdc 8:32 active ready running
|- 2:0:9:1 sde 8:64 active ready running
```
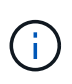

Verwenden Sie keine unverhältnismäßig hohe Anzahl von Pfaden zu einer einzelnen LUN. Es sollten nicht mehr als vier Pfade erforderlich sein. Mehr als acht Pfade können bei Storage-Ausfällen zu Pfadproblemen führen.

## **Konfigurationen ohne ASA**

Für Konfigurationen ohne ASA sollten zwei Gruppen von Pfaden mit unterschiedlichen Prioritäten vorhanden sein. Die Pfade mit den höheren Prioritäten sind aktiv/optimiert, was bedeutet, dass sie vom Controller gewartet werden, wo sich das Aggregat befindet. Die Pfade mit den niedrigeren Prioritäten sind aktiv, werden aber nicht optimiert, da sie von einem anderen Controller bereitgestellt werden. Die nicht optimierten Pfade werden nur verwendet, wenn keine optimierten Pfade verfügbar sind.

### **Beispiel**

Im folgenden Beispiel wird die richtige Ausgabe für eine ONTAP-LUN mit zwei aktiv/optimierten Pfaden und zwei aktiv/nicht optimierten Pfaden angezeigt:

```
# multipath -ll
3600a0980383034466b2b4a3775474859 dm-3 NETAPP,LUN C-Mode
size=20G features='4 queue if no path pg init retries 50
retain attached hw handle' hwhandler='1 alua' wp=rw
|-+- policy='round-robin 0' prio=50 status=active
| |- 1:0:8:1 sdb 8:16 active ready running
| `- 2:0:8:1 sdd 8:48 active ready running
`-+- policy='round-robin 0' prio=10 status=enabled
    |- 1:0:9:1 sdc 8:32 active ready running
  \dot{P} - 2:0:9:1 sde 8:64 active ready running
```
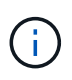

Verwenden Sie keine unverhältnismäßig hohe Anzahl von Pfaden zu einer einzelnen LUN. Es sollten nicht mehr als vier Pfade erforderlich sein. Mehr als acht Pfade können bei Storage-Ausfällen zu Pfadproblemen führen.

### **Empfohlene Einstellungen**

Das RHEL 6.7 Betriebssystem wird kompiliert, um ONTAP-LUNs zu erkennen und automatisch alle Konfigurationsparameter sowohl für ASA als auch für nicht-ASA-Konfigurationen korrekt festzulegen.

Der multipath.conf Es muss eine Datei vorhanden sein, damit der Multipath-Daemon gestartet werden kann. Sie können jedoch eine leere Zero-Byte-Datei mit dem folgenden Befehl erstellen:

touch /etc/multipath.conf

Wenn Sie diese Datei zum ersten Mal erstellen, müssen Sie möglicherweise die Multipath-Services aktivieren und starten:

```
# systemctl enable multipathd
# systemctl start multipathd
```
- Es ist nicht erforderlich, dem direkt etwas hinzuzufügen multipath.conf Datei, es sei denn, Sie haben Geräte, die Sie nicht von Multipath verwalten möchten, oder Sie haben bereits vorhandene Einstellungen, die die Standardeinstellungen überschreiben.
- Um unerwünschte Geräte auszuschließen, fügen Sie die folgende Syntax zum hinzu multipath.conf Datei .

```
blacklist {
          wwid <DevId>
           devnode "^(ram|raw|loop|fd|md|dm-|sr|scd|st)[0-9]*"
           devnode "^hd[a-z]"
           devnode "^cciss.*"
}
```
Ersetzen Sie den <DevId> Mit dem WWID Zeichenfolge des Geräts, das Sie ausschließen möchten.

### **Beispiel**

In diesem Beispiel werden wir die WWID eines Geräts ermitteln und dem hinzufügen multipath.conf Datei:

### **Schritte**

a. Führen Sie den folgenden Befehl aus, um die WWID zu bestimmen:

```
# /lib/udev/scsi_id -gud /dev/sda
360030057024d0730239134810c0cb833
```
sda Ist die lokale SCSI-Festplatte, die wir zur Blacklist hinzufügen müssen.

b. Fügen Sie die hinzu WWID Zur schwarzen Liste stanza in /etc/multipath.conf:
```
blacklist {
       wwid 360030057024d0730239134810c0cb833
       devnode "^(ram|raw|loop|fd|md|dm-|sr|scd|st)[0-9]*"
       devnode "^hd[a-z]"
       devnode "^cciss.*"
}
```
Sie sollten immer Ihre überprüfen /etc/multipath.conf Datei für ältere Einstellungen, insbesondere im Abschnitt "Standardeinstellungen", die die Standardeinstellungen überschreiben könnte.

Die folgende Tabelle zeigt das kritische multipathd Parameter für ONTAP-LUNs und die erforderlichen Werte. Wenn ein Host mit LUNs anderer Anbieter verbunden ist und einer dieser Parameter außer Kraft gesetzt wird, müssen sie später in Abschnitt korrigiert werden multipath.conf Datei, die speziell für ONTAP LUNs gilt. Wenn dies nicht ausgeführt wird, funktionieren die ONTAP LUNs möglicherweise nicht wie erwartet. Diese Standardwerte sollten nur in Absprache mit NetApp und/oder einem Betriebssystemanbieter außer Kraft gesetzt werden und nur dann, wenn die Auswirkungen vollständig verstanden sind.

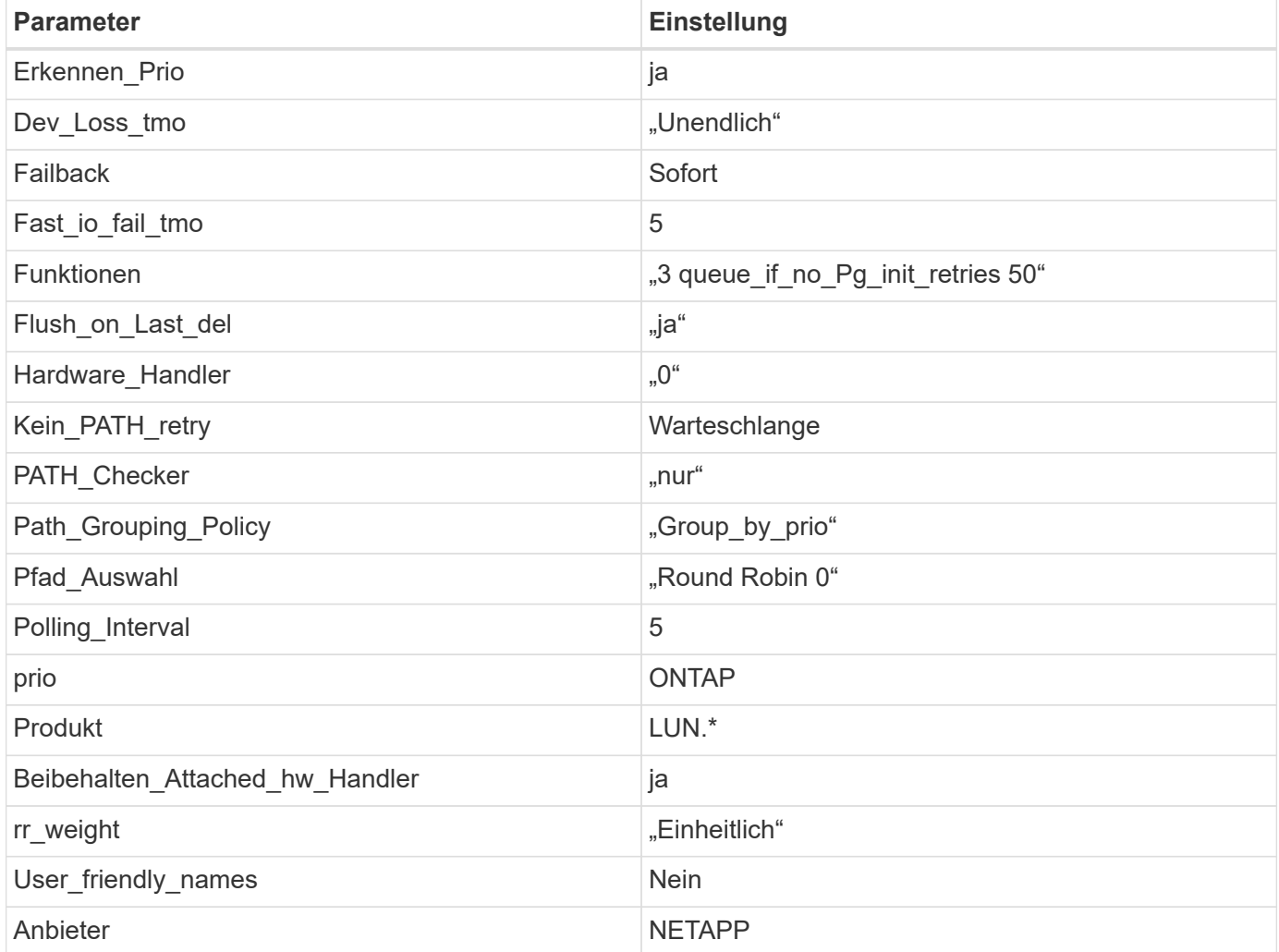

## **Beispiel**

Das folgende Beispiel zeigt, wie eine überhielte Standardeinstellung korrigiert wird. In diesem Fall die multipath.conf Datei definiert Werte für path\_checker Und no\_path\_retry Die nicht mit ONTAP LUNs

kompatibel sind. Wenn sie nicht entfernt werden können, weil andere SAN-Arrays noch an den Host angeschlossen sind, können diese Parameter speziell für ONTAP-LUNs mit einem Device stanza korrigiert werden.

```
defaults {
  path checker readsector0
  no path retry fail
}
devices {
    device {
       vendor "NETAPP "
       product "LUN.*"
     no path retry queue
     path checker tur
    }
}
```
## **KVM-Einstellungen**

Sie können die empfohlenen Einstellungen verwenden, um Kernel-Based Virtual Machine (KVM) ebenfalls zu konfigurieren. Es sind keine Änderungen erforderlich, um KVM zu konfigurieren, da die LUN dem Hypervisor zugeordnet ist.

## **Bekannte Probleme**

Es gibt keine bekannten Probleme für RHEL 6.7 mit ONTAP-Version.

## **Verwenden Sie Red hat Enterprise Linux 6.6 mit ONTAP**

Sie können die Konfigurationseinstellungen des ONTAP-SAN-Hosts verwenden, um Red hat Enterprise Linux 6.6 mit ONTAP als Ziel zu konfigurieren.

#### **Installieren Sie die Linux Unified Host Utilities**

Das NetApp Linux Unified Host Utilities-Softwarepaket ist auf der erhältlich ["NetApp Support Website"](https://mysupport.netapp.com/site/products/all/details/hostutilities/downloads-tab/download/61343/7.1/downloads) In einer 32-Bit- und 64-Bit-.rpm-Datei. Wenn Sie nicht wissen, welche Datei für Ihre Konfiguration geeignet ist, verwenden Sie den ["NetApp Interoperabilitäts-Matrix-Tool"](https://mysupport.netapp.com/matrix/#welcome) Um zu überprüfen, welches Sie benötigen.

NetApp empfiehlt ausdrücklich die Installation der Linux Unified Host Utilities, dies ist jedoch nicht zwingend erforderlich. Die Dienstprogramme ändern keine Einstellungen auf Ihrem Linux-Host. Die Versorgungseinrichtungen verbessern das Management und unterstützen den NetApp Kunden-Support bei der Erfassung von Informationen zu Ihrer Konfiguration.

#### **Was Sie benötigen**

Wenn Sie derzeit eine Version von Linux Unified Host Utilities installiert haben, sollten Sie sie aktualisieren oder Sie sollten sie entfernen und die folgenden Schritte verwenden, um die neueste Version zu installieren.

1. Laden Sie das Softwarepaket für 32 Bit oder 64 Bit Linux Unified Host Utilities von herunter ["NetApp](https://mysupport.netapp.com/site/products/all/details/hostutilities/downloads-tab/download/61343/7.1/downloads) [Support Website"](https://mysupport.netapp.com/site/products/all/details/hostutilities/downloads-tab/download/61343/7.1/downloads) Standort zu Ihrem Host.

2. Verwenden Sie den folgenden Befehl, um das Softwarepaket zu installieren:

```
rpm -ivh netapp linux unified host utilities-7-1.x86 64
```
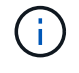

Sie können die in diesem Dokument angegebenen Konfigurationseinstellungen verwenden, um die mit verbundenen Cloud-Clients zu konfigurieren ["Cloud Volumes ONTAP"](https://docs.netapp.com/us-en/cloud-manager-cloud-volumes-ontap/index.html) Und ["Amazon](https://docs.netapp.com/us-en/cloud-manager-fsx-ontap/index.html) [FSX für ONTAP".](https://docs.netapp.com/us-en/cloud-manager-fsx-ontap/index.html)

#### **SAN Toolkit**

Das Toolkit wird automatisch installiert, wenn Sie das NetApp Host Utilities-Paket installieren. Dieses Kit enthält die sanlun Dienstprogramm: Unterstützt Sie beim Management von LUNs und HBAs. Der sanlun Befehl gibt Informationen über die LUNs zurück, die Ihrem Host zugeordnet sind, Multipathing und Informationen zurück, die zum Erstellen von Initiatorgruppen erforderlich sind.

#### **Beispiel**

Im folgenden Beispiel wird der verwendet sanlun lun show Befehl gibt LUN-Informationen zurück.

# sanlun lun show all

Beispielausgabe:

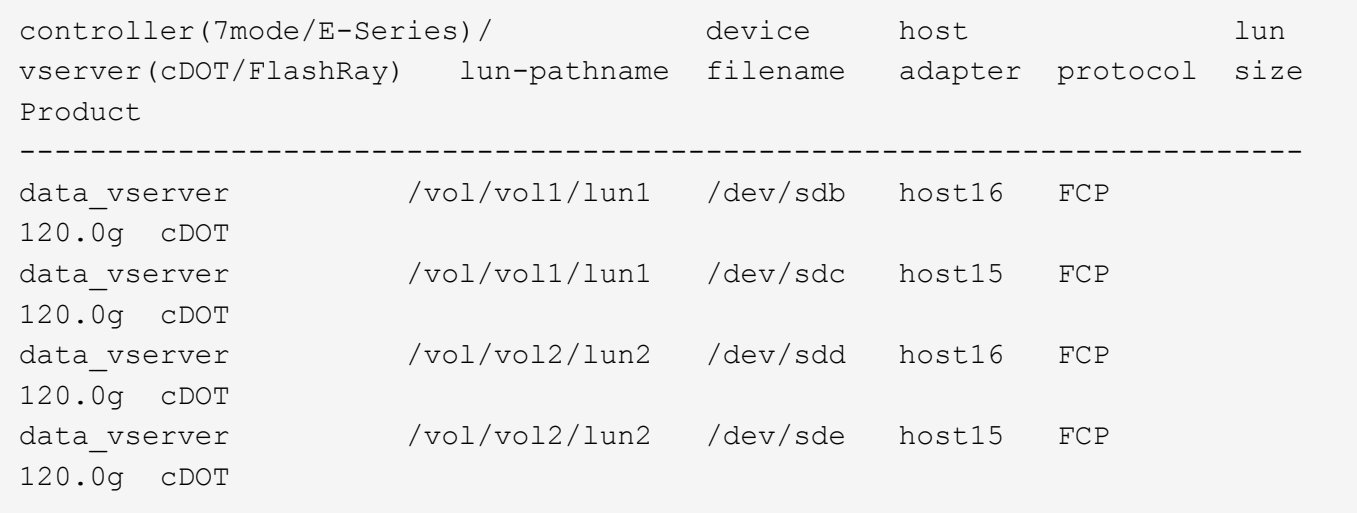

#### **SAN wird gebootet**

#### **Was Sie benötigen**

Wenn Sie sich für das Booten über SAN entscheiden, muss es von Ihrer Konfiguration unterstützt werden. Sie können das verwenden ["NetApp Interoperabilitäts-Matrix-Tool"](https://mysupport.netapp.com/matrix/imt.jsp?components=68653;&solution=1&isHWU&src=IMT) Um zu überprüfen, ob Ihr Betriebssystem, HBA, die HBA-Firmware und das HBA-Boot-BIOS sowie die ONTAP-Version unterstützt werden.

## **Schritte**

- 1. Ordnen Sie die SAN-Boot-LUN dem Host zu.
- 2. Vergewissern Sie sich, dass mehrere Pfade verfügbar sind.

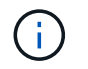

Mehrere Pfade sind verfügbar, nachdem das Host-Betriebssystem auf den Pfaden ausgeführt wurde.

3. Aktivieren Sie das SAN-Booten im Server-BIOS für die Ports, denen die SAN-Boot-LUN zugeordnet ist.

Informationen zum Aktivieren des HBA-BIOS finden Sie in der anbieterspezifischen Dokumentation.

4. Starten Sie den Host neu, um zu überprüfen, ob der Startvorgang erfolgreich war.

#### **Multipathing**

Für Red hat Enterprise Linux (RHEL) 6.6 muss die Datei /etc/Multipath.conf vorhanden sein, Sie müssen jedoch keine spezifischen Änderungen an der Datei vornehmen. RHEL 6.6 wird mit allen Einstellungen zusammengestellt, die zum Erkennen und korrekten Managen von ONTAP-LUNs erforderlich sind. So aktivieren Sie ALUA Handler:

#### **Schritte**

- 1. Erstellen Sie ein Backup des initrd-Images.
- 2. Hängen Sie den folgenden Parameterwert an den Kernel an, damit ALUA und Non-ALUA funktionieren: rdloaddriver=scsi\_dh\_alua

```
kernel /vmlinuz-2.6.32-358.6.1.el6.x86_64 ro root=/dev/mapper/
vg_ibmx355021082-lv_root rd_NO_LUKS rd_LVM_LV=vg_ibmx355021082/ lv_root
LANG=en_US.UTF-8 rd_LVM_LV=vg_ibmx355021082/lv_swap rd_NO_MD
SYSFONT=latarcyrheb-sun16 crashkernel=auto KEYBOARDTYPE=pc KEYTABLE=us
rd_NO_DM rhgb quiet rdloaddriver=scsi_dh_alua
```
- 3. Verwenden Sie die mkinitrd Befehl zum Neuerstellen des initrd-Image. RHEL 6x und neuere Versionen verwenden entweder: Den Befehl: mkinitrd -f /boot/ initrd-"uname -r".img uname -r`Oder den Befehl: `dracut -f
- 4. Starten Sie den Host neu.
- 5. Überprüfen Sie die Ausgabe des cat /proc/cmdline Befehl, um sicherzustellen, dass die Einstellung abgeschlossen ist.

Sie können das verwenden multipath -ll Überprüfen Sie mit dem Befehl die Einstellungen für Ihre ONTAP LUNs. Die folgenden Abschnitte enthalten ein Beispiel für eine Multipath-Ausgabe für eine LUN, die ASA- und nicht-ASA-Personas zugeordnet ist.

## **Alle SAN-Array-Konfigurationen**

In Konfigurationen mit allen SAN-Arrays (ASA) sind alle Pfade zu einer bestimmten LUN aktiv und optimiert. Dies verbessert die Performance, da I/O-Operationen über alle Pfade gleichzeitig ausgeführt werden können.

#### **Beispiel**

Im folgenden Beispiel wird die richtige Ausgabe für eine ONTAP LUN angezeigt:

```
# multipath -ll
3600a0980383034466b2b4a3775474859 dm-3 NETAPP,LUN C-Mode
size=20G features='4 queue if no path pg init retries 50
retain attached hw handle' hwhandler='1 alua' wp=rw
|-+- policy='round-robin 0' prio=50 status=active
|- 1:0:8:1 sdb 8:16 active ready running
|- 2:0:8:1 sdd 8:48 active ready running
|- 1:0:9:1 sdc 8:32 active ready running
|- 2:0:9:1 sde 8:64 active ready running
```
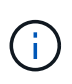

Verwenden Sie keine unverhältnismäßig hohe Anzahl von Pfaden zu einer einzelnen LUN. Es sollten nicht mehr als vier Pfade erforderlich sein. Mehr als acht Pfade können bei Storage-Ausfällen zu Pfadproblemen führen.

## **Konfigurationen ohne ASA**

Für Konfigurationen ohne ASA sollten zwei Gruppen von Pfaden mit unterschiedlichen Prioritäten vorhanden sein. Die Pfade mit den höheren Prioritäten sind aktiv/optimiert, was bedeutet, dass sie vom Controller gewartet werden, wo sich das Aggregat befindet. Die Pfade mit den niedrigeren Prioritäten sind aktiv, werden aber nicht optimiert, da sie von einem anderen Controller bereitgestellt werden. Die nicht optimierten Pfade werden nur verwendet, wenn keine optimierten Pfade verfügbar sind.

## **Beispiel**

Im folgenden Beispiel wird die richtige Ausgabe für eine ONTAP-LUN mit zwei aktiv/optimierten Pfaden und zwei aktiv/nicht optimierten Pfaden angezeigt:

```
# multipath -ll
3600a0980383034466b2b4a3775474859 dm-3 NETAPP,LUN C-Mode
size=20G features='4 queue if no path pg init retries 50
retain attached hw handle' hwhandler='1 alua' wp=rw
|-+- policy='round-robin 0' prio=50 status=active
| |- 1:0:8:1 sdb 8:16 active ready running
| `- 2:0:8:1 sdd 8:48 active ready running
`-+- policy='round-robin 0' prio=10 status=enabled
    |- 1:0:9:1 sdc 8:32 active ready running
  \dot{P} - 2:0:9:1 sde 8:64 active ready running
```
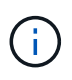

Verwenden Sie keine unverhältnismäßig hohe Anzahl von Pfaden zu einer einzelnen LUN. Es sollten nicht mehr als vier Pfade erforderlich sein. Mehr als acht Pfade können bei Storage-Ausfällen zu Pfadproblemen führen.

#### **Empfohlene Einstellungen**

Das RHEL 6.6 Betriebssystem wird kompiliert, um ONTAP-LUNs zu erkennen und automatisch alle Konfigurationsparameter für ASA- und nicht-ASA-Konfigurationen korrekt festzulegen.

Der multipath.conf Es muss eine Datei vorhanden sein, damit der Multipath-Daemon gestartet werden kann. Sie können jedoch eine leere Zero-Byte-Datei mit dem folgenden Befehl erstellen:

touch /etc/multipath.conf

Wenn Sie diese Datei zum ersten Mal erstellen, müssen Sie möglicherweise die Multipath-Services aktivieren und starten:

```
# systemctl enable multipathd
# systemctl start multipathd
```
- Es ist nicht erforderlich, dem direkt etwas hinzuzufügen multipath.conf Datei, es sei denn, Sie haben Geräte, die Sie nicht von Multipath verwalten möchten, oder Sie haben bereits vorhandene Einstellungen, die die Standardeinstellungen überschreiben.
- Um unerwünschte Geräte auszuschließen, fügen Sie die folgende Syntax zum hinzu multipath.conf Datei .

```
blacklist {
          wwid <DevId>
           devnode "^(ram|raw|loop|fd|md|dm-|sr|scd|st)[0-9]*"
           devnode "^hd[a-z]"
           devnode "^cciss.*"
}
```
Ersetzen Sie den <DevId> Mit dem WWID Zeichenfolge des Geräts, das Sie ausschließen möchten.

#### **Beispiel**

In diesem Beispiel werden wir die WWID eines Geräts ermitteln und dem hinzufügen multipath.conf Datei:

#### **Schritte**

a. Führen Sie den folgenden Befehl aus, um die WWID zu bestimmen:

```
# /lib/udev/scsi_id -gud /dev/sda
360030057024d0730239134810c0cb833
```
sda Ist die lokale SCSI-Festplatte, die wir zur Blacklist hinzufügen müssen.

b. Fügen Sie die hinzu WWID Zur schwarzen Liste stanza in /etc/multipath.conf:

```
blacklist {
       wwid 360030057024d0730239134810c0cb833
       devnode "^(ram|raw|loop|fd|md|dm-|sr|scd|st)[0-9]*"
       devnode "^hd[a-z]"
       devnode "^cciss.*"
}
```
Sie sollten immer Ihre überprüfen /etc/multipath.conf Datei für ältere Einstellungen, insbesondere im Abschnitt "Standardeinstellungen", die die Standardeinstellungen überschreiben könnte.

Die folgende Tabelle zeigt das kritische multipathd Parameter für ONTAP-LUNs und die erforderlichen Werte. Wenn ein Host mit LUNs anderer Anbieter verbunden ist und einer dieser Parameter außer Kraft gesetzt wird, müssen sie später in Abschnitt korrigiert werden multipath.conf Datei, die speziell für ONTAP LUNs gilt. Wenn dies nicht ausgeführt wird, funktionieren die ONTAP LUNs möglicherweise nicht wie erwartet. Diese Standardwerte sollten nur in Absprache mit NetApp und/oder einem Betriebssystemanbieter außer Kraft gesetzt werden und nur dann, wenn die Auswirkungen vollständig verstanden sind.

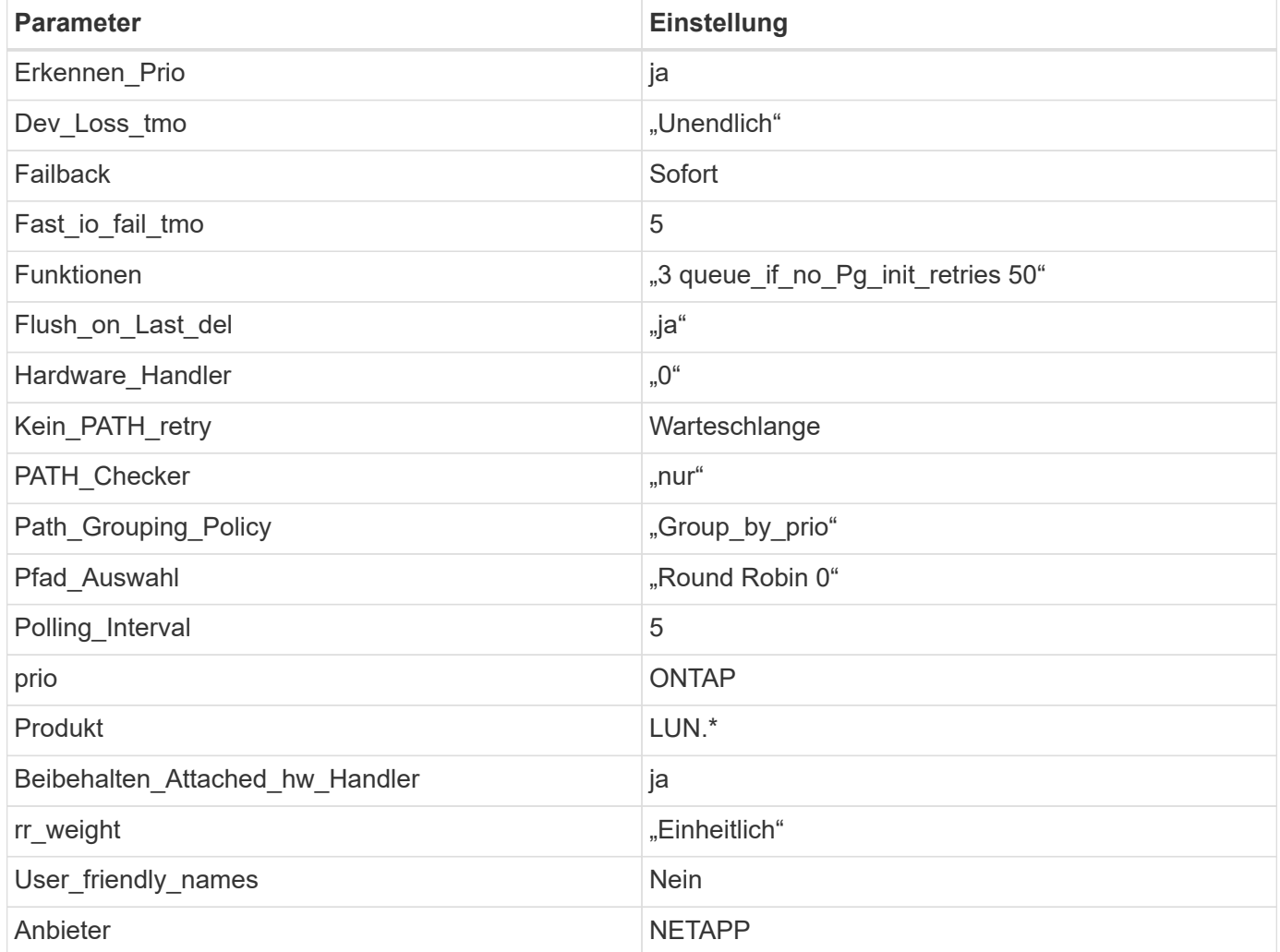

## **Beispiel**

Das folgende Beispiel zeigt, wie eine überhielte Standardeinstellung korrigiert wird. In diesem Fall die multipath.conf Datei definiert Werte für path\_checker Und no\_path\_retry Die nicht mit ONTAP LUNs

kompatibel sind. Wenn sie nicht entfernt werden können, weil andere SAN-Arrays noch an den Host angeschlossen sind, können diese Parameter speziell für ONTAP-LUNs mit einem Device stanza korrigiert werden.

```
defaults {
  path checker readsector0
  no path retry fail
}
devices {
    device {
       vendor "NETAPP "
       product "LUN.*"
     no path retry queue
     path checker tur
    }
}
```
## **KVM-Einstellungen**

Sie können die empfohlenen Einstellungen verwenden, um Kernel-Based Virtual Machine (KVM) ebenfalls zu konfigurieren. Es sind keine Änderungen erforderlich, um KVM zu konfigurieren, da die LUN dem Hypervisor zugeordnet ist.

#### **Bekannte Probleme**

Die RHEL 6.6 mit ONTAP-Version weist folgende bekannte Probleme auf:

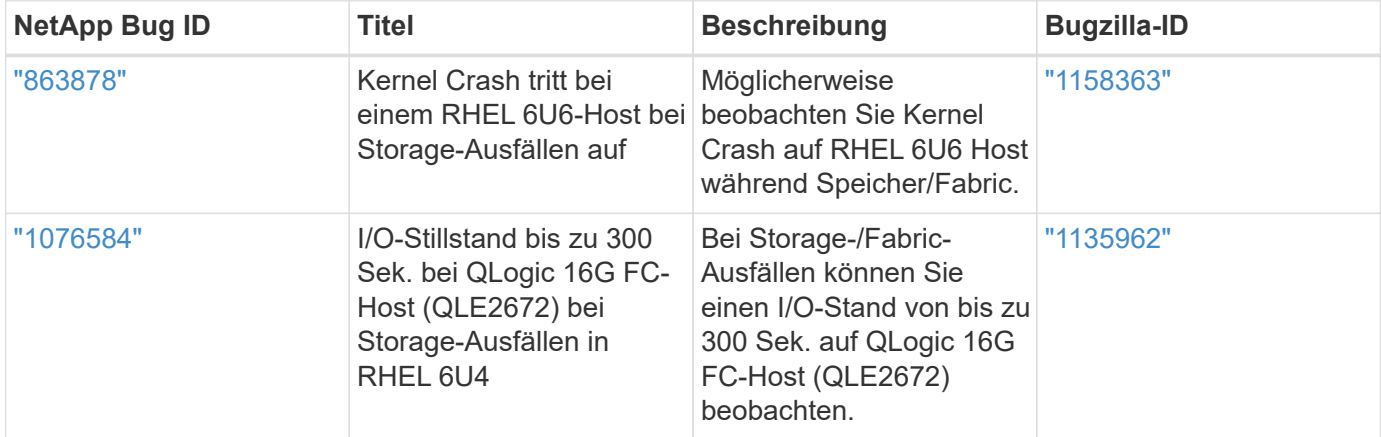

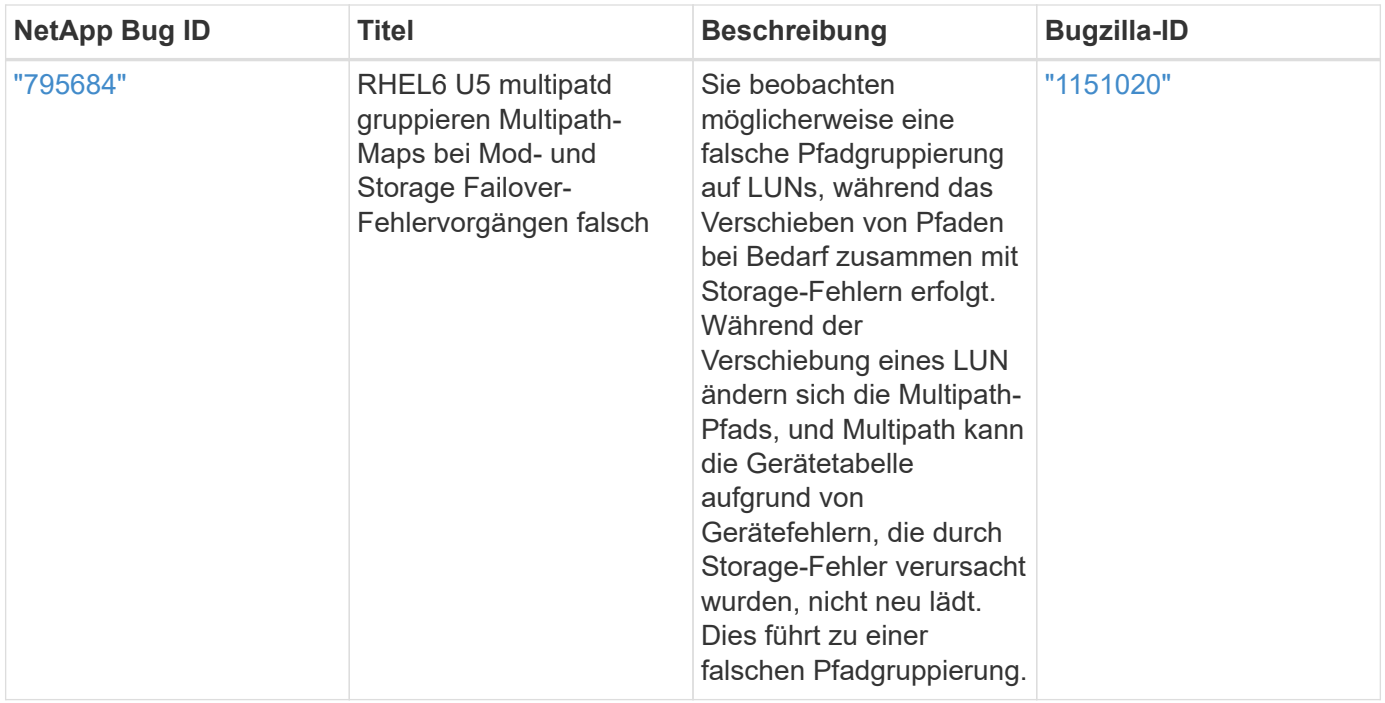

## **Verwenden Sie Red hat Enterprise Linux 6.5 mit ONTAP**

Sie können die Konfigurationseinstellungen des ONTAP-SAN-Hosts verwenden, um Red hat Enterprise Linux 6.5 mit ONTAP als Ziel zu konfigurieren.

## **Installieren Sie die Linux Unified Host Utilities**

Das NetApp Linux Unified Host Utilities-Softwarepaket ist auf der erhältlich ["NetApp Support Website"](https://mysupport.netapp.com/site/products/all/details/hostutilities/downloads-tab/download/61343/7.1/downloads) In einer 32-Bit- und 64-Bit-.rpm-Datei. Wenn Sie nicht wissen, welche Datei für Ihre Konfiguration geeignet ist, verwenden Sie den ["NetApp Interoperabilitäts-Matrix-Tool"](https://mysupport.netapp.com/matrix/#welcome) Um zu überprüfen, welches Sie benötigen.

NetApp empfiehlt ausdrücklich die Installation der Linux Unified Host Utilities, dies ist jedoch nicht zwingend erforderlich. Die Dienstprogramme ändern keine Einstellungen auf Ihrem Linux-Host. Die Versorgungseinrichtungen verbessern das Management und unterstützen den NetApp Kunden-Support bei der Erfassung von Informationen zu Ihrer Konfiguration.

## **Was Sie benötigen**

Wenn Sie derzeit eine Version von Linux Unified Host Utilities installiert haben, sollten Sie sie aktualisieren oder Sie sollten sie entfernen und die folgenden Schritte verwenden, um die neueste Version zu installieren.

- 1. Laden Sie das Softwarepaket für 32 Bit oder 64 Bit Linux Unified Host Utilities von herunter ["NetApp](https://mysupport.netapp.com/site/products/all/details/hostutilities/downloads-tab/download/61343/7.1/downloads) [Support Website"](https://mysupport.netapp.com/site/products/all/details/hostutilities/downloads-tab/download/61343/7.1/downloads) Standort zu Ihrem Host.
- 2. Verwenden Sie den folgenden Befehl, um das Softwarepaket zu installieren:

```
rpm -ivh netapp linux unified host utilities-7-1.x86 64
```
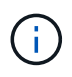

Sie können die in diesem Dokument angegebenen Konfigurationseinstellungen verwenden, um die mit verbundenen Cloud-Clients zu konfigurieren ["Cloud Volumes ONTAP"](https://docs.netapp.com/us-en/cloud-manager-cloud-volumes-ontap/index.html) Und ["Amazon](https://docs.netapp.com/us-en/cloud-manager-fsx-ontap/index.html) [FSX für ONTAP".](https://docs.netapp.com/us-en/cloud-manager-fsx-ontap/index.html)

## **SAN Toolkit**

Das Toolkit wird automatisch installiert, wenn Sie das NetApp Host Utilities-Paket installieren. Dieses Kit enthält die sanlun Dienstprogramm: Unterstützt Sie beim Management von LUNs und HBAs. Der sanlun Befehl gibt Informationen über die LUNs zurück, die Ihrem Host zugeordnet sind, Multipathing und Informationen zurück, die zum Erstellen von Initiatorgruppen erforderlich sind.

## **Beispiel**

Im folgenden Beispiel wird der verwendet sanlun lun show Befehl gibt LUN-Informationen zurück.

# sanlun lun show all

## Beispielausgabe:

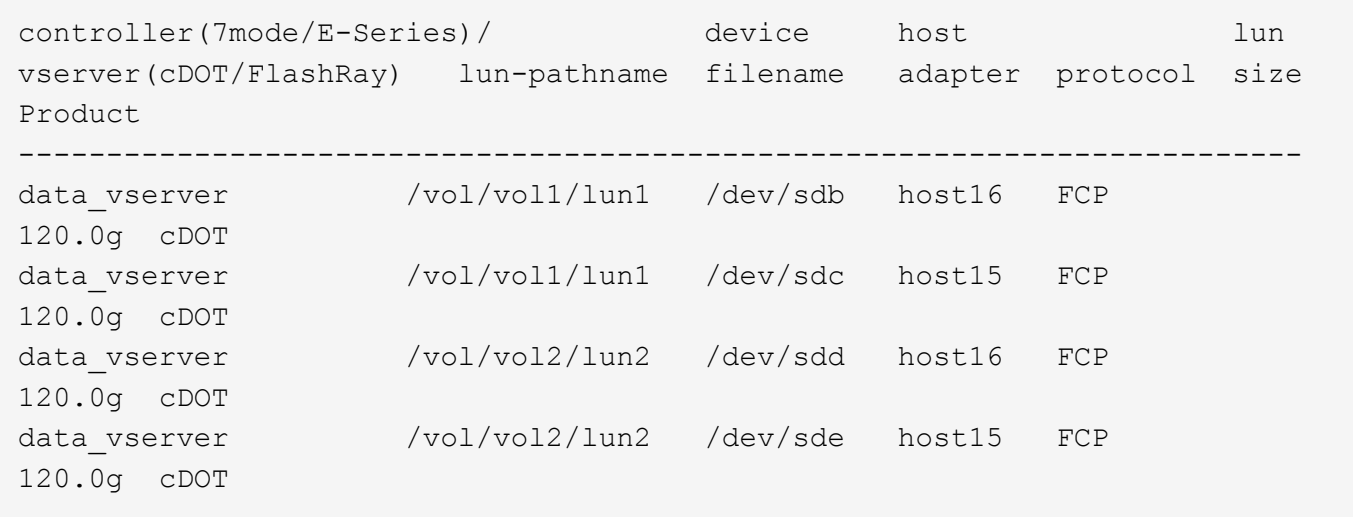

## **SAN wird gebootet**

## **Was Sie benötigen**

Wenn Sie sich für das Booten über SAN entscheiden, muss es von Ihrer Konfiguration unterstützt werden. Sie können das verwenden ["NetApp Interoperabilitäts-Matrix-Tool"](https://mysupport.netapp.com/matrix/imt.jsp?components=67197;&solution=1&isHWU&src=IMT) Um zu überprüfen, ob Ihr Betriebssystem, HBA, die HBA-Firmware und das HBA-Boot-BIOS sowie die ONTAP-Version unterstützt werden.

## **Schritte**

- 1. Ordnen Sie die SAN-Boot-LUN dem Host zu.
- 2. Vergewissern Sie sich, dass mehrere Pfade verfügbar sind.

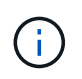

Mehrere Pfade sind verfügbar, nachdem das Host-Betriebssystem auf den Pfaden ausgeführt wurde.

3. Aktivieren Sie das SAN-Booten im Server-BIOS für die Ports, denen die SAN-Boot-LUN zugeordnet ist.

Informationen zum Aktivieren des HBA-BIOS finden Sie in der anbieterspezifischen Dokumentation.

4. Starten Sie den Host neu, um zu überprüfen, ob der Startvorgang erfolgreich war.

## **Multipathing**

Für Red hat Enterprise Linux (RHEL) 6.5 muss die Datei /etc/Multipath.conf vorhanden sein, Sie müssen jedoch keine spezifischen Änderungen an der Datei vornehmen. RHEL 6.5 wird mit allen Einstellungen zusammengestellt, die zum Erkennen und korrekten Managen von ONTAP-LUNs erforderlich sind. So aktivieren Sie ALUA Handler:

## **Schritte**

- 1. Erstellen Sie ein Backup des initrd-Images.
- 2. Hängen Sie den folgenden Parameterwert an den Kernel an, damit ALUA und Non-ALUA funktionieren: rdloaddriver=scsi\_dh\_alua

```
kernel /vmlinuz-2.6.32-358.6.1.el6.x86_64 ro root=/dev/mapper/
vg_ibmx355021082-lv_root rd_NO_LUKS rd_LVM_LV=vg_ibmx355021082/ lv_root
LANG=en_US.UTF-8 rd_LVM_LV=vg_ibmx355021082/lv_swap rd_NO_MD
SYSFONT=latarcyrheb-sun16 crashkernel=auto KEYBOARDTYPE=pc KEYTABLE=us
rd_NO_DM rhgb quiet rdloaddriver=scsi_dh_alua
```
- 3. Verwenden Sie die mkinitrd Befehl zum Neuerstellen des initrd-Image. RHEL 6x und neuere Versionen verwenden entweder: Den Befehl: mkinitrd -f /boot/ initrd-"uname -r".img uname -r`Oder den Befehl: `dracut -f
- 4. Starten Sie den Host neu.
- 5. Überprüfen Sie die Ausgabe des cat /proc/cmdline Befehl, um sicherzustellen, dass die Einstellung abgeschlossen ist.

Sie können das verwenden multipath -ll Überprüfen Sie mit dem Befehl die Einstellungen für Ihre ONTAP LUNs. Die folgenden Abschnitte enthalten ein Beispiel für eine Multipath-Ausgabe für eine LUN, die ASA- und nicht-ASA-Personas zugeordnet ist.

## **Alle SAN-Array-Konfigurationen**

In Konfigurationen mit allen SAN-Arrays (ASA) sind alle Pfade zu einer bestimmten LUN aktiv und optimiert. Dies verbessert die Performance, da I/O-Operationen über alle Pfade gleichzeitig ausgeführt werden können.

## **Beispiel**

Im folgenden Beispiel wird die richtige Ausgabe für eine ONTAP LUN angezeigt:

```
# multipath -ll
3600a0980383034466b2b4a3775474859 dm-3 NETAPP,LUN C-Mode
size=20G features='4 queue if no path pg_init_retries 50
retain attached hw handle' hwhandler='1 alua' wp=rw
|-+- policy='round-robin 0' prio=50 status=active
|- 1:0:8:1 sdb 8:16 active ready running
|- 2:0:8:1 sdd 8:48 active ready running
|- 1:0:9:1 sdc 8:32 active ready running
|- 2:0:9:1 sde 8:64 active ready running
```
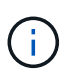

Verwenden Sie keine unverhältnismäßig hohe Anzahl von Pfaden zu einer einzelnen LUN. Es sollten nicht mehr als vier Pfade erforderlich sein. Mehr als acht Pfade können bei Storage-Ausfällen zu Pfadproblemen führen.

## **Konfigurationen ohne ASA**

Für Konfigurationen ohne ASA sollten zwei Gruppen von Pfaden mit unterschiedlichen Prioritäten vorhanden sein. Die Pfade mit den höheren Prioritäten sind aktiv/optimiert, was bedeutet, dass sie vom Controller gewartet werden, wo sich das Aggregat befindet. Die Pfade mit den niedrigeren Prioritäten sind aktiv, werden aber nicht optimiert, da sie von einem anderen Controller bereitgestellt werden. Die nicht optimierten Pfade werden nur verwendet, wenn keine optimierten Pfade verfügbar sind.

## **Beispiel**

Im folgenden Beispiel wird die richtige Ausgabe für eine ONTAP-LUN mit zwei aktiv/optimierten Pfaden und zwei aktiv/nicht optimierten Pfaden angezeigt:

```
# multipath -ll
3600a0980383034466b2b4a3775474859 dm-3 NETAPP,LUN C-Mode
size=20G features='4 queue if no path pg init retries 50
retain attached hw handle' hwhandler='1 alua' wp=rw
|-+- policy='round-robin 0' prio=50 status=active
| |- 1:0:8:1 sdb 8:16 active ready running
| `- 2:0:8:1 sdd 8:48 active ready running
`-+- policy='round-robin 0' prio=10 status=enabled
    |- 1:0:9:1 sdc 8:32 active ready running
  \dot{P} - 2:0:9:1 sde 8:64 active ready running
```
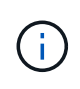

Verwenden Sie keine unverhältnismäßig hohe Anzahl von Pfaden zu einer einzelnen LUN. Es sollten nicht mehr als vier Pfade erforderlich sein. Mehr als acht Pfade können bei Storage-Ausfällen zu Pfadproblemen führen.

#### **Empfohlene Einstellungen**

Das RHEL 6.5 Betriebssystem wird kompiliert, um ONTAP-LUNs zu erkennen und automatisch alle Konfigurationsparameter für ASA- und nicht-ASA-Konfigurationen korrekt festzulegen.

Der multipath.conf Es muss eine Datei vorhanden sein, damit der Multipath-Daemon gestartet werden kann. Sie können jedoch eine leere Zero-Byte-Datei mit dem folgenden Befehl erstellen:

#### touch /etc/multipath.conf

Wenn Sie diese Datei zum ersten Mal erstellen, müssen Sie möglicherweise die Multipath-Services aktivieren und starten:

```
# systemctl enable multipathd
# systemctl start multipathd
```
- Es ist nicht erforderlich, dem direkt etwas hinzuzufügen multipath.conf Datei, es sei denn, Sie haben Geräte, die Sie nicht von Multipath verwalten möchten, oder Sie haben bereits vorhandene Einstellungen, die die Standardeinstellungen überschreiben.
- Um unerwünschte Geräte auszuschließen, fügen Sie die folgende Syntax zum hinzu multipath.conf Datei .

```
blacklist {
           wwid <DevId>
           devnode "^(ram|raw|loop|fd|md|dm-|sr|scd|st)[0-9]*"
           devnode "^hd[a-z]"
           devnode "^cciss.*"
}
```
Ersetzen Sie den <DevId> Mit dem WWID Zeichenfolge des Geräts, das Sie ausschließen möchten.

## **Beispiel**

In diesem Beispiel werden wir die WWID eines Geräts ermitteln und dem hinzufügen multipath.conf Datei:

## **Schritte**

a. Führen Sie den folgenden Befehl aus, um die WWID zu bestimmen:

# /lib/udev/scsi\_id -gud /dev/sda 360030057024d0730239134810c0cb833

sda Ist die lokale SCSI-Festplatte, die wir zur Blacklist hinzufügen müssen.

b. Fügen Sie die hinzu WWID Zur schwarzen Liste stanza in /etc/multipath.conf:

```
blacklist {
       wwid 360030057024d0730239134810c0cb833
       devnode "^(ram|raw|loop|fd|md|dm-|sr|scd|st)[0-9]*"
       devnode "^hd[a-z]"
       devnode "^cciss.*"
}
```
Sie sollten immer Ihre überprüfen /etc/multipath.conf Datei für ältere Einstellungen, insbesondere im Abschnitt "Standardeinstellungen", die die Standardeinstellungen überschreiben könnte.

Die folgende Tabelle zeigt das kritische multipathd Parameter für ONTAP-LUNs und die erforderlichen Werte. Wenn ein Host mit LUNs anderer Anbieter verbunden ist und einer dieser Parameter außer Kraft gesetzt wird, müssen sie später in Abschnitt korrigiert werden multipath.conf Datei, die speziell für ONTAP LUNs gilt. Wenn dies nicht ausgeführt wird, funktionieren die ONTAP LUNs möglicherweise nicht wie erwartet. Diese Standardwerte sollten nur in Absprache mit NetApp und/oder einem Betriebssystemanbieter außer Kraft gesetzt werden und nur dann, wenn die Auswirkungen vollständig verstanden sind.

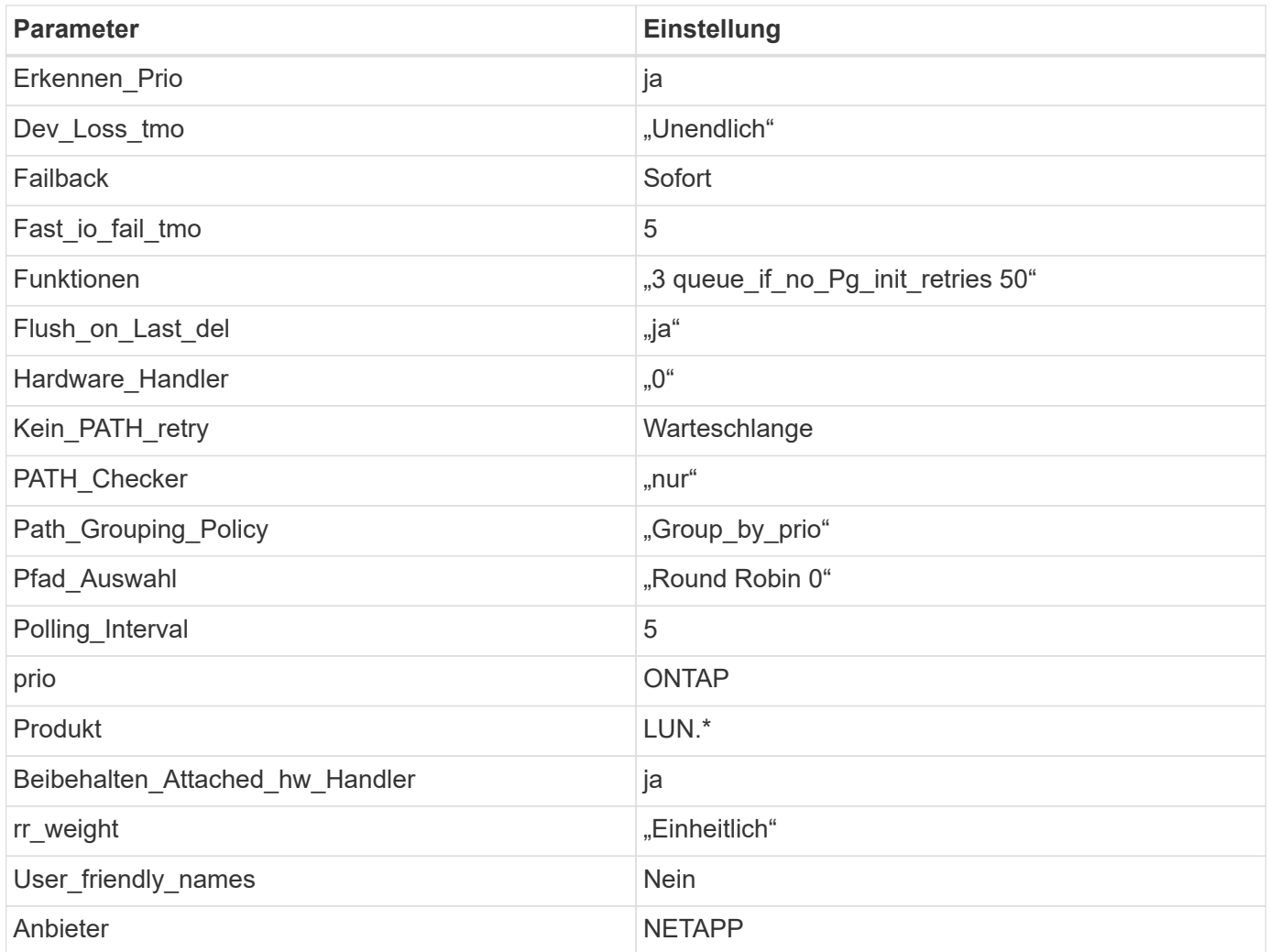

## **Beispiel**

Das folgende Beispiel zeigt, wie eine überhielte Standardeinstellung korrigiert wird. In diesem Fall die multipath.conf Datei definiert Werte für path\_checker Und no\_path\_retry Die nicht mit ONTAP LUNs kompatibel sind. Wenn sie nicht entfernt werden können, weil andere SAN-Arrays noch an den Host angeschlossen sind, können diese Parameter speziell für ONTAP-LUNs mit einem Device stanza korrigiert werden.

```
defaults {
  path checker readsector0
    no_path_retry fail
}
devices {
    device {
       vendor "NETAPP "
       product "LUN.*"
     no path retry queue
     path checker tur
    }
}
```
## **KVM-Einstellungen**

Sie können die empfohlenen Einstellungen verwenden, um Kernel-Based Virtual Machine (KVM) ebenfalls zu konfigurieren. Es sind keine Änderungen erforderlich, um KVM zu konfigurieren, da die LUN dem Hypervisor zugeordnet ist.

#### **Bekannte Probleme**

Die RHEL 6.5 mit ONTAP-Version weist folgende bekannte Probleme auf:

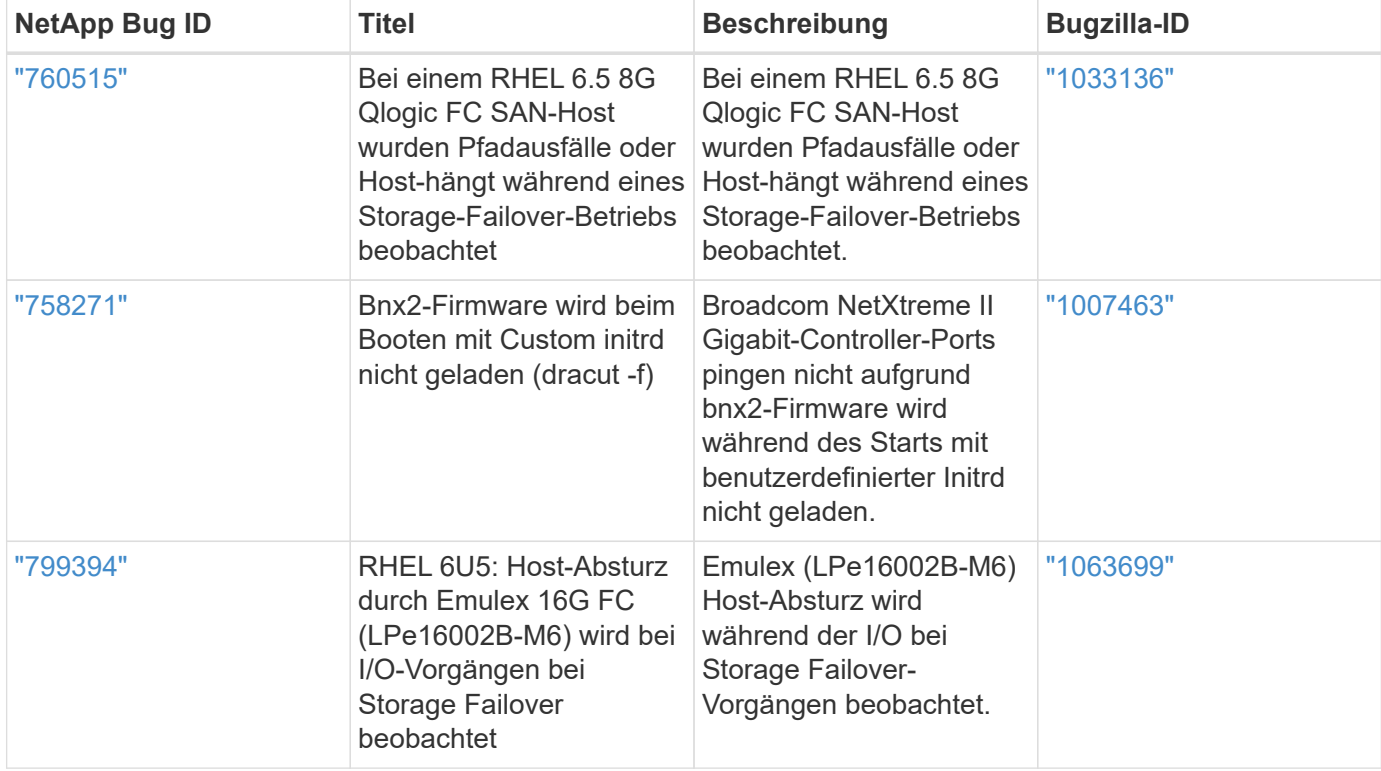

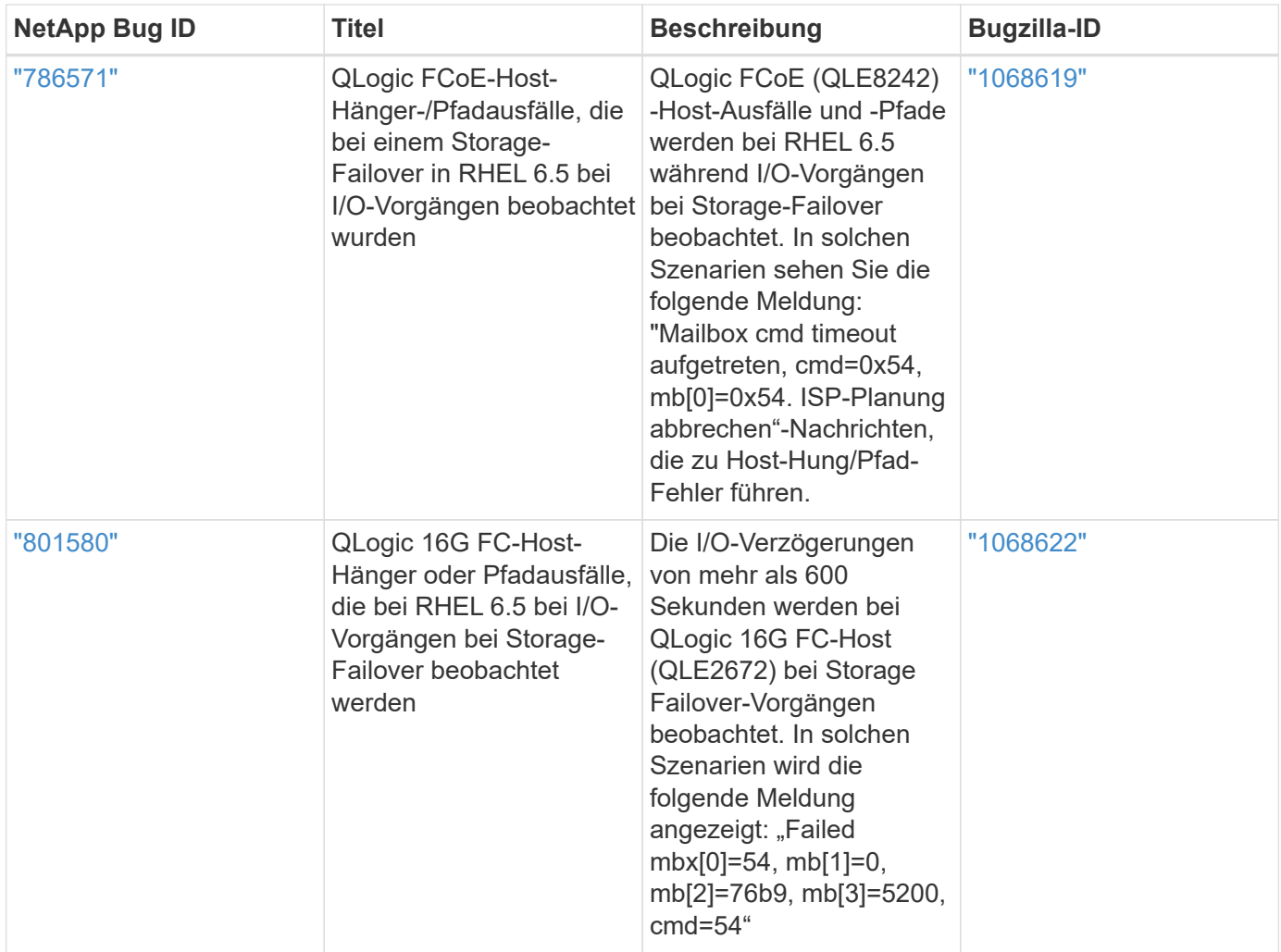

## **Verwenden Sie Red hat Enterprise Linux 6.4 mit ONTAP**

Sie können die Konfigurationseinstellungen des ONTAP-SAN-Hosts verwenden, um Red hat Enterprise Linux 6.4 mit ONTAP als Ziel zu konfigurieren.

## **Installieren Sie die Linux Unified Host Utilities**

Das NetApp Linux Unified Host Utilities-Softwarepaket ist auf der erhältlich ["NetApp Support Website"](https://mysupport.netapp.com/site/products/all/details/hostutilities/downloads-tab/download/61343/7.1/downloads) In einer 32-Bit- und 64-Bit-.rpm-Datei. Wenn Sie nicht wissen, welche Datei für Ihre Konfiguration geeignet ist, verwenden Sie den ["NetApp Interoperabilitäts-Matrix-Tool"](https://mysupport.netapp.com/matrix/#welcome) Um zu überprüfen, welches Sie benötigen.

NetApp empfiehlt ausdrücklich die Installation der Linux Unified Host Utilities, dies ist jedoch nicht zwingend erforderlich. Die Dienstprogramme ändern keine Einstellungen auf Ihrem Linux-Host. Die Versorgungseinrichtungen verbessern das Management und unterstützen den NetApp Kunden-Support bei der Erfassung von Informationen zu Ihrer Konfiguration.

## **Was Sie benötigen**

Wenn Sie derzeit eine Version von Linux Unified Host Utilities installiert haben, sollten Sie sie aktualisieren oder Sie sollten sie entfernen und die folgenden Schritte verwenden, um die neueste Version zu installieren.

1. Laden Sie das Softwarepaket für 32 Bit oder 64 Bit Linux Unified Host Utilities von herunter ["NetApp](https://mysupport.netapp.com/site/products/all/details/hostutilities/downloads-tab/download/61343/7.1/downloads) [Support Website"](https://mysupport.netapp.com/site/products/all/details/hostutilities/downloads-tab/download/61343/7.1/downloads) Standort zu Ihrem Host.

2. Verwenden Sie den folgenden Befehl, um das Softwarepaket zu installieren:

```
rpm -ivh netapp linux unified host utilities-7-1.x86 64
```
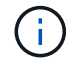

Sie können die in diesem Dokument angegebenen Konfigurationseinstellungen verwenden, um die mit verbundenen Cloud-Clients zu konfigurieren ["Cloud Volumes ONTAP"](https://docs.netapp.com/us-en/cloud-manager-cloud-volumes-ontap/index.html) Und ["Amazon](https://docs.netapp.com/us-en/cloud-manager-fsx-ontap/index.html) [FSX für ONTAP".](https://docs.netapp.com/us-en/cloud-manager-fsx-ontap/index.html)

#### **SAN Toolkit**

Das Toolkit wird automatisch installiert, wenn Sie das NetApp Host Utilities-Paket installieren. Dieses Kit enthält die sanlun Dienstprogramm: Unterstützt Sie beim Management von LUNs und HBAs. Der sanlun Befehl gibt Informationen über die LUNs zurück, die Ihrem Host zugeordnet sind, Multipathing und Informationen zurück, die zum Erstellen von Initiatorgruppen erforderlich sind.

#### **Beispiel**

Im folgenden Beispiel wird der verwendet sanlun lun show Befehl gibt LUN-Informationen zurück.

# sanlun lun show all

Beispielausgabe:

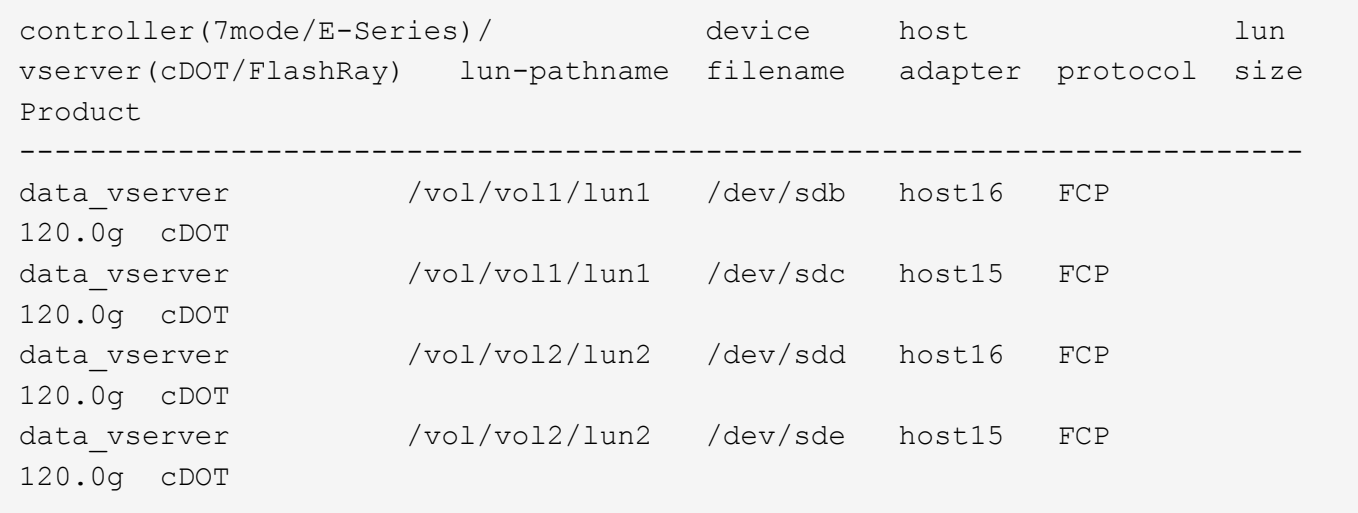

#### **SAN wird gebootet**

#### **Was Sie benötigen**

Wenn Sie sich für das Booten über SAN entscheiden, muss es von Ihrer Konfiguration unterstützt werden. Sie können das verwenden ["NetApp Interoperabilitäts-Matrix-Tool"](https://mysupport.netapp.com/matrix/imt.jsp?components=63797;&solution=1&isHWU&src=IMT) Um zu überprüfen, ob Ihr Betriebssystem, HBA, die HBA-Firmware und das HBA-Boot-BIOS sowie die ONTAP-Version unterstützt werden.

## **Schritte**

- 1. Ordnen Sie die SAN-Boot-LUN dem Host zu.
- 2. Vergewissern Sie sich, dass mehrere Pfade verfügbar sind.

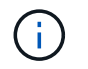

Mehrere Pfade sind verfügbar, nachdem das Host-Betriebssystem auf den Pfaden ausgeführt wurde.

3. Aktivieren Sie das SAN-Booten im Server-BIOS für die Ports, denen die SAN-Boot-LUN zugeordnet ist.

Informationen zum Aktivieren des HBA-BIOS finden Sie in der anbieterspezifischen Dokumentation.

4. Starten Sie den Host neu, um zu überprüfen, ob der Startvorgang erfolgreich war.

#### **Multipathing**

Für Red hat Enterprise Linux (RHEL) 6.4 muss die Datei /etc/Multipath.conf vorhanden sein, Sie müssen jedoch keine spezifischen Änderungen an der Datei vornehmen. RHEL 6.4 wird mit allen Einstellungen zusammengestellt, die zum Erkennen und korrekten Managen von ONTAP-LUNs erforderlich sind. So aktivieren Sie ALUA Handler:

#### **Schritte**

- 1. Erstellen Sie ein Backup des initrd-Images.
- 2. Hängen Sie den folgenden Parameterwert an den Kernel an, damit ALUA und Non-ALUA funktionieren: rdloaddriver=scsi\_dh\_alua

```
kernel /vmlinuz-2.6.32-358.6.1.el6.x86_64 ro root=/dev/mapper/
vg_ibmx355021082-lv_root rd_NO_LUKS rd_LVM_LV=vg_ibmx355021082/ lv_root
LANG=en_US.UTF-8 rd_LVM_LV=vg_ibmx355021082/lv_swap rd_NO_MD
SYSFONT=latarcyrheb-sun16 crashkernel=auto KEYBOARDTYPE=pc KEYTABLE=us
rd_NO_DM rhgb quiet rdloaddriver=scsi_dh_alua
```
- 3. Verwenden Sie die mkinitrd Befehl zum Neuerstellen des initrd-Image. RHEL 6x und neuere Versionen verwenden entweder: Den Befehl: mkinitrd -f /boot/ initrd-"uname -r".img uname -r`Oder den Befehl: `dracut -f
- 4. Starten Sie den Host neu.
- 5. Überprüfen Sie die Ausgabe des cat /proc/cmdline Befehl, um sicherzustellen, dass die Einstellung abgeschlossen ist.

Sie können das verwenden multipath -ll Überprüfen Sie mit dem Befehl die Einstellungen für Ihre ONTAP LUNs. Die folgenden Abschnitte enthalten ein Beispiel für eine Multipath-Ausgabe für eine LUN, die ASA- und nicht-ASA-Personas zugeordnet ist.

## **Alle SAN-Array-Konfigurationen**

In Konfigurationen mit allen SAN-Arrays (ASA) sind alle Pfade zu einer bestimmten LUN aktiv und optimiert. Dies verbessert die Performance, da I/O-Operationen über alle Pfade gleichzeitig ausgeführt werden können.

#### **Beispiel**

Im folgenden Beispiel wird die richtige Ausgabe für eine ONTAP LUN angezeigt:

```
# multipath -ll
3600a0980383034466b2b4a3775474859 dm-3 NETAPP,LUN C-Mode
size=20G features='4 queue if no path pg init retries 50
retain attached hw handle' hwhandler='1 alua' wp=rw
|-+- policy='round-robin 0' prio=50 status=active
|- 1:0:8:1 sdb 8:16 active ready running
|- 2:0:8:1 sdd 8:48 active ready running
|- 1:0:9:1 sdc 8:32 active ready running
|- 2:0:9:1 sde 8:64 active ready running
```
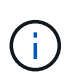

Verwenden Sie keine unverhältnismäßig hohe Anzahl von Pfaden zu einer einzelnen LUN. Es sollten nicht mehr als vier Pfade erforderlich sein. Mehr als acht Pfade können bei Storage-Ausfällen zu Pfadproblemen führen.

## **Konfigurationen ohne ASA**

Für Konfigurationen ohne ASA sollten zwei Gruppen von Pfaden mit unterschiedlichen Prioritäten vorhanden sein. Die Pfade mit den höheren Prioritäten sind aktiv/optimiert, was bedeutet, dass sie vom Controller gewartet werden, wo sich das Aggregat befindet. Die Pfade mit den niedrigeren Prioritäten sind aktiv, werden aber nicht optimiert, da sie von einem anderen Controller bereitgestellt werden. Die nicht optimierten Pfade werden nur verwendet, wenn keine optimierten Pfade verfügbar sind.

## **Beispiel**

Im folgenden Beispiel wird die richtige Ausgabe für eine ONTAP-LUN mit zwei aktiv/optimierten Pfaden und zwei aktiv/nicht optimierten Pfaden angezeigt:

```
# multipath -ll
3600a0980383034466b2b4a3775474859 dm-3 NETAPP,LUN C-Mode
size=20G features='4 queue if no path pg init retries 50
retain attached hw handle' hwhandler='1 alua' wp=rw
|-+- policy='round-robin 0' prio=50 status=active
| |- 1:0:8:1 sdb 8:16 active ready running
| `- 2:0:8:1 sdd 8:48 active ready running
`-+- policy='round-robin 0' prio=10 status=enabled
    |- 1:0:9:1 sdc 8:32 active ready running
  \dot{P} - 2:0:9:1 sde 8:64 active ready running
```
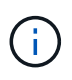

Verwenden Sie keine unverhältnismäßig hohe Anzahl von Pfaden zu einer einzelnen LUN. Es sollten nicht mehr als vier Pfade erforderlich sein. Mehr als acht Pfade können bei Storage-Ausfällen zu Pfadproblemen führen.

#### **Empfohlene Einstellungen**

Das RHEL 6.4 Betriebssystem wird kompiliert, um ONTAP-LUNs zu erkennen und automatisch alle Konfigurationsparameter für ASA- und nicht-ASA-Konfigurationen korrekt festzulegen.

Der multipath.conf Es muss eine Datei vorhanden sein, damit der Multipath-Daemon gestartet werden kann. Sie können jedoch eine leere Zero-Byte-Datei mit dem folgenden Befehl erstellen:

touch /etc/multipath.conf

Wenn Sie diese Datei zum ersten Mal erstellen, müssen Sie möglicherweise die Multipath-Services aktivieren und starten:

```
# systemctl enable multipathd
# systemctl start multipathd
```
- Es ist nicht erforderlich, dem direkt etwas hinzuzufügen multipath.conf Datei, es sei denn, Sie haben Geräte, die Sie nicht von Multipath verwalten möchten, oder Sie haben bereits vorhandene Einstellungen, die die Standardeinstellungen überschreiben.
- Um unerwünschte Geräte auszuschließen, fügen Sie die folgende Syntax zum hinzu multipath.conf Datei .

```
blacklist {
          wwid <DevId>
           devnode "^(ram|raw|loop|fd|md|dm-|sr|scd|st)[0-9]*"
           devnode "^hd[a-z]"
           devnode "^cciss.*"
}
```
Ersetzen Sie den <DevId> Mit dem WWID Zeichenfolge des Geräts, das Sie ausschließen möchten.

#### **Beispiel**

In diesem Beispiel werden wir die WWID eines Geräts ermitteln und dem hinzufügen multipath.conf Datei:

#### **Schritte**

a. Führen Sie den folgenden Befehl aus, um die WWID zu bestimmen:

```
# /lib/udev/scsi_id -gud /dev/sda
360030057024d0730239134810c0cb833
```
sda Ist die lokale SCSI-Festplatte, die wir zur Blacklist hinzufügen müssen.

b. Fügen Sie die hinzu WWID Zur schwarzen Liste stanza in /etc/multipath.conf:

```
blacklist {
       wwid 360030057024d0730239134810c0cb833
       devnode "^(ram|raw|loop|fd|md|dm-|sr|scd|st)[0-9]*"
       devnode "^hd[a-z]"
       devnode "^cciss.*"
}
```
Sie sollten immer Ihre überprüfen /etc/multipath.conf Datei für ältere Einstellungen, insbesondere im Abschnitt "Standardeinstellungen", die die Standardeinstellungen überschreiben könnte.

Die folgende Tabelle zeigt das kritische multipathd Parameter für ONTAP-LUNs und die erforderlichen Werte. Wenn ein Host mit LUNs anderer Anbieter verbunden ist und einer dieser Parameter außer Kraft gesetzt wird, müssen sie später in Abschnitt korrigiert werden multipath.conf Datei, die speziell für ONTAP LUNs gilt. Wenn dies nicht ausgeführt wird, funktionieren die ONTAP LUNs möglicherweise nicht wie erwartet. Diese Standardwerte sollten nur in Absprache mit NetApp und/oder einem Betriebssystemanbieter außer Kraft gesetzt werden und nur dann, wenn die Auswirkungen vollständig verstanden sind.

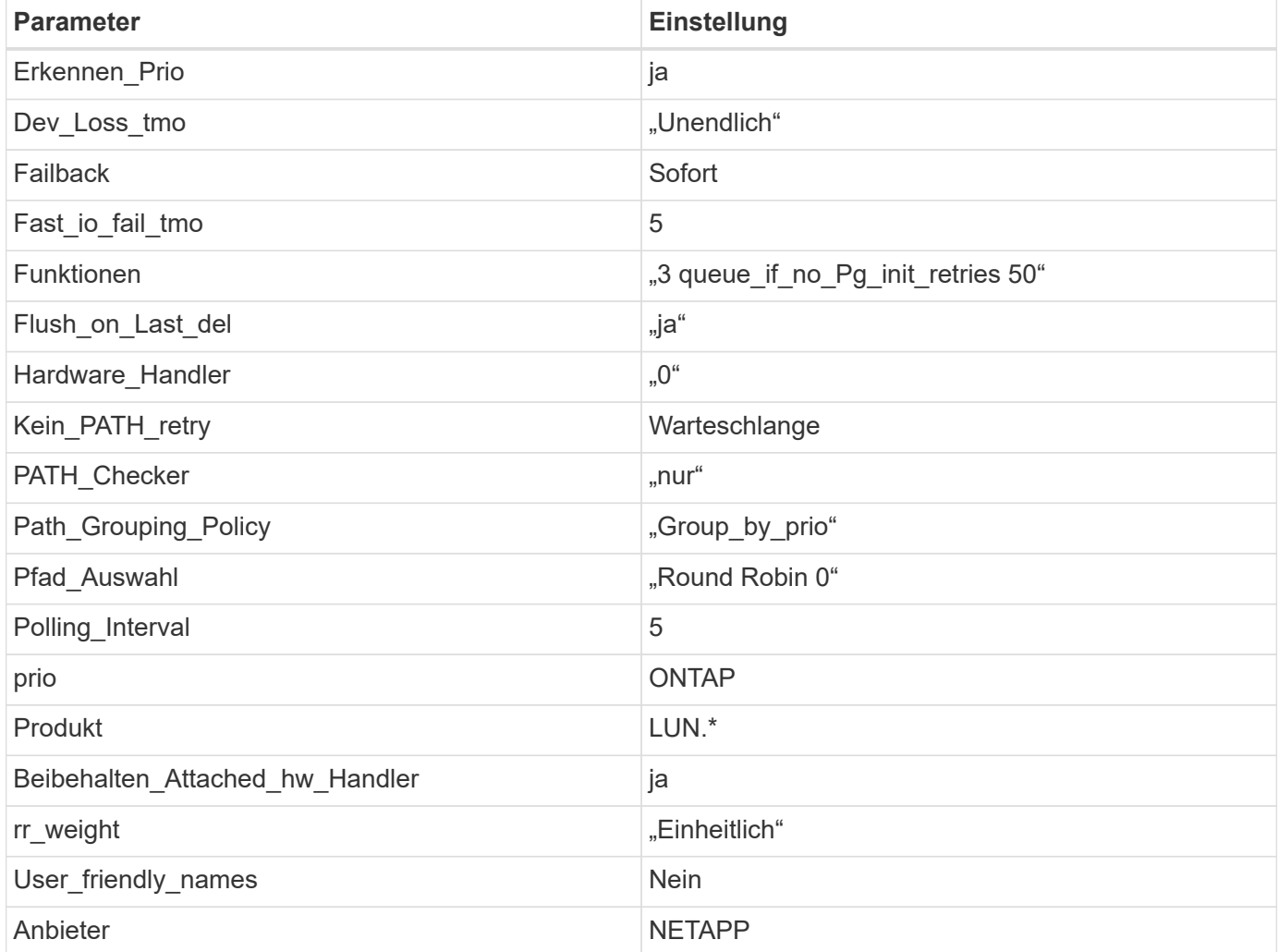

## **Beispiel**

Das folgende Beispiel zeigt, wie eine überhielte Standardeinstellung korrigiert wird. In diesem Fall die multipath.conf Datei definiert Werte für path\_checker Und no\_path\_retry Die nicht mit ONTAP LUNs

kompatibel sind. Wenn sie nicht entfernt werden können, weil andere SAN-Arrays noch an den Host angeschlossen sind, können diese Parameter speziell für ONTAP-LUNs mit einem Device stanza korrigiert werden.

```
defaults {
  path checker readsector0
  no path retry fail
}
devices {
    device {
       vendor "NETAPP "
       product "LUN.*"
     no path retry queue
     path checker tur
    }
}
```
## **KVM-Einstellungen**

Sie können die empfohlenen Einstellungen verwenden, um Kernel-Based Virtual Machine (KVM) ebenfalls zu konfigurieren. Es sind keine Änderungen erforderlich, um KVM zu konfigurieren, da die LUN dem Hypervisor zugeordnet ist.

#### **Bekannte Probleme**

Die RHEL 6.4 mit ONTAP-Version weist folgende bekannte Probleme auf:

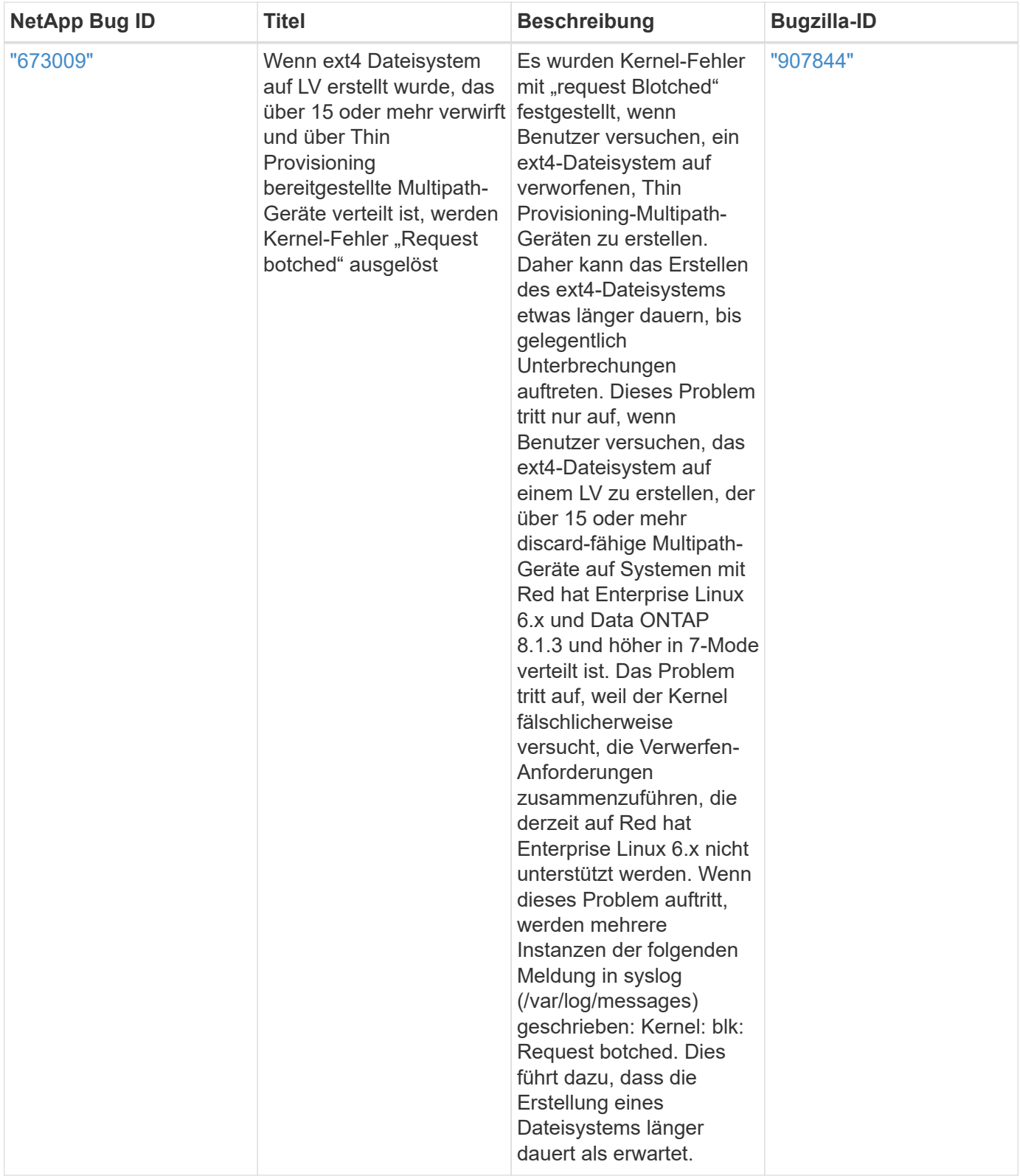

# **Solaris**

# **Verwenden Sie Solaris 11.4 mit ONTAP**

Sie können die Konfigurationseinstellungen des ONTAP-SAN-Hosts verwenden, um Solaris 11.4 mit ONTAP als Ziel zu konfigurieren.

## **Installieren Sie die Solaris Host Utilities**

Sie können die komprimierte Datei mit den Host Utilities Softwarepaketen von herunterladen ["NetApp Support](https://mysupport.netapp.com/site/products/all/details/hostutilities/downloads-tab/download/61343/6.2/downloads) [Website".](https://mysupport.netapp.com/site/products/all/details/hostutilities/downloads-tab/download/61343/6.2/downloads) Nachdem Sie die Datei heruntergeladen haben, müssen Sie die ZIP-Datei extrahieren, um die Softwarepakete zu erhalten, die Sie zur Installation der Host Utilities benötigen.

## **Schritte**

- 1. Laden Sie eine Kopie der komprimierten Datei mit den Host Utilities von herunter ["NetApp Support](https://mysupport.netapp.com/site/products/all/details/hostutilities/downloads-tab/download/61343/6.2/downloads) [Website"](https://mysupport.netapp.com/site/products/all/details/hostutilities/downloads-tab/download/61343/6.2/downloads) Zu einem Verzeichnis auf Ihrem Host.
- 2. Gehen Sie zu dem Verzeichnis, in dem der Download enthalten ist.
- 3. Dekomprimieren Sie die Datei.

Im folgenden Beispiel werden Dateien für ein SPARC System dekomprimiert. Verwenden Sie für x86-64- Plattformen den x86/x64 Paket.

gunzip netapp solaris host utilities 6 2N20170913 0304 sparc.tar.gz

4. Verwenden Sie die tar xvf Befehl, um die Datei zu extrahieren.

tar xvf netapp solaris host utilities 6 2N20170913 0304 sparc.tar

5. Fügen Sie die Pakete hinzu, die Sie aus der tar-Datei extrahiert haben, und fügen Sie sie Ihrem Host hinzu.

pkgadd -d NTAPSANTool.pkg

Die Pakete werden dem hinzugefügt /opt/NTAP/SANToolkit/bin Verzeichnis.

Um die Installation abzuschließen, müssen Sie die Hostparameter für Ihre Umgebung (in diesem Fall Oracle Solaris I/O Multipathing oder MPxIO) mithilfe des konfigurieren host\_config Befehl.

Der host config Befehl weist das folgende Format auf:

```
/opt/NTAP/SANToolkit/bin/host_config ←setup> ←protocol fcp|iscsi|mixed>
←multipath mpxio|dmp| non> [-noalua] [-mcc 60|90|120]
```
Der host config Befehl führt Folgendes aus:

- Ändert die FC- und SCSI-Treibereinstellungen für x86- und SPARC-Systeme
- Bietet SCSI-Timeout-Einstellungen für beide MPxIO-Konfigurationen
- Legt die VID-/PID-Informationen fest
- Aktiviert oder deaktiviert ALUA
- Konfiguriert die ALUA-Einstellungen, die von MPxIO und den SCSI-Treibern für x86- und SPARC-Systeme verwendet werden
- 6. Starten Sie den Host neu.

## **SAN-Toolkit**

Das Tool-Kit wird automatisch installiert, wenn Sie das NetApp Host Utilities-Paket installieren. Dieses Kit enthält die sanlun Dienstprogramm: Unterstützt Sie beim Management von LUNs und HBAs. Der sanlun Befehl gibt Informationen über die LUNs zurück, die Ihrem Host zugeordnet sind, Multipathing und Informationen zurück, die zum Erstellen von Initiatorgruppen erforderlich sind.

## **Beispiel**

Im folgenden Beispiel wird der verwendet sanlun lun show Befehl gibt LUN-Informationen zurück.

```
#sanlun lun show
controller(7mode)/ device
host lun
vserver(Cmode) lun-pathname filename
adapter protocol size mode
--------------------------------------------------------------------------
----------------------------
data vserver /vol/vol1/lun1
/dev/rdsk/c0t600A098038314362692451465A2F4F39d0s2 qlc1 FCP 60g C
data vserver /vol/vol2/lun2
/dev/rdsk/c0t600A098038314362705D51465A626475d0s2 qlc1 FCP 20g C
```
## **SAN Booting**

## **Was Sie benötigen**

Wenn Sie sich für das Booten über SAN entscheiden, muss es von Ihrer Konfiguration unterstützt werden. Sie können das verwenden ["NetApp Interoperabilitäts-Matrix-Tool"](https://mysupport.netapp.com/matrix/imt.jsp?components=71102;&solution=1&isHWU&src=IMT) Um zu überprüfen, ob Ihr Betriebssystem, HBA, die HBA-Firmware und das HBA-Boot-BIOS sowie die ONTAP-Version unterstützt werden.

BEIM BOOTEN VON SAN wird ein SAN-Attached-Laufwerk (eine LUN) als Startgerät für einen Solaris-Host eingerichtet.

Sie können eine SAN-Start-LUN einrichten, um in einer Solaris MPxIO-Umgebung mit dem FC-Protokoll und dem Ausführen von Solaris Host Utilities zu arbeiten. Die Methode zur Einrichtung einer SAN-Boot-LUN kann je nach Volume-Manager und Dateisystem variieren. Siehe ["Installieren Sie Solaris Host Utilities"](https://docs.netapp.com/de-de/ontap-sanhost/hu_solaris_62.html) Für Details zu SAN-Boot-LUNs in einer Solaris MPIO-Umgebung (Multipath I/O).

## **Multipathing**

Multipathing ermöglicht Ihnen, mehrere Netzwerkpfade zwischen dem Host und den Speichersystemen zu konfigurieren. Falls ein Pfad ausfällt, wird der Verkehr auf den verbleibenden Pfaden fortgesetzt. Oracle Solaris I/O Multipathing oder MPxIO ist standardmäßig für Solaris 11.4 aktiviert. Die Standardeinstellung in /kernel/drv/fp.conf Änderungen in mpxio-disable="no".

## **Konfigurationen ohne ASA**

Für Konfigurationen ohne ASA sollten zwei Gruppen von Pfaden mit unterschiedlichen Prioritäten vorhanden sein. Die Pfade mit den höheren Prioritäten sind aktiv/optimiert, was bedeutet, dass sie vom Controller gewartet werden, wo sich das Aggregat befindet. Die Pfade mit den niedrigeren Prioritäten sind aktiv, werden aber nicht optimiert, da sie von einem anderen Controller bereitgestellt werden. Die nicht optimierten Pfade werden nur verwendet, wenn keine optimierten Pfade verfügbar sind.

## **Beispiel**

Im folgenden Beispiel wird die richtige Ausgabe für eine ONTAP-LUN mit zwei aktiv/optimierten Pfaden und zwei aktiv/nicht optimierten Pfaden angezeigt:

Die Pfadprioritäten werden für jede LUN im nativen Betriebssystem für den Abschnitt **Zugriffsstatus** angezeigt mpathadm show lu <LUN> Befehl.

## **Alle SAN-Array-Konfigurationen**

In Konfigurationen mit allen SAN-Arrays (ASA) sind alle Pfade zu einer bestimmten LUN aktiv und optimiert. Dies verbessert die Performance, da I/O-Operationen über alle Pfade gleichzeitig ausgeführt werden können.

## **Beispiel**

Im folgenden Beispiel wird die richtige Ausgabe für eine ONTAP LUN angezeigt:

Die Ausgabe für das sanlun Der Befehl ist für ASA- und nicht-ASA-Konfigurationen identisch.

Die Pfadprioritäten werden für jede LUN im nativen Betriebssystem für den Abschnitt **Zugriffsstatus** angezeigt mpathadm show lu <LUN> Befehl.

```
#sanlun lun show -pv sparc-s7-16-49:/vol/solaris_vol_1_0/solaris_lun
                       ONTAP Path: sparc-s7-16-
49:/vol/solaris vol 1 0/solaris lun
                              LUN: 0
                         LUN Size: 30g
                      Host Device:
/dev/rdsk/c0t600A098038314362692451465A2F4F39d0s2
                             Mode: C
              Multipath Provider: Sun Microsystems
                Multipath Policy: Native
```
Alle SAN-Arrays (ASA)-Konfigurationen werden ab ONTAP 9.8 für Solaris-Hosts unterstützt.

## **Empfohlene Einstellungen**

H.

NetApp empfiehlt die Verwendung der folgenden Parametereinstellungen für Solaris 11.4 SPARC und x86\_64 mit NetApp ONTAP-LUNs. Diese Parameterwerte werden von Host Utilities festgelegt. Weitere Systemeinstellungen für Solaris 11.4 finden Sie unter Oracle DOC-ID: 2595926.1.

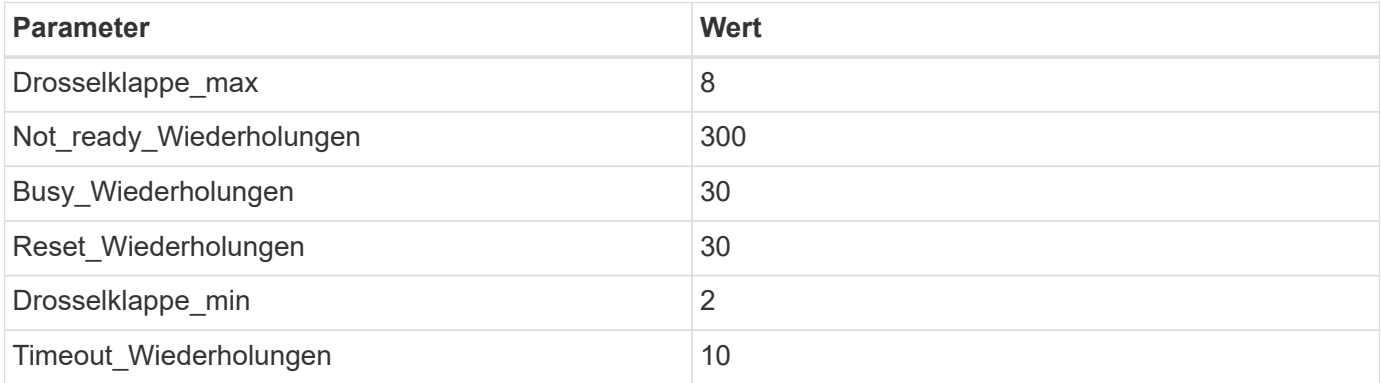

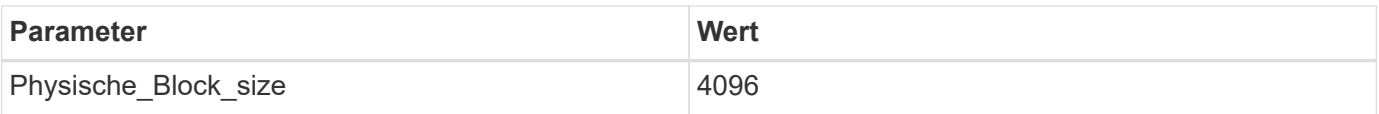

Alle Solaris-Betriebssystemversionen (einschließlich Solaris 10.x und Solaris 11.x) unterstützen Solaris HUK 6.2.

- Bei Solaris 11.4 wird die FC-Treiberbindung von geändert ssd Bis sd. Die folgenden Konfigurationsdateien werden während der Installation von HUK 6.2 teilweise aktualisiert:
	- /kernel/drv/sd.conf
	- /etc/driver/drv/scsi\_vhci.conf
- Für Solaris 11.3 verwendet die FC-Treiberbindung ssd. Die folgenden Konfigurationsdateien werden während der Installation von HUK 6.2 teilweise aktualisiert:
	- /kernel/drv/ssd.conf
	- /etc/driver/drv/scsi\_vhci.conf
- Für Solaris 10.x werden die folgenden Konfigurationsdateien während der Installation von HUK 6.2 vollständig aktualisiert:
	- /kernel/drv/sd.conf
	- /kernel/drv/ssd.conf
	- /kernel/drv/scsi\_vhci.conf

Informationen zum Beheben von Konfigurationsproblemen finden Sie im Artikel der Knowledge Base ["Was](https://kb.netapp.com/onprem/ontap/da/SAN/What_are_the_Solaris_Host_recommendations_for_Supporting_HUK_6.2) [sind die Solaris Host-Empfehlungen für die Unterstützung von HUK 6.2"](https://kb.netapp.com/onprem/ontap/da/SAN/What_are_the_Solaris_Host_recommendations_for_Supporting_HUK_6.2).

NetApp empfiehlt für eine erfolgreiche 4-KB-ausgerichtete I/O mit zpools unter Verwendung von NetApp-LUNs Folgendes:

- Stellen Sie sicher, dass Sie ein Solaris-Betriebssystem verwenden, das in der letzten Zeit ausreicht, um sicherzustellen, dass alle Solaris-Funktionen verfügbar sind, die die 4-KB-I/O-Größenausrichtung unterstützen.
- Überprüfen Sie, ob Solaris 10 Update 11 mit den neuesten Kernel-Patches und Solaris 11.4 mit dem neuesten Support Repository Update (SRU) installiert ist.
- Die logische NetApp-Einheit muss über verfügen lun/host-type Als Solaris Unabhängig von der LUN-Größe.

#### **Empfohlene Einstellungen für MetroCluster**

Standardmäßig kann das Solaris-Betriebssystem die E/A-Vorgänge nach **20s** nicht ausführen, wenn alle Pfade zu einer LUN verloren gehen. Dies wird von der gesteuert fcp offline delay Parameter. Der Standardwert für fcp\_offline\_delay Eignet sich für Standard-ONTAP-Cluster. In MetroCluster-Konfigurationen bietet sich jedoch der Nutzen von fcp\_offline\_delay Muss auf **120s** erhöht werden, um sicherzustellen, dass die I/O-Vorgänge, einschließlich ungeplanter Failover, nicht vorzeitig ausfallen. Weitere Informationen und empfohlene Änderungen an den Standardeinstellungen finden Sie im Knowledge Base-Artikel ["Überlegungen zum Support von Solaris Hosts in einer MetroCluster-Konfiguration"](https://kb.netapp.com/onprem/ontap/metrocluster/Solaris_host_support_considerations_in_a_MetroCluster_configuration).

## **Virtualisierung mit Oracle Solaris**

• Die Virtualisierungsoptionen von Solaris umfassen logische Solaris Domains (auch LDOMs oder Oracle

VM Server für SPARC), Solaris Dynamic Domains, Solaris Zones und Solaris Container. Diese Technologien wurden allgemein als "Oracle Virtual Machines" unter dem Markennamen "neu" bezeichnet, obwohl sie auf verschiedenen Architekturen basieren.

- In einigen Fällen können mehrere Optionen zusammen verwendet werden, z. B. ein Solaris Container in einer bestimmten logischen Solaris-Domäne.
- NetApp unterstützt die Nutzung dieser Virtualisierungstechnologien, bei denen die gesamte Konfiguration von Oracle unterstützt wird und jede Partition mit direktem Zugriff auf LUNs ist auf der aufgeführt ["NetApp](https://mysupport.netapp.com/matrix/imt.jsp?components=95803;&solution=1&isHWU&src=IMT) [Interoperabilitätsmatrix"](https://mysupport.netapp.com/matrix/imt.jsp?components=95803;&solution=1&isHWU&src=IMT) In einer unterstützten Konfiguration. Dazu gehören Root-Container, LDOM I/O-Domänen und LDOM mit NPIV für den Zugriff auf LUNs.
- Partitionen oder Virtual Machines, die nur virtualisierte Storage-Ressourcen verwenden, z. B. vdsk, Benötigen keine speziellen Qualifikationen, da sie keinen direkten Zugriff auf NetApp LUNs haben. Nur die Partition oder virtuelle Maschine, die direkten Zugriff auf die zugrunde liegende LUN hat, wie z. B. eine LDOM-I/O-Domäne, muss in gefunden werden ["NetApp Interoperabilitäts-Matrix-Tool".](https://mysupport.netapp.com/matrix/imt.jsp?components=95803;&solution=1&isHWU&src=IMT)

## **Empfohlene Einstellungen für Virtualisierung**

Wenn LUNs als virtuelle Festplattengeräte innerhalb eines LDOM verwendet werden, wird die Quelle der LUN durch Virtualisierung maskiert. LDOM erkennt die Blockgrößen nicht richtig. Um dieses Problem zu vermeiden, muss das LDOM-Betriebssystem für *Oracle Bug 15824910* und A gepatcht werden vdc.conf Es muss eine Datei erstellt werden, die die Blockgröße des virtuellen Laufwerks auf festlegt 4096. Weitere Informationen finden Sie unter Oracle DOC: 2157669.1.

So überprüfen Sie den Patch:

## **Schritte**

- 1. Erstellen Sie ein zpool.
- 2. Laufen zdb -C Gegen den zpool und überprüfen Sie, dass der Wert von **ashift** ist 12.

Wenn der Wert von **ashift** nicht ist 12`Überprüfen Sie, ob der richtige Patch installiert wurde, und überprüfen Sie den Inhalt von erneut `vdc.conf.

Fahren Sie erst fort, wenn **ashift** einen Wert von anzeigt 12.

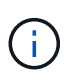

Patches sind verfügbar für Oracle Bug 15824910 auf verschiedenen Versionen von Solaris. Wenden Sie sich an Oracle, wenn Sie Hilfe beim ermitteln des besten Kernel-Patches benötigen.

## **Empfohlene Einstellungen für SnapMirror Business Continuity**

Um sicherzustellen, dass die Solaris Client-Applikationen bei einer ungeplanten Failover-Umschaltung in einer SnapMirror Business Continuity (SM-BC)-Umgebung unterbrechungsfrei laufen, müssen Sie die folgende Einstellung auf dem Solaris 11.4-Host konfigurieren. Diese Einstellung überschreibt das Failover-Modul f\_tpgs Um die Ausführung des Codepfads zu verhindern, der den Widerspruch erkennt.

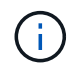

Ab ONTAP 9.9 werden die SM-BC-Einstellungskonfigurationen auf dem Solaris 11.4 Host unterstützt.

Befolgen Sie die Anweisungen, um den Überschreibungsparameter zu konfigurieren:

## **Schritte**

1. Erstellen Sie die Konfigurationsdatei /etc/driver/drv/scsi\_vhci.conf Bei einem Eintrag, der dem folgenden ähnlich ist, für den NetApp-Speichertyp, der mit dem Host verbunden ist:

```
scsi-vhci-failover-override =
"NETAPP LUN", "f tpgs"
```
2. Verwenden Sie die devprop Und mdb Befehle, um zu überprüfen, ob der Override-Parameter erfolgreich angewendet wurde:

```
root@host-A:~# devprop -v -n /scsi_vhci scsi-vhci-failover-override scsi-vhci-
failover-override=NETAPP LUN + f_tpgs
root@host-A:~# echo "*scsi_vhci_dip::print -x struct dev_info devi_child |
::list struct dev info devi sibling| ::print struct dev info devi mdi client|
::print mdi client t ct vprivate| ::print struct scsi vhci lun svl lun wwn
svl_fops_name"| mdb -k
```

```
svl_lun_wwn = 0xa002a1c8960 "600a098038313477543f524539787938"
svl_fops_name = 0xa00298d69e0 "conf f_tpgs"
```
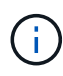

Nachher scsi-vhci-failover-override Wurde angewendet, conf Wird hinzugefügt zu svl fops name. Weitere Informationen und empfohlene Änderungen an den Standardeinstellungen finden Sie in dem Artikel der NetApp Wissensdatenbank ["Solaris Host](https://kb.netapp.com/Advice_and_Troubleshooting/Data_Protection_and_Security/SnapMirror/Solaris_Host_support_recommended_settings_in_SnapMirror_Business_Continuity_(SM-BC)_configuration) [Support Empfohlene Einstellungen in SnapMirror Business Continuity \(SM-BC\)-Konfiguration".](https://kb.netapp.com/Advice_and_Troubleshooting/Data_Protection_and_Security/SnapMirror/Solaris_Host_support_recommended_settings_in_SnapMirror_Business_Continuity_(SM-BC)_configuration)

## **Bekannte Probleme**

Die Solaris 11.4 mit ONTAP-Version weist folgende bekannte Probleme auf:

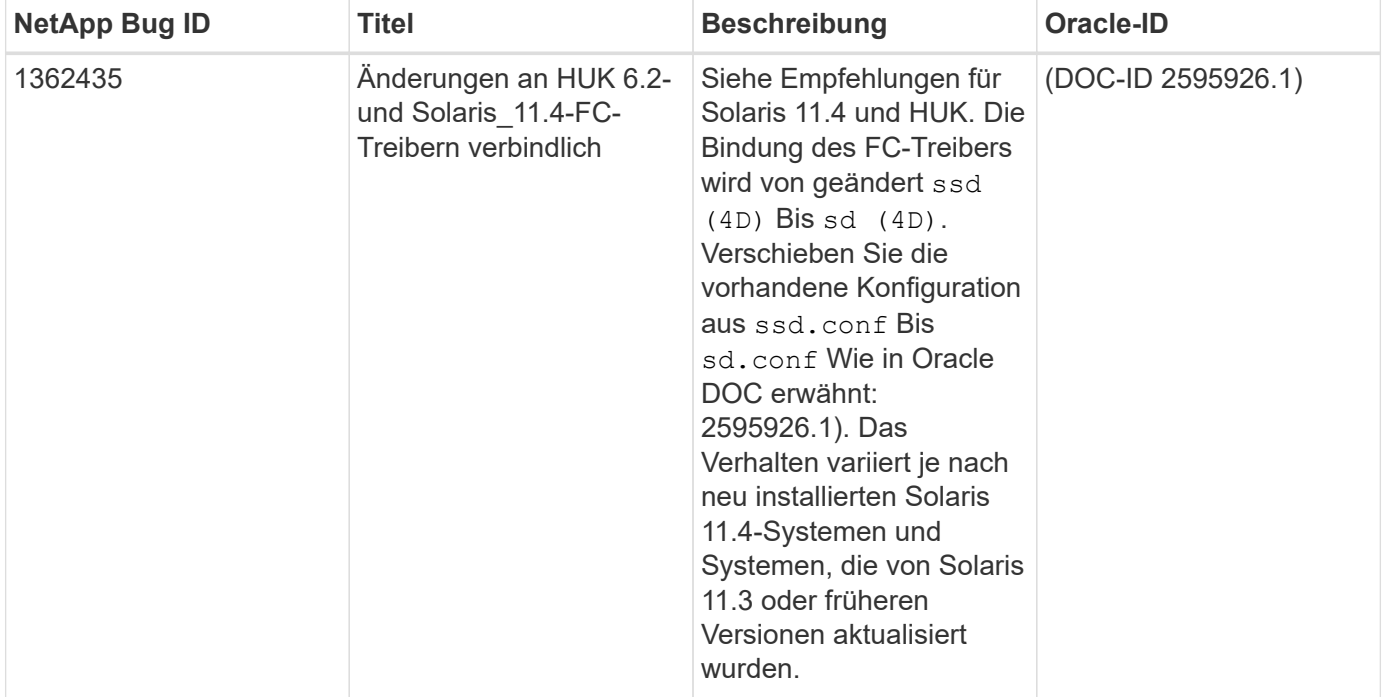

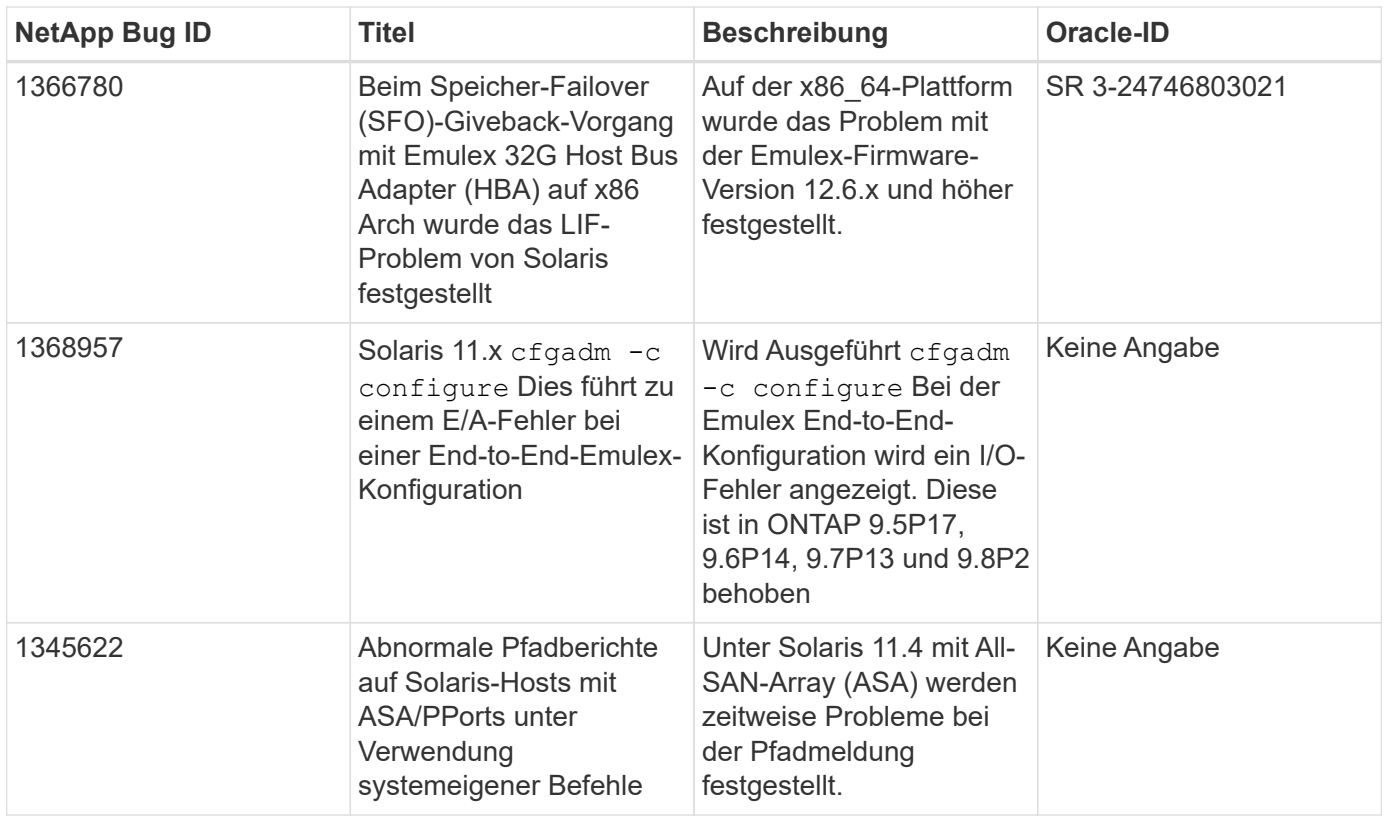

# **Verwenden Sie Solaris 11.3 mit ONTAP**

Sie können die Konfigurationseinstellungen des ONTAP-SAN-Hosts verwenden, um Solaris 11.3 mit ONTAP als Ziel zu konfigurieren.

## **Installieren Sie die Solaris Host Utilities**

Sie können die komprimierte Datei mit den Host Utilities Softwarepaketen von herunterladen ["NetApp Support](https://mysupport.netapp.com/site/products/all/details/hostutilities/downloads-tab/download/61343/6.2/downloads) [Website".](https://mysupport.netapp.com/site/products/all/details/hostutilities/downloads-tab/download/61343/6.2/downloads) Nachdem Sie die Datei haben, müssen Sie sie extrahieren, um die Softwarepakete zu erhalten, die Sie zur Installation der Host Utilities benötigen.

## **Schritte**

- 1. Laden Sie eine Kopie der komprimierten Datei mit den Host Utilities von herunter ["NetApp Support](https://mysupport.netapp.com/site/products/all/details/hostutilities/downloads-tab/download/61343/6.2/downloads) [Website"](https://mysupport.netapp.com/site/products/all/details/hostutilities/downloads-tab/download/61343/6.2/downloads) Zu einem Verzeichnis auf Ihrem Host.
- 2. Gehen Sie zu dem Verzeichnis, in dem der Download enthalten ist.
- 3. Extrahieren Sie die Datei.

Im folgenden Beispiel werden Dateien für ein SPARC System dekomprimiert. Verwenden Sie für x86-64- Plattformen das x86/x64-Paket.

gunzip netapp solaris host utilities 6 2N20170913 0304 sparc.tar.gz

4. Verwenden Sie die tar xvf Befehl zum Entpacken der Datei.

tar xvf netapp solaris host utilities 6 2N20170913 0304 sparc.tar

5. Fügen Sie die Pakete, die Sie aus der tar-Datei extrahiert haben, zu Ihrem Host hinzu.

Die Pakete werden dem hinzugefügt /opt/NTAP/SANToolkit/bin Verzeichnis.

Um die Installation abzuschließen, müssen Sie die Hostparameter für Ihre Umgebung (in diesem Fall MPxIO) mithilfe der konfigurieren host\_config Befehl.

Der host config Befehl weist das folgende Format auf:

```
/opt/NTAP/SANToolkit/bin/host_config <-setup> <-protocol fcp|iscsi|mixed> <-
multipath mpxio|dmp| non> [-noalua] [-mcc 60|90|120]
```
Der host config Befehl führt Folgendes aus:

- Ändert die Fibre-Channel- und SCSI-Treibereinstellungen für X86- und SPARC-Systeme
- Stellt SCSI-Timeout-Einstellungen für die MPxIO-Konfigurationen bereit
- Legt die VID-/PID-Informationen fest
- Aktiviert oder deaktiviert ALUA
- Konfiguration der von MPxIO und den SCSI-Treibern für X86- und SPARC-Systeme verwendeten ALUA-Einstellungen
- 6. Starten Sie den Host neu.

## **SAN-Toolkit**

Das Tool-Kit wird automatisch installiert, wenn Sie das NetApp Host Utilities-Paket installieren. Dieses Kit enthält die sanlun Dienstprogramm: Unterstützt Sie beim Management von LUNs und HBAs. Der sanlun Befehl gibt Informationen über die LUNs zurück, die Ihrem Host zugeordnet sind, Multipathing und Informationen zurück, die zum Erstellen von Initiatorgruppen erforderlich sind.

## **Beispiel**

Im folgenden Beispiel wird der verwendet sanlun lun show Befehl gibt LUN-Informationen zurück.

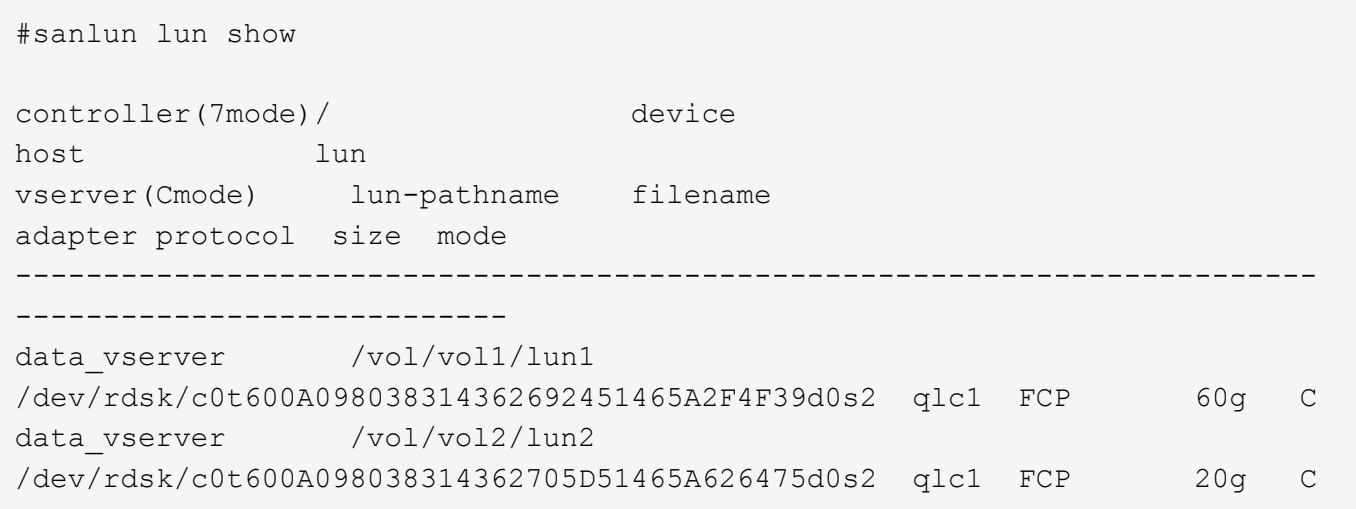

## **SAN Booting**

## **Was Sie benötigen**

Wenn Sie sich für das Booten über SAN entscheiden, muss es von Ihrer Konfiguration unterstützt werden. Sie können das verwenden ["NetApp Interoperabilitäts-Matrix-Tool"](https://mysupport.netapp.com/matrix/imt.jsp?components=71102;&solution=1&isHWU&src=IMT) Um zu überprüfen, ob Ihr Betriebssystem, HBA, die HBA-Firmware und das HBA-Boot-BIOS sowie die ONTAP-Version unterstützt werden.

BEIM BOOTEN VON SAN wird ein SAN-Attached-Laufwerk (eine LUN) als Startgerät für einen Solaris-Host eingerichtet.

Sie können eine SAN-Boot-LUN einrichten, die in einer Solaris MPxIO-Umgebung mit dem FC-Protokoll und unter Verwendung der Solaris Host Utilities ausgeführt wird. Die Methode zur Einrichtung einer SAN-Boot-LUN kann je nach Volume-Manager und Dateisystem variieren. Siehe ["Installieren Sie Solaris Host Utilities"](https://docs.netapp.com/us-en/ontap-sanhost/hu_solaris_62.html) Für Details zum Booten von SAN-LUNs in einer Solaris MPIO-Umgebung.

## **Multipathing**

Multipathing ermöglicht Ihnen die Konfiguration mehrerer Netzwerkpfade zwischen dem Host und dem Storage-System. Falls ein Pfad ausfällt, wird der Verkehr auf den verbleibenden Pfaden fortgesetzt.

#### **Konfigurationen ohne ASA**

Für Konfigurationen ohne ASA sollten zwei Gruppen von Pfaden mit unterschiedlichen Prioritäten vorhanden sein. Die Pfade mit den höheren Prioritäten sind aktiv/optimiert, was bedeutet, dass sie vom Controller gewartet werden, wo sich das Aggregat befindet. Die Pfade mit den niedrigeren Prioritäten sind aktiv, werden aber nicht optimiert, da sie von einem anderen Controller bereitgestellt werden. Die nicht optimierten Pfade werden nur verwendet, wenn keine optimierten Pfade verfügbar sind.

#### **Beispiel**

Im folgenden Beispiel wird die richtige Ausgabe für eine ONTAP-LUN mit zwei aktiv/optimierten Pfaden und zwei aktiv/nicht optimierten Pfaden angezeigt:

Die Pfadprioritäten werden für jede LUN im nativen Betriebssystem für den Abschnitt **Zugriffsstatus** angezeigt mpathadm show lu <LUN> Befehl.

#### **Alle SAN-Array-Konfigurationen**

In Konfigurationen mit allen SAN-Arrays (ASA) sind alle Pfade zu einer bestimmten LUN aktiv und optimiert. Dies verbessert die Performance, da I/O-Operationen über alle Pfade gleichzeitig ausgeführt werden können.

## **Beispiel**

Im folgenden Beispiel wird die richtige Ausgabe für eine ONTAP LUN angezeigt:

Die Ausgabe für das sanlun Der Befehl ist für ASA- und nicht-ASA-Konfigurationen identisch.

Die Pfadprioritäten werden für jede LUN im nativen Betriebssystem für den Abschnitt **Zugriffsstatus** angezeigt mpathadm show lu <LUN> Befehl.

```
#sanlun lun show -pv sparc-s7-16-49:/vol/solaris_vol_1_0/solaris_lun
                       ONTAP Path: sparc-s7-16-
49:/vol/solaris vol 1 0/solaris lun
                              LUN: 0
                         LUN Size: 30g
                      Host Device:
/dev/rdsk/c0t600A098038314362692451465A2F4F39d0s2
                             Mode: C
              Multipath Provider: Sun Microsystems
                Multipath Policy: Native
```
 $\mathbf{d}$ 

Alle SAN-Array-Konfigurationen (ASA) werden ab ONTAP 9.8 für Solaris Hosts unterstützt.

## **Empfohlene Einstellungen**

Im Folgenden finden Sie einige Parametereinstellungen, die für Solaris 11.3 SPARC und x86\_64 mit NetApp ONTAP LUNs empfohlen werden. Diese Parameterwerte werden von Host Utilities festgelegt.

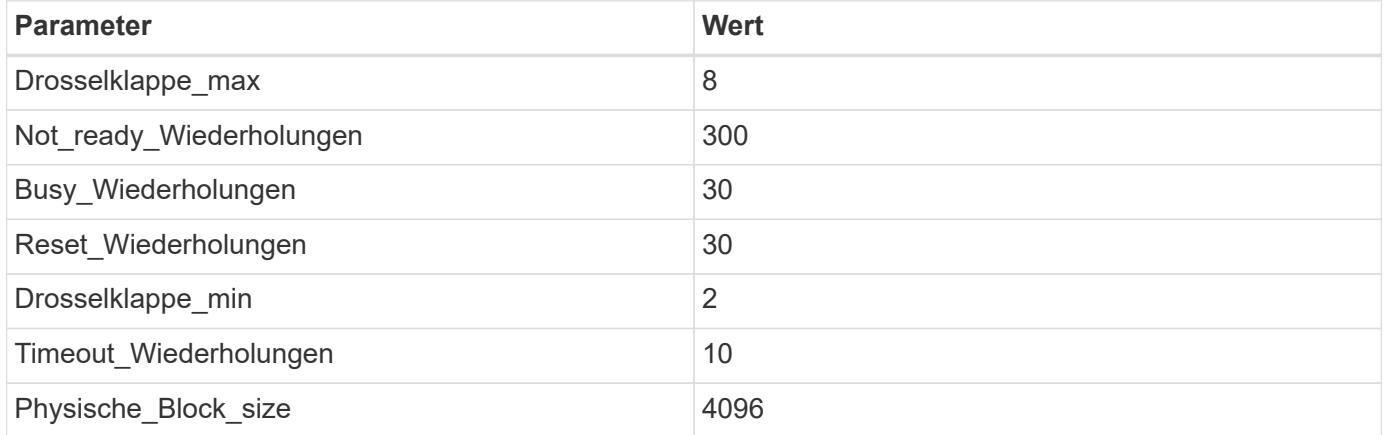

## **Empfohlene Einstellungen für MetroCluster**

Standardmäßig schlägt das Betriebssystem Solaris nach 20 Sekunden I/OS fehl, wenn alle Pfade zu einer LUN verloren gehen. Dies wird von der gesteuert fcp\_offline\_delay Parameter. Der Standardwert für fcp\_offline\_delay Eignet sich für Standard-ONTAP-Cluster. In MetroCluster Konfigurationen bietet sich jedoch der Nutzen von fcp\_offline\_delay Muss auf 120 s erhöht werden, um sicherzustellen, dass I/O nicht zu einer frühzeitigen Auszeit während des Betriebs, einschließlich nicht ungeplanter Failover, erfolgt. Weitere Informationen und empfohlene Änderungen an den Standardeinstellungen finden Sie im Knowledge Base-Artikel ["Überlegungen zum Support von Solaris Hosts in einer MetroCluster-Konfiguration".](https://kb.netapp.com/onprem/ontap/metrocluster/Solaris_host_support_considerations_in_a_MetroCluster_configuration)

## **Virtualisierung mit Oracle Solaris**

- Die Virtualisierungsoptionen von Solaris umfassen logische Solaris Domains (auch LDOMs oder Oracle VM Server für SPARC), Solaris Dynamic Domains, Solaris Zones und Solaris Container. Diese Technologien werden unter dem Begriff "Oracle Virtual Machines" allgemein umbenannt, obwohl sie auf sehr verschiedenen Architekturen basieren.
- In einigen Fällen können mehrere Optionen zusammen verwendet werden, z. B. ein Solaris Container in

einer bestimmten logischen Solaris-Domäne.

- NetApp unterstützt die Nutzung dieser Virtualisierungstechnologien, bei denen die gesamte Konfiguration von Oracle unterstützt wird und jede Partition mit direktem Zugriff auf LUNs ist auf der aufgeführt ["NetApp](https://mysupport.netapp.com/matrix/imt.jsp?components=95803;&solution=1&isHWU&src=IMT) [Interoperabilitätsmatrix"](https://mysupport.netapp.com/matrix/imt.jsp?components=95803;&solution=1&isHWU&src=IMT) In einer unterstützten Konfiguration. Dazu gehören Root-Container, LDOM IO-Domänen und LDOM, die NPIV für den Zugriff auf LUNs verwenden.
- Partitionen und/oder Virtual Machines, die nur virtualisierte Storage-Ressourcen nutzen, z. B. a vdsk, Brauchen keine spezielle Qualifizierung, da sie keinen direkten Zugriff auf NetApp LUNs haben. Nur die Partition/VM, die direkten Zugriff auf die zugrunde liegende LUN hat, wie beispielsweise eine LDOM IO-Domäne, muss in der gefunden werden ["NetApp Interoperabilitätsmatrix"](https://mysupport.netapp.com/matrix/imt.jsp?components=95803;&solution=1&isHWU&src=IMT).

## **Empfohlene Einstellungen für Virtualisierung**

Wenn LUNs als virtuelle Festplattengeräte innerhalb eines LDOM verwendet werden, wird die Quelle der LUN durch Virtualisierung maskiert. LDOM erkennt die Blockgrößen nicht richtig. Um dieses Problem zu vermeiden, muss das LDOM-Betriebssystem für Oracle Bug 15824910 und A gepatcht werden vdc.conf Datei muss erstellt werden, die die Blockgröße des virtuellen Laufwerks auf 4096 setzt. Weitere Informationen finden Sie im Oracle Doc 2157669.1.

Gehen Sie wie folgt vor, um den Patch zu überprüfen:

## **Schritte**

- 1. Erstellen Sie ein zpool.
- 2. Laufen zdb -C Gegen den zpool und überprüfen Sie, dass der Wert von **ashift** 12 ist.

Wenn der Wert von **ashift** nicht 12 ist, überprüfen Sie, ob der richtige Patch installiert wurde, und überprüfen Sie den Inhalt von vdc.conf erneut.

Fahren Sie erst fort, wenn **ashift** einen Wert von 12 anzeigt.

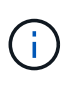

Patches sind verfügbar für Oracle Bug 15824910 auf verschiedenen Versionen von Solaris. Wenden Sie sich an Oracle, wenn Sie Hilfe beim ermitteln des besten Kernel-Patches benötigen.

## **Empfohlene Einstellungen für SnapMirror Business Continuity**

Um sicherzustellen, dass die Solaris Client-Applikationen bei einer ungeplanten Failover-Umschaltung in einer SnapMirror Business Continuity (SM-BC)-Umgebung unterbrechungsfrei laufen, müssen Sie die folgende Einstellung auf dem Solaris 11.3-Host konfigurieren. Diese Einstellung überschreibt das Failover-Modul f\_tpgs Um die Ausführung des Codepfads zu verhindern, der den Widerspruch erkennt.

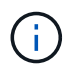

Ab ONTAP 9.9 werden die SM-BC-Einstellungskonfigurationen auf dem Solaris 11.3 Host unterstützt.

Befolgen Sie die Anweisungen, um den Überschreibungsparameter zu konfigurieren:

## **Schritte**

1. Erstellen Sie die Konfigurationsdatei /etc/driver/drv/scsi\_vhci.conf Bei einem Eintrag, der dem folgenden ähnlich ist, für den NetApp-Speichertyp, der mit dem Host verbunden ist:

```
scsi-vhci-failover-override =
"NETAPP LUN", "f tpgs"
```
2. Verwenden Sie die devprop Und mdb Befehle, um zu überprüfen, ob der Override-Parameter erfolgreich angewendet wurde:

```
root@host-A:~# devprop -v -n /scsi_vhci scsi-vhci-failover-override scsi-vhci-
failover-override=NETAPP LUN + f_tpgs
root@host-A:~# echo "*scsi vhci_dip::print -x struct dev_info devi_child |
::list struct dev info devi sibling| ::print struct dev info devi mdi client|
::print mdi_client_t ct_vprivate| ::print struct scsi vhci lun svl lun wwn
svl_fops_name"| mdb -k
```

```
svl_lun_wwn = 0xa002a1c8960 "600a098038313477543f524539787938"
svl fops name = 0xa00298d69e0 "conf f tpgs"
```
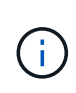

Nachher scsi-vhci-failover-override Wurde angewendet, conf Wird hinzugefügt zu sv1 fops name. Weitere Informationen und empfohlene Änderungen an den Standardeinstellungen finden Sie im NetApp KB-Artikel ["Solaris Host Support Empfohlene](https://kb.netapp.com/Advice_and_Troubleshooting/Data_Protection_and_Security/SnapMirror/Solaris_Host_support_recommended_settings_in_SnapMirror_Business_Continuity_(SM-BC)_configuration) [Einstellungen in SnapMirror Business Continuity \(SM-BC\)-Konfiguration".](https://kb.netapp.com/Advice_and_Troubleshooting/Data_Protection_and_Security/SnapMirror/Solaris_Host_support_recommended_settings_in_SnapMirror_Business_Continuity_(SM-BC)_configuration)

## **Bekannte Probleme**

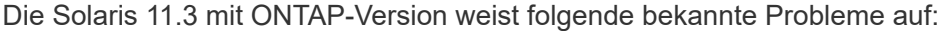

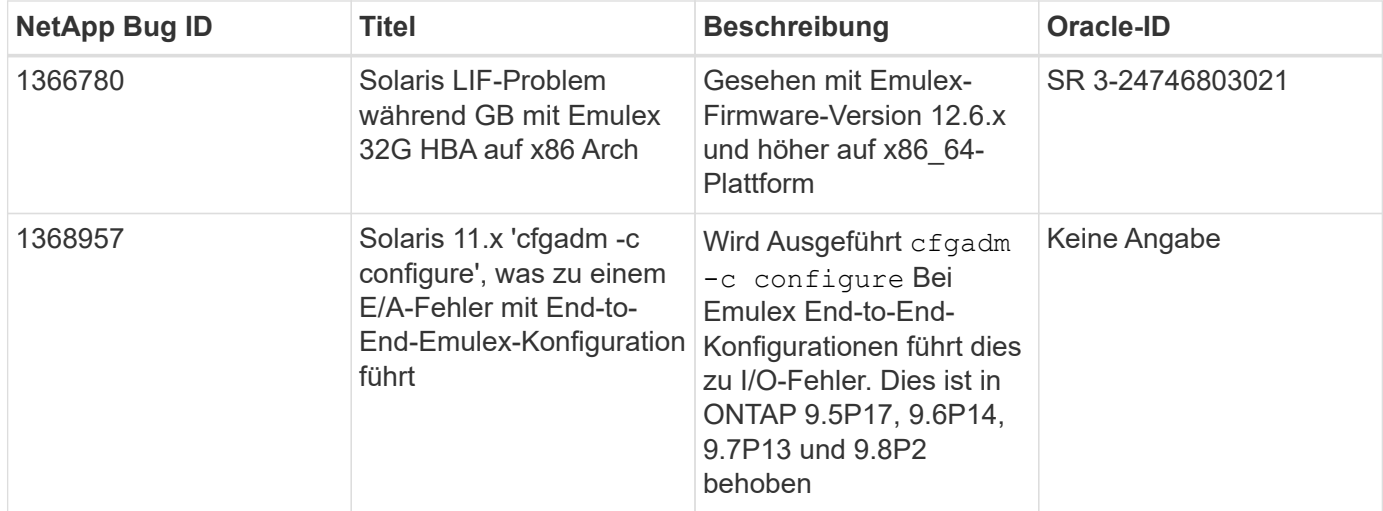

# **SLES**

## **Versionshinweise**

## **ASM Mirroring**

Bei der ASM-Spiegelung (Automatic Storage Management) sind möglicherweise Änderungen an den Linux

Multipath-Einstellungen erforderlich, damit ASM ein Problem erkennen und zu einer alternativen Fehlergruppe wechseln kann. Die meisten ASM-Konfigurationen auf ONTAP verwenden externe Redundanz. Das bedeutet, dass Datensicherung durch das externe Array bereitgestellt wird und ASM keine Daten spiegelt. Einige Standorte verwenden ASM mit normaler Redundanz, um normalerweise zwei-Wege-Spiegelung über verschiedene Standorte hinweg bereitzustellen. Siehe ["Oracle-Datenbanken auf ONTAP"](https://www.netapp.com/us/media/tr-3633.pdf) Für weitere Informationen.

# **SLES 15**

## **Verwenden Sie SUSE Linux Enterprise Server 15 SP5 mit ONTAP**

Sie können die Konfigurationseinstellungen des ONTAP-SAN-Hosts verwenden, um SUSE Linux Enterprise Server 15 SP5 mit ONTAP als Ziel zu konfigurieren.

## **Installieren Sie die Linux Unified Host Utilities**

Das NetApp Linux Unified Host Utilities-Softwarepaket ist auf der erhältlich ["NetApp Support Website"](https://mysupport.netapp.com/site/products/all/details/hostutilities/downloads-tab/download/61343/7.1/downloads) In einer 32-Bit- und 64-Bit-.rpm-Datei. Wenn Sie nicht wissen, welche Datei für Ihre Konfiguration geeignet ist, verwenden Sie den ["NetApp Interoperabilitäts-Matrix-Tool"](https://mysupport.netapp.com/matrix/#welcome) Um zu überprüfen, welches Sie benötigen.

NetApp empfiehlt ausdrücklich die Installation der Linux Unified Host Utilities, dies ist jedoch nicht zwingend erforderlich. Die Dienstprogramme ändern keine Einstellungen auf Ihrem Linux-Host. Die Versorgungseinrichtungen verbessern das Management und unterstützen den NetApp Kunden-Support bei der Erfassung von Informationen zu Ihrer Konfiguration.

## **Was Sie benötigen**

Wenn Sie derzeit eine Version von Linux Unified Host Utilities installiert haben, sollten Sie sie aktualisieren oder Sie sollten sie entfernen und die folgenden Schritte verwenden, um die neueste Version zu installieren.

- 1. Laden Sie das Softwarepaket für 32 Bit oder 64 Bit Linux Unified Host Utilities von herunter ["NetApp](https://mysupport.netapp.com/site/products/all/details/hostutilities/downloads-tab/download/61343/7.1/downloads) [Support Website"](https://mysupport.netapp.com/site/products/all/details/hostutilities/downloads-tab/download/61343/7.1/downloads) Standort zu Ihrem Host.
- 2. Verwenden Sie den folgenden Befehl, um das Softwarepaket zu installieren:

```
rpm -ivh netapp linux unified host utilities-7-1.x86 64
```
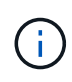

Sie können die in diesem Dokument angegebenen Konfigurationseinstellungen verwenden, um die mit verbundenen Cloud-Clients zu konfigurieren ["Cloud Volumes ONTAP"](https://docs.netapp.com/us-en/cloud-manager-cloud-volumes-ontap/index.html) Und ["Amazon](https://docs.netapp.com/us-en/cloud-manager-fsx-ontap/index.html) [FSX für ONTAP".](https://docs.netapp.com/us-en/cloud-manager-fsx-ontap/index.html)

#### **SAN-Toolkit**

Das Toolkit wird automatisch installiert, wenn Sie das NetApp Host Utilities-Paket installieren. Dieses Kit enthält die sanlun Dienstprogramm: Unterstützt Sie beim Management von LUNs und HBAs. Der sanlun Befehl gibt Informationen über die LUNs zurück, die Ihrem Host zugeordnet sind, Multipathing und Informationen zurück, die zum Erstellen von Initiatorgruppen erforderlich sind.

## **Beispiel**

Im folgenden Beispiel wird der verwendet sanlun lun show Befehl gibt LUN-Informationen zurück.

```
# sanlun lun show all
```
Beispielausgabe:

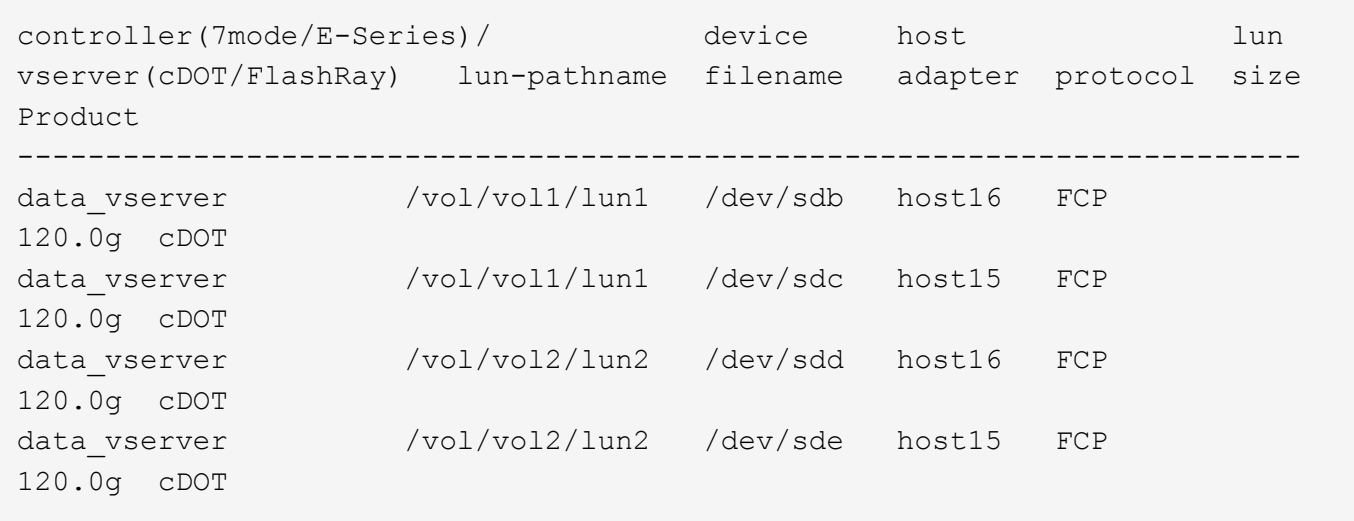

## **SAN Booting**

## **Was Sie benötigen**

Wenn Sie sich für das Booten über SAN entscheiden, muss es von Ihrer Konfiguration unterstützt werden. Sie können das verwenden ["NetApp Interoperabilitäts-Matrix-Tool"](https://mysupport.netapp.com/matrix/imt.jsp?components=84067;&solution=1&isHWU&src=IMT) Um zu überprüfen, ob Ihr Betriebssystem, HBA, die HBA-Firmware und das HBA-Boot-BIOS sowie die ONTAP-Version unterstützt werden.

## **Schritte**

- 1. Ordnen Sie die SAN-Boot-LUN dem Host zu.
- 2. Vergewissern Sie sich, dass mehrere Pfade verfügbar sind.

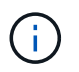

Mehrere Pfade sind verfügbar, nachdem das Host-Betriebssystem auf den Pfaden ausgeführt wurde.

3. Aktivieren Sie das SAN-Booten im Server-BIOS für die Ports, denen die SAN-Boot-LUN zugeordnet ist.

Informationen zum Aktivieren des HBA-BIOS finden Sie in der anbieterspezifischen Dokumentation.

4. Starten Sie den Host neu, um zu überprüfen, ob der Startvorgang erfolgreich war.

### **Multipathing**

Für SUSE Linux Enterprise Server 15 SP5 ist der /etc/multipath.conf Die Datei muss vorhanden sein, Sie müssen jedoch keine spezifischen Änderungen an der Datei vornehmen. Der SUSE Linux Enterprise Server 15 SP5 wird mit allen Einstellungen kompiliert, die zur Erkennung und korrekten Verwaltung von ONTAP-LUNs erforderlich sind.

Sie können das verwenden multipath -ll Überprüfen Sie mit dem Befehl die Einstellungen für Ihre ONTAP LUNs. Die folgenden Abschnitte enthalten ein Beispiel für eine Multipath-Ausgabe für eine LUN, die ASA- und nicht-ASA-Personas zugeordnet ist.

# **Alle SAN-Array-Konfigurationen**

In Konfigurationen mit allen SAN-Arrays (ASA) sind alle Pfade zu einer bestimmten LUN aktiv und optimiert.

Dies verbessert die Performance, da I/O-Operationen über alle Pfade gleichzeitig ausgeführt werden können.

### **Beispiel**

Im folgenden Beispiel wird die richtige Ausgabe für eine ONTAP LUN angezeigt:

```
# multipath -ll
3600a09803831347657244e527766394e dm-5 NETAPP,LUN C-Mode
size=80G features='3 queue if no path pg init retries 50' hwhandler='1
alua' wp=rw
`-+- policy='service-time 0' prio=50 status=active
    |- 3:0:7:9 sdco 69:192 active ready running
    |- 3:0:8:9 sddi 71:0 active ready running
    |- 14:0:8:9 sdjq 65:320 active ready running
  \dot{-} 14:0:7:9 sdiw 8:256 active ready running
```
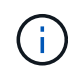

Verwenden Sie keine unverhältnismäßig hohe Anzahl von Pfaden zu einer einzelnen LUN. Es sollten nicht mehr als vier Pfade erforderlich sein. Mehr als acht Pfade können bei Storage-Ausfällen zu Pfadproblemen führen.

#### **Konfigurationen ohne ASA**

Für Konfigurationen ohne ASA sollten zwei Gruppen von Pfaden mit unterschiedlichen Prioritäten vorhanden sein. Die Pfade mit den höheren Prioritäten sind aktiv/optimiert, was bedeutet, dass sie vom Controller gewartet werden, wo sich das Aggregat befindet. Die Pfade mit den niedrigeren Prioritäten sind aktiv, werden aber nicht optimiert, da sie von einem anderen Controller bereitgestellt werden. Die nicht optimierten Pfade werden nur verwendet, wenn keine optimierten Pfade verfügbar sind.

#### **Beispiel**

Im folgenden Beispiel wird die richtige Ausgabe für eine ONTAP-LUN mit zwei aktiv/optimierten Pfaden und zwei aktiv/nicht optimierten Pfaden angezeigt:

```
# multipath -ll
3600a09803831347657244e527766394e dm-5 NETAPP,LUN C-Mode
size=80G features='3 queue if no path pg_init_retries 50' hwhandler='1
alua' wp=rw
|-+- policy='service-time 0' prio=50 status=active
| |- 3:0:3:0 sdd 8:48 active ready running
| | - 3:0:4:0 sdx 65:112 active ready running
`-+- policy='service-time 0' prio=10 status=enabled
    |- 14:0:2:0 sdfk 130:96 active ready running
  \dot{P} - 14:0:5:0 sdgz 132:240 active ready running
```
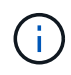

Verwenden Sie keine unverhältnismäßig hohe Anzahl von Pfaden zu einer einzelnen LUN. Es sollten nicht mehr als vier Pfade erforderlich sein. Mehr als acht Pfade können bei Storage-Ausfällen zu Pfadproblemen führen.

#### **Empfohlene Einstellungen**

SUSE Linux Enterprise Server 15 SP5 OS wird kompiliert, um ONTAP-LUNs zu erkennen und automatisch alle Konfigurationsparameter für ASA- und nicht-ASA-Konfigurationen korrekt einzustellen. Mithilfe der folgenden empfohlenen Einstellungen können Sie die Performance für Ihre Host-Konfiguration weiter optimieren.

Der multipath.conf Es muss eine Datei vorhanden sein, damit der Multipath-Daemon gestartet werden kann. Sie können jedoch eine leere Zero-Byte-Datei mit dem folgenden Befehl erstellen:

```
touch /etc/multipath.conf
```
Wenn Sie diese Datei zum ersten Mal erstellen, müssen Sie möglicherweise die Multipath-Services aktivieren und starten:

```
# systemctl enable multipathd
# systemctl start multipathd
```
- Es ist nicht erforderlich, dem direkt etwas hinzuzufügen multipath.conf Datei, es sei denn, Sie haben Geräte, die Sie nicht von Multipath verwalten möchten, oder Sie haben bereits vorhandene Einstellungen, die die Standardeinstellungen überschreiben.
- Um unerwünschte Geräte auszuschließen, fügen Sie die folgende Syntax zum hinzu multipath.conf Datei .

```
blacklist {
           wwid <DevId>
           devnode "^(ram|raw|loop|fd|md|dm-|sr|scd|st)[0-9]*"
           devnode "^hd[a-z]"
           devnode "^cciss.*"
}
```
Ersetzen Sie den <DevId> Mit dem WWID Zeichenfolge des Geräts, das Sie ausschließen möchten.

#### **Beispiel**

In diesem Beispiel werden wir die WWID eines Geräts ermitteln und dem hinzufügen multipath.conf Datei:

#### **Schritte**

a. Führen Sie den folgenden Befehl aus, um die WWID zu bestimmen:

```
# /lib/udev/scsi_id -gud /dev/sda
360030057024d0730239134810c0cb833
```
sda Ist die lokale SCSI-Festplatte, die wir zur Blacklist hinzufügen müssen.

b. Fügen Sie die hinzu WWID Zur schwarzen Liste stanza in /etc/multipath.conf:

```
blacklist {
       wwid 360030057024d0730239134810c0cb833
       devnode "^(ram|raw|loop|fd|md|dm-|sr|scd|st)[0-9]*"
       devnode "^hd[a-z]"
       devnode "^cciss.*"
}
```
Sie sollten immer Ihre überprüfen /etc/multipath.conf Datei für ältere Einstellungen, insbesondere im Abschnitt "Standardeinstellungen", die die Standardeinstellungen überschreiben könnte.

Die folgende Tabelle zeigt das kritische multipathd Parameter für ONTAP-LUNs und die erforderlichen Werte. Wenn ein Host mit LUNs anderer Anbieter verbunden ist und einer dieser Parameter außer Kraft gesetzt wird, müssen sie später in Abschnitt korrigiert werden multipath.conf Datei, die speziell für ONTAP LUNs gilt. Wenn dies nicht ausgeführt wird, funktionieren die ONTAP LUNs möglicherweise nicht wie erwartet. Diese Standardwerte sollten nur in Absprache mit NetApp und/oder einem Betriebssystemanbieter außer Kraft gesetzt werden und nur dann, wenn die Auswirkungen vollständig verstanden sind.

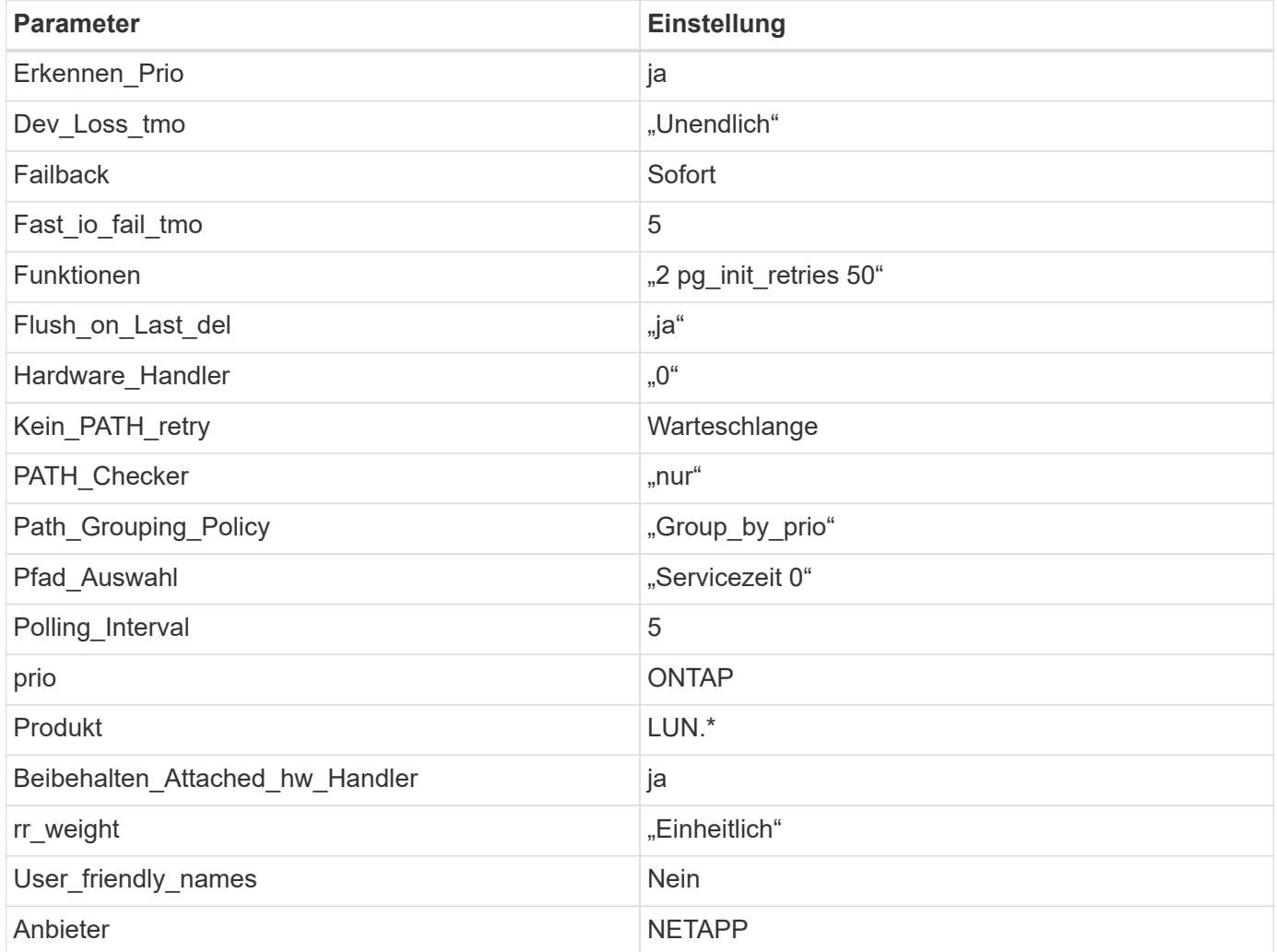

# **Beispiel**

Das folgende Beispiel zeigt, wie eine überhielte Standardeinstellung korrigiert wird. In diesem Fall die multipath.conf Datei definiert Werte für path\_checker Und no\_path\_retry Die nicht mit ONTAP LUNs

kompatibel sind. Wenn sie nicht entfernt werden können, weil andere SAN-Arrays noch an den Host angeschlossen sind, können diese Parameter speziell für ONTAP-LUNs mit einem Device stanza korrigiert werden.

```
defaults {
  path checker readsector0
  no path retry fail
}
devices {
    device {
       vendor "NETAPP "
       product "LUN.*"
     no path retry queue
     path checker tur
    }
}
```
#### **Bekannte Probleme**

Es gibt keine bekannten Probleme für SUSE Linux Enterprise Server 15 SP5 mit ONTAP-Version.

## **Verwenden Sie SUSE Linux Enterprise Server 15 SP4 mit ONTAP**

Sie können die Konfigurationseinstellungen des ONTAP-SAN-Hosts verwenden, um SUSE Linux Enterprise Server 15 SP4 mit ONTAP als Ziel zu konfigurieren.

### **Installieren Sie die Linux Unified Host Utilities**

Das NetApp Linux Unified Host Utilities-Softwarepaket ist auf der erhältlich ["NetApp Support Website"](https://mysupport.netapp.com/site/products/all/details/hostutilities/downloads-tab/download/61343/7.1/downloads) In einer 32-Bit- und 64-Bit-.rpm-Datei. Wenn Sie nicht wissen, welche Datei für Ihre Konfiguration geeignet ist, verwenden Sie den ["NetApp Interoperabilitäts-Matrix-Tool"](https://mysupport.netapp.com/matrix/#welcome) Um zu überprüfen, welches Sie benötigen.

NetApp empfiehlt ausdrücklich die Installation der Linux Unified Host Utilities, dies ist jedoch nicht zwingend erforderlich. Die Dienstprogramme ändern keine Einstellungen auf Ihrem Linux-Host. Die Versorgungseinrichtungen verbessern das Management und unterstützen den NetApp Kunden-Support bei der Erfassung von Informationen zu Ihrer Konfiguration.

### **Was Sie benötigen**

Wenn Sie derzeit eine Version von Linux Unified Host Utilities installiert haben, sollten Sie sie aktualisieren oder Sie sollten sie entfernen und die folgenden Schritte verwenden, um die neueste Version zu installieren.

- 1. Laden Sie das Softwarepaket für 32 Bit oder 64 Bit Linux Unified Host Utilities von herunter ["NetApp](https://mysupport.netapp.com/site/products/all/details/hostutilities/downloads-tab/download/61343/7.1/downloads) [Support Website"](https://mysupport.netapp.com/site/products/all/details/hostutilities/downloads-tab/download/61343/7.1/downloads) Standort zu Ihrem Host.
- 2. Verwenden Sie den folgenden Befehl, um das Softwarepaket zu installieren:

```
rpm -ivh netapp linux unified host utilities-7-1.x86 64
```
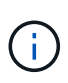

Sie können die in diesem Dokument angegebenen Konfigurationseinstellungen verwenden, um die mit verbundenen Cloud-Clients zu konfigurieren ["Cloud Volumes ONTAP"](https://docs.netapp.com/us-en/cloud-manager-cloud-volumes-ontap/index.html) Und ["Amazon](https://docs.netapp.com/us-en/cloud-manager-fsx-ontap/index.html) [FSX für ONTAP".](https://docs.netapp.com/us-en/cloud-manager-fsx-ontap/index.html)

### **SAN Toolkit**

Das Toolkit wird automatisch installiert, wenn Sie das NetApp Host Utilities-Paket installieren. Dieses Kit enthält die sanlun Dienstprogramm: Unterstützt Sie beim Management von LUNs und HBAs. Der sanlun Befehl gibt Informationen über die LUNs zurück, die Ihrem Host zugeordnet sind, Multipathing und Informationen zurück, die zum Erstellen von Initiatorgruppen erforderlich sind.

#### **Beispiel**

Im folgenden Beispiel wird der verwendet sanlun lun show Befehl gibt LUN-Informationen zurück.

# sanlun lun show all

#### Beispielausgabe:

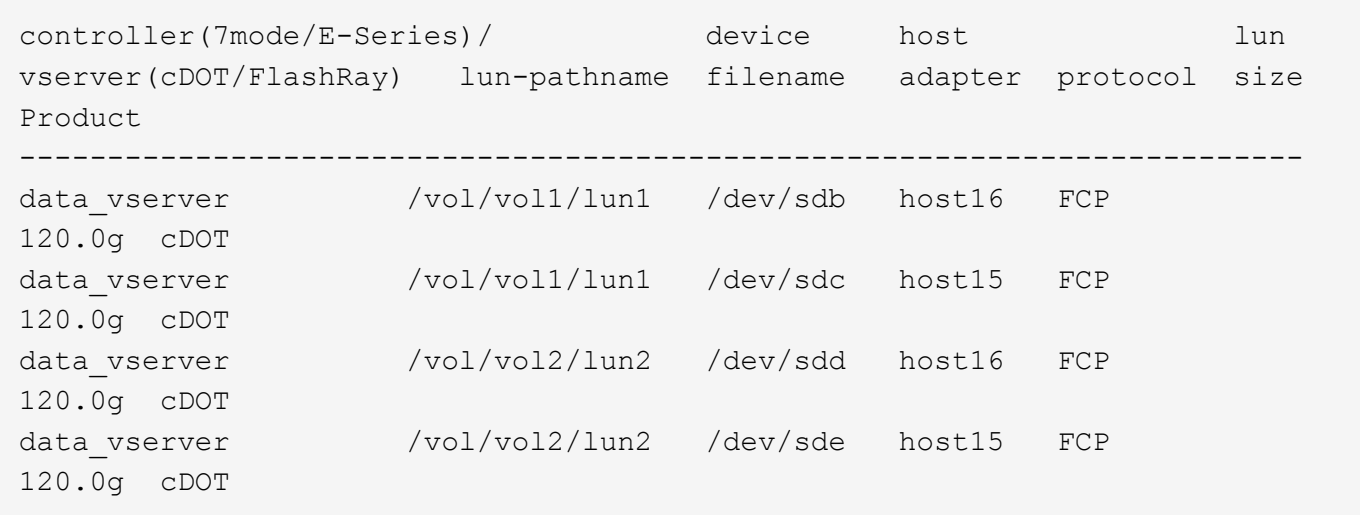

#### **SAN Booting**

#### **Was Sie benötigen**

Wenn Sie sich für das Booten über SAN entscheiden, muss es von Ihrer Konfiguration unterstützt werden. Sie können das verwenden ["NetApp Interoperabilitäts-Matrix-Tool"](https://mysupport.netapp.com/matrix/imt.jsp?components=84067;&solution=1&isHWU&src=IMT) Um zu überprüfen, ob Ihr Betriebssystem, HBA, die HBA-Firmware und das HBA-Boot-BIOS sowie die ONTAP-Version unterstützt werden.

#### **Schritte**

- 1. Ordnen Sie die SAN-Boot-LUN dem Host zu.
- 2. Vergewissern Sie sich, dass mehrere Pfade verfügbar sind.

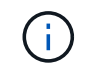

Mehrere Pfade sind verfügbar, nachdem das Host-Betriebssystem auf den Pfaden ausgeführt wurde.

3. Aktivieren Sie das SAN-Booten im Server-BIOS für die Ports, denen die SAN-Boot-LUN zugeordnet ist.

Informationen zum Aktivieren des HBA-BIOS finden Sie in der anbieterspezifischen Dokumentation.

4. Starten Sie den Host neu, um zu überprüfen, ob der Startvorgang erfolgreich war.

#### **Multipathing**

Für SUSE Linux Enterprise Server 15 SP4 die /etc/multipath.conf Die Datei muss vorhanden sein, Sie müssen jedoch keine spezifischen Änderungen an der Datei vornehmen. SUSE Linux Enterprise Server 15 SP4 wird mit allen Einstellungen zusammengestellt, die zum Erkennen und korrekten Verwalten von ONTAP-LUNs erforderlich sind.

Sie können das verwenden multipath -ll Überprüfen Sie mit dem Befehl die Einstellungen für Ihre ONTAP LUNs. Die folgenden Abschnitte enthalten ein Beispiel für eine Multipath-Ausgabe für eine LUN, die ASA- und nicht-ASA-Personas zugeordnet ist.

### **Alle SAN-Array-Konfigurationen**

In Konfigurationen mit allen SAN-Arrays (ASA) sind alle Pfade zu einer bestimmten LUN aktiv und optimiert. Dies verbessert die Performance, da I/O-Operationen über alle Pfade gleichzeitig ausgeführt werden können.

#### **Beispiel**

Im folgenden Beispiel wird die richtige Ausgabe für eine ONTAP LUN angezeigt:

```
# multipath -ll
3600a09803831347657244e527766394e dm-5 NETAPP,LUN C-Mode
size=80G features='3 queue if no path pg init retries 50' hwhandler='1
alua' wp=rw
`-+- policy='service-time 0' prio=50 status=active
    |- 3:0:7:9 sdco 69:192 active ready running
    |- 3:0:8:9 sddi 71:0 active ready running
    |- 14:0:8:9 sdjq 65:320 active ready running
  \dot{P} - 14:0:7:9 sdiw 8:256 active ready running
```
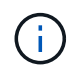

Verwenden Sie keine unverhältnismäßig hohe Anzahl von Pfaden zu einer einzelnen LUN. Es sollten nicht mehr als vier Pfade erforderlich sein. Mehr als acht Pfade können bei Storage-Ausfällen zu Pfadproblemen führen.

### **Konfigurationen ohne ASA**

Für Konfigurationen ohne ASA sollten zwei Gruppen von Pfaden mit unterschiedlichen Prioritäten vorhanden sein. Die Pfade mit den höheren Prioritäten sind aktiv/optimiert, was bedeutet, dass sie vom Controller gewartet werden, wo sich das Aggregat befindet. Die Pfade mit den niedrigeren Prioritäten sind aktiv, werden aber nicht optimiert, da sie von einem anderen Controller bereitgestellt werden. Die nicht optimierten Pfade werden nur verwendet, wenn keine optimierten Pfade verfügbar sind.

#### **Beispiel**

Im folgenden Beispiel wird die richtige Ausgabe für eine ONTAP-LUN mit zwei aktiv/optimierten Pfaden und zwei aktiv/nicht optimierten Pfaden angezeigt:

```
# multipath -ll
3600a09803831347657244e527766394e dm-5 NETAPP,LUN C-Mode
size=80G features='3 queue if no path pg init retries 50' hwhandler='1
alua' wp=rw
|-+- policy='service-time 0' prio=50 status=active
| |- 3:0:3:0 sdd 8:48 active ready running
| |- 3:0:4:0 sdx 65:112 active ready running
`-+- policy='service-time 0' prio=10 status=enabled
    |- 14:0:2:0 sdfk 130:96 active ready running
    `- 14:0:5:0 sdgz 132:240 active ready running
```
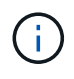

Verwenden Sie keine unverhältnismäßig hohe Anzahl von Pfaden zu einer einzelnen LUN. Es sollten nicht mehr als vier Pfade erforderlich sein. Mehr als acht Pfade können bei Storage-Ausfällen zu Pfadproblemen führen.

#### **Empfohlene Einstellungen**

Das Betriebssystem SUSE Linux Enterprise Server 15 SP4 wird kompiliert, um ONTAP-LUNs zu erkennen und automatisch alle Konfigurationsparameter für ASA- und nicht-ASA-Konfigurationen korrekt festzulegen.

Der multipath.conf Es muss eine Datei vorhanden sein, damit der Multipath-Daemon gestartet werden kann. Sie können jedoch eine leere Zero-Byte-Datei mit dem folgenden Befehl erstellen: touch /etc/multipath.conf.

Wenn Sie diese Datei zum ersten Mal erstellen, müssen Sie die Multipath-Services unter Umständen aktivieren und starten.

Es ist nicht erforderlich, dem direkt etwas hinzuzufügen multipath.conf Datei, es sei denn, Sie haben Geräte, die Sie nicht von Multipath verwalten möchten, oder Sie haben bereits vorhandene Einstellungen, die die Standardeinstellungen überschreiben.

Sie können die folgende Syntax dem hinzufügen multipath.conf Datei zum Ausschließen unerwünschter Geräte.

Austausch <DevId> Mit dem WWID Zeichenfolge des Geräts, das Sie ausschließen möchten. Verwenden Sie den folgenden Befehl, um das zu bestimmen WWID:

#### **Beispiel**

In diesem Beispiel sda Ist die lokale SCSI Festplatte, die wir zur Blacklist hinzufügen müssen.

#### **Schritte**

1. Führen Sie den folgenden Befehl aus, um den zu bestimmen WWID:

```
# /usr/lib/udev/scsi_id -gud /dev/sda
360030057024d0730239134810c0cb833
```
2. Fügen Sie die hinzu WWID Wert für die schwarze Strophe im /etc/multipath.conf Datei:

```
blacklist {
wwid 360030057024d0730239134810c0cb833
devnode "^(ram|raw|loop|fd|md|dm-|sr|scd|st)[0-9]*" devnode "^hd[a-z]"
devnode "^cciss.*"
}
```
Sie sollten immer Ihre überprüfen /etc/multipath.conf Datei für ältere Einstellungen, insbesondere im Abschnitt "Standardeinstellungen", die die Standardeinstellungen überschreiben könnte.

Die nachfolgende Tabelle enthält die wichtigen Multipathd-Parameter für ONTAP LUNs und die erforderlichen Werte. Wenn ein Host mit LUNs anderer Anbieter verbunden ist und einer dieser Parameter außer Kraft gesetzt wird, müssen sie später in korrigiert werden multipath.conf Die speziell für ONTAP LUNs gelten. Wenn dies nicht ausgeführt wird, funktionieren die ONTAP LUNs möglicherweise nicht wie erwartet. Diese Standardeinstellungen sollten nur in Absprache mit NetApp und/oder dem Anbieter des Betriebssystems außer Kraft gesetzt werden und nur dann, wenn die Auswirkungen vollständig verstanden wurden.

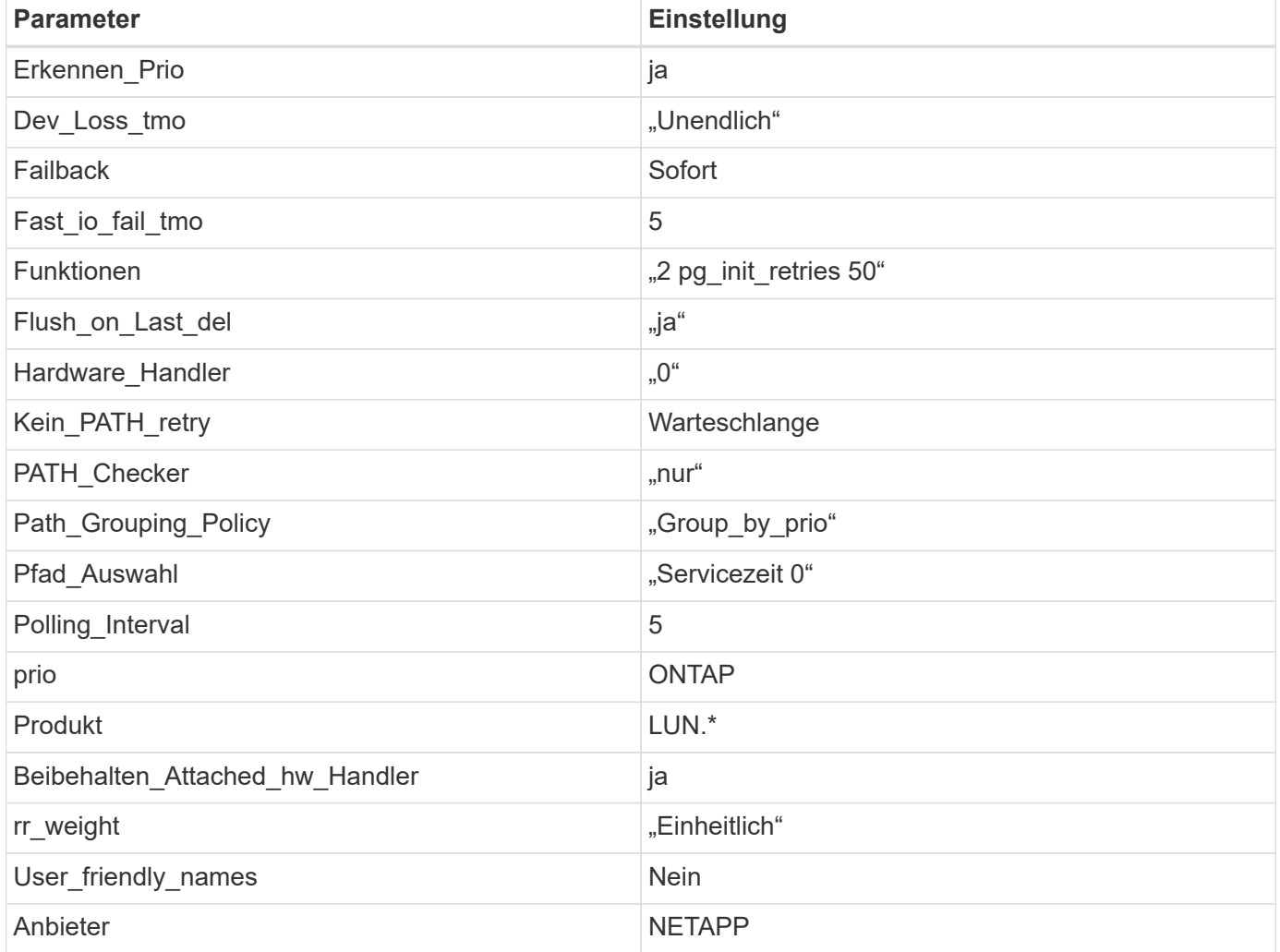

# **Beispiel**

Das folgende Beispiel zeigt, wie eine überhielte Standardeinstellung korrigiert wird. In diesem Fall die multipath.conf Datei definiert Werte für path checker Und no\_path\_retry Die nicht mit ONTAP LUNs kompatibel sind. Wenn diese Parameter nicht entfernt werden können, weil noch andere SAN-Arrays mit dem

Host verbunden sind, können sie stattdessen speziell für ONTAP-LUNs mit einem Device-Stanza korrigiert werden.

```
defaults {
  path checker readsector0
  no path retry fail
}
devices {
    device {
       vendor "NETAPP "
       product "LUN.*"
     no path retry queue
     path checker tur
    }
}
```
#### **Bekannte Probleme**

Es gibt keine bekannten Probleme für SUSE Linux Enterprise Server 15 SP4 mit ONTAP-Version.

## **Verwenden Sie SUSE Linux Enterprise Server 15 SP3 mit ONTAP**

Sie können die Konfigurationseinstellungen des ONTAP-SAN-Hosts verwenden, um SUSE Linux Enterprise Server 15 SP3 mit ONTAP als Ziel zu konfigurieren.

### **Installieren Sie die Linux Unified Host Utilities**

Das NetApp Linux Unified Host Utilities-Softwarepaket ist auf der erhältlich ["NetApp Support Website"](https://mysupport.netapp.com/site/products/all/details/hostutilities/downloads-tab/download/61343/7.1/downloads) In einer 32-Bit- und 64-Bit-.rpm-Datei. Wenn Sie nicht wissen, welche Datei für Ihre Konfiguration geeignet ist, verwenden Sie den ["NetApp Interoperabilitäts-Matrix-Tool"](https://mysupport.netapp.com/matrix/#welcome) Um zu überprüfen, welches Sie benötigen.

NetApp empfiehlt ausdrücklich die Installation der Linux Unified Host Utilities, dies ist jedoch nicht zwingend erforderlich. Die Dienstprogramme ändern keine Einstellungen auf Ihrem Linux-Host. Die Versorgungseinrichtungen verbessern das Management und unterstützen den NetApp Kunden-Support bei der Erfassung von Informationen zu Ihrer Konfiguration.

### **Was Sie benötigen**

Wenn Sie derzeit eine Version von Linux Unified Host Utilities installiert haben, sollten Sie sie aktualisieren oder Sie sollten sie entfernen und die folgenden Schritte verwenden, um die neueste Version zu installieren.

- 1. Laden Sie das Softwarepaket für 32 Bit oder 64 Bit Linux Unified Host Utilities von herunter ["NetApp](https://mysupport.netapp.com/site/products/all/details/hostutilities/downloads-tab/download/61343/7.1/downloads) [Support Website"](https://mysupport.netapp.com/site/products/all/details/hostutilities/downloads-tab/download/61343/7.1/downloads) Standort zu Ihrem Host.
- 2. Verwenden Sie den folgenden Befehl, um das Softwarepaket zu installieren:

```
rpm -ivh netapp linux unified host utilities-7-1.x86 64
```
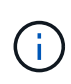

Sie können die in diesem Dokument angegebenen Konfigurationseinstellungen verwenden, um die mit verbundenen Cloud-Clients zu konfigurieren ["Cloud Volumes ONTAP"](https://docs.netapp.com/us-en/cloud-manager-cloud-volumes-ontap/index.html) Und ["Amazon](https://docs.netapp.com/us-en/cloud-manager-fsx-ontap/index.html) [FSX für ONTAP".](https://docs.netapp.com/us-en/cloud-manager-fsx-ontap/index.html)

### **SAN Toolkit**

Das Toolkit wird automatisch installiert, wenn Sie das NetApp Host Utilities-Paket installieren. Dieses Kit enthält die sanlun Dienstprogramm: Unterstützt Sie beim Management von LUNs und HBAs. Der sanlun Befehl gibt Informationen über die LUNs zurück, die Ihrem Host zugeordnet sind, Multipathing und Informationen zurück, die zum Erstellen von Initiatorgruppen erforderlich sind.

# **Beispiel**

Im folgenden Beispiel wird der verwendet sanlun lun show Befehl gibt LUN-Informationen zurück.

# sanlun lun show all

### Beispielausgabe:

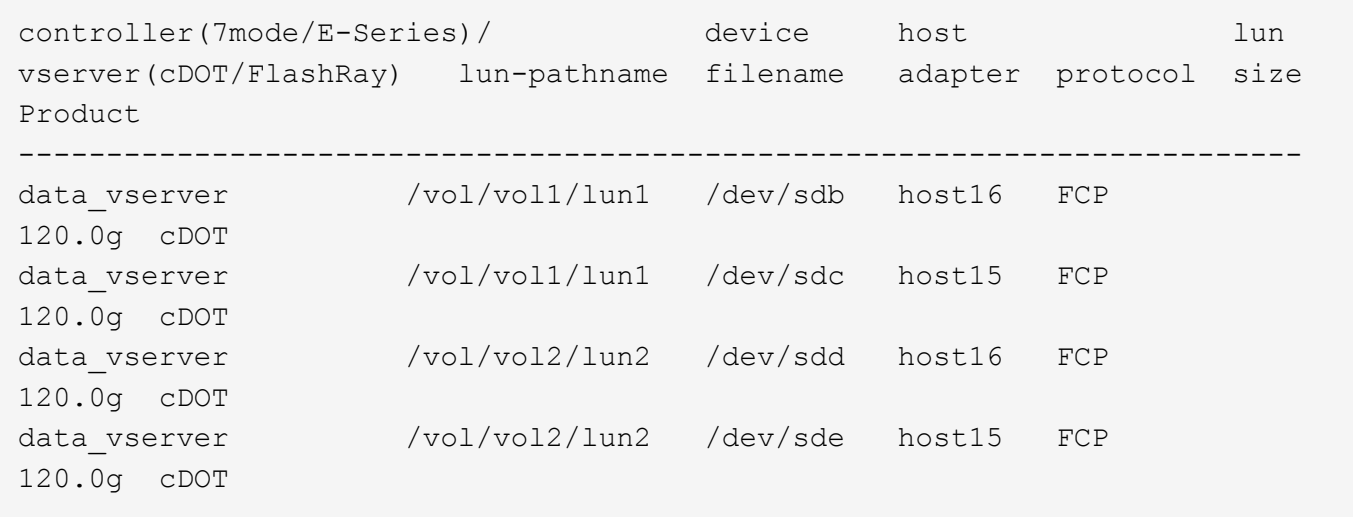

### **SAN wird gebootet**

### **Was Sie benötigen**

Wenn Sie sich für das Booten über SAN entscheiden, muss es von Ihrer Konfiguration unterstützt werden. Sie können das verwenden ["NetApp Interoperabilitäts-Matrix-Tool"](https://mysupport.netapp.com/matrix/imt.jsp?components=84067;&solution=1&isHWU&src=IMT) Um zu überprüfen, ob Ihr Betriebssystem, HBA, die HBA-Firmware und das HBA-Boot-BIOS sowie die ONTAP-Version unterstützt werden.

# **Schritte**

- 1. Ordnen Sie die SAN-Boot-LUN dem Host zu.
- 2. Vergewissern Sie sich, dass mehrere Pfade verfügbar sind.

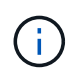

Mehrere Pfade sind verfügbar, nachdem das Host-Betriebssystem auf den Pfaden ausgeführt wurde.

3. Aktivieren Sie das SAN-Booten im Server-BIOS für die Ports, denen die SAN-Boot-LUN zugeordnet ist.

Informationen zum Aktivieren des HBA-BIOS finden Sie in der anbieterspezifischen Dokumentation.

4. Starten Sie den Host neu, um zu überprüfen, ob der Startvorgang erfolgreich war.

### **Multipathing**

Für SUSE Linux Enterprise Server 15 SP3 /etc/multipath.conf Die Datei muss vorhanden sein, Sie müssen jedoch keine spezifischen Änderungen an der Datei vornehmen. SUSE Linux Enterprise Server 15 SP3 ist mit allen Einstellungen zusammengestellt, die zum Erkennen und korrekten Verwalten von ONTAP-LUNs erforderlich sind.

Sie können das verwenden multipath -ll Überprüfen Sie mit dem Befehl die Einstellungen für Ihre ONTAP LUNs. Die folgenden Abschnitte enthalten ein Beispiel für eine Multipath-Ausgabe für eine LUN, die ASA- und nicht-ASA-Personas zugeordnet ist.

# **Alle SAN-Array-Konfigurationen**

In Konfigurationen mit allen SAN-Arrays (ASA) sind alle Pfade zu einer bestimmten LUN aktiv und optimiert. Dies verbessert die Performance, da I/O-Operationen über alle Pfade gleichzeitig ausgeführt werden können.

# **Beispiel**

Im folgenden Beispiel wird die richtige Ausgabe für eine ONTAP LUN angezeigt:

```
# multipath -ll
3600a09803831347657244e527766394e dm-5 NETAPP,LUN C-Mode
size=80G features='3 queue if no path pg_init_retries 50' hwhandler='1
alua' wp=rw
`-+- policy='service-time 0' prio=50 status=active
    |- 3:0:7:9 sdco 69:192 active ready running
    |- 3:0:8:9 sddi 71:0 active ready running
    |- 14:0:8:9 sdjq 65:320 active ready running
  \dot{ } - 14:0:7:9 sdiw 8:256 active ready running
```
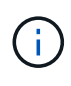

Verwenden Sie keine unverhältnismäßig hohe Anzahl von Pfaden zu einer einzelnen LUN. Es sollten nicht mehr als vier Pfade erforderlich sein. Mehr als acht Pfade können bei Storage-Ausfällen zu Pfadproblemen führen.

# **Konfigurationen ohne ASA**

Für Konfigurationen ohne ASA sollten zwei Gruppen von Pfaden mit unterschiedlichen Prioritäten vorhanden sein. Die Pfade mit den höheren Prioritäten sind aktiv/optimiert, was bedeutet, dass sie vom Controller gewartet werden, wo sich das Aggregat befindet. Die Pfade mit den niedrigeren Prioritäten sind aktiv, werden aber nicht optimiert, da sie von einem anderen Controller bereitgestellt werden. Die nicht optimierten Pfade werden nur verwendet, wenn keine optimierten Pfade verfügbar sind.

# **Beispiel**

Im folgenden Beispiel wird die richtige Ausgabe für eine ONTAP-LUN mit zwei aktiv/optimierten Pfaden und zwei aktiv/nicht optimierten Pfaden angezeigt:

```
# multipath -ll
3600a09803831347657244e527766394e dm-5 NETAPP,LUN C-Mode
size=80G features='3 queue if no path pg init retries 50' hwhandler='1
alua' wp=rw
|-+- policy='service-time 0' prio=50 status=active
| |- 3:0:3:0 sdd 8:48 active ready running
| |- 3:0:4:0 sdx 65:112 active ready running
`-+- policy='service-time 0' prio=10 status=enabled
    |- 14:0:2:0 sdfk 130:96 active ready running
    `- 14:0:5:0 sdgz 132:240 active ready running
```
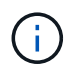

Verwenden Sie keine unverhältnismäßig hohe Anzahl von Pfaden zu einer einzelnen LUN. Es sollten nicht mehr als vier Pfade erforderlich sein. Mehr als acht Pfade können bei Storage-Ausfällen zu Pfadproblemen führen.

#### **Empfohlene Einstellungen**

SUSE Linux Enterprise Server 15 SP3 Betriebssystem wird kompiliert, um ONTAP-LUNs zu erkennen und automatisch alle Konfigurationsparameter für ASA- und nicht-ASA-Konfigurationen korrekt festzulegen.

Der multipath.conf Es muss eine Datei vorhanden sein, damit der Multipath-Daemon gestartet werden kann. Sie können jedoch eine leere Zero-Byte-Datei mit dem folgenden Befehl erstellen:

touch /etc/multipath.conf

Wenn Sie diese Datei zum ersten Mal erstellen, müssen Sie möglicherweise die Multipath-Services aktivieren und starten:

```
# systemctl enable multipathd
# systemctl start multipathd
```
- Es ist nicht erforderlich, dem direkt etwas hinzuzufügen multipath.conf Datei, es sei denn, Sie haben Geräte, die Sie nicht von Multipath verwalten möchten, oder Sie haben bereits vorhandene Einstellungen, die die Standardeinstellungen überschreiben.
- Um unerwünschte Geräte auszuschließen, fügen Sie die folgende Syntax zum hinzu multipath.conf Datei .

```
blacklist {
           wwid <DevId>
           devnode "^(ram|raw|loop|fd|md|dm-|sr|scd|st)[0-9]*"
           devnode "^hd[a-z]"
           devnode "^cciss.*"
}
```
Ersetzen Sie den <DevId> Mit dem WWID Zeichenfolge des Geräts, das Sie ausschließen möchten.

# **Beispiel**

In diesem Beispiel werden wir die WWID eines Geräts ermitteln und dem hinzufügen multipath.conf Datei:

# **Schritte**

a. Führen Sie den folgenden Befehl aus, um die WWID zu bestimmen:

```
# /lib/udev/scsi_id -gud /dev/sda
360030057024d0730239134810c0cb833
```
sda Ist die lokale SCSI-Festplatte, die wir zur Blacklist hinzufügen müssen.

b. Fügen Sie die hinzu WWID Zur schwarzen Liste stanza in /etc/multipath.conf:

```
blacklist {
       wwid 360030057024d0730239134810c0cb833
       devnode "^(ram|raw|loop|fd|md|dm-|sr|scd|st)[0-9]*"
       devnode "^hd[a-z]"
       devnode "^cciss.*"
}
```
Sie sollten immer Ihre überprüfen /etc/multipath.conf Datei für ältere Einstellungen, insbesondere im Abschnitt "Standardeinstellungen", die die Standardeinstellungen überschreiben könnte.

Die folgende Tabelle zeigt das kritische multipathd Parameter für ONTAP-LUNs und die erforderlichen Werte. Wenn ein Host mit LUNs anderer Anbieter verbunden ist und einer dieser Parameter außer Kraft gesetzt wird, müssen sie später in Abschnitt korrigiert werden multipath.conf Datei, die speziell für ONTAP LUNs gilt. Wenn dies nicht ausgeführt wird, funktionieren die ONTAP LUNs möglicherweise nicht wie erwartet. Diese Standardwerte sollten nur in Absprache mit NetApp und/oder einem Betriebssystemanbieter außer Kraft gesetzt werden und nur dann, wenn die Auswirkungen vollständig verstanden sind.

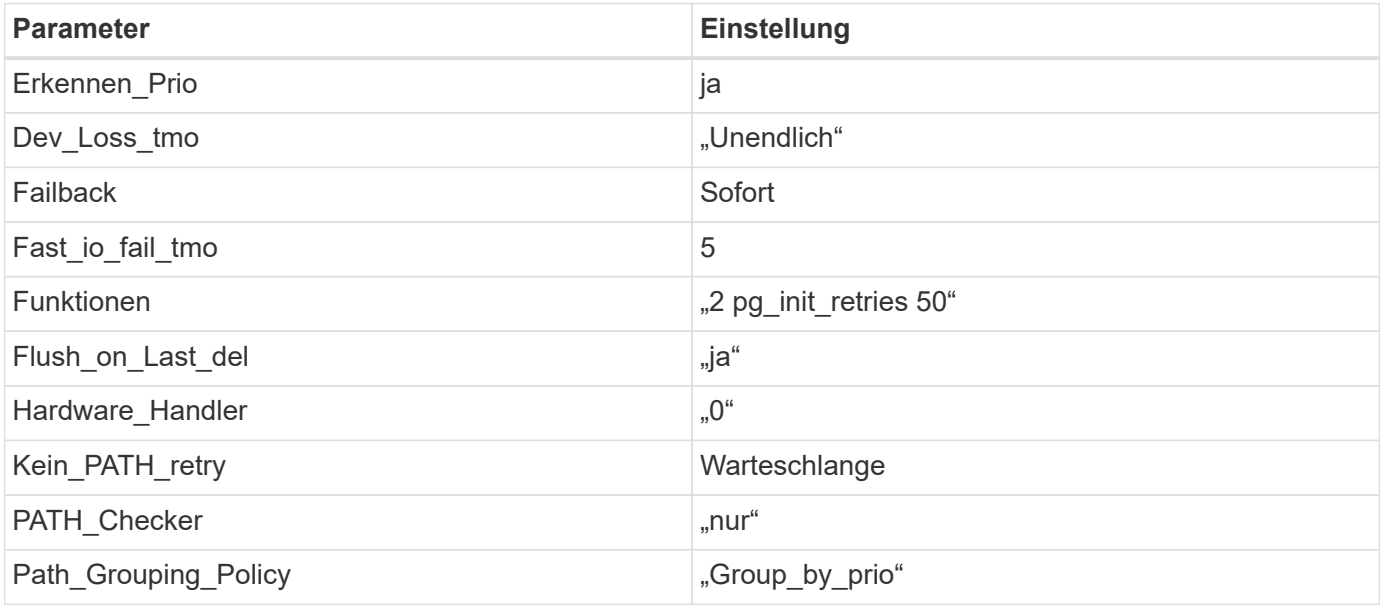

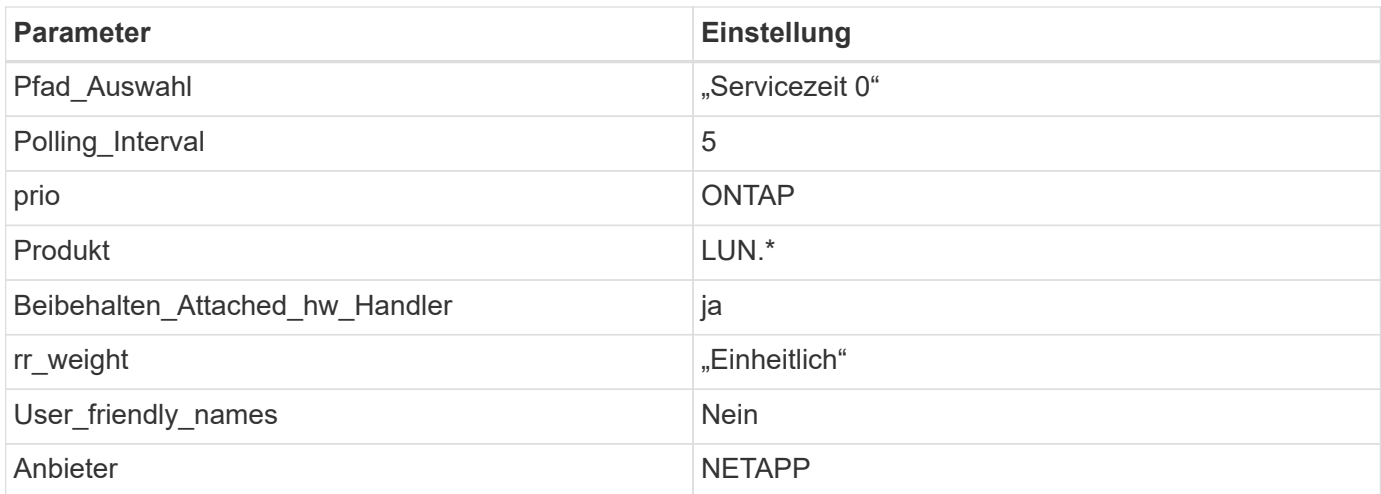

# **Beispiel**

Das folgende Beispiel zeigt, wie eine überhielte Standardeinstellung korrigiert wird. In diesem Fall die multipath.conf Datei definiert Werte für path checker Und no\_path\_retry Die nicht mit ONTAP LUNs kompatibel sind. Wenn sie nicht entfernt werden können, weil andere SAN-Arrays noch an den Host angeschlossen sind, können diese Parameter speziell für ONTAP-LUNs mit einem Device stanza korrigiert werden.

```
defaults {
  path checker readsector0
  no path retry fail
}
devices {
    device {
       vendor "NETAPP "
       product "LUN.*"
     no path retry queue
     path checker tur
    }
}
```
### **Bekannte Probleme**

Es gibt keine bekannten Probleme für SUSE Linux Enterprise Server 15 SP3 mit ONTAP-Version.

# **Verwenden Sie SUSE Linux Enterprise Server 15 SP2 mit ONTAP**

Sie können die Konfigurationseinstellungen des ONTAP-SAN-Hosts verwenden, um SUSE Linux Enterprise Server 15 SP2 mit ONTAP als Ziel zu konfigurieren.

### **Installieren Sie die Linux Unified Host Utilities**

Das NetApp Linux Unified Host Utilities-Softwarepaket ist auf der erhältlich ["NetApp Support Website"](https://mysupport.netapp.com/site/products/all/details/hostutilities/downloads-tab/download/61343/7.1/downloads) In einer 32-Bit- und 64-Bit-.rpm-Datei. Wenn Sie nicht wissen, welche Datei für Ihre Konfiguration geeignet ist, verwenden Sie den ["NetApp Interoperabilitäts-Matrix-Tool"](https://mysupport.netapp.com/matrix/#welcome) Um zu überprüfen, welches Sie benötigen.

NetApp empfiehlt ausdrücklich die Installation der Linux Unified Host Utilities, dies ist jedoch nicht zwingend erforderlich. Die Dienstprogramme ändern keine Einstellungen auf Ihrem Linux-Host. Die Versorgungseinrichtungen verbessern das Management und unterstützen den NetApp Kunden-Support bei der Erfassung von Informationen zu Ihrer Konfiguration.

# **Was Sie benötigen**

Wenn Sie derzeit eine Version von Linux Unified Host Utilities installiert haben, sollten Sie sie aktualisieren oder Sie sollten sie entfernen und die folgenden Schritte verwenden, um die neueste Version zu installieren.

- 1. Laden Sie das Softwarepaket für 32 Bit oder 64 Bit Linux Unified Host Utilities von herunter ["NetApp](https://mysupport.netapp.com/site/products/all/details/hostutilities/downloads-tab/download/61343/7.1/downloads) [Support Website"](https://mysupport.netapp.com/site/products/all/details/hostutilities/downloads-tab/download/61343/7.1/downloads) Standort zu Ihrem Host.
- 2. Verwenden Sie den folgenden Befehl, um das Softwarepaket zu installieren:

```
rpm -ivh netapp linux unified host utilities-7-1.x86 64
```
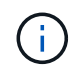

Sie können die in diesem Dokument angegebenen Konfigurationseinstellungen verwenden, um die mit verbundenen Cloud-Clients zu konfigurieren ["Cloud Volumes ONTAP"](https://docs.netapp.com/us-en/cloud-manager-cloud-volumes-ontap/index.html) Und ["Amazon](https://docs.netapp.com/us-en/cloud-manager-fsx-ontap/index.html) [FSX für ONTAP".](https://docs.netapp.com/us-en/cloud-manager-fsx-ontap/index.html)

#### **SAN Toolkit**

Das Toolkit wird automatisch installiert, wenn Sie das NetApp Host Utilities-Paket installieren. Dieses Kit enthält die sanlun Dienstprogramm: Unterstützt Sie beim Management von LUNs und HBAs. Der sanlun Befehl gibt Informationen über die LUNs zurück, die Ihrem Host zugeordnet sind, Multipathing und Informationen zurück, die zum Erstellen von Initiatorgruppen erforderlich sind.

### **Beispiel**

Im folgenden Beispiel wird der verwendet sanlun lun show Befehl gibt LUN-Informationen zurück.

# sanlun lun show all

#### Beispielausgabe:

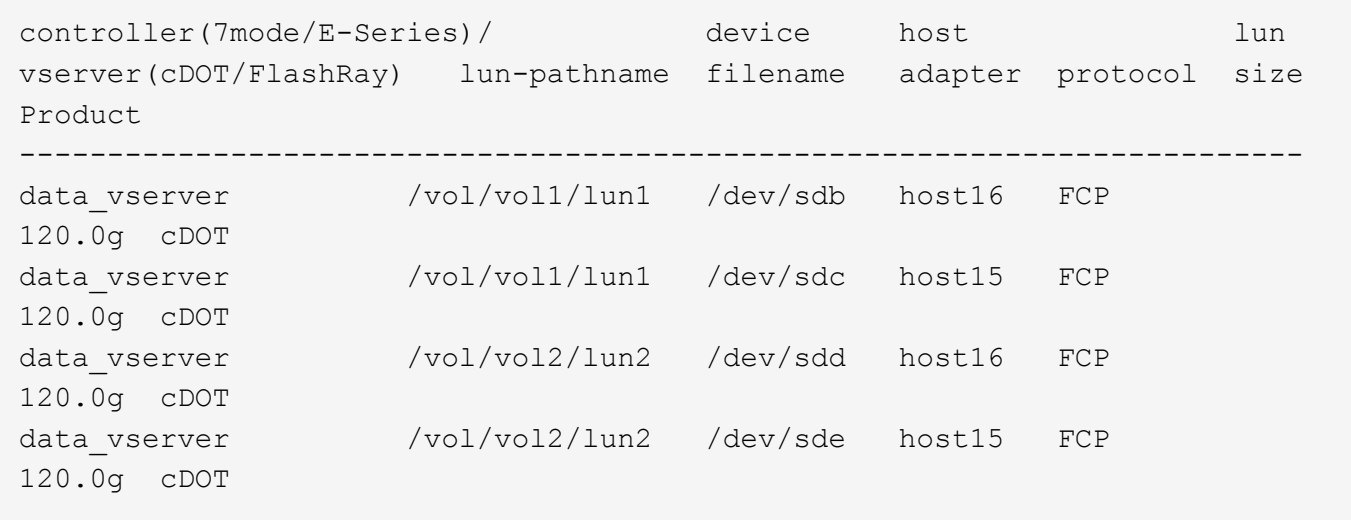

#### **SAN wird gebootet**

### **Was Sie benötigen**

Wenn Sie sich für das Booten über SAN entscheiden, muss es von Ihrer Konfiguration unterstützt werden. Sie können das verwenden ["NetApp Interoperabilitäts-Matrix-Tool"](https://mysupport.netapp.com/matrix/imt.jsp?components=84067;&solution=1&isHWU&src=IMT) Um zu überprüfen, ob Ihr Betriebssystem, HBA, die HBA-Firmware und das HBA-Boot-BIOS sowie die ONTAP-Version unterstützt werden.

### **Schritte**

- 1. Ordnen Sie die SAN-Boot-LUN dem Host zu.
- 2. Vergewissern Sie sich, dass mehrere Pfade verfügbar sind.

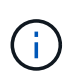

Mehrere Pfade sind verfügbar, nachdem das Host-Betriebssystem auf den Pfaden ausgeführt wurde.

3. Aktivieren Sie das SAN-Booten im Server-BIOS für die Ports, denen die SAN-Boot-LUN zugeordnet ist.

Informationen zum Aktivieren des HBA-BIOS finden Sie in der anbieterspezifischen Dokumentation.

4. Starten Sie den Host neu, um zu überprüfen, ob der Startvorgang erfolgreich war.

### **Multipathing**

Für SUSE Linux Enterprise Server 15 SP2 muss die Datei /etc/Multipath.conf vorhanden sein, Sie müssen jedoch keine spezifischen Änderungen an der Datei vornehmen. SUSE Linux Enterprise Server 15 SP2 ist mit allen Einstellungen zusammengestellt, die zum Erkennen und korrekten Verwalten von ONTAP-LUNs erforderlich sind. Verwenden Sie die multipath -ll Überprüfen Sie die Einstellungen für Ihre ONTAP LUNs mit dem Befehl.

Es sollte zwei Gruppen von Pfaden mit unterschiedlichen Prioritäten geben. Die Pfade mit den höheren Prioritäten sind aktiv/optimiert, was bedeutet, dass sie vom Controller gewartet werden, wo sich das Aggregat befindet. Die Pfade mit den niedrigeren Prioritäten sind aktiv, werden aber nicht optimiert, da sie von einem anderen Controller bereitgestellt werden. Die nicht optimierten Pfade werden nur verwendet, wenn keine optimierten Pfade verfügbar sind.

# **Beispiel**

Das folgende Beispiel zeigt die richtige Ausgabe für eine ONTAP-LUN mit zwei aktiv/optimierten Pfaden und zwei aktiv/nicht optimierten Pfaden.

```
# multipath -ll
3600a09803831347657244e527766394e dm-5 NETAPP,LUN C-Mode
size=80G features='3 queue if no path pg_init_retries 50' hwhandler='1
alua' wp=rw
|-+- policy='service-time 0' prio=50 status=enabled
| |- 11:0:1:0 sdj 8:144 active ready running
| |- 11:0:2:0 sdr 65:16 active ready running
`-+- policy='service-time 0' prio=10 status=enabled
|- 11:0:0:0 sdb 8:i6 active ready running
|- 12:0:0:0 sdz 65:144 active ready running
```
Verwenden Sie keine unverhältnismäßig hohe Anzahl von Pfaden zu einer einzelnen LUN. Es sollten nicht

mehr als 4 Pfade erforderlich sein. Mehr als 8 Pfade können bei Storage-Ausfällen zu Pfadproblemen führen.

#### **Empfohlene Einstellungen**

Das Betriebssystem SUSE Linux Enterprise Server 15 SP2 wird kompiliert, um ONTAP-LUNs zu erkennen und automatisch alle Konfigurationsparameter richtig einzustellen.

Der multipath.conf Es muss eine Datei vorhanden sein, damit der Multipath-Daemon gestartet werden kann. Sie können jedoch eine leere Zero-Byte-Datei mit dem folgenden Befehl erstellen:

```
touch /etc/multipath.conf
```
Wenn Sie diese Datei zum ersten Mal erstellen, müssen Sie möglicherweise die Multipath-Services aktivieren und starten:

```
# systemctl enable multipathd
# systemctl start multipathd
```
- Es ist nicht erforderlich, dem direkt etwas hinzuzufügen multipath.conf Datei, es sei denn, Sie haben Geräte, die Sie nicht von Multipath verwalten möchten, oder Sie haben bereits vorhandene Einstellungen, die die Standardeinstellungen überschreiben.
- Um unerwünschte Geräte auszuschließen, fügen Sie die folgende Syntax zum hinzu multipath.conf Datei .

```
blacklist {
           wwid <DevId>
           devnode "^(ram|raw|loop|fd|md|dm-|sr|scd|st)[0-9]*"
           devnode "^hd[a-z]"
           devnode "^cciss.*"
}
```
Ersetzen Sie den <DevId> Mit dem WWID Zeichenfolge des Geräts, das Sie ausschließen möchten.

#### **Beispiel**

In diesem Beispiel werden wir die WWID eines Geräts ermitteln und dem hinzufügen multipath.conf Datei:

#### **Schritte**

a. Führen Sie den folgenden Befehl aus, um die WWID zu bestimmen:

```
# /lib/udev/scsi_id -gud /dev/sda
360030057024d0730239134810c0cb833
```
sda Ist die lokale SCSI-Festplatte, die wir zur Blacklist hinzufügen müssen.

b. Fügen Sie die hinzu WWID Zur schwarzen Liste stanza in /etc/multipath.conf:

```
blacklist {
       wwid 360030057024d0730239134810c0cb833
       devnode "^(ram|raw|loop|fd|md|dm-|sr|scd|st)[0-9]*"
       devnode "^hd[a-z]"
       devnode "^cciss.*"
}
```
Sie sollten immer Ihre überprüfen /etc/multipath.conf Datei für ältere Einstellungen, insbesondere im Abschnitt "Standardeinstellungen", die die Standardeinstellungen überschreiben könnte.

Die folgende Tabelle zeigt das kritische multipathd Parameter für ONTAP-LUNs und die erforderlichen Werte. Wenn ein Host mit LUNs anderer Anbieter verbunden ist und einer dieser Parameter außer Kraft gesetzt wird, müssen sie später in Abschnitt korrigiert werden multipath.conf Datei, die speziell für ONTAP LUNs gilt. Wenn dies nicht ausgeführt wird, funktionieren die ONTAP LUNs möglicherweise nicht wie erwartet. Diese Standardwerte sollten nur in Absprache mit NetApp und/oder einem Betriebssystemanbieter außer Kraft gesetzt werden und nur dann, wenn die Auswirkungen vollständig verstanden sind.

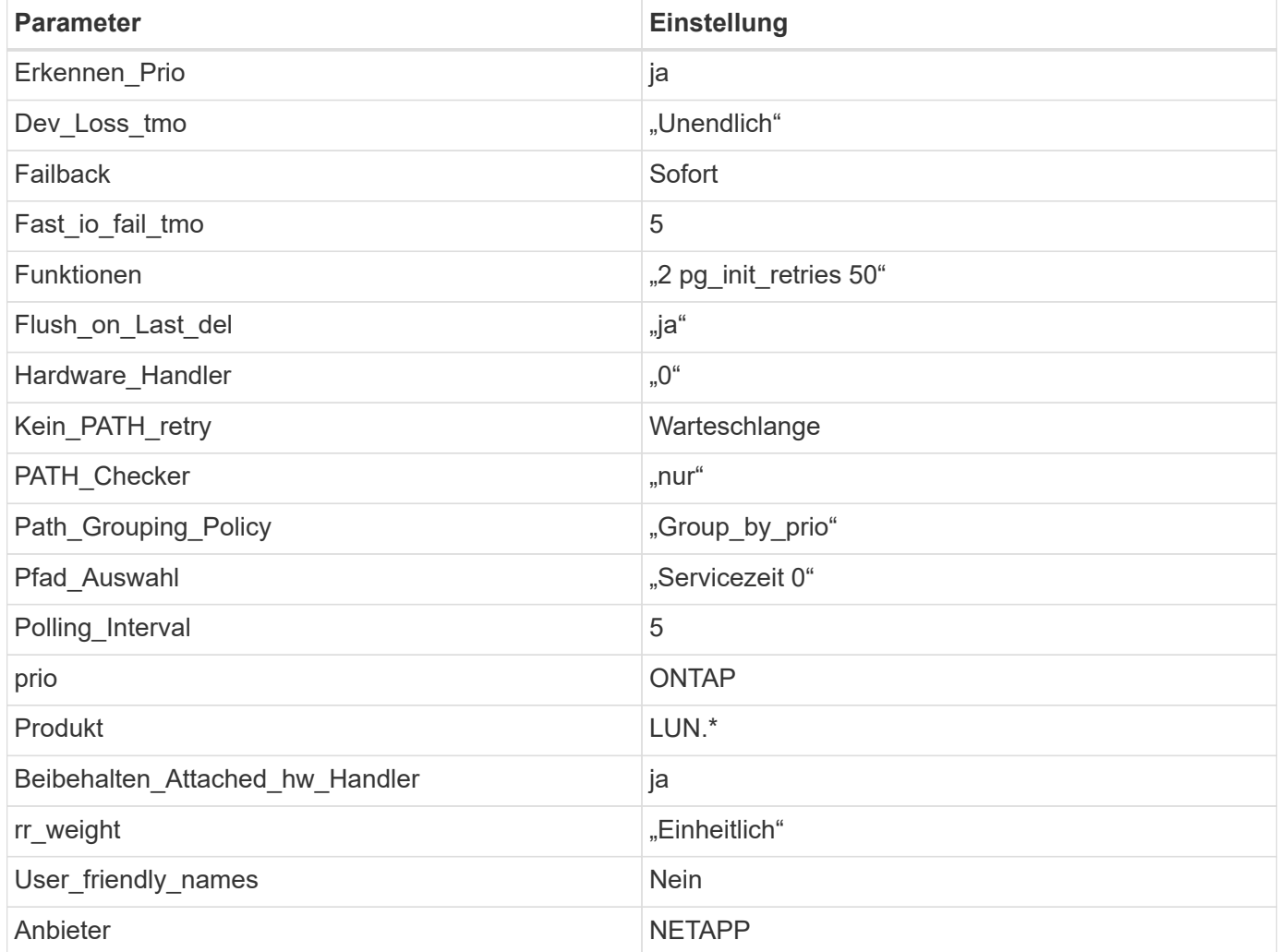

### **Beispiel**

Das folgende Beispiel zeigt, wie eine überhielte Standardeinstellung korrigiert wird. In diesem Fall die multipath.conf Datei definiert Werte für path\_checker Und no\_path\_retry Die nicht mit ONTAP LUNs

kompatibel sind. Wenn sie nicht entfernt werden können, weil andere SAN-Arrays noch an den Host angeschlossen sind, können diese Parameter speziell für ONTAP-LUNs mit einem Device stanza korrigiert werden.

```
defaults {
 path checker readsector0
  no path retry fail
}
devices {
    device {
      vendor "NETAPP "
      product "LUN.*"
      no_path_retry queue
    path checker tur
    }
}
```
# **Bekannte Probleme**

Die SLES 15 SP2 mit ONTAP-Version weist folgende bekannte Probleme auf:

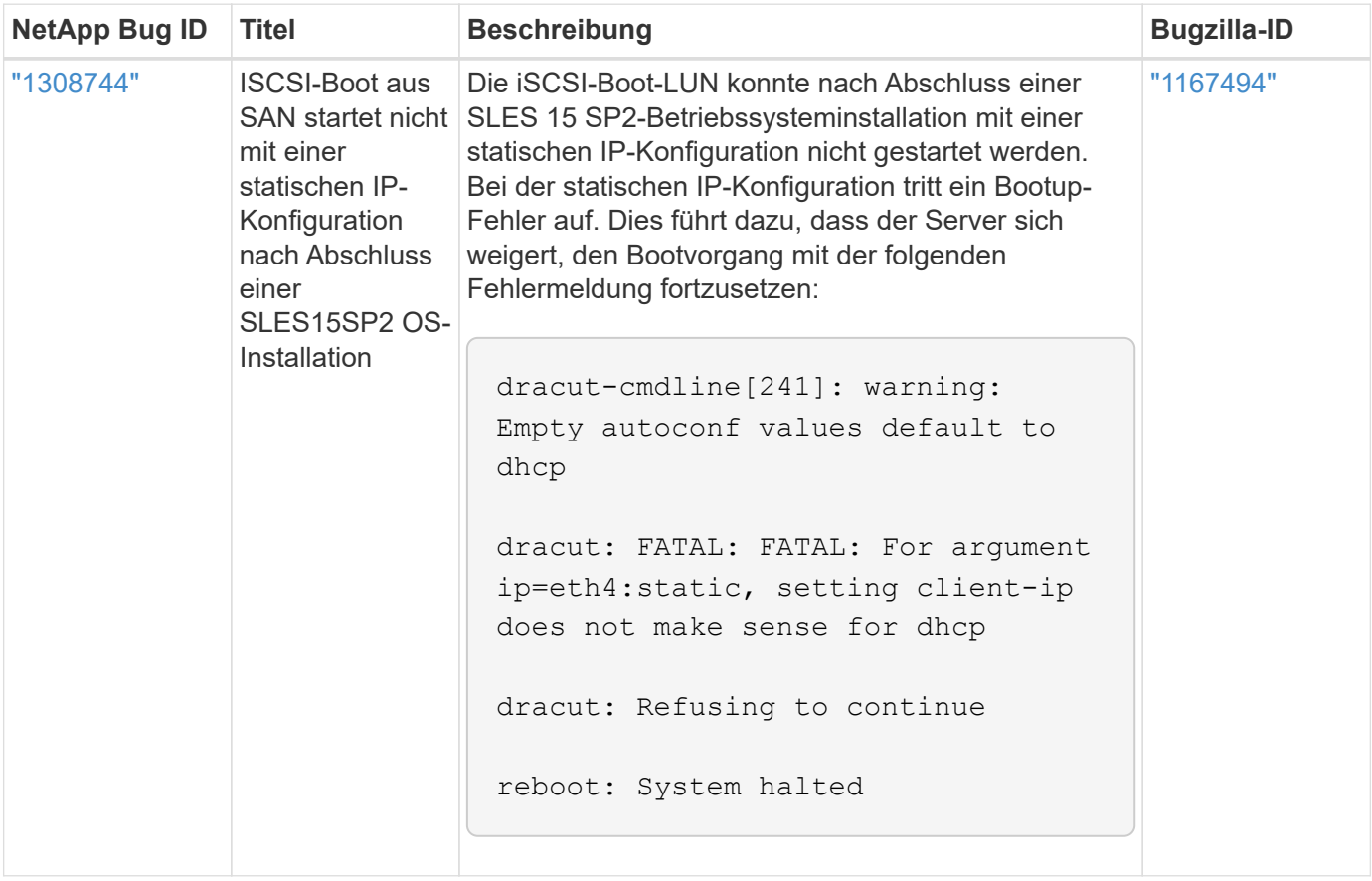

# **Verwenden Sie SUSE Linux Enterprise Server 15 SP1 mit ONTAP**

Sie können die Konfigurationseinstellungen des ONTAP-SAN-Hosts verwenden, um

# SUSE Linux Enterprise Server 15 SP1 mit ONTAP als Ziel zu konfigurieren.

#### **Installieren Sie die Linux Unified Host Utilities**

Das NetApp Linux Unified Host Utilities-Softwarepaket ist auf der erhältlich ["NetApp Support Website"](https://mysupport.netapp.com/site/products/all/details/hostutilities/downloads-tab/download/61343/7.1/downloads) In einer 32-Bit- und 64-Bit-.rpm-Datei. Wenn Sie nicht wissen, welche Datei für Ihre Konfiguration geeignet ist, verwenden Sie den ["NetApp Interoperabilitäts-Matrix-Tool"](https://mysupport.netapp.com/matrix/#welcome) Um zu überprüfen, welches Sie benötigen.

NetApp empfiehlt ausdrücklich die Installation der Linux Unified Host Utilities, dies ist jedoch nicht zwingend erforderlich. Die Dienstprogramme ändern keine Einstellungen auf Ihrem Linux-Host. Die Versorgungseinrichtungen verbessern das Management und unterstützen den NetApp Kunden-Support bei der Erfassung von Informationen zu Ihrer Konfiguration.

## **Was Sie benötigen**

Wenn Sie derzeit eine Version von Linux Unified Host Utilities installiert haben, sollten Sie sie aktualisieren oder Sie sollten sie entfernen und die folgenden Schritte verwenden, um die neueste Version zu installieren.

- 1. Laden Sie das Softwarepaket für 32 Bit oder 64 Bit Linux Unified Host Utilities von herunter ["NetApp](https://mysupport.netapp.com/site/products/all/details/hostutilities/downloads-tab/download/61343/7.1/downloads) [Support Website"](https://mysupport.netapp.com/site/products/all/details/hostutilities/downloads-tab/download/61343/7.1/downloads) Standort zu Ihrem Host.
- 2. Verwenden Sie den folgenden Befehl, um das Softwarepaket zu installieren:

rpm -ivh netapp linux unified host utilities-7-1.x86 64

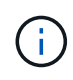

Sie können die in diesem Dokument angegebenen Konfigurationseinstellungen verwenden, um die mit verbundenen Cloud-Clients zu konfigurieren ["Cloud Volumes ONTAP"](https://docs.netapp.com/us-en/cloud-manager-cloud-volumes-ontap/index.html) Und ["Amazon](https://docs.netapp.com/us-en/cloud-manager-fsx-ontap/index.html) [FSX für ONTAP".](https://docs.netapp.com/us-en/cloud-manager-fsx-ontap/index.html)

### **SAN Toolkit**

Das Toolkit wird automatisch installiert, wenn Sie das NetApp Host Utilities-Paket installieren. Dieses Kit enthält die sanlun Dienstprogramm: Unterstützt Sie beim Management von LUNs und HBAs. Der sanlun Befehl gibt Informationen über die LUNs zurück, die Ihrem Host zugeordnet sind, Multipathing und Informationen zurück, die zum Erstellen von Initiatorgruppen erforderlich sind.

### **Beispiel**

Im folgenden Beispiel wird der verwendet sanlun lun show Befehl gibt LUN-Informationen zurück.

# sanlun lun show all

Beispielausgabe:

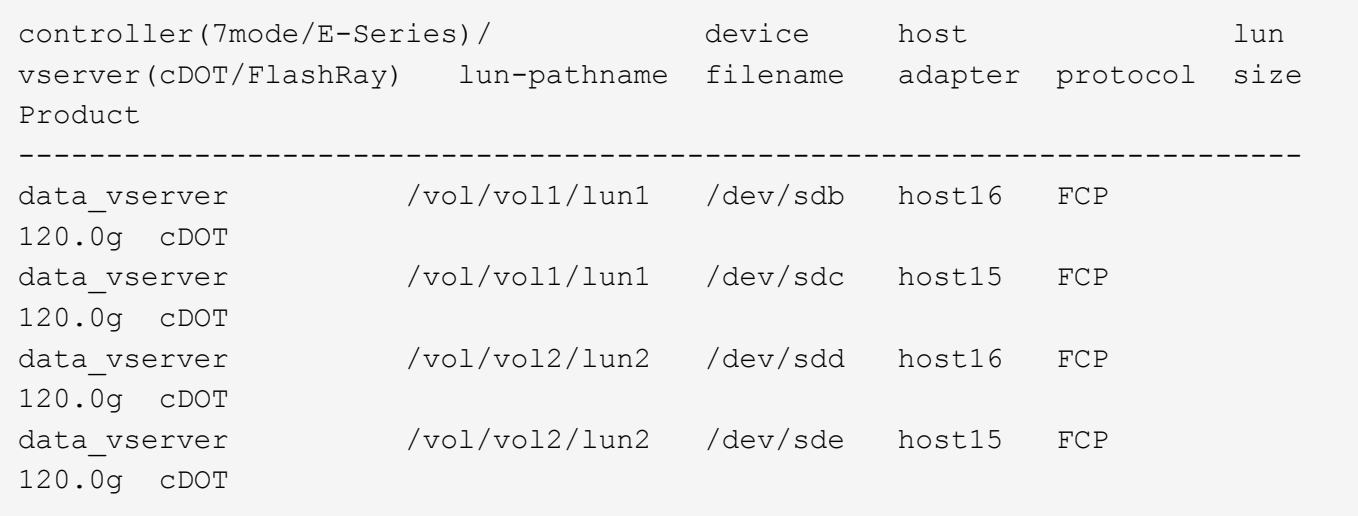

#### **SAN wird gebootet**

#### **Was Sie benötigen**

Wenn Sie sich für das Booten über SAN entscheiden, muss es von Ihrer Konfiguration unterstützt werden. Sie können das verwenden ["NetApp Interoperabilitäts-Matrix-Tool"](https://mysupport.netapp.com/matrix/imt.jsp?components=84067;&solution=1&isHWU&src=IMT) Um zu überprüfen, ob Ihr Betriebssystem, HBA, die HBA-Firmware und das HBA-Boot-BIOS sowie die ONTAP-Version unterstützt werden.

#### **Schritte**

- 1. Ordnen Sie die SAN-Boot-LUN dem Host zu.
- 2. Vergewissern Sie sich, dass mehrere Pfade verfügbar sind.

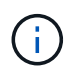

Mehrere Pfade sind verfügbar, nachdem das Host-Betriebssystem auf den Pfaden ausgeführt wurde.

3. Aktivieren Sie das SAN-Booten im Server-BIOS für die Ports, denen die SAN-Boot-LUN zugeordnet ist.

Informationen zum Aktivieren des HBA-BIOS finden Sie in der anbieterspezifischen Dokumentation.

4. Starten Sie den Host neu, um zu überprüfen, ob der Startvorgang erfolgreich war.

#### **Multipathing**

Für SUSE Linux Enterprise Server 15 SP1 muss die Datei /etc/Multipath.conf vorhanden sein, Sie müssen jedoch keine spezifischen Änderungen an der Datei vornehmen. SUSE Linux Enterprise Server 15 SP1 ist mit allen Einstellungen kompiliert, die zum Erkennen und korrekten Verwalten von ONTAP-LUNs erforderlich sind.

Sie können das verwenden multipath -ll Überprüfen Sie mit dem Befehl die Einstellungen für Ihre ONTAP LUNs. Die folgenden Abschnitte enthalten ein Beispiel für eine Multipath-Ausgabe für eine LUN, die ASA- und nicht-ASA-Personas zugeordnet ist.

### **Alle SAN-Array-Konfigurationen**

In Konfigurationen mit allen SAN-Arrays (ASA) sind alle Pfade zu einer bestimmten LUN aktiv und optimiert. Dies verbessert die Performance, da I/O-Operationen über alle Pfade gleichzeitig ausgeführt werden können.

#### **Beispiel**

Im folgenden Beispiel wird die richtige Ausgabe für eine ONTAP LUN angezeigt:

```
# multipath -ll
3600a0980383034466b2b4a3775474859 dm-3 NETAPP,LUN C-Mode
size=20G features='4 queue if no path pg init retries 50
retain attached hw handle' hwhandler='1 alua' wp=rw
|-+- policy='round-robin 0' prio=50 status=active
| |- 1:0:8:1 sdb 8:16 active ready running
| `- 2:0:8:1 sdd 8:48 active ready running
`-+- policy='round-robin 0' prio=10 status=enabled
    |- 1:0:9:1 sdc 8:32 active ready running
    `- 2:0:9:1 sde 8:64 active ready running
```
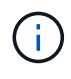

Verwenden Sie keine unverhältnismäßig hohe Anzahl von Pfaden zu einer einzelnen LUN. Es sollten nicht mehr als vier Pfade erforderlich sein. Mehr als acht Pfade können bei Storage-Ausfällen zu Pfadproblemen führen.

# **Konfigurationen ohne ASA**

Für Konfigurationen ohne ASA sollten zwei Gruppen von Pfaden mit unterschiedlichen Prioritäten vorhanden sein. Die Pfade mit den höheren Prioritäten sind aktiv/optimiert, was bedeutet, dass sie vom Controller gewartet werden, wo sich das Aggregat befindet. Die Pfade mit den niedrigeren Prioritäten sind aktiv, werden aber nicht optimiert, da sie von einem anderen Controller bereitgestellt werden. Die nicht optimierten Pfade werden nur verwendet, wenn keine optimierten Pfade verfügbar sind.

### **Beispiel**

Im folgenden Beispiel wird die richtige Ausgabe für eine ONTAP-LUN mit zwei aktiv/optimierten Pfaden und zwei aktiv/nicht optimierten Pfaden angezeigt:

```
# multipath -ll
3600a09803831347657244e527766394e dm-5 NETAPP,LUN C-Mode
size=80G features='3 queue if no path pg_init_retries 50' hwhandler='1
alua' wp=rw
|-+- policy='service-time 0' prio=50 status=active
| |- 11:0:1:0 sdj 8:144 active ready running
| |- 11:0:2:0 sdr 65:16 active ready running
`-+- policy='service-time 0' prio=10 status=enabled
 |- 11:0:0:0 sdb 8:i6 active ready running
  |- 12:0:0:0 sdz 65:144 active ready running
```
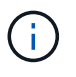

Verwenden Sie keine unverhältnismäßig hohe Anzahl von Pfaden zu einer einzelnen LUN. Es sollten nicht mehr als vier Pfade erforderlich sein. Mehr als acht Pfade können bei Storage-Ausfällen zu Pfadproblemen führen.

#### **Empfohlene Einstellungen**

Das Betriebssystem SUSE Linux Enterprise Server 15 SP1 wird kompiliert, um ONTAP-LUNs zu erkennen und automatisch alle Konfigurationsparameter korrekt einzustellen.

Der multipath.conf Es muss eine Datei vorhanden sein, damit der Multipath-Daemon gestartet werden kann. Sie können jedoch eine leere Zero-Byte-Datei mit dem folgenden Befehl erstellen:

```
touch /etc/multipath.conf
```
Wenn Sie diese Datei zum ersten Mal erstellen, müssen Sie möglicherweise die Multipath-Services aktivieren und starten:

```
# systemctl enable multipathd
# systemctl start multipathd
```
- Es ist nicht erforderlich, dem direkt etwas hinzuzufügen multipath.conf Datei, es sei denn, Sie haben Geräte, die Sie nicht von Multipath verwalten möchten, oder Sie haben bereits vorhandene Einstellungen, die die Standardeinstellungen überschreiben.
- Um unerwünschte Geräte auszuschließen, fügen Sie die folgende Syntax zum hinzu multipath.conf Datei .

```
blacklist {
          wwid <DevId>
           devnode "^(ram|raw|loop|fd|md|dm-|sr|scd|st)[0-9]*"
           devnode "^hd[a-z]"
           devnode "^cciss.*"
}
```
Ersetzen Sie den <DevId> Mit dem WWID Zeichenfolge des Geräts, das Sie ausschließen möchten.

### **Beispiel**

In diesem Beispiel werden wir die WWID eines Geräts ermitteln und dem hinzufügen multipath.conf Datei:

### **Schritte**

a. Führen Sie den folgenden Befehl aus, um die WWID zu bestimmen:

```
# /lib/udev/scsi_id -gud /dev/sda
360030057024d0730239134810c0cb833
```
sda Ist die lokale SCSI-Festplatte, die wir zur Blacklist hinzufügen müssen.

b. Fügen Sie die hinzu WWID Zur schwarzen Liste stanza in /etc/multipath.conf:

```
blacklist {
       wwid 360030057024d0730239134810c0cb833
       devnode "^(ram|raw|loop|fd|md|dm-|sr|scd|st)[0-9]*"
       devnode "^hd[a-z]"
       devnode "^cciss.*"
}
```
Sie sollten immer Ihre überprüfen /etc/multipath.conf Datei für ältere Einstellungen, insbesondere im Abschnitt "Standardeinstellungen", die die Standardeinstellungen überschreiben könnte.

Die folgende Tabelle zeigt das kritische multipathd Parameter für ONTAP-LUNs und die erforderlichen Werte. Wenn ein Host mit LUNs anderer Anbieter verbunden ist und einer dieser Parameter außer Kraft gesetzt wird, müssen sie später in Abschnitt korrigiert werden multipath.conf Datei, die speziell für ONTAP LUNs gilt. Wenn dies nicht ausgeführt wird, funktionieren die ONTAP LUNs möglicherweise nicht wie erwartet. Diese Standardwerte sollten nur in Absprache mit NetApp und/oder einem Betriebssystemanbieter außer Kraft gesetzt werden und nur dann, wenn die Auswirkungen vollständig verstanden sind.

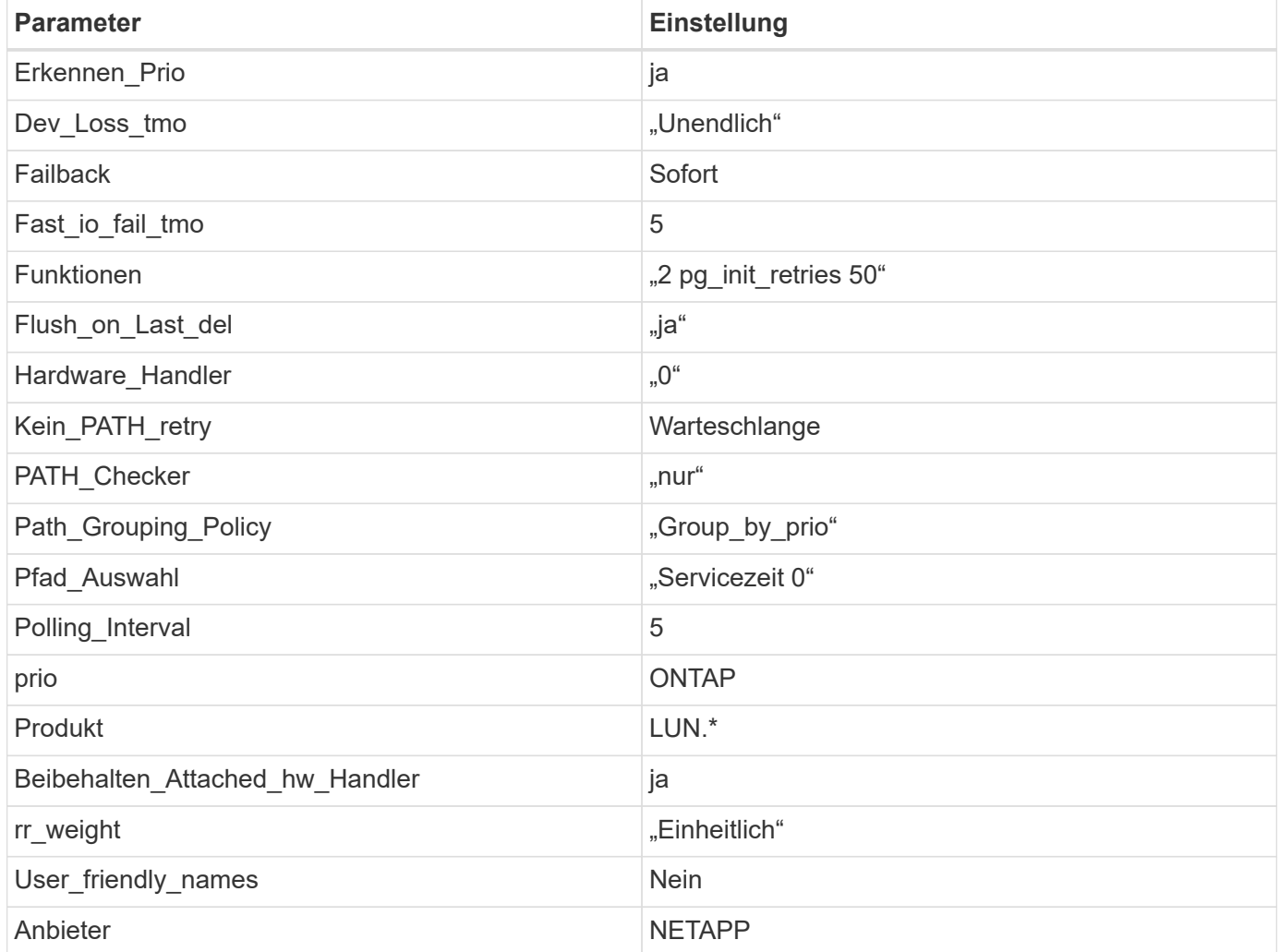

### **Beispiel**

Das folgende Beispiel zeigt, wie eine überhielte Standardeinstellung korrigiert wird. In diesem Fall die multipath.conf Datei definiert Werte für path\_checker Und no\_path\_retry Die nicht mit ONTAP LUNs kompatibel sind. Wenn sie nicht entfernt werden können, weil andere SAN-Arrays noch an den Host angeschlossen sind, können diese Parameter speziell für ONTAP-LUNs mit einem Device stanza korrigiert werden.

```
defaults {
  path checker readsector0
  no path retry fail
}
devices {
    device {
      vendor "NETAPP "
       product "LUN.*"
       no_path_retry queue
     path checker tur
    }
}
```
### **Bekannte Probleme**

Die SLES 15 SP1 mit ONTAP-Version weist folgende bekannte Probleme auf:

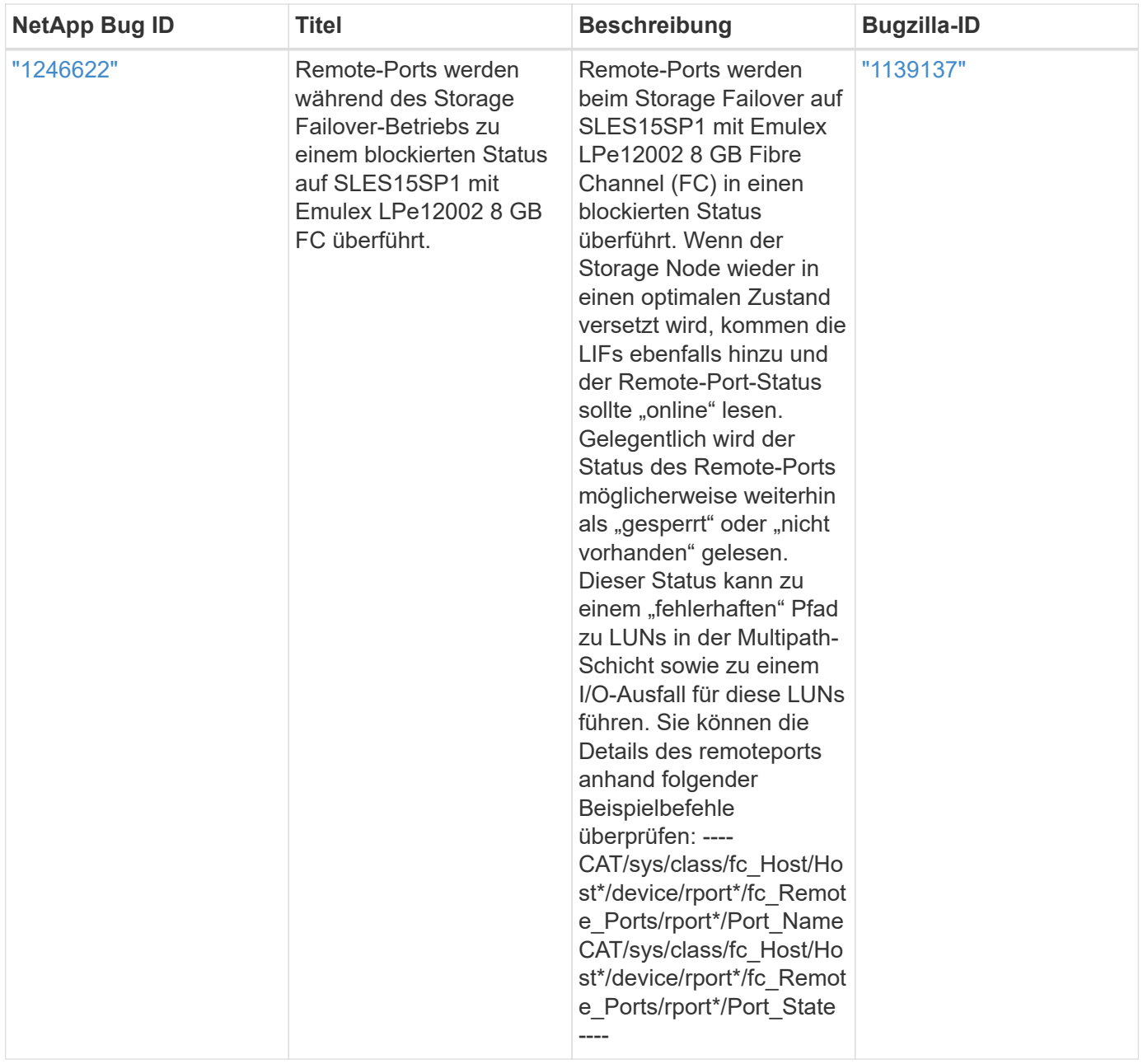

# **Verwenden Sie SUSE Linux Enterprise Server 15 mit ONTAP**

Sie können die Konfigurationseinstellungen des ONTAP-SAN-Hosts verwenden, um SUSE Linux Enterprise Server 15 mit ONTAP als Ziel zu konfigurieren.

# **Installieren Sie die Linux Unified Host Utilities**

Das NetApp Linux Unified Host Utilities-Softwarepaket ist auf der erhältlich ["NetApp Support Website"](https://mysupport.netapp.com/site/products/all/details/hostutilities/downloads-tab/download/61343/7.1/downloads) In einer 32-Bit- und 64-Bit-.rpm-Datei. Wenn Sie nicht wissen, welche Datei für Ihre Konfiguration geeignet ist, verwenden Sie den ["NetApp Interoperabilitäts-Matrix-Tool"](https://mysupport.netapp.com/matrix/#welcome) Um zu überprüfen, welches Sie benötigen.

NetApp empfiehlt ausdrücklich die Installation der Linux Unified Host Utilities, dies ist jedoch nicht zwingend erforderlich. Die Dienstprogramme ändern keine Einstellungen auf Ihrem Linux-Host. Die Versorgungseinrichtungen verbessern das Management und unterstützen den NetApp Kunden-Support bei der Erfassung von Informationen zu Ihrer Konfiguration.

#### **Was Sie benötigen**

Wenn Sie derzeit eine Version von Linux Unified Host Utilities installiert haben, sollten Sie sie aktualisieren oder Sie sollten sie entfernen und die folgenden Schritte verwenden, um die neueste Version zu installieren.

- 1. Laden Sie das Softwarepaket für 32 Bit oder 64 Bit Linux Unified Host Utilities von herunter ["NetApp](https://mysupport.netapp.com/site/products/all/details/hostutilities/downloads-tab/download/61343/7.1/downloads) [Support Website"](https://mysupport.netapp.com/site/products/all/details/hostutilities/downloads-tab/download/61343/7.1/downloads) Standort zu Ihrem Host.
- 2. Verwenden Sie den folgenden Befehl, um das Softwarepaket zu installieren:

```
rpm -ivh netapp linux unified host utilities-7-1.x86 64
```
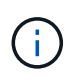

Sie können die in diesem Dokument angegebenen Konfigurationseinstellungen verwenden, um die mit verbundenen Cloud-Clients zu konfigurieren ["Cloud Volumes ONTAP"](https://docs.netapp.com/us-en/cloud-manager-cloud-volumes-ontap/index.html) Und ["Amazon](https://docs.netapp.com/us-en/cloud-manager-fsx-ontap/index.html) [FSX für ONTAP".](https://docs.netapp.com/us-en/cloud-manager-fsx-ontap/index.html)

#### **SAN Toolkit**

Das Toolkit wird automatisch installiert, wenn Sie das NetApp Host Utilities-Paket installieren. Dieses Kit enthält die sanlun Dienstprogramm: Unterstützt Sie beim Management von LUNs und HBAs. Der sanlun Befehl gibt Informationen über die LUNs zurück, die Ihrem Host zugeordnet sind, Multipathing und Informationen zurück, die zum Erstellen von Initiatorgruppen erforderlich sind.

#### **Beispiel**

Im folgenden Beispiel wird der verwendet sanlun lun show Befehl gibt LUN-Informationen zurück.

# sanlun lun show all

Beispielausgabe:

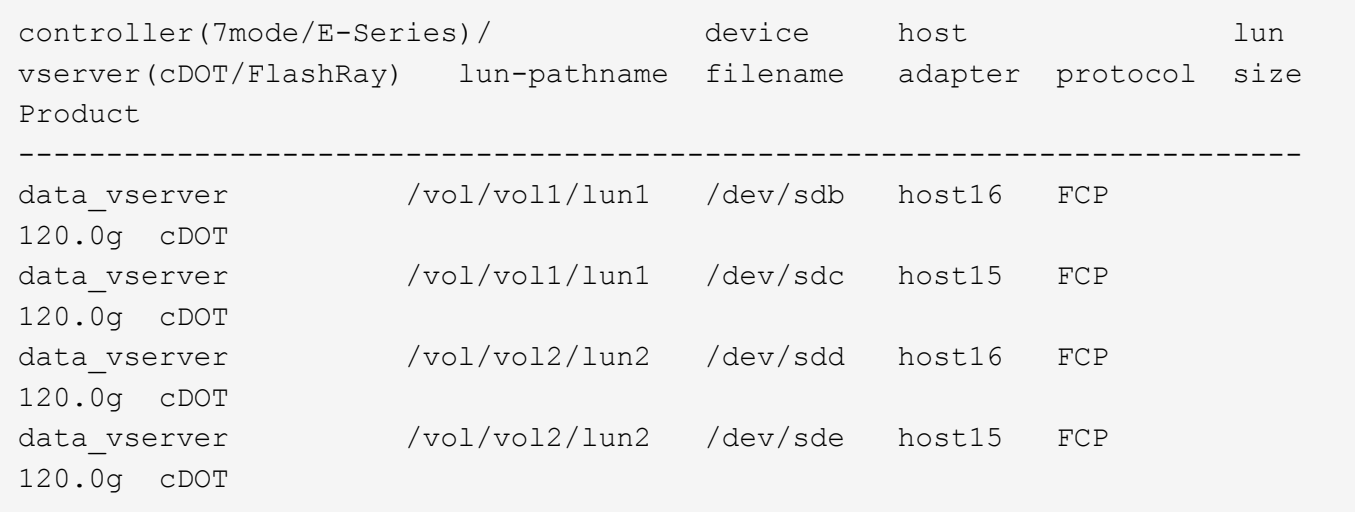

#### **SAN wird gebootet**

#### **Was Sie benötigen**

Wenn Sie sich für das Booten über SAN entscheiden, muss es von Ihrer Konfiguration unterstützt werden. Sie können das verwenden ["NetApp Interoperabilitäts-Matrix-Tool"](https://mysupport.netapp.com/matrix/imt.jsp?components=84067;&solution=1&isHWU&src=IMT) Um zu überprüfen, ob Ihr Betriebssystem, HBA, die HBA-Firmware und das HBA-Boot-BIOS sowie die ONTAP-Version unterstützt werden.

### **Schritte**

- 1. Ordnen Sie die SAN-Boot-LUN dem Host zu.
- 2. Vergewissern Sie sich, dass mehrere Pfade verfügbar sind.

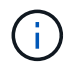

Mehrere Pfade sind verfügbar, nachdem das Host-Betriebssystem auf den Pfaden ausgeführt wurde.

3. Aktivieren Sie das SAN-Booten im Server-BIOS für die Ports, denen die SAN-Boot-LUN zugeordnet ist.

Informationen zum Aktivieren des HBA-BIOS finden Sie in der anbieterspezifischen Dokumentation.

4. Starten Sie den Host neu, um zu überprüfen, ob der Startvorgang erfolgreich war.

#### **Multipathing**

Für SUSE Linux Enterprise Server 15 muss die Datei /etc/Multipath.conf vorhanden sein, Sie müssen jedoch keine spezifischen Änderungen an der Datei vornehmen. SUSE Linux Enterprise Server 15 wird mit allen Einstellungen zusammengestellt, die zum Erkennen und korrekten Verwalten von ONTAP-LUNs erforderlich sind.

Sie können das verwenden multipath -ll Überprüfen Sie mit dem Befehl die Einstellungen für Ihre ONTAP LUNs. Die folgenden Abschnitte enthalten ein Beispiel für eine Multipath-Ausgabe für eine LUN, die ASA- und nicht-ASA-Personas zugeordnet ist.

# **Alle SAN-Array-Konfigurationen**

In Konfigurationen mit allen SAN-Arrays (ASA) sind alle Pfade zu einer bestimmten LUN aktiv und optimiert. Dies verbessert die Performance, da I/O-Operationen über alle Pfade gleichzeitig ausgeführt werden können.

### **Beispiel**

Im folgenden Beispiel wird die richtige Ausgabe für eine ONTAP LUN angezeigt:

```
# multipath -ll
3600a0980383034466b2b4a3775474859 dm-3 NETAPP,LUN C-Mode
size=20G features='4 queue if no path pg init retries 50
retain attached hw handle' hwhandler='1 alua' wp=rw
|-+- policy='round-robin 0' prio=50 status=active
| |- 1:0:8:1 sdb 8:16 active ready running
| `- 2:0:8:1 sdd 8:48 active ready running
`-+- policy='round-robin 0' prio=10 status=enabled
    |- 1:0:9:1 sdc 8:32 active ready running
    `- 2:0:9:1 sde 8:64 active ready running
```
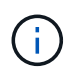

Verwenden Sie keine unverhältnismäßig hohe Anzahl von Pfaden zu einer einzelnen LUN. Es sollten nicht mehr als vier Pfade erforderlich sein. Mehr als acht Pfade können bei Storage-Ausfällen zu Pfadproblemen führen.

## **Konfigurationen ohne ASA**

Für Konfigurationen ohne ASA sollten zwei Gruppen von Pfaden mit unterschiedlichen Prioritäten vorhanden sein. Die Pfade mit den höheren Prioritäten sind aktiv/optimiert, was bedeutet, dass sie vom Controller gewartet werden, wo sich das Aggregat befindet. Die Pfade mit den niedrigeren Prioritäten sind aktiv, werden aber nicht optimiert, da sie von einem anderen Controller bereitgestellt werden. Die nicht optimierten Pfade werden nur verwendet, wenn keine optimierten Pfade verfügbar sind.

### **Beispiel**

Im folgenden Beispiel wird die richtige Ausgabe für eine ONTAP-LUN mit zwei aktiv/optimierten Pfaden und zwei aktiv/nicht optimierten Pfaden angezeigt:

```
# multipath -ll
3600a09803831347657244e527766394e dm-5 NETAPP,LUN C-Mode
size=80G features='3 queue if no path pg init retries 50' hwhandler='1
alua' wp=rw
|-+- policy='service-time 0' prio=50 status=enabled
| |- 11:0:1:0 sdj 8:144 active ready running
| |- 11:0:2:0 sdr 65:16 active ready running
`-+- policy='service-time 0' prio=10 status=enabled
 |- 11:0:0:0 sdb 8:i6 active ready running
  |- 12:0:0:0 sdz 65:144 active ready running
```
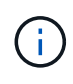

Verwenden Sie keine unverhältnismäßig hohe Anzahl von Pfaden zu einer einzelnen LUN. Es sollten nicht mehr als vier Pfade erforderlich sein. Mehr als acht Pfade können bei Storage-Ausfällen zu Pfadproblemen führen.

#### **Empfohlene Einstellungen**

SUSE Linux Enterprise Server 15 OS wird kompiliert, um ONTAP-LUNs zu erkennen und automatisch alle Konfigurationsparameter korrekt einzustellen.

Der multipath.conf Es muss eine Datei vorhanden sein, damit der Multipath-Daemon gestartet werden kann. Sie können jedoch eine leere Zero-Byte-Datei mit dem folgenden Befehl erstellen:

touch /etc/multipath.conf

Wenn Sie diese Datei zum ersten Mal erstellen, müssen Sie möglicherweise die Multipath-Services aktivieren und starten:

```
# systemctl enable multipathd
```
- # systemctl start multipathd
- Es ist nicht erforderlich, dem direkt etwas hinzuzufügen multipath.conf Datei, es sei denn, Sie haben Geräte, die Sie nicht von Multipath verwalten möchten, oder Sie haben bereits vorhandene Einstellungen, die die Standardeinstellungen überschreiben.
- Um unerwünschte Geräte auszuschließen, fügen Sie die folgende Syntax zum hinzu multipath.conf Datei .

```
blacklist {
           wwid <DevId>
           devnode "^(ram|raw|loop|fd|md|dm-|sr|scd|st)[0-9]*"
           devnode "^hd[a-z]"
           devnode "^cciss.*"
}
```
Ersetzen Sie den <DevId> Mit dem WWID Zeichenfolge des Geräts, das Sie ausschließen möchten.

# **Beispiel**

In diesem Beispiel werden wir die WWID eines Geräts ermitteln und dem hinzufügen multipath.conf Datei:

## **Schritte**

a. Führen Sie den folgenden Befehl aus, um die WWID zu bestimmen:

```
# /lib/udev/scsi_id -gud /dev/sda
360030057024d0730239134810c0cb833
```
sda Ist die lokale SCSI-Festplatte, die wir zur Blacklist hinzufügen müssen.

b. Fügen Sie die hinzu WWID Zur schwarzen Liste stanza in /etc/multipath.conf:

```
blacklist {
       wwid 360030057024d0730239134810c0cb833
       devnode "^(ram|raw|loop|fd|md|dm-|sr|scd|st)[0-9]*"
       devnode "^hd[a-z]"
       devnode "^cciss.*"
}
```
Sie sollten immer Ihre überprüfen /etc/multipath.conf Datei für ältere Einstellungen, insbesondere im Abschnitt "Standardeinstellungen", die die Standardeinstellungen überschreiben könnte.

Die folgende Tabelle zeigt das kritische multipathd Parameter für ONTAP-LUNs und die erforderlichen Werte. Wenn ein Host mit LUNs anderer Anbieter verbunden ist und einer dieser Parameter außer Kraft gesetzt wird, müssen sie später in Abschnitt korrigiert werden multipath.conf Datei, die speziell für ONTAP LUNs gilt. Wenn dies nicht ausgeführt wird, funktionieren die ONTAP LUNs möglicherweise nicht wie erwartet. Diese Standardwerte sollten nur in Absprache mit NetApp und/oder einem Betriebssystemanbieter außer Kraft gesetzt werden und nur dann, wenn die Auswirkungen vollständig verstanden sind.

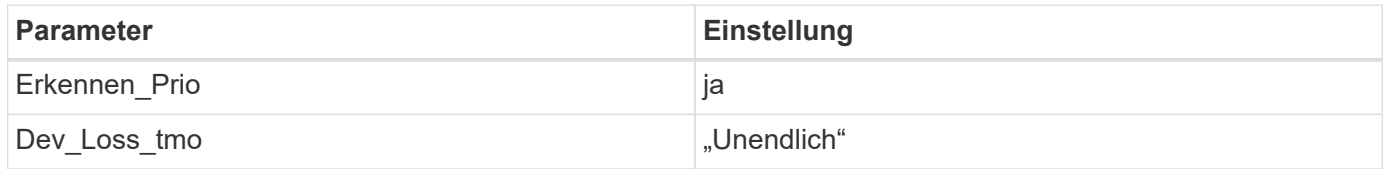

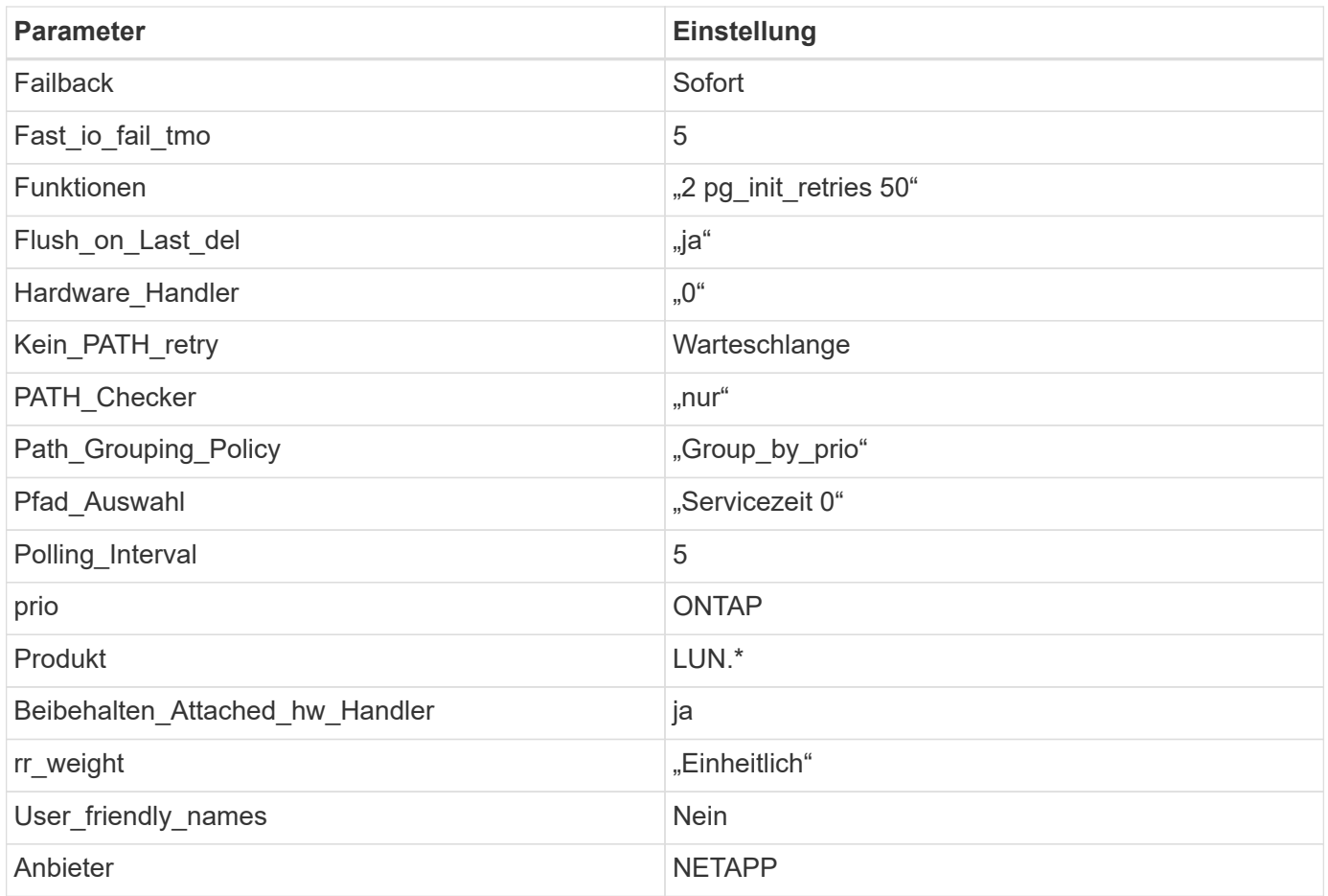

# **Beispiel**

Das folgende Beispiel zeigt, wie eine überhielte Standardeinstellung korrigiert wird. In diesem Fall die multipath.conf Datei definiert Werte für path\_checker Und no\_path\_retry Die nicht mit ONTAP LUNs kompatibel sind. Wenn sie nicht entfernt werden können, weil andere SAN-Arrays noch an den Host angeschlossen sind, können diese Parameter speziell für ONTAP-LUNs mit einem Device stanza korrigiert werden.

```
defaults {
  path checker readsector0
    no_path_retry fail
}
devices {
    device {
       vendor "NETAPP "
       product "LUN.*"
       no_path_retry queue
     path checker tur
    }
}
```
#### **Bekannte Probleme**

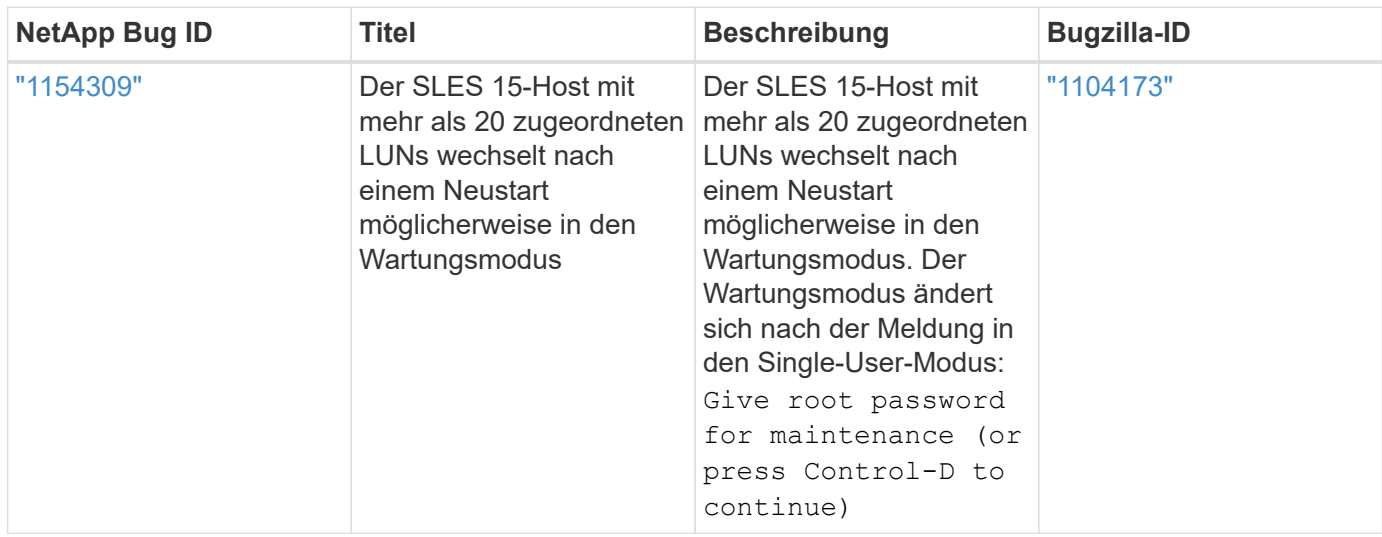

Die SLES 15 mit ONTAP-Version weist folgende bekannte Probleme auf:

# **SLES 12**

# **Verwenden Sie SUSE Linux Enterprise Server 12 SP5 mit ONTAP**

Sie können die Konfigurationseinstellungen des ONTAP-SAN-Hosts verwenden, um SUSE Linux Enterprise Server 12 SP5 mit ONTAP als Ziel zu konfigurieren.

#### **Installieren Sie die Linux Unified Host Utilities**

Das NetApp Linux Unified Host Utilities-Softwarepaket ist auf der erhältlich ["NetApp Support Website"](https://mysupport.netapp.com/site/products/all/details/hostutilities/downloads-tab/download/61343/7.1/downloads) In einer 32-Bit- und 64-Bit-.rpm-Datei. Wenn Sie nicht wissen, welche Datei für Ihre Konfiguration geeignet ist, verwenden Sie den ["NetApp Interoperabilitäts-Matrix-Tool"](https://mysupport.netapp.com/matrix/#welcome) Um zu überprüfen, welches Sie benötigen.

NetApp empfiehlt ausdrücklich die Installation der Linux Unified Host Utilities, dies ist jedoch nicht zwingend erforderlich. Die Dienstprogramme ändern keine Einstellungen auf Ihrem Linux-Host. Die Versorgungseinrichtungen verbessern das Management und unterstützen den NetApp Kunden-Support bei der Erfassung von Informationen zu Ihrer Konfiguration.

### **Was Sie benötigen**

Wenn Sie derzeit eine Version von Linux Unified Host Utilities installiert haben, sollten Sie sie aktualisieren oder Sie sollten sie entfernen und die folgenden Schritte verwenden, um die neueste Version zu installieren.

- 1. Laden Sie das Softwarepaket für 32 Bit oder 64 Bit Linux Unified Host Utilities von herunter ["NetApp](https://mysupport.netapp.com/site/products/all/details/hostutilities/downloads-tab/download/61343/7.1/downloads) [Support Website"](https://mysupport.netapp.com/site/products/all/details/hostutilities/downloads-tab/download/61343/7.1/downloads) Standort zu Ihrem Host.
- 2. Verwenden Sie den folgenden Befehl, um das Softwarepaket zu installieren:

```
rpm -ivh netapp linux unified host utilities-7-1.x86 64
```
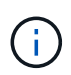

Sie können die in diesem Dokument angegebenen Konfigurationseinstellungen verwenden, um die mit verbundenen Cloud-Clients zu konfigurieren ["Cloud Volumes ONTAP"](https://docs.netapp.com/us-en/cloud-manager-cloud-volumes-ontap/index.html) Und ["Amazon](https://docs.netapp.com/us-en/cloud-manager-fsx-ontap/index.html) [FSX für ONTAP".](https://docs.netapp.com/us-en/cloud-manager-fsx-ontap/index.html)

### **SAN Toolkit**

Das Toolkit wird automatisch installiert, wenn Sie das NetApp Host Utilities-Paket installieren. Dieses Kit enthält die sanlun Dienstprogramm: Unterstützt Sie beim Management von LUNs und HBAs. Der sanlun Befehl gibt Informationen über die LUNs zurück, die Ihrem Host zugeordnet sind, Multipathing und Informationen zurück, die zum Erstellen von Initiatorgruppen erforderlich sind.

### **Beispiel**

Im folgenden Beispiel wird der verwendet sanlun lun show Befehl gibt LUN-Informationen zurück.

# sanlun lun show all

#### Beispielausgabe:

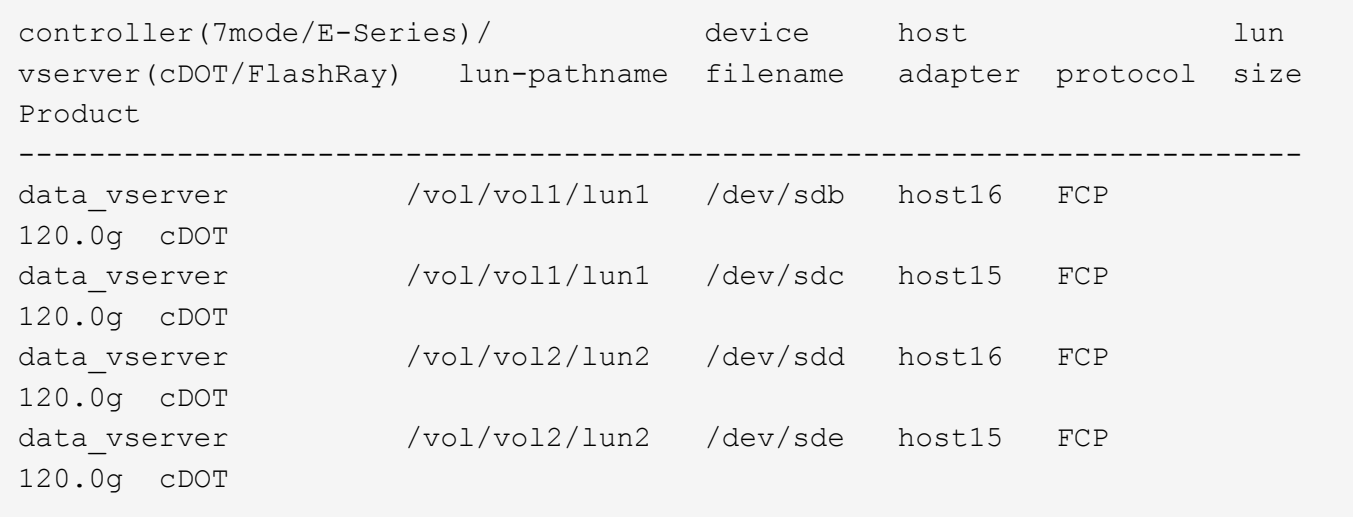

### **SAN wird gebootet**

### **Was Sie benötigen**

Wenn Sie sich für das Booten über SAN entscheiden, muss es von Ihrer Konfiguration unterstützt werden. Sie können das verwenden ["NetApp Interoperabilitäts-Matrix-Tool"](https://mysupport.netapp.com/matrix/imt.jsp?components=91704;&solution=1&isHWU&src=IMT) Um zu überprüfen, ob Ihr Betriebssystem, HBA, die HBA-Firmware und das HBA-Boot-BIOS sowie die ONTAP-Version unterstützt werden.

### **Schritte**

- 1. Ordnen Sie die SAN-Boot-LUN dem Host zu.
- 2. Vergewissern Sie sich, dass mehrere Pfade verfügbar sind.

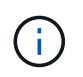

Mehrere Pfade sind verfügbar, nachdem das Host-Betriebssystem auf den Pfaden ausgeführt wurde.

3. Aktivieren Sie das SAN-Booten im Server-BIOS für die Ports, denen die SAN-Boot-LUN zugeordnet ist.

Informationen zum Aktivieren des HBA-BIOS finden Sie in der anbieterspezifischen Dokumentation.

4. Starten Sie den Host neu, um zu überprüfen, ob der Startvorgang erfolgreich war.

### **Multipathing**

Für SUSE Linux Enterprise Server 12 SP5 muss die Datei /etc/Multipath.conf vorhanden sein, Sie müssen jedoch keine spezifischen Änderungen an der Datei vornehmen. SUSE Linux Enterprise Server 12 SP5 wird mit allen Einstellungen zusammengestellt, die zum Erkennen und korrekten Verwalten von ONTAP-LUNs erforderlich sind.

Sie können das verwenden multipath -ll Überprüfen Sie mit dem Befehl die Einstellungen für Ihre ONTAP LUNs. Die folgenden Abschnitte enthalten ein Beispiel für eine Multipath-Ausgabe für eine LUN, die ASA- und nicht-ASA-Personas zugeordnet ist.

# **Alle SAN-Array-Konfigurationen**

In Konfigurationen mit allen SAN-Arrays (ASA) sind alle Pfade zu einer bestimmten LUN aktiv und optimiert. Dies verbessert die Performance, da I/O-Operationen über alle Pfade gleichzeitig ausgeführt werden können.

# **Beispiel**

Im folgenden Beispiel wird die richtige Ausgabe für eine ONTAP LUN angezeigt:

```
# multipath -ll
3600a0980383034466b2b4a3775474859 dm-3 NETAPP,LUN C-Mode
size=20G features='4 queue if no path pg_init retries 50
retain attached hw handle' hwhandler='1 alua' wp=rw
|-+- policy='round-robin 0' prio=50 status=active
| |- 1:0:8:1 sdb 8:16 active ready running
| `- 2:0:8:1 sdd 8:48 active ready running
`-+- policy='round-robin 0' prio=10 status=enabled
    |- 1:0:9:1 sdc 8:32 active ready running
  \dot{P} - 2:0:9:1 sde 8:64 active ready running
```
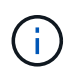

Verwenden Sie keine unverhältnismäßig hohe Anzahl von Pfaden zu einer einzelnen LUN. Es sollten nicht mehr als vier Pfade erforderlich sein. Mehr als acht Pfade können bei Storage-Ausfällen zu Pfadproblemen führen.

# **Konfigurationen ohne ASA**

Für Konfigurationen ohne ASA sollten zwei Gruppen von Pfaden mit unterschiedlichen Prioritäten vorhanden sein. Die Pfade mit den höheren Prioritäten sind aktiv/optimiert, was bedeutet, dass sie vom Controller gewartet werden, wo sich das Aggregat befindet. Die Pfade mit den niedrigeren Prioritäten sind aktiv, werden aber nicht optimiert, da sie von einem anderen Controller bereitgestellt werden. Die nicht optimierten Pfade werden nur verwendet, wenn keine optimierten Pfade verfügbar sind.

# **Beispiel**

Im folgenden Beispiel wird die richtige Ausgabe für eine ONTAP-LUN mit zwei aktiv/optimierten Pfaden und zwei aktiv/nicht optimierten Pfaden angezeigt:

```
#multipath -ll
3600a09803831347657244e527766394e dm-5 NETAPP,LUN C-Mode
size=80G features='3 queue if no path pg init retries 50' hwhandler='1
alua' wp=rw
|-+- policy='service-time 0' prio=50 status=active
| |- 11:0:1:0 sdj 8:144 active ready running
| |- 11:0:2:0 sdr 65:16 active ready running
`-+- policy='service-time 0' prio=10 status=enabled
|- 11:0:0:0 sdb 8:i6 active ready running
|- 12:0:0:0 sdz 65:144 active ready running
```
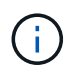

Verwenden Sie keine unverhältnismäßig hohe Anzahl von Pfaden zu einer einzelnen LUN. Es sollten nicht mehr als vier Pfade erforderlich sein. Mehr als acht Pfade können bei Storage-Ausfällen zu Pfadproblemen führen.

#### **Empfohlene Einstellungen**

SUSE Linux Enterprise Server 12 SP5 OS wird kompiliert, um ONTAP-LUNs zu erkennen und automatisch alle Konfigurationsparameter korrekt einzustellen.

Der multipath.conf Es muss eine Datei vorhanden sein, damit der Multipath-Daemon gestartet werden kann. Sie können jedoch eine leere Zero-Byte-Datei mit dem folgenden Befehl erstellen:

touch /etc/multipath.conf

Wenn Sie diese Datei zum ersten Mal erstellen, müssen Sie möglicherweise die Multipath-Services aktivieren und starten:

```
# systemctl enable multipathd
```
- # systemctl start multipathd
- Es ist nicht erforderlich, dem direkt etwas hinzuzufügen multipath.conf Datei, es sei denn, Sie haben Geräte, die Sie nicht von Multipath verwalten möchten, oder Sie haben bereits vorhandene Einstellungen, die die Standardeinstellungen überschreiben.
- Um unerwünschte Geräte auszuschließen, fügen Sie die folgende Syntax zum hinzu multipath.conf Datei .

```
blacklist {
           wwid <DevId>
           devnode "^(ram|raw|loop|fd|md|dm-|sr|scd|st)[0-9]*"
           devnode "^hd[a-z]"
           devnode "^cciss.*"
}
```
Ersetzen Sie den <DevId> Mit dem WWID Zeichenfolge des Geräts, das Sie ausschließen möchten.
## **Beispiel**

In diesem Beispiel werden wir die WWID eines Geräts ermitteln und dem hinzufügen multipath.conf Datei:

## **Schritte**

a. Führen Sie den folgenden Befehl aus, um die WWID zu bestimmen:

```
# /lib/udev/scsi_id -gud /dev/sda
360030057024d0730239134810c0cb833
```
sda Ist die lokale SCSI-Festplatte, die wir zur Blacklist hinzufügen müssen.

b. Fügen Sie die hinzu WWID Zur schwarzen Liste stanza in /etc/multipath.conf:

```
blacklist {
       wwid 360030057024d0730239134810c0cb833
       devnode "^(ram|raw|loop|fd|md|dm-|sr|scd|st)[0-9]*"
       devnode "^hd[a-z]"
       devnode "^cciss.*"
}
```
Sie sollten immer Ihre überprüfen /etc/multipath.conf Datei für ältere Einstellungen, insbesondere im Abschnitt "Standardeinstellungen", die die Standardeinstellungen überschreiben könnte.

Die folgende Tabelle zeigt das kritische multipathd Parameter für ONTAP-LUNs und die erforderlichen Werte. Wenn ein Host mit LUNs anderer Anbieter verbunden ist und einer dieser Parameter außer Kraft gesetzt wird, müssen sie später in Abschnitt korrigiert werden multipath.conf Datei, die speziell für ONTAP LUNs gilt. Wenn dies nicht ausgeführt wird, funktionieren die ONTAP LUNs möglicherweise nicht wie erwartet. Diese Standardwerte sollten nur in Absprache mit NetApp und/oder einem Betriebssystemanbieter außer Kraft gesetzt werden und nur dann, wenn die Auswirkungen vollständig verstanden sind.

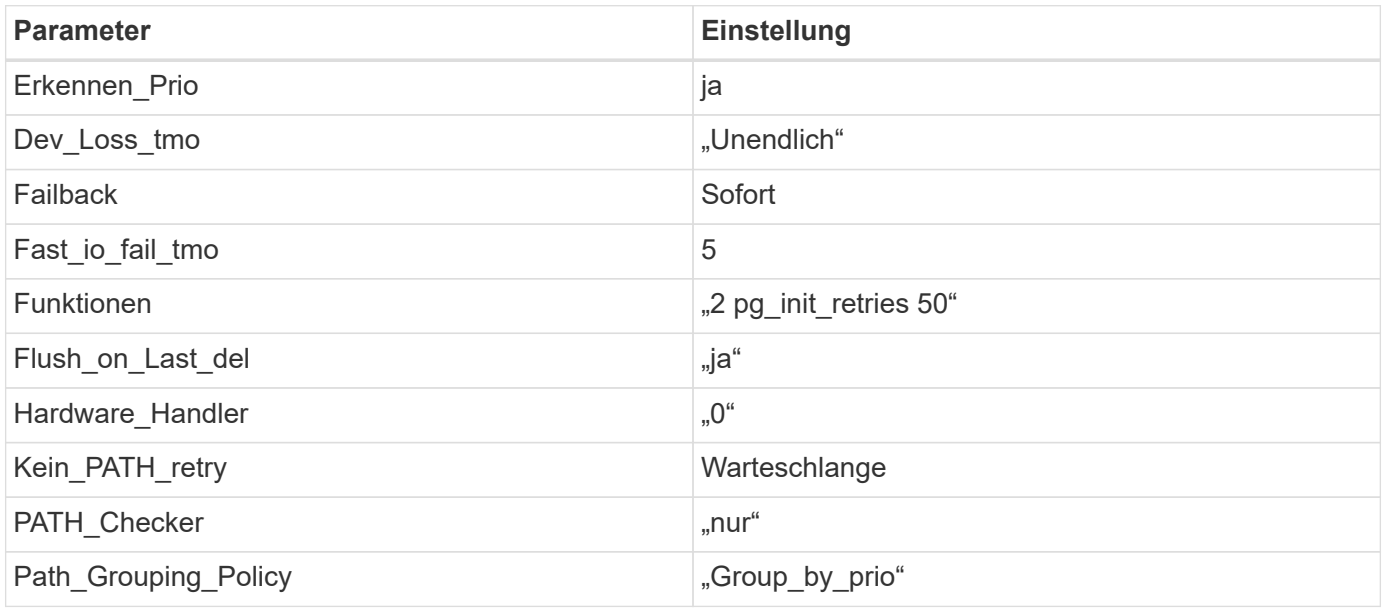

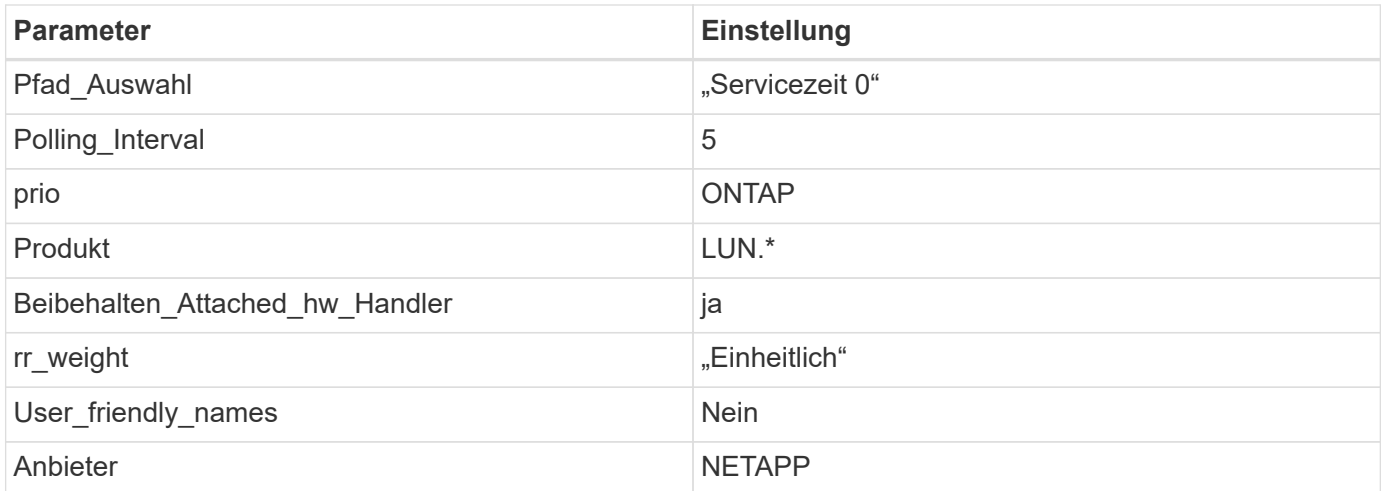

## **Beispiel**

Das folgende Beispiel zeigt, wie eine überhielte Standardeinstellung korrigiert wird. In diesem Fall die multipath.conf Datei definiert Werte für path\_checker Und no\_path\_retry Die nicht mit ONTAP LUNs kompatibel sind. Wenn sie nicht entfernt werden können, weil andere SAN-Arrays noch an den Host angeschlossen sind, können diese Parameter speziell für ONTAP-LUNs mit einem Device stanza korrigiert werden.

```
defaults {
 path checker readsector0
 no path retry fail
}
devices {
  device {
  vendor "NETAPP "
  product "LUN.*"
  no_path_retry queue
  path_checker tur
  }
}
```
#### **Bekannte Probleme**

Die SLES 12 SP5 mit ONTAP-Version weist folgende bekannte Probleme auf:

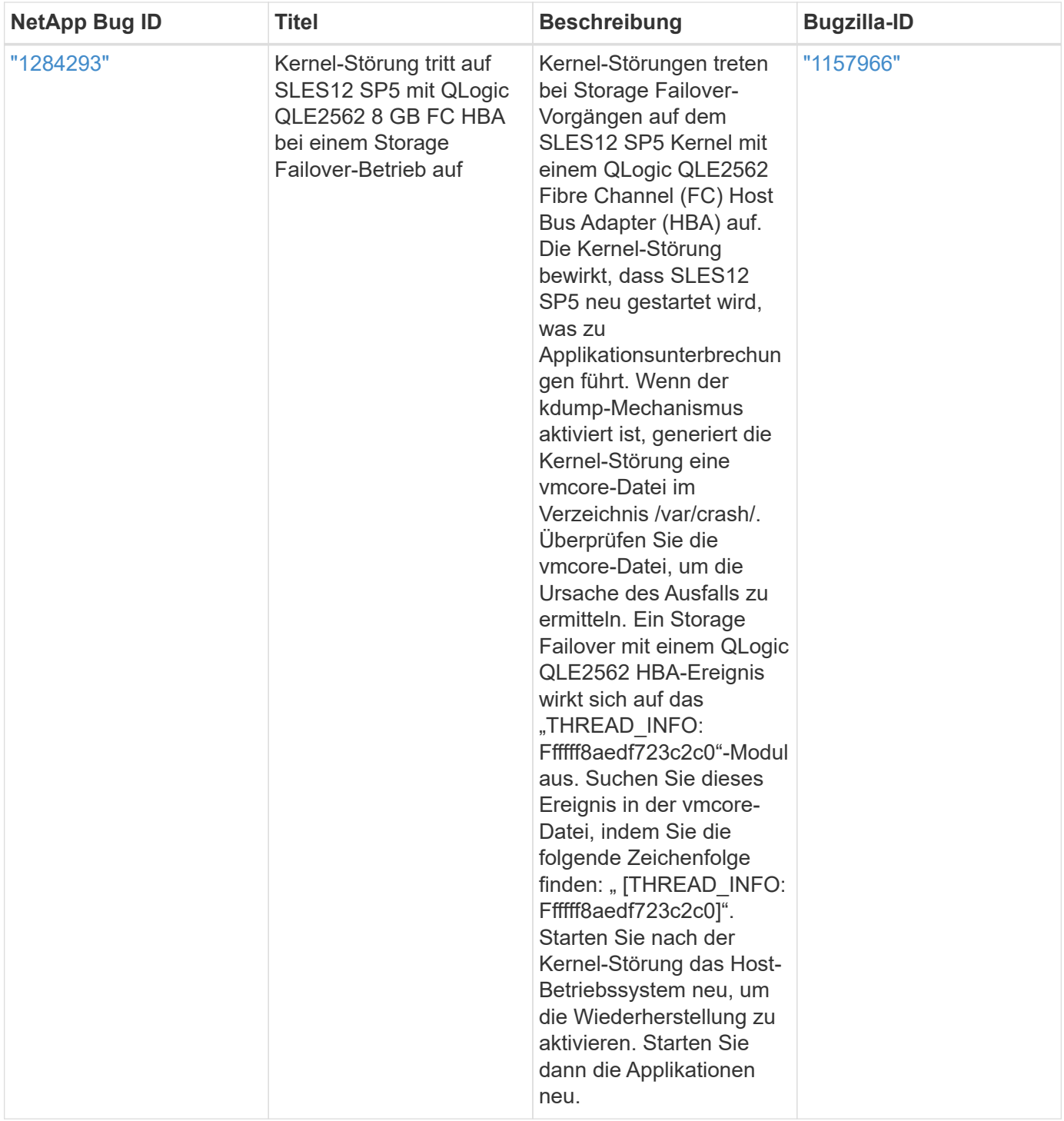

## **Verwenden Sie SUSE Linux Enterprise Server 12 SP4 mit ONTAP**

Sie können die Konfigurationseinstellungen des ONTAP-SAN-Hosts verwenden, um SUSE Linux Enterprise Server 12 SP4 mit ONTAP als Ziel zu konfigurieren.

## **Installieren Sie die Linux Unified Host Utilities**

Das NetApp Linux Unified Host Utilities-Softwarepaket ist auf der erhältlich ["NetApp Support Website"](https://mysupport.netapp.com/site/products/all/details/hostutilities/downloads-tab/download/61343/7.1/downloads) In einer 32-Bit- und 64-Bit-.rpm-Datei. Wenn Sie nicht wissen, welche Datei für Ihre Konfiguration geeignet ist, verwenden Sie den ["NetApp Interoperabilitäts-Matrix-Tool"](https://mysupport.netapp.com/matrix/#welcome) Um zu überprüfen, welches Sie benötigen.

NetApp empfiehlt ausdrücklich die Installation der Linux Unified Host Utilities, dies ist jedoch nicht zwingend erforderlich. Die Dienstprogramme ändern keine Einstellungen auf Ihrem Linux-Host. Die Versorgungseinrichtungen verbessern das Management und unterstützen den NetApp Kunden-Support bei der Erfassung von Informationen zu Ihrer Konfiguration.

## **Was Sie benötigen**

Wenn Sie derzeit eine Version von Linux Unified Host Utilities installiert haben, sollten Sie sie aktualisieren oder Sie sollten sie entfernen und die folgenden Schritte verwenden, um die neueste Version zu installieren.

- 1. Laden Sie das Softwarepaket für 32 Bit oder 64 Bit Linux Unified Host Utilities von herunter ["NetApp](https://mysupport.netapp.com/site/products/all/details/hostutilities/downloads-tab/download/61343/7.1/downloads) [Support Website"](https://mysupport.netapp.com/site/products/all/details/hostutilities/downloads-tab/download/61343/7.1/downloads) Standort zu Ihrem Host.
- 2. Verwenden Sie den folgenden Befehl, um das Softwarepaket zu installieren:

```
rpm -ivh netapp linux unified host utilities-7-1.x86 64
```
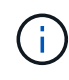

Sie können die in diesem Dokument angegebenen Konfigurationseinstellungen verwenden, um die mit verbundenen Cloud-Clients zu konfigurieren ["Cloud Volumes ONTAP"](https://docs.netapp.com/us-en/cloud-manager-cloud-volumes-ontap/index.html) Und ["Amazon](https://docs.netapp.com/us-en/cloud-manager-fsx-ontap/index.html) [FSX für ONTAP".](https://docs.netapp.com/us-en/cloud-manager-fsx-ontap/index.html)

#### **SAN Toolkit**

Das Toolkit wird automatisch installiert, wenn Sie das NetApp Host Utilities-Paket installieren. Dieses Kit enthält die sanlun Dienstprogramm: Unterstützt Sie beim Management von LUNs und HBAs. Der sanlun Befehl gibt Informationen über die LUNs zurück, die Ihrem Host zugeordnet sind, Multipathing und Informationen zurück, die zum Erstellen von Initiatorgruppen erforderlich sind.

#### **Beispiel**

Im folgenden Beispiel wird der verwendet sanlun lun show Befehl gibt LUN-Informationen zurück.

# sanlun lun show all

#### Beispielausgabe:

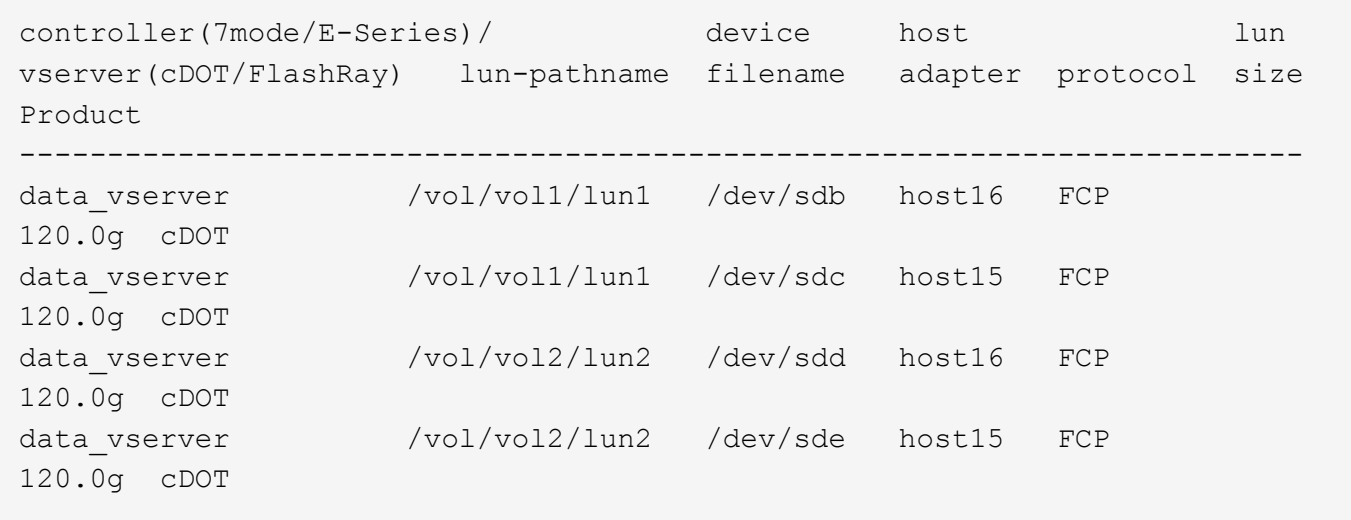

#### **SAN wird gebootet**

## **Was Sie benötigen**

Wenn Sie sich für das Booten über SAN entscheiden, muss es von Ihrer Konfiguration unterstützt werden. Sie können das verwenden ["NetApp Interoperabilitäts-Matrix-Tool"](https://mysupport.netapp.com/matrix/imt.jsp?components=86528;&solution=1&isHWU&src=IMT) Um zu überprüfen, ob Ihr Betriebssystem, HBA, die HBA-Firmware und das HBA-Boot-BIOS sowie die ONTAP-Version unterstützt werden.

#### **Schritte**

- 1. Ordnen Sie die SAN-Boot-LUN dem Host zu.
- 2. Vergewissern Sie sich, dass mehrere Pfade verfügbar sind.

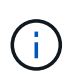

Mehrere Pfade sind verfügbar, nachdem das Host-Betriebssystem auf den Pfaden ausgeführt wurde.

3. Aktivieren Sie das SAN-Booten im Server-BIOS für die Ports, denen die SAN-Boot-LUN zugeordnet ist.

Informationen zum Aktivieren des HBA-BIOS finden Sie in der anbieterspezifischen Dokumentation.

4. Starten Sie den Host neu, um zu überprüfen, ob der Startvorgang erfolgreich war.

#### **Multipathing**

Für SUSE Linux Enterprise Server 12 SP4 muss die Datei /etc/Multipath.conf vorhanden sein, Sie müssen jedoch keine spezifischen Änderungen an der Datei vornehmen. SUSE Linux Enterprise Server 12 SP4 wird mit allen Einstellungen zusammengestellt, die zum Erkennen und korrekten Verwalten von ONTAP-LUNs erforderlich sind.

Sie können das verwenden multipath -ll Überprüfen Sie mit dem Befehl die Einstellungen für Ihre ONTAP LUNs. Die folgenden Abschnitte enthalten ein Beispiel für eine Multipath-Ausgabe für eine LUN, die ASA- und nicht-ASA-Personas zugeordnet ist.

#### **Alle SAN-Array-Konfigurationen**

In Konfigurationen mit allen SAN-Arrays (ASA) sind alle Pfade zu einer bestimmten LUN aktiv und optimiert. Dies verbessert die Performance, da I/O-Operationen über alle Pfade gleichzeitig ausgeführt werden können.

#### **Beispiel**

Im folgenden Beispiel wird die richtige Ausgabe für eine ONTAP LUN angezeigt:

```
# multipath -ll
3600a0980383034466b2b4a3775474859 dm-3 NETAPP,LUN C-Mode
size=20G features='4 queue if no path pg init retries 50
retain attached hw handle' hwhandler='1 alua' wp=rw
|-+- policy='round-robin 0' prio=50 status=active
| |- 1:0:8:1 sdb 8:16 active ready running
| `- 2:0:8:1 sdd 8:48 active ready running
`-+- policy='round-robin 0' prio=10 status=enabled
    |- 1:0:9:1 sdc 8:32 active ready running
  \dot{P} - 2:0:9:1 sde 8:64 active ready running
```
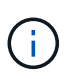

Verwenden Sie keine unverhältnismäßig hohe Anzahl von Pfaden zu einer einzelnen LUN. Es sollten nicht mehr als vier Pfade erforderlich sein. Mehr als acht Pfade können bei Storage-Ausfällen zu Pfadproblemen führen.

## **Konfigurationen ohne ASA**

Für Konfigurationen ohne ASA sollten zwei Gruppen von Pfaden mit unterschiedlichen Prioritäten vorhanden sein. Die Pfade mit den höheren Prioritäten sind aktiv/optimiert, was bedeutet, dass sie vom Controller gewartet werden, wo sich das Aggregat befindet. Die Pfade mit den niedrigeren Prioritäten sind aktiv, werden aber nicht optimiert, da sie von einem anderen Controller bereitgestellt werden. Die nicht optimierten Pfade werden nur verwendet, wenn keine optimierten Pfade verfügbar sind.

## **Beispiel**

Im folgenden Beispiel wird die richtige Ausgabe für eine ONTAP-LUN mit zwei aktiv/optimierten Pfaden und zwei aktiv/nicht optimierten Pfaden angezeigt:

```
#multipath -ll
3600a09803831347657244e527766394e dm-5 NETAPP,LUN C-Mode
size=80G features='3 queue if no path pg init retries 50' hwhandler='1
alua' wp=rw
|-+- policy='service-time 0' prio=50 status=active
| |- 11:0:1:0 sdj 8:144 active ready running
| |- 11:0:2:0 sdr 65:16 active ready running
`-+- policy='service-time 0' prio=10 status=enabled
|- 11:0:0:0 sdb 8:i6 active ready running
|- 12:0:0:0 sdz 65:144 active ready running
```
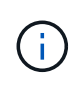

Verwenden Sie keine unverhältnismäßig hohe Anzahl von Pfaden zu einer einzelnen LUN. Es sollten nicht mehr als vier Pfade erforderlich sein. Mehr als acht Pfade können bei Storage-Ausfällen zu Pfadproblemen führen.

#### **Empfohlene Einstellungen**

Das Betriebssystem SUSE Linux Enterprise Server 12 SP4 wird kompiliert, um ONTAP-LUNs zu erkennen und automatisch alle Konfigurationsparameter richtig einzustellen.

Der multipath.conf Es muss eine Datei vorhanden sein, damit der Multipath-Daemon gestartet werden kann. Sie können jedoch eine leere Zero-Byte-Datei mit dem folgenden Befehl erstellen:

#### touch /etc/multipath.conf

Wenn Sie diese Datei zum ersten Mal erstellen, müssen Sie möglicherweise die Multipath-Services aktivieren und starten:

```
# systemctl enable multipathd
```

```
# systemctl start multipathd
```
• Es ist nicht erforderlich, dem direkt etwas hinzuzufügen multipath.conf Datei, es sei denn, Sie haben Geräte, die Sie nicht von Multipath verwalten möchten, oder Sie haben bereits vorhandene Einstellungen, die die Standardeinstellungen überschreiben.

• Um unerwünschte Geräte auszuschließen, fügen Sie die folgende Syntax zum hinzu multipath.conf Datei .

```
blacklist {
           wwid <DevId>
           devnode "^(ram|raw|loop|fd|md|dm-|sr|scd|st)[0-9]*"
           devnode "^hd[a-z]"
           devnode "^cciss.*"
}
```
Ersetzen Sie den <DevId> Mit dem WWID Zeichenfolge des Geräts, das Sie ausschließen möchten.

## **Beispiel**

In diesem Beispiel werden wir die WWID eines Geräts ermitteln und dem hinzufügen multipath.conf Datei:

## **Schritte**

a. Führen Sie den folgenden Befehl aus, um die WWID zu bestimmen:

# /lib/udev/scsi\_id -gud /dev/sda 360030057024d0730239134810c0cb833

sda Ist die lokale SCSI-Festplatte, die wir zur Blacklist hinzufügen müssen.

b. Fügen Sie die hinzu WWID Zur schwarzen Liste stanza in /etc/multipath.conf:

```
blacklist {
       wwid 360030057024d0730239134810c0cb833
       devnode "^(ram|raw|loop|fd|md|dm-|sr|scd|st)[0-9]*"
       devnode "^hd[a-z]"
       devnode "^cciss.*"
}
```
Sie sollten immer Ihre überprüfen /etc/multipath.conf Datei für ältere Einstellungen, insbesondere im Abschnitt "Standardeinstellungen", die die Standardeinstellungen überschreiben könnte.

Die folgende Tabelle zeigt das kritische multipathd Parameter für ONTAP-LUNs und die erforderlichen Werte. Wenn ein Host mit LUNs anderer Anbieter verbunden ist und einer dieser Parameter außer Kraft gesetzt wird, müssen sie später in Abschnitt korrigiert werden multipath.conf Datei, die speziell für ONTAP LUNs gilt. Wenn dies nicht ausgeführt wird, funktionieren die ONTAP LUNs möglicherweise nicht wie erwartet. Diese Standardwerte sollten nur in Absprache mit NetApp und/oder einem Betriebssystemanbieter außer Kraft gesetzt werden und nur dann, wenn die Auswirkungen vollständig verstanden sind.

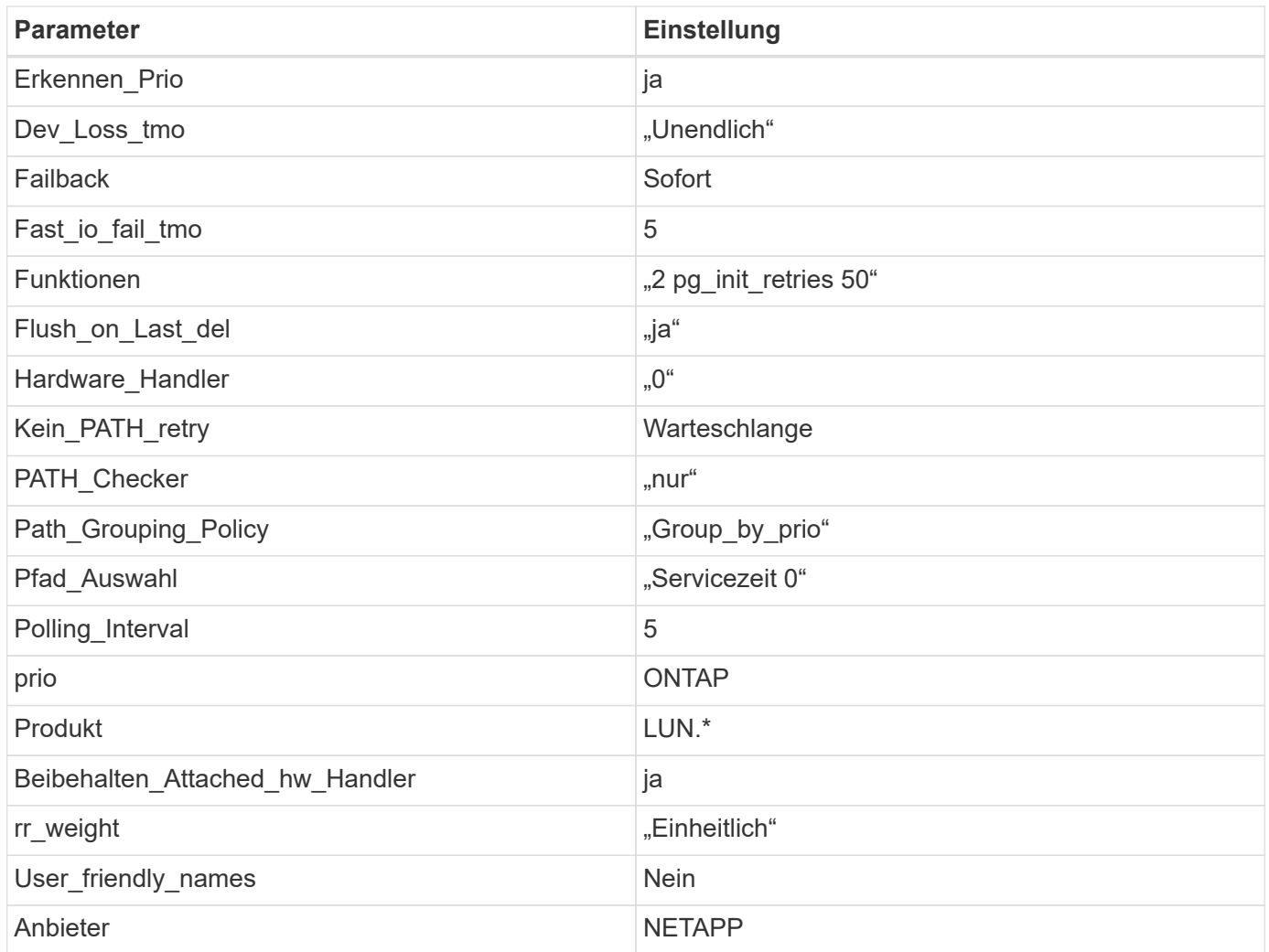

## **Beispiel**

Das folgende Beispiel zeigt, wie eine überhielte Standardeinstellung korrigiert wird. In diesem Fall die multipath.conf Datei definiert Werte für path\_checker Und no\_path\_retry Die nicht mit ONTAP LUNs kompatibel sind. Wenn sie nicht entfernt werden können, weil andere SAN-Arrays noch an den Host angeschlossen sind, können diese Parameter speziell für ONTAP-LUNs mit einem Device stanza korrigiert werden.

```
defaults {
path checker readsector0
no path retry fail
}
devices {
  device {
  vendor "NETAPP "
 product "LUN.*"
 no path retry queue
  path_checker tur
  }
}
```
#### **Bekannte Probleme**

Es gibt keine bekannten Probleme für SUSE Linux Enterprise Server 12 SP4 mit ONTAP-Version.

## **Verwenden Sie SUSE Linux Enterprise Server 12 SP3 mit ONTAP**

Sie können die Konfigurationseinstellungen des ONTAP-SAN-Hosts verwenden, um SUSE Linux Enterprise Server 12 SP3 mit ONTAP als Ziel zu konfigurieren.

#### **Installieren Sie die Linux Unified Host Utilities**

Das NetApp Linux Unified Host Utilities-Softwarepaket ist auf der erhältlich ["NetApp Support Website"](https://mysupport.netapp.com/site/products/all/details/hostutilities/downloads-tab/download/61343/7.1/downloads) In einer 32-Bit- und 64-Bit-.rpm-Datei. Wenn Sie nicht wissen, welche Datei für Ihre Konfiguration geeignet ist, verwenden Sie den ["NetApp Interoperabilitäts-Matrix-Tool"](https://mysupport.netapp.com/matrix/#welcome) Um zu überprüfen, welches Sie benötigen.

NetApp empfiehlt ausdrücklich die Installation der Linux Unified Host Utilities, dies ist jedoch nicht zwingend erforderlich. Die Dienstprogramme ändern keine Einstellungen auf Ihrem Linux-Host. Die Versorgungseinrichtungen verbessern das Management und unterstützen den NetApp Kunden-Support bei der Erfassung von Informationen zu Ihrer Konfiguration.

#### **Was Sie benötigen**

Wenn Sie derzeit eine Version von Linux Unified Host Utilities installiert haben, sollten Sie sie aktualisieren oder Sie sollten sie entfernen und die folgenden Schritte verwenden, um die neueste Version zu installieren.

- 1. Laden Sie das Softwarepaket für 32 Bit oder 64 Bit Linux Unified Host Utilities von herunter ["NetApp](https://mysupport.netapp.com/site/products/all/details/hostutilities/downloads-tab/download/61343/7.1/downloads) [Support Website"](https://mysupport.netapp.com/site/products/all/details/hostutilities/downloads-tab/download/61343/7.1/downloads) Standort zu Ihrem Host.
- 2. Verwenden Sie den folgenden Befehl, um das Softwarepaket zu installieren:

rpm -ivh netapp linux unified host utilities-7-1.x86 64

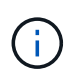

Sie können die in diesem Dokument angegebenen Konfigurationseinstellungen verwenden, um die mit verbundenen Cloud-Clients zu konfigurieren ["Cloud Volumes ONTAP"](https://docs.netapp.com/us-en/cloud-manager-cloud-volumes-ontap/index.html) Und ["Amazon](https://docs.netapp.com/us-en/cloud-manager-fsx-ontap/index.html) [FSX für ONTAP".](https://docs.netapp.com/us-en/cloud-manager-fsx-ontap/index.html)

#### **SAN Toolkit**

Das Toolkit wird automatisch installiert, wenn Sie das NetApp Host Utilities-Paket installieren. Dieses Kit enthält die sanlun Dienstprogramm: Unterstützt Sie beim Management von LUNs und HBAs. Der sanlun Befehl gibt Informationen über die LUNs zurück, die Ihrem Host zugeordnet sind, Multipathing und Informationen zurück, die zum Erstellen von Initiatorgruppen erforderlich sind.

#### **Beispiel**

Im folgenden Beispiel wird der verwendet sanlun lun show Befehl gibt LUN-Informationen zurück.

# sanlun lun show all

Beispielausgabe:

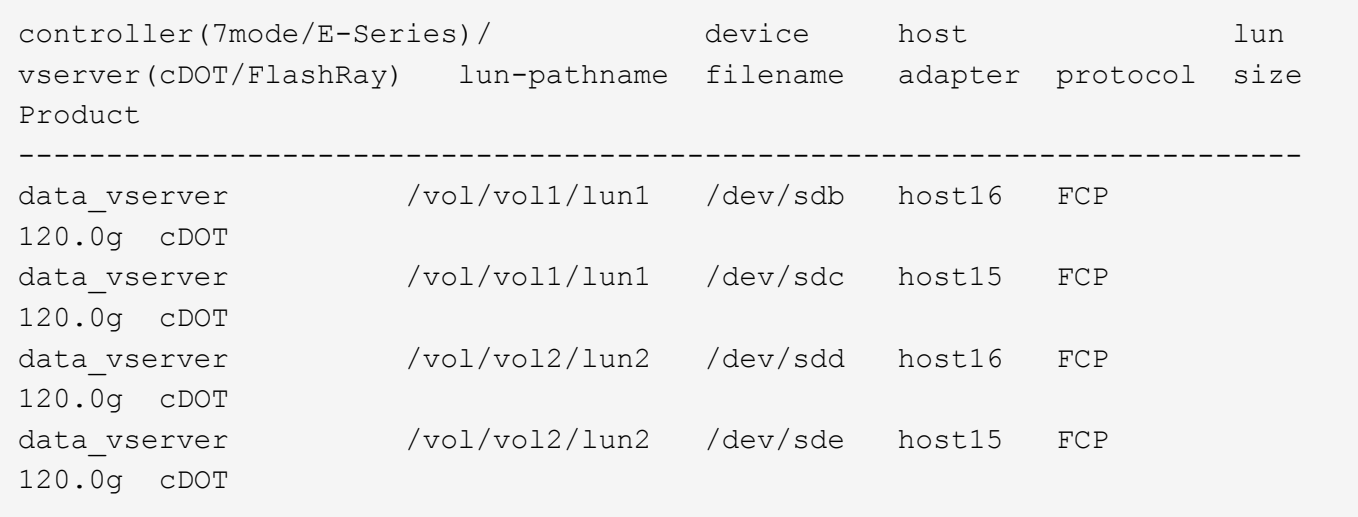

#### **SAN wird gebootet**

#### **Was Sie benötigen**

Wenn Sie sich für das Booten über SAN entscheiden, muss es von Ihrer Konfiguration unterstützt werden. Sie können das verwenden ["NetApp Interoperabilitäts-Matrix-Tool"](https://mysupport.netapp.com/matrix/imt.jsp?components=80043;&solution=1&isHWU&src=IMT) Um zu überprüfen, ob Ihr Betriebssystem, HBA, die HBA-Firmware und das HBA-Boot-BIOS sowie die ONTAP-Version unterstützt werden.

#### **Schritte**

- 1. Ordnen Sie die SAN-Boot-LUN dem Host zu.
- 2. Vergewissern Sie sich, dass mehrere Pfade verfügbar sind.

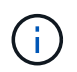

Mehrere Pfade sind verfügbar, nachdem das Host-Betriebssystem auf den Pfaden ausgeführt wurde.

3. Aktivieren Sie das SAN-Booten im Server-BIOS für die Ports, denen die SAN-Boot-LUN zugeordnet ist.

Informationen zum Aktivieren des HBA-BIOS finden Sie in der anbieterspezifischen Dokumentation.

4. Starten Sie den Host neu, um zu überprüfen, ob der Startvorgang erfolgreich war.

#### **Multipathing**

Für SUSE Linux Enterprise Server 12 SP3 muss die Datei /etc/Multipath.conf vorhanden sein, Sie müssen jedoch keine spezifischen Änderungen an der Datei vornehmen. SUSE Linux Enterprise Server 12 SP3 ist mit allen Einstellungen zusammengestellt, die zum Erkennen und korrekten Verwalten von ONTAP-LUNs erforderlich sind.

Sie können das verwenden multipath -ll Überprüfen Sie mit dem Befehl die Einstellungen für Ihre ONTAP LUNs. Die folgenden Abschnitte enthalten ein Beispiel für eine Multipath-Ausgabe für eine LUN, die ASA- und nicht-ASA-Personas zugeordnet ist.

#### **Alle SAN-Array-Konfigurationen**

In Konfigurationen mit allen SAN-Arrays (ASA) sind alle Pfade zu einer bestimmten LUN aktiv und optimiert. Dies verbessert die Performance, da I/O-Operationen über alle Pfade gleichzeitig ausgeführt werden können.

#### **Beispiel**

Im folgenden Beispiel wird die richtige Ausgabe für eine ONTAP LUN angezeigt:

```
# multipath -ll
3600a0980383034466b2b4a3775474859 dm-3 NETAPP,LUN C-Mode
size=20G features='4 queue if no path pg_init_retries 50
retain attached hw handle' hwhandler='1 alua' wp=rw
|-+- policy='round-robin 0' prio=50 status=active
| |- 1:0:8:1 sdb 8:16 active ready running
| `- 2:0:8:1 sdd 8:48 active ready running
`-+- policy='round-robin 0' prio=10 status=enabled
    |- 1:0:9:1 sdc 8:32 active ready running
  \dot{P} - 2:0:9:1 sde 8:64 active ready running
```
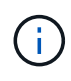

Verwenden Sie keine unverhältnismäßig hohe Anzahl von Pfaden zu einer einzelnen LUN. Es sollten nicht mehr als vier Pfade erforderlich sein. Mehr als acht Pfade können bei Storage-Ausfällen zu Pfadproblemen führen.

## **Konfigurationen ohne ASA**

Für Konfigurationen ohne ASA sollten zwei Gruppen von Pfaden mit unterschiedlichen Prioritäten vorhanden sein. Die Pfade mit den höheren Prioritäten sind aktiv/optimiert, was bedeutet, dass sie vom Controller gewartet werden, wo sich das Aggregat befindet. Die Pfade mit den niedrigeren Prioritäten sind aktiv, werden aber nicht optimiert, da sie von einem anderen Controller bereitgestellt werden. Die nicht optimierten Pfade werden nur verwendet, wenn keine optimierten Pfade verfügbar sind.

## **Beispiel**

Im folgenden Beispiel wird die richtige Ausgabe für eine ONTAP-LUN mit zwei aktiv/optimierten Pfaden und zwei aktiv/nicht optimierten Pfaden angezeigt:

```
# multipath -ll
3600a09803831347657244e527766394e dm-5 NETAPP,LUN C-Mode
size=80G features='4 queue if no path pg_init_retries 50
retain attached hw handler' hwhandler='1 alua' wp=rw
|-+- policy='service-time 0' prio=50 status=active
| |- 11:0:1:0 sdj 8:144 active ready running
| |- 11:0:2:0 sdr 65:16 active ready running
`-+- policy='service-time 0' prio=10 status=enabled
|- 11:0:0:0 sdb 8:i6 active ready running
|- 12:0:0:0 sdz 65:144 active ready running
```
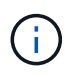

Verwenden Sie keine unverhältnismäßig hohe Anzahl von Pfaden zu einer einzelnen LUN. Es sollten nicht mehr als vier Pfade erforderlich sein. Mehr als acht Pfade können bei Storage-Ausfällen zu Pfadproblemen führen.

#### **Empfohlene Einstellungen**

Das Betriebssystem SUSE Linux Enterprise Server 12 SP3 wird kompiliert, um ONTAP-LUNs zu erkennen und automatisch alle Konfigurationsparameter korrekt einzustellen.

Der multipath.conf Es muss eine Datei vorhanden sein, damit der Multipath-Daemon gestartet werden kann. Sie können jedoch eine leere Zero-Byte-Datei mit dem folgenden Befehl erstellen:

```
touch /etc/multipath.conf
```
Wenn Sie diese Datei zum ersten Mal erstellen, müssen Sie möglicherweise die Multipath-Services aktivieren und starten:

```
# systemctl enable multipathd
# systemctl start multipathd
```
- Es ist nicht erforderlich, dem direkt etwas hinzuzufügen multipath.conf Datei, es sei denn, Sie haben Geräte, die Sie nicht von Multipath verwalten möchten, oder Sie haben bereits vorhandene Einstellungen, die die Standardeinstellungen überschreiben.
- Um unerwünschte Geräte auszuschließen, fügen Sie die folgende Syntax zum hinzu multipath.conf Datei .

```
blacklist {
          wwid <DevId>
           devnode "^(ram|raw|loop|fd|md|dm-|sr|scd|st)[0-9]*"
           devnode "^hd[a-z]"
           devnode "^cciss.*"
}
```
Ersetzen Sie den <DevId> Mit dem WWID Zeichenfolge des Geräts, das Sie ausschließen möchten.

#### **Beispiel**

In diesem Beispiel werden wir die WWID eines Geräts ermitteln und dem hinzufügen multipath.conf Datei:

#### **Schritte**

a. Führen Sie den folgenden Befehl aus, um die WWID zu bestimmen:

```
# /lib/udev/scsi_id -gud /dev/sda
360030057024d0730239134810c0cb833
```
sda Ist die lokale SCSI-Festplatte, die wir zur Blacklist hinzufügen müssen.

b. Fügen Sie die hinzu WWID Zur schwarzen Liste stanza in /etc/multipath.conf:

```
blacklist {
       wwid 360030057024d0730239134810c0cb833
       devnode "^(ram|raw|loop|fd|md|dm-|sr|scd|st)[0-9]*"
       devnode "^hd[a-z]"
       devnode "^cciss.*"
}
```
Sie sollten immer Ihre überprüfen /etc/multipath.conf Datei für ältere Einstellungen, insbesondere im Abschnitt "Standardeinstellungen", die die Standardeinstellungen überschreiben könnte.

Die folgende Tabelle zeigt das kritische multipathd Parameter für ONTAP-LUNs und die erforderlichen Werte. Wenn ein Host mit LUNs anderer Anbieter verbunden ist und einer dieser Parameter außer Kraft gesetzt wird, müssen sie später in Abschnitt korrigiert werden multipath.conf Datei, die speziell für ONTAP LUNs gilt. Wenn dies nicht ausgeführt wird, funktionieren die ONTAP LUNs möglicherweise nicht wie erwartet. Diese Standardwerte sollten nur in Absprache mit NetApp und/oder einem Betriebssystemanbieter außer Kraft gesetzt werden und nur dann, wenn die Auswirkungen vollständig verstanden sind.

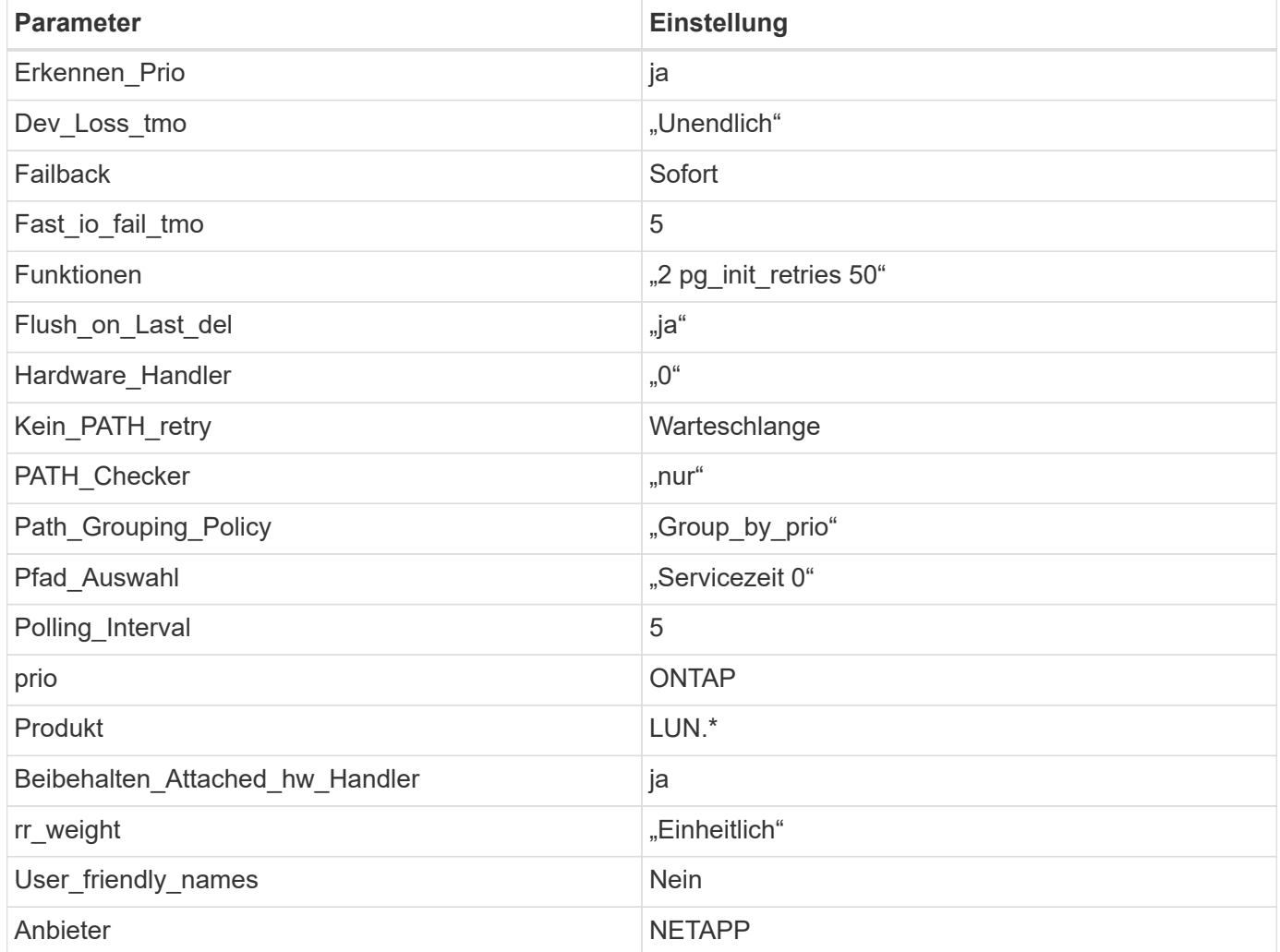

#### **Beispiel**

Das folgende Beispiel zeigt, wie eine überhielte Standardeinstellung korrigiert wird. In diesem Fall die multipath.conf Datei definiert Werte für path\_checker Und no\_path\_retry Die nicht mit ONTAP LUNs kompatibel sind. Wenn sie nicht entfernt werden können, weil andere SAN-Arrays noch an den Host angeschlossen sind, können diese Parameter speziell für ONTAP-LUNs mit einem Device stanza korrigiert werden.

```
defaults {
path checker readsector0
no path retry fail
}
devices {
 device {
 vendor "NETAPP "
 product "LUN.*"
 no path retry queue
 path_checker tur
  }
}
```
#### **Bekannte Probleme**

Die SLES 15 SP3 mit ONTAP-Version weist folgende bekannte Probleme auf:

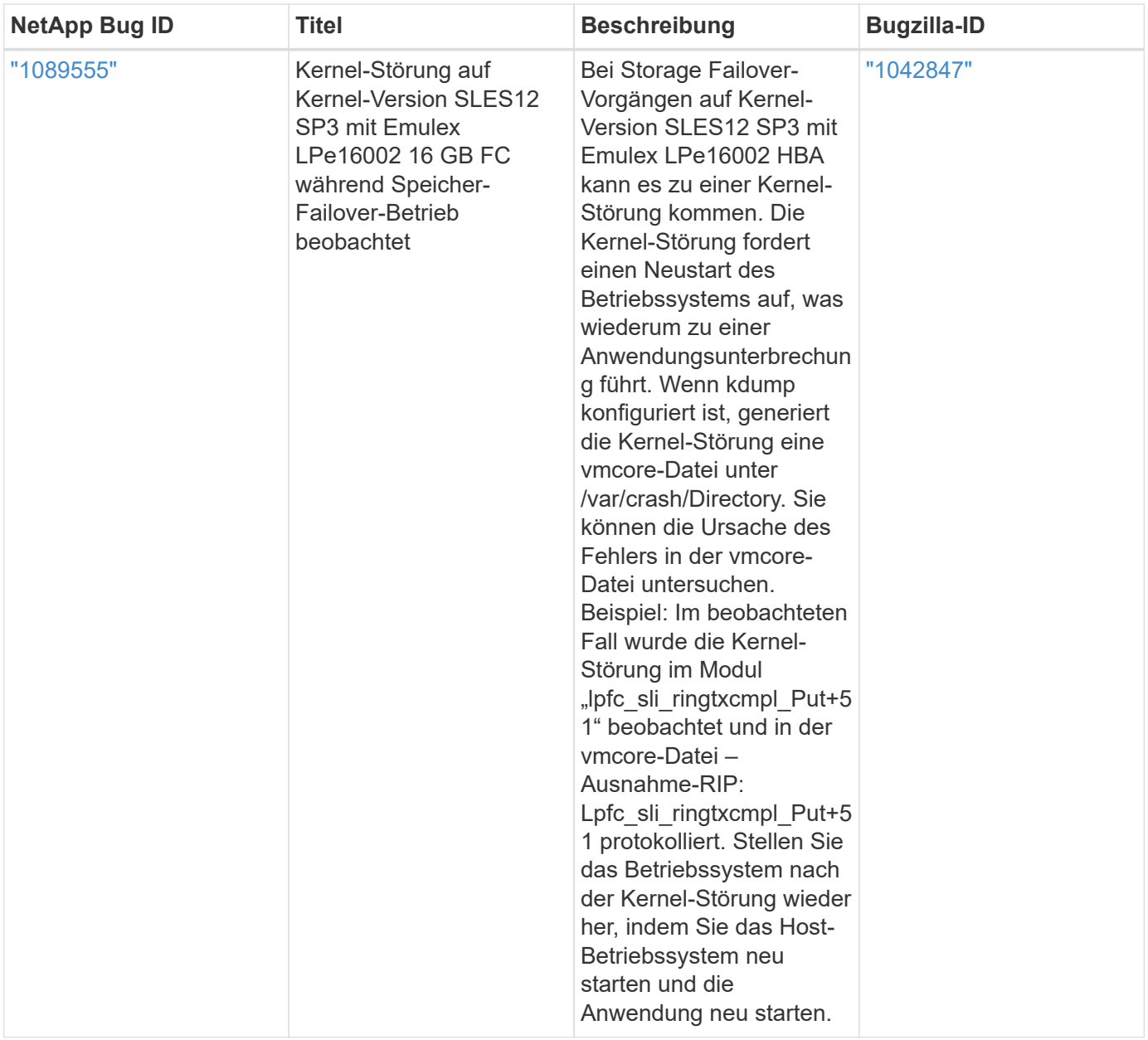

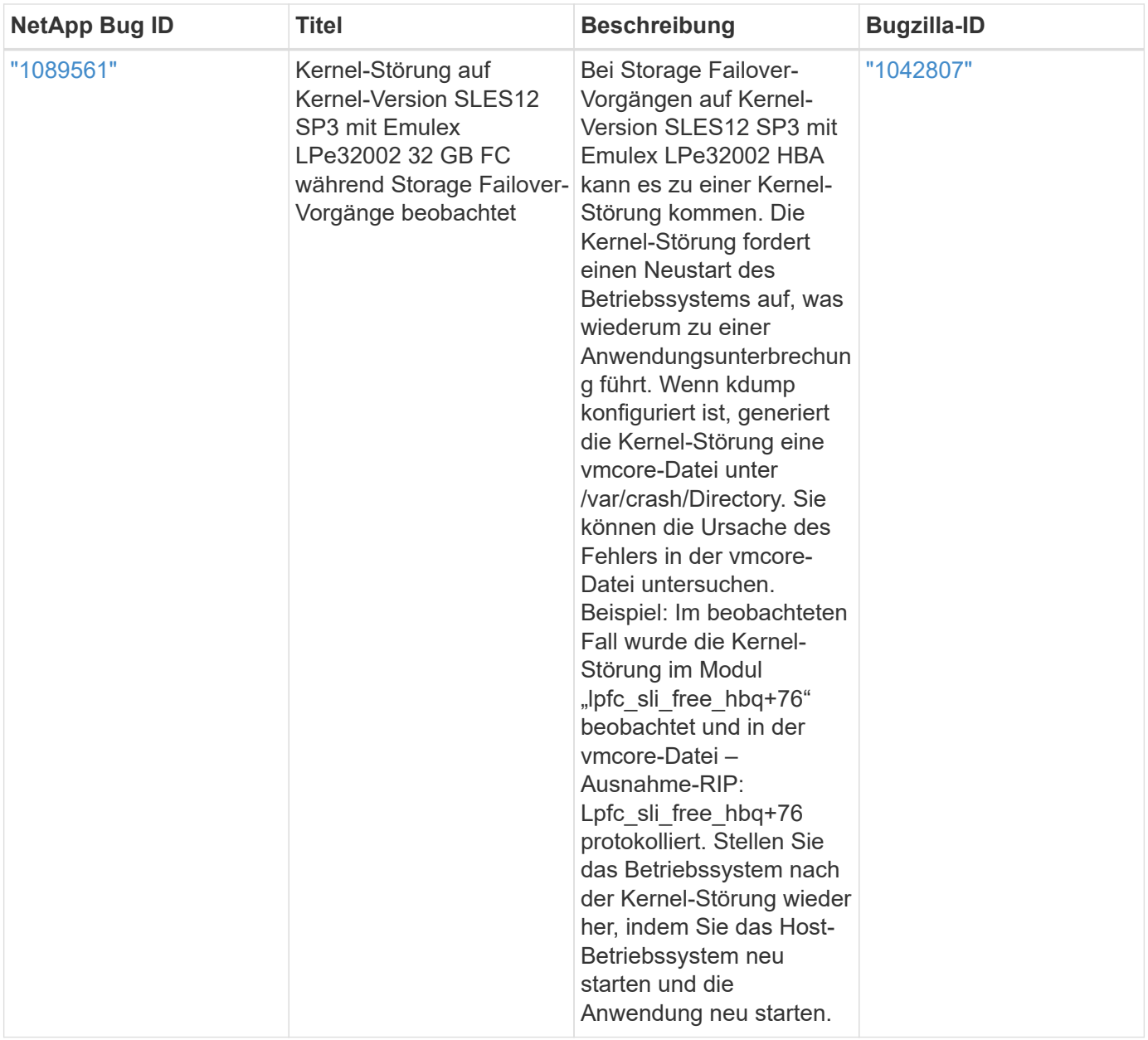

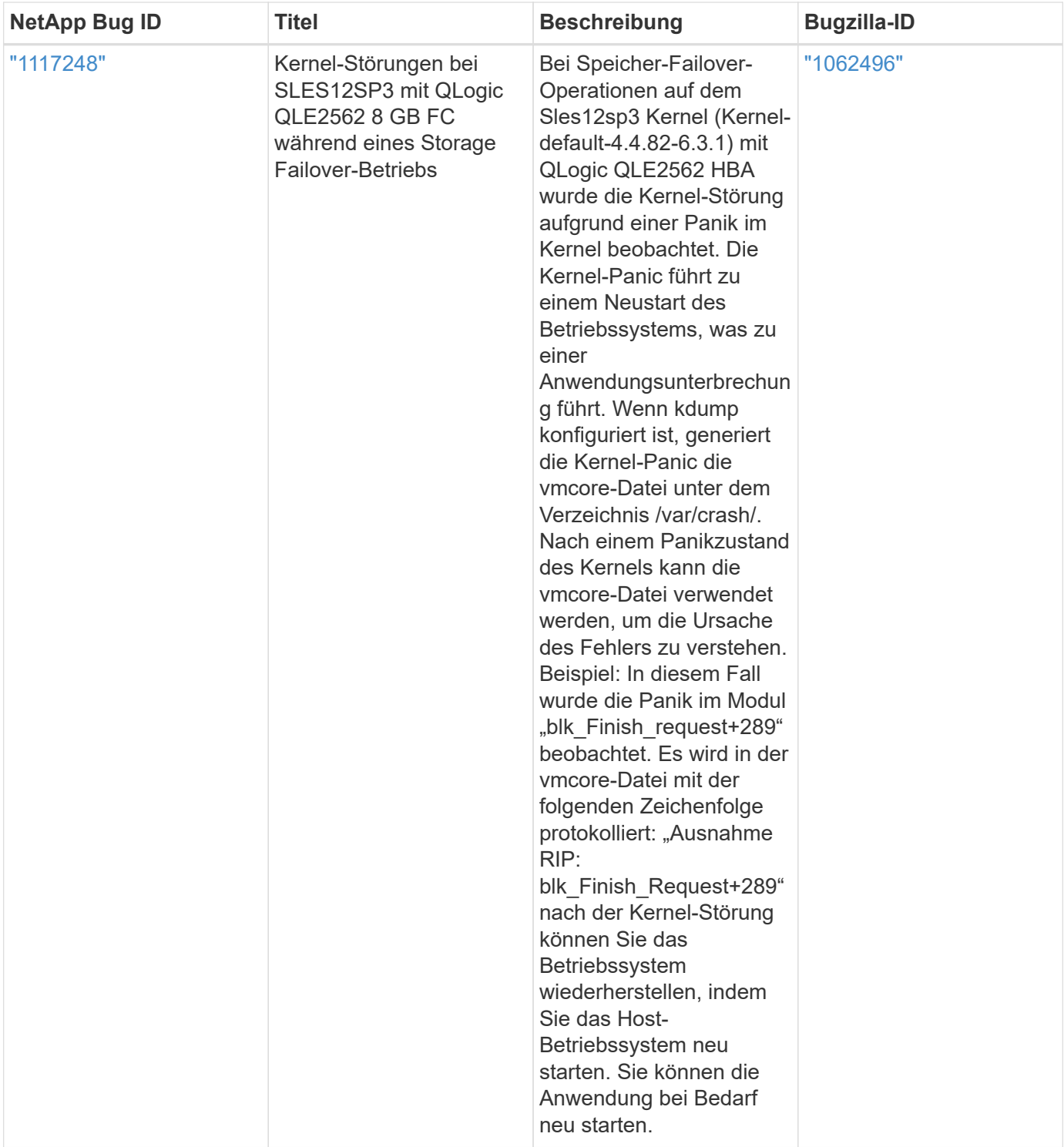

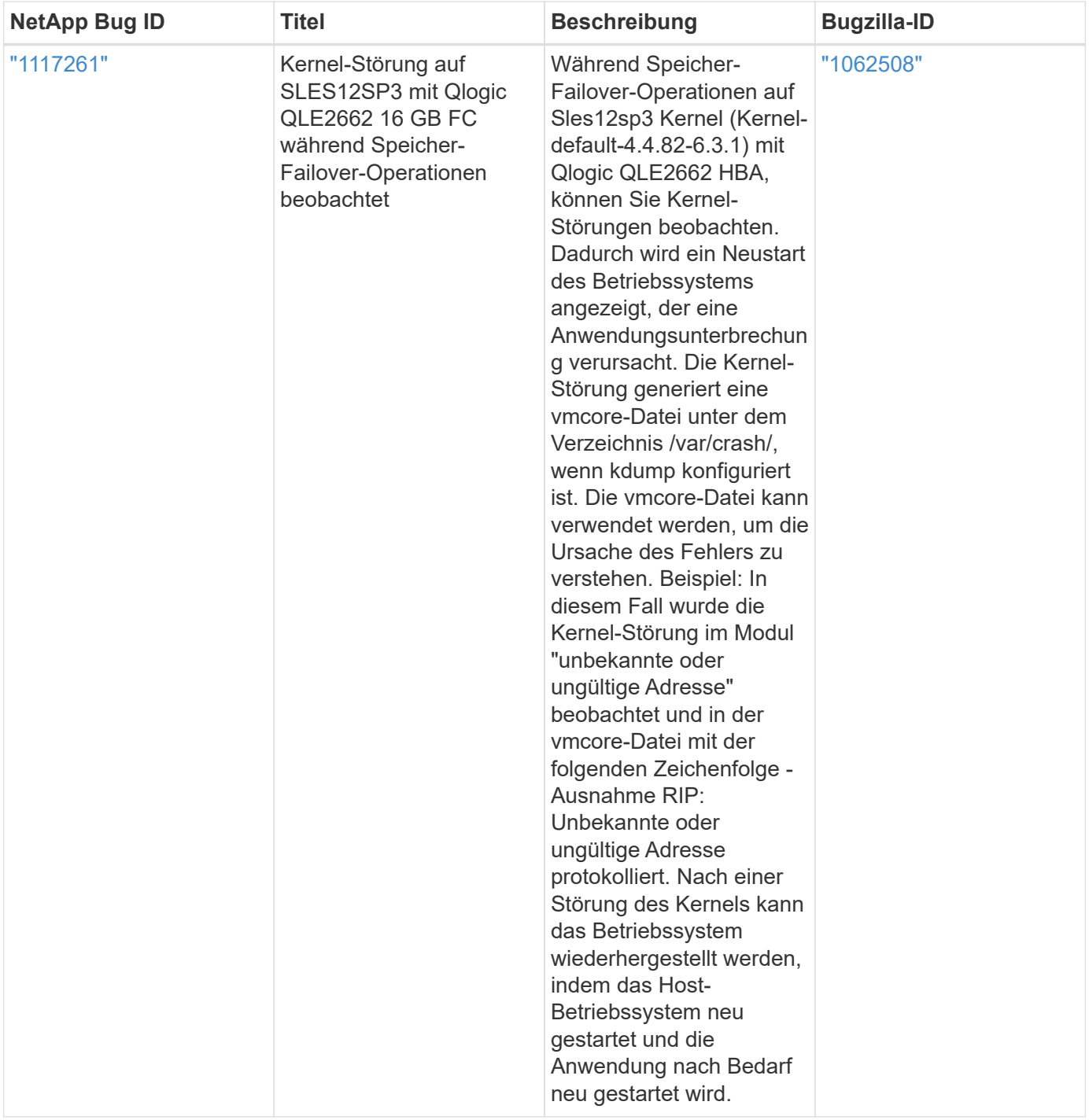

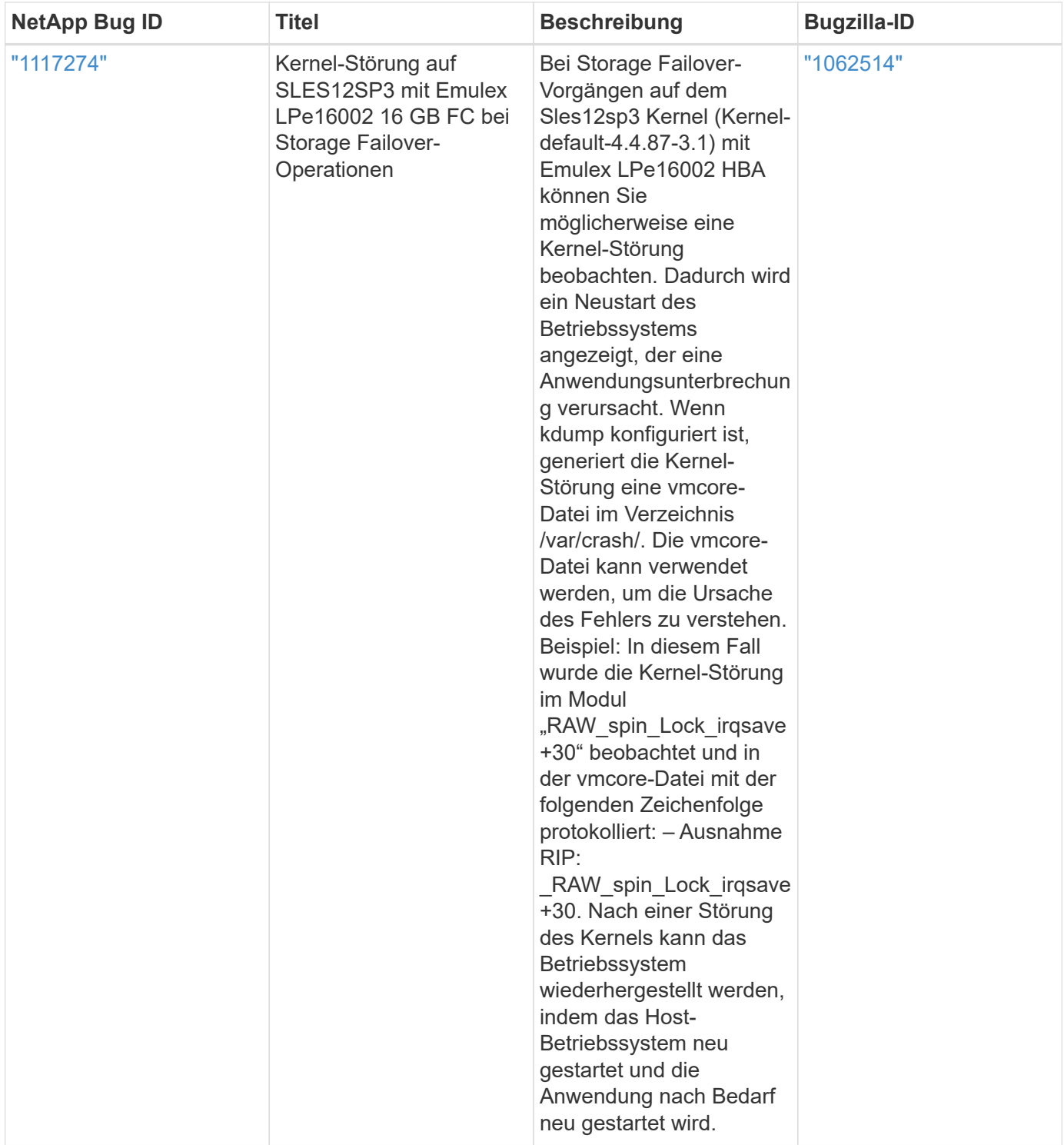

## **Verwenden Sie SUSE Linux Enterprise Server 12 SP2 mit ONTAP**

Sie können die Konfigurationseinstellungen des ONTAP-SAN-Hosts verwenden, um SUSE Linux Enterprise Server 12 SP2 mit ONTAP als Ziel zu konfigurieren.

## **Installieren Sie die Linux Unified Host Utilities**

Das NetApp Linux Unified Host Utilities-Softwarepaket ist auf der erhältlich ["NetApp Support Website"](https://mysupport.netapp.com/site/products/all/details/hostutilities/downloads-tab/download/61343/7.1/downloads) In einer 32-Bit- und 64-Bit-.rpm-Datei. Wenn Sie nicht wissen, welche Datei für Ihre Konfiguration geeignet ist, verwenden Sie den ["NetApp Interoperabilitäts-Matrix-Tool"](https://mysupport.netapp.com/matrix/#welcome) Um zu überprüfen, welches Sie benötigen.

NetApp empfiehlt ausdrücklich die Installation der Linux Unified Host Utilities, dies ist jedoch nicht zwingend erforderlich. Die Dienstprogramme ändern keine Einstellungen auf Ihrem Linux-Host. Die Versorgungseinrichtungen verbessern das Management und unterstützen den NetApp Kunden-Support bei der Erfassung von Informationen zu Ihrer Konfiguration.

## **Was Sie benötigen**

Wenn Sie derzeit eine Version von Linux Unified Host Utilities installiert haben, sollten Sie sie aktualisieren oder Sie sollten sie entfernen und die folgenden Schritte verwenden, um die neueste Version zu installieren.

- 1. Laden Sie das Softwarepaket für 32 Bit oder 64 Bit Linux Unified Host Utilities von herunter ["NetApp](https://mysupport.netapp.com/site/products/all/details/hostutilities/downloads-tab/download/61343/7.1/downloads) [Support Website"](https://mysupport.netapp.com/site/products/all/details/hostutilities/downloads-tab/download/61343/7.1/downloads) Standort zu Ihrem Host.
- 2. Verwenden Sie den folgenden Befehl, um das Softwarepaket zu installieren:

```
rpm -ivh netapp linux unified host utilities-7-1.x86 64
```
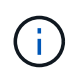

Sie können die in diesem Dokument angegebenen Konfigurationseinstellungen verwenden, um die mit verbundenen Cloud-Clients zu konfigurieren ["Cloud Volumes ONTAP"](https://docs.netapp.com/us-en/cloud-manager-cloud-volumes-ontap/index.html) Und ["Amazon](https://docs.netapp.com/us-en/cloud-manager-fsx-ontap/index.html) [FSX für ONTAP".](https://docs.netapp.com/us-en/cloud-manager-fsx-ontap/index.html)

#### **SAN Toolkit**

Das Toolkit wird automatisch installiert, wenn Sie das NetApp Host Utilities-Paket installieren. Dieses Kit enthält die sanlun Dienstprogramm: Unterstützt Sie beim Management von LUNs und HBAs. Der sanlun Befehl gibt Informationen über die LUNs zurück, die Ihrem Host zugeordnet sind, Multipathing und Informationen zurück, die zum Erstellen von Initiatorgruppen erforderlich sind.

#### **Beispiel**

Im folgenden Beispiel wird der verwendet sanlun lun show Befehl gibt LUN-Informationen zurück.

# sanlun lun show all

Beispielausgabe:

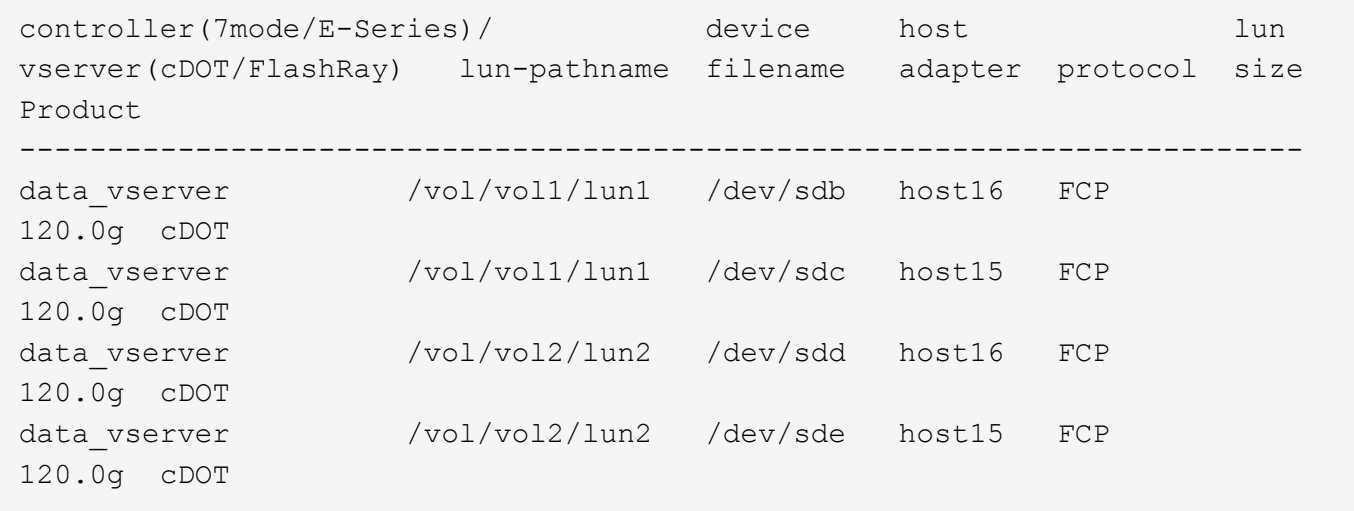

#### **SAN wird gebootet**

## **Was Sie benötigen**

Wenn Sie sich für das Booten über SAN entscheiden, muss es von Ihrer Konfiguration unterstützt werden. Sie können das verwenden ["NetApp Interoperabilitäts-Matrix-Tool"](https://mysupport.netapp.com/matrix/imt.jsp?components=77284;&solution=1&isHWU&src=IMT) Um zu überprüfen, ob Ihr Betriebssystem, HBA, die HBA-Firmware und das HBA-Boot-BIOS sowie die ONTAP-Version unterstützt werden.

#### **Schritte**

- 1. Ordnen Sie die SAN-Boot-LUN dem Host zu.
- 2. Vergewissern Sie sich, dass mehrere Pfade verfügbar sind.

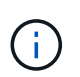

Mehrere Pfade sind verfügbar, nachdem das Host-Betriebssystem auf den Pfaden ausgeführt wurde.

3. Aktivieren Sie das SAN-Booten im Server-BIOS für die Ports, denen die SAN-Boot-LUN zugeordnet ist.

Informationen zum Aktivieren des HBA-BIOS finden Sie in der anbieterspezifischen Dokumentation.

4. Starten Sie den Host neu, um zu überprüfen, ob der Startvorgang erfolgreich war.

#### **Multipathing**

Für SUSE Linux Enterprise Server 12 SP2 muss die Datei /etc/Multipath.conf vorhanden sein, Sie müssen jedoch keine spezifischen Änderungen an der Datei vornehmen. SUSE Linux Enterprise Server 12 SP2 ist mit allen Einstellungen zusammengestellt, die zum Erkennen und korrekten Verwalten von ONTAP-LUNs erforderlich sind.

Sie können das verwenden multipath -ll Überprüfen Sie mit dem Befehl die Einstellungen für Ihre ONTAP LUNs. Die folgenden Abschnitte enthalten ein Beispiel für eine Multipath-Ausgabe für eine LUN, die ASA- und nicht-ASA-Personas zugeordnet ist.

## **Alle SAN-Array-Konfigurationen**

In Konfigurationen mit allen SAN-Arrays (ASA) sind alle Pfade zu einer bestimmten LUN aktiv und optimiert. Dies verbessert die Performance, da I/O-Operationen über alle Pfade gleichzeitig ausgeführt werden können.

#### **Beispiel**

Im folgenden Beispiel wird die richtige Ausgabe für eine ONTAP LUN angezeigt:

```
# multipath -ll
3600a0980383034466b2b4a3775474859 dm-3 NETAPP,LUN C-Mode
size=20G features='4 queue if no path pg init retries 50
retain attached hw handle' hwhandler='1 alua' wp=rw
|-+- policy='round-robin 0' prio=50 status=active
| |- 1:0:8:1 sdb 8:16 active ready running
| `- 2:0:8:1 sdd 8:48 active ready running
`-+- policy='round-robin 0' prio=10 status=enabled
    |- 1:0:9:1 sdc 8:32 active ready running
  \dot{P} - 2:0:9:1 sde 8:64 active ready running
```
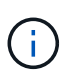

Verwenden Sie keine unverhältnismäßig hohe Anzahl von Pfaden zu einer einzelnen LUN. Es sollten nicht mehr als vier Pfade erforderlich sein. Mehr als acht Pfade können bei Storage-Ausfällen zu Pfadproblemen führen.

## **Konfigurationen ohne ASA**

Für Konfigurationen ohne ASA sollten zwei Gruppen von Pfaden mit unterschiedlichen Prioritäten vorhanden sein. Die Pfade mit den höheren Prioritäten sind aktiv/optimiert, was bedeutet, dass sie vom Controller gewartet werden, wo sich das Aggregat befindet. Die Pfade mit den niedrigeren Prioritäten sind aktiv, werden aber nicht optimiert, da sie von einem anderen Controller bereitgestellt werden. Die nicht optimierten Pfade werden nur verwendet, wenn keine optimierten Pfade verfügbar sind.

#### **Beispiel**

Im folgenden Beispiel wird die richtige Ausgabe für eine ONTAP-LUN mit zwei aktiv/optimierten Pfaden und zwei aktiv/nicht optimierten Pfaden angezeigt:

```
# multipath -ll
3600a09803831347657244e527766394e dm-5 NETAPP,LUN C-Mode
size=80G features='4 queue if no path pg init retries 50
retain attached hw handle' hwhandler='1 alua' wp=rw
|-+- policy='service-time 0' prio=50 status=active
| |- 11:0:1:0 sdj 8:144 active ready running
| |- 11:0:2:0 sdr 65:16 active ready running
`-+- policy='service-time 0' prio=10 status=enabled
|- 11:0:0:0 sdb 8:i6 active ready running
|- 12:0:0:0 sdz 65:144 active ready running
```
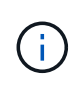

Verwenden Sie keine unverhältnismäßig hohe Anzahl von Pfaden zu einer einzelnen LUN. Es sollten nicht mehr als vier Pfade erforderlich sein. Mehr als acht Pfade können bei Storage-Ausfällen zu Pfadproblemen führen.

#### **Empfohlene Einstellungen**

SUSE Linux Enterprise Server 12 SP2 OS wird kompiliert, um ONTAP-LUNs zu erkennen und automatisch alle Konfigurationsparameter korrekt einzustellen.

Der multipath.conf Es muss eine Datei vorhanden sein, damit der Multipath-Daemon gestartet werden kann. Sie können jedoch eine leere Zero-Byte-Datei mit dem folgenden Befehl erstellen:

#### touch /etc/multipath.conf

Wenn Sie diese Datei zum ersten Mal erstellen, müssen Sie möglicherweise die Multipath-Services aktivieren und starten:

```
# systemctl enable multipathd
```

```
# systemctl start multipathd
```
• Es ist nicht erforderlich, dem direkt etwas hinzuzufügen multipath.conf Datei, es sei denn, Sie haben Geräte, die Sie nicht von Multipath verwalten möchten, oder Sie haben bereits vorhandene Einstellungen, die die Standardeinstellungen überschreiben.

• Um unerwünschte Geräte auszuschließen, fügen Sie die folgende Syntax zum hinzu multipath.conf Datei .

```
blacklist {
           wwid <DevId>
           devnode "^(ram|raw|loop|fd|md|dm-|sr|scd|st)[0-9]*"
           devnode "^hd[a-z]"
           devnode "^cciss.*"
}
```
Ersetzen Sie den <DevId> Mit dem WWID Zeichenfolge des Geräts, das Sie ausschließen möchten.

## **Beispiel**

In diesem Beispiel werden wir die WWID eines Geräts ermitteln und dem hinzufügen multipath.conf Datei:

## **Schritte**

a. Führen Sie den folgenden Befehl aus, um die WWID zu bestimmen:

# /lib/udev/scsi\_id -gud /dev/sda 360030057024d0730239134810c0cb833

sda Ist die lokale SCSI-Festplatte, die wir zur Blacklist hinzufügen müssen.

b. Fügen Sie die hinzu WWID Zur schwarzen Liste stanza in /etc/multipath.conf:

```
blacklist {
       wwid 360030057024d0730239134810c0cb833
       devnode "^(ram|raw|loop|fd|md|dm-|sr|scd|st)[0-9]*"
       devnode "^hd[a-z]"
       devnode "^cciss.*"
}
```
Sie sollten immer Ihre überprüfen /etc/multipath.conf Datei für ältere Einstellungen, insbesondere im Abschnitt "Standardeinstellungen", die die Standardeinstellungen überschreiben könnte.

Die folgende Tabelle zeigt das kritische multipathd Parameter für ONTAP-LUNs und die erforderlichen Werte. Wenn ein Host mit LUNs anderer Anbieter verbunden ist und einer dieser Parameter außer Kraft gesetzt wird, müssen sie später in Abschnitt korrigiert werden multipath.conf Datei, die speziell für ONTAP LUNs gilt. Wenn dies nicht ausgeführt wird, funktionieren die ONTAP LUNs möglicherweise nicht wie erwartet. Diese Standardwerte sollten nur in Absprache mit NetApp und/oder einem Betriebssystemanbieter außer Kraft gesetzt werden und nur dann, wenn die Auswirkungen vollständig verstanden sind.

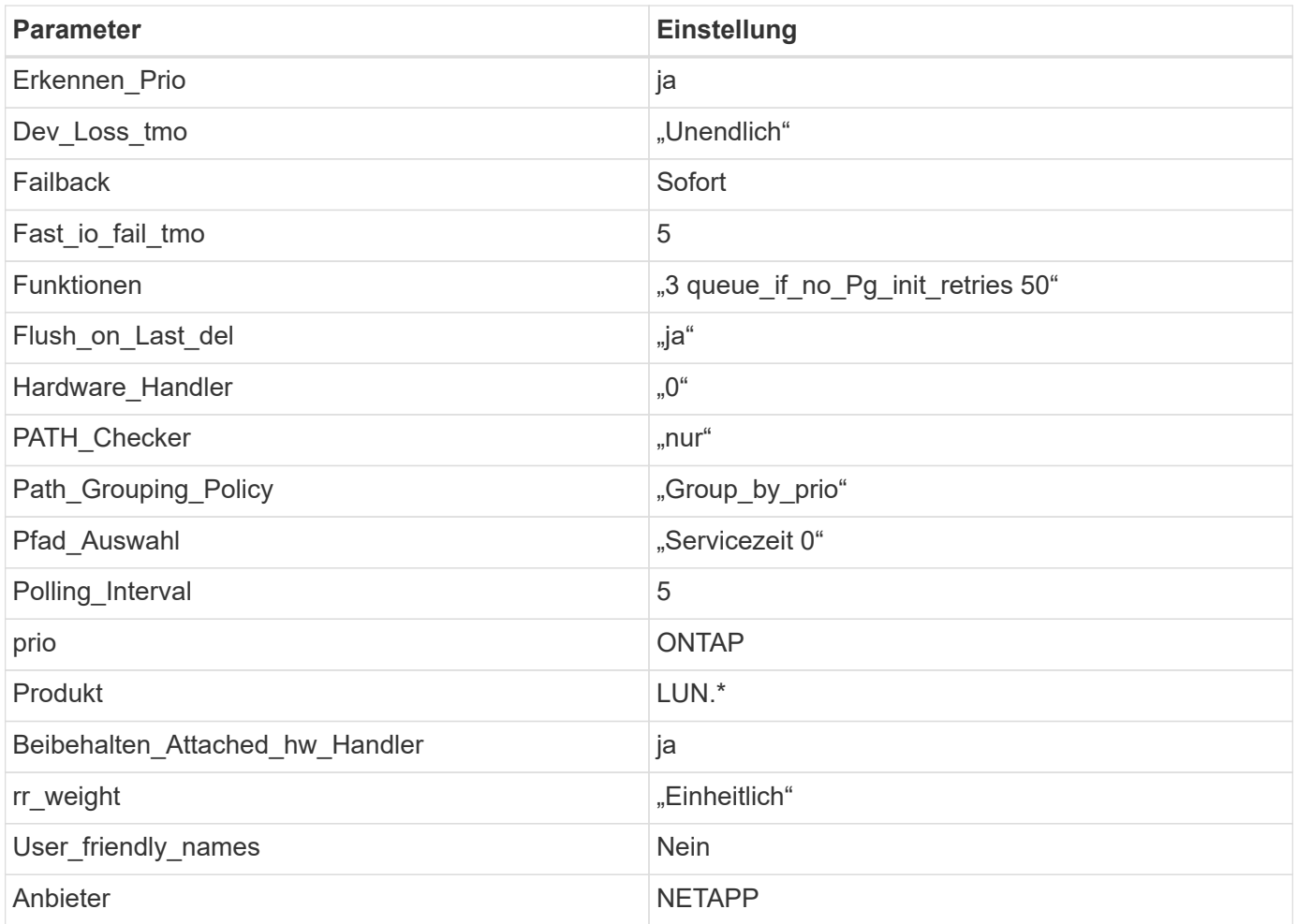

## **Beispiel**

Das folgende Beispiel zeigt, wie eine überhielte Standardeinstellung korrigiert wird. In diesem Fall die multipath.conf Datei definiert Werte für path checker Und detect prio Die nicht mit ONTAP LUNs kompatibel sind. Wenn sie nicht entfernt werden können, weil andere SAN-Arrays noch an den Host angeschlossen sind, können diese Parameter speziell für ONTAP-LUNs mit einem Device stanza korrigiert werden.

```
defaults {
 path checker readsector0
  detect_prio no
  }
devices {
  device {
  vendor "NETAPP "
  product "LUN.*"
  path_checker tur
  detect_prio yes
  }
}
```
#### **Bekannte Probleme**

Es gibt keine bekannten Probleme für SUSE Linux Enterprise Server 12 SP2 mit ONTAP-Version.

## **Verwenden Sie SUSE Linux Enterprise Server 12 SP1 mit ONTAP**

Sie können die Konfigurationseinstellungen des ONTAP-SAN-Hosts verwenden, um SUSE Linux Enterprise Server 12 SP1 mit ONTAP als Ziel zu konfigurieren.

#### **Installieren Sie die Linux Unified Host Utilities**

Das NetApp Linux Unified Host Utilities-Softwarepaket ist auf der erhältlich ["NetApp Support Website"](https://mysupport.netapp.com/site/products/all/details/hostutilities/downloads-tab/download/61343/7.1/downloads) In einer 32-Bit- und 64-Bit-.rpm-Datei. Wenn Sie nicht wissen, welche Datei für Ihre Konfiguration geeignet ist, verwenden Sie den ["NetApp Interoperabilitäts-Matrix-Tool"](https://mysupport.netapp.com/matrix/#welcome) Um zu überprüfen, welches Sie benötigen.

NetApp empfiehlt ausdrücklich die Installation der Linux Unified Host Utilities, dies ist jedoch nicht zwingend erforderlich. Die Dienstprogramme ändern keine Einstellungen auf Ihrem Linux-Host. Die Versorgungseinrichtungen verbessern das Management und unterstützen den NetApp Kunden-Support bei der Erfassung von Informationen zu Ihrer Konfiguration.

#### **Was Sie benötigen**

Wenn Sie derzeit eine Version von Linux Unified Host Utilities installiert haben, sollten Sie sie aktualisieren oder Sie sollten sie entfernen und die folgenden Schritte verwenden, um die neueste Version zu installieren.

- 1. Laden Sie das Softwarepaket für 32 Bit oder 64 Bit Linux Unified Host Utilities von herunter ["NetApp](https://mysupport.netapp.com/site/products/all/details/hostutilities/downloads-tab/download/61343/7.1/downloads) [Support Website"](https://mysupport.netapp.com/site/products/all/details/hostutilities/downloads-tab/download/61343/7.1/downloads) Standort zu Ihrem Host.
- 2. Verwenden Sie den folgenden Befehl, um das Softwarepaket zu installieren:

rpm -ivh netapp linux unified host utilities-7-1.x86 64

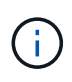

Sie können die in diesem Dokument angegebenen Konfigurationseinstellungen verwenden, um die mit verbundenen Cloud-Clients zu konfigurieren ["Cloud Volumes ONTAP"](https://docs.netapp.com/us-en/cloud-manager-cloud-volumes-ontap/index.html) Und ["Amazon](https://docs.netapp.com/us-en/cloud-manager-fsx-ontap/index.html) [FSX für ONTAP".](https://docs.netapp.com/us-en/cloud-manager-fsx-ontap/index.html)

#### **SAN Toolkit**

Das Toolkit wird automatisch installiert, wenn Sie das NetApp Host Utilities-Paket installieren. Dieses Kit enthält die sanlun Dienstprogramm: Unterstützt Sie beim Management von LUNs und HBAs. Der sanlun Befehl gibt Informationen über die LUNs zurück, die Ihrem Host zugeordnet sind, Multipathing und Informationen zurück, die zum Erstellen von Initiatorgruppen erforderlich sind.

#### **Beispiel**

Im folgenden Beispiel wird der verwendet sanlun lun show Befehl gibt LUN-Informationen zurück.

# sanlun lun show all

Beispielausgabe:

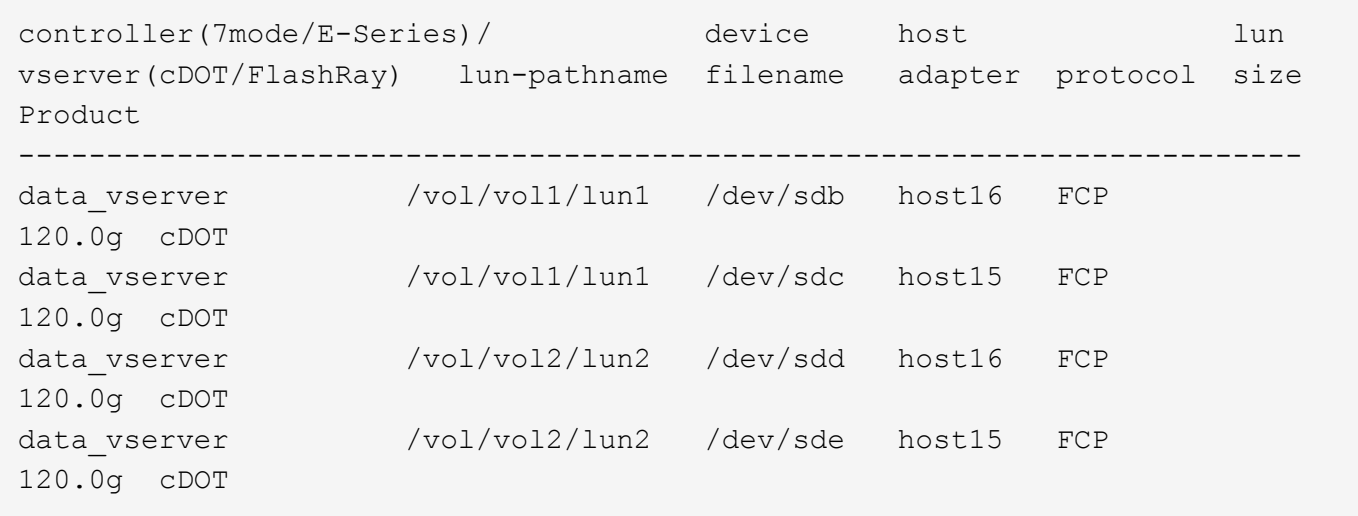

#### **SAN wird gebootet**

#### **Was Sie benötigen**

Wenn Sie sich für das Booten über SAN entscheiden, muss es von Ihrer Konfiguration unterstützt werden. Sie können das verwenden ["NetApp Interoperabilitäts-Matrix-Tool"](https://mysupport.netapp.com/matrix/imt.jsp?components=71679;&solution=1&isHWU&src=IMT) Um zu überprüfen, ob Ihr Betriebssystem, HBA, die HBA-Firmware und das HBA-Boot-BIOS sowie die ONTAP-Version unterstützt werden.

#### **Schritte**

- 1. Ordnen Sie die SAN-Boot-LUN dem Host zu.
- 2. Vergewissern Sie sich, dass mehrere Pfade verfügbar sind.

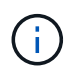

Mehrere Pfade sind verfügbar, nachdem das Host-Betriebssystem auf den Pfaden ausgeführt wurde.

3. Aktivieren Sie das SAN-Booten im Server-BIOS für die Ports, denen die SAN-Boot-LUN zugeordnet ist.

Informationen zum Aktivieren des HBA-BIOS finden Sie in der anbieterspezifischen Dokumentation.

4. Starten Sie den Host neu, um zu überprüfen, ob der Startvorgang erfolgreich war.

#### **Multipathing**

Für SUSE Linux Enterprise Server 12 SP1 muss die Datei /etc/Multipath.conf vorhanden sein, Sie müssen jedoch keine spezifischen Änderungen an der Datei vornehmen. SUSE Linux Enterprise Server 12 SP1 ist mit allen Einstellungen kompiliert, die zum Erkennen und korrekten Verwalten von ONTAP-LUNs erforderlich sind.

Sie können das verwenden multipath -ll Überprüfen Sie mit dem Befehl die Einstellungen für Ihre ONTAP LUNs. Die folgenden Abschnitte enthalten ein Beispiel für eine Multipath-Ausgabe für eine LUN, die ASA- und nicht-ASA-Personas zugeordnet ist.

#### **Alle SAN-Array-Konfigurationen**

In Konfigurationen mit allen SAN-Arrays (ASA) sind alle Pfade zu einer bestimmten LUN aktiv und optimiert. Dies verbessert die Performance, da I/O-Operationen über alle Pfade gleichzeitig ausgeführt werden können.

#### **Beispiel**

Im folgenden Beispiel wird die richtige Ausgabe für eine ONTAP LUN angezeigt:

```
# multipath -ll
3600a0980383034466b2b4a3775474859 dm-3 NETAPP,LUN C-Mode
size=20G features='4 queue if no path pg init retries 50
retain attached hw handle' hwhandler='1 alua' wp=rw
|-+- policy='round-robin 0' prio=50 status=active
| |- 1:0:8:1 sdb 8:16 active ready running
| `- 2:0:8:1 sdd 8:48 active ready running
`-+- policy='round-robin 0' prio=10 status=enabled
    |- 1:0:9:1 sdc 8:32 active ready running
    `- 2:0:9:1 sde 8:64 active ready running
```
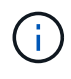

Verwenden Sie keine unverhältnismäßig hohe Anzahl von Pfaden zu einer einzelnen LUN. Es sollten nicht mehr als vier Pfade erforderlich sein. Mehr als acht Pfade können bei Storage-Ausfällen zu Pfadproblemen führen.

## **Konfigurationen ohne ASA**

Für Konfigurationen ohne ASA sollten zwei Gruppen von Pfaden mit unterschiedlichen Prioritäten vorhanden sein. Die Pfade mit den höheren Prioritäten sind aktiv/optimiert, was bedeutet, dass sie vom Controller gewartet werden, wo sich das Aggregat befindet. Die Pfade mit den niedrigeren Prioritäten sind aktiv, werden aber nicht optimiert, da sie von einem anderen Controller bereitgestellt werden. Die nicht optimierten Pfade werden nur verwendet, wenn keine optimierten Pfade verfügbar sind.

#### **Beispiel**

Im folgenden Beispiel wird die richtige Ausgabe für eine ONTAP-LUN mit zwei aktiv/optimierten Pfaden und zwei aktiv/nicht optimierten Pfaden angezeigt:

```
# multipath -ll
3600a09803831347657244e527766394e dm-5 NETAPP,LUN C-Mode
size=80G features='4 queue if no path pg_init_retries 50
retain attached hw handle' hwhandler='1 alua' wp=rw
|-+- policy='service-time 0' prio=50 status=active
| |- 11:0:1:0 sdj 8:144 active ready running
| |- 11:0:2:0 sdr 65:16 active ready running
`-+- policy='service-time 0' prio=10 status=enabled
|- 11:0:0:0 sdb 8:i6 active ready running
|- 12:0:0:0 sdz 65:144 active ready running
```
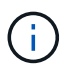

Verwenden Sie keine unverhältnismäßig hohe Anzahl von Pfaden zu einer einzelnen LUN. Es sollten nicht mehr als vier Pfade erforderlich sein. Mehr als acht Pfade können bei Storage-Ausfällen zu Pfadproblemen führen.

#### **Empfohlene Einstellungen**

Das Betriebssystem SUSE Linux Enterprise Server 12 SP1 wird kompiliert, um ONTAP-LUNs zu erkennen und automatisch alle Konfigurationsparameter korrekt einzustellen.

Der multipath.conf Es muss eine Datei vorhanden sein, damit der Multipath-Daemon gestartet werden kann. Sie können jedoch eine leere Zero-Byte-Datei mit dem folgenden Befehl erstellen:

```
touch /etc/multipath.conf
```
Wenn Sie diese Datei zum ersten Mal erstellen, müssen Sie möglicherweise die Multipath-Services aktivieren und starten:

```
# systemctl enable multipathd
# systemctl start multipathd
```
- Es ist nicht erforderlich, dem direkt etwas hinzuzufügen multipath.conf Datei, es sei denn, Sie haben Geräte, die Sie nicht von Multipath verwalten möchten, oder Sie haben bereits vorhandene Einstellungen, die die Standardeinstellungen überschreiben.
- Um unerwünschte Geräte auszuschließen, fügen Sie die folgende Syntax zum hinzu multipath.conf Datei .

```
blacklist {
          wwid <DevId>
           devnode "^(ram|raw|loop|fd|md|dm-|sr|scd|st)[0-9]*"
           devnode "^hd[a-z]"
           devnode "^cciss.*"
}
```
Ersetzen Sie den <DevId> Mit dem WWID Zeichenfolge des Geräts, das Sie ausschließen möchten.

#### **Beispiel**

In diesem Beispiel werden wir die WWID eines Geräts ermitteln und dem hinzufügen multipath.conf Datei:

#### **Schritte**

a. Führen Sie den folgenden Befehl aus, um die WWID zu bestimmen:

```
# /lib/udev/scsi_id -gud /dev/sda
360030057024d0730239134810c0cb833
```
sda Ist die lokale SCSI-Festplatte, die wir zur Blacklist hinzufügen müssen.

b. Fügen Sie die hinzu WWID Zur schwarzen Liste stanza in /etc/multipath.conf:

```
blacklist {
       wwid 360030057024d0730239134810c0cb833
       devnode "^(ram|raw|loop|fd|md|dm-|sr|scd|st)[0-9]*"
       devnode "^hd[a-z]"
       devnode "^cciss.*"
}
```
Sie sollten immer Ihre überprüfen /etc/multipath.conf Datei für ältere Einstellungen, insbesondere im Abschnitt "Standardeinstellungen", die die Standardeinstellungen überschreiben könnte.

Die folgende Tabelle zeigt das kritische multipathd Parameter für ONTAP-LUNs und die erforderlichen Werte. Wenn ein Host mit LUNs anderer Anbieter verbunden ist und einer dieser Parameter außer Kraft gesetzt wird, müssen sie später in Abschnitt korrigiert werden multipath.conf Datei, die speziell für ONTAP LUNs gilt. Wenn dies nicht ausgeführt wird, funktionieren die ONTAP LUNs möglicherweise nicht wie erwartet. Diese Standardwerte sollten nur in Absprache mit NetApp und/oder einem Betriebssystemanbieter außer Kraft gesetzt werden und nur dann, wenn die Auswirkungen vollständig verstanden sind.

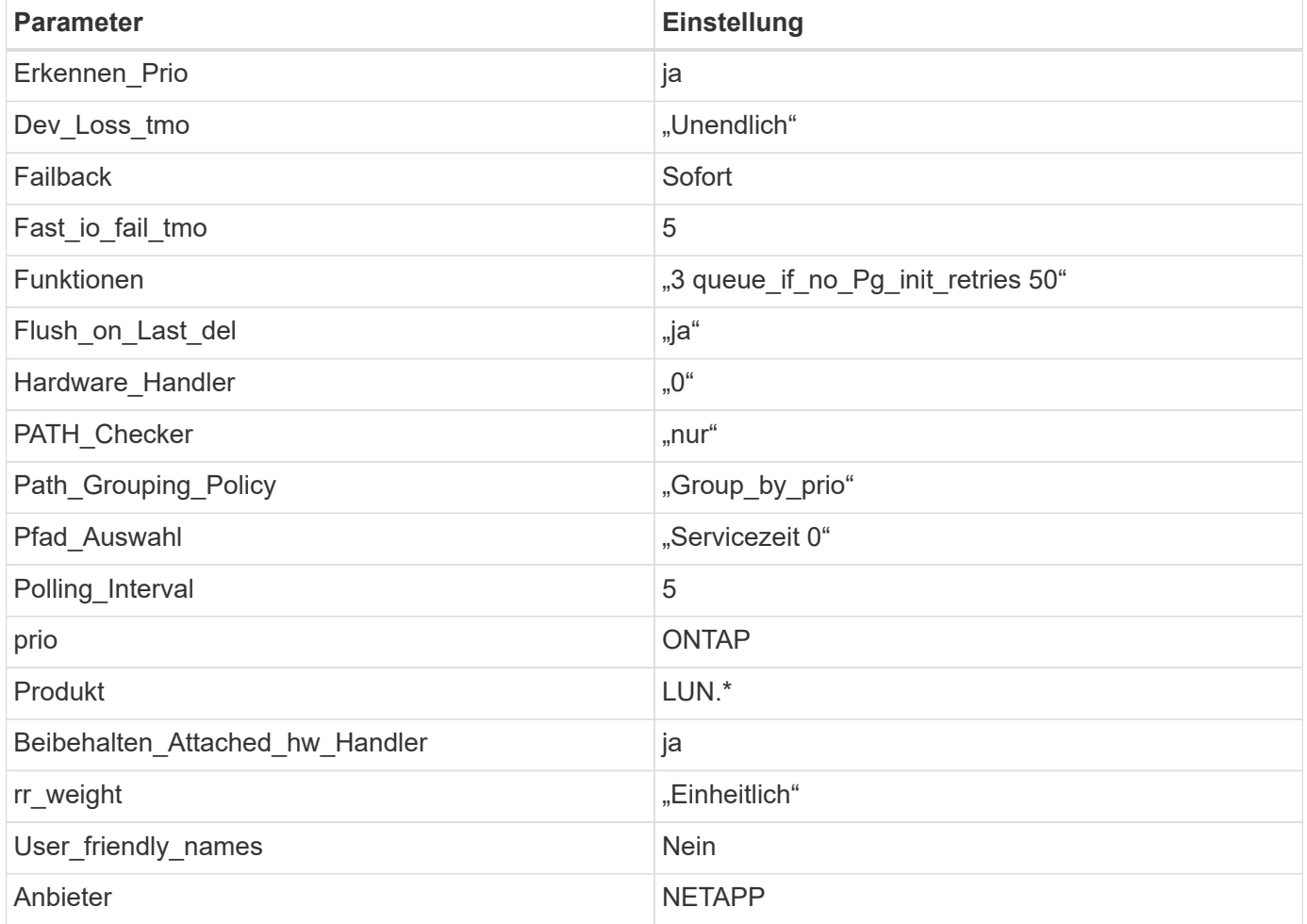

#### **Beispiel**

Das folgende Beispiel zeigt, wie eine überhielte Standardeinstellung korrigiert wird. In diesem Fall die multipath.conf Datei definiert Werte für path checker Und detect prio Die nicht mit ONTAP LUNs kompatibel sind. Wenn sie nicht entfernt werden können, weil andere SAN-Arrays noch an den Host

angeschlossen sind, können diese Parameter speziell für ONTAP-LUNs mit einem Device stanza korrigiert werden.

```
defaults {
 path checker readsector0
  detect_prio no
  }
devices {
  device {
  vendor "NETAPP "
  product "LUN.*"
  path_checker tur
  detect_prio yes
  }
}
```
#### **Bekannte Probleme**

Es gibt keine bekannten Probleme für SUSE Linux Enterprise Server 12 SP1 mit ONTAP-Version.

## **Verwenden Sie SUSE Linux Enterprise Server 12 mit ONTAP**

Sie können die Konfigurationseinstellungen des ONTAP-SAN-Hosts verwenden, um SUSE Linux Enterprise Server 12 mit ONTAP als Ziel zu konfigurieren.

#### **Installieren Sie die Linux Unified Host Utilities**

Das NetApp Linux Unified Host Utilities-Softwarepaket ist auf der erhältlich ["NetApp Support Website"](https://mysupport.netapp.com/site/products/all/details/hostutilities/downloads-tab/download/61343/7.1/downloads) In einer 32-Bit- und 64-Bit-.rpm-Datei. Wenn Sie nicht wissen, welche Datei für Ihre Konfiguration geeignet ist, verwenden Sie den ["NetApp Interoperabilitäts-Matrix-Tool"](https://mysupport.netapp.com/matrix/#welcome) Um zu überprüfen, welches Sie benötigen.

NetApp empfiehlt ausdrücklich die Installation der Linux Unified Host Utilities, dies ist jedoch nicht zwingend erforderlich. Die Dienstprogramme ändern keine Einstellungen auf Ihrem Linux-Host. Die Versorgungseinrichtungen verbessern das Management und unterstützen den NetApp Kunden-Support bei der Erfassung von Informationen zu Ihrer Konfiguration.

#### **Was Sie benötigen**

Wenn Sie derzeit eine Version von Linux Unified Host Utilities installiert haben, sollten Sie sie aktualisieren oder Sie sollten sie entfernen und die folgenden Schritte verwenden, um die neueste Version zu installieren.

- 1. Laden Sie das Softwarepaket für 32 Bit oder 64 Bit Linux Unified Host Utilities von herunter ["NetApp](https://mysupport.netapp.com/site/products/all/details/hostutilities/downloads-tab/download/61343/7.1/downloads) [Support Website"](https://mysupport.netapp.com/site/products/all/details/hostutilities/downloads-tab/download/61343/7.1/downloads) Standort zu Ihrem Host.
- 2. Verwenden Sie den folgenden Befehl, um das Softwarepaket zu installieren:

```
rpm -ivh netapp linux unified host utilities-7-1.x86 64
```
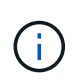

Sie können die in diesem Dokument angegebenen Konfigurationseinstellungen verwenden, um die mit verbundenen Cloud-Clients zu konfigurieren ["Cloud Volumes ONTAP"](https://docs.netapp.com/us-en/cloud-manager-cloud-volumes-ontap/index.html) Und ["Amazon](https://docs.netapp.com/us-en/cloud-manager-fsx-ontap/index.html) [FSX für ONTAP".](https://docs.netapp.com/us-en/cloud-manager-fsx-ontap/index.html)

#### **SAN Toolkit**

Das Toolkit wird automatisch installiert, wenn Sie das NetApp Host Utilities-Paket installieren. Dieses Kit enthält die sanlun Dienstprogramm: Unterstützt Sie beim Management von LUNs und HBAs. Der sanlun Befehl gibt Informationen über die LUNs zurück, die Ihrem Host zugeordnet sind, Multipathing und Informationen zurück, die zum Erstellen von Initiatorgruppen erforderlich sind.

## **Beispiel**

Im folgenden Beispiel wird der verwendet sanlun lun show Befehl gibt LUN-Informationen zurück.

# sanlun lun show all

#### Beispielausgabe:

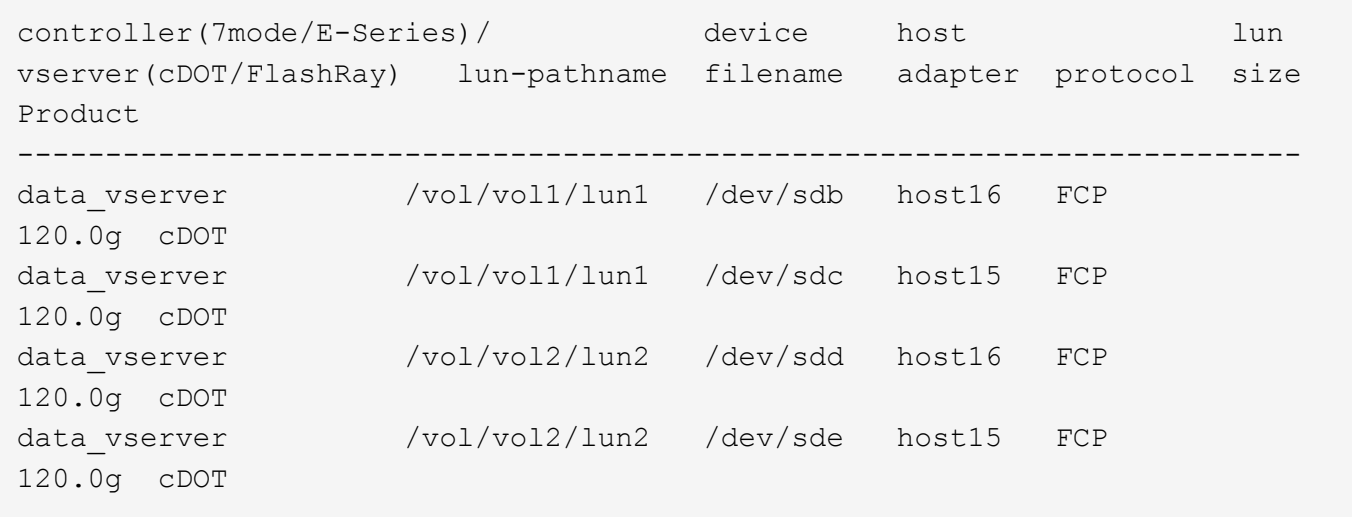

#### **SAN wird gebootet**

#### **Was Sie benötigen**

Wenn Sie sich für das Booten über SAN entscheiden, muss es von Ihrer Konfiguration unterstützt werden. Sie können das verwenden ["NetApp Interoperabilitäts-Matrix-Tool"](https://mysupport.netapp.com/matrix/imt.jsp?components=68964;&solution=1&isHWU&src=IMT) Um zu überprüfen, ob Ihr Betriebssystem, HBA, die HBA-Firmware und das HBA-Boot-BIOS sowie die ONTAP-Version unterstützt werden.

## **Schritte**

- 1. Ordnen Sie die SAN-Boot-LUN dem Host zu.
- 2. Vergewissern Sie sich, dass mehrere Pfade verfügbar sind.

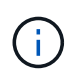

Mehrere Pfade sind verfügbar, nachdem das Host-Betriebssystem auf den Pfaden ausgeführt wurde.

3. Aktivieren Sie das SAN-Booten im Server-BIOS für die Ports, denen die SAN-Boot-LUN zugeordnet ist.

Informationen zum Aktivieren des HBA-BIOS finden Sie in der anbieterspezifischen Dokumentation.

4. Starten Sie den Host neu, um zu überprüfen, ob der Startvorgang erfolgreich war.

#### **Multipathing**

Für SUSE Linux Enterprise Server 12 muss die Datei /etc/Multipath.conf vorhanden sein, Sie müssen jedoch keine spezifischen Änderungen an der Datei vornehmen. SUSE Linux Enterprise Server 12 wird mit allen Einstellungen zusammengestellt, die zum Erkennen und korrekten Verwalten von ONTAP-LUNs erforderlich sind.

Sie können das verwenden multipath -ll Überprüfen Sie mit dem Befehl die Einstellungen für Ihre ONTAP LUNs. Die folgenden Abschnitte enthalten ein Beispiel für eine Multipath-Ausgabe für eine LUN, die ASA- und nicht-ASA-Personas zugeordnet ist.

## **Alle SAN-Array-Konfigurationen**

In Konfigurationen mit allen SAN-Arrays (ASA) sind alle Pfade zu einer bestimmten LUN aktiv und optimiert. Dies verbessert die Performance, da I/O-Operationen über alle Pfade gleichzeitig ausgeführt werden können.

## **Beispiel**

Im folgenden Beispiel wird die richtige Ausgabe für eine ONTAP LUN angezeigt:

```
# multipath -ll
3600a0980383034466b2b4a3775474859 dm-3 NETAPP,LUN C-Mode
size=20G features='4 queue if no path pg init retries 50
retain attached hw handle' hwhandler='1 alua' wp=rw
|-+- policy='round-robin 0' prio=50 status=active
| |- 1:0:8:1 sdb 8:16 active ready running
| `- 2:0:8:1 sdd 8:48 active ready running
`-+- policy='round-robin 0' prio=10 status=enabled
    |- 1:0:9:1 sdc 8:32 active ready running
  \dot{P} - 2:0:9:1 sde 8:64 active ready running
```
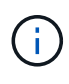

Verwenden Sie keine unverhältnismäßig hohe Anzahl von Pfaden zu einer einzelnen LUN. Es sollten nicht mehr als vier Pfade erforderlich sein. Mehr als acht Pfade können bei Storage-Ausfällen zu Pfadproblemen führen.

## **Konfigurationen ohne ASA**

Für Konfigurationen ohne ASA sollten zwei Gruppen von Pfaden mit unterschiedlichen Prioritäten vorhanden sein. Die Pfade mit den höheren Prioritäten sind aktiv/optimiert, was bedeutet, dass sie vom Controller gewartet werden, wo sich das Aggregat befindet. Die Pfade mit den niedrigeren Prioritäten sind aktiv, werden aber nicht optimiert, da sie von einem anderen Controller bereitgestellt werden. Die nicht optimierten Pfade werden nur verwendet, wenn keine optimierten Pfade verfügbar sind.

## **Beispiel**

Im folgenden Beispiel wird die richtige Ausgabe für eine ONTAP-LUN mit zwei aktiv/optimierten Pfaden und zwei aktiv/nicht optimierten Pfaden angezeigt:

```
# multipath -ll
3600a09803831347657244e527766394e dm-5 NETAPP,LUN C-Mode
size=80G features='4 queue if no path pg init retries 50
retain attached hw handle' hwhandler='1 alua' wp=rw
|-+- policy='service-time 0' prio=50 status=active
| |- 11:0:1:0 sdj 8:144 active ready running
| |- 11:0:2:0 sdr 65:16 active ready running
`-+- policy='service-time 0' prio=10 status=enabled
|- 11:0:0:0 sdb 8:i6 active ready running
|- 12:0:0:0 sdz 65:144 active ready running
```
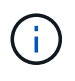

Verwenden Sie keine unverhältnismäßig hohe Anzahl von Pfaden zu einer einzelnen LUN. Es sollten nicht mehr als vier Pfade erforderlich sein. Mehr als acht Pfade können bei Storage-Ausfällen zu Pfadproblemen führen.

#### **Empfohlene Einstellungen**

SUSE Linux Enterprise Server 12 OS wird kompiliert, um ONTAP-LUNs zu erkennen und automatisch alle Konfigurationsparameter richtig einzustellen.

Der multipath.conf Es muss eine Datei vorhanden sein, damit der Multipath-Daemon gestartet werden kann. Sie können jedoch eine leere Zero-Byte-Datei mit dem folgenden Befehl erstellen:

touch /etc/multipath.conf

Wenn Sie diese Datei zum ersten Mal erstellen, müssen Sie möglicherweise die Multipath-Services aktivieren und starten:

```
# systemctl enable multipathd
```
- # systemctl start multipathd
- Es ist nicht erforderlich, dem direkt etwas hinzuzufügen multipath.conf Datei, es sei denn, Sie haben Geräte, die Sie nicht von Multipath verwalten möchten, oder Sie haben bereits vorhandene Einstellungen, die die Standardeinstellungen überschreiben.
- Um unerwünschte Geräte auszuschließen, fügen Sie die folgende Syntax zum hinzu multipath.conf Datei .

```
blacklist {
           wwid <DevId>
           devnode "^(ram|raw|loop|fd|md|dm-|sr|scd|st)[0-9]*"
           devnode "^hd[a-z]"
           devnode "^cciss.*"
}
```
Ersetzen Sie den <DevId> Mit dem WWID Zeichenfolge des Geräts, das Sie ausschließen möchten.

## **Beispiel**

In diesem Beispiel werden wir die WWID eines Geräts ermitteln und dem hinzufügen multipath.conf Datei:

## **Schritte**

a. Führen Sie den folgenden Befehl aus, um die WWID zu bestimmen:

```
# /lib/udev/scsi_id -gud /dev/sda
360030057024d0730239134810c0cb833
```
sda Ist die lokale SCSI-Festplatte, die wir zur Blacklist hinzufügen müssen.

b. Fügen Sie die hinzu WWID Zur schwarzen Liste stanza in /etc/multipath.conf:

```
blacklist {
       wwid 360030057024d0730239134810c0cb833
       devnode "^(ram|raw|loop|fd|md|dm-|sr|scd|st)[0-9]*"
       devnode "^hd[a-z]"
       devnode "^cciss.*"
}
```
Sie sollten immer Ihre überprüfen /etc/multipath.conf Datei für ältere Einstellungen, insbesondere im Abschnitt "Standardeinstellungen", die die Standardeinstellungen überschreiben könnte.

Die folgende Tabelle zeigt das kritische multipathd Parameter für ONTAP-LUNs und die erforderlichen Werte. Wenn ein Host mit LUNs anderer Anbieter verbunden ist und einer dieser Parameter außer Kraft gesetzt wird, müssen sie später in Abschnitt korrigiert werden multipath.conf Datei, die speziell für ONTAP LUNs gilt. Wenn dies nicht ausgeführt wird, funktionieren die ONTAP LUNs möglicherweise nicht wie erwartet. Diese Standardwerte sollten nur in Absprache mit NetApp und/oder einem Betriebssystemanbieter außer Kraft gesetzt werden und nur dann, wenn die Auswirkungen vollständig verstanden sind.

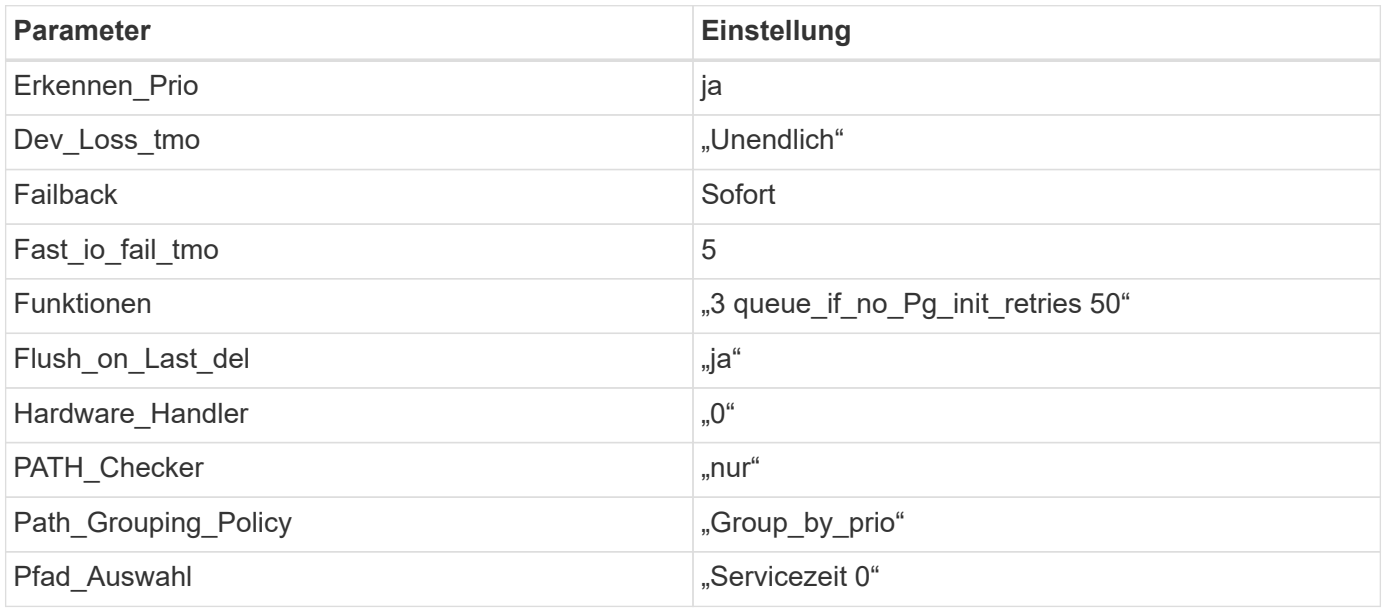

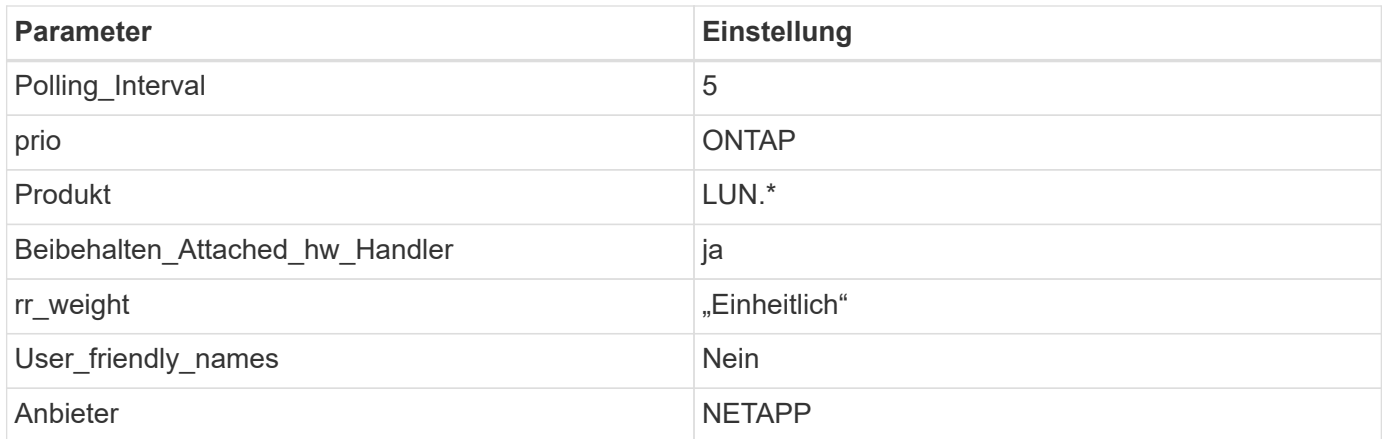

## **Beispiel**

Das folgende Beispiel zeigt, wie eine überhielte Standardeinstellung korrigiert wird. In diesem Fall die multipath.conf Datei definiert Werte für path\_checker Und detect\_prio Die nicht mit ONTAP LUNs kompatibel sind. Wenn sie nicht entfernt werden können, weil andere SAN-Arrays noch an den Host angeschlossen sind, können diese Parameter speziell für ONTAP-LUNs mit einem Device stanza korrigiert werden.

```
defaults {
 path checker readsector0
  detect_prio no
  }
devices {
  device {
  vendor "NETAPP "
  product "LUN.*"
  path_checker tur
  detect_prio yes
  }
}
```
#### **Bekannte Probleme**

Die SLES 12 mit ONTAP-Version weist folgende bekannte Probleme auf:

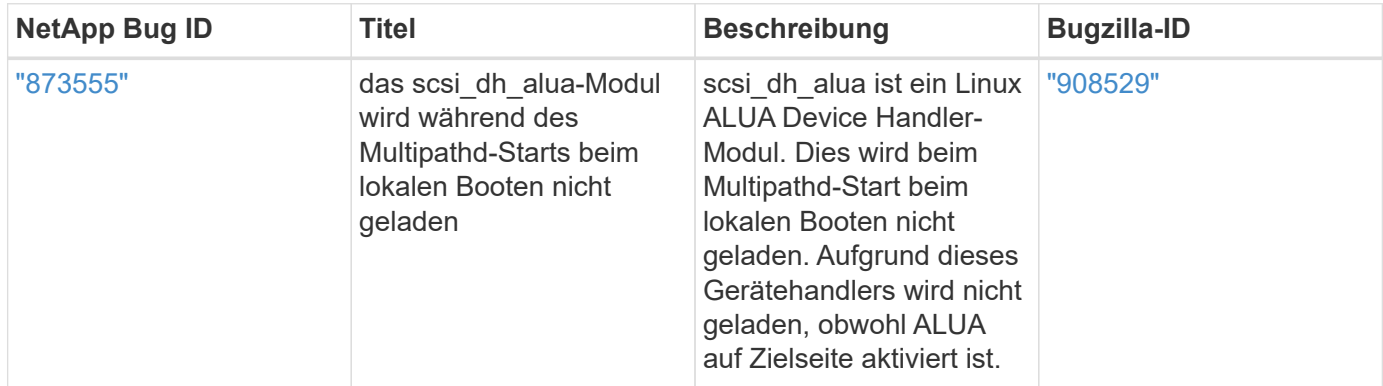

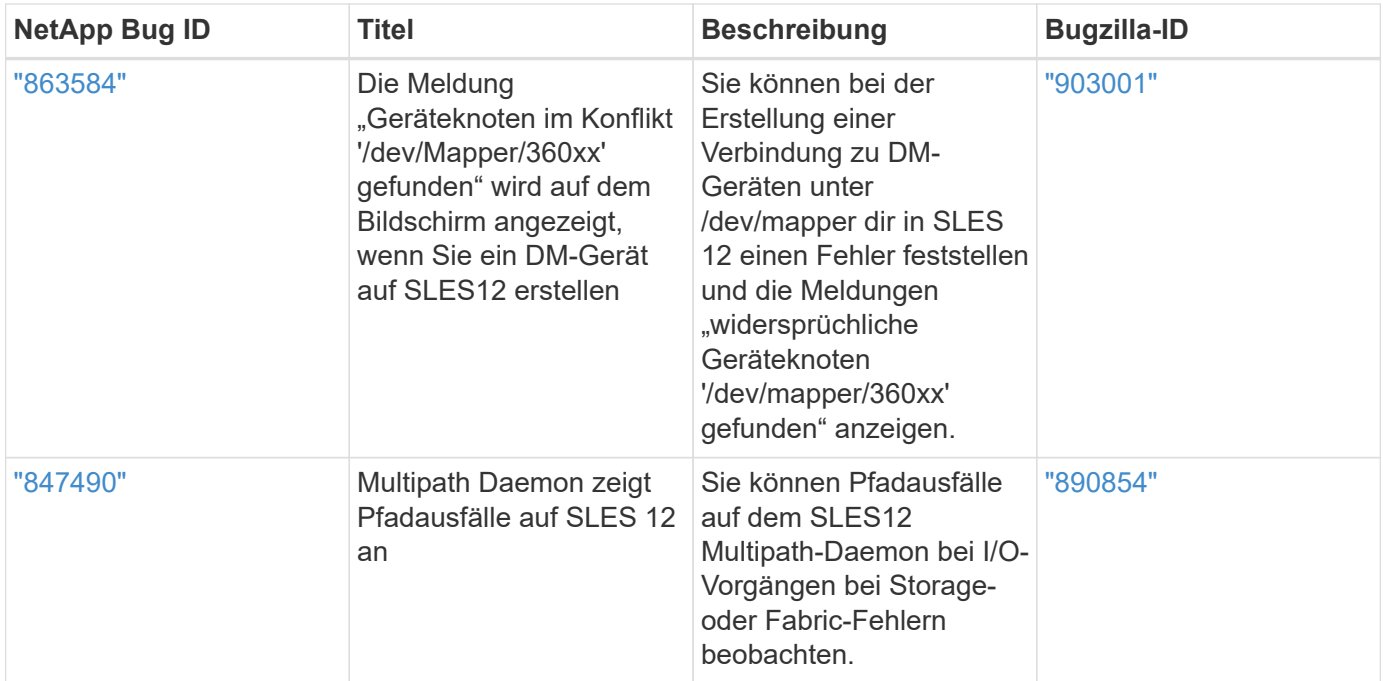

# **Ubuntu**

## **Verwenden Sie Ubuntu 22.04 mit ONTAP**

Sie können die Konfigurationseinstellungen des ONTAP-SAN-Hosts verwenden, um Ubuntu 22.04 mit ONTAP als Ziel zu konfigurieren.

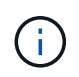

Das NetApp Linux Unified Host Utilities-Softwarepaket ist für das Ubuntu 22.04 Betriebssystem nicht verfügbar.

## **SAN Booting**

## **Was Sie benötigen**

Wenn Sie sich für das Booten über SAN entscheiden, muss es von Ihrer Konfiguration unterstützt werden. Sie können das verwenden ["NetApp Interoperabilitäts-Matrix-Tool"](https://mysupport.netapp.com/matrix/imt.jsp?components=91241;&solution=236&isHWU&src=IMT) Um zu überprüfen, ob Ihr Betriebssystem, HBA, die HBA-Firmware und das HBA-Boot-BIOS sowie die ONTAP-Version unterstützt werden.

## **Schritte**

- 1. Ordnen Sie die SAN-Boot-LUN dem Host zu.
- 2. Vergewissern Sie sich, dass mehrere Pfade verfügbar sind.

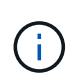

Mehrere Pfade sind verfügbar, nachdem das Host-Betriebssystem auf den Pfaden ausgeführt wurde.

3. Aktivieren Sie das SAN-Booten im Server-BIOS für die Ports, denen die SAN-Boot-LUN zugeordnet ist.

Informationen zum Aktivieren des HBA-BIOS finden Sie in der anbieterspezifischen Dokumentation.

4. Starten Sie den Host neu, um zu überprüfen, ob der Startvorgang erfolgreich war.
## **Multipathing**

Für Ubuntu 22.04, die /etc/multipath.conf Die Datei muss vorhanden sein, Sie müssen jedoch keine spezifischen Änderungen an der Datei vornehmen. Ubuntu 22.04 ist mit allen Einstellungen kompiliert, die erforderlich sind, um ONTAP LUNs zu erkennen und korrekt zu verwalten.

Sie können das verwenden multipath -ll Überprüfen Sie mit dem Befehl die Einstellungen für Ihre ONTAP LUNs. Die folgenden Abschnitte enthalten ein Beispiel für eine Multipath-Ausgabe für eine LUN, die ASA- und nicht-ASA-Personas zugeordnet ist.

#### **Alle SAN-Array-Konfigurationen**

In Konfigurationen mit allen SAN-Arrays (ASA) sind alle Pfade zu einer bestimmten LUN aktiv und optimiert. Dies verbessert die Performance, da I/O-Operationen über alle Pfade gleichzeitig ausgeführt werden können.

## **Beispiel**

Im folgenden Beispiel wird die richtige Ausgabe für eine ONTAP LUN angezeigt:

```
# multipath -ll
3600a098038314559533f524d6c652f62 dm-24 NETAPP,LUN C-Mode
size=10G features='3 queue if no path pg init retries 50' hwhandler='1
alua' wp=rw
`-+- policy='service-time 0' prio=50 status=active
  |-11:0:1:13 sdm 8:192 active ready running
    |- 11:0:3:13 sdah 66:16 active ready running
    |- 12:0:1:13 sdbc 67:96 active ready running
  -12:0:3:13 sdbx 68:176 active ready running
```
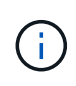

Verwenden Sie keine unverhältnismäßig hohe Anzahl von Pfaden zu einer einzelnen LUN. Es sollten nicht mehr als vier Pfade erforderlich sein. Mehr als acht Pfade können bei Storage-Ausfällen zu Pfadproblemen führen.

#### **Konfigurationen ohne ASA**

Für Konfigurationen ohne ASA sollten zwei Gruppen von Pfaden mit unterschiedlichen Prioritäten vorhanden sein. Die Pfade mit den höheren Prioritäten sind aktiv/optimiert, was bedeutet, dass sie vom Controller gewartet werden, wo sich das Aggregat befindet. Die Pfade mit den niedrigeren Prioritäten sind aktiv, werden aber nicht optimiert, da sie von einem anderen Controller bereitgestellt werden. Die nicht optimierten Pfade werden nur verwendet, wenn keine optimierten Pfade verfügbar sind.

#### **Beispiel**

Im folgenden Beispiel wird die richtige Ausgabe für eine ONTAP-LUN mit zwei aktiv/optimierten Pfaden und zwei aktiv/nicht optimierten Pfaden angezeigt:

```
# multipath -ll
3600a098038314c4c715d5732674e6141 dm-0 NETAPP,LUN C-Mode
size=10G features='3 queue if no path pg init retries 50' hwhandler='1
alua' wp=rw
|-+- policy='service-time 0' prio=50 status=active
| |- 11:0:1:0 sda 8:0 active ready running
\vert \vert - 12:0:2:0 sdd 8:48 active ready running
`-+- policy='service-time 0' prio=10 status=enabled
    |- 11:0:2:0 sdb 8:16 active ready running
    `- 12:0:1:0 sdc 8:32 active ready running
```
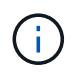

Verwenden Sie keine unverhältnismäßig hohe Anzahl von Pfaden zu einer einzelnen LUN. Es sollten nicht mehr als vier Pfade erforderlich sein. Mehr als acht Pfade können bei Storage-Ausfällen zu Pfadproblemen führen.

#### **Empfohlene Einstellungen**

Das Ubuntu 22.04-Betriebssystem wird kompiliert, um ONTAP-LUNs zu erkennen und automatisch alle Konfigurationsparameter für ASA- und nicht-ASA-Konfigurationen korrekt einzustellen. Mithilfe der folgenden empfohlenen Einstellungen können Sie die Performance für Ihre Host-Konfiguration weiter optimieren.

Der multipath.conf Es muss eine Datei vorhanden sein, damit der Multipath-Daemon gestartet werden kann. Sie können jedoch eine leere Zero-Byte-Datei mit dem folgenden Befehl erstellen:

touch /etc/multipath.conf

Wenn Sie diese Datei zum ersten Mal erstellen, müssen Sie möglicherweise die Multipath-Services aktivieren und starten:

```
# systemctl enable multipathd
# systemctl start multipathd
```
- Es ist nicht erforderlich, dem direkt etwas hinzuzufügen multipath.conf Datei, es sei denn, Sie haben Geräte, die Sie nicht von Multipath verwalten möchten, oder Sie haben bereits vorhandene Einstellungen, die die Standardeinstellungen überschreiben.
- Um unerwünschte Geräte auszuschließen, fügen Sie die folgende Syntax zum hinzu multipath.conf Datei .

```
blacklist {
           wwid <DevId>
           devnode "^(ram|raw|loop|fd|md|dm-|sr|scd|st)[0-9]*"
           devnode "^hd[a-z]"
           devnode "^cciss.*"
}
```
Ersetzen Sie den <DevId> Mit dem WWID Zeichenfolge des Geräts, das Sie ausschließen möchten.

## **Beispiel**

In diesem Beispiel werden wir die WWID eines Geräts ermitteln und dem hinzufügen multipath.conf Datei:

## **Schritte**

a. Führen Sie den folgenden Befehl aus, um die WWID zu bestimmen:

```
# /lib/udev/scsi_id -gud /dev/sda
360030057024d0730239134810c0cb833
```
sda Ist die lokale SCSI-Festplatte, die wir zur Blacklist hinzufügen müssen.

b. Fügen Sie die hinzu WWID Zur schwarzen Liste stanza in /etc/multipath.conf:

```
blacklist {
       wwid 360030057024d0730239134810c0cb833
       devnode "^(ram|raw|loop|fd|md|dm-|sr|scd|st)[0-9]*"
       devnode "^hd[a-z]"
       devnode "^cciss.*"
}
```
Sie sollten immer Ihre überprüfen /etc/multipath.conf Datei für ältere Einstellungen, insbesondere im Abschnitt "Standardeinstellungen", die die Standardeinstellungen überschreiben könnte.

Die folgende Tabelle zeigt das kritische multipathd Parameter für ONTAP-LUNs und die erforderlichen Werte. Wenn ein Host mit LUNs anderer Anbieter verbunden ist und einer dieser Parameter außer Kraft gesetzt wird, müssen sie später in Abschnitt korrigiert werden multipath.conf Datei, die speziell für ONTAP LUNs gilt. Wenn dies nicht ausgeführt wird, funktionieren die ONTAP LUNs möglicherweise nicht wie erwartet. Diese Standardwerte sollten nur in Absprache mit NetApp und/oder einem Betriebssystemanbieter außer Kraft gesetzt werden und nur dann, wenn die Auswirkungen vollständig verstanden sind.

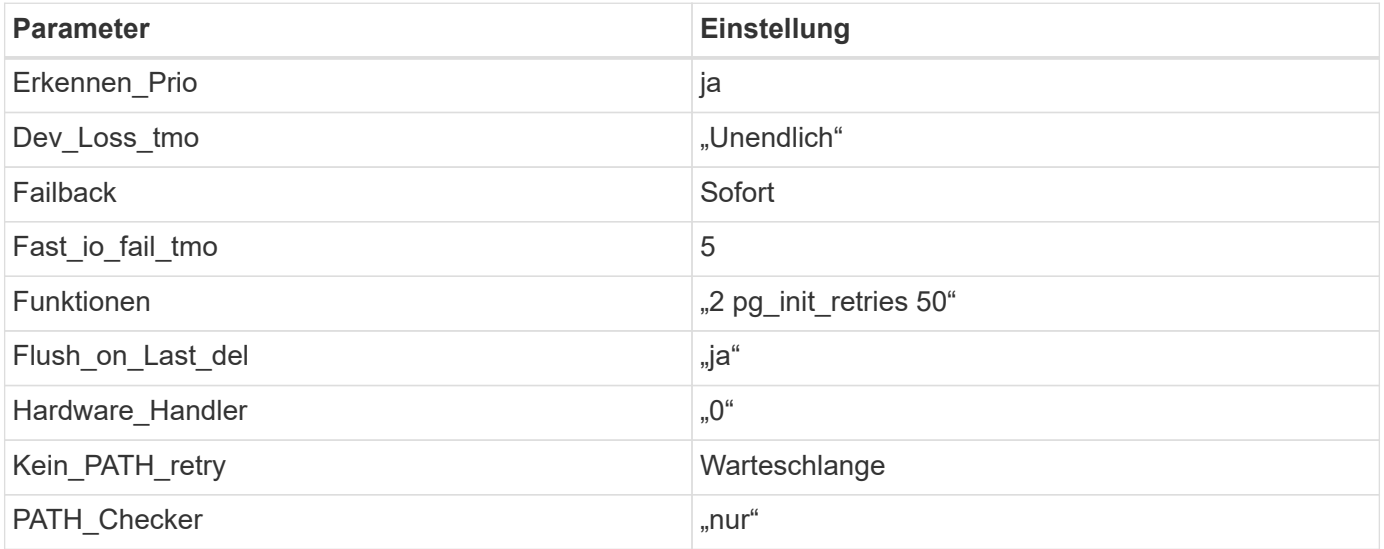

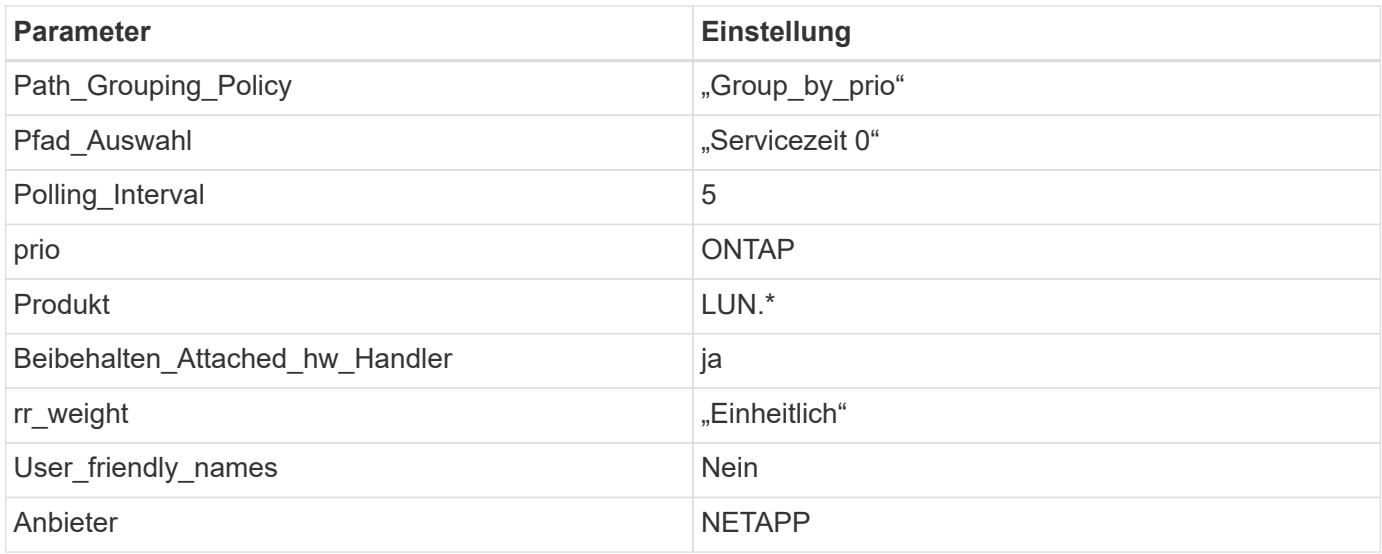

## **Beispiel**

Das folgende Beispiel zeigt, wie eine überhielte Standardeinstellung korrigiert wird. In diesem Fall die multipath.conf Datei definiert Werte für path\_checker Und no\_path\_retry Die nicht mit ONTAP LUNs kompatibel sind. Wenn sie nicht entfernt werden können, da noch andere SAN-Arrays an den Host angeschlossen sind, können diese Parameter speziell für ONTAP-LUNs mit einem Device stanza korrigiert werden.

```
defaults {
  path checker readsector0
  no path retry fail
}
devices {
    device {
       vendor "NETAPP "
       product "LUN.*"
     no path retry queue
     path_checker tur
    }
}
```
#### **KVM-Einstellungen**

Sie können die empfohlenen Einstellungen verwenden, um Kernel-Based Virtual Machine (KVM) ebenfalls zu konfigurieren. Es sind keine Änderungen erforderlich, um KVM zu konfigurieren, da die LUN dem Hypervisor zugeordnet ist.

#### **Bekannte Probleme**

Es gibt keine bekannten Probleme für die Ubuntu 22.04 mit ONTAP-Release.

# **Verwenden Sie Ubuntu 20.04 mit ONTAP**

Sie können die Konfigurationseinstellungen des ONTAP-SAN-Hosts verwenden, um Ubuntu 20.04 mit ONTAP als Ziel zu konfigurieren.

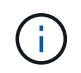

Das NetApp Linux Unified Host Utilities-Softwarepaket ist für das Ubuntu 20.04 Betriebssystem nicht verfügbar.

## **SAN Booting**

## **Was Sie benötigen**

Wenn Sie sich für das Booten über SAN entscheiden, muss es von Ihrer Konfiguration unterstützt werden. Sie können das verwenden ["NetApp Interoperabilitäts-Matrix-Tool"](https://mysupport.netapp.com/matrix/imt.jsp?components=91241;&solution=236&isHWU&src=IMT) Um zu überprüfen, ob Ihr Betriebssystem, HBA, die HBA-Firmware und das HBA-Boot-BIOS sowie die ONTAP-Version unterstützt werden.

## **Schritte**

- 1. Ordnen Sie die SAN-Boot-LUN dem Host zu.
- 2. Vergewissern Sie sich, dass mehrere Pfade verfügbar sind.

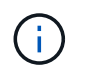

Mehrere Pfade sind verfügbar, nachdem das Host-Betriebssystem auf den Pfaden ausgeführt wurde.

3. Aktivieren Sie das SAN-Booten im Server-BIOS für die Ports, denen die SAN-Boot-LUN zugeordnet ist.

Informationen zum Aktivieren des HBA-BIOS finden Sie in der anbieterspezifischen Dokumentation.

4. Starten Sie den Host neu, um zu überprüfen, ob der Startvorgang erfolgreich war.

## **Multipathing**

Für Ubuntu 20.04, die /etc/multipath.conf Die Datei muss vorhanden sein, Sie müssen jedoch keine spezifischen Änderungen an der Datei vornehmen. Ubuntu 20.04 ist mit allen Einstellungen kompiliert, die erforderlich sind, um ONTAP LUNs zu erkennen und korrekt zu verwalten.

Sie können das verwenden multipath -ll Überprüfen Sie mit dem Befehl die Einstellungen für Ihre ONTAP LUNs. Die folgenden Abschnitte enthalten ein Beispiel für eine Multipath-Ausgabe für eine LUN, die ASA- und nicht-ASA-Personas zugeordnet ist.

#### **Alle SAN-Array-Konfigurationen**

In Konfigurationen mit allen SAN-Arrays (ASA) sind alle Pfade zu einer bestimmten LUN aktiv und optimiert. Dies verbessert die Performance, da I/O-Operationen über alle Pfade gleichzeitig ausgeführt werden können.

#### **Beispiel**

Im folgenden Beispiel wird die richtige Ausgabe für eine ONTAP LUN angezeigt:

```
# multipath -ll
3600a098038314559533f524d6c652f62 dm-24 NETAPP,LUN C-Mode
size=10G features='3 queue if no path pg init retries 50' hwhandler='1
alua' wp=rw
`-+- policy='service-time 0' prio=50 status=active
    |- 11:0:1:13 sdm 8:192 active ready running
    |- 11:0:3:13 sdah 66:16 active ready running
  |- 12:0:1:13 sdbc 67:96 active ready running
  - 12:0:3:13 sdbx 68:176 active ready running
```
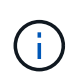

Verwenden Sie keine unverhältnismäßig hohe Anzahl von Pfaden zu einer einzelnen LUN. Es sollten nicht mehr als vier Pfade erforderlich sein. Mehr als acht Pfade können bei Storage-Ausfällen zu Pfadproblemen führen.

#### **Konfigurationen ohne ASA**

Für Konfigurationen ohne ASA sollten zwei Gruppen von Pfaden mit unterschiedlichen Prioritäten vorhanden sein. Die Pfade mit den höheren Prioritäten sind aktiv/optimiert, was bedeutet, dass sie vom Controller gewartet werden, wo sich das Aggregat befindet. Die Pfade mit den niedrigeren Prioritäten sind aktiv, werden aber nicht optimiert, da sie von einem anderen Controller bereitgestellt werden. Die nicht optimierten Pfade werden nur verwendet, wenn keine optimierten Pfade verfügbar sind.

#### **Beispiel**

Im folgenden Beispiel wird die richtige Ausgabe für eine ONTAP-LUN mit zwei aktiv/optimierten Pfaden und zwei aktiv/nicht optimierten Pfaden angezeigt:

```
# multipath -ll
3600a098038314837352453694b542f4a dm-0 NETAPP,LUN C-Mode
size=160G features='3 queue if no path pg init retries 50' hwhandler='1
alua' wp=rw
|-+- policy='service-time 0' prio=50 status=active
| |- 14:0:3:0 sdbk 67:224 active ready running
\vert \vert - 15:0:2:0 sdbl 67:240 active ready running
`-+- policy='service-time 0' prio=10 status=enabled
    |- 14:0:0:0 sda 8:0 active ready running
    `- 15:0:1:0 sdv 65:80 active ready running
```
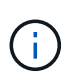

Verwenden Sie keine unverhältnismäßig hohe Anzahl von Pfaden zu einer einzelnen LUN. Es sollten nicht mehr als vier Pfade erforderlich sein. Mehr als acht Pfade können bei Storage-Ausfällen zu Pfadproblemen führen.

#### **Empfohlene Einstellungen**

Das Ubuntu 20.04-Betriebssystem wird kompiliert, um ONTAP-LUNs zu erkennen und automatisch alle Konfigurationsparameter für ASA- und nicht-ASA-Konfigurationen korrekt einzustellen. Mithilfe der folgenden empfohlenen Einstellungen können Sie die Performance für Ihre Host-Konfiguration weiter optimieren.

Der multipath.conf Es muss eine Datei vorhanden sein, damit der Multipath-Daemon gestartet werden kann. Sie können jedoch eine leere Zero-Byte-Datei mit dem folgenden Befehl erstellen:

touch /etc/multipath.conf

Wenn Sie diese Datei zum ersten Mal erstellen, müssen Sie möglicherweise die Multipath-Services aktivieren und starten:

```
# systemctl enable multipathd
# systemctl start multipathd
```
- Es ist nicht erforderlich, dem direkt etwas hinzuzufügen multipath.conf Datei, es sei denn, Sie haben Geräte, die Sie nicht von Multipath verwalten möchten, oder Sie haben bereits vorhandene Einstellungen, die die Standardeinstellungen überschreiben.
- Um unerwünschte Geräte auszuschließen, fügen Sie die folgende Syntax zum hinzu multipath.conf Datei .

```
blacklist {
           wwid <DevId>
           devnode "^(ram|raw|loop|fd|md|dm-|sr|scd|st)[0-9]*"
           devnode "^hd[a-z]"
           devnode "^cciss.*"
}
```
Ersetzen Sie den <DevId> Mit dem WWID Zeichenfolge des Geräts, das Sie ausschließen möchten.

#### **Beispiel**

In diesem Beispiel werden wir die WWID eines Geräts ermitteln und dem hinzufügen multipath.conf Datei:

#### **Schritte**

a. Führen Sie den folgenden Befehl aus, um die WWID zu bestimmen:

```
# /lib/udev/scsi_id -gud /dev/sda
360030057024d0730239134810c0cb833
```
sda Ist die lokale SCSI-Festplatte, die wir zur Blacklist hinzufügen müssen.

b. Fügen Sie die hinzu WWID Zur schwarzen Liste stanza in /etc/multipath.conf:

```
blacklist {
       wwid 360030057024d0730239134810c0cb833
       devnode "^(ram|raw|loop|fd|md|dm-|sr|scd|st)[0-9]*"
       devnode "^hd[a-z]"
       devnode "^cciss.*"
}
```
Sie sollten immer Ihre überprüfen /etc/multipath.conf Datei für ältere Einstellungen, insbesondere im Abschnitt "Standardeinstellungen", die die Standardeinstellungen überschreiben könnte.

Die folgende Tabelle zeigt das kritische multipathd Parameter für ONTAP-LUNs und die erforderlichen Werte. Wenn ein Host mit LUNs anderer Anbieter verbunden ist und einer dieser Parameter außer Kraft gesetzt wird, müssen sie später in Abschnitt korrigiert werden multipath.conf Datei, die speziell für ONTAP LUNs gilt. Wenn dies nicht ausgeführt wird, funktionieren die ONTAP LUNs möglicherweise nicht wie erwartet. Diese Standardwerte sollten nur in Absprache mit NetApp und/oder einem Betriebssystemanbieter außer Kraft gesetzt werden und nur dann, wenn die Auswirkungen vollständig verstanden sind.

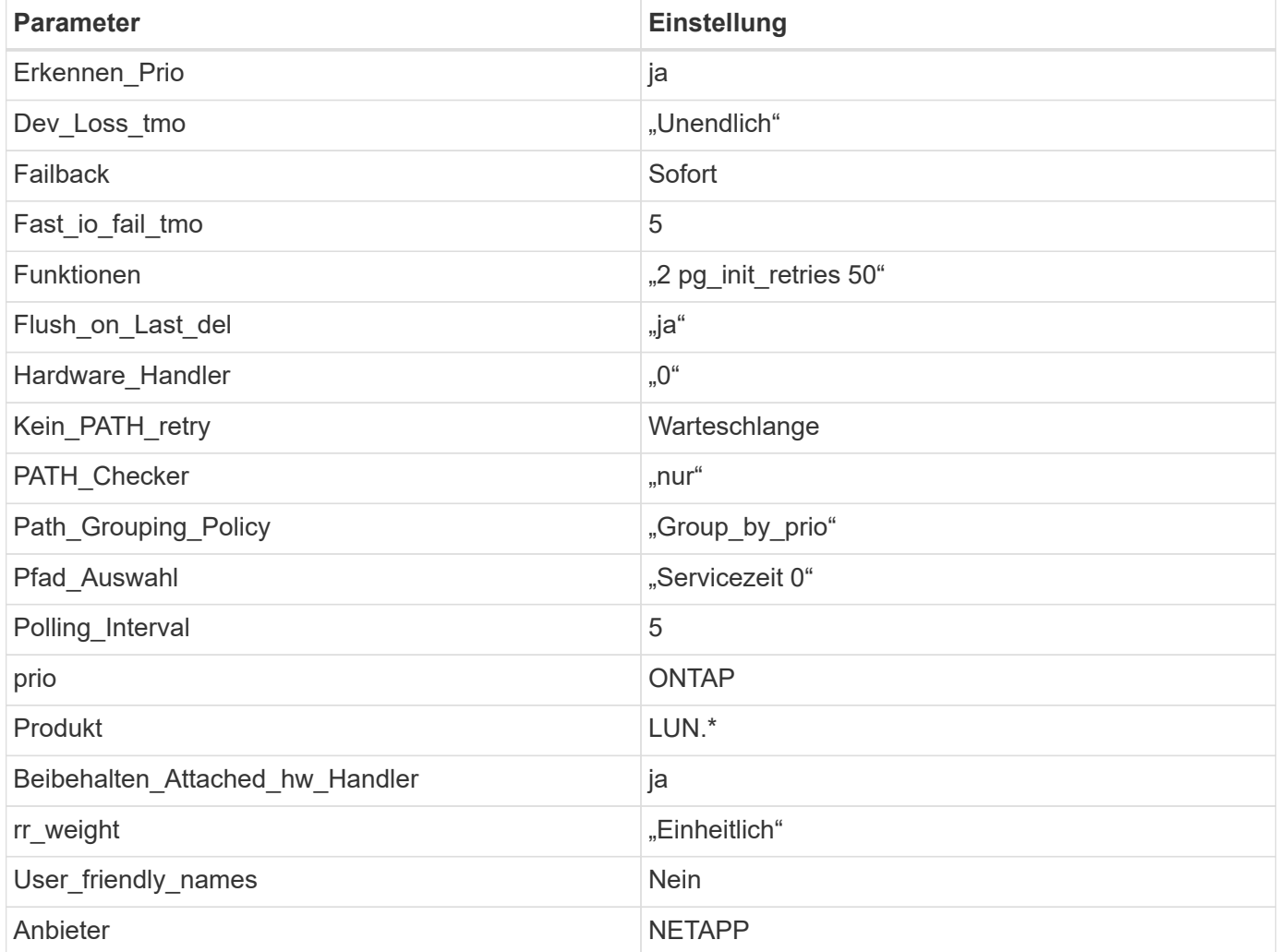

#### **Beispiel**

Das folgende Beispiel zeigt, wie eine überhielte Standardeinstellung korrigiert wird. In diesem Fall die multipath.conf Datei definiert Werte für path\_checker Und no\_path\_retry Die nicht mit ONTAP LUNs

kompatibel sind. Wenn sie nicht entfernt werden können, da noch andere SAN-Arrays an den Host angeschlossen sind, können diese Parameter speziell für ONTAP-LUNs mit einem Device stanza korrigiert werden.

```
defaults {
  path checker readsector0
  no path retry fail
}
devices {
    device {
       vendor "NETAPP "
       product "LUN.*"
     no path retry queue
     path checker tur
    }
}
```
## **KVM-Einstellungen**

Sie können die empfohlenen Einstellungen verwenden, um Kernel-Based Virtual Machine (KVM) ebenfalls zu konfigurieren. Es sind keine Änderungen erforderlich, um KVM zu konfigurieren, da die LUN dem Hypervisor zugeordnet ist.

## **Bekannte Probleme**

Es gibt keine bekannten Probleme für die Ubuntu 20.04 mit ONTAP-Release.

# **Veritas**

# **Verwenden Sie Veritas Infoscale 8 für Linux mit ONTAP**

Sie können die Konfigurationseinstellungen des ONTAP SAN-Hosts für die Version 8 der Veritas Infoscale Storage Foundation für Red hat Enterprise Linux- und Oracle Linux-Plattformen (RHCK-basiert) mit FC-, FCoE- und iSCSI-Protokollen verwenden.

# **Installieren Sie die Linux Unified Host Utilities**

Das NetApp Linux Unified Host Utilities-Softwarepaket ist auf der erhältlich ["NetApp Support Website"](https://mysupport.netapp.com/site/products/all/details/hostutilities/downloads-tab/download/61343/7.1/downloads) In einer 64-Bit-.rpm-Datei.

NetApp empfiehlt ausdrücklich die Installation der Linux Unified Host Utilities, dies ist jedoch nicht zwingend erforderlich. Die Dienstprogramme ändern keine Einstellungen auf Ihrem Linux-Host. Die Versorgungseinrichtungen verbessern das Management und unterstützen den NetApp Kunden-Support bei der Erfassung von Informationen zu Ihrer Konfiguration.

# **Was Sie benötigen**

Wenn Sie derzeit eine Version von Linux Unified Host Utilities installiert haben, sollten Sie diese aktualisieren oder entfernen und dann die folgenden Schritte ausführen, um die neueste Version zu installieren.

#### **Schritte**

- 1. Laden Sie das Softwarepaket für die 64-Bit-Version von Linux Unified Host Utilities von herunter ["NetApp](https://mysupport.netapp.com/site/products/all/details/hostutilities/downloads-tab/download/61343/7.1/downloads) [Support Website"](https://mysupport.netapp.com/site/products/all/details/hostutilities/downloads-tab/download/61343/7.1/downloads) Auf Ihren Host.
- 2. Installieren des Softwarepakets:

```
rpm -ivh netapp linux unified host utilities-7-1.x86 64
```
## **SAN Toolkit**

Das Tool-Kit wird automatisch installiert, wenn Sie das NetApp Host Utilities-Paket installieren. Dieses Kit enthält die sanlun Dienstprogramm: Unterstützt Sie beim Management von LUNs und HBAs. Der sanlun Befehl gibt Informationen über die LUNs zurück, die Ihrem Host zugeordnet sind, Multipathing und Informationen zurück, die zum Erstellen von Initiatorgruppen erforderlich sind.

## **Beispiel**

In der folgenden Abbildung, die sanlun show Befehl gibt LUN-Informationen zurück.

```
# sanlun show -p -v SFRAC:/vol/fen1/lun1
             ONTAP Path: SFRAC:/vol/fen1/lun1
                   LUN: 0
               LUN Size: 10g
                Product: cDOT
             DMP NODE: sfrac0 47
       Multipath Provider: Veritas
---------- ------ --------- ------
  -------------------------------------
Veritas host vserver host:
path path path /dev/ chan: vserver major:
state state type node id:lun LIF minor
---------- ------ --------- ------
-------------------------------------
enabled up active/non-optimized sdea 14:0:1:0 lif_10
128:32
enabled (a) up active/optimized sdcj 14:0:0:0 lif 2
69:112
enabled (a) up active/optimized sdb 13:0:0:0 lif 1
8:16
enabled up active/non-optimized sdas 13:0:1:0 lif_9
66:192
```
## **SAN wird gebootet**

#### **Was Sie benötigen**

Wenn Sie sich für das Booten über SAN entscheiden, muss es von Ihrer Konfiguration unterstützt werden. Sie können das verwenden ["NetApp Interoperabilitäts-Matrix-Tool"](https://mysupport.netapp.com/matrix/imt.jsp?components=65623;64703;&solution=1&isHWU&src=IMT) Um zu überprüfen, ob Ihr Betriebssystem, HBA, die HBA-Firmware und das HBA-Boot-BIOS sowie die ONTAP-Version unterstützt werden.

Überprüfen Sie unter Veritas Support Portal (Produktmatrix, Platform Lookup, HCL Matrix) die Kompatibilität der SAN-Boot-Konfiguration und bekannte Einschränkungen.

## **Schritte**

- 1. Ordnen Sie die SAN-Boot-LUN dem Host zu.
- 2. Vergewissern Sie sich, dass mehrere Pfade verfügbar sind.

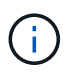

Mehrere Pfade sind verfügbar, nachdem das Host-Betriebssystem auf den Pfaden ausgeführt wurde.

3. Aktivieren Sie das SAN-Booten im Server-BIOS für die Ports, denen die SAN-Boot-LUN zugeordnet ist.

Informationen zum Aktivieren des HBA-BIOS finden Sie in der anbieterspezifischen Dokumentation.

4. Starten Sie den Host neu, um zu überprüfen, ob der Startvorgang erfolgreich war.

#### **Multipathing**

Sie müssen überprüfen, ob Ihre Konfiguration den Systemanforderungen entspricht. Weitere Informationen finden Sie im NetApp Interoperabilitäts-Matrix-Tool und der Veritas HCL Matrix.

#### **Beispiel**

In diesem Beispiel ist der vxdmpadm Der Befehl wird verwendet, um zu überprüfen, ob VxDMP Multipath das ONTAP-Ziel-Array angeschlossen hat.

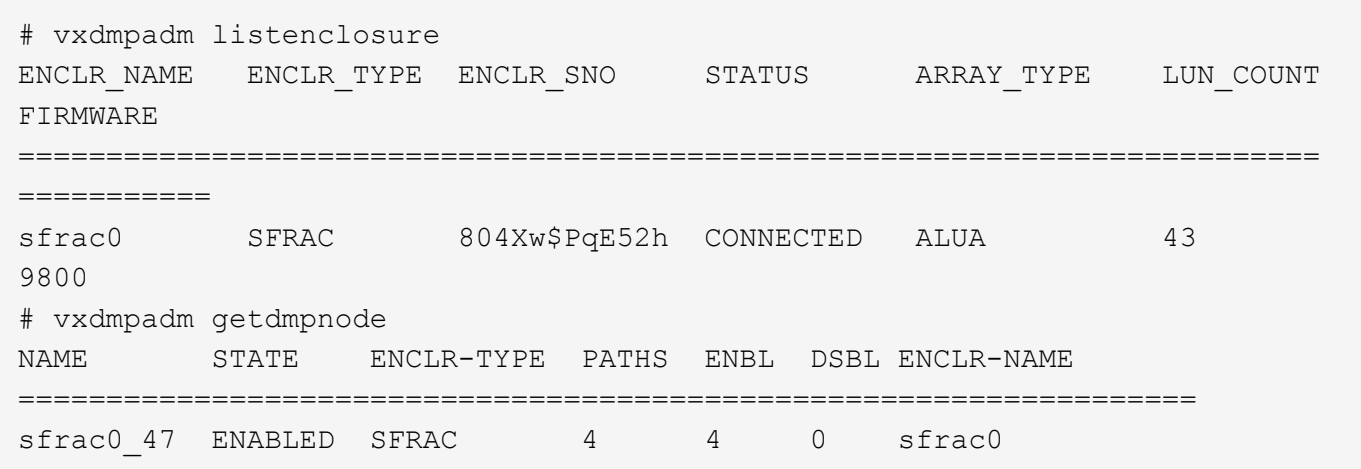

Mit Veritas Dynamic Multipathing (VxDMP) müssen Sie Konfigurationsaufgaben durchführen, um NetApp LUNs als Veritas Multipath-Geräte beanspruchen zu können. Sie müssen über die Array Support Library (ASL) und die Array Policy Module (APM)-Pakete verfügen, die Veritas für NetApp Storage-Systeme bietet. Während die Veritas Software Installation die Standard-ASL APM-Pakete zusammen mit dem Produkt lädt, wird empfohlen, die neuesten unterstützten Pakete zu verwenden, die im Veritas Support-Portal aufgelistet sind.

#### **Beispiel**

Das folgende Beispiel zeigt die Konfiguration der Veritas Support Library (ASL) und des Array Policy Module (APM).

```
# vxdmpadm list dmpnode dmpnodename=sfrac0_47 | grep asl
as1 = 1ibvxnetapp.so
# vxddladm listversion |grep libvxnetapp.so
libvxnetapp.so vm-8.0.0-rev-1 8.0
# rpm -qa |grep VRTSaslapm
VRTSaslapm-x.x.x.0000-RHEL8.X86_64
vxddladm listsupport libname=libvxnetapp.so
ATTR_NAME ATTR_VALUE
=========================================
LIBNAME libvxnetapp.so
VID NETAPP
PID All
ARRAY_TYPE ALUA, A/A
```
#### **Konfiguration einer All-SAN-Array-Lösung**

In allen ASA-Konfigurationen (SAN Array) sind alle Pfade zu einer bestimmten logischen Einheit (LUN) aktiv und optimiert. Das bedeutet, dass I/O gleichzeitig über alle Pfade bedient werden kann, was zu einer besseren Performance führt.

#### **Beispiel**

Im folgenden Beispiel wird die richtige Ausgabe für eine ONTAP LUN angezeigt:

```
# vxdmpadm getsubpaths dmpnodename-sfrac0_47
NAME STATE[A] PATH-TYPE[M] CTLR-NAME ENCLR-TYPE ENCLR-NAME ATTRS
PRIORITY
==========================================================================
=========
sdas ENABLED (A) Active/Optimized c13 SFRAC sfrac0
-sdb ENABLED(A) Active/Optimized c14 SFRAC sfrac0
-
sdcj ENABLED(A) Active/Optimized c14 SFRAC sfrac0
-
sdea ENABLED (A) Active/Optimized c14 SFRAC sfrac0
```
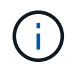

Verwenden Sie keine unverhältnismäßig hohe Anzahl von Pfaden zu einer einzelnen LUN. Es sollten nicht mehr als 4 Pfade erforderlich sein. Mehr als 8 Pfade können bei Storage-Ausfällen zu Pfadproblemen führen.

#### **Nicht-ASA-Konfiguration**

Für eine nicht-ASA-Konfiguration sollte es zwei Gruppen von Pfaden mit unterschiedlichen Prioritäten geben. Die Pfade mit den höheren Prioritäten sind aktiv/optimiert, was bedeutet, dass sie vom Controller gewartet werden, wo sich das Aggregat befindet. Die Pfade mit den niedrigeren Prioritäten sind aktiv, werden aber nicht optimiert, da sie von einem anderen Controller bereitgestellt werden. Die nicht optimierten Pfade werden nur verwendet, wenn keine optimierten Pfade verfügbar sind.

## **Beispiel**

Im folgenden Beispiel wird die richtige Ausgabe für eine ONTAP-LUN mit zwei aktiv/optimierten Pfaden und zwei aktiv/nicht optimierten Pfaden angezeigt:

```
# vxdmpadm getsubpaths dmpnodename-sfrac0_47
NAME STATE[A] PATH-TYPE[M] CTLR-NAME ENCLR-TYPE ENCLR-NAME ATTRS
PRIORITY
==========================================================================
=========
sdas ENABLED Active/Non-Optimized c13 SFRAC sfrac0
-sdb ENABLED(A) Active/Optimized c14 SFRAC sfrac0
-
sdcj ENABLED(A) Active/Optimized c14 SFRAC sfrac0
-
sdea ENABLED Active/Non-Optimized c14 SFRAC sfrac0
-
```
Verwenden Sie keine unverhältnismäßig hohe Anzahl von Pfaden zu einer einzelnen LUN. Es sollten nicht mehr als 4 Pfade erforderlich sein. Mehr als 8 Pfade können bei Storage-Ausfällen zu Pfadproblemen führen.

#### **Empfohlene Einstellungen**

Ť.

#### **Einstellungen für Veritas Multipath**

Die folgenden Veritas VxDMP Tunables werden von NetApp für die optimale Systemkonfiguration bei Storage Failover-Operationen empfohlen.

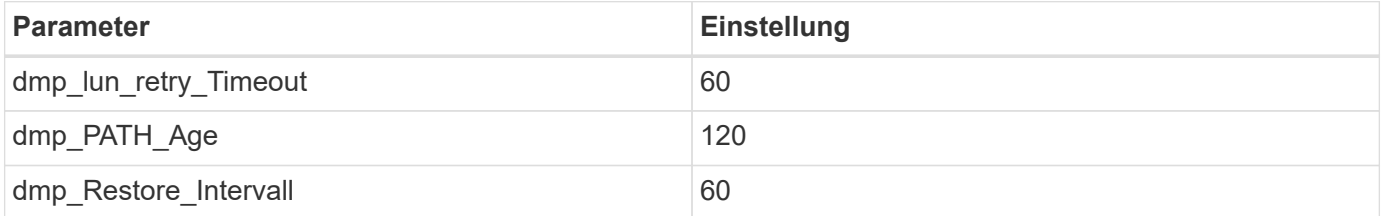

DMP-Tunables werden online mithilfe des gesetzt vxdmpadm Befehl wie folgt:

```
# vxdmpadm settune dmp_tunable=value
```
Die Werte dieser abstimmbaren Werte können mit Hilfe dynamisch überprüft werden #vxdmpadm gettune.

#### **Beispiel**

Das folgende Beispiel zeigt die effektiven VxDMP-Tunables auf dem SAN-Host.

# vxdmpadm gettune

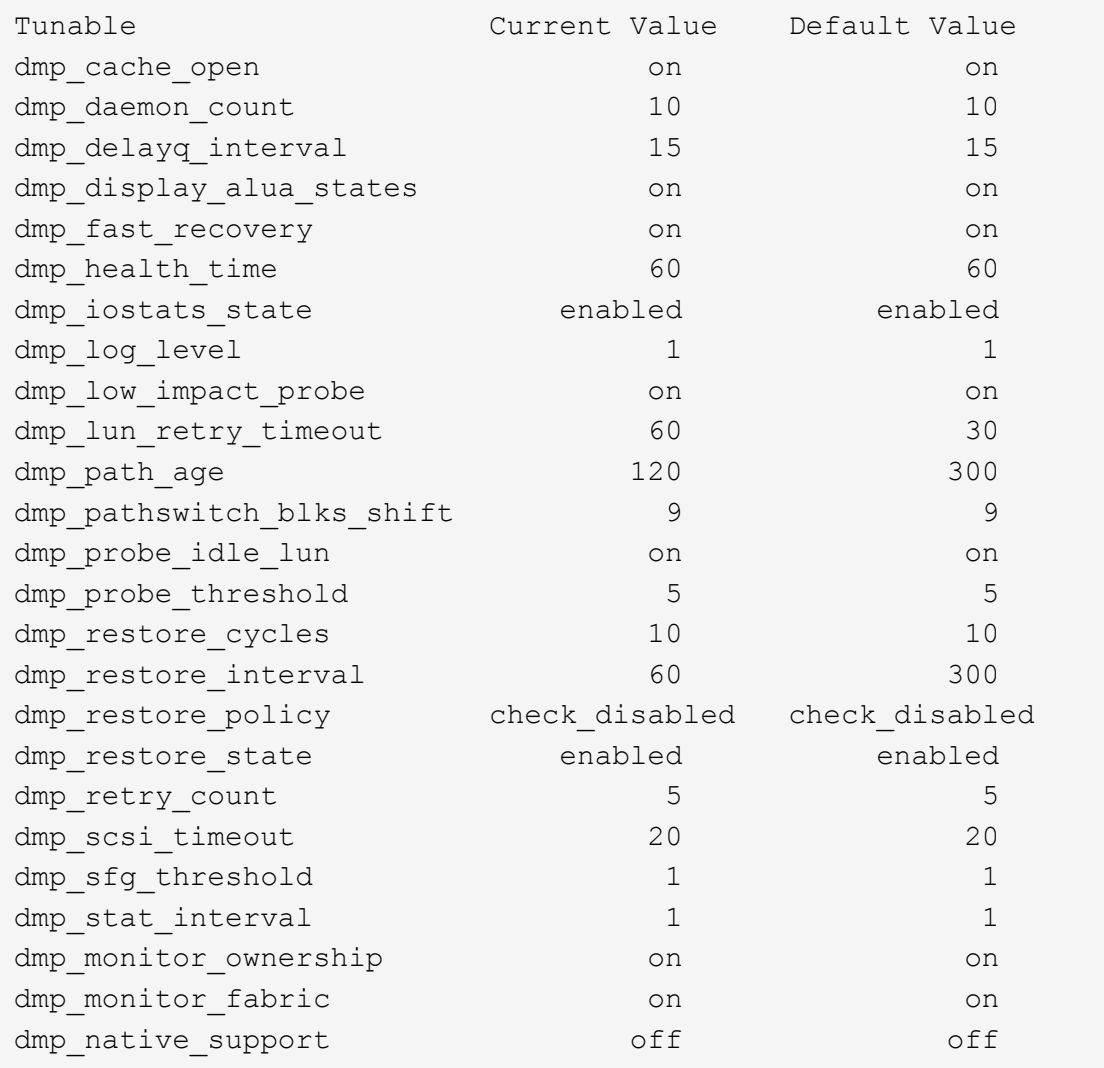

## **Einstellungen nach Protokoll**

- Nur für FC/FCoE: Verwenden Sie die standardmäßigen Timeout-Werte.
- Nur für iSCSI: Legen Sie die fest replacement\_timeout Parameterwert bis 120.

ISCSI replacement\_timeout Der Parameter steuert, wie lange die iSCSI-Schicht auf einen Timeout-Pfad oder eine Sitzung warten sollte, um sich wiederherzustellen, bevor Befehle darauf ausfallen. Festlegen des Werts von replacement\_timeout In der iSCSI-Konfigurationsdatei bis 120 wird empfohlen.

#### **Beispiel**

```
# grep replacement_timeout /etc/iscsi/iscsid.conf
node.session.timeo.replacement_timeout = 120
```
## **Einstellungen nach Betriebssystemplattformen**

Für die Serien Red hat Enterprise Linux 7 und 8 müssen Sie konfigurieren udev rport Werte zur Unterstützung der Veritas Infoscale Umgebung in Storage-Failover-Szenarien. Erstellen Sie die Datei /etc/udev/rules.d/40-rport.rules Mit folgendem Dateiinhalt:

```
# cat /etc/udev/rules.d/40-rport.rules
KERNEL=="rport-*", SUBSYSTEM=="fc_remote_ports", ACTION=="add",
RUN+=/bin/sh -c 'echo 20 >
/sys/class/fc_remote_ports/%k/fast_io_fail_tmo;echo 864000
>/sys/class/fc_remote_ports/%k/dev_loss_tmo'"
```
Weitere Einstellungen für Veritas finden Sie in der Standarddokumentation zu Veritas Infoscale.

## **Multipath-Koexistenz**

(†

Wenn Sie über eine heterogene Multipath-Umgebung wie Veritas Infoscale, Linux Native Device Mapper und LVM Volume Manager verfügen, finden Sie im Veritas Product Administration Guide die Konfigurationseinstellungen.

## **Bekannte Probleme**

Es gibt keine bekannten Probleme für die Veritas Infoscale 8 für Linux mit ONTAP Release.

# **Verwenden Sie Veritas Infoscale 7 für Linux mit ONTAP**

Sie können die Konfigurationseinstellungen des ONTAP SAN-Hosts für die Version 7 der Veritas Infoscale Storage Foundation für Red hat Enterprise Linux- und Oracle Linux-Plattformen (RHCK-basiert) mit FC-, FCoE- und iSCSI-Protokollen verwenden.

## **Installieren Sie die Linux Unified Host Utilities**

Das NetApp Linux Unified Host Utilities-Softwarepaket ist auf der erhältlich ["NetApp Support Website"](https://mysupport.netapp.com/site/products/all/details/hostutilities/downloads-tab/download/61343/7.1/downloads) In einer 64-Bit-.rpm-Datei.

NetApp empfiehlt ausdrücklich die Installation der Linux Unified Host Utilities, dies ist jedoch nicht zwingend erforderlich. Die Dienstprogramme ändern keine Einstellungen auf Ihrem Linux-Host. Die Versorgungseinrichtungen verbessern das Management und unterstützen den NetApp Kunden-Support bei der Erfassung von Informationen zu Ihrer Konfiguration.

## **Was Sie benötigen**

Wenn Sie derzeit eine Version von Linux Unified Host Utilities installiert haben, sollten Sie diese aktualisieren oder entfernen und dann die folgenden Schritte ausführen, um die neueste Version zu installieren.

## **Schritte**

- 1. Laden Sie das Softwarepaket für die 64-Bit-Version von Linux Unified Host Utilities von herunter ["NetApp](https://mysupport.netapp.com/site/products/all/details/hostutilities/downloads-tab/download/61343/7.1/downloads) [Support Website"](https://mysupport.netapp.com/site/products/all/details/hostutilities/downloads-tab/download/61343/7.1/downloads) Auf Ihren Host.
- 2. Installieren des Softwarepakets:

#### **SAN Toolkit**

Das Tool-Kit wird automatisch installiert, wenn Sie das NetApp Host Utilities-Paket installieren. Dieses Kit enthält die sanlun Dienstprogramm: Unterstützt Sie beim Management von LUNs und HBAs. Der sanlun Befehl gibt Informationen über die LUNs zurück, die Ihrem Host zugeordnet sind, Multipathing und Informationen zurück, die zum Erstellen von Initiatorgruppen erforderlich sind.

#### **Beispiel**

In der folgenden Abbildung, die sanlun show Befehl gibt LUN-Informationen zurück.

```
# sanlun show -p -v SFRAC:/vol/fen1/lun1
              ONTAP Path: SFRAC:/vol/fen1/lun1
                   LUN: 0
               LUN Size: 10g
                Product: cDOT
             DMP NODE: sfrac0 47
       Multipath Provider: Veritas
---------- ------ --------- ------
-------------------------------------
Veritas host vserver host:
path path path /dev/ chan: vserver major:
state state type node id:lun LIF minor
---------- ------ --------- ------
-------------------------------------
enabled up active/non-optimized sdea 14:0:1:0 lif_10
128:32
enabled (a) up active/optimized sdcj 14:0:0:0 lif 2
69:112
enabled (a) up active/optimized sdb 13:0:0:0 lif 1
8:16
enabled up active/non-optimized sdas 13:0:1:0 lif_9
66:192
```
#### **SAN wird gebootet**

#### **Was Sie benötigen**

Wenn Sie sich für das Booten über SAN entscheiden, muss es von Ihrer Konfiguration unterstützt werden. Sie können das verwenden ["NetApp Interoperabilitäts-Matrix-Tool"](https://mysupport.netapp.com/matrix/imt.jsp?components=65623;64703;&solution=1&isHWU&src=IMT) Um zu überprüfen, ob Ihr Betriebssystem, HBA, die HBA-Firmware und das HBA-Boot-BIOS sowie die ONTAP-Version unterstützt werden.

Überprüfen Sie unter Veritas Support Portal (Produktmatrix, Platform Lookup, HCL Matrix) die Kompatibilität der SAN-Boot-Konfiguration und bekannte Einschränkungen.

#### **Schritte**

- 1. Ordnen Sie die SAN-Boot-LUN dem Host zu.
- 2. Vergewissern Sie sich, dass mehrere Pfade verfügbar sind.

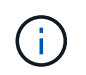

Mehrere Pfade sind verfügbar, nachdem das Host-Betriebssystem auf den Pfaden ausgeführt wurde.

3. Aktivieren Sie das SAN-Booten im Server-BIOS für die Ports, denen die SAN-Boot-LUN zugeordnet ist.

Informationen zum Aktivieren des HBA-BIOS finden Sie in der anbieterspezifischen Dokumentation.

4. Starten Sie den Host neu, um zu überprüfen, ob der Startvorgang erfolgreich war.

#### **Multipathing**

Sie müssen überprüfen, ob Ihre Konfiguration den Systemanforderungen entspricht. Weitere Informationen finden Sie im NetApp Interoperabilitäts-Matrix-Tool und der Veritas HCL Matrix.

#### **Beispiel**

In diesem Beispiel ist der vxdmpadm Der Befehl wird verwendet, um zu überprüfen, ob VxDMP Multipath das ONTAP-Ziel-Array angeschlossen hat.

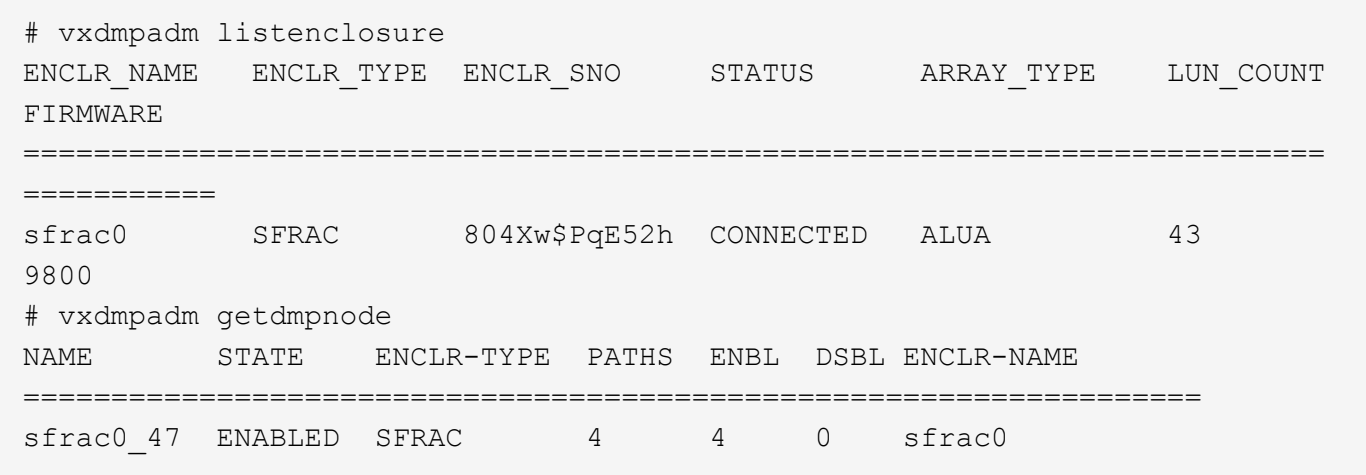

Mit Veritas Dynamic Multipathing (VxDMP) müssen Sie Konfigurationsaufgaben durchführen, um NetApp LUNs als Veritas Multipath-Geräte beanspruchen zu können. Sie müssen über die Array Support Library (ASL) und die Array Policy Module (APM)-Pakete verfügen, die Veritas für NetApp Storage-Systeme bietet. Während die Veritas Software Installation die Standard-ASL APM-Pakete zusammen mit dem Produkt lädt, wird empfohlen, die neuesten unterstützten Pakete zu verwenden, die im Veritas Support-Portal aufgelistet sind.

#### **Beispiel**

Das folgende Beispiel zeigt die Konfiguration der Veritas Support Library (ASL) und des Array Policy Module (APM).

```
# vxdmpadm list dmpnode dmpnodename=sfrac0_47 | grep asl
as1 = 1ibvxnetapp.so
# vxddladm listversion |grep libvxnetapp.so
libvxnetapp.so vm-7.4-rev-1 6.1
# rpm -qa |grep VRTSaslapm
VRTSaslapm-x.x.x.0000-RHEL8.X86_64
vxddladm listsupport libname=libvxnetapp.so
ATTR_NAME ATTR_VALUE
=========================================
LIBNAME libvxnetapp.so
VID NETAPP
PID All
ARRAY_TYPE ALUA, A/A
```
#### **Konfiguration einer All-SAN-Array-Lösung**

In allen ASA-Konfigurationen (SAN Array) sind alle Pfade zu einer bestimmten logischen Einheit (LUN) aktiv und optimiert. Das bedeutet, dass I/O gleichzeitig über alle Pfade bedient werden kann, was zu einer besseren Performance führt.

#### **Beispiel**

Im folgenden Beispiel wird die richtige Ausgabe für eine ONTAP LUN angezeigt:

```
# vxdmpadm getsubpaths dmpnodename-sfrac0_47
NAME STATE[A] PATH-TYPE[M] CTLR-NAME ENCLR-TYPE ENCLR-NAME ATTRS
PRIORITY
==========================================================================
=========
sdas ENABLED (A) Active/Optimized c13 SFRAC sfrac0
-sdb ENABLED(A) Active/Optimized c14 SFRAC sfrac0
-
sdcj ENABLED(A) Active/Optimized c14 SFRAC sfrac0
-
sdea ENABLED (A) Active/Optimized c14 SFRAC sfrac0
```
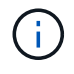

Verwenden Sie keine unverhältnismäßig hohe Anzahl von Pfaden zu einer einzelnen LUN. Es sollten nicht mehr als 4 Pfade erforderlich sein. Mehr als 8 Pfade können bei Storage-Ausfällen zu Pfadproblemen führen.

#### **Konfigurationen ohne ASA**

Für Konfigurationen ohne ASA sollten zwei Gruppen von Pfaden mit unterschiedlichen Prioritäten vorhanden sein. Die Pfade mit den höheren Prioritäten sind aktiv/optimiert, was bedeutet, dass sie vom Controller gewartet werden, wo sich das Aggregat befindet. Die Pfade mit den niedrigeren Prioritäten sind aktiv, werden aber nicht optimiert, da sie von einem anderen Controller bereitgestellt werden. Die nicht optimierten Pfade werden nur verwendet, wenn keine optimierten Pfade verfügbar sind.

## **Beispiel**

Im folgenden Beispiel wird die richtige Ausgabe für eine ONTAP-LUN mit zwei aktiv/optimierten Pfaden und zwei aktiv/nicht optimierten Pfaden angezeigt:

```
# vxdmpadm getsubpaths dmpnodename-sfrac0_47
NAME STATE[A] PATH-TYPE[M] CTLR-NAME ENCLR-TYPE ENCLR-NAME ATTRS
PRIORITY
==========================================================================
=========
sdas ENABLED Active/Non-Optimized c13 SFRAC sfrac0
-sdb ENABLED(A) Active/Optimized c14 SFRAC sfrac0
-
sdcj ENABLED(A) Active/Optimized c14 SFRAC sfrac0
-
sdea ENABLED Active/Non-Optimized c14 SFRAC sfrac0
-
```
Verwenden Sie keine unverhältnismäßig hohe Anzahl von Pfaden zu einer einzelnen LUN. Es sollten nicht mehr als vier Pfade erforderlich sein. Mehr als acht Pfade können bei Storage-Ausfällen zu Pfadproblemen führen.

#### **Empfohlene Einstellungen**

Ť.

#### **Einstellungen für Veritas Multipath**

Die folgenden Veritas VxDMP Tunables werden von NetApp für die optimale Systemkonfiguration bei Storage Failover-Operationen empfohlen.

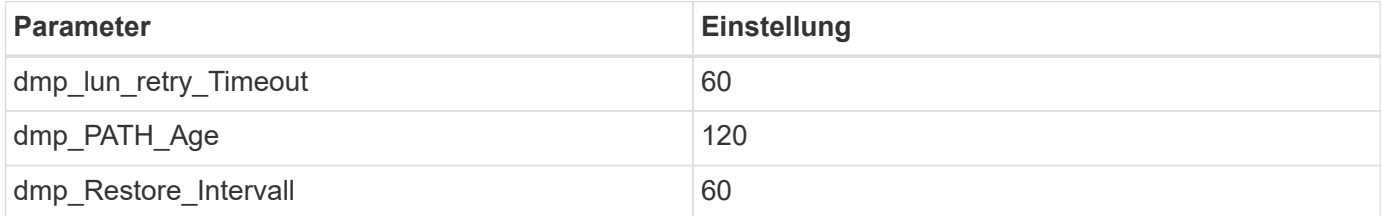

DMP-Tunables werden online mithilfe des gesetzt vxdmpadm Befehl wie folgt:

```
# vxdmpadm settune dmp_tunable=value
```
Die Werte dieser abstimmbaren Werte können mit Hilfe dynamisch überprüft werden #vxdmpadm gettune.

#### **Beispiel**

Das folgende Beispiel zeigt die effektiven VxDMP-Tunables auf dem SAN-Host.

# vxdmpadm gettune

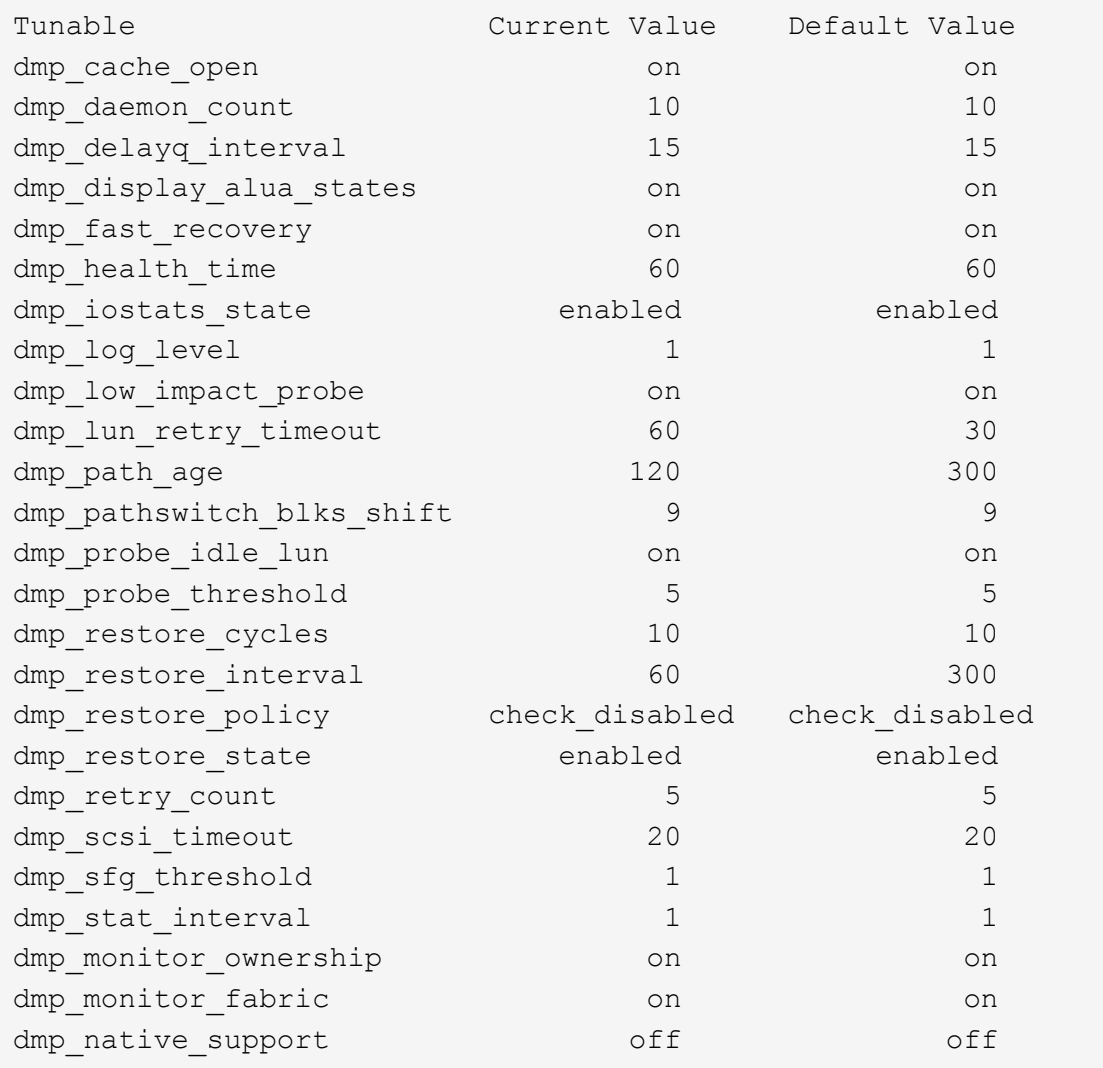

## **Einstellungen nach Protokoll**

- Nur für FC/FCoE: Verwenden Sie die standardmäßigen Timeout-Werte.
- Nur für iSCSI: Legen Sie die fest replacement\_timeout Parameterwert bis 120.

ISCSI replacement\_timeout Der Parameter steuert, wie lange die iSCSI-Schicht auf einen Timeout-Pfad oder eine Sitzung warten sollte, um sich wiederherzustellen, bevor Befehle darauf ausfallen. Festlegen des Werts von replacement\_timeout In der iSCSI-Konfigurationsdatei bis 120 wird empfohlen.

#### **Beispiel**

```
# grep replacement_timeout /etc/iscsi/iscsid.conf
node.session.timeo.replacement_timeout = 120
```
## **Einstellungen nach Betriebssystemplattformen**

Für die Serien Red hat Enterprise Linux 7 und 8 müssen Sie konfigurieren udev rport Werte zur Unterstützung der Veritas Infoscale Umgebung in Storage-Failover-Szenarien. Erstellen Sie die Datei /etc/udev/rules.d/40-rport.rules Mit folgendem Dateiinhalt:

```
# cat /etc/udev/rules.d/40-rport.rules
KERNEL=="rport-*", SUBSYSTEM=="fc_remote_ports", ACTION=="add",
RUN+=/bin/sh -c 'echo 20 >
/sys/class/fc_remote_ports/%k/fast_io_fail_tmo;echo 864000
>/sys/class/fc_remote_ports/%k/dev_loss_tmo'"
```
Weitere Einstellungen für Veritas finden Sie in der Standarddokumentation zu Veritas Infoscale.

## **Multipath-Koexistenz**

(†

Wenn Sie über eine heterogene Multipath-Umgebung wie Veritas Infoscale, Linux Native Device Mapper und LVM Volume Manager verfügen, finden Sie im Veritas Product Administration Guide die Konfigurationseinstellungen.

## **Bekannte Probleme**

Es gibt keine bekannten Probleme für die Veritas Infoscale 7 für Linux mit ONTAP Release.

# **Verwenden Sie Veritas Storage Foundation 6 für Linux mit ONTAP**

Sie können die Konfigurationseinstellungen des ONTAP SAN-Hosts für die Version der Veritas Storage Foundation 6-Serie für Red hat Enterprise Linux- und Oracle Linux-Plattformen (RHCK-basiert) mit FC-, FCoE- und iSCSI-Protokollen verwenden.

## **Installieren Sie die Linux Unified Host Utilities**

Das NetApp Linux Unified Host Utilities-Softwarepaket ist auf der erhältlich ["NetApp Support Website"](https://mysupport.netapp.com/site/products/all/details/hostutilities/downloads-tab/download/61343/7.1/downloads) In einer 64-Bit-.rpm-Datei.

NetApp empfiehlt ausdrücklich die Installation der Linux Unified Host Utilities, dies ist jedoch nicht zwingend erforderlich. Die Dienstprogramme ändern keine Einstellungen auf Ihrem Linux-Host. Die Versorgungseinrichtungen verbessern das Management und unterstützen den NetApp Kunden-Support bei der Erfassung von Informationen zu Ihrer Konfiguration.

## **Was Sie benötigen**

Wenn Sie derzeit eine Version von Linux Unified Host Utilities installiert haben, sollten Sie diese aktualisieren oder entfernen und dann die folgenden Schritte ausführen, um die neueste Version zu installieren.

## **Schritte**

- 1. Laden Sie das Softwarepaket für die 64-Bit-Version von Linux Unified Host Utilities von herunter ["NetApp](https://mysupport.netapp.com/site/products/all/details/hostutilities/downloads-tab/download/61343/7.1/downloads) [Support Website"](https://mysupport.netapp.com/site/products/all/details/hostutilities/downloads-tab/download/61343/7.1/downloads) Auf Ihren Host.
- 2. Installieren des Softwarepakets:

#### **SAN Toolkit**

Das Tool-Kit wird automatisch installiert, wenn Sie das NetApp Host Utilities-Paket installieren. Dieses Kit enthält die sanlun Dienstprogramm: Unterstützt Sie beim Management von LUNs und HBAs. Der sanlun Befehl gibt Informationen über die LUNs zurück, die Ihrem Host zugeordnet sind, Multipathing und Informationen zurück, die zum Erstellen von Initiatorgruppen erforderlich sind.

#### **Beispiel**

In der folgenden Abbildung, die sanlun show Befehl gibt LUN-Informationen zurück.

```
# sanlun show -p -v SFRAC:/vol/fen1/lun1
              ONTAP Path: SFRAC:/vol/fen1/lun1
                   LUN: 0
               LUN Size: 10g
                Product: cDOT
             DMP NODE: sfrac0 47
       Multipath Provider: Veritas
---------- ------ --------- ------
-------------------------------------
Veritas host vserver host:
path path path /dev/ chan: vserver major:
state state type node id:1un LIF minor
---------- ------ --------- ------
-------------------------------------
enabled up active/non-optimized sdea 14:0:1:0 lif_10
128:32
enabled (a) up active/optimized sdcj 14:0:0:0 lif 2
69:112
enabled (a) up active/optimized sdb 13:0:0:0 lif 1
8:16
enabled up active/non-optimized sdas 13:0:1:0 lif_9
66:192
```
#### **SAN wird gebootet**

#### **Was Sie benötigen**

Wenn Sie sich für das Booten über SAN entscheiden, muss es von Ihrer Konfiguration unterstützt werden. Sie können das verwenden ["NetApp Interoperabilitäts-Matrix-Tool"](https://mysupport.netapp.com/matrix/imt.jsp?components=65623;64703;&solution=1&isHWU&src=IMT) Um zu überprüfen, ob Ihr Betriebssystem, HBA, die HBA-Firmware und das HBA-Boot-BIOS sowie die ONTAP-Version unterstützt werden.

Überprüfen Sie unter Veritas Support Portal (Produktmatrix, Platform Lookup, HCL Matrix) die Kompatibilität der SAN-Boot-Konfiguration und bekannte Einschränkungen.

#### **Schritte**

- 1. Ordnen Sie die SAN-Boot-LUN dem Host zu.
- 2. Vergewissern Sie sich, dass mehrere Pfade verfügbar sind.

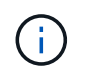

Mehrere Pfade sind verfügbar, nachdem das Host-Betriebssystem auf den Pfaden ausgeführt wurde.

3. Aktivieren Sie das SAN-Booten im Server-BIOS für die Ports, denen die SAN-Boot-LUN zugeordnet ist.

Informationen zum Aktivieren des HBA-BIOS finden Sie in der anbieterspezifischen Dokumentation.

4. Starten Sie den Host neu, um zu überprüfen, ob der Startvorgang erfolgreich war.

#### **Multipathing**

Sie müssen überprüfen, ob Ihre Konfiguration den Systemanforderungen entspricht. Weitere Informationen finden Sie im ["NetApp Interoperabilitäts-Matrix-Tool"](https://mysupport.netapp.com/matrix/imt.jsp?components=65623;64703;&solution=1&isHWU&src=IMT) Und die Veritas HCL Matrix.

#### **Beispiel**

In diesem Beispiel ist der vxdmpadm Der Befehl wird verwendet, um zu überprüfen, ob VxDMP Multipath das ONTAP-Ziel-Array angeschlossen hat.

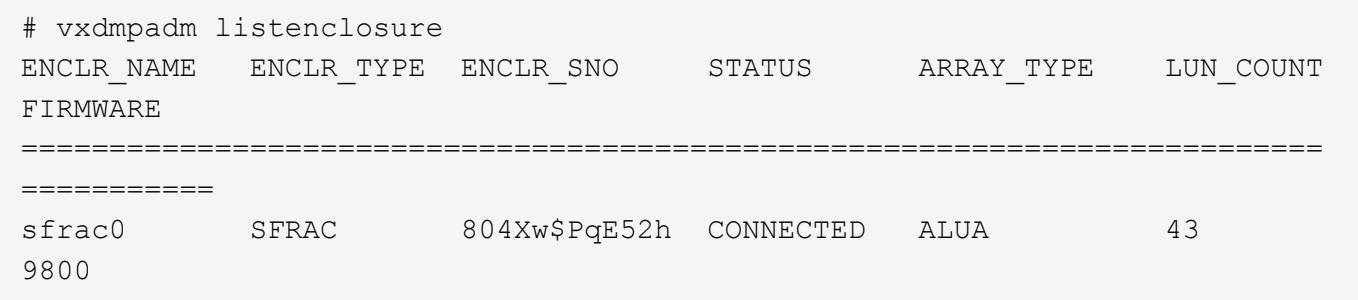

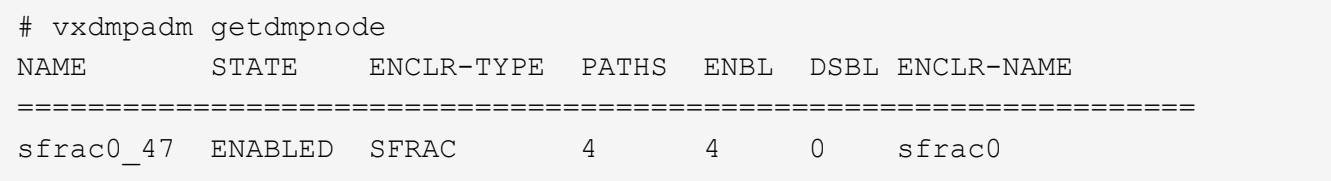

Mit Veritas Dynamic Multipathing (VxDMP) müssen Sie Konfigurationsaufgaben durchführen, um NetApp LUNs als Veritas Multipath-Geräte beanspruchen zu können. Sie müssen über die Array Support Library (ASL) und die Array Policy Module (APM)-Pakete verfügen, die Veritas für NetApp Storage-Systeme bietet. Während die Veritas Software Installation die Standard-ASL APM-Pakete zusammen mit dem Produkt lädt, wird empfohlen, die neuesten unterstützten Pakete zu verwenden, die im Veritas Support-Portal aufgelistet sind.

#### **Beispiel**

Das folgende Beispiel zeigt die Konfiguration der Veritas Support Library (ASL) und des Array Policy Module (APM).

```
# vxdmpadm list dmpnode dmpnodename=sfrac0_47 | grep asl
as1 = 1ibvxnetapp.so
```

```
# vxddladm listversion |grep libvxnetapp.so
libvxnetapp.so vm-7.4-rev-1 6.1
# rpm -qa |grep VRTSaslapm
VRTSaslapm-x.x.x.0000-RHEL8.X86_64
```

```
vxddladm listsupport libname=libvxnetapp.so
ATTR_NAME ATTR_VALUE
=========================================
LIBNAME libvxnetapp.so
VID NETAPP
PID All
ARRAY_TYPE ALUA, A/A
```
#### **Konfigurationen ohne ASA**

Für Konfigurationen ohne ASA sollten zwei Gruppen von Pfaden mit unterschiedlichen Prioritäten vorhanden sein. Die Pfade mit den höheren Prioritäten sind aktiv/optimiert, was bedeutet, dass sie vom Controller gewartet werden, wo sich das Aggregat befindet. Die Pfade mit den niedrigeren Prioritäten sind aktiv, werden aber nicht optimiert, da sie von einem anderen Controller bereitgestellt werden. Die nicht optimierten Pfade werden nur verwendet, wenn keine optimierten Pfade verfügbar sind.

#### **Beispiel**

Im folgenden Beispiel wird die richtige Ausgabe für eine ONTAP-LUN mit zwei aktiv/optimierten Pfaden und zwei aktiv/nicht optimierten Pfaden angezeigt:

```
# vxdmpadm getsubpaths dmpnodename-sfrac0_47
NAME STATE[A] PATH-TYPE[M] CTLR-NAME ENCLR-TYPE ENCLR-NAME ATTRS
PRIORITY
==========================================================================
=========
sdas ENABLED  Active/Non-Optimized c13  SFRAC   sfrac0
-
sdb ENABLED(A) Active/Optimized c14 SFRAC sfrac0
-
sdcj ENABLED(A) Active/Optimized c14 SFRAC sfrac0
-
sdea ENABLED Active/Non-Optimized c14 SFRAC sfrac0
-
```
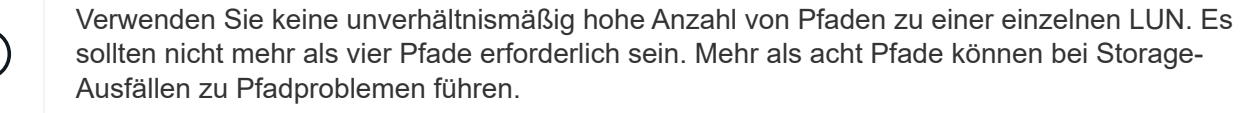

Ť.

#### **Empfohlene Einstellungen**

## **Einstellungen für Veritas Multipath**

Die folgenden Veritas VxDMP Tunables werden von NetApp für die optimale Systemkonfiguration bei Storage Failover-Operationen empfohlen.

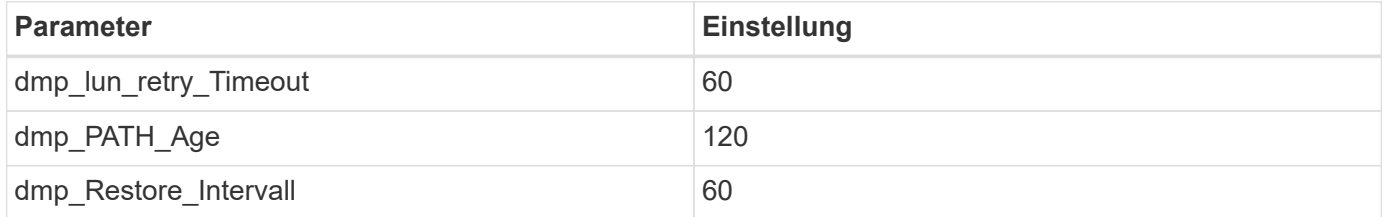

DMP-Tunables werden online mithilfe des gesetzt vxdmpadm Befehl wie folgt:

# vxdmpadm settune dmp\_tunable=value

Die Werte dieser abstimmbaren Werte können mit Hilfe dynamisch überprüft werden #vxdmpadm gettune.

#### **Beispiel**

Das folgende Beispiel zeigt die effektiven VxDMP-Tunables auf dem SAN-Host.

# vxdmpadm gettune

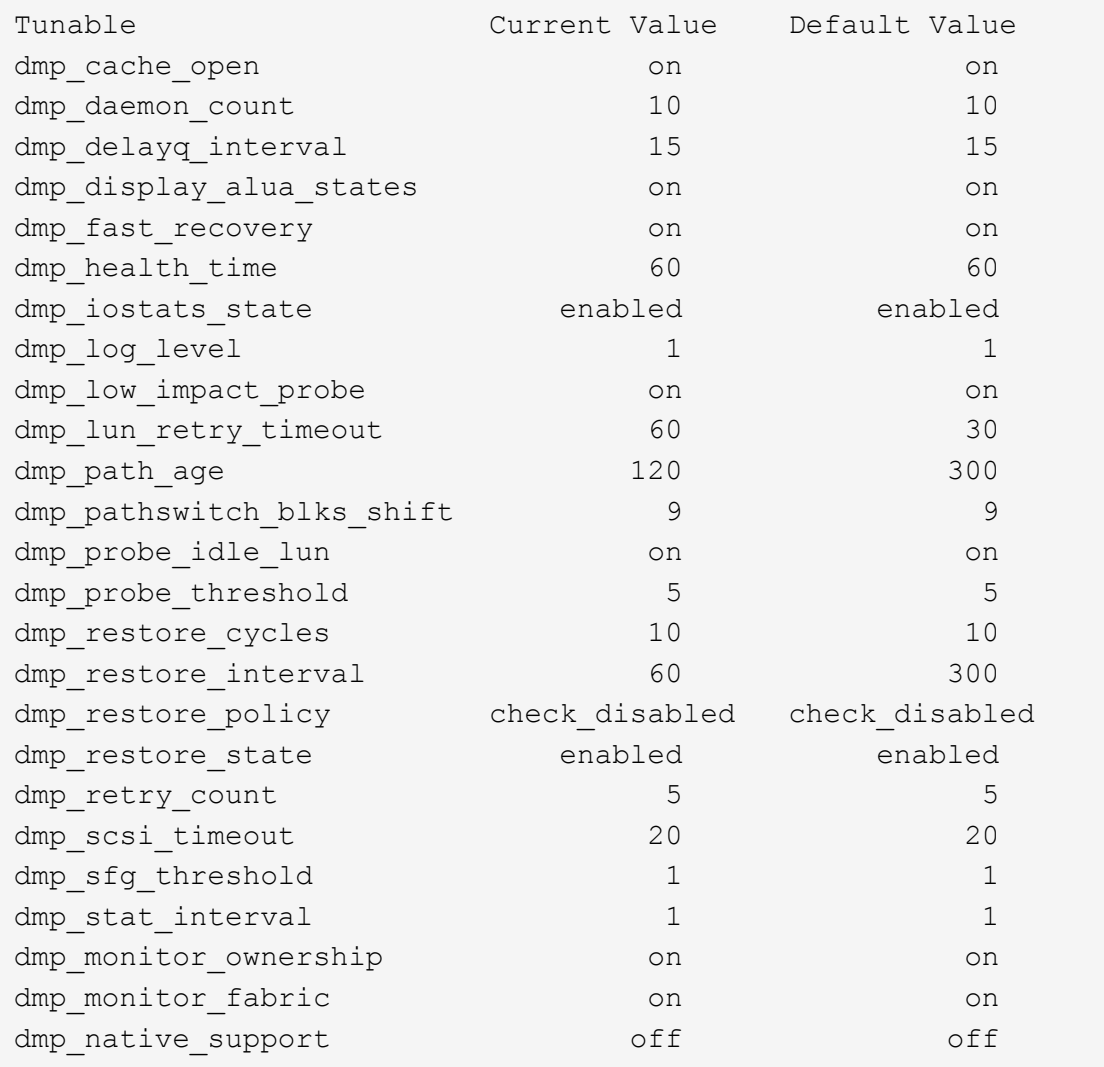

## **Einstellungen nach Protokoll**

- Nur für FC/FCoE: Verwenden Sie die standardmäßigen Timeout-Werte.
- Nur für iSCSI: Legen Sie die fest replacement\_timeout Parameterwert bis 120.

ISCSI replacement\_timeout Der Parameter steuert, wie lange die iSCSI-Schicht auf einen Timeout-Pfad oder eine Sitzung warten sollte, um sich wiederherzustellen, bevor Befehle darauf ausfallen. Festlegen des Werts von replacement\_timeout In der iSCSI-Konfigurationsdatei bis 120 wird empfohlen.

#### **Beispiel**

```
# grep replacement_timeout /etc/iscsi/iscsid.conf
node.session.timeo.replacement_timeout = 120
```
## **Einstellungen nach Betriebssystemplattformen**

Für die Serien Red hat Enterprise Linux 7 und 8 müssen Sie konfigurieren udev rport Werte zur Unterstützung der Veritas Infoscale Umgebung in Storage-Failover-Szenarien. Erstellen Sie die Datei /etc/udev/rules.d/40-rport.rules Mit folgendem Dateiinhalt:

```
# cat /etc/udev/rules.d/40-rport.rules
KERNEL=="rport-*", SUBSYSTEM=="fc_remote_ports", ACTION=="add",
RUN+=/bin/sh -c 'echo 20 >
/sys/class/fc_remote_ports/%k/fast_io_fail_tmo;echo 864000
>/sys/class/fc_remote_ports/%k/dev_loss_tmo'"
```
Weitere Einstellungen für Veritas finden Sie in der Standarddokumentation zu Veritas Infoscale.

## **Multipath-Koexistenz**

( i )

Wenn Sie über eine heterogene Multipath-Umgebung wie Veritas Infoscale, Linux Native Device Mapper und LVM Volume Manager verfügen, finden Sie im Veritas Product Administration Guide die Konfigurationseinstellungen.

## **Bekannte Probleme**

Es gibt keine bekannten Probleme für Veritas Storage Foundation 6 für Linux mit ONTAP-Version.

# **Windows**

# **Verwenden von Windows Server 2022 mit ONTAP**

Sie können die Konfigurationseinstellungen des ONTAP-SAN-Hosts verwenden, um Windows Server 2022 mit ONTAP als Ziel zu konfigurieren.

## **Booten des Betriebssystems**

Es gibt zwei Optionen für das Booten des Betriebssystems: Durch die Verwendung von lokalem Booten oder SAN-Boot. Zum lokalen Booten installieren Sie das Betriebssystem auf der lokalen Festplatte (SSD, SATA, RAID usw.). Informationen zum Booten über SAN finden Sie unten.

## **SAN Booting**

Wenn Sie sich für SAN-Bootvorgang entscheiden, muss dies von Ihrer Konfiguration unterstützt werden. Mithilfe des NetApp Interoperabilitäts-Matrix-Tools können Sie überprüfen, ob Ihr Betriebssystem, HBA, die HBA-Firmware und das HBA Boot BIOS sowie die ONTAP-Version unterstützt werden.

- 1. Ordnen Sie die SAN-Boot-LUN dem Host zu.
- 2. Vergewissern Sie sich, dass mehrere Pfade verfügbar sind. Denken Sie daran, dass mehrere Pfade nur verfügbar sind, wenn das Host-Betriebssystem betriebsbereit ist und auf den Pfaden ausgeführt wird.
- 3. Aktivieren Sie das SAN-Booten im Server-BIOS für die Ports, denen die SAN-Boot-LUN zugeordnet ist. Informationen zum Aktivieren des HBA-BIOS finden Sie in der anbieterspezifischen Dokumentation.

4. Starten Sie den Host neu, um sicherzustellen, dass der Startvorgang erfolgreich ist.

## **Installieren Sie Windows Hotfixes**

NetApp empfiehlt, das **letzte kumulative Update** auf dem Server zu installieren.

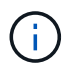

Wechseln Sie zum ["Microsoft Update Catalog 2022"](https://www.catalog.update.microsoft.com/Search.aspx?q=update%20%22windows%20server%202022%22) Website, um die erforderlichen Windows Hotfixes für Ihre Windows-Version zu erhalten und zu installieren.

1. Laden Sie Hotfixes von der Microsoft Support-Website herunter.

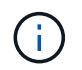

Einige Hotfixes stehen nicht zum direkten Download zur Verfügung. In diesen Fällen müssen Sie einen bestimmten Hotfix von Microsoft Support-Mitarbeitern anfordern.

1. Befolgen Sie die Anweisungen von Microsoft zur Installation der Hotfixes.

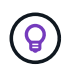

Viele Hotfixes benötigen einen Neustart Ihres Windows-Hosts, aber Sie können abwarten, den Host neu zu starten, bis *nach* Sie die Host Utilities installieren oder aktualisieren.

## **Installieren Sie die Windows Unified Host Utilities**

Die Windows Unified Host Utilities (WUHU) sind eine Reihe von Softwareprogrammen mit einer Dokumentation, mit der Sie Host-Computer mit virtuellen Laufwerken (LUNs) auf einem NetApp SAN verbinden können. NetApp empfiehlt, das aktuelle Utility Kit herunterzuladen und zu installieren. Informationen und Anweisungen zur Konfiguration von WUHU finden Sie im ["Dokumentation zu Windows Unified Host](https://docs.netapp.com/us-en/ontap-sanhost/hu_wuhu_71_rn.html) [Utilities"](https://docs.netapp.com/us-en/ontap-sanhost/hu_wuhu_71_rn.html) Und wählen Sie das Installationsverfahren für Ihre Windows Unified Host Utilities-Version aus.

#### **Multipathing**

Sie müssen MPIO-Software installieren und Multipathing einrichten, wenn Ihr Windows-Host über mehr als einen Pfad zum Speichersystem verfügt. Ohne MPIO-Software kann das Betriebssystem jeden Pfad als separate Festplatte sehen, was zu Datenbeschädigungen führen kann. Die MPIO-Software stellt für alle Pfade eine einzelne Festplatte zum Betriebssystem bereit, und ein gerätespezifisches Modul (DSM) managt den Pfad-Failover.

Auf einem Windows-System sind die beiden Hauptkomponenten einer MPIO-Lösung ein DSM und das Windows MPIO. MPIO wird für Windows XP oder Windows Vista auf einer virtuellen Hyper-V-Maschine nicht unterstützt.

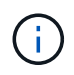

Wenn Sie die MPIO-Unterstützung auswählen, aktiviert die Windows Unified Host Utilities die integrierte MPIO-Funktion von Windows Server 2022.

#### **SAN-Konfiguration**

#### **Nicht-ASA-Konfiguration**

Für eine nicht-ASA-Konfiguration sollte es zwei Gruppen von Pfaden mit unterschiedlichen Prioritäten geben.

Die Pfade mit den höheren Prioritäten sind aktiv/optimiert, was bedeutet, dass sie vom Controller gewartet werden, wo sich das Aggregat befindet.

Die Pfade mit den niedrigeren Prioritäten sind aktiv, werden aber nicht optimiert, da sie von einem anderen

Controller bereitgestellt werden.

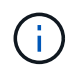

Die nicht optimierten Pfade werden nur verwendet, wenn keine optimierten Pfade verfügbar sind.

## **Beispiel**

Das folgende Beispiel zeigt die richtige Ausgabe für eine ONTAP-LUN mit zwei aktiv/optimierten Pfaden und zwei aktiv/nicht optimierten Pfaden.

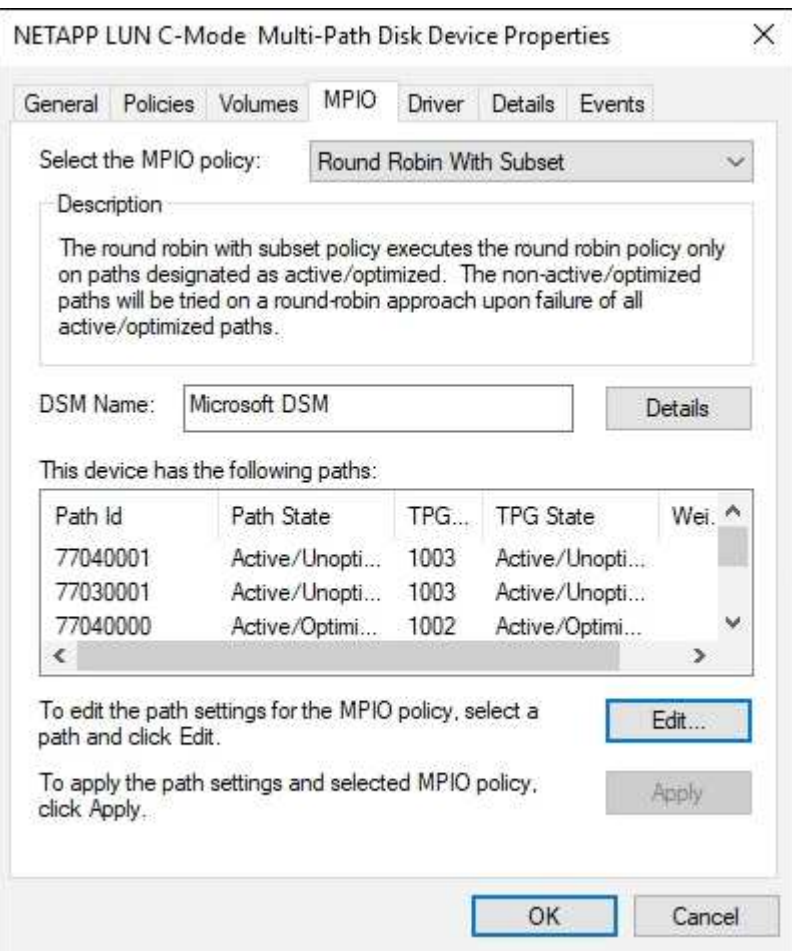

#### **Konfiguration des gesamten SAN-Arrays**

Für die gesamte SAN Array (ASA)-Konfiguration sollte eine Gruppe von Pfaden mit einzelnen Prioritäten vorhanden sein. Alle Pfade sind aktiv/optimiert, das heißt, sie werden vom Controller verarbeitet und der I/O wird auf allen aktiven Pfaden gesendet.

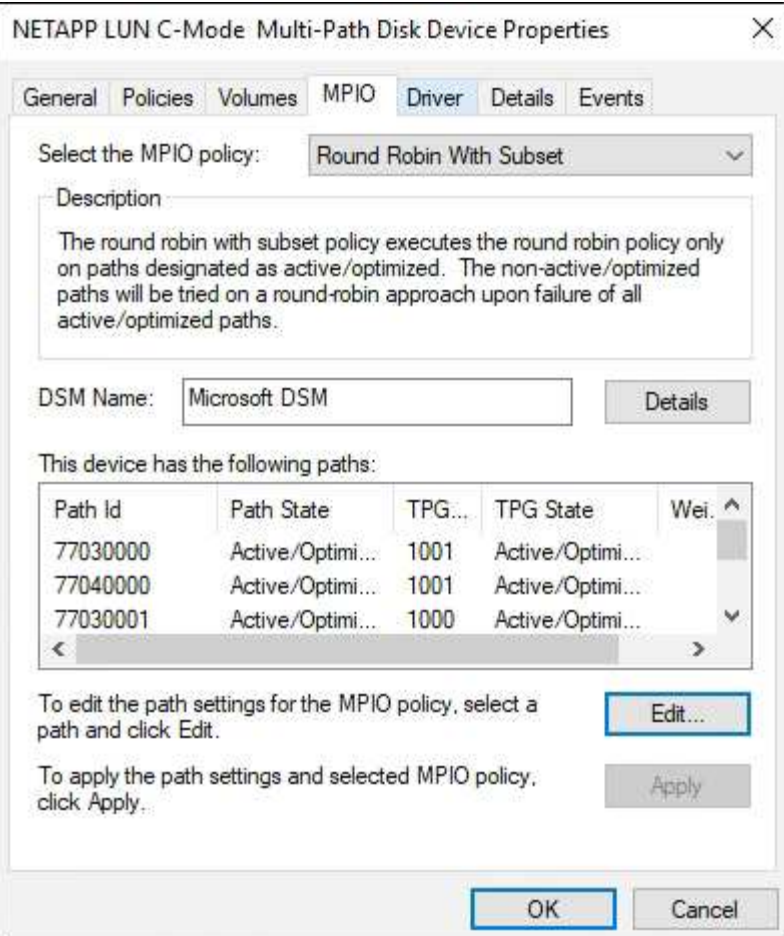

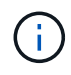

Verwenden Sie keine unverhältnismäßig hohe Anzahl von Pfaden zu einer einzelnen LUN. Es sollten nicht mehr als vier Pfade erforderlich sein. Mehr als acht Pfade können bei Storage-Ausfällen zu Pfadproblemen führen.

## **Empfohlene Einstellungen**

Auf Systemen, die FC verwenden, sind bei der Auswahl von MPIO die folgenden Zeitüberschreitungswerte für Emulex und QLogic FC HBAs erforderlich.

Für Emulex Fibre Channel HBAs:

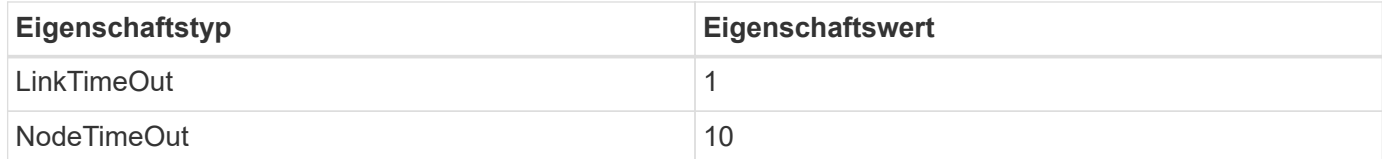

Für QLogic Fibre Channel HBAs:

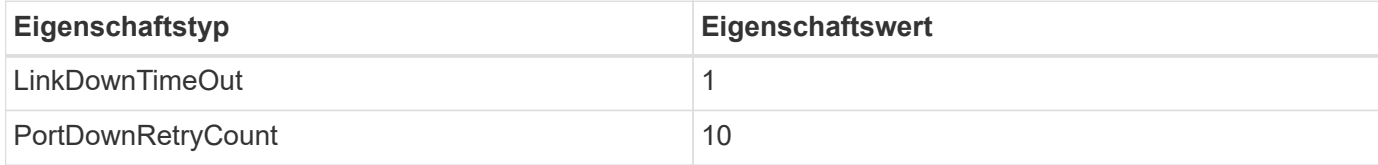

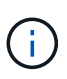

Windows Unified Host Utility legt diese Werte fest. Detaillierte empfohlene Einstellungen finden Sie im ["Dokumentation zu Windows Host Utilities"](https://docs.netapp.com/us-en/ontap-sanhost/hu_wuhu_71_rn.html) Und wählen Sie das Installationsverfahren für Ihre Windows Unified Host Utilities-Version aus.

## **Bekannte Probleme**

Es gibt keine bekannten Probleme für Windows Server 2022 mit ONTAP-Version.

# **Verwenden von Windows Server 2019 mit ONTAP**

Sie können die Konfigurationseinstellungen des ONTAP-SAN-Hosts verwenden, um Windows Server 2019 mit ONTAP als Ziel zu konfigurieren.

## **Booten des Betriebssystems**

Es gibt zwei Optionen für das Booten des Betriebssystems: Durch die Verwendung von lokalem Booten oder SAN-Boot. Zum lokalen Booten installieren Sie das Betriebssystem auf der lokalen Festplatte (SSD, SATA, RAID usw.). Informationen zum Booten über SAN finden Sie unten.

## **SAN Booting**

Wenn Sie sich für SAN-Bootvorgang entscheiden, muss dies von Ihrer Konfiguration unterstützt werden. Mithilfe des NetApp Interoperabilitäts-Matrix-Tools können Sie überprüfen, ob Ihr Betriebssystem, HBA, die HBA-Firmware und das HBA Boot BIOS sowie die ONTAP-Version unterstützt werden.

- 1. Ordnen Sie die SAN-Boot-LUN dem Host zu.
- 2. Vergewissern Sie sich, dass mehrere Pfade verfügbar sind. Denken Sie daran, dass mehrere Pfade nur verfügbar sind, wenn das Host-Betriebssystem betriebsbereit ist und auf den Pfaden ausgeführt wird.
- 3. Aktivieren Sie das SAN-Booten im Server-BIOS für die Ports, denen die SAN-Boot-LUN zugeordnet ist. Informationen zum Aktivieren des HBA-BIOS finden Sie in der anbieterspezifischen Dokumentation.
- 4. Starten Sie den Host neu, um sicherzustellen, dass der Startvorgang erfolgreich ist.

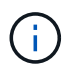

Sie können die in diesem Dokument angegebenen Konfigurationseinstellungen verwenden, um die mit verbundenen Cloud-Clients zu konfigurieren ["Cloud Volumes ONTAP"](https://docs.netapp.com/us-en/cloud-manager-cloud-volumes-ontap/index.html) Und ["Amazon](https://docs.netapp.com/us-en/cloud-manager-fsx-ontap/index.html) [FSX für ONTAP".](https://docs.netapp.com/us-en/cloud-manager-fsx-ontap/index.html)

## **Installieren Sie Windows Hotfixes**

NetApp empfiehlt, das **letzte kumulative Update** auf dem Server zu installieren.

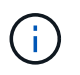

Wechseln Sie zum ["Microsoft Update Catalog 2019"](https://www.catalog.update.microsoft.com/Search.aspx?q=Update+Windows+Server+2019) Website, um die erforderlichen Windows Hotfixes für Ihre Windows-Version zu erhalten und zu installieren.

1. Laden Sie Hotfixes von der Microsoft Support-Website herunter.

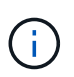

Einige Hotfixes stehen nicht zum direkten Download zur Verfügung. In diesen Fällen müssen Sie einen bestimmten Hotfix von Microsoft Support-Mitarbeitern anfordern.

1. Befolgen Sie die Anweisungen von Microsoft zur Installation der Hotfixes.

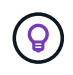

Viele Hotfixes benötigen einen Neustart Ihres Windows-Hosts, aber Sie können abwarten, den Host neu zu starten, bis *nach* Sie die Host Utilities installieren oder aktualisieren.

## **Installieren Sie die Windows Unified Host Utilities**

Die Windows Unified Host Utilities (WUHU) sind eine Reihe von Softwareprogrammen mit einer Dokumentation, mit der Sie Host-Computer mit virtuellen Laufwerken (LUNs) auf einem NetApp SAN verbinden können. NetApp empfiehlt, das aktuelle Utility Kit herunterzuladen und zu installieren. Informationen und Anweisungen zur Konfiguration von WUHU finden Sie im ["Dokumentation zu Windows Unified Host](https://docs.netapp.com/us-en/ontap-sanhost/hu_wuhu_71_rn.html) [Utilities"](https://docs.netapp.com/us-en/ontap-sanhost/hu_wuhu_71_rn.html) Und wählen Sie das Installationsverfahren für Ihre Windows Unified Host Utilities-Version aus.

## **Multipathing**

Sie müssen MPIO-Software installieren und Multipathing einrichten, wenn Ihr Windows-Host über mehr als einen Pfad zum Speichersystem verfügt. Ohne MPIO-Software kann das Betriebssystem jeden Pfad als separate Festplatte sehen, was zu Datenbeschädigungen führen kann. Die MPIO-Software stellt für alle Pfade eine einzelne Festplatte zum Betriebssystem bereit, und ein gerätespezifisches Modul (DSM) managt den Pfad-Failover.

Auf einem Windows-System sind die beiden Hauptkomponenten einer MPIO-Lösung ein DSM und das Windows MPIO. MPIO wird für Windows XP oder Windows Vista auf einer virtuellen Hyper-V-Maschine nicht unterstützt.

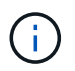

Wenn Sie die MPIO-Unterstützung auswählen, aktiviert die Windows Unified Host Utilities die integrierte MPIO-Funktion von Windows Server 2019.

#### **SAN-Konfiguration**

#### **Nicht-ASA-Konfiguration**

Für eine nicht-ASA-Konfiguration sollte es zwei Gruppen von Pfaden mit unterschiedlichen Prioritäten geben.

Die Pfade mit den höheren Prioritäten sind aktiv/optimiert, was bedeutet, dass sie vom Controller gewartet werden, wo sich das Aggregat befindet.

Die Pfade mit den niedrigeren Prioritäten sind aktiv, werden aber nicht optimiert, da sie von einem anderen Controller bereitgestellt werden.

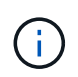

Die nicht optimierten Pfade werden nur verwendet, wenn keine optimierten Pfade verfügbar sind.

#### **Beispiel**

Das folgende Beispiel zeigt die richtige Ausgabe für eine ONTAP-LUN mit zwei aktiv/optimierten Pfaden und zwei aktiv/nicht optimierten Pfaden.

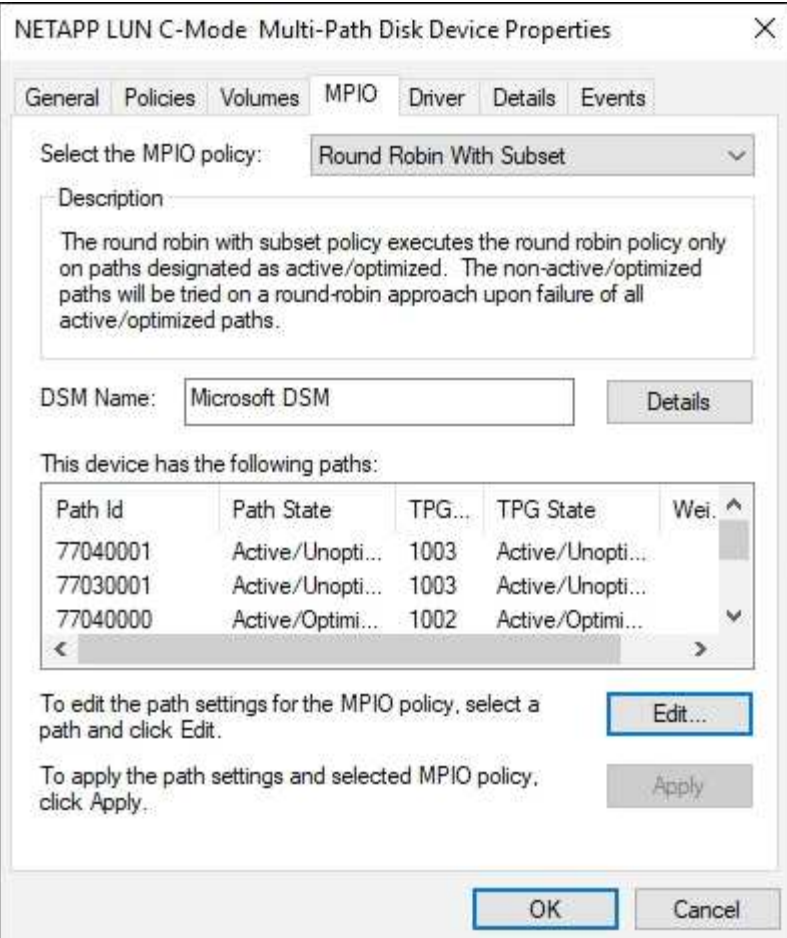

#### **Konfiguration des gesamten SAN-Arrays**

Für die gesamte SAN Array (ASA)-Konfiguration sollte eine Gruppe von Pfaden mit einzelnen Prioritäten vorhanden sein. Alle Pfade sind aktiv/optimiert, das heißt, sie werden vom Controller verarbeitet und der I/O wird auf allen aktiven Pfaden gesendet.

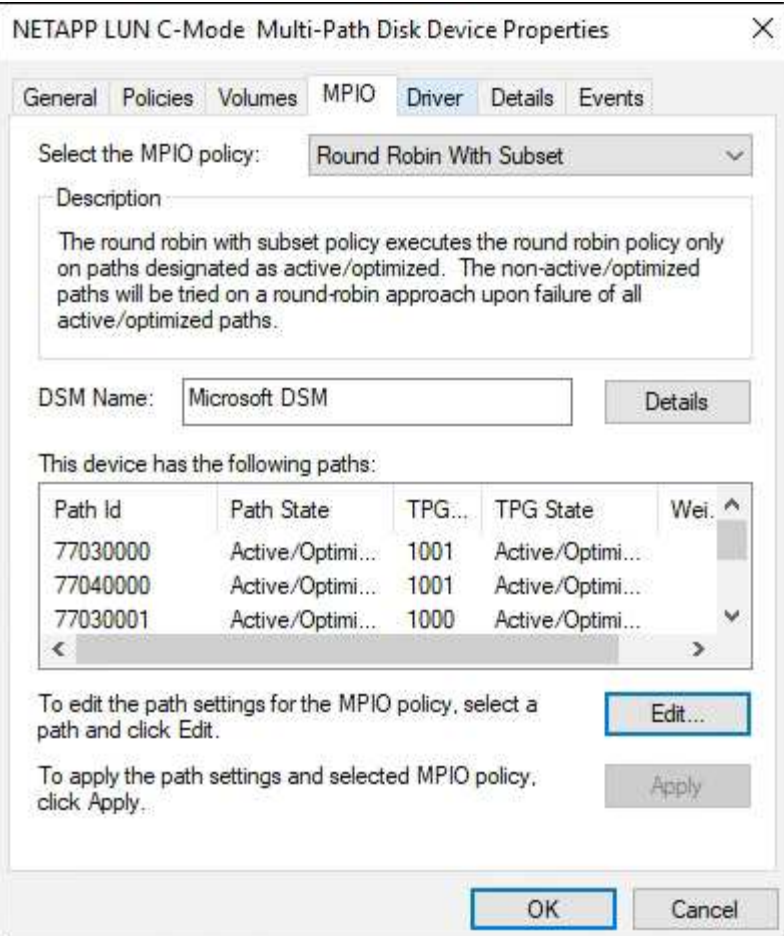

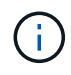

Verwenden Sie keine unverhältnismäßig hohe Anzahl von Pfaden zu einer einzelnen LUN. Es sollten nicht mehr als vier Pfade erforderlich sein. Mehr als acht Pfade können bei Storage-Ausfällen zu Pfadproblemen führen.

## **Empfohlene Einstellungen**

Auf Systemen, die FC verwenden, sind bei der Auswahl von MPIO die folgenden Zeitüberschreitungswerte für Emulex und QLogic FC HBAs erforderlich.

Für Emulex Fibre Channel HBAs:

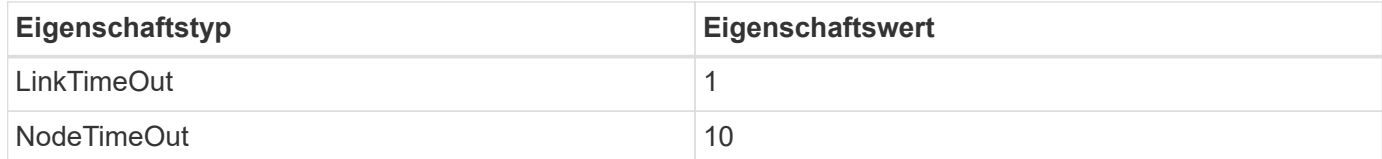

Für QLogic Fibre Channel HBAs:

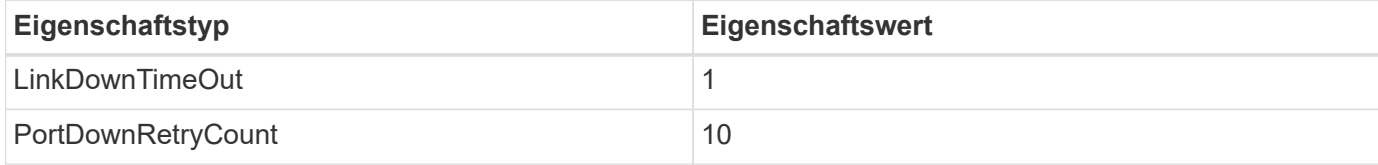

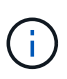

Windows Unified Host Utility legt diese Werte fest. Detaillierte empfohlene Einstellungen finden Sie im ["Dokumentation zu Windows Host Utilities"](https://docs.netapp.com/us-en/ontap-sanhost/hu_wuhu_71_rn.html) Und wählen Sie das Installationsverfahren für Ihre Windows Unified Host Utilities-Version aus.

## **Bekannte Probleme**

Es gibt keine bekannten Probleme für Windows Server 2019 mit ONTAP-Version.

# **Verwenden von Windows Server 2016 mit ONTAP**

Sie können die Konfigurationseinstellungen des ONTAP-SAN-Hosts verwenden, um Windows Server 2016 mit ONTAP als Ziel zu konfigurieren.

## **Booten des Betriebssystems**

Es gibt zwei Optionen für das Booten des Betriebssystems: Durch die Verwendung von lokalem Booten oder SAN-Boot. Zum lokalen Booten installieren Sie das Betriebssystem auf der lokalen Festplatte (SSD, SATA, RAID usw.). Informationen zum Booten über SAN finden Sie unten.

## **SAN Booting**

Wenn Sie sich für SAN-Bootvorgang entscheiden, muss dies von Ihrer Konfiguration unterstützt werden. Mithilfe des NetApp Interoperabilitäts-Matrix-Tools können Sie überprüfen, ob Ihr Betriebssystem, HBA, die HBA-Firmware und das HBA Boot BIOS sowie die ONTAP-Version unterstützt werden.

- 1. Ordnen Sie die SAN-Boot-LUN dem Host zu.
- 2. Vergewissern Sie sich, dass mehrere Pfade verfügbar sind. Denken Sie daran, dass mehrere Pfade nur verfügbar sind, wenn das Host-Betriebssystem betriebsbereit ist und auf den Pfaden ausgeführt wird.
- 3. Aktivieren Sie das SAN-Booten im Server-BIOS für die Ports, denen die SAN-Boot-LUN zugeordnet ist. Informationen zum Aktivieren des HBA-BIOS finden Sie in der anbieterspezifischen Dokumentation.
- 4. Starten Sie den Host neu, um sicherzustellen, dass der Startvorgang erfolgreich ist.

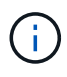

Sie können die in diesem Dokument angegebenen Konfigurationseinstellungen verwenden, um die mit verbundenen Cloud-Clients zu konfigurieren ["Cloud Volumes ONTAP"](https://docs.netapp.com/us-en/cloud-manager-cloud-volumes-ontap/index.html) Und ["Amazon](https://docs.netapp.com/us-en/cloud-manager-fsx-ontap/index.html) [FSX für ONTAP".](https://docs.netapp.com/us-en/cloud-manager-fsx-ontap/index.html)

## **Installieren Sie Windows Hotfixes**

NetApp empfiehlt, das **letzte kumulative Update** auf dem Server zu installieren.

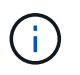

Wechseln Sie zum ["Microsoft Update Catalog 2016"](https://www.catalog.update.microsoft.com/Search.aspx?q=Update+Windows+Server+2016) Website, um die erforderlichen Windows Hotfixes für Ihre Windows-Version zu erhalten und zu installieren.

1. Laden Sie Hotfixes von der Microsoft Support-Website herunter.

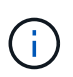

Einige Hotfixes stehen nicht zum direkten Download zur Verfügung. In diesen Fällen müssen Sie einen bestimmten Hotfix von Microsoft Support-Mitarbeitern anfordern.

1. Befolgen Sie die Anweisungen von Microsoft zur Installation der Hotfixes.

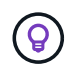

Viele Hotfixes benötigen einen Neustart Ihres Windows-Hosts, aber Sie können abwarten, den Host neu zu starten, bis *nach* Sie die Host Utilities installieren oder aktualisieren.

## **Installieren Sie die Windows Unified Host Utilities**

Die Windows Unified Host Utilities (WUHU) sind eine Reihe von Softwareprogrammen mit einer Dokumentation, mit der Sie Host-Computer mit virtuellen Laufwerken (LUNs) auf einem NetApp SAN verbinden können. NetApp empfiehlt, das aktuelle Utility Kit herunterzuladen und zu installieren. Informationen und Anweisungen zur Konfiguration von WUHU finden Sie im ["Dokumentation zu Windows Unified Host](https://docs.netapp.com/us-en/ontap-sanhost/hu_wuhu_71_rn.html) [Utilities"](https://docs.netapp.com/us-en/ontap-sanhost/hu_wuhu_71_rn.html) Und wählen Sie das Installationsverfahren für Ihre Windows Unified Host Utilities-Version aus.

## **Multipathing**

Sie müssen MPIO-Software installieren und Multipathing einrichten, wenn Ihr Windows-Host über mehr als einen Pfad zum Speichersystem verfügt. Ohne MPIO-Software kann das Betriebssystem jeden Pfad als separate Festplatte sehen, was zu Datenbeschädigungen führen kann. Die MPIO-Software stellt für alle Pfade eine einzelne Festplatte zum Betriebssystem bereit, und ein gerätespezifisches Modul (DSM) managt den Pfad-Failover.

Auf einem Windows-System sind die beiden Hauptkomponenten einer MPIO-Lösung ein DSM und das Windows MPIO. MPIO wird für Windows XP oder Windows Vista auf einer virtuellen Hyper-V-Maschine nicht unterstützt.

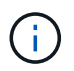

Wenn Sie die MPIO-Unterstützung auswählen, aktiviert die Windows Unified Host Utilities die integrierte MPIO-Funktion von Windows Server 2016.

#### **SAN-Konfiguration**

#### **Nicht-ASA-Konfiguration**

Für eine nicht-ASA-Konfiguration sollte es zwei Gruppen von Pfaden mit unterschiedlichen Prioritäten geben.

Die Pfade mit den höheren Prioritäten sind aktiv/optimiert, was bedeutet, dass sie vom Controller gewartet werden, wo sich das Aggregat befindet.

Die Pfade mit den niedrigeren Prioritäten sind aktiv, werden aber nicht optimiert, da sie von einem anderen Controller bereitgestellt werden.

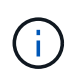

Die nicht optimierten Pfade werden nur verwendet, wenn keine optimierten Pfade verfügbar sind.

#### **Beispiel**

Das folgende Beispiel zeigt die richtige Ausgabe für eine ONTAP-LUN mit zwei aktiv/optimierten Pfaden und zwei aktiv/nicht optimierten Pfaden.
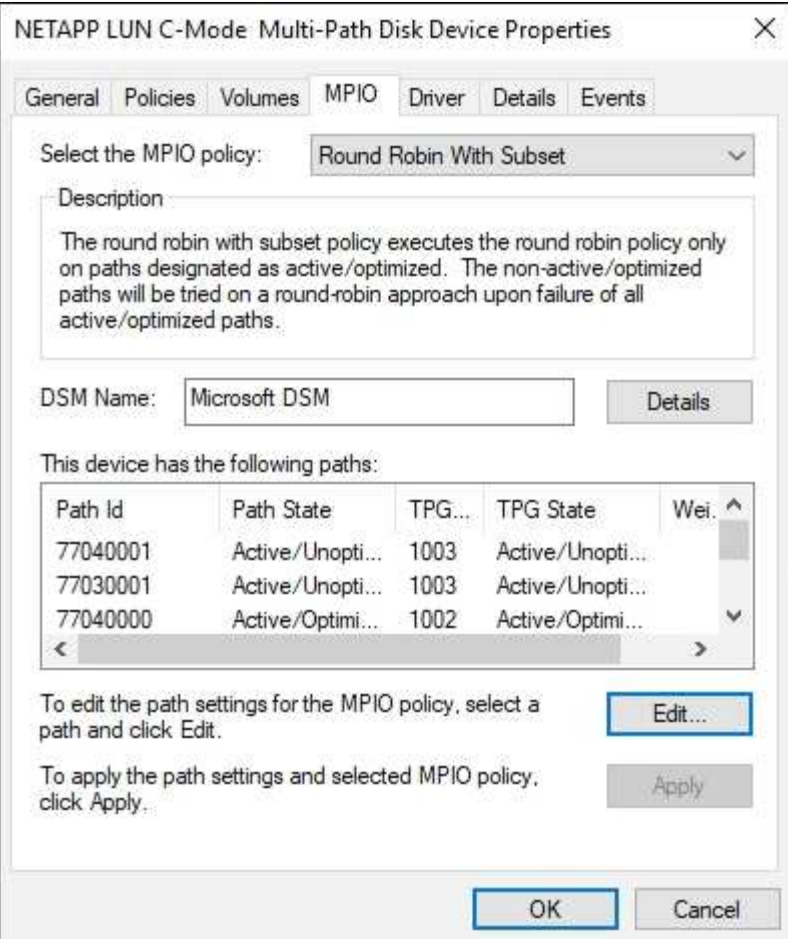

#### **Konfiguration des gesamten SAN-Arrays**

Für die gesamte SAN Array (ASA)-Konfiguration sollte eine Gruppe von Pfaden mit einzelnen Prioritäten vorhanden sein. Alle Pfade sind aktiv/optimiert, das heißt, sie werden vom Controller verarbeitet und der I/O wird auf allen aktiven Pfaden gesendet.

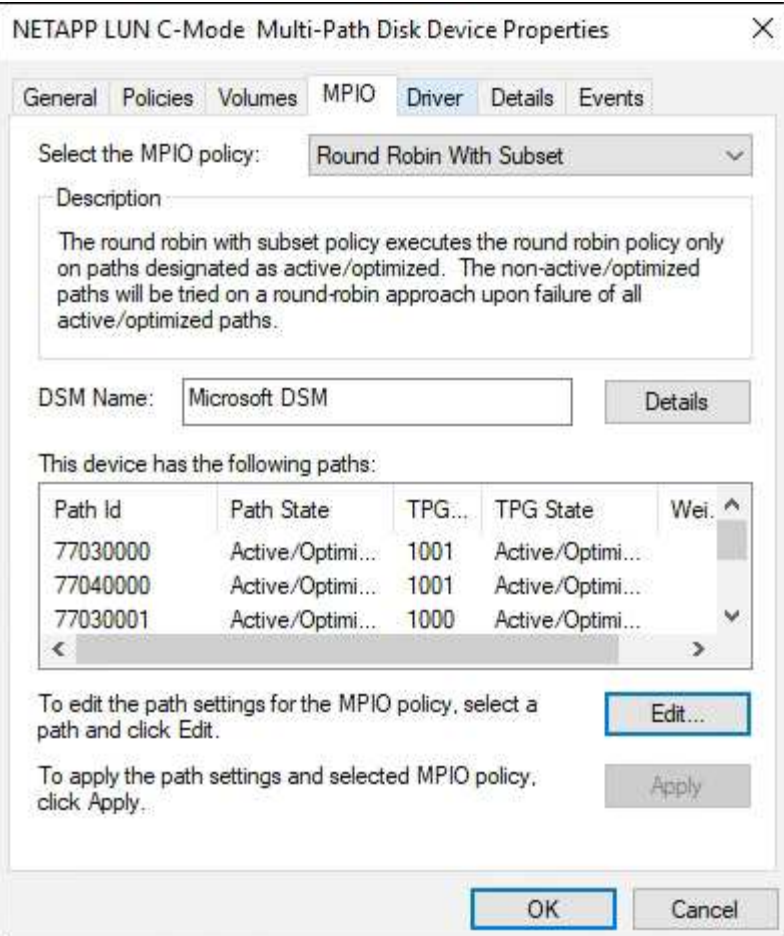

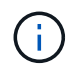

Verwenden Sie keine unverhältnismäßig hohe Anzahl von Pfaden zu einer einzelnen LUN. Es sollten nicht mehr als vier Pfade erforderlich sein. Mehr als acht Pfade können bei Storage-Ausfällen zu Pfadproblemen führen.

# **Empfohlene Einstellungen**

Auf Systemen, die FC verwenden, sind bei der Auswahl von MPIO die folgenden Zeitüberschreitungswerte für Emulex und QLogic FC HBAs erforderlich.

Für Emulex Fibre Channel HBAs:

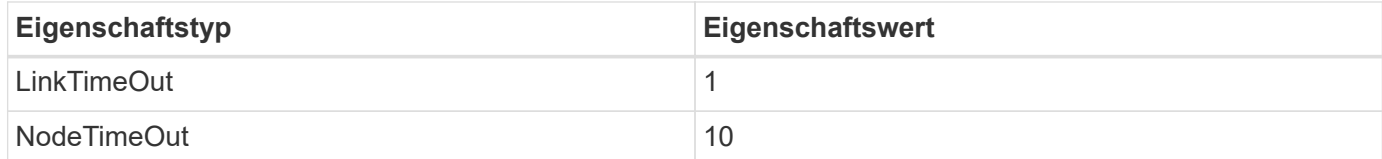

Für QLogic Fibre Channel HBAs:

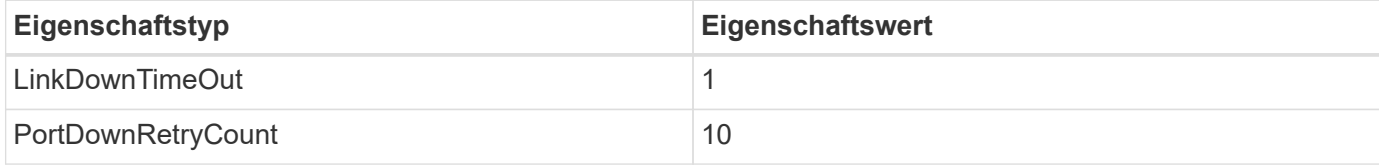

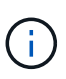

Windows Unified Host Utility legt diese Werte fest. Detaillierte empfohlene Einstellungen finden Sie im ["Dokumentation zu Windows Host Utilities"](https://docs.netapp.com/us-en/ontap-sanhost/hu_wuhu_71_rn.html) Und wählen Sie das Installationsverfahren für Ihre Windows Unified Host Utilities-Version aus.

# **Bekannte Probleme**

Es gibt keine bekannten Probleme für Windows Server 2016 mit ONTAP-Version.

# **Verwenden von Windows Server 2012 R2 mit ONTAP**

Sie können die Konfigurationseinstellungen des ONTAP-SAN-Hosts verwenden, um Windows Server 2012 R2 mit ONTAP als Ziel zu konfigurieren.

# **Booten des Betriebssystems**

Es gibt zwei Optionen für das Booten des Betriebssystems: Durch die Verwendung von lokalem Booten oder SAN-Boot. Zum lokalen Booten installieren Sie das Betriebssystem auf der lokalen Festplatte (SSD, SATA, RAID usw.). Informationen zum Booten über SAN finden Sie unten.

### **SAN Booting**

Wenn Sie sich für SAN-Bootvorgang entscheiden, muss dies von Ihrer Konfiguration unterstützt werden. Mithilfe des NetApp Interoperabilitäts-Matrix-Tools können Sie überprüfen, ob Ihr Betriebssystem, HBA, die HBA-Firmware und das HBA Boot BIOS sowie die ONTAP-Version unterstützt werden.

- 1. Ordnen Sie die SAN-Boot-LUN dem Host zu.
- 2. Vergewissern Sie sich, dass mehrere Pfade verfügbar sind. Denken Sie daran, dass mehrere Pfade nur verfügbar sind, wenn das Host-Betriebssystem betriebsbereit ist und auf den Pfaden ausgeführt wird.
- 3. Aktivieren Sie das SAN-Booten im Server-BIOS für die Ports, denen die SAN-Boot-LUN zugeordnet ist. Informationen zum Aktivieren des HBA-BIOS finden Sie in der anbieterspezifischen Dokumentation.
- 4. Starten Sie den Host neu, um sicherzustellen, dass der Startvorgang erfolgreich ist.

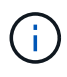

Sie können die in diesem Dokument angegebenen Konfigurationseinstellungen verwenden, um die mit verbundenen Cloud-Clients zu konfigurieren ["Cloud Volumes ONTAP"](https://docs.netapp.com/us-en/cloud-manager-cloud-volumes-ontap/index.html) Und ["Amazon](https://docs.netapp.com/us-en/cloud-manager-fsx-ontap/index.html) [FSX für ONTAP".](https://docs.netapp.com/us-en/cloud-manager-fsx-ontap/index.html)

# **Installieren Sie Windows Hotfixes**

NetApp empfiehlt, das **letzte kumulative Update** auf dem Server zu installieren.

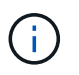

Wechseln Sie zum ["Microsoft Update Catalog 2012 R2"](https://www.catalog.update.microsoft.com/Search.aspx?q=Update+Windows+Server+2012_R2) Website, um die erforderlichen Windows Hotfixes für Ihre Windows-Version zu erhalten und zu installieren.

1. Laden Sie Hotfixes von der Microsoft Support-Website herunter.

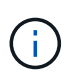

Einige Hotfixes stehen nicht zum direkten Download zur Verfügung. In diesen Fällen müssen Sie einen bestimmten Hotfix von Microsoft Support-Mitarbeitern anfordern.

1. Befolgen Sie die Anweisungen von Microsoft zur Installation der Hotfixes.

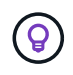

Viele Hotfixes benötigen einen Neustart Ihres Windows-Hosts, aber Sie können abwarten, den Host neu zu starten, bis *nach* Sie die Host Utilities installieren oder aktualisieren.

### **Installieren Sie die Windows Unified Host Utilities**

Die Windows Unified Host Utilities (WUHU) sind eine Reihe von Softwareprogrammen mit einer Dokumentation, mit der Sie Host-Computer mit virtuellen Laufwerken (LUNs) auf einem NetApp SAN verbinden können. NetApp empfiehlt, das aktuelle Utility Kit herunterzuladen und zu installieren. Informationen und Anweisungen zur Konfiguration von WUHU finden Sie im ["Dokumentation zu Windows Unified Host](https://docs.netapp.com/us-en/ontap-sanhost/hu_wuhu_71_rn.html) [Utilities"](https://docs.netapp.com/us-en/ontap-sanhost/hu_wuhu_71_rn.html) Und wählen Sie das Installationsverfahren für Ihre Windows Unified Host Utilities-Version aus.

### **Multipathing**

Sie müssen MPIO-Software installieren und Multipathing einrichten, wenn Ihr Windows-Host über mehr als einen Pfad zum Speichersystem verfügt. Ohne MPIO-Software kann das Betriebssystem jeden Pfad als separate Festplatte sehen, was zu Datenbeschädigungen führen kann. Die MPIO-Software stellt für alle Pfade eine einzelne Festplatte zum Betriebssystem bereit, und ein gerätespezifisches Modul (DSM) managt den Pfad-Failover.

Auf einem Windows-System sind die beiden Hauptkomponenten einer MPIO-Lösung ein DSM und das Windows MPIO. MPIO wird für Windows XP oder Windows Vista auf einer virtuellen Hyper-V-Maschine nicht unterstützt.

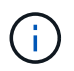

Wenn Sie die MPIO-Unterstützung auswählen, aktiviert die Windows Unified Host Utilities die integrierte MPIO-Funktion von Windows Server 2012 R2.

### **SAN-Konfiguration**

#### **Nicht-ASA-Konfiguration**

Für eine nicht-ASA-Konfiguration sollte es zwei Gruppen von Pfaden mit unterschiedlichen Prioritäten geben.

Die Pfade mit den höheren Prioritäten sind aktiv/optimiert, was bedeutet, dass sie vom Controller gewartet werden, wo sich das Aggregat befindet.

Die Pfade mit den niedrigeren Prioritäten sind aktiv, werden aber nicht optimiert, da sie von einem anderen Controller bereitgestellt werden.

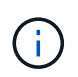

Die nicht optimierten Pfade werden nur verwendet, wenn keine optimierten Pfade verfügbar sind.

### **Beispiel**

Das folgende Beispiel zeigt die richtige Ausgabe für eine ONTAP-LUN mit zwei aktiv/optimierten Pfaden und zwei aktiv/nicht optimierten Pfaden.

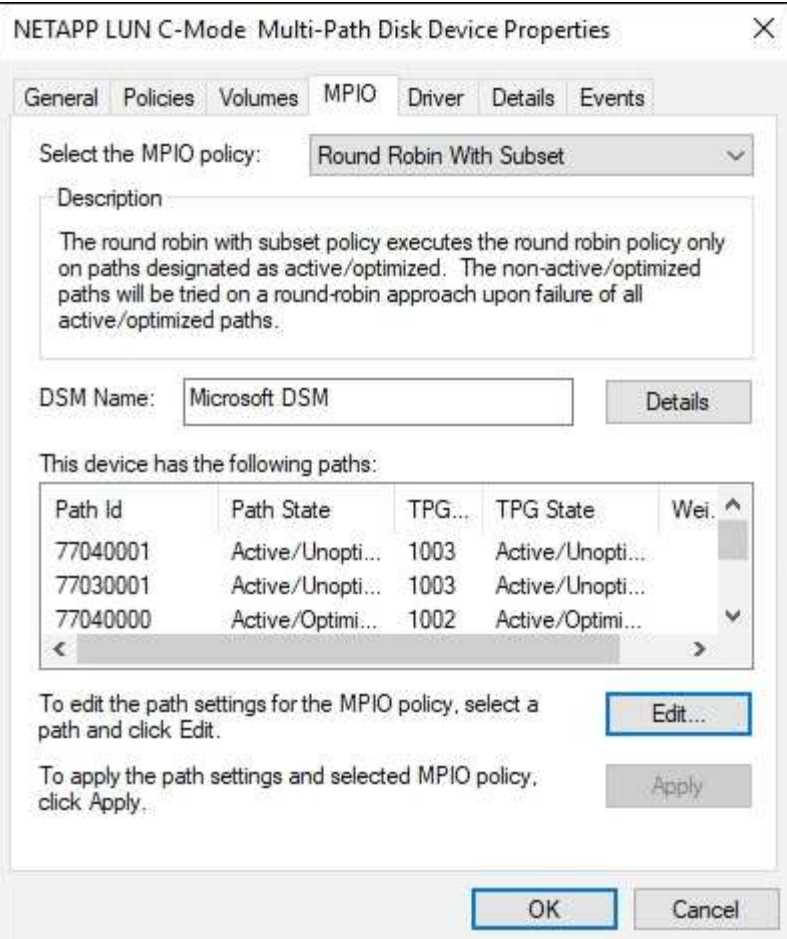

#### **Konfiguration des gesamten SAN-Arrays**

Für die gesamte SAN Array (ASA)-Konfiguration sollte eine Gruppe von Pfaden mit einzelnen Prioritäten vorhanden sein. Alle Pfade sind aktiv/optimiert, das heißt, sie werden vom Controller verarbeitet und der I/O wird auf allen aktiven Pfaden gesendet.

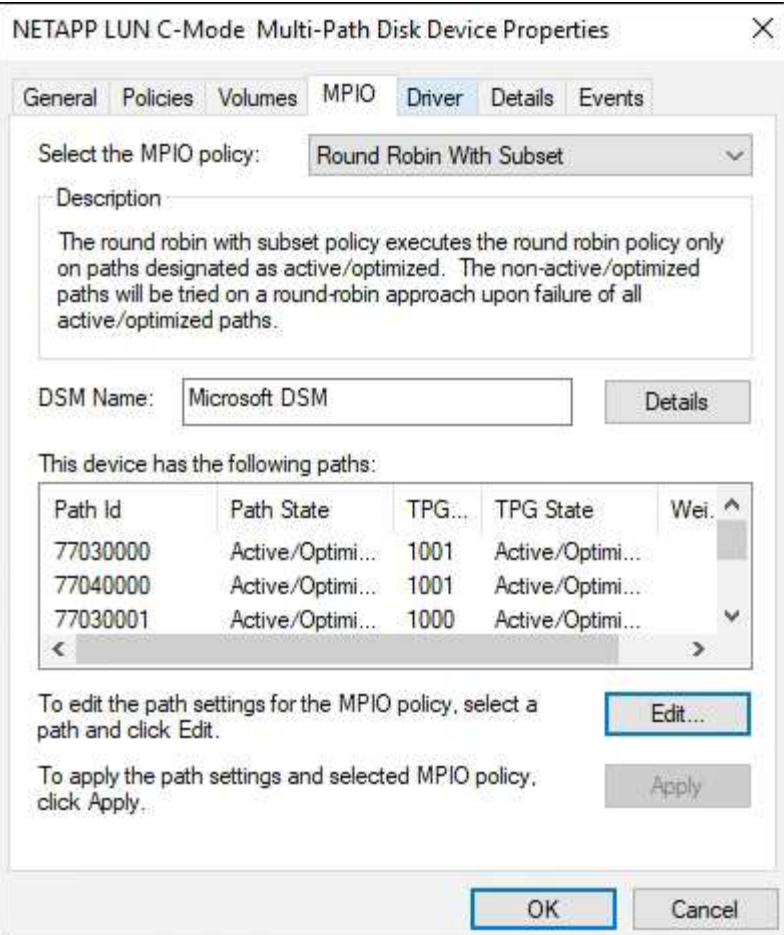

Ť.

Verwenden Sie keine unverhältnismäßig hohe Anzahl von Pfaden zu einer einzelnen LUN. Es sollten nicht mehr als vier Pfade erforderlich sein. Mehr als acht Pfade können bei Storage-Ausfällen zu Pfadproblemen führen.

# **Hyper-V VHD erfordert eine Ausrichtung für beste Performance**

Wenn die Grenzen des Datenblocks einer Festplattenpartition nicht mit den Blockgrenzen der zugrunde liegenden LUN übereinstimmen, muss das Storage-System häufig zwei Blocklesevorgänge bzw. -Schreibvorgänge für jedes Betriebssystem-Block-Lese- oder -Schreibvorgang ausführen. Die zusätzlichen Lese- und Schreibzugriffe von Blöcken, die durch eine falsche Ausrichtung verursacht wurden, können zu ernsthaften Performance-Problemen führen.

Falsche Ausrichtung wird durch die Position des Startsektors für jede durch den Master Boot Record definierte Partition verursacht.

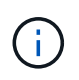

Partitionen, die von Windows Server 2016 erstellt wurden, sollten standardmäßig ausgerichtet sein.

Verwenden Sie die Get-NaVirtualDiskAlignment Cmdlet in ONTAP PowerShell Toolkit: Prüfen Sie, ob Partitionen mit den zugrunde liegenden LUNs abgeglichen sind. Wenn die Partitionen falsch ausgerichtet sind, verwenden Sie den Repair-NaVirtualDiskAlignment Cmdlet zum Erstellen einer neuen VHD-Datei mit der korrekten Ausrichtung. Dieses Cmdlet kopiert alle Partitionen in die neue Datei. Die ursprüngliche VHD-Datei wird nicht geändert oder gelöscht. Die Virtual Machine muss heruntergefahren werden, während die Daten kopiert werden.

Sie können das ONTAP PowerShell Toolkit in NetApp Communities herunterladen. Sie müssen die entpacken DataONTAP.zip Datei in den von der Umgebungsvariable angegebenen Speicherort %PSModulePath% (Oder verwenden Sie den Install.ps1 Skript, um es für Sie zu tun). Verwenden Sie nach Abschluss der Installation die Show-NaHelp Cmdlet erhalten Sie Hilfe zu den Cmdlets.

Das PowerShell Toolkit unterstützt nur VHD-Dateien mit fester Größe mit MBR-Partitionen. VHDs, die dynamische Windows-Festplatten oder GPT-Partitionen verwenden, werden nicht unterstützt. Darüber hinaus erfordert das PowerShell Toolkit eine Mindestpartitionsgröße von 4 GB. Kleinere Partitionen können nicht korrekt ausgerichtet werden.

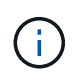

Bei virtuellen Linux-Maschinen, die den GRUB-Boot-Loader auf einer VHD verwenden, müssen Sie die Boot-Konfiguration aktualisieren, nachdem Sie das PowerShell Toolkit ausgeführt haben.

#### **Installieren Sie GRUB für Linux-Gäste neu, nachdem Sie die MBR-Ausrichtung mit dem PowerShell Toolkit korrigiert haben**

Nach dem Ausführen mbralign Auf Festplatten zur Korrektur der MBR-Ausrichtung mit PowerShell Toolkit auf Linux Gast-Betriebssystemen mithilfe des GRUB-Boot-Loaders müssen Sie GRUB neu installieren, um sicherzustellen, dass das Gastbetriebssystem ordnungsgemäß gestartet wird.

Das Cmdlet zum PowerShell Toolkit ist in der VHD-Datei für die virtuelle Maschine abgeschlossen. Dieses Thema gilt nur für Linux Gast-Betriebssysteme unter Verwendung des GRUB-Bootloaders und SystemRescueCd.

- 1. Mounten Sie das ISO-Image von Laufwerk 1 der Installations-CDs für die richtige Linux-Version für die virtuelle Maschine.
- 2. Öffnen Sie die Konsole für die virtuelle Maschine in Hyper-V Manager.
- 3. Wenn die VM läuft und auf dem GRUB-Bildschirm aufgehängt wird, klicken Sie im Anzeigebereich auf, um sicherzustellen, dass sie aktiv ist. Klicken Sie dann auf das Symbol **Strg-Alt-Löschen**, um die VM neu zu starten. Wenn die VM nicht ausgeführt wird, starten Sie sie, und klicken Sie dann sofort in den Anzeigebereich, um sicherzustellen, dass sie aktiv ist.
- 4. Sobald Sie den VMware BIOS Startbildschirm sehen, drücken Sie einmal die Taste **Esc**. Das Startmenü wird angezeigt.
- 5. Wählen Sie im Startmenü die Option **CD-ROM** aus.
- 6. Geben Sie auf dem Linux-Startbildschirm Folgendes ein: linux rescue
- 7. Nehmen Sie die Standardeinstellungen für Anaconda (die blauen/roten Konfigurationsbildschirme). Networking ist optional.
- 8. GRUB starten, indem Sie Folgendes eingeben: grub
- 9. Wenn in dieser VM nur eine virtuelle Festplatte vorhanden ist oder mehrere Festplatten vorhanden sind, die erste jedoch die Boot-Festplatte ist, führen Sie die folgenden GRUB-Befehle aus:

```
root (hd0,0)
setup (hd0)
quit
```
Wenn Sie mehrere virtuelle Laufwerke in der VM haben und die Boot-Festplatte nicht die erste Festplatte ist, oder Sie GRUB durch Booten von der falsch ausgerichteten Backup VHD beheben, geben Sie den folgenden Befehl ein, um die Boot-Festplatte zu identifizieren:

find /boot/grub/stage1

Führen Sie dann die folgenden Befehle aus:

```
root (boot_disk,0)
setup (boot_disk)
quit
```
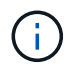

Beachten Sie das boot disk, Oben, ist ein Platzhalter für die tatsächliche Disk-ID der Boot-Disk.

1. Drücken Sie **Strg-D**, um sich abzumelden.

Die Linux-Rettung wird heruntergefahren und dann neu gestartet.

#### **Empfohlene Einstellungen**

Auf Systemen, die FC verwenden, sind bei der Auswahl von MPIO die folgenden Zeitüberschreitungswerte für Emulex und QLogic FC HBAs erforderlich.

Für Emulex Fibre Channel HBAs:

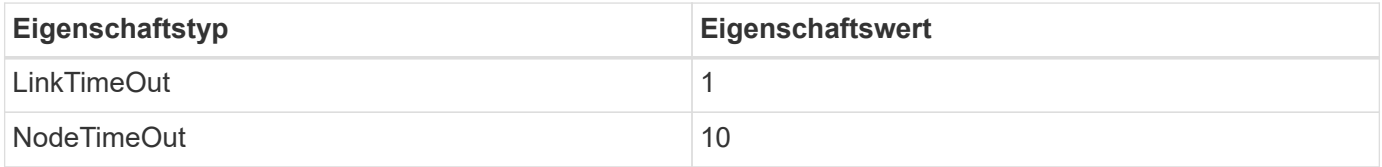

#### Für QLogic Fibre Channel HBAs:

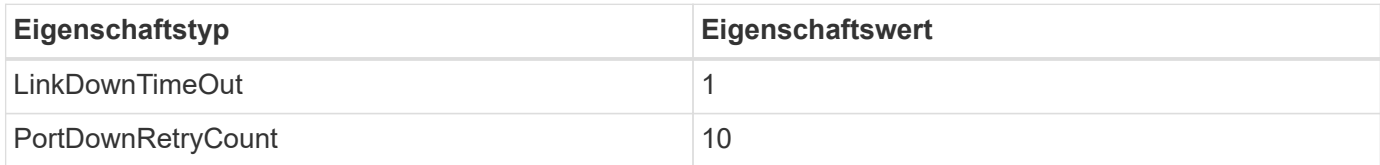

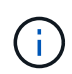

Windows Unified Host Utility legt diese Werte fest. Detaillierte empfohlene Einstellungen finden Sie im ["Dokumentation zu Windows Host Utilities"](https://docs.netapp.com/us-en/ontap-sanhost/hu_wuhu_71_rn.html) Und wählen Sie das Installationsverfahren für Ihre Windows Unified Host Utilities-Version aus.

### **Bekannte Probleme**

Es gibt keine bekannten Probleme für Windows Server 2012 R2 mit ONTAP-Version.

# **Copyright-Informationen**

Copyright © 2024 NetApp. Alle Rechte vorbehalten. Gedruckt in den USA. Dieses urheberrechtlich geschützte Dokument darf ohne die vorherige schriftliche Genehmigung des Urheberrechtsinhabers in keiner Form und durch keine Mittel – weder grafische noch elektronische oder mechanische, einschließlich Fotokopieren, Aufnehmen oder Speichern in einem elektronischen Abrufsystem – auch nicht in Teilen, vervielfältigt werden.

Software, die von urheberrechtlich geschütztem NetApp Material abgeleitet wird, unterliegt der folgenden Lizenz und dem folgenden Haftungsausschluss:

DIE VORLIEGENDE SOFTWARE WIRD IN DER VORLIEGENDEN FORM VON NETAPP ZUR VERFÜGUNG GESTELLT, D. H. OHNE JEGLICHE EXPLIZITE ODER IMPLIZITE GEWÄHRLEISTUNG, EINSCHLIESSLICH, JEDOCH NICHT BESCHRÄNKT AUF DIE STILLSCHWEIGENDE GEWÄHRLEISTUNG DER MARKTGÄNGIGKEIT UND EIGNUNG FÜR EINEN BESTIMMTEN ZWECK, DIE HIERMIT AUSGESCHLOSSEN WERDEN. NETAPP ÜBERNIMMT KEINERLEI HAFTUNG FÜR DIREKTE, INDIREKTE, ZUFÄLLIGE, BESONDERE, BEISPIELHAFTE SCHÄDEN ODER FOLGESCHÄDEN (EINSCHLIESSLICH, JEDOCH NICHT BESCHRÄNKT AUF DIE BESCHAFFUNG VON ERSATZWAREN ODER -DIENSTLEISTUNGEN, NUTZUNGS-, DATEN- ODER GEWINNVERLUSTE ODER UNTERBRECHUNG DES GESCHÄFTSBETRIEBS), UNABHÄNGIG DAVON, WIE SIE VERURSACHT WURDEN UND AUF WELCHER HAFTUNGSTHEORIE SIE BERUHEN, OB AUS VERTRAGLICH FESTGELEGTER HAFTUNG, VERSCHULDENSUNABHÄNGIGER HAFTUNG ODER DELIKTSHAFTUNG (EINSCHLIESSLICH FAHRLÄSSIGKEIT ODER AUF ANDEREM WEGE), DIE IN IRGENDEINER WEISE AUS DER NUTZUNG DIESER SOFTWARE RESULTIEREN, SELBST WENN AUF DIE MÖGLICHKEIT DERARTIGER SCHÄDEN HINGEWIESEN WURDE.

NetApp behält sich das Recht vor, die hierin beschriebenen Produkte jederzeit und ohne Vorankündigung zu ändern. NetApp übernimmt keine Verantwortung oder Haftung, die sich aus der Verwendung der hier beschriebenen Produkte ergibt, es sei denn, NetApp hat dem ausdrücklich in schriftlicher Form zugestimmt. Die Verwendung oder der Erwerb dieses Produkts stellt keine Lizenzierung im Rahmen eines Patentrechts, Markenrechts oder eines anderen Rechts an geistigem Eigentum von NetApp dar.

Das in diesem Dokument beschriebene Produkt kann durch ein oder mehrere US-amerikanische Patente, ausländische Patente oder anhängige Patentanmeldungen geschützt sein.

ERLÄUTERUNG ZU "RESTRICTED RIGHTS": Nutzung, Vervielfältigung oder Offenlegung durch die US-Regierung unterliegt den Einschränkungen gemäß Unterabschnitt (b)(3) der Klausel "Rights in Technical Data – Noncommercial Items" in DFARS 252.227-7013 (Februar 2014) und FAR 52.227-19 (Dezember 2007).

Die hierin enthaltenen Daten beziehen sich auf ein kommerzielles Produkt und/oder einen kommerziellen Service (wie in FAR 2.101 definiert) und sind Eigentum von NetApp, Inc. Alle technischen Daten und die Computersoftware von NetApp, die unter diesem Vertrag bereitgestellt werden, sind gewerblicher Natur und wurden ausschließlich unter Verwendung privater Mittel entwickelt. Die US-Regierung besitzt eine nicht ausschließliche, nicht übertragbare, nicht unterlizenzierbare, weltweite, limitierte unwiderrufliche Lizenz zur Nutzung der Daten nur in Verbindung mit und zur Unterstützung des Vertrags der US-Regierung, unter dem die Daten bereitgestellt wurden. Sofern in den vorliegenden Bedingungen nicht anders angegeben, dürfen die Daten ohne vorherige schriftliche Genehmigung von NetApp, Inc. nicht verwendet, offengelegt, vervielfältigt, geändert, aufgeführt oder angezeigt werden. Die Lizenzrechte der US-Regierung für das US-Verteidigungsministerium sind auf die in DFARS-Klausel 252.227-7015(b) (Februar 2014) genannten Rechte beschränkt.

# **Markeninformationen**

NETAPP, das NETAPP Logo und die unter [http://www.netapp.com/TM](http://www.netapp.com/TM\) aufgeführten Marken sind Marken von NetApp, Inc. Andere Firmen und Produktnamen können Marken der jeweiligen Eigentümer sein.